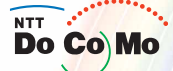

## 取扱説明書 **FOMA<sup>®</sup> SH902iS** 307.1

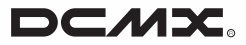

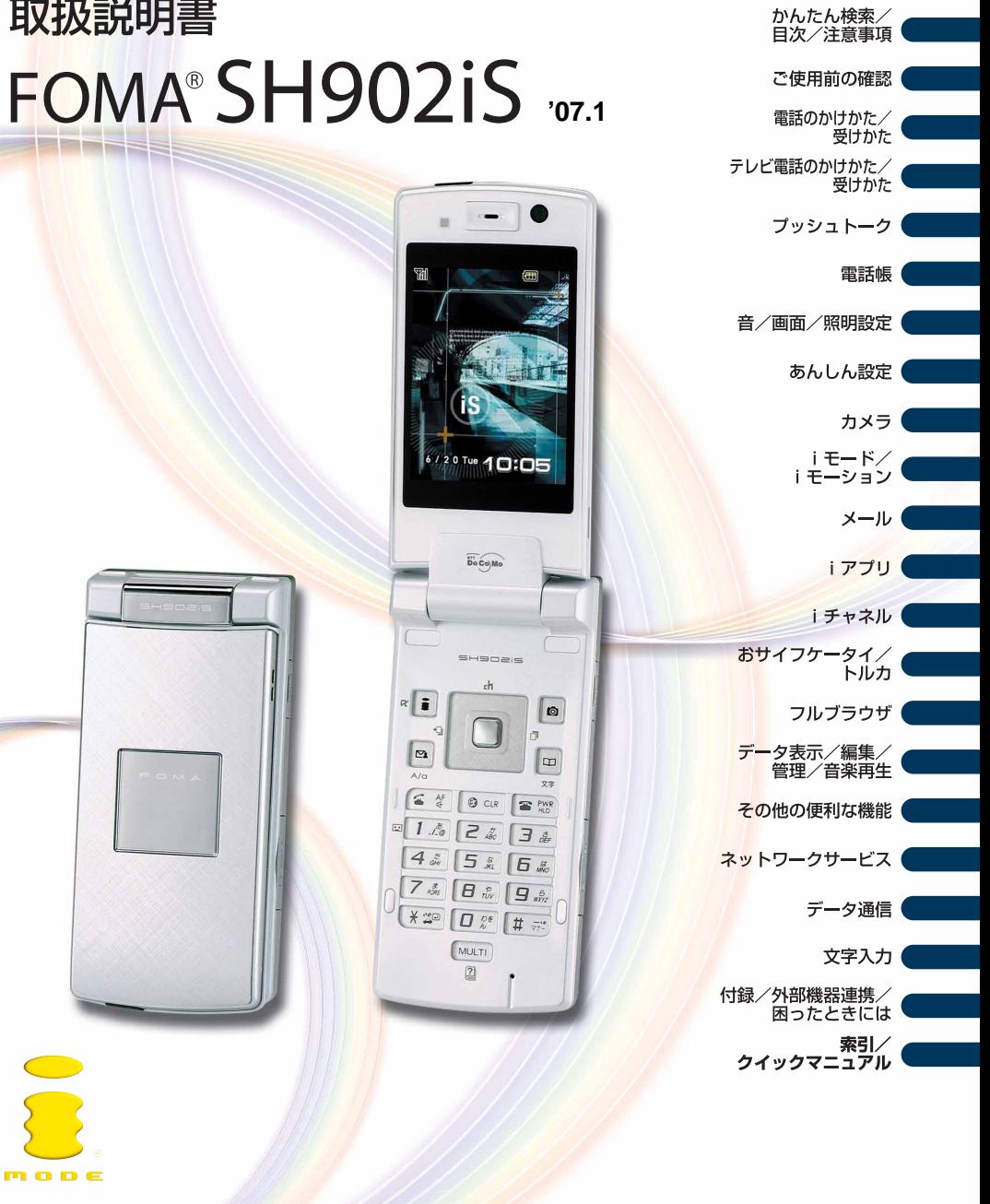

#### **W-CDMA**

FOMA SH902iS

#### FOMA SH902iS

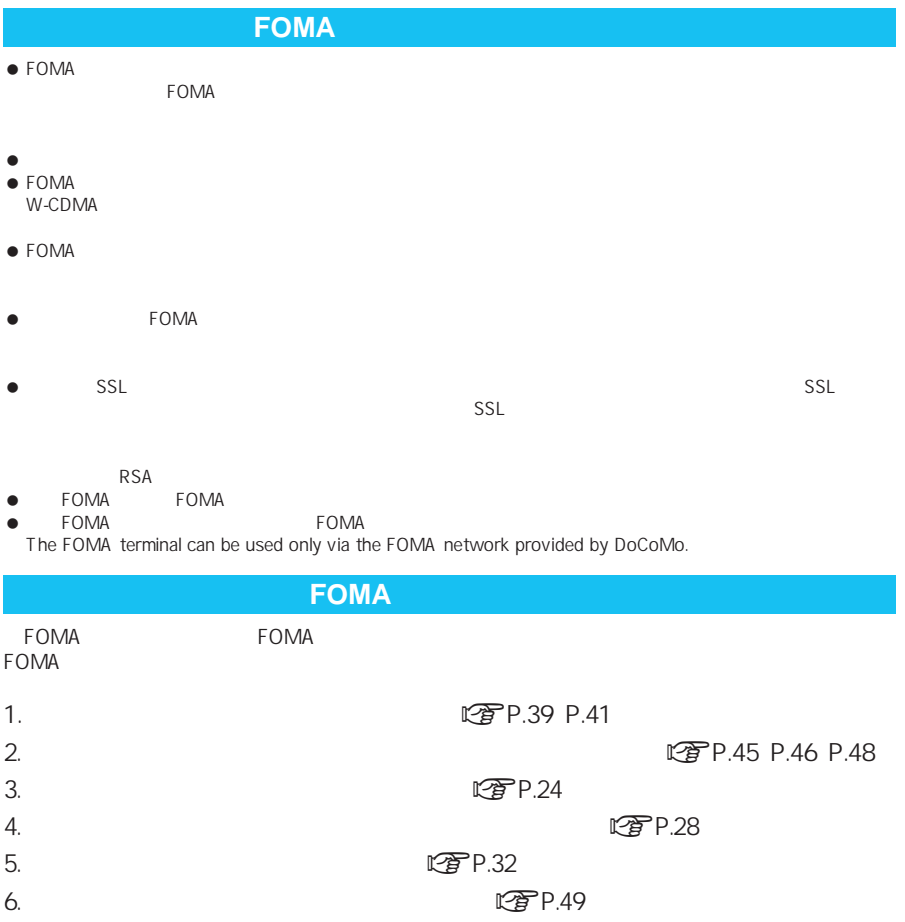

 $\tt FOMA$ 

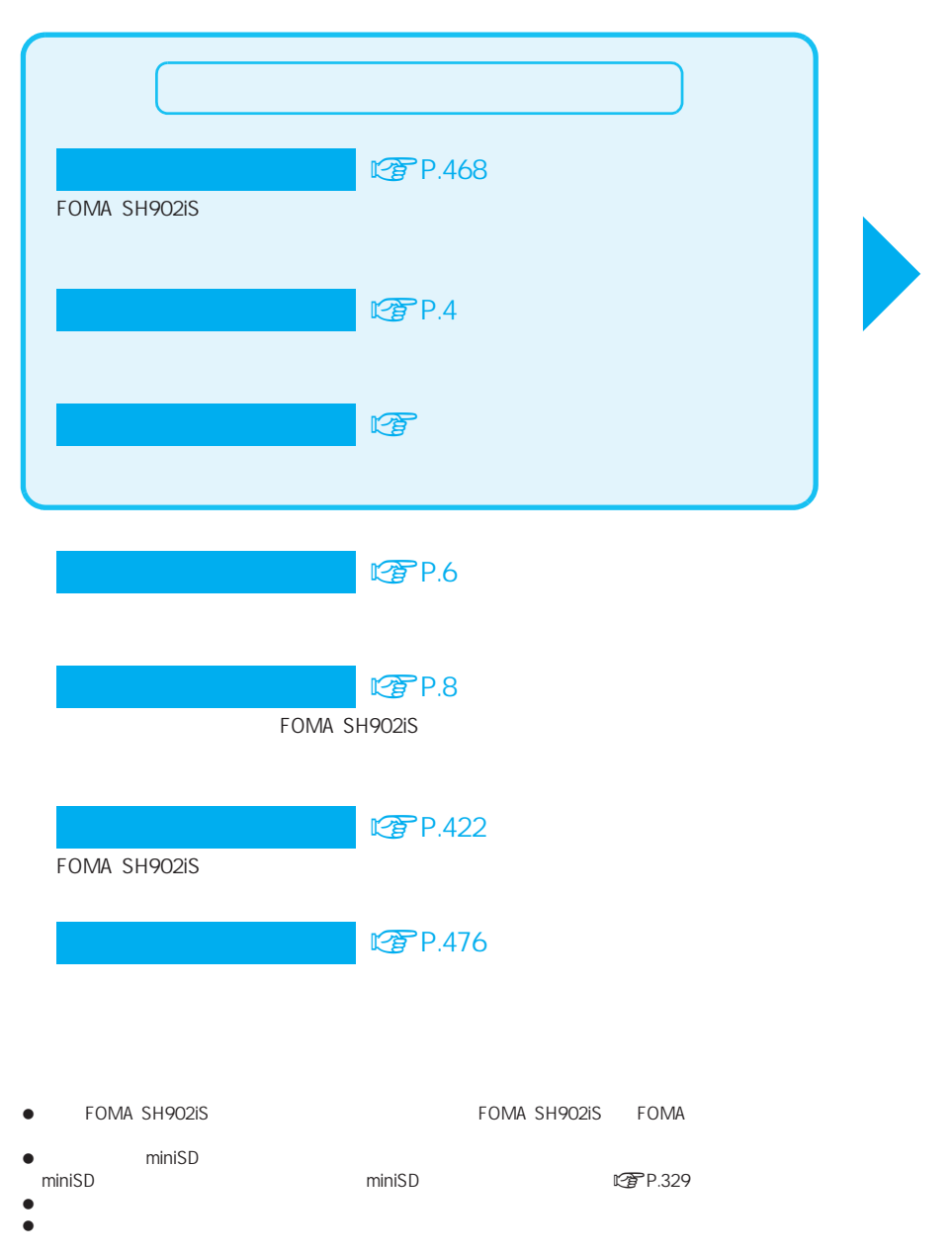

#### **に写P.468**

FOMA SH902iS

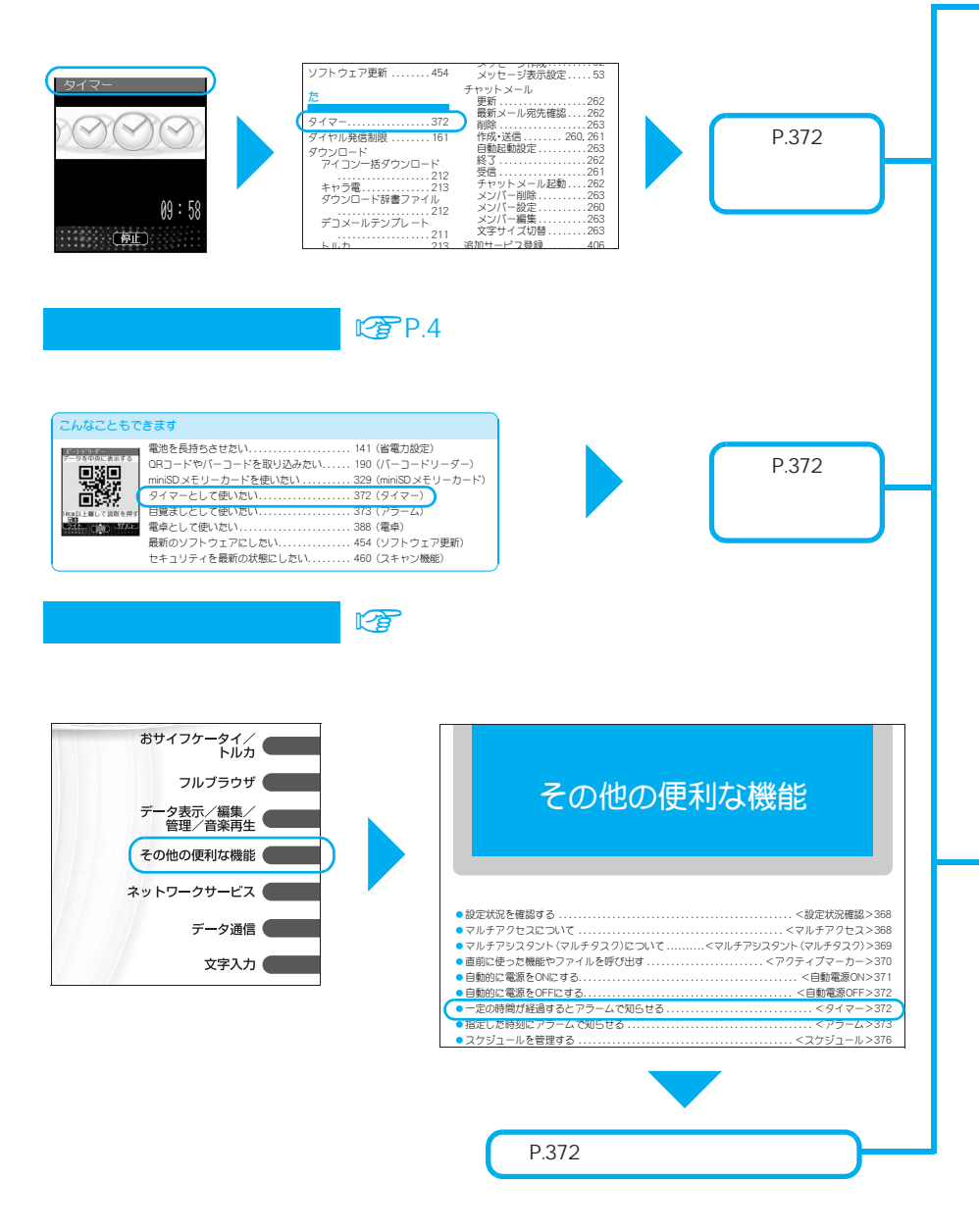

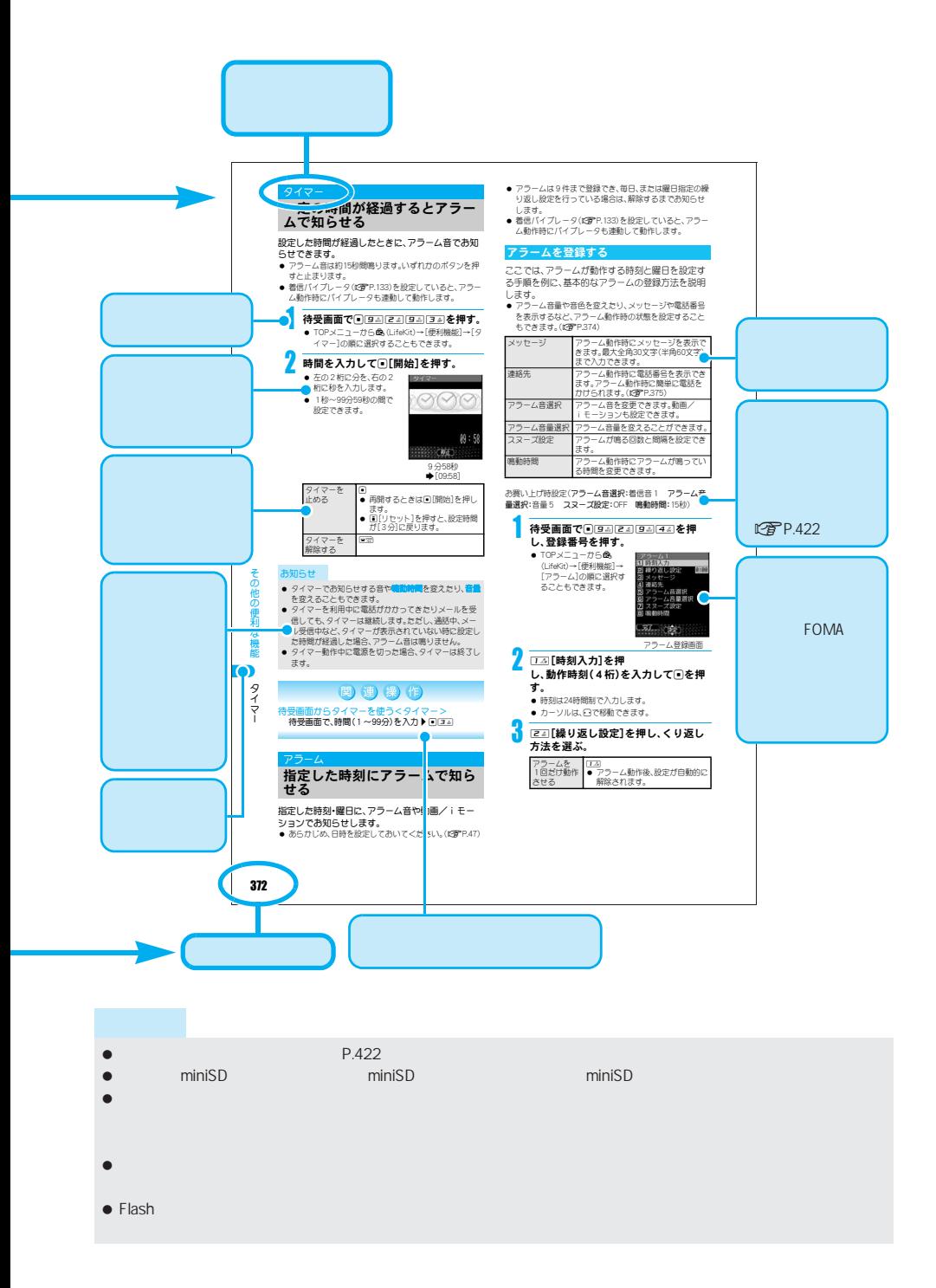

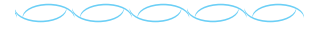

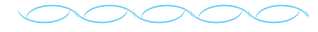

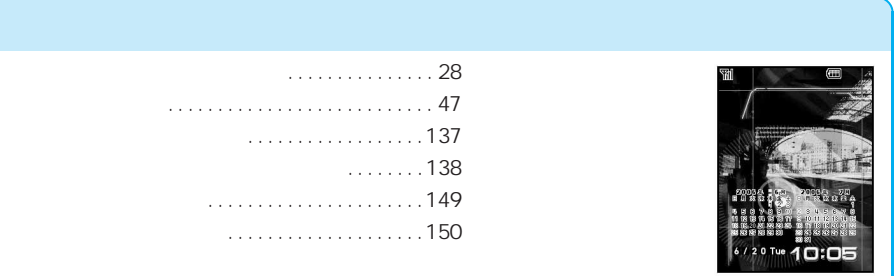

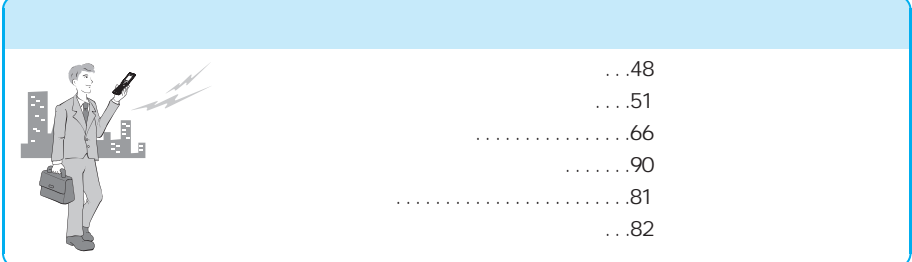

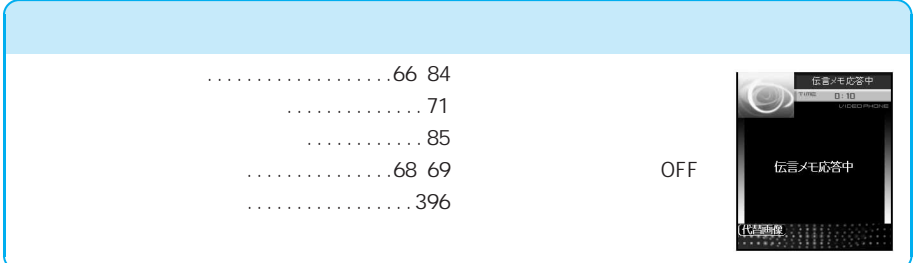

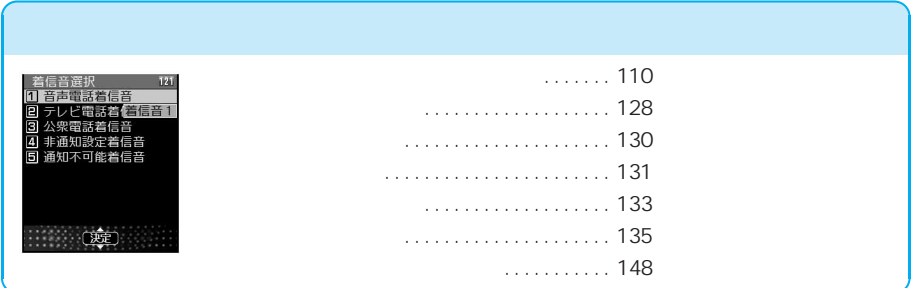

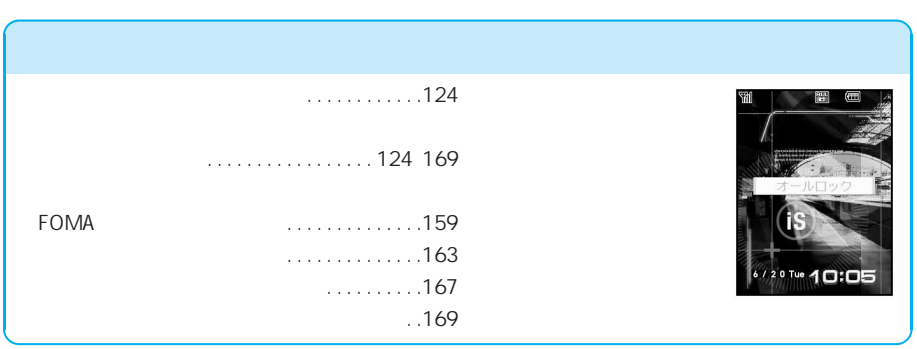

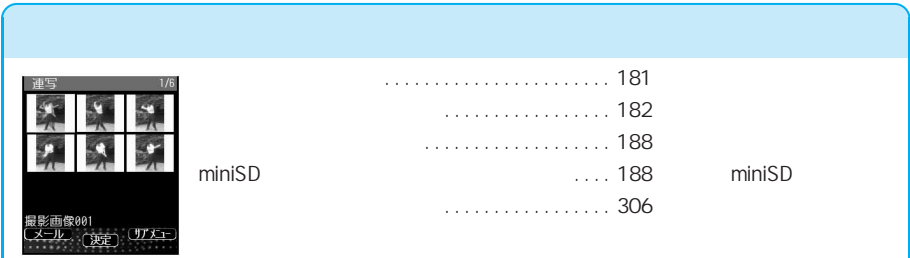

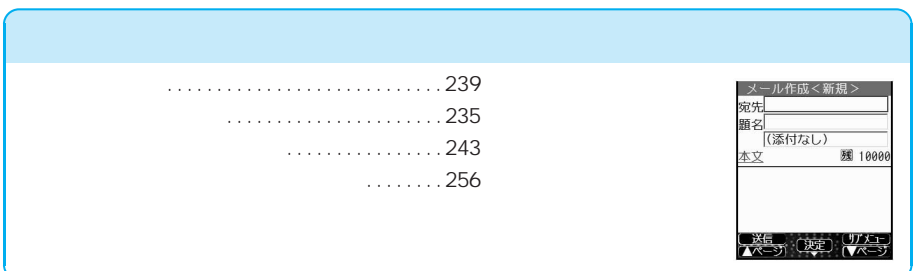

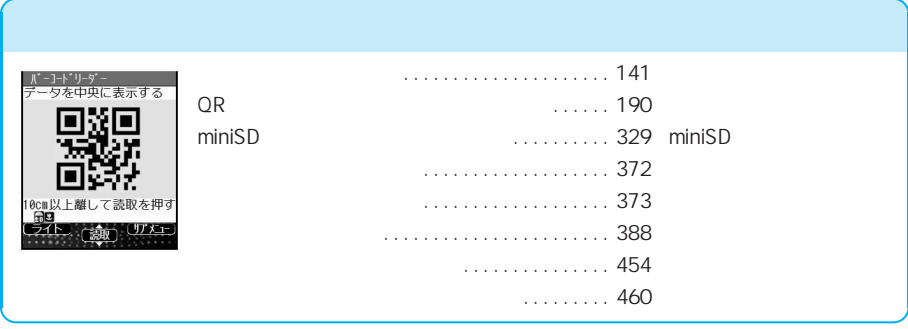

LTP P.476

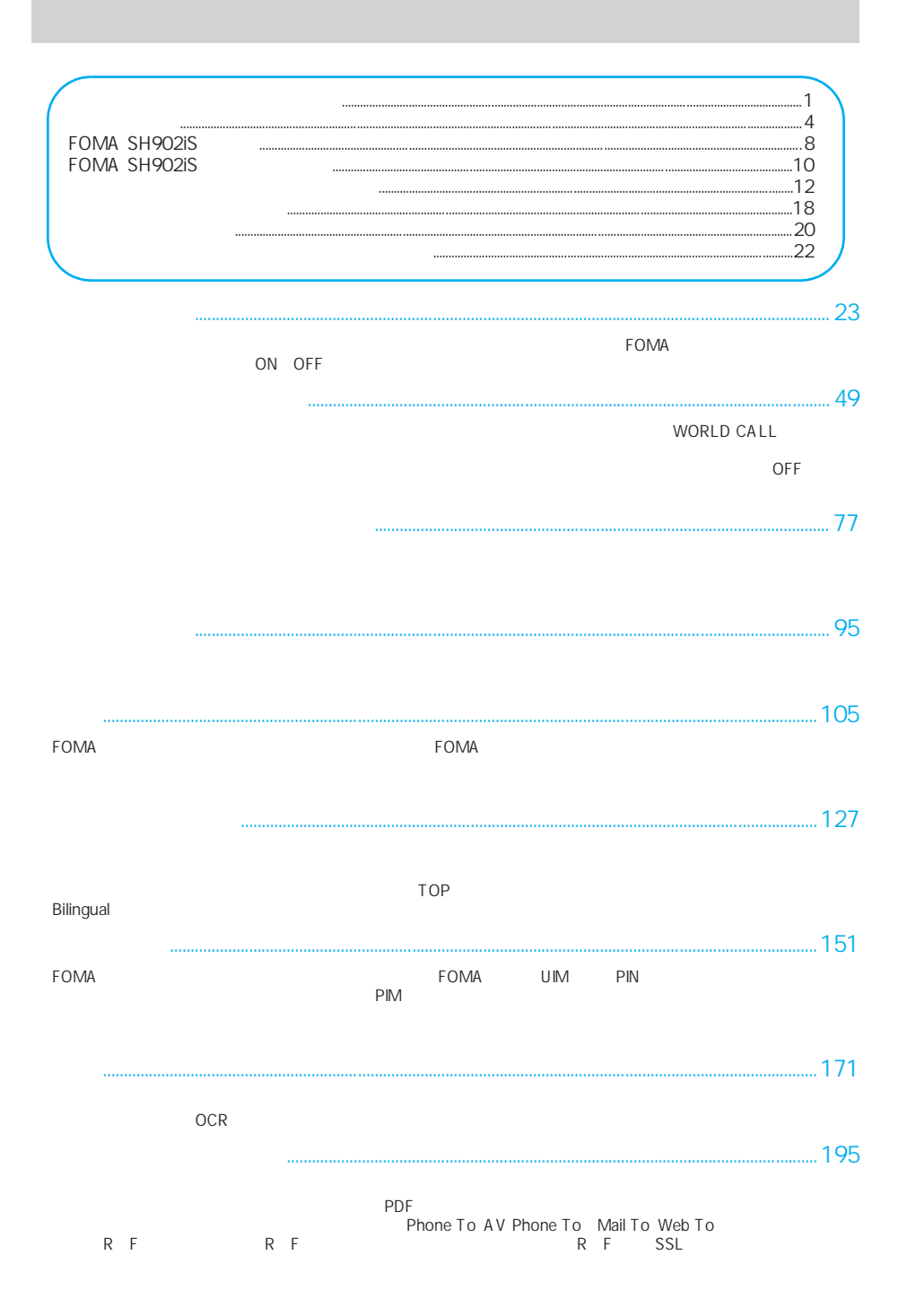

メール...........................................................................................................................................................................227

FOMA with the state of the state  $\sim$  intervalse  $\sim$  intervalse  $\sim$  intervalse  $\sim$ 

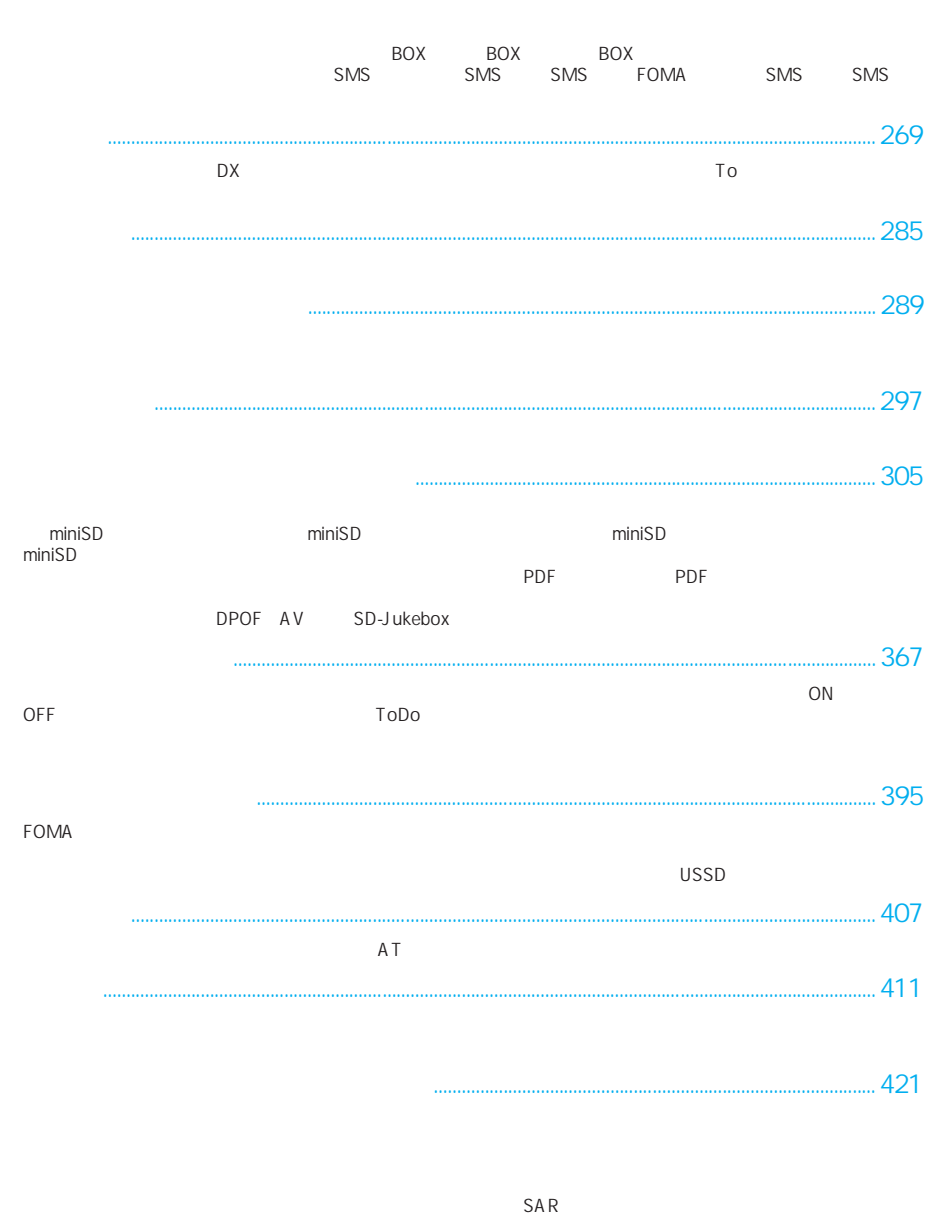

索引/クイックマニュアル.......................................................................................................................... 467

### FOMA SH902iS

FOMA レンテム(IMT-2000) の世界集制のことによる。

W-CDMA

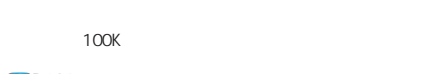

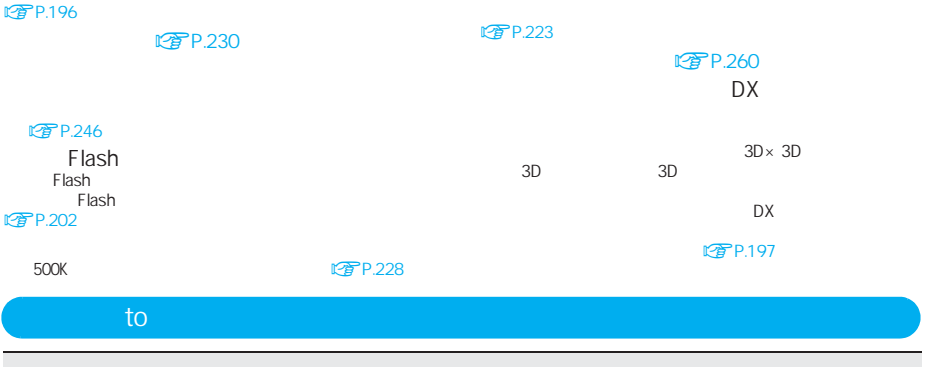

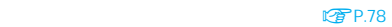

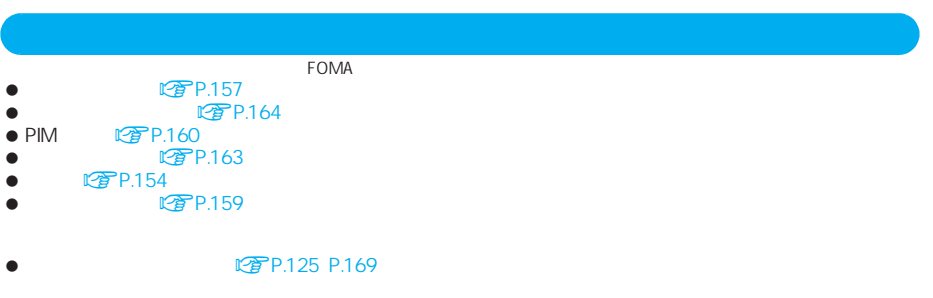

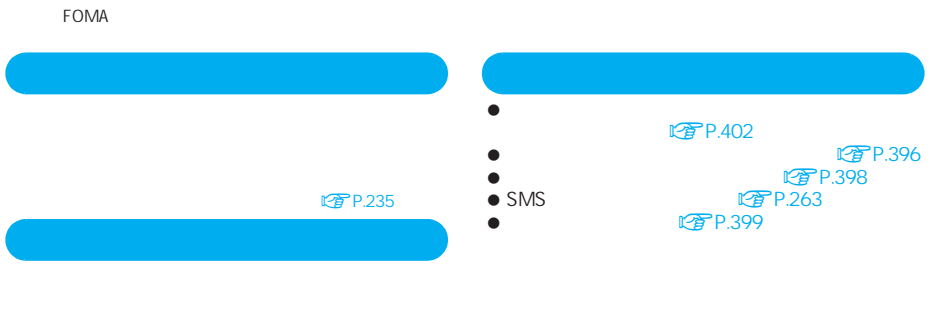

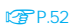

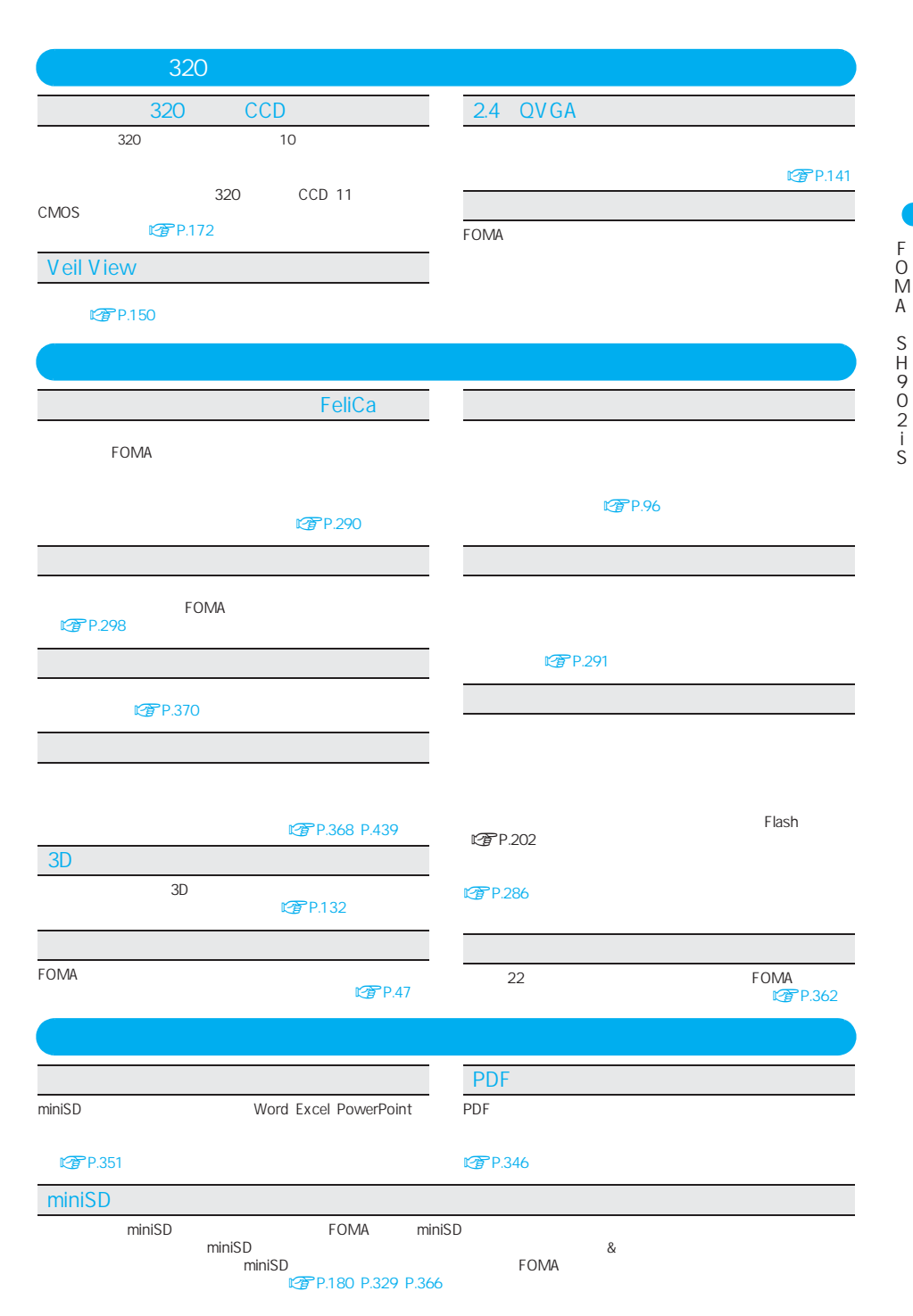

CD-ROM

#### **FOMA SH902iS**

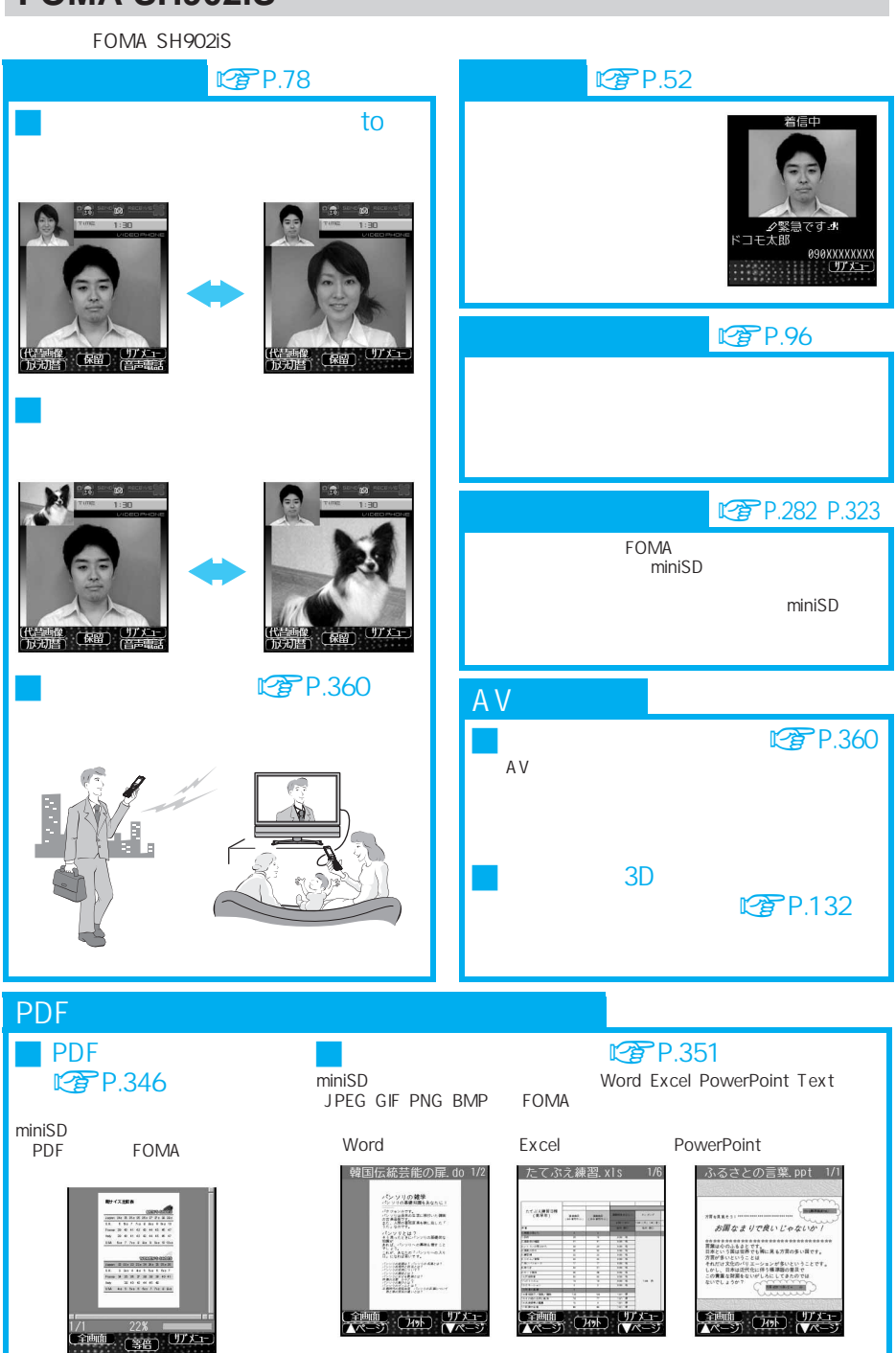

合由面

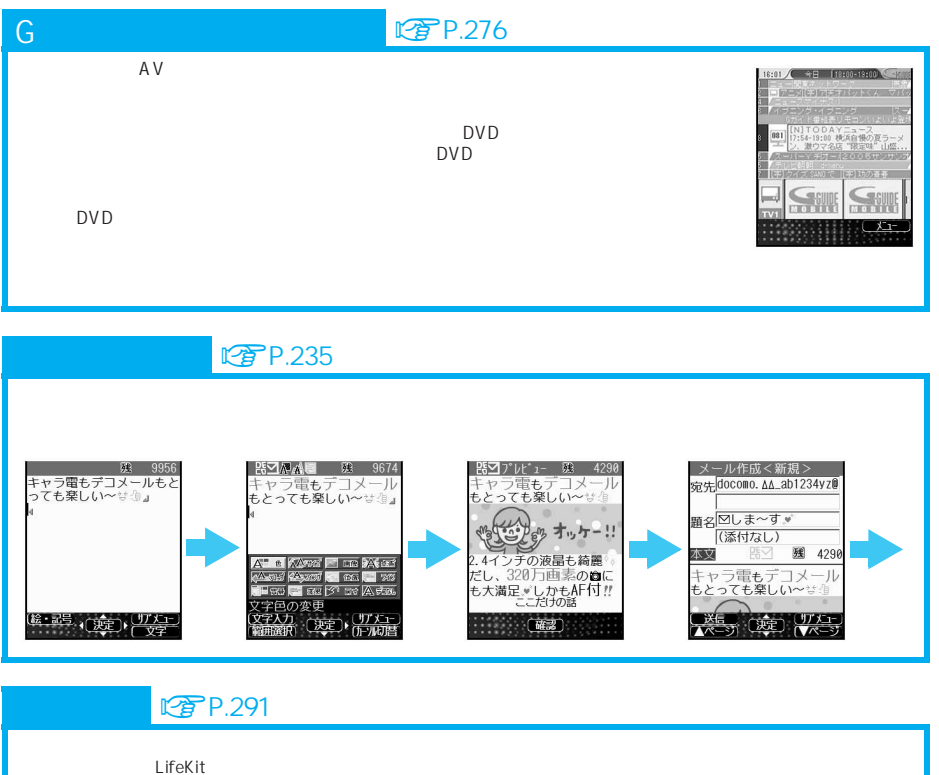

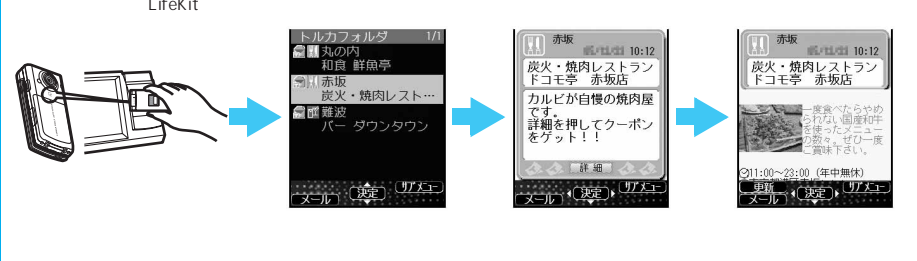

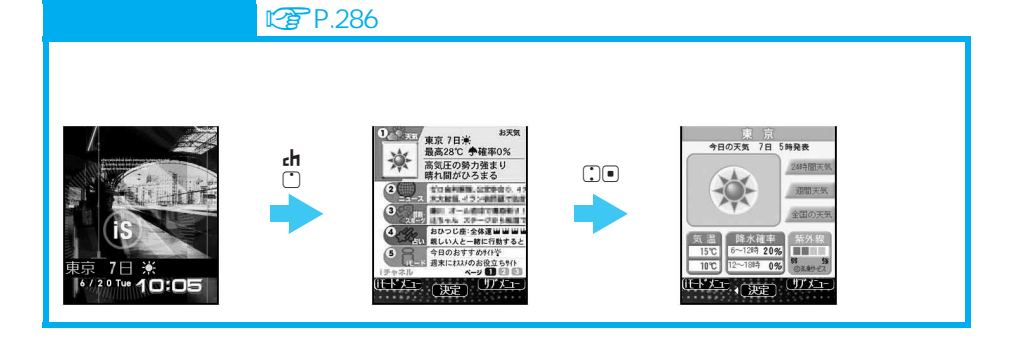

 $\bullet$ 

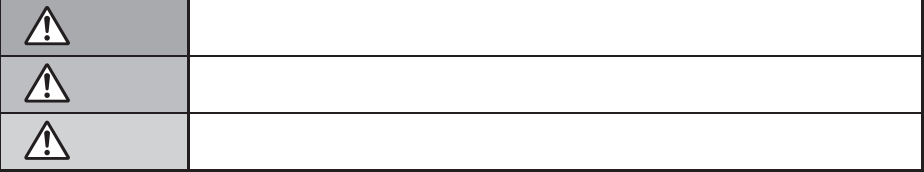

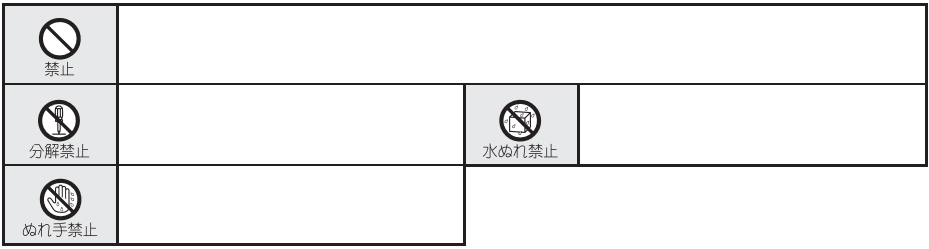

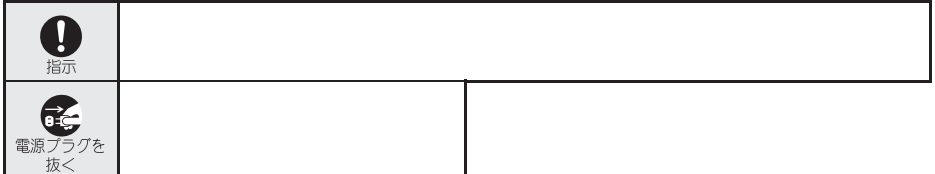

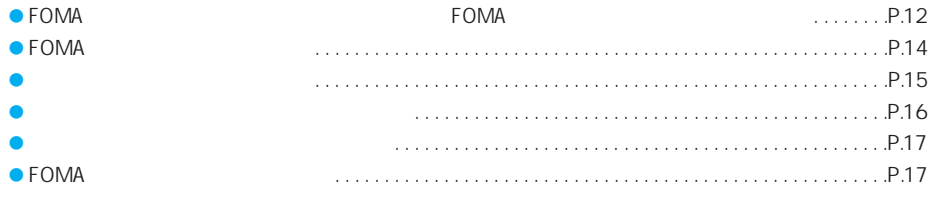

**FOMA**端末 電池パック アダプタ(充電器含む)**FOMA**カードの取り扱いについて(共通)

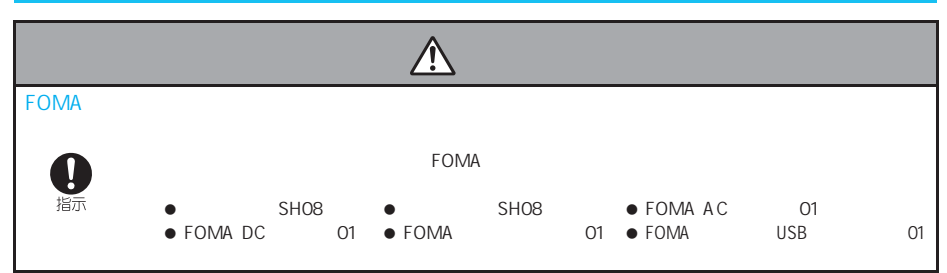

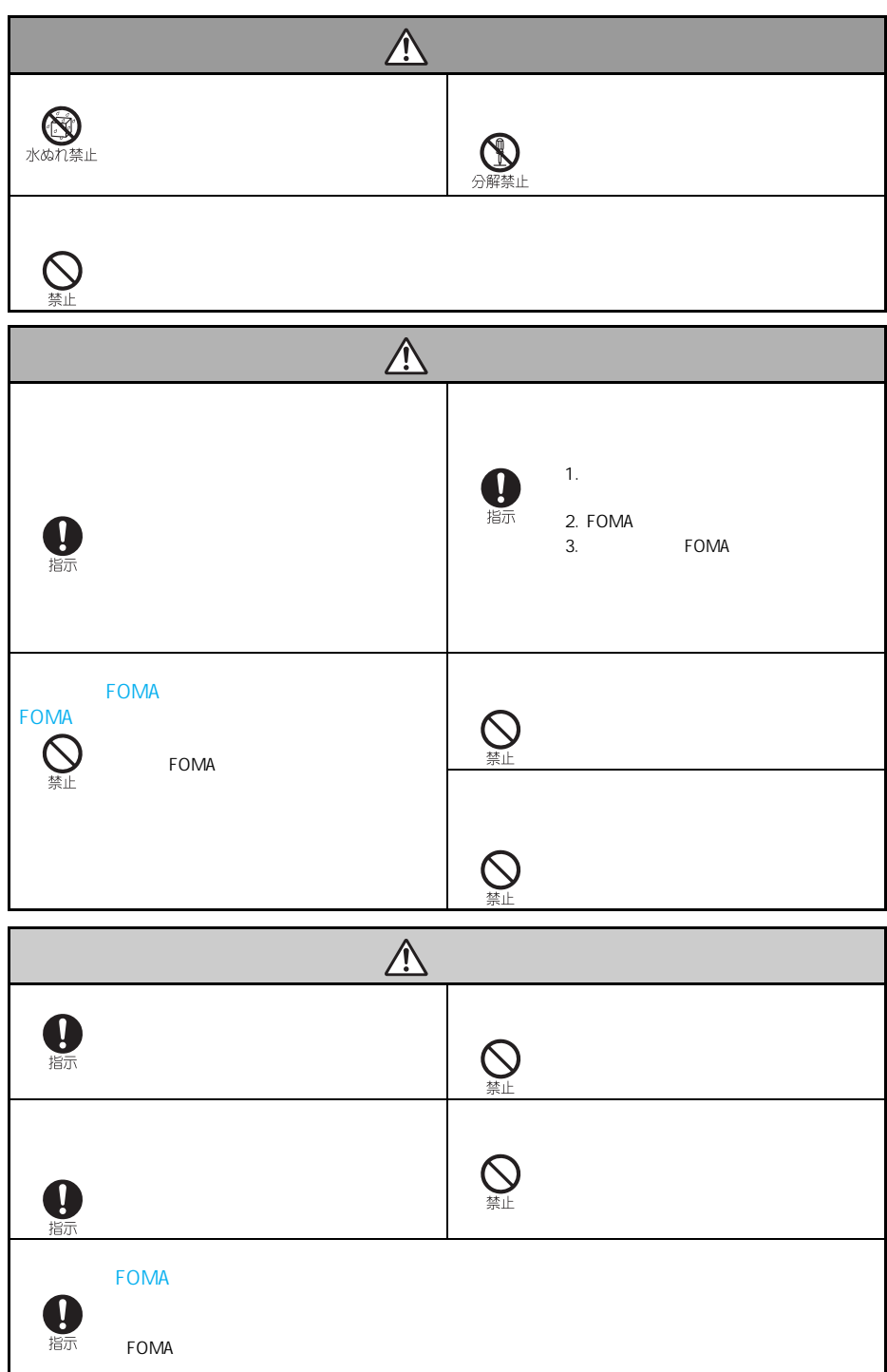

#### **FOMA**

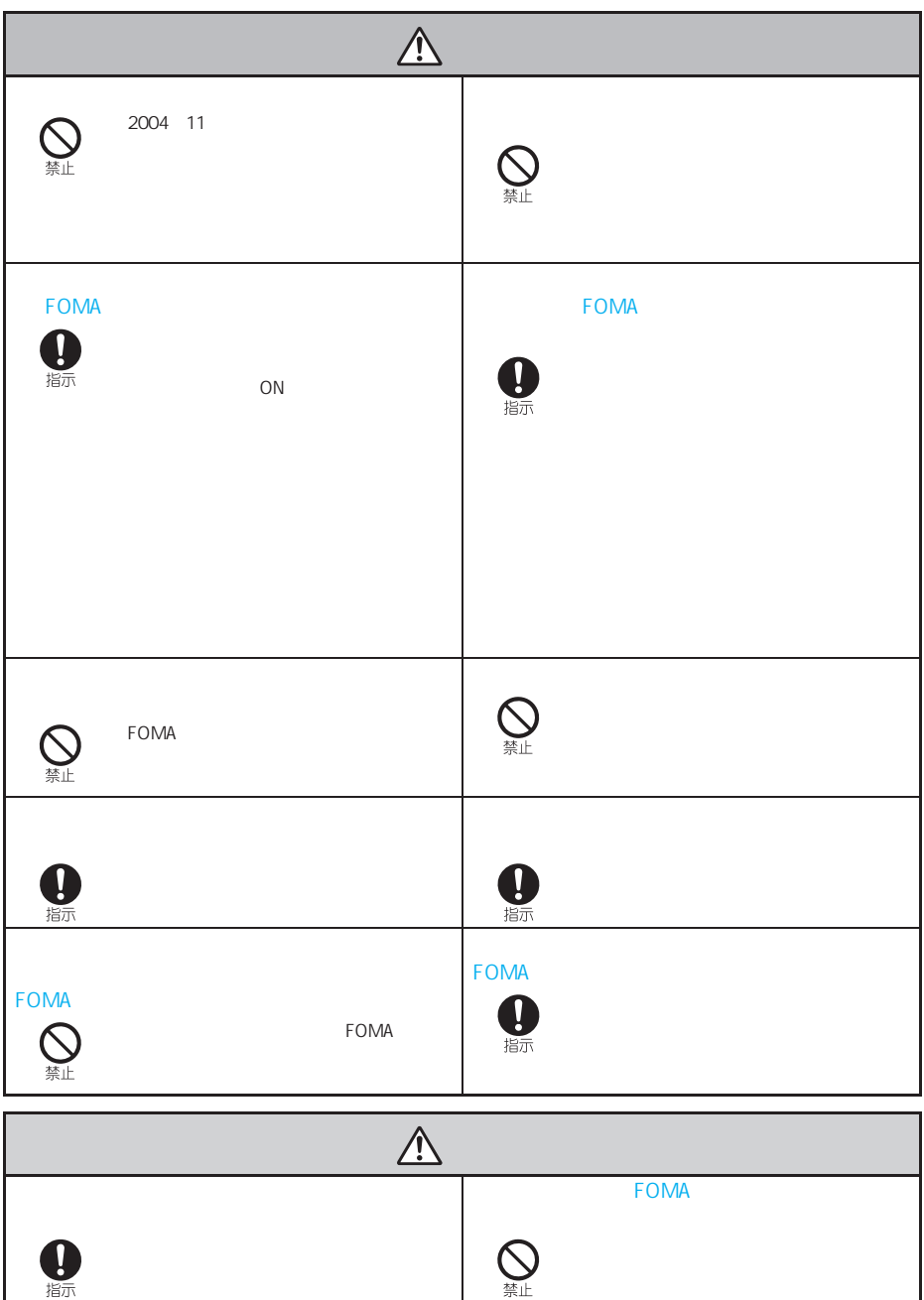

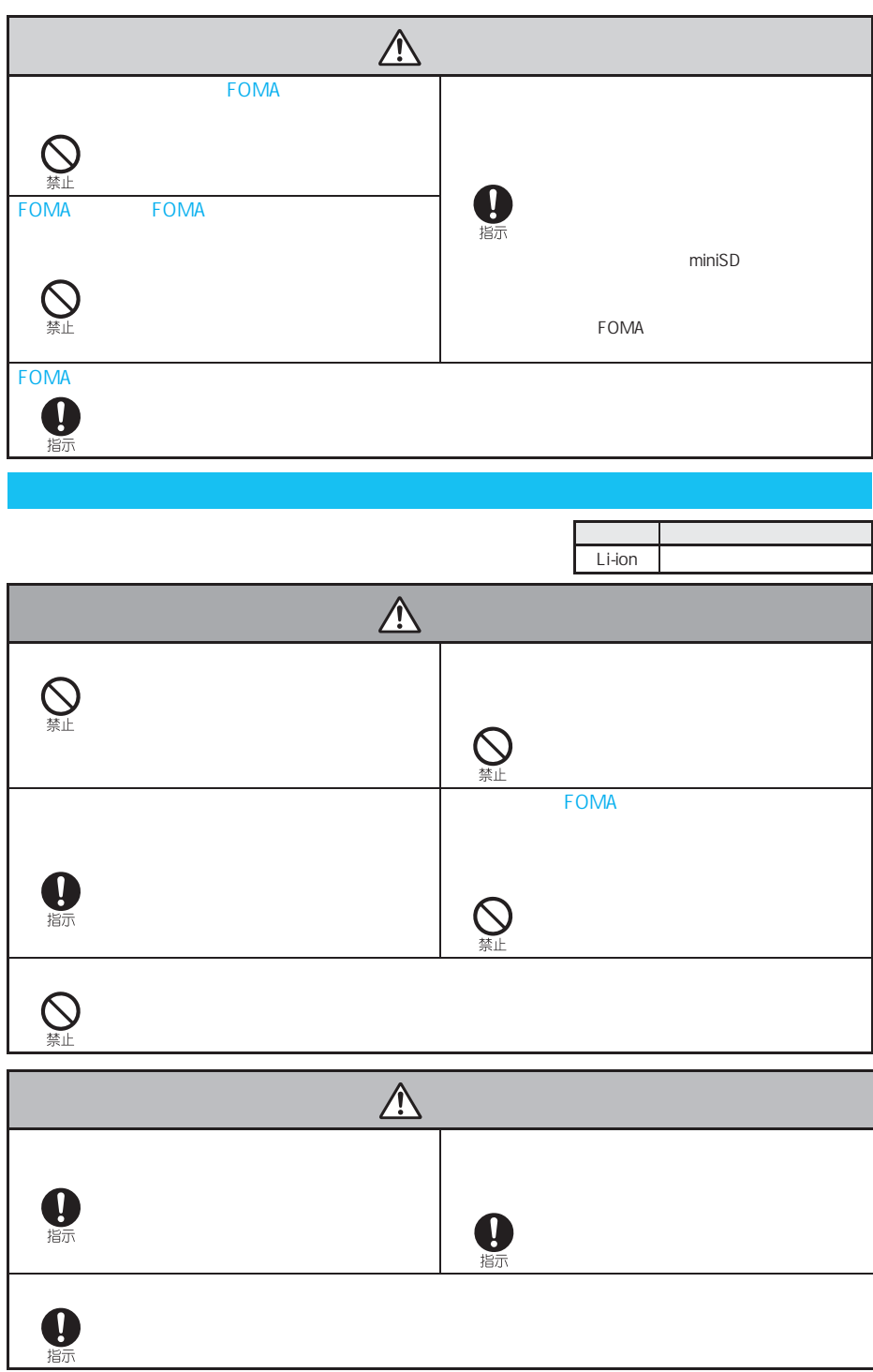

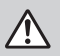

 $\bigotimes_{\text{min}}$ 

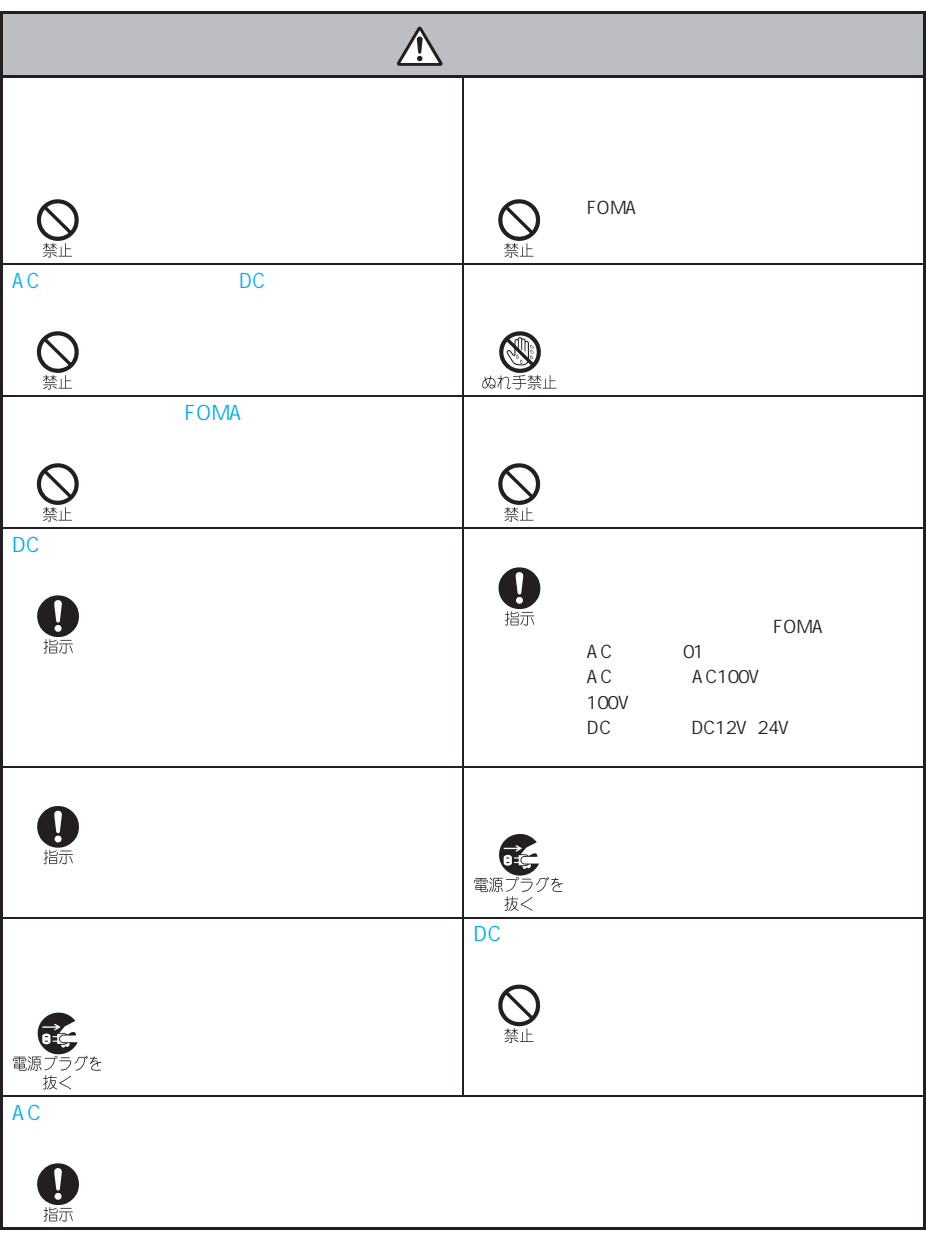

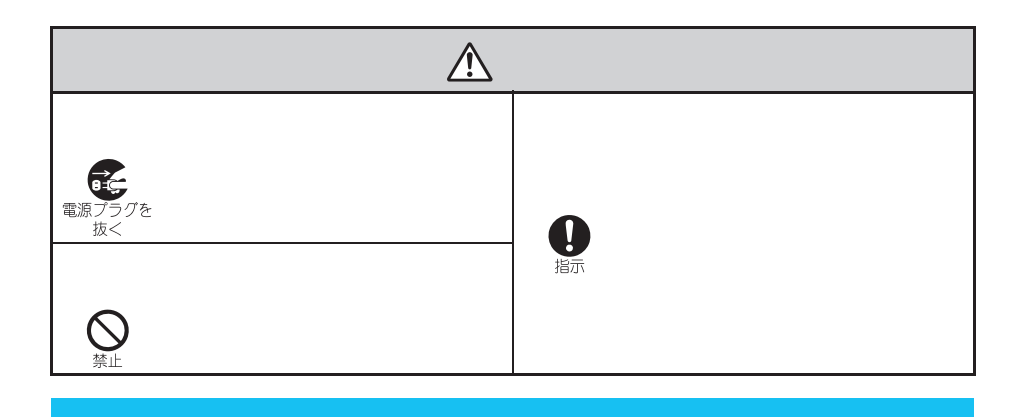

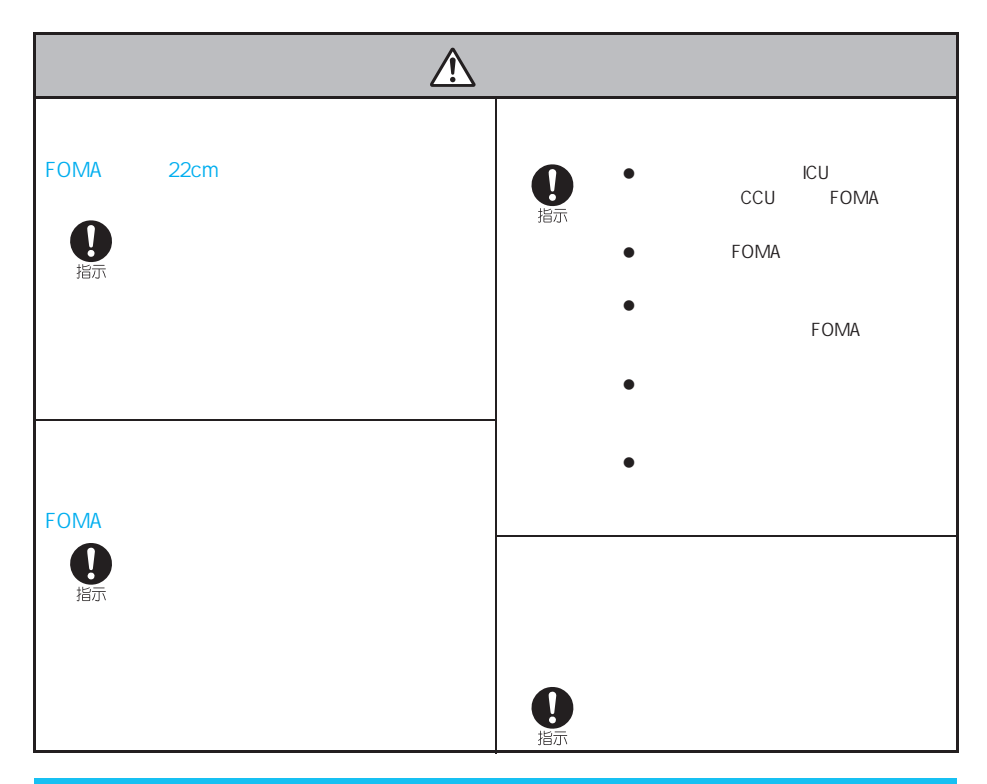

#### **FOMA**

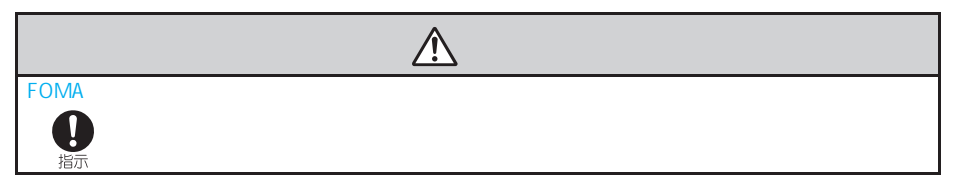

# 水をかけないでください。FOMA端末、電池パック、アダプタ(充電器含む)FOMAカードは防水仕様にはなってお

- $($ FOMA しょうかん しょうしょう しょうしょく しゅうしゅうしょく しゅうしゅうしゅうしゅぎ
- $\bullet$
- 
- $\bullet$  $\bullet$  FOMA
- $\bullet$

#### **FOMA**

- $\bullet$
- ●<br>● FOMA
- $\bullet$  FOMA
- ●<br>●FOMA<br>●FOMA
- $\bullet$  FOMA
- ●<br>● FOMA FOMA 35 45 85
- $\bullet$  external FOMA  $\bullet$
- $\bullet$  $\bullet$  FOMA  $\circ$  FOMA  $\circ$   $\circ$   $\circ$   $\circ$  P.159)

 $FOMA$ 

## $\bullet$  $\bullet$  $\bullet$  $\bullet$  35

- もので、風通しの良いでも、長時間でも保管してください。
- $FOMA$
- $\bullet$

- $\bullet$  35
- $\bullet$
- 一般の電話機やテレビ ラジオなどの近く
- 湿気、ほこり、振動の多い場所
- $\bullet$  DC
- 
- も
- $\bullet$

#### **FOMA**

- $\bullet$
- ●<br>● 35 45 85<br>● FOMA
- $\bullet$
- $\bullet$  5000 FOMA
- 他のICカードリーダーライターなどにFOMAカードを挿入して使用した結果として故障した場合は、お客様の責
- $\bullet$  FOMA  $\bullet$
- $\bullet$   $\bullet$   $\bullet$   $\bullet$   $\bullet$   $\bullet$   $\bullet$   $\bullet$
- $\bullet$
- $\bullet$
- 
- FOMA<br>● FOMA  $\bullet$  FOMA
- $\bullet$  FOMA
- $\bullet$
- $\bullet$  FOMA  $\bullet$
- FOMA mova  $\blacksquare$ mopera mopera U FirstPass  $\mathsf{D}\mathsf{X}$  iD WORLD WING https://world.wing/world.wing/  $\mathsf V$  The contract of the contract of the contract of the contract of the contract of the contract of the contract of the contract of the contract of the contract of the contract of the contract of the contract of the con Sigmarion F My DoCoMo  $\blacksquare$  The DCMX i-mode different provident in applium DCMX in NTT  $\blacksquare$

- $\bullet$
- Symbian Software Ltd<br>
Symbian Symbian OS Symbian Symbian Symbian Software Ltd
- $\bullet$ © 1998-2006 Symbian Software Ltd. All rights reserved.
- NetFront MetFront' ACCESS

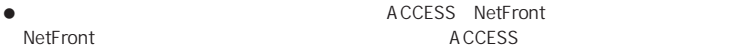

- Copyright © 1996-2006 ACCESS CO., LTD..
- Windows PowerPoint Microsoft Corporation Windows Microsoft<sup>®</sup> Windows<sup>®</sup> operating system
- Microsoft Excel Microsoft Word Microsoft Corporation
- JavaおよびすべてのJava関連の商標およびロゴは、米国およびその他の国における米国Sun Microsystems, Inc. の
- QuickTime Apple Computer, Inc.
- $\bullet$  QR $\bullet$
- Macromedia Flash Macromedia Flash Macromedia, Inc.
- $\overline{\text{min}}_{\text{SDM}}$  minisd<sup>TM</sup> sd
- Powered by J Blend<sup>™</sup> © 2002-2006 A plix Corporation. All rights reserved. JBlend JBlend または、日本およびものでは、日本およびものには、日本およびものには、日本およびものには、日本およびものには、日本およびものの国における。
- **J**Blend

picsel

Picsel Technologies Picsel, Picsel Powered, Picsel Viewer, Picsel Document Viewer and the Picsel cube logo are trademarks or registered trademarks of Picsel Technologies and/or its affiliates.

- $\bullet$  2.  $\bullet$  2.  $\bullet$ 
	-

LC LCFONT

- 
- $\bullet$  McAfee<sup>®</sup>  $\bullet$   $\bullet$  McAfee, Inc.
- **2005** Sony Computer Entertainment Inc. **KSH**
- FeliCaは、ソニー株式会社が開発した非接触ICカードの技術方式です。
- FeliCaは、ソニー株式会社の登録商標です。
- $\bullet$   $\Omega$

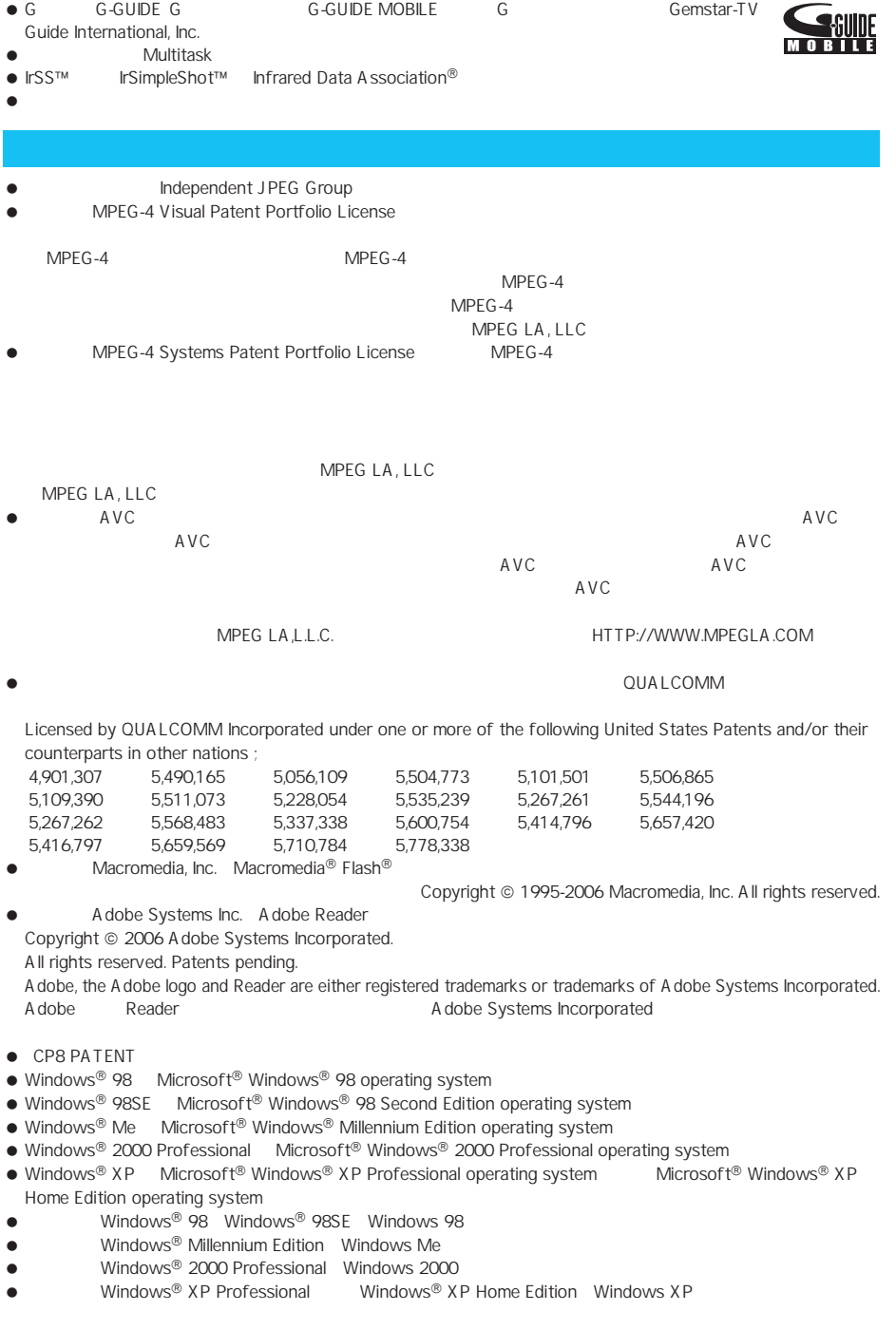

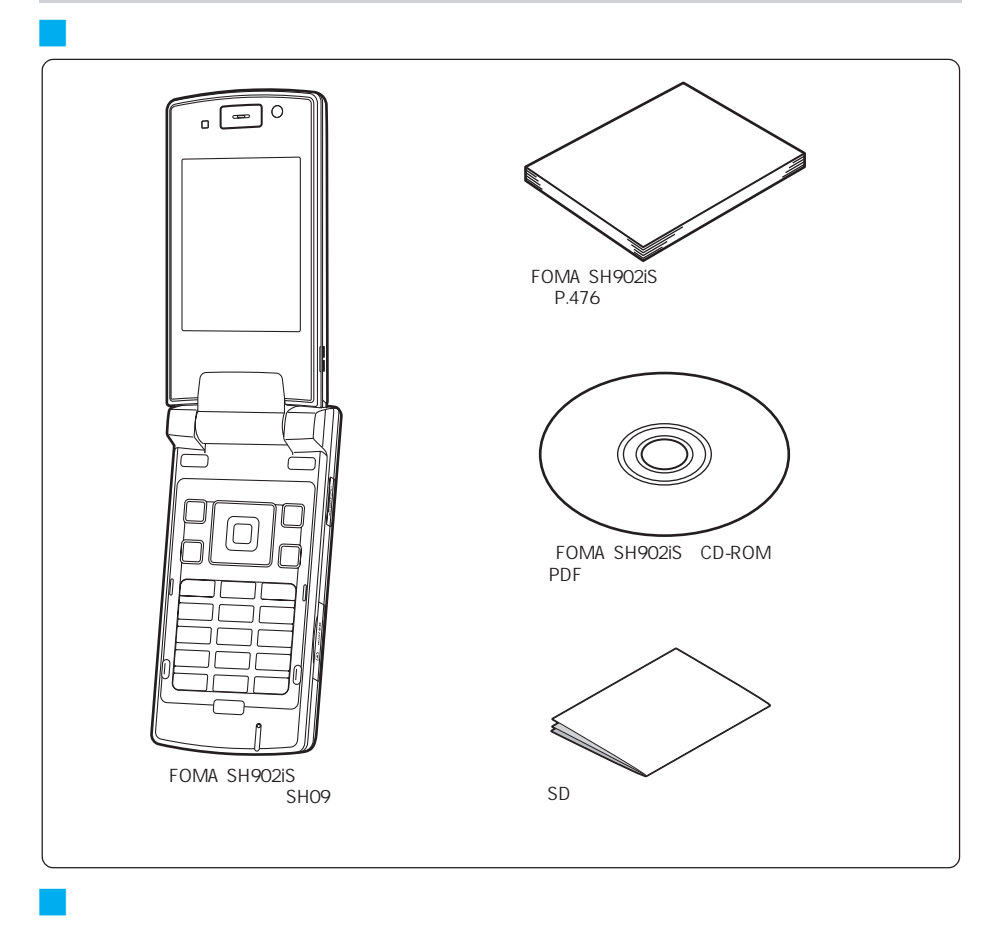

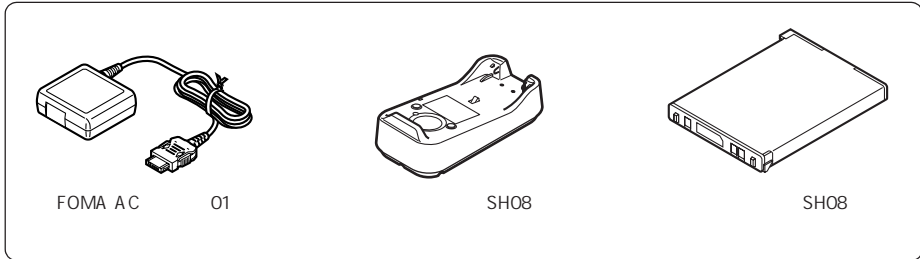

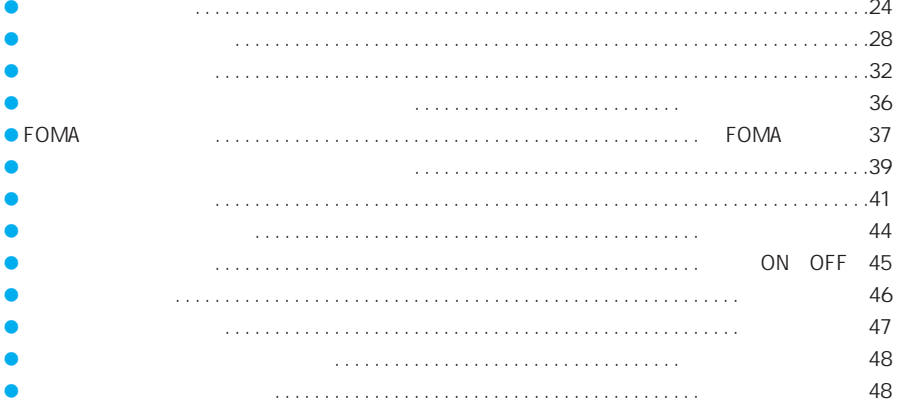

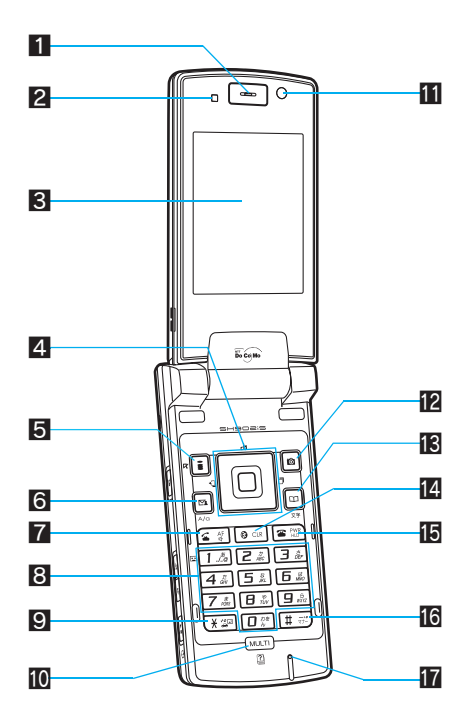

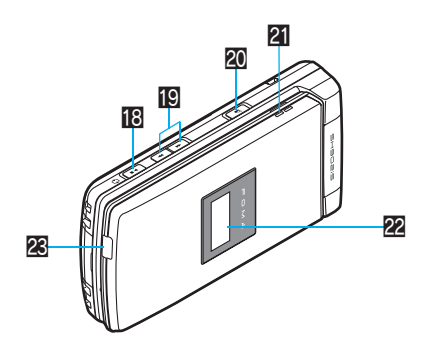

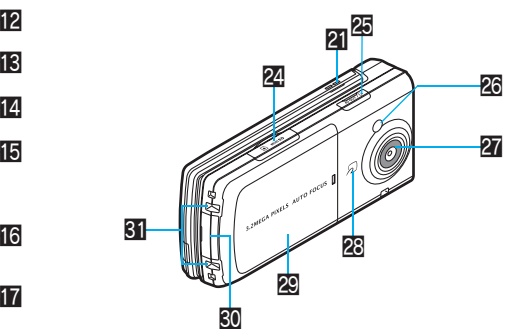

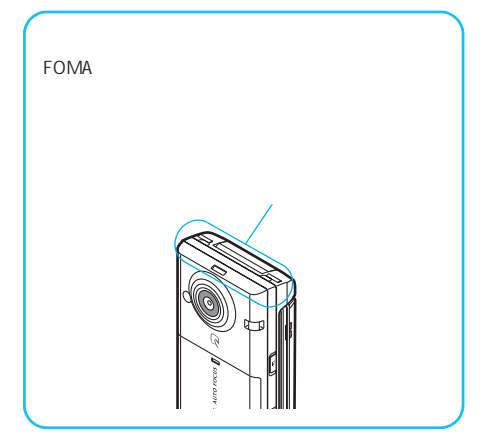

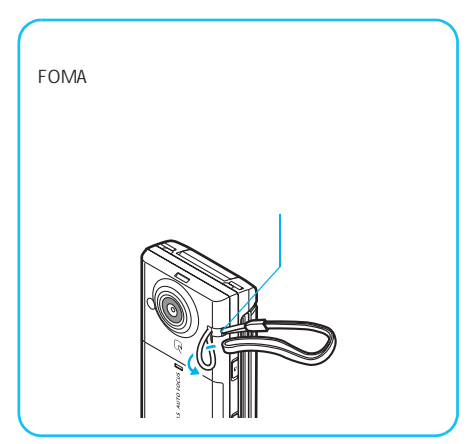

 $\mathbb{C}$  $\mathbb{C}$  negroes  $\mathbb{C}$  negroes  $\mathbb{C}$  and  $\mathbb{C}$  and  $\mathbb{C}$  and  $\mathbb{C}$  and  $\mathbb{C}$  and  $\mathbb{C}$  and  $\mathbb{C}$  and  $\mathbb{C}$  and  $\mathbb{C}$  and  $\mathbb{C}$  and  $\mathbb{C}$  and  $\mathbb{C}$  and  $\mathbb{C}$  and  $\mathbb{C$ 

照明の明るさやボタンのバックライトの照明を点灯させるかどうかを調整します。センサー部分 2 にシールな

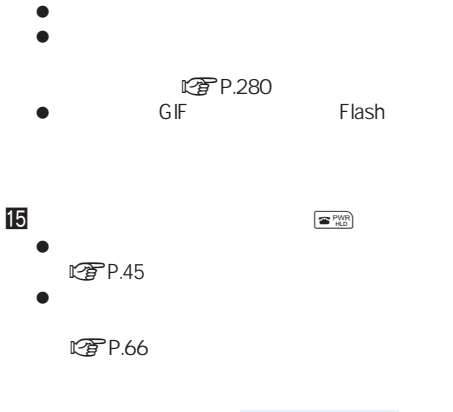

- L写P.196  $R$ 了 $P.272$  $\bullet$ **L写P.232**  $\bullet$
- $<sup>27</sup>$  P.27</sup>  $1$  $\overline{6}$  A a  $\overline{m}$

 $\bullet$ 

 $2$ 

 $\bullet$  $\bullet$ 

 $-$ LTP P.90

 $\bullet$ 

 $C<sub>F</sub>$ P.415

 $\boxed{7}$   $\boxed{64}$ 

 $R$ P.244

 $\mathbb{C}$ などのアクシスプ

 $\mathbb{Z}$ P.416

LTTP.50

LTP P.412

- $\bullet$  $\bullet$
- $\bullet$ LTP.79 P.83
- **r**P.162  $5$
- $\bullet$  TOP  $\bullet$
- 2 ON OFF  $\blacksquare$ 3  $\blacksquare$ P.28  $\overline{4}$

 $C\widehat{\mathcal{F}}$ P.27

 $\bullet$  $\bullet$ 

 $\blacksquare$ 

- $9$   $\times$ **(米谷**  $\bullet$   $\times$  $\n *CP* P.412\n$  $1$  $R$ <sup> $F$ </sup> $R$   $R$   $R$  $10$  MULTI  $(mu \bar{u})$ 
	- $\bullet$ LTP.369
	- $\bullet$
	- ttre P.36  $\blacksquare$
- -
	- nP.385)
	- 11  $C<sub>2</sub>$  P.172  $C<sub>F</sub>$  P.78
		-
	- $\overline{a}$ 
		- $\bullet$ **图P.176**
		- $\bullet$  $R$ <br> $R$   $P.27$ BOX
		- LPP.306
	- $\Box$ LTP P.105
		- $\bullet$
		- $\mathbb{C}$ P.27  $\bullet$
		- **こずP.414**
		- $\bullet$
		- **r**P.416
	- $\blacksquare$ e  $\blacksquare$ irrate  $\blacksquare$  $\bullet$ 
		-
		- **にすP.414** 
			-

- LTP P.97)
- $\bullet$  $CP$ P.50
- 

**8** 

- 
- 

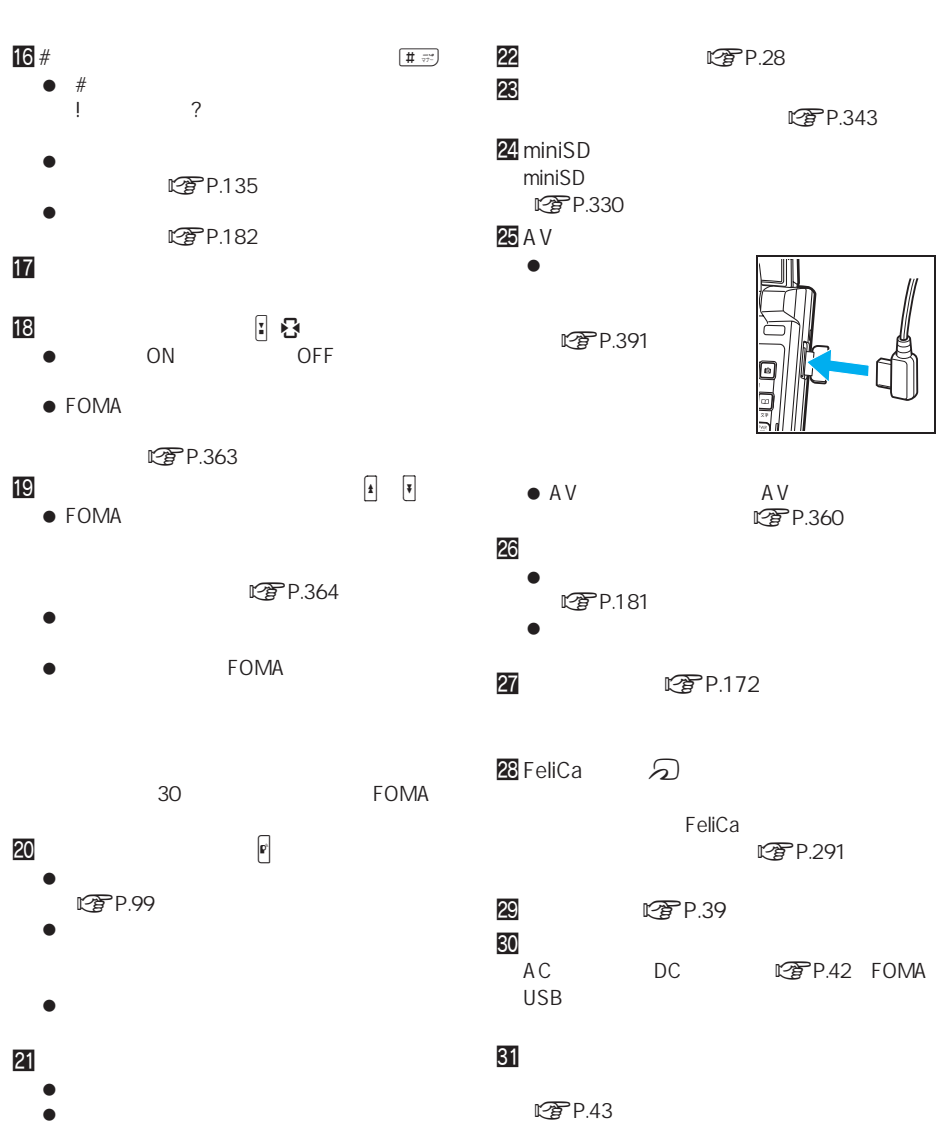

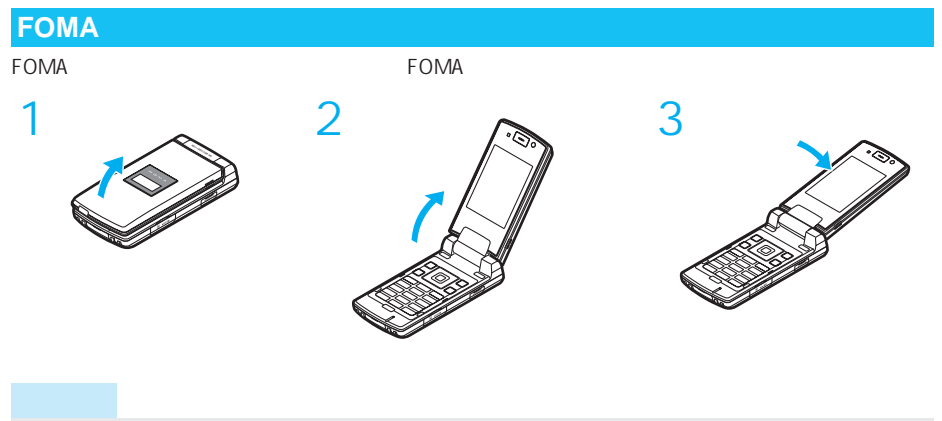

AV出力/イヤホンマイク端子、miniSDメモリーカードスロットおよび外部接続端子のゴムカバーは、無理に引っ

J マルチガイドボタンの操作方法

J 操作ガイダンスの選択方法

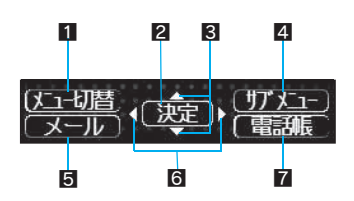

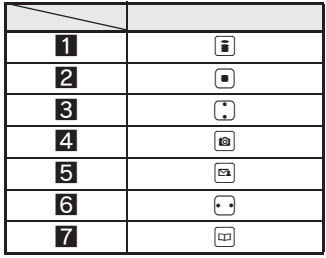

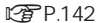

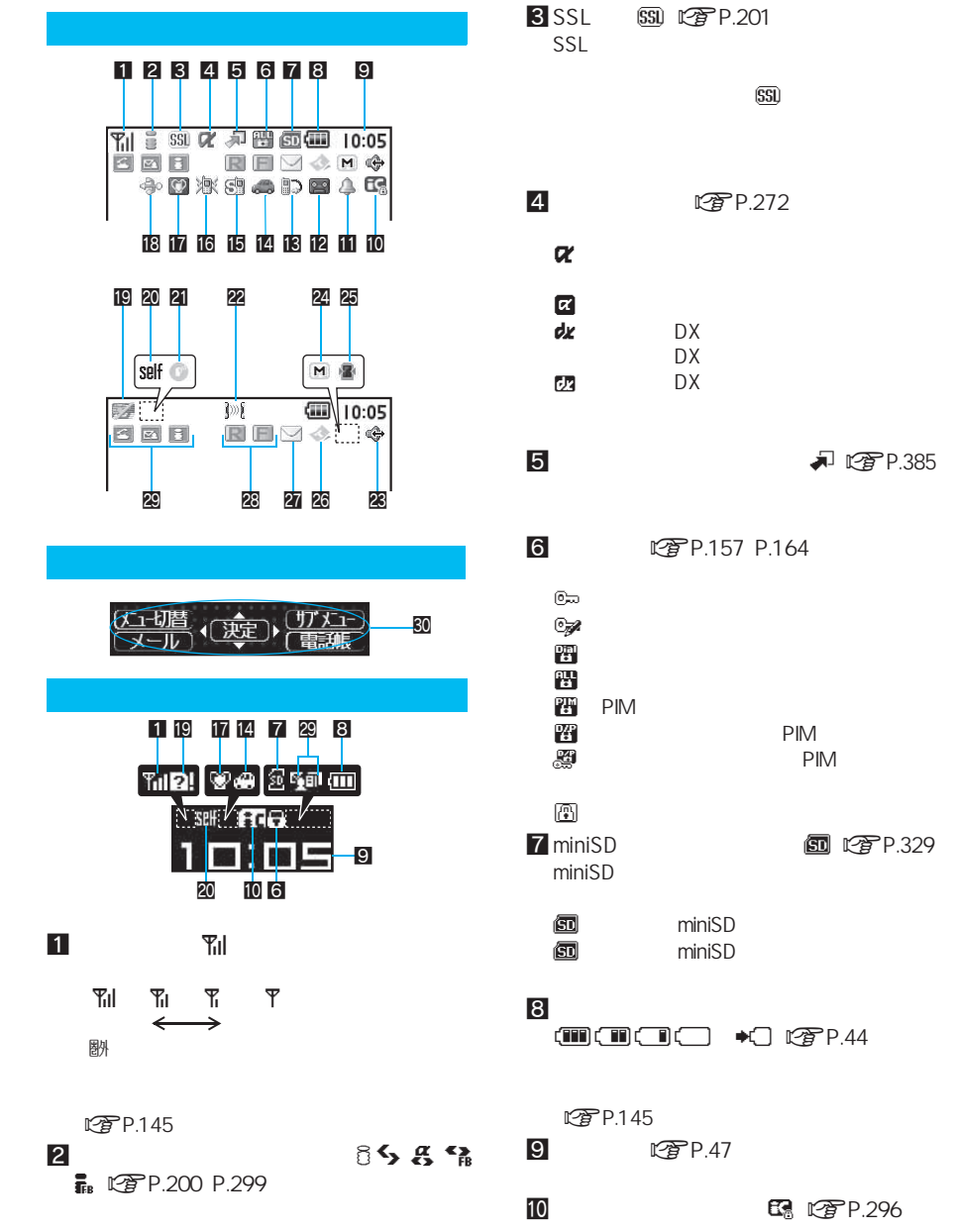

 $\sim$  15

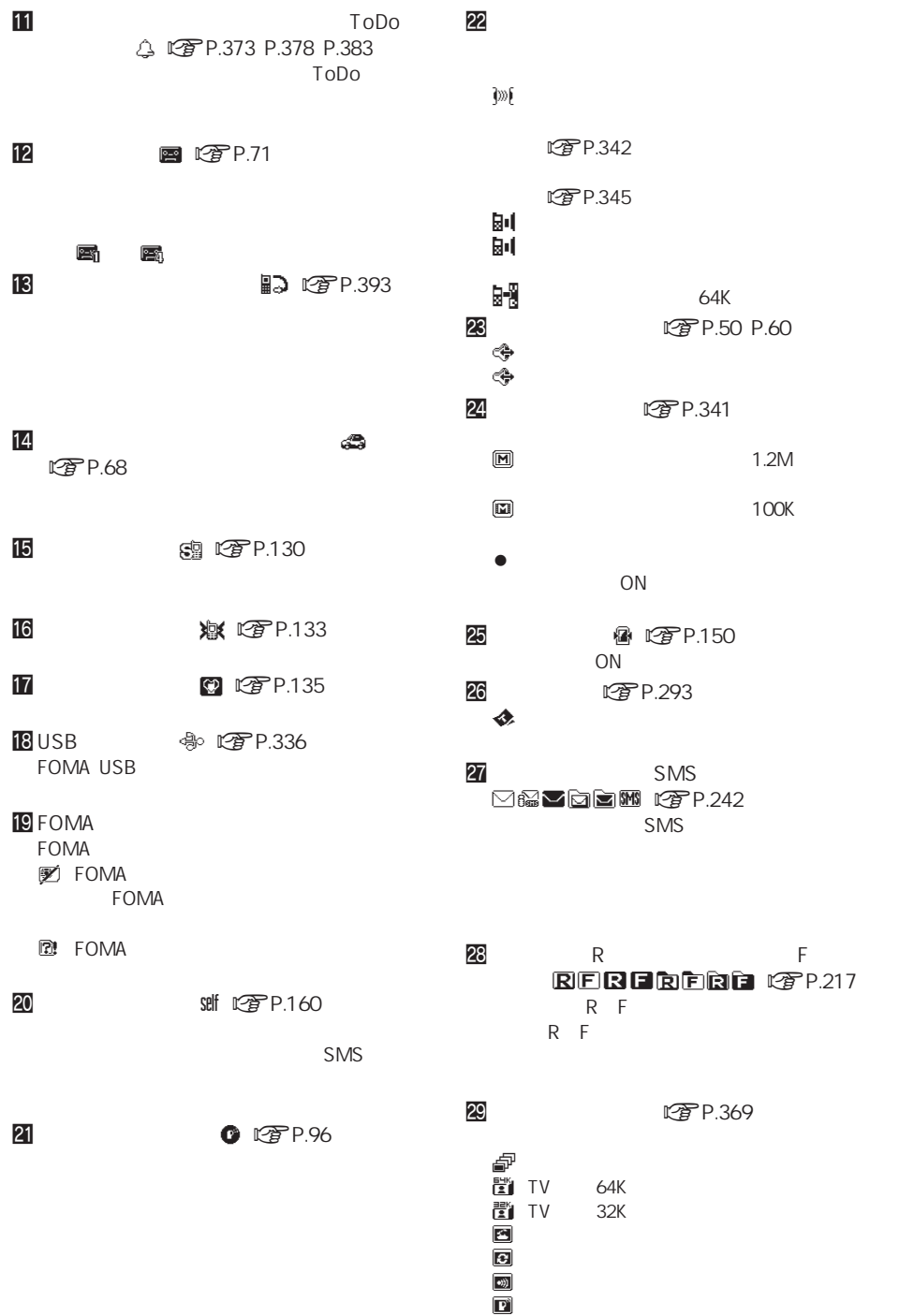

 $\overline{c}$  $\blacksquare$ 

次ページへ続く ▶ 29

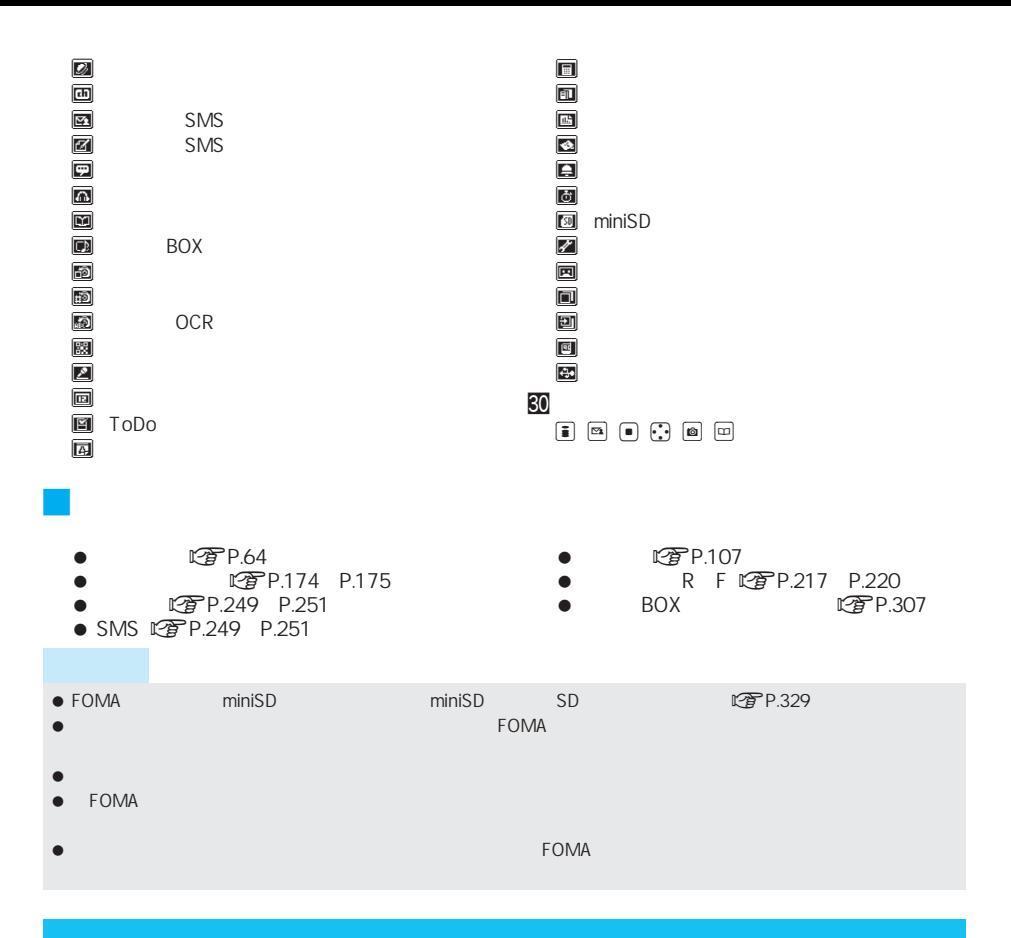

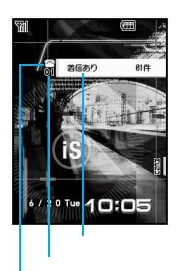

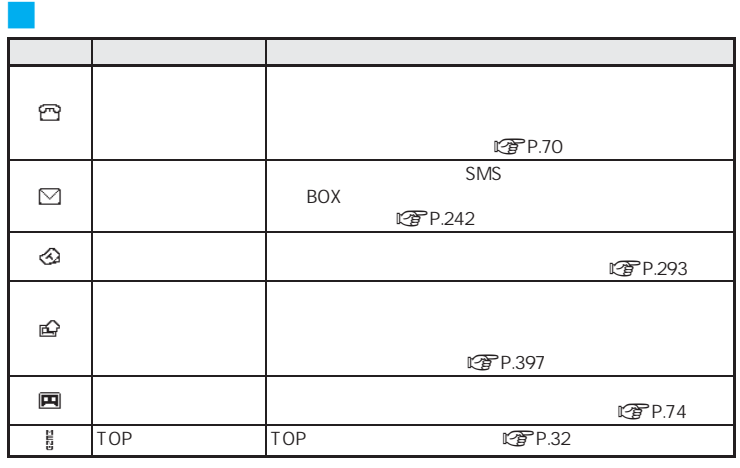

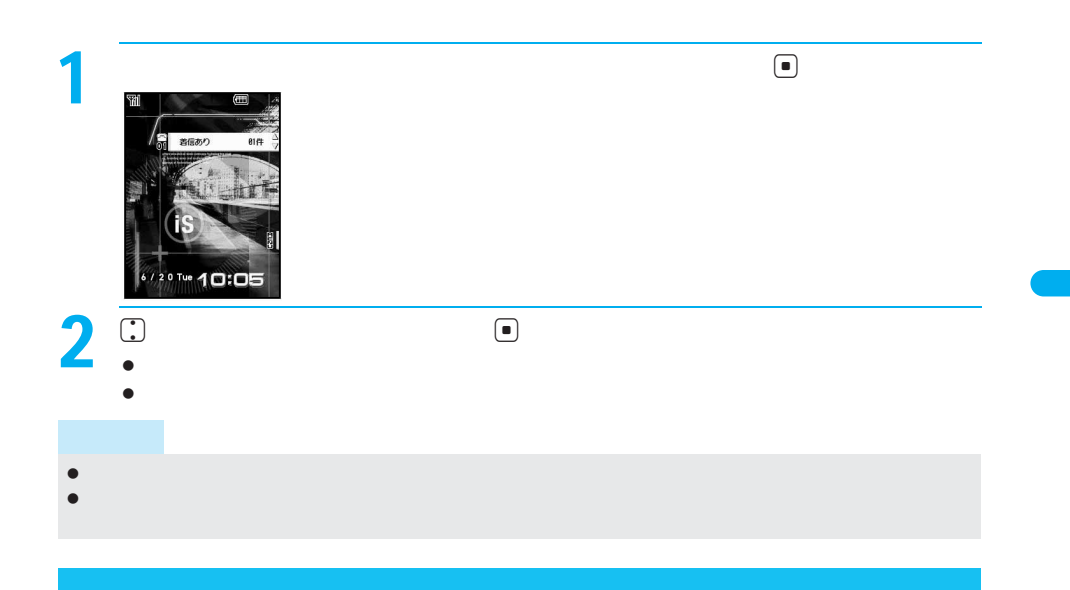

 $\mathcal{L}(\mathcal{L}(\mathcal{L}^{\text{max}}))$ 

DTP.138

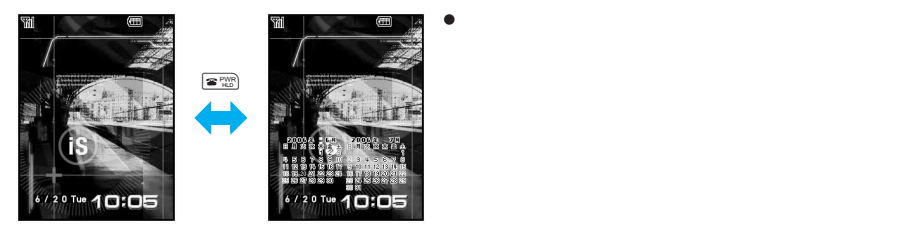

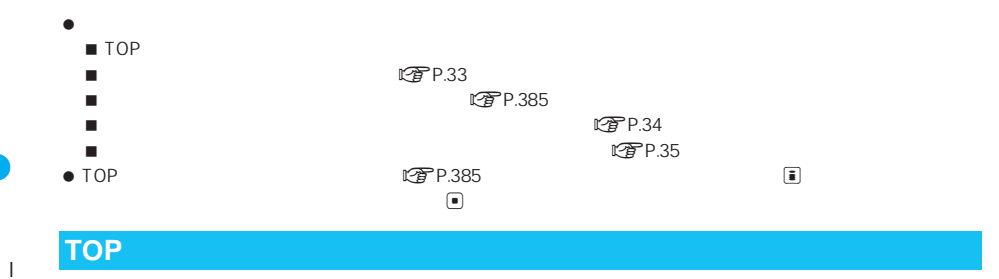

 $P.422$   $P.427$ 

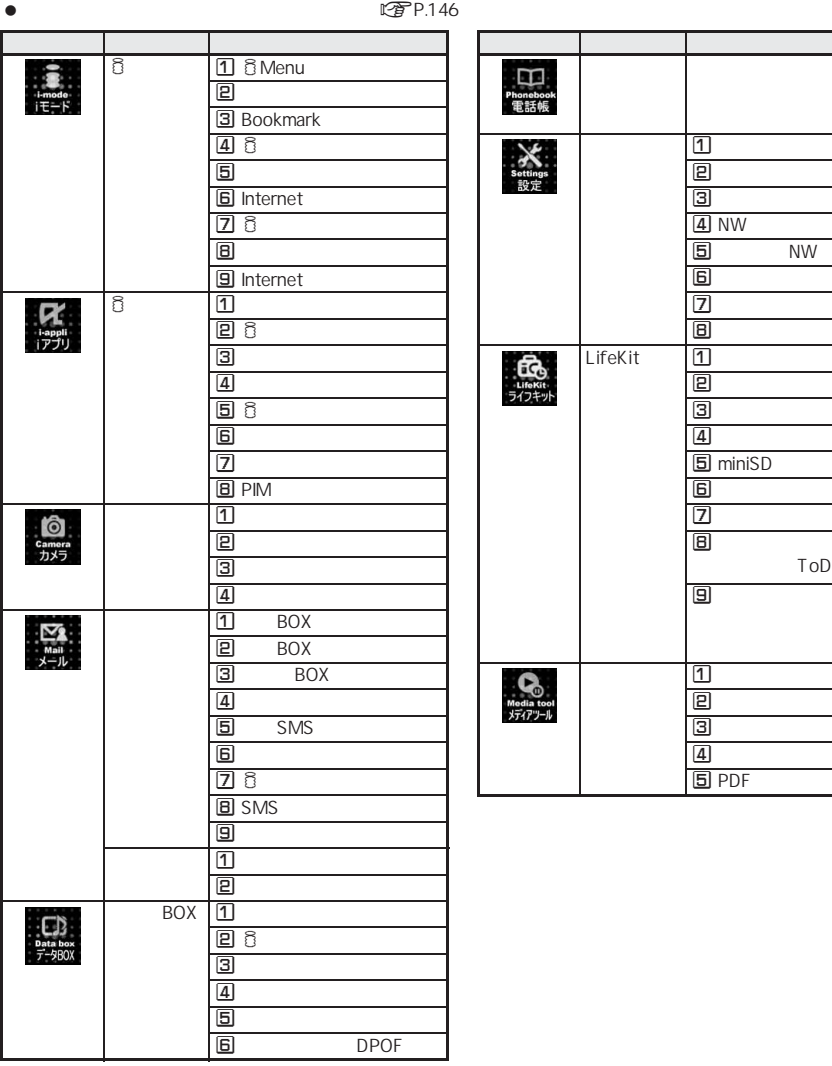

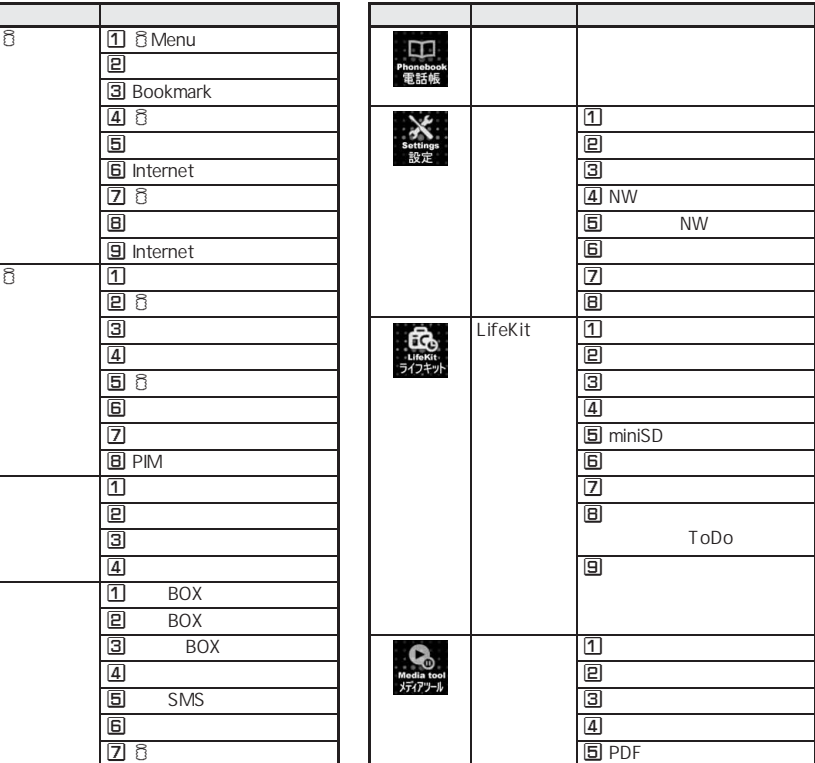

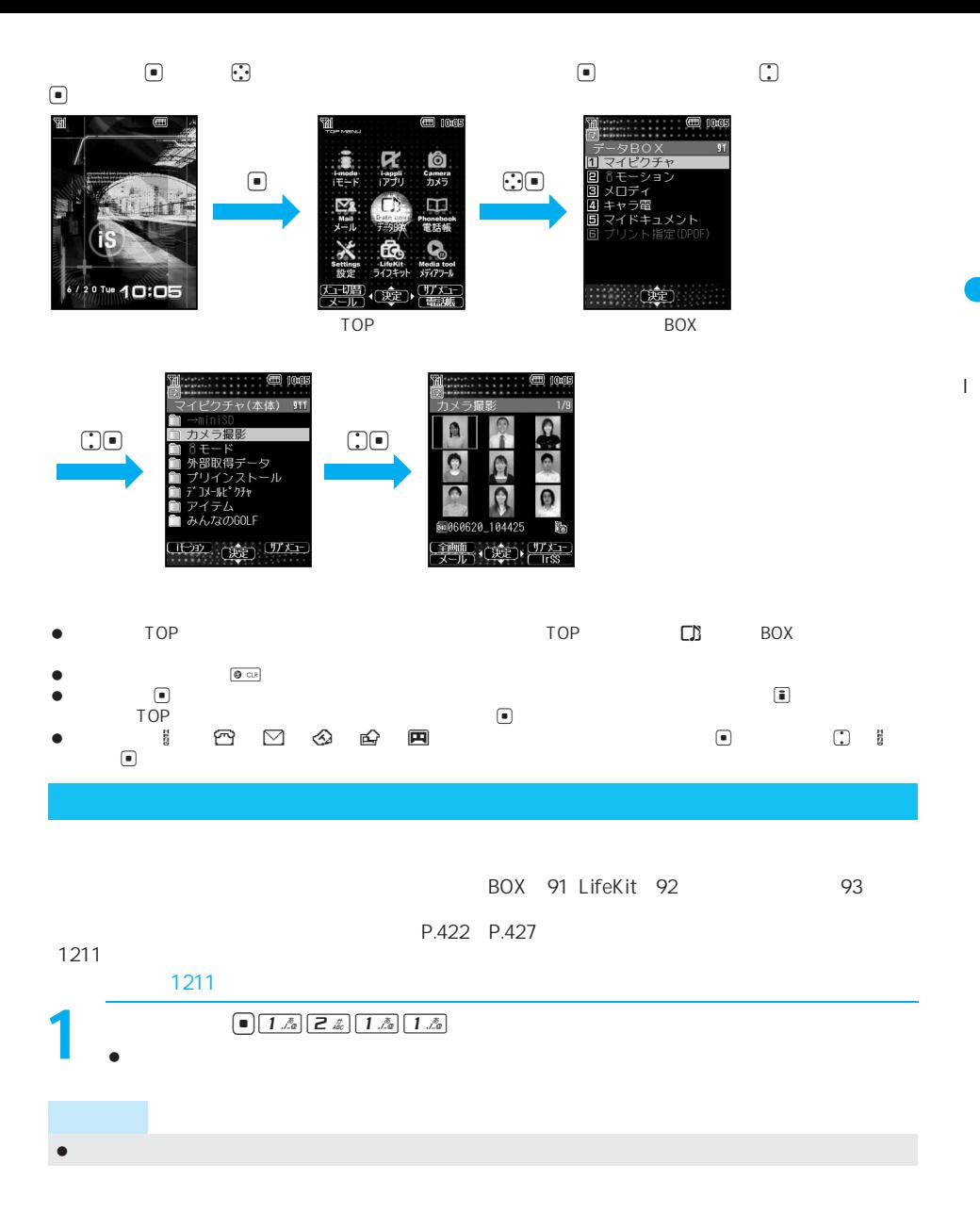

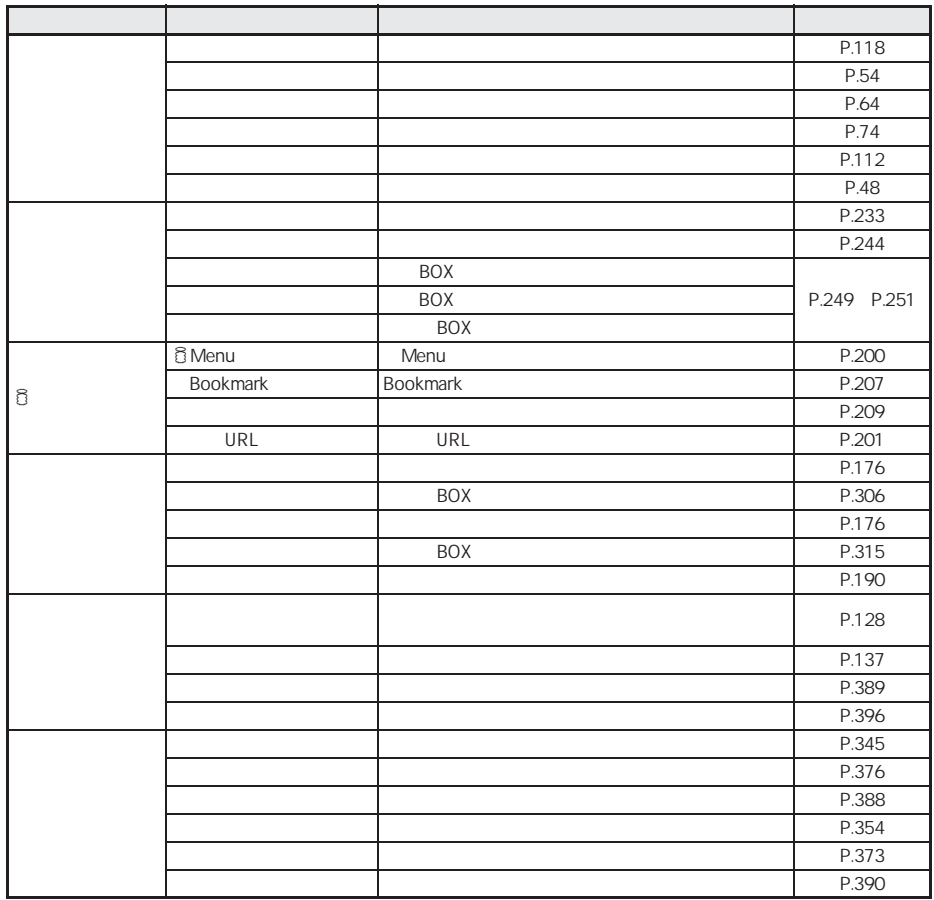

 $\begin{array}{ccc} \bullet & \bullet & \bullet \\ \bullet & \bullet & \bullet \end{array}$ 

 $\blacksquare$ 

 $\blacksquare$  m a set  $\blacksquare$  m a  $\blacksquare$  m a  $\blacksquare$  m at  $\blacksquare$  m and it is  $\blacksquare$  m and it is  $\blacksquare$  m and it is  $\blacksquare$  m and it is a set of  $\blacksquare$  m and it is a set of  $\blacksquare$  m and it is a set of  $\blacksquare$ 

ュ I

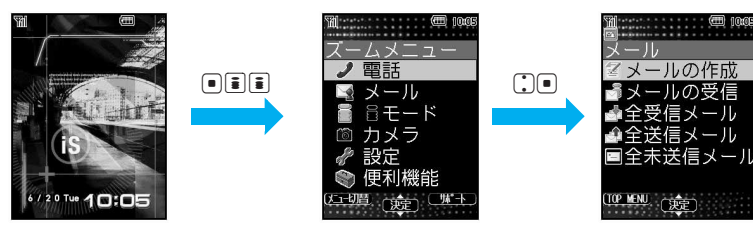
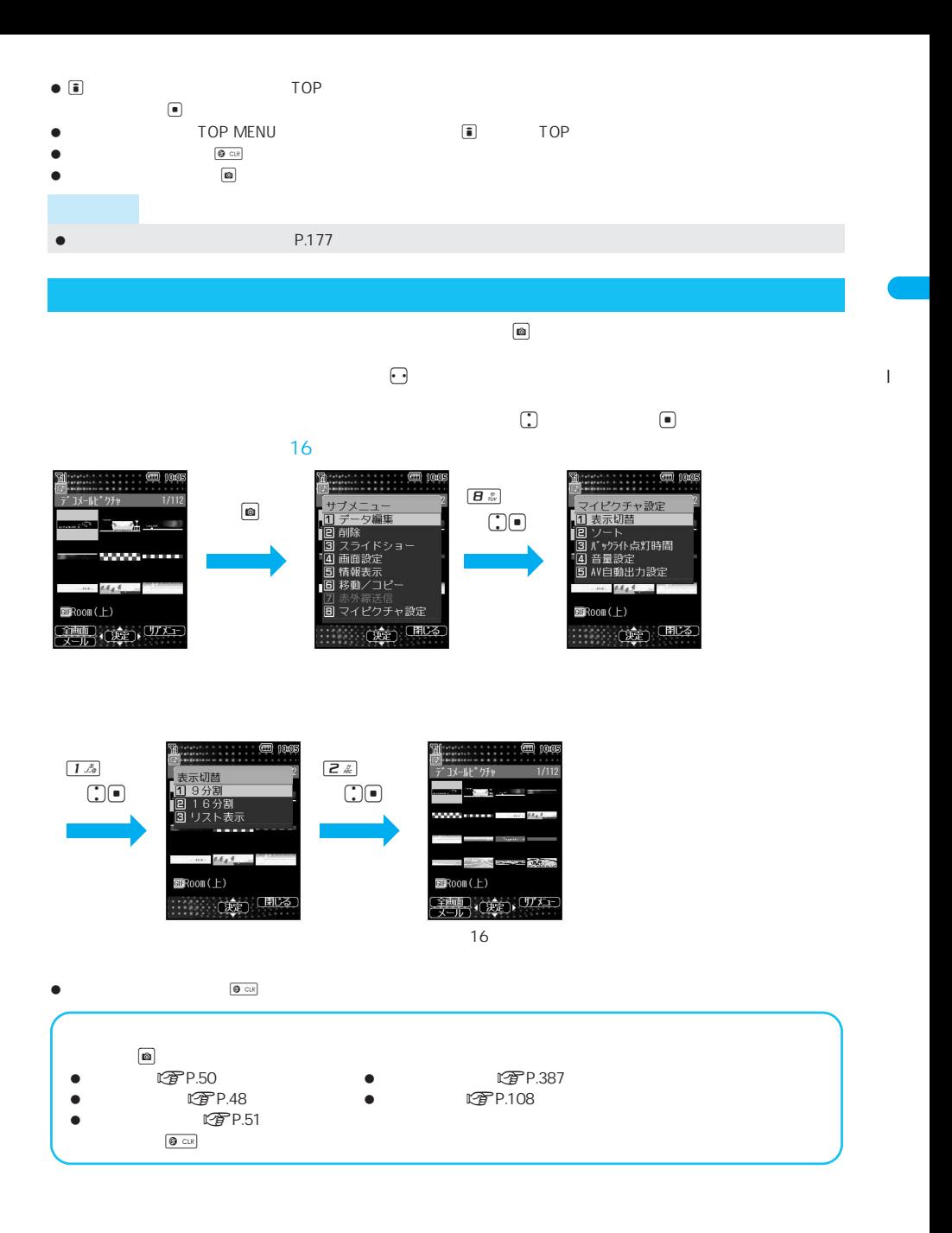

35

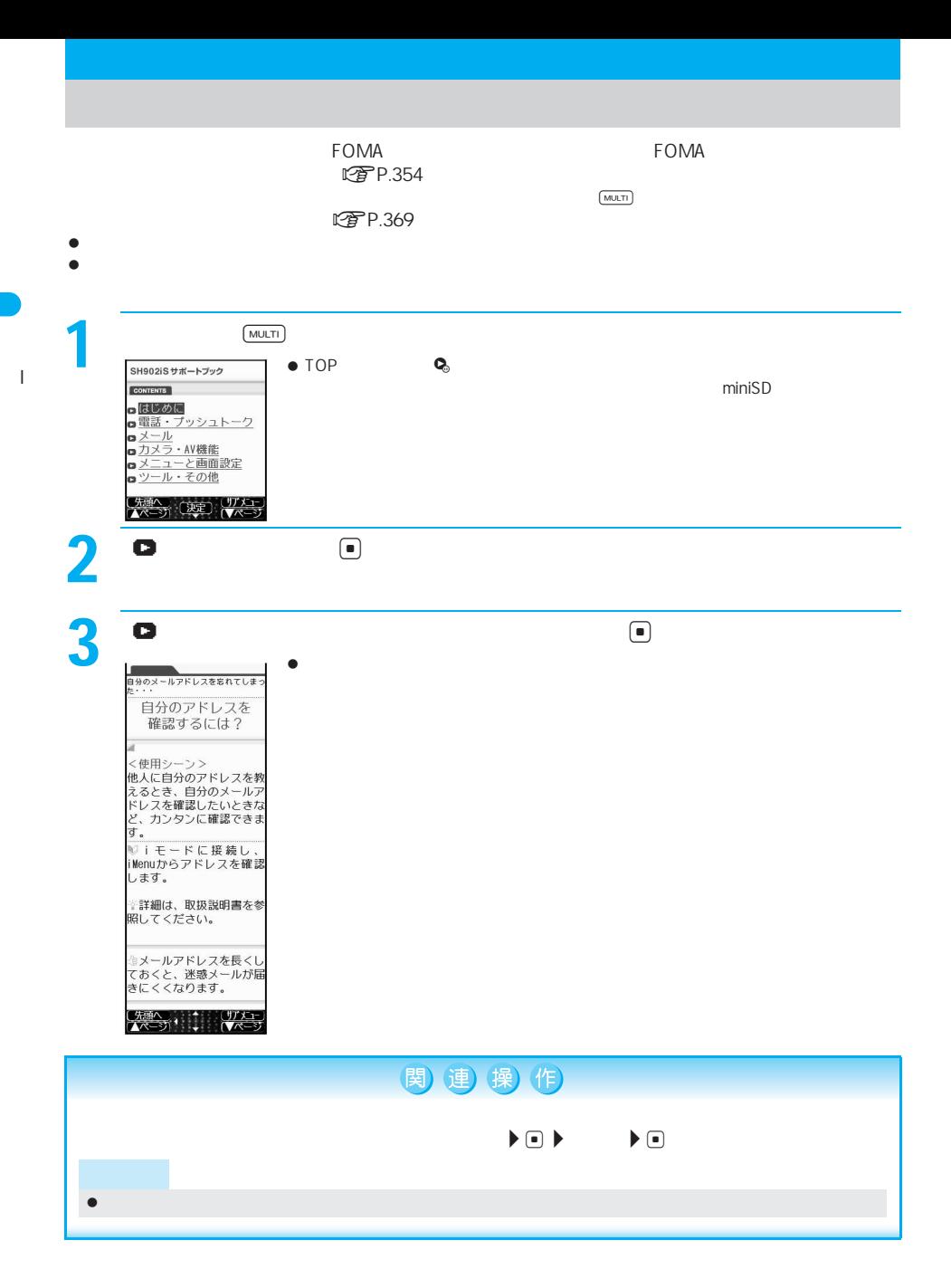

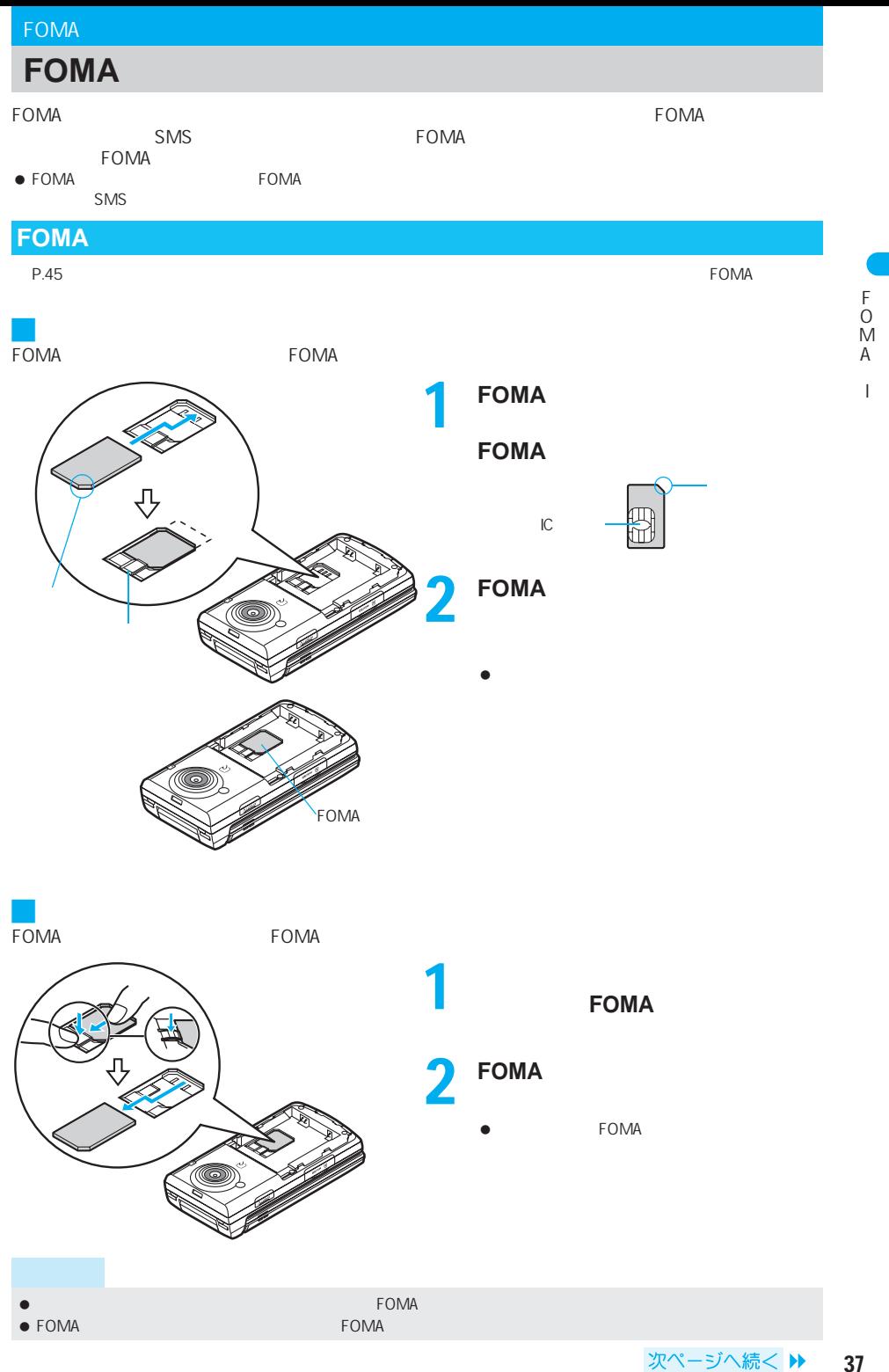

37

### $\bullet$  FOMA

- $\bullet$  FOMA  $\bullet$  FOMA
- FOMA
- $\bullet$  FOMA  $\bullet$

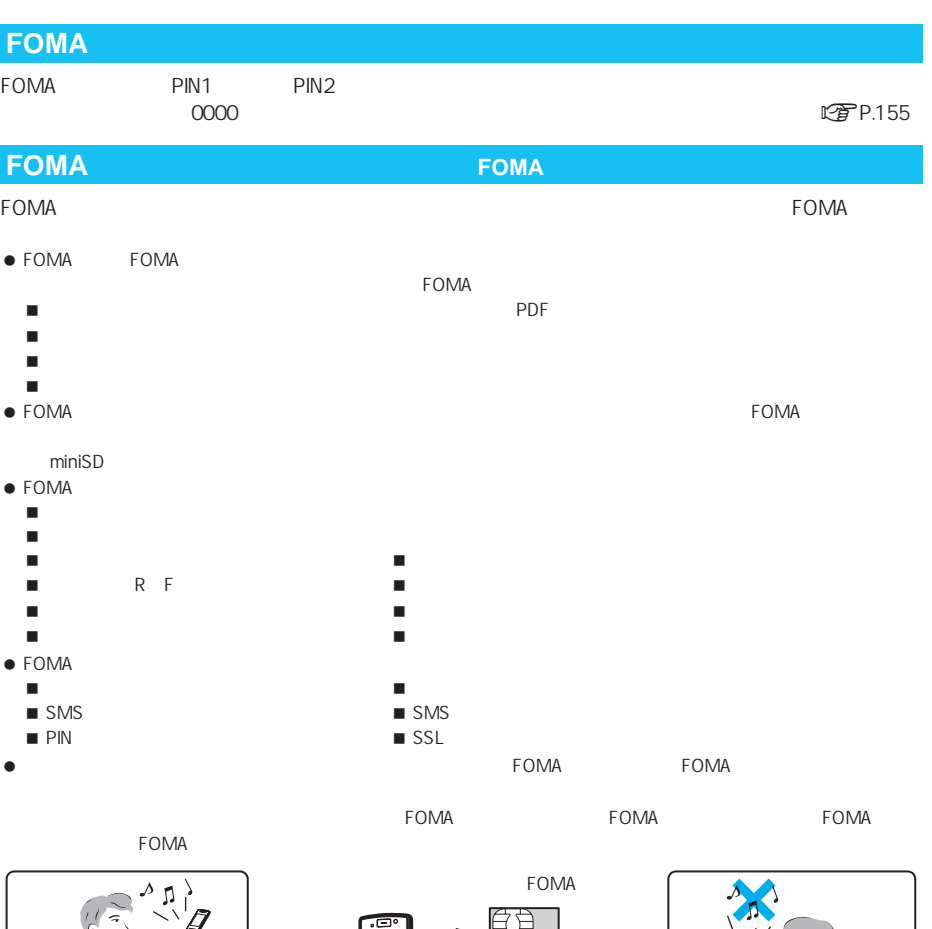

 $\sim$  500  $\sim$  500  $\sim$ 

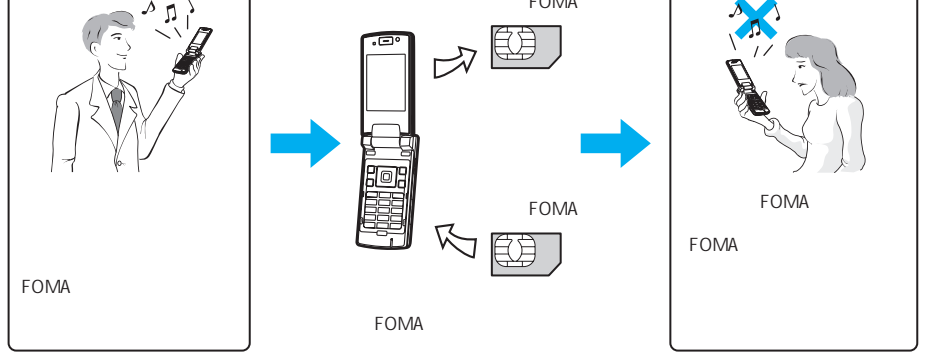

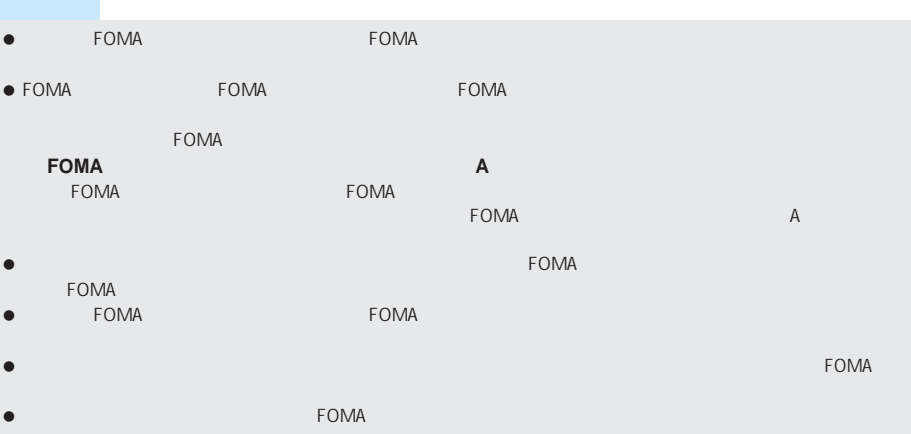

## **FOMA**

FOMA FOMA FOMA FOMA

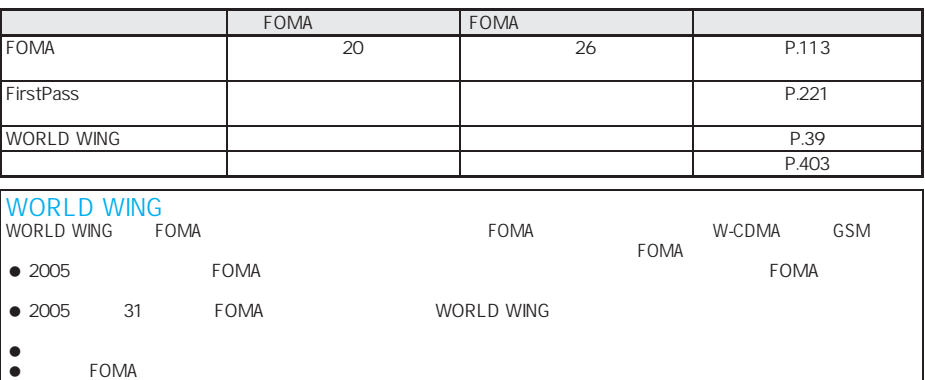

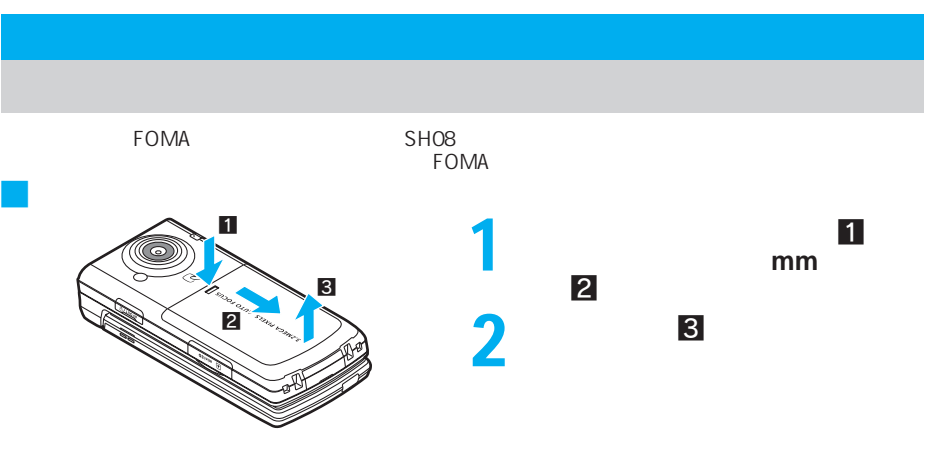

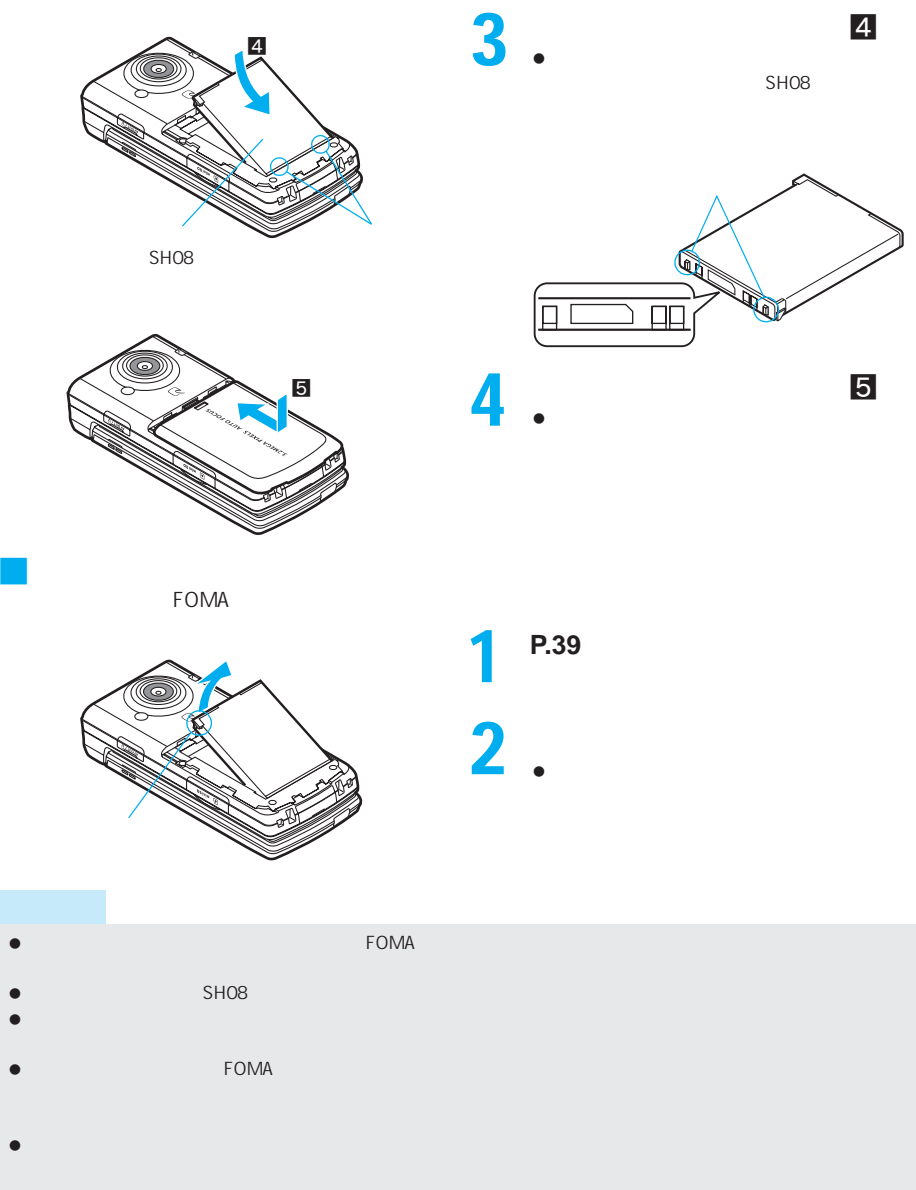

 $\bullet$ 

 $AC$ 

### J 充電時間の目安とランプ表示について  $FOMA$

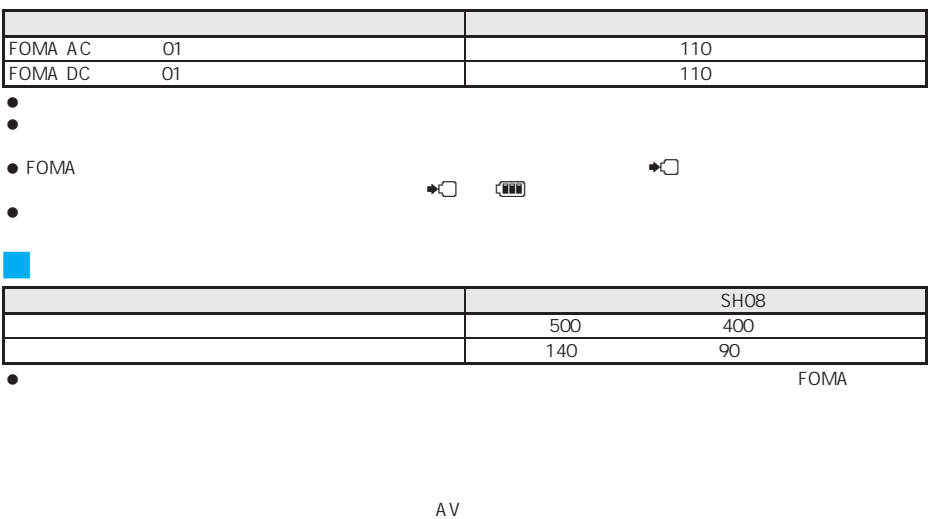

- $\bullet$
- J 電池パックの寿命は $\bullet$  $\bullet$
- ●<br>● NTT DoCoMo J 充電時のご注意電源を入れたまま長時間充電しないでください。充電完了後、FOMA端末の電源が入っていると電池パックの充電
- このような場合、ACアダプタやDCアダプタは再び充電を行います。ただし、ACアダプタやDCアダプタから  $\tt FOMA$ 電池が切れた状態で充電開始時に、充電ランプ(ピクチャーライト)がすぐに点灯しない場合がありますが、充電は
- $\bullet$  $\bullet$  60
- 充電中に充電ランプが赤色で点灯していても、電源を入れることができない場合があります。このときは、しばらく
- $\bullet$
- $\bullet$
- $\bullet$

FOMA AC<sub>01</sub> FOMA DC<sub>01</sub> **AC**アダプタ/**DC**アダプタを使って充電する

 $\bullet$  FOMA

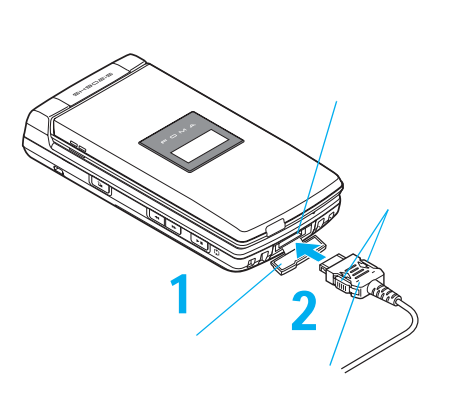

1  $\rho$ 2 AC DC

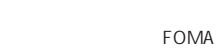

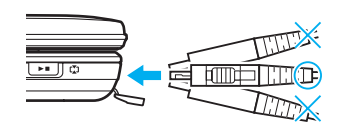

AC 100V

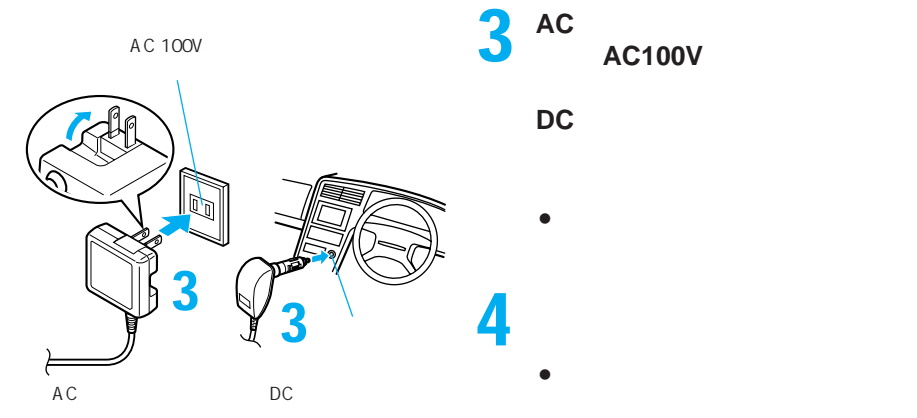

DC

- 充電開始音が鳴り、充電ランプ(ピクチャーライ
- 4 充電完了音が鳴り、充電ランプが
	- $\bullet$

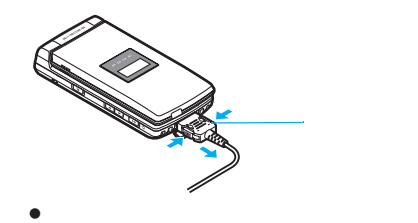

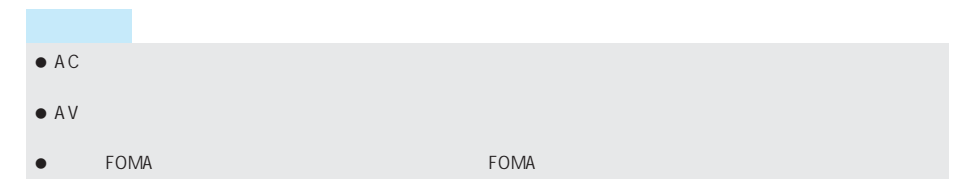

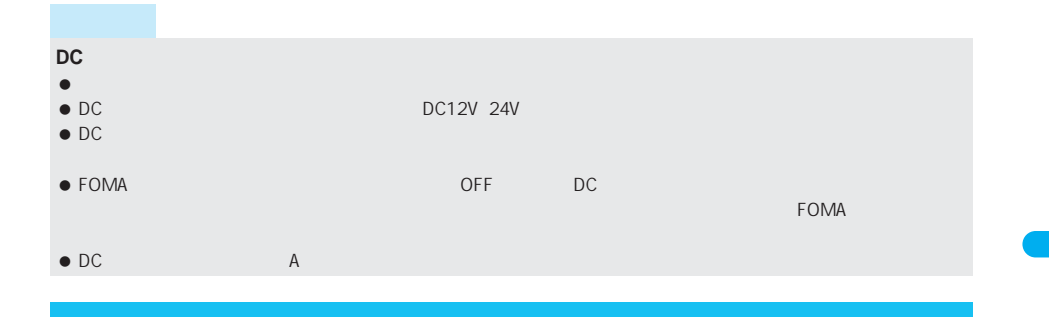

 $SHO8$ 

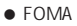

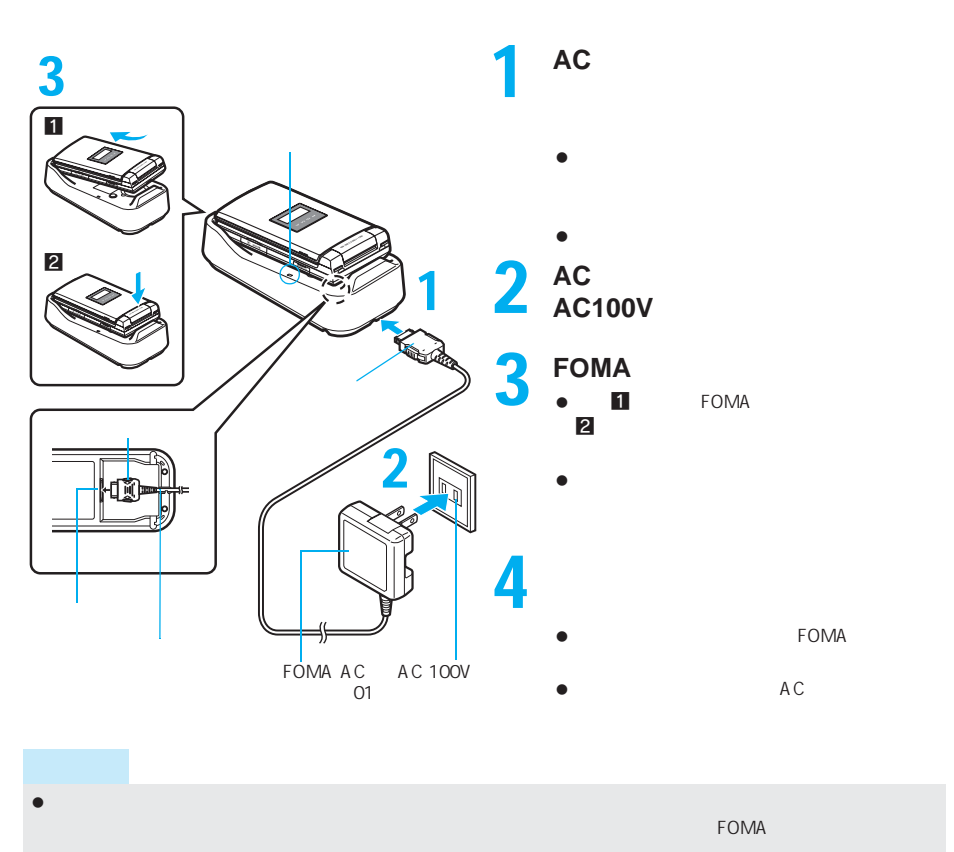

 $\bullet$  FOMA  $\bullet$  FOMA

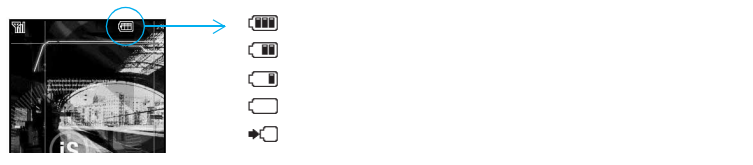

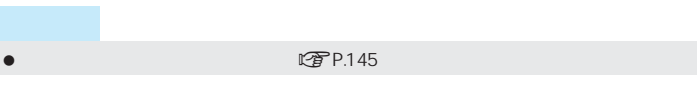

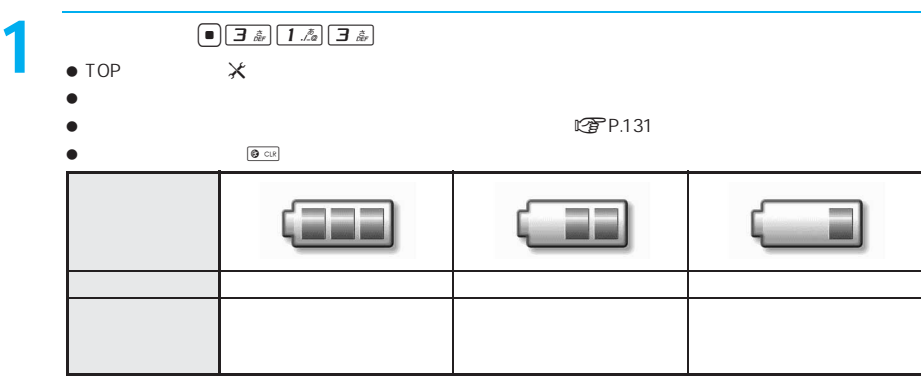

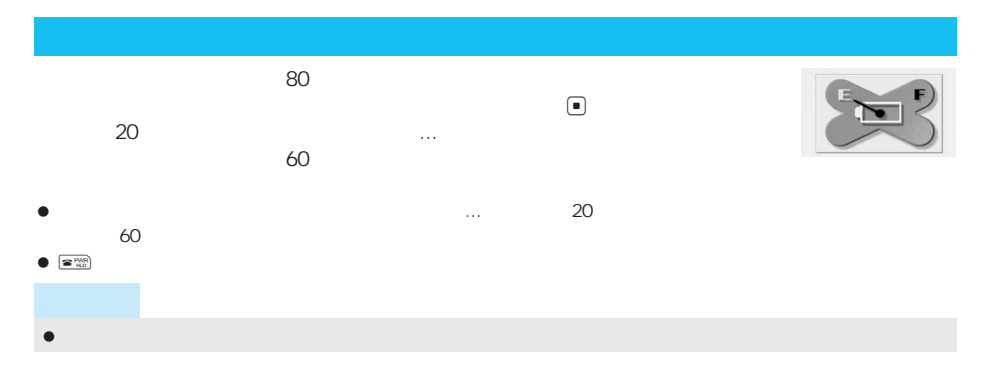

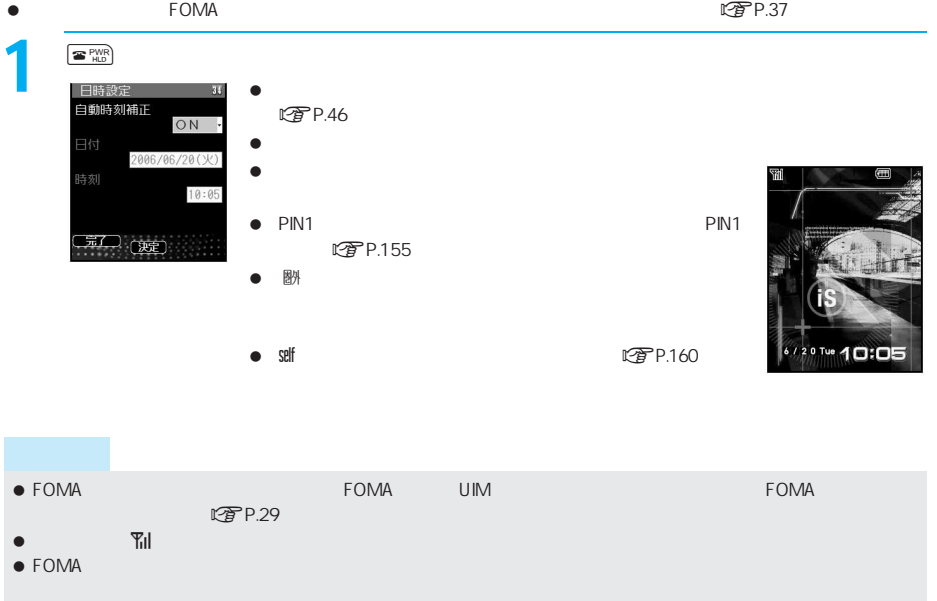

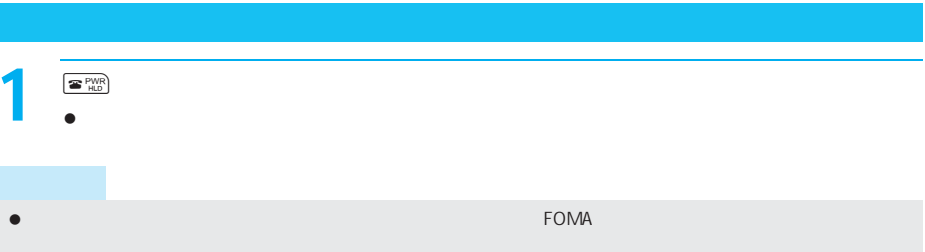

### $FOMA$

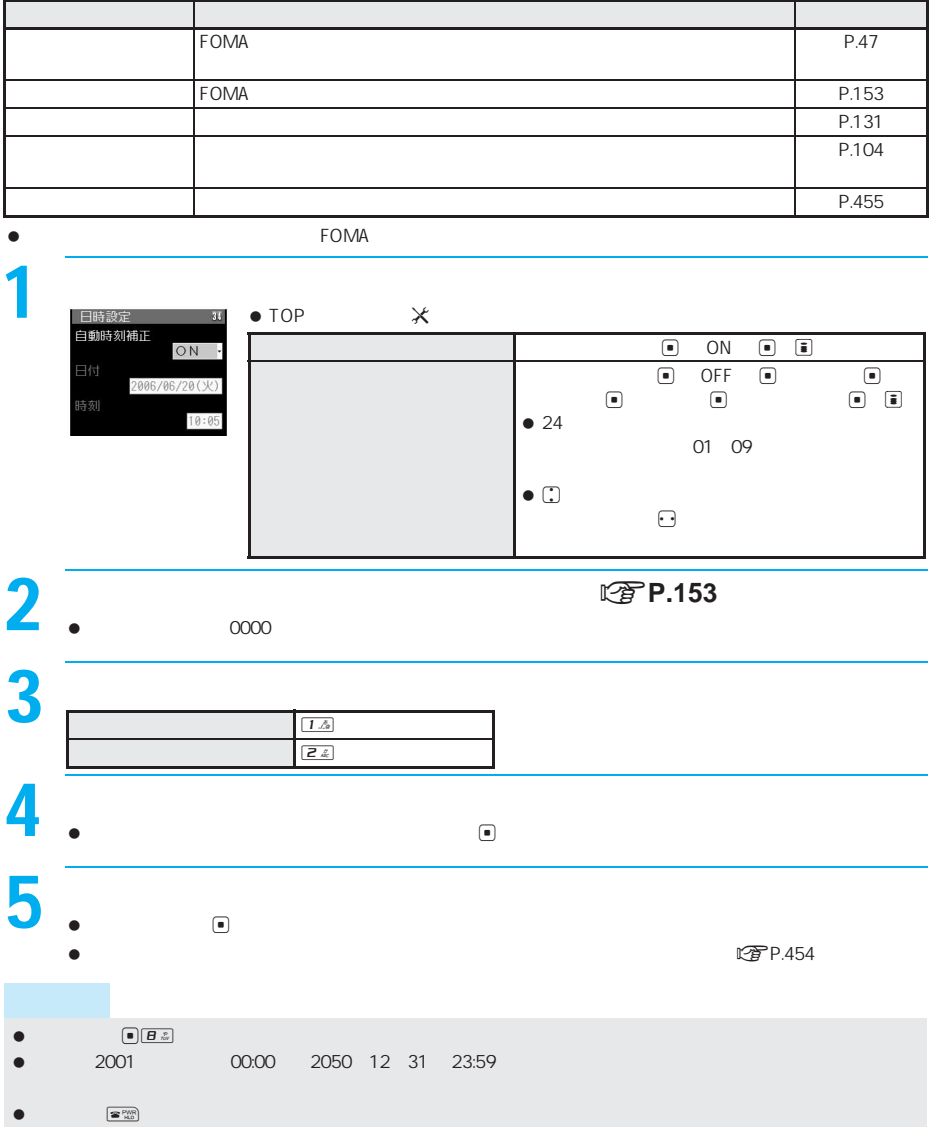

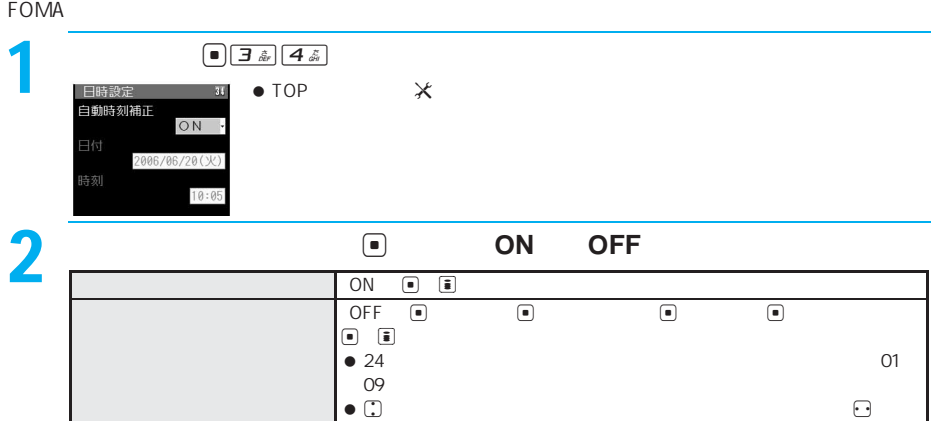

 $\begin{tabular}{|c|c|} \hline $\bullet$ & $\mathbf{S}^{\text{PWR}}$ \\ \hline \end{tabular}$ 

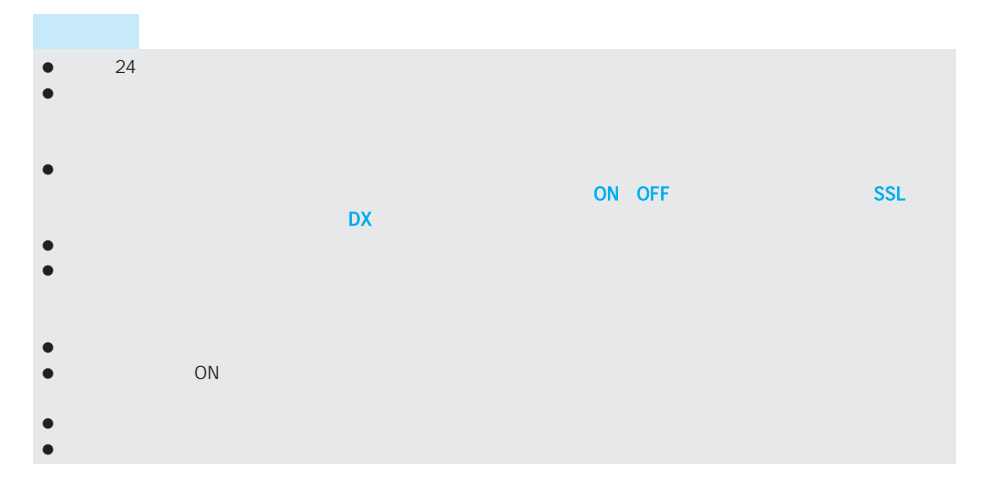

 $\bullet$ 

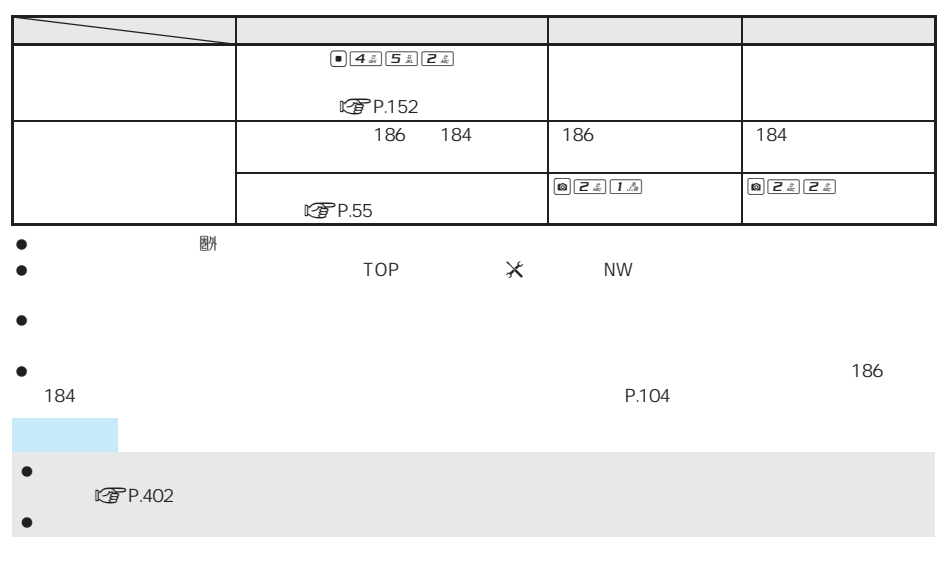

また、<mark>一つの電話を通</mark>

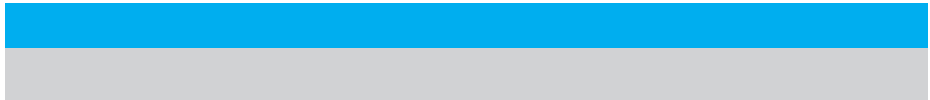

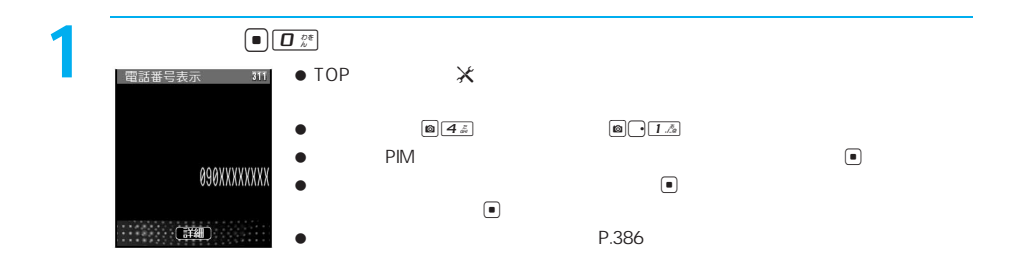

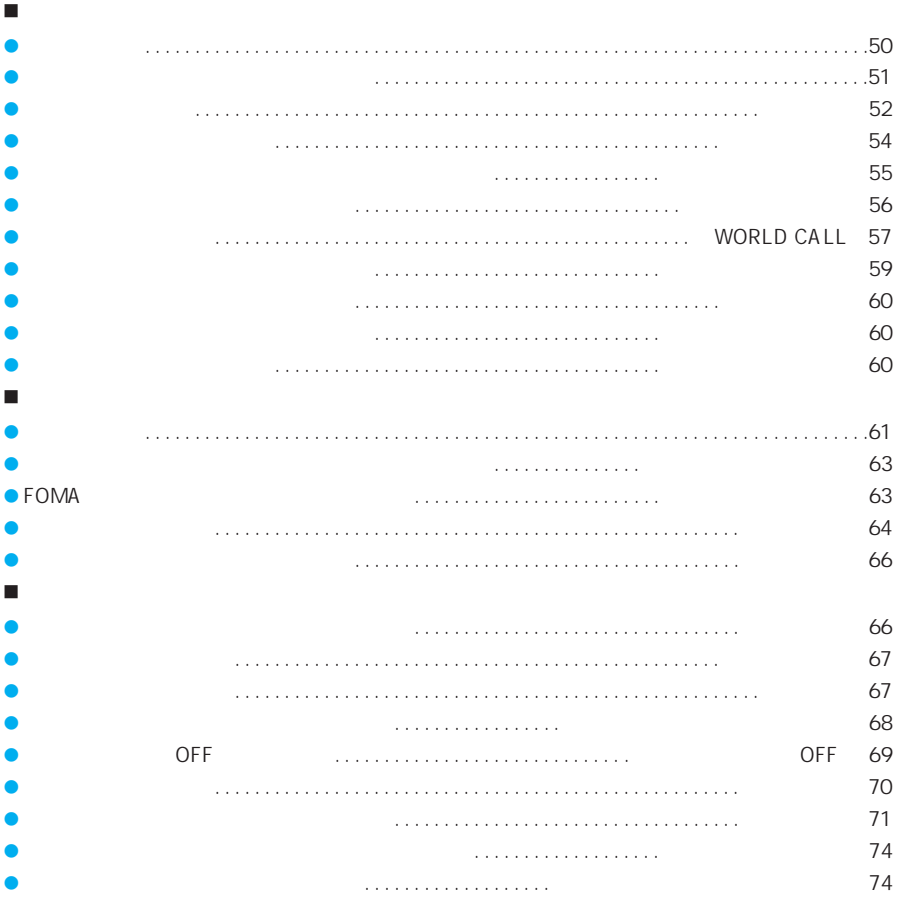

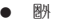

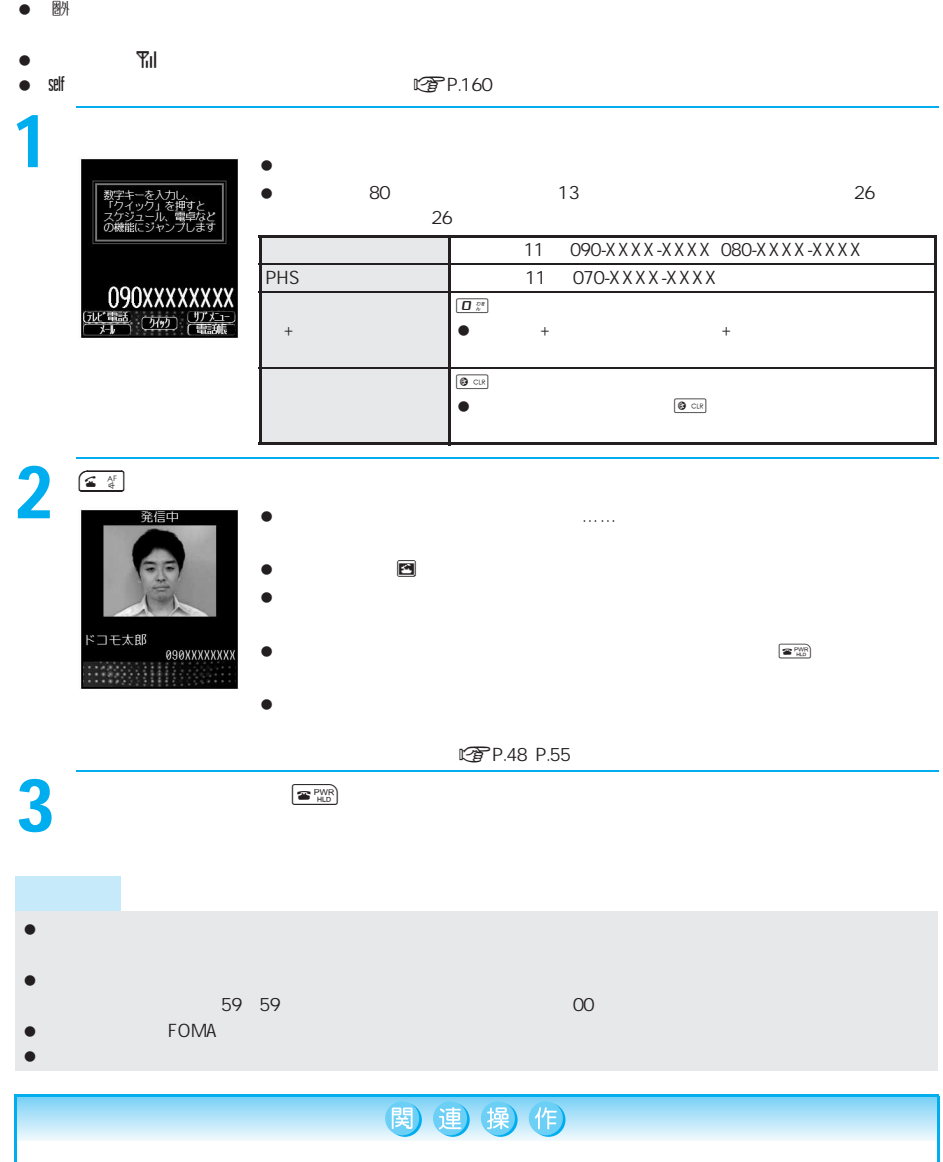

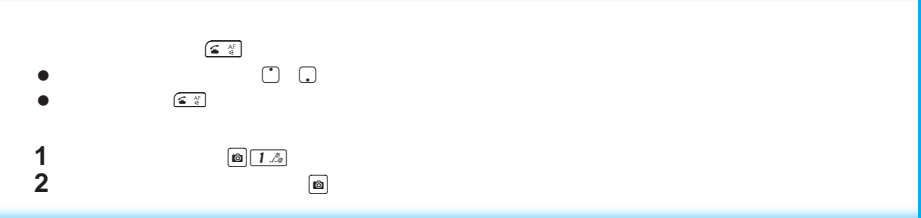

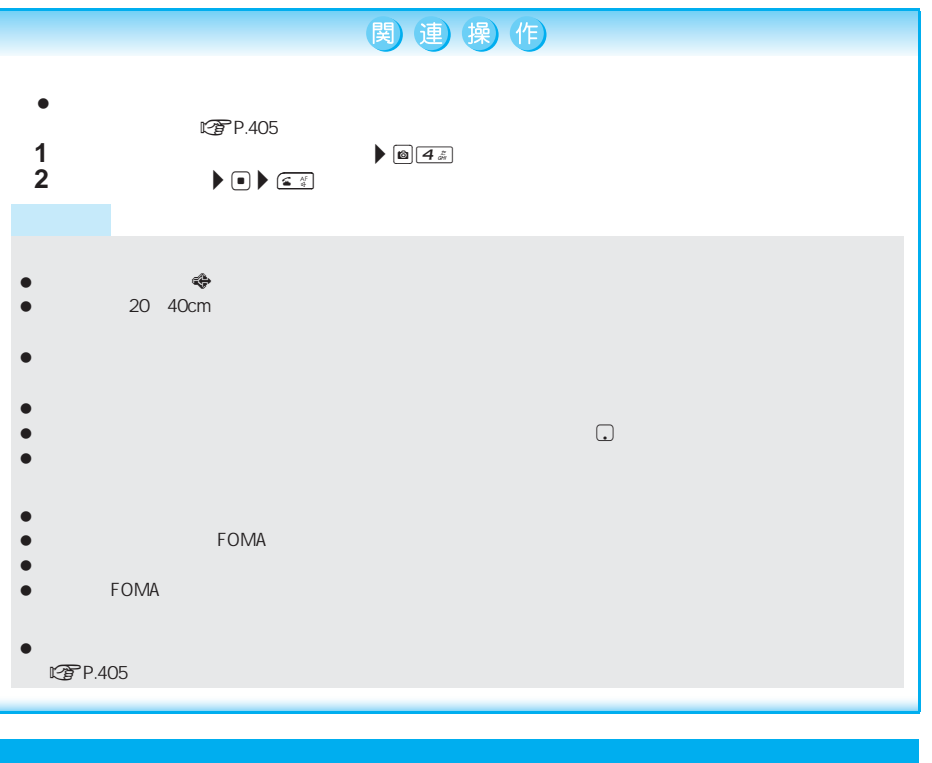

- $\bullet$  FOMA FOMA  $\mathbb{C} \widehat{\mathbf{T}}$  P.93
- $\bullet$
- $\bullet$

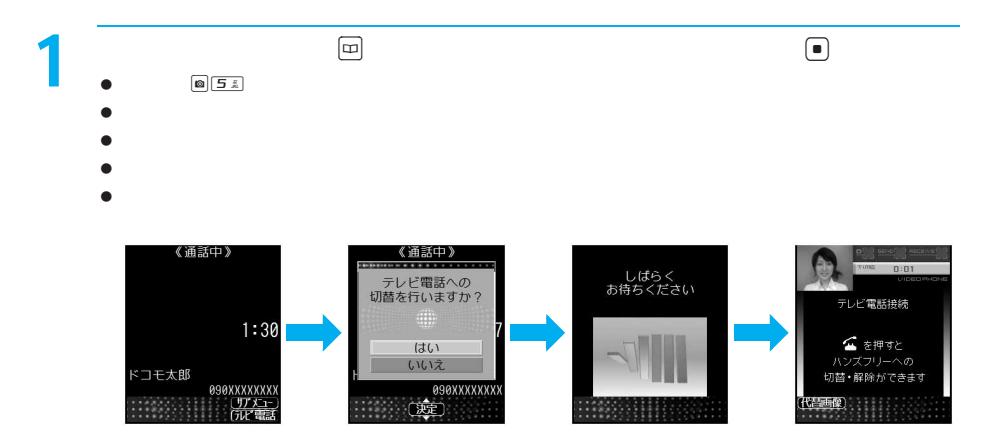

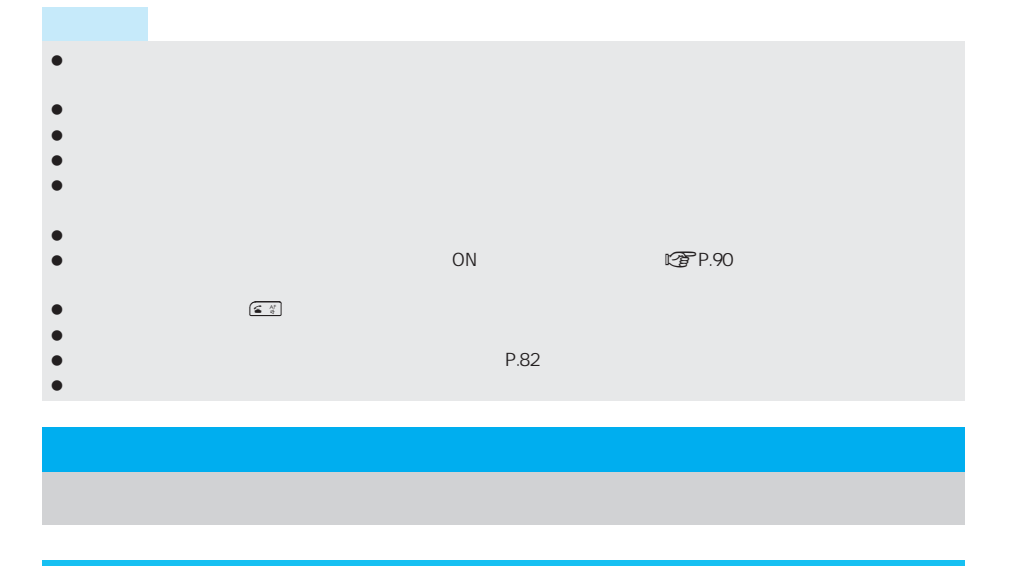

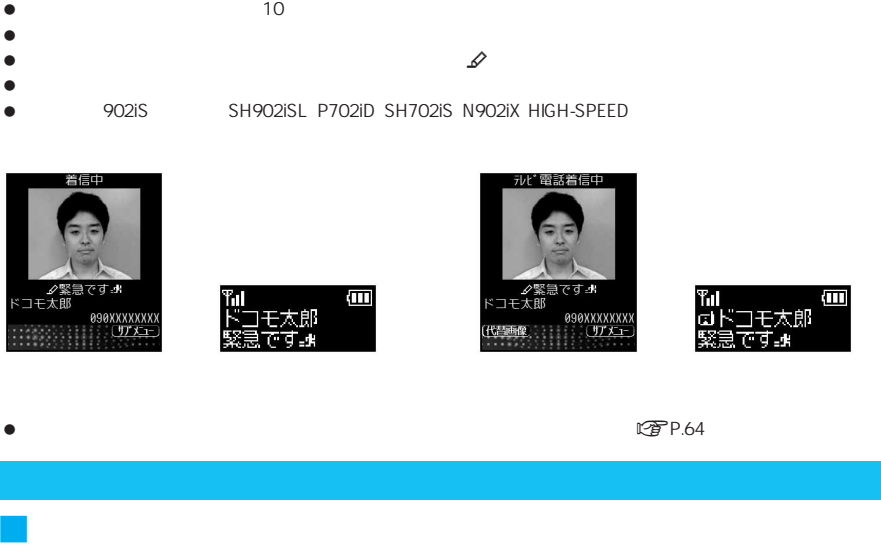

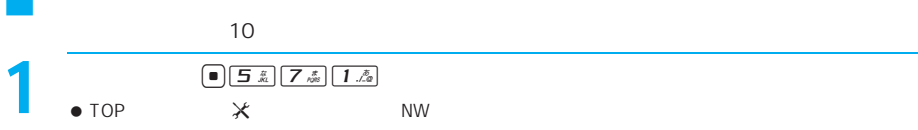

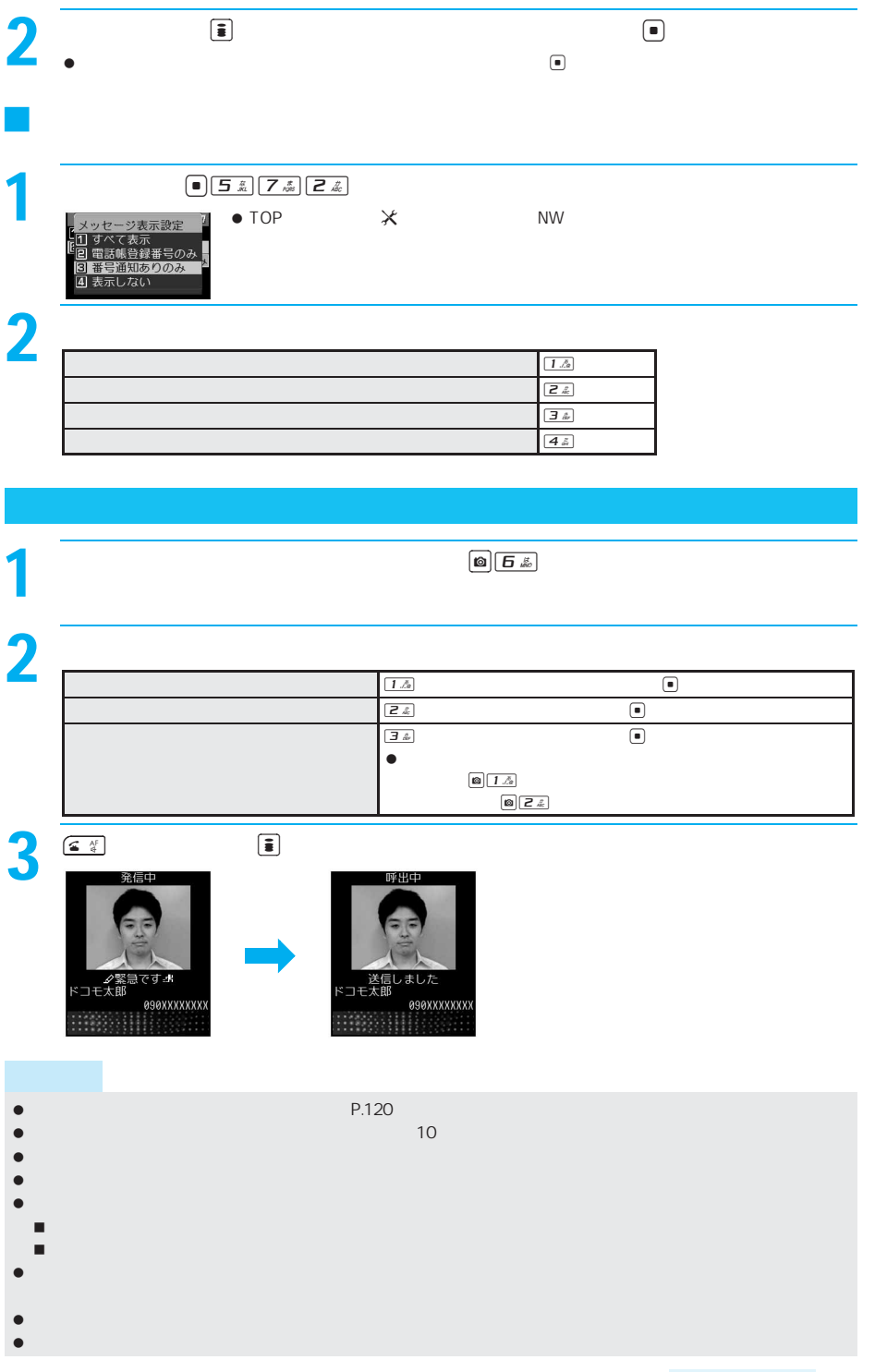

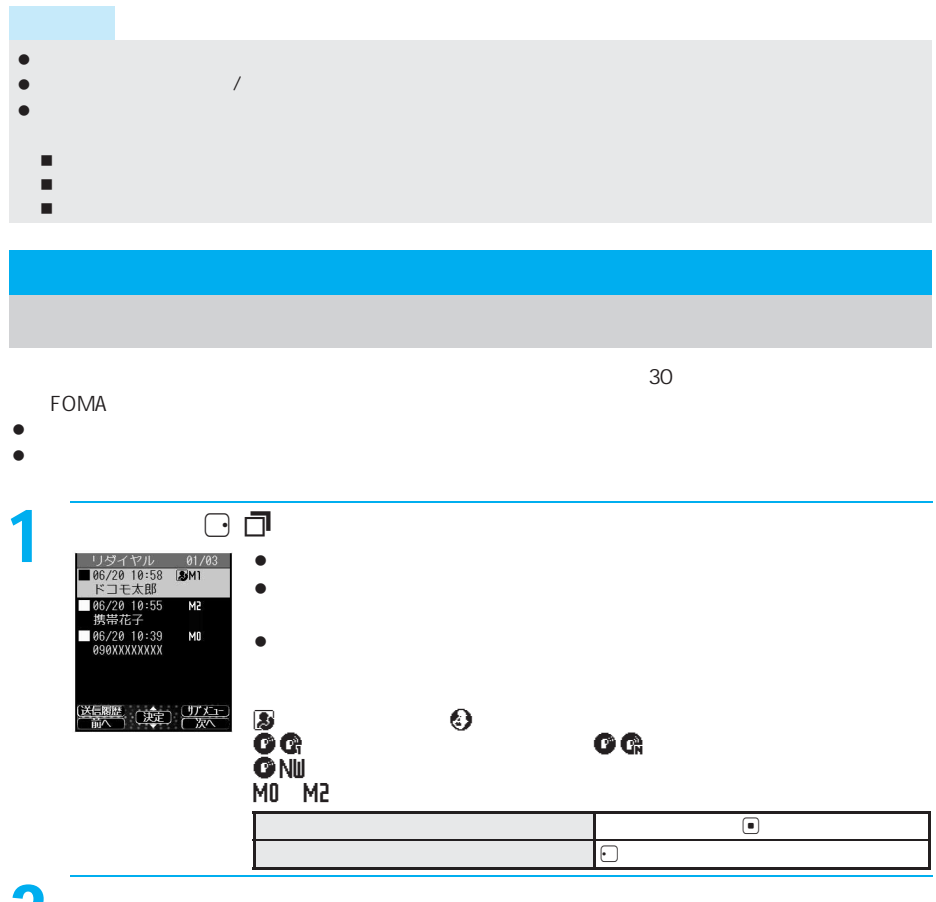

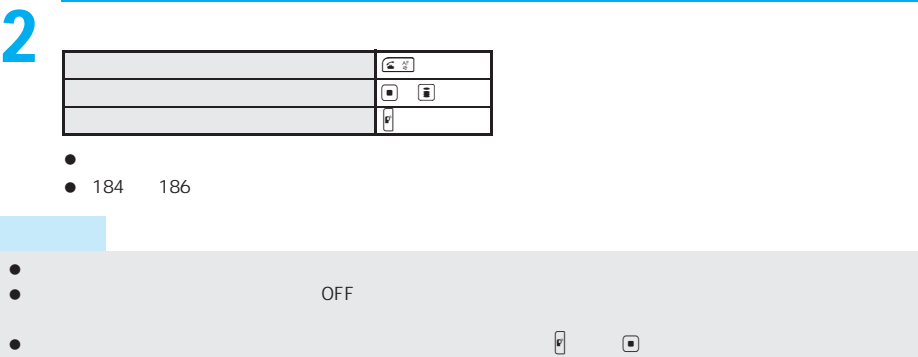

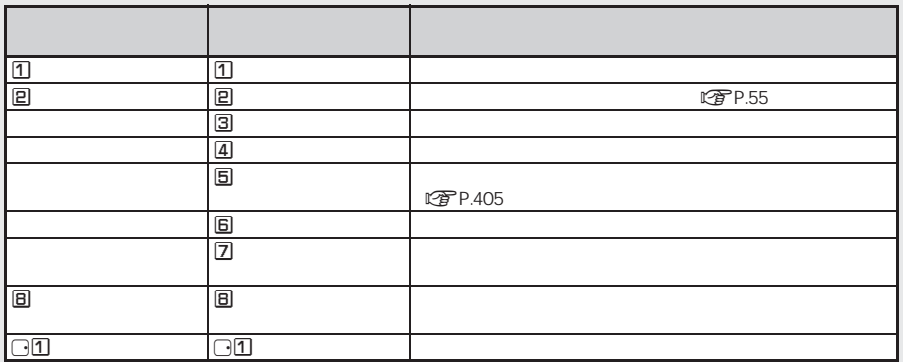

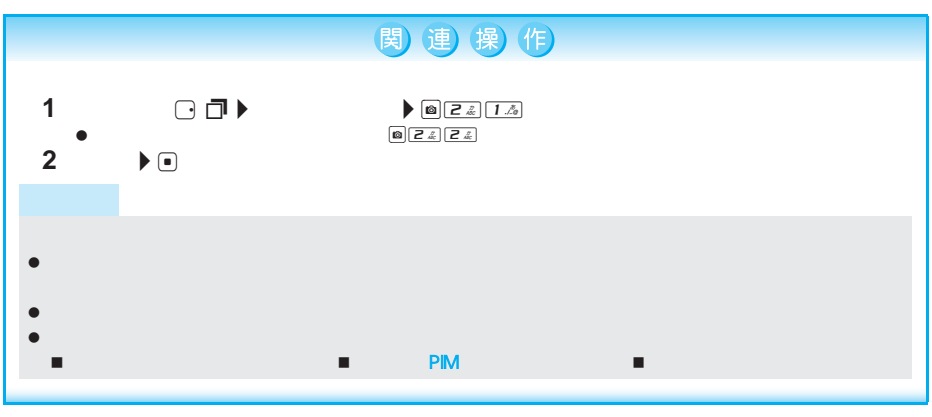

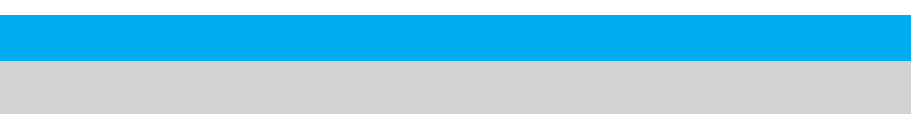

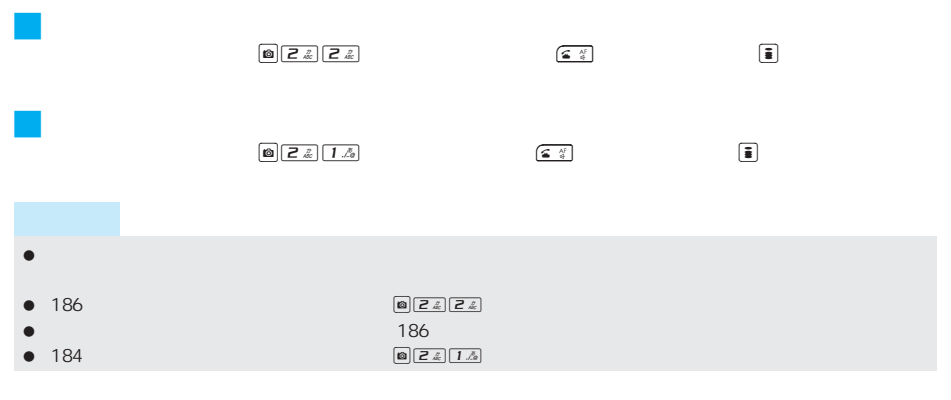

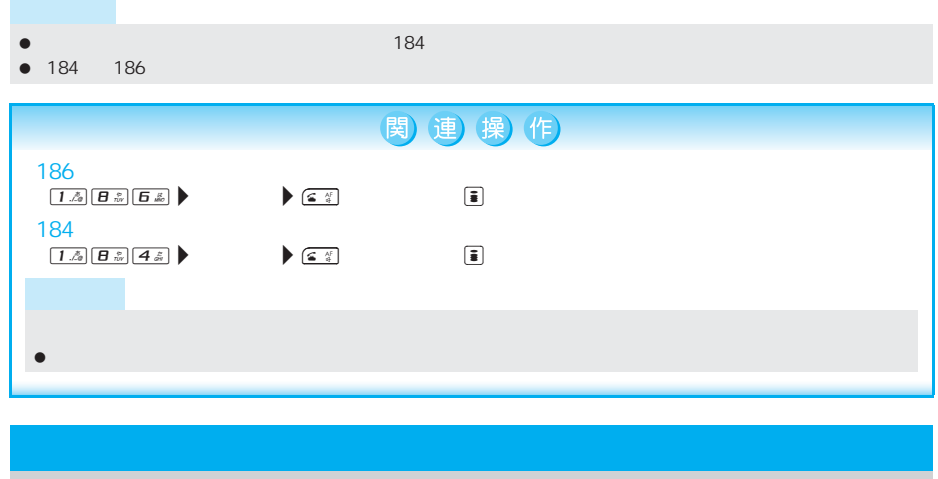

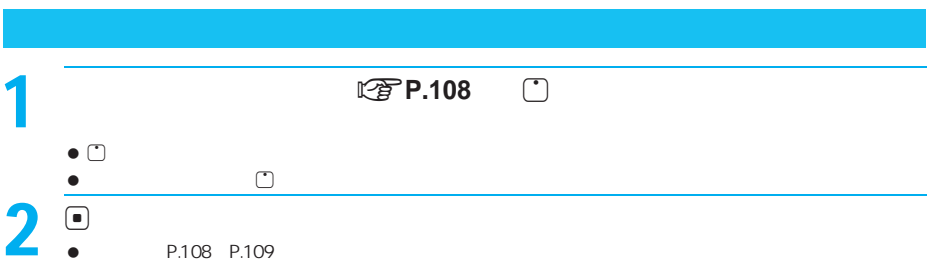

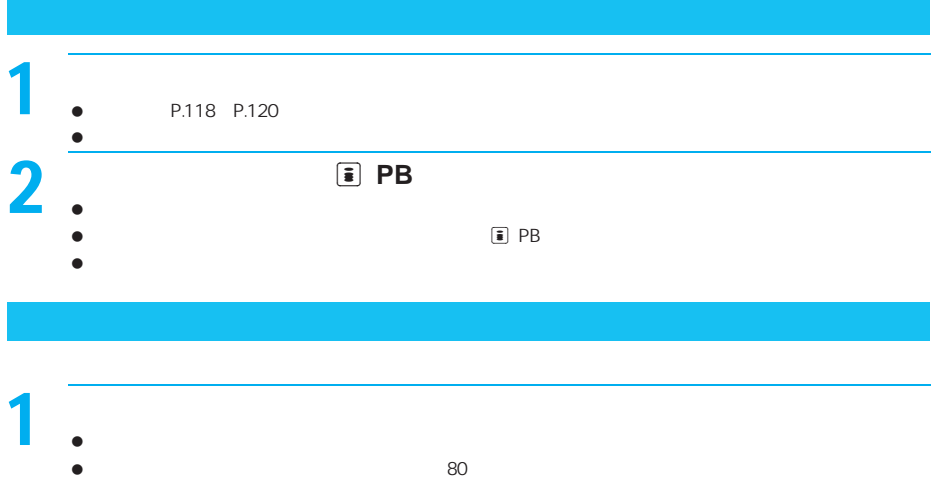

I

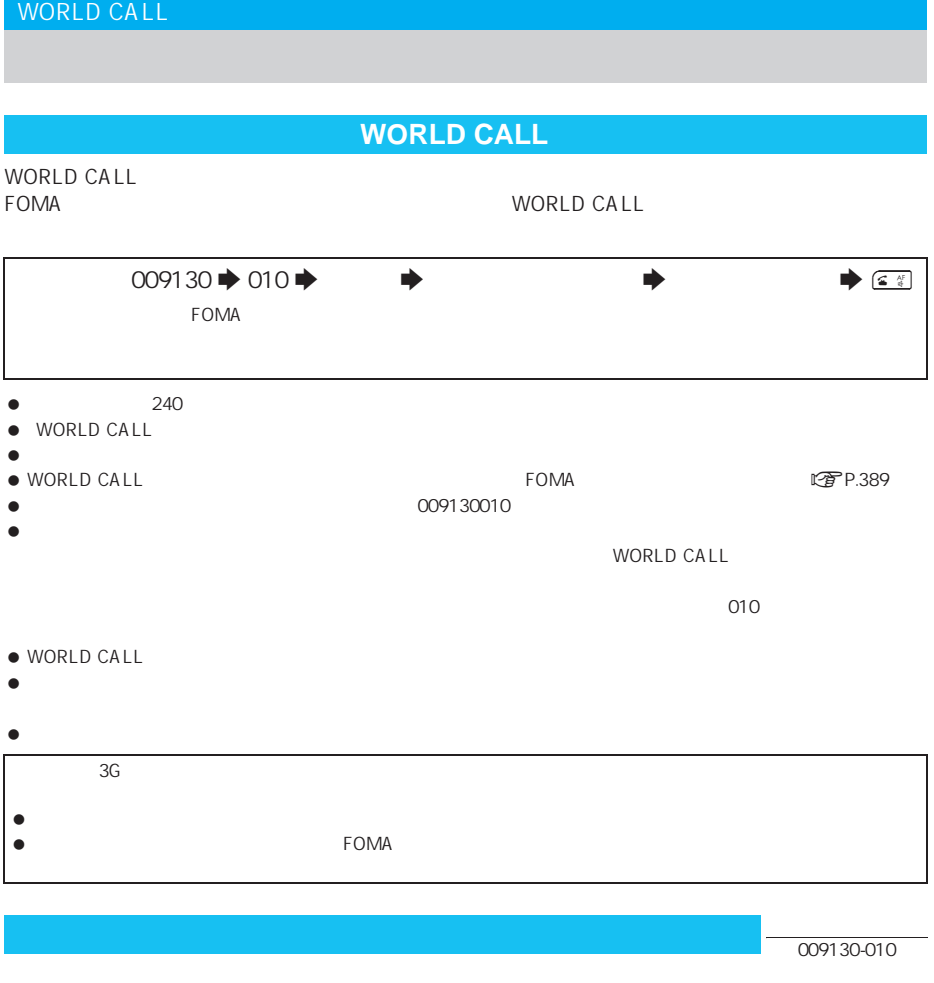

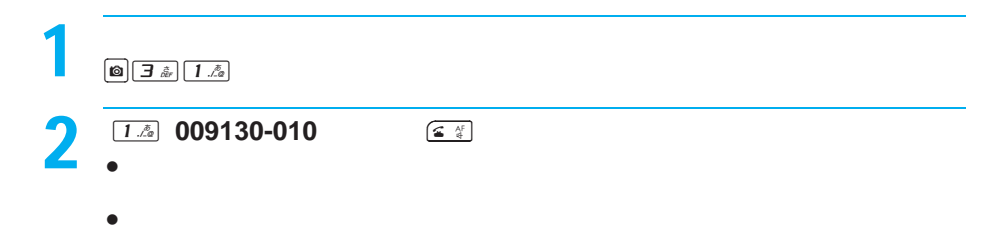

W

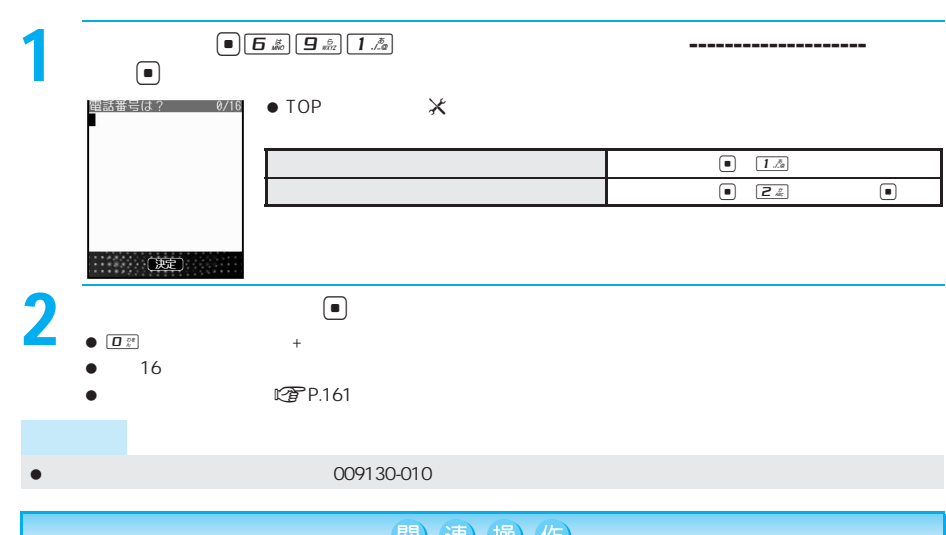

J プレフィックス設定をする<プレフィックス設定>

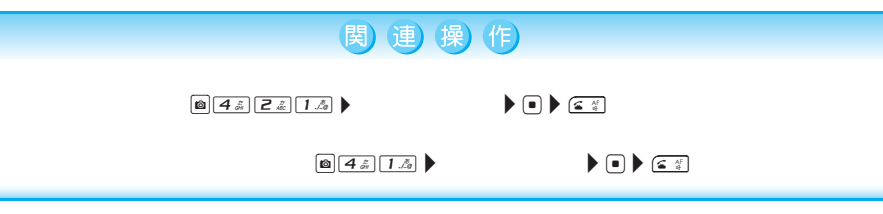

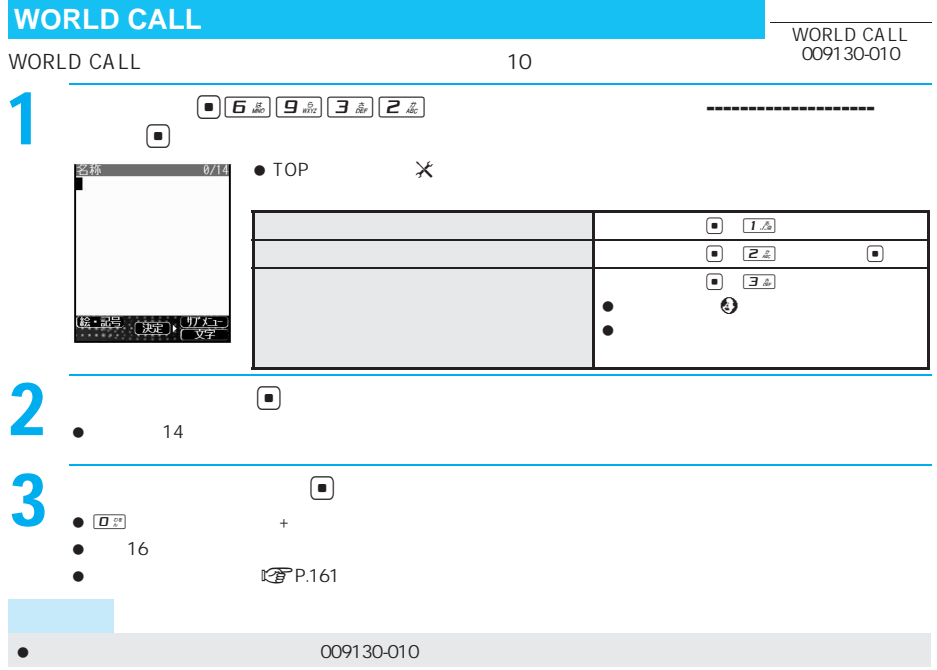

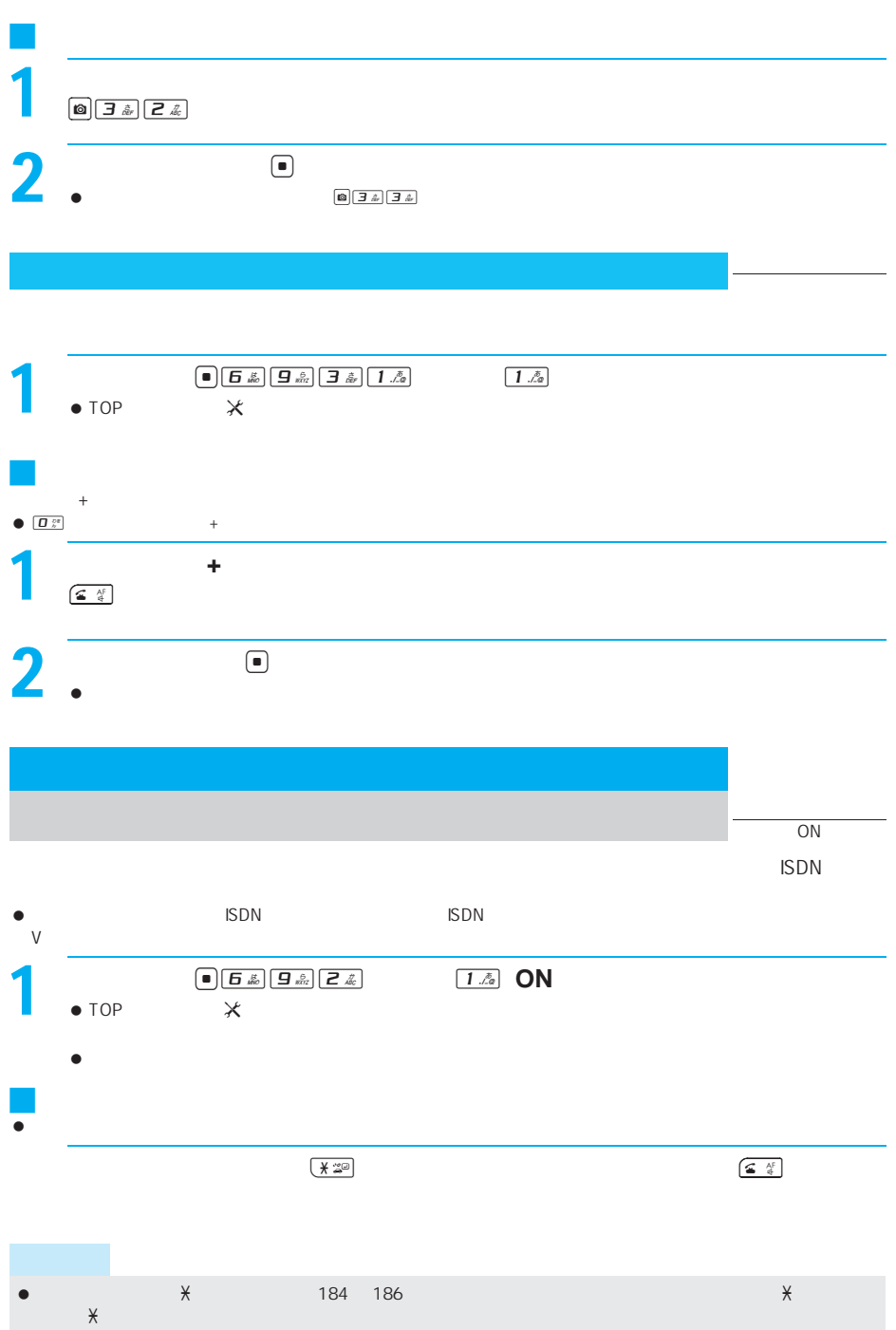

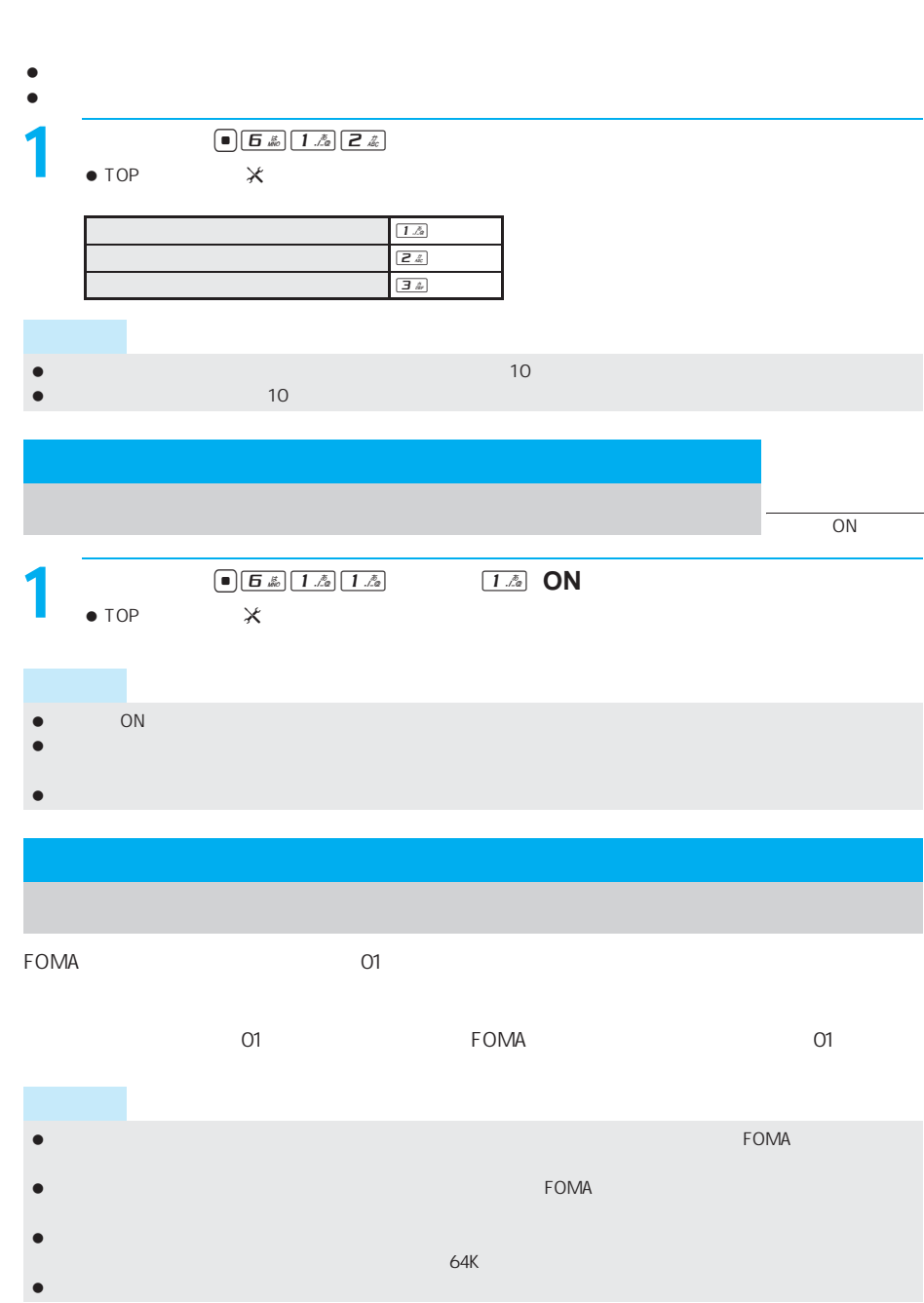

お買い上げ時 途切れた通話を自動的に再接続する アラームあり(高音)

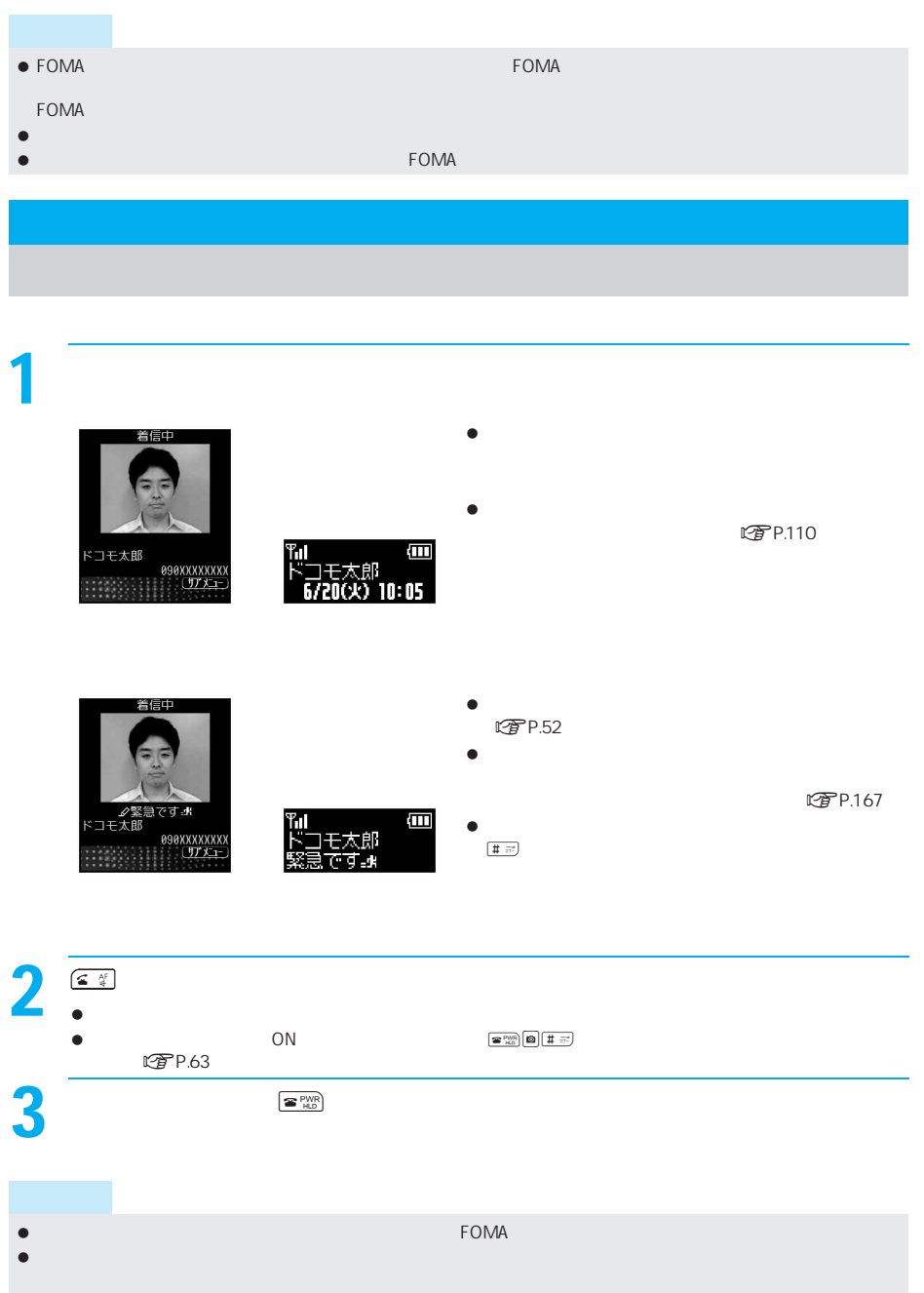

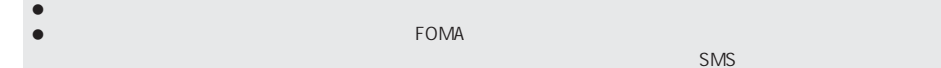

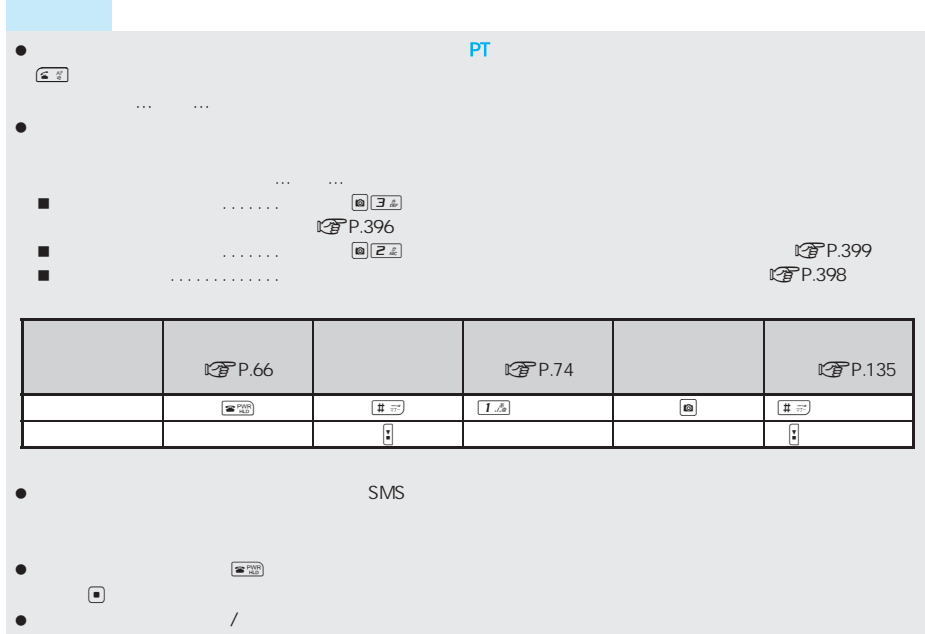

- 
- $\bullet$

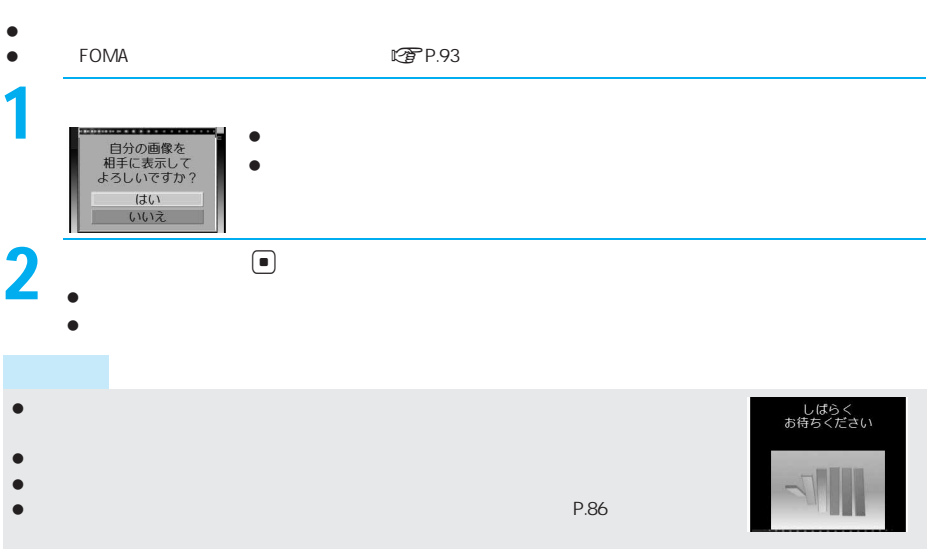

## $\overline{\phantom{a}}$

I I

サ I

### $\fbox{1.5}\label{eq:1.5} \begin{array}{|c|c|c|c|}\hline \textbf{0.5}^{\text{a}} & \textbf{0.5}^{\text{a}} & \textbf{1.5} & \textbf{9.5} \\ \hline \end{array}$

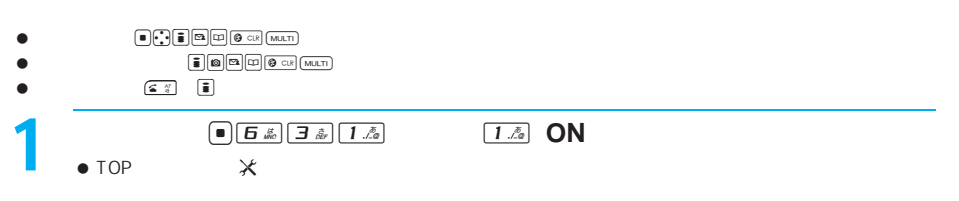

# **FOMA**

### FOMA

 $\bullet$  $\bar{\Gamma}=\bar{\Gamma}$  $\begin{array}{c|c}\n\hline\n\text{10P} & \text{15E} & \text{17E} \\
\hline\n\end{array}$  $\bullet$  TOP  $\lambda$  $\boxed{1 \n\mathbb{A}}$   $\boxed{1 \n\mathbb{A}}$  $\boxed{1 \Delta}$   $\boxed{2 \hat{z}}$  $1/a$   $3a$  $Z \& \quad 1 \& \quad$  $\boxed{Z \ \& \ \ \boxed{Z \ \& \ \ \ }}$ 

 $\bullet$ 

クローズ かいしょう かいしゅう かいしゅう

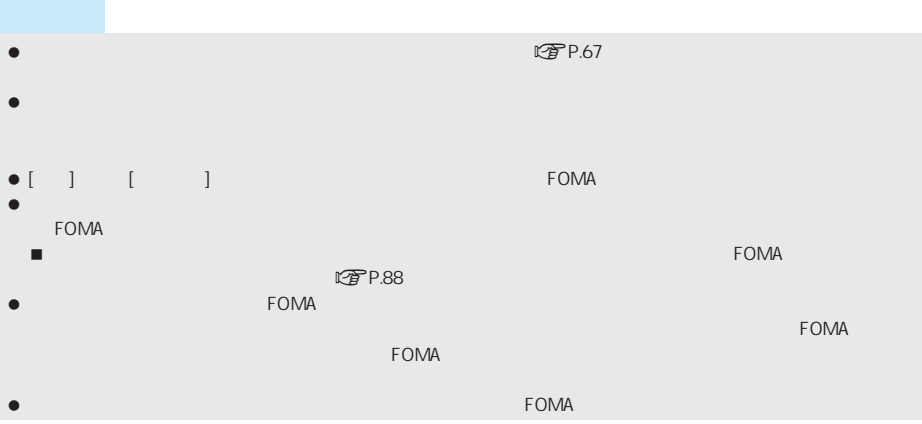

**FOMA** 

 $30$ 

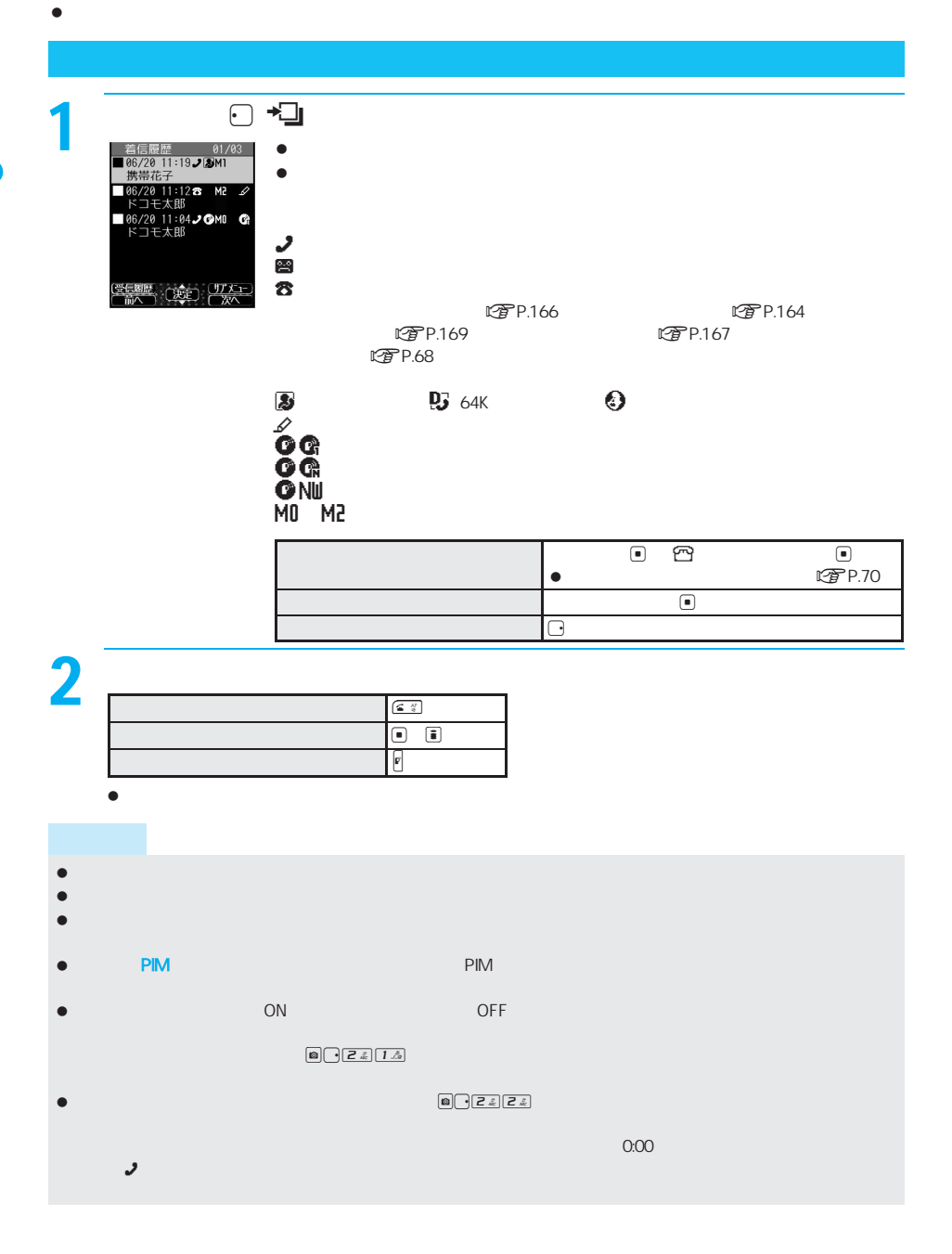

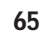

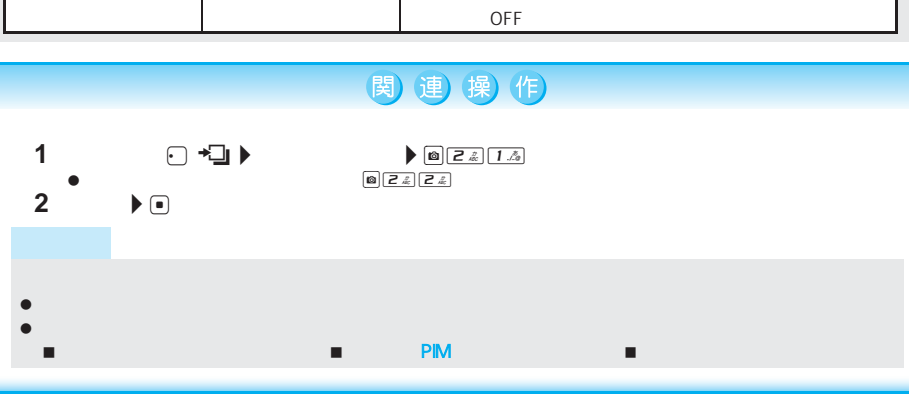

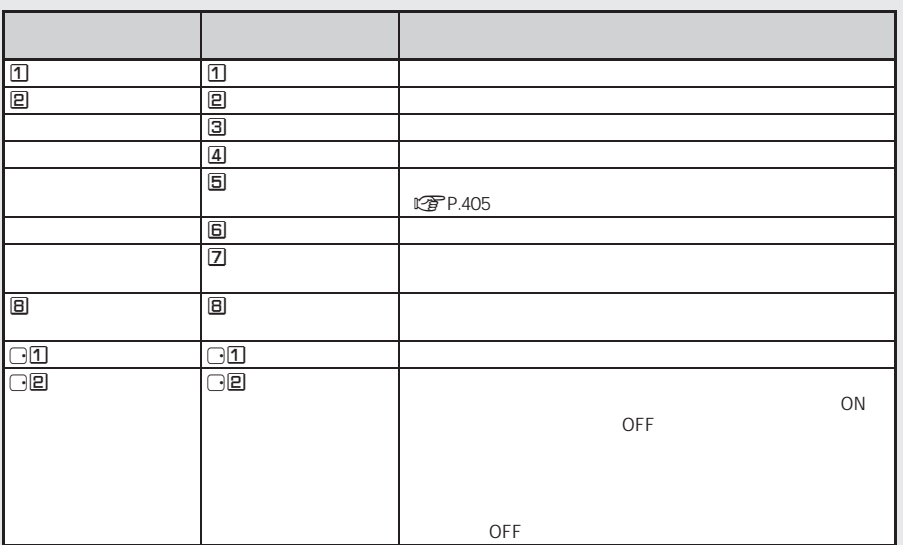

- $\bullet$  , the compact of the compact of the compact of the compact of the compact of the compact of the compact of the compact of the compact of the compact of the compact of the compact of the compact of the compact of the
- 
- 
- $\bullet$ もじめるものでも、受信した着もじは
- ーの見かた、メール受信優勝の利用の人が多い。メール受信優勝の利用の人が多い。  $\bullet$
- 発着信履歴表示の着信履歴表示が[OFF]に設定されているときも履歴は記憶されていますが、着信履歴は表示さ
	-

 $\bullet$ 

 $\bullet$  , we find that  $\Xi$ 

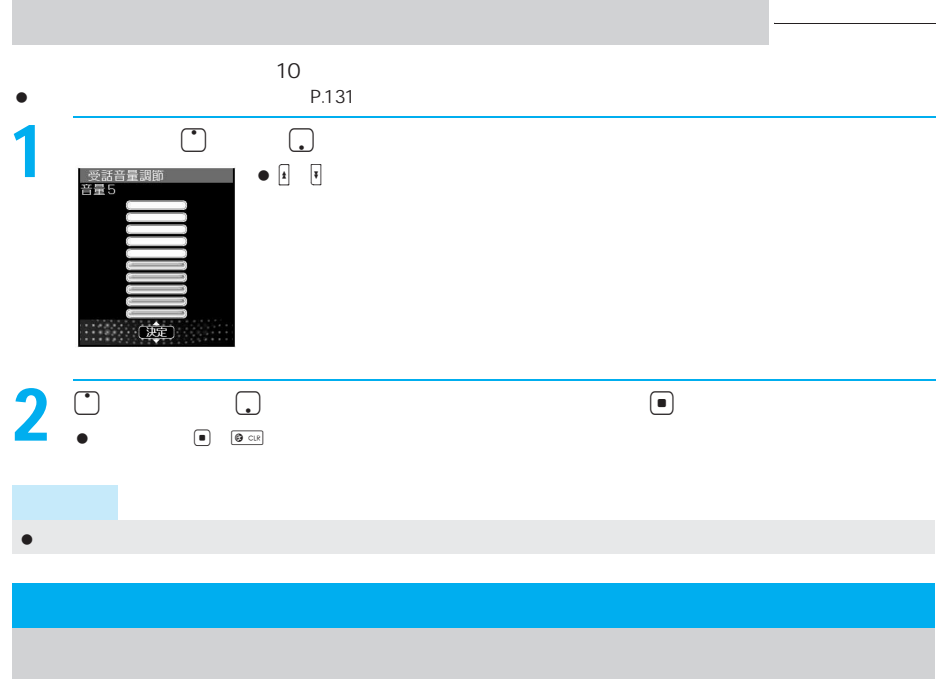

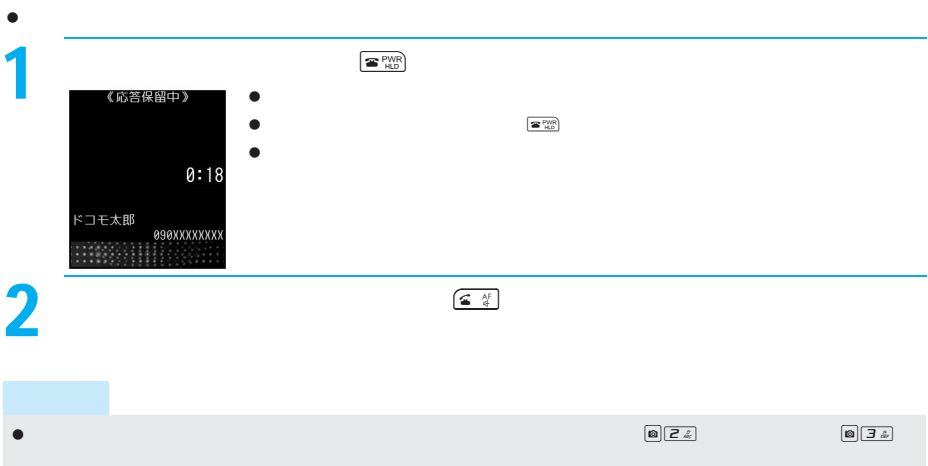

 $\bullet$ 

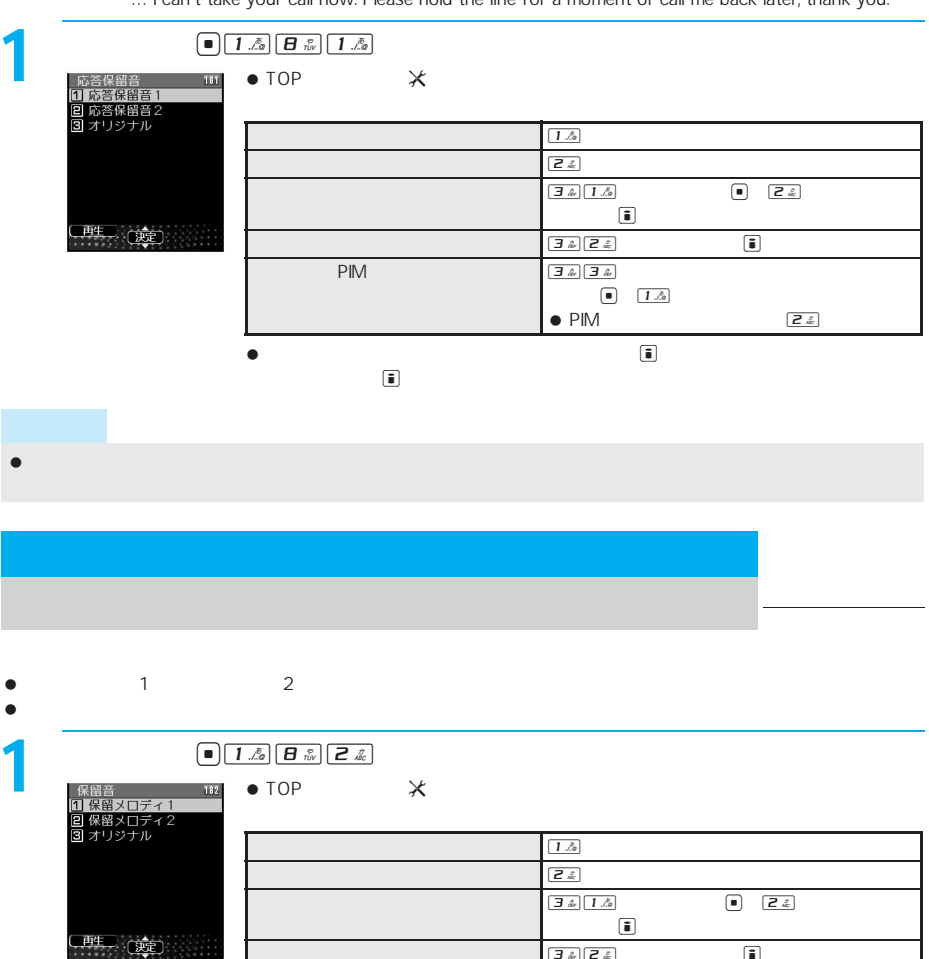

... I can't take your call now. Please hold the line for a moment or call me back later, thank you.

信号には出ることができません。 ただい こうしゅうしゅう こうしゅうしゅうしゅ

お買い上げ時 応答保留音を設定する 応答保留音1

 $\lbrack \bullet \right.$ ます。<br>まず。まず、<br>まず、  $\boxed{\mathbf{B}\ \mathbf{a}_1\ \mathbf{B}\ \mathbf{C}\ \mathbf{A}_2\ \mathbf{C}\ \mathbf{A}_3\ \mathbf{D}}$ PIM コルコル  $\boxed{\bullet}$   $\boxed{1/\lambda}$  $\bullet$  PIM  $\qquad \qquad \bullet$ 

録音した音声メモを保留音に設定している場合、設定した音声メモを削除すると、お買い上げ時の設定に戻りま

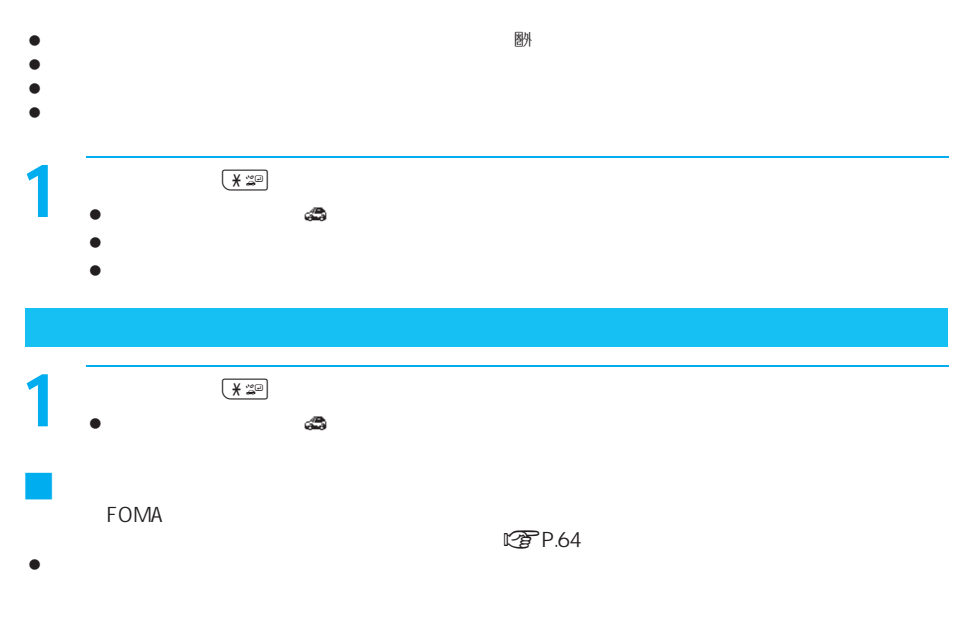

- SMS R/F
- $\bullet$
- $\bullet$

I

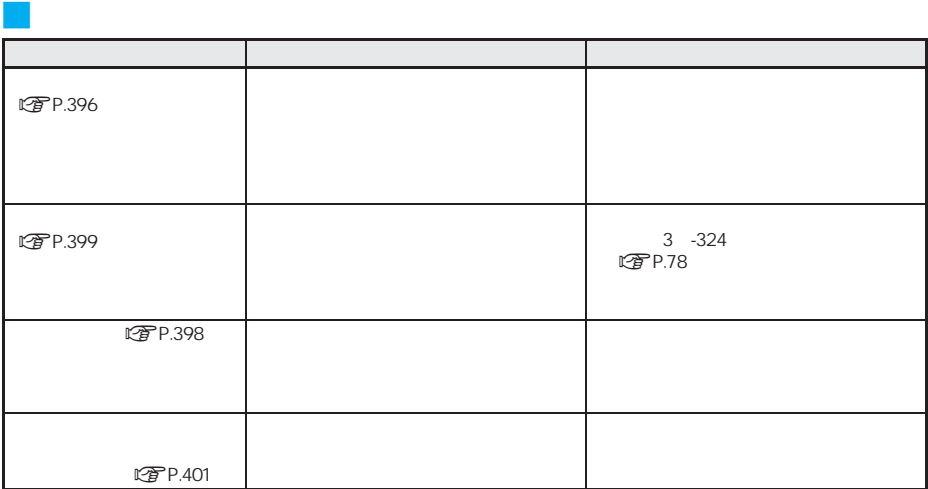

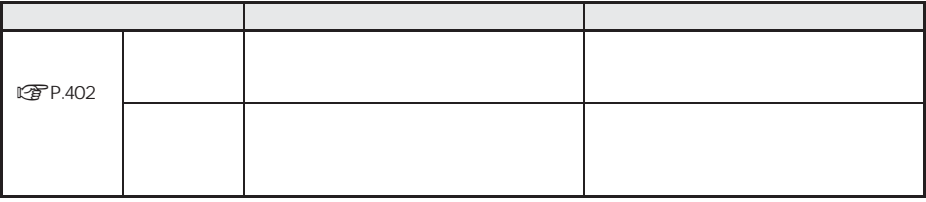

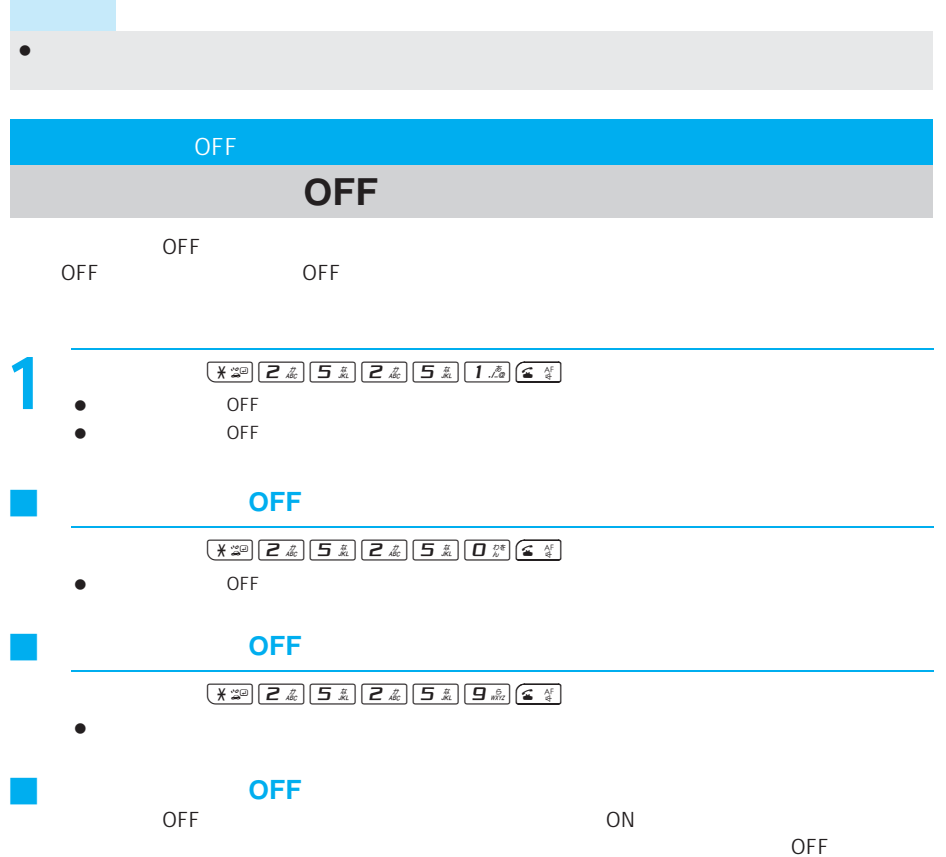

I

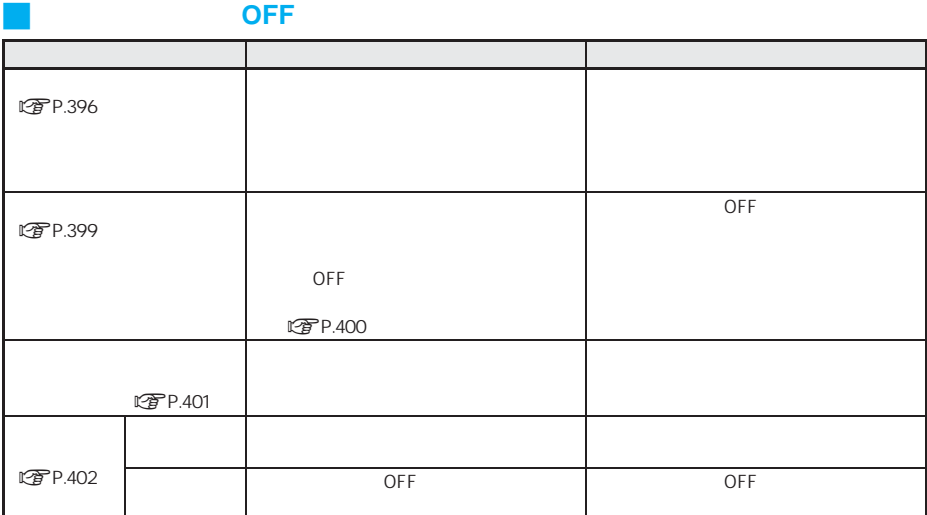

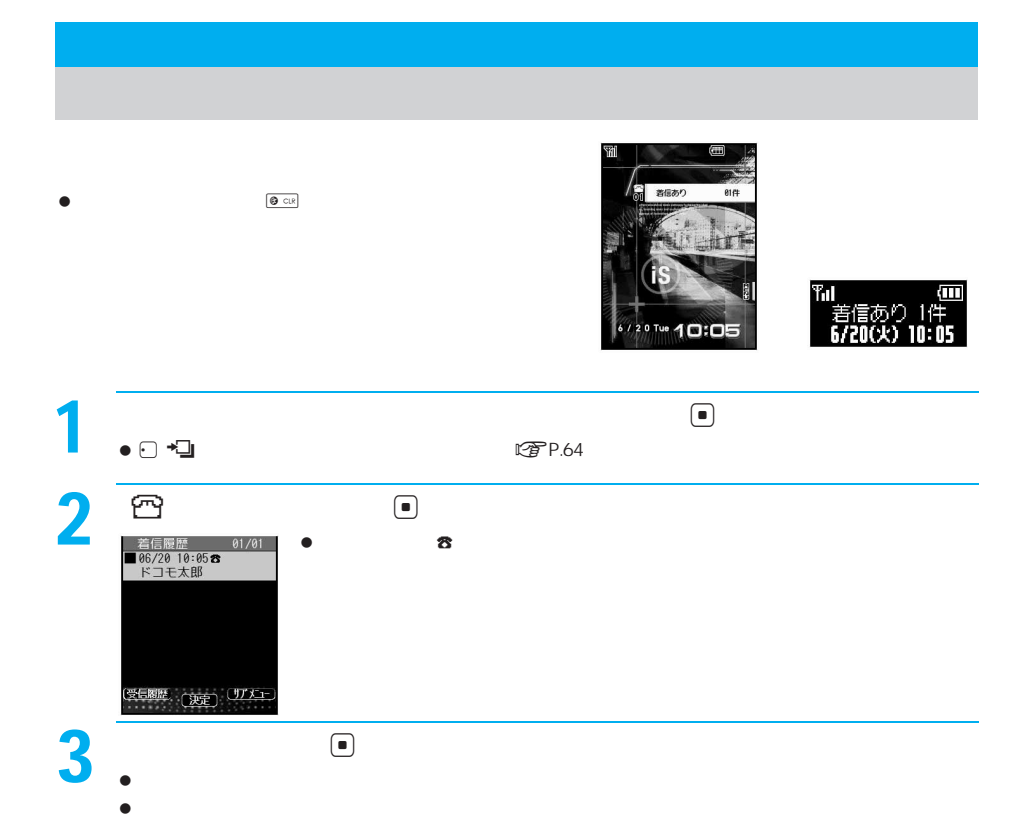
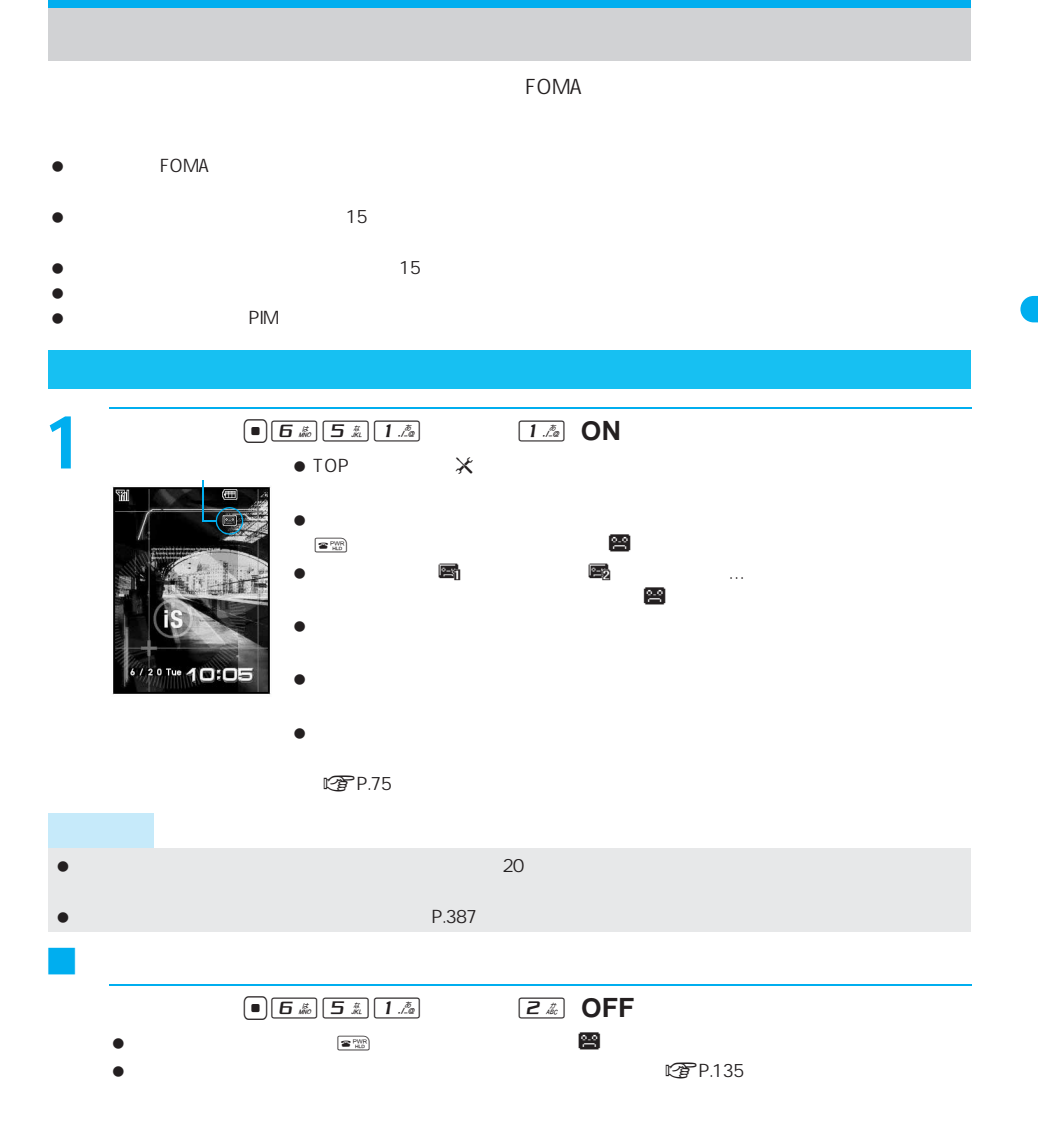

**1 電話があります。**<br>1 電話があると、伝言応答すると、伝言に伝言をしているように伝言すると、このあとに伝言すると、このあとに伝言すると、このあとに伝言すると、このあとに伝言をしているように伝言<br>スター・アメモが応答すると、伝言のあと、このまま、この場合を、この場合を、この場合を、この場合を、この場合を、この場合を、この場合を、この場合を、この場合を、この場合を、この場合を、この場合を、この場合を、この場合を、この場合を、 伝言メモ  $\bullet$  $\bullet$ 応答中<br>ドコモ太郎 100 - 101<br>伝言メモ応答中<br>10:05 (10:05 - 10:05  $\bullet$ **090XXXXXXXX**  $\bullet$  $\boxed{\textbf{G} \quad \frac{N}{q}}$  $\boxed{\subseteq \frac{N}{q}}$ 伝言メモ応答中 i  $\bullet$ 伝言メモ応答中 rg<br>P.89 ■■<br>我言法請罪"<br>中答动 ŦП

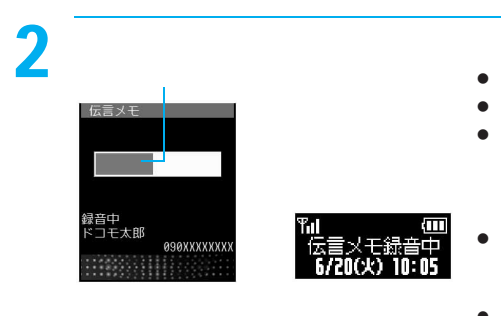

代替理解

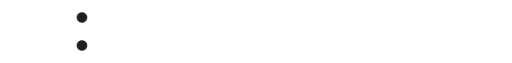

 $\bullet$ 

 $-$ 

 $\bullet$ 

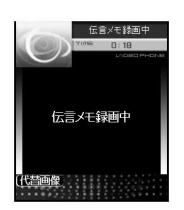

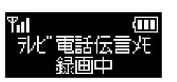

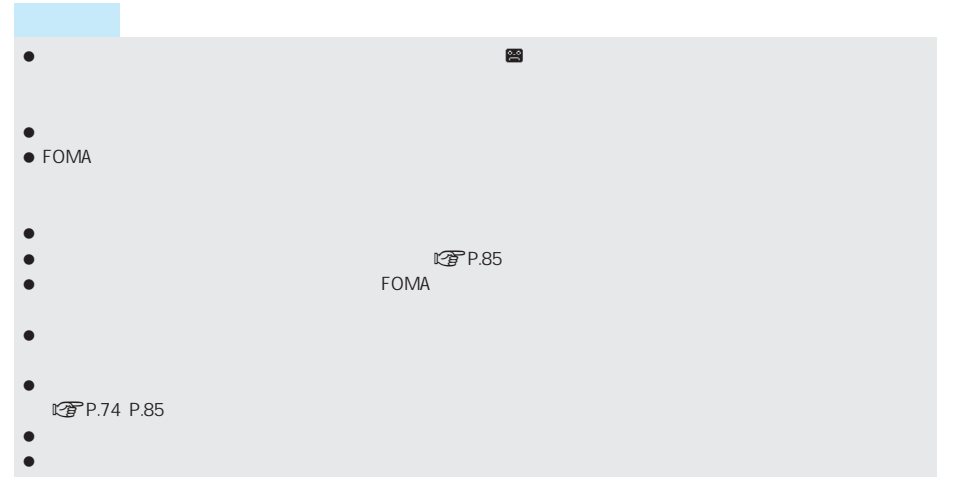

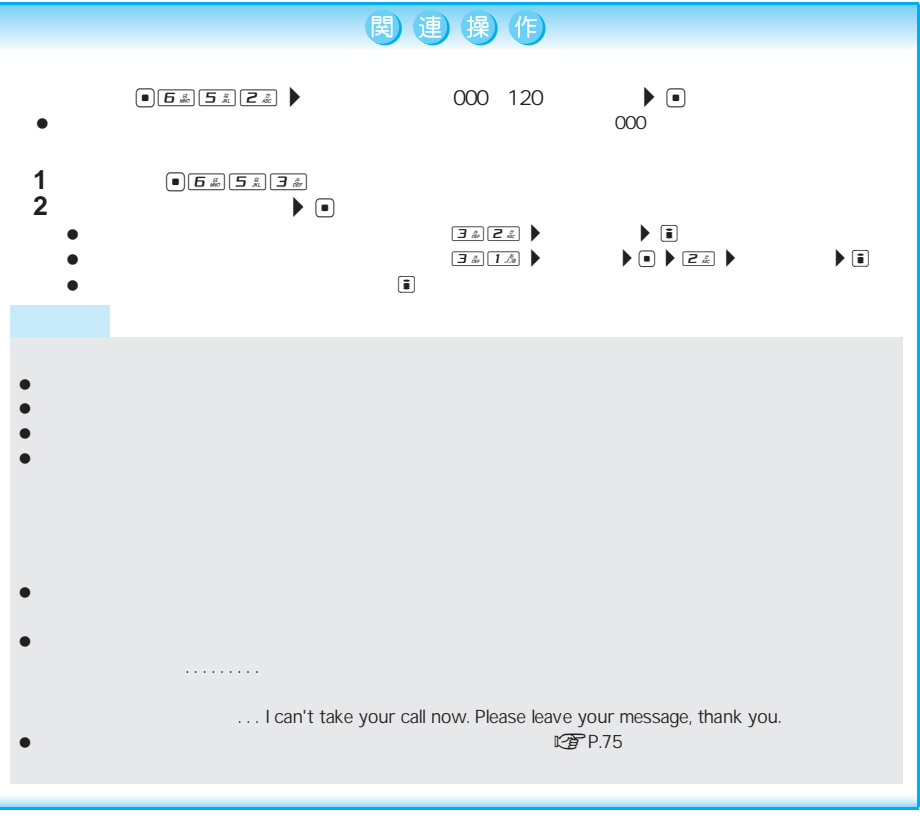

 $\begin{array}{|c|c|}\hline 1 & \delta \\ \hline \end{array}$ raise de la politique de la politique de la politique de la politique de la politique de la politique de la politique de la politique de la politique de la politique de la politique de la poli 音声電話着信中にC1[伝言メモ録音]を押しても操作できます。  $\bullet$  $\bullet$ 応答中<br>携帯花子 **090XXXXXXXX** LTP.75  $\bullet$  $CP$ P.75

 $\bullet$  FOMA  $\bullet$ 

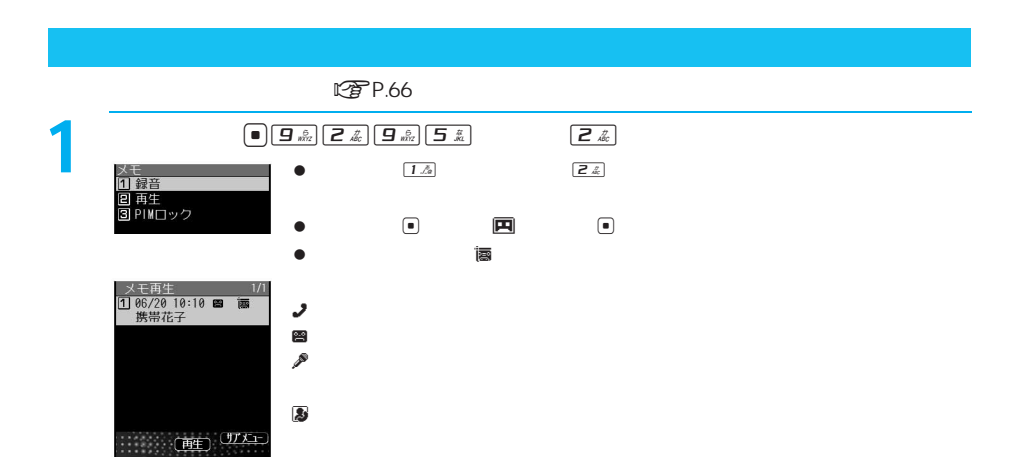

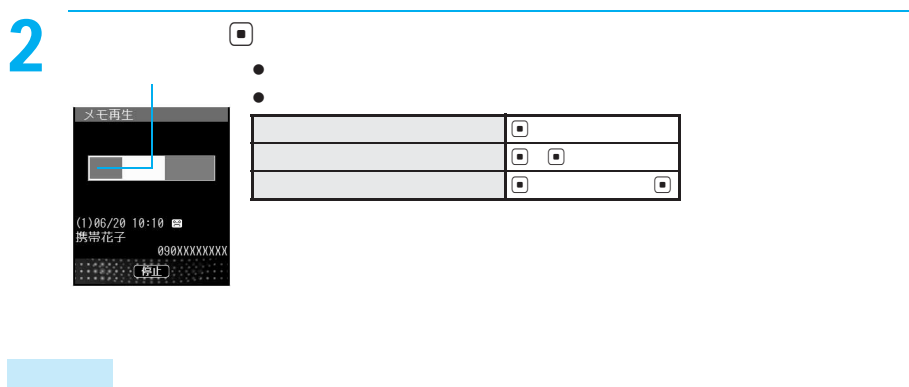

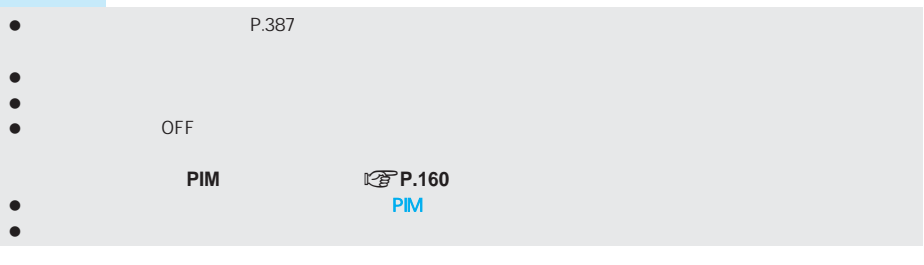

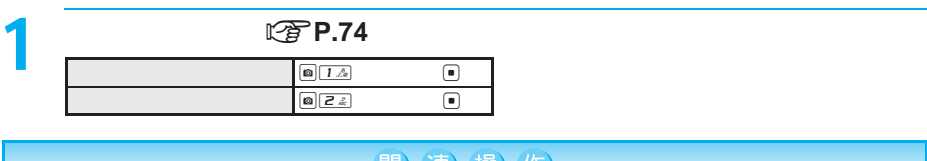

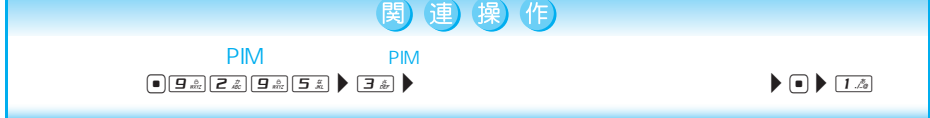

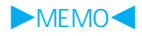

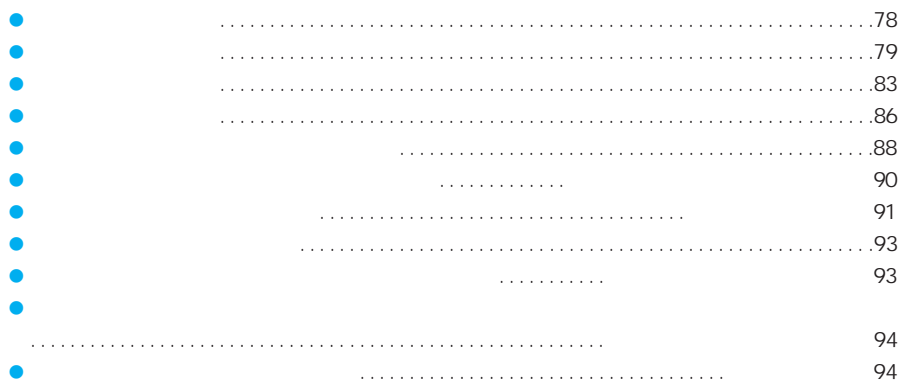

64K kbps 32K kbps  $\bullet$  64K  $\phantom{1}$  32K  $\bullet$ WORLD CALL **インストランス こうきょう にっぽん こうきょう** マストランス にっぽん こうしゃく にっぽん こうしゃく こうしゃく こうしゃく こうしゃく こうしゃくん こうしゃくん こうしゃくん こうしゃくん  $\bullet$ ドコモのテレビ電話は、「国際基準の3GPP※1で標準化された、3G-324M※2 に準拠しています。異なる方式を利用

SGPP 3rd Generation Partnership Project
WIGHT-2000

 $3G - 324M$ 

Ĭ.

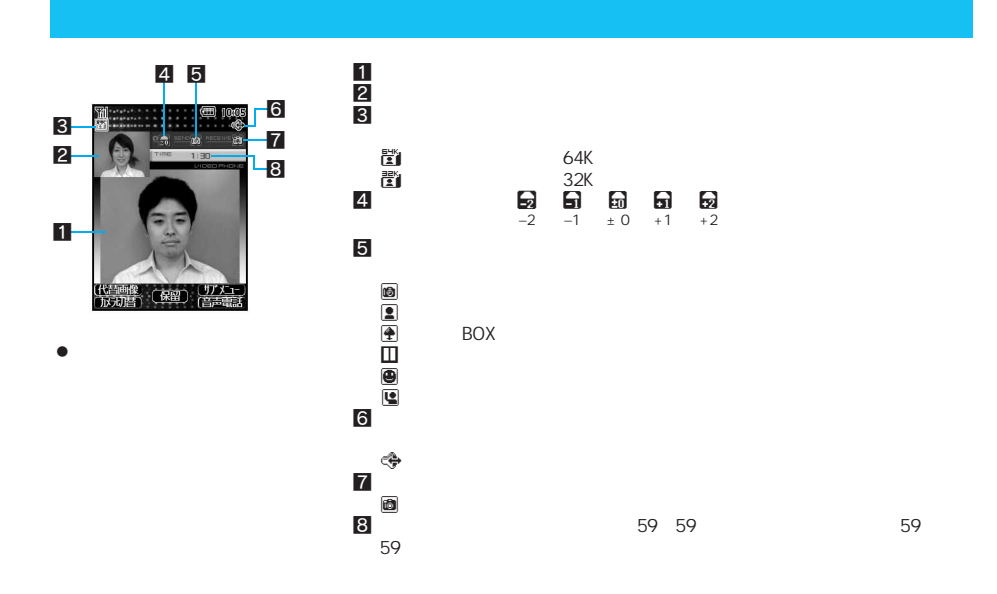

広告を動かしたり、ボタン操作によって手足などを動かしたり、ボタン操作によって手足などを動かしたり、ボタン操作によって手足などを動かしたりできます。

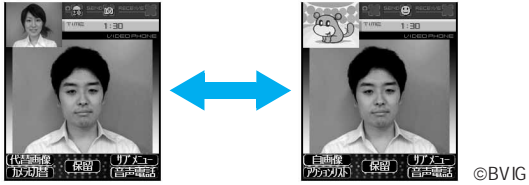

### $\bullet$  $\bullet$  $R^2$ P.391
(P.391
(P.90) LTP.360 P.362 1  $\overline{\phantom{a} \phantom{a} \phantom{a$  $\bullet$  $\bullet$  80  $\bullet$  13  $\bullet$  26  $26$ 11 090-XXXX-XXXX 080-XXXX-XXXX PHS 11 070-XXXX-XXXX 090XXXXXXXX  $\boxed{\mathbf{0}^{\ m}_{\ \kappa}}$ <sup>ス</sup>のことには  $^{+}$  $\bullet$  (+) +  $\bullet$  (+)  $\bullet$  (+) +  $\bullet$  (+)  $\bullet$  (+)  $\theta$  c( $\theta$  c( $\theta$ ) c( $\theta$ ) c  $\bullet$  contracts to the set of the set of the set of the set of the set of the set of the set of the set of the set of the set of the set of the set of the set of the set of the set of the set of the set of the set of the s 2 i<br>Futi 電話発信中

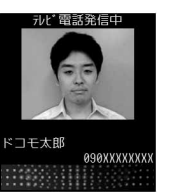

 $\bullet$  $\begin{tabular}{|c|c|c|c|} \hline $\bullet$ & $\overline{5\ \text{\AA}}$ & $\overline{1\ \text{\AA}}$ & $\overline{2\ \text{\AA}}$ \\ \hline \end{tabular}$ からお好みのキャラ電を選んでiを押し、iを押します。 P.53

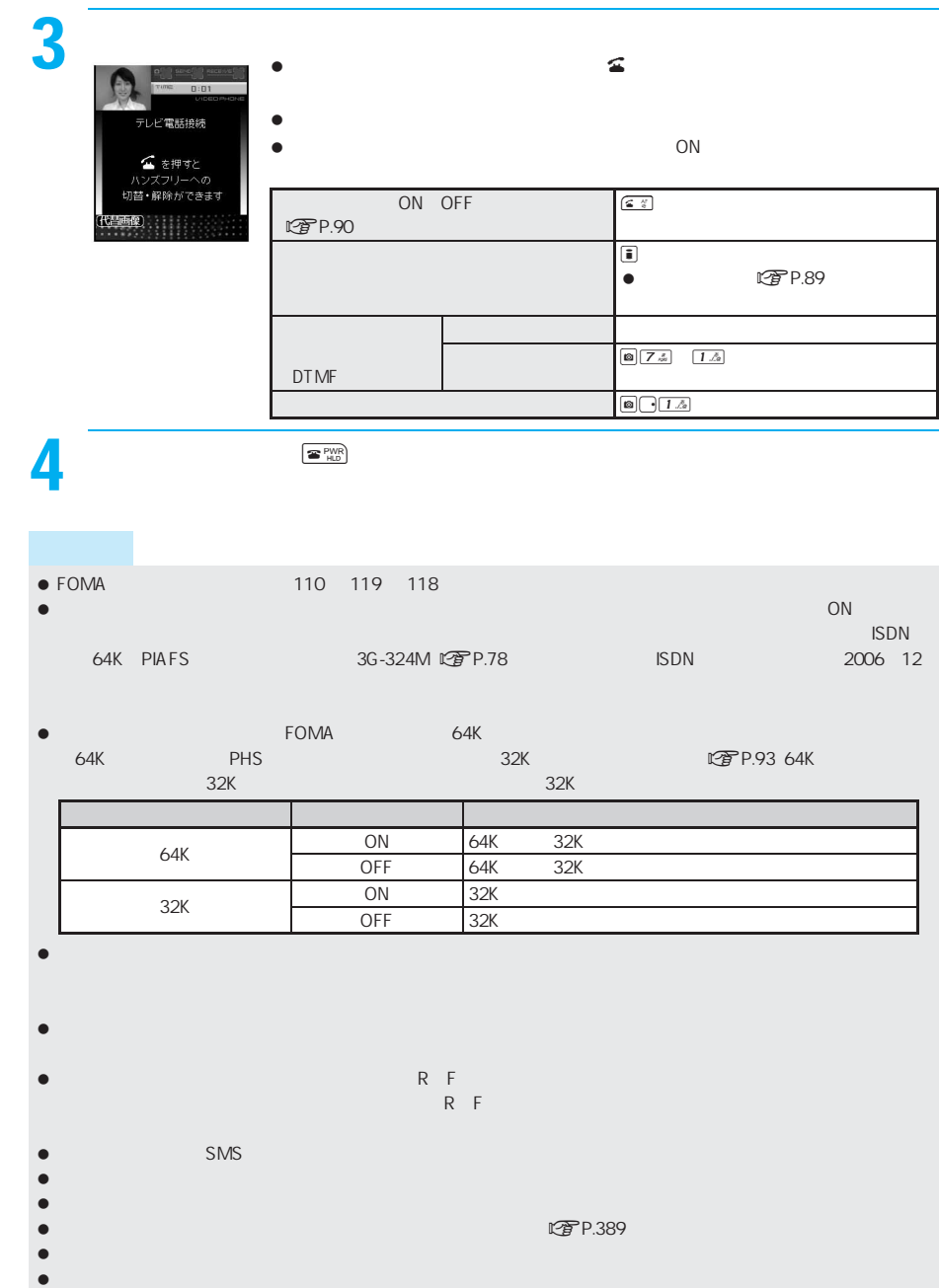

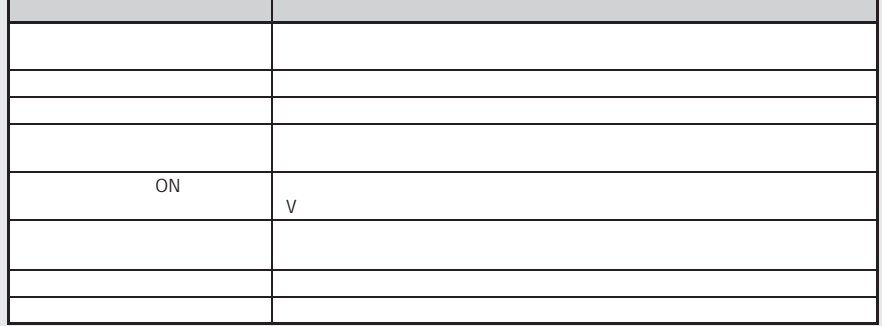

 $\bullet$ 

す。nP.405)

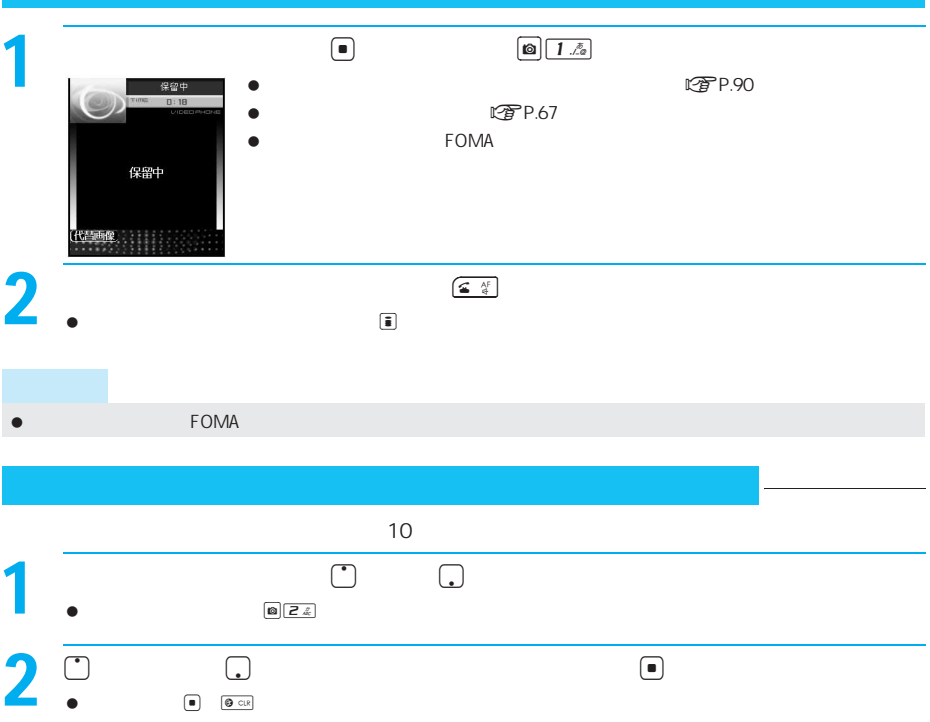

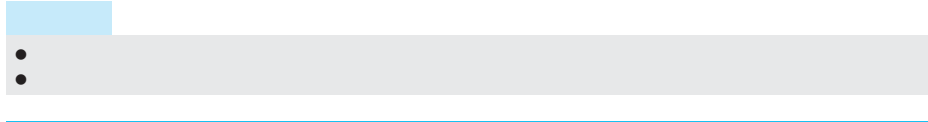

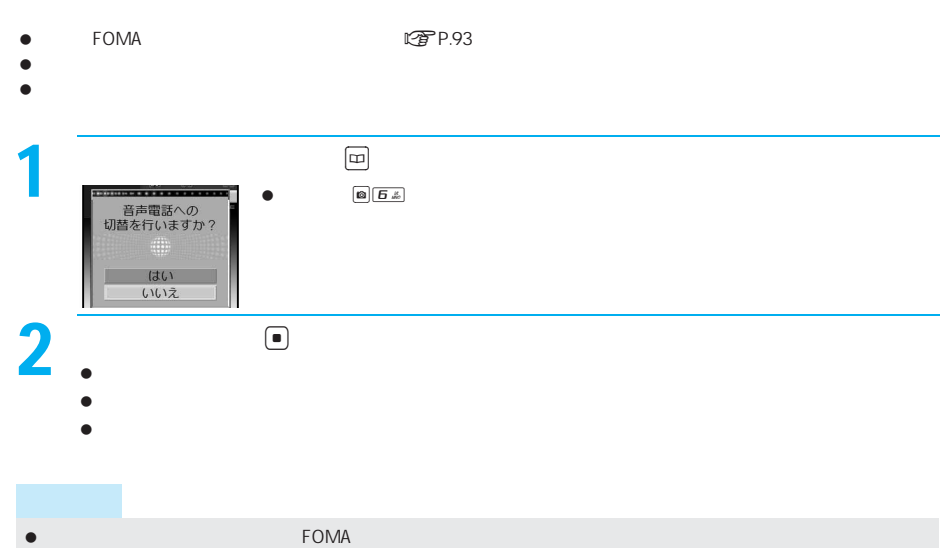

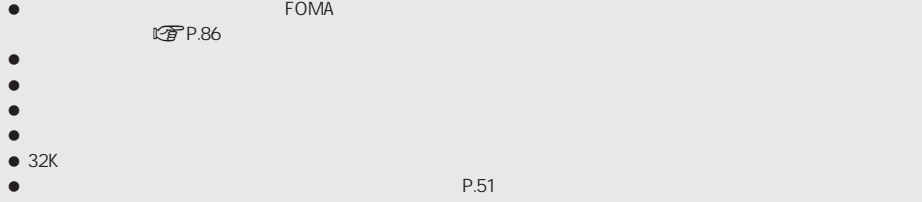

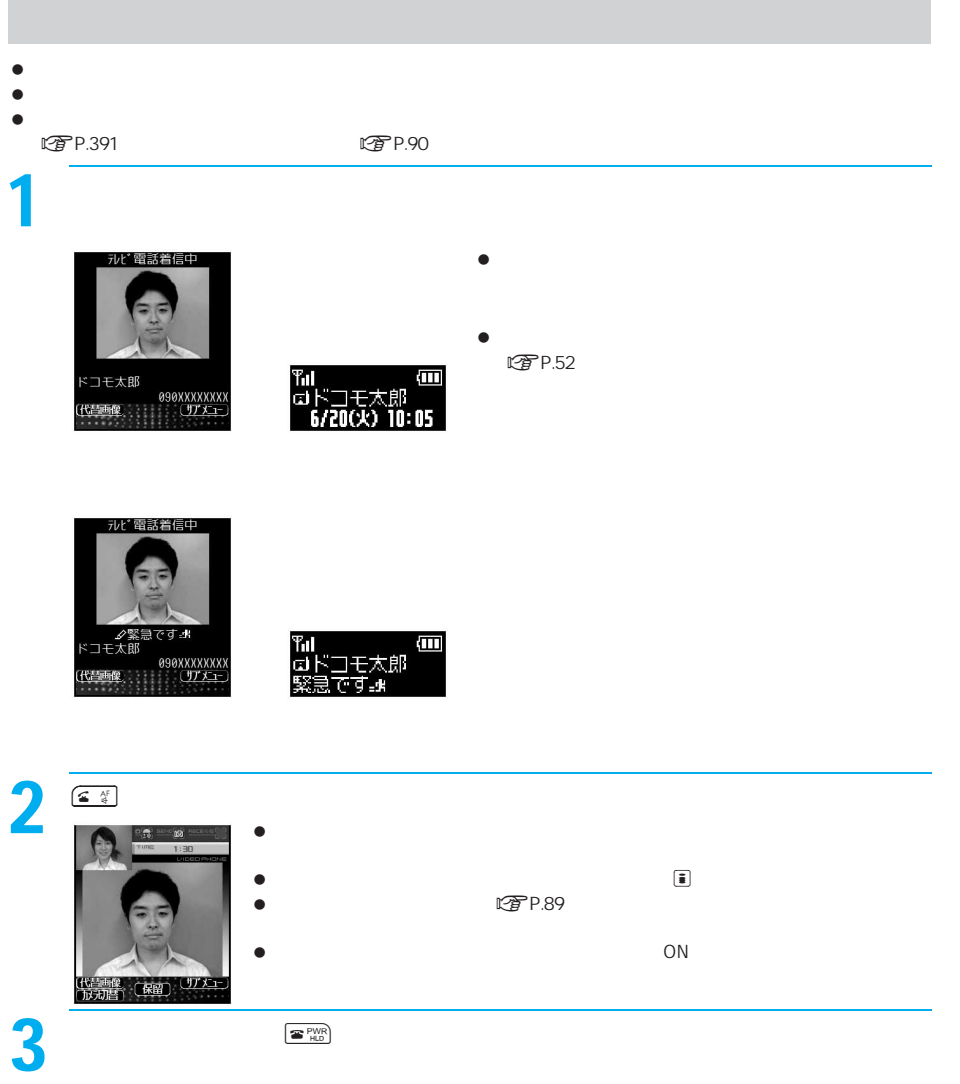

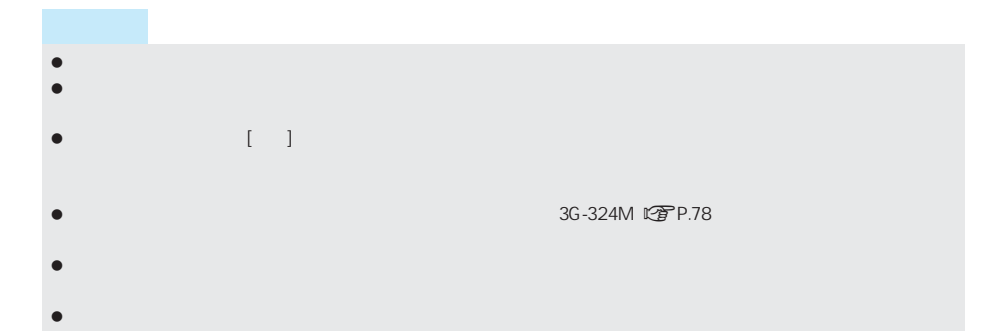

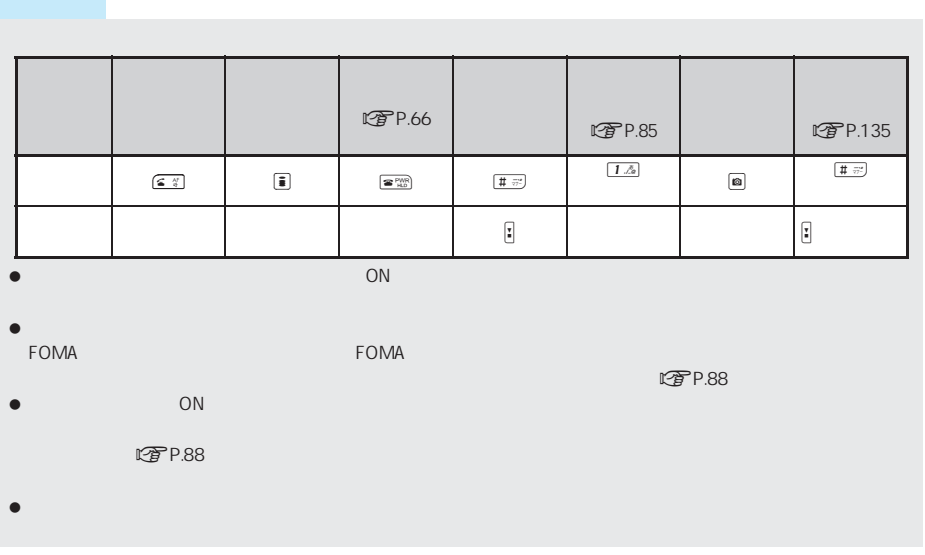

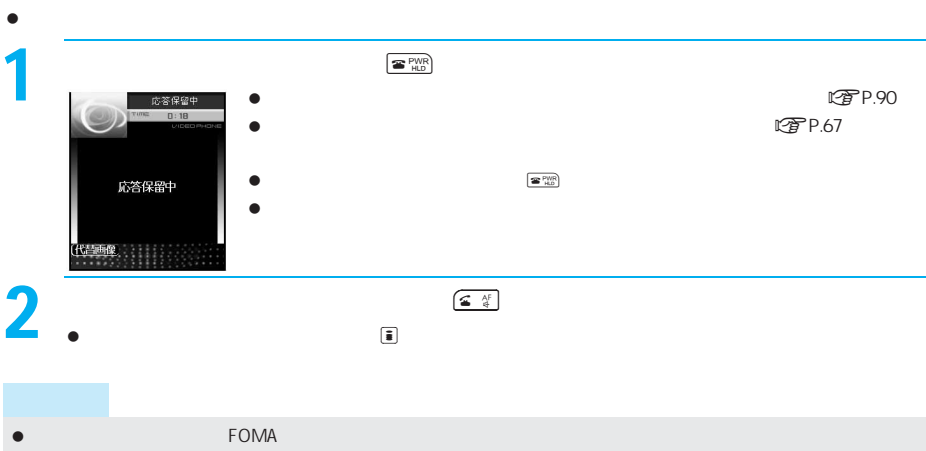

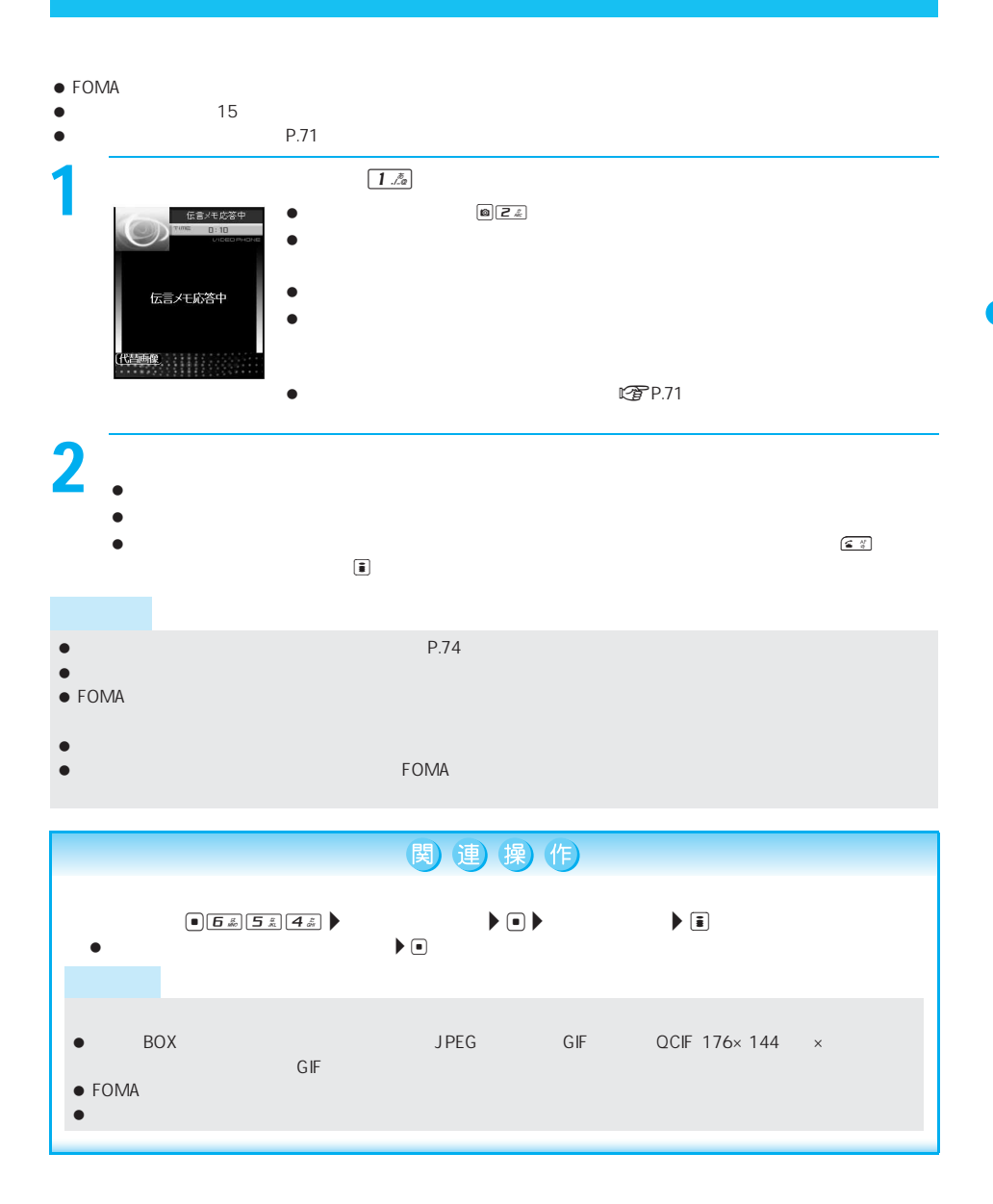

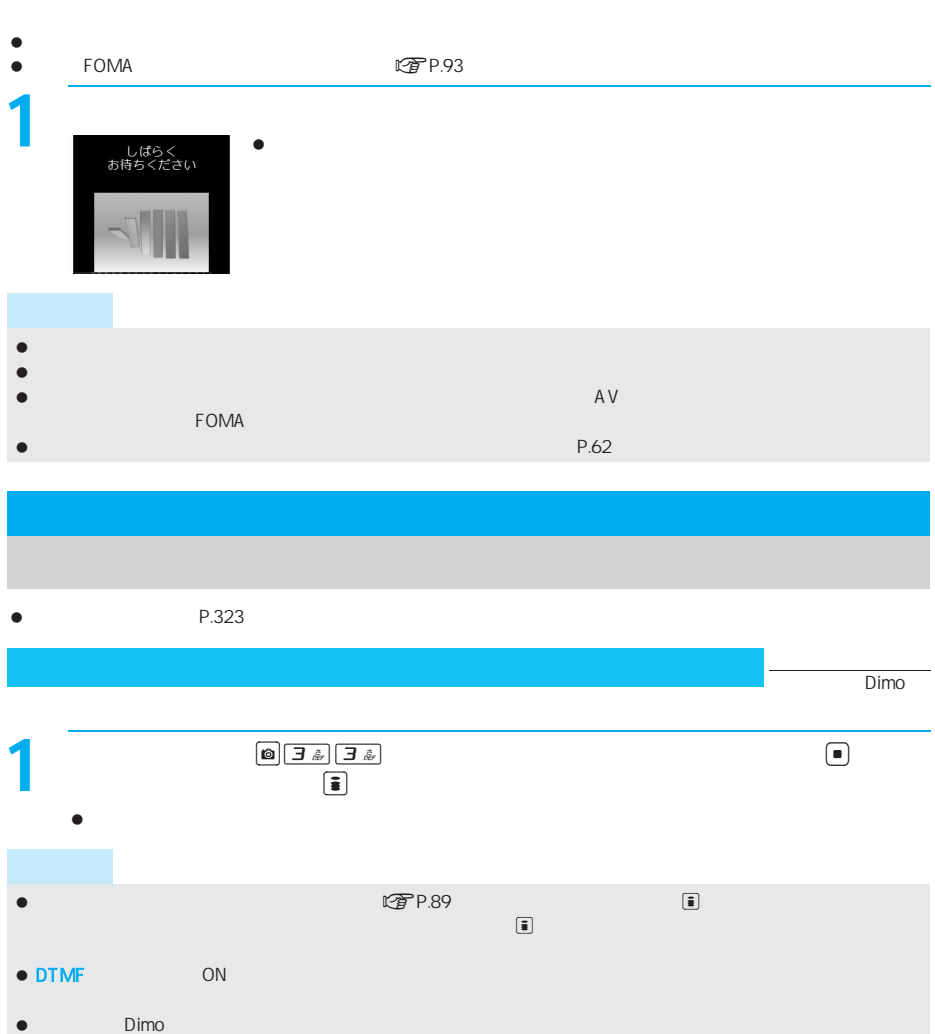

## Dimo

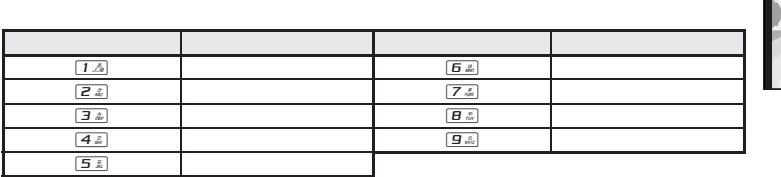

**©BVIG** 

 $\bullet$  Dimo

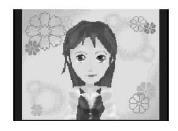

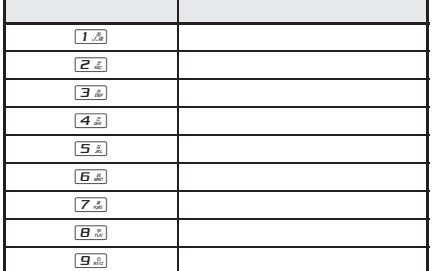

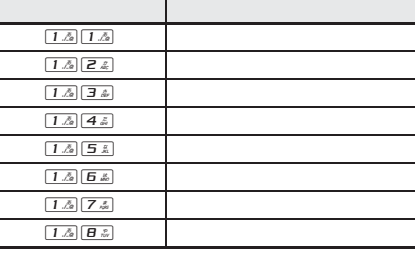

 $\begin{picture}(180,10) \put(0,0){\line(1,0){10}} \put(10,0){\line(1,0){10}} \put(10,0){\line(1,0){10}} \put(10,0){\line(1,0){10}} \put(10,0){\line(1,0){10}} \put(10,0){\line(1,0){10}} \put(10,0){\line(1,0){10}} \put(10,0){\line(1,0){10}} \put(10,0){\line(1,0){10}} \put(10,0){\line(1,0){10}} \put(10,0){\line(1,0){10}} \put(10,0){\line($  $\begin{smallmatrix} \blacksquare \end{smallmatrix}$ 

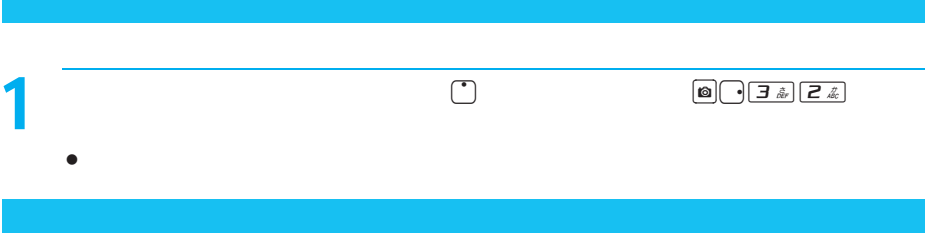

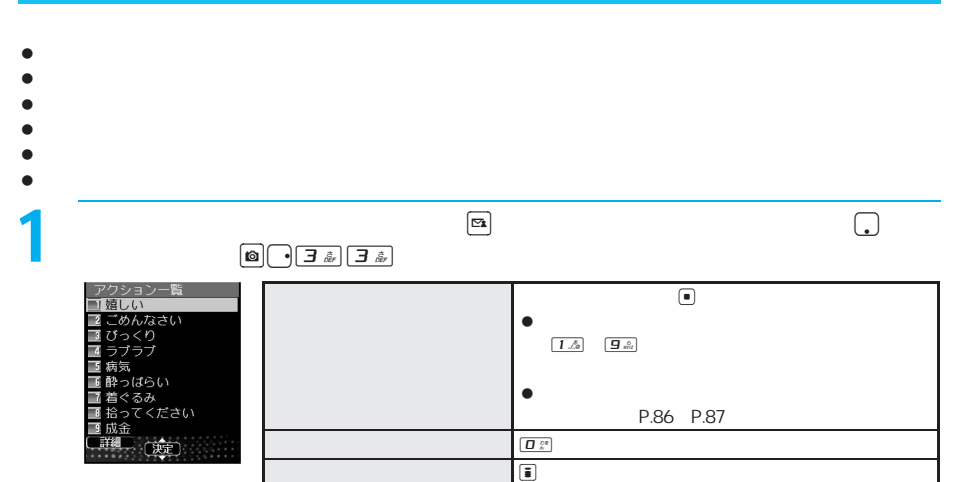

次ページへ続く ▶ 87

# $\begin{picture}(180,10) \put(0,0){\line(1,0){155}} \put(10,0){\line(1,0){155}} \put(10,0){\line(1,0){155}} \put(10,0){\line(1,0){155}} \put(10,0){\line(1,0){155}} \put(10,0){\line(1,0){155}} \put(10,0){\line(1,0){155}} \put(10,0){\line(1,0){155}} \put(10,0){\line(1,0){155}} \put(10,0){\line(1,0){155}} \put(10,0){\line(1,0){155}}$  $\Box$

 $\bullet$ 

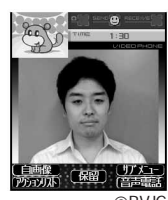

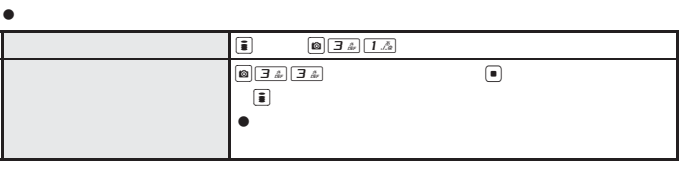

**OBVIG** 

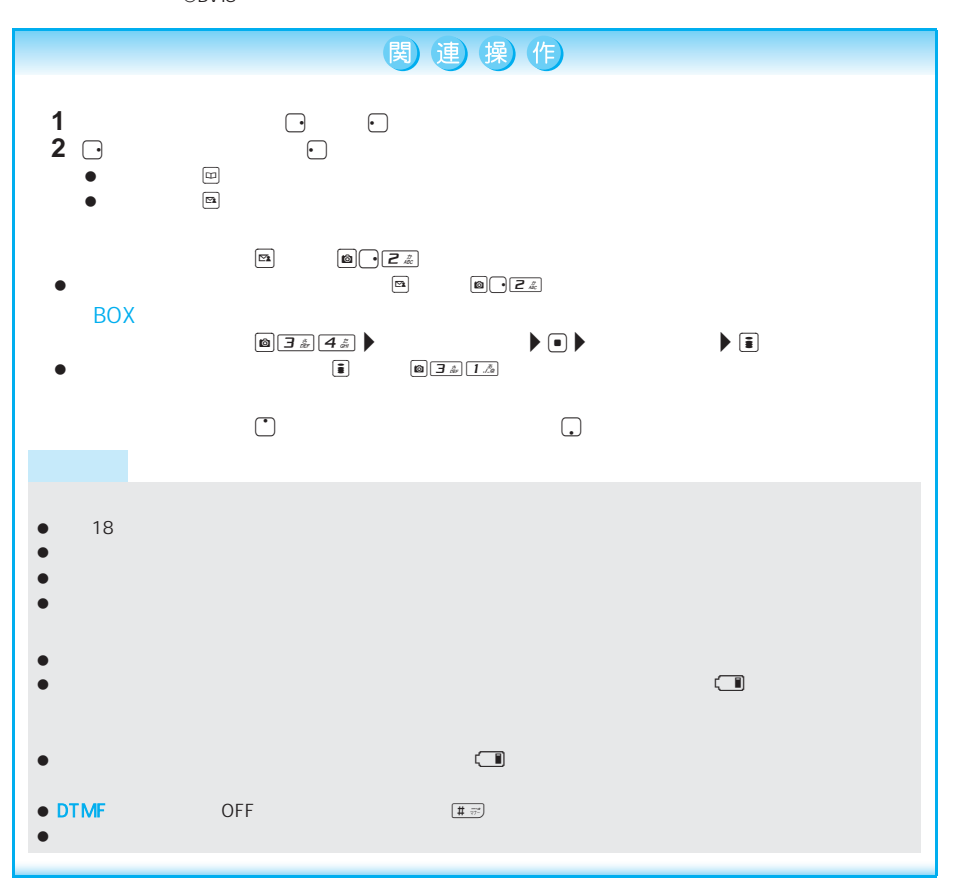

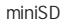

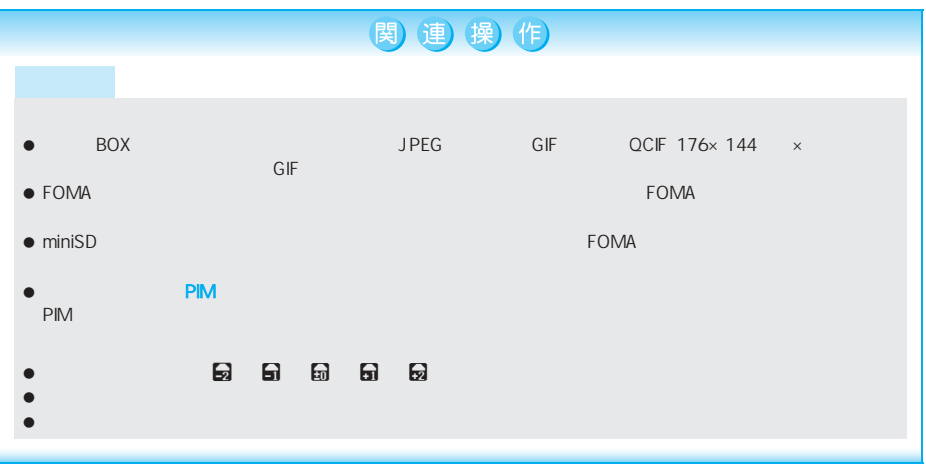

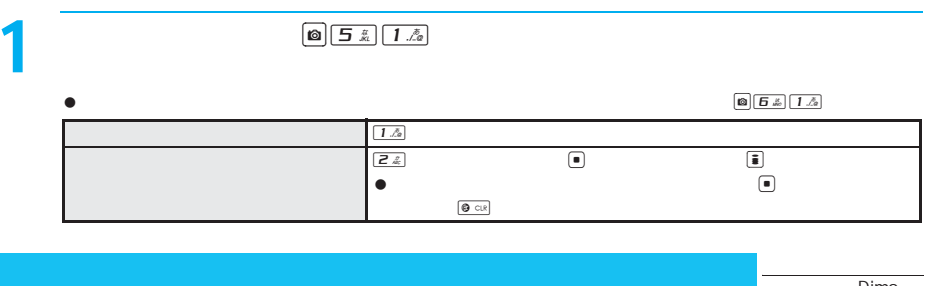

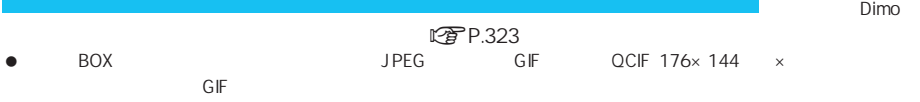

 $\bullet$  FOMA

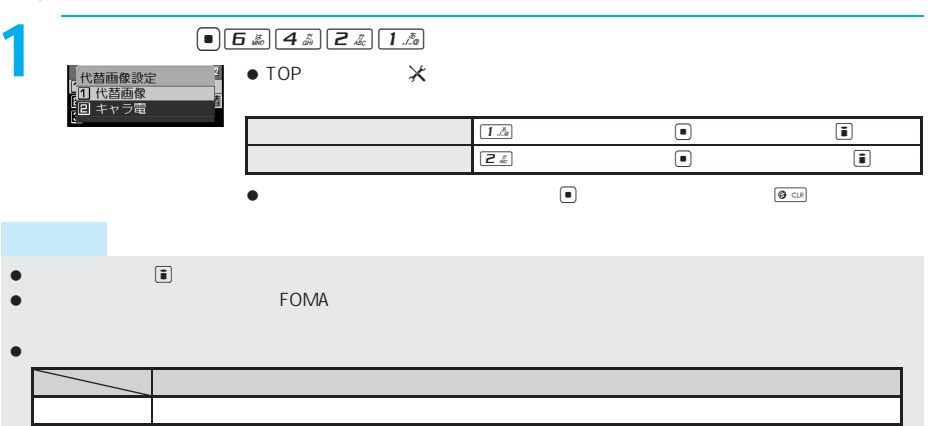

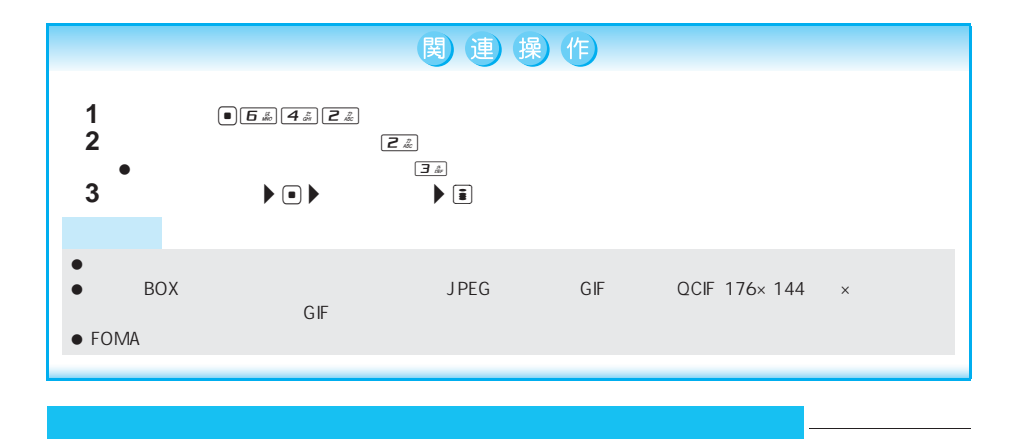

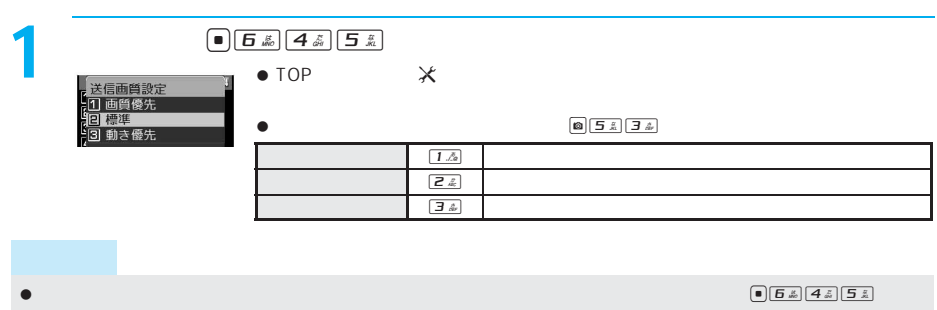

 $-$ 

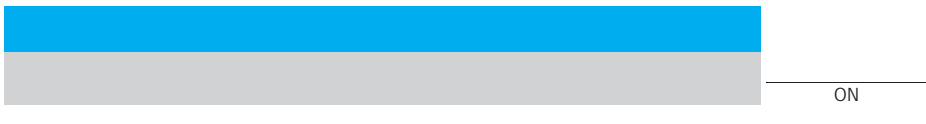

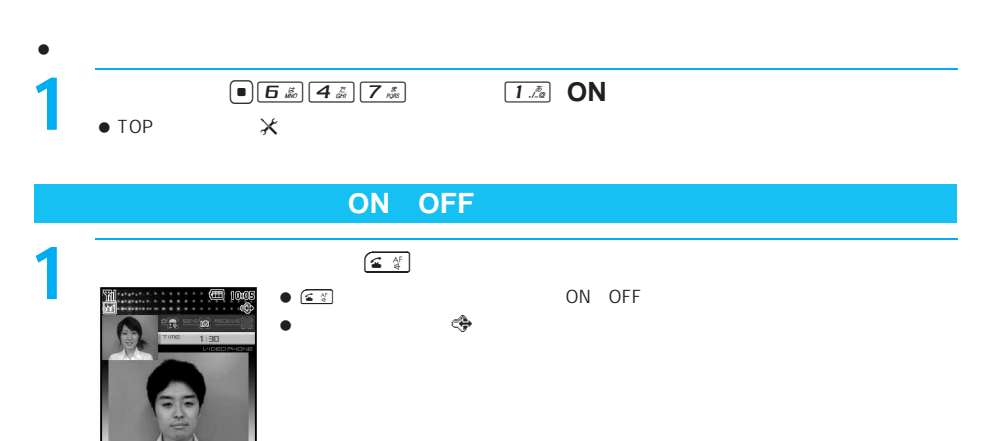

灩 (網) 漂急

リ I

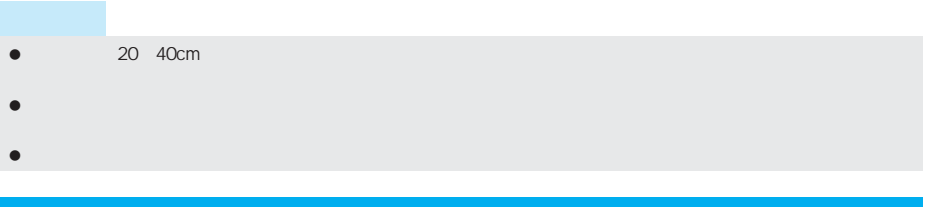

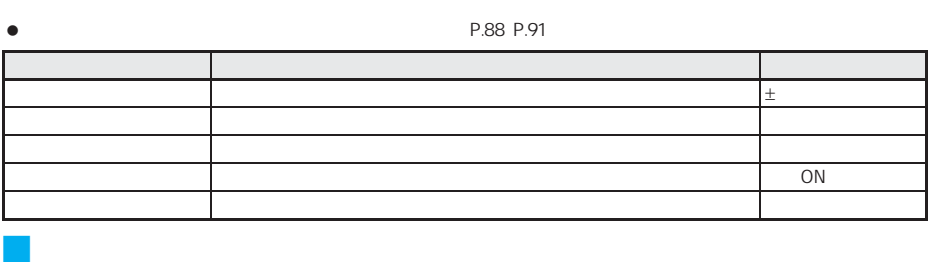

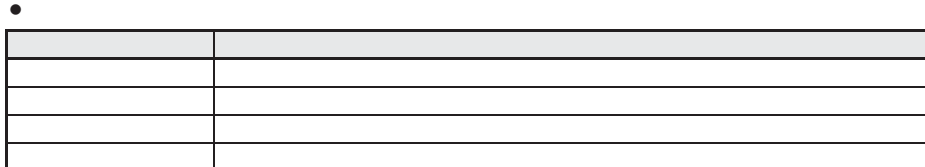

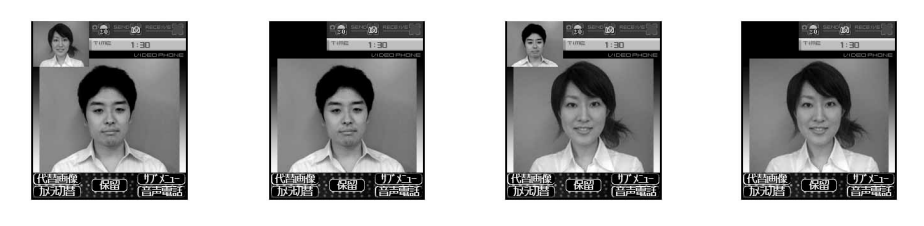

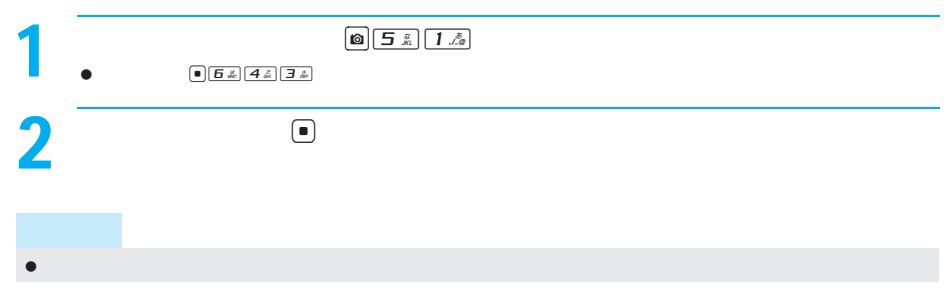

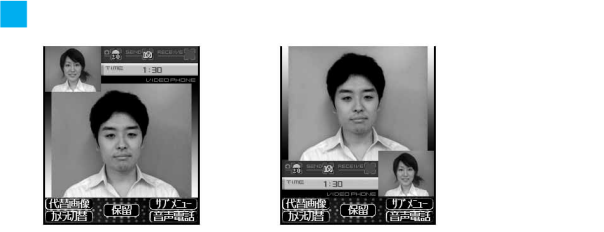

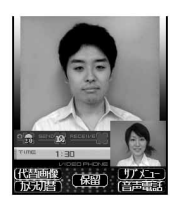

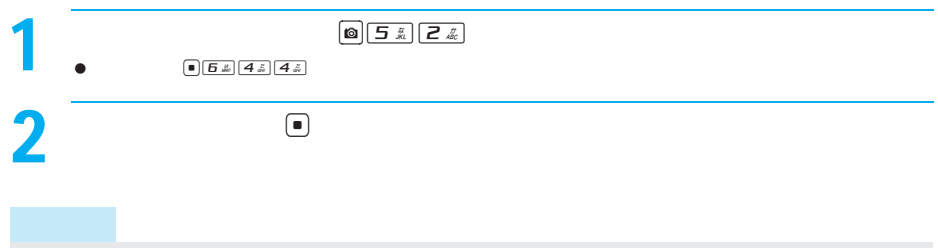

 $\bullet$  $\bullet$ 

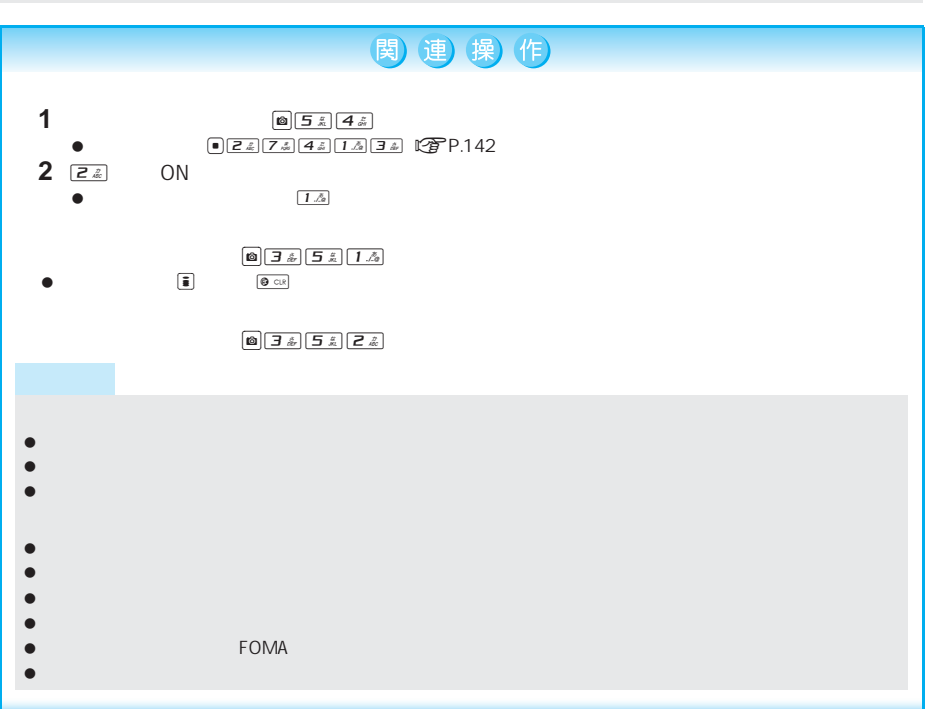

## ーの<mark>32K</mark>については、通信速度の基本をお買い上げ時には、通信速度のお買い上げ時には、お買い上げ時には、お買い上げ時には、お買い上げ時には、お買い上げ時には、 64K  $\boxed{\text{a}(\frac{1}{2} \frac{1}{k})}$  $\boxed{a}$ 2 **24 32K**<br>图 1 章 1 章 1 章  $\bullet$   $\frac{12}{2}$  $\bullet$  64K  $\qquad \qquad \qquad$  1 & コモ太郎 **090XXXXXXXX**  $64K$  32K 音声電話で自動的にかけ直す<音声自動再発信> お買い上げ時 OFF  $\begin{array}{|c|c|}\n\hline\n\text{I } \boxed{5 \ \& \ \text{I } \mathcal{A} \text{ s}} \boxed{1 \ \& \ \text{I } \mathcal{A}\n\end{array}$ <br>  $\begin{array}{|c|c|}\n\hline\n\text{I } \boxed{2} \text{ s}}\n\end{array}$  $\bullet$  TOP  $\bullet$   $\mathsf{X}$  $\bullet$  $-$ ■ISDN 64KPIAFS 3G-324M nP.78 ISDN 55DN<br>2006 12  $(2006 \quad 12$ お買い上げ時 音声電話とテレビ電話の切り替えについて設定する 開始  $FOMA$  $\bullet$  音声通話中、テレビ電話中、および圏外時にテレビ電話切替機能通知を変更することはできません。  $\begin{array}{c|c}\n\hline\n\text{16} & \text{16} \text{ m/s} \\
\hline\n\text{10} & \text{16} \text{ m/s} \\
\hline\n\end{array}$  $\bullet$  TOP  $\lambda$  $\Box$  the state  $\Box$  the state  $\Box$  the state  $\Box$  the state  $\Box$

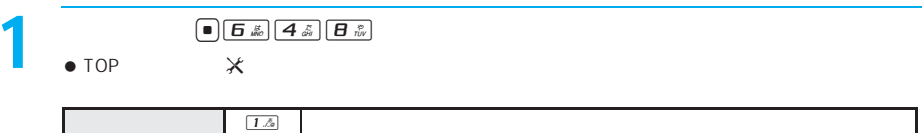

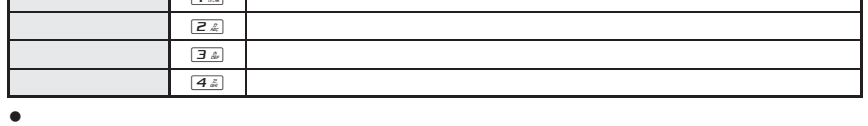

 $\bullet$  (Fig. ) is the set of the set of the set of the set of the set of the set of the set of the set of the set of the set of the set of the set of the set of the set of the set of the set of the set of the set of the set

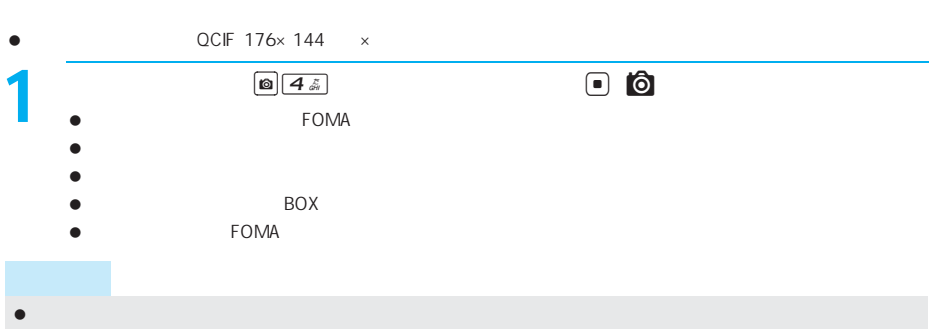

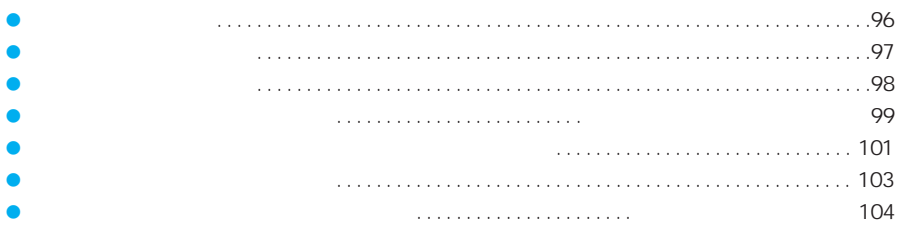

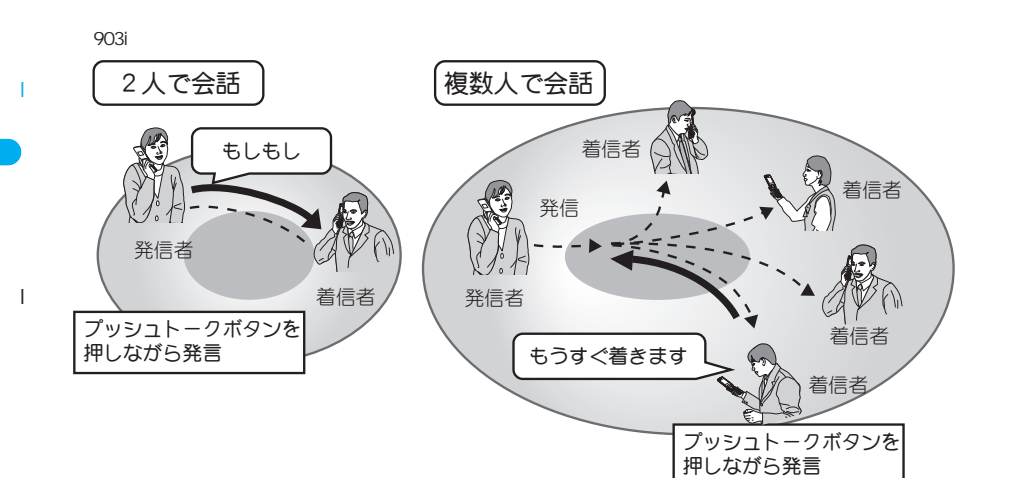

902i 902iS 903i SO902iWP+ SH902iSL N902iX HIGH-SPEED P702i P702iD SH702iS

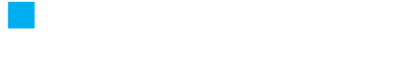

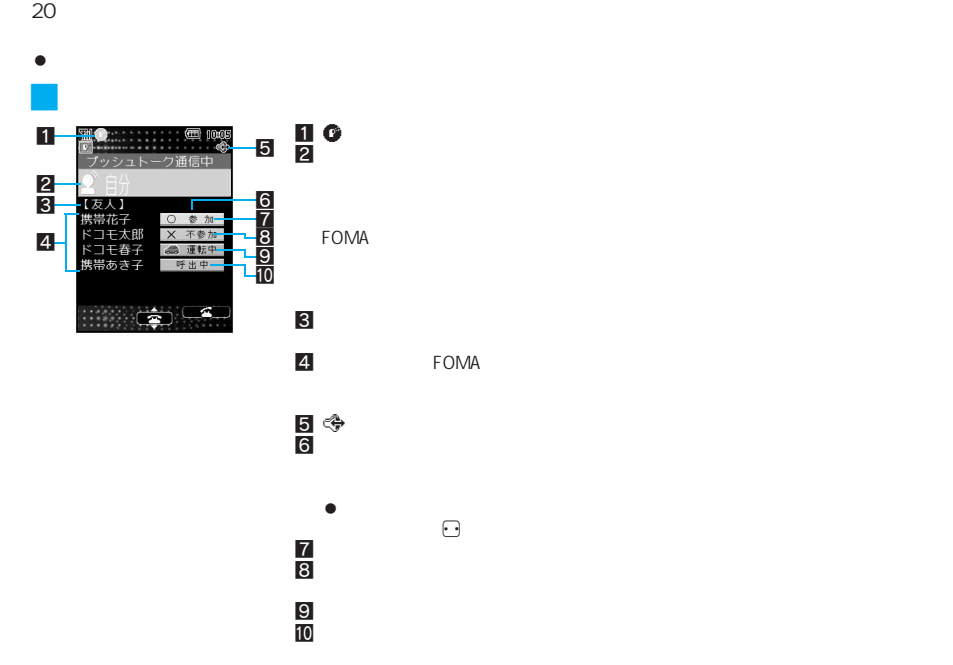

96

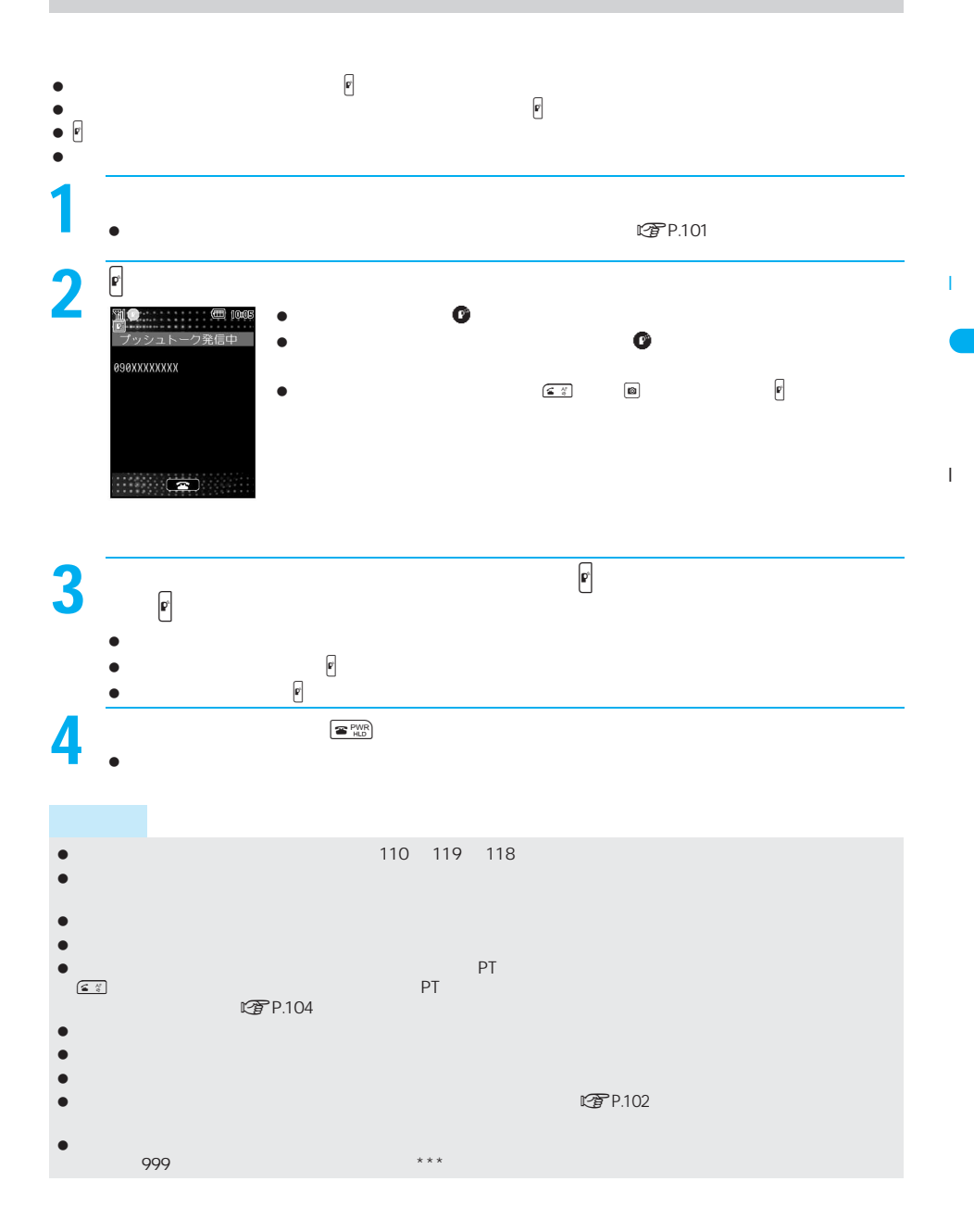

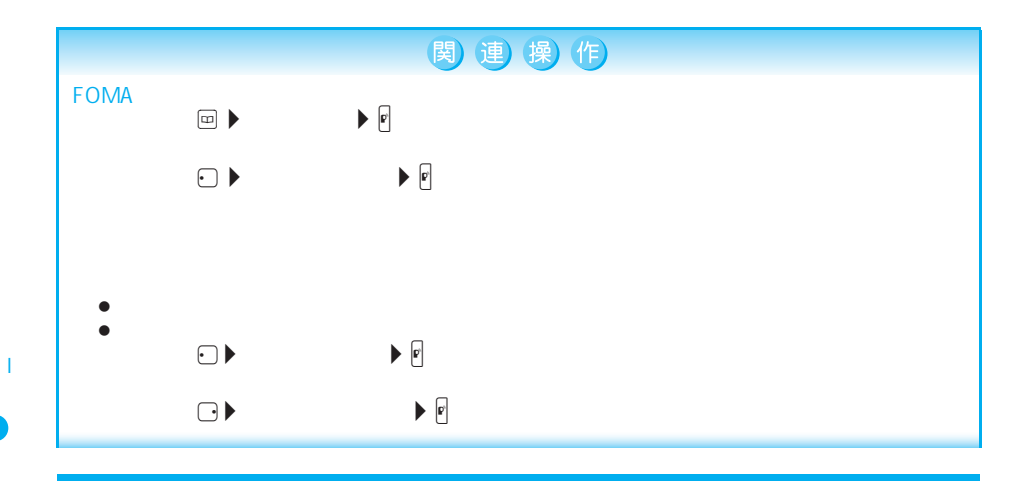

 $\overline{1}$ 

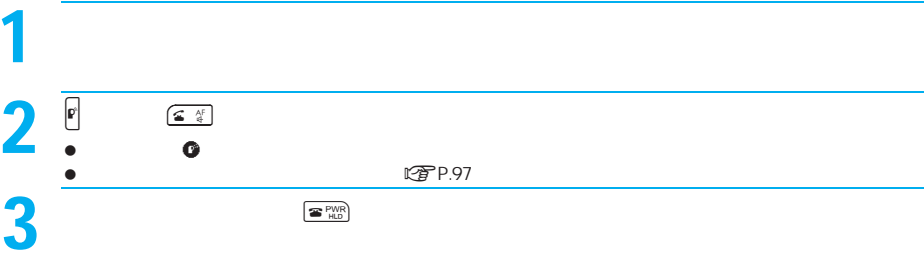

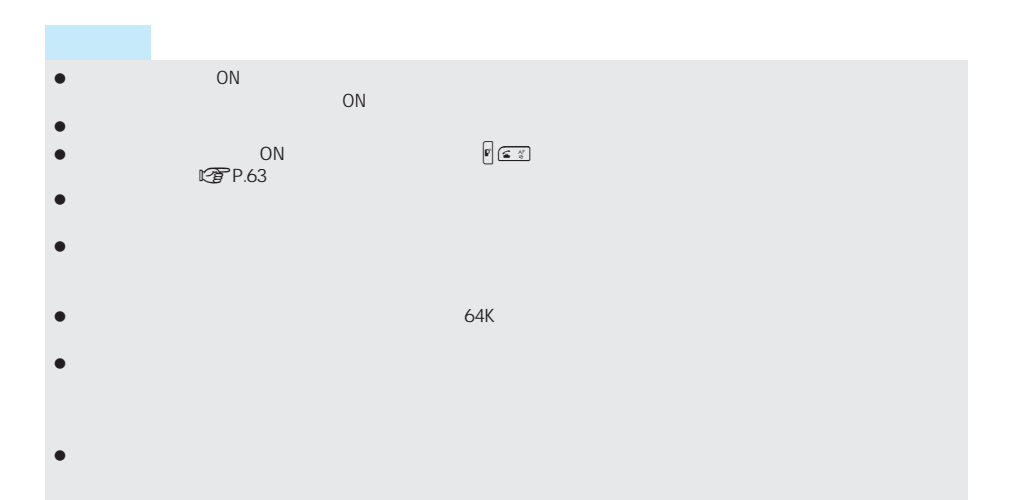

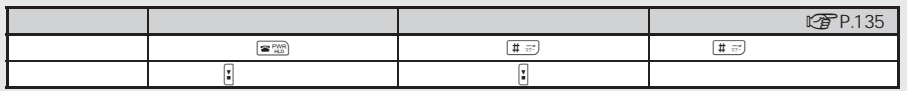

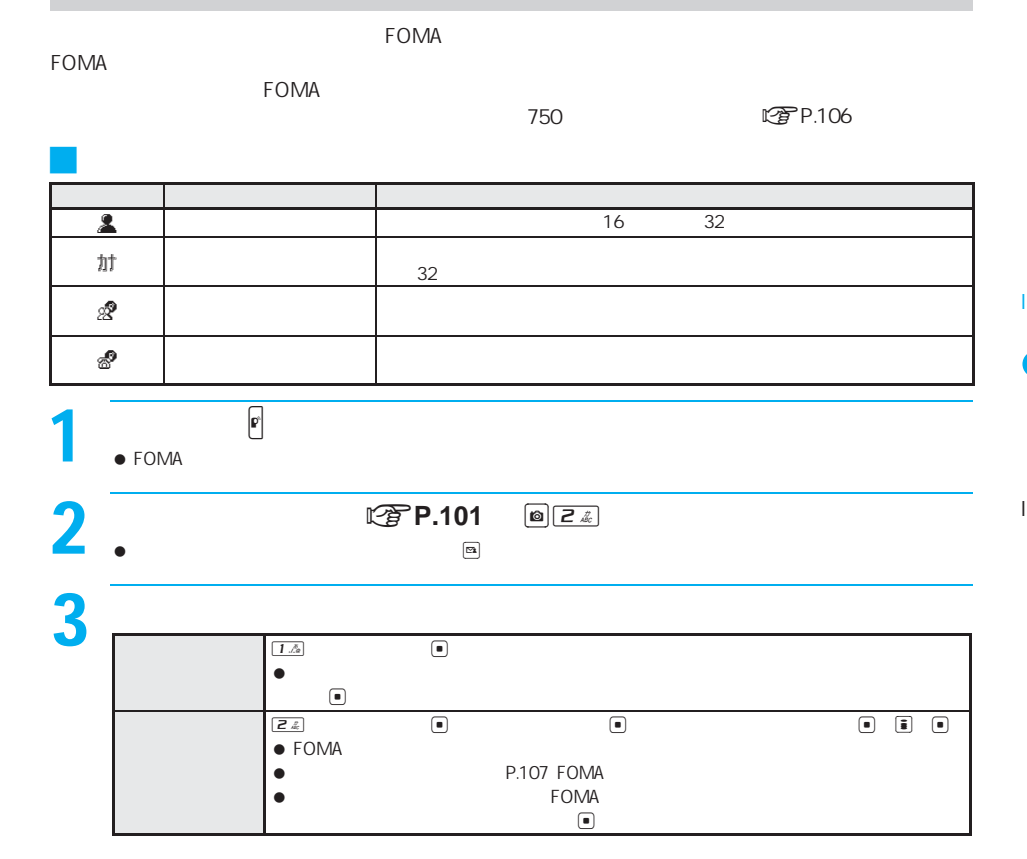

 $\sim$  19

LTP P.103

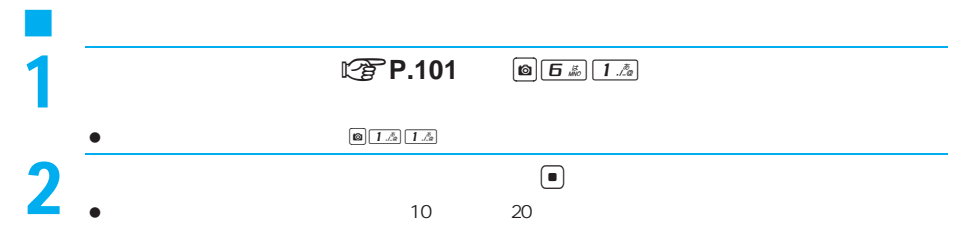

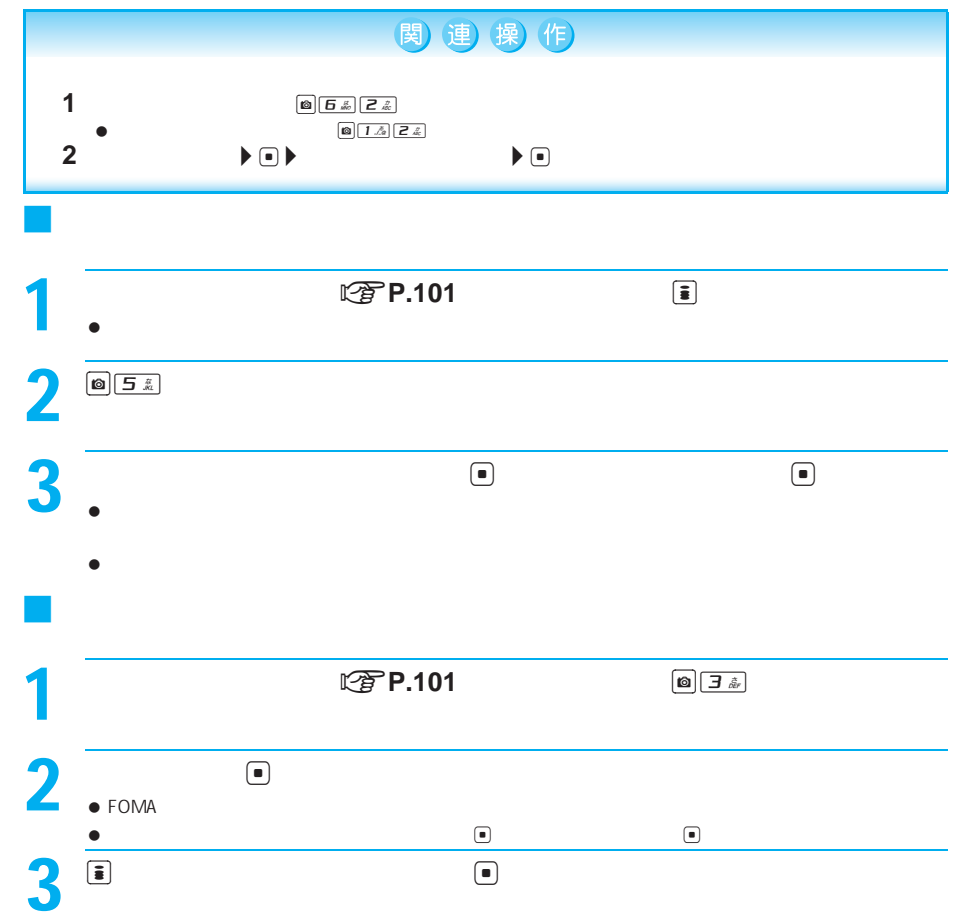

 $\overline{1}$ 

- プッシュトーク電話帳<br><mark>11 友人</mark> <u>■ カ ~ コ</u><br>■ <mark>可?携帯あき子</mark><br>■ <mark>可! 携帯花子</mark>  $\frac{010}{101} \times \frac{019}{167}$ -プ選択  $\overline{D}$ グルー 1 (指定なし) Ē ē ヴル п  $\boxed{\mathbb{Z}}$ ă ā ā  $\overline{A}$ & Ō 同 5 o  $\bar{z}$ 7  $\epsilon$ 间 B 090XXXXXXXX<br><del>( カウ ) (東京 (リエコ )</del><br>(カルーカ (エー) 回 回  $78$  $\frac{1}{2}$ 。<br>[<del>旋</del>]• <sup>077年</sup> (メンバーリスト画面) (メンバーリスト画面)  $\overline{\phantom{a}}$  $\Box$ **■ グループ1 ■**<br>■ 0001.3.3.2.2.2.2 友人 7 携帯花子 **コドコモ太郎** ■ドコモ太郎 一面 ₹ コヒベル Ξ J プッシュトークグループから発信する $\bullet$ 1 . P  $\bullet$  , and the set of the set of the set of the set of the set of the set of the set of the set of the set of the set of the set of the set of the set of the set of the set of the set of the set of the set of the set of t  $\overline{\mathbb{C}}$ グループの一部のメンバーを選ぶ u t→名前を選ぶi[チェック](くり返し可)H E  $\bullet$  $2<sup>7</sup>$ **にすP.97**  $\bullet$ J 相手を選んで発信する

 $\Box$ 

J プッシュトーク電話帳について

1 .  $\blacksquare$ 

 $\blacksquare$ 

 $\bullet$  $\left[\bigotimes \right]$  (  $\overline{1}$  ,  $\overline{2}$  ) (  $\overline{1}$  ,  $\overline{2}$  )

I

I

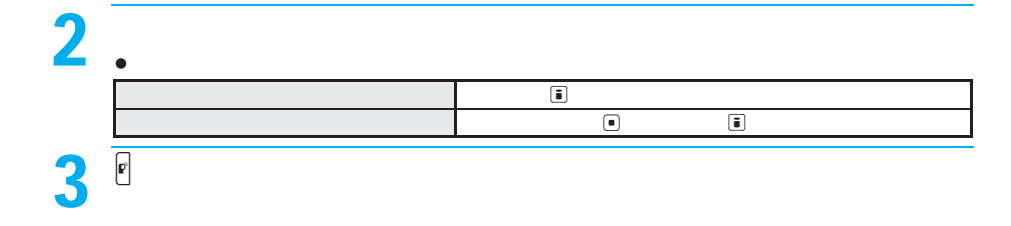

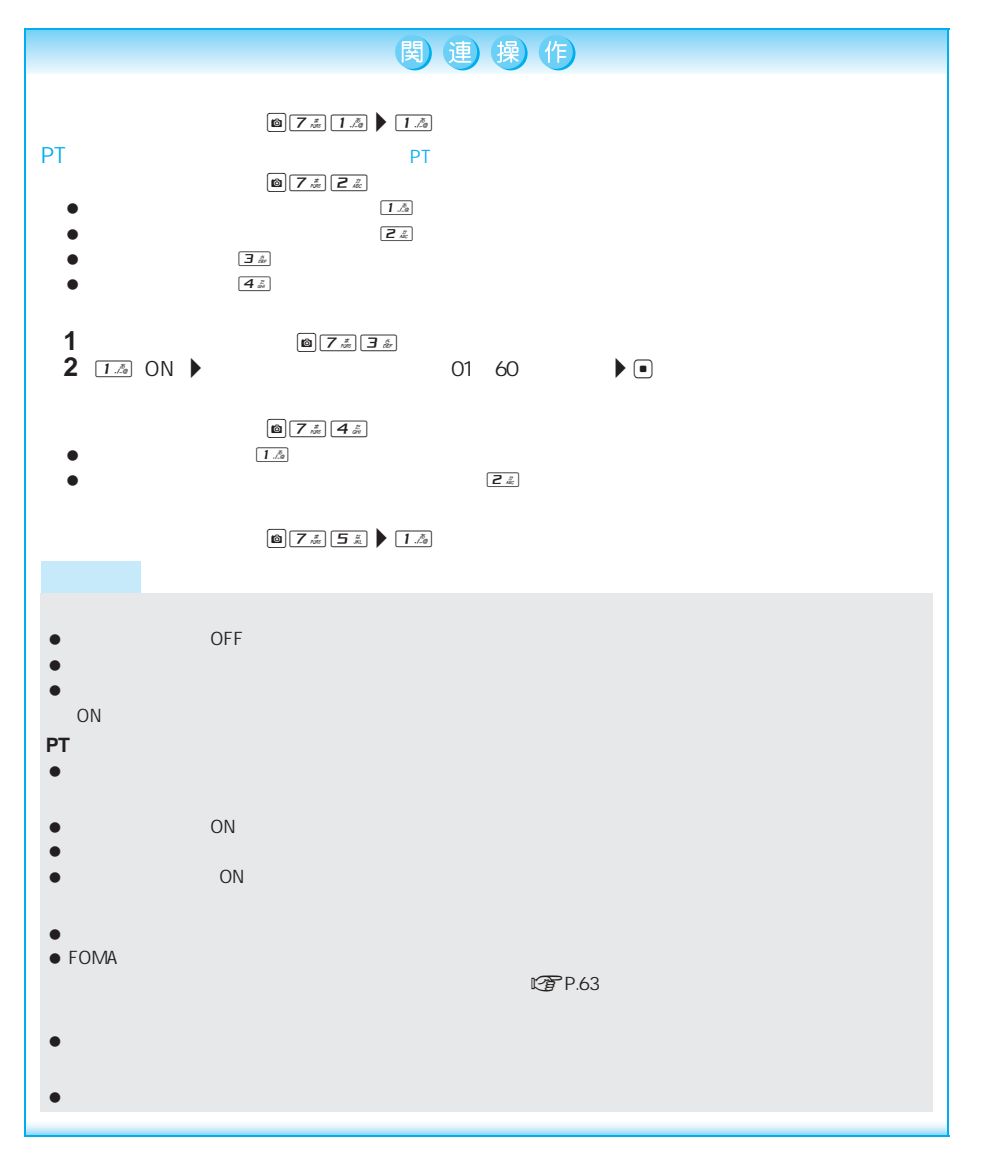

102

I

I

 $\overline{\phantom{a}}$ 

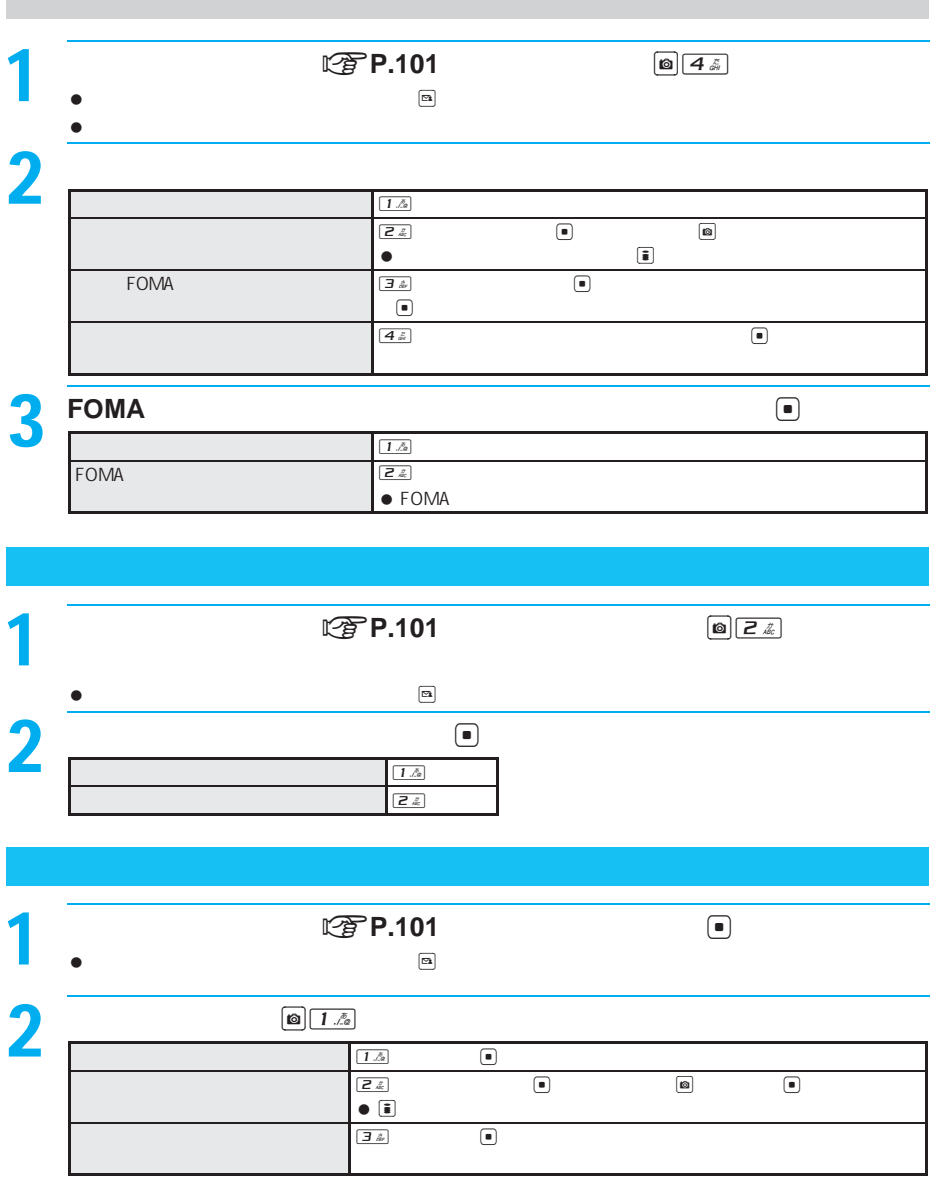

 $\overline{1}$ 

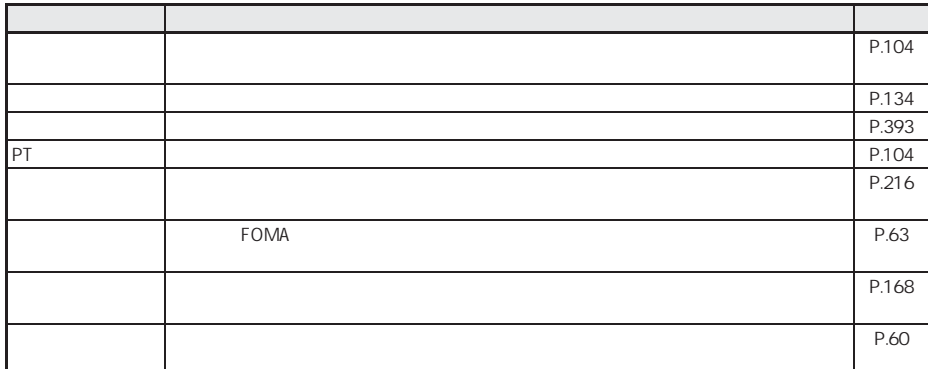

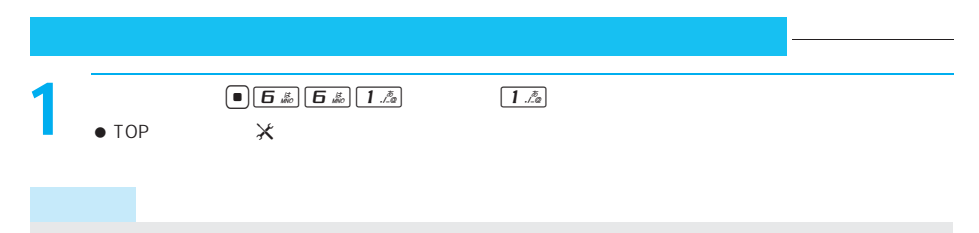

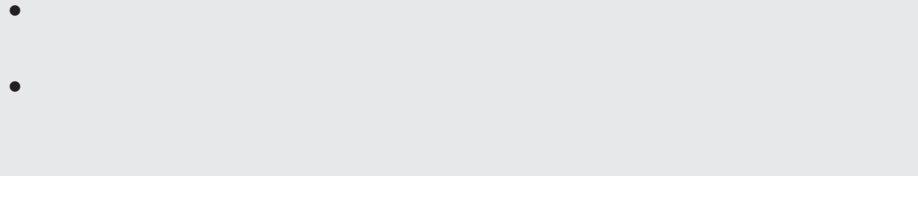

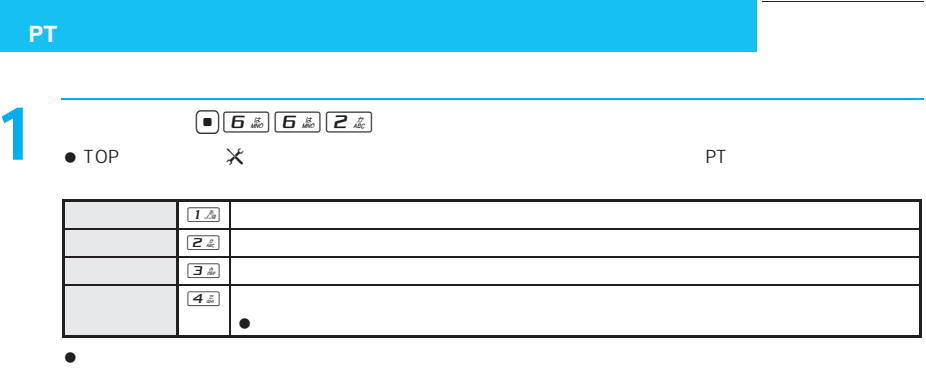

 $\bullet$ 

 $\overline{1}$ 

### FOMA端末で使用できる電話帳について . . . . . . . . . . . . . . . . . . . . . . . . . . . . . . . . . . . . . . . . . . . . . . 106 FOMA端末(本体)電話帳に登録する . . . . . . . . . . . . . . . . . . . . . . . . . . . . . . . . . . . . <電話帳登録>107 FOMAカード電話帳に登録する . . . . . . . . . . . . . . . . . . . . . . . . . . . . <FOMAカード電話帳登録>113 リダイヤルや着信履歴などから電話帳に登録する . . . . . . . . . . . . . . . . . . . . . . . . . . . . . . . . . . . . . . 115 グループを設定する . . . . . . . . . . . . . . . . . . . . . . . . . . . . . . . . . . . . . . . . . . . . . . . . <グループ設定>116 電話帳から電話をかける . . . . . . . . . . . . . . . . . . . . . . . . . . . . . . . . . . . . . . . . . . . . . . <電話帳検索>118 電話帳を修正する . . . . . . . . . . . . . . . . . . . . . . . . . . . . . . . . . . . . . . . . . . . . . . . . . . . . <電話帳編集>122 電話帳を削除する . . . . . . . . . . . . . . . . . . . . . . . . . . . . . . . . . . . . . . . . . . . . . . . . . . . . <電話帳削除>123 電話帳をお預かりセンターに保存する . . . . . . . . . . . . . . . . . . . . . . <電話帳お預かりサービス>124 知られたくない電話帳を守る . . . . . . . . . . . . . . . . . . . . . . . . . . . . . . . . . . . . <シークレット登録>124  $\bullet$ . . . . . . . . . . . . . . . . . . . . . . . . . . . . . . . . . . . . . . . . . . .<ツータッチダイヤル/ツータッチメール>125 電話帳お預かりサービスを利用する . . . . . . . . . . . . . . . . . . . . . . . . . . . . . . . . . . . . . . . . . . . . . . . . . . 125

## **FOMA**端末で使用できる電話帳について

FOMA FOMA FOMA FOMA FOMA FOMA **FOMA** 

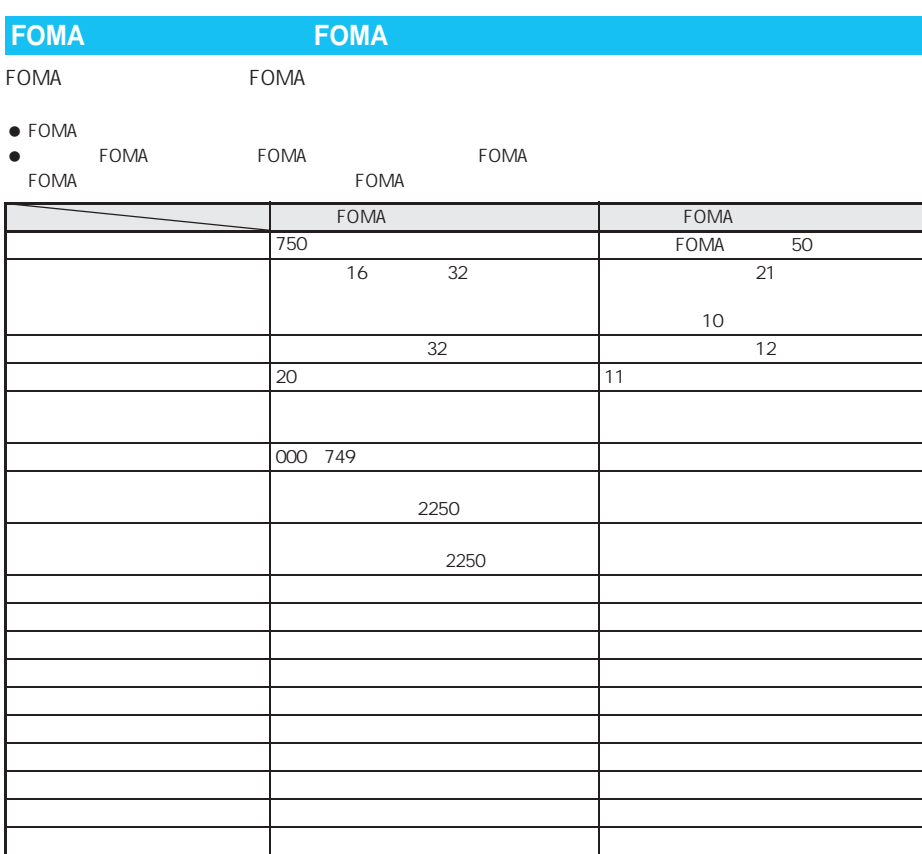

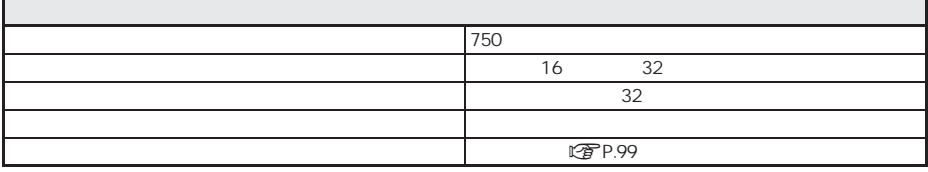
## **FOMA**端末(本体)電話帳に登録する

 $SMS$ 

#### $\bullet$

 $\bullet$  FOMA

J 登録できる内容

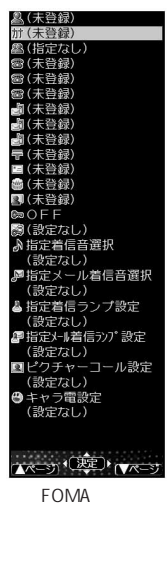

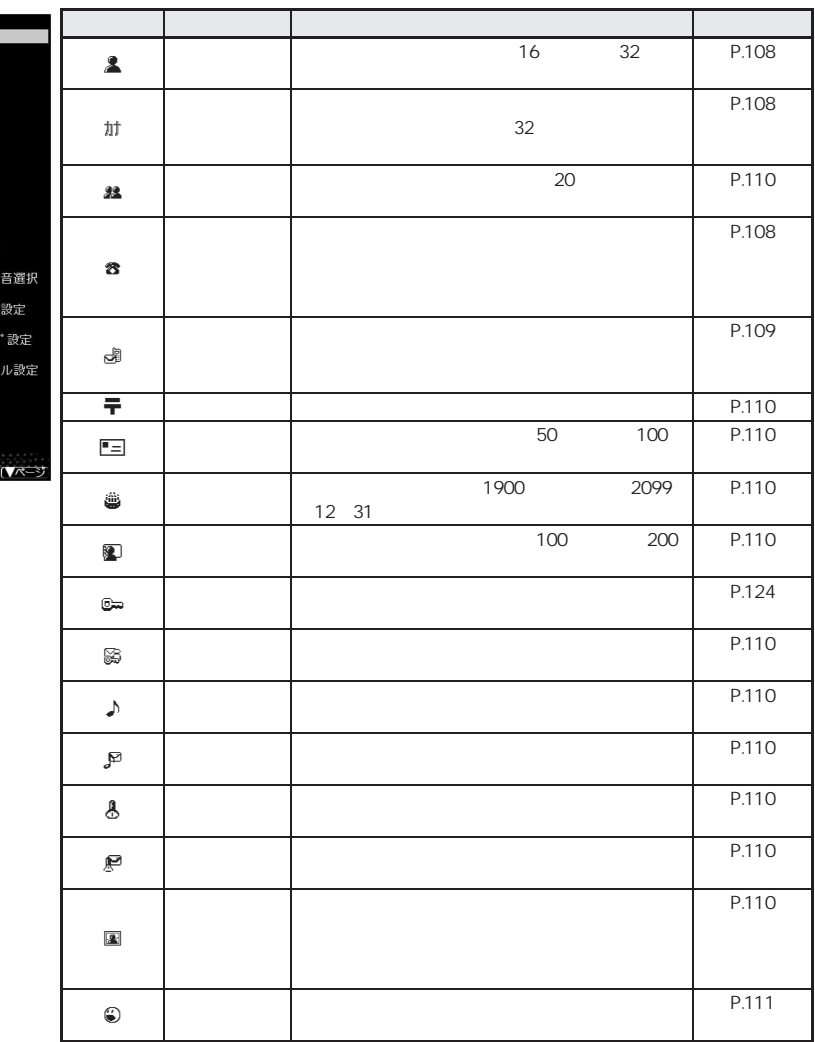

 $\bullet$ 

 $\bullet$  Fomalistic  $\bullet$  Fomalistic  $\bullet$  Fomalistic  $\bullet$  Fomalistic  $\bullet$  Fomalistic  $\bullet$  Fomalistic  $\bullet$  Fomalistic  $\bullet$  Fomalistic  $\bullet$  Fomalistic  $\bullet$  Fomalistic  $\bullet$  Fomalistic  $\bullet$  Fomalistic  $\bullet$  Fomalistic  $\bullet$  Fomalist

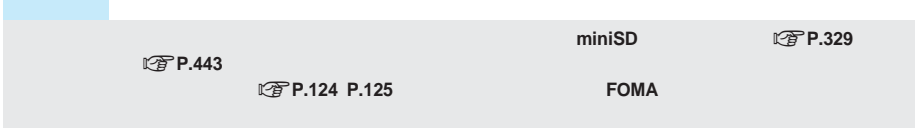

 $\bullet$  FOMA  $\bullet$ 

おおし かいしょう

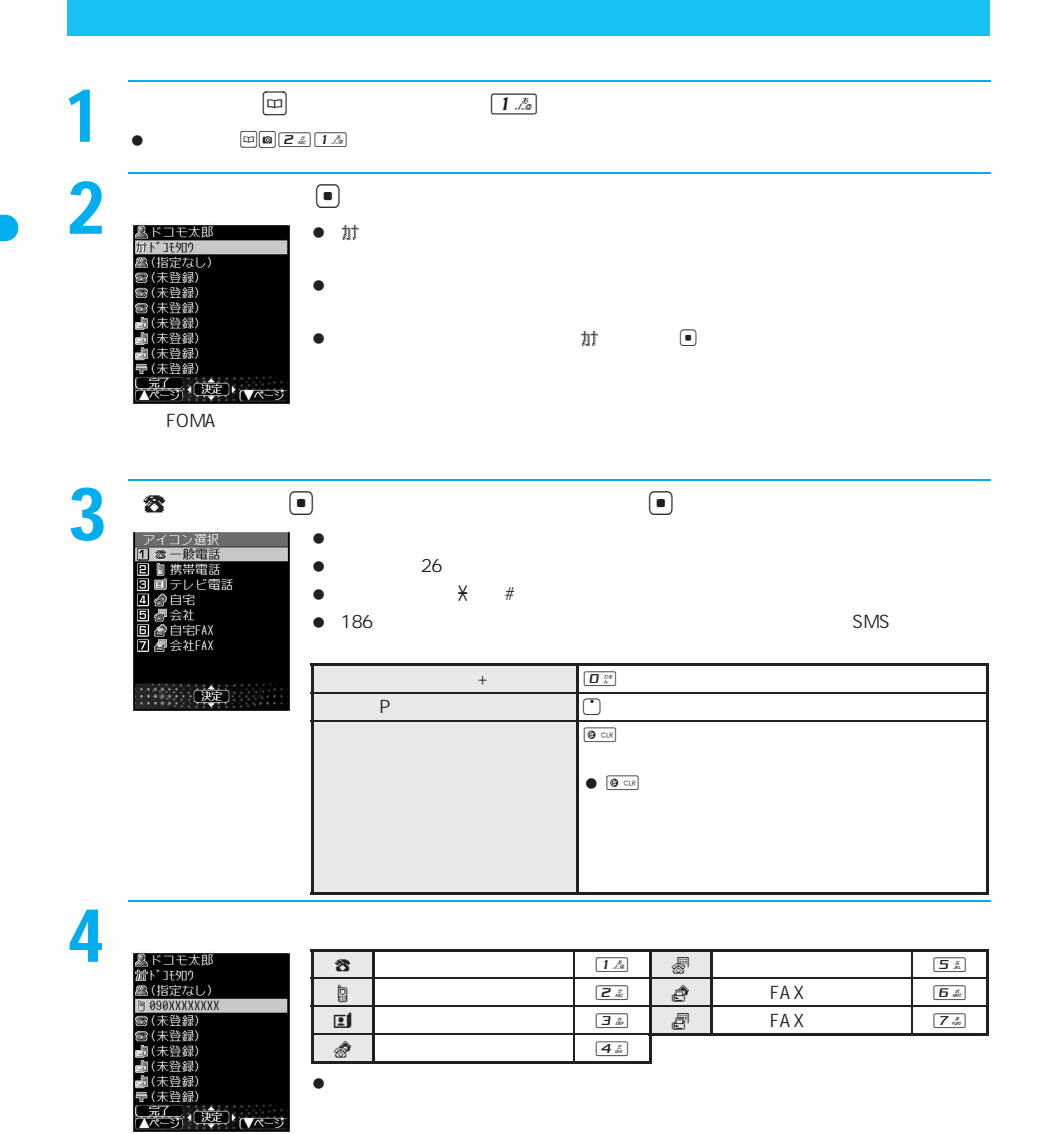

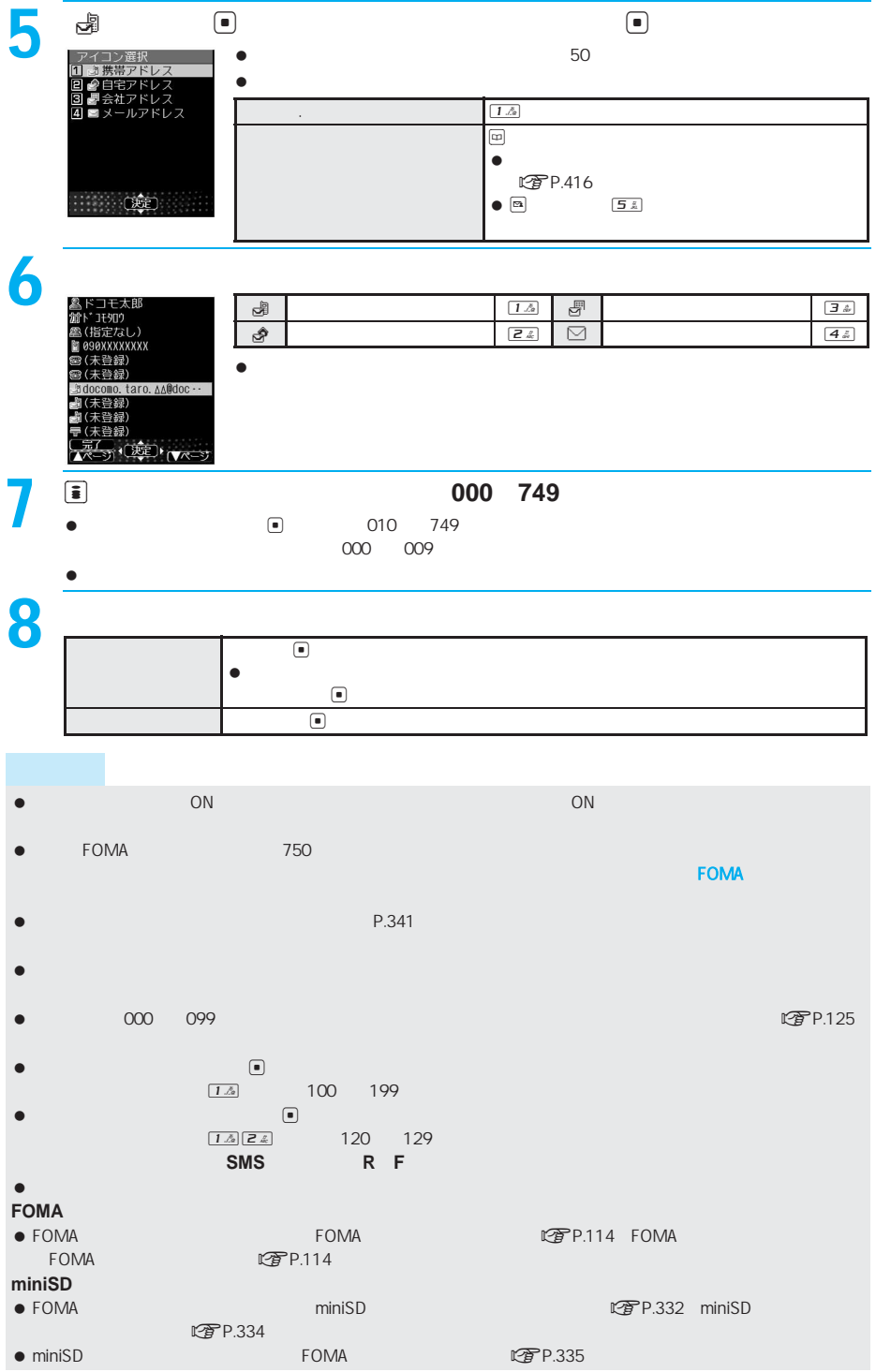

次ページへ続く ▶ 109

- $\bullet$  FOMA  $\bullet$  FOMA **图P.344**
- $\bullet$  FOMA  $\bullet$

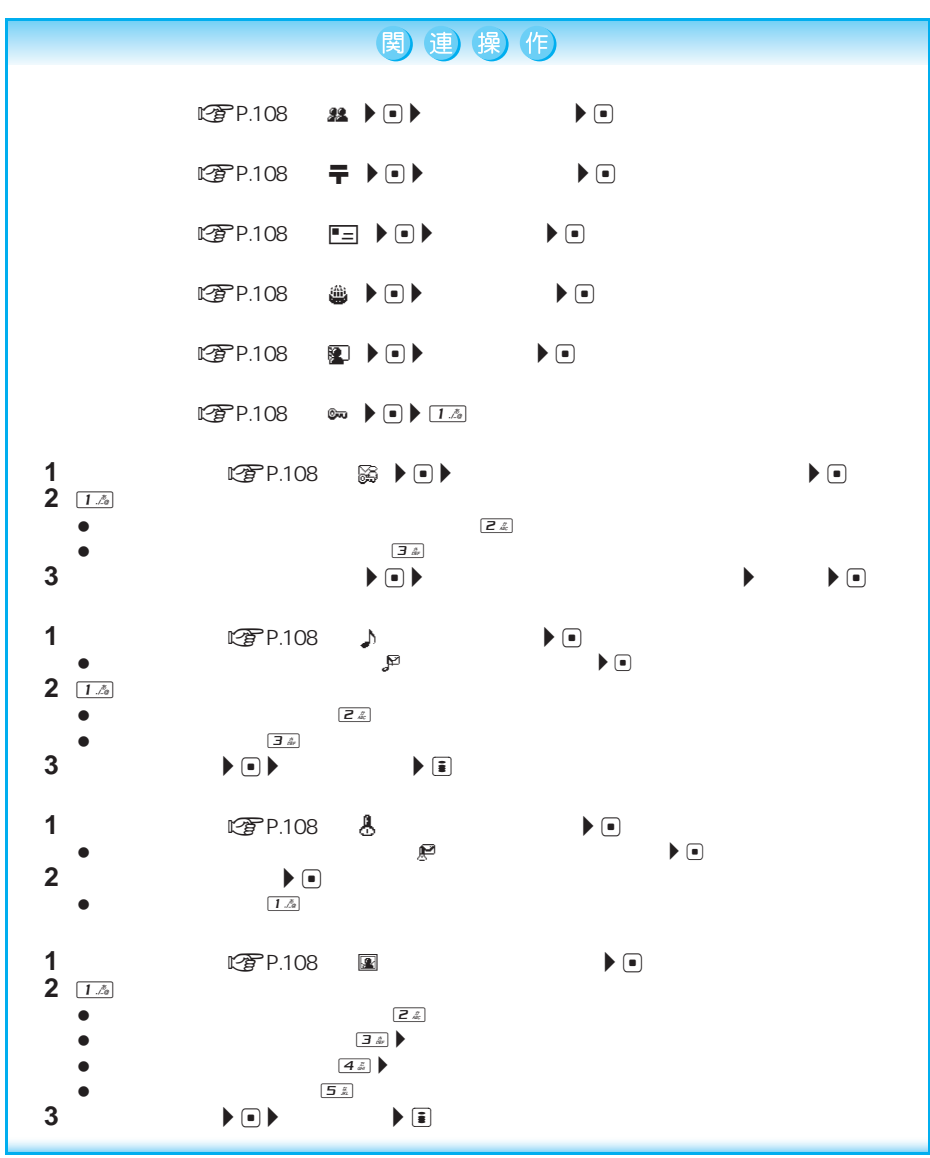

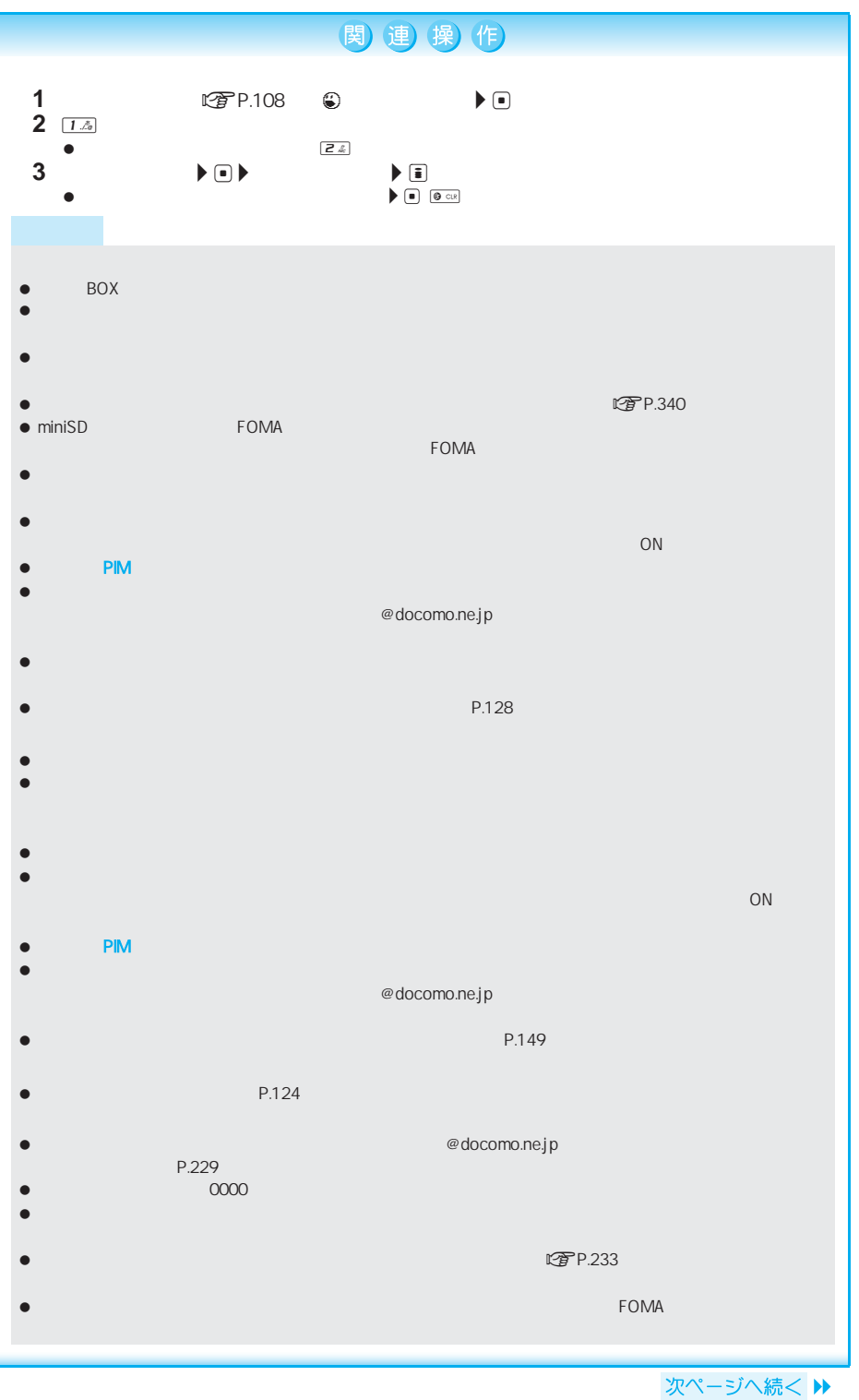

111

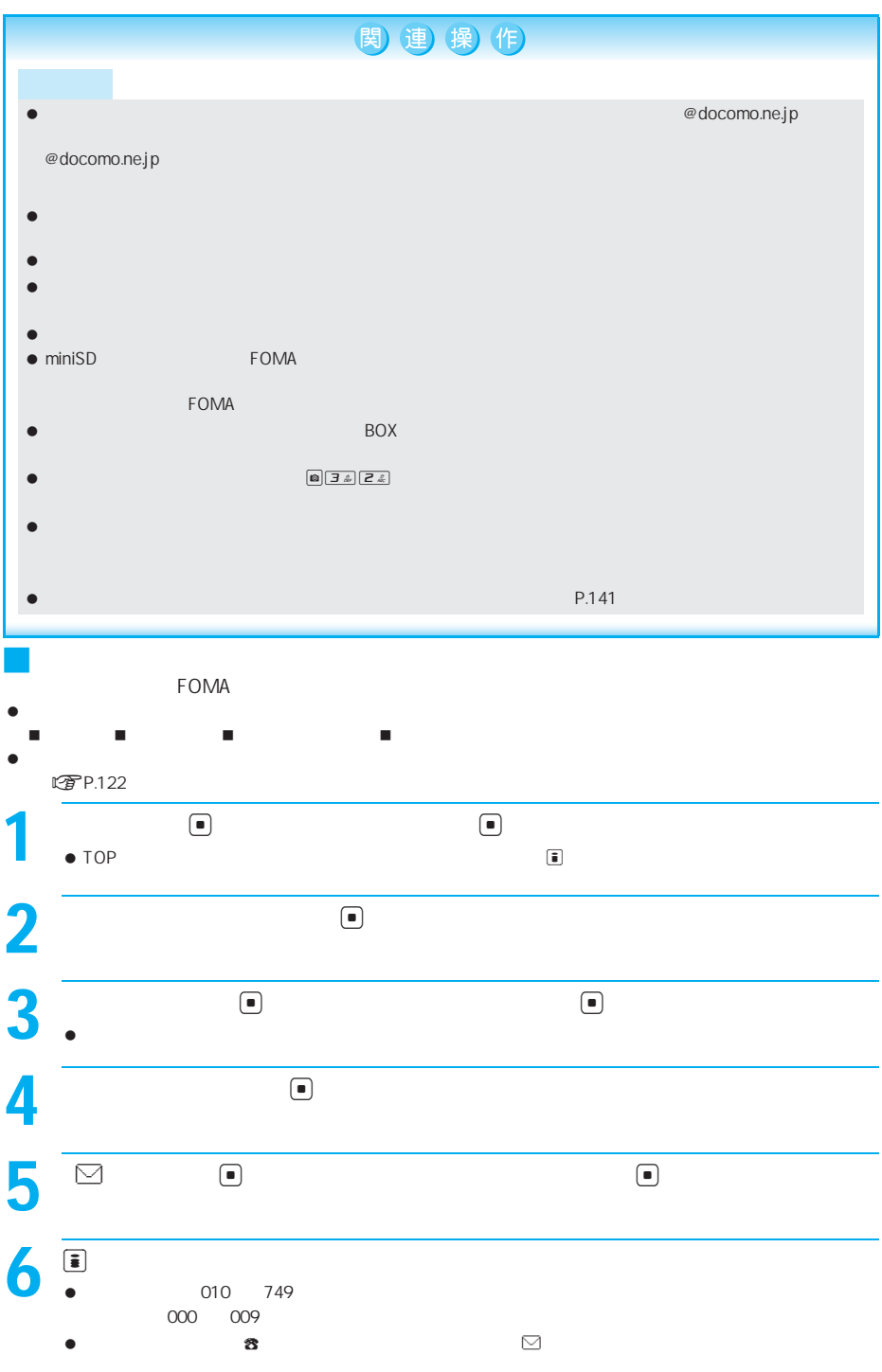

### FOMA

# **FOMA**カード電話帳に登録する

FOMA アイトランド FOMA ポイントの電話帳にはなります。FOMA

 $\bullet$  FOMA 50

J 登録できる内容

 $1$ 

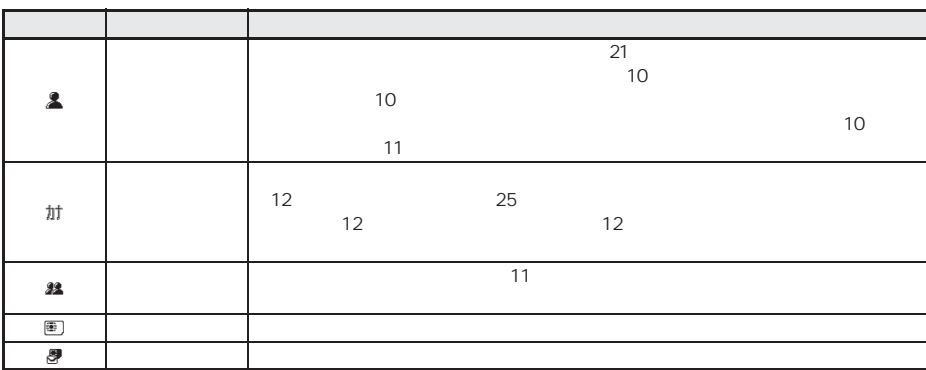

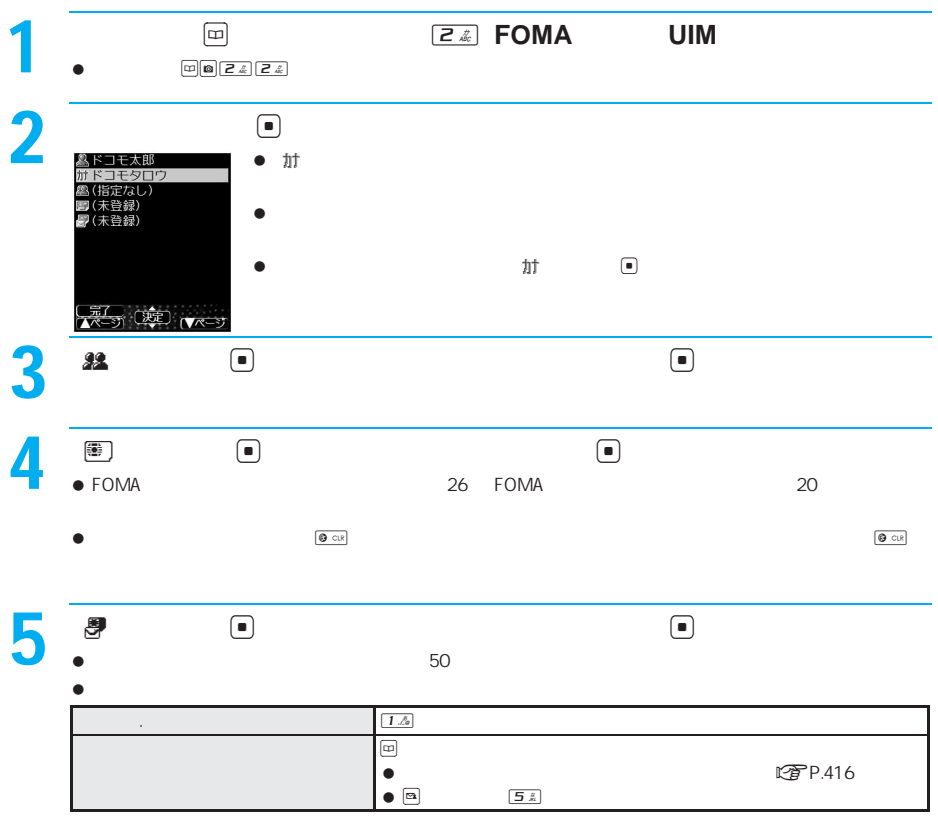

F O M A

次ページへ続く ▶ 113

# $6$

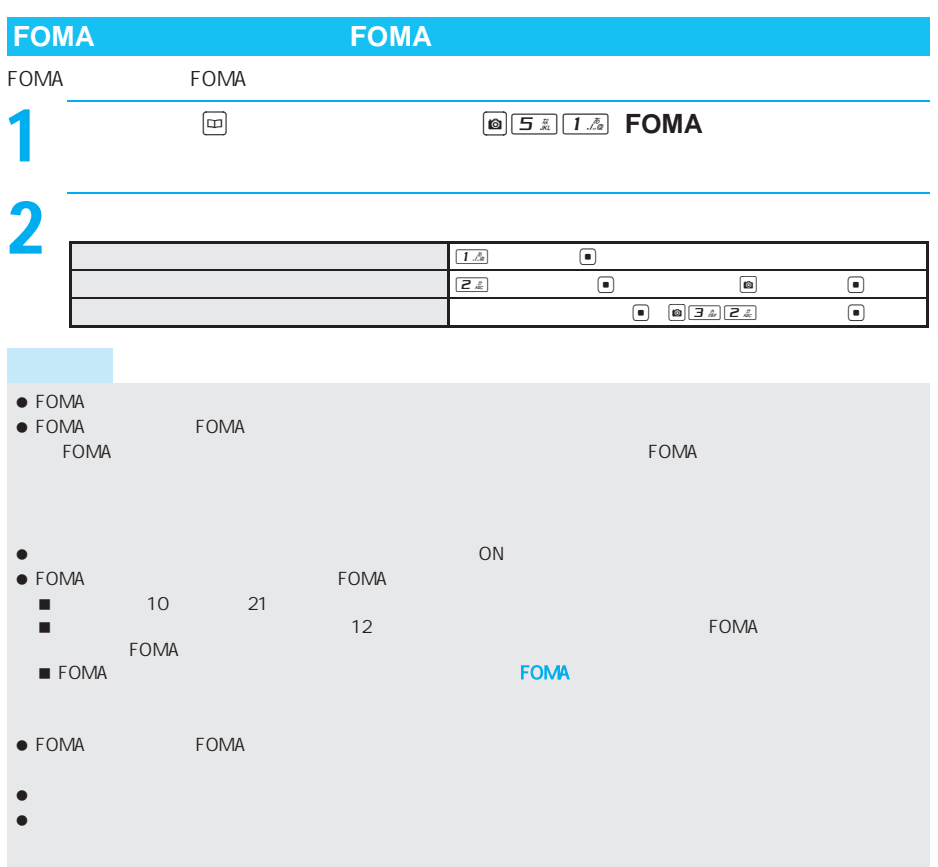

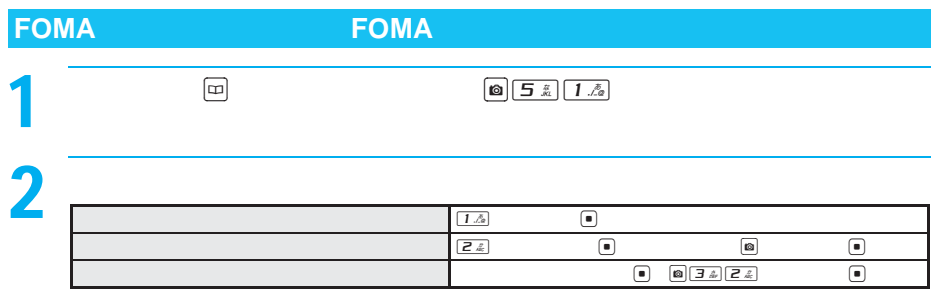

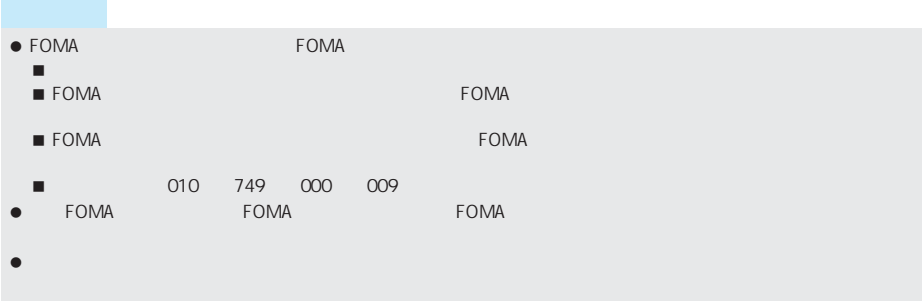

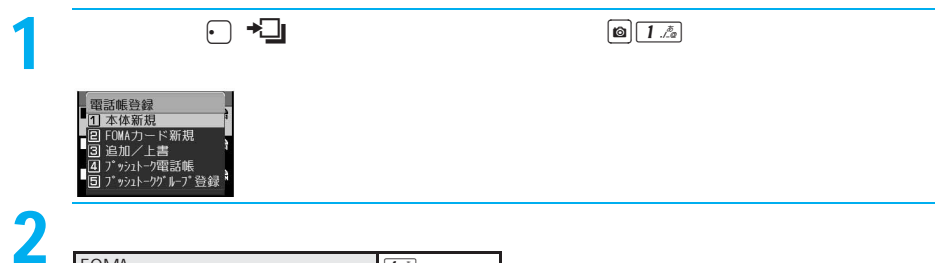

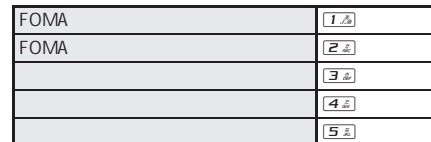

 $\bullet$  . The contract of the contract of the contract of the contract of the contract of the contract of the contract of the contract of the contract of the contract of the contract of the contract of the contract of the c

 $\bullet$   $\bullet$ 

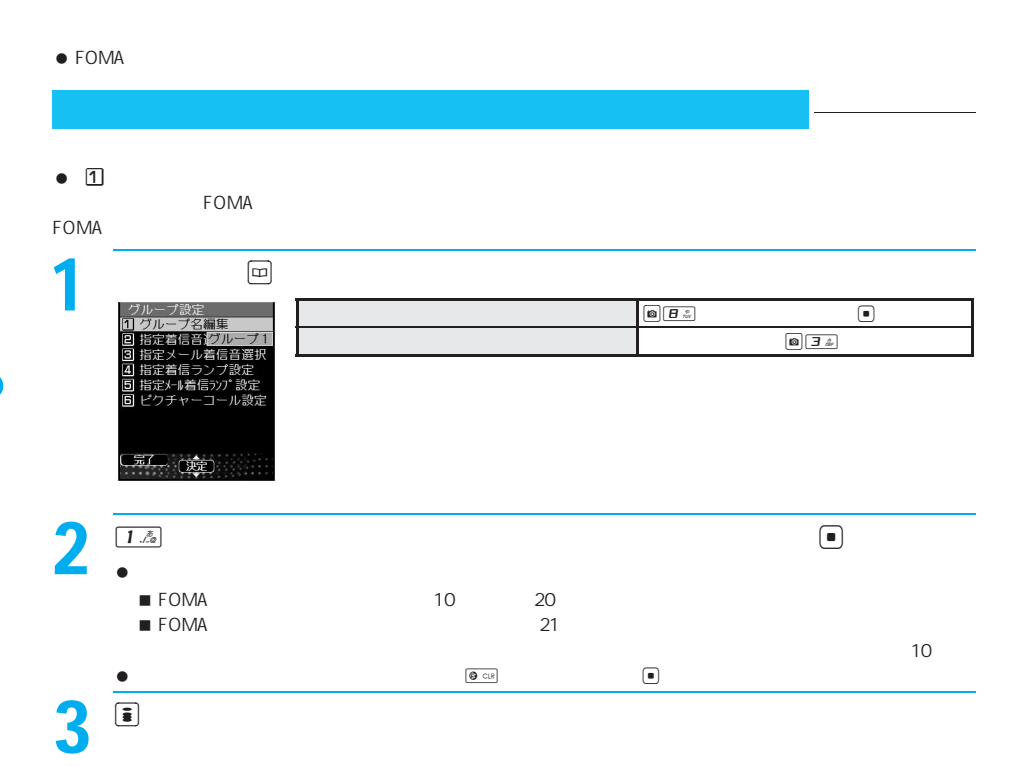

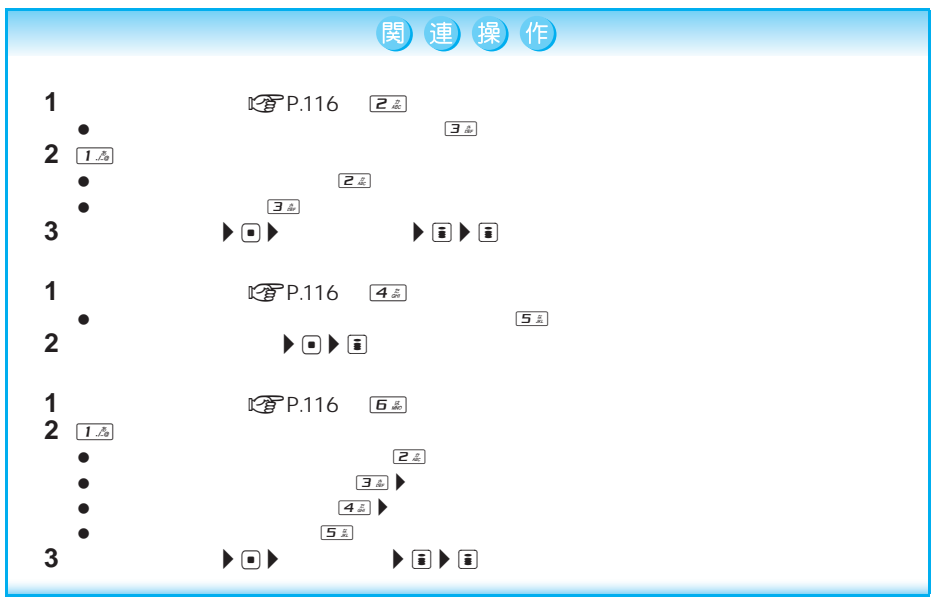

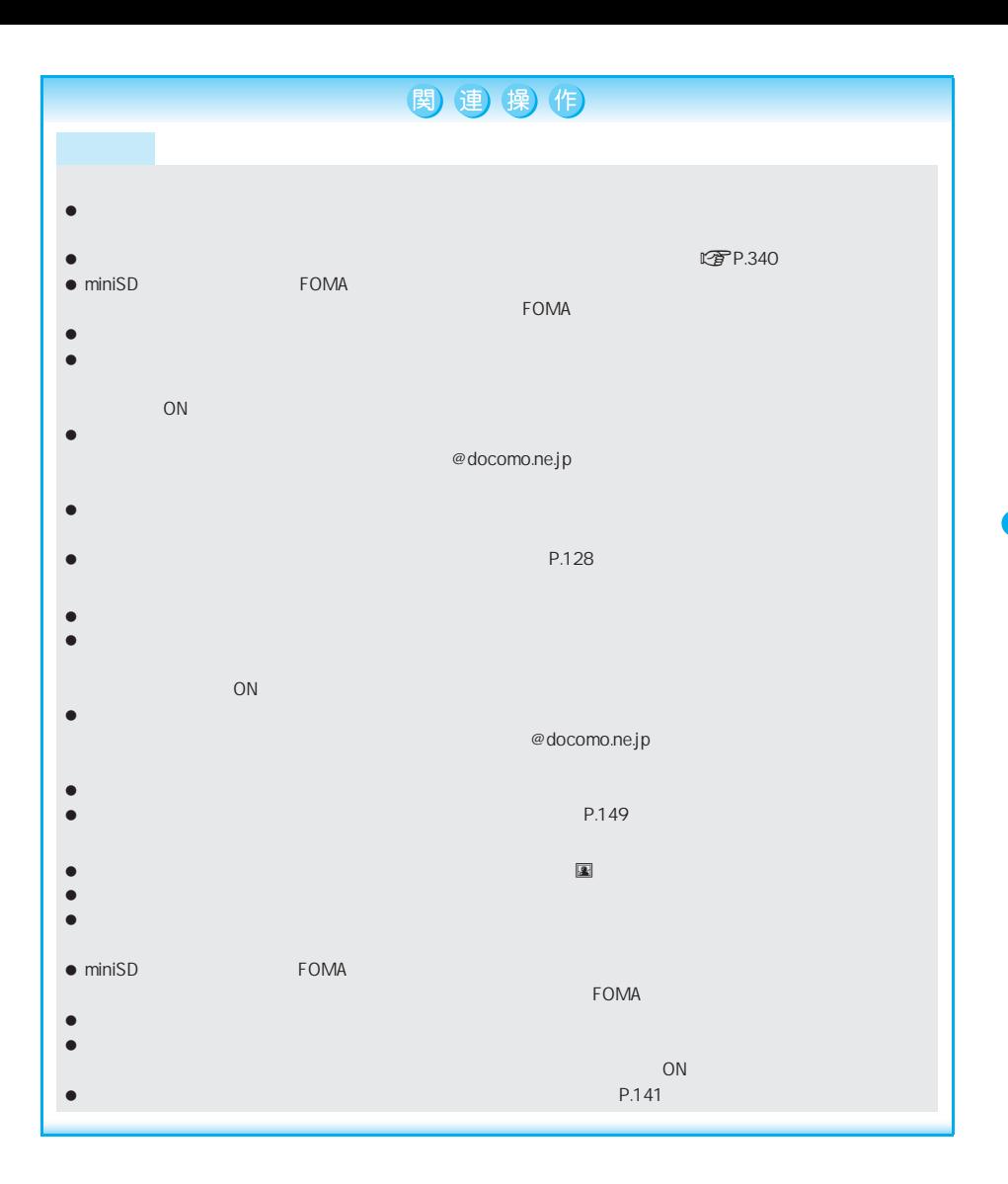

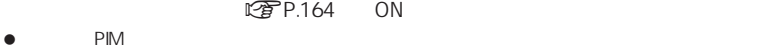

#### ● FOMA

 $\begin{bmatrix} \omega \\ \omega \end{bmatrix}$ 

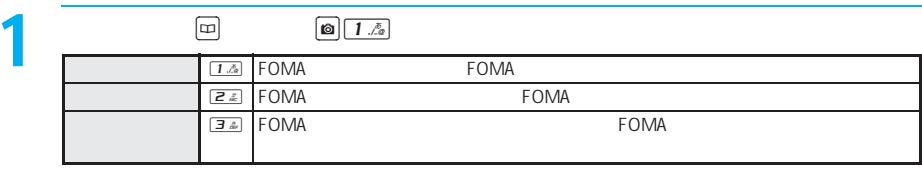

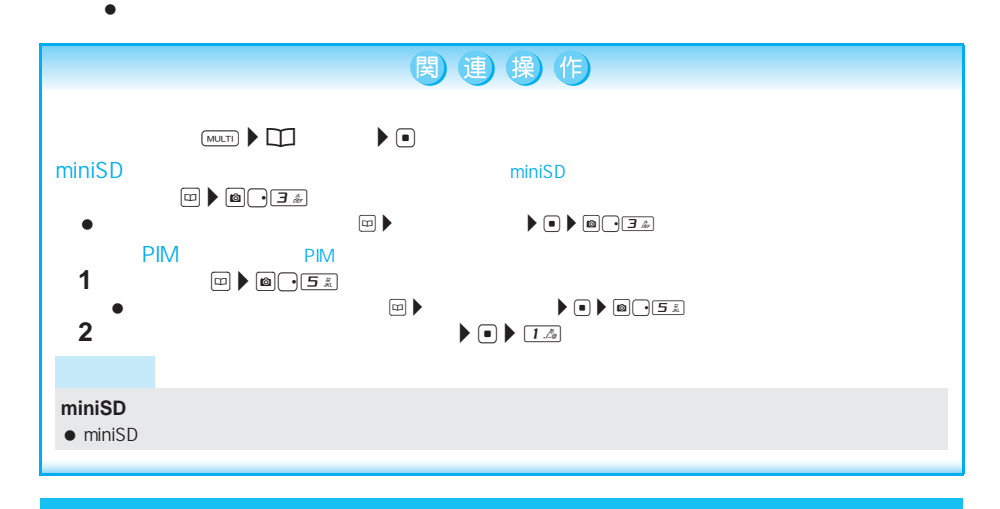

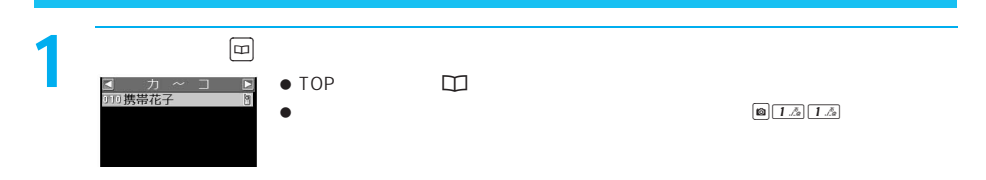

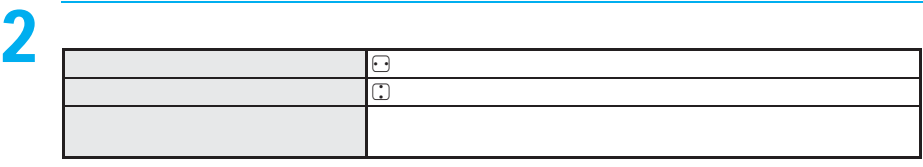

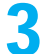

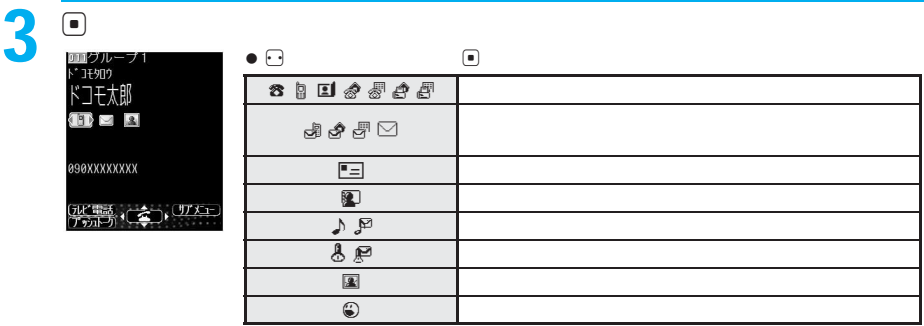

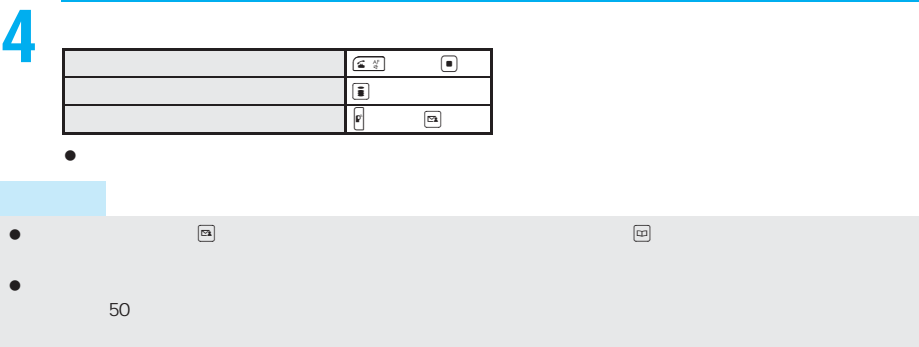

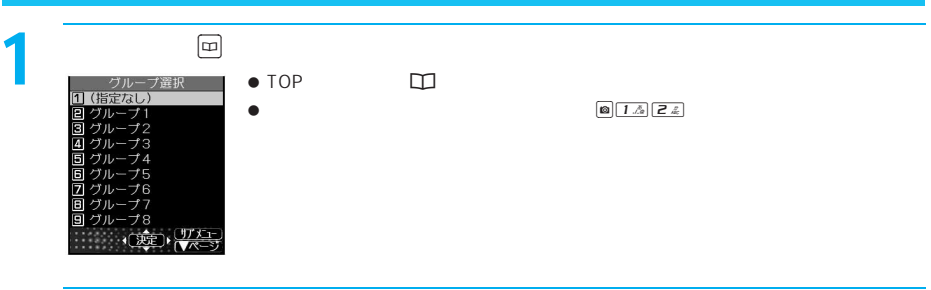

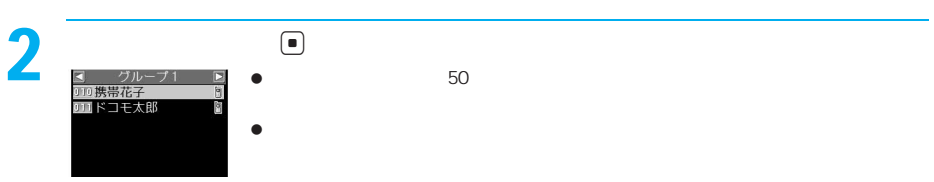

3

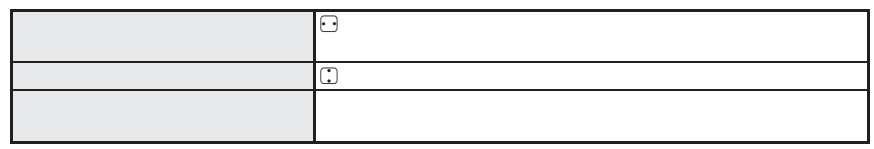

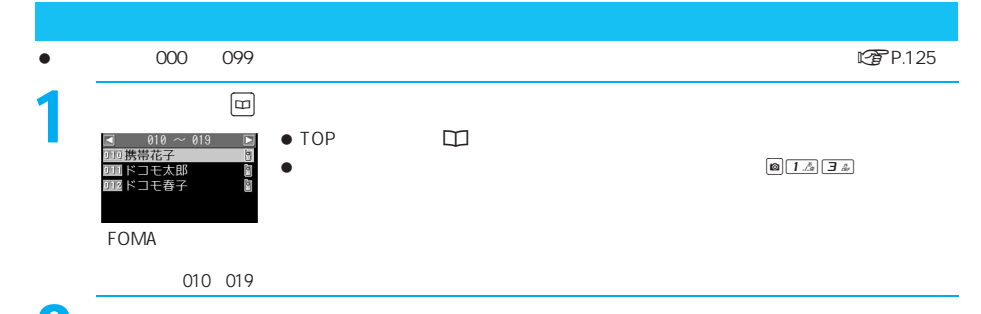

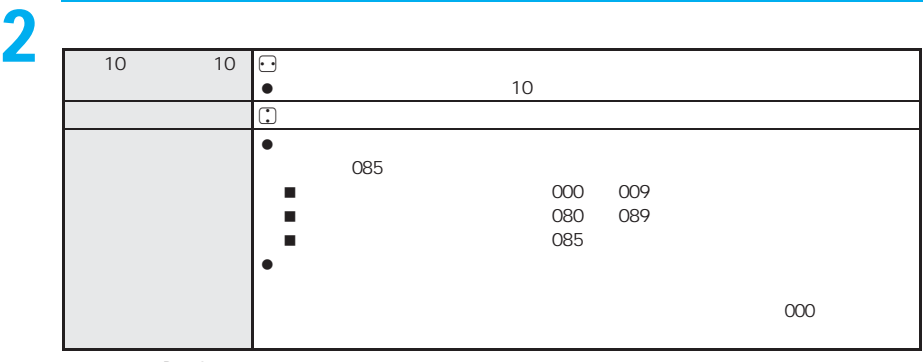

 $\bullet$  P.118  $\bullet$ 

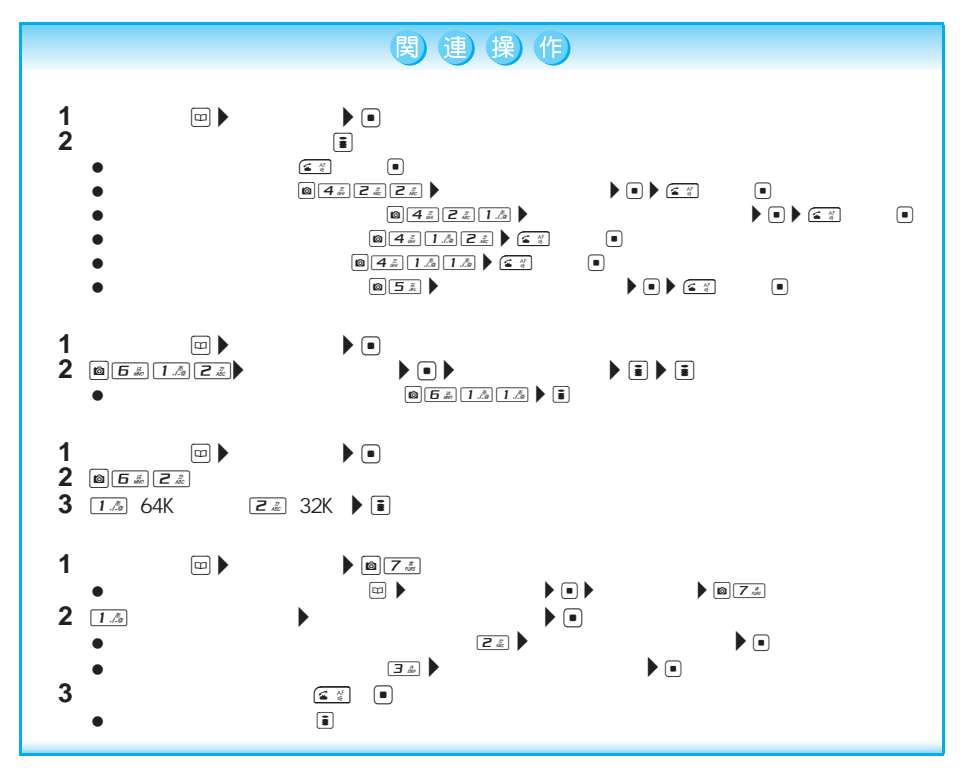

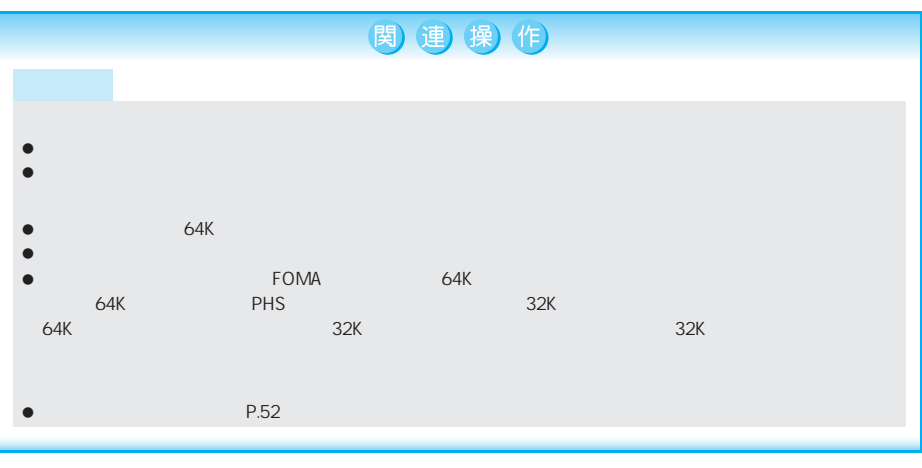

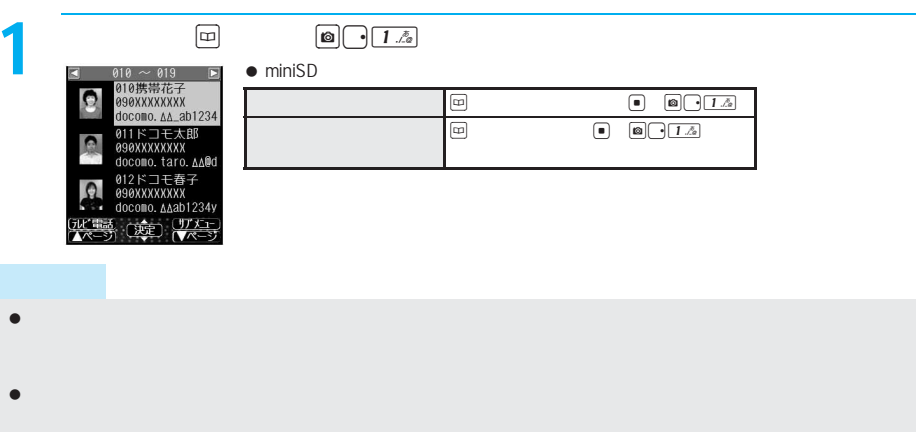

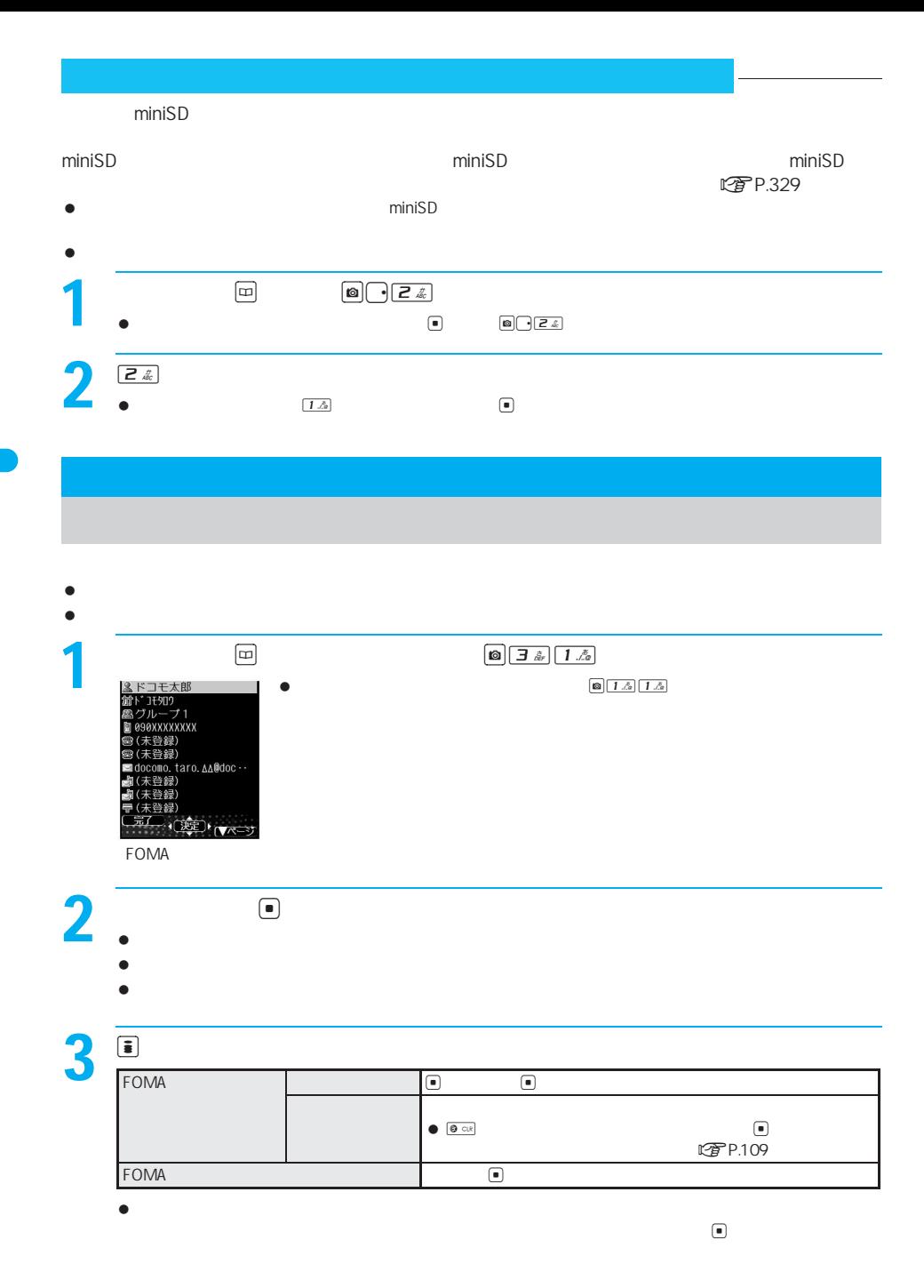

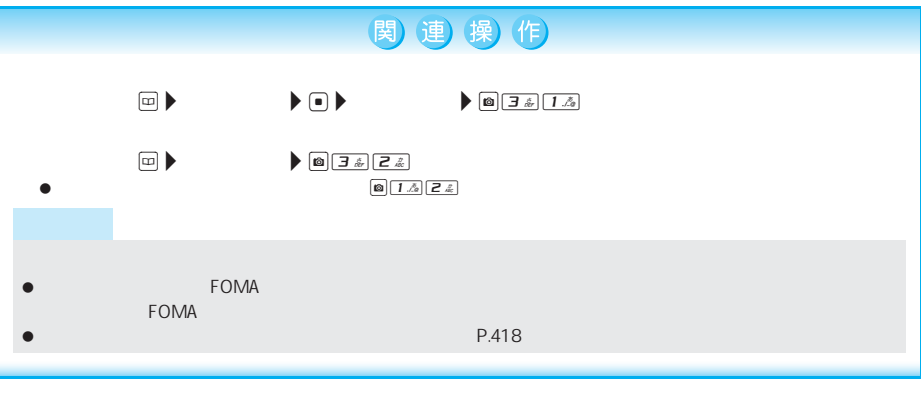

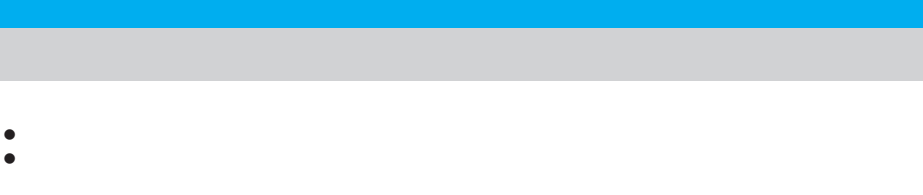

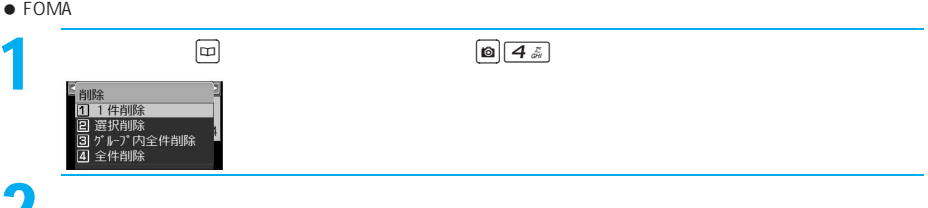

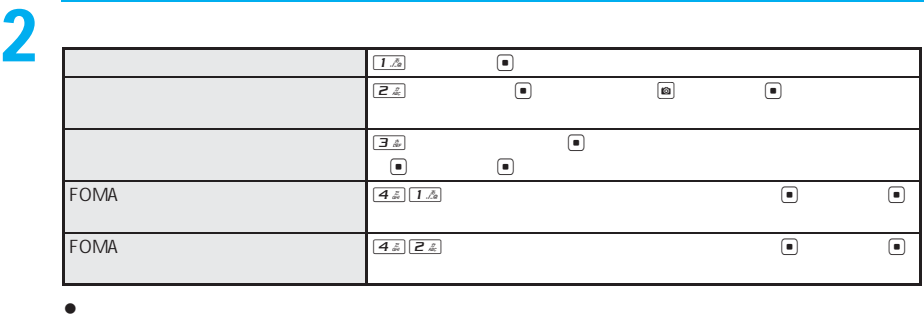

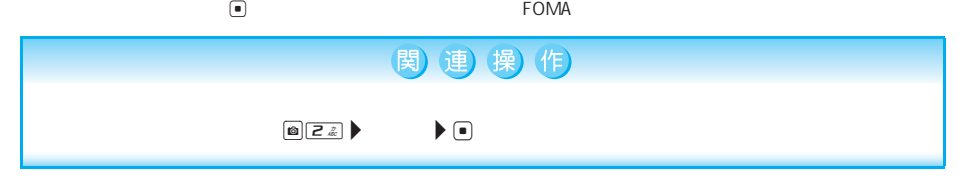

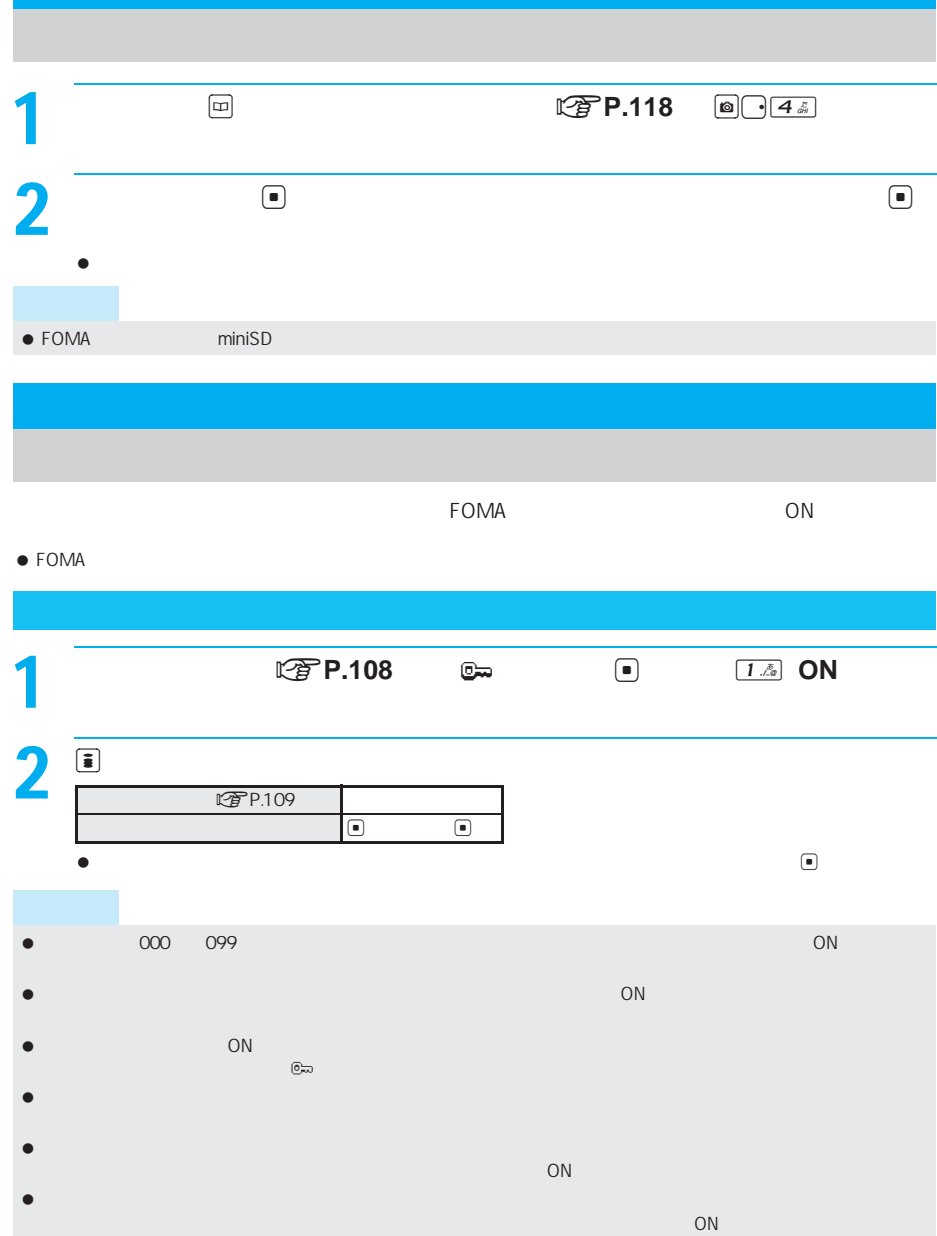

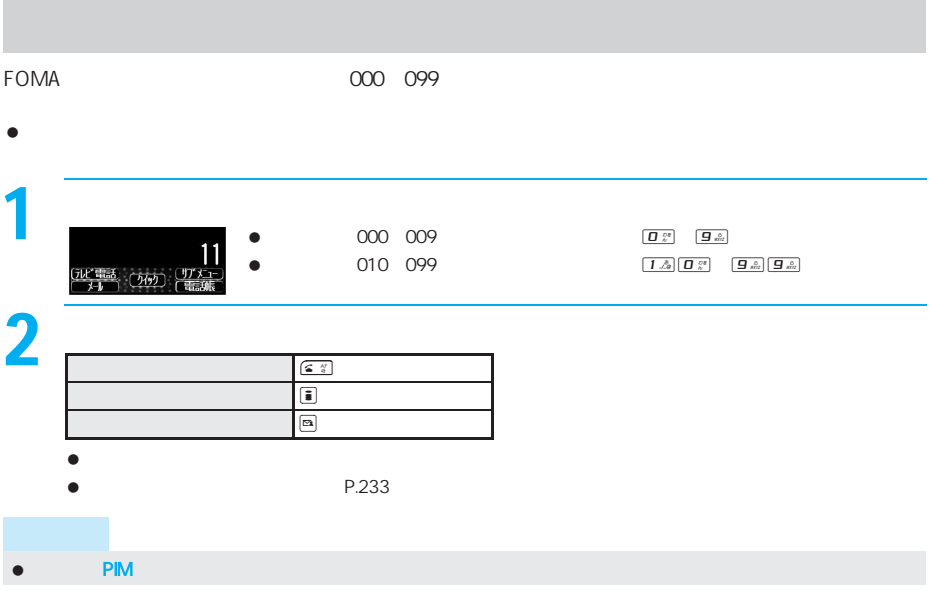

**FOMA**端末(本体)電話帳をお預かりセンターに保存する<お預かりセンターに接続> FOMA  $\bullet$  $\bullet$ 1 待受画面でt9271[お預かりセンターに接続]を押す。 氏」<br>[電話] はい いいえ  $2$   $\overline{\phantom{a}}$   $\overline{\phantom{a}}$  $\nu$  $\bullet$ GIF JPEG  $\bullet$  1300K  $\bullet$  300K $\bullet$  1300K $\bullet$  $\bullet$  - the condition of the condition of the condition of the condition of the condition of  $\bullet$  - The formulation  $\bullet$ 

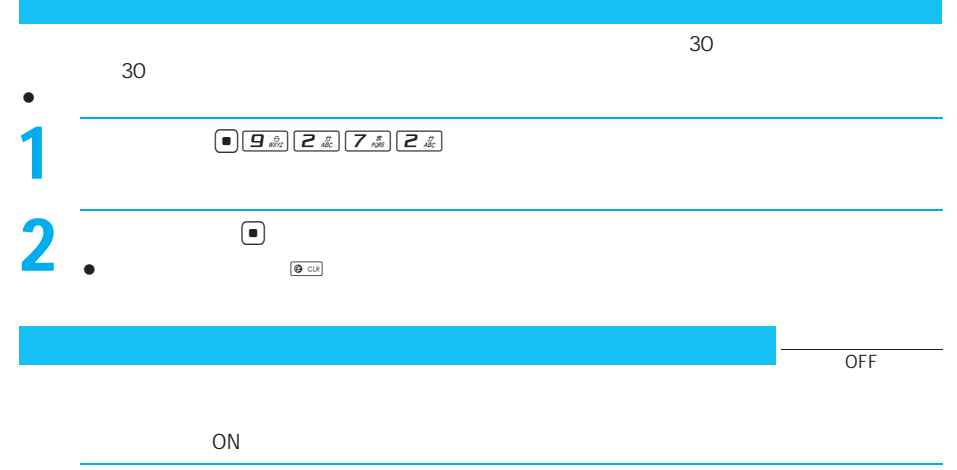

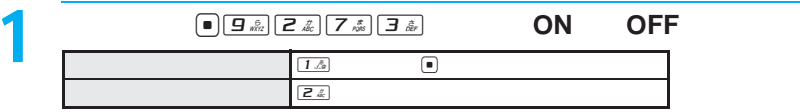

音の設定

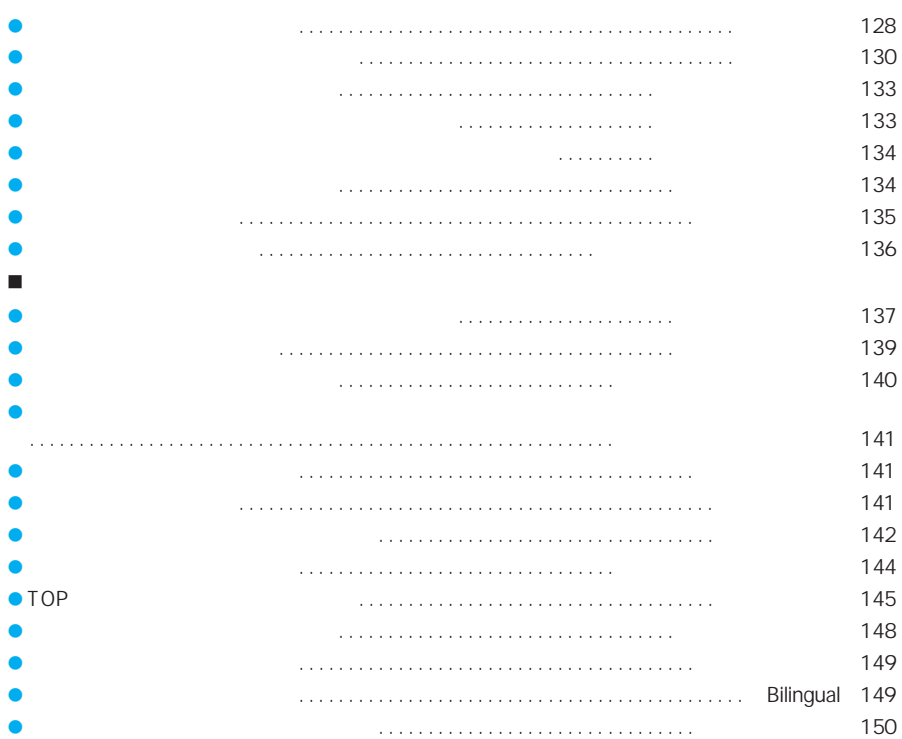

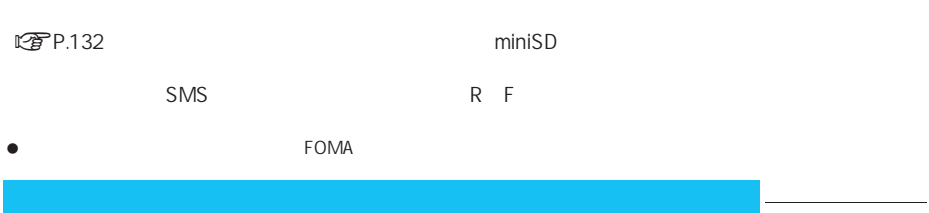

#### R F SMS

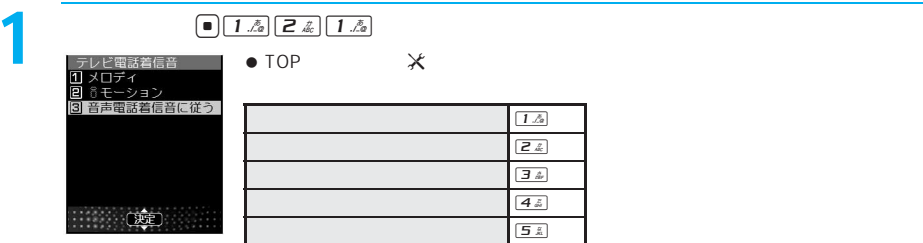

 $\overline{2}$  $\Box$  $\bullet$  $\boxed{\bullet}$ i $\mathbf{Z} \cdot \mathbf{Z} = \mathbf{Z} \cdot \mathbf{Z} + \mathbf{Z} \cdot \mathbf{Z} + \mathbf{Z} \cdot \mathbf{Z} + \mathbf{Z} \cdot \mathbf{Z} + \mathbf{Z} \cdot \mathbf{Z} + \mathbf{Z} \cdot \mathbf{Z} + \mathbf{Z} \cdot \mathbf{Z} + \mathbf{Z} \cdot \mathbf{Z} + \mathbf{Z} \cdot \mathbf{Z} + \mathbf{Z} \cdot \mathbf{Z} + \mathbf{Z} \cdot \mathbf{Z} + \mathbf{Z} \cdot \mathbf{Z} + \mathbf{Z} \cdot \mathbf{Z} + \mathbf{Z} \cdot \$  $\bullet$  $\boxed{\boxdot}$  $\bullet$ ●<br>● miniSD FOMA <br>● miniSD  $\bullet$  miniSD FOMA  $\bullet$  P.223 34

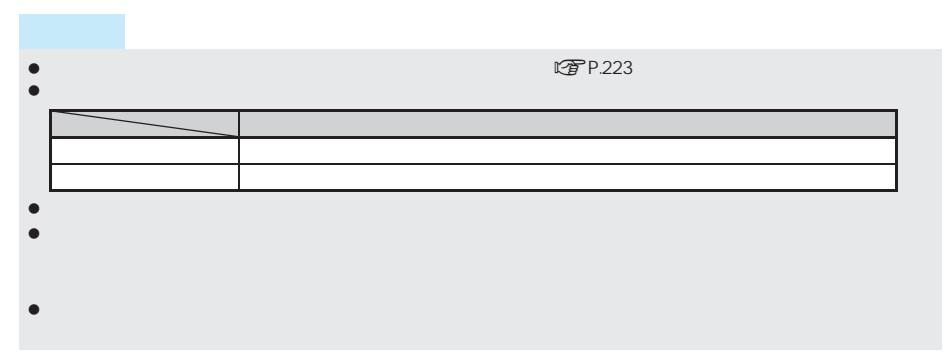

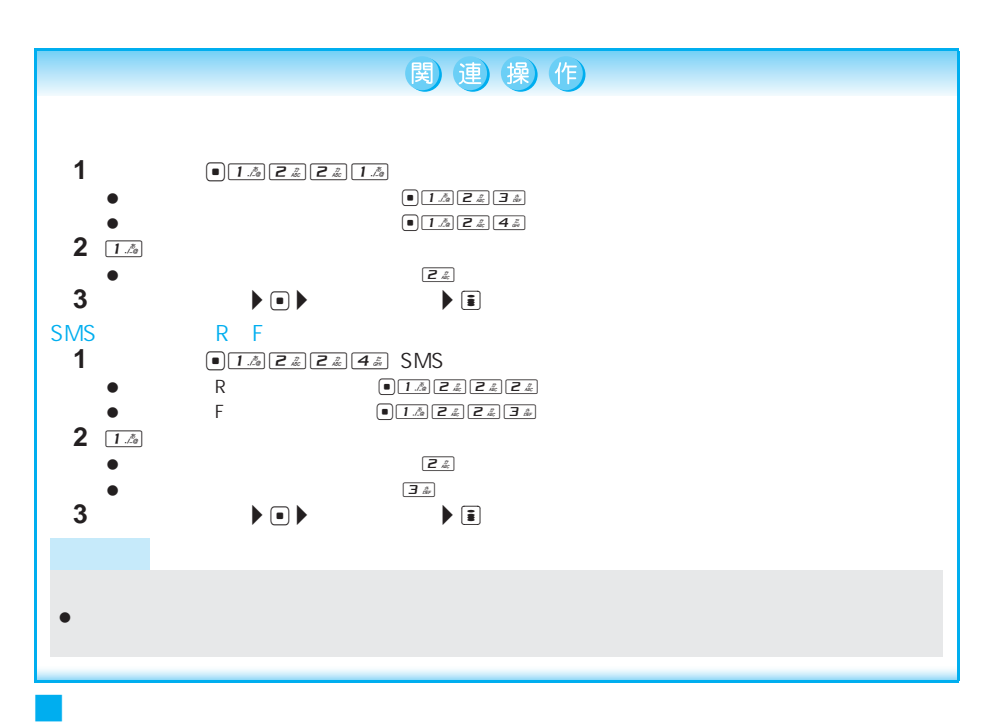

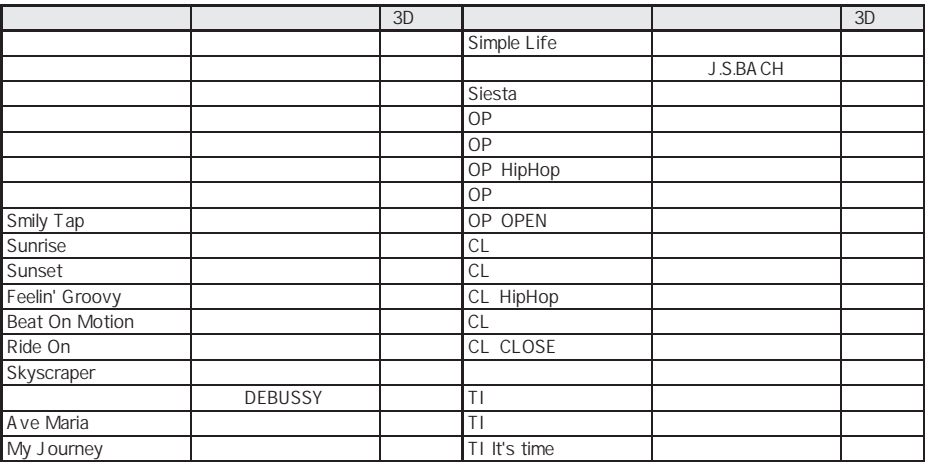

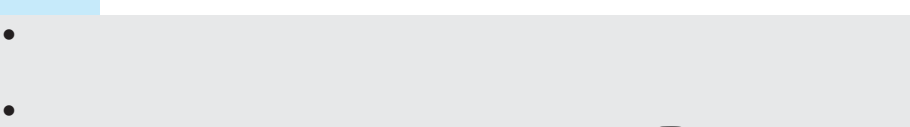

miniSD 229

 $\bullet$  FOMA  $\bullet$ 

メロディごとのアイコンについては、P.328 Jメロディマークの見かた」を参照してください。

#### **FOMA**

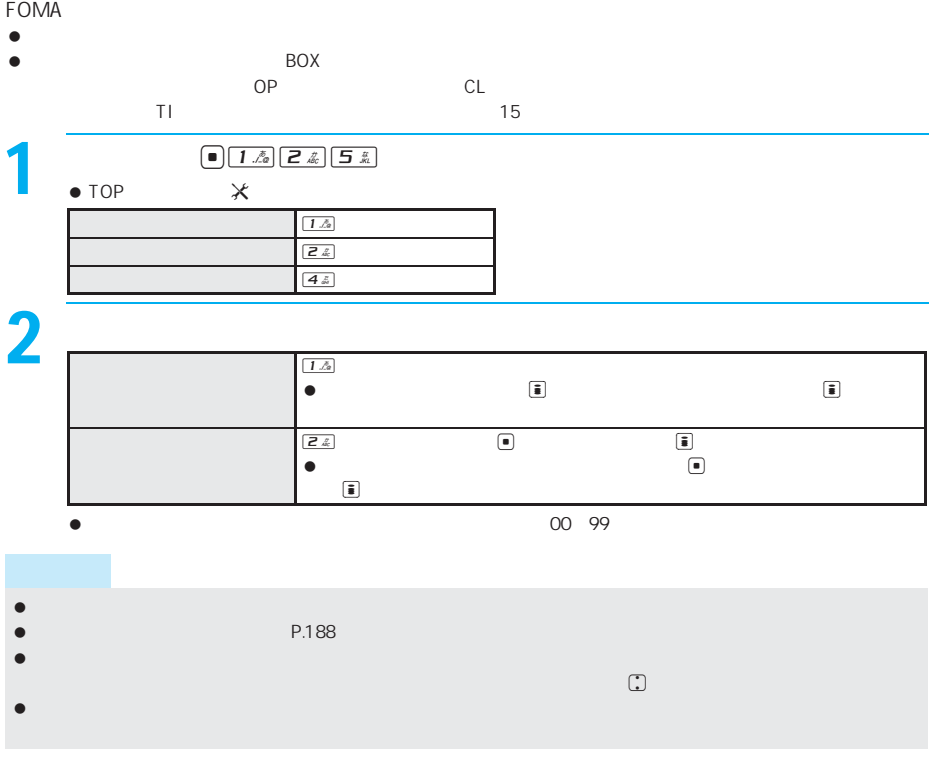

 $MS$  is the small small small result of  $R$  in Formulae and  $R$  is  $R$  in  $R$  in  $R$  in  $R$  in  $R$  is  $R$  in  $R$  in  $R$  in  $R$  in  $R$  is  $R$  in  $R$  in  $R$  in  $R$  in  $R$  in  $R$  in  $R$  in  $R$  in  $R$  in  $R$  in  $R$  in  $R$  in

 $FOMA$ 

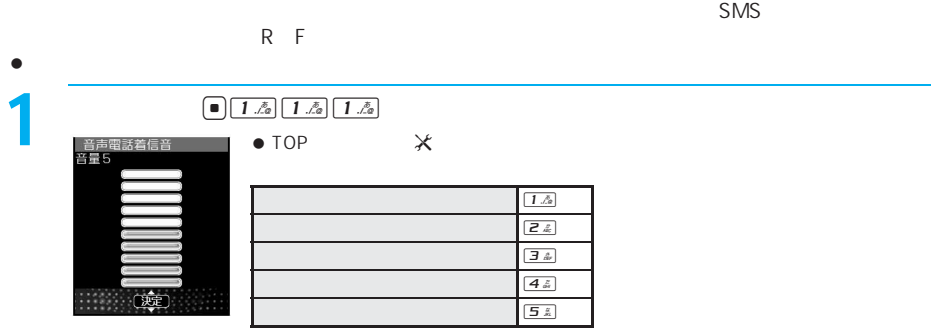

着信音の音量を調節する<着信音量> お買い上げ時

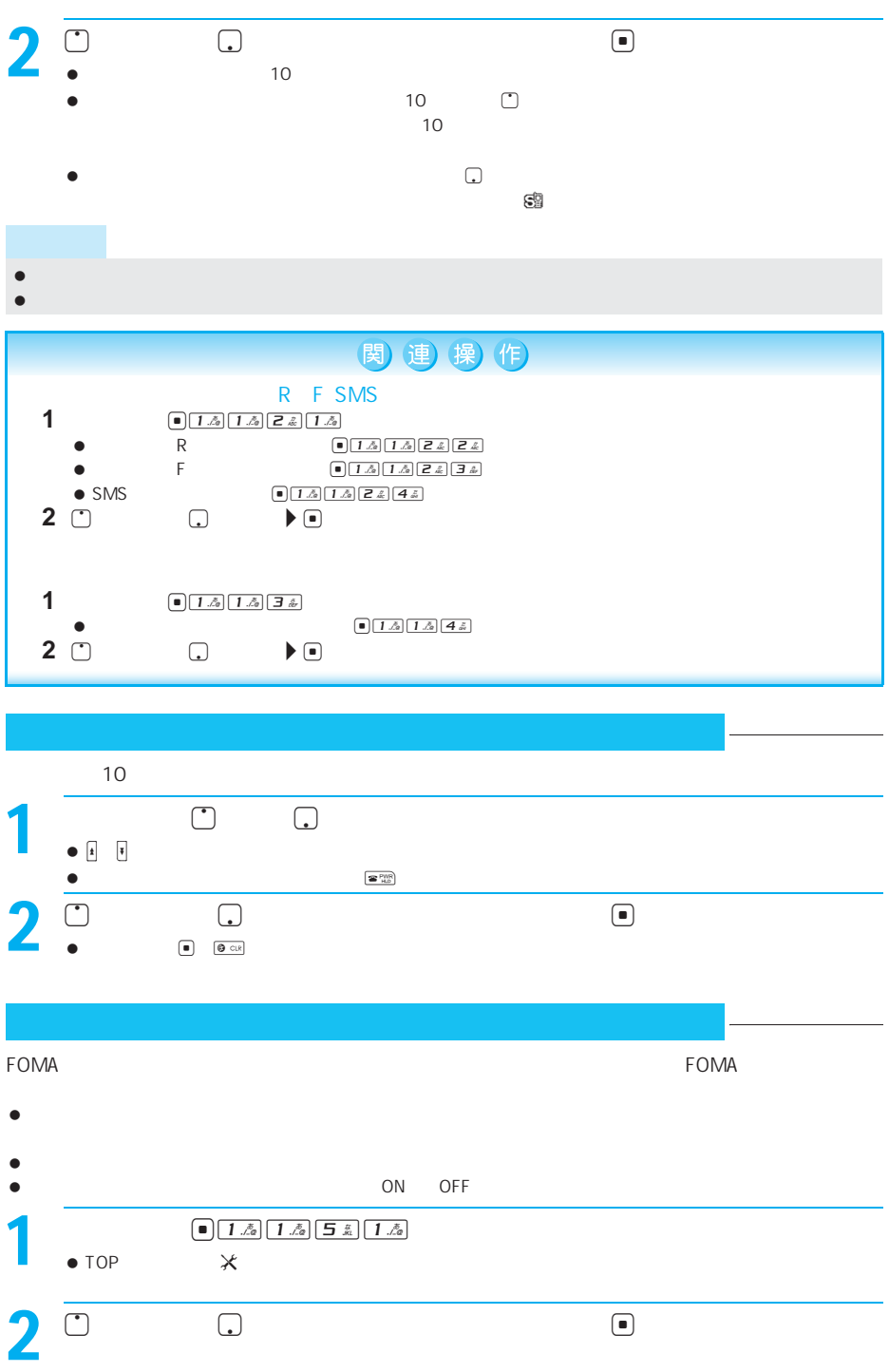

次ページへ続く ▶ 131

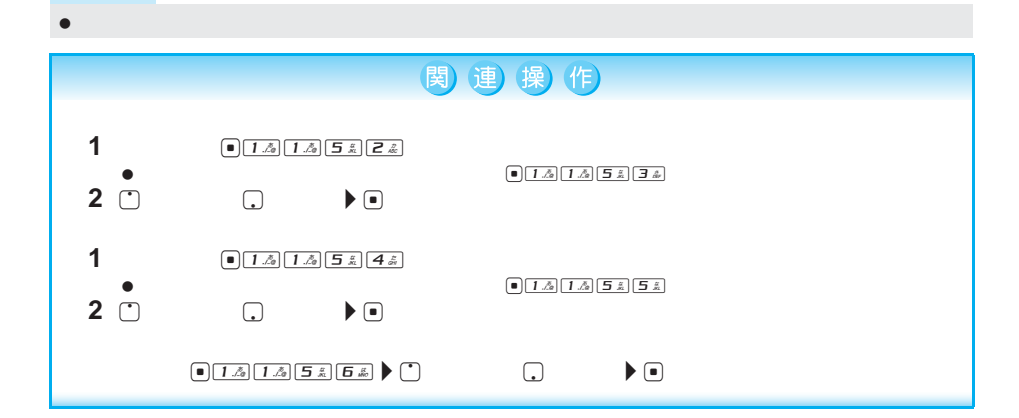

### **3D** + お買い上げ時間のお買い上げ時間のお買い上げ時間のお買い上げ

3D ON

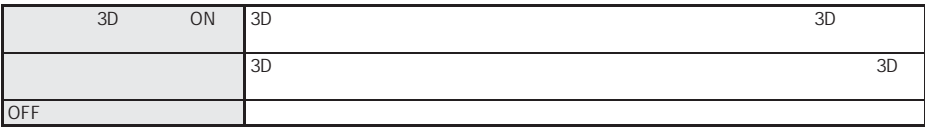

- OFF
- $\bullet$

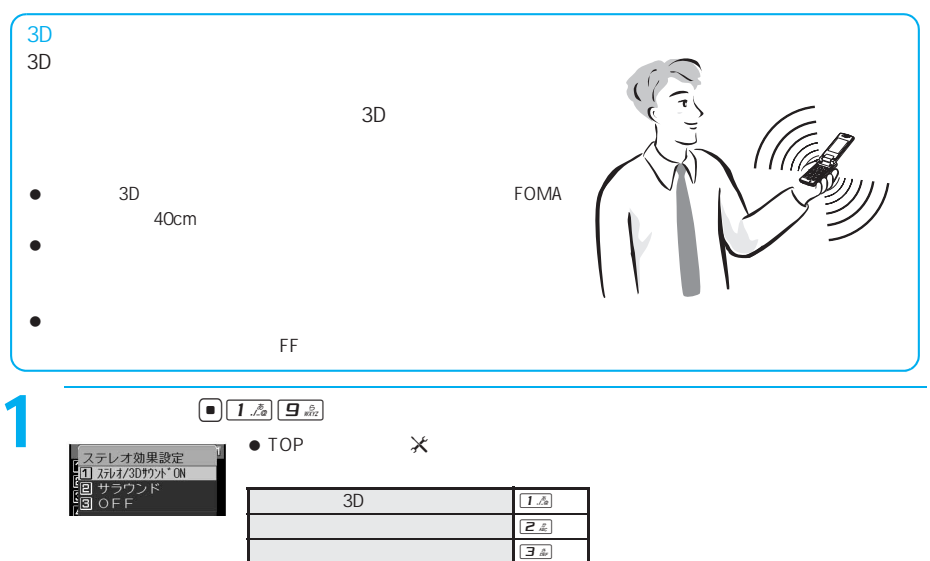

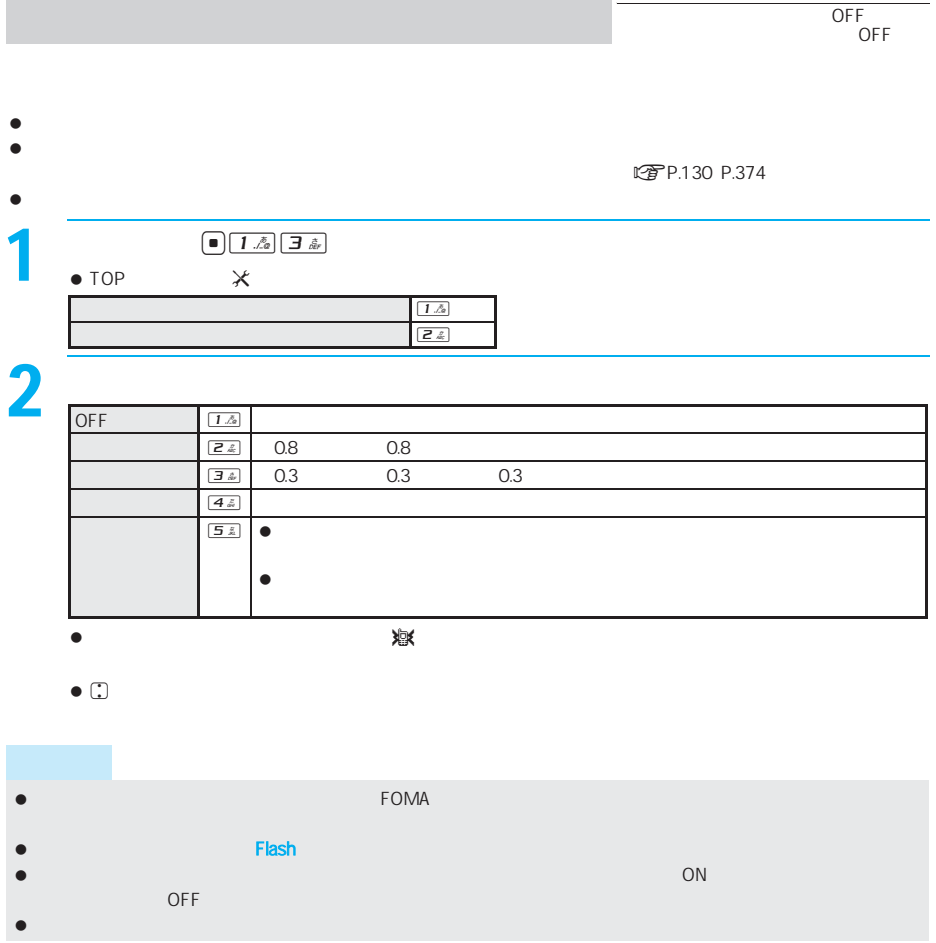

バイブレータ設定 お買い上げ時

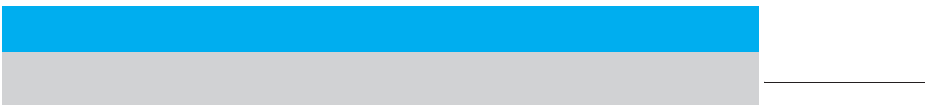

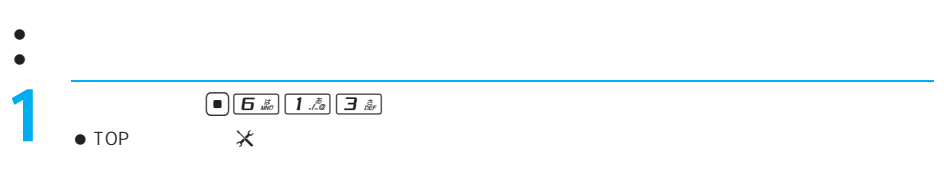

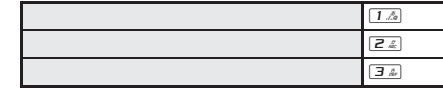

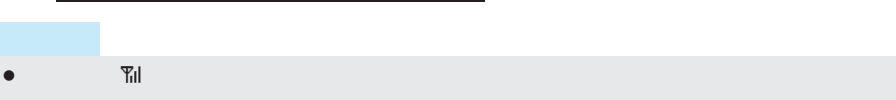

 $\bullet$ 

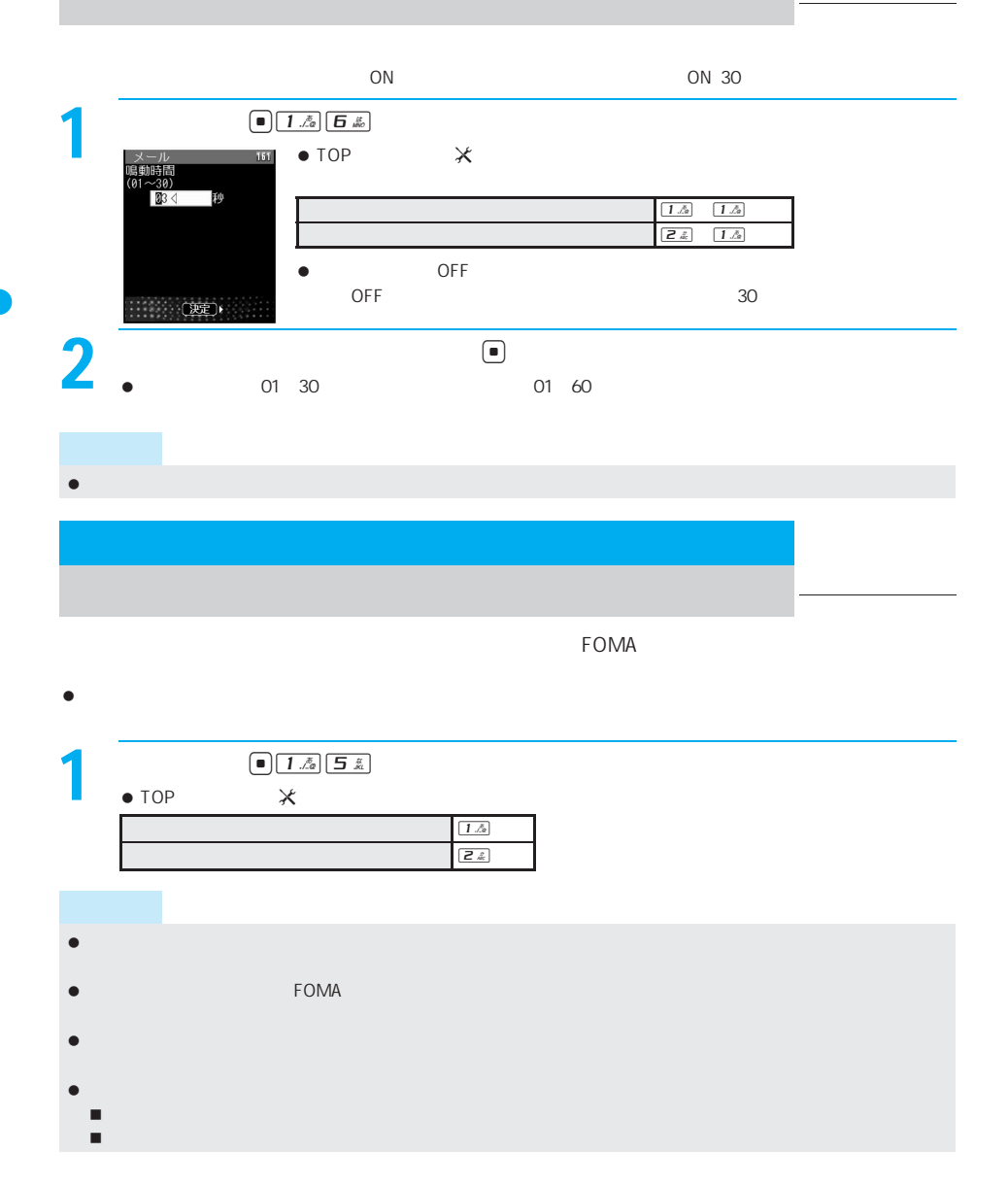

 $\Gamma$ OMA $\Gamma$ 

 $\bullet$ 

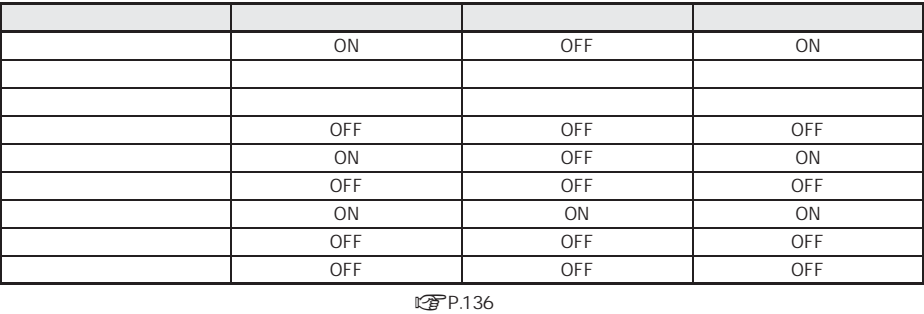

お買い上げ時 電話から鳴る音を消す 通常マナーモード

 $\bullet$ 

l r P.325

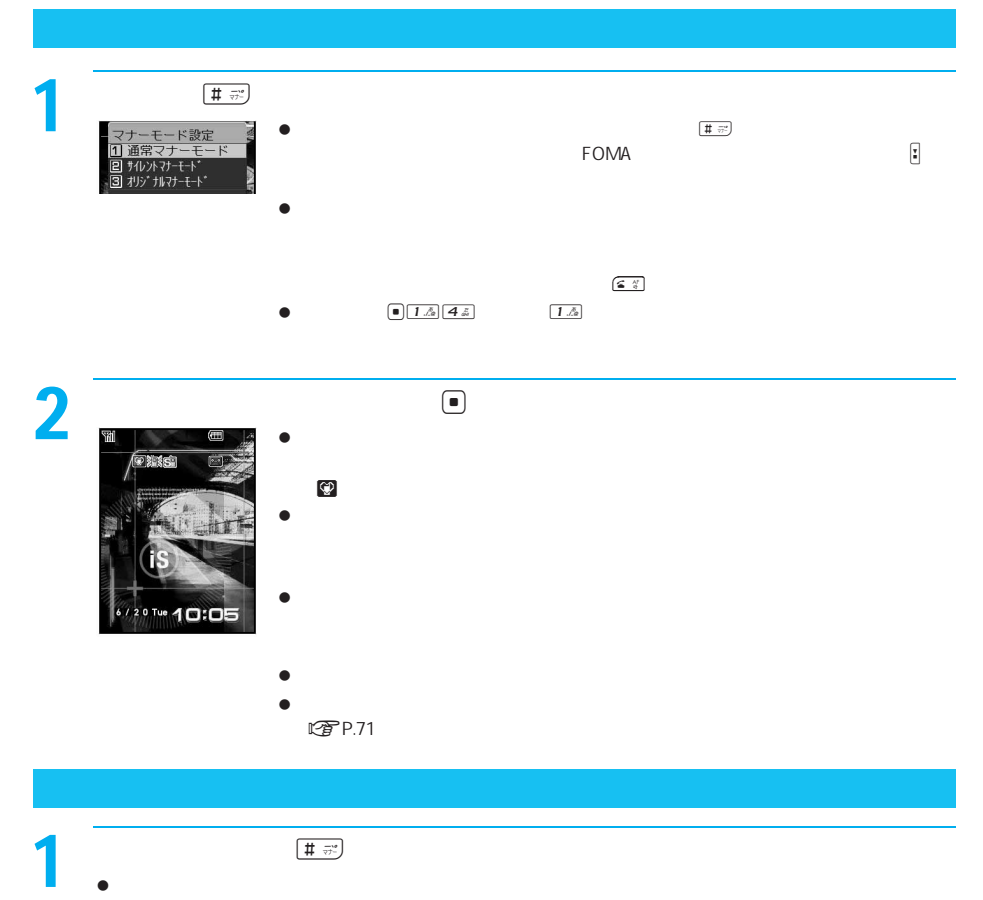

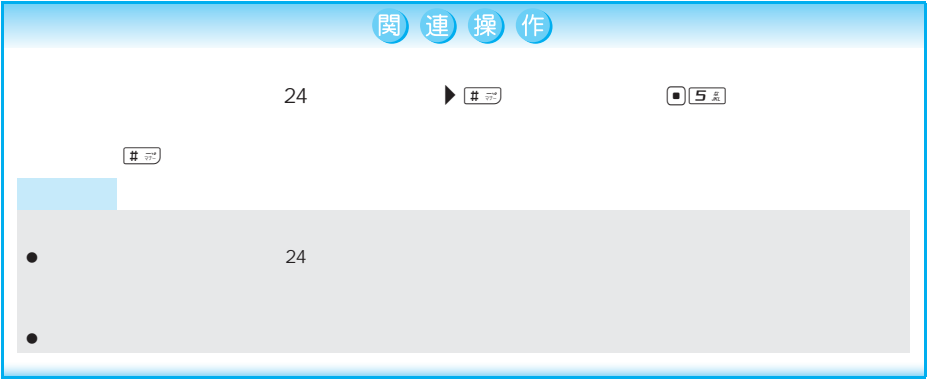

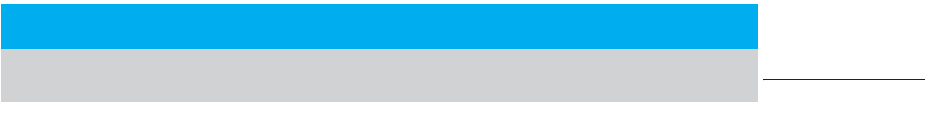

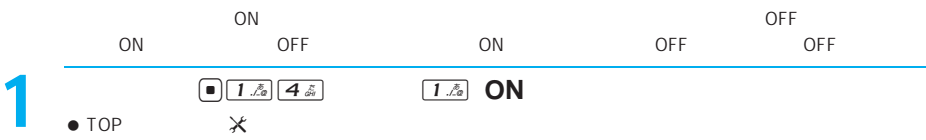

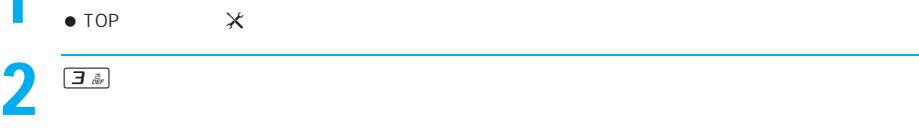

 $3 \overline{\qquad \qquad }$ 1.4 1.4 0N 24 OFF 者信音を認定する 2 o(上げる) p(下げる) p(下げる) p(下げる) p(下げる) p(下げる) p(下げる) p(下げる) p(下げる) p(下げる) p(下げる) p(下げる) p(下げる) p(下げる) メール インディング マンディング マンディング こうしょう こうしょう  $\boxed{4.4}$   $\boxed{1.4}$  ON  $\boxed{2.4}$  OFF  $54$   $14$  ON  $24$  OFF  $\boxed{\mathbf{5} \times \mathbf{5}} \quad \boxed{\mathbf{1} \times \mathbf{5}} \quad \text{ON} \quad \boxed{\mathbf{2} \times \mathbf{5}} \quad \text{OFF}$  $\boxed{7 \div 7}$  The DN  $\boxed{2 \div 7}$  OFF  $\boxed{B \sqrt[n]{a}} \quad \boxed{1 \sqrt{a}} \quad \text{ON} \quad \boxed{2 \sqrt{a}} \quad \text{OFF}$  $\boxed{\underline{\mathbf{g}_{\text{obs}}}}$   $\boxed{\underline{\mathbf{1}}.\underline{\mathbb{A}}}$  ON  $\boxed{\underline{\mathbf{2}}.\underline{\mathbb{A}}}$  OFF

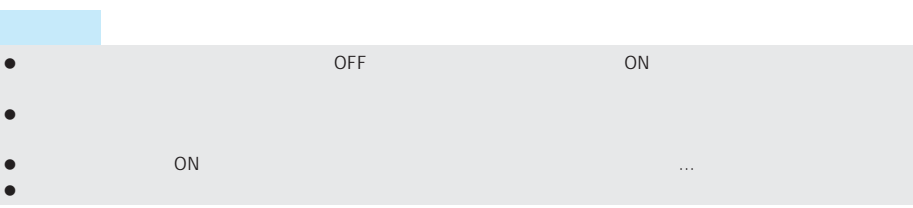

# $\bullet$

画像を表示する<待受画面設定> お買い上げ時

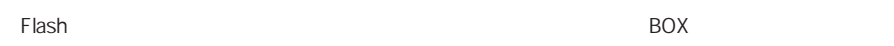

- $\bullet$  FOMA  $\bullet$  FOMA
- <sub>→</sub><br>● BOX JPEG GIF GIF Flash
- $\bullet$ ASF

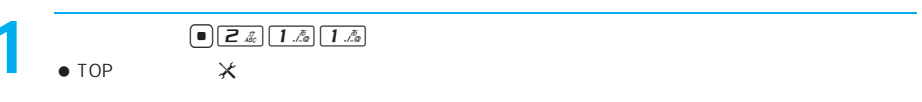

 $\overline{\mathbf{2}}$ 

 $\mathcal{L}$ 

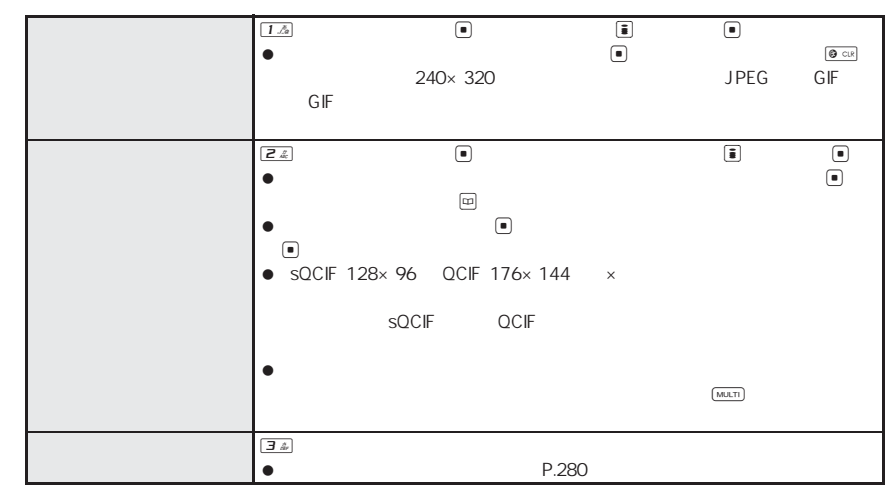

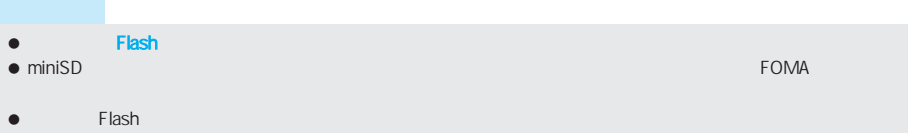

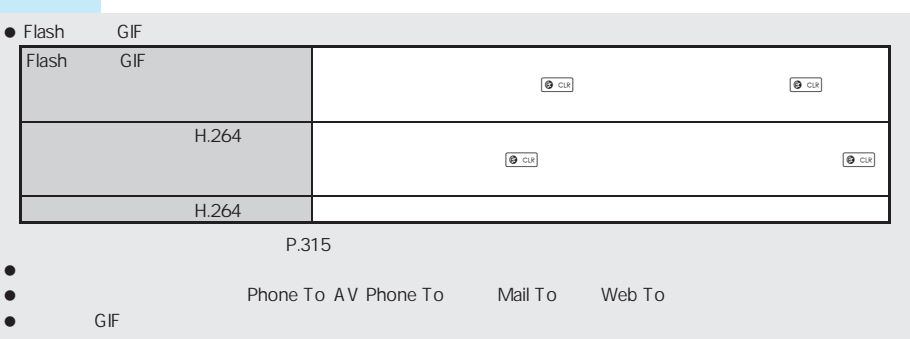

カレンダーを表示する<カレンダー表示設定> お買い上げ時 OFF

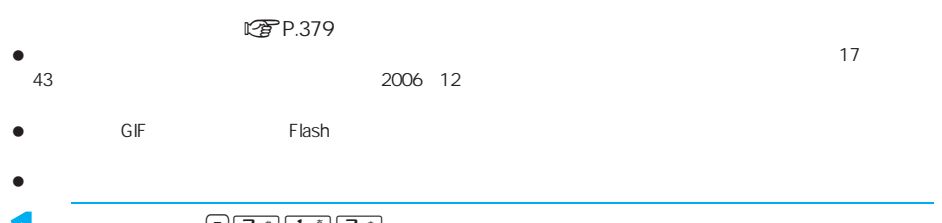

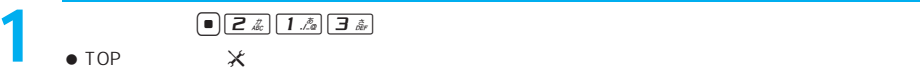

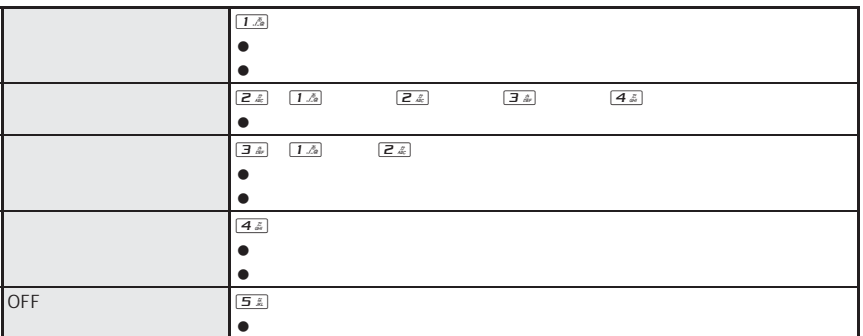

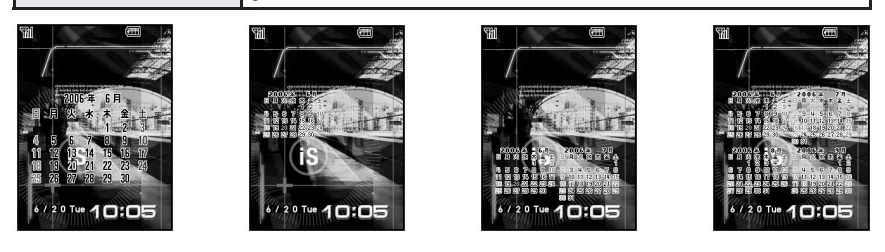

 $\bullet$  (1) and  $\bullet$  (2) and  $\bullet$  (2) and  $\bullet$  (2) and  $\bullet$  (2) and  $\bullet$  (2) and  $\bullet$  (2) and  $\bullet$ 

 $\blacksquare$ 

 $\bullet$  and the set of the set of the set of the set of the set of the set of the  $\mathbb{R}^{n_{\text{max}}}_{\text{max}}$ 

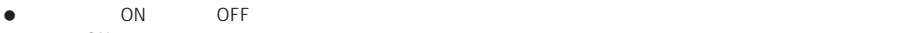

 $ON$ 

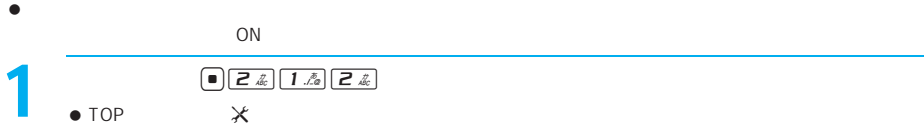

時計を表示する<待受時計表示設定> お買い上げ時

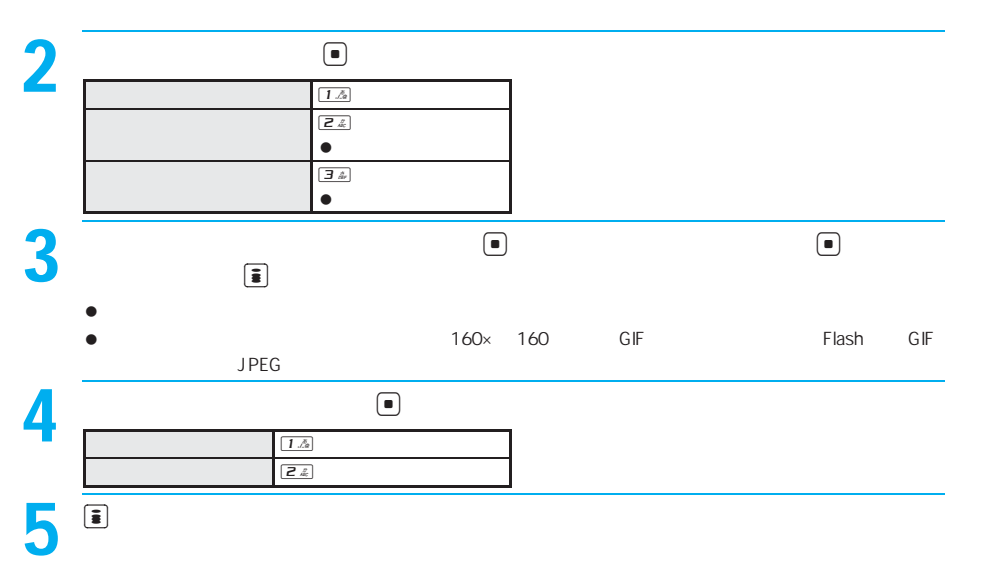

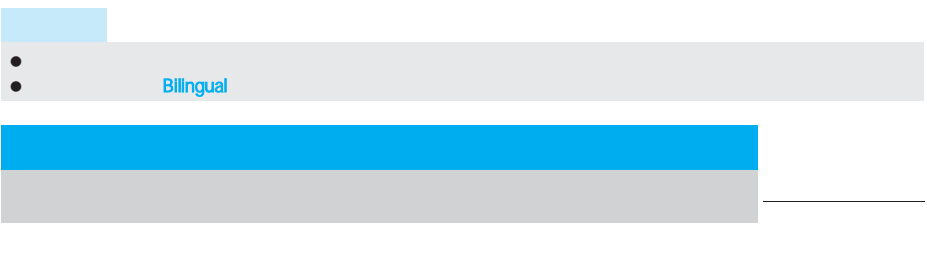

- BOX JPEG GIF GIF Flash
- 240× 144

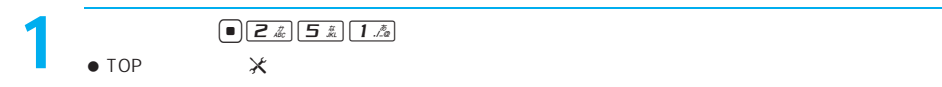

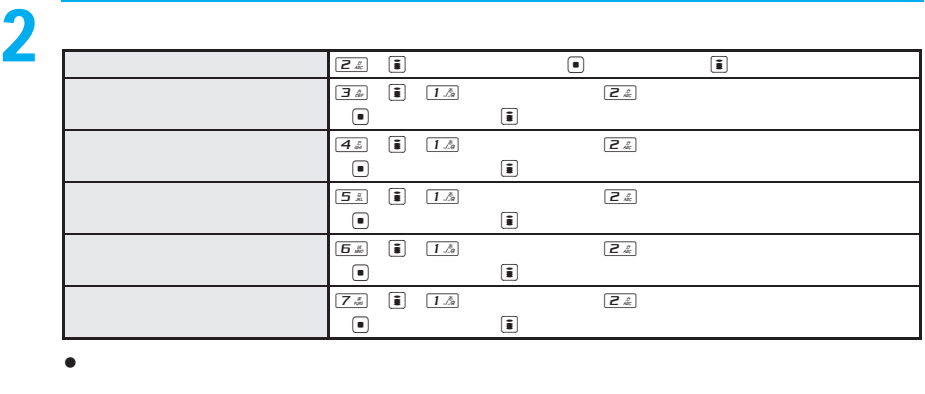

- e extension and definition  $\blacksquare$  $GIF$  and  $GIF$  and  $GIF$  and  $GIF$  and  $GIF$  and  $GIF$  and  $GIF$  and  $GIF$  and  $GIF$  and  $GIF$  and  $GIF$  and  $GIF$  and  $GIF$  and  $GIF$  and  $GIF$  and  $GIF$  and  $GIF$  and  $GIF$  and  $GIF$  and  $GIF$  and  $GIF$  and  $GIF$  and  $GIF$  and  $GIF$  and  $GIF$   $\bullet$  , the state term in the state term in the state term in the state term in the state term in the state term in the state term in the state term in the state term in the state of the state of the state of the state of  $\boxed{\boxplus}$
- $\bullet$

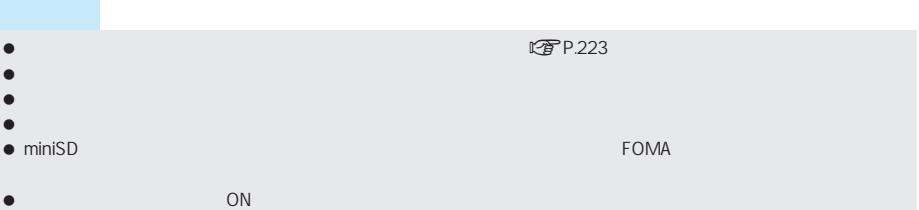

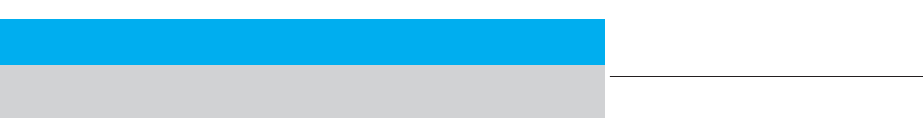

● BOX JPEG GIF GIF Flash

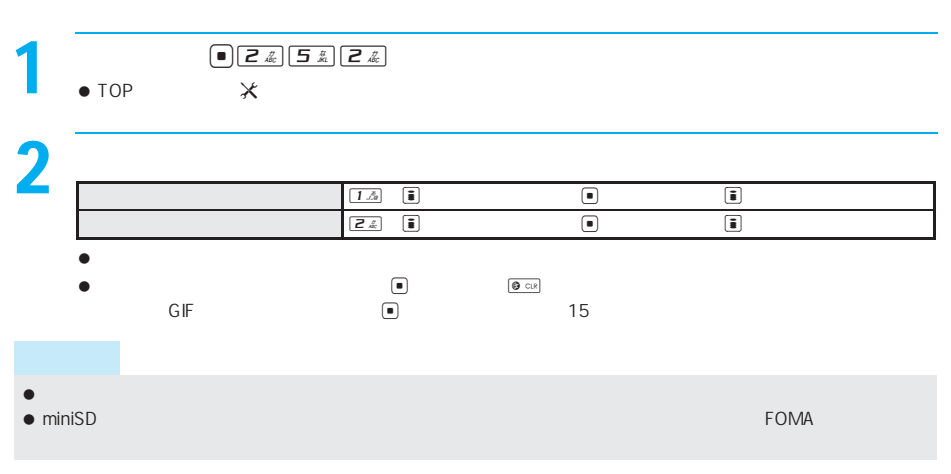

ON

LTP.110

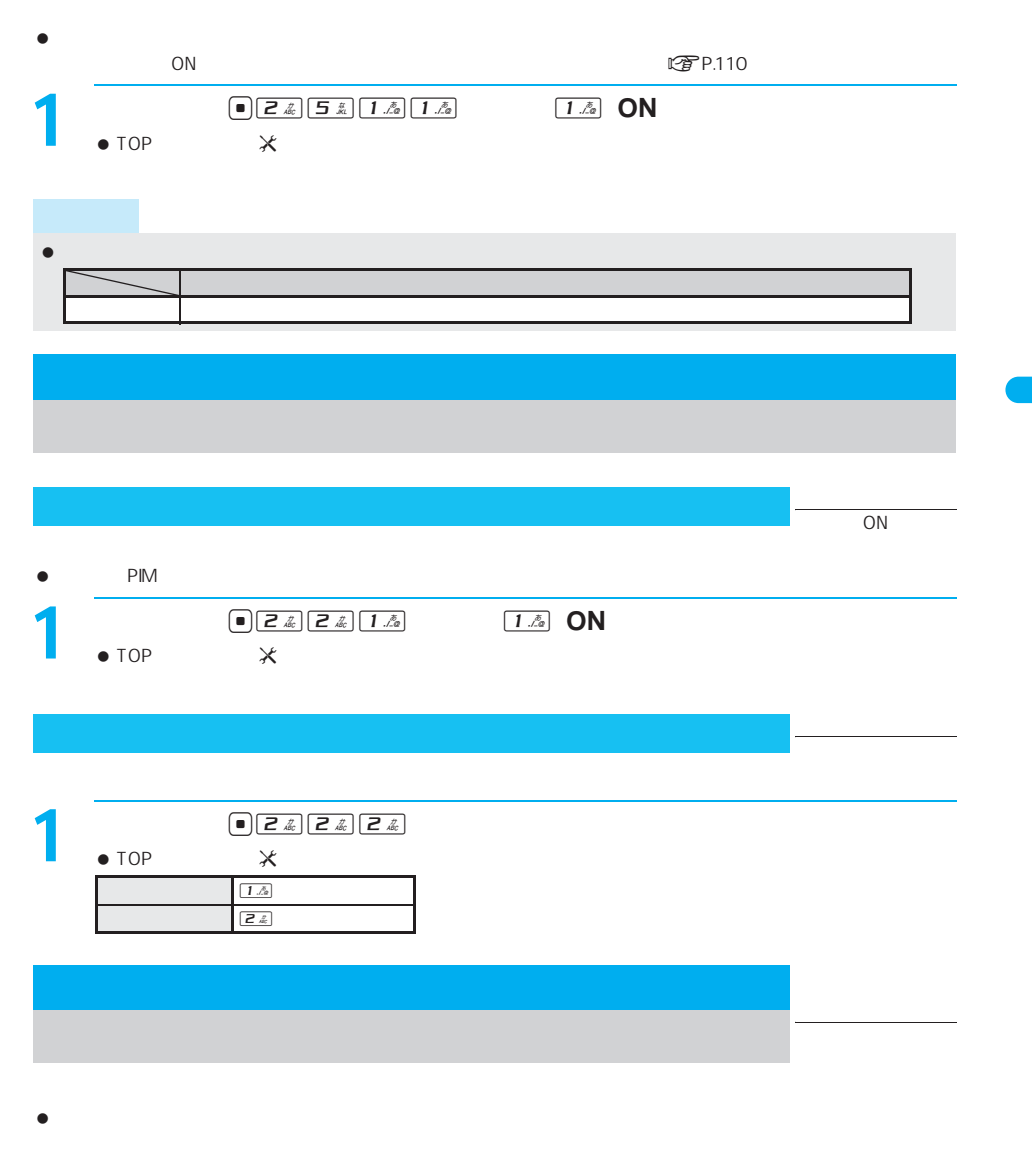

(明治モード インド・シート エンジェー 照明時間設定 約15秒 約15秒 約5秒 約15秒 end the state of the state of the state of the state of the state of the state of the state of the state of the state of the state of the state of the state of the state of the state of the state of the state of the state 대 12 **12 自**動 12 自動 12 自動 12 自動 12 自動 12 自動 12 自動 12 自動 12 自動 12 自動 12 自動 12 自動 12 自動 12 自動 12 自動 12 自動 12 自動 12 自動 12 自動 12 自動 12 自動 12 自動 12 自動 12 自動 12 自動 12 自動 12 自動 12 自動 12 自動 12 自動 12 自動 12 自動 12 自動 12 自動 12 自動 12 ボタン にっぽん こうしょう こうしゅうしょう しゅうしょう

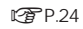

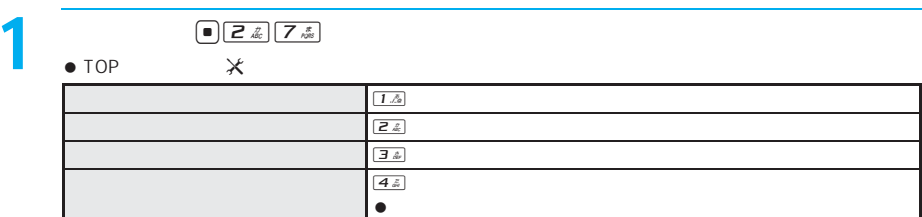

 $\bullet$ 

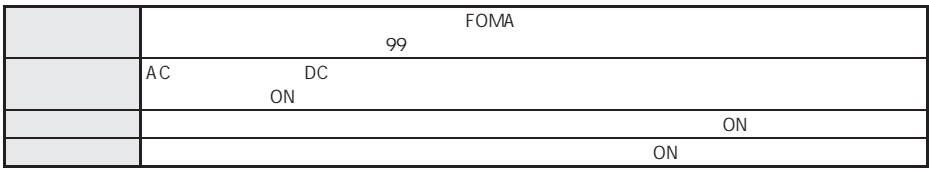

ディスプレイとボタンの照明時間を設定する<照明時間設定> お買い上げ時

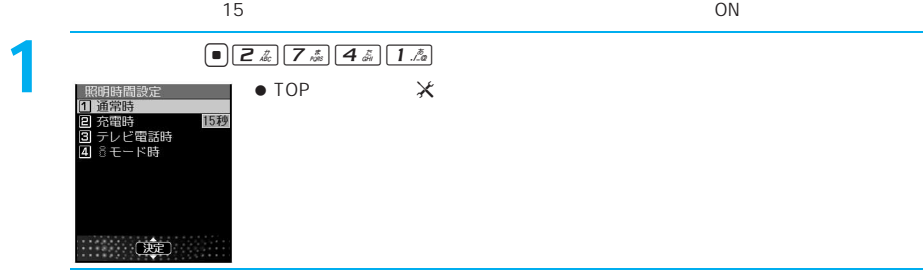

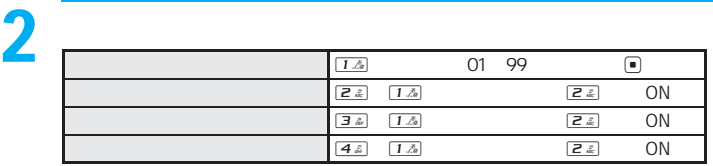

- $\bullet$  [Maximum ()]  $\bullet$  [Maximum ()]  $\bullet$  [Maximum ()]  $\bullet$
- 点灯時間を長くすると、連続待受時間が短くなりますので、ご注意ください。
- $\bullet$
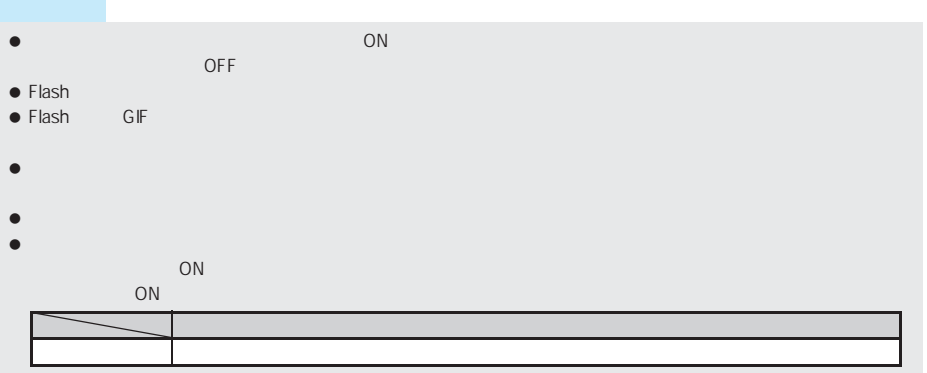

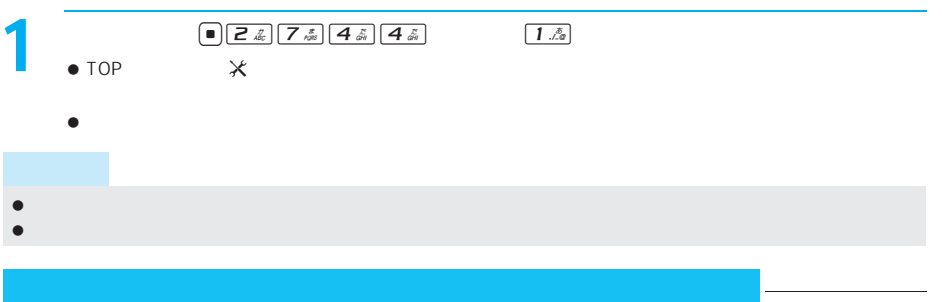

ボタン <mark>について だいしゃ だいしゃ お</mark>

 $FOMA$ 

おおし かいしょう

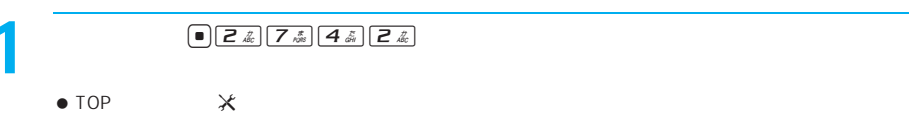

 $\bullet$  TOP  $\star$ 

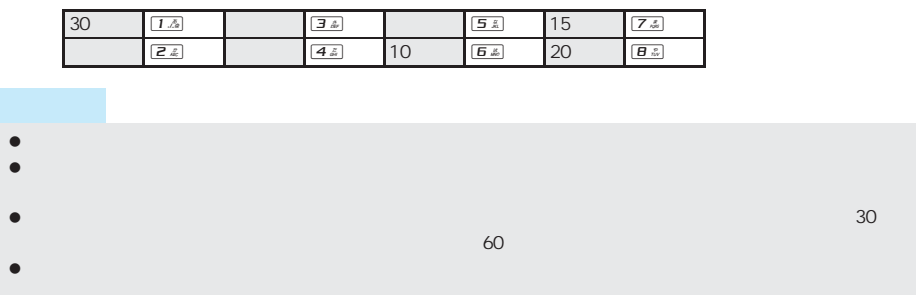

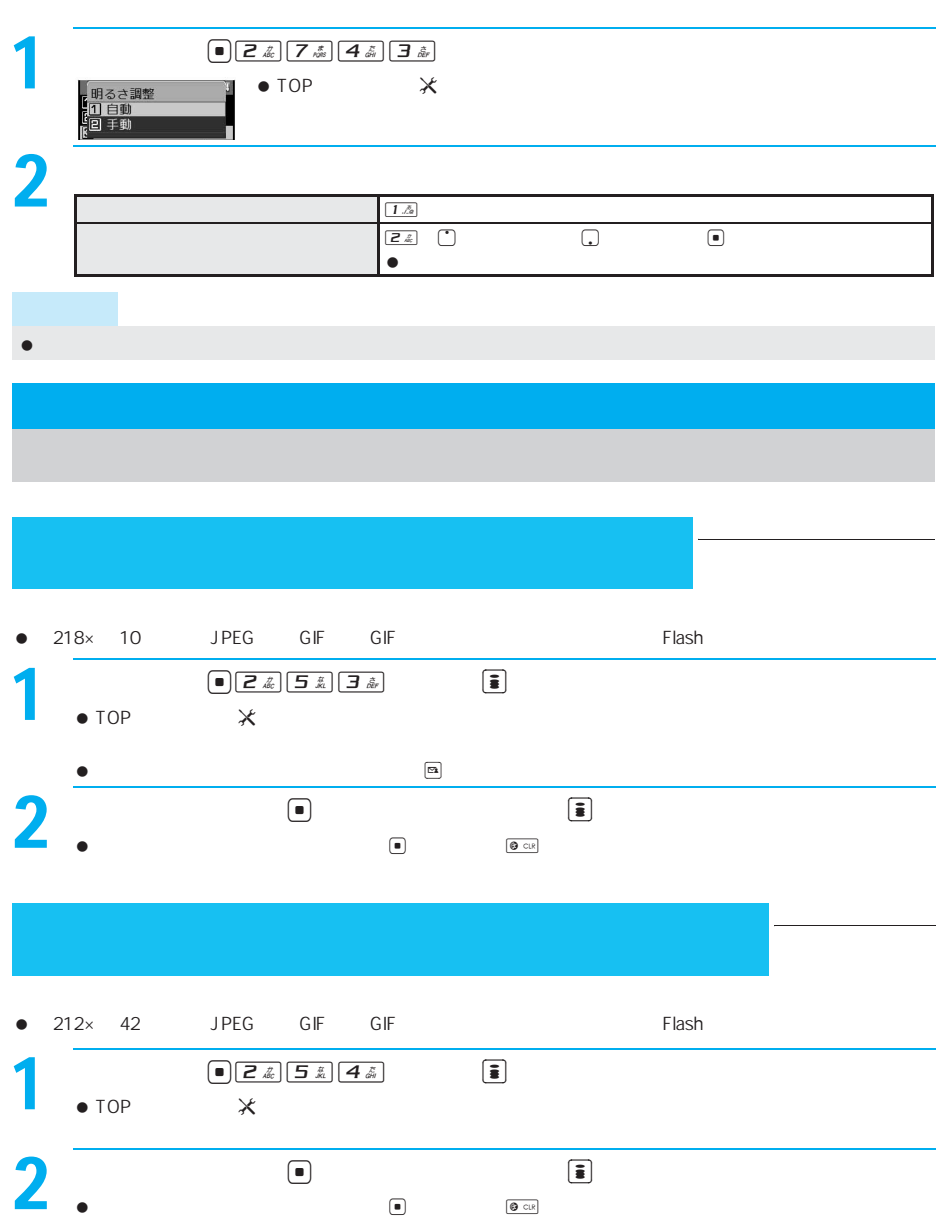

ディスプレイの濃淡を調整する<明るさ調整> お買い上げ時

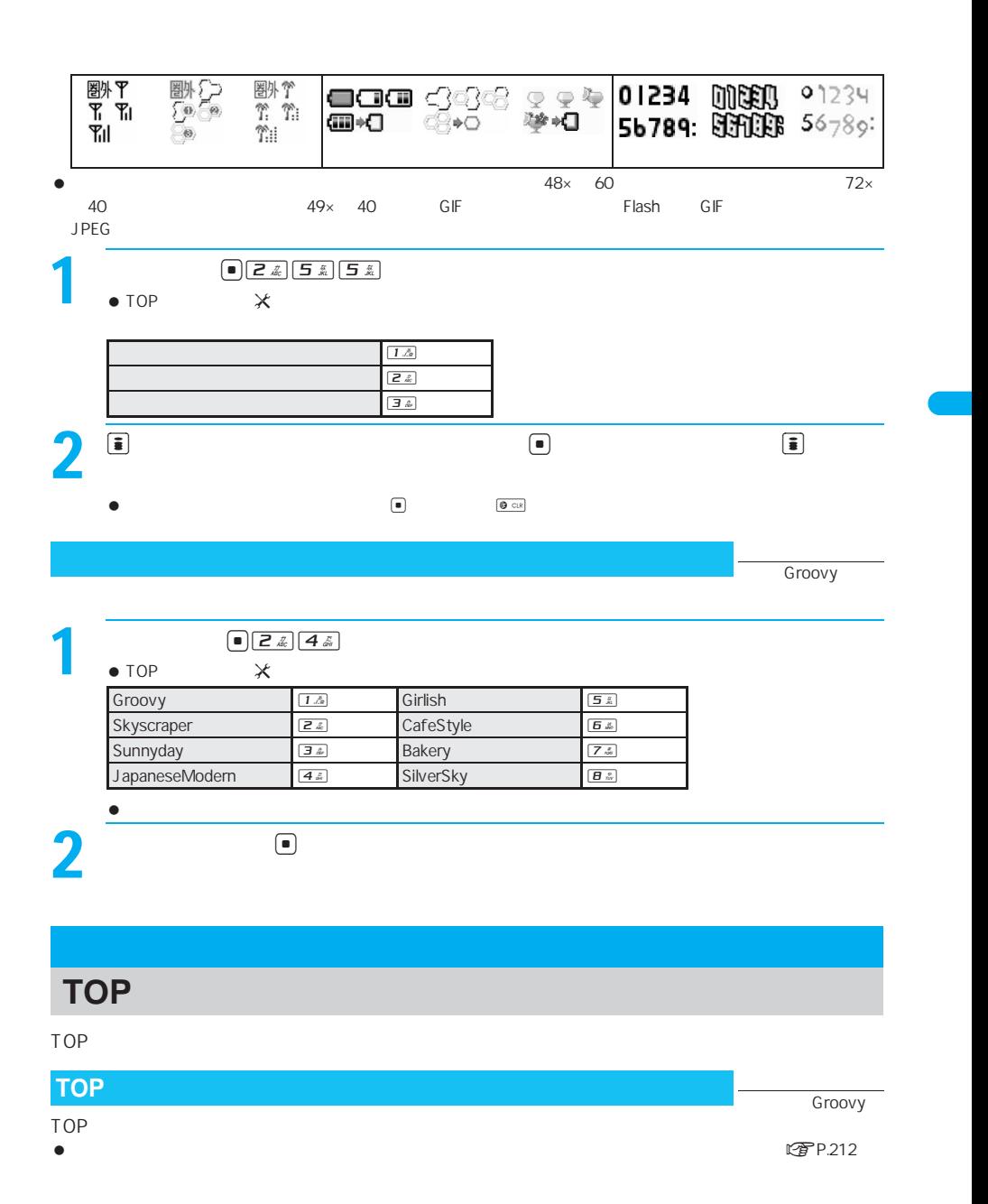

マークのデザインを変更する<マーク表示設定> お買い上げ時

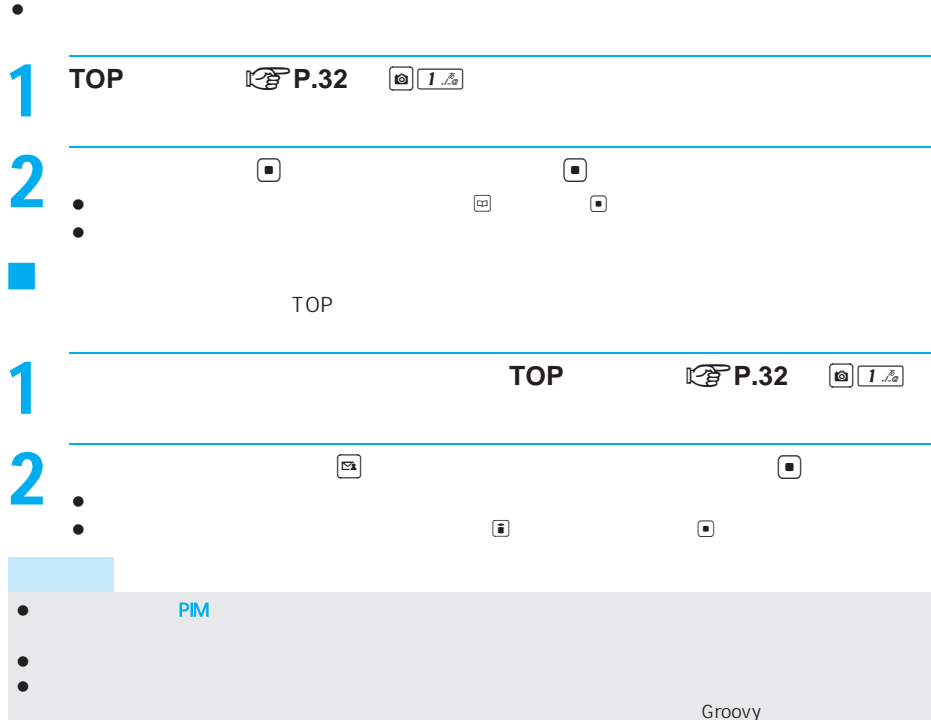

### **TOP**メニューのアイコンを設定するために、

- TOP<br>● 76× 76 JPEG GIF GIF  $\bullet$  76 $\times$  76
- $\bullet$
- $\bullet$  GIF $\bullet$

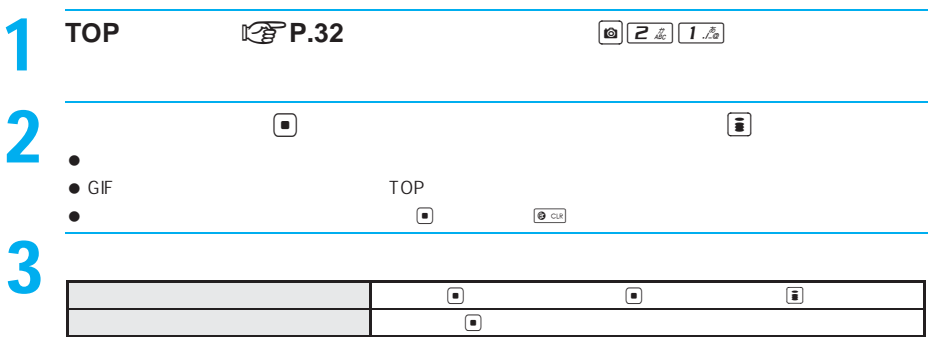

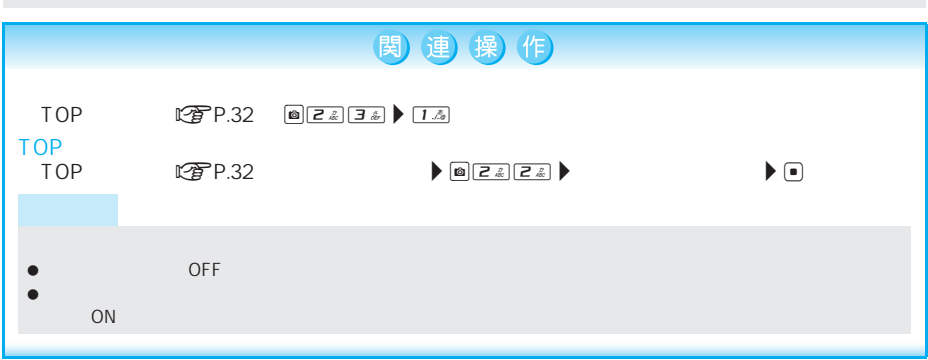

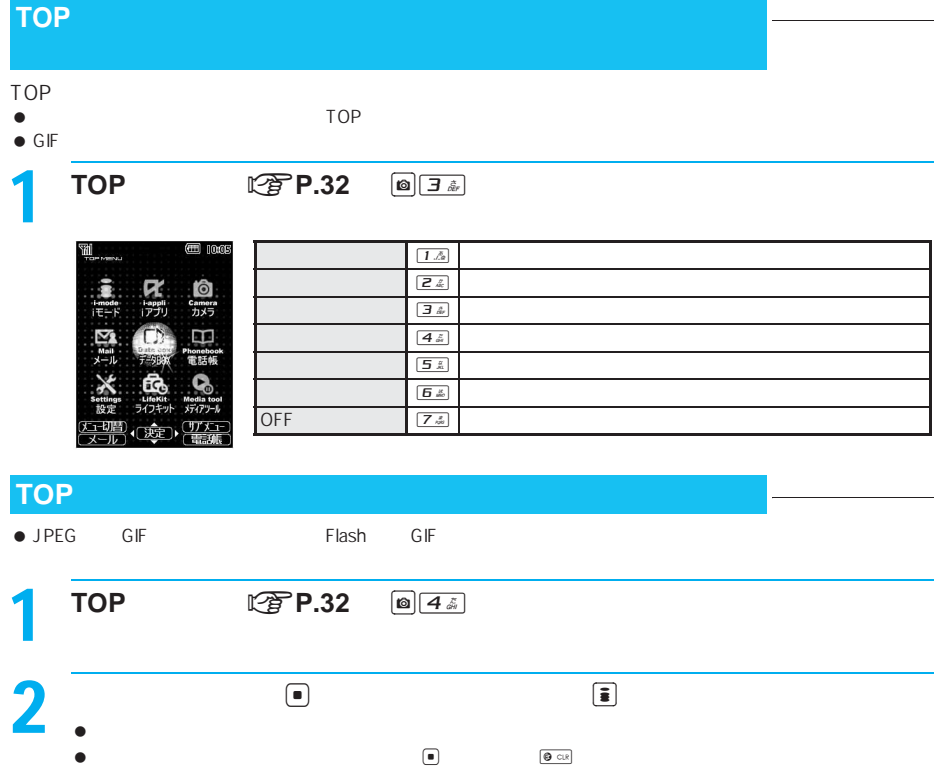

 $\bullet$  - BOX  $\bullet$ 

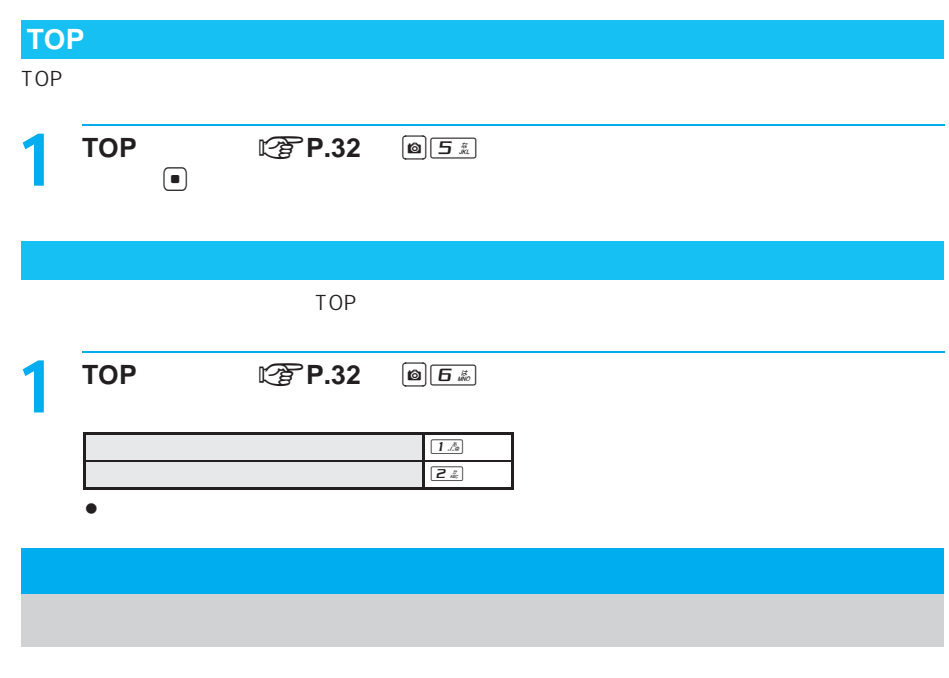

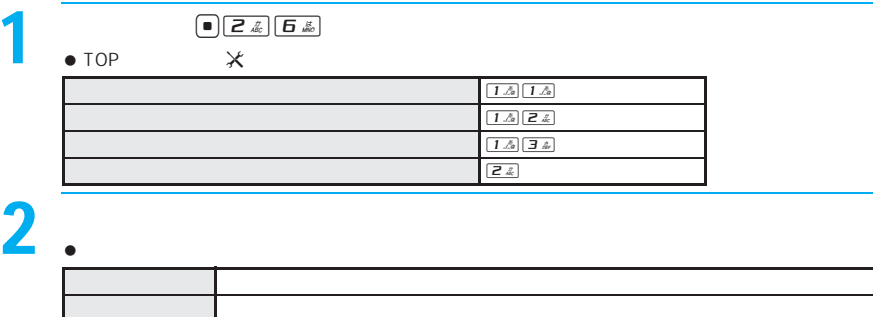

ホワイト 白で点滅します。 レッド 赤で点滅します。 グリーン 緑で点滅します。 ブルー 青で点滅します。 イエロー 黄で点滅します。 パープル 紫で点滅します。 ライトブルー 水色で

サイクロン 赤、黄、緑、水色、青、紫が順不同で点滅します。色の切り替えはだんだん速くなります。 ランダム ご自分の電話番号 相手の発信者番号と日付によって、異なる色のグラデーションで点灯

着信ランプの色を設定する<着信ランプ色設定> お買い上げ時

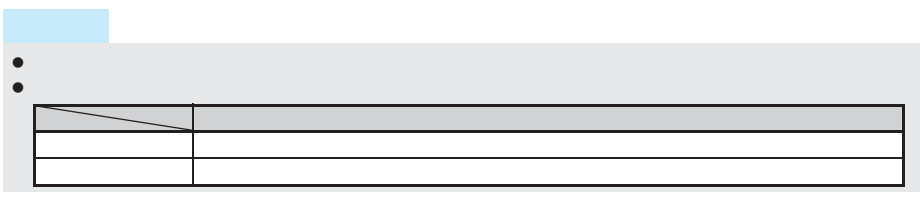

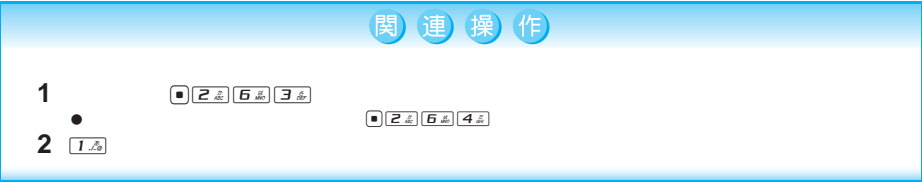

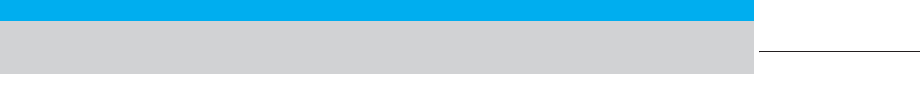

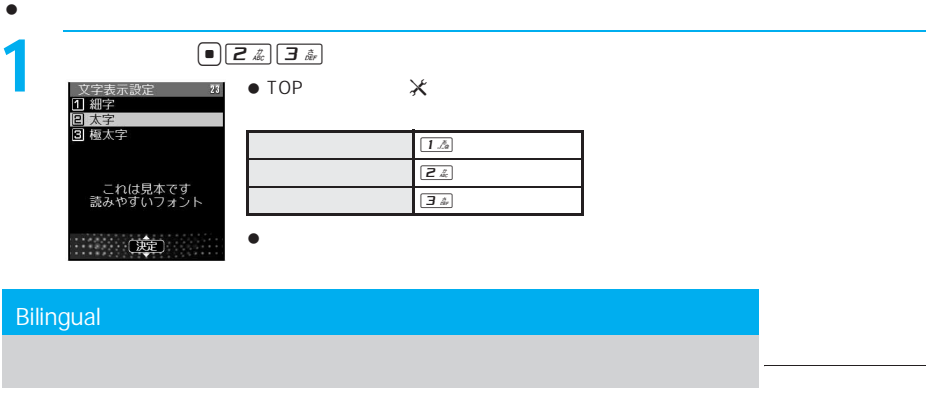

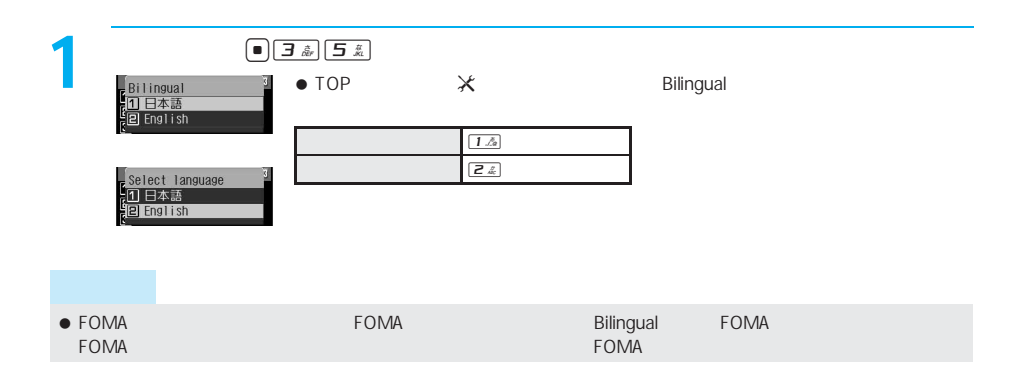

# **Veil View** 1 . ON B  $\bullet$   $\qquad \qquad \bullet$   $\qquad \qquad \bullet$   $\qquad \qquad \bullet$  $\bullet$  OFF $\qquad \qquad$  $\bullet$  マナーモード連動設定 [OFF]の場合、電源を切っても設定は保持されます。 マナーモード連動設定が[ON]のとき、マナーモード中に電源を切った場合は、電源を入れたときに視野切替が  $\Box$  ON $\Box$  $\bullet$

 $\bullet$  ON  $\bullet$  ON

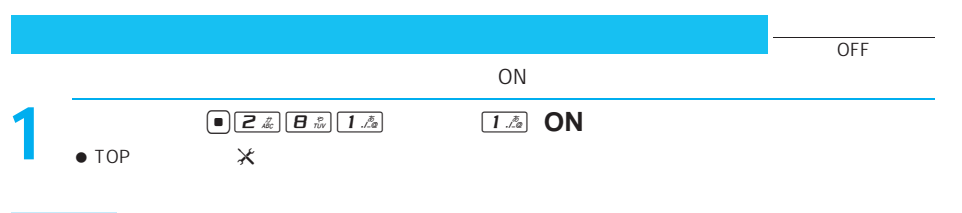

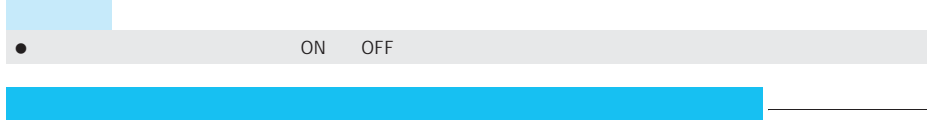

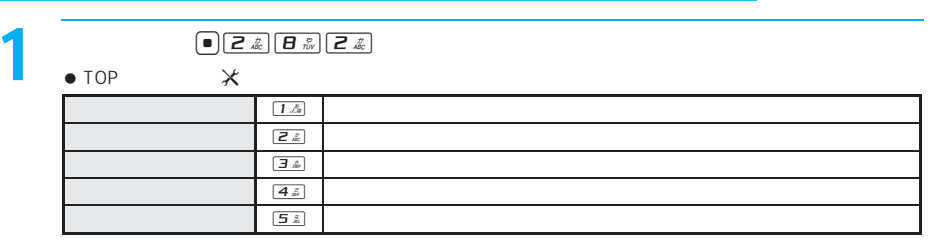

 $\bullet$   $\bullet$   $\bullet$  ON

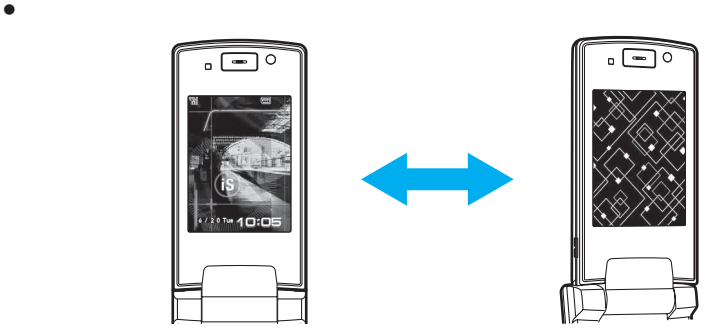

 $\bullet$ 

### 暗証番号について FOMA端末で利用する暗証番号について . . . . . . . . . . . . . . . . . . . . . . . . . . . . . . . . . . . . . . . . . . . . . . 152 端末暗証番号を変更する . . . . . . . . . . . . . . . . . . . . . . . . . . . . . . . . . . . . . . . . <端末暗証番号変更>153 顔認証を利用する . . . . . . . . . . . . . . . . . . . . . . . . . . . . . . . . . . . . . . . . . . . . . . . . . . . . <顔認証設定>154 PINコードを設定する . . . . . . . . . . . . . . . . . . . . . . . . . . . . . . . . . . . . . <FOMAカード(UIM)設定>155 PINロックを解除する . . . . . . . . . . . . . . . . . . . . . . . . . . . . . . . . . . . . . . . . . . . . . . . . . . . . . . . . . . . . . . . 157  $\blacksquare$  各種ロック機能について . . . . . . . . . . . . . . . . . . . . . . . . . . . . . . . . . . . . . . . . . . . . . . . . . . . . . . . . . . . . 157 他の人が使用できないようにする . . . . . . . . . . . . . . . . . . . . . . . . . . . . . . . . . . . . <オールロック>158 おまかせロックを利用する . . . . . . . . . . . . . . . . . . . . . . . . . . . . . . . . . . . . . . . . <おまかせロック>159 発信や着信ができないようにする . . . . . . . . . . . . . . . . . . . . . . . . . . . . . . . . . . . . <セルフモード>160 電話帳やスケジュールなどを表示できないようにする . . . . . . . . . . . . . . . . . . . . . <PIMロック>160 ダイヤルボタンでの発信を禁止する . . . . . . . . . . . . . . . . . . . . . . . . . . . . . . <ダイヤル発信制限>161  $\bullet$  PIM . . . . . . . . . . . . . . . . . . . . . . . . . . . . . . . . . . . . . . . . . . . . . . . . . . . . . . . . . . . . . <まとめて簡単ロック>162 自動的にまとめて簡単ロックを設定する . . . . . . . . . . . . . . . . . . . . <まとめて簡単ロック設定>162 サイドボタンの誤動作を防止する . . . . . . . . . . . . . . . . . . . . . . . . . . . . . . . . . . <ボタン操作無効>163 発着信や送受信を制限する リダイヤルや着信履歴の表示を設定する . . . . . . . . . . . . . . . . . . . . . . . . . . . . <発着信履歴表示>163 シークレット登録されている情報を表示する . . . . . . . . . . . . . . . . . . . . <シークレットモード>164 指定した電話番号からの電話だけを受ける . . . . . . . . . . . . . . . . . . . . . . <電話帳指定着信許可>164 指定した電話番号からの電話を受けない . . . . . . . . . . . . . . . . . . . . . . . . <電話帳指定着信拒否>166 発信者番号のわからない電話を受けない . . . . . . . . . . . . . . . . . . . . . . <非通知理由別着信拒否>167 電話帳未登録の相手の着信音を無音にする . . . . . . . . . . . . . . . . . . . . <呼出動作開始時間設定>168 電話帳未登録の相手からの電話を受けない . . . . . . . . . . . . . . . . . . . . <電話帳登録外着信拒否>169 電話帳お預かりサービスを利用する 電話帳お預かりサービスを利用する . . . . . . . . . . . . . . . . . . . . . . . . <電話帳お預かりサービス>169 ■ おんしんご おんしん その他の「あんしん設定」について . . . . . . . . . . . . . . . . . . . . . . . . . . . . . . . . . . . . . . . . . . . . . . . . . . . . 170

# **FOMA**

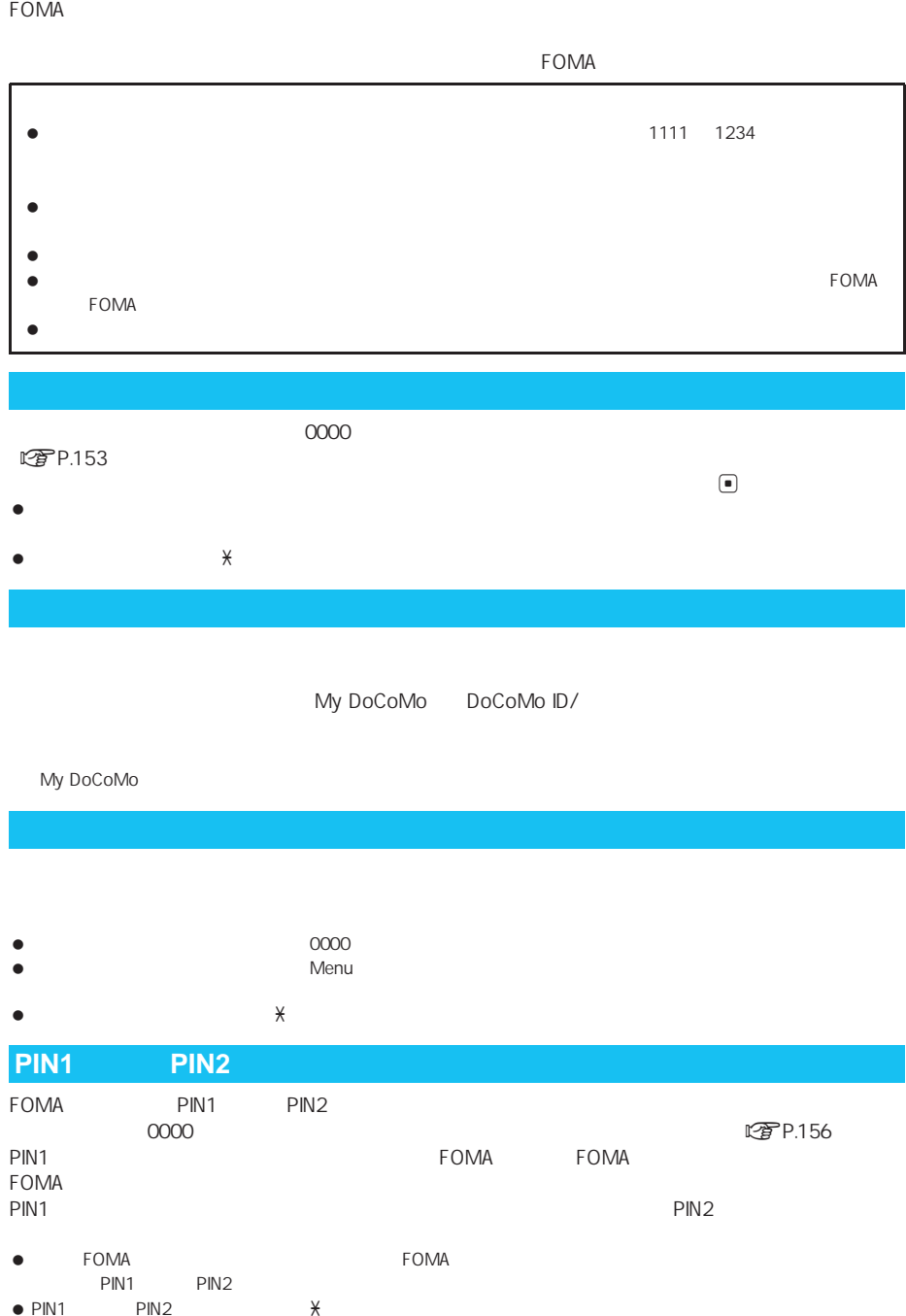

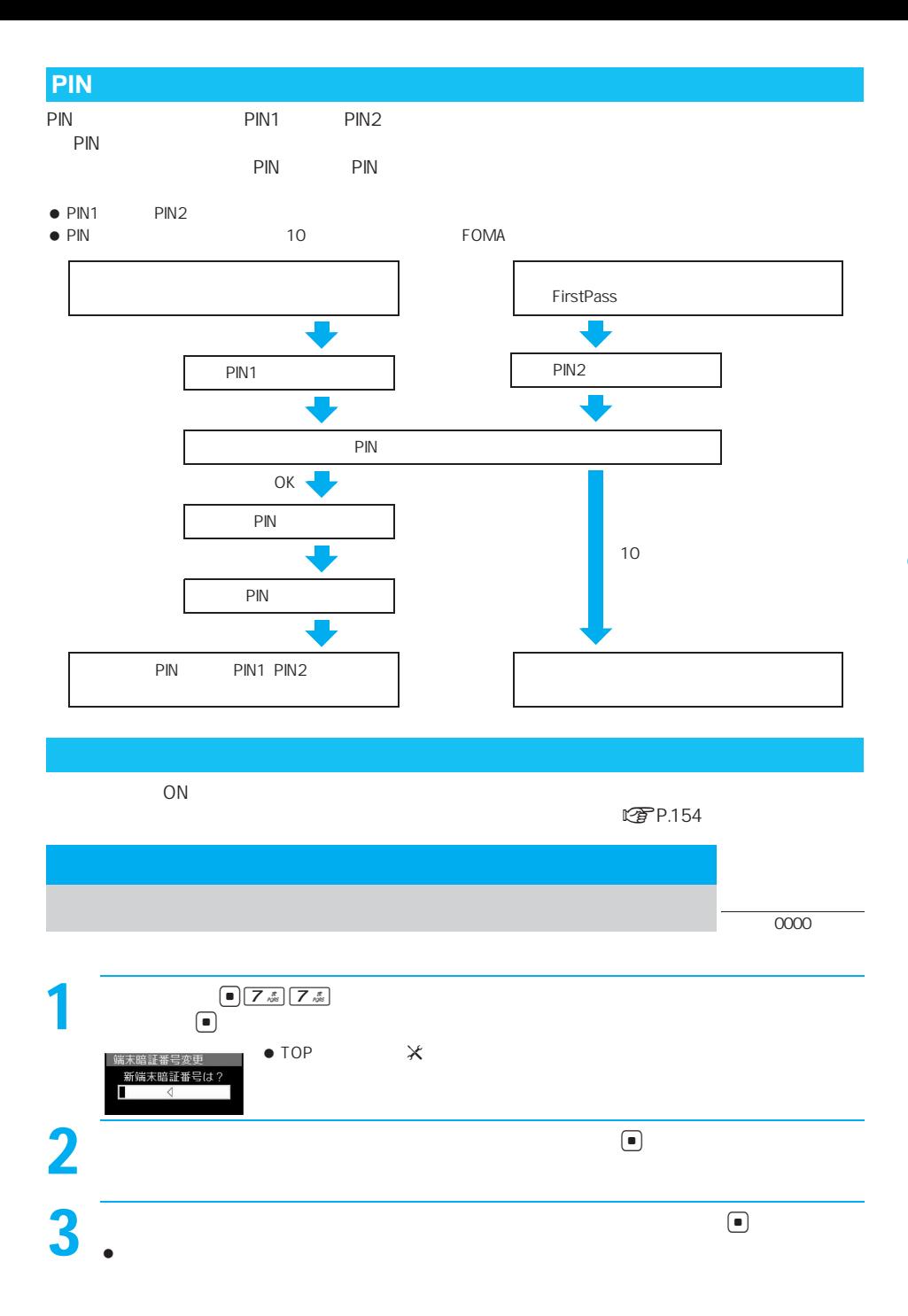

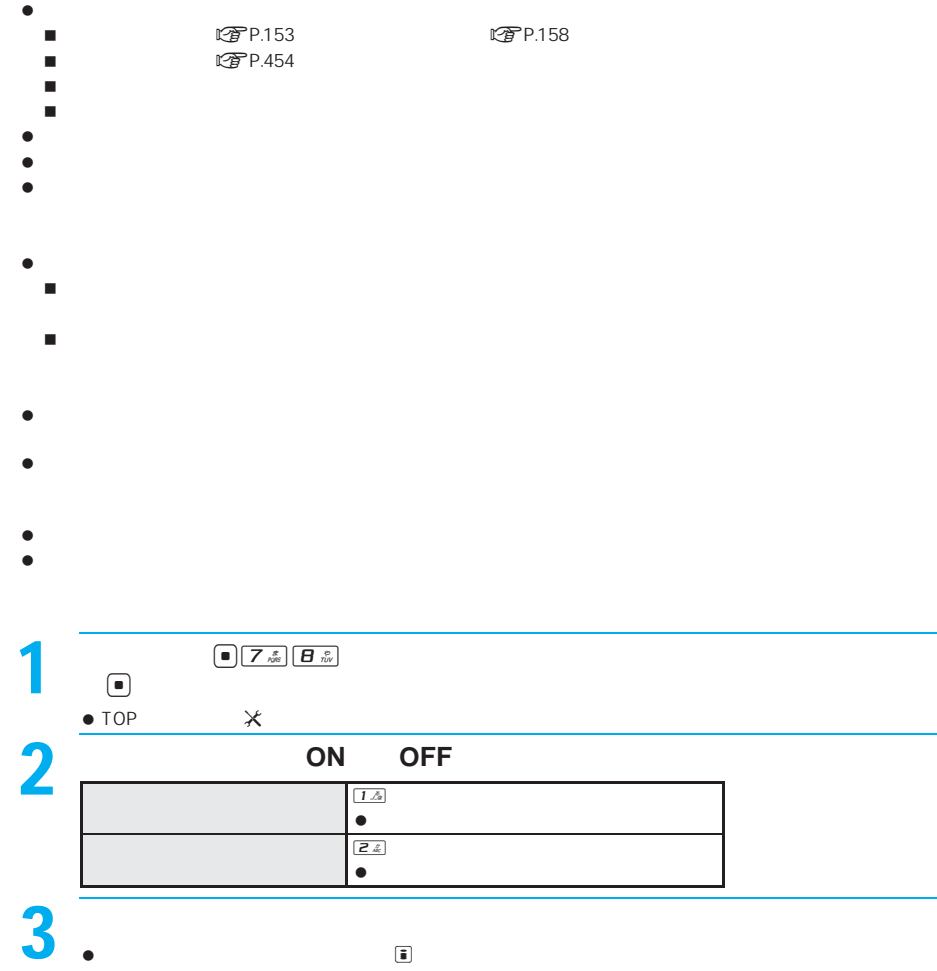

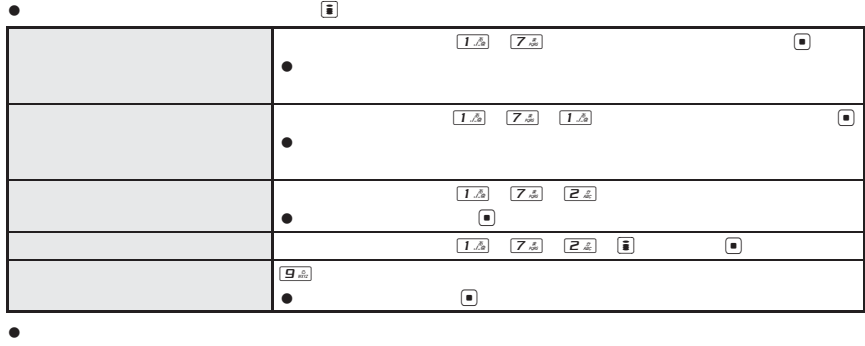

 $\Box$ 

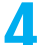

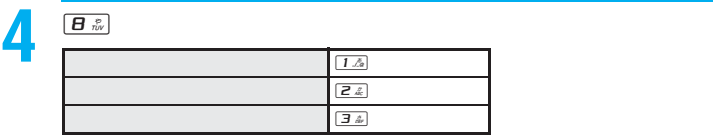

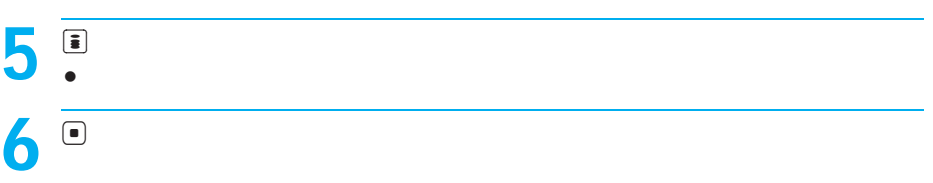

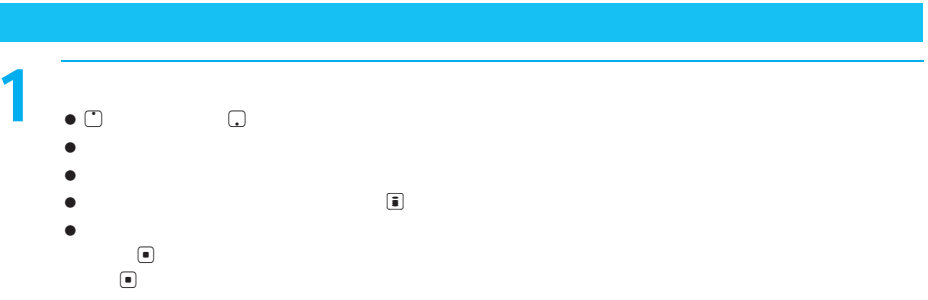

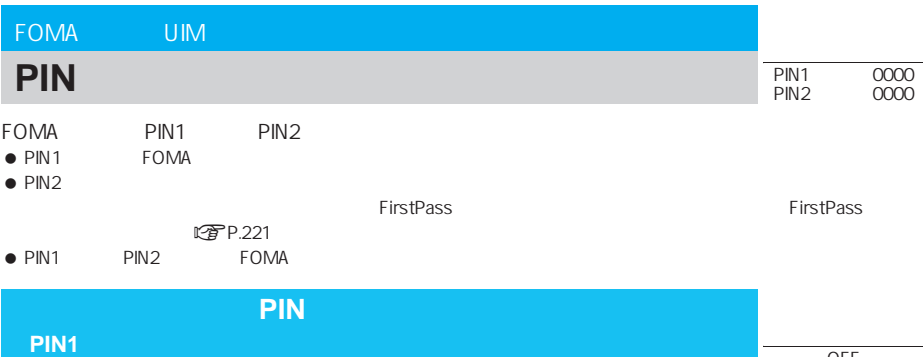

FOMA **Example and the Computation Computer Computer Computer PIN1** 

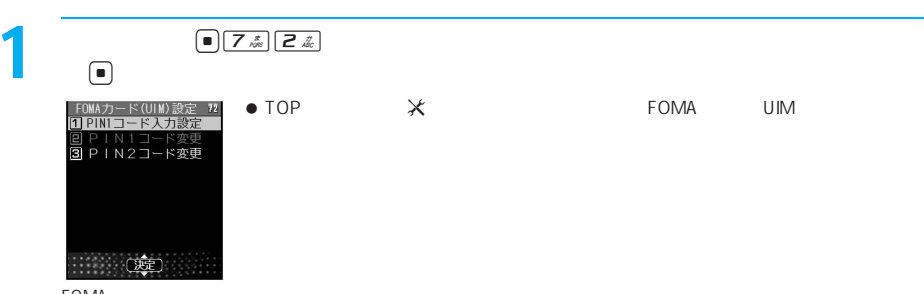

OFF

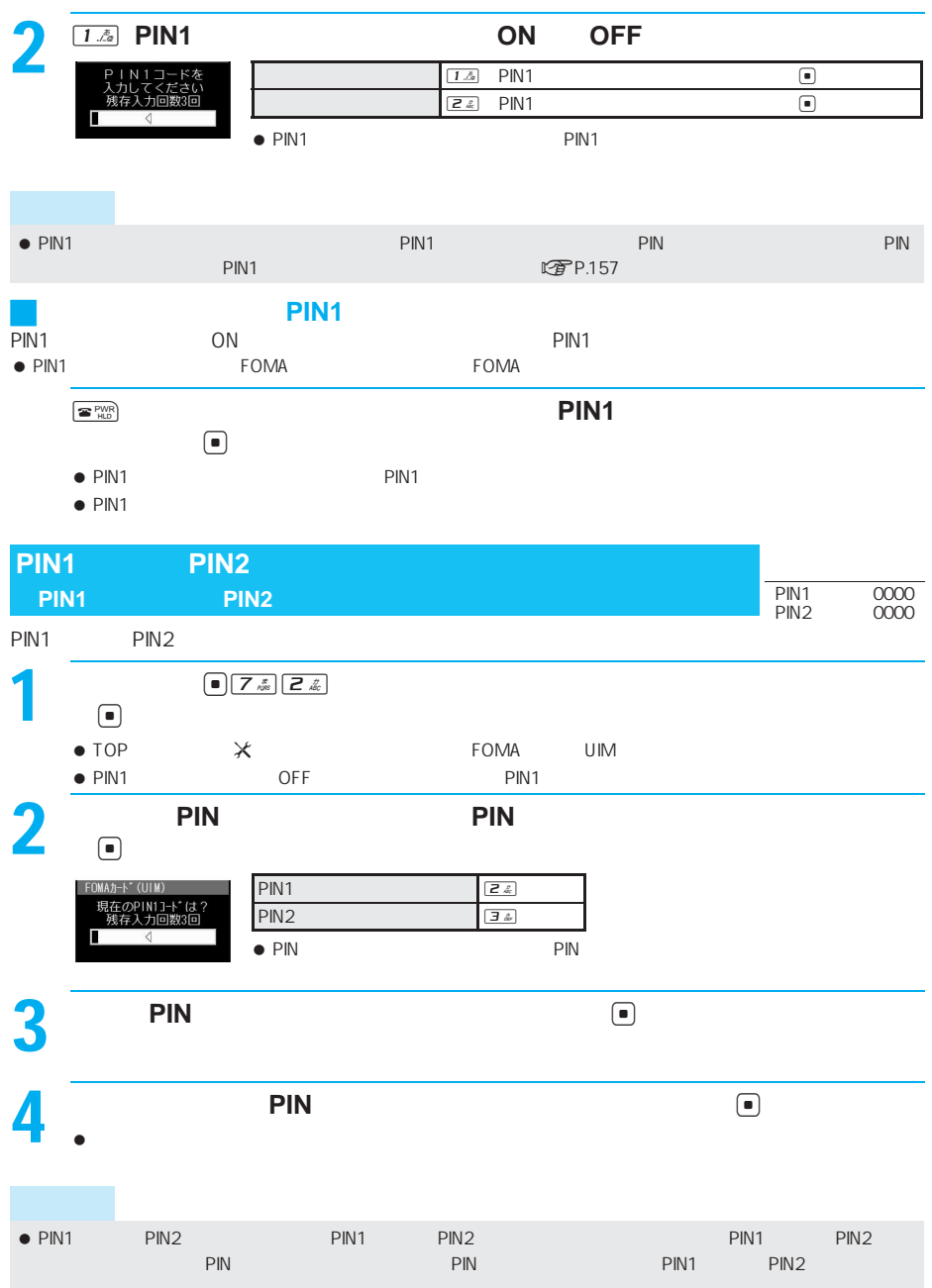

**PIN** PIN1 PIN2  $\bullet$  10 FOMAカート\* (UIM) ……<br>PINDック解除コードを<br>入力してください<br>残存入力回数10回  $\bullet$  PIN 10 Г **PIN1** 1 PIN PIN □<br>□  $\blacksquare$ 2 **PIN1** D  $\overline{\mathbf{3}}$  ,  $\overline{\mathbf{PIN1}}$  ,  $\overline{\mathbf{9}}$  $\bullet$ 

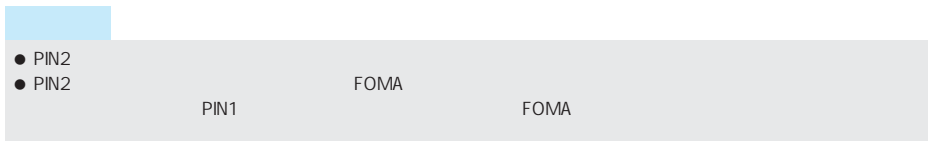

- $\bullet$  and  $\bullet$  and  $\bullet$  and  $\bullet$  and  $\bullet$  and  $\bullet$  and  $\bullet$  and  $\bullet$  and  $\bullet$
- $\bullet$

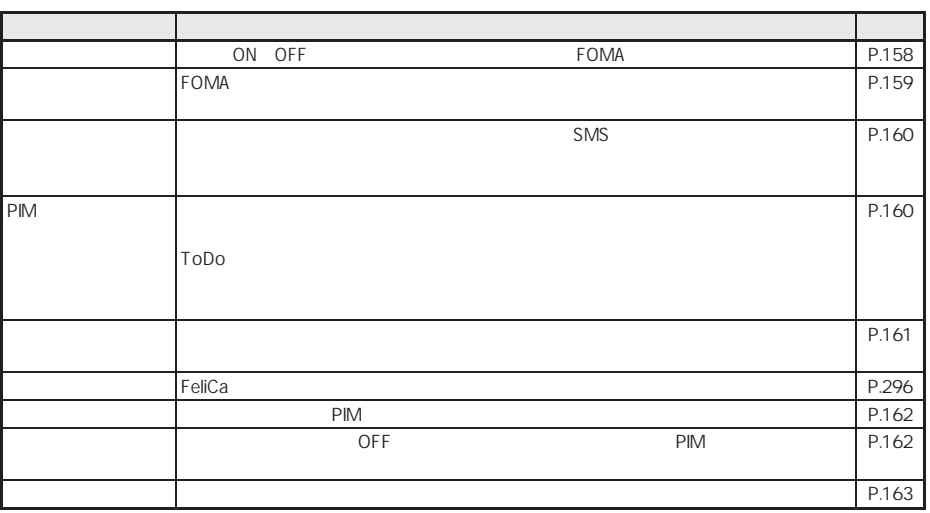

P I N

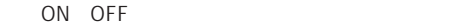

# $\begin{picture}(180,10) \put(0,0){\line(1,0){15}} \put(10,0){\line(1,0){15}} \put(10,0){\line(1,0){15}} \put(10,0){\line(1,0){15}} \put(10,0){\line(1,0){15}} \put(10,0){\line(1,0){15}} \put(10,0){\line(1,0){15}} \put(10,0){\line(1,0){15}} \put(10,0){\line(1,0){15}} \put(10,0){\line(1,0){15}} \put(10,0){\line(1,0){15}} \put(10,0){\line($  $\left( \blacksquare \right)$  $\bullet$  TOP  $\quad \times$ ロック設  $\overline{117}$   $\overline{7}$   $\overline{117}$   $\overline{17}$ व Þ Mロック  $\overline{\mathbf{s}}$ 4  $+$ .<br>⊦F⊡"  $2\frac{1\ldots2}{n}$  $\bullet$  decreases at the contract to the contract to the contract to  $\mathbb{H}$ <sup>T</sup> 10:05

お買い上げ<mark>ーの</mark>

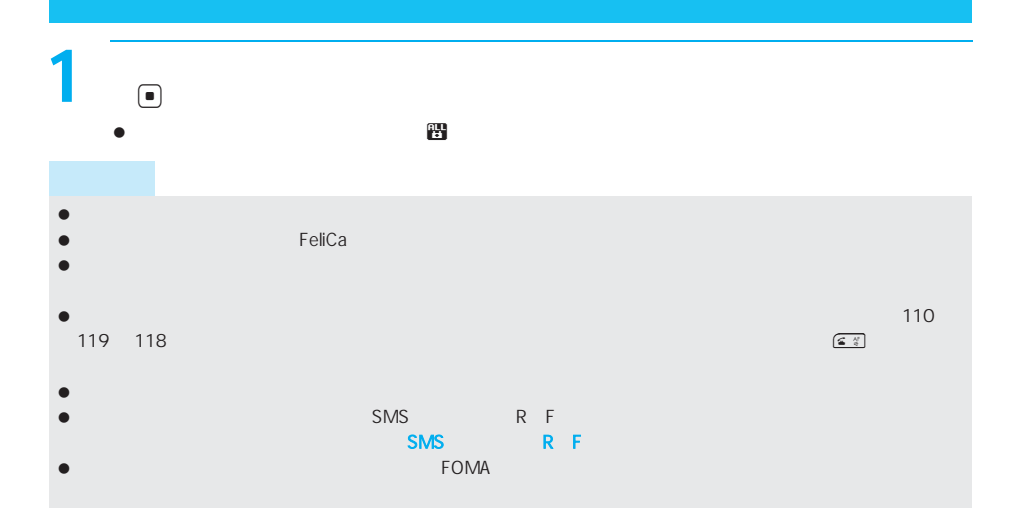

 $FOMA$ 

FOMA FOMA FOMA FOMA

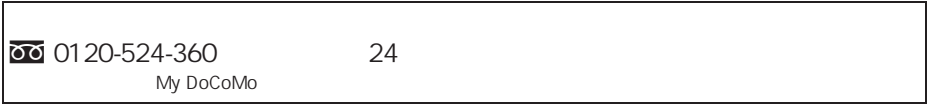

お<mark>ーーーー おきかせ コックス おきかけ</mark>

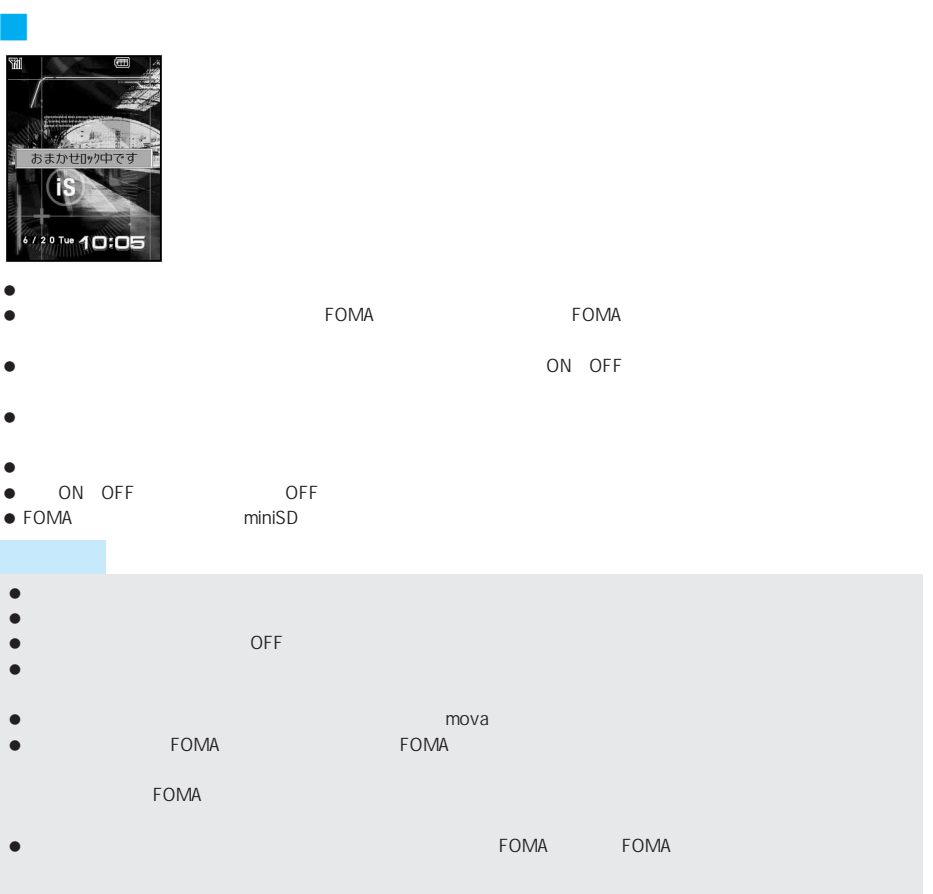

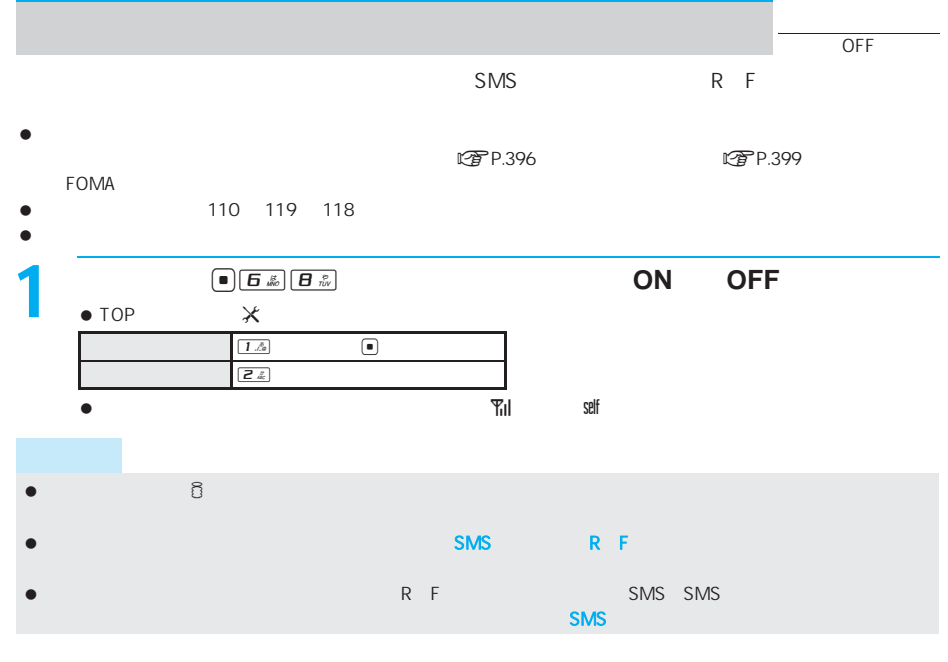

# **PIM**  $\overline{\phantom{a}}$

 $\bullet$ 

### ToDo

- $\bullet$
- メモ/スケジュール/ToDoをロックするとアラーム機能もロックされます。
- $\bullet$

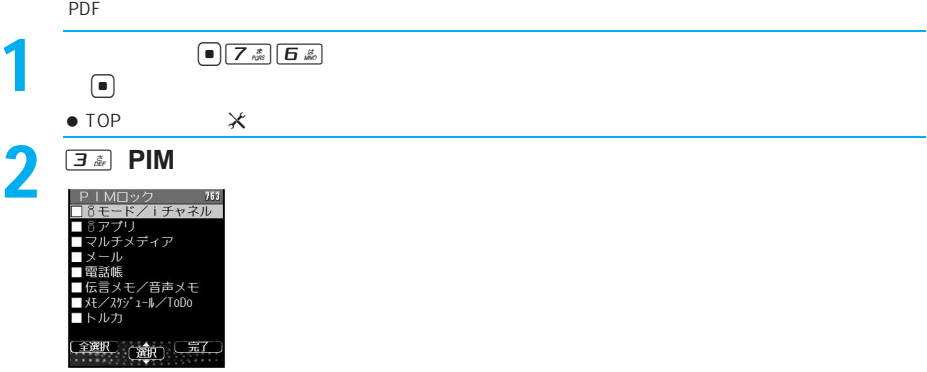

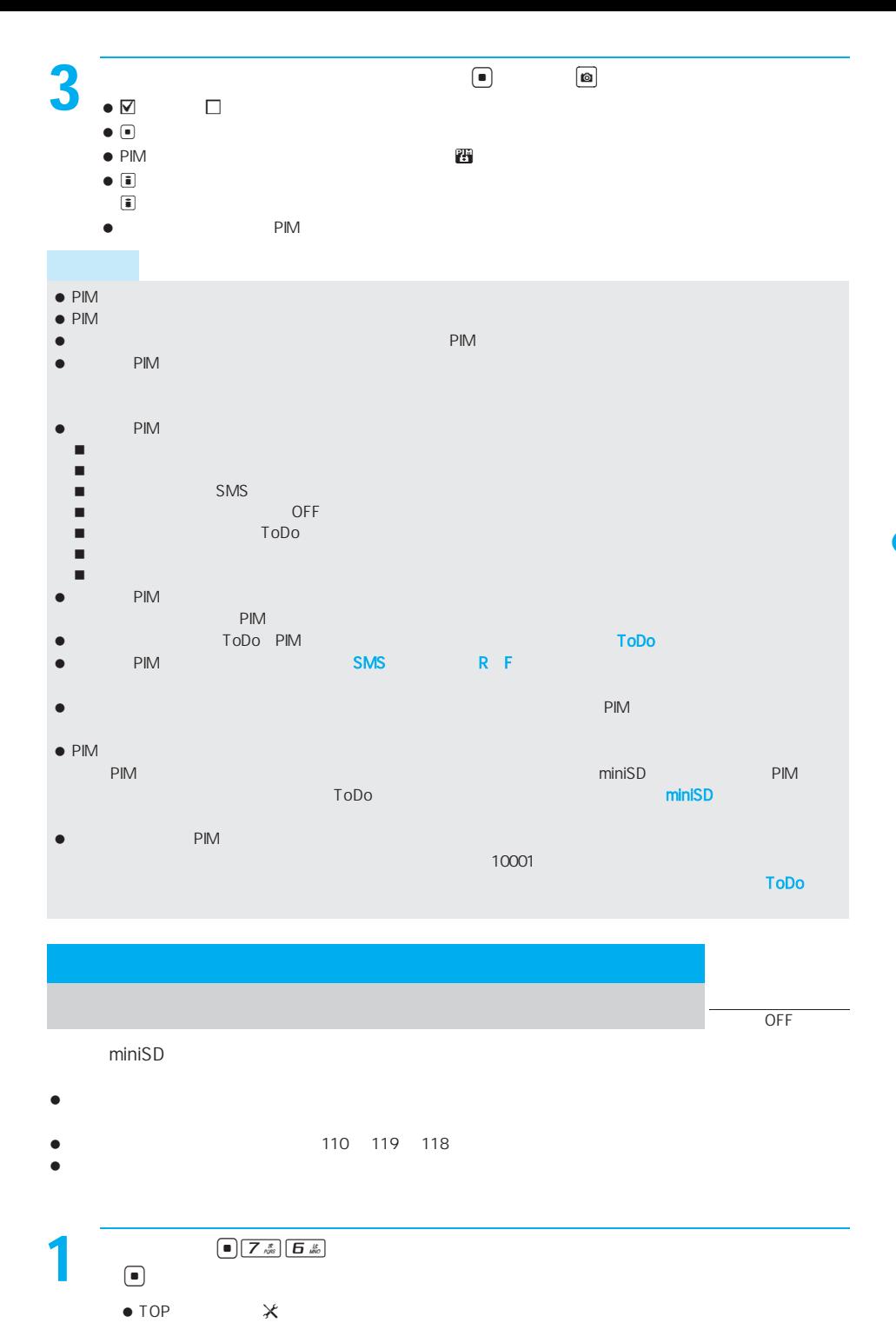

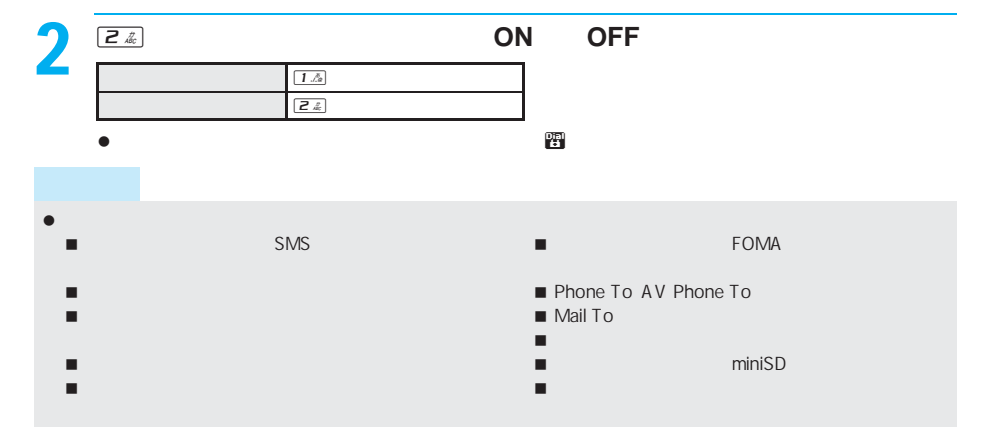

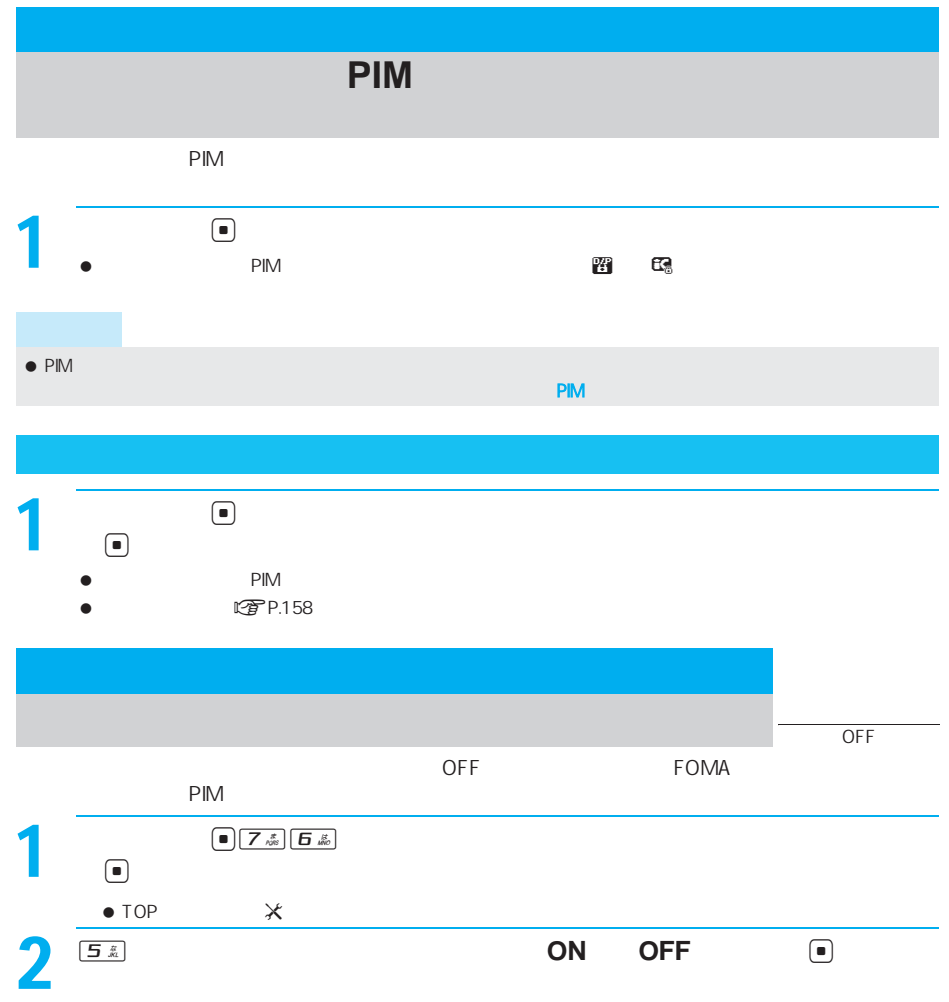

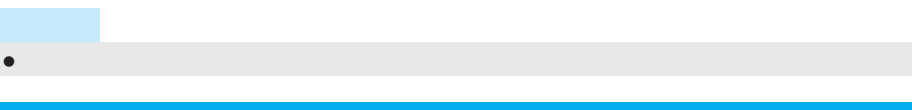

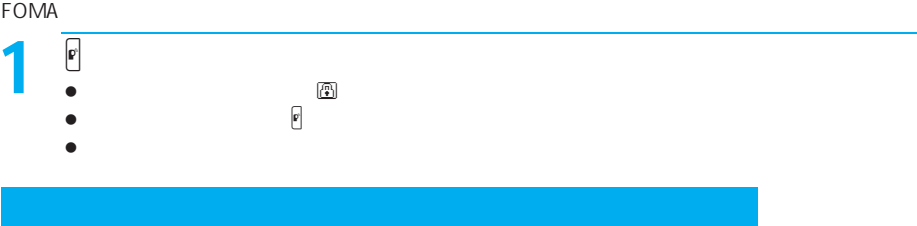

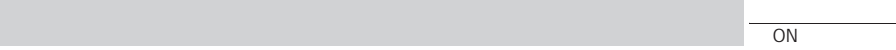

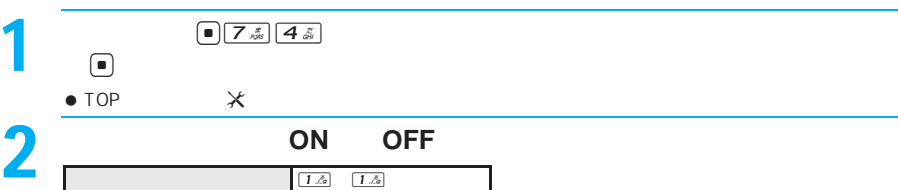

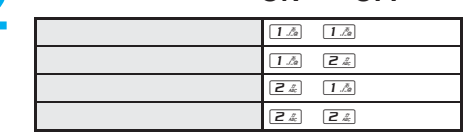

- 着信履歴表示を[OFF]に設定しているときは、伝言メモを再生できません。
- 発着信履歴表示を[OFF]に設定している間も、着信履歴 リダイヤルは記録されます。
- $\overline{ON}$   $\overline{OFF}$
- リダイヤル表示を[OFF]に設定しているときは、送信メッセージ履歴も表示されません。

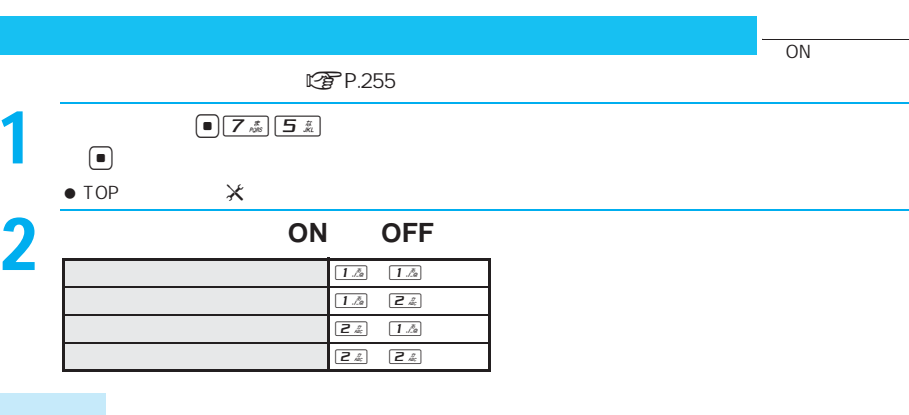

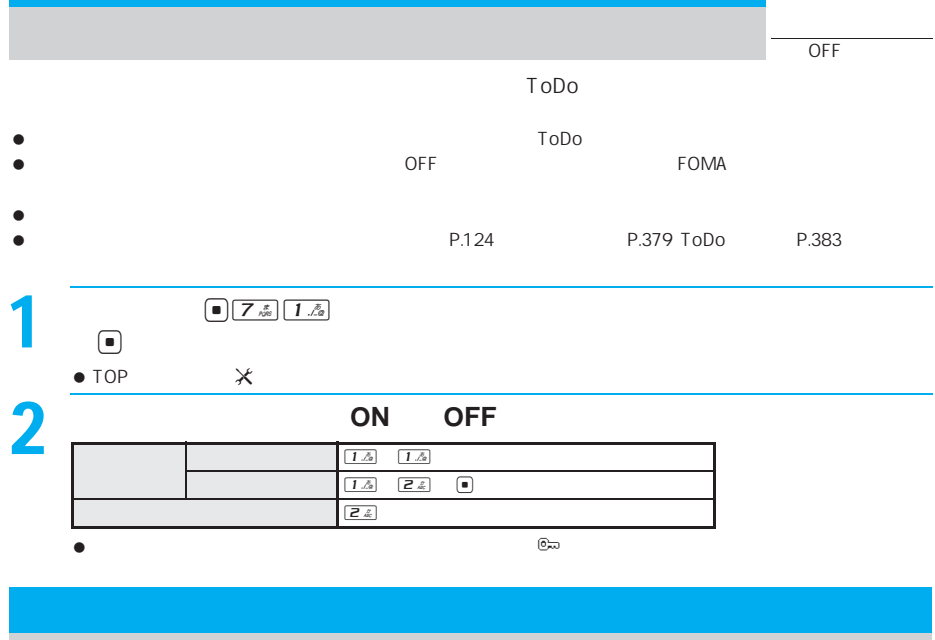

- $\bullet$ LTP P.402
- $\bullet$
- 
- $\bullet$
- $\bullet$  PIM
- $\bullet$  SMS
- $\bullet$  FOMA  $\bullet$  FOMA

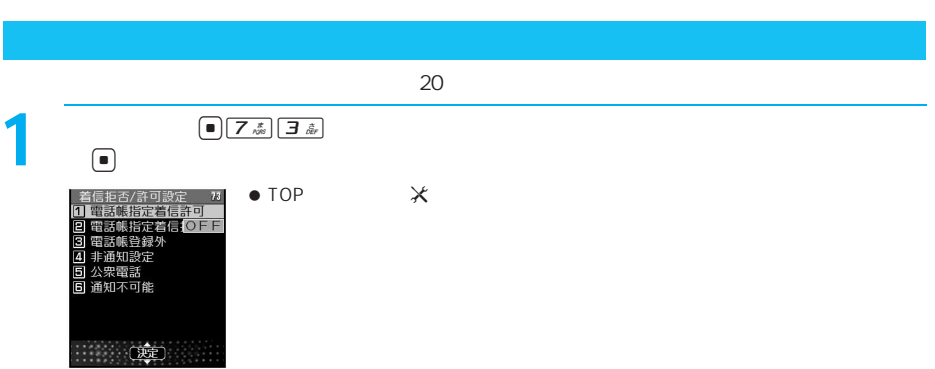

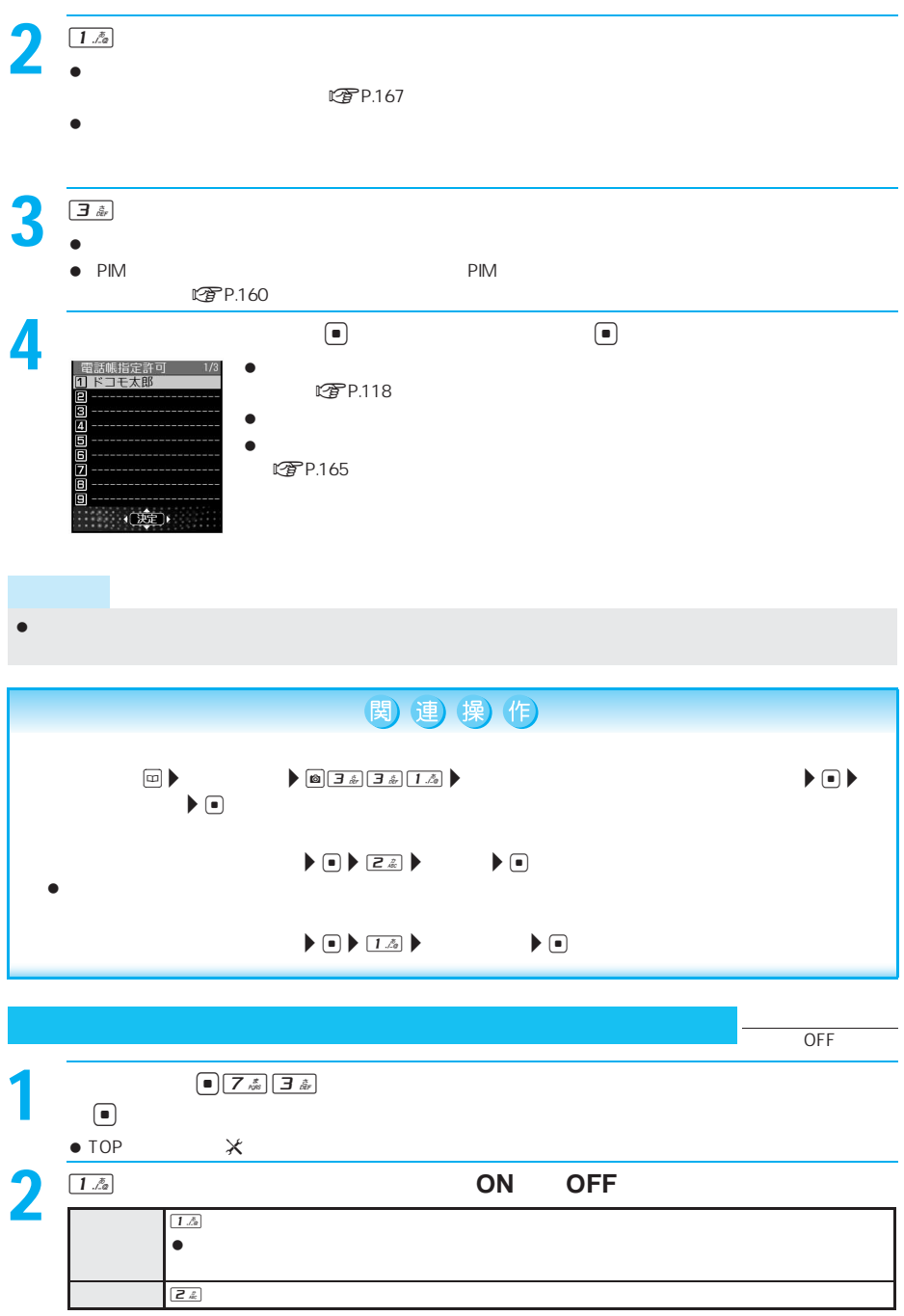

CTP.160

 $\bullet$  PIM  $\bullet$  PIM

- $\bullet$ **エンチ P.402**
- $\bullet$
- $\bullet$
- 
- $\bullet$  PIM
- $\bullet$  SMS
- $\bullet$  FOMA  $\bullet$  FOMA

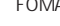

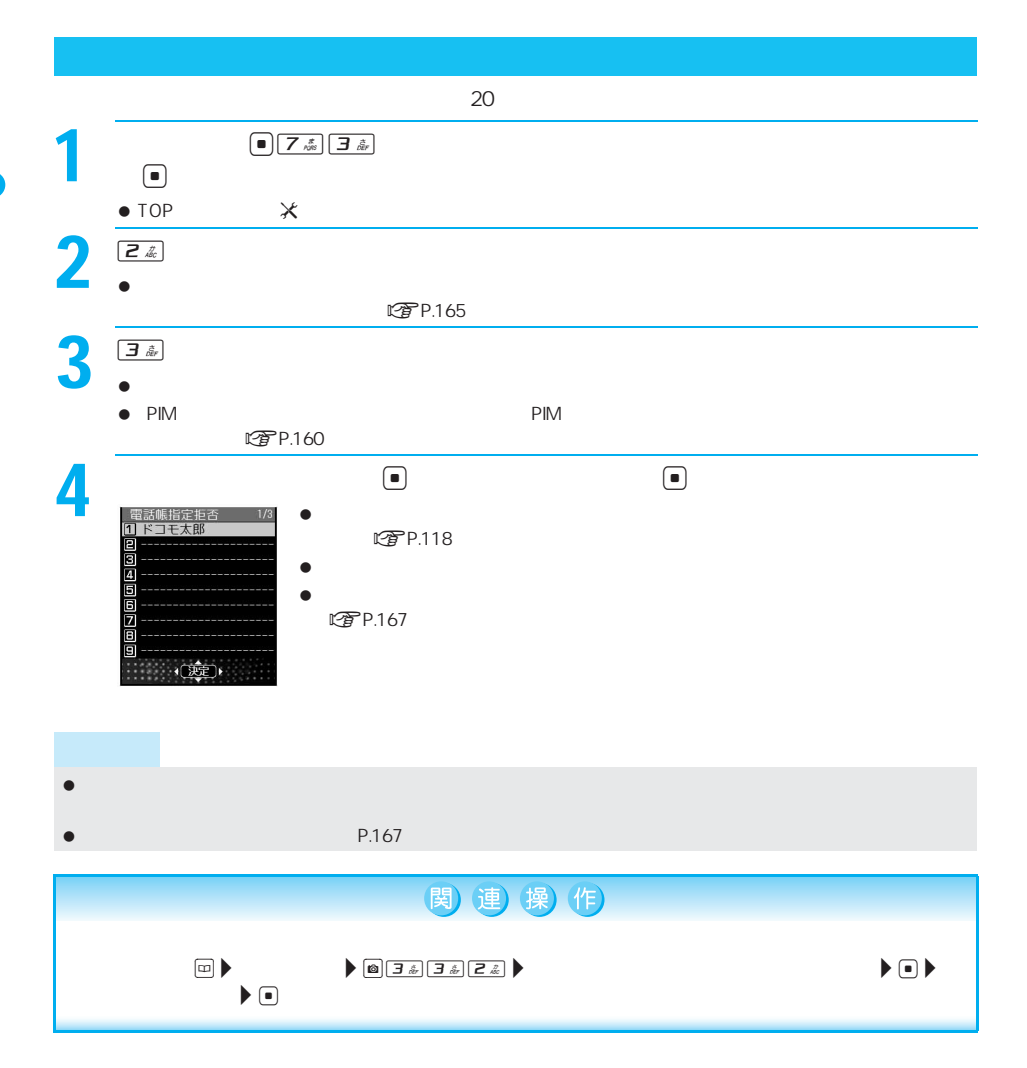

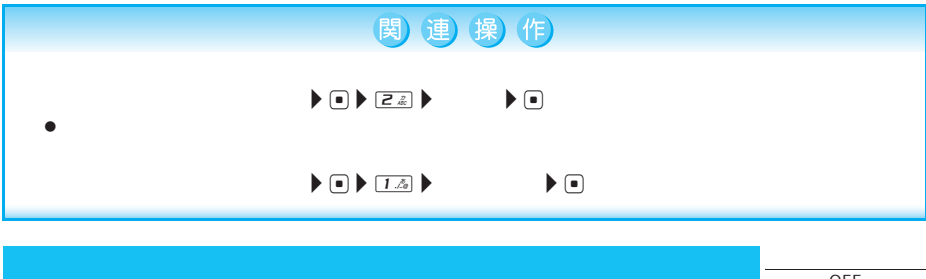

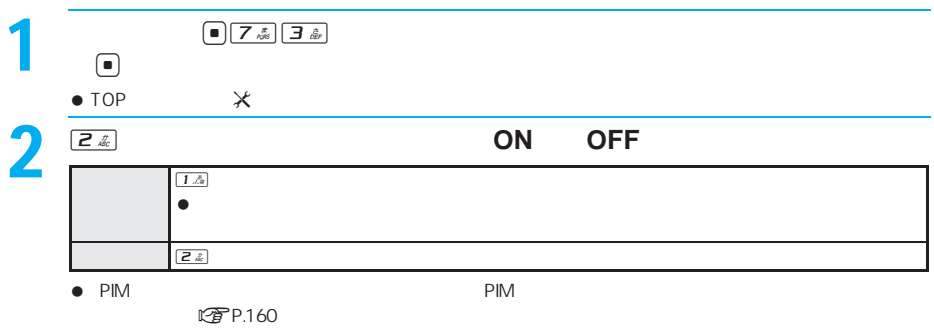

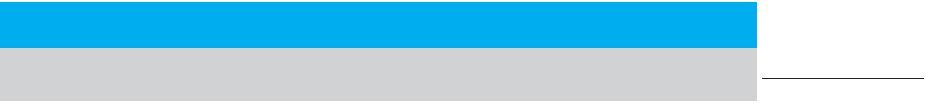

- $\bullet$
- **图** P.402
- $\bullet$
- $\bullet$  SMS
- $\bullet$

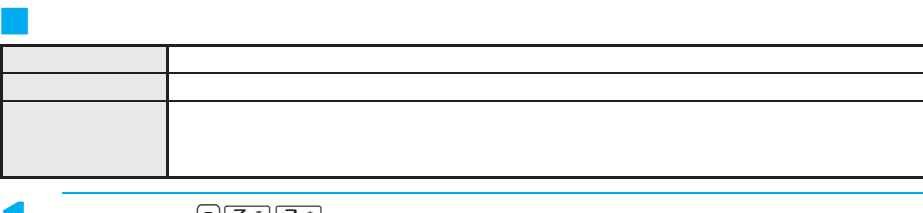

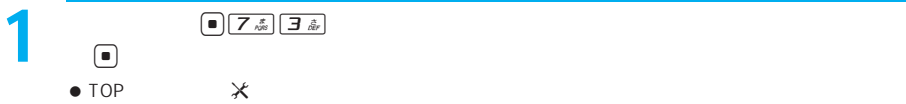

OFF

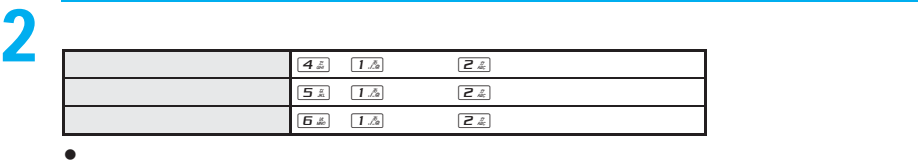

LTP.165

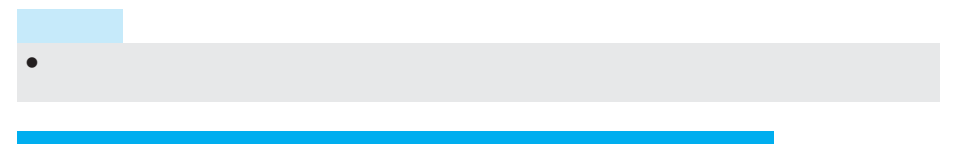

 $\overline{\phantom{a}}$ 

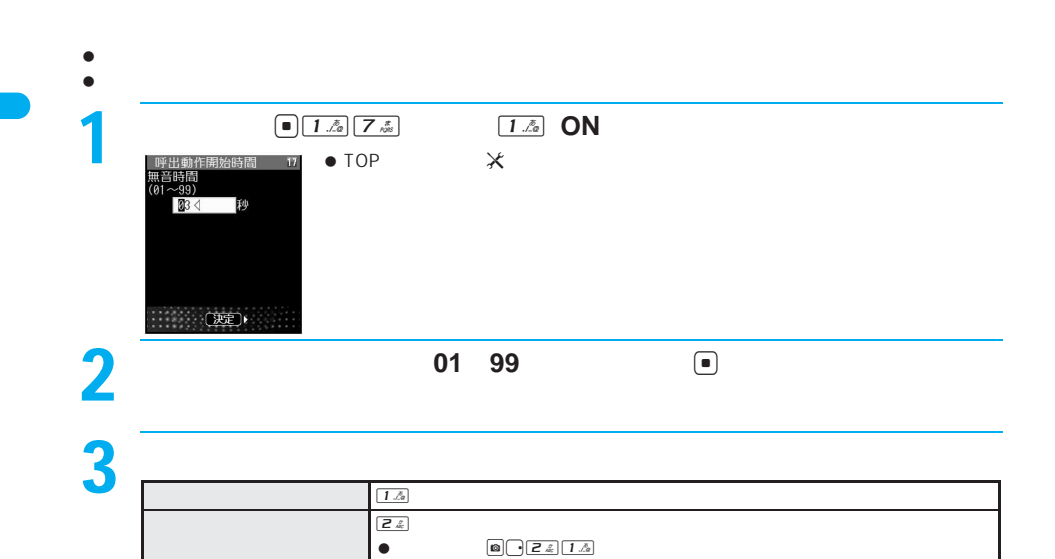

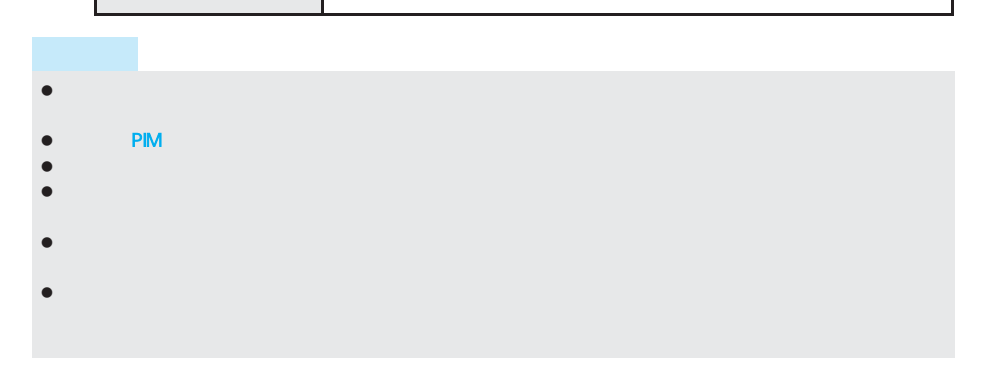

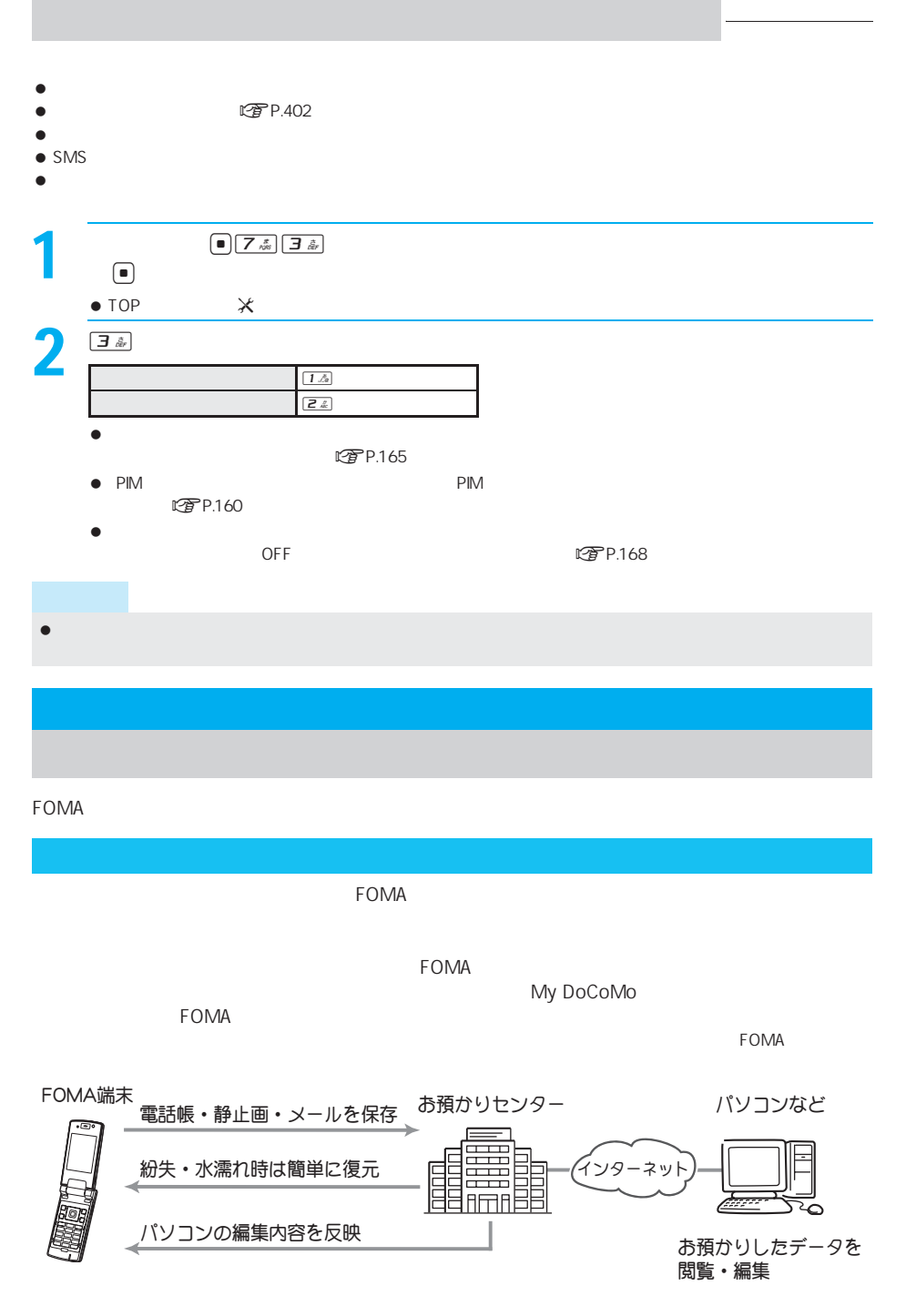

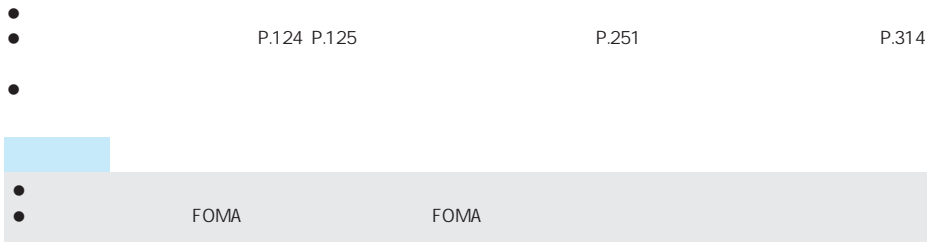

 $\tt FOMA$ 

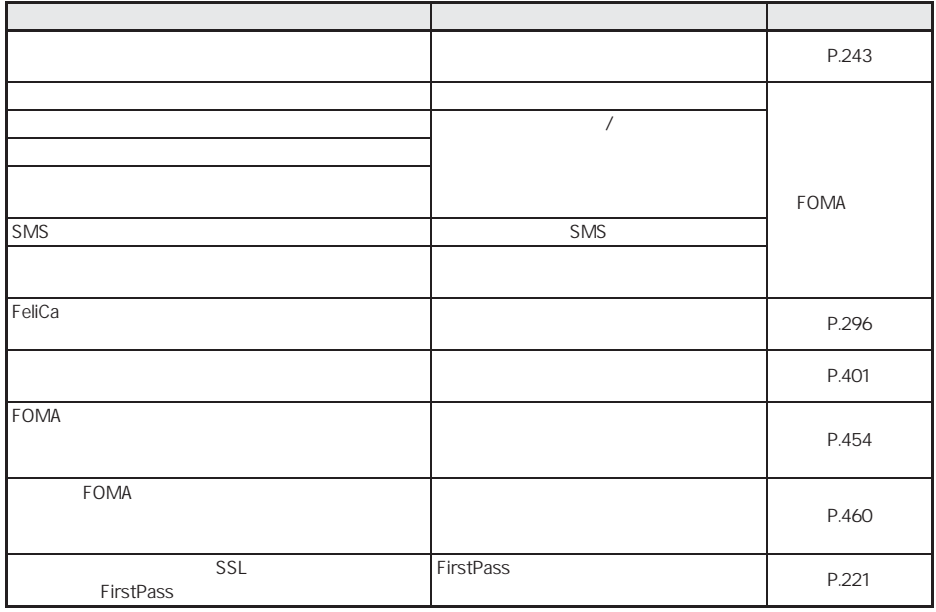

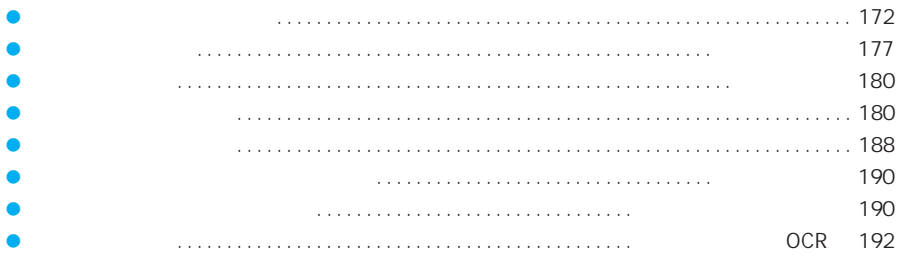

# FOMA

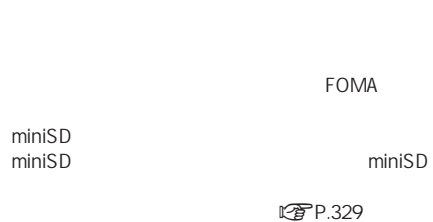

- $\bullet$
- $\bullet$

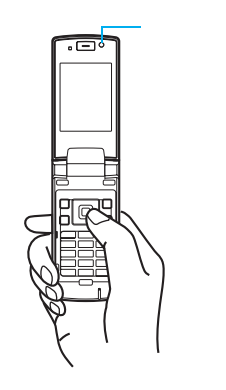

 $\bullet$ **r**P.182

### 最大の撮影サイズと最高画質(こだわりモード)で撮影 **图P.183**

- $\bullet$  new matrix  $\mathbb{Z}$  P.178
- $\bullet$  2  $\bullet$  nP.185
- $CP$ P.185
- $\n **CP** P.190\n$ **マアP.184**
- $\sqrt{2}P.184$

- $\bullet$
- $\bullet$
- $\bullet$  FOMA
- 
- $\bullet$  FOMA
- $\bullet$

 $\bullet$ 

- $\bullet$
- $\bullet$  CCD( $\bullet$
- SUPER FINE

# **こうP.182**

- $\bullet$ FOMA
- $\bullet$
- $\bullet$
- J 撮影時の留意事項  $\bullet$
- $\bullet$
- $\bullet$ 
	- $\widehat{\mathbf{H}}_{\mathcal{H},\mathcal{D}}^{(m)}$
- $\bullet$
- $\bullet$
- $\bullet$
- 
- -
- $\bullet$
- $\bullet$
- 
- 
- - -
		-
		-
		- -
		- $\bullet$ ● FOMA
		-
	- $\bullet$
	- **FOMA**

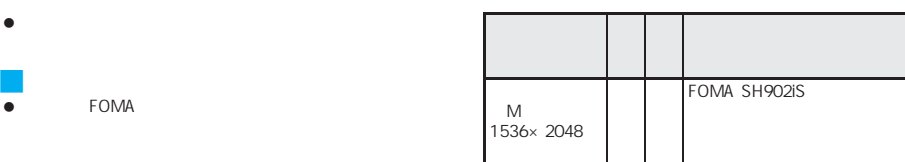

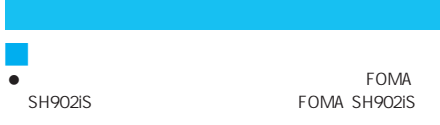

FOMA SH902iS

executions<br>16M
32M
miniSD

P.463

### FOMA SH902iS

J 著作権・肖像権について

 $\bullet$ 

 $\ddot{\theta}$ 

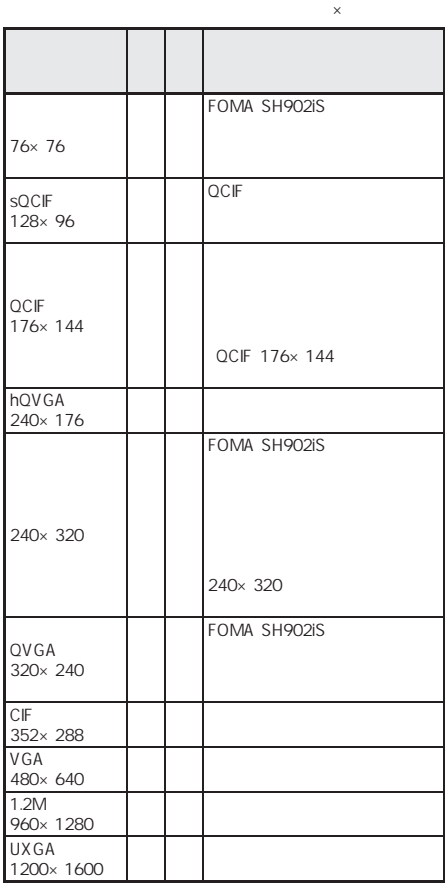

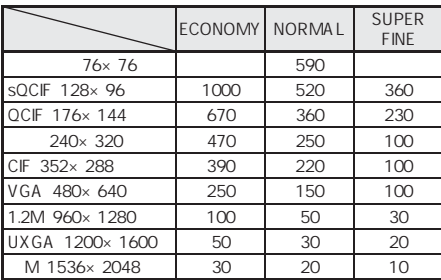

# FOMA

**miniSD**  $\bullet$  (Ref.) (Ref.) (Ref.) (Ref.) (Ref.) (Ref.) (Ref.) (Ref.) (Ref.) (Ref.) (Ref.) (Ref.) (Ref.) (Ref.) (Ref.) (Ref.) (Ref.) (Ref.) (Ref.) (Ref.) (Ref.) (Ref.) (Ref.) (Ref.) (Ref.) (Ref.) (Ref.) (Ref.) (Ref.) (Ref.) (Ref.)

2006 6 22 [060622\_130507]  $-01$   $-02$  …

- 行きます。データBOXに保存されると、画像一覧画面で、画像  $\sim$   $\sim$  14 $\sim$  12 $\sim$  12 $\sim$ いたい …… これは …… これは …… これは …… これは …… これは …… これは …… これは …… これは …… これは …… これは …… これは …… これは …… これは …… これは …… これは …… これは
- **こうこう マンタ** P.340
- P.339

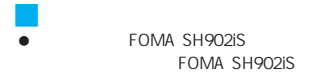

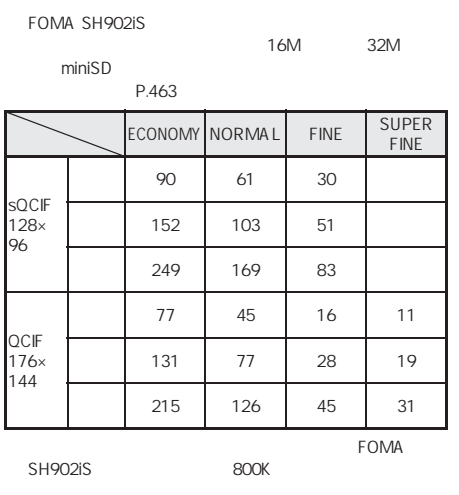

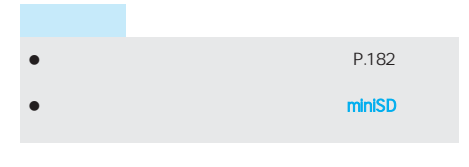

240×320 VGA 480×640 1.2M 960×1280 UXGA 1200×1600 M 1536×2048

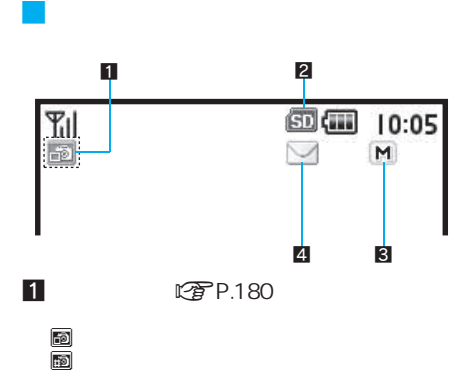

5 :バーコードリーダーモード

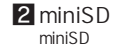

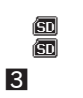

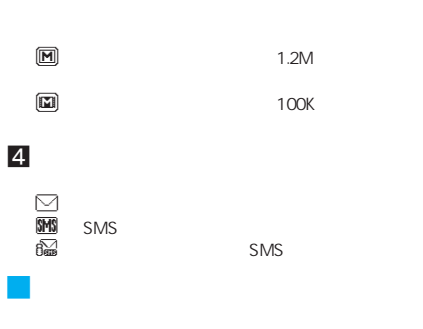

miniSD

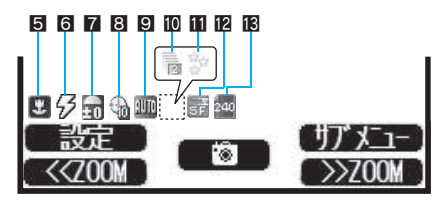

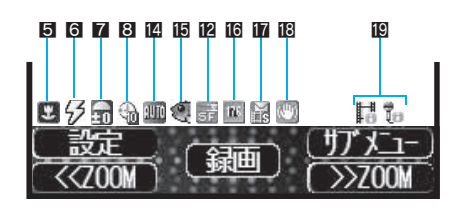

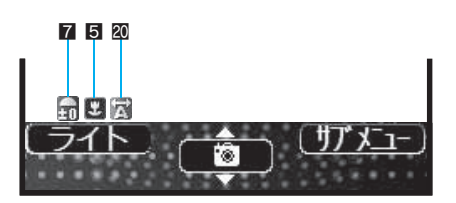

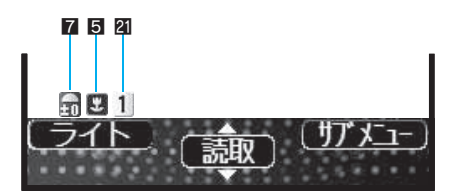

42<br>|<br>|<br>|<br>|

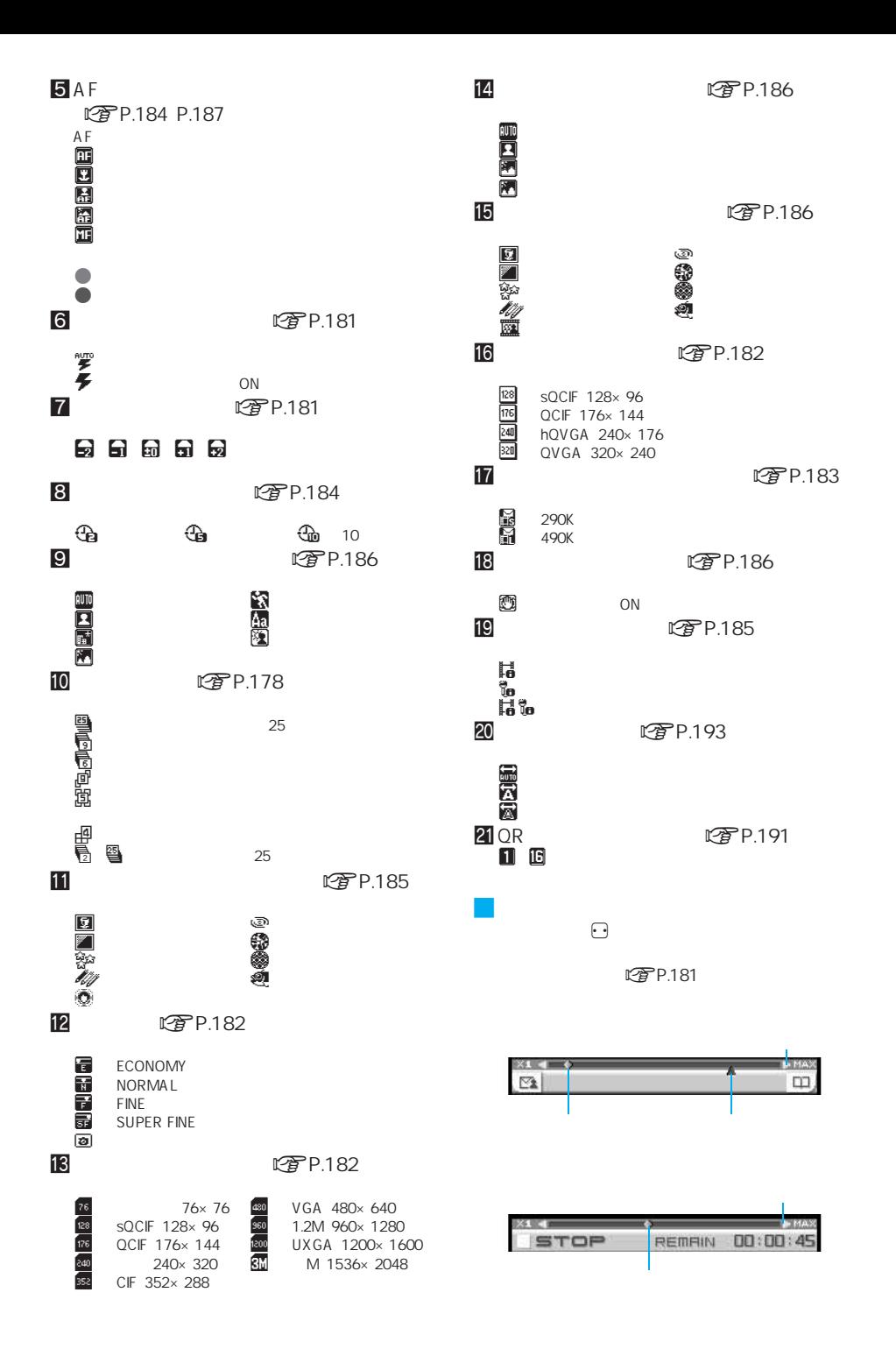

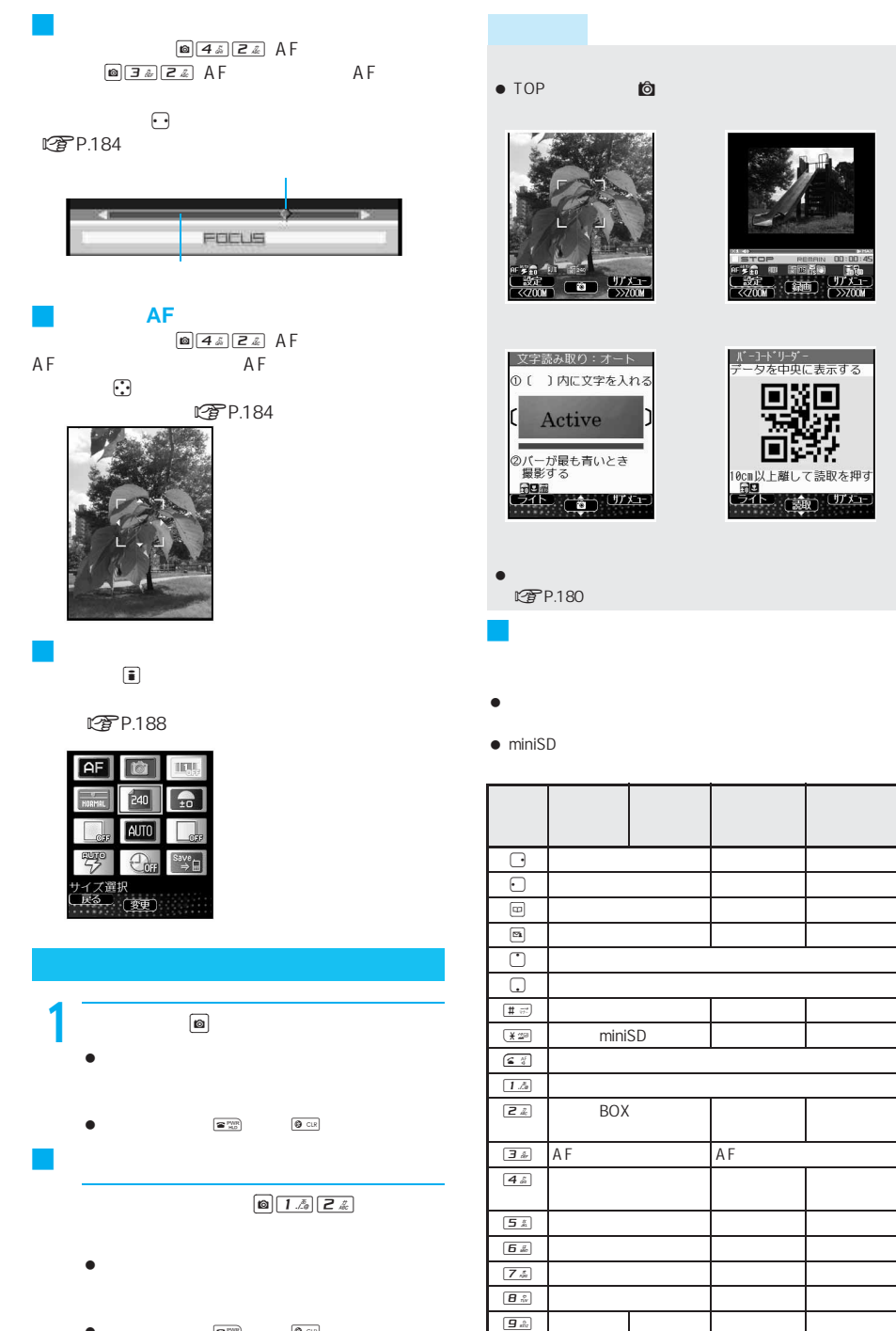

 $\boxed{\pmb{D}^{\;\; \text{tot}}_{\;\! \text{A}}}$ 

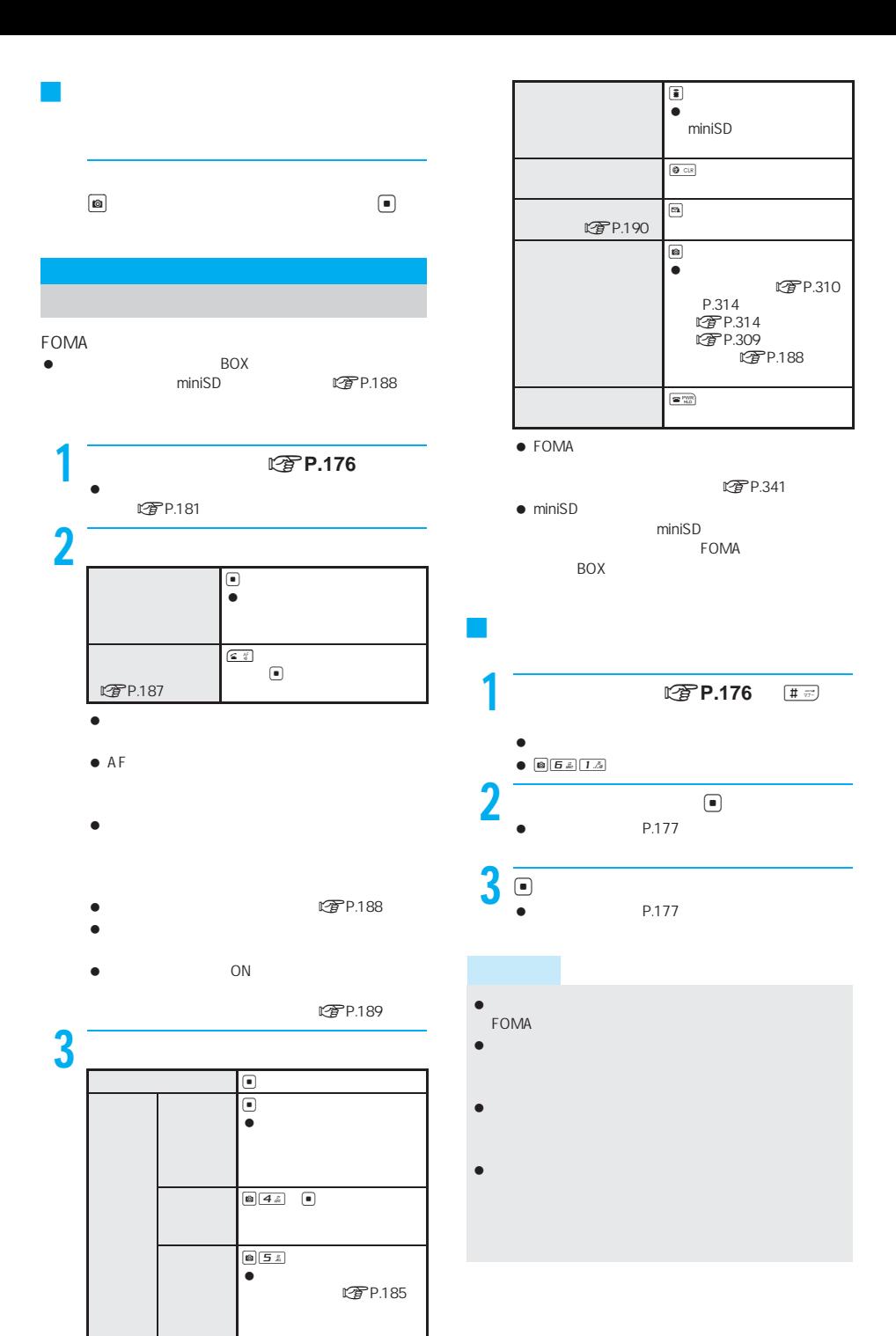

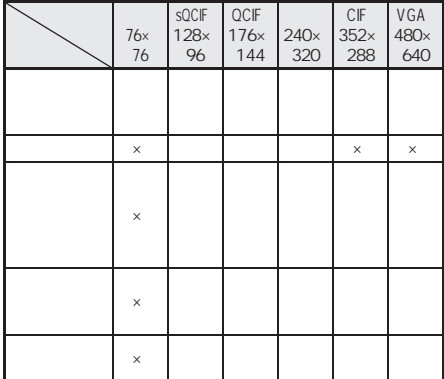

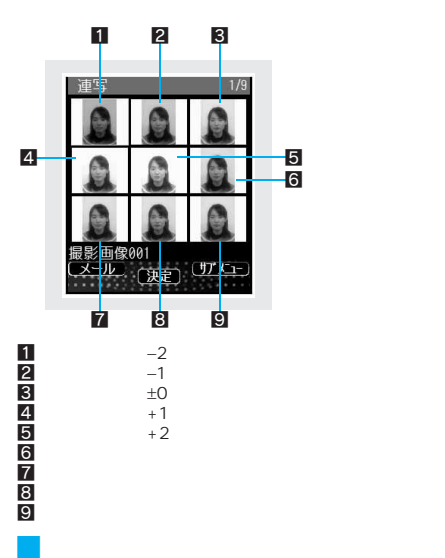

J ブラケット

- 1.2M 960×1280 UXGA 1200×1600 3M 1536  $\times$  2048
- サブカメラでのブラケット オーバーラップ連続撮影は

J 高速、標準、マニュアル  $0.1$ 

 $0.2$ 

 $\bullet$ 

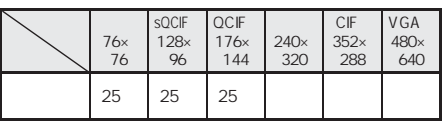

 $\bullet$  500  $\bullet$  500  $\bullet$   $0.2$ 

 $\bullet$ FOMA

 $\bullet$ 

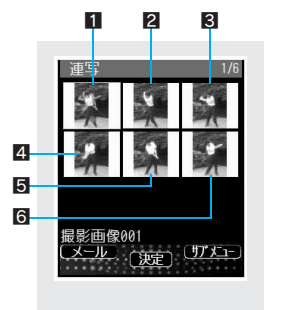

 $\overline{1}$ 

2<br>5<br>6<br>6

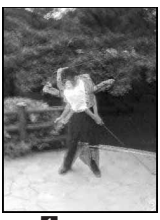

 $\overline{\mathbf{1}}$ 

# 178
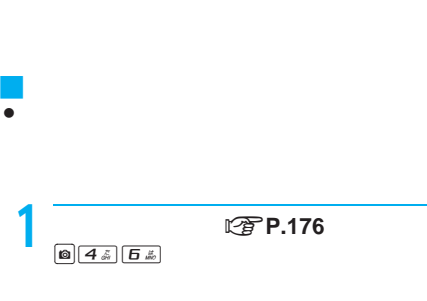

J 4コマ分割、マニュアル4コマ分割

#### $\bullet$   $\textcolor{red}{\boldsymbol{\Theta}}$

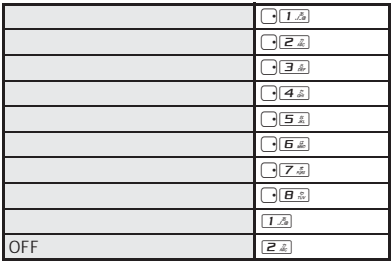

 $\overline{2}$ 

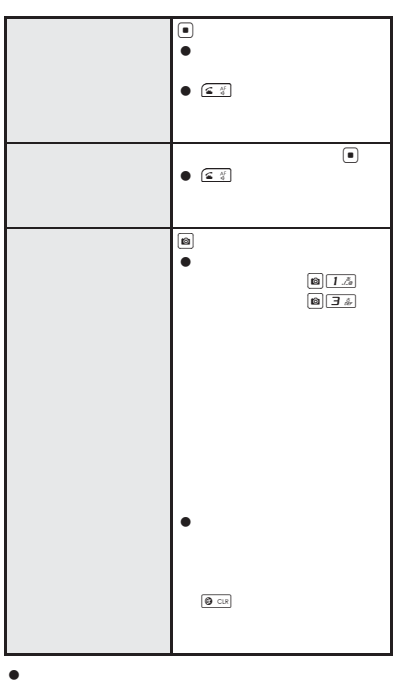

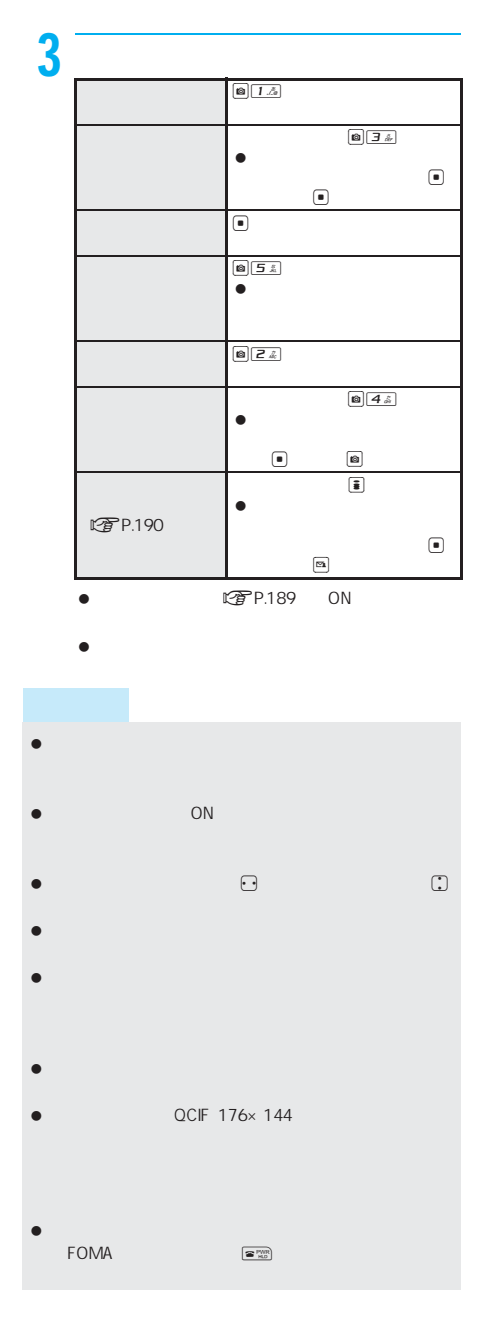

#### FOMA **STATE**

- $\bullet$  BOX BOX miniSD にぼ P.188
- $\bullet$
- FOMA QCIF 176×144 SQCIF 128× اب الحاكات FOMA<br>96 Mobile MP4 **LPP.174 P.183**
- $\mathbb{C}$  P.197
- $\bullet$

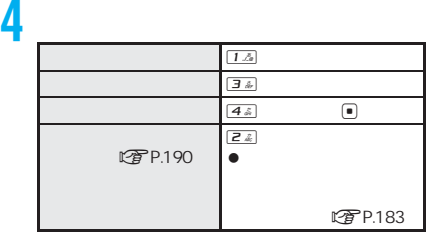

- $\bullet$  miniSD miniSD
- $\bullet$  FOMA

- $C<sub>F</sub>$ P.176
- 2 <u>was a</u>  $\overline{\mathbf{e}}$  $\bullet$  $CP$ P.187  $s$   $s$  $\boxed{\text{0}\ \boxed{\text{5}\ \text{\AA}}\ \boxed{\text{1}\ \text{\AA}}\ \boxed{\text{\#}\ \text{\#}} }$ 
	- カメラ撮影開始音が鳴り、撮影が開始されます。
	- $\bullet$
	- $\bullet$  $\bullet$
	-
	- $\bullet$  AF

#### $3$  e  $\bullet$  $\bullet$  $\bullet$   $00:00:00$ miniSD

- **图P.341**
- $\bullet$  Geometric interaction  $\bullet$
- 00:00:00
- $\bullet$  FOMA
- $\bullet$
- $\bullet$
- $1\ddot{\mathcal{A}}$  $\sqrt{4\tilde{\omega}}$
- $\bullet$
- $\bullet$  and  $\bullet$  and  $\bullet$  and  $\bullet$  and  $\bullet$  and  $\bullet$  and  $\bullet$  and  $\bullet$  and  $\bullet$

# $\bullet$

 $\bullet$ 

#### $\Box$   $\Box$

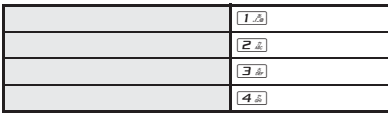

1 **better designation** designations of the solution of the solution of the solution of the solution of the solution of the solution of the solution of the solution of the solution of the solution of the solution of the so

- LTPP.190 rttp: P.192 (D)  $\bullet$
- t P.175
- $\bullet$  S(  $\bullet$  S(  $\bullet$  S(  $\bullet$  S)  $\bullet$  S(  $\bullet$  S)  $\bullet$  S(  $\bullet$  S)  $\bullet$  S(  $\bullet$  S)  $\bullet$  S(  $\bullet$  S)  $\bullet$  S(  $\bullet$  S)  $\bullet$  S(  $\bullet$  S)  $\bullet$  S(  $\bullet$  S)  $\bullet$  S(  $\bullet$  S)  $\bullet$  S(  $\bullet$  S)  $\bullet$  S(  $\bullet$  S)  $\bullet$  S(  $\bullet$  S)  $\bullet$  S(  $\bullet$
- $\bullet$

1 **P.176** D.  $r$  $\bullet$  $\n *CP* P.176\n$ 

- $\overline{\mathbb{G}}$  $\textcolor{black}{\textcolor{black}{\bigcirc}}$  $\Box$  $\overline{\bigcirc}$  $\textcircled{\scriptsize{w}}$  $\bullet$  $\begin{tabular}{ccc} \hline\hline\hline\hline\end{tabular} \quad \begin{tabular}{ccc} \multicolumn{2}{c}\hline\hline\end{tabular} \quad \begin{tabular}{ccc} \multicolumn{2}{c}\hline\hline\end{tabular} \quad \begin{tabular}{ccc} \multicolumn{2}{c}\hline\hline\end{tabular} \quad \begin{tabular}{ccc} \multicolumn{2}{c}\hline\hline\end{tabular} \quad \begin{tabular}{ccc} \multicolumn{2}{c}\hline\hline\end{tabular} \quad \begin{tabular}{ccc} \multicolumn{2}{c}\hline\end{tabular} \quad \begin{tabular}{ccc} \multicolumn{2}{$  $\boxed{m}$
- $\bullet$

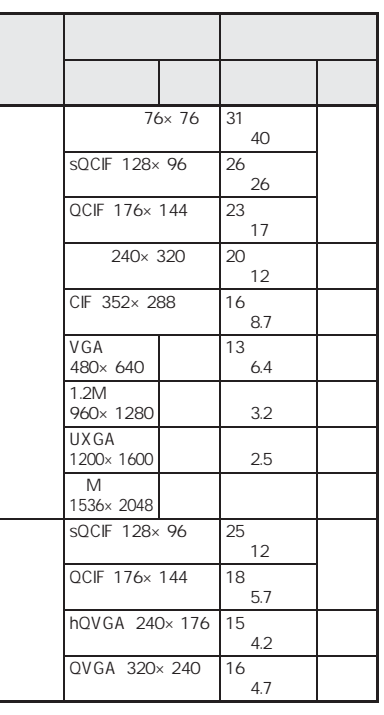

OFF

 $\bullet$ 

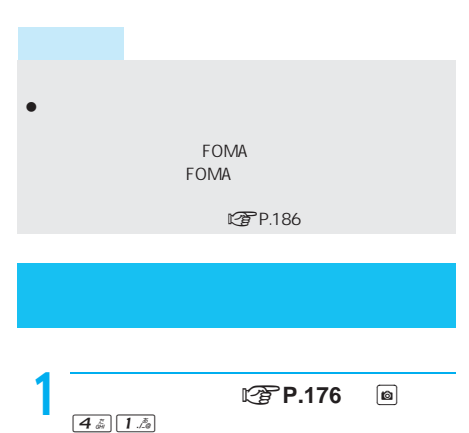

- $\begin{array}{ccc} \bullet & \bullet & \bullet \end{array}$
- バーコードリーダー nP.190)文字読み取り n<sub>p</sub>. 192 i i エンジョン i エンジェクト i エンジェクト i エンジェクト i エンジェクト i エンジェクト i エンジェクト i エンジェクト i エンジェクト i エンジェクト i エンジェクト i エンジェクト ON OFF

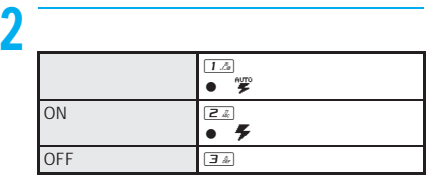

- ライトを[オート]に設定すると、まわりの明るさに応じ  $\bullet$ **r**P.187
- $\bullet$   $\bullet$   $\bullet$
- OFF<sup>1</sup>
- $\bullet$  and  $\bullet$  and  $\bullet$  and  $\bullet$  and  $\bullet$  and  $\bullet$  and  $\bullet$  and  $\bullet$  and  $\bullet$ ON OFF EOMA

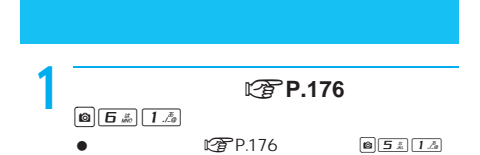

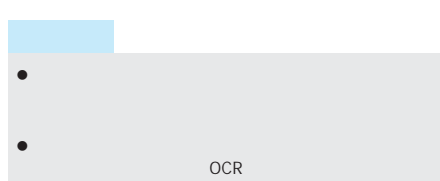

- $\bullet$
- 
- $\bullet$
- $P.173 P.174$  $240\times$ 320 QCIF 176×144 QCIF 176×144

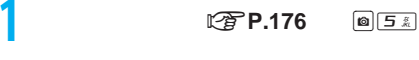

動画撮影画面 nP.176)のときは、C4を押

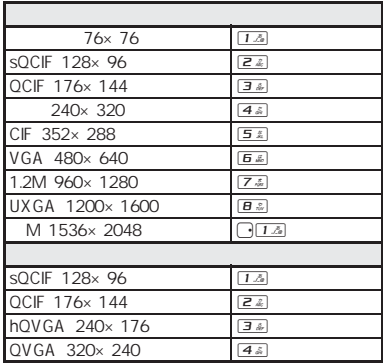

 $\bullet$ 

**图P.175** 

- $\bullet$  ,  $\bullet$  ,  $\bullet$ OFF  $OFF$
- $ON$
- 画像をiモードメールに添付して送信する場合、サイズ LOT P.345
- VGA 480×640 1.2M 960×1280 UXGA 1200×1600 M 1536×2048
- 76×76 NORMAL
- FOMA hQVGA 240×176 QVGA 320×240
- こだわりモード [ON]に設定されている場合、撮影サ

 $E$ CONOMY NORMAL SUPER FINE ECONOMY NORMAL FINE SUPER FINE

 $ECONOMY$  NORMAL FINE ...

P.173 P.174 P.463 NORMAL NORMAL

#### **1 宿 P.176**

 $\boxed{ \bigcirc \bigg[ \bigg. \bigg( \bigg. \bigg. \bigg. \bigg( \bigg. \bigg. \bigg) \bigg. \bigg( \bigg. \bigg. \bigg. \bigg) \bigg. \bigg( \bigg. \bigg. \bigg. \bigg( \bigg. \bigg. \bigg) \bigg. \bigg( \bigg. \bigg. \bigg. \bigg) \bigg. \bigg( \bigg. \bigg. \bigg. \bigg. \bigg( \bigg. \bigg. \bigg) \bigg. \bigg( \bigg. \bigg. \bigg. \bigg) \bigg. \bigg( \bigg. \bigg. \bigg. \bigg. \big$ 動画撮影画面 nP.176)のときは、C33

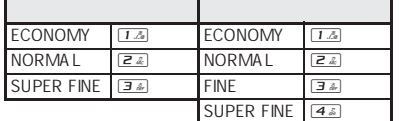

FINE

#### $\bullet$

- $CP$ P.175
- [SUPER FINE]
- $\bullet$  240×320  $240\times320$  $500K$ 500K
- 画像サイズが「アイコン 76×76」の場合、画質を選択で
- $\bullet$   $\bullet$   $\bullet$
- **ON**
- 
- $\bullet$

#### miniSD

- miniSD
- miniSD

miniSD マチリートに関することについて、<br>マチリートに関することに関することに関することに関することに関することに関することに関することに関することに関することに関することに関することに関することに関することに関することに関することに関することに関することに関す

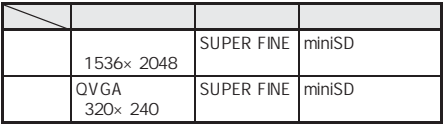

OFF

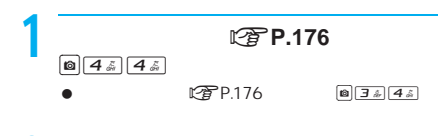

1 8 ON  $\bullet$   $\circ$ 

 こだわりモードを[ON]に設定すると、撮影サイズ 画質 こだわりモードを[ON]に設定中に、保存先を切り替え  $\bullet$  . The set of the set of the set of the set of the set of the set of the set of the set of the set of the set  $ON$ にはなります。 映像・音声切替 [音声のみ]の場合は設定できません。

# $\bullet$

- $\bullet$  FOMA 800K
	- <del>の</del> P.176  $\boxed{ \bigcirc \bigcirc \exists \& \bigcirc \bigcirc \#$

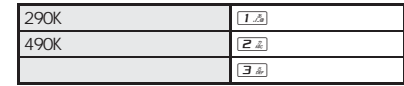

- hQVGA 240×176 QVGA 320  $\times$  240 **EOMA**
- 撮影サイズが「sQCIF 128×96」または「QCIF:176×  $144$

500K

保存先をminiSDメモリーカードに設定し、ファイルサ

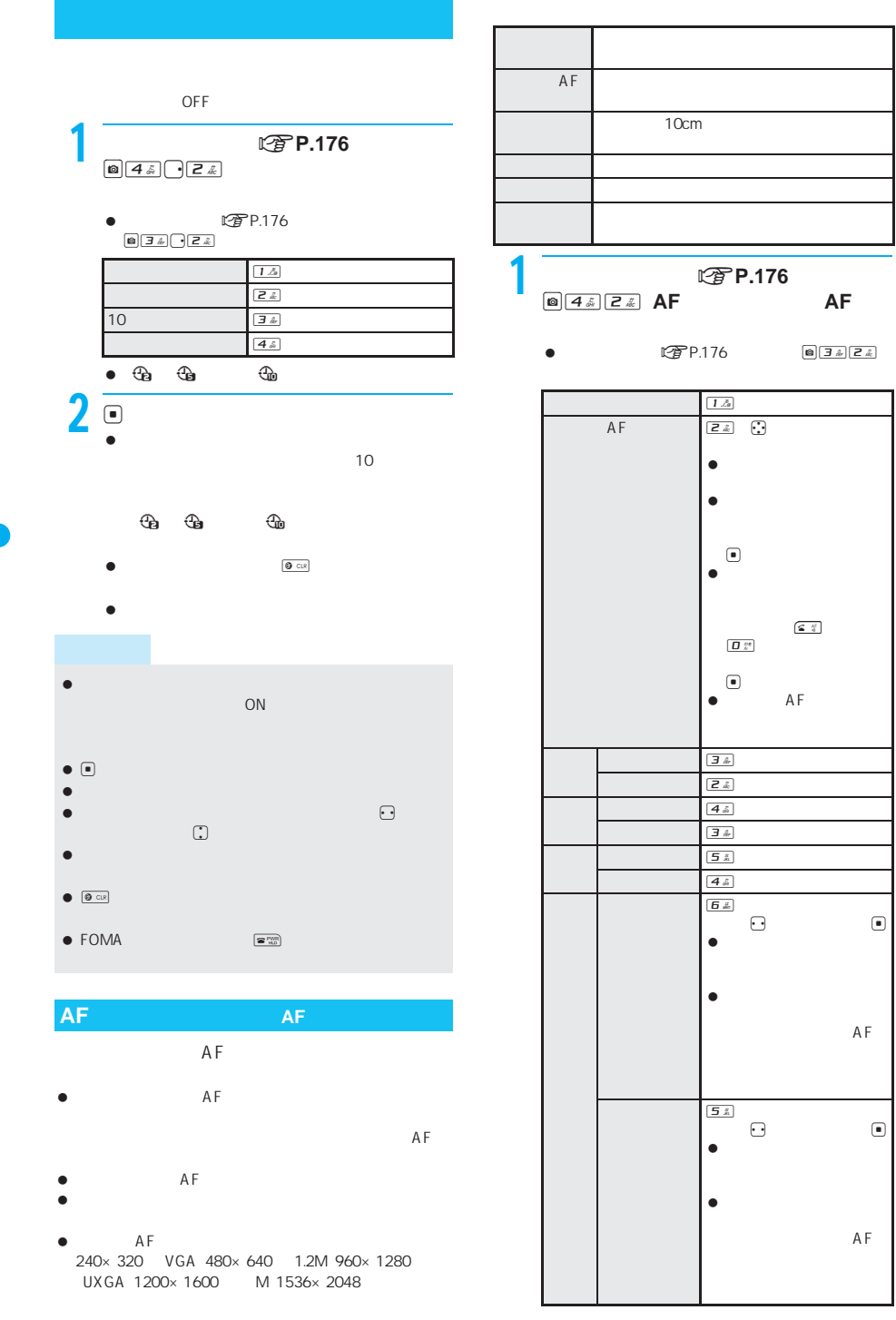

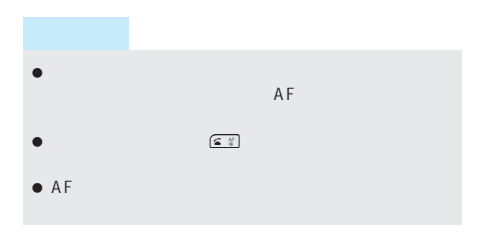

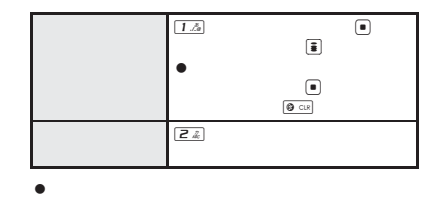

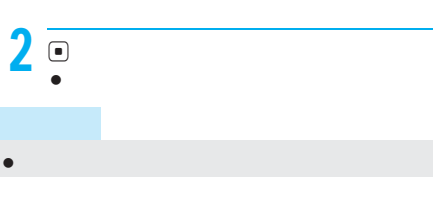

 $\boxed{\text{a} \boxed{3 \text{ }} \frac{3}{4} \boxed{7 \text{ }} \frac{8}{24}}$ 

#### **1 つきの** P.176

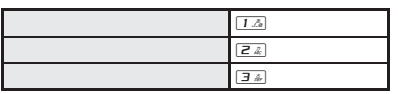

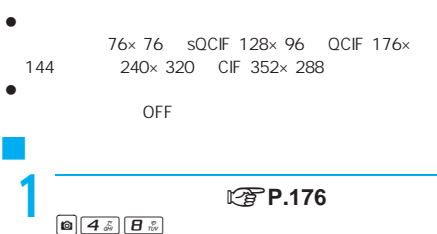

- $\bullet$  FOMA
- ttp:428
- $\bullet$ **この**P.178
- $\bullet$ sQCIF 128×96 QCIF 176×144 240×320 CIF 352×288 VGA 480×640
- 撮影サイズとフレームの縦横が異なるときは、フレーム
- が左に90度回転します。
- サイトやインターネットホームページなどからダウン

OFF

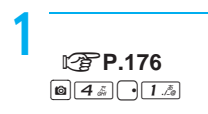

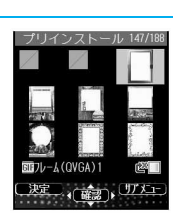

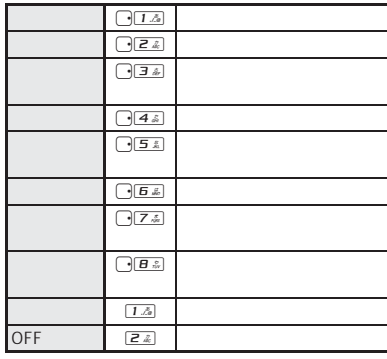

 $2 \overline{e}$ 

 $\bullet$   $\Theta$ 

 $\bullet$  - The set of the set of the set of the set of the set of the set of the set of the set of the set of the set こだわりモードを[ON]に設定している場合、エフェク

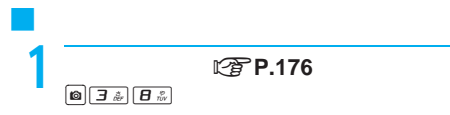

 $\bullet$   $\Theta$ 

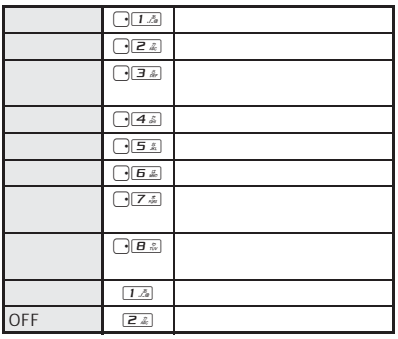

 $2 \overline{e}$ 

#### $\bullet$  - The set of the set of the set of the set of the set of the set of the set of the set of the set of the set 変更することはできません。画像サイズが「QVGA 320  $\times$  240 SUPER FINE experiments and the second second second second second second second second second second second second second

- $O(N)$
- $\bullet$  The state  $\bullet$  The state  $\bullet$  The state  $\bullet$ OFF

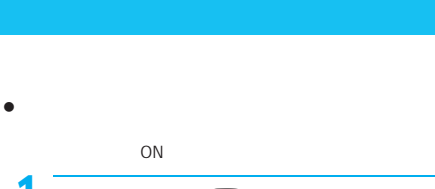

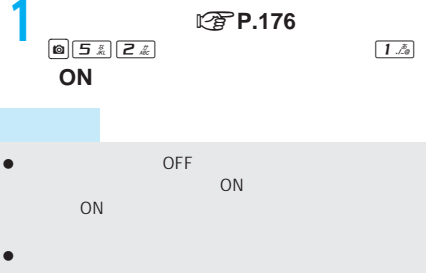

## $\boxed{0}$   $\boxed{4}$   $\frac{1}{2}$   $\boxed{7}$   $\frac{8}{28}$

1 静止画撮影画面 <sup>n</sup>**P.176**)で

 $\bullet$  new matrix  $\bullet$  new matrix  $\bullet$  new matrix  $\bullet$  new matrix  $\bullet$  new matrix  $\bullet$  new matrix  $\bullet$  new matrix  $\bullet$  new matrix  $\bullet$  new matrix  $\bullet$  new matrix  $\bullet$  new matrix  $\bullet$  new matrix  $\bullet$  new matrix  $\bullet$  new matr C3r1を押します。

 $\bullet$ 

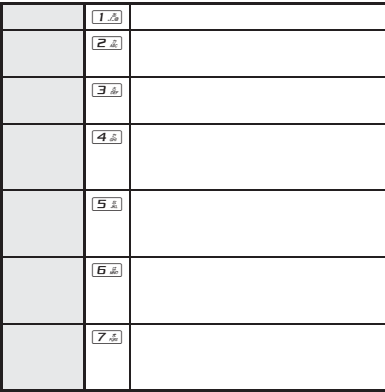

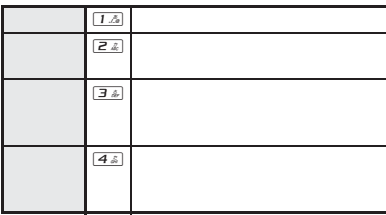

 $\bullet$ **图P.175** 

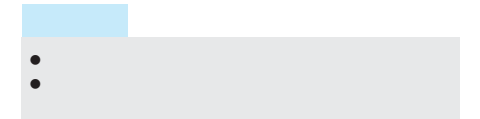

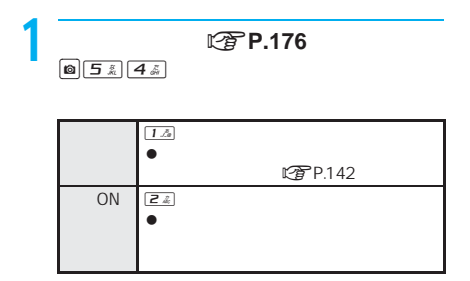

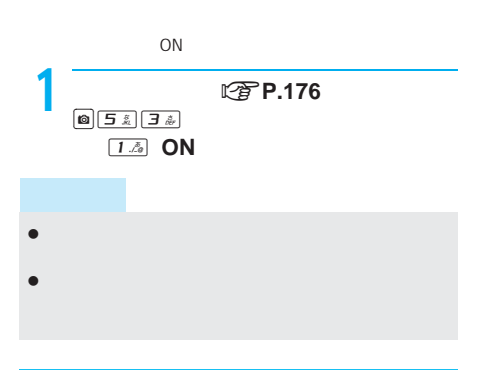

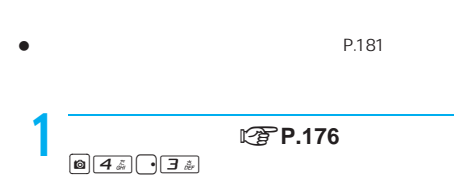

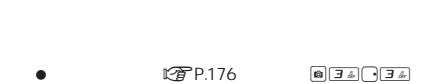

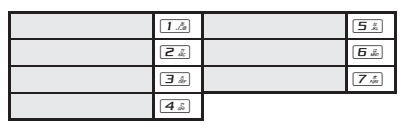

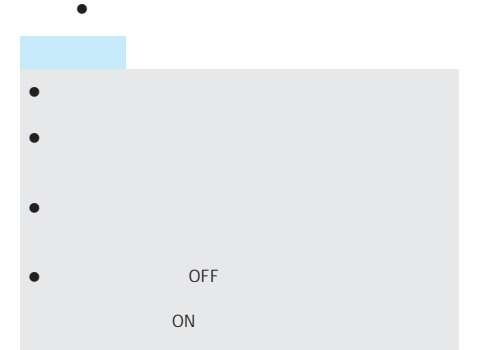

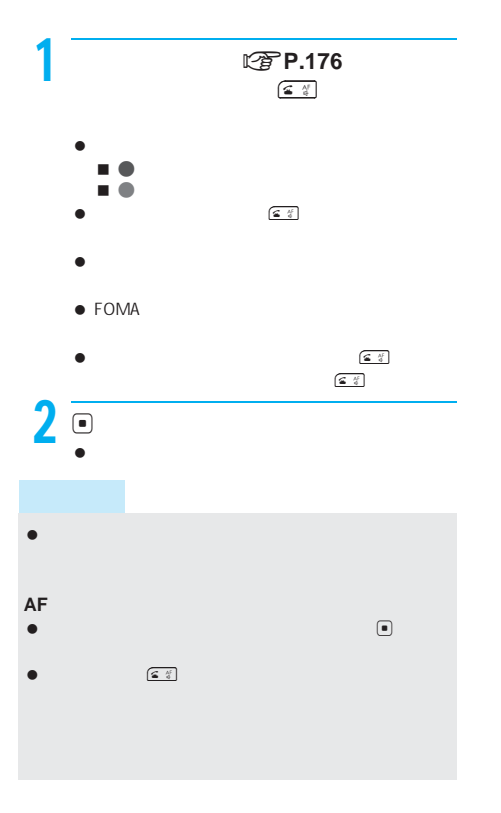

 $C \widehat{\mathcal{F}}$ P.176 **图P.176** i

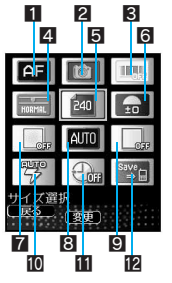

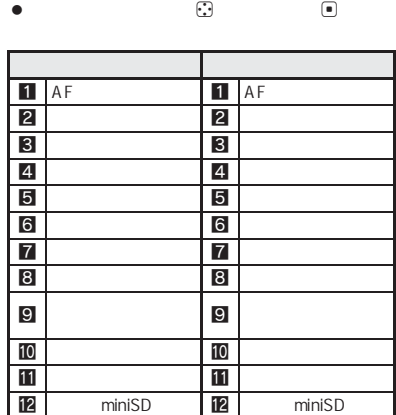

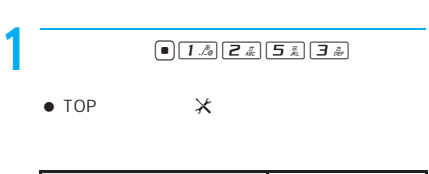

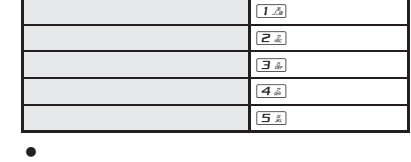

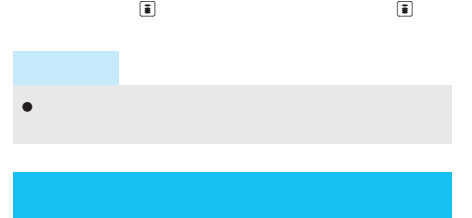

「待受 240×320」「VGA 480×640」「1.2M 960× 1280 UXGA 1200×1600 M 1536×2048

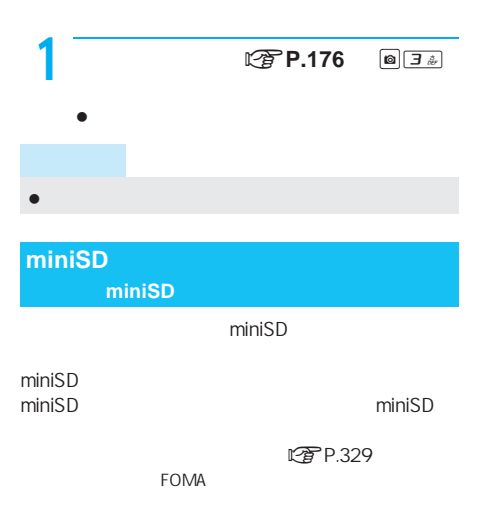

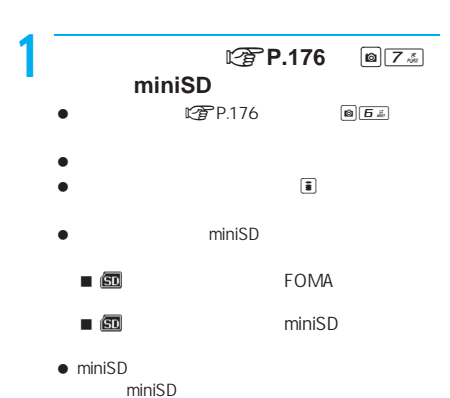

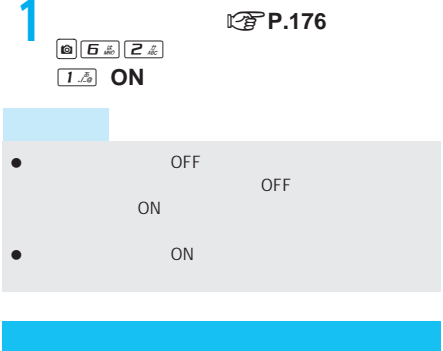

miniSD miniSD FOMA miniSD miniSD

- $\bullet$  miniSD  $P.334$
- $\bullet$  400
- $\bullet$  miniSD  $\overline{\mathbf{x}} \times \mathbf{x}$  $xxx$
- miniSD DCF1.0 ExifVer.2.2 JPEG
- 「DCF」とは、(社)電子情報技術産業協会(JEITA)で主と
- Design rule for Camera File system DCF
- Exif JEITA

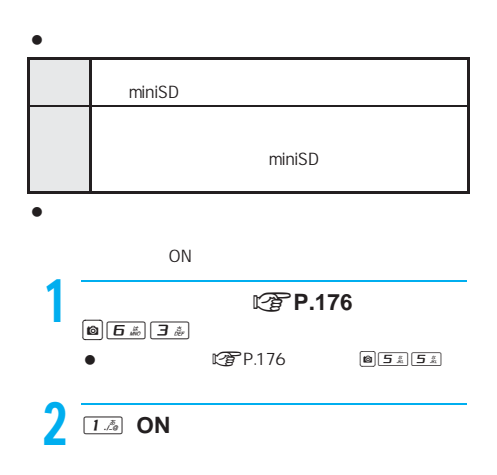

- miniSD
- $\bullet$  miniSD  $\bullet$

 $\mathbb{C}$  (  $\mathbb{F}$  P.188)  $OFF$ 

 $\bullet$ miniSD miniSD BOX

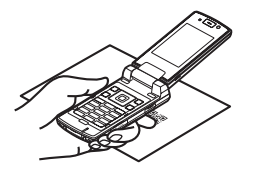

**JAN** QR Phone To AV Phone To Mail To Web To iアプリToを利用できます。読み取った文字のコ

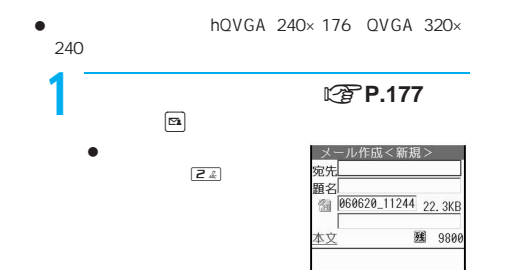

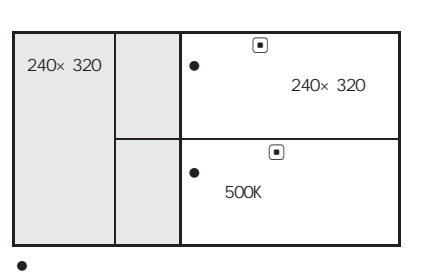

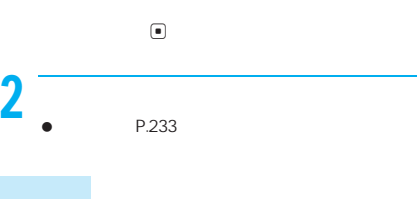

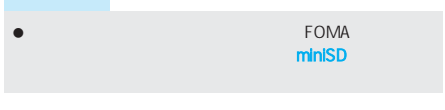

- ●<br>● miniSD
- $\bullet$  JAN OR
- $\bullet$   $\begin{array}{ccc} \bullet & & \mathsf{QR} \end{array}$

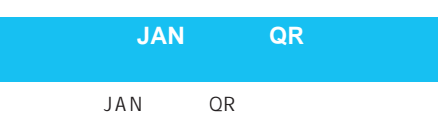

- バーコードリーダー起動時、AFモードは[接写]に設定さ **にすP.184** 10cm
- $\bullet$  $OR$ LTP.203
- $\bullet$
- **QR**
- $\bullet$

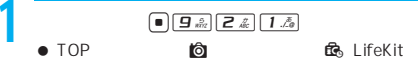

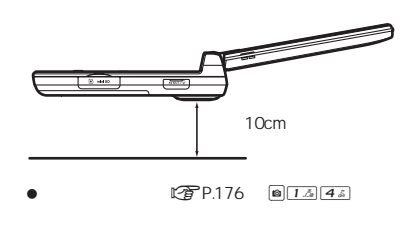

JAN QR 10cm

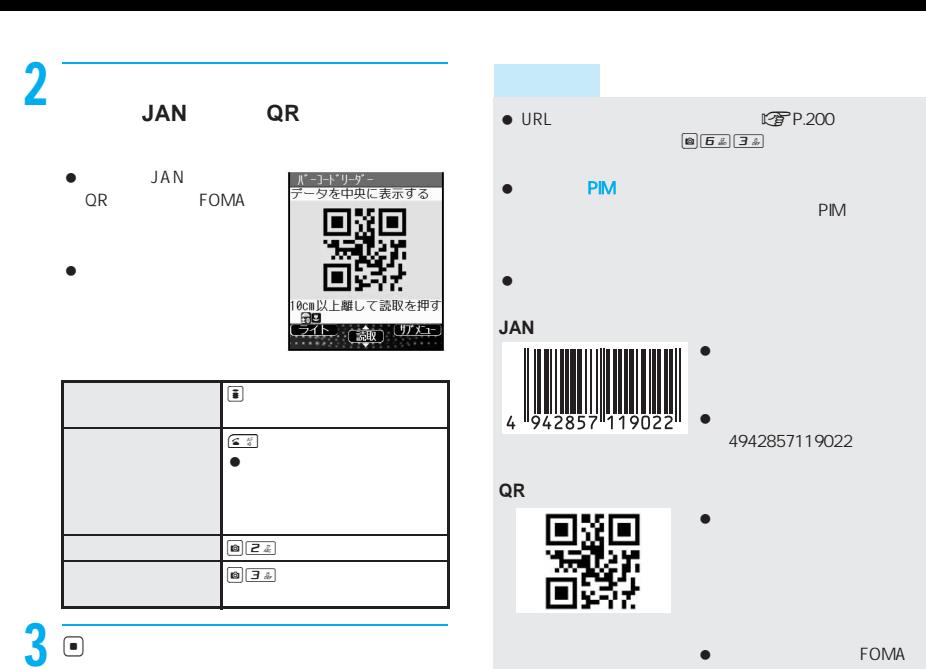

- $\bullet$ 
	- JAN QR
	- $\bullet$ 104  $\bullet$ 14  $\bullet$ 14  $\bullet$
- $\begin{picture}(20,20) \put(0,0){\line(1,0){10}} \put(15,0){\line(1,0){10}} \put(15,0){\line(1,0){10}} \put(15,0){\line(1,0){10}} \put(15,0){\line(1,0){10}} \put(15,0){\line(1,0){10}} \put(15,0){\line(1,0){10}} \put(15,0){\line(1,0){10}} \put(15,0){\line(1,0){10}} \put(15,0){\line(1,0){10}} \put(15,0){\line(1,0){10}} \put(15,0){\line(1$
- $4$   $\circ$  $\bullet$ 
	- $\bullet$ 認画面(URLのとき)メール作成確認画面(メール
	- $\bullet$ **Bookmark**
	- $\bullet$  $\blacksquare$

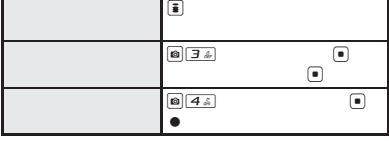

次ページへ続く ▶ 191

 $\alpha$  QR $\alpha$  $QR$ **QR**コードがある。

次のデータを<br>読み取ってください<br>(1/2)

はい  $61612$ 

1 **QR**コードを読み取る。n**P.190**の操  $\bullet$ 

 $QR$ 

 $\bullet$  QR

SH902iS

16

2 <u>e e product</u>  $\boxed{1.5}$  ファイル形式によっては表 示できないものもあります。  $1\mathring{ }$  $\bullet$  -  $\bullet$  -  $\bullet$ 生できないものもあります。  $\bullet$  $\boxed{0 \text{ c} \text{c}}$ 

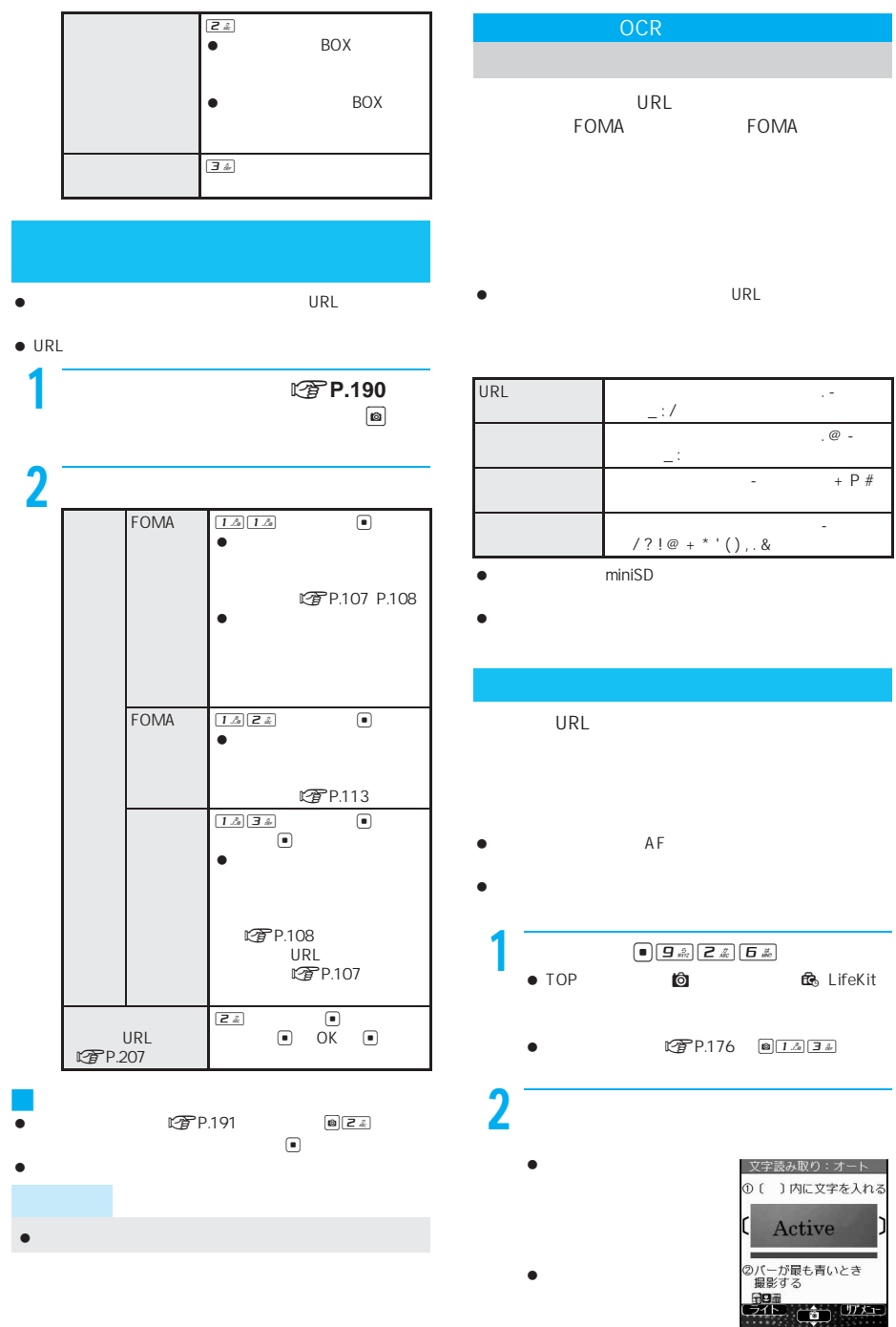

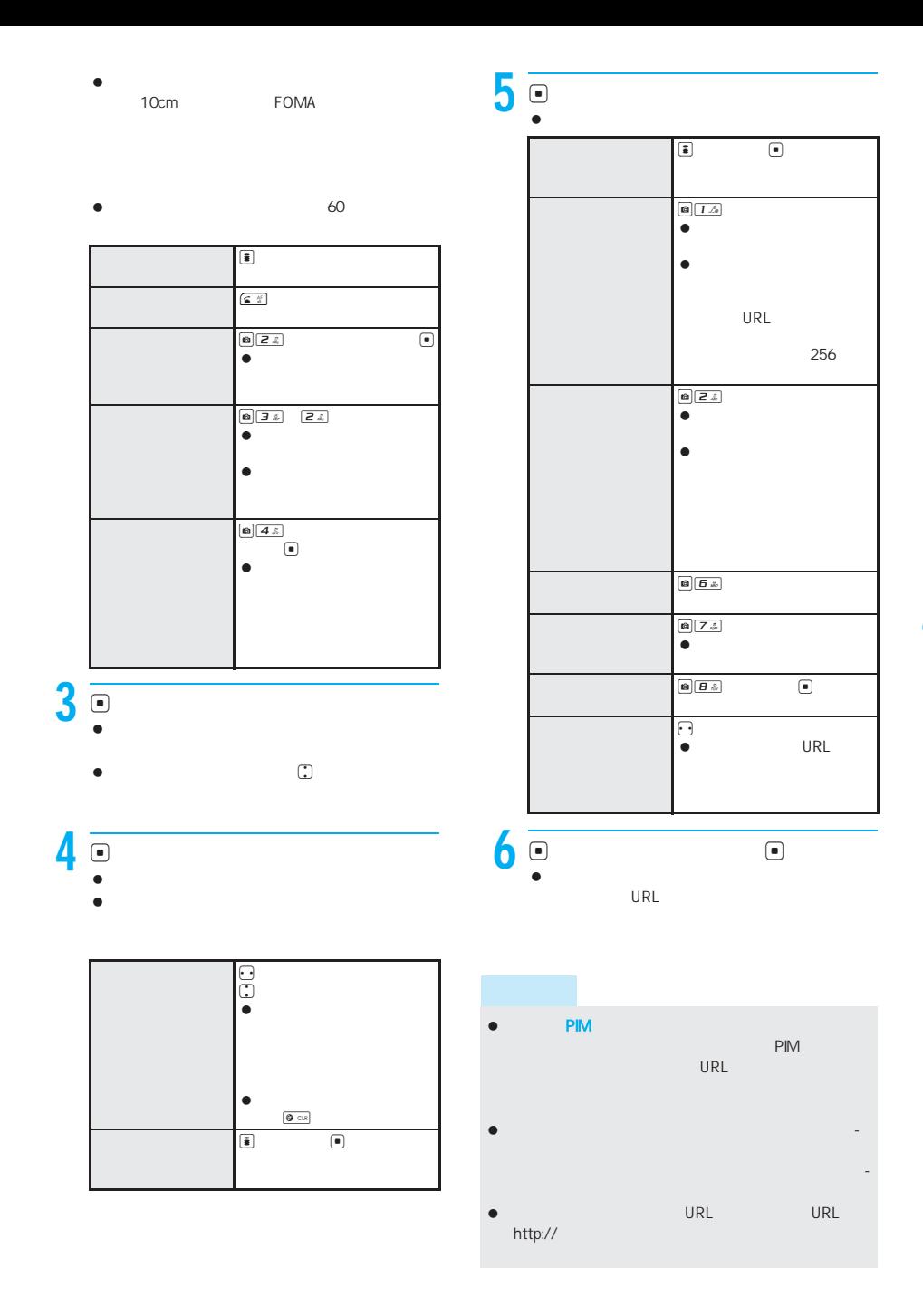

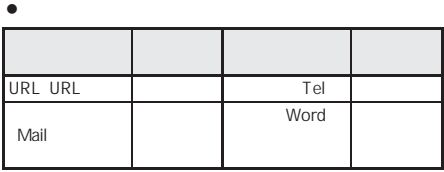

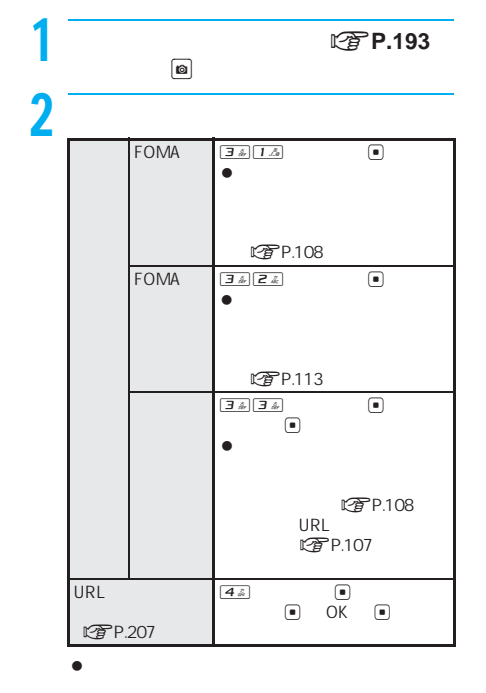

miniSD **②字P.193**  $\bigcirc$  5 $s$  $\textcolor{red}{\bullet}$ P.357  $\begin{tabular}{|c|c|c|c|} \hline \multicolumn{3}{|c|}{\textbf{4.5}} & \multicolumn{3}{|c|}{\textbf{4.5}}\\ \hline \multicolumn{3}{|c|}{\textbf{5.5}} & \multicolumn{3}{|c|}{\textbf{6.5}} & \multicolumn{3}{|c|}{\textbf{7.5}}\\ \hline \multicolumn{3}{|c|}{\textbf{8.5}} & \multicolumn{3}{|c|}{\textbf{9.5}} & \multicolumn{3}{|c|}{\textbf{10.5}}\\ \hline \multicolumn{3}{|c|}{\textbf{10.5}} & \multicolumn{3}{|c|$ 

#### iモード iモードとは . . . . . . . . . . . . . . . . . . . . . . . . . . . . . . . . . . . . . . . . . . . . . . . . . . . . . . . . . . <iモード>196 サイトを表示する サイトを表示する . . . . . . . . . . . . . . . . . . . . . . . . . . . . . . . . . . . . . . . . . . . . . . . . . . . . <サイト表示>200 サイトの見かたと操作 . . . . . . . . . . . . . . . . . . . . . . . . . . . . . . . . . . . . . . . . . . . . . . . . . . . . . . . . . . . . . . 202 マイメニューに登録する . . . . . . . . . . . . . . . . . . . . . . . . . . . . . . . . . . . . . . . . . . . . <マイメニュー>205 iモードパスワードを変更する . . . . . . . . . . . . . . . . . . . . . . . . . . . . <iモードパスワード変更>205 インターネットホームページを表示する . . . . . . . . . . . . . . . . . . . . . . . . <インターネット接続>206 ホームページやサイトを登録してすばやく表示する . . . . . . . . . . . . . . . . . . . . <ブックマーク>207 サイトの内容を保存する . . . . . . . . . . . . . . . . . . . . . . . . . . . . . . . . . . . . . . . . . . . . . . . . <画面メモ>209 サイトから画像やメロディなどをダウンロードする サイトやメッセージから画像を取得する . . . . . . . . . . . . . . . . . . . . . . . . . . . . . . . . . . <画像保存>210 サイトからiメロディをダウンロードする . . . . . . . . . . . . . . . . . . . . . . . . . . . . . . <iメロディ>211 サイトからPDFデータをダウンロードする . . . . . . . . . . . . . . . . . . . . . . . . <PDFダウンロード>211 サイトからアイコンを一括でダウンロードする . . . . . . . . . . . . <アイコン一括ダウンロード>212 サイトから辞書をダウンロードする . . . . . . . . . . . . . . . . . . . . . . . . . . . . . . <ダウンロード辞書>212 サイトからキャラ電をダウンロードする . . . . . . . . . . . . . . . . . . . . . . <キャラ電ダウンロード>213 サイトからトルカをダウンロードする . . . . . . . . . . . . . . . . . . . . . . . . . . <トルカダウンロード>213 iモードの便利な機能 ● Phone To AV Phone To Mail To Web To . . . . . . . . . . . . . . . . . . . . . . . . . . . . . . . . . . . .<Phone To(AV Phone To)Mail To・Web To機能>213 iモードの設定を行う iモードの設定を行う . . . . . . . . . . . . . . . . . . . . . . . . . . . . . . . . . . . . . . . . . . . . . . . . . . . . . . . . . . . . . . 215 メッセージサービスを利用する メッセージR/Fとは . . . . . . . . . . . . . . . . . . . . . . . . . . . . . . . . . . . . . . . . . . . . . .<メッセージR/F>217 メッセージR/Fを受信したときは. . . . . . . . . . . . . . . . . . . . . . . . . . . . . .<メッセージR/F受信>217 メッセージR/Fがあるかどうかを問い合わせる. . . . . . . . . . . . . . . . . . <iモード問い合わせ>218 80X R F . . . . . . . . . . . . . . . R F 219 証明書を利用する SSL証明書を操作する. . . . . . . . . . . . . . . . . . . . . . . . . . . . . . . . . . . . . . . . . . . . . . . . . . . . . . . . . . . . . . . 220

iモーションとは . . . . . . . . . . . . . . . . . . . . . . . . . . . . . . . . . . . . . . . . . . . . . . . . . . <iモーション>223

サイトからiモーションを取得する . . . . . . . . . . . . . . . . . . . . . . . . . . . . . . <iモーション取得>224

 iモーションを自動再生するかどうかを設定する. . . . . . . . . . . . . . . . . . . . . . <自動再生設定>225 取得するiモーションのタイプを設定する . . . . . . . . . . . . . . . . . . <iモーションタイプ設定>225

iモーション

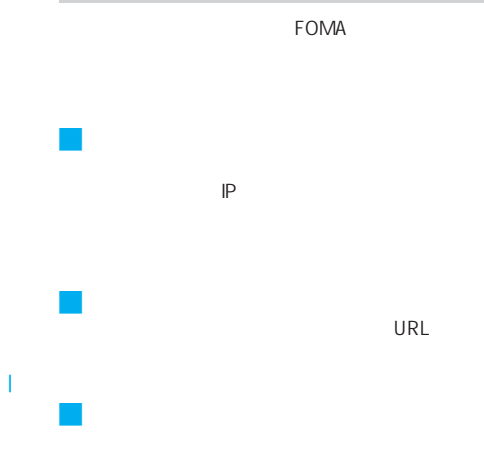

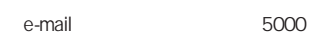

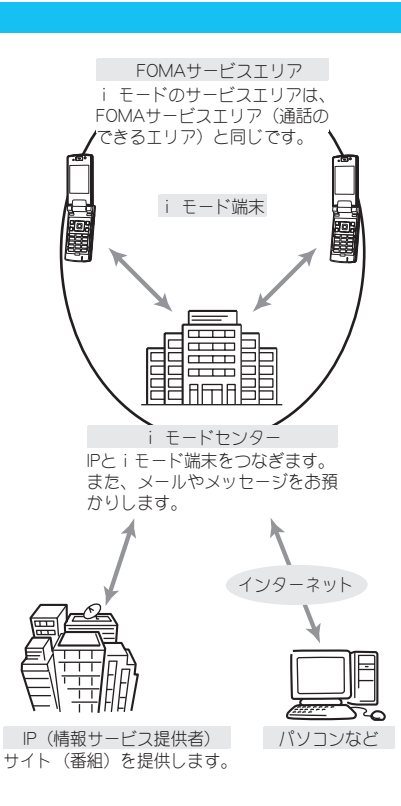

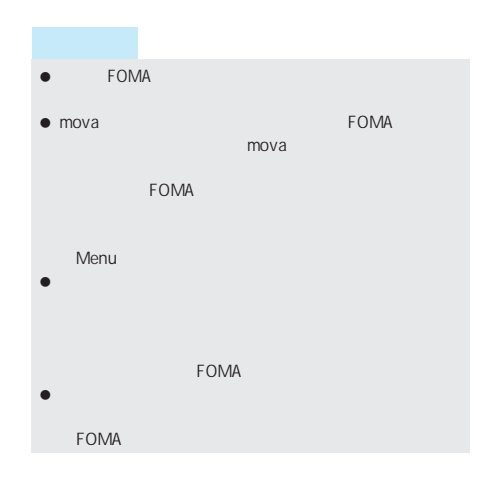

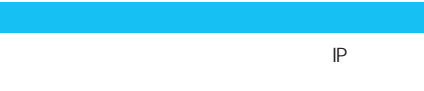

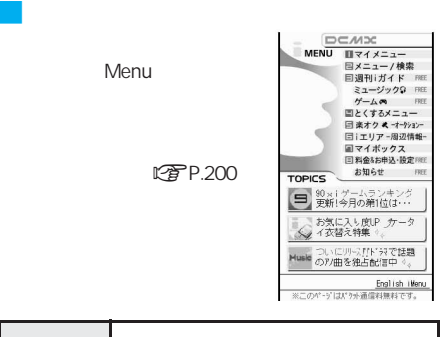

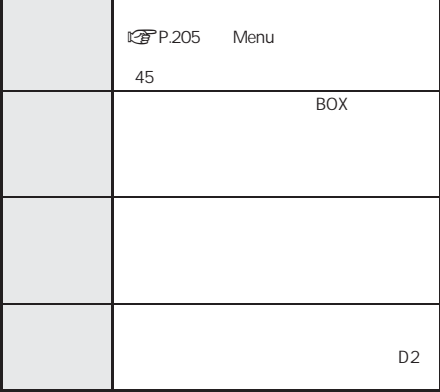

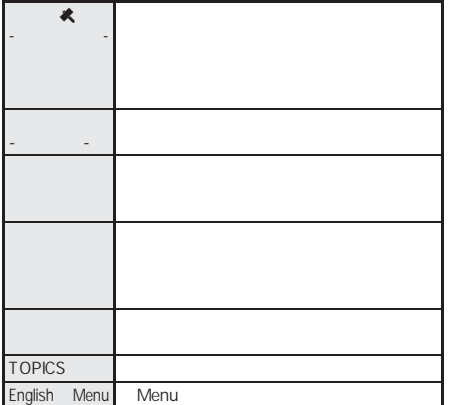

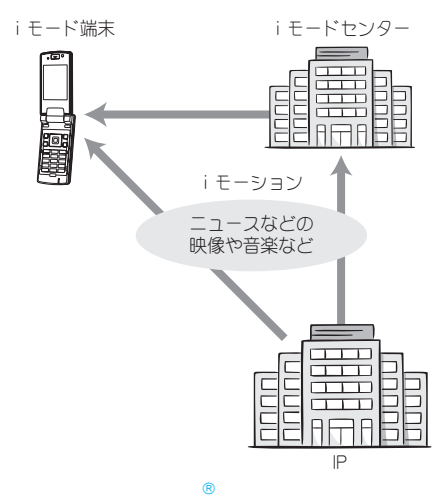

I

I

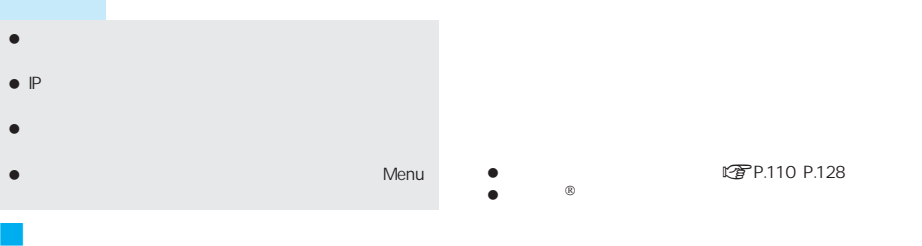

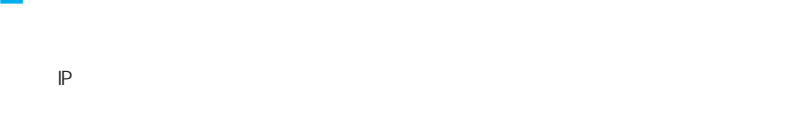

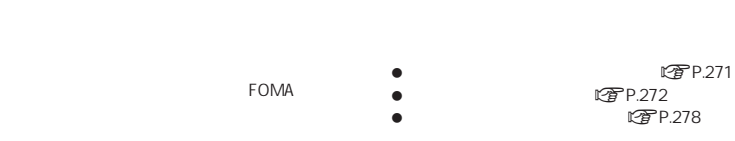

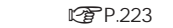

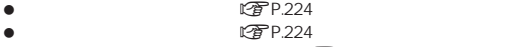

ig P.225

if<sub>1</sub>P.278

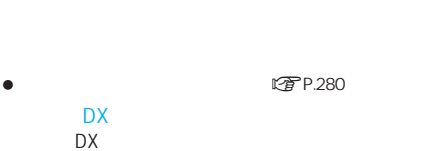

DX LCPP.270

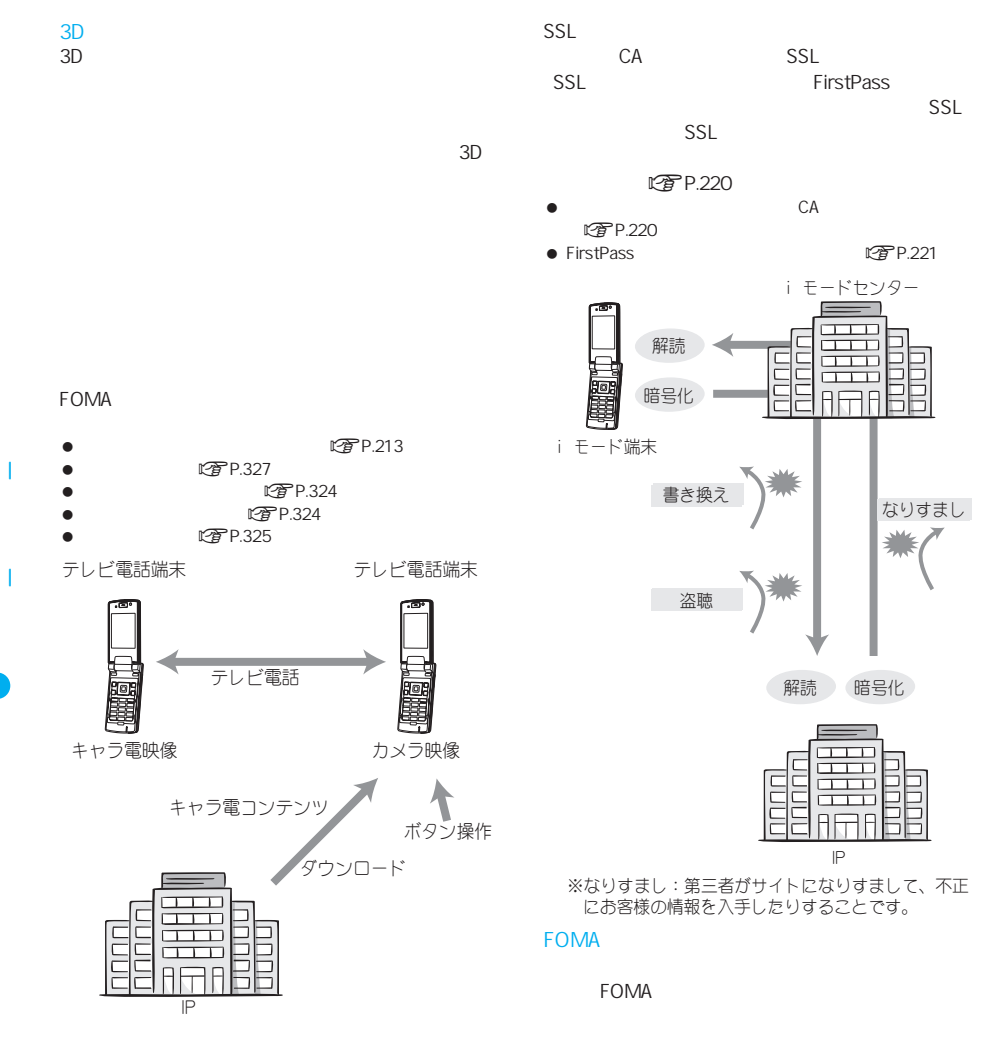

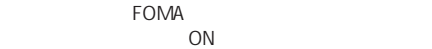

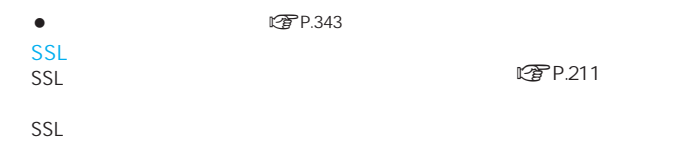

#### Flash

#### Flash

利用できます。また、Flash画像を利用した画像を

LTP P.137

0000

J iモードパスワード

t P.205

Flash

### $\mathbb{Z}$ P.216

- $\bullet$
- $\bullet$
- $\bullet$

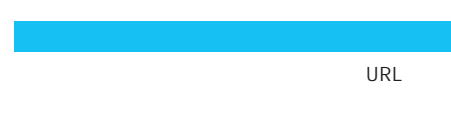

## the state of the state of the state of the state of the state of the state of the state of the state of the state of the state of the state of the state of the state of the state of the state of the state of the state of t ト)とメッセージF(フリー)があります。

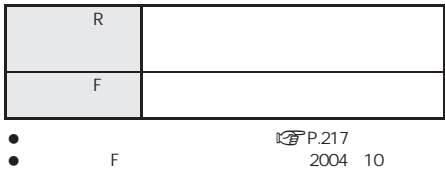

- FOMA みの場合は、メッセージF設定のお買い上げ時の設定が
- ない場合は、メッセージF設定をお客様ご自身で「受信し インター ストラン インター Fest アッセージ
- $\bullet$  $R$  F
- $\bullet$

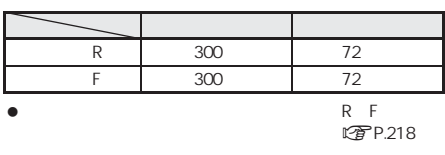

メッセージR(リクエスト)機能を利用し、ニュース

 $\bullet$ R  $\begin{array}{ccc} \bullet & \mathbb{R} & \mathbb{Z} \end{array}$ 

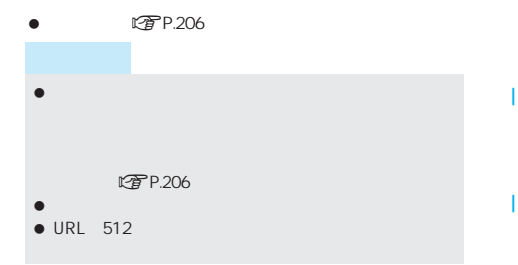

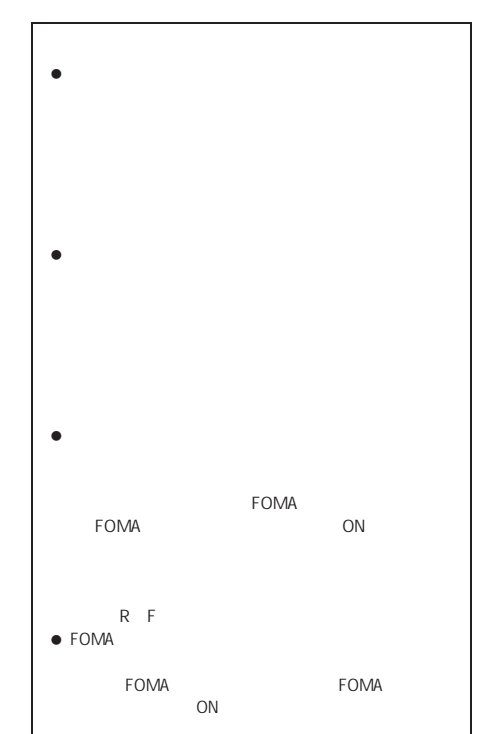

 $IP$ 

#### **FOMA**

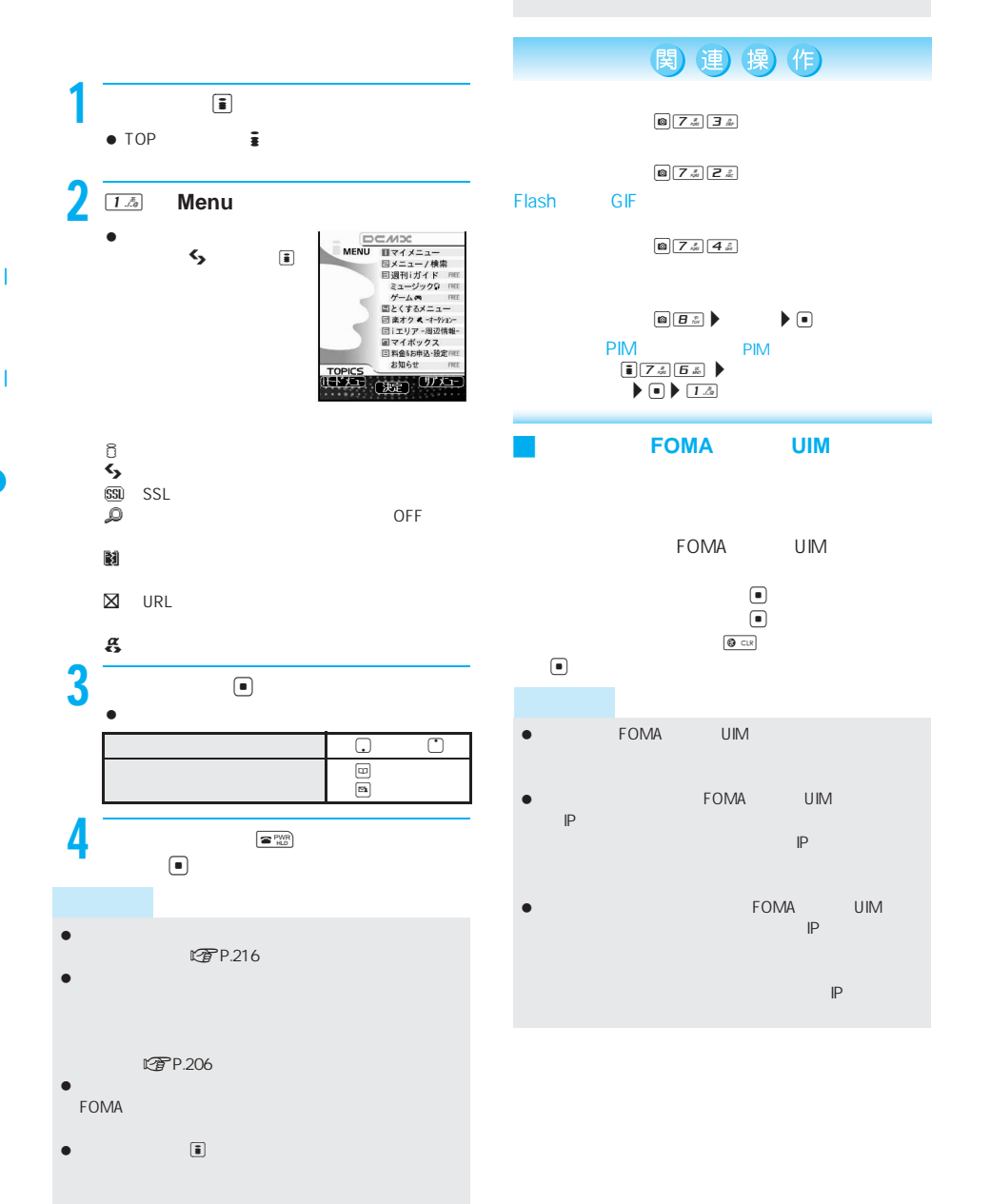

 $\bullet$ 

#### J サイトなどでの画像表示について R F

- $\bullet$  FOMA GIF JPEG Flash
	- JPEG
- $\alpha$
- タマです。<br>ひなたぼっこしています。

我が家の姫

- $\bullet$  $\sqrt{2}P$  216  $\alpha$
- **Flash**
- GIF JPEG Flash SIF JPEG Flash URL きません。この場合は、対象のURLをクリックするとは、
- Web To GIF JPEG またまで **Flash**
- $\bullet$  and  $\bullet$  and  $\bullet$
- GIF JPEG Flash<br>■ N きは、画像の代わりに R が表示され、画像は表示でき

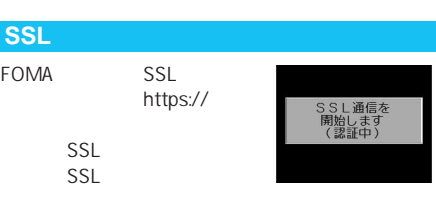

SSL Production in the production in the production in the production in the production in the production in the production in the production in the production in the production in the production in the production in the pr

SSL

 $SSL$ LTP P.220  $\blacksquare$  CA $\blacksquare$ 

- $\bullet$  SSL  $\circ$  SSL  $\circ$  550
	-

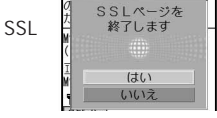

 $\bullet$  (a) the state  $\bullet$  (a) the state  $\bullet$ を提供しますが??と表示されたときは、ページのSSL FOMA いるSSL証明書と異なる証明書を使用しているページ

#### LURL

URL URL URL またください しんしょう しんしょう しんしょう  $\bullet$  URL  $2000$ URL  $\begin{array}{c|c|c|c|c} \hline \textbf{1} & \textbf{5} & \textbf{1} & \textbf{1} & \textbf{1} \\ \hline \textbf{2} & \textbf{5} & \textbf{1} & \textbf{1} & \textbf{1} & \textbf{1} \\ \hline \textbf{3} & \textbf{1} & \textbf{1} & \textbf{1} & \textbf{1} & \textbf{1} & \textbf{1} \\ \hline \textbf{4} & \textbf{1} & \textbf{1} & \textbf{1} & \textbf{1} & \textbf{1} & \textbf{1} & \textbf{1} \\ \hline \textbf{5} & \$  $\bullet$  TOP  $\qquad \qquad \frac{1}{2}$ http://www.XXX.AA.jp  $\blacksquare$ URL **URL**  $\bullet$ URL  $\begin{picture}(20,10) \put(0,0){\vector(0,1){30}} \put(15,0){\vector(0,1){30}} \put(15,0){\vector(0,1){30}} \put(15,0){\vector(0,1){30}} \put(15,0){\vector(0,1){30}} \put(15,0){\vector(0,1){30}} \put(15,0){\vector(0,1){30}} \put(15,0){\vector(0,1){30}} \put(15,0){\vector(0,1){30}} \put(15,0){\vector(0,1){30}} \put(15,0){\vector(0,1){30}} \put(15,0){\vector(0$  $2 \text{e}$ 関連 操作) ラストURLを削除する<削除> URL の操作1の画面でC1?[はい]? t **JURL Bookmark** URL<br>■▶ OK の操作1の画面でC2? フォルダを選ぶ t ?[OK]  $\blacktriangleright$   $\Box$ DRL URL<br>URL の操作1の画面でC3

P.207 2000

I

## $\boxed{\mathbf{1} \quad \boxed{7 \quad \mathbf{5} \quad \boxed{3 \quad \mathbf{5} \quad \boxed{2 \quad \mathbf{6}}}}$  $\bullet$  TOP  $\qquad \qquad \frac{1}{2}$ Internet

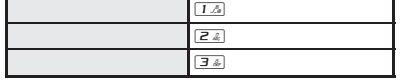

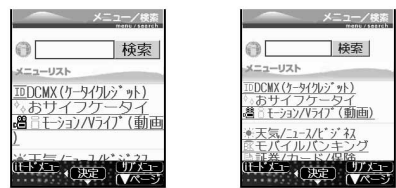

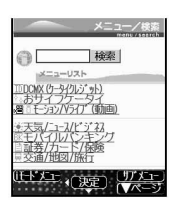

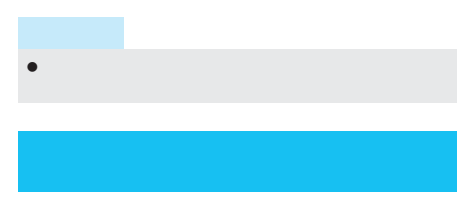

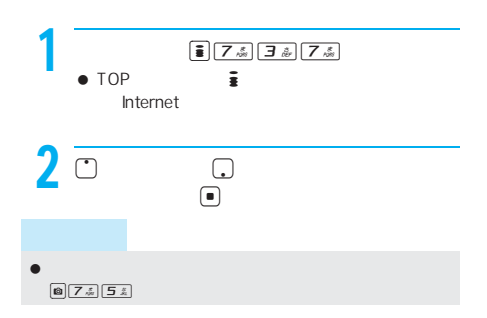

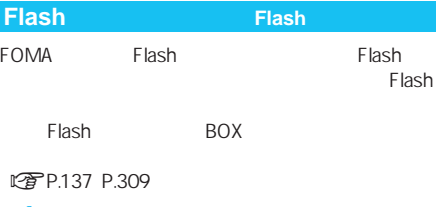

#### **Flash**

• Flash

1~3、**P.206**の操作1~2、**P.209**

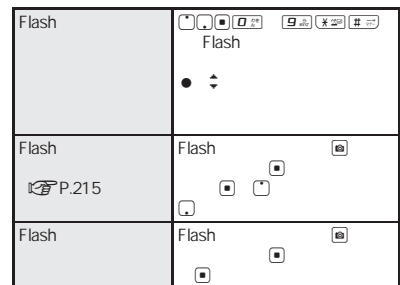

**このP.200** 

- $\bullet$  FOMA UIM ー<mark>」と、</mark>IP(情報)がお客様を読めるようになっています。 はカスタマイズした時期に対しております。
- $\begin{array}{ccccc}\n\bullet & & & & \text{FOMA} & & \text{UIM} \\
\bullet & & & & \text{FOMA} & & \text{UIM}\n\end{array}$  $\mathbb P$
- の電話番号、お客様の生活を使っている。 IP(情報)
- 画像表示設定 [OFF]に設定しているときは、Flash画
- Flash
- Flash 30 ーは、本当にはtを押します。
- Flash

**URL** 

I

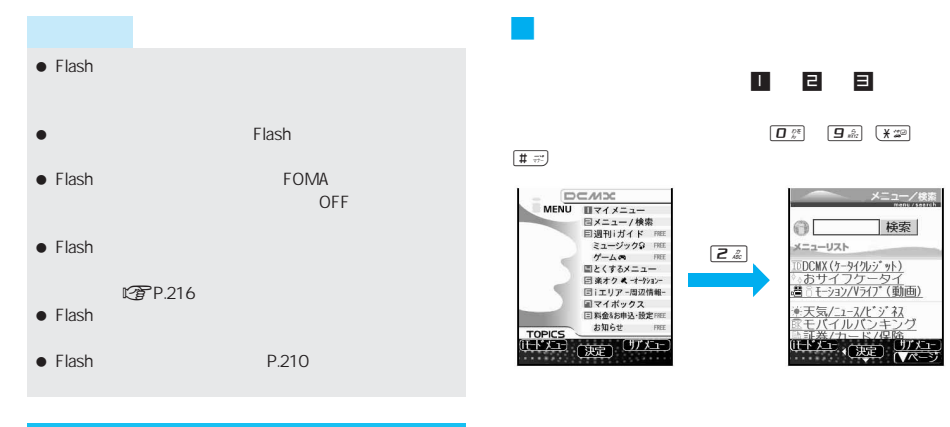

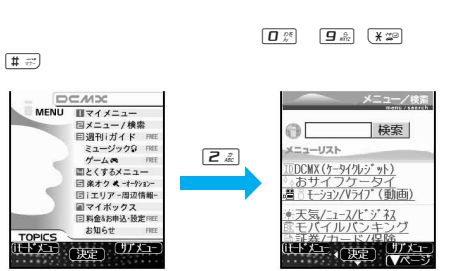

J サイトやインターネットホームページ内

コ 日 日 日

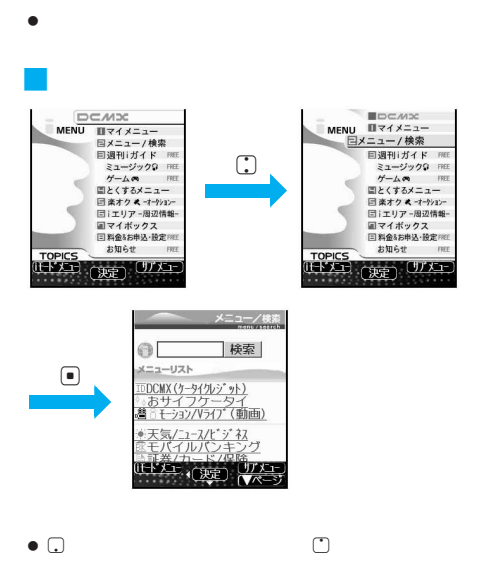

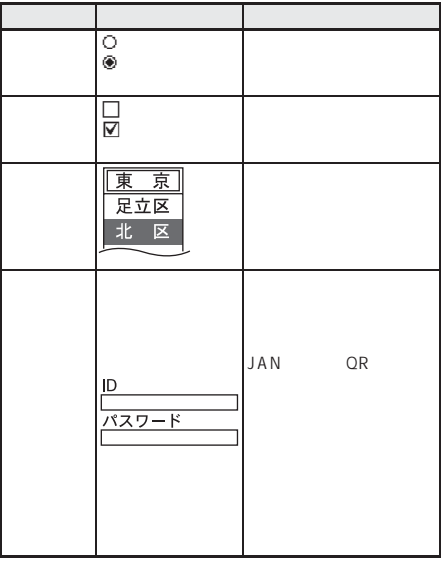

I

# $\sim$  10

にキャッシュとして記憶されたページをvを押し

Flash **Flash** 

FOMA

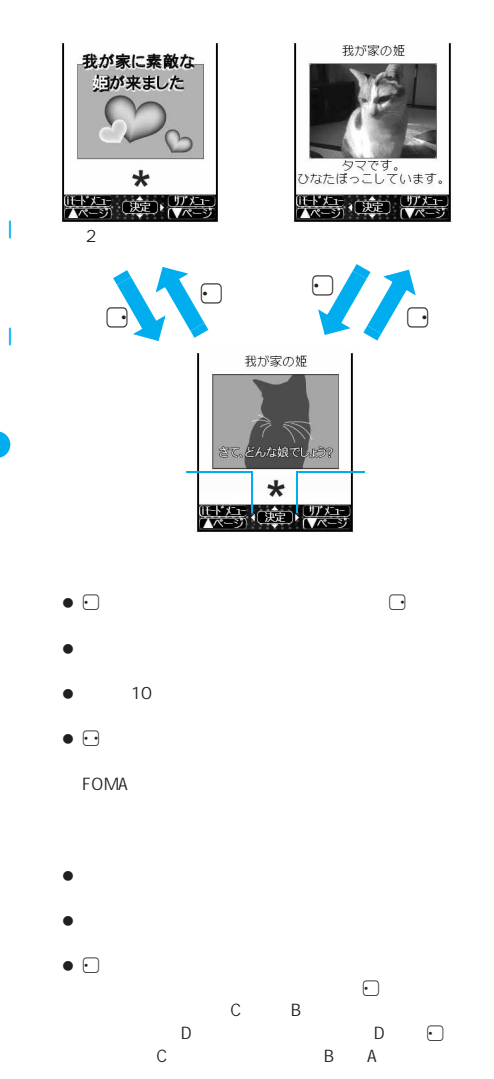

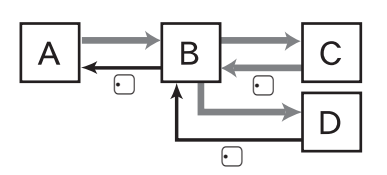

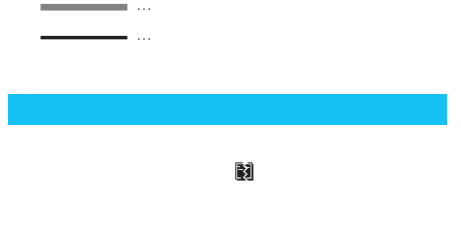

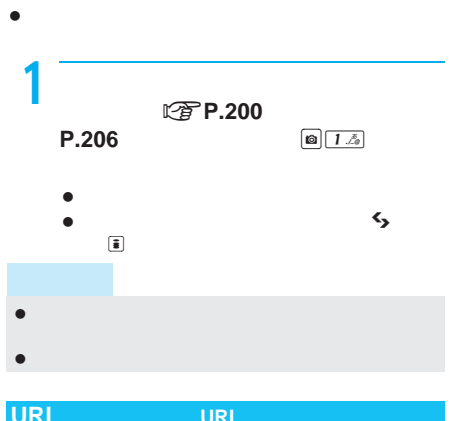

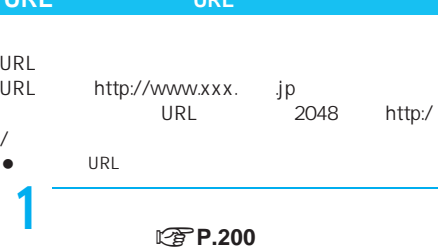

URL

**P.206** a  $\boxed{2^{n} \sqrt{2} \sqrt{2} \sqrt{2}}$ 

- $\bullet$   $\mathbb{Z}$ P.209 URL  $\boxed{0}$
- ブックマーク nP.207)のURLを表示するとき  $\begin{tabular}{|c|c|c|} \hline $\bullet$ & $\exists \; \mathring{x}$\\ \hline \end{tabular}$

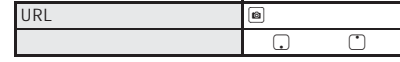

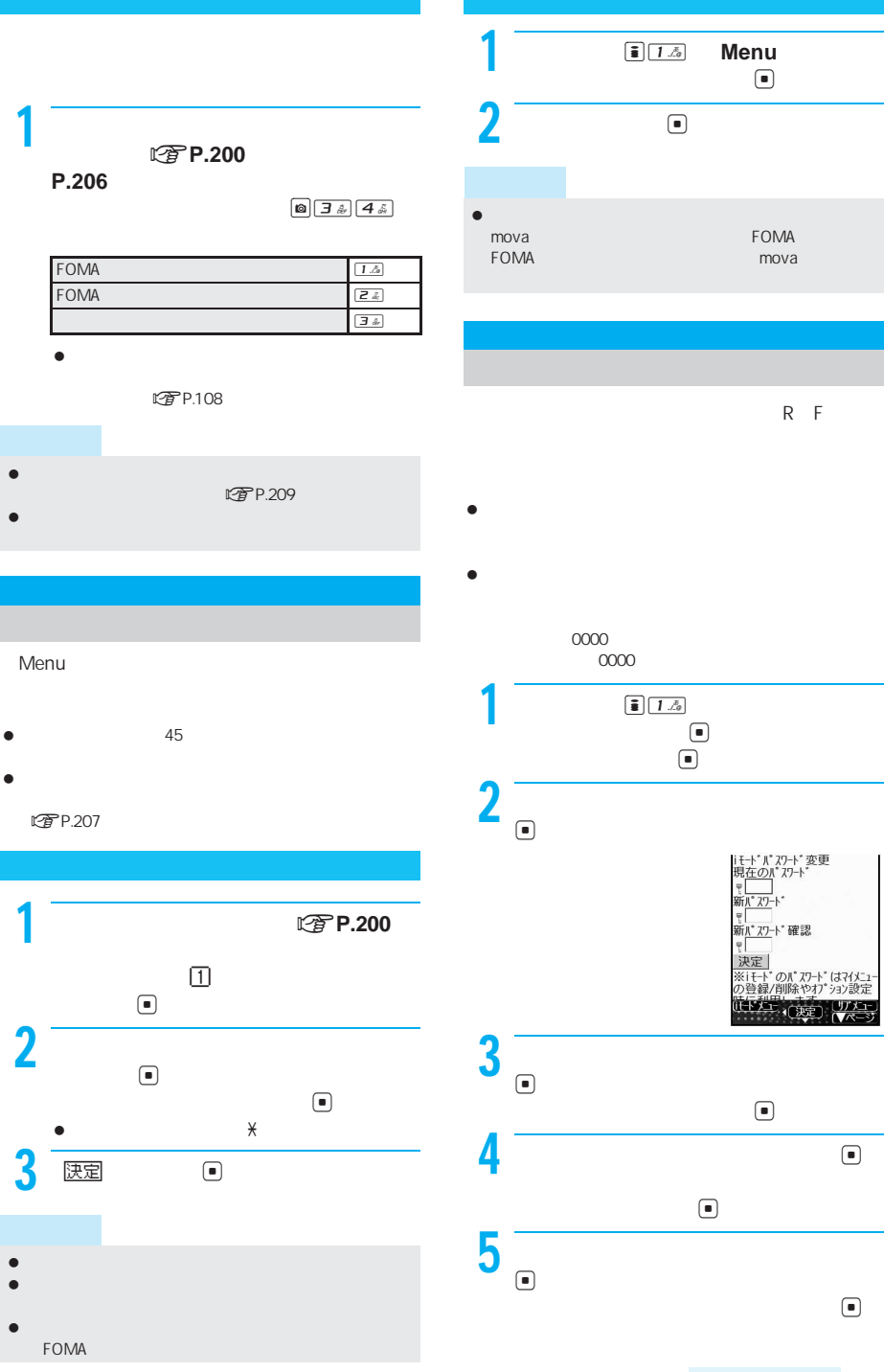

次ページへ続く▶ 205

I

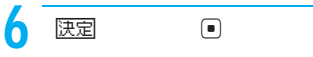

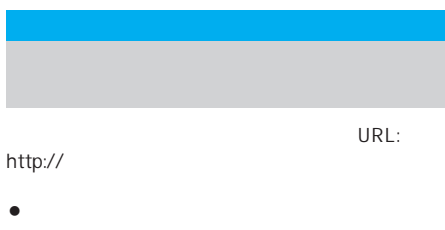

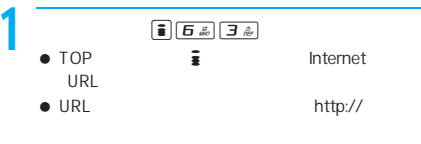

- 以前にURLを入力したことがある場合には、その URL
- $\bullet$

I

I

#### $\boxed{0}$   $5$   $\boxed{2}$   $\boxed{2}$

- URL<br>● 512 http://
	- $\bullet$

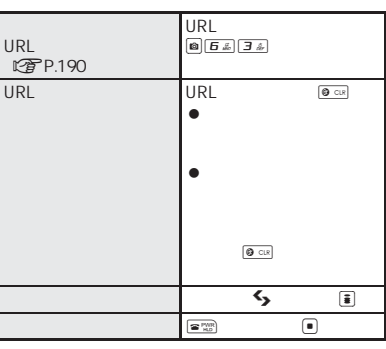

- 文字が何も入力されていない状態でcを2回押すと、
- $\bullet$

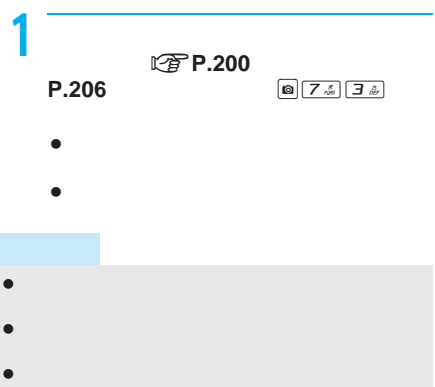

 $\bullet$ 

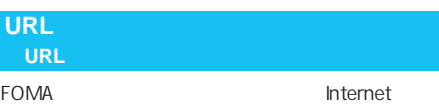

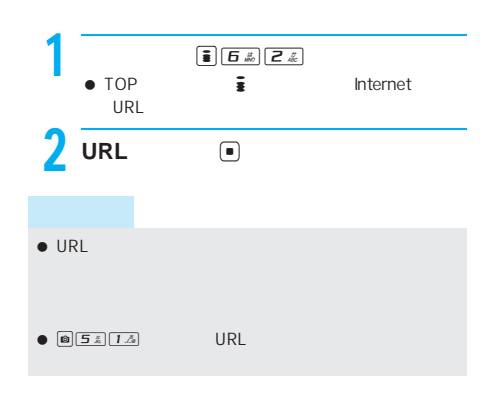

関連 操作 url<br>1 URL URL URL  $\text{URL}$   $\text{ORL}$   $\text{ORL}$  $\begin{array}{ccc}\n\bullet & & \text{URL} & & \text{in } \boxed{2.2.}\n\end{array}$  $\blacktriangleright \textcolor{red}{\blacksquare}$ **2**  $\rightarrow$  **□** URL URL URL URL URL URL  $\begin{array}{ccccc}\n & & & & \text{URL} & \\
 & & & \boxed{\text{a}} & \boxed{\text{3} \ \text{\AA}} & \\
\end{array}$  $\begin{picture}(20,20) \put(0,0){\line(1,0){155}} \put(15,0){\line(1,0){155}} \put(15,0){\line(1,0){155}} \put(15,0){\line(1,0){155}} \put(15,0){\line(1,0){155}} \put(15,0){\line(1,0){155}} \put(15,0){\line(1,0){155}} \put(15,0){\line(1,0){155}} \put(15,0){\line(1,0){155}} \put(15,0){\line(1,0){155}} \put(15,0){\line(1,0){155}} \$  $\bullet$  URL

#### URL マークストランス しゅうしょう しゅうしょう

- $\bullet$ **こう**P.208
- $\bullet$ URL

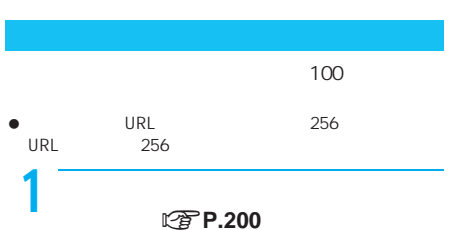

- **P.206** a  $\boxed{a}$   $\boxed{z \div \boxed{1} \div a}$ Bookmark
- $\bullet$  URL 12 24 12 24

24 URL

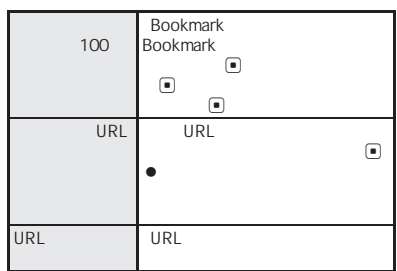

2 **D**  $OK$   $\Box$  $\overline{\mathbf{e}}$  $\bigcirc$  $\bullet$  12 24  $\begin{bmatrix} \blacksquare \\ \blacksquare \end{bmatrix}$  ok  $\begin{bmatrix} \blacksquare \\ \blacksquare \end{bmatrix}$ ΟK

 サイトやインターネットホームページ上で、ラジオボタ サイトやインターネットホームページによっては、ブッ

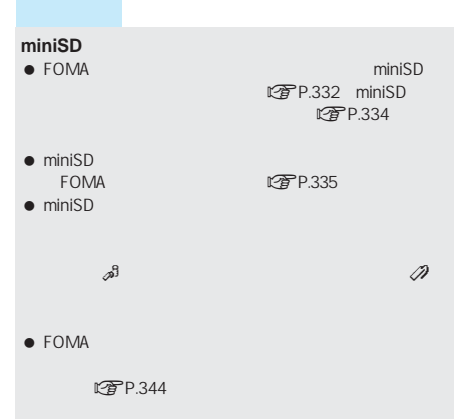

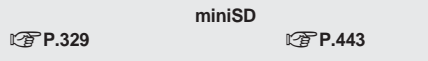

I

I

● FOMA

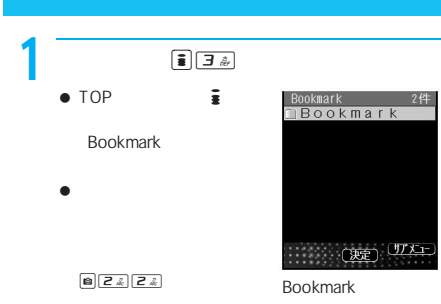

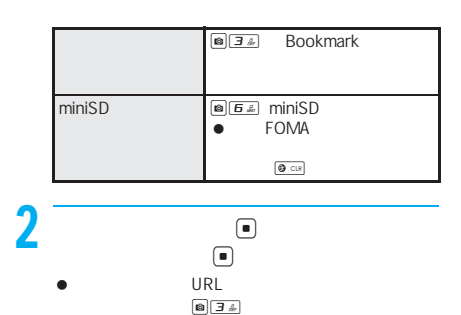

URL  $\boxed{0}$  4 &  $\zeta$  i

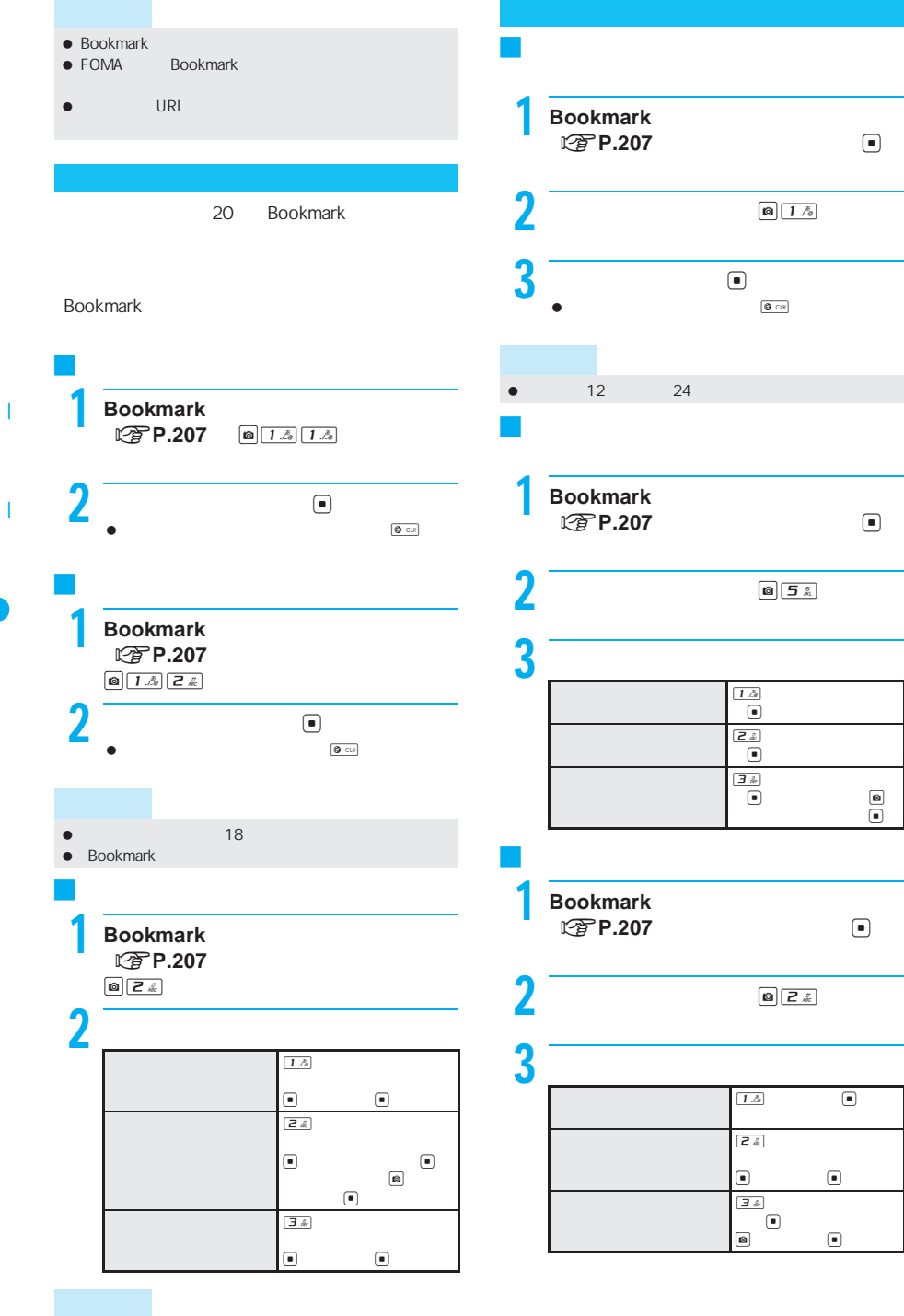

#### $\bullet$  BOX **にすP.210**

- $\bullet$  400
- $\nu$

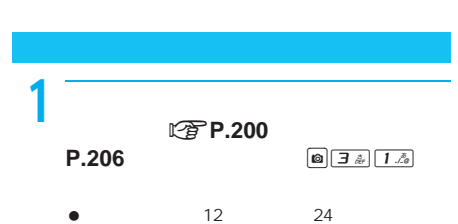

 $\bullet$ 

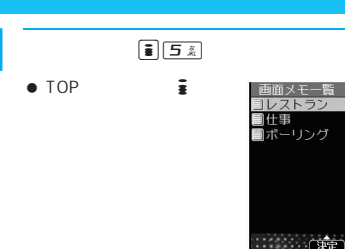

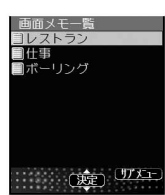

I

I

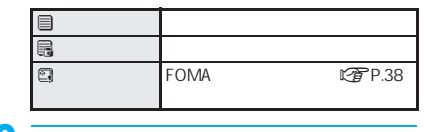

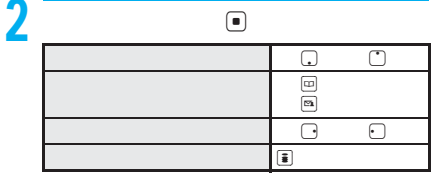

 $\bullet$  denote the state  $\bullet$  denote the state  $\bullet$ 

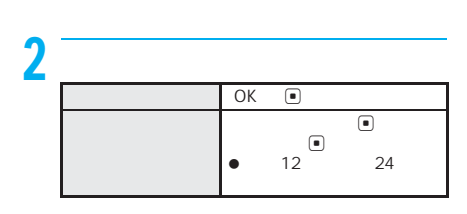

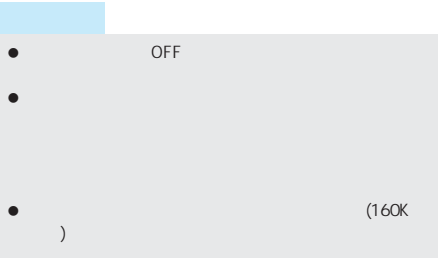

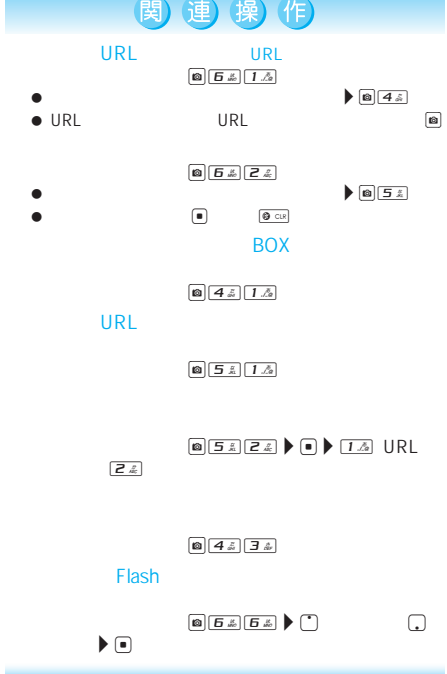

次ページへ続く ▶ 209

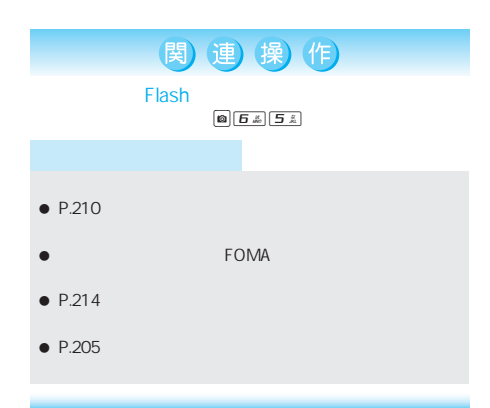

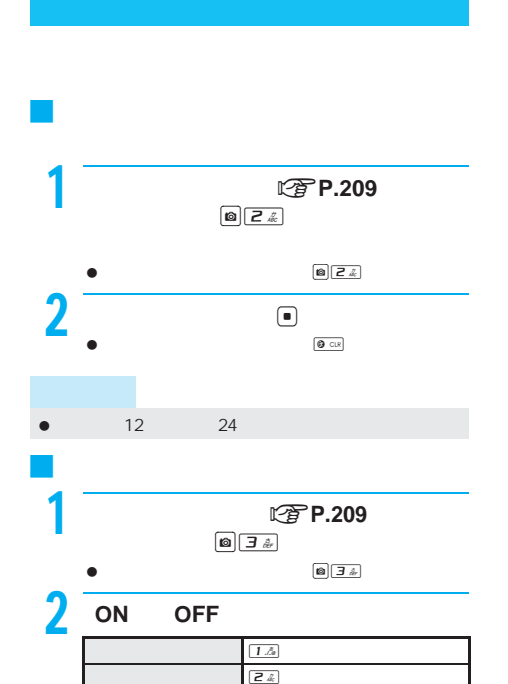

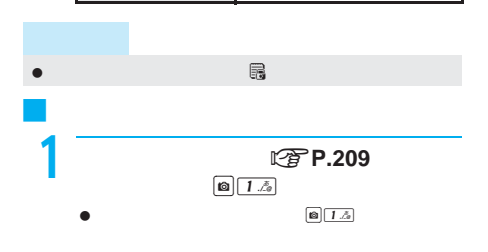

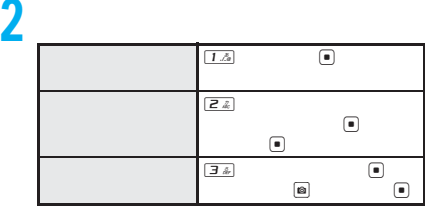

- $\bullet$
- R F Flash

 $C<sub>2</sub>$  P.137

- $\bullet$  BOX
- LTPP.238 **FOMA** 1000
- $\bullet$  GIF $\,$ 100K JPEG 100K SWF Flash 100K

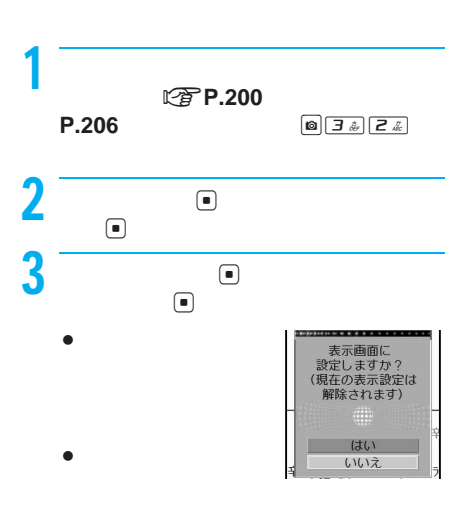

 $\bigcirc$ 

I

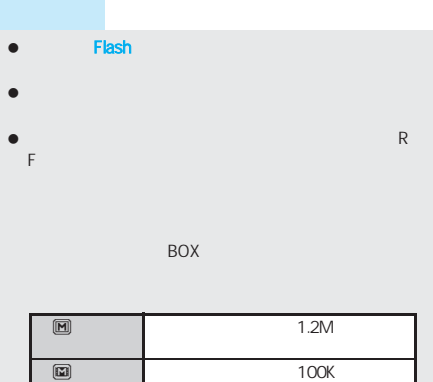

関連 操(作)

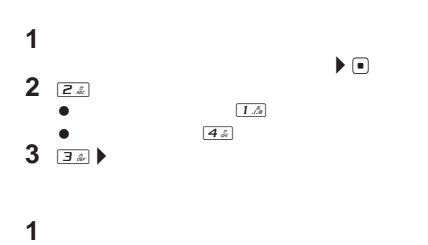

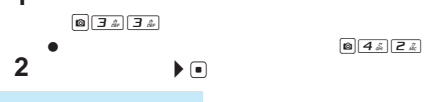

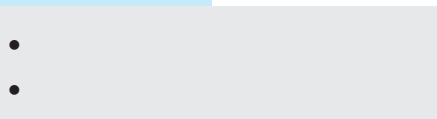

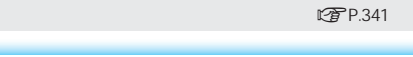

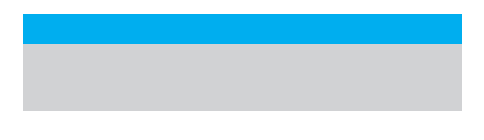

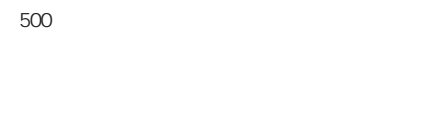

```
\bullet100K MFi 100K
```
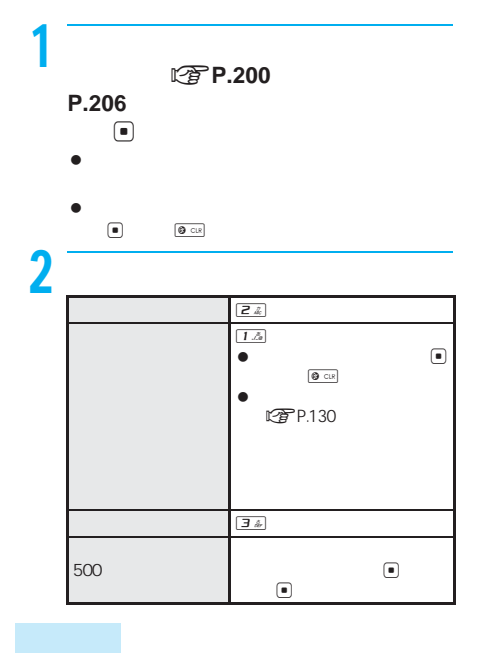

# **miniSD** 29 ● FOMA

PDF

FOMA

# **PDF**

サイトやインターネットホームページからPDFデー

I

- ダウンロードできるPDFデータのファイルサイズは、 M
- PDF  $\bullet$  500K PDF 500KB
- PDF 50 FOMA PDF
- $\bullet$
- ●
<del>
■
■
■
■
</del>
PDF
■
miniSD \PRIVATE\DOCOMO\DOCUMENT PUDxxx xxx は、001~999の3桁の半角数字)nP.332)

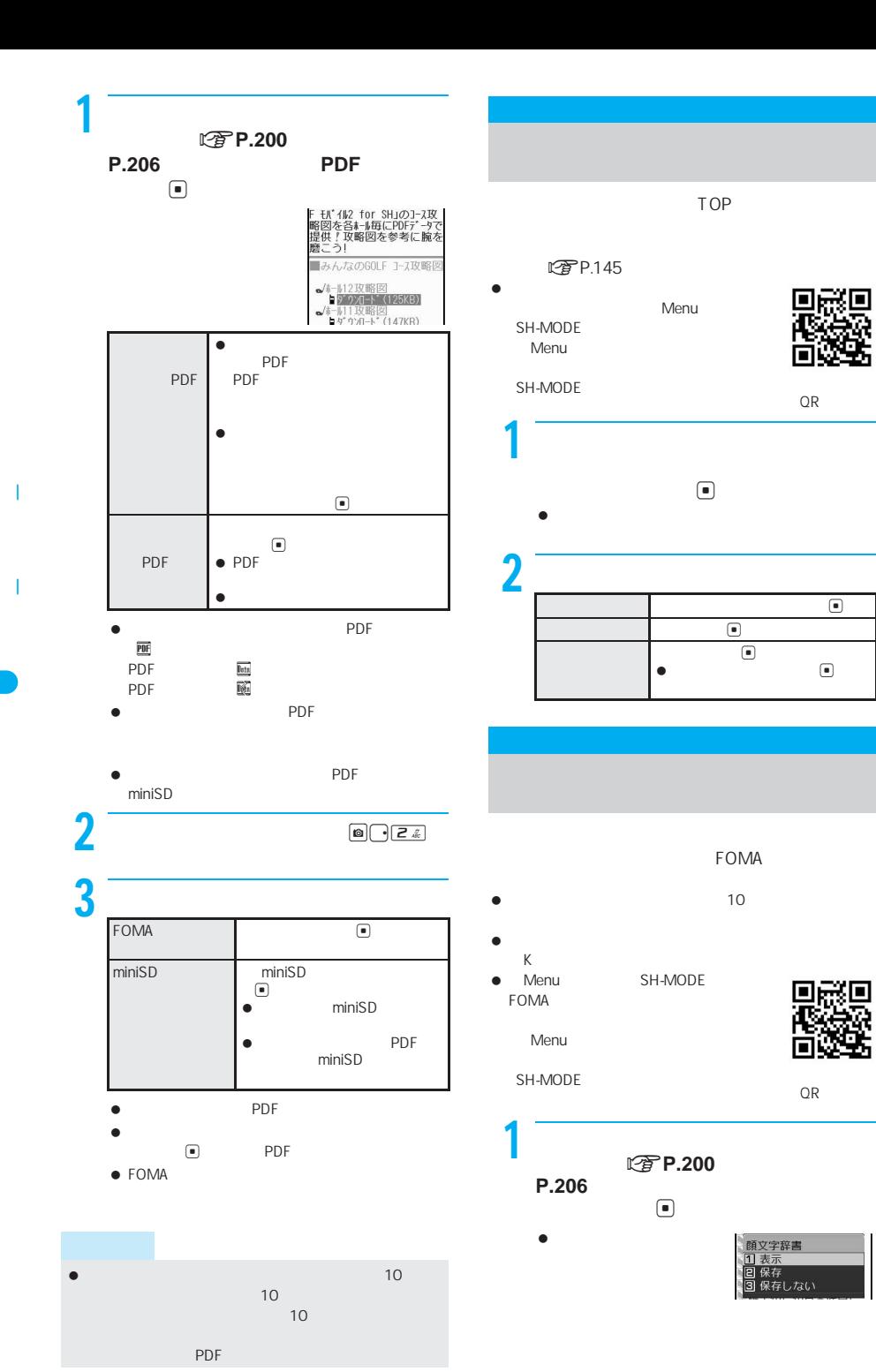

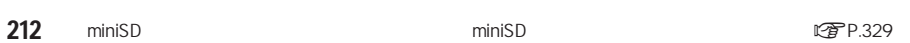

П

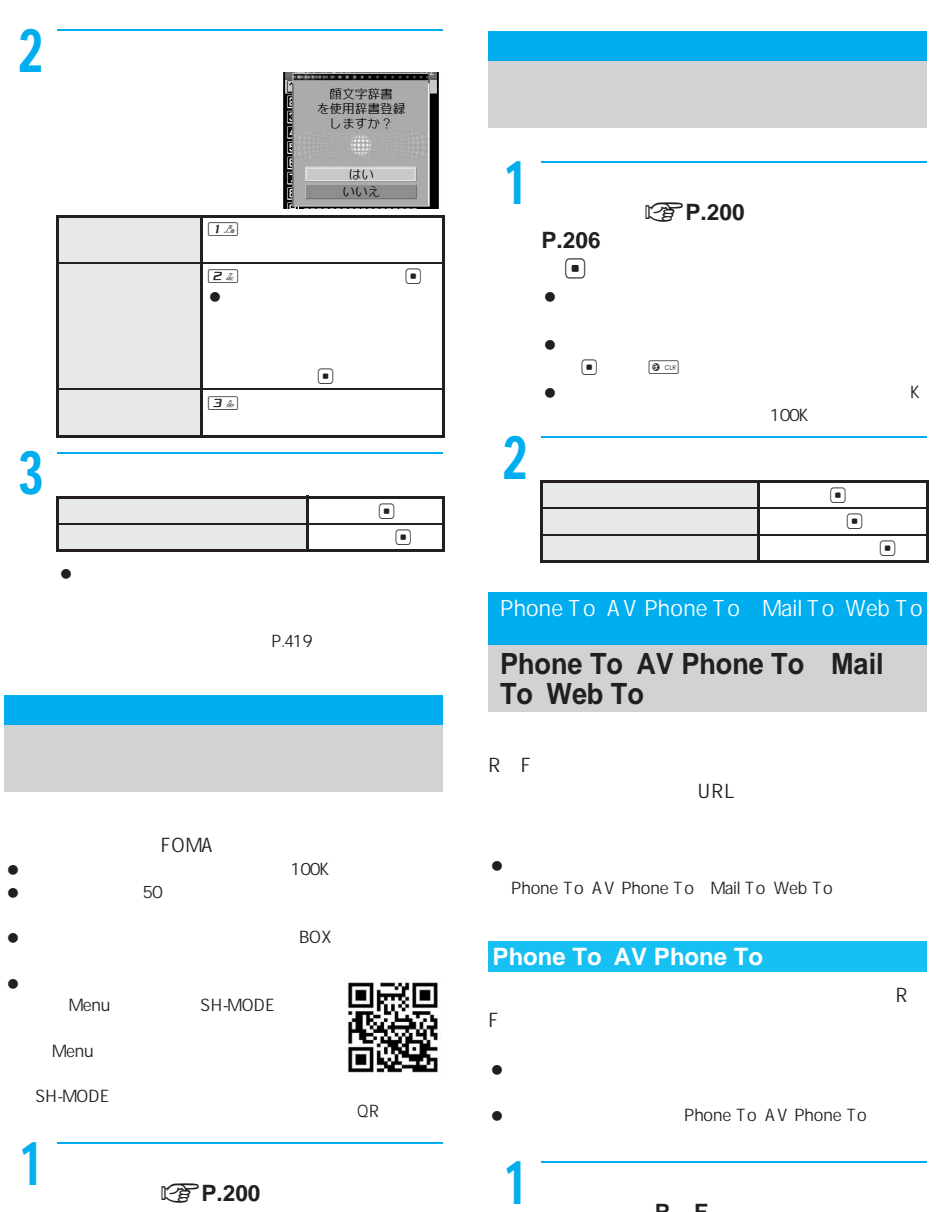

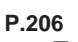

- $\bigcirc$  $\bullet$
- 

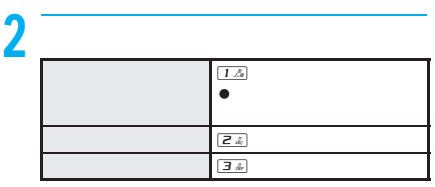

 $\boxed{\bullet}$  :

メッセージ**R F** メールやトルカ表示

 $\left( \blacksquare \right)$ 

デレビュー エンジェー コンピュー プッシュトークをかける m &

2  $\overline{\phantom{a} \phantom{a} \phantom{a}}$ 

中に、電話番号を選んでtを押し、[は

 $\bullet$ 

I

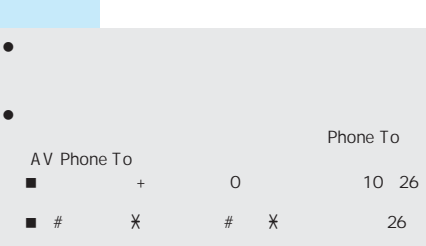

- 
- tel: TEL: 26<br>■ tel-av: TEL-AV: 26 ※ 上記の数字列内に「-」(ハイフン)(」「)が含まれ

#### I **Mail To**

P h o n e T o M  $\begin{bmatrix} a \\ i \\ l \end{bmatrix}$ i l T o W e b T o

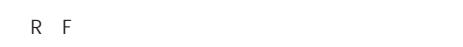

- $\bullet$
- $\bullet$ Mail To
- $\bullet$  $51$

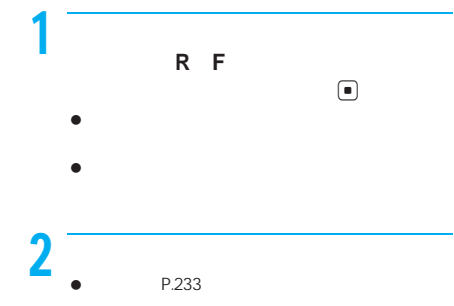

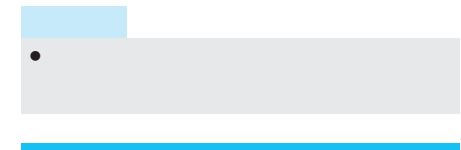

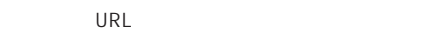

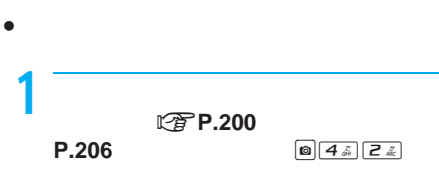

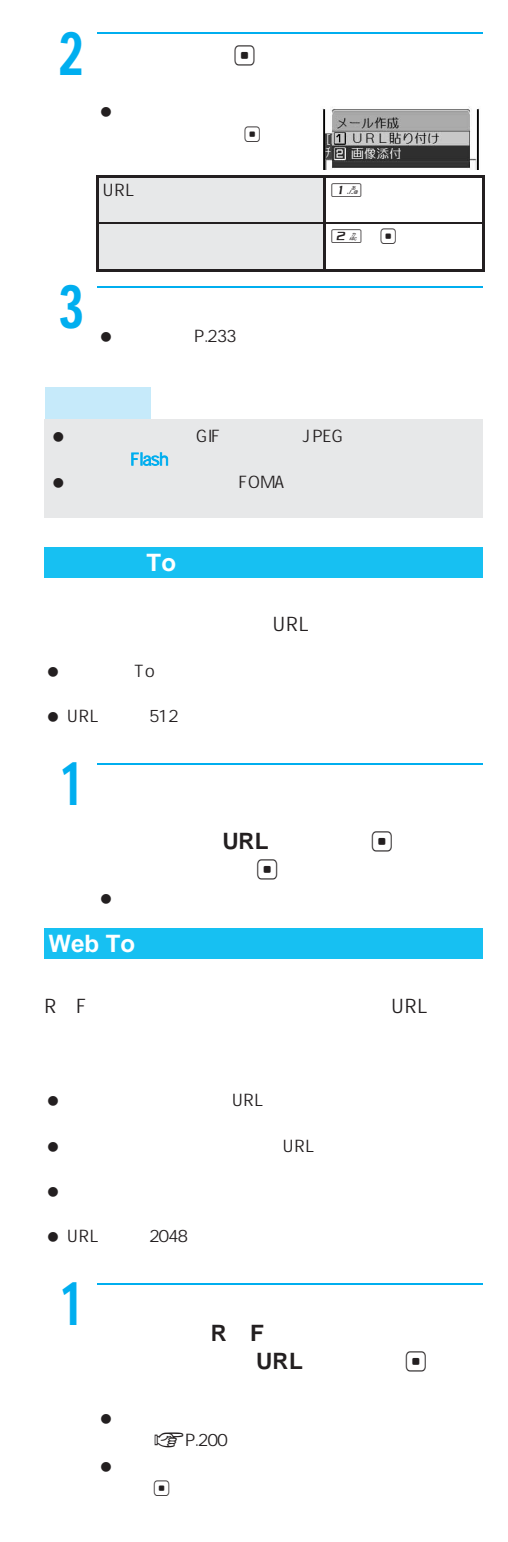
# **WebTo** URL **URL a** iモード接続する i フルブラウザ接続する a  $\bullet$  the contract of the contract of the contract of the contract of the contract of the contract of the contract of the contract of the contract of the contract of the contract of the contract of the contract of the cont

 $\mathsf{URL} \blacktriangleright \textcircled{\tiny{\textsf{m}}}\blacktriangleright \textcircled{\tiny{\textsf{m}}} \blacktriangleright \textcircled{\tiny{\textsf{m}}} \mathsf{new} \blacktriangleright \textcircled{\tiny{\textsf{m}}}\blacktriangleright \textcircled{\tiny{\textsf{m}}}\blacktriangleright \textcircled{\tiny{\textsf{m}}}\blacktriangleright$ 

関連 操作

BOX

URL

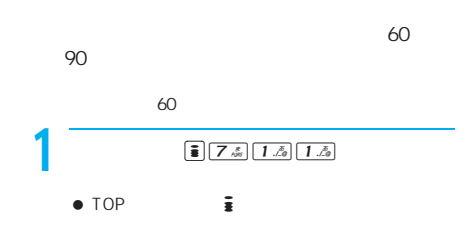

60 IZ 90 **24**  $\mathbb{R}^n$  (see Fig. 3 %  $\bullet$ 

 $\bullet$  is a set of the set of the set of the set of the set of the set of the set of the set of the set of the set

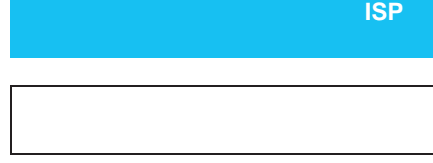

## **Flash**画像の効果音量を調節する

 $\blacktriangleright$   $\Box$ 

Flash

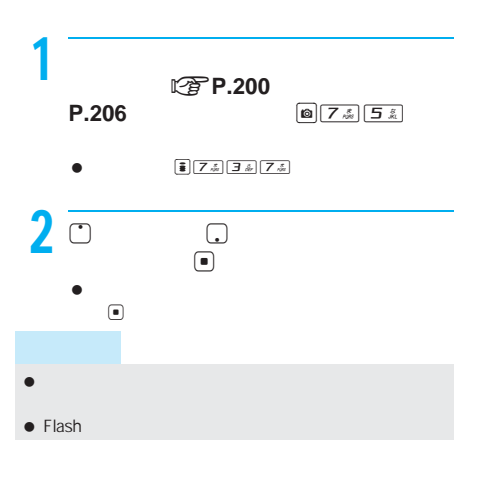

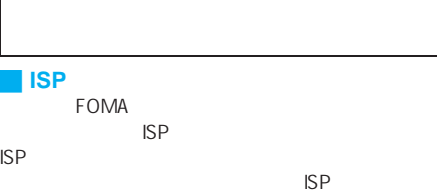

 $\bullet$  -  $\bullet$  -  $\bullet$ 

J プロバイダ契約について  $\overline{\bullet}$  ISP

 プロバイダが提供するサービス内容によっては、別途情  $\bullet$ 

FOMA 10 **FOMA** 

FOMA

I

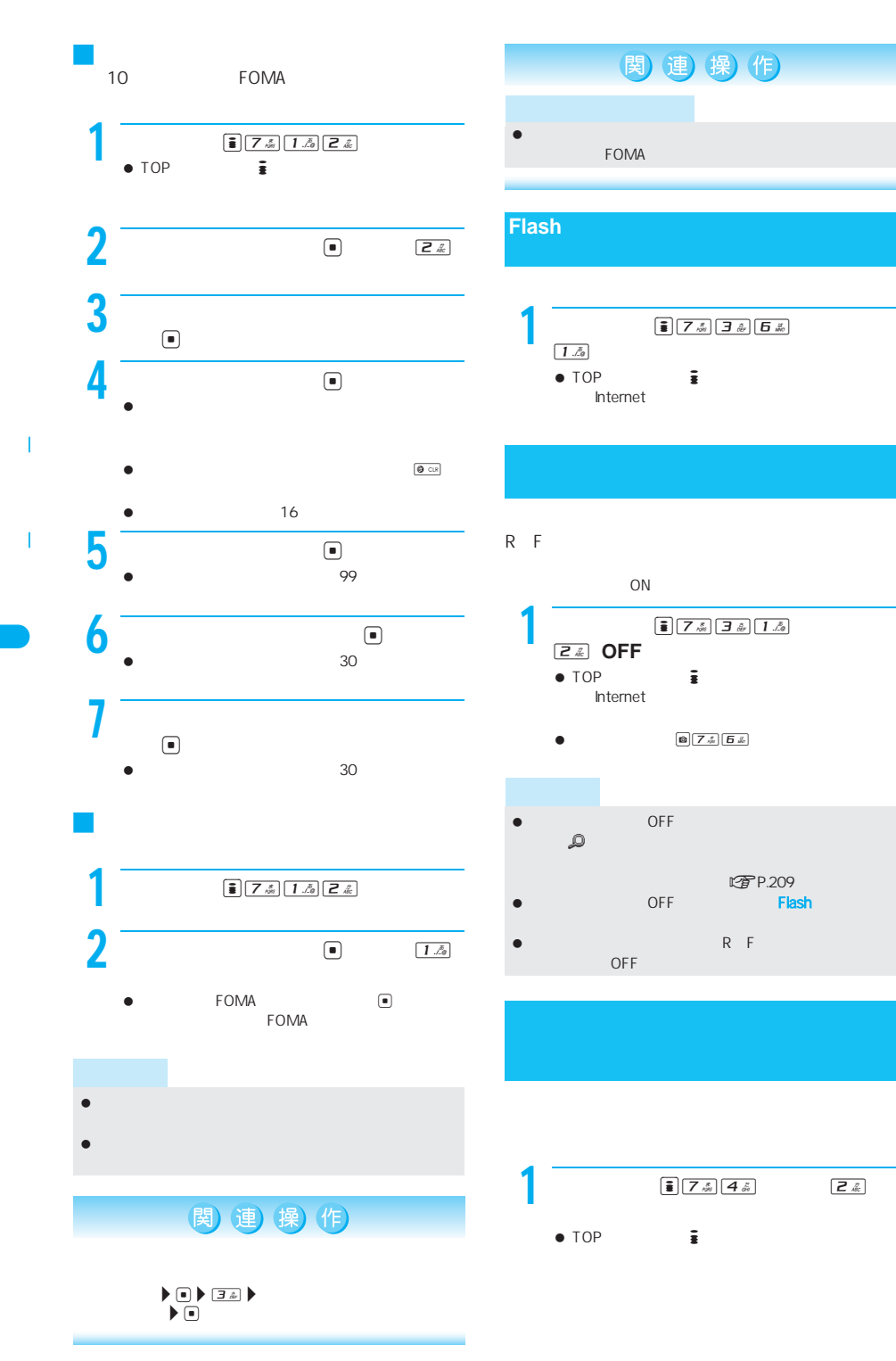

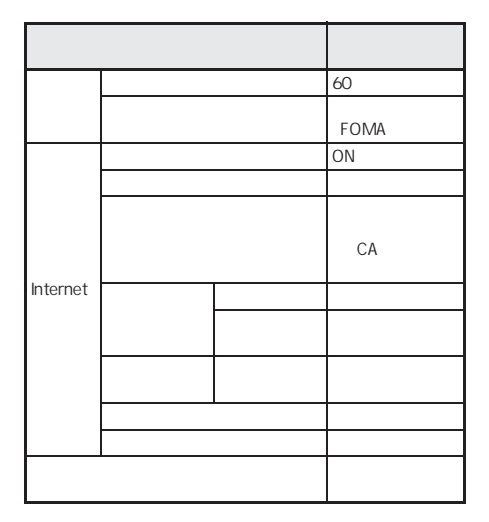

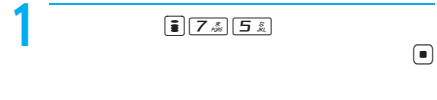

 $\bullet$  TOP  $\qquad \qquad \vdots$ 

 $2$  and  $\overline{z}$ 

メッセージ**R F**とは

### FOMA R(1)

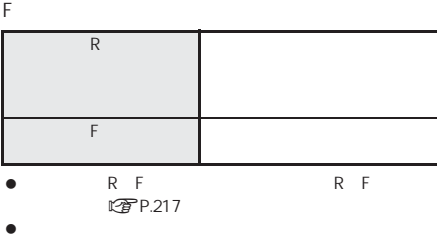

R F

# Menu

 $\mathsf F$  (we see Fig. ) we see Fig. (we see Fig. ) we see Fig. iモードパスワード(4桁の数字)という。<br><sub>i</sub>モードパスワードの数字

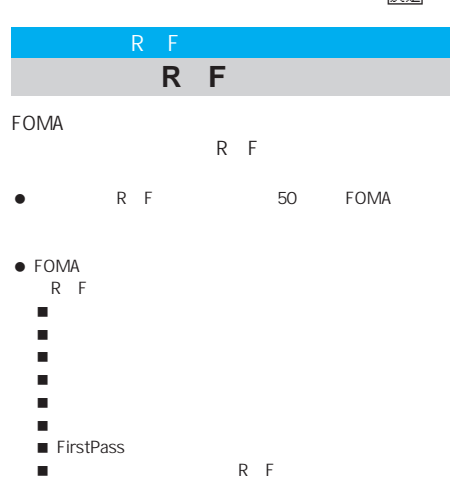

#### マーク おおとこ アイトランド A B RF<br>F P.219 R F. R F FOMA R F Cf P.219<br>Cf P.220 R F<br>R F で<br>R/FP.220 G I R F R F  $E$ アP.218  $\mathbf{a}$   $\mathbf{a}$   $\mathbf{r}$  fields  $\mathbf{r}$ igg P.218

RRRR FEED

 $\bullet$  RF

- RF<br>RF<br>RF たちには、その他には、その他には、その他には、その他には、その他には、その他には、その他には、その他には、その他には、その他には、その他には、その他には、その他には、その他には、その他には、その他には、その他には、その他<br>この他には、その他には、その他には、その他には、その他には、その他には、その他には、その他には、その他には、その他には、その他には、その他には、その他には、その他には、その他には、その他には、その他には、その他には、そ  $\bullet$  is the contract contract  $\mathsf{R}\downharpoonright\mathsf{R}$ **トロノロ ほうしゅう ほうしゅう ほうしゃ ほうしゅう ほうしゃ ほうしゃ ほうしゃ ほうしゃ ほうしゃ ほうしゃ ほうしゃ**
- $\mathbf{\hat{E}}$  is the  $\mathbf{\hat{E}}$
- R F  $\bullet$  in  $\bullet$  in  $\bullet$  in  $\bullet$  in  $\bullet$  in  $\bullet$  in  $\bullet$  in  $\bullet$  in  $\bullet$  in  $\bullet$  in  $\bullet$
- 

I

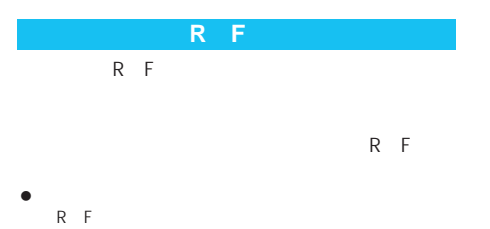

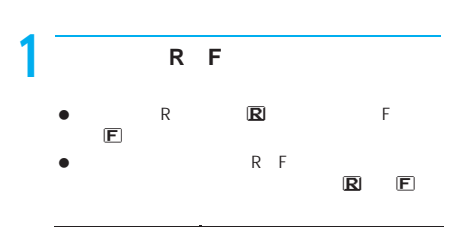

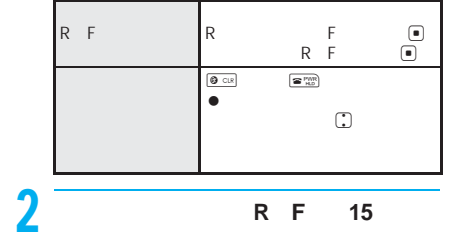

R/F  $R$  F  $\qquad$   $\Box$ 

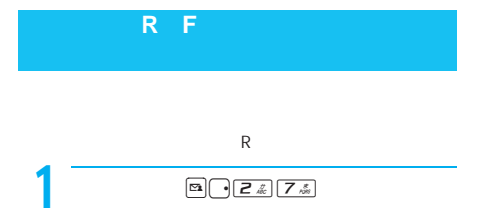

 $\bullet$  top  $\mathbf{\nabla}$ 

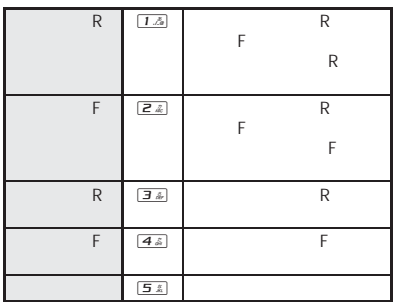

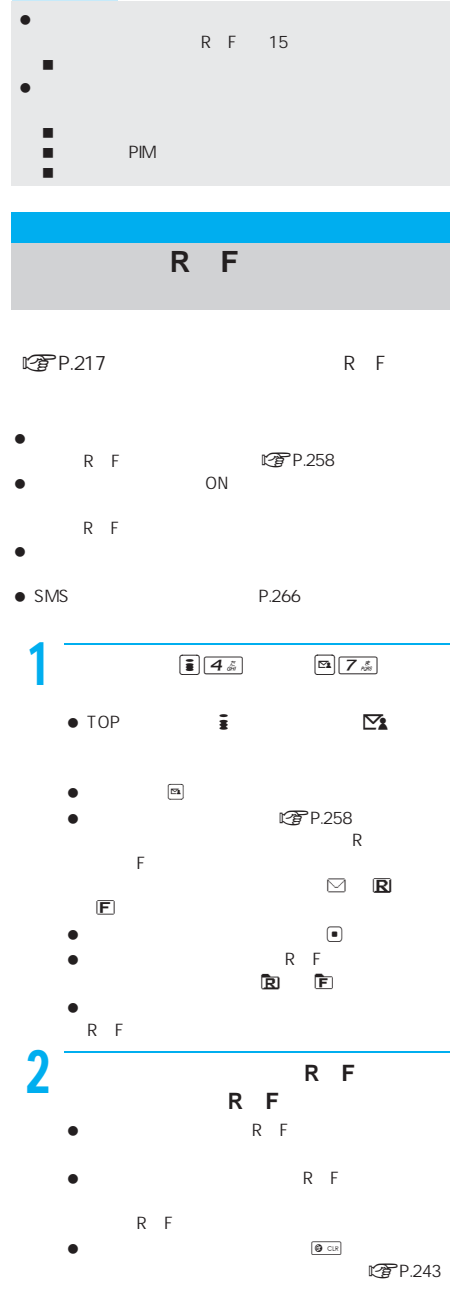

I

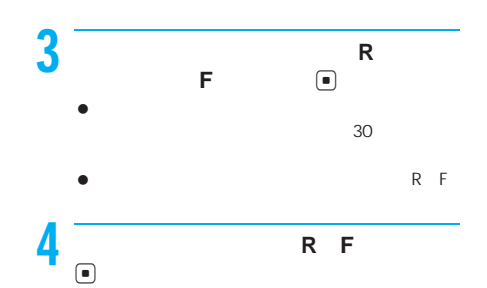

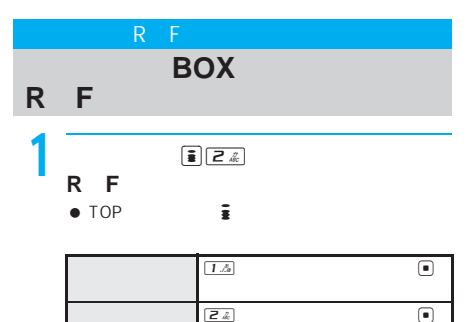

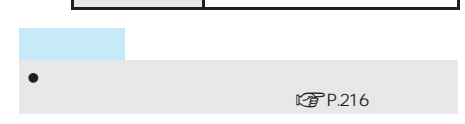

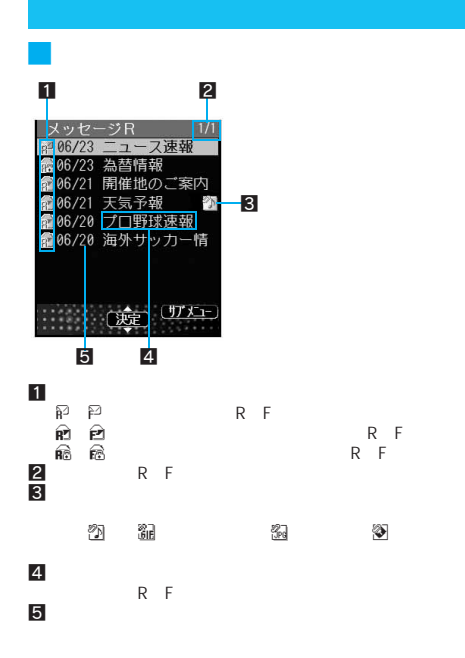

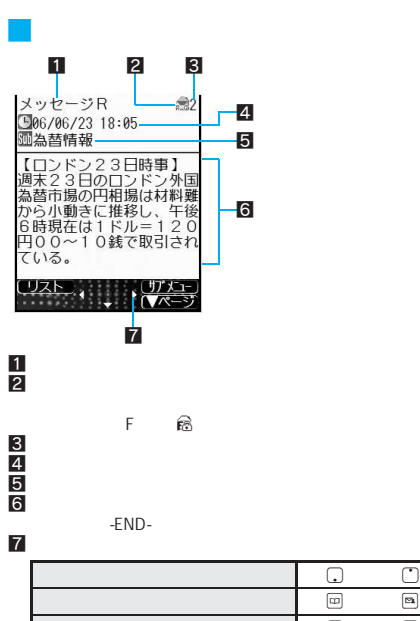

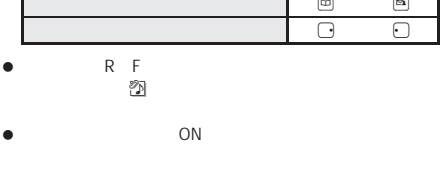

連 操 作

 $\bullet$  R/F  $\bullet$ 

関

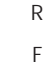

I

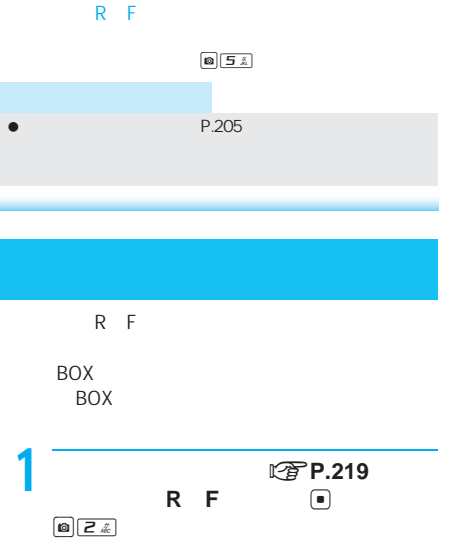

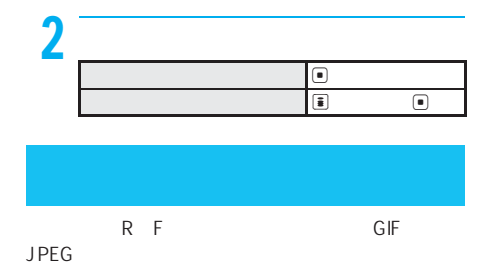

 $\bullet$  BOX

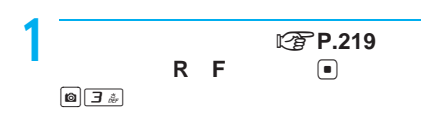

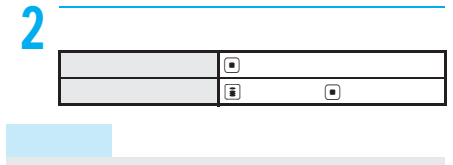

 $\bullet$  . The contract of the contract of the contract of the contract of the contract of

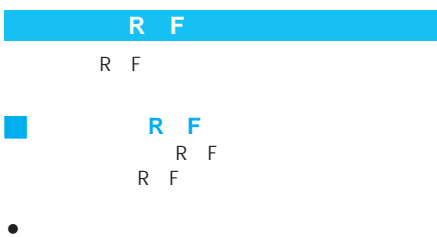

 $\bullet$  R F 25

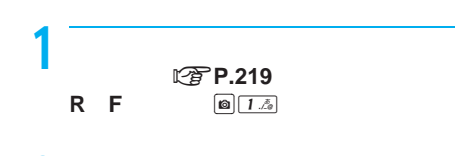

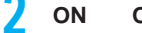

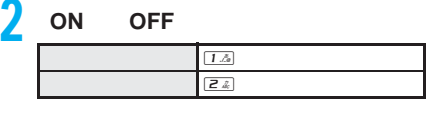

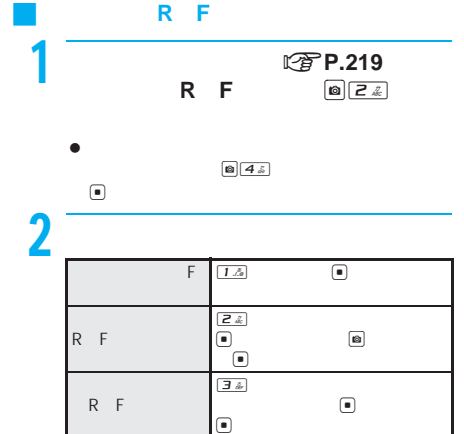

SSL

#### **CA**証明書の有効/無効を設定する **CA**証明書設定>

## $SSL$

- $\bullet$  CA  $\bullet$  ... **FOMA**
- …FirstPass FirstPass FOMA
- <sub>---</sub>----FOMA FirstPass LCTP.221 FirstPass FOMA
- $CA$ CA
- CA CA SSL

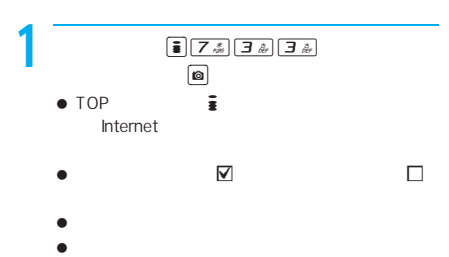

 $\Box$ 

I

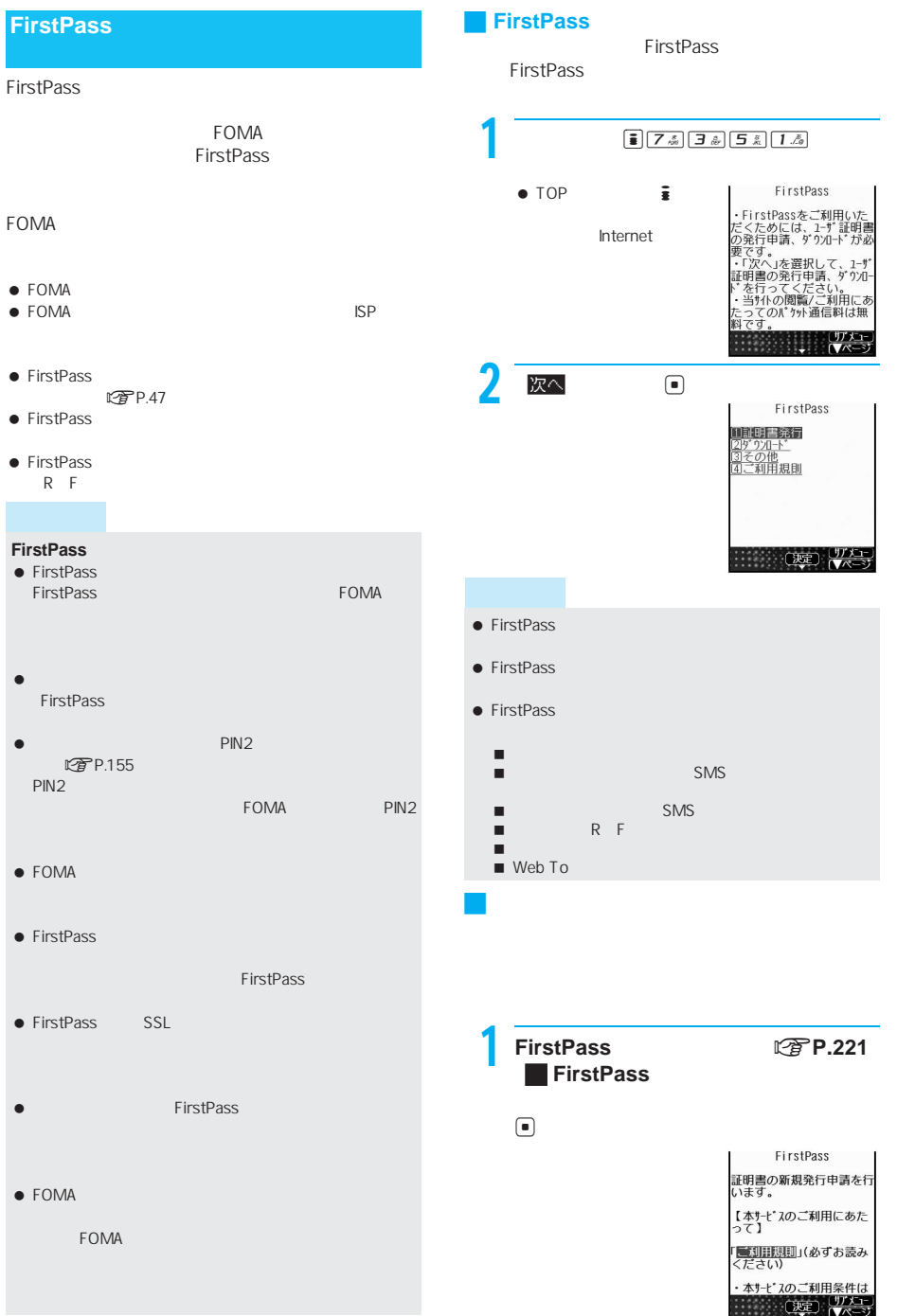

I

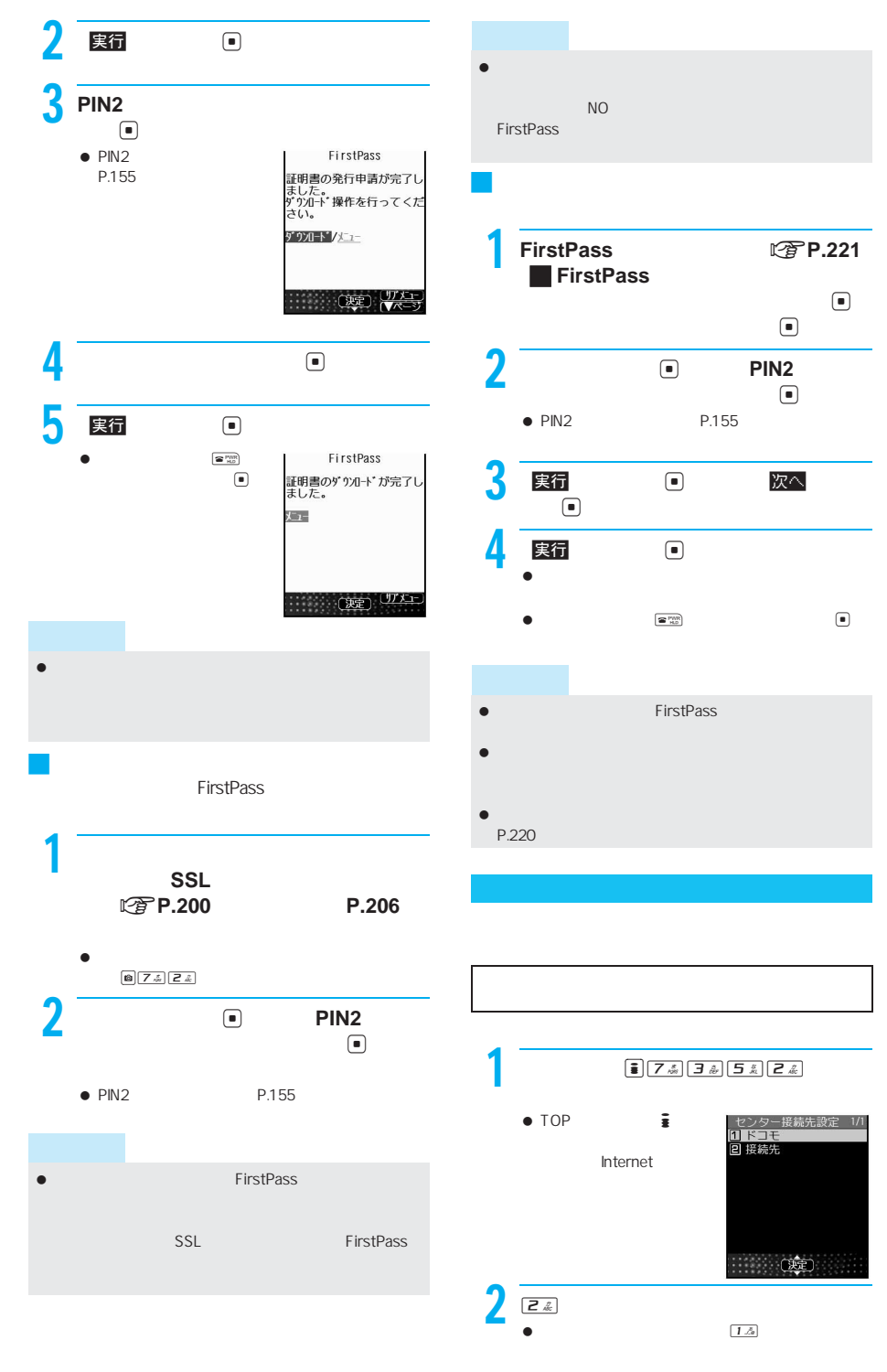

 $222$  miniSD miniSD miniSD miniSD  $\mathbb{Z}$  message of  $\mathbb{Z}$  P.329

S S L

I

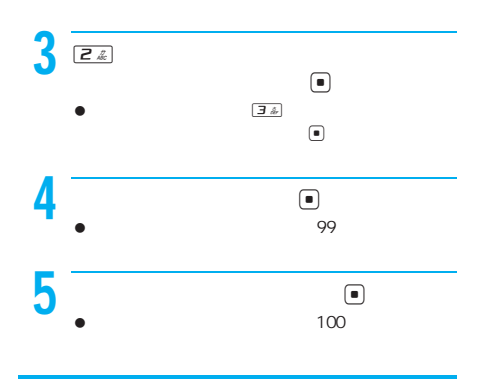

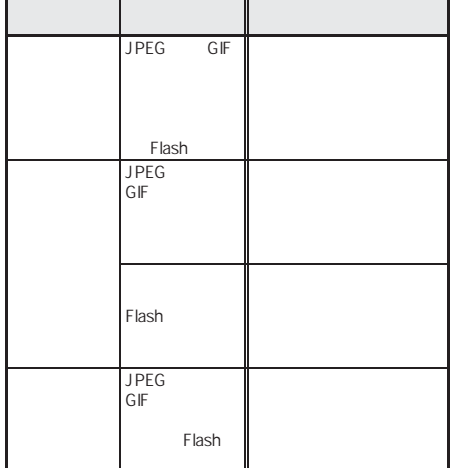

#### FOMA

FOMA Menu

- $\bullet$ i $\bullet$  is a set  $\bullet$  if  $\bullet$  is a set  $\bullet$  if  $\bullet$  if  $\bullet$ 
	- $\blacksquare$ FOMA
	- $\bullet$  $\bullet$
	- $\blacksquare$

FOMA LTP.225

- $\bullet$
- $\bullet$  iteration is a set of  $100$
- $\bullet$  FOMA miniSD

# J 着信音・着信画面の組み合わせ

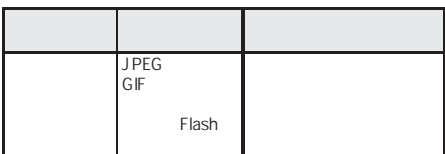

#### Flash

- 音声のみのiモーション(歌手の歌声など映像のない
- 音声のないiモーションは着信音に設定できません。  $\bullet$
- $\bullet$
- 着信音は、電話帳指定着信音→グループ指定着信音→通
- $\bullet$   $\bullet$   $\bullet$
- テレビ電話着信音 公衆電話着信音 非通知設定着信音
- 着信音にメロディ、音声のみのiモーション(歌手の ■ JPEG GIF GIF Flash
- 着信画面も音声電話着信画面に従って表示されます。  $\bullet$ i $\bullet$  is the state of the state of the state of the state of the state of the state of

I

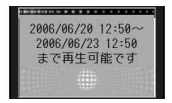

 $\bullet$  $\bullet$ 

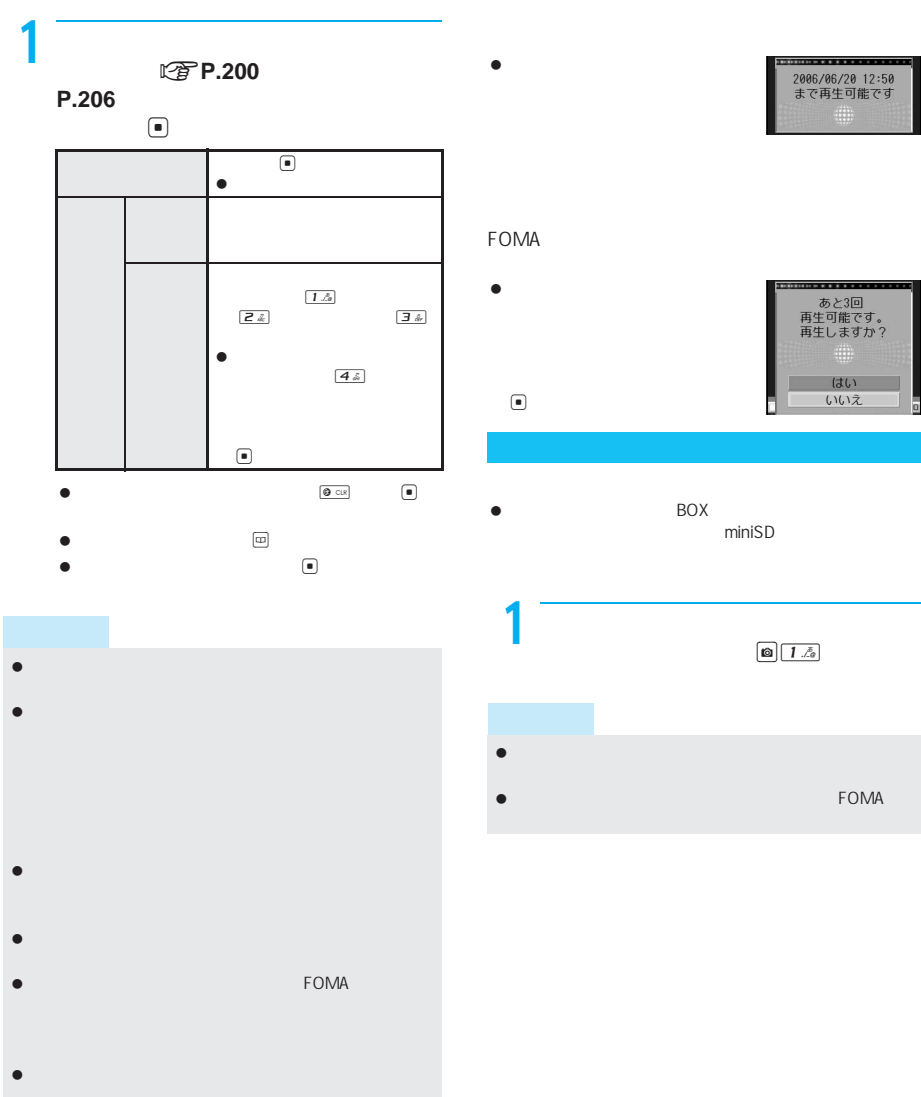

 $E \rightarrow$  P.128 LTP.137

I

Phone To AV Phone To Mail To Web To

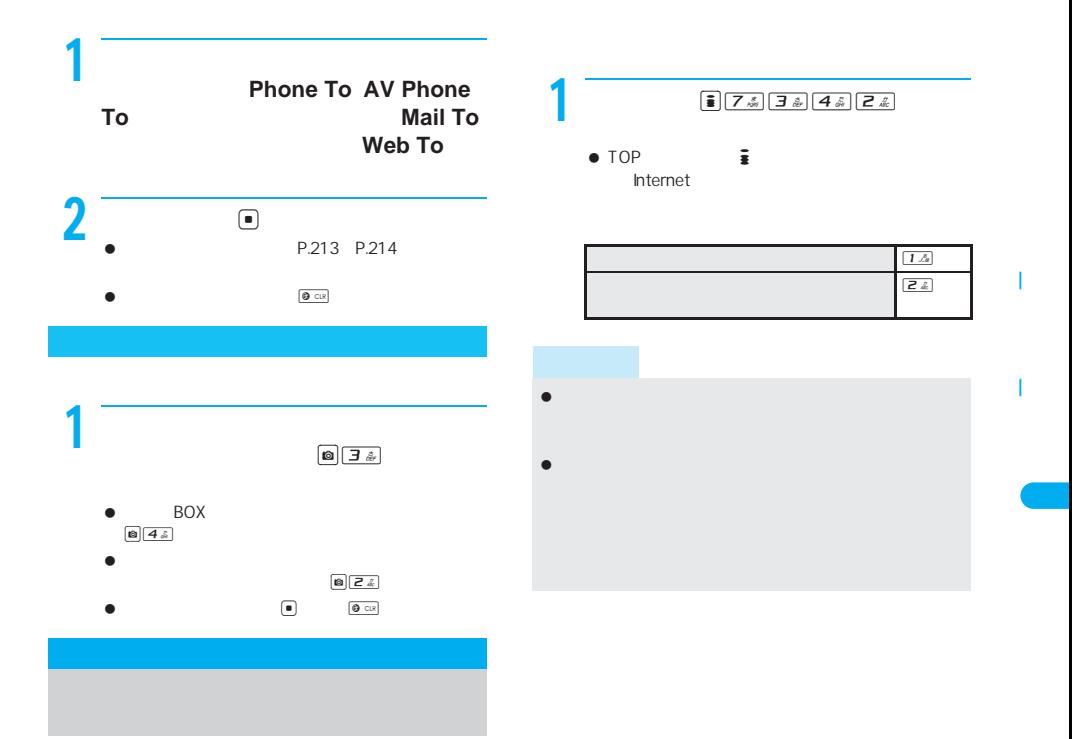

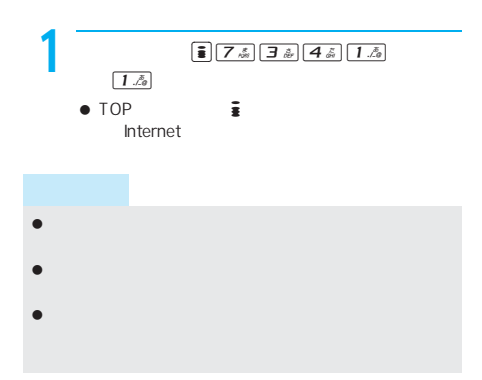

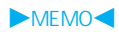

# FOMA端末のメール機能について . . . . . . . . . . . . . . . . . . . . . . . . . . . . . . . . . . . . . . . . . . . . . . . . . . . . 228 iモードメールとは . . . . . . . . . . . . . . . . . . . . . . . . . . . . . . . . . . . . . . . . . . . . . . <iモードメール>228 メールメニューを表示する . . . . . . . . . . . . . . . . . . . . . . . . . . . . . . . . . . . . . . . . <メールメニュー>232 iモードメール/デコメールを作成する iモードメールを作成して送信する . . . . . . . . . . . . . . . . . . . . . . . <iモードメール作成 送信>233 デコメールを作成して送信する . . . . . . . . . . . . . . . . . . . . . . . . . . . . . . . . . . . . . . . . <デコメール>235 テンプレートを利用して送信する . . . . . . . . . . . . . . . . . . . . . . . . . . . . . . . . . . . . . . . . . . . . . . . . . . . . 238

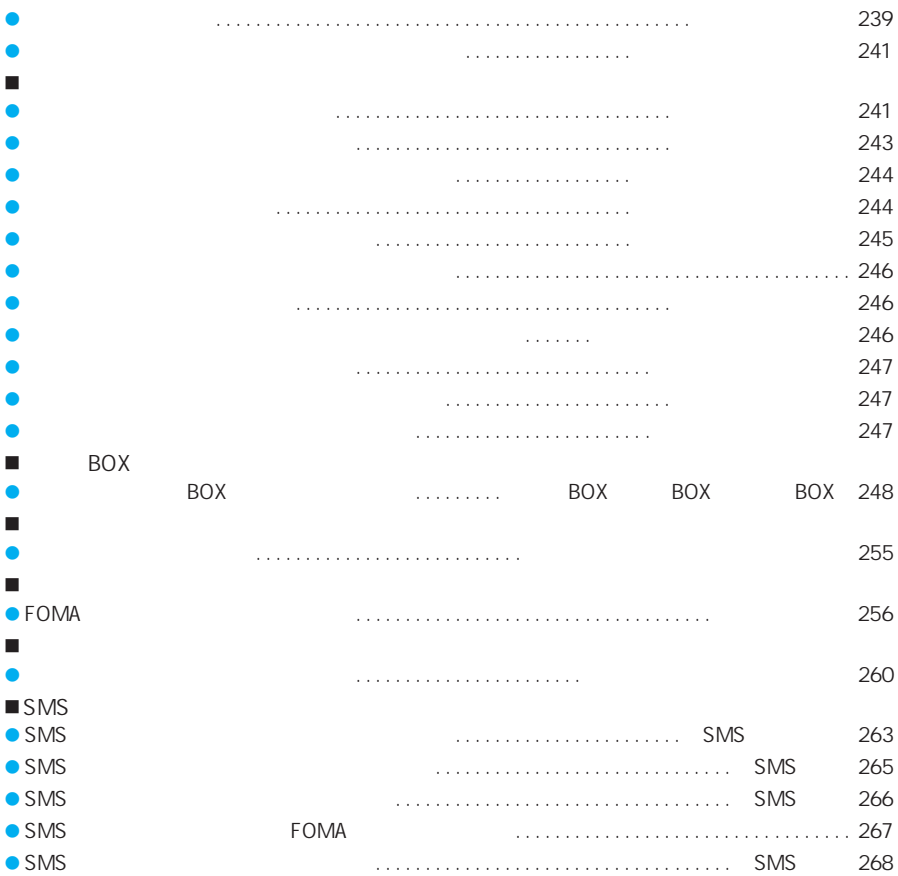

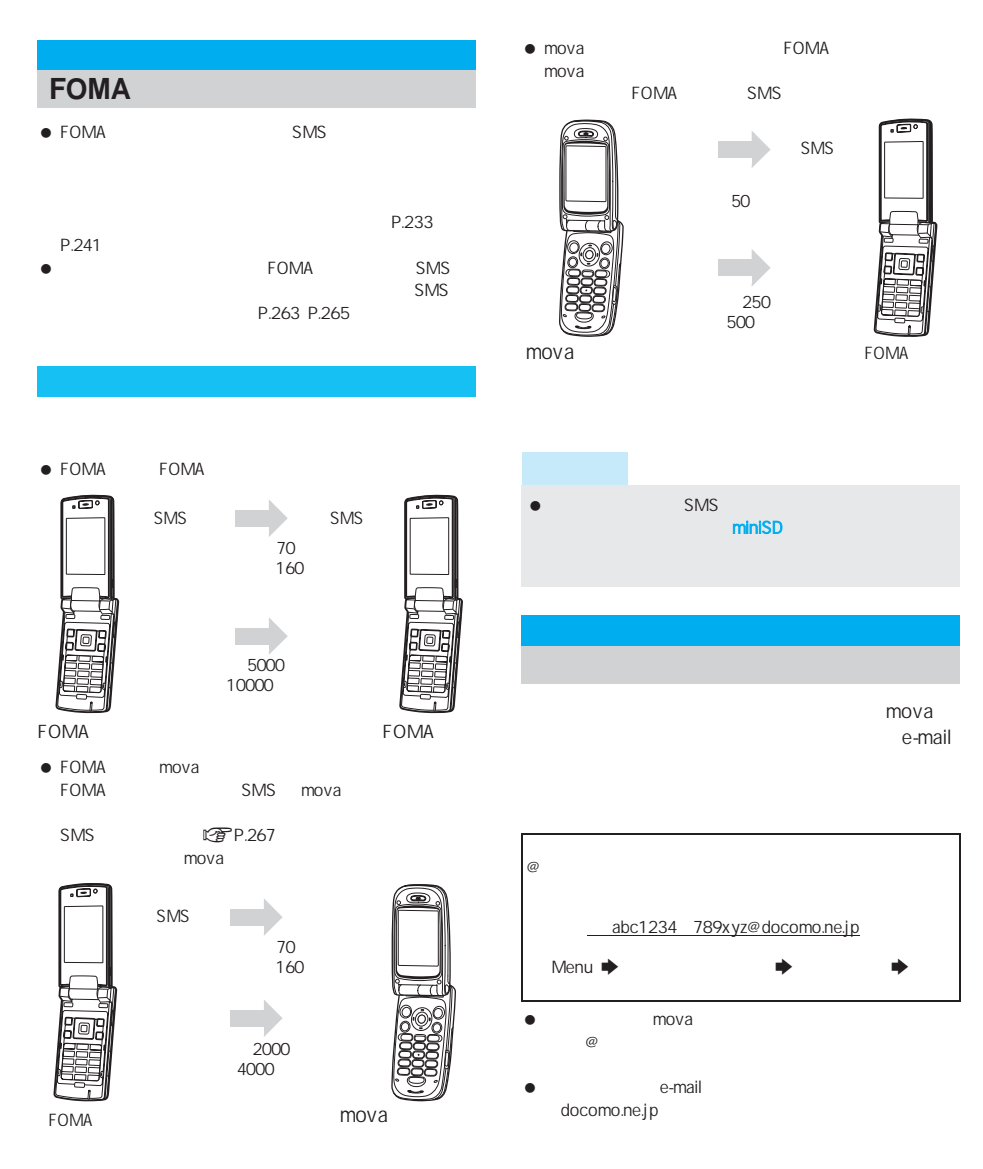

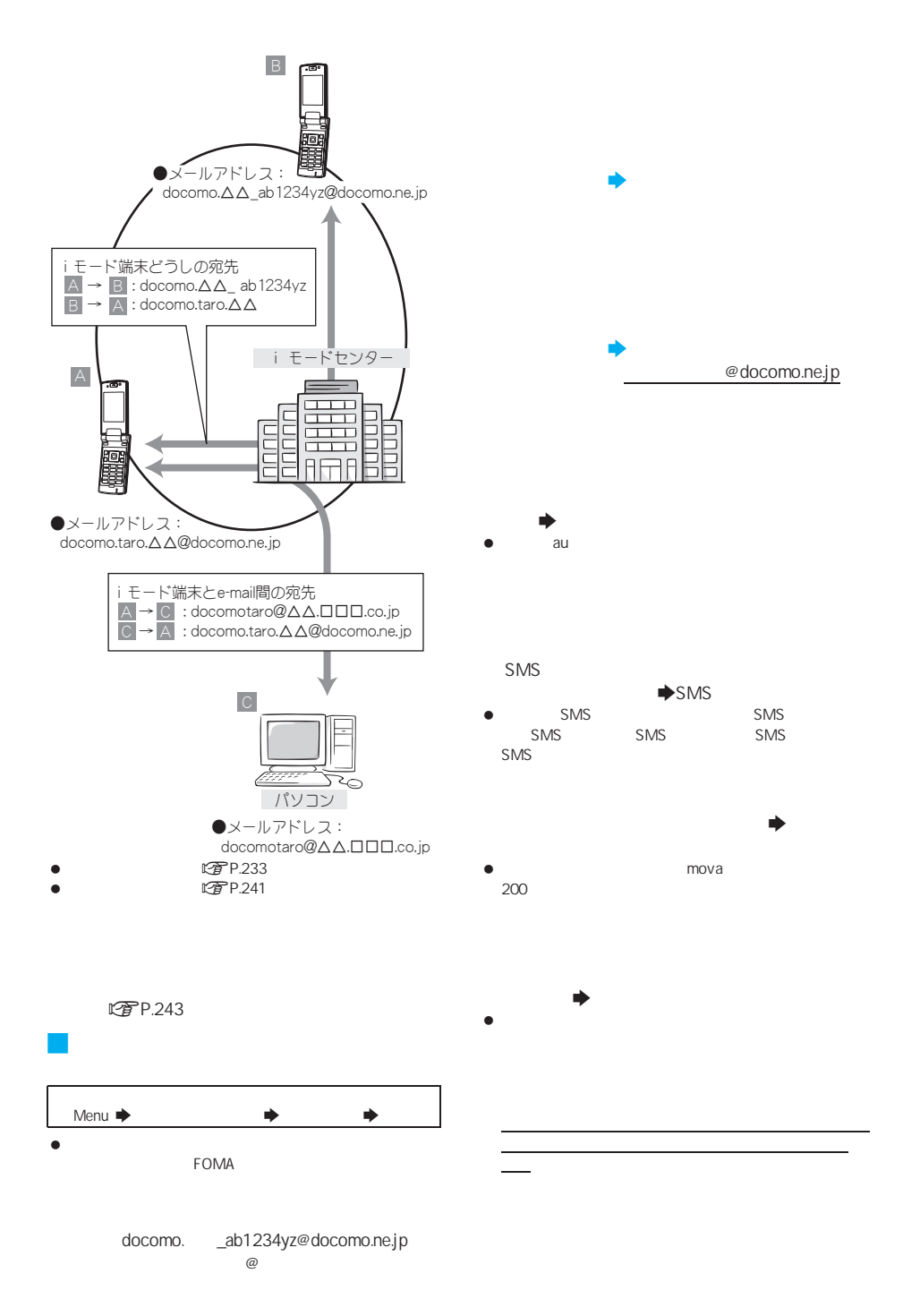

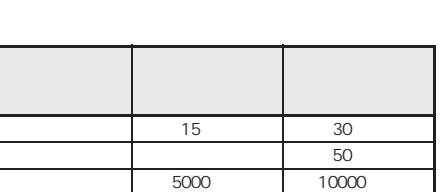

J 送受信できる文字数

- i<del>・スタックの大名な会員の大名では全角5000</del>で、その中では全角5000で、10000パイト)
- $\bullet$  and  $\bullet$  and  $\bullet$  and  $\bullet$  and  $\bullet$  and  $\bullet$  and  $\bullet$  and  $\bullet$  and  $\bullet$  $|/|$   $|/|/|$  $\bullet$  mova
- **2000 URL**
- $\bullet$  and  $\bullet$  and  $\bullet$  and  $\bullet$  and  $\bullet$  and  $\bullet$  and  $\bullet$  and  $\bullet$  and  $\bullet$  and  $\bullet$  $\bullet$  au/ $\bullet$  au/ $\bullet$
- 
- J メールを受信できないとき

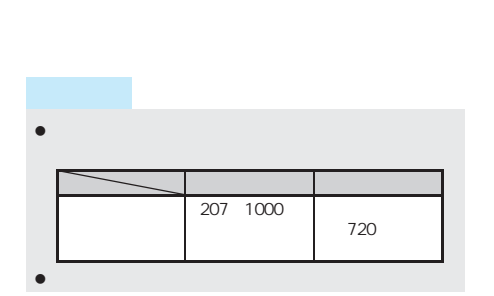

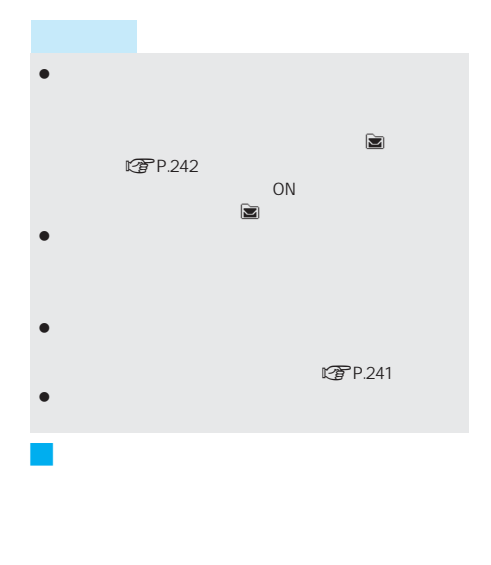

FOMA

- $\bullet$   $\blacksquare$
- $\bullet \qquad \qquad \text{CDF 247}$

FOMA

- $\bullet$   $\blacksquare$
- 受信したときはnP.247

mova

#### URL

**URL** 

 $mova$  and  $n.4$ 

- $369$
- $\bullet$   $\mathbb{Z}$ P.239 受信したときはnP.247

230

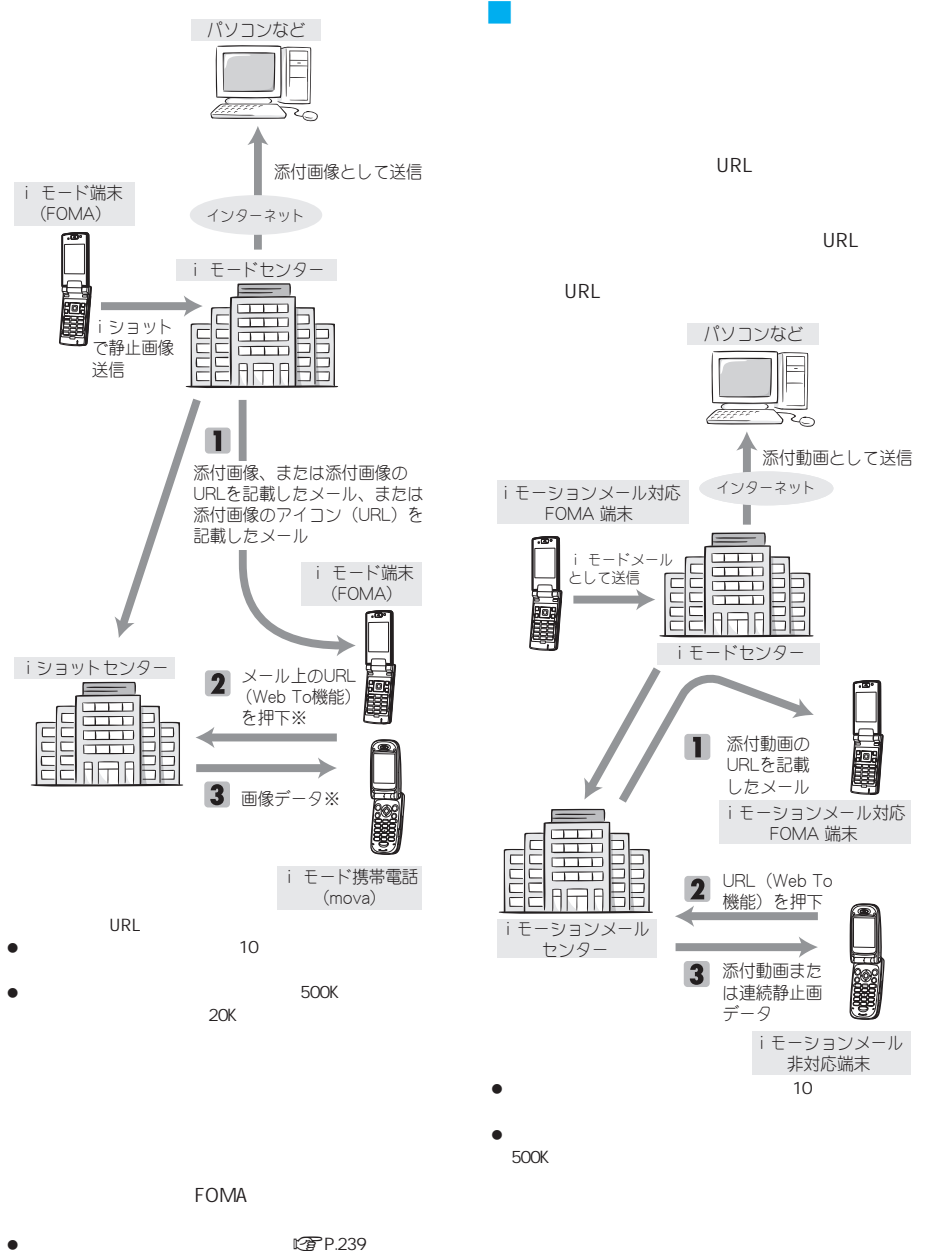

 $CP$ P.246

次ページへ続く ▶ 231

デコメールを非対応端末へ送信した場合は、URLが

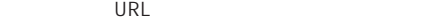

- $\blacksquare$ P.235  $\blacksquare$
- 対応機種…デコメール対応機種でご利用いただけます。
- **FOMA**
- $\mathbb{C}$ P.234
- $\bullet$

#### Cc. Bcc.

I

To Cc Bcc in the To

#### **r**P.233

**こうやく いちのう にっぽん かいじょう にっぽん しゅうきょう こうきょう** 

 $\bullet$ 

### **SMS**(ショートメッセージ)

**FOMA** SMS

- $\bullet$  SMS SMS  $72$
- $\bullet$  SMS
- SMSセンターに保管されているSMSは、SMS問い合わせ  $^{\circ}$ P.266)
- FOMA SMS SMS SMS SMS FOMA にテク<br>エキュメントSMS FOMA
- $CP$ P.267
- $\begin{array}{rcl}\n\hline\n\text{I} & \text{II} & \text{II} & \text{II} & \text{II} \\
\bullet & \text{SMS} & & \text{SMS} & & \text{I} \\
\text{SMS} & + & \text{SMS} & & \text{I} & \text{I} \\
\hline\n\end{array}$ SMS + SMS

## **N** SMS

SMS

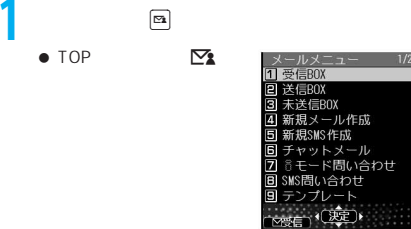

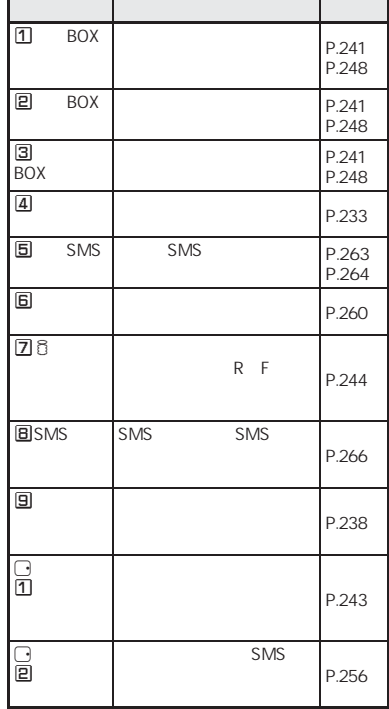

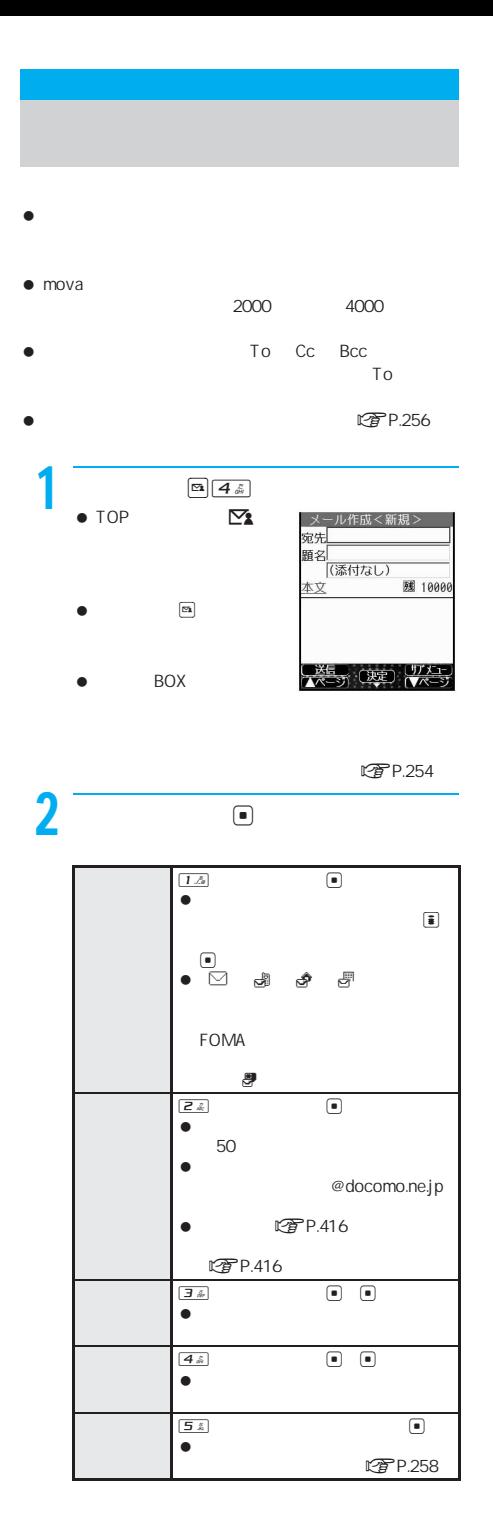

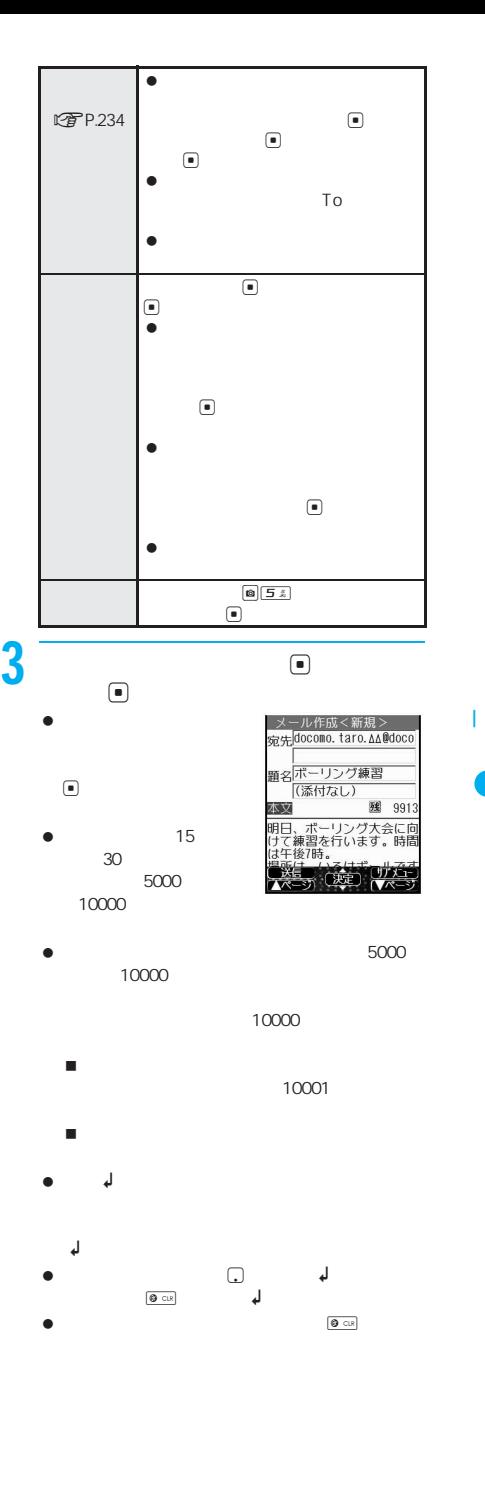

次ページへ続く ▶ 233

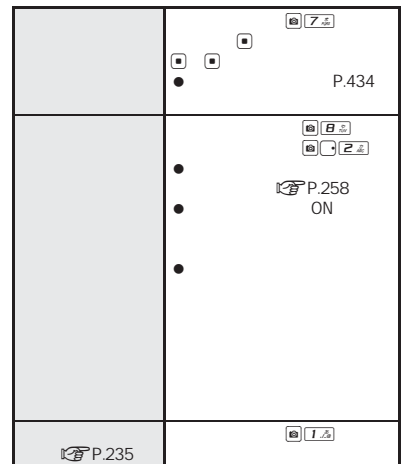

 $\mathbb S$ 

きモー|<br>送信中

ш'n

 $\overline{4}$  if  $\overline{3}$ 

 $\bullet$  $\bigcirc$ 

 $\fbox{\begin{tabular}{|c|c|c|} \hline $\mathfrak{P}^{\text{PWR}}$ & $\mathfrak{P}$ & $\mathbb{C}(\mathbb{R})$ \\ \hline \end{tabular}}$ 

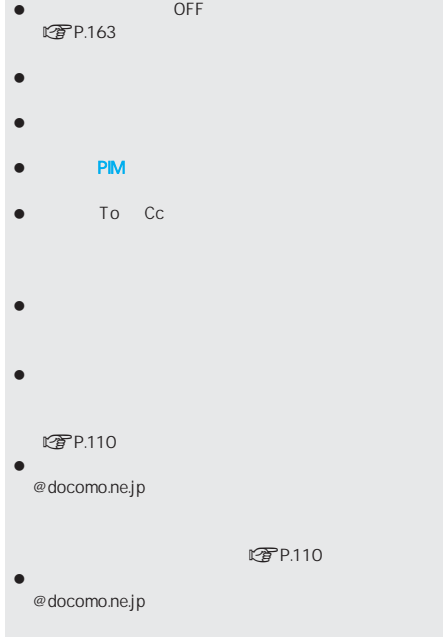

- @docomo.ne.jp
- $\bullet$   $\bullet$   $\bullet$

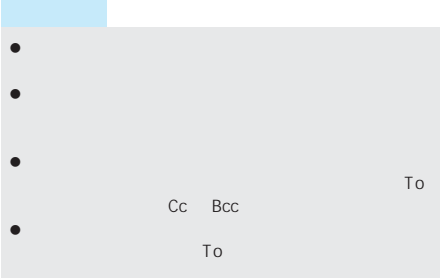

- $\bullet$  $\bullet$  $\bullet$
- $SMS$  200  $200$

#### FOMA

- To Cc Bcc  $\blacksquare$  Cc  $\blacksquare$  To
- Bcc : Cc<br>Bcc : Bcc : To  $Cc$
- $\bullet$ t P.258
- $\bullet$
- $\bullet$
- $\bullet$
- $\bullet$

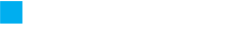

 $C\widehat{\mathcal{F}}$ P.233

 $\boxed{\bullet}$  $\boxed{5.5}$ 

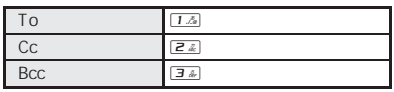

J 装飾の種類と効果 作成できるデコメールのサイズは、添付ファイルも含め

10000

パソコンなどから送信された装飾付きのメールを受信す

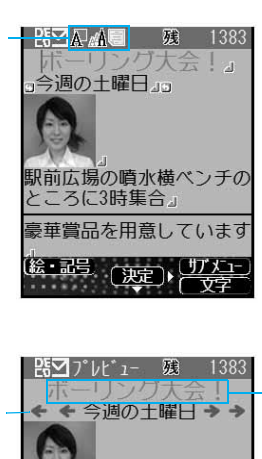

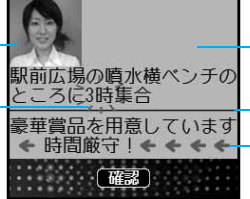

J パレットについて  $\Box$ レットが表示されます。wで装飾の種類を選んでtを押

 $\blacksquare$ **ピアP.237** 

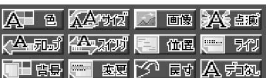

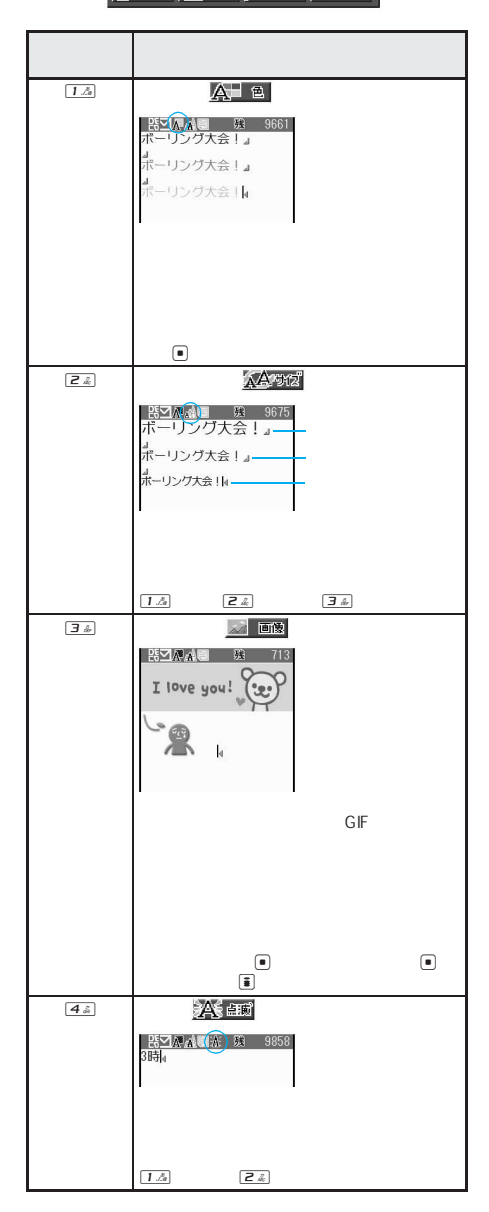

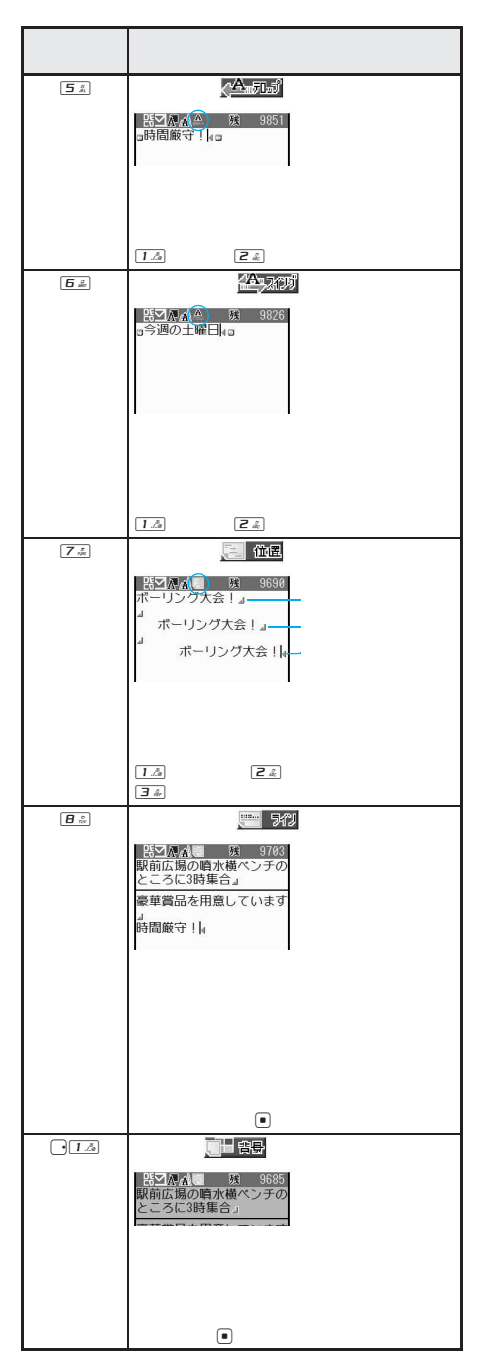

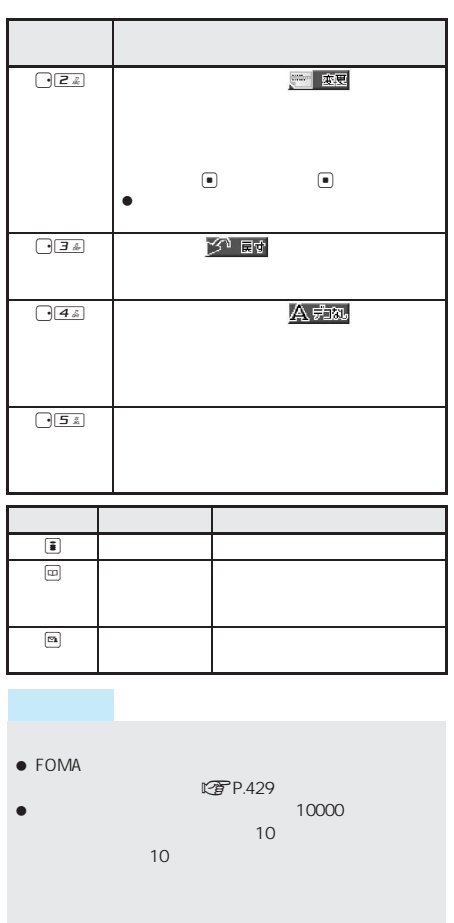

- $\bullet$  and its contract of the interval problem in the interval problem in the interval problem in URL URL URL URL mova 900i FOMA
- URL URL では、これを聞きます。これを聞きます。 がいいん こうしょう こうしょう こうしょう **FOMA**
- $\bullet$  The results are the set of  $\mathbb{R}^n$  The results are the set of  $\mathbb{R}^n$
- $\bullet$  , and the set of the set of the set of the set of the set of the set of the set of the set of the set of the set

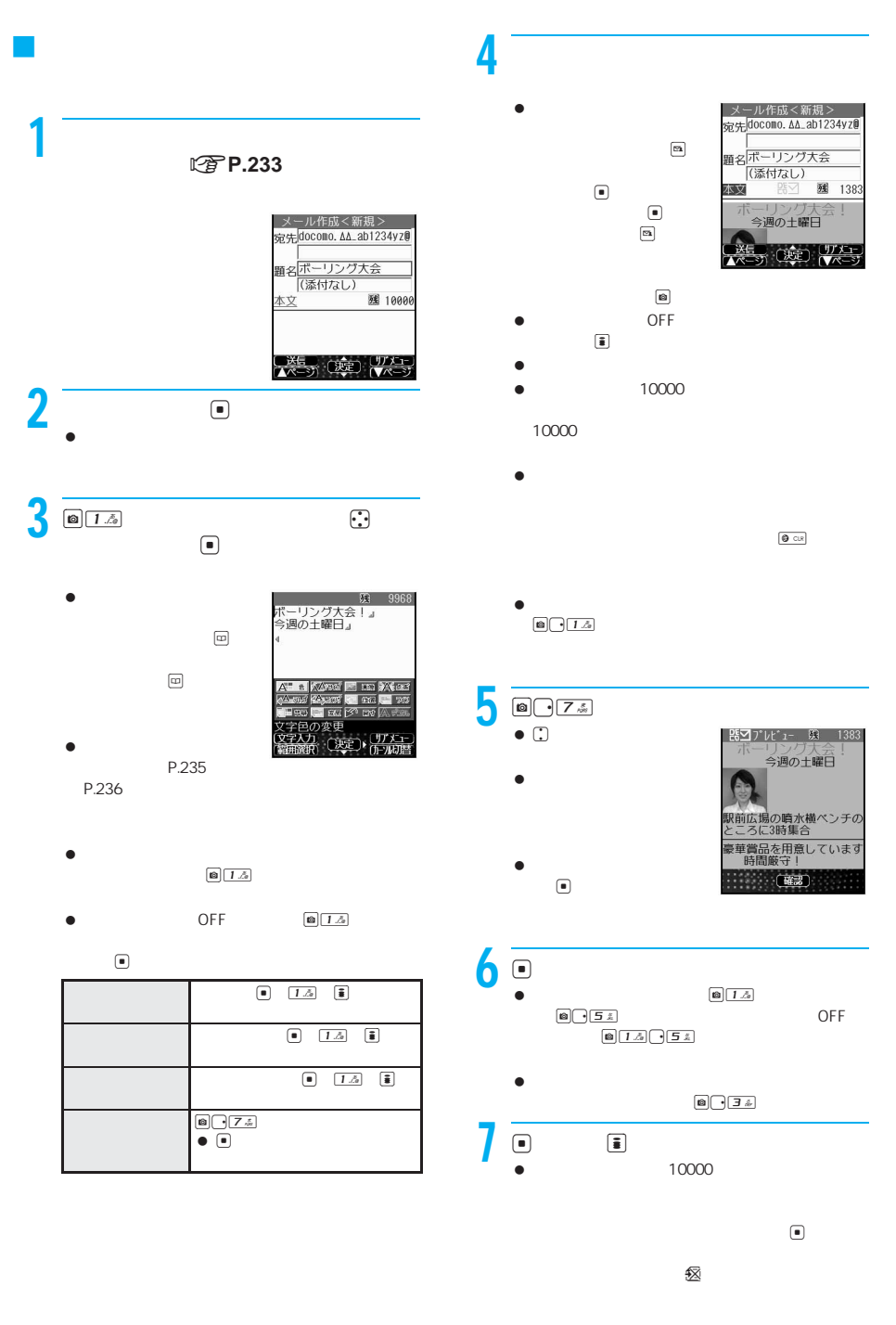

 $\blacksquare$ 

I

次ページへ続く▶ 237

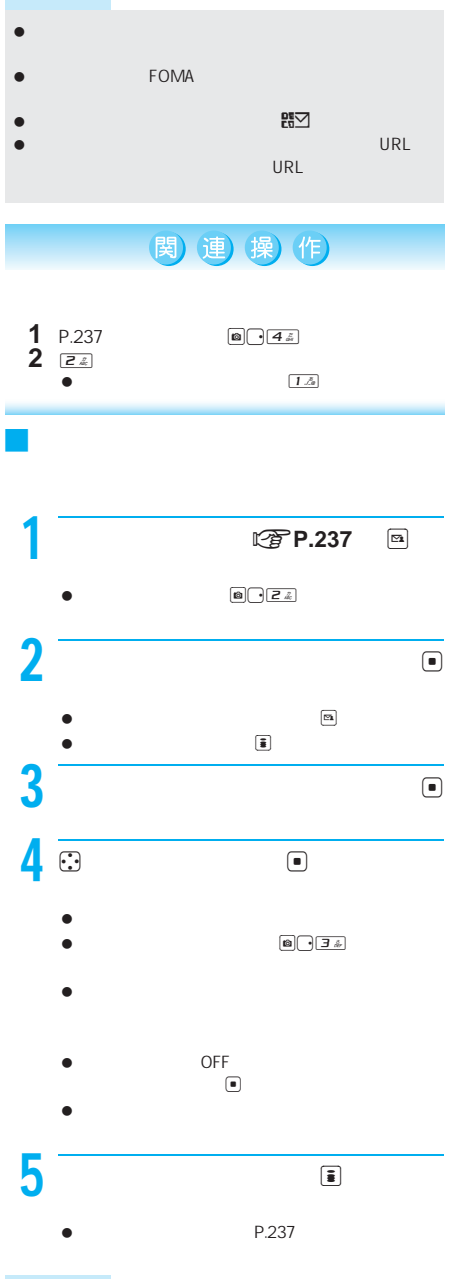

 $\bullet$ 

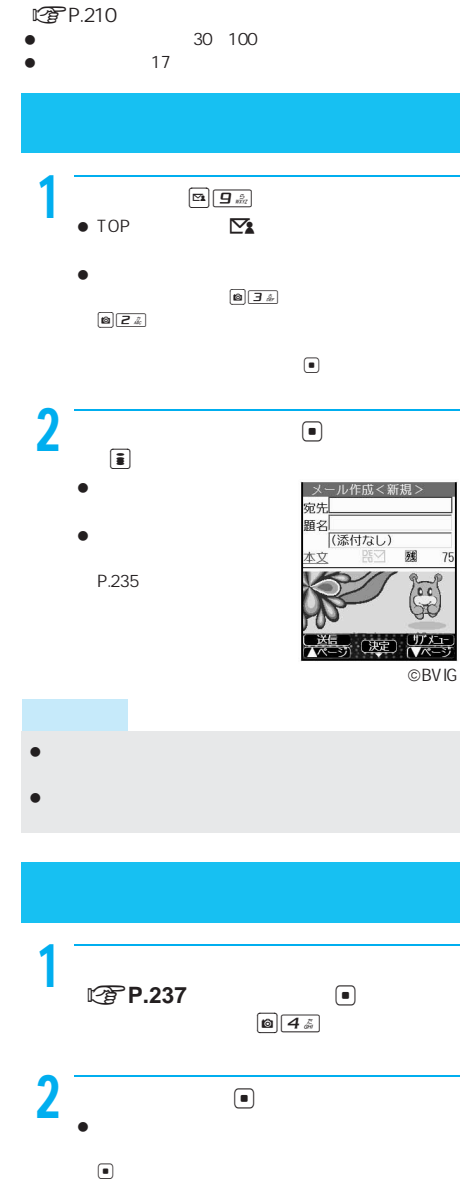

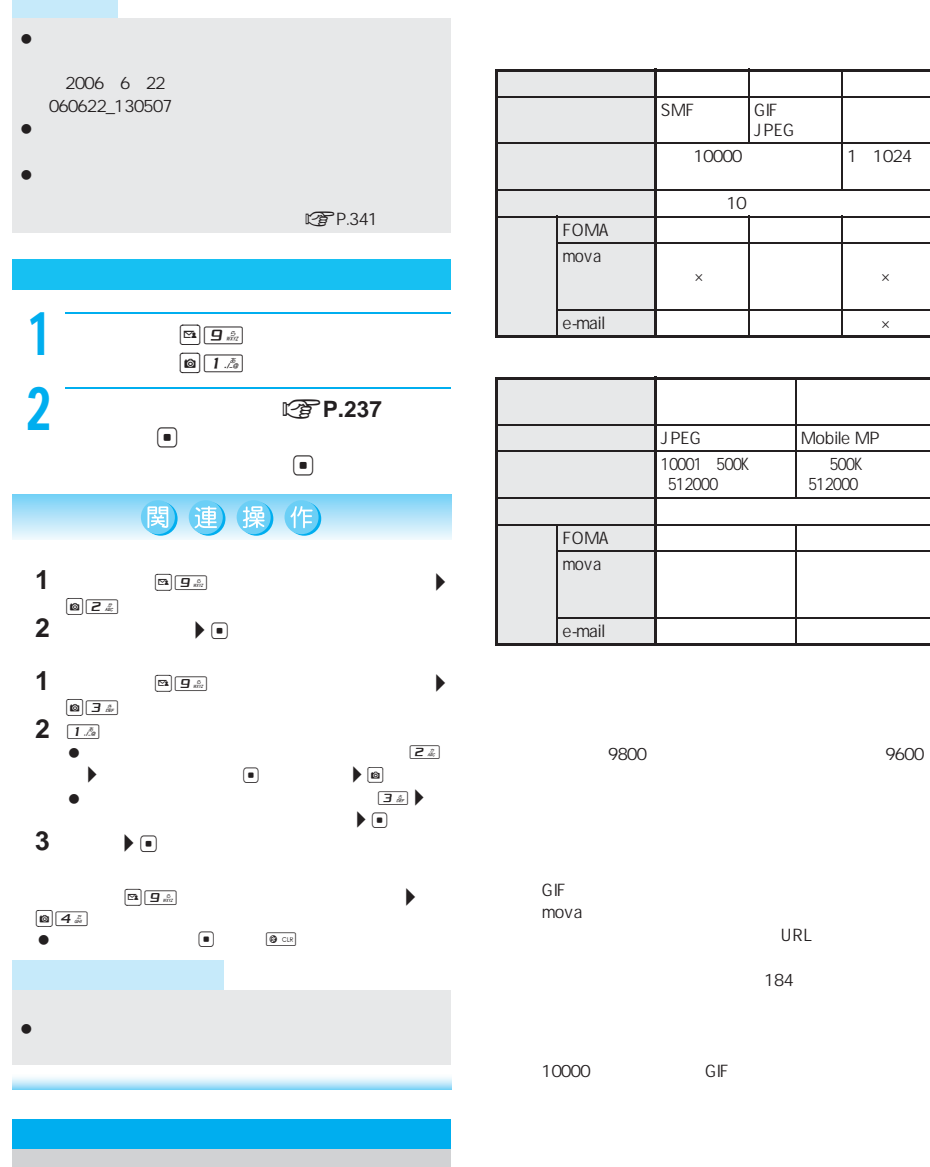

FOMA

おおし かいしょう

 $\bullet$  200  $\bullet$  200  $\bullet$  200  $\bullet$  200  $\bullet$  200  $\bullet$  200  $\bullet$  200  $\bullet$  200  $\bullet$ 

 $URL$ 

I

計は最大9800バイト(デコメールの場合は最大9600

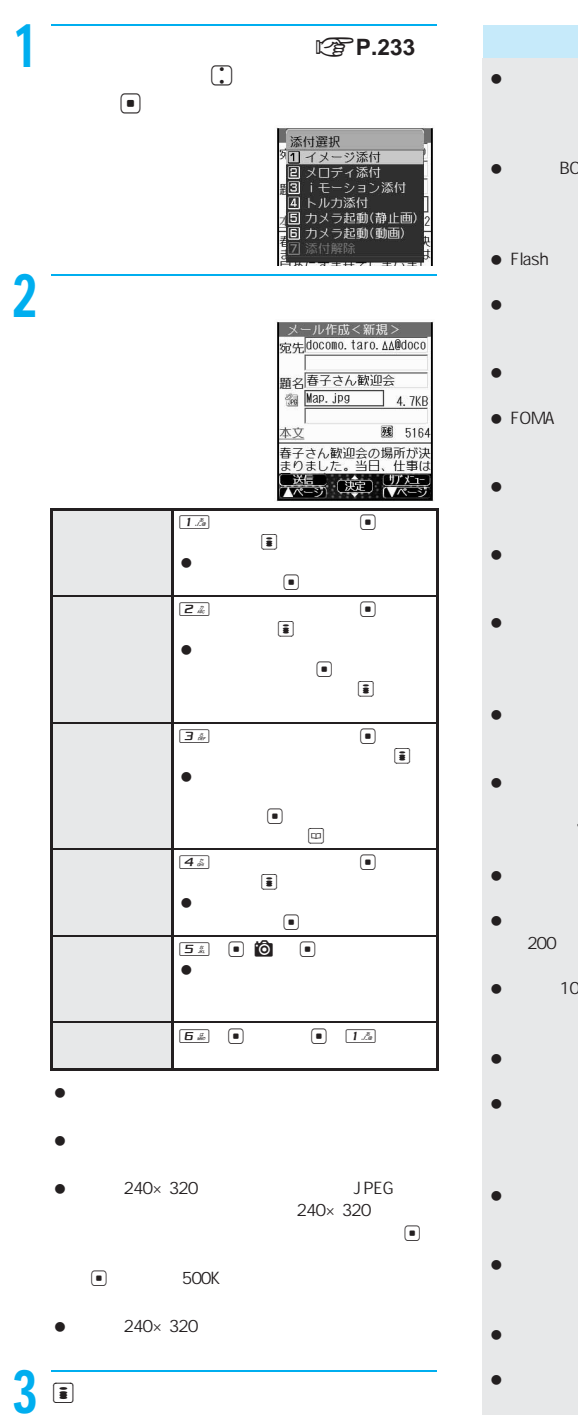

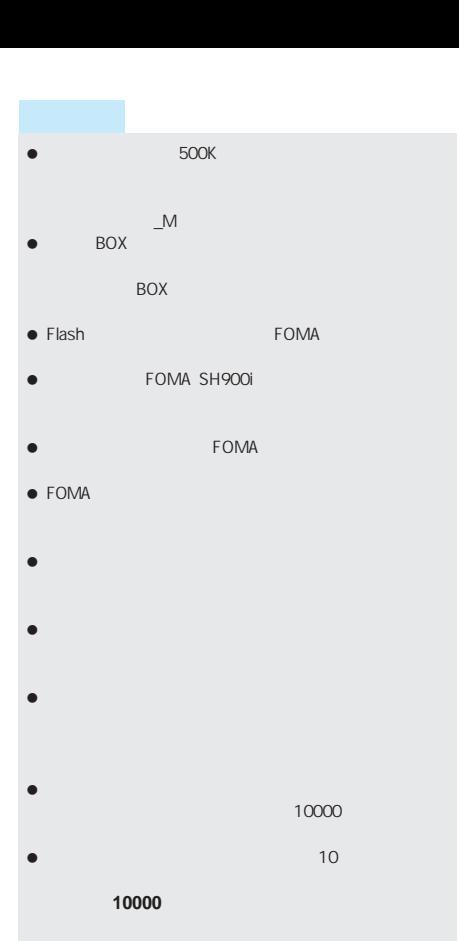

- 500K 512000
- $\bullet$  (  $\bullet$  )  $\bullet$  )  $\bullet$  (  $\bullet$  )  $\bullet$  (  $\bullet$  )  $\bullet$  (  $\bullet$  )  $\bullet$  (  $\bullet$  )  $\bullet$  (  $\bullet$  )  $\bullet$  (  $\bullet$  )  $\bullet$  (  $\bullet$  )  $\bullet$  (  $\bullet$  )  $\bullet$  (  $\bullet$  )  $\bullet$  (  $\bullet$  )  $\bullet$  (  $\bullet$  )  $\bullet$  (  $\bullet$  )  $\bullet$  (  $\bullet$  )  $\bullet$  (  $\bullet$  )  $\bullet$  $200$  400 $400$
- 10000
- 自動保存モード [ON]に設定している場合、撮影後の
- $\bullet$
- メール作成画面で確認したいファイルが添付されてい  $\begin{tabular}{|c|c|c|} \hline $\circ$ & $E$ & $\bar{x}$ \\ \hline \end{tabular}$
- メールに貼り付けられたメロディ(MFi)は、メールの返
- $\bullet$   $\bullet$   $\bullet$
- miniSD

I

 $240$  miniSD miniSD miniSD miniSD  $\mathbb{Z}$ P.329

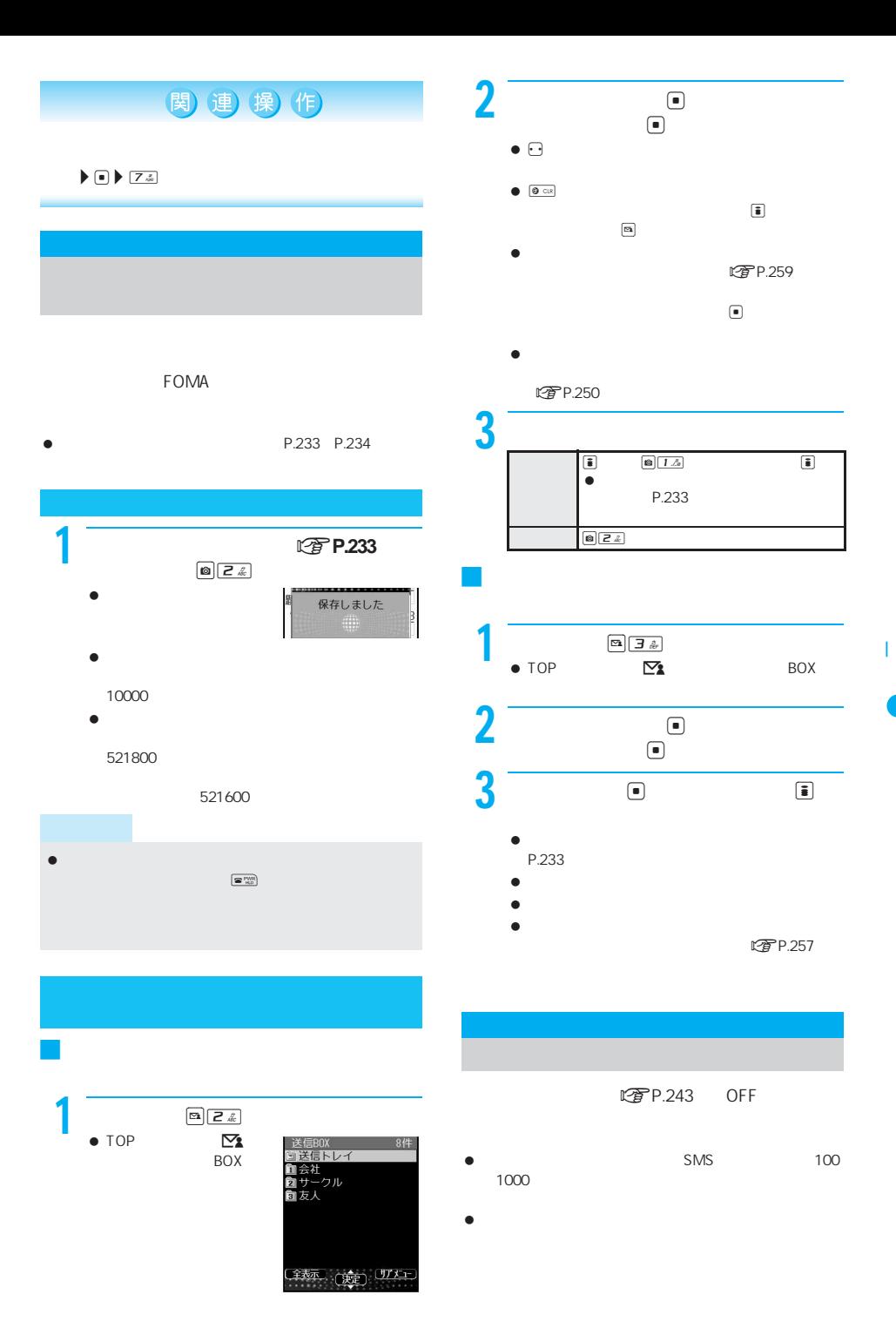

次ページへ続く▶ 241

- $\bullet$  FOMA
	-
	- 電源が入っていないとき
	- セルフモード中
	- 圏外
	-
	- テレビ電話の通話中
	- 赤外線通信中
	- $\blacksquare$
	- 保護や未読のiモードメールがいっぱいで空き容量
	- FirstPass
	-
	-
- $\bullet$  5000  $\bullet$  10000  $\frac{1}{\sqrt{2\pi}}$
- 通話中、iアプリ実行中、カメラ起動中、アラーム鳴動中
- FOMA miniSD miniSD

 $\bullet$  the state  $\bullet$  the state  $\bullet$  the state  $\bullet$ 

- FOMA
- 

I

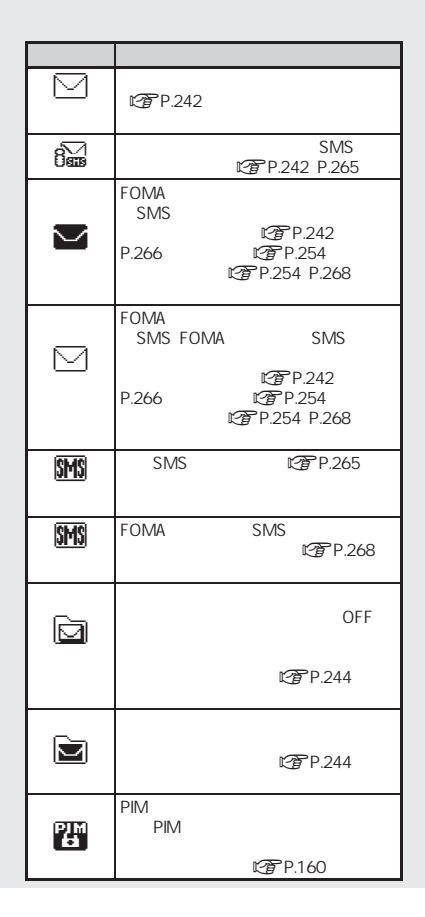

 $\bullet$ i $\bullet$  is the experimental contract in the experimental contract in the experimental contract in the experimental contract in the experimental contract in the experimental contract in the experimental contract in the e も、W(青色)が表示されない場合があります。 メール選択受信設定 [ON]に設定しているときは、 W(青色)や[X は表示されません。 ■ FirstPass  $\blacksquare$  interval is the present of the context of the context of the context of the context of the context of the context of the context of the context of the context of the context of the context of the cont  $\boxdot$  $\bullet$  $\textcolor{red}{\bullet}$  受信を中止したiモー  $\boxdot$  $\bullet$ **COLL** 

 $2$ 

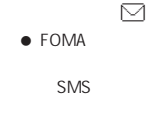

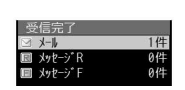

Ê

10件

受信トレイ ■会社<br>■会社<br>■友人

<sup>金表示</sup> 〔速〕 <sup>UIX」</sup>

 $10:05$ 

 $\bullet$ Fп 71  $\bullet$  $\mathbb{Z}$  P.257

R F R F

 $3$  executive  $\overline{\mathcal{S}}$ 

- 未読のメールが保存され  $\bullet$  SMS
- BOX
- $\bullet$  $30$

 $\bullet$  R/F extending  $\bullet$  $C\widehat{\mathcal{F}}$ P.218 R F

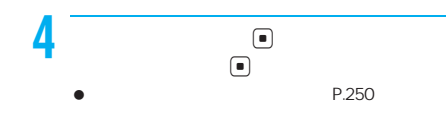

- i
- メロディ自動再生 [ON]に設定されているときは、 ロディが再生されます。tを押したり、他の画面に移動
- $\bullet$  and  $\bullet$  and  $\bullet$  and  $\bullet$  and  $\bullet$  and  $\bullet$  and  $\bullet$  and  $\bullet$  and  $\bullet$  and  $\bullet$
- i 合画像あり **BOX** マイピクチャの『iモード』フォルダに保存されている。
- $\bullet$  in the interval  $\mathsf{To}$  in the interval  $\mathsf{To}$  in the interval  $\mathsf{To}$
- $\bullet$  its contract of the iteration of the iteration of the iteration of the iteration of the iteration of the iteration of the iteration of the iteration of the iteration of the iteration of the iteration of the iteration Menu
- 
- $\bullet$  and  $\bullet$  and  $\bullet$  and  $\bullet$  and  $\bullet$  and  $\bullet$  and  $\bullet$  and  $\bullet$  and  $\bullet$  and  $\bullet$ は、R(M) は、R(M) は、R(M) は、R(M) は、R(M) は、R(M) は、R(M) は、R(M) は、R(M) は、R(M) は、R(M) は、R(M) は、R(M) は、R(M) は、R(M) は、R(M) は、R(M) は、R(M) は、R(M) は、R(M) は、R(M) は、R(M) は、R(M) は、R(M) は、R(M) は、R(M) は、R(M) は、R(M) は、R(M) は、R(M) は、R(M) は、R
- To Cc Bcc FOMA To Cc Bcc FOMA
- **图P.250** R F PIM R F
- 保存先メモリの空き容量がなく、保護されていない既読
- 正しく表示できない文字はスペースなどで表示されま
- $\bullet$  t . . . . . . . . . . .着信音が止まり、受信BOX一覧画面が  $\begin{tabular}{|c|c|c|c|} \hline & {\bf 0} & {\bf 0} & {\bf$
- $\blacksquare \hspace{1.5mm} \textcircled{1}\hspace{1.5mm}\ldots\ldots\ldots\ldots$
- メール受信表示設定を[通知優先]に設定している場合、 メール着信音が鳴り、ディスプレイに U と受信完了

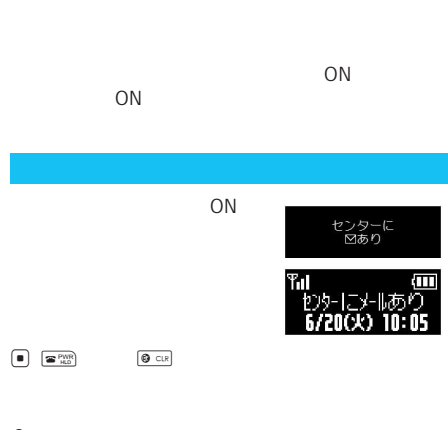

- $\bullet$  $\begin{picture}(180,10) \put(0,0){\line(1,0){10}} \put(10,0){\line(1,0){10}} \put(10,0){\line(1,0){10}} \put(10,0){\line(1,0){10}} \put(10,0){\line(1,0){10}} \put(10,0){\line(1,0){10}} \put(10,0){\line(1,0){10}} \put(10,0){\line(1,0){10}} \put(10,0){\line(1,0){10}} \put(10,0){\line(1,0){10}} \put(10,0){\line(1,0){10}} \put(10,0){\line($
- $\bullet$
- $\fbox{\begin{picture}(120,140)(0,0) \put(0,0){\line(1,0){60}} \put(15,0){\line(1,0){60}} \put(15,0){\line(1,0){60}} \put(15,0){\line(1,0){60}} \put(15,0){\line(1,0){60}} \put(15,0){\line(1,0){60}} \put(15,0){\line(1,0){60}} \put(15,0){\line(1,0){60}} \put(15,0){\line(1,0){60}} \put(15,0){\line(1,0){60}} \put(15,0){\line(1,0){60}} \put(1$ ● TOP
	- iモードセンターに接
- ◎選択受信説明  $\frac{1}{[1]$ 保留 ロ川<sup>木田</sup><br>◎06/06/20 15:00<br>⊠会議の件<br>※docomo.taro.∆@docomo. ne.jp<br>#47°:150A\*{} メール選択受信設定を[OFF]に設定しているとき

I

- $ON$  $\blacksquare$  $\boxed{1.5}$  ON  $\blacksquare$
- 

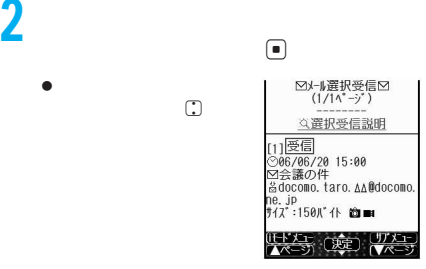

次ページへ続く▶ 243

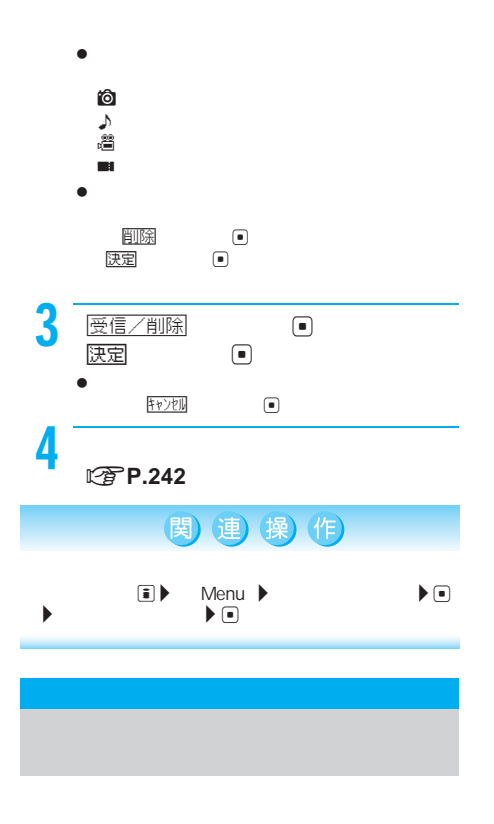

LTP P.241

- $\bullet$ i $\bullet$  is the set of  $\bullet$  is the set of  $\bullet$  is the set of  $\bullet$ R F 電子P.258
- $\bullet$  $CPP.258$ <br>ON
- メール選択受信設定を[ON]に設定していても、iモード
- $\bullet$  its contract  $\bullet$  is a set of  $\bullet$  is a set of  $\bullet$
- $\bullet$  SMS  $\bullet$  P.266

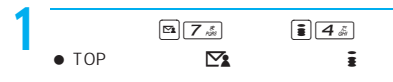

- $\bullet$  it is expected to internal experimental experimental experimental experimental experimental experimental experimental experimental experimental experimental experimental experimental experimental experimental experim
- ig P.258  $\mathbb{F}$ セージF]の順でiモード問い合わせを行います。  $\boxdot$  R  $\mathbb E$  $\bullet$

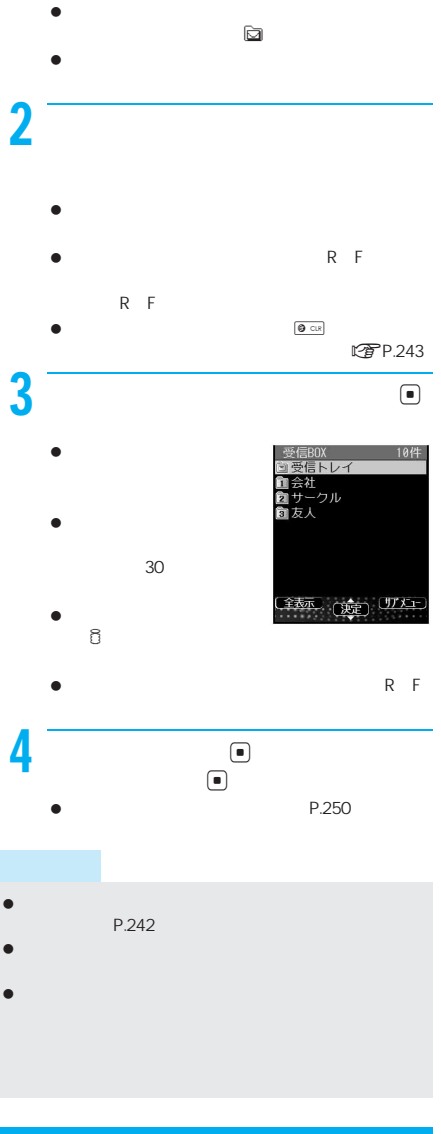

- 
- $\bullet$  BOX  $\bullet$
- $\bullet$  SMS  $P.266$

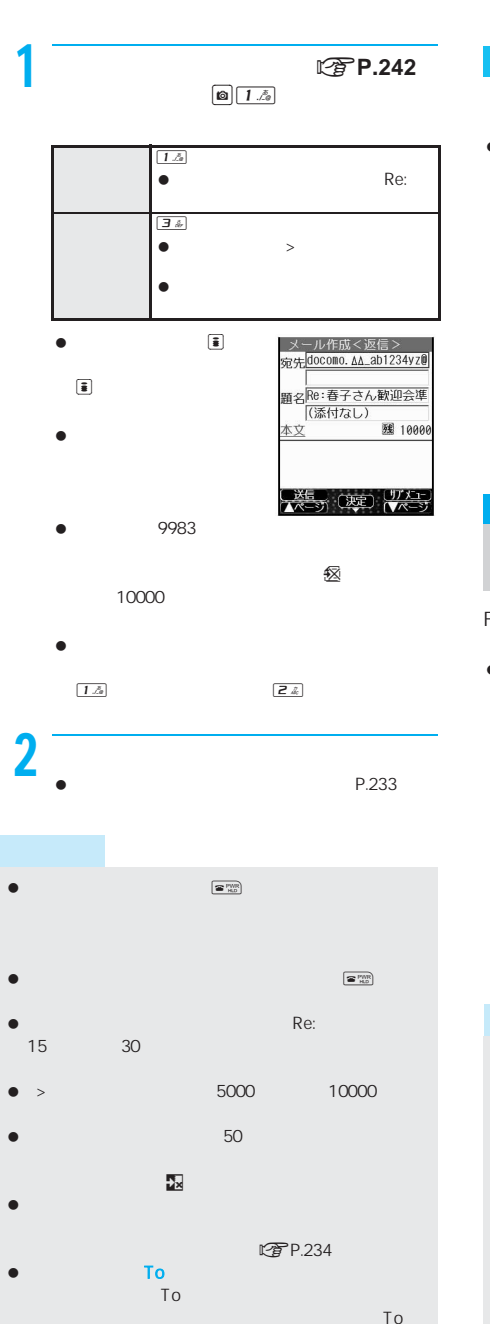

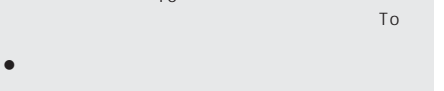

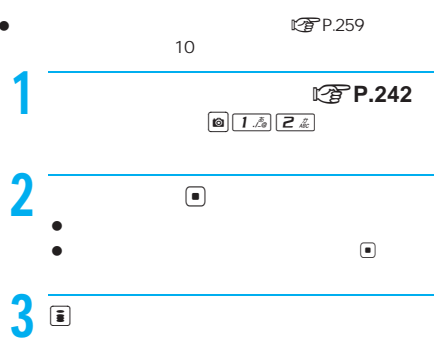

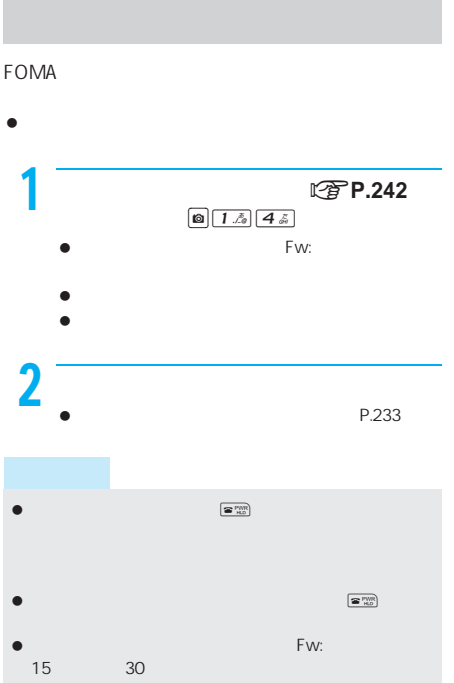

- 5000 10000
- $\bullet$ FOMA SH900i

次ページへ続く▶ 245

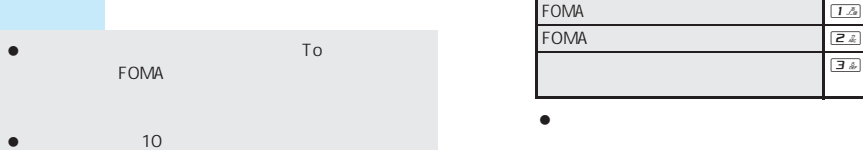

 $\bullet$ 

 $50$ 

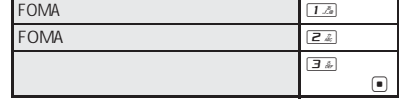

 $\bullet$ 

**©PP.108 P.113** 

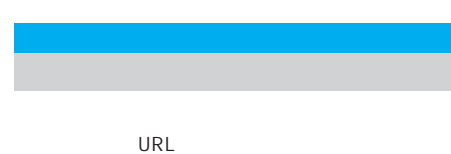

 $\bullet$ お画像あり

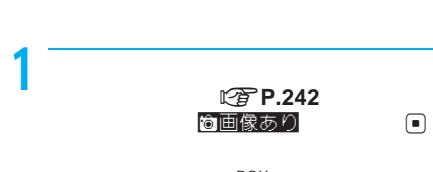

- BOX  $\bullet$
- $\bullet$
- 画像のURLが記載されているときは、画像のURL  $\bullet$ 表示されます。i[はい]を押すとiモード接続が
- $\bullet$ P.210

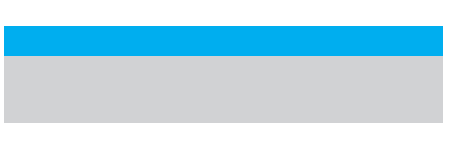

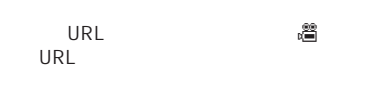

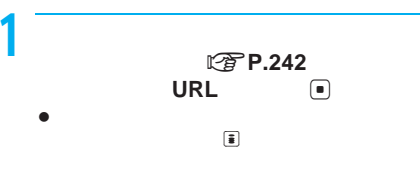

 $\bullet$ i $\bullet$  is a set  $\bullet$  if  $\bullet$  if  $\$ 

● SMS

- ダイヤル発信制限中
- FOMA 750 FOMA

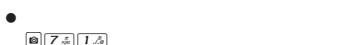

■ 7点 1巻

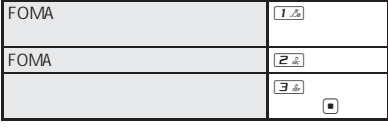

 $\boxed{1.2}$ 

 $\bullet$ 

**【写P.108 P.113**  $\bullet$  PIM

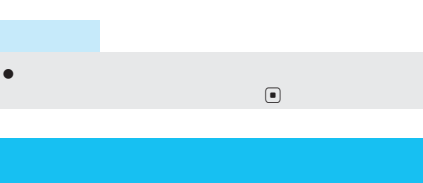

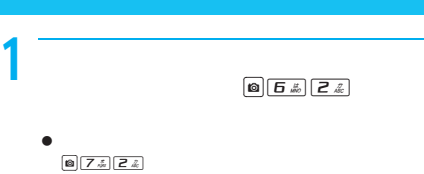

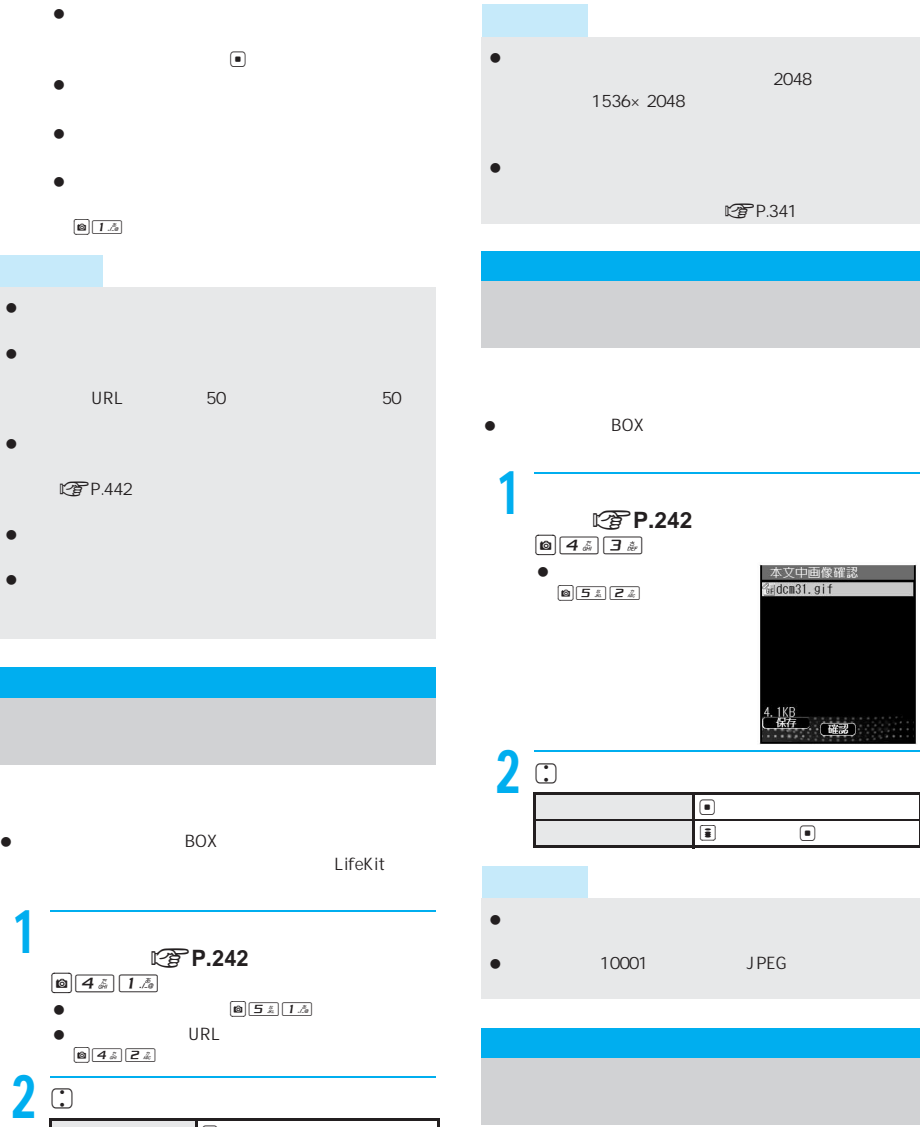

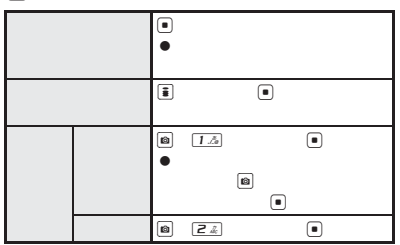

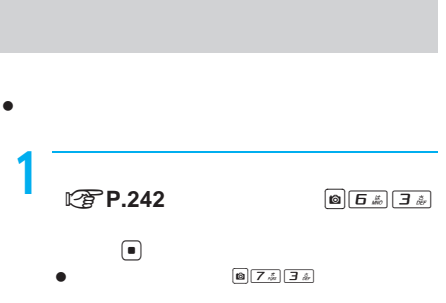

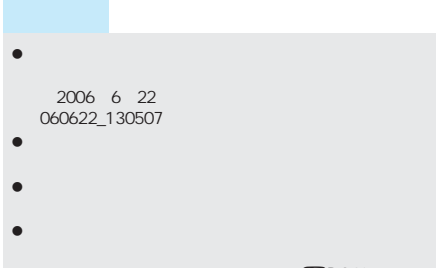

**图P.341** 

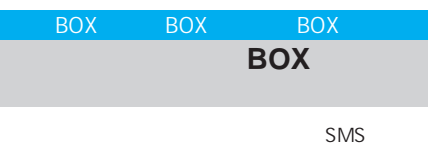

- $\bullet$  SMS BOX BOX
- $\bullet$  its second second  $5000$
- 5000 10000  $\sqrt{2\pi}$
- $\bullet$ 50 200
- SMS 100 1000
- $\bullet$  SMS FOMA
- FOMA FOMA FOMA FOMA
	- 1 電圧<sup>5</sup>。 BOX
	- $\bullet$  SMS  $\fbox{24} \begin{tabular}{|c|c|} \hline \textbf{a} & \textbf{c} \\ \hline \textbf{c} & \textbf{c} \\ \hline \textbf{d} & \textbf{c} \\ \hline \textbf{e} & \textbf{c} \\ \hline \textbf{e} & \textbf{c} \\ \hline \textbf{e} & \textbf{c} \\ \hline \textbf{e} & \textbf{c} \\ \hline \textbf{e} & \textbf{c} \\ \hline \textbf{e} & \textbf{c} \\ \hline \textbf{e} & \textbf{c} \\ \hline \textbf{e} & \textbf{c} \\ \hline \textbf{e} & \textbf{c$  $\bullet$  $\boxed{\textbf{a}}\boxed{\textbf{a}}\ \textbf{b}$

### $2 \nvert$   $\Box$ SMS
<sub>(a)</sub> 受信トレイ To 8<br>国06/06/20 15:05<br>国携帯花子<br>団すい星が来ます メール連動型iアプリ ■ラッキング<br>すい星は明日12時ごろ地球<br>へ接近する予定です。<br>きっときれいですよ。<br>-END- $\boxed{c}$  $\textcolor{red}{\bullet}$  $\overline{\mathbb{E}}$  ,  $\overline{\mathbb{E}}$  ,  $\overline{\mathbb{E}}$  $\textcircled{\scriptsize{\textsf{t}}}$

 $\epsilon_{\rm H0}^{\rm FMR}$  $\bigcirc$  c→ $\bigcirc$  $05124$ **BEAZA**  $\Box$ 

# 関連 操作

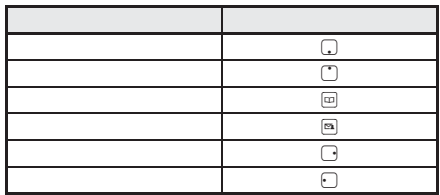

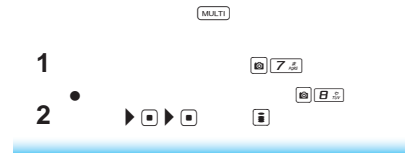

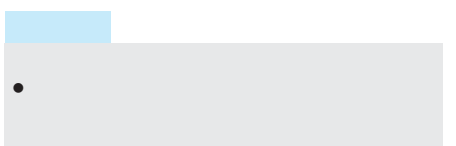

B O X

I

B O X

> B O X

#### **BOX**一覧画面の見かた

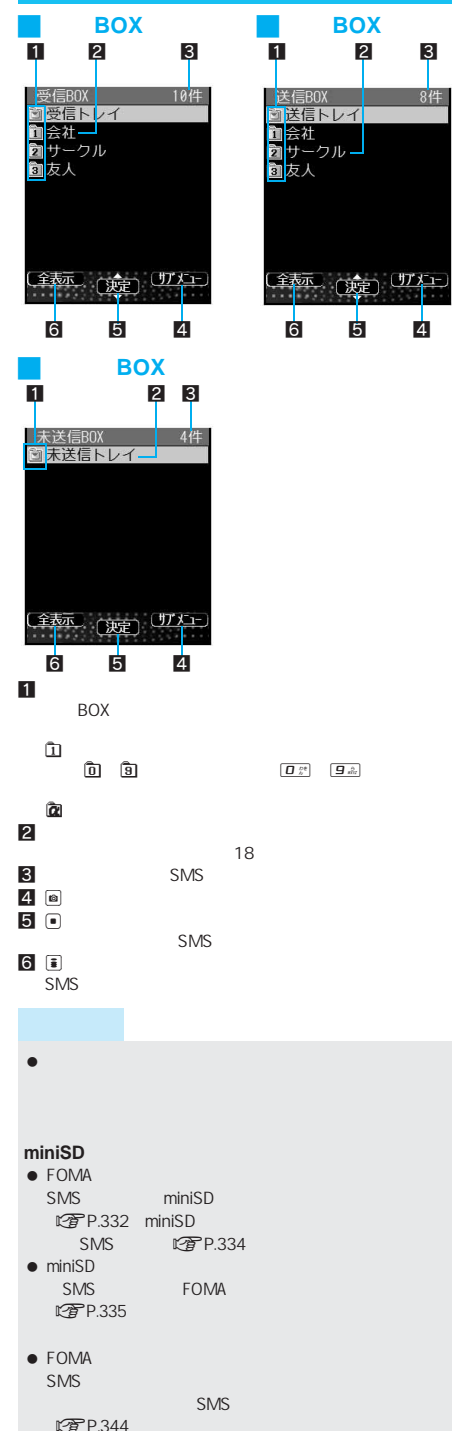

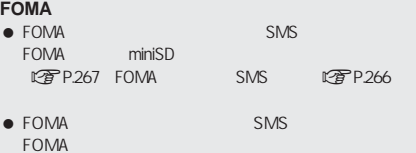

4 5 6 1 │<mark>受信トレイ<br>|○</mark>11:05 予定確認 D ●10:18 春子さん歓迎<br>■ 06/23 土曜日は出社す Ø. ● 06/22 次はいつ頃にな<br>● 06/22 次はいつ頃にな ●86/21 待ち合わせはど ● 86/20 食事の店 <mark>○</mark>06/20 すい星が来ます<br>● 06/20 会議の件  $\frac{1}{\sqrt{1-\frac{1}{2}}}$   $\frac{1}{\sqrt{1-\frac{1}{2}}}$   $\frac{1}{\sqrt{1-\frac{1}{2}}}$ 9 10 8 7

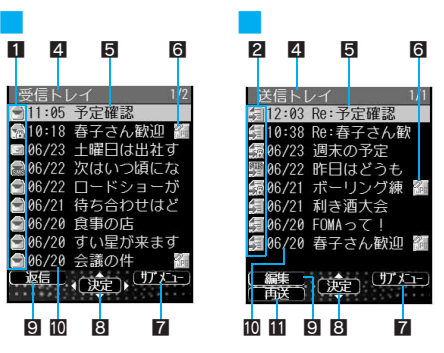

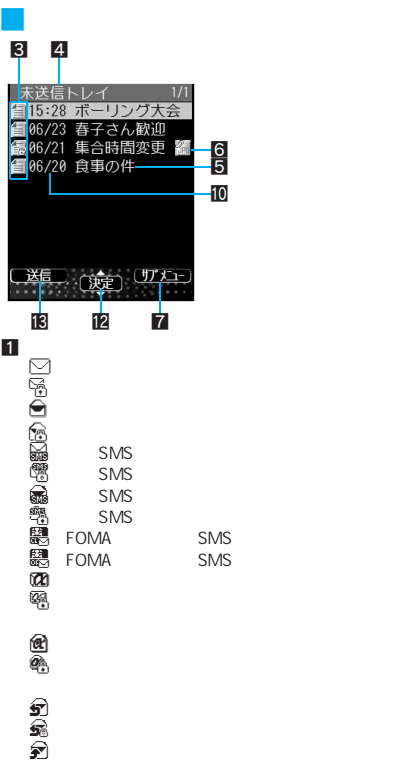

 $\epsilon$ 

FOMA SMS I

B O X

B O X

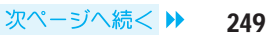

FOMA

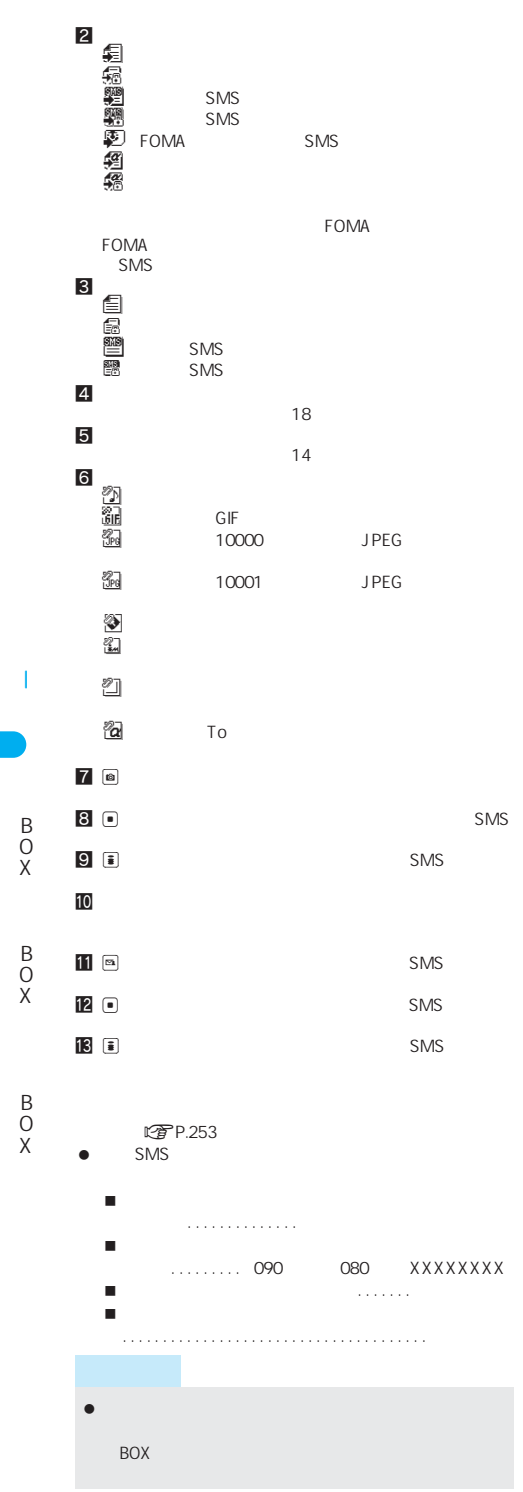

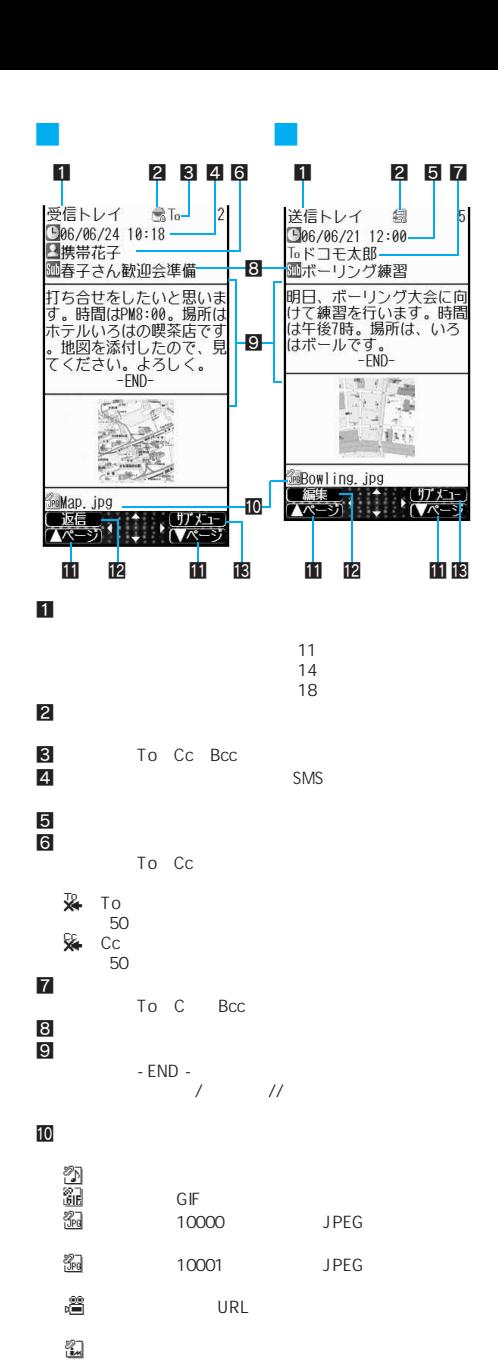

 $\bullet$ 

CX - Company with the company with the company with the company with the company of the company of the company ついて GIF こうしょう GIF E(青文字) : 再生できない(壊れている)JPEG画像が E(赤文字): 再生できない(壊れている)大容量JPEG画  $\mathbb{Z}$ 

250
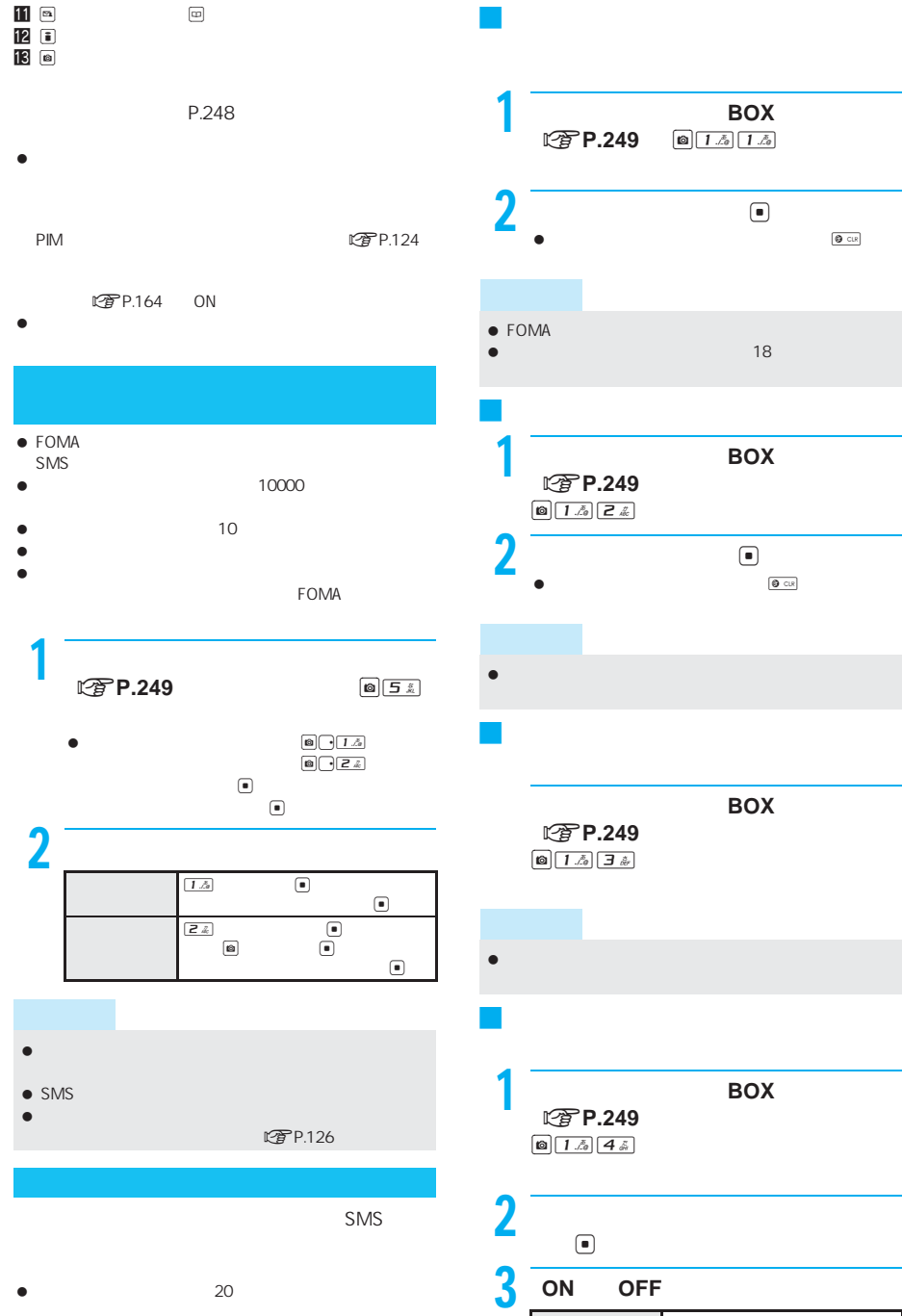

 $\bullet$  20

 $\boxed{1.5}$  $\boxed{24}$ 

B O X

I

B O X

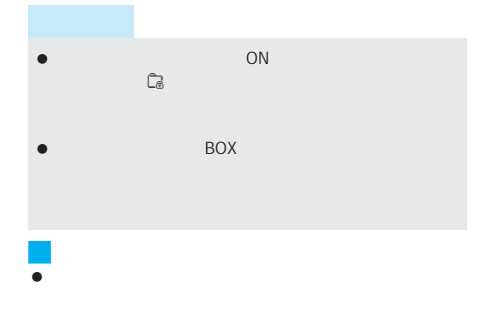

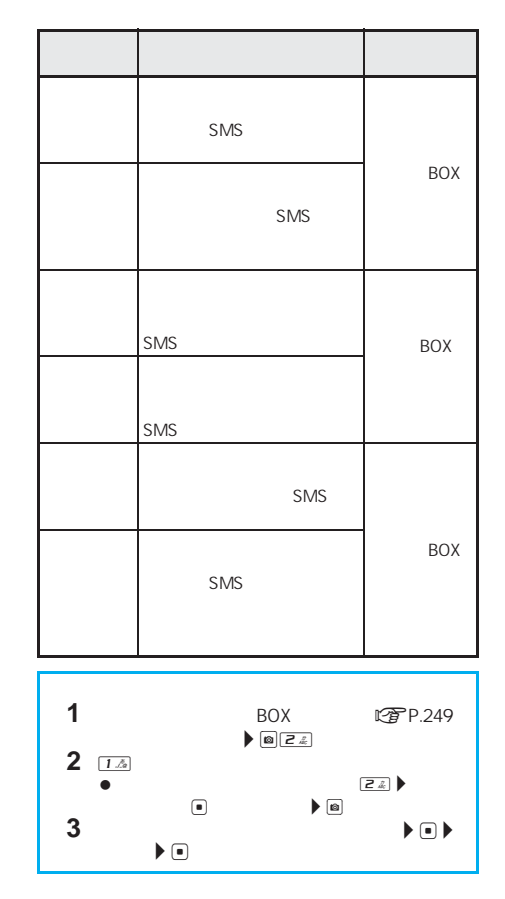

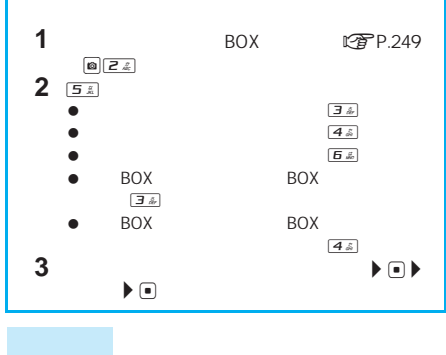

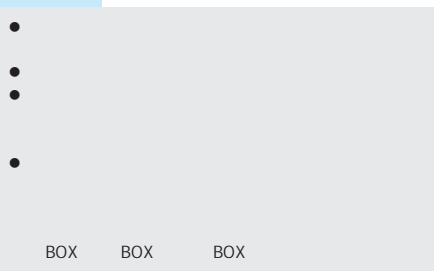

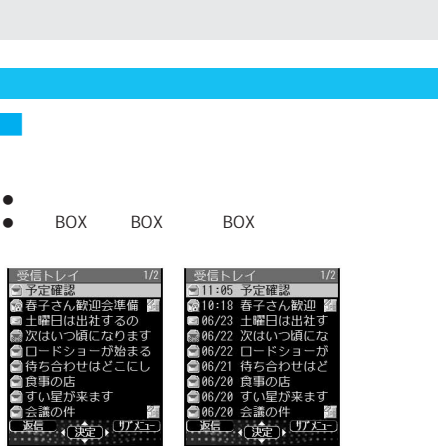

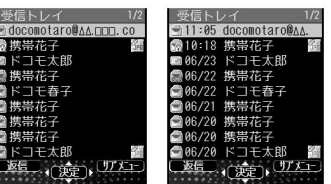

B O X

I

B O X

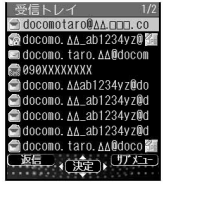

SMS

#### SMS

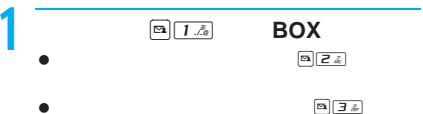

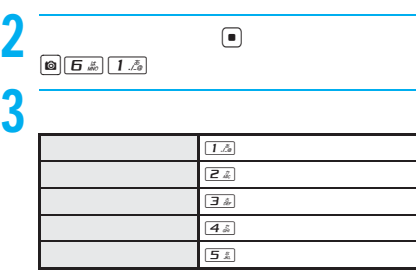

J 受信メールの差出人のアドレスを表示

J メールを並べ替える<ソート>

**②アP.249**  $\boxed{\text{O}\Big(\overline{\text{G}\ \text{L}}\ \text{S}\ \text{S}\ \text{J}\ \text{L}}$ 

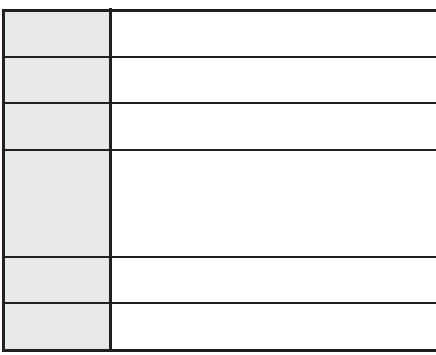

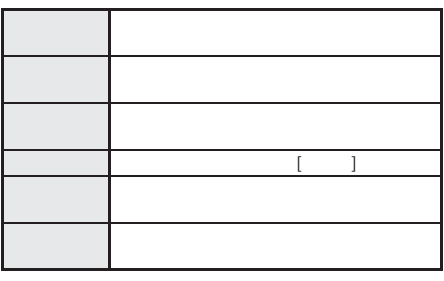

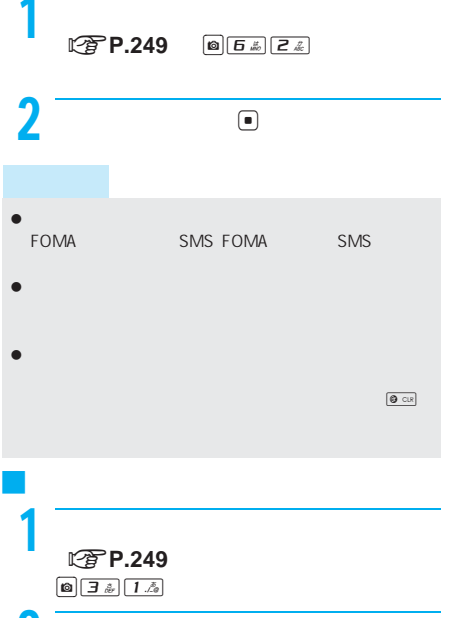

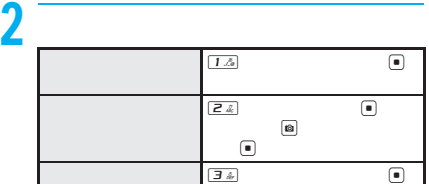

1 受信メール表示画面 <sup>n</sup>**P.250**)で  $\begin{tabular}{|c|c|c|} \hline $\bullet$ & $\overline{5}$ & $\bar{\mathbb{Z}}$ & $\mathbb{1} \ \bar{\mathbb{Z}}$ \\ \hline \end{tabular}$  $\begin{tabular}{|c|c|c|} \hline $\bullet$ & $E$ & $E$ \\ \hline \end{tabular} \begin{tabular}{|c|c|c|c|} \hline $\bullet$ & $E$ & $E$ \\ \hline \end{tabular} \begin{tabular}{|c|c|c|c|} \hline $\bullet$ & $E$ & $E$ \\ \hline \end{tabular} \begin{tabular}{|c|c|c|c|} \hline $\bullet$ & $E$ & $E$ \\ \hline \end{tabular} \begin{tabular}{|c|c|c|c|} \hline $\bullet$ & $E$ & $E$ \\ \hline \end{tabular} \begin{tabular}{|c|c|c|c|} \hline $\bullet$$  $2$   $\qquad \qquad \circ$ 

J メール表示画面でフォルダに移動する

B O X

I

B O X

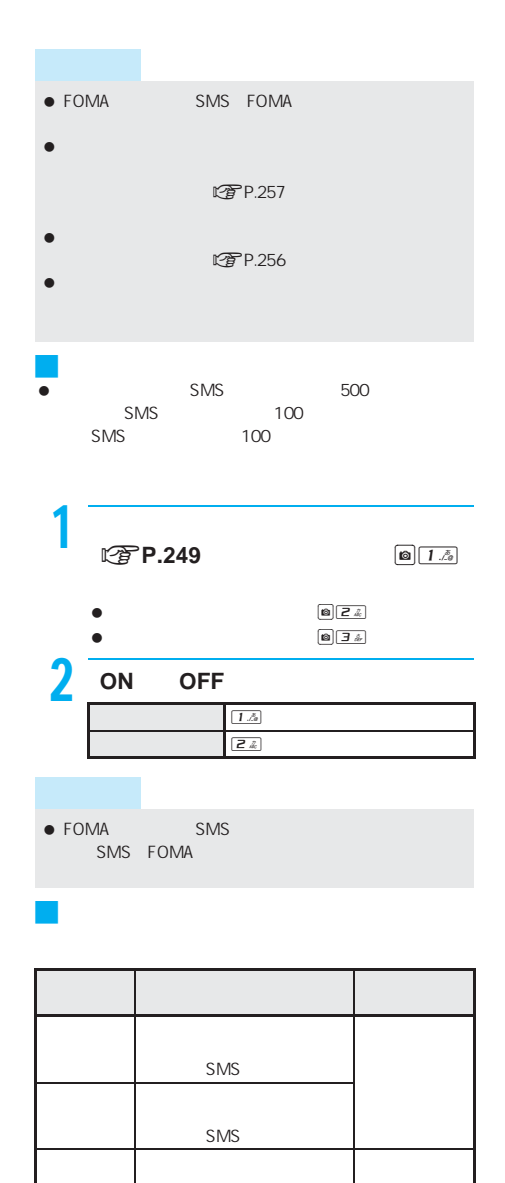

SMS

<u>the company of the state of the state of the state of the state of the state of the state of the state of the s</u>

**SMS** 

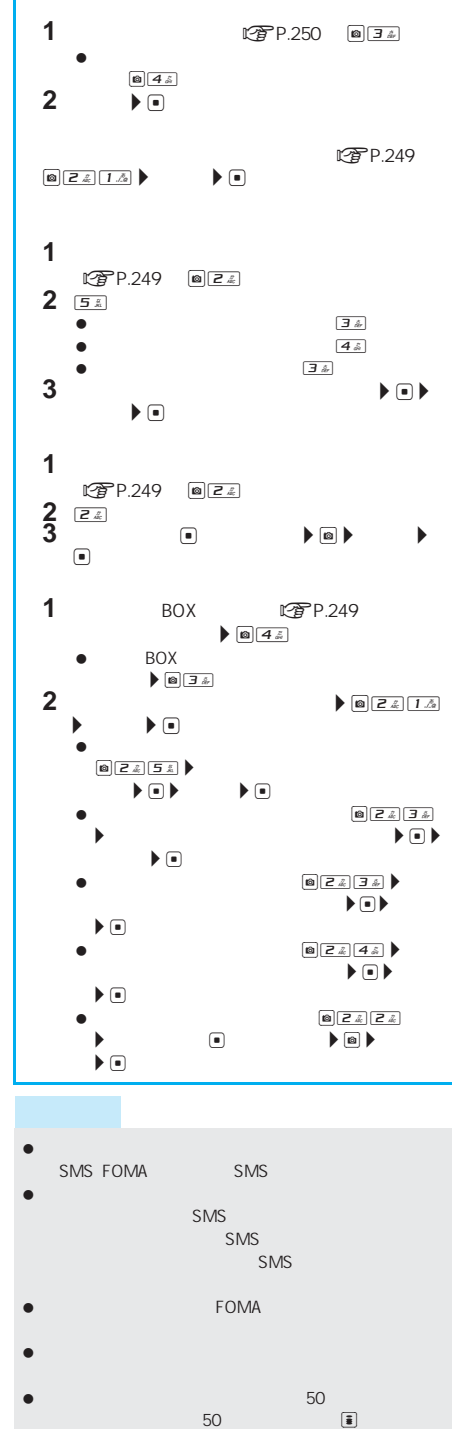

 $\blacksquare$ 

B O X

I

B O X

B O  $\check{x}$ 

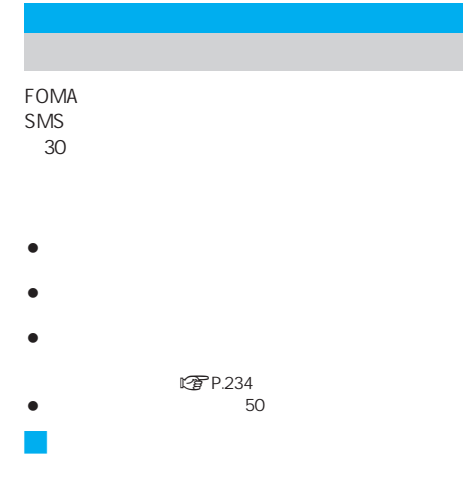

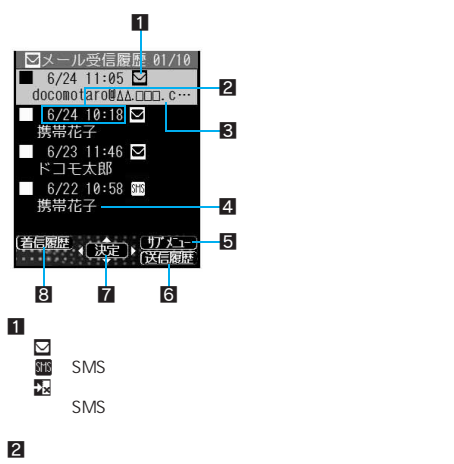

- $3$ 4
- $rac{5}{6}$  $6$
- $7$   $\Box$  $8<sub>1</sub>$

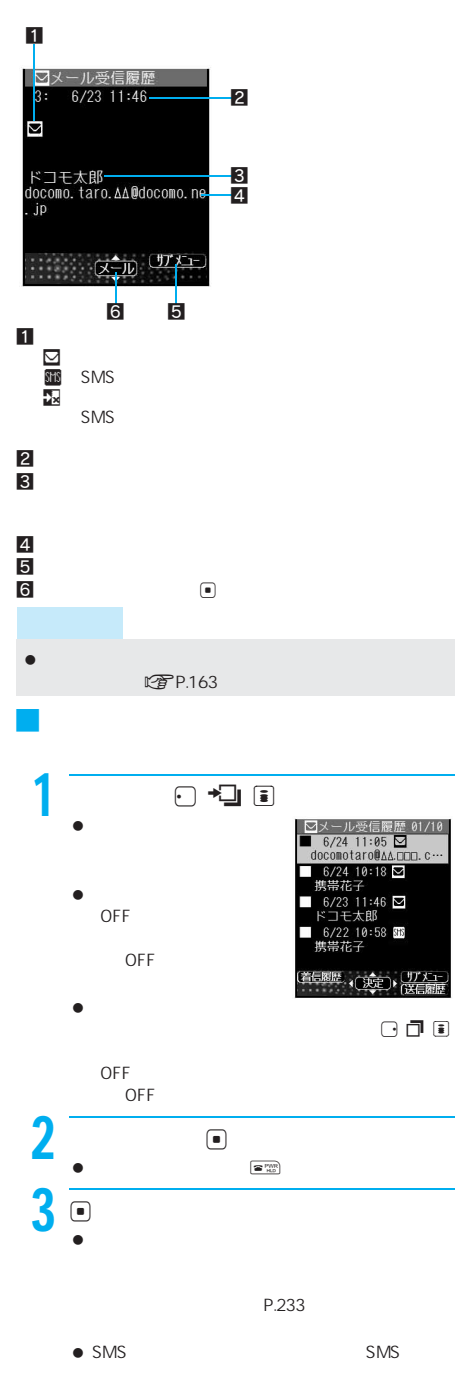

J メール受信/送信履歴詳細画面の見かた

P.264

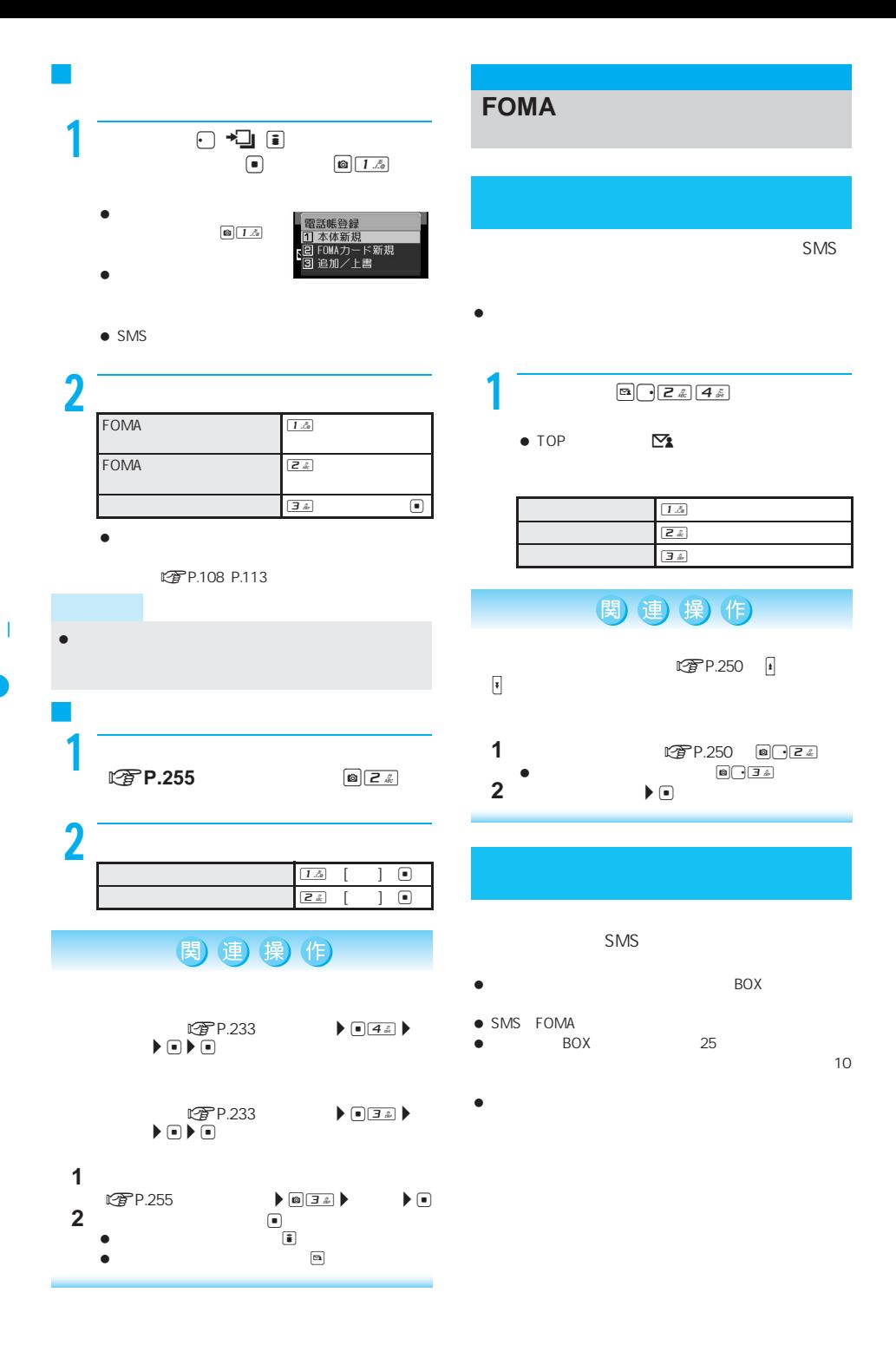

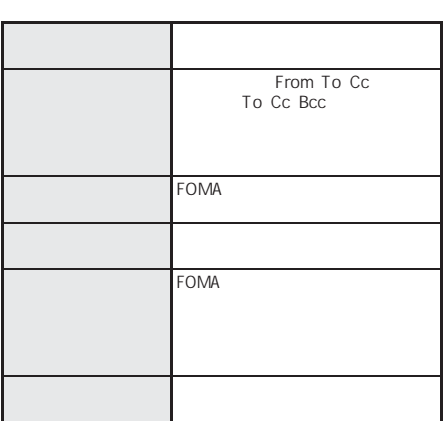

- $\bullet$
- $\bullet$

J 振分け条件について

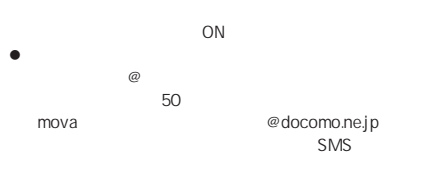

- docomo.ne.jp
- $\bullet$  PIM

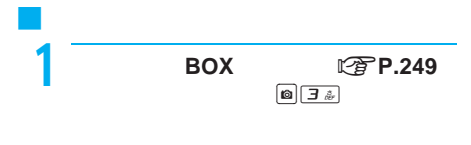

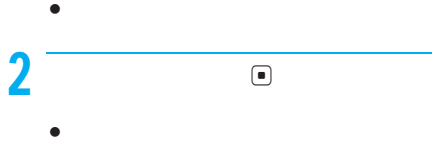

- ます。振分け条件を選び直してtを押し、[はい]  $\textcolor{red}{\blacksquare}$  $\bullet$ 
	- か?]と表示されます。[はい]を選んでtを押し、 振分け条件を設定します。[いいえ]を選んでt

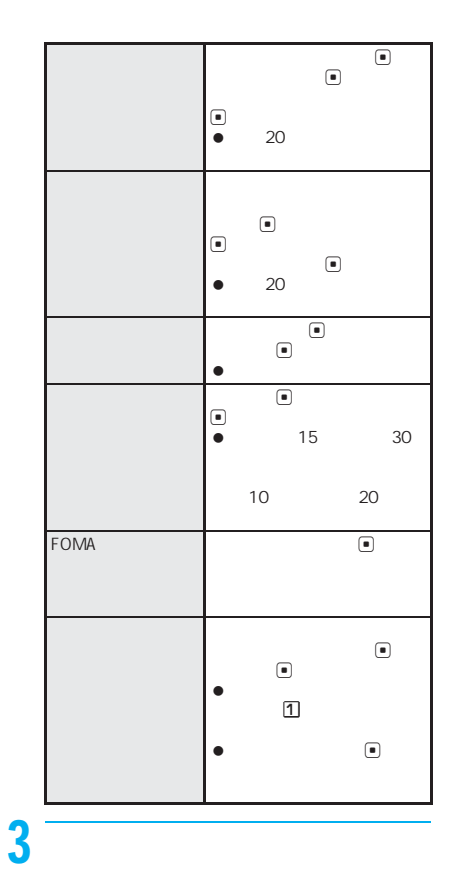

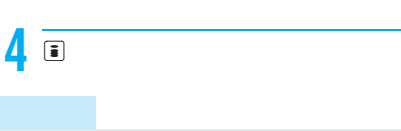

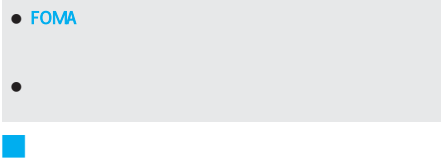

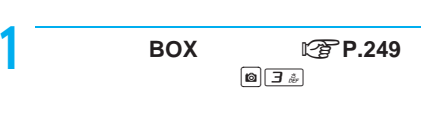

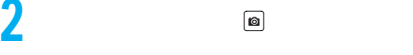

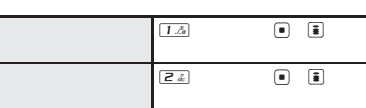

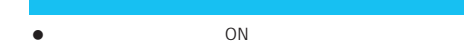

 $\overline{A}$  if  $\overline{B}$ 

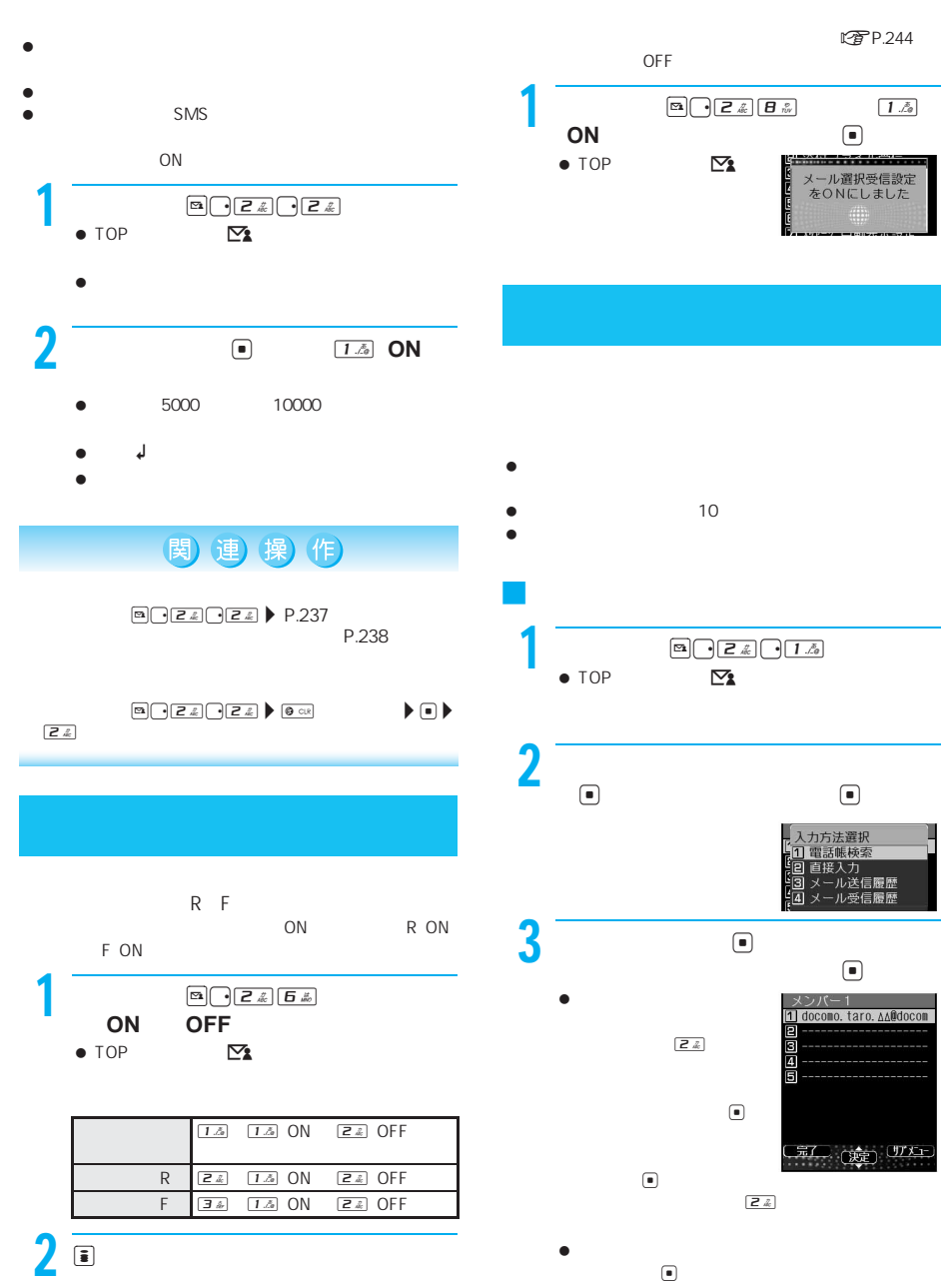

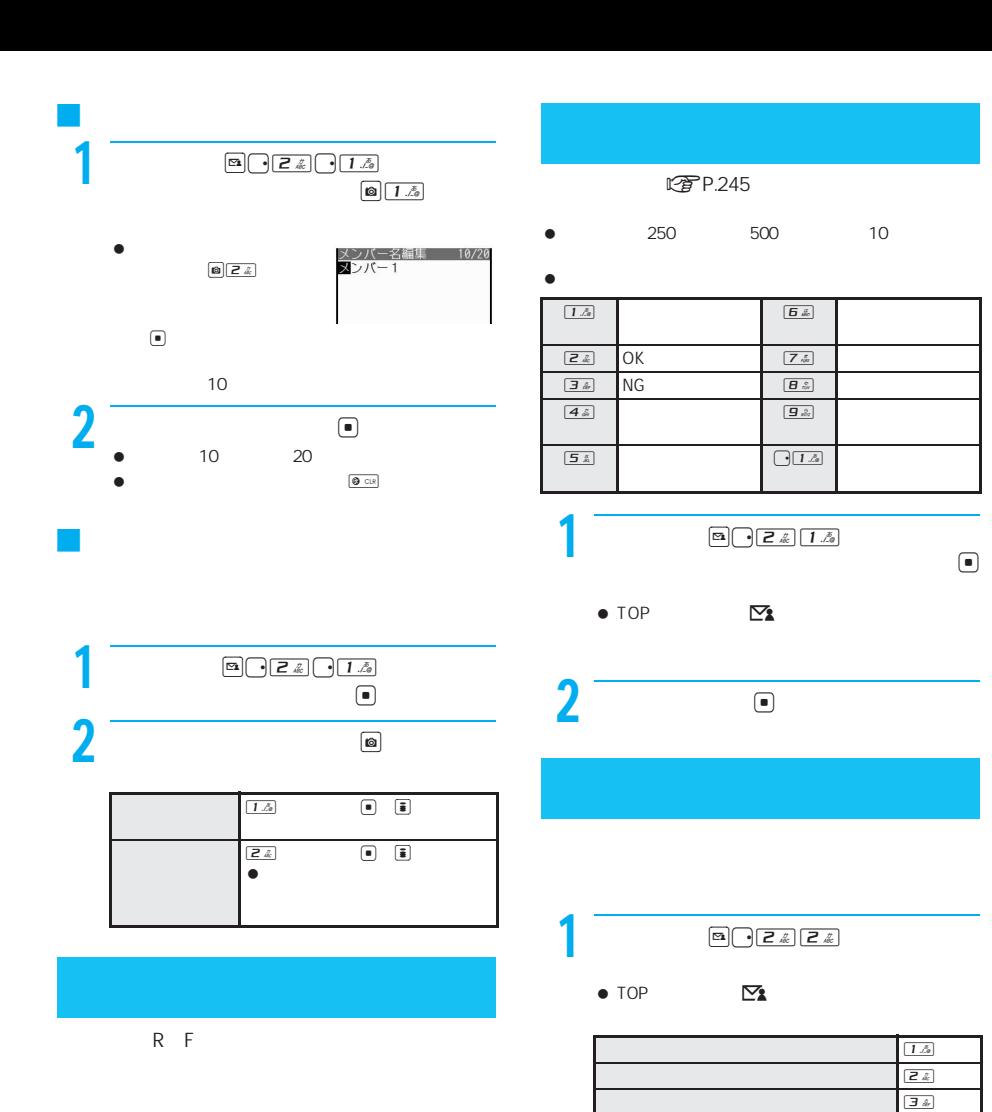

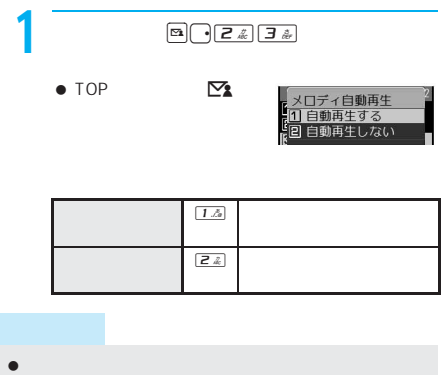

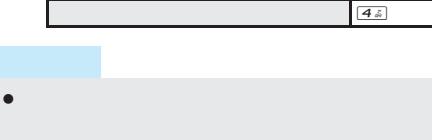

- メッセージR/Fの場合、設定にかかわらず、すべての添
- メール本文中に貼り付けられたMFi形式のメロディは

## 関連操作

PIM PIM  $\begin{picture}(180,10) \put(0,0){\line(1,0){10}} \put(10,0){\line(1,0){10}} \put(10,0){\line(1,0){10}} \put(10,0){\line(1,0){10}} \put(10,0){\line(1,0){10}} \put(10,0){\line(1,0){10}} \put(10,0){\line(1,0){10}} \put(10,0){\line(1,0){10}} \put(10,0){\line(1,0){10}} \put(10,0){\line(1,0){10}} \put(10,0){\line(1,0){10}} \put(10,0){\line($  $\blacktriangleright \square \blacktriangleright \square \triangle 1$ 

## $\bullet$  AV AV  $\overline{A}V$

1 待受画面でmr25を押し、通知

 $\bullet$ 

 $\bullet$  top  $\mathbf{\nabla}_{\mathbf{2}}$ 

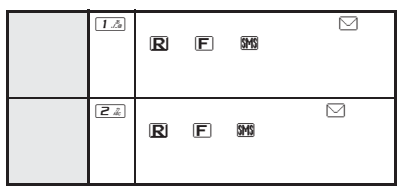

I

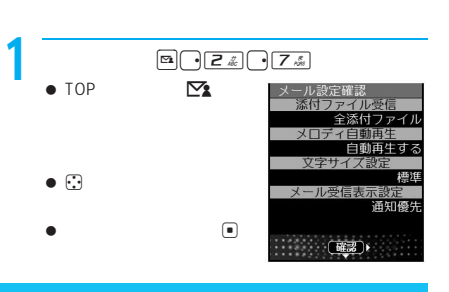

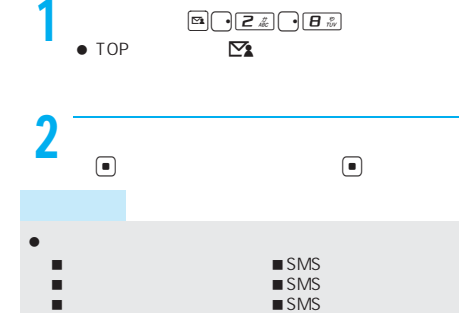

- 
- $\bullet$  $\bullet$
- ttp://386
- $\bullet$  $\bullet$
- $\bullet$
- $\bullet$

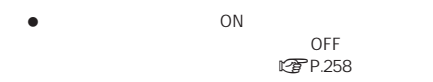

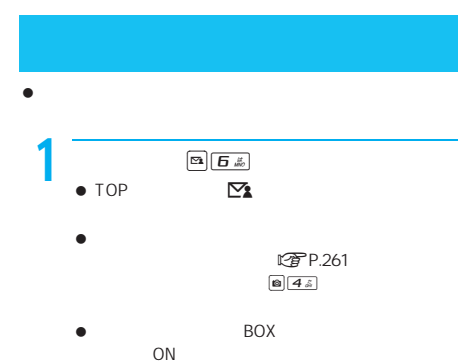

## $\sum_{i=1}^n$

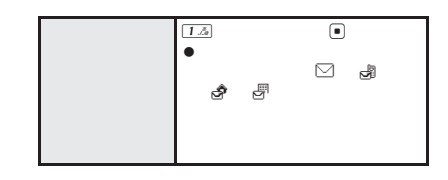

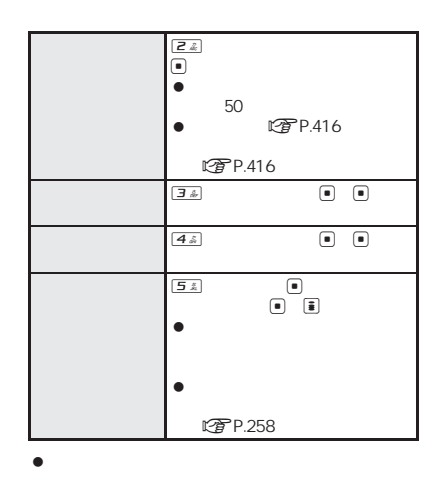

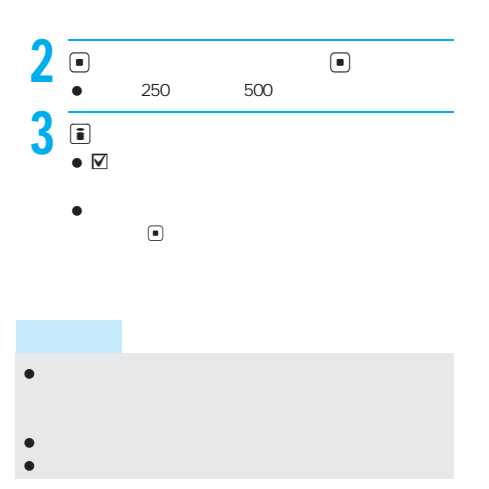

J チャットメール起動中にチャットメール

#### **ロアP.110**

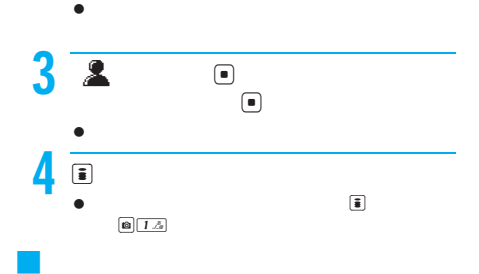

## $\bullet$  $\blacksquare$

 $\begin{tabular}{|c|c|} \hline \rule{0.3cm}{.04cm} \hline \rule{0.3cm}{.04cm} \hline \rule{0.3cm}{.04cm} \hline \rule{0.3cm}{.04cm} \hline \rule{0.3cm}{.04cm} \hline \rule{0.3cm}{.04cm} \hline \rule{0.3cm}{.04cm} \hline \rule{0.3cm}{.04cm} \hline \rule{0.3cm}{.04cm} \hline \rule{0.3cm}{.04cm} \hline \rule{0.3cm}{.04cm} \hline \rule{0.3cm}{.04cm} \hline \rule{0.3cm}{.04cm}$  $\bullet$  BOX  $\bullet$  BOX  $\bullet$  BOX  $\bullet$ 

## n**P.263**

 $\bullet$  -  $\bullet$  -  $\bullet$ 

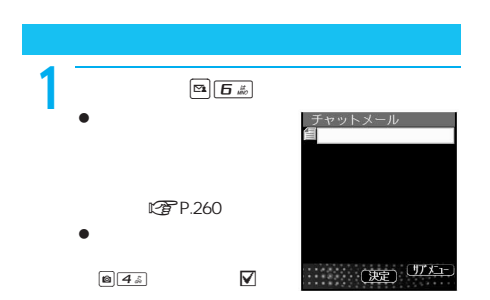

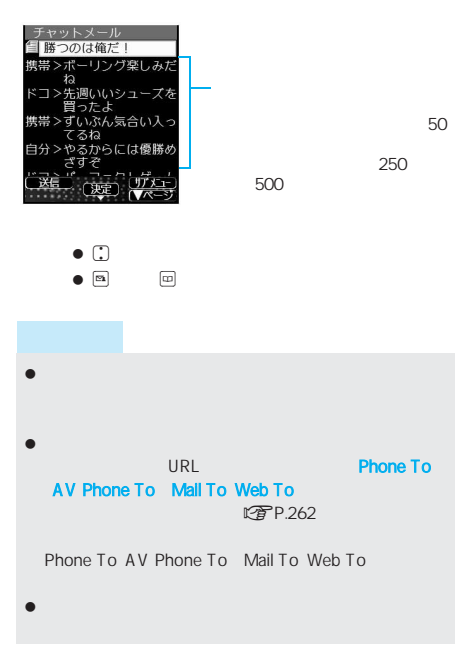

## J チャットメール起動中以外でチャット  $\bullet$

- $\bullet$  ON  $\bullet$  $1$   $\sim$   $\sim$   $\sim$   $\sim$   $\sim$
- OFF
	- P.263  $\bullet$
	- $\bullet$
	-
- $2$   $\overline{\phantom{a}}$  $\bullet$ 
	- $\bullet$  H  $\Box$  E unit  $\boxtimes$
	- $\bullet$  $\blacksquare$
- i
- DCTP.244  $\bullet$
- 名前が登録されていない場合、電話番号・メールアドレ
- $\bullet$  50  $\bullet$ 
	- 関連操作  $\circ$

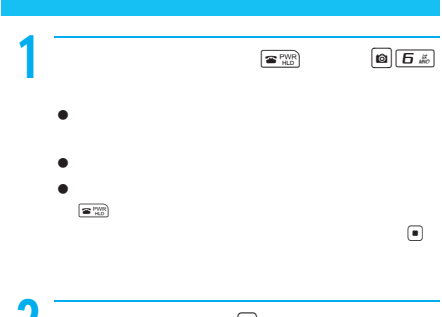

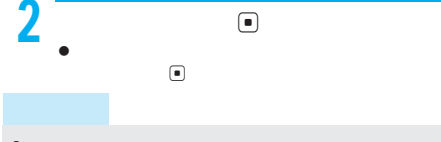

- $\bullet$
- $\bullet$ SMS  $\bullet$  CON
- $\begin{picture}(20,20) \put(0,0){\line(1,0){0.5}} \put(15,0){\line(1,0){0.5}} \put(15,0){\line(1,0){0.5}} \put(15,0){\line(1,0){0.5}} \put(15,0){\line(1,0){0.5}} \put(15,0){\line(1,0){0.5}} \put(15,0){\line(1,0){0.5}} \put(15,0){\line(1,0){0.5}} \put(15,0){\line(1,0){0.5}} \put(15,0){\line(1,0){0.5}} \put(15,0){\line(1,0){0.5}} \$  $\bullet$  TOP  $\qquad \qquad \mathbf{\Sigma}$  BOX
	- $2$  **e**  $\boxed{\text{O}}$   $\boxed{7 \frac{s}{\omega} }$
	- $\overline{\mathbf{3}}$
	- 送信元が返信不可のメールアドレスの場合、チャット

P.261

 $\boxed{c_3} \boxed{f_{\frac{1}{100}}}$ 

 $\bullet$ 

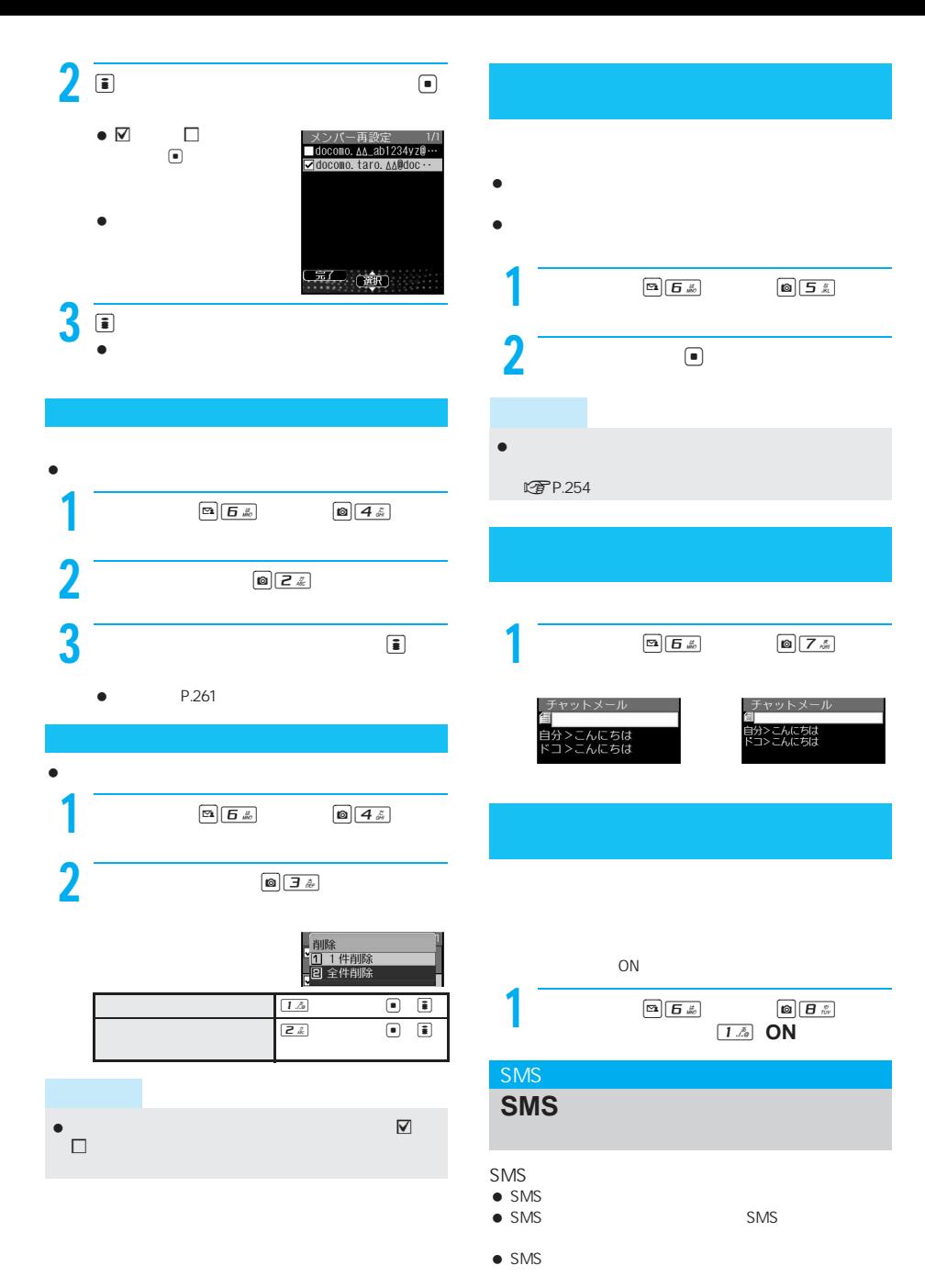

 $\bullet$ 

次ページへ続く▶ 263

S M S

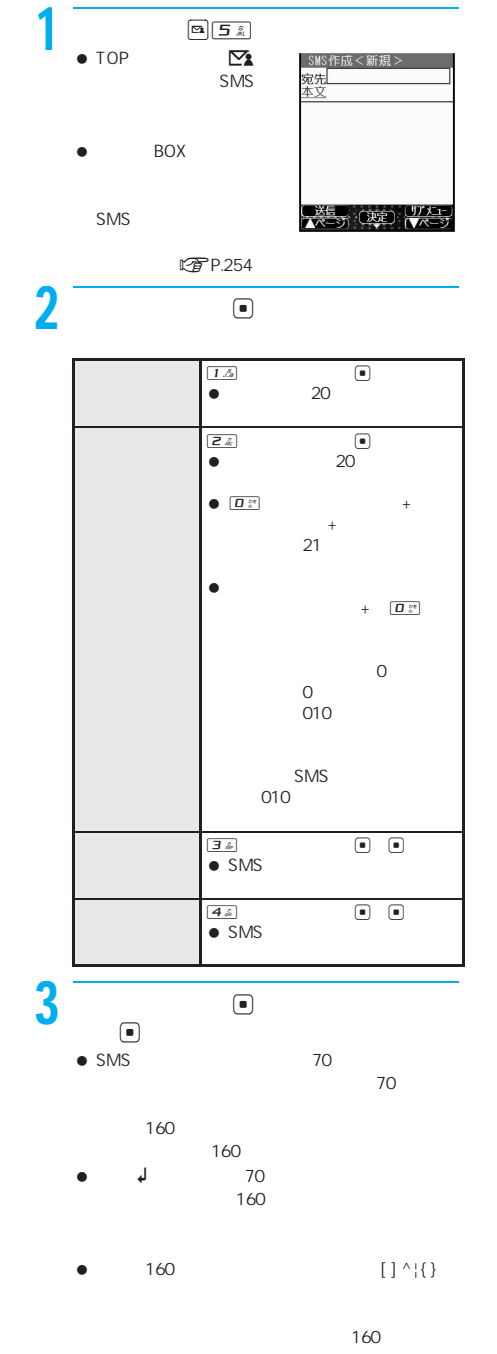

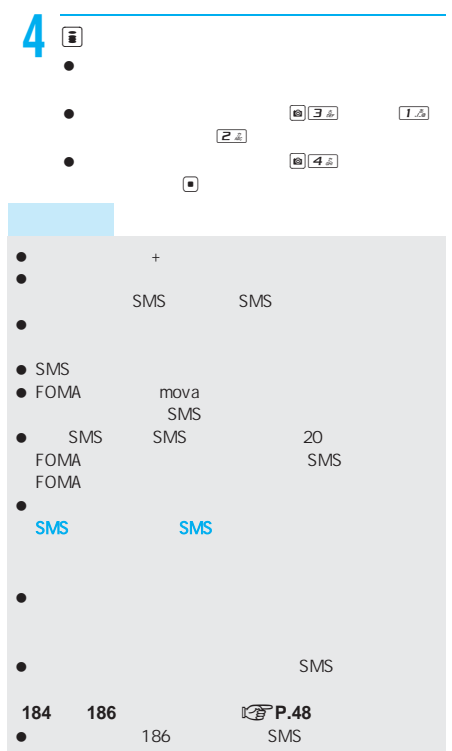

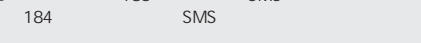

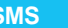

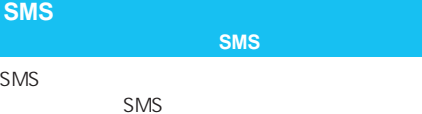

**FOMA** 

SMS

 $\bullet$  SMS P.263  $\bullet$  SMS SMS

200 FOMA

**SMS** 

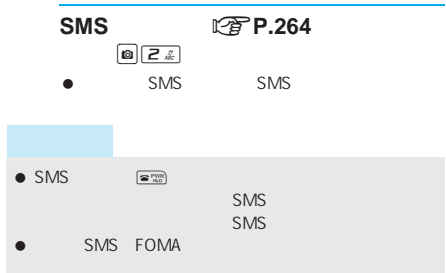

S M  $\overline{S}$ 

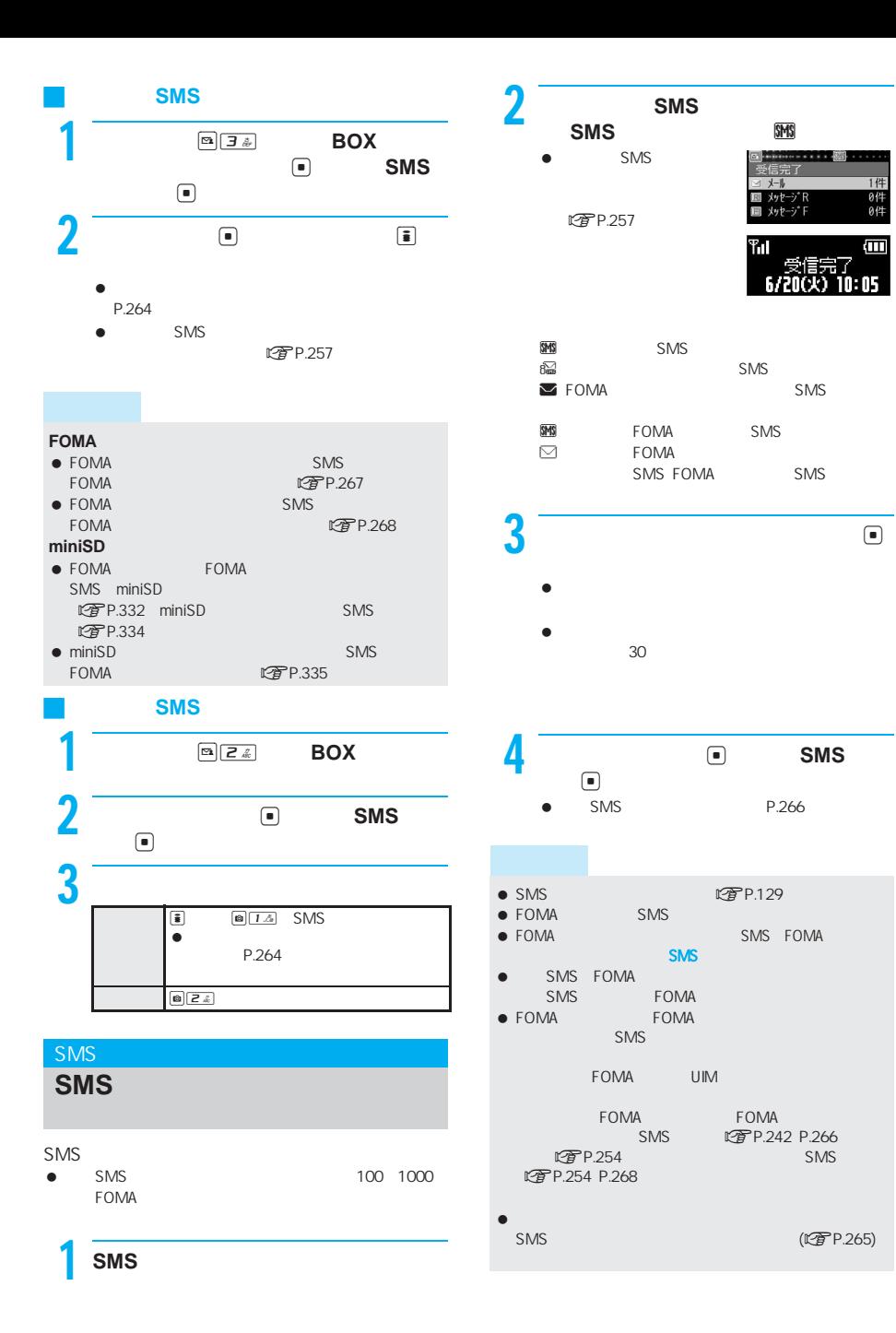

#### S M S

I

17

0件<br>0件

Ê

## **SMS**(ショートメッセージ)があるかどう **SMS**

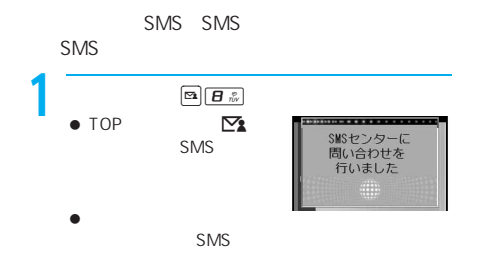

#### $\bullet$  FOMA FOMA 場合は、それ以上SMSを受信できません。未読SMSを確 SMS **【写P.265**  $\bullet$

#### SMS  $\bullet$  SMS SMS 見る<受信**SMS**表示>

- $\mathbb{Z}$ P.257
- $\bullet$  FOMA SMS
	- $\begin{picture}(180,10) \put(0,0){\line(1,0){10}} \put(10,0){\line(1,0){10}} \put(10,0){\line(1,0){10}} \put(10,0){\line(1,0){10}} \put(10,0){\line(1,0){10}} \put(10,0){\line(1,0){10}} \put(10,0){\line(1,0){10}} \put(10,0){\line(1,0){10}} \put(10,0){\line(1,0){10}} \put(10,0){\line(1,0){10}} \put(10,0){\line(1,0){10}} \put(10,0){\line($  $\bullet$  TOP  $\mathbb{Z}$  BOX
		- $\bullet$  BOX  $\bullet$  nP.249
		- $\bullet$  SMS  $\boxed{\mathbf{a} \mathbf{z}^k}$
		- $\bullet$  SMS energy in the matrix of  $\bullet$

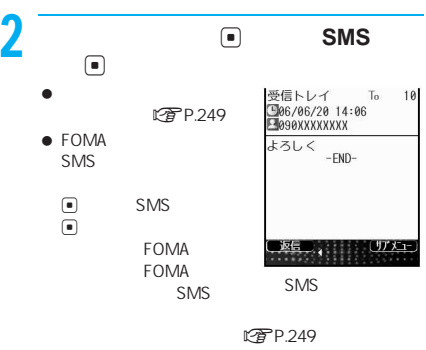

- $\bullet$  FOMA SMS  $\begin{array}{ccc} \hline \bullet & & \text{SMS} & & \hline \end{array}$
- $\fbox{array}$

## $\bullet$  SMS in the set of  $\sim$  1000  $\bullet$ FOMA

## SMS **SMS** a  $\frac{1.5(1.5)}{1.5}$ SMS ● SMS SMS  $\textcircled{a}$   $\overline{1\Delta}$   $\overline{3\Delta}$   $\textcircled{b}$ SMS  $\bullet$  $P.264$ 受信した**SMS**(ショートメッセージ)に 返信する **SMS**返信>

## $\bullet$  SMS  $\bullet$  SMS  $\bullet$

- FOMA SMS SMS SMS FOMA
- $\bullet$

#### SMS 転送する **SMS**転送>

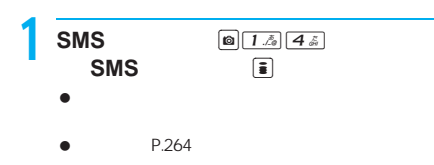

## SMS **SMS**<br>(ショートメッセージ)の設定

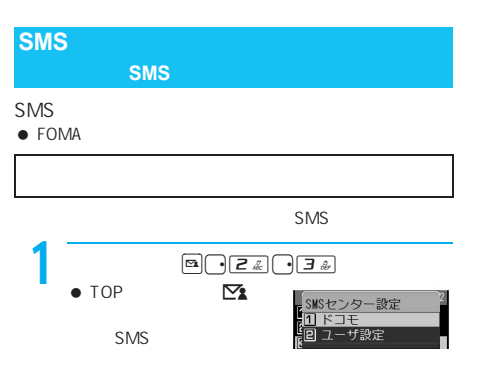

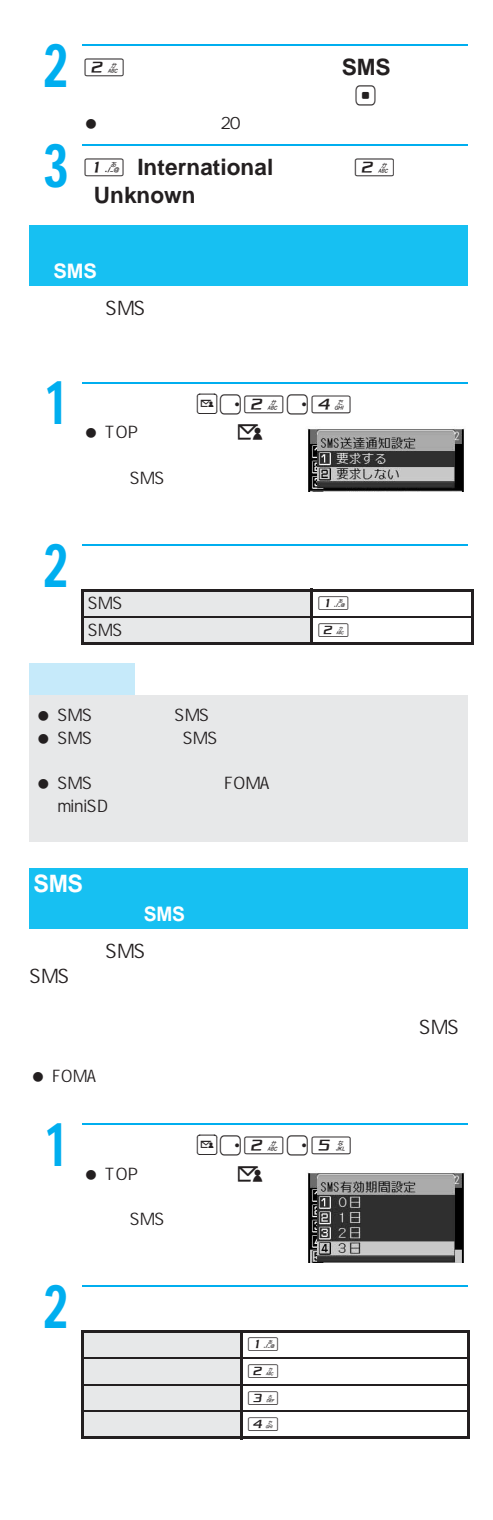

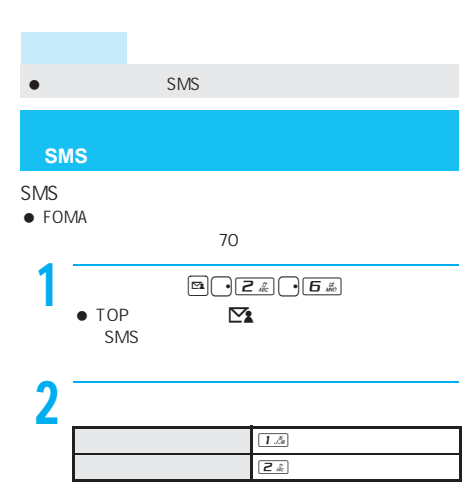

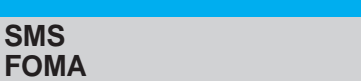

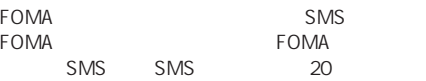

 $\bullet$  FOMA

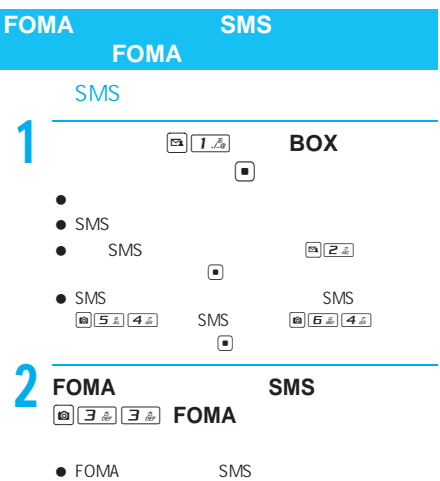

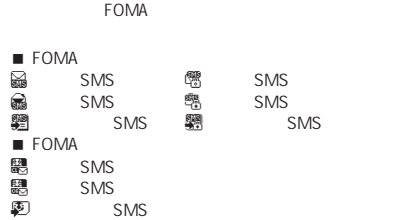

I

SMS

#### $3$   $3$ ym . . . . . . . 受信SMSを<br>コピーしますか? *<u><u>UNIVERSITY</u>*</u> はい いいえ SMS  $\boxed{15}$   $\boxed{)}$ SMS 2→SMSを選ぶt(くり返 し可) C [はい] t

 $\bullet$  SMS  $\bullet$  SMS

- SMS FOMA
- 上書きコピーはできません。 ● FOMA
- SMS FOMA SMS FOMA

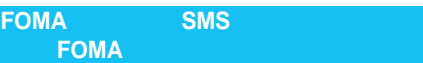

SMS

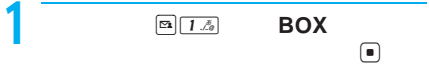

- $\bullet$  SMS  $\text{SMS}$  $\Box$  $\bullet$  SMS SMS
- $\begin{array}{ccc} \text{SUS} & \text{SUS} \\ \hline \text{SUS} & \text{SUS} \\ \end{array}$  $\blacksquare$

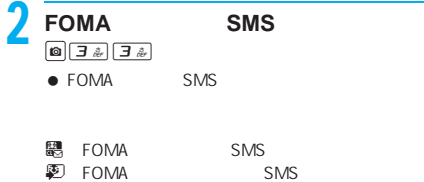

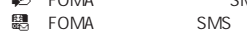

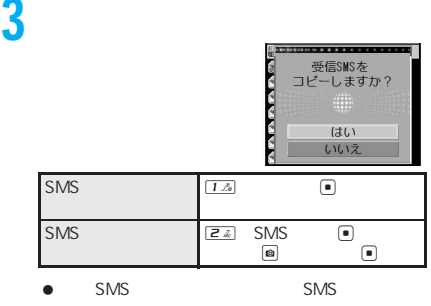

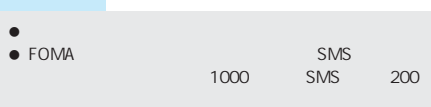

### SMS

**SMS** 

#### SMS

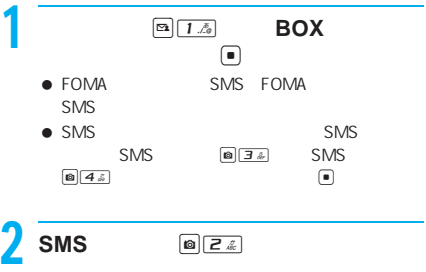

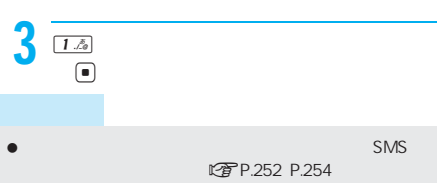

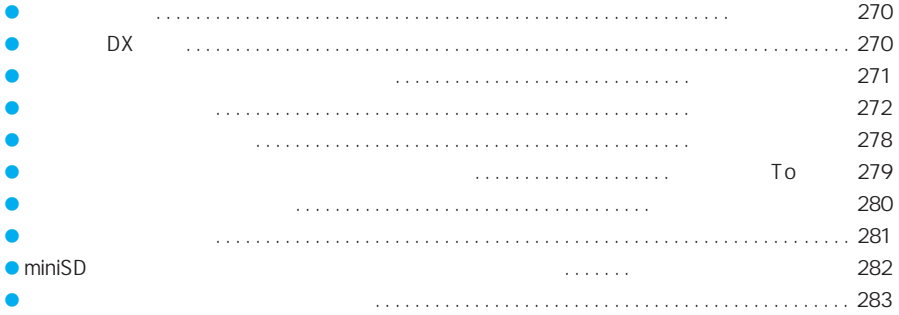

FOMA

 $DX$ 

#### DTP.272

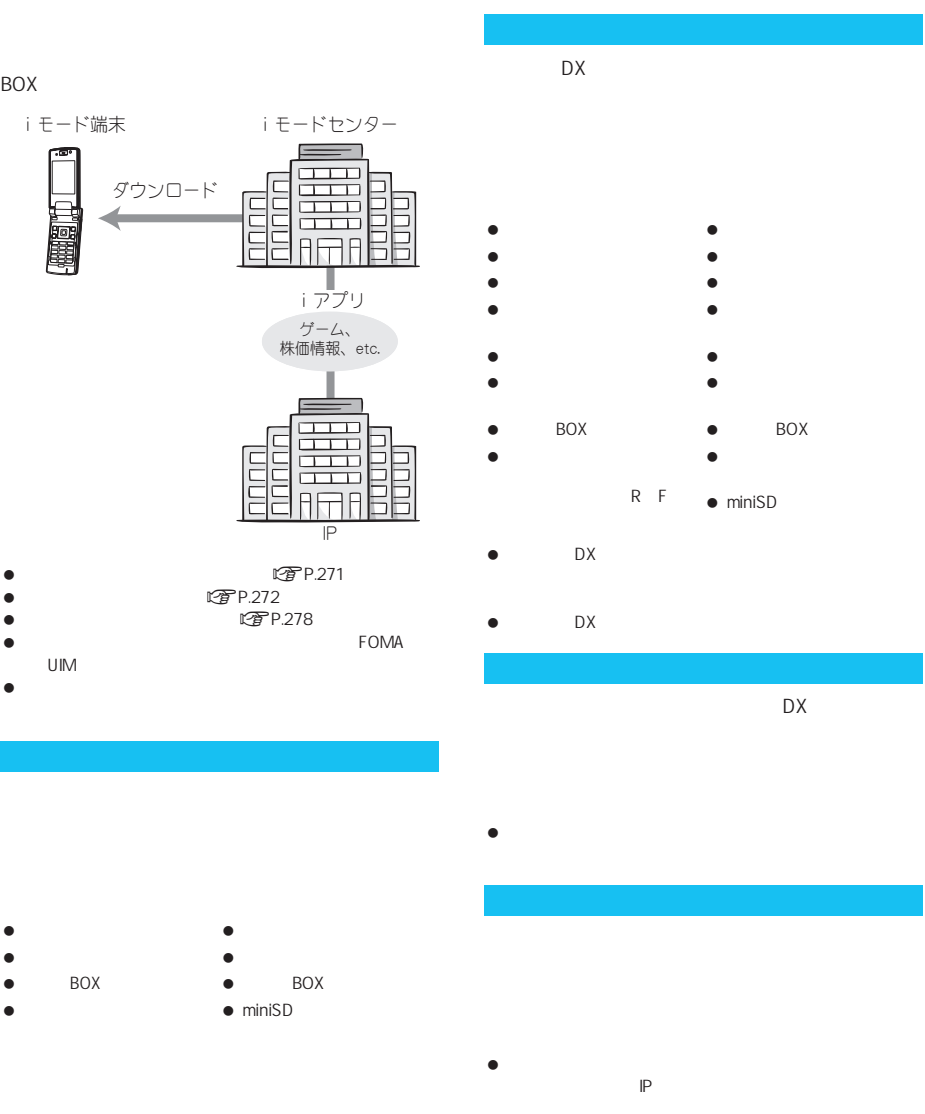

LTP.290

#### BOX

i モード端末 ダウンロード  $\Gamma$ ΙĒ  $\Gamma$ 

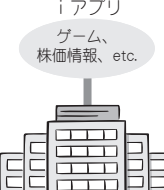

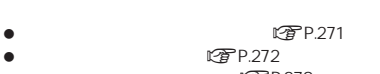

- if<sub>1</sub>P.278
- UIM  $\bullet$

電話帳登録 アイコン情報利用

- 
- 

 $\bullet$  miniSD

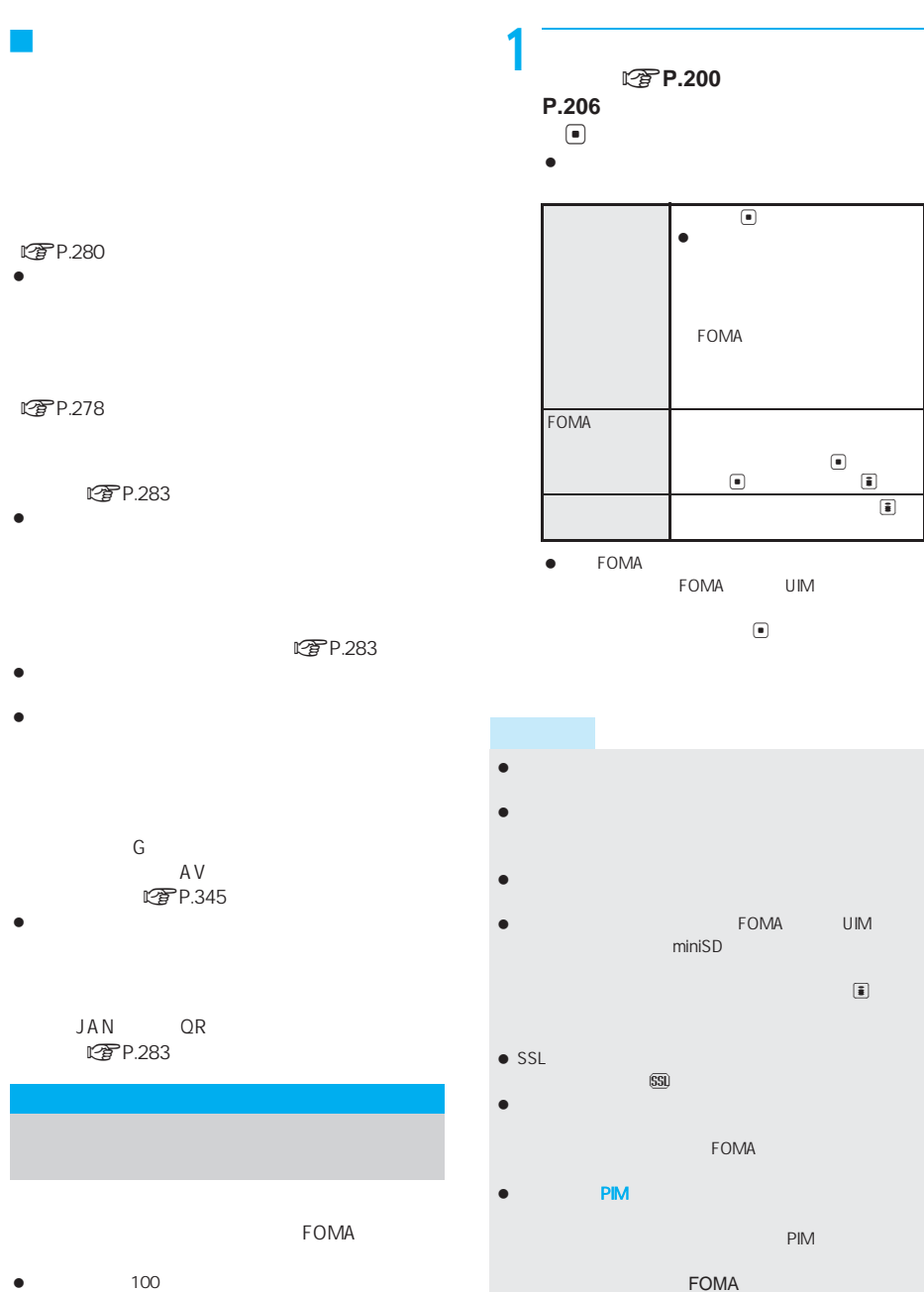

ソフトは最大100件まで保存できます。(ソフトのサイズ

次ページへ続く ▶ 271

ソフトのバージョンが更新されているときは、バージョ

## IC カードトード アクセス ICカードロック中は、おサイフケータイ対応iアプリ お知らせ ダウンロード時にiアプリの情報を見る

- $\bullet$  BOX  $\bullet$ BOXに保存されているデーター しょうしょう
- J メール連動型iアプリのダウンロード 保存できるiアプリのファイルサイズは、ソフト1件あ 520K

## $\bullet$

- BOX BOX
- $\bullet$
- $\bullet$
- $\bullet$
- $\bullet$
- $\overline{BOX}$ BOX BOX
- $\bullet$
- BOX BOX BOX  $\blacksquare$  $\blacksquare$  $\bullet$  PIM  $\bullet$  PTP.160
- $\bullet$  PIM
- $\bullet$  PIM

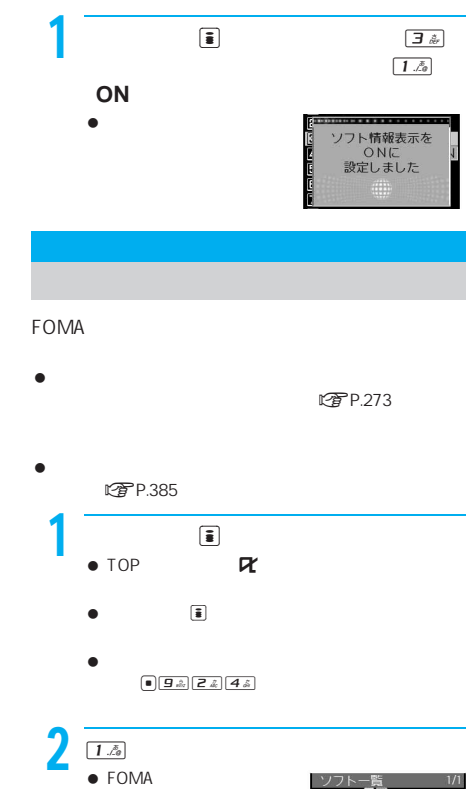

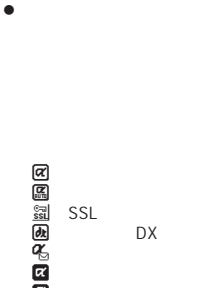

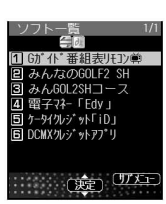

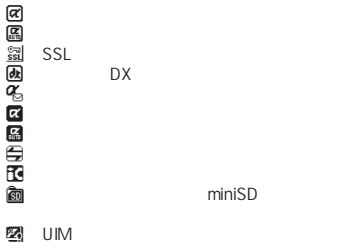

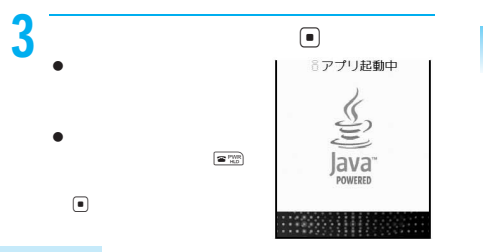

- FOMA FOMA
- $\bullet$   $\bullet$   $\bullet$
- **BOX BOX BOX** BOX しょうしょう しょうしょうしょう
- iPhone in the value of the value of the value of the value of the value of the value of
- $\bullet$  3D  $3D$
- $\bullet$   $\bullet$   $\bullet$
- iPhone in the state of the state of the state of the state of the state of the state of miniSD
- $CP$ P.282 miniSD
- miniSD FOMA SH902iS miniSD
- $\bullet$  miniSD  $\bullet$
- miniSD
- $DX$  $\bullet$  DX
- $\bullet$  extending the state  $\bullet$
- $\bullet$  The state and the state and the state and the state and the state and the state and the state and
- iPhone in the set of the set of the set of the set of the set of the set of the set

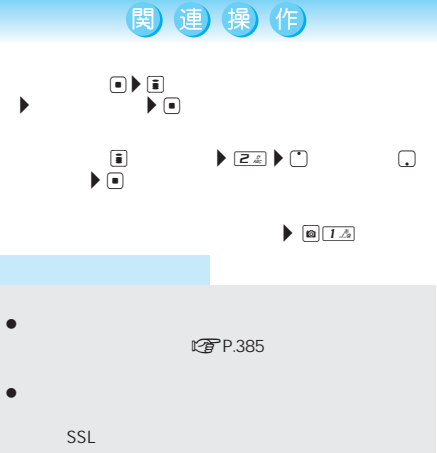

- 表示されるiアプリのソフト名は変更できません。
- $\bullet$
- $\bullet$

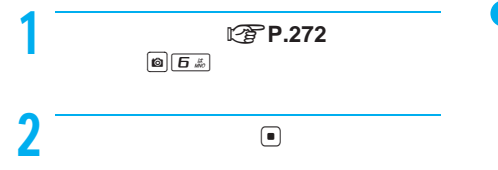

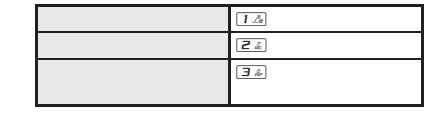

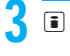

 $\bullet$  (a)  $\bullet$  (a)  $\bullet$  (a)  $\bullet$  (a)  $\bullet$  (a)  $\bullet$  (a)  $\bullet$  (a)  $\bullet$ iPhone in the set of the set of the set of the set of the set of the set of the set

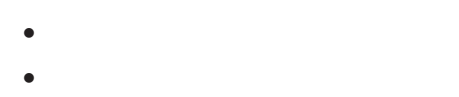

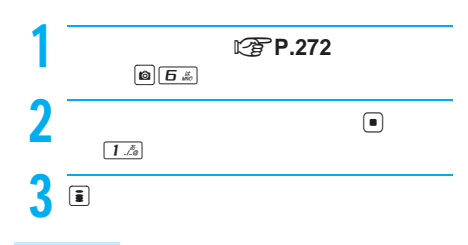

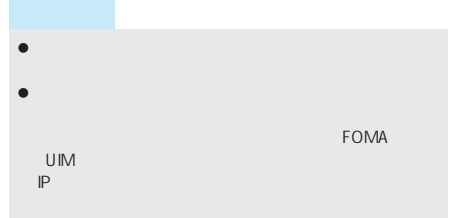

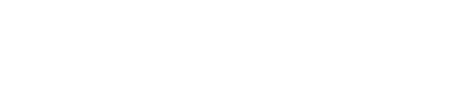

- $\bullet$
- $\bullet$

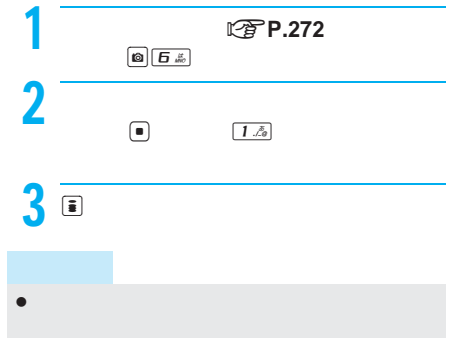

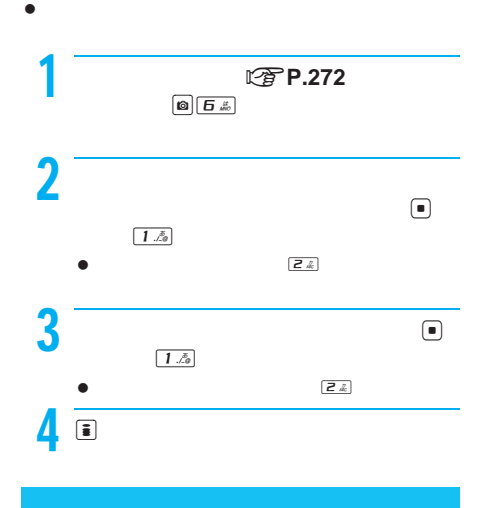

- $\bullet$
- FOMA

## GOLF for SH

- GOL SH
- Gガイド番組表リモコン ■ Edy
- $\blacksquare$  iD
- DCMX

enu

- $\bullet$ 
	- Menu
	SH-MODE

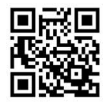

SH- ODE

QR

#### J みんなのGOLF モバイル2 **for** SH

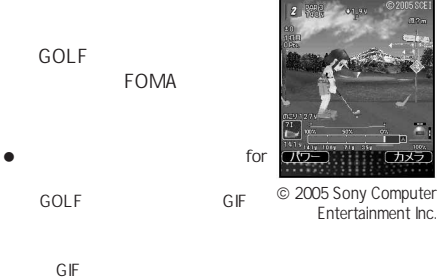

FOMA GOLF

1 **GOLF2 SH**  $\bullet$  $2$  or the set of  $\overline{z}$ 

Jトーナメント  $\bullet$ CPU<sub>29</sub>

 $\bullet$ SH

Jトレーニング Jマイデータ

**NWEB** 

ing the state of the state of the SH state of the SH state of the SH state of the SH

SH
18

 $\overline{14}$ 

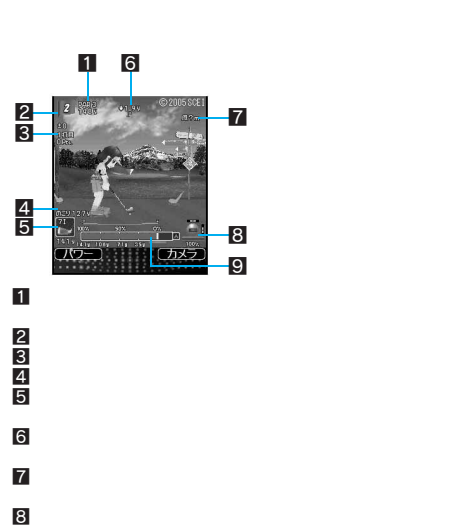

 $\begin{tabular}{|c|c|c|c|} \hline \rule{0pt}{3ex} $\bullet$ & $\bullet$ \\\hline \rule{0pt}{3ex} $\bullet$ & $\bullet$ \\\hline \rule{0pt}{3ex} $\bullet$ & $\bullet$ \\\hline \rule{0pt}{3ex} $\bullet$ & $\bullet$ \\\hline \rule{0pt}{3ex} $\bullet$ & $\bullet$ \\\hline \rule{0pt}{3ex} $\bullet$ & $\bullet$ \\\hline \rule{0pt}{3ex} $\bullet$ & $\bullet$ \\\hline \rule{0pt}{3ex} $\bullet$ & $\bullet$ \\\hline \rule{0pt}{3ex} $\bullet$ & $\bullet$ \\\hline \rule{0pt}{3ex} $\bullet$ & $\bullet$ \\\hline \$  $\overline{\odot}$   $\overline{\odot}$  $\bullet$  /  $\bullet$  /  $\bullet$  /  $\bullet$  /  $\bullet$  /  $\bullet$  /  $\bullet$  /  $\bullet$  /  $\bullet$  /  $\bullet$  /  $\bullet$  /  $\bullet$  $\blacksquare$  ( ) is a set of the set of the set of the set of the set of the set of the set of the set of the set of  $\blacksquare$ i  $\blacksquare$  $\fbox{11a} \quad \fbox{3a}$  $\boxed{4}$   $\tilde{z}$  $\boxed{54}$  ON OFF E & ON OFF  $\underline{\begin{pmatrix} \frac{\sqrt{3}}{2} \\ \frac{\sqrt{3}}{2} \end{pmatrix}}$  $\boxed{H \ \vec{v}}$ 

 $9<sub>1</sub>$ 

● おんなのGOLFモバイル2 for SH-MODE<br>Since the property of the state of the state of the state of the state of the state of the state of the state o<br>Since the state of the state of the state of the state of the state of the state of the state of the stat キャラクタを選択するときに指定されたGIF化データを FOMA GOLF<br>SH  $\bullet$   $SH$ 

 $\mathbb{R}^3$  , which is the state of the state of the state of the state of the state of the state of the state of the state of the state of the state of the state of the state of the state of the state of the state of the

## 275

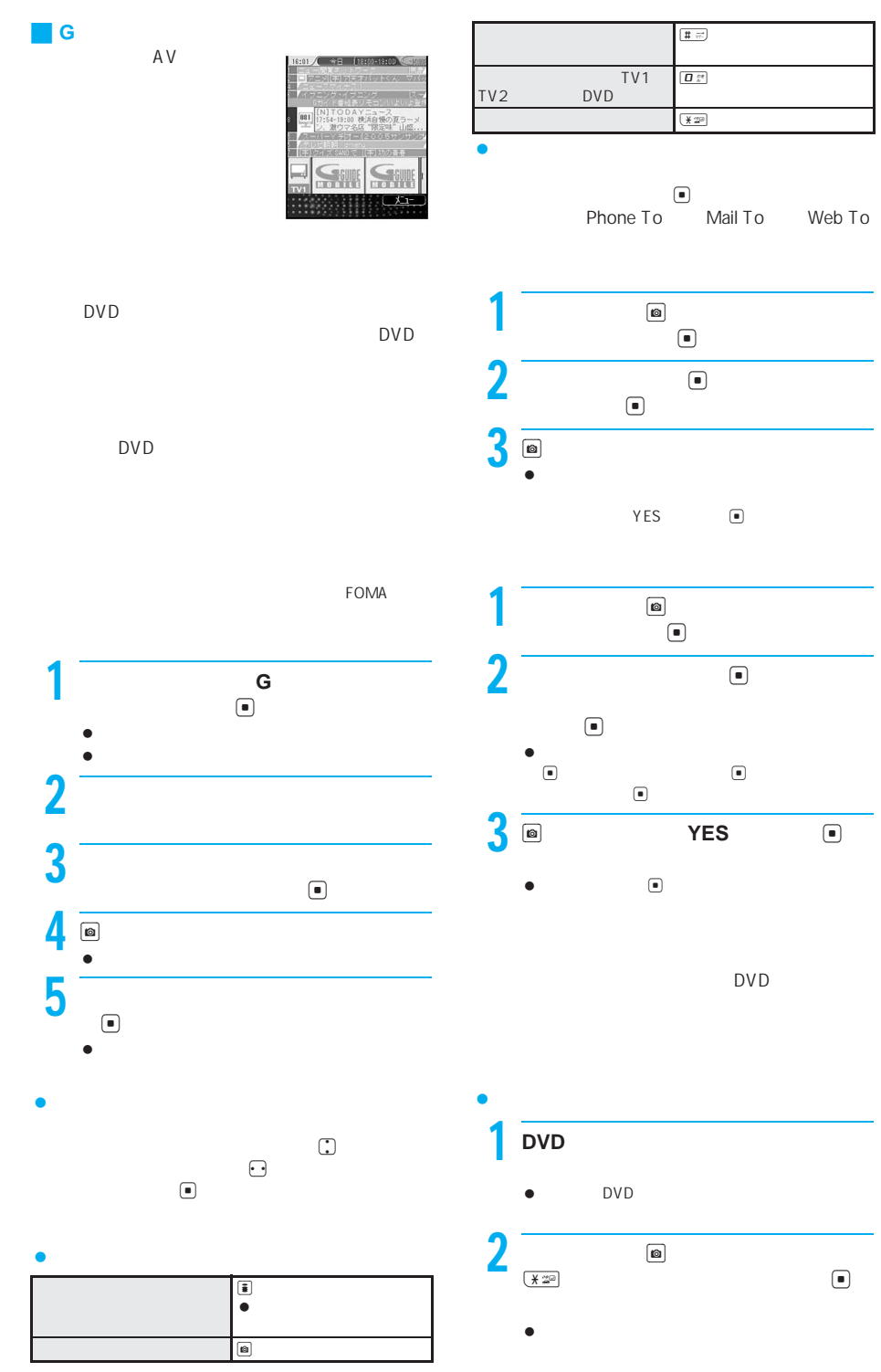

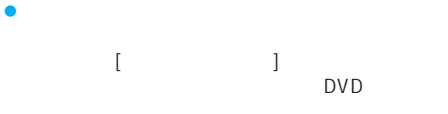

 $\begin{picture}(180,10) \put(0,0){\line(1,0){10}} \put(10,0){\line(1,0){10}} \put(10,0){\line(1,0){10}} \put(10,0){\line(1,0){10}} \put(10,0){\line(1,0){10}} \put(10,0){\line(1,0){10}} \put(10,0){\line(1,0){10}} \put(10,0){\line(1,0){10}} \put(10,0){\line(1,0){10}} \put(10,0){\line(1,0){10}} \put(10,0){\line(1,0){10}} \put(10,0){\line($  $\begin{array}{ccc} \textbf{a} & & \\ \textbf{b} & & \\ \end{array}$ 

関連 操(作)

 $\blacktriangleright$   $\Box$ 

 $\blacktriangleright$   $\bm \ominus$ 

Edy **FeliCa** 

 $\blacktriangleright \lbrack \mathfrak{a} \rbrack \blacktriangleright \lbrack \mathfrak{a} \rbrack$ 

 $\Box$   $\blacktriangleright$   $\Box$   $\blacktriangleright$   $\Box$   $\blacktriangleright$   $\Box$   $\blacktriangleright$   $\Box$ 

Edy **Edy** Edy **Edy** 

メイン画面でC ?[更新・設定]? t ?[リモコンチャ ンネル設定]? t ? チャンネルを選ぶ ? C ? t

ーマン画→<br>● ■ P → YES → ■ P → ■ P → ■ P → ■ P → ■ P → ■ P → ■ P → ■ P → ■ P → ■ P → ■ P → ■ P → ■ P → ■ P → ■ P → ■ P → ■ P → ■ P → ■ P → ■ P → ■ P → ■ P → ■ P → ■ P → ■ P → ■ P → ■ P → ■ P → ■ P → ■ P → ■ P → ■ P → ■ P → ■

メイン画面でC ?[更新・設定]? t ?[リセット]?

 $\bullet$  in  $\bullet$  in  $\bullet$  in  $\bullet$  in  $\bullet$  in  $\bullet$  in  $\bullet$  in  $\bullet$  in  $\bullet$  in  $\bullet$  in  $\bullet$ **にすP.160** 

Edy in the contract of the contract of the contract of the contract of the contract of the contract of the contract of the contract of the contract of the contract of the contract of the contract of the contract of the con  $\bullet$  example  $\blacksquare$  edy

 $\bullet$  Edy

bitwallet.co.jp

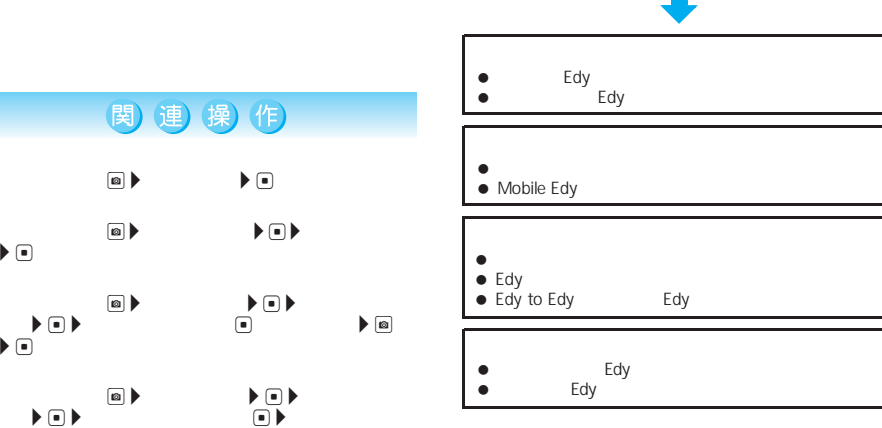

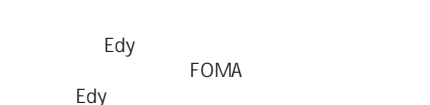

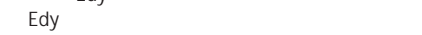

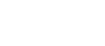

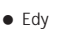

Menu

Edy http://www.edy.jp

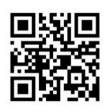

● Edy<br>Edy O570-081-999 9:30 19:00 10:00 18:00 QR

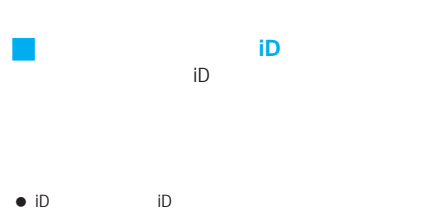

 $Edy$  $\overline{7}$  $\bullet$ iD and  $\overline{D}$  $\bullet$  iD  $\bullet$  iD

obile Edy **Edy**  $\bullet$  iD  $\bullet$  iD iD

: Menu

「iD」 http://id-credit.com

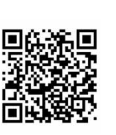

QR

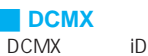

DCMX Nini

DCMX DCMX gold

#### DCMX mini

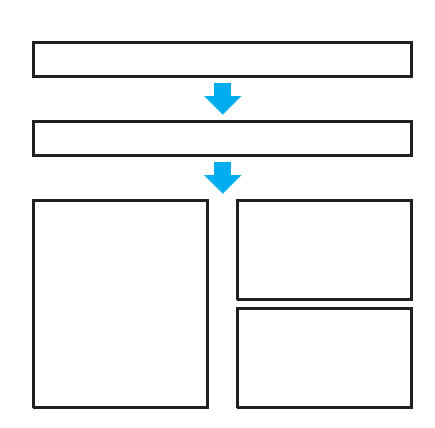

DCMX mini

 $\bullet$ 

DCMX mini

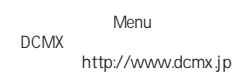

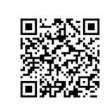

QR

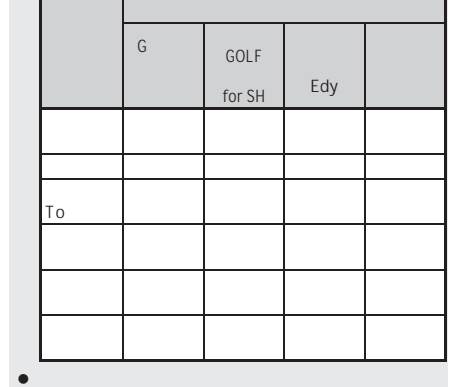

 お買い上げ時、内蔵iアプリの各機能は次のように設定  $\bullet$  -  $\bullet$  -  $\bullet$ 

IC カードには、当社としては、当社としては、当社としては、

 $\begin{picture}(180,175) \put(0,0){\line(1,0){155}} \put(10,0){\line(1,0){155}} \put(10,0){\line(1,0){155}} \put(10,0){\line(1,0){155}} \put(10,0){\line(1,0){155}} \put(10,0){\line(1,0){155}} \put(10,0){\line(1,0){155}} \put(10,0){\line(1,0){155}} \put(10,0){\line(1,0){155}} \put(10,0){\line(1,0){155}} \put(10,0){\line(1,0){155$ iアプリDX  $\overline{ON}$  $ON$ FOMA FOMA  $ON$ 

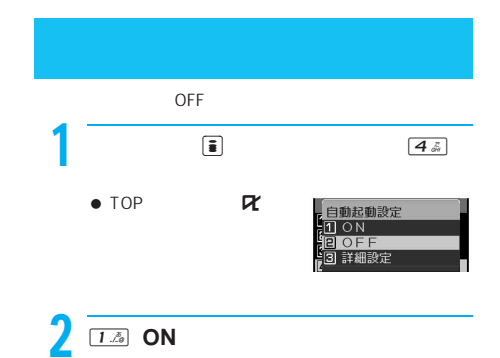

 $\bullet$ 

- $\bullet$
- 本アプリの利用にともないiモード通信を利用する際
- $\bullet$

iD DCMX

278

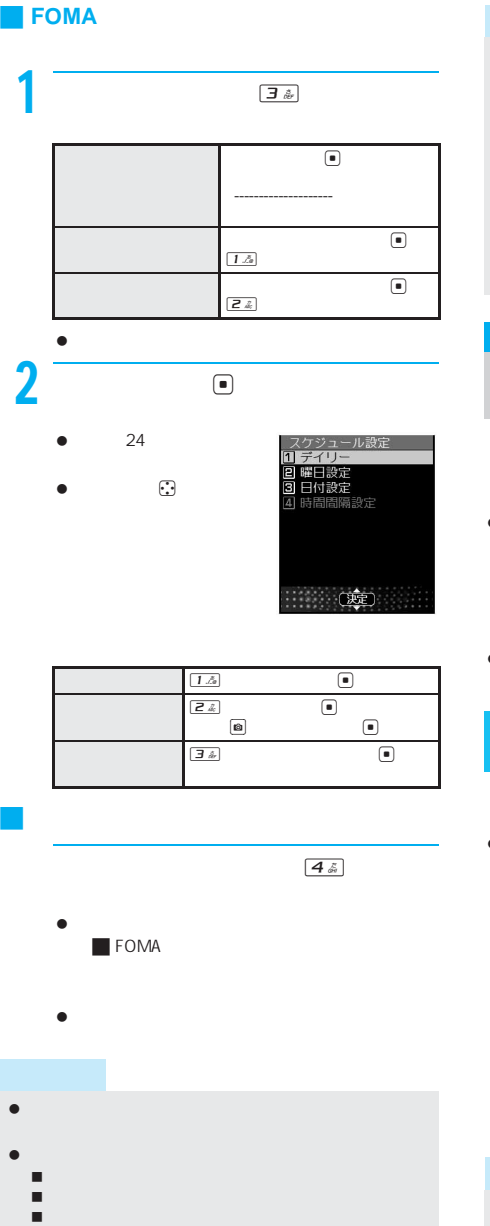

- 通話中 ToDo
- PIM
- $\bullet$ に関係した以下の機能は次の機能は

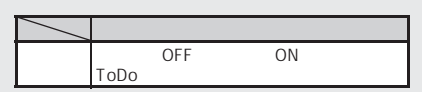

 設定リセットを行うと、iアプリ自動起動失敗履歴は削  $\bullet$  (a) and  $\bullet$  (a) and  $\bullet$  (a) and  $\bullet$  (a) and  $\bullet$  $\bullet$  10  $\bullet$  $\sim$  10  $\sim$  10  $\sim$  10  $\sim$  10

# iアプリTo機能

ing to intervals in the state of the state of the state of the state of the state of the state of the state of  $\bullet$  赤外線通信中にiアプリ起動の信号を受信したとき バーコードリーダーでiアプリの起動情報を読み

## ■ FeliCa

 $\bullet$  in Toes in Toes in Toes in Toes in Toes in Toes in Toes in Toes in Toes in Toes in Toes in Toes in Toes in Toes in Toes in Toes in Toes in Toes in Toes in Toes in Toes in Toes in Toes in Toes in Toes in Toes in Toes i

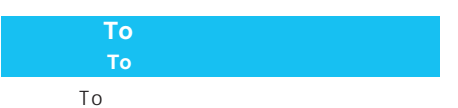

 $\bullet$ 

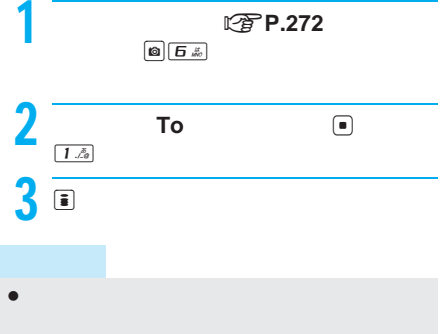

### $\bullet$  in  $\Box$   $\Box$  is the  $\Box$  is the  $\Box$  is the  $\Box$  is the  $\Box$  is the  $\Box$  is the  $\Box$  is the  $\Box$  is the  $\Box$  is the  $\Box$  is the  $\Box$  is the  $\Box$  is the  $\Box$  is the  $\Box$  is the  $\Box$  is the  $\Box$  is the  $\Box$  is the  $\Box$ To  $\bullet$  $\bullet$ 1  $\sim$  1  $\sim$  1  $\sim$ れているiアプリを選んでtを押し、  $\bigcirc$  $\bullet$  $\fbox{array}$ を起動する<iアプリ**To**機能>

- iPhone in the state of the state of the state of the state of the state of the state of the state of the state iPhone in the state of the state of the state of the state of the state of the state of
- FOMA FOMA
- FOMA
- $\bullet$   $\bullet$   $\bullet$ FOMA
- $\mathbb{Z}$ P.273
- To IP FOMA

待受画面に設定したiアプリは、cを押すと操作でき

## iPhone in the state of the state of the state of the state of the state of the state of the state of the state

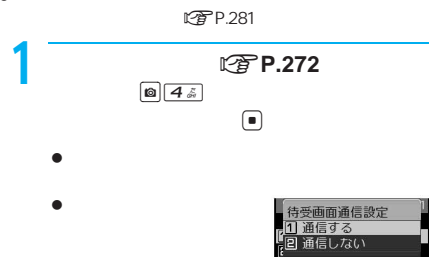

- iPhone in the state of the state of the state of the state of the state of the state of iPhone in the state of the state of the state of the state of the state of the state of iPhone in the set of the set of the set of the set of the set of the set of the set of the set of the set
- 通信を行うソフトをiアプリ待受画面に設定した場合は、
- iPhone in the second control of the second control of the second control of the second control of the second control of the second control of the second control of the second control of the second control of the second con

#### **PIM**

#### PIM

- in DX DX
- iアプリ待受画面を設定しているときは、電源を入れる

## $\bullet$  . The contract of  $\bullet$  ON  $\bullet$  of  $\bullet$  and  $\bullet$  of  $\bullet$  and  $\bullet$  of  $\bullet$  of  $\bullet$  of  $\bullet$  of  $\bullet$  of  $\bullet$  of  $\bullet$  of  $\bullet$  of  $\bullet$  of  $\bullet$  of  $\bullet$  of  $\bullet$  of  $\bullet$  of  $\bullet$  of  $\bullet$  of  $\bullet$  of  $\bullet$  of  $\bullet$  of  $\bullet$  of  $\bullet$

- iPhone in the second control in the second control in the second control in the second control in the second control in the second control in the second control in the second control in the second control in the second con
- $\bullet$  , and it is the interesting of the interest of the interest of the interest of the interest of the interest of the interest of the interest of the interest of the interest of the interest of the interest of the inter カメラ機能を利用する場合
	- $\overline{\bullet}$  BOX iモード機能を利用する場合
	- $\blacksquare$ テレビ電話を利用する場合
	- 電話帳お預かりサービスを利用する場合 モバイルオーディオを利用する場合
- iアプリの設定を変更する場合 iモーションの再生を行う場合
- トルカ機能を利用する場合 赤外線通信を利用する場合
- iアプリのソフトをダウンロードする場合 iアプリを起動する場合
	- ブックリーダーを利用する場合 ドキュメントビューアを利用する場合
	- PDF パターンデータを更新する場合 ソフトウェアを更新する場合
- iPhone in the set of the set of the set of the set of the set of the set of the set
- iPhone in the state of the state of the state of the state of the state of the state of
- - $\bullet$  to  $\bullet$  the  $\bullet$  th  $\bullet$  the  $\bullet$  th  $\bullet$

## 関連操作

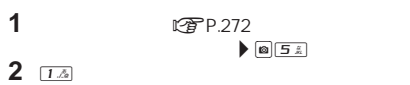

- **1** 待受画面でt2113  $\blacktriangleright$   $\Box$  $\bullet$ 
	- $\begin{array}{lllllllll} \bullet & \bullet & \bullet & \bullet & \bullet & \bullet & \bullet \end{array}$  待受画面に設定しているiアプリを終了する  $\blacktriangleright$   $\odot$  待受画面に設定しているiアプリを解除する
		- $\blacktriangleright$   $\Box$

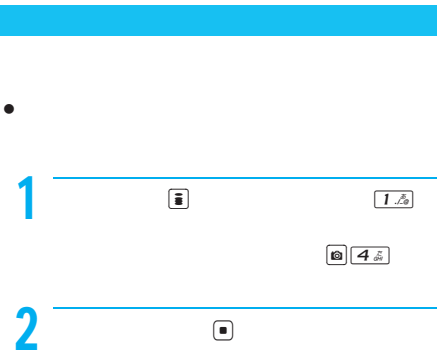

## FOMA

### **图P.360**  $\bullet$  IP( $\bullet$ )  $\bullet$  IP( $\bullet$ )  $\bullet$  The set of  $\bullet$

- 
- $IP$  $\bullet$  IP( $\bullet$ )  $\bullet$  IP( $\bullet$ )  $\bullet$  IP( $\bullet$
- $\bullet$  IP( $\bullet$ ) P( $\bullet$ ) +  $\bullet$  T( $\bullet$ ) +  $\bullet$  T( $\bullet$ ) +  $\bullet$  T( $\bullet$ ) +  $\bullet$  T( $\bullet$ ) +  $\bullet$  T( $\bullet$ ) +  $\bullet$  T( $\bullet$ ) +  $\bullet$  T( $\bullet$ ) +  $\bullet$  T( $\bullet$ ) +  $\bullet$  T( $\bullet$ ) +  $\bullet$  T( $\bullet$ ) +  $\bullet$  T( $\bullet$ ) +  $\bullet$  T( $\bullet$ ) +  $\bullet$  T( $\bullet$ ) +  $\$

FOMA

J iアプリをバージョンアップする

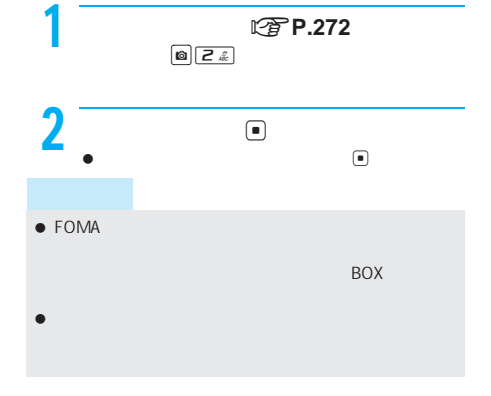

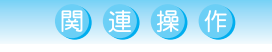

#### $\blacktriangleright \textcolor{orange}{\blacksquare}$

- $\bullet$  PIM  $\bullet$  PIM
- J iアプリを並べ替える<ソート> ダウンロード(新→旧) ダウンロードした日付の新しい順 ダウンロード(旧→新) ダウンロードした日付の古い順 使用順 最近使用されたソフトの順 ソフトサイズ順 プログラムサイズの大きいもの順

 $\bullet$  . In the contract of the contract of the contract of the contract of the contract of the contract of the contract of the contract of the contract of the contract of the contract of the contract of the contract of the

## **LOPP.272 @74**

## $\textcolor{red}{\blacksquare}$

- J エラー表示を確認する<エラー表示>
- $\bullet$

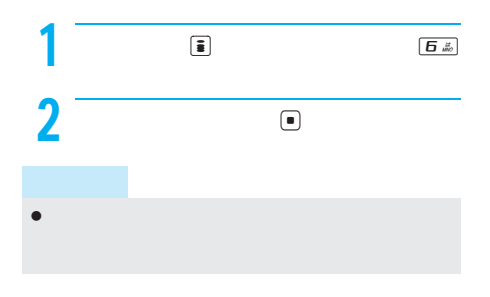

関連 操作

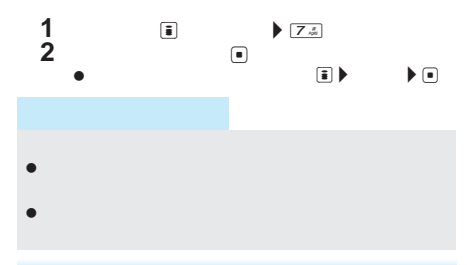

**IFREQUEST IN PIM 1 i i**  $\overline{H}$ **PIM**ロック]を押し、端末暗証番号(4  $\bullet$ 

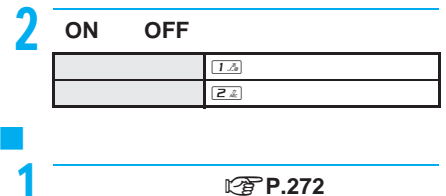

 $\begin{tabular}{|c|c|c|c|} \hline $\bullet$ & $\exists \mathcal{Z}$ \\ \hline \end{tabular}$ 

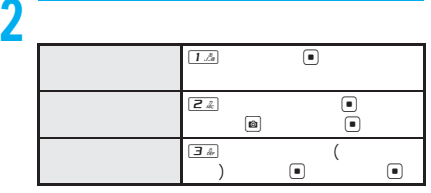

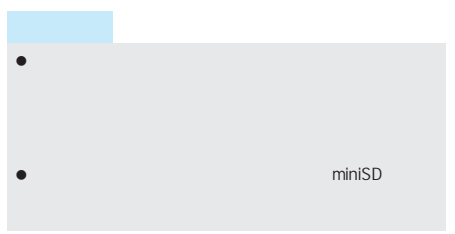

## フォルダを残してメール連動型iアプリのソフトを削 **BOX BOX BOX 画**  $\bullet$  - The set of the set of the set of the set of the set of the set of the set of the set of the set of the set Menu
SH-MODE FOMA  $\mathbb{Z}$ P.38  $\bullet$  -  $\bullet$  -  $\bullet$ おサイフケータイ対応iアプリによっては、削除できな

- ICカードロック中、おサイフケータイ対応iアプリの
- フォルダ内に保護されたiモードメールがあるとき、

## miniSD

#### miniSD

- $\bullet$  in  $\bullet$  in  $\bullet$  in  $\bullet$  in  $\bullet$  in  $\bullet$  in  $\bullet$  in  $\bullet$  in  $\bullet$  in  $\bullet$  in  $\bullet$
- $\bullet$  CP CP
- フォルダの利用不可原因は次のとおりです。 ソフト動作制限[あり]保存されたデータを使用する
	- FOMA FOMA
	- $\blacksquare$
	- $\blacksquare$ シリーズが異なるために、シリーズが異なるために、 FOMA
	- miniSD t P.323

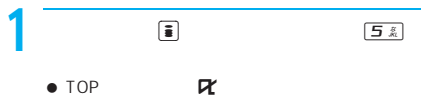

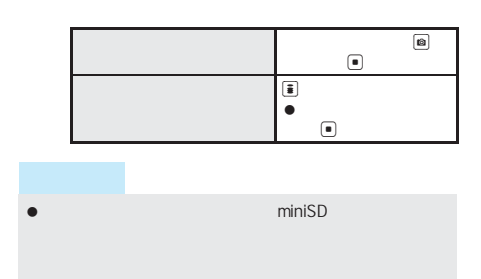

# $\bullet$

- $\bullet$  $\bullet$  URL  $255$
- 1 URL<br>O  $\blacksquare$  $\bullet$
- $\bullet$
- $\bullet$
- 1  $\Box$  $\blacksquare$  $\bullet$
- $\bullet$ 2 <u>\_\_</u>

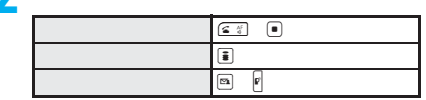

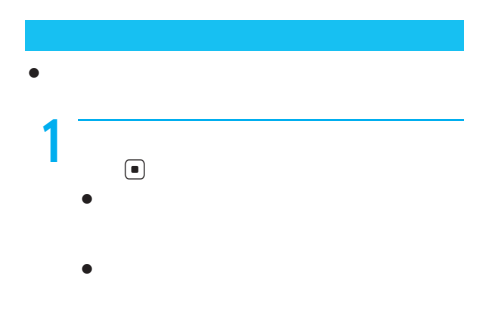

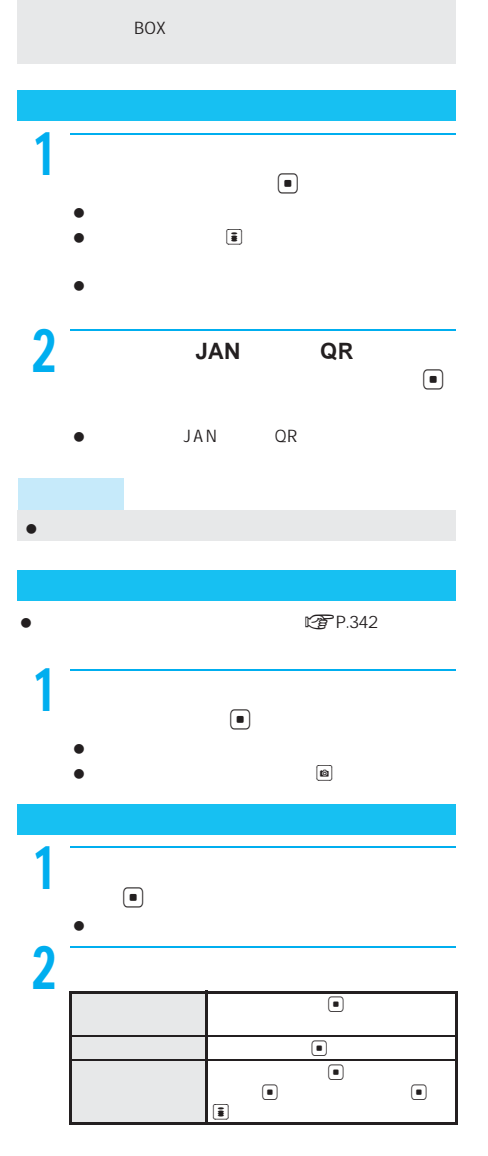

ソフトによってはiアプリで利用する画像やお客様が入

 $2$  d  $\bullet$ 

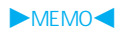

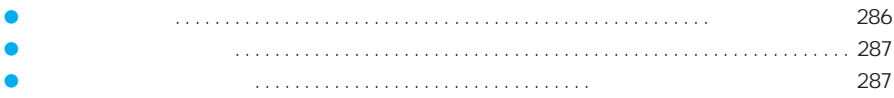

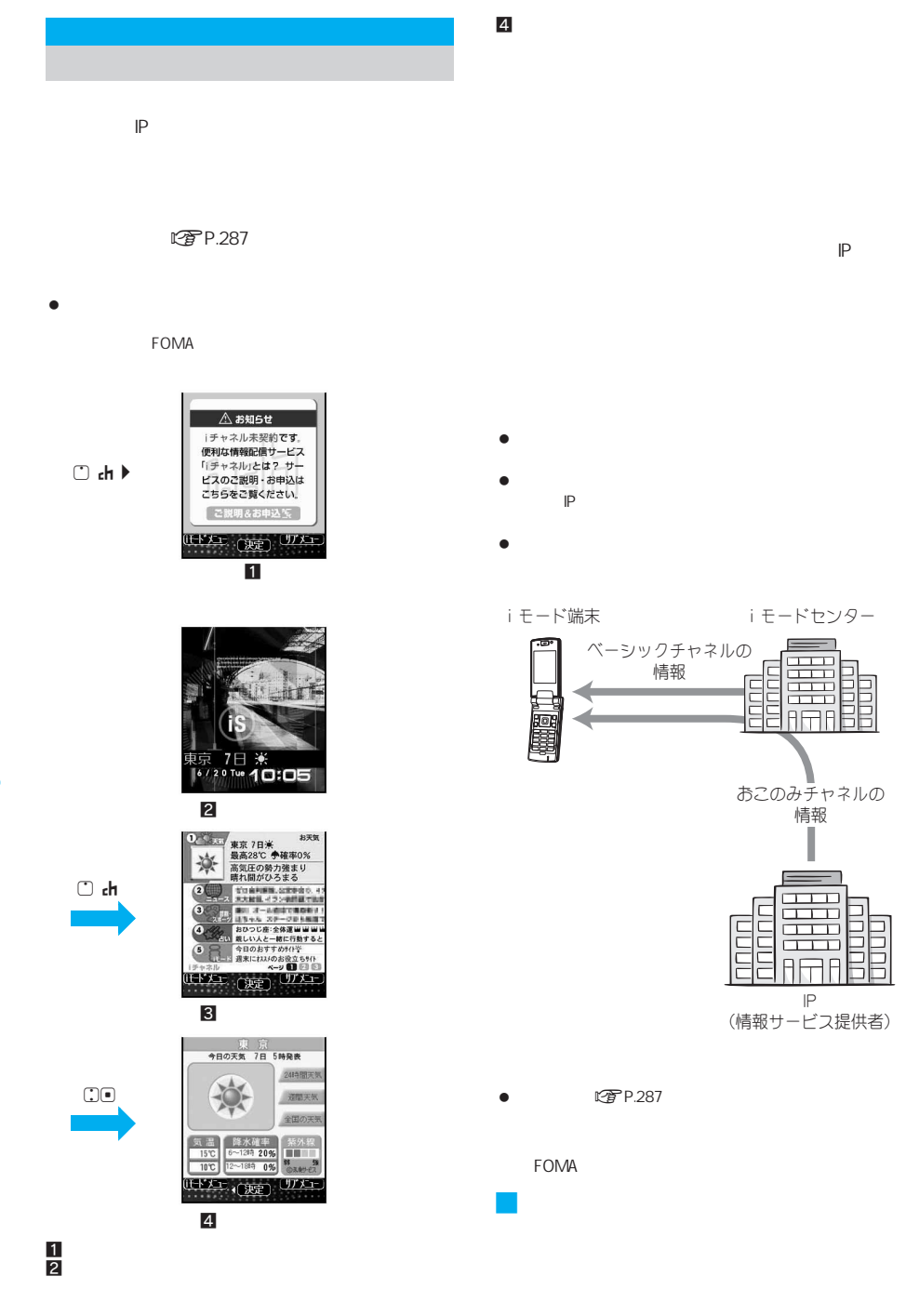

3 ch
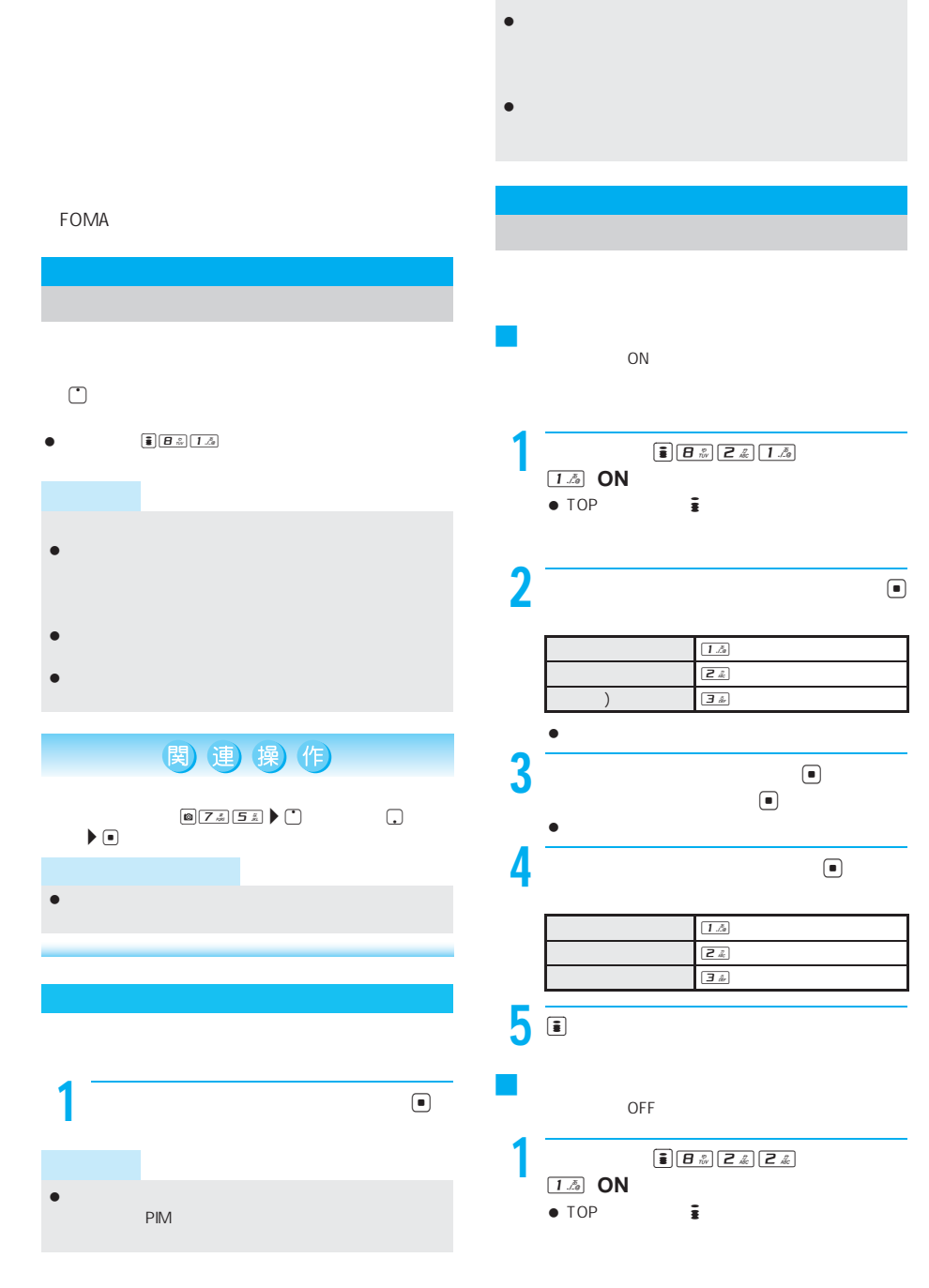

 $\bullet$ i $\bullet$  is the set of the set of the set of the set of the set of the set of the set

 $\bullet$ 

FOMA

FOMA

次ページへ続く → 287

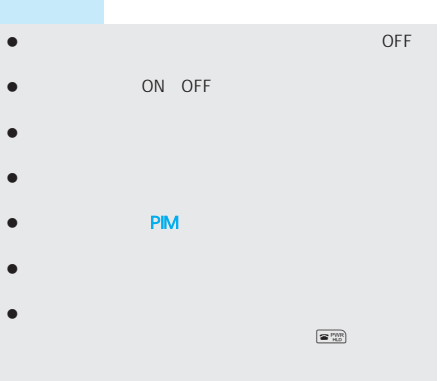

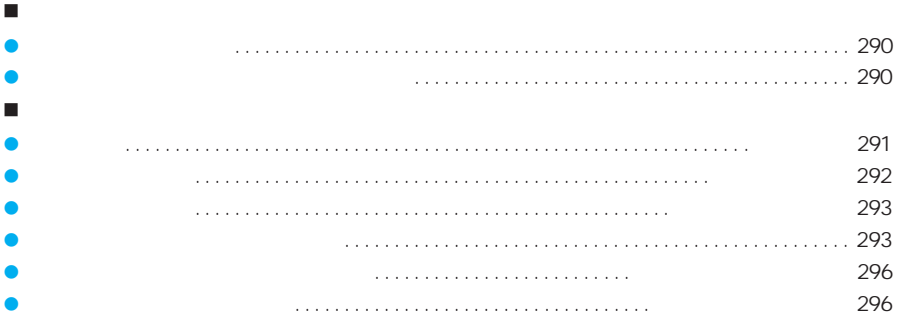

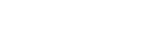

#### EeliCa

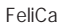

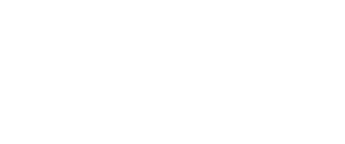

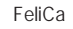

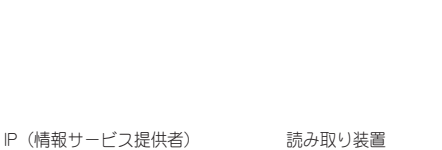

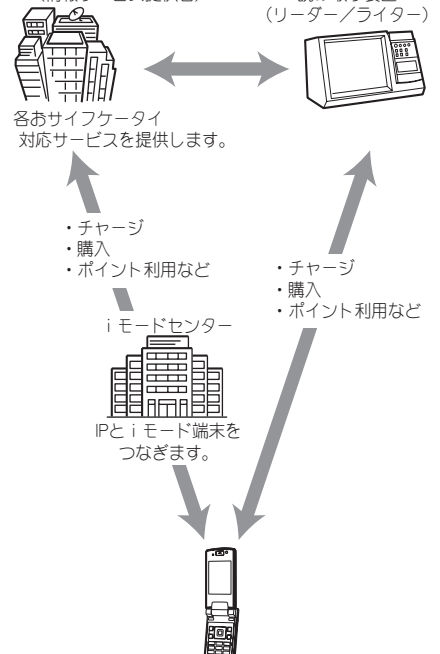

 $\bullet$  $\mathbb{P}$ 

おサイノケータイ

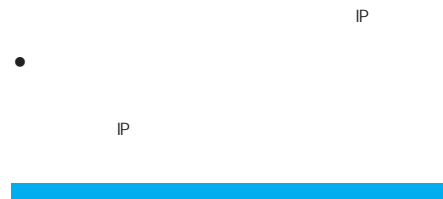

 $\bullet$ 

 $\mathbb{P}$  $\bullet$ 

**FOMA** 

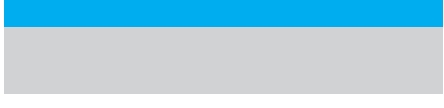

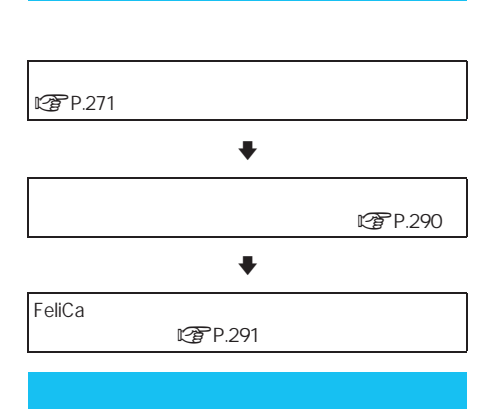

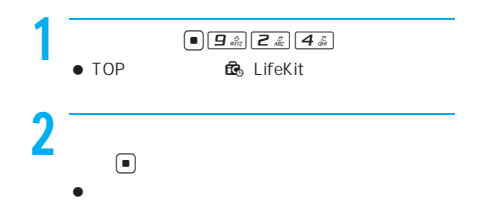

**FOMA** 

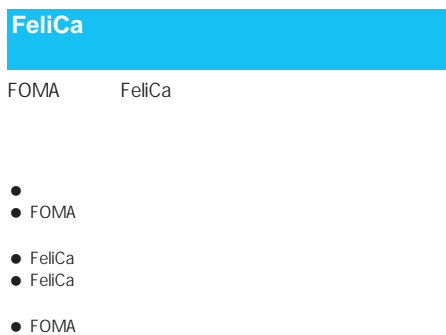

● FOMA FeliCa

#### ● FeliCa

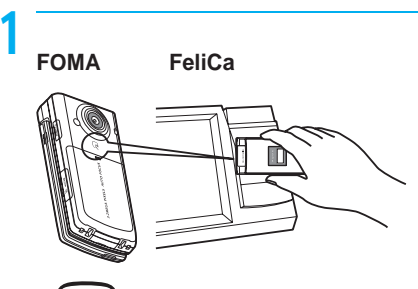

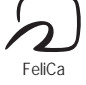

# $2$   $\overline{\phantom{a}}$

 $\bullet$ OFF FeliCa

 $\bullet$ 

- FeliCa
- FOMA FeliCa
- $\bullet$
- マークストランスの取り替えを読み取ります。<br>マークストランスの取り装置(リーズの取り装置)
	- LTP.296 FeliCa
- について neliCa news
- について FeliCa

**LGP P.296** 

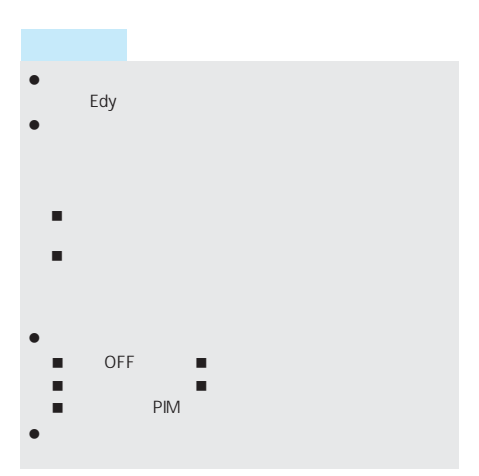

LifeKit

 $\bullet$ **FOMA** 

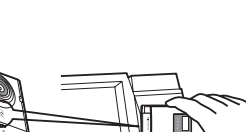

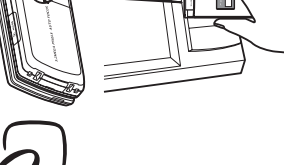

FeliCa

J トルカ利用の流れ

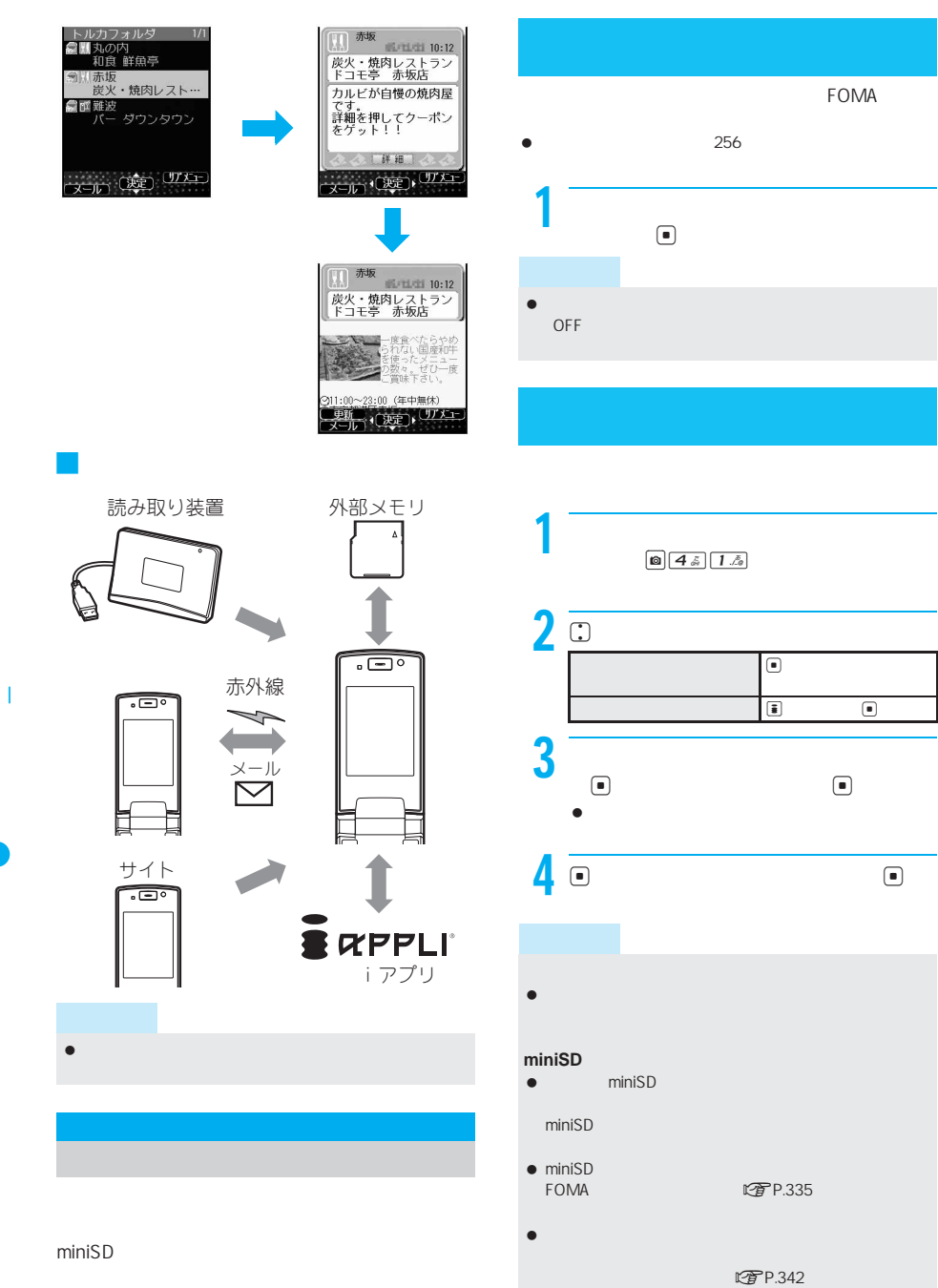

 $\bullet$  PIM PIM

トルカのデータサイズによっては、iアプリから取得で

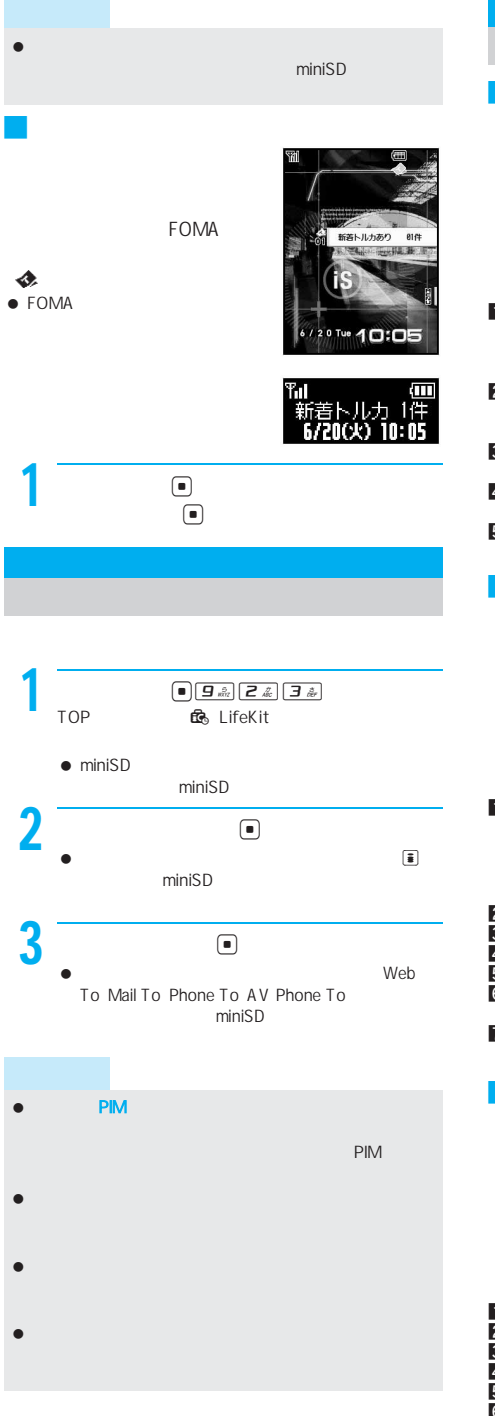

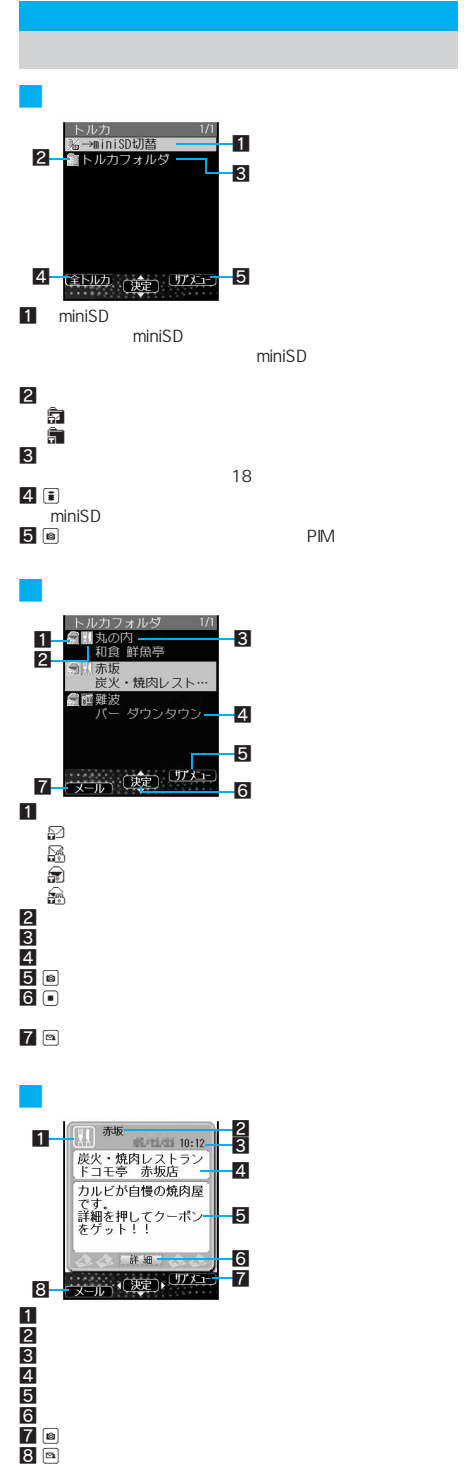

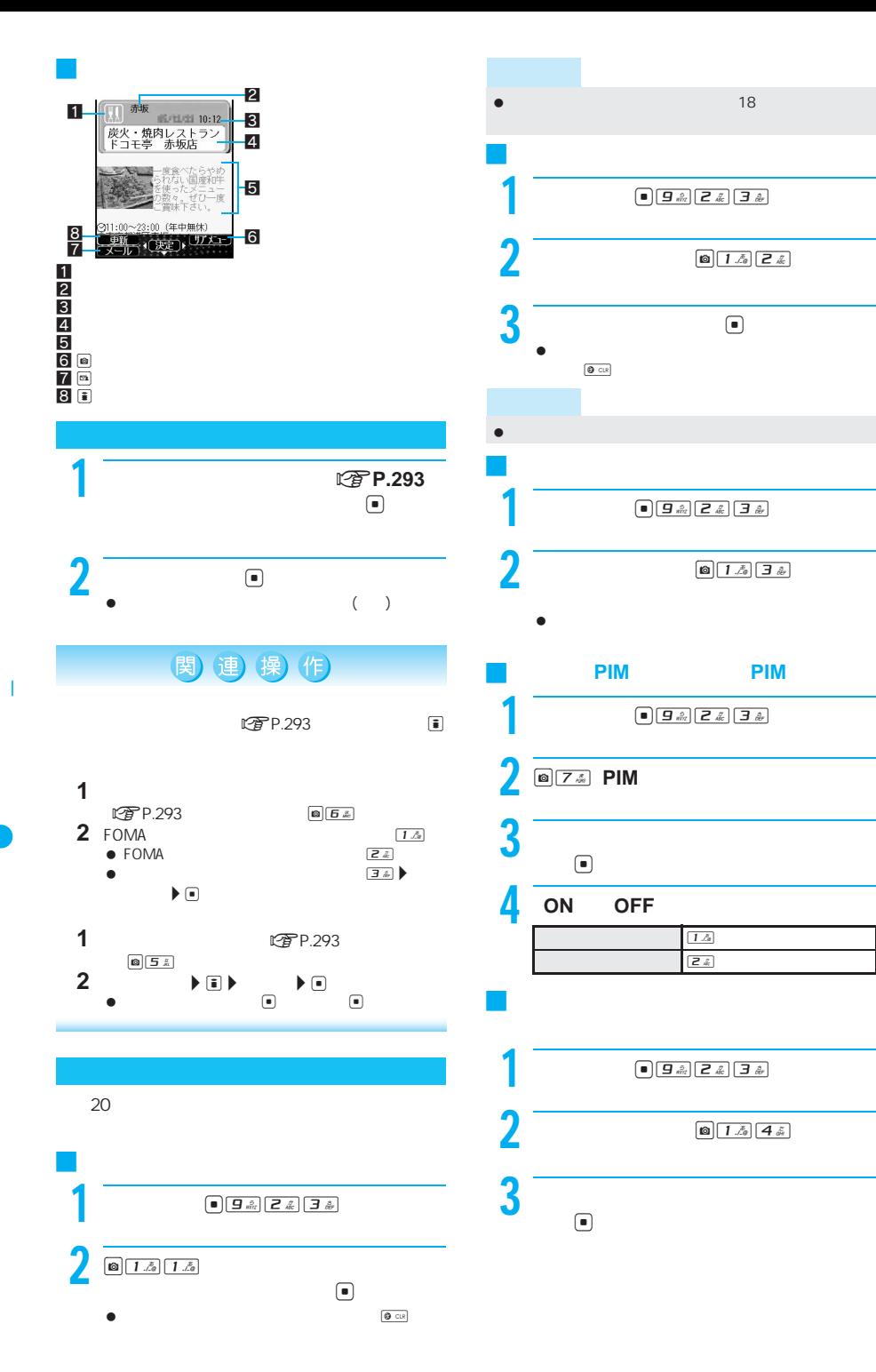

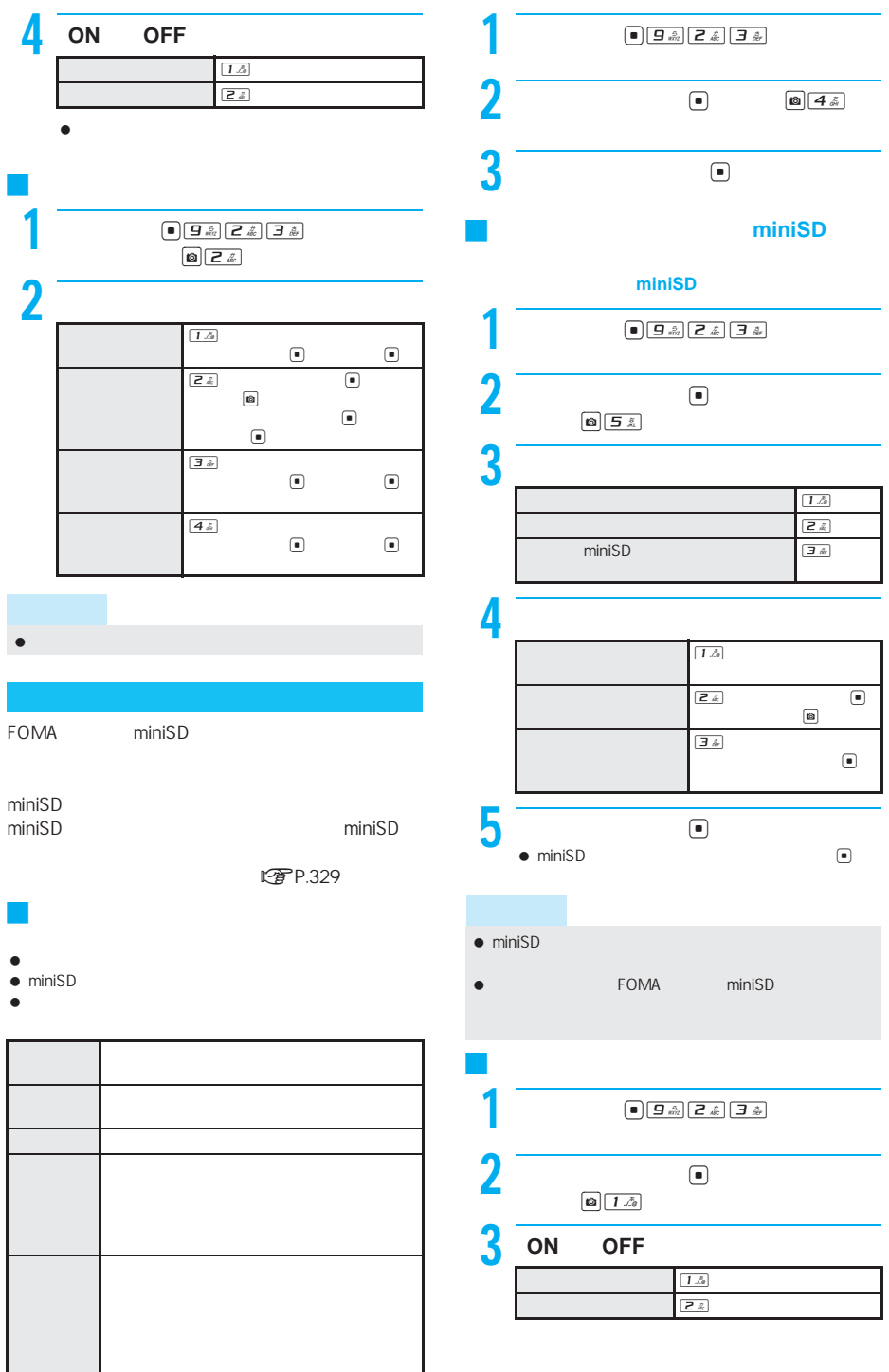

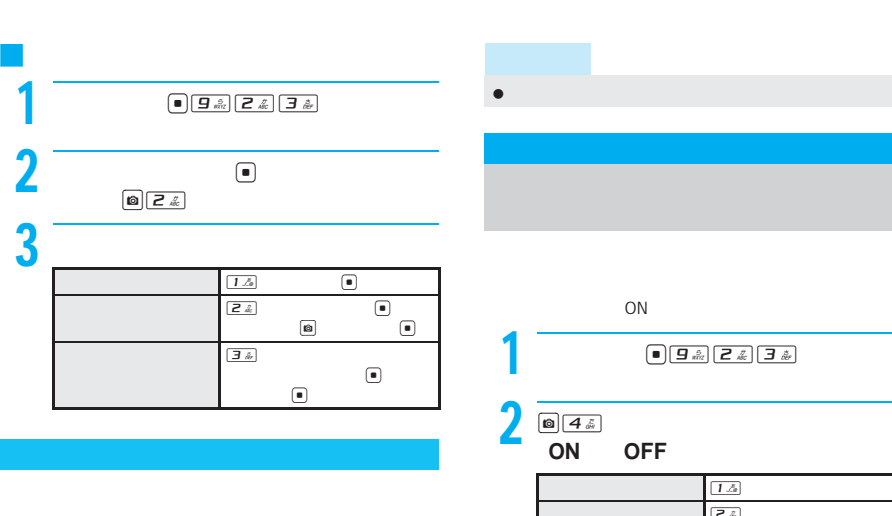

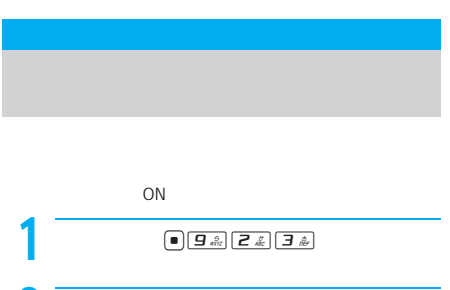

 $\boxed{1 \ \mathbb{A}}$ 

 $OFF$ 

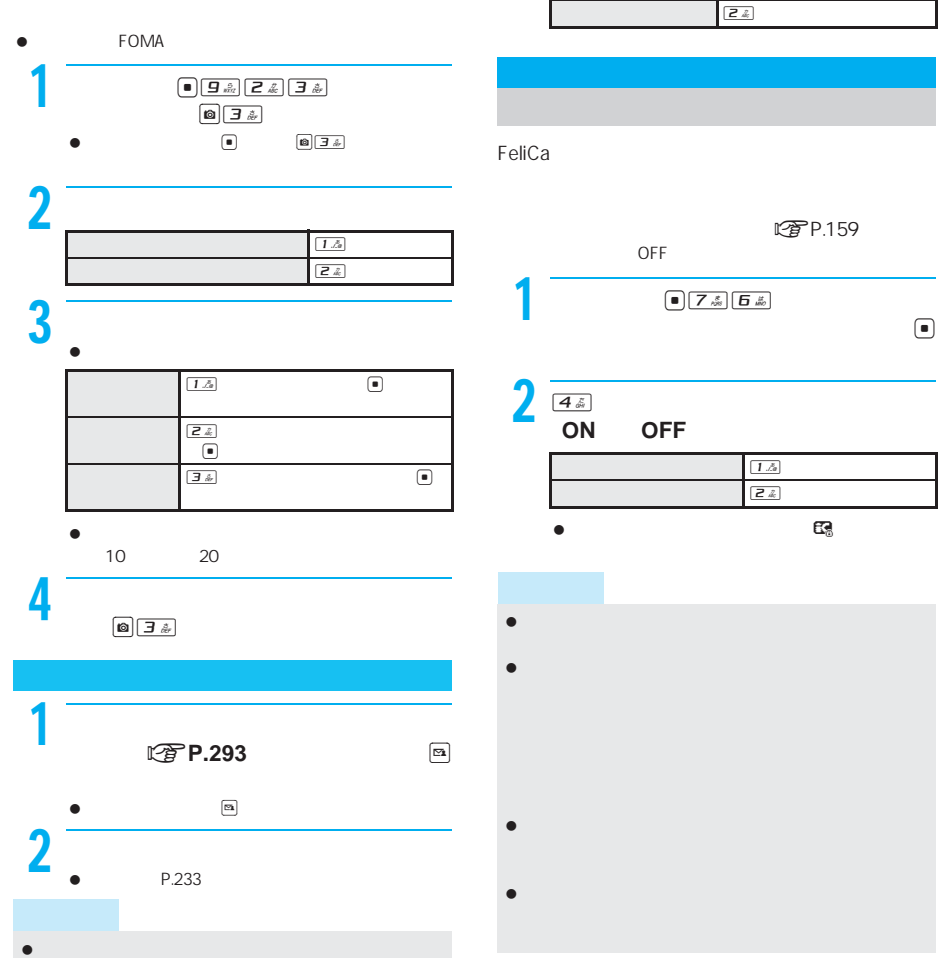

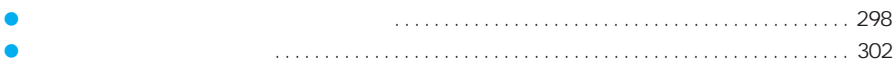

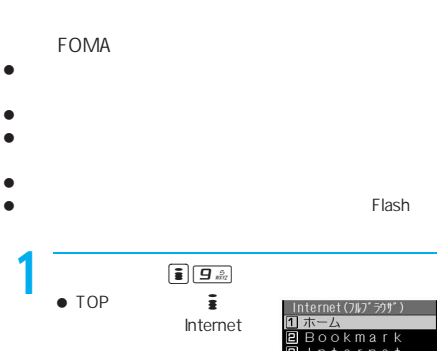

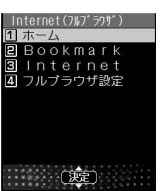

 $2$   $\overline{\phantom{a}}$ 

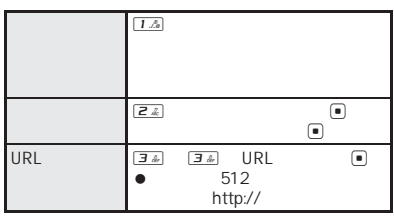

 $\bullet$ 

 $\bullet$ 

 フルブラウザのアクセス設定 [OFF]に設定されてい を選択すると、アクセス設定が[ON]に設定変更され、

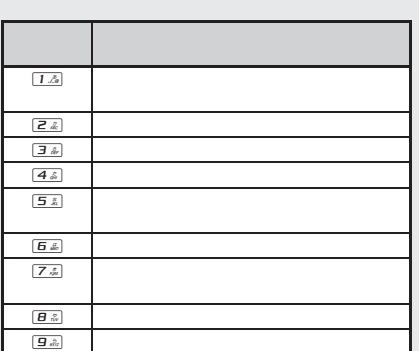

# 関連操作

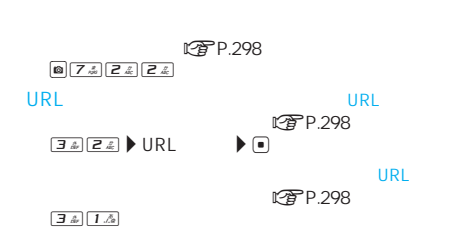

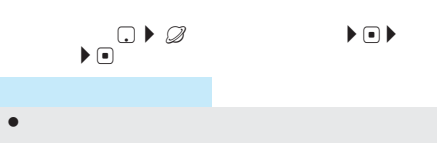

 $\bullet$  - The state  $\bullet$  - The state  $\bullet$  - The state  $\bullet$ Bookmark **Example 1** Bookmark 20個のフォルダを登録できます。 100  $\bullet$  URL  $\bullet$  512 http://

 $\bullet$  -  $\bullet$  -  $\bullet$ にすP.301

**FOMA** 

**Internet** 

### **『金**P.206

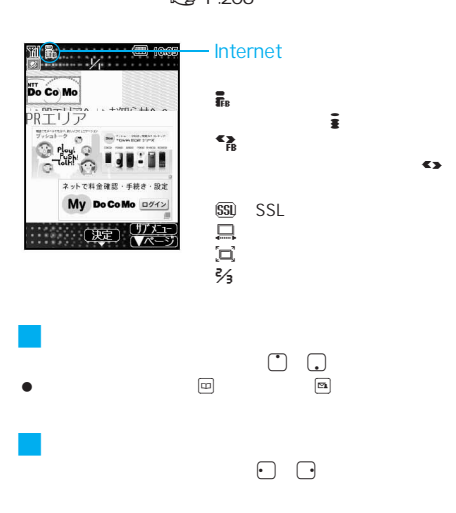

#### 横スクロールモードに切り替えるときは、フルブラウザ **こうそうきょう にする** P.298  $\boxed{2}$ 2 → 15 5 ± 15

J 一番上に移動する(ホームポジション)  $\bullet$  2  $\bar{z}$   $\bullet$  7  $\frac{1}{4}$  4  $\frac{1}{4}$ J 前のページに戻る/次のページに進む

# FOMA

900K

- $\bullet$  and  $\bullet$  and  $\bullet$   $\Box$
- $\bullet$   $\qquad$  $\overline{\omega}$
- $\overline{4}$  & 日本  $\begin{matrix} \bullet & \bullet \\ \bullet & \bullet \end{matrix}$
- たページをさかのぼって表示できます。ただし、途中でq  $\mathbb{E}$  matrix  $\mathbb{E}$  expectation of  $\mathbb{E}$  expectation of  $\mathbb{E}$  expectation of  $\mathbb{E}$  $\,$ B $\,$
- $\begin{array}{ccccccc}\n & & & \mathbf{D} & & \mathbf{D} & & \mathbf{E} \\
& & & \mathbf{D} & & \mathbf{E} & & \mathbf{E} \\
& & & \mathbf{E} & & \mathbf{A}\n\end{array}$ 「C」は表示されません。「B」「A」の順で前のページを表 A B C B D
- t 子 P.204  $\bullet$
- $\bullet$

 $\bullet$  $\bullet$ J フレームページを表示する

 $\bullet$ 

- $\Box$  $\bullet$
- $\boxed{27.5}$  $\boxed{5.5}$
- インターネットホームページ表示時に、画像を読み込ま LTP P.302 インターネットホームページによっては、文字が正しく
- **图P.299**
- インターネットホームページからダウンロードした **FOMA**
- $\blacksquare$ インターネットホームページ表示中にHere  $\blacksquare$   $\blacksquare$   $\blacks$
- $\bullet$
- インターネットホームページ表示時に、通信エラーなど 合、画面に D が表示されることがあります。この場合

# 関連 操(作)

 $\mathbb{E} \mathbb{P} \mathbb{P}$ .298 a  $\boxed{1.2}$ URL URL  $\mathbb{C}$ P.298 a  $\Box$  $\begin{array}{ccc} \hbox{Re}(P.298) & \hbox{Re}(P.1.2) & \hbox{Re}(P.298) \end{array}$ GIF<sub>P</sub> in the set of the set of the set of the set of the set of the set of the set of the set of the set of the set of the set of the set of the set of the set of the set of the set of the set of the set of the set of the  $\begin{array}{ccc} \n\text{CFT P.298}\n\end{array}$  a  $\begin{array}{ccc} \n\text{a} & \n\end{array}$ 

次ページへ続く ▶ 299

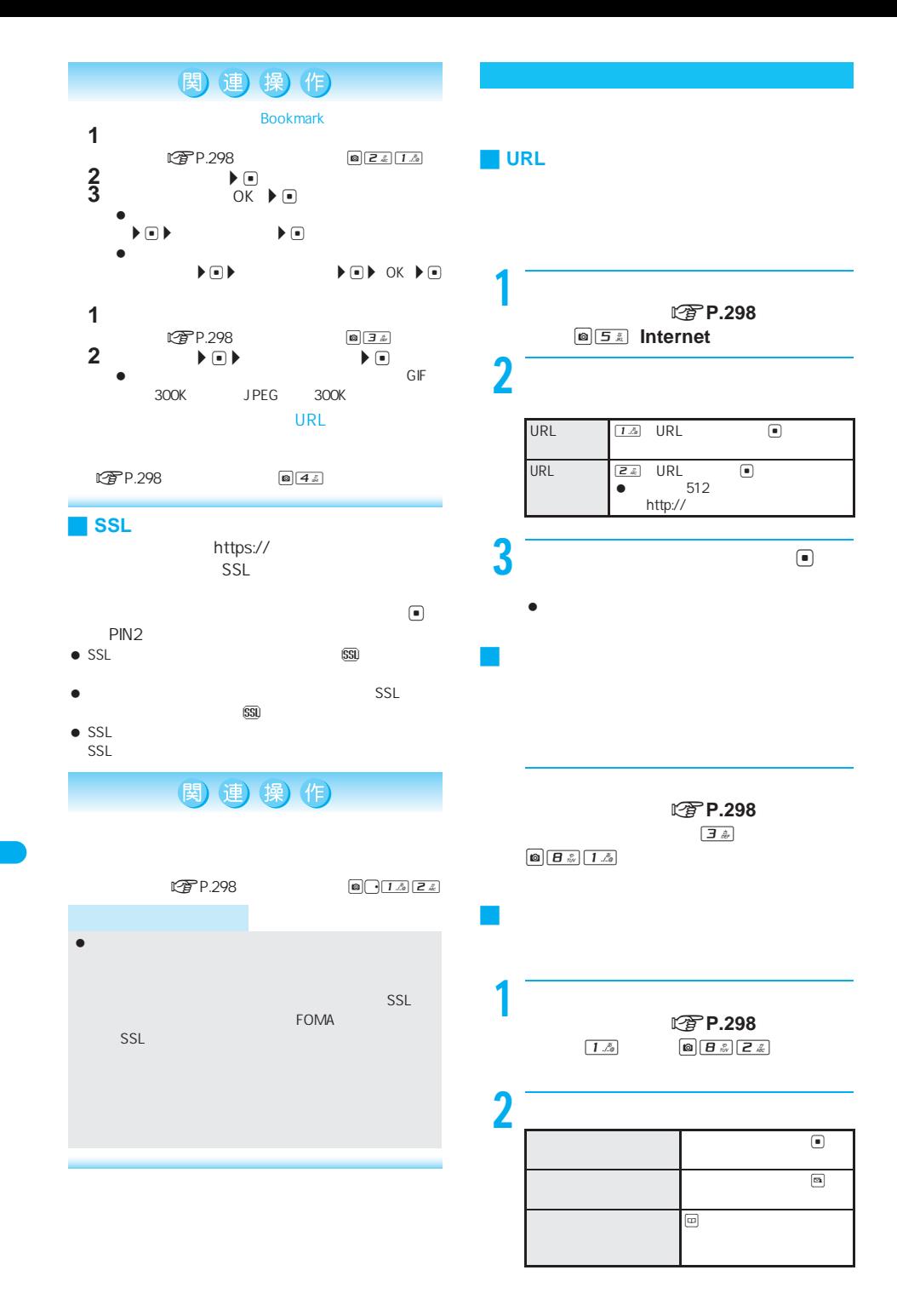

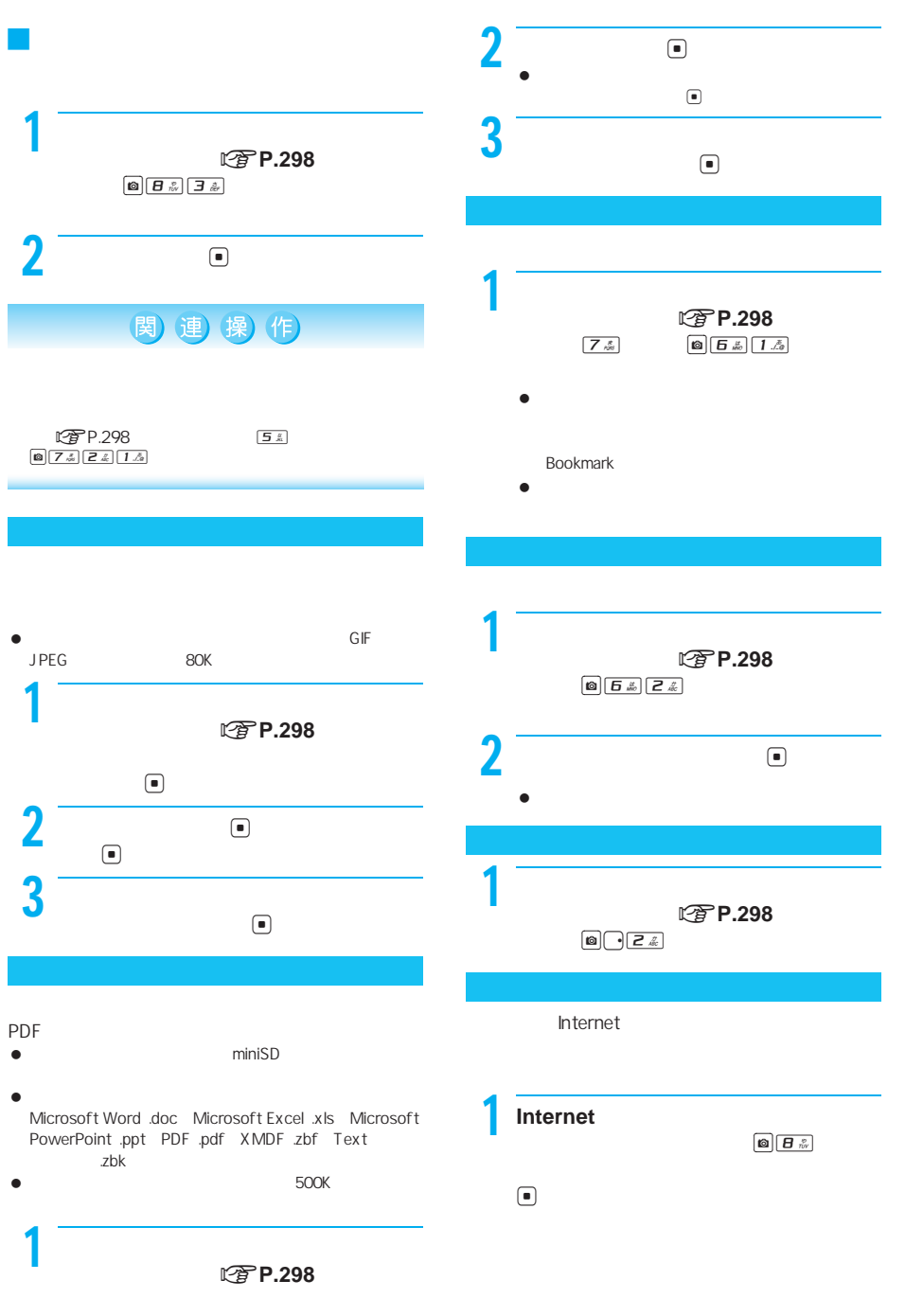

 $\bigcirc$ 

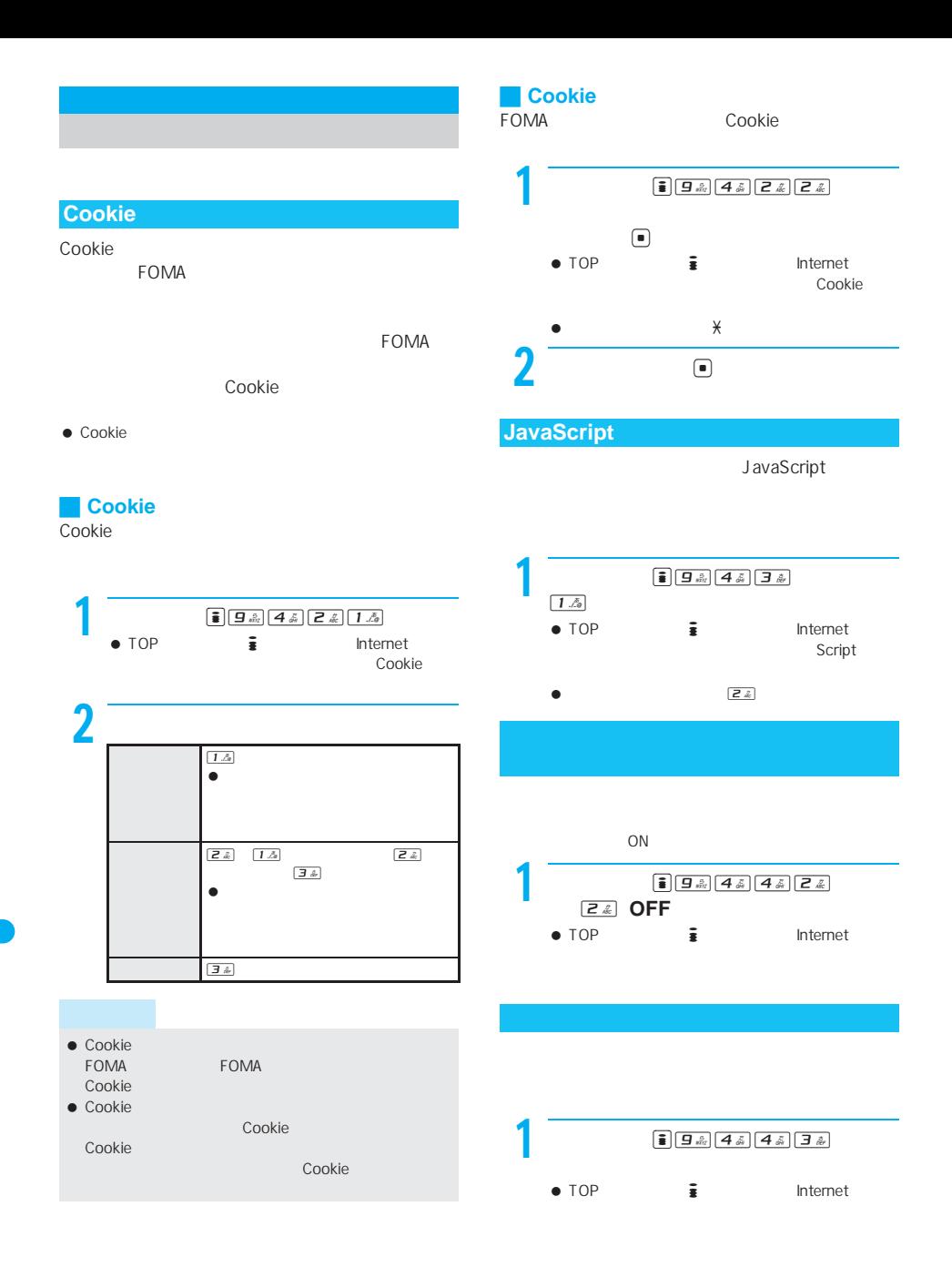

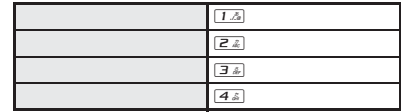

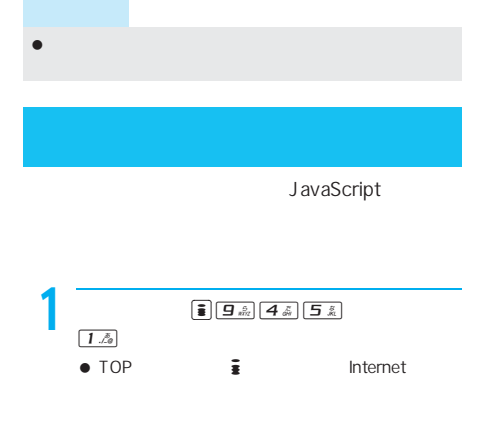

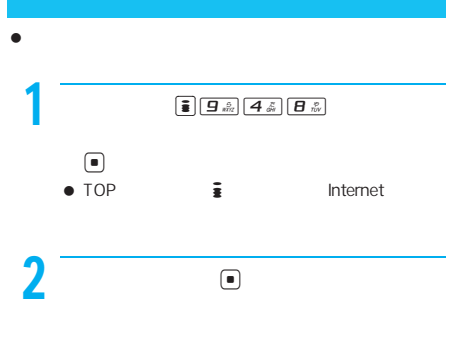

### **Referer**

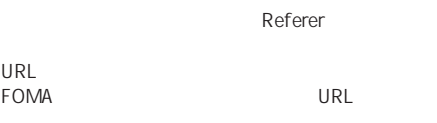

#### ● Referer

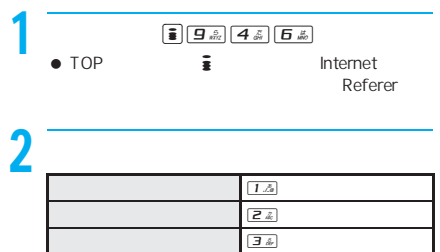

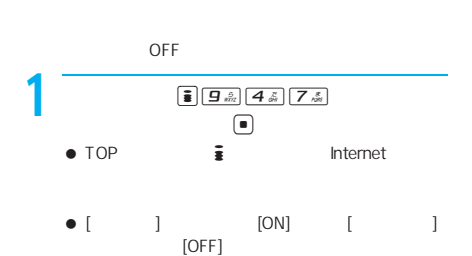

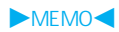

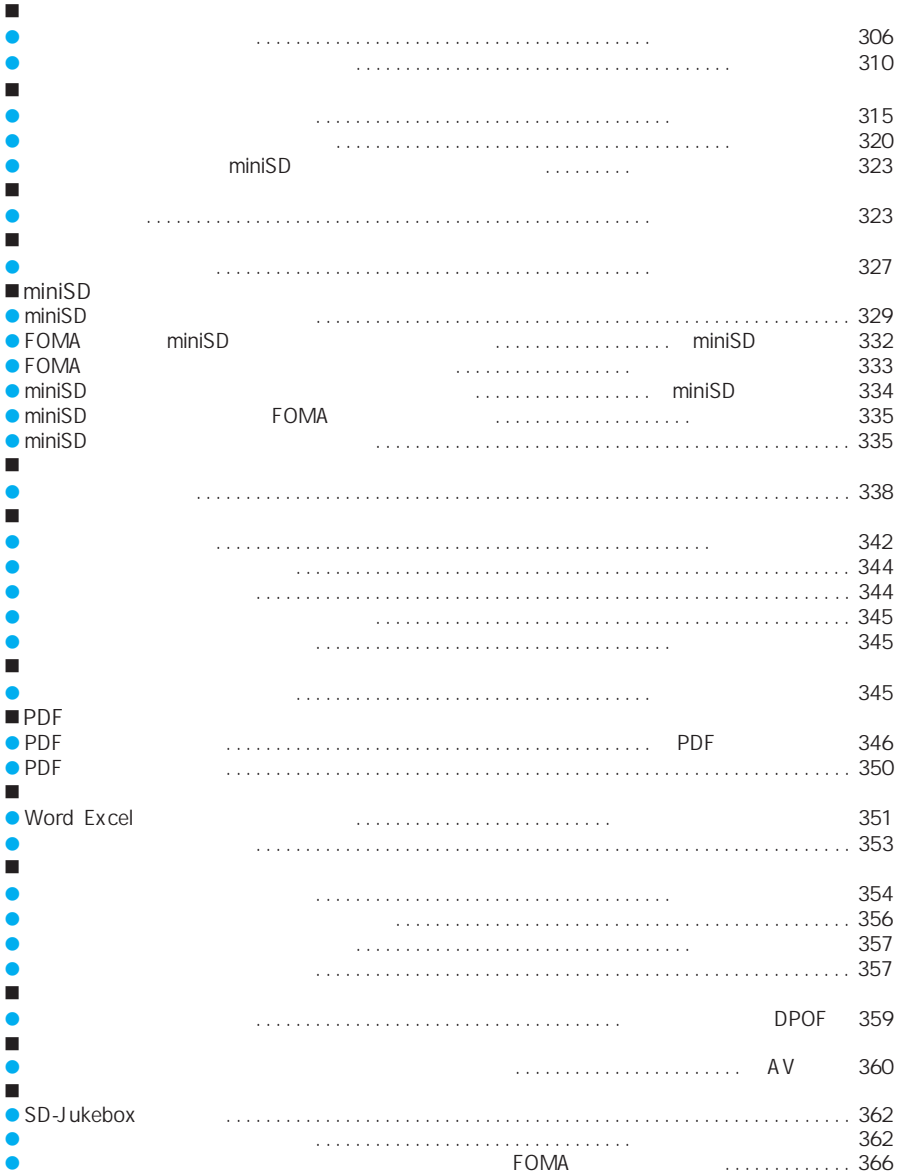

### 305

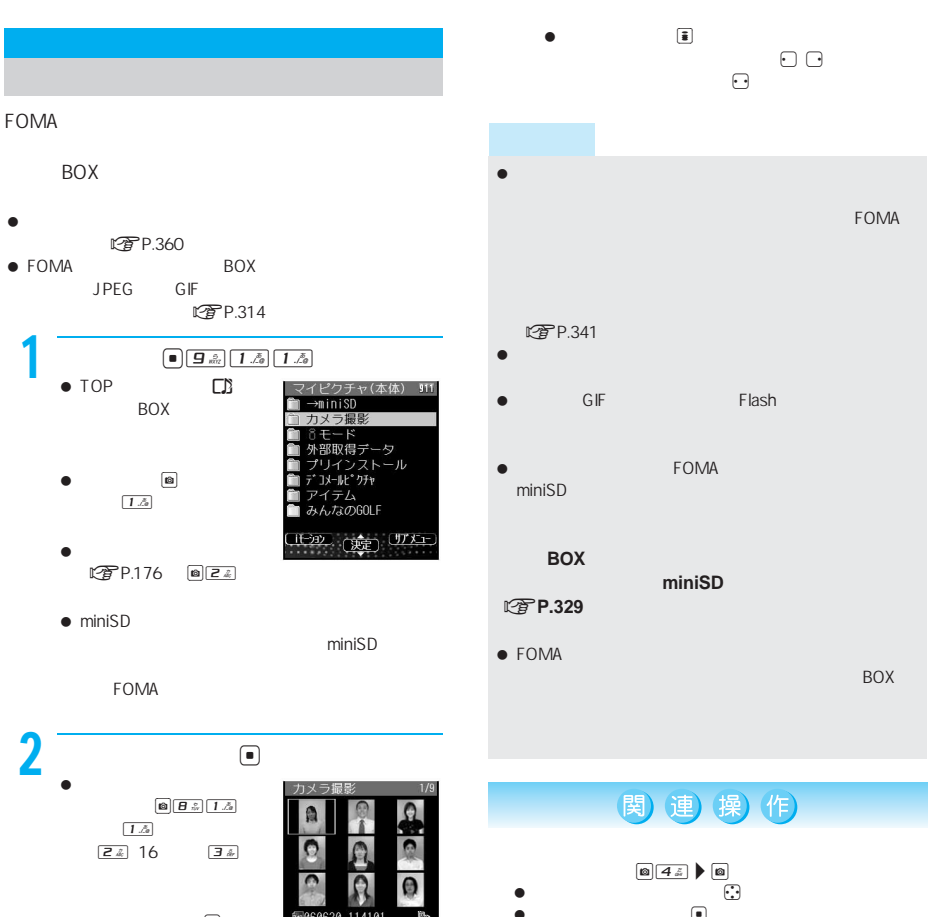

 $\bullet$   $\qquad \qquad \Box$  $\Box$ 

 $3 \t\t\t\t\t\t\t\t\t\t\t\t\t\t$ 

 $\bullet$   $\Theta$  $\bullet$ 

 $\textcolor{red}{\bullet}$ 

<del>麴、</del>通常

240  $\times$  240

240×240  $240\times240$ 

● GIF Flash

 $\bullet$  $\boxed{\text{B}}\boxed{\rightarrow} \boxed{1.5} \boxed{3.5}$ 

 $\Box$  $\bullet$ i  $\boxed{\text{O} \cup \text{1.6} \cup \text{5.6}}$  または#(1秒以上)  $\bullet$ **1** a  $\boxed{a}$   $\boxed{4.5}$ ON **2**  $\approx$  $\boxed{1.5}$ JPEG  $\bullet$  -  $\bullet$  -  $\bullet$ 

 $306$  miniSD miniSD miniSD miniSD  $\blacksquare$ 

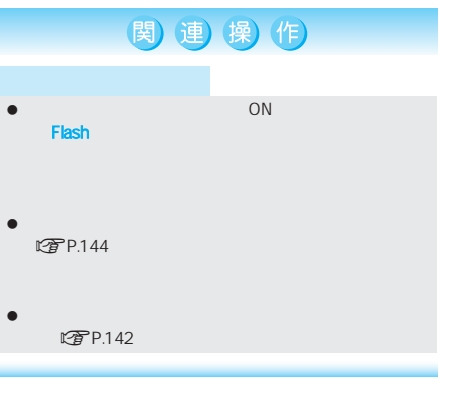

J マイピクチャのフォルダ一覧画面の見かた

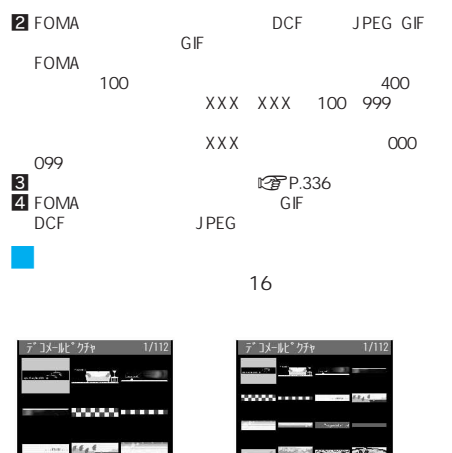

 $\sim$  16

 $1/112$ 

EURoom(上)

全画】<br>又一几个文字Dト

### **FOMA**

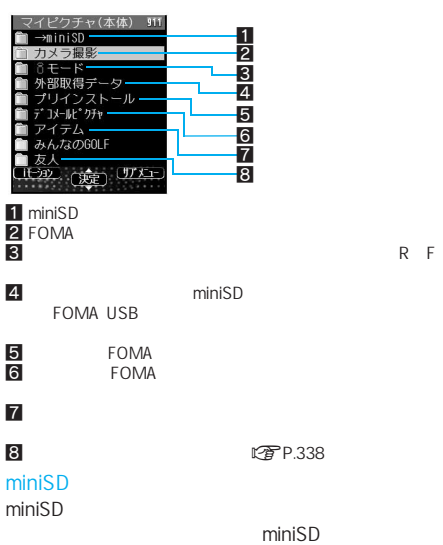

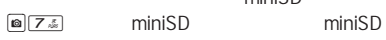

#### **图P.332**

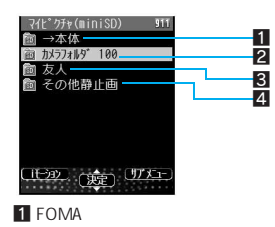

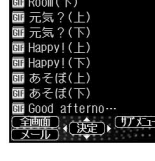

- デコメールビクチャ<br>GE Room(上)

EURoom(上) 

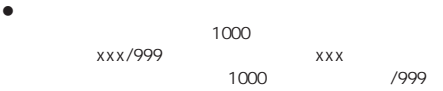

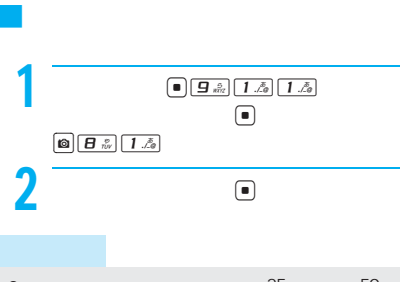

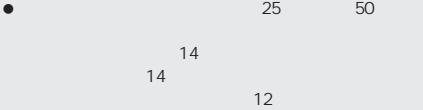

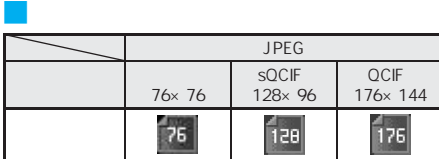

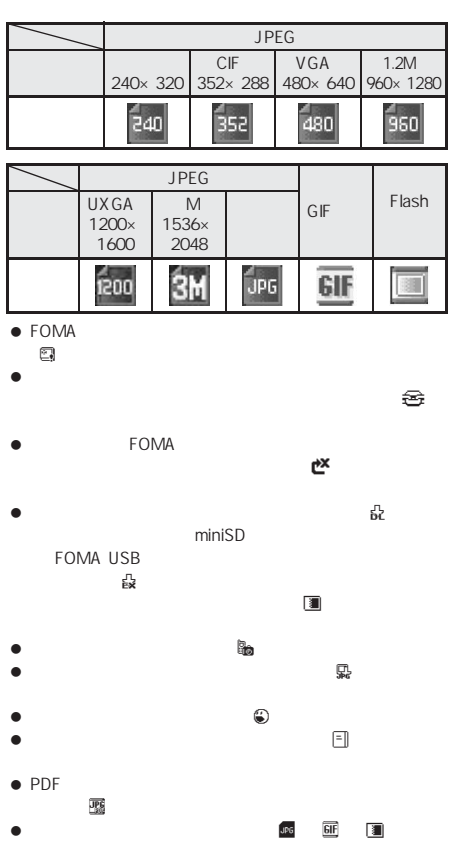

**FOMA** P.173

#### **Flash**

I

Flash BOX

LTP.340

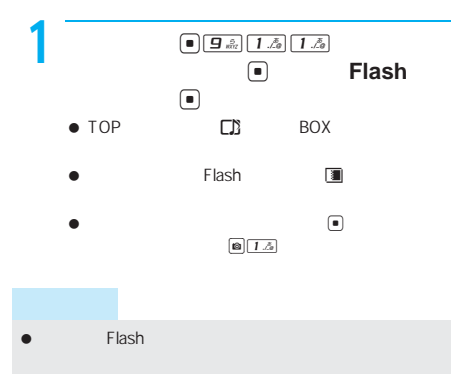

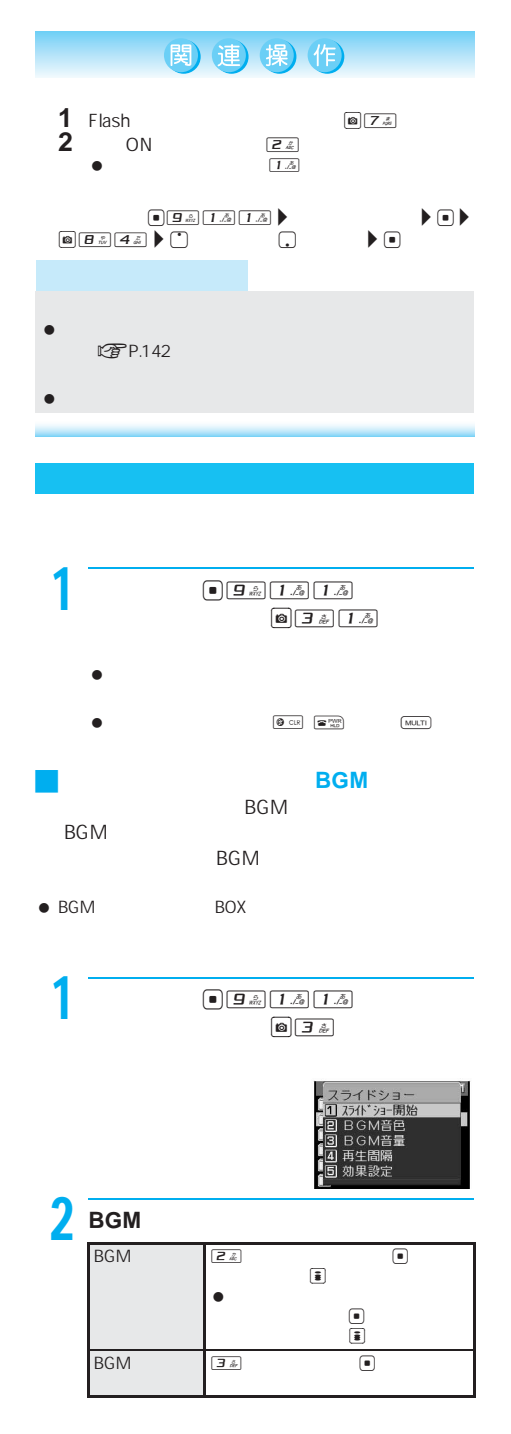

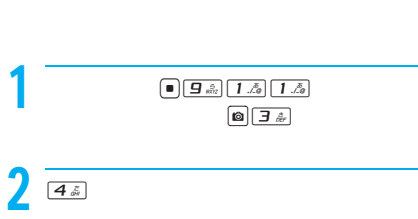

J スライドショーの再生間隔や効果を変更

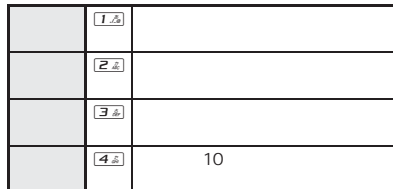

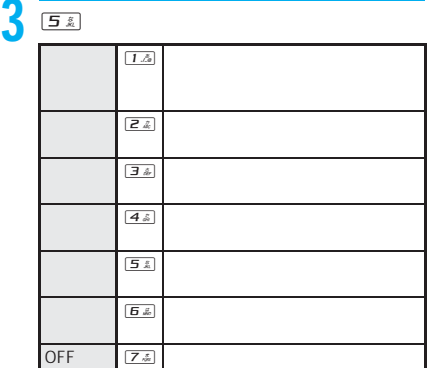

BOX **BOX** 

- $\bullet$ 512000
- $\bullet$ **FOMA** FOMA
- FOMA miniSD

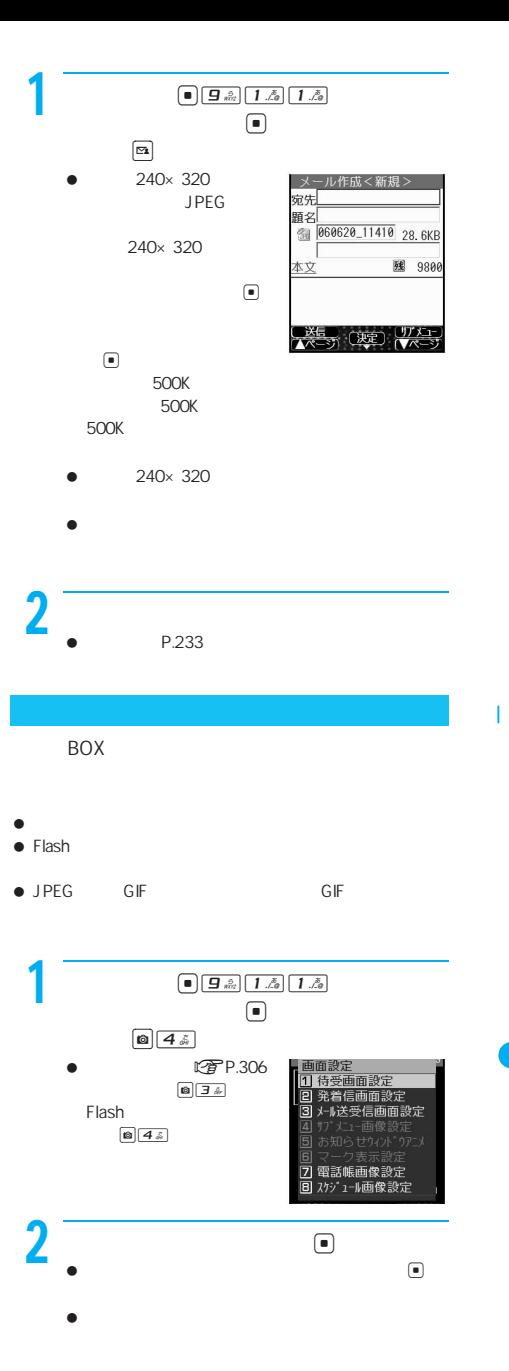

### **IrSS**機能)

BOX JPEG

- $\bullet$  FOMA
- IrSS IrSimple1.0 Home Appliance Profile
- $\bullet$  IrSS

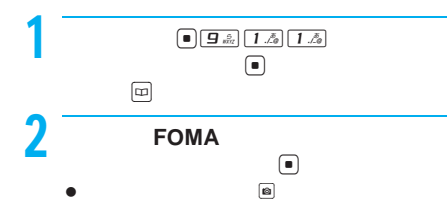

送信が終了すれば、受信側の端末に保存されなかっ

静止画を編集する(スピーディラボ)

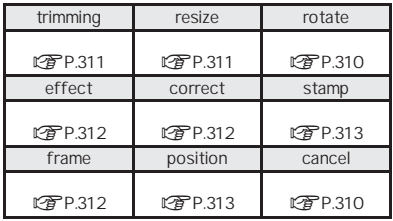

### J 編集画面でのボタン操作  $\bullet$  P  $\bullet$   $\odot$

 $\overline{\mathbf{g}}_{\text{obs}}$ 

- 
- I
- FOMA
	-
- $\bullet$
- $\bullet$
- $\bullet$
- $\bullet$
- the P.311<br>sh GIF ● Flash

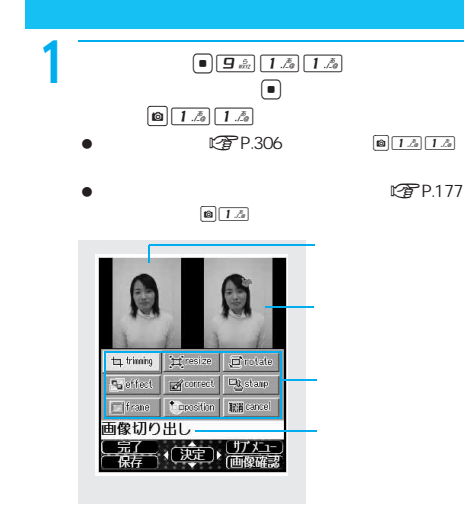

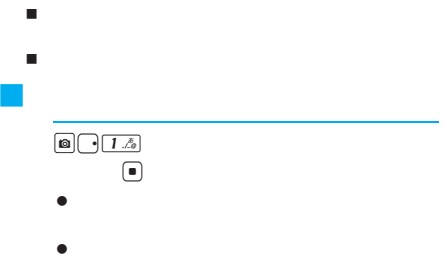

J 1画面で表示する

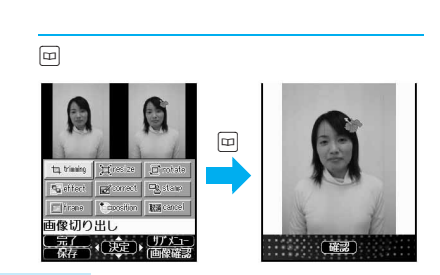

- $90<sub>0</sub>$  $\bullet$  $\bullet$  experiments and the control and the control and the control and the control and the control and the control and the control and the control and the control and the control and the control and the control and the cont
- **こうの** P.337
- $\bullet$  VGA 480 $\times$  640

**1 字 P.310** 画子』

 $\blacksquare$ 

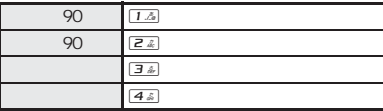

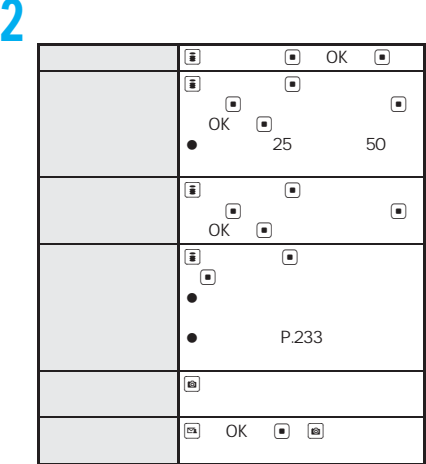

## $\bullet$  $\bullet$  $76$  $\bullet$  - Referred Section (Referred Section )

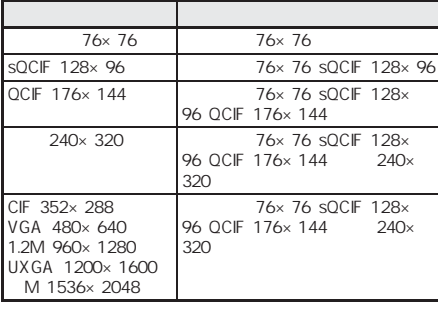

miniSD

**1 字 P.310** 画工人

 $\bullet$ 

 $\blacksquare$  $\bullet$  $\bullet$  sQCIF 90 sQCIF 76×76 12 sQCIF 128 $\times$ 96 24  $QCIF$  176×144 34  $240 \times 320$  4  $\frac{4}{9}$  $\boxed{5 \ \text{\AA}}$ 

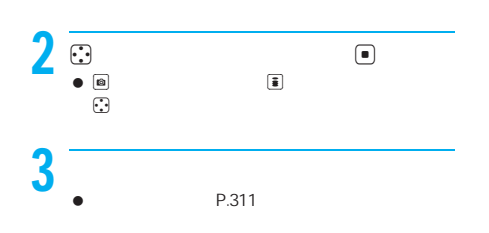

 $90<sub>°</sub>$ 

- $\bullet$
- sQCIF 128×96 QCIF 176×144 240×320 ( ) 9000

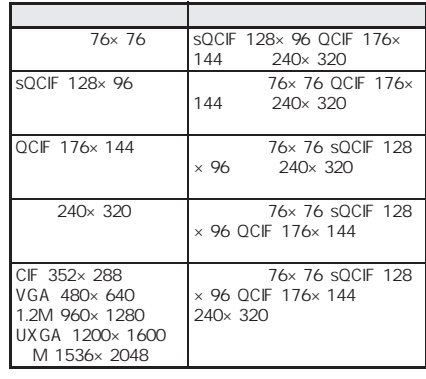

**1 子P.310** 回こん

76×76 12

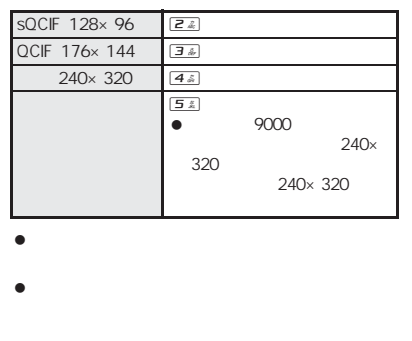

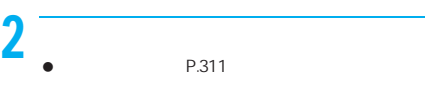

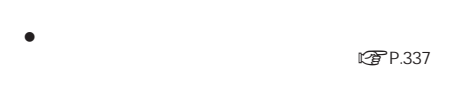

 $\bullet$  VGA 480 $\times$  640

I

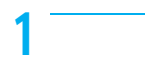

**1 字P.310** 画写劇

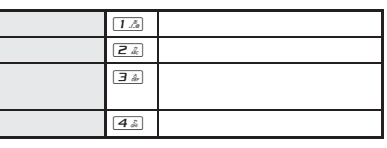

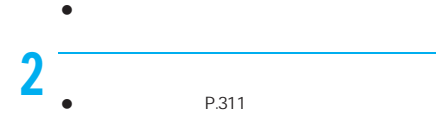

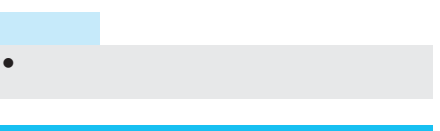

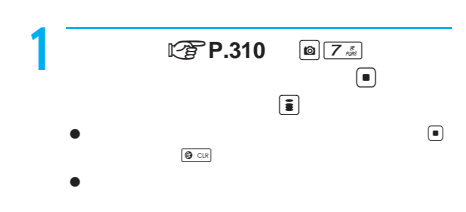

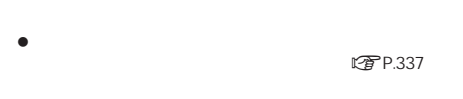

 $\bullet$  VGA 480 $\times$  640

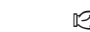

2 P.310 **a** 4 a 1 面

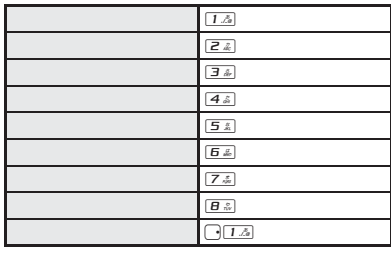

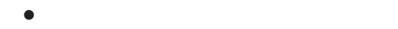

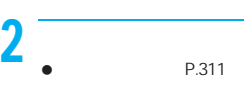

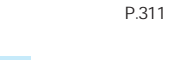

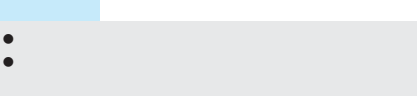

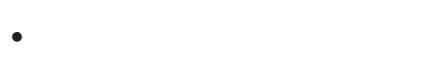

- フェイスエフェクトは、顔の輪郭情報を自動抽出し、その
- 
- $\bullet$ VGA 480×640

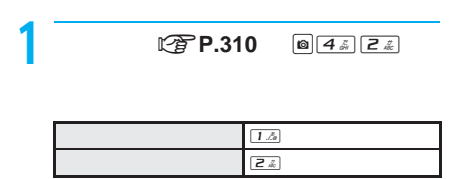

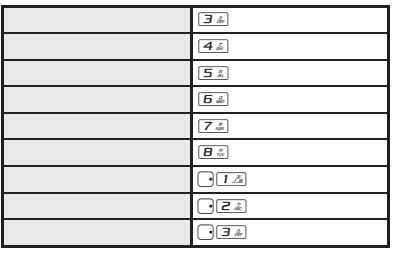

#### $\bullet$

 $\bullet$  $\begin{array}{|c|c|c|c|c|}\hline \textbf{(a)} & \textbf{(b)} & \textbf{(c)} & \textbf{(d)} & \textbf{(e)} & \textbf{(f)} & \textbf{(g)} & \textbf{(h)} & \textbf{(i)} & \textbf{(j)} & \textbf{(k)} & \textbf{(k)} & \textbf{(k)} & \textbf{(k)} & \textbf{(k)} & \textbf{(k)} & \textbf{(k)} & \textbf{(k)} & \textbf{(k)} & \textbf{(k)} & \textbf{(k)} & \textbf{(k)} & \textbf{(k)} & \textbf{(k)} & \textbf{(k)} & \textbf{(k)} & \textbf{(k)} & \textbf{(k)} & \textbf{(k$  $\boxed{\text{B}}\boxed{\text{B}}$ 

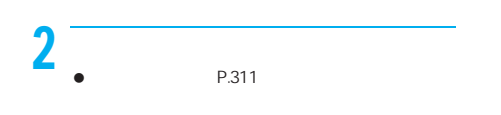

- $+$  $\bullet$  $\mathbb{Z}$ P.314
	- **1 子P.310** 回日誌

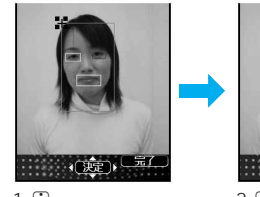

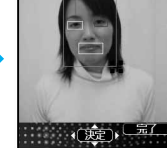

1.  $\odot$ <br>+<br> $\qquad \qquad \bullet$ 

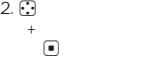

 $2\overline{\phantom{a}}$ 1.  $\frac{1}{2}$  +  $\frac{1}{2}$  +  $\frac{1}{2}$  $2.\overline{}}$  $3$  define the contract of  $\overline{3}$  $1.$   $\odot$  +  $\qquad \qquad \bullet$   $\qquad \qquad \bullet$  $2.$   $\begin{array}{ccc} \bullet & & & \bullet \\ \bullet & & & \bullet \end{array}$ 4 <u>Indeed and the set of the set of the set of the set of the set of the set of the set of the set of the set of the set of the set of the set of the set of the set of the set of the set of the set of the set of the set of</u>  $\blacksquare$ 

2.  $\mathbb{C}$  +

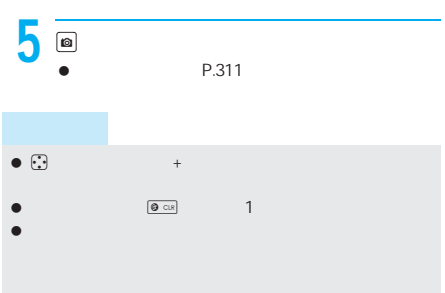

- フェイススタンプを使っての画像編集、または編集後の
- $\bullet$
- フェイススタンプは、顔の輪郭情報を自動抽出し、その情報

 $\bullet$  VGA 480 $\times$  640

**1 子P.310 a** 6点2名

I

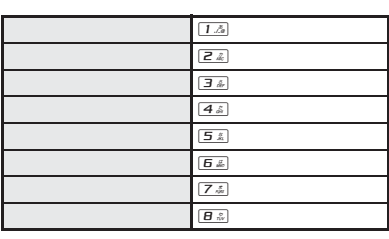

 $\bullet$  $\bullet$ 

 $\begin{array}{|c|c|c|c|}\n\hline\n\text{(a)} & \text{(b)} & \text{(c)} & \text{(d)} & \text{(e)} & \text{(f)} & \text{(g)} & \text{(h)} & \text{(h)} & \text{(i)} & \text{(j)} & \text{(k)} & \text{(k)} & \text{(l)} & \text{(l)} & \text{(l)} & \text{(l)} & \text{(l)} & \text{(l)} & \text{(l)} & \text{(l)} & \text{(l)} & \text{(l)} & \text{(l)} & \text{(l)} & \text{(l)} & \text{(l)} & \text{(l)} & \text{(l)} & \text{(l)} & \text{(l)} & \text{(l)} & \text{(l)} & \text$  $\begin{tabular}{|c|c|c|c|} \hline $\bullet$ & $B \; \hat{\ldots}$ \\ \hline \end{tabular}$ 

P.313  $2$   $\overline{\phantom{a}}$ P.311

 $\bullet$  VGA 480 $\times$  640

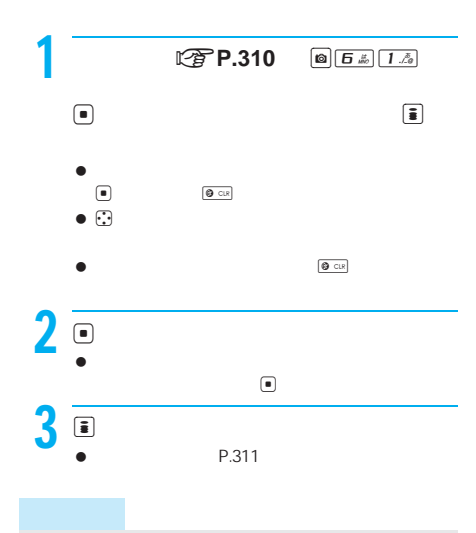

 $\bullet$ 

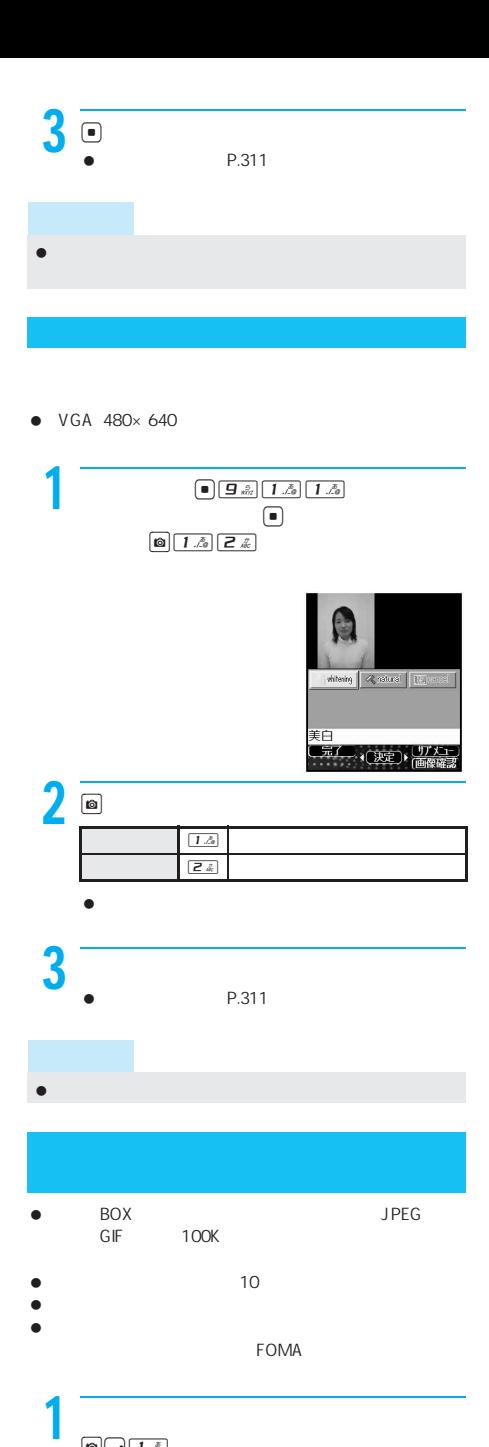

 $\bullet$  VGA 480 $\times$  640

I

**LTP.310** 回圧為34  $\bullet$   $\odot$  $\bullet$  the set of  $\mathfrak{B}$  $\Box$ 24 30 40 12 16 20  $2$  C  $\overline{\ }$  $\begin{array}{ccc} \boxed{1.5} & & \boxed{0} \\ \bullet & 11 & & 22 \end{array}$  $\bullet$  11 22 24  $\boxed{1.5}$  $\overline{Z_k}$ ロー

> $\boxed{4S}$  $\boxed{5 \ x}$  $\boxed{5}$   $\cancel{z}$  $\boxed{7 \pm}$

 $\begin{picture}(20,20) \put(0,0){\line(1,0){0.5}} \put(15,0){\line(1,0){0.5}} \put(15,0){\line(1,0){0.5}} \put(15,0){\line(1,0){0.5}} \put(15,0){\line(1,0){0.5}} \put(15,0){\line(1,0){0.5}} \put(15,0){\line(1,0){0.5}} \put(15,0){\line(1,0){0.5}} \put(15,0){\line(1,0){0.5}} \put(15,0){\line(1,0){0.5}} \put(15,0){\line(1,0){0.5}} \$ 

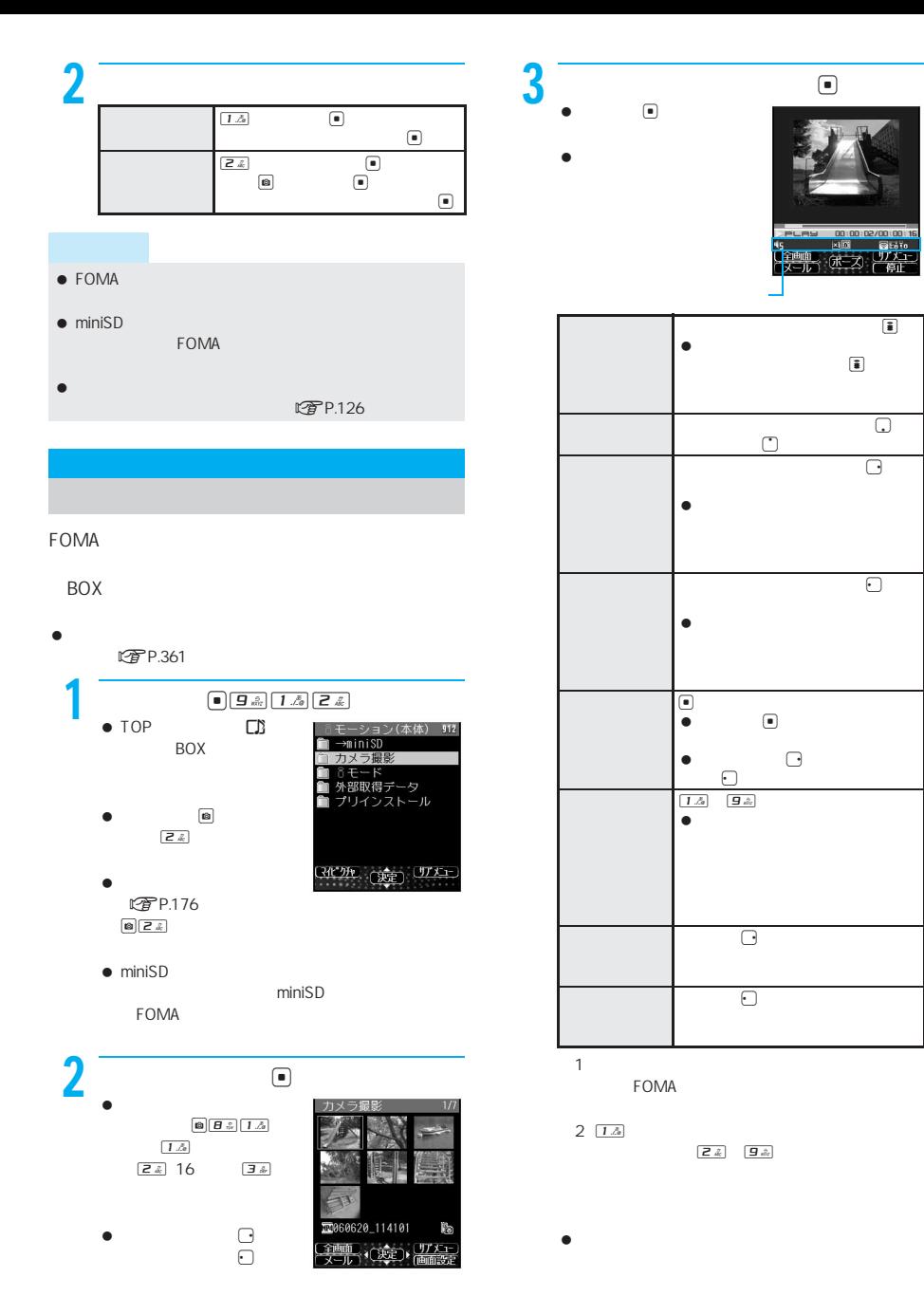

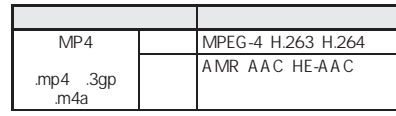

I

 $\overline{\bigcirc}$ 

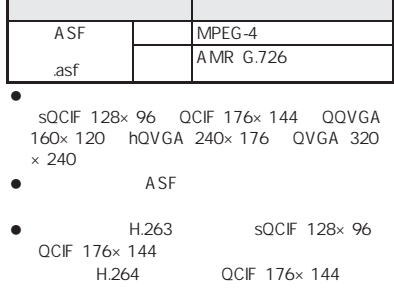

サラウンド設定ON n

OFF ...

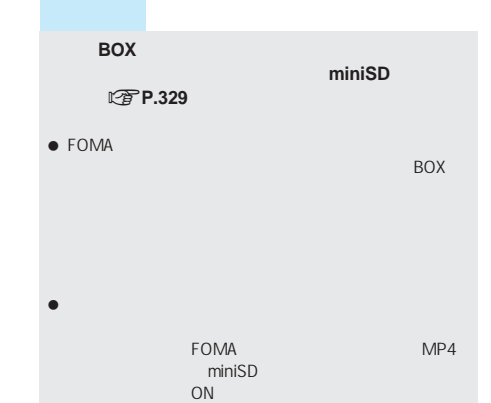

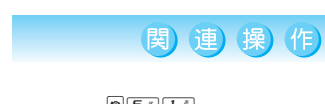

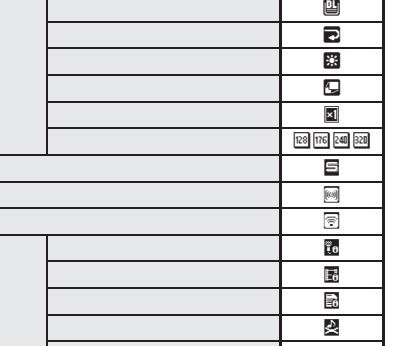

**中国人民共和国人民共和国人民共和国人民共和国人民共和国人民共和国人民共和**国人民共和国人民

10 10

|| ||

- $\bullet$  Product and  $\bullet$  Product and  $\bullet$  Product and  $\bullet$  $\bullet$  it is the set of the set of the set of the set of the set of the set of the set
- $\boxed{1.5}$   $\boxed{9.2}$
- 外部機器でminiSDメモリーカードに保存した動画も
- FOMA <sub>servi</sub>es and the service of the service of the service of the service of the service of the service of the service of the service of the service of the service of the service of the service of the service of the ser
- $\bullet$  FOMA  $\bullet$  FOMA
- 現在の動画/iモーションの参照先(FOMA端末(本体) miniSD
- 
- $\begin{picture}(45,10) \put(0,0){\line(1,0){10}} \put(15,0){\line(1,0){10}} \put(15,0){\line(1,0){10}} \put(15,0){\line(1,0){10}} \put(15,0){\line(1,0){10}} \put(15,0){\line(1,0){10}} \put(15,0){\line(1,0){10}} \put(15,0){\line(1,0){10}} \put(15,0){\line(1,0){10}} \put(15,0){\line(1,0){10}} \put(15,0){\line(1,0){10}} \put(15,0){\line(1$
- $\bullet$
- 
- **1 a**  $\overline{B}$   $\overline{E}$   $\overline{E}$
- **2** <sup>2</sup> 拡大 等倍にするとき 1
	- $\boxed{6}$
- $\begin{array}{c|c}\n\hline\n\hline\n\text{H}\ \overline{\text{m}}\n\end{array}$
- $\bullet$
- コマ送りの幅を設定する<送り幅指定> **1** 再生中にC68 映像編集画面 nP.320)で設定するとき:
	-
	- 2 **a** <del>e c</del>redita)<br>2 a credita e credita e credita e credita e credita e credita e credita e credita e credita e credita e credita e credita e credita e credita e credita e credita e credita e credita e credita e credita  $\begin{array}{|c|c|c|}\hline \textbf{Z} & \textbf{Z} & \\ \hline \textbf{I} & \textbf{A} & \\ \hline \end{array}$
- **1 a**  $\boxed{a}$  **644** 
	- $2 \overline{10}$  ON
	- **1** 動画/iモーションのフォルダ一覧画面
	- $C_F$ P.315 (a)  $4.11A$
	- 2 <u>2</u> ∴ ON <sub>1∆</sub>
	-
	- **1** 動画/iモーションのフォルダ一覧画面
	- $\sqrt{P}$ P.315)  $\boxed{0.44Z}$  $\bullet$  extended notice  $\mathbb{C}$   $\mathbb{F}$  P.315
	- $\bigcirc$   $B \circ A \circ A$
	- 2 **o** <del>D</del> **D b p**

### **1** 動画/iモーションのフォルダ一覧画面  $\mathbb{C}\mathbb{F}$ P.315 miniSD $\blacktriangleright$   $\Box\blacktriangleright$  $\bullet \quad \bullet \quad \bullet \quad \bullet$ **2 2** <u>**2 2 111015D 2 111**</u>

# 関連 操(作)

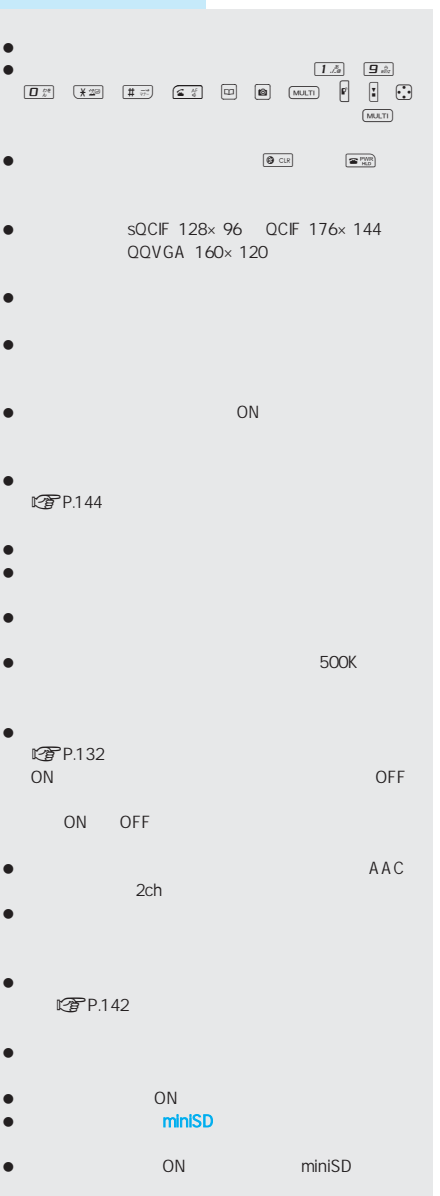

- [移行可能コンテンツ]フォルダ、および[マルチメディ
- $\bullet$  miniSD

#### **FOMA**

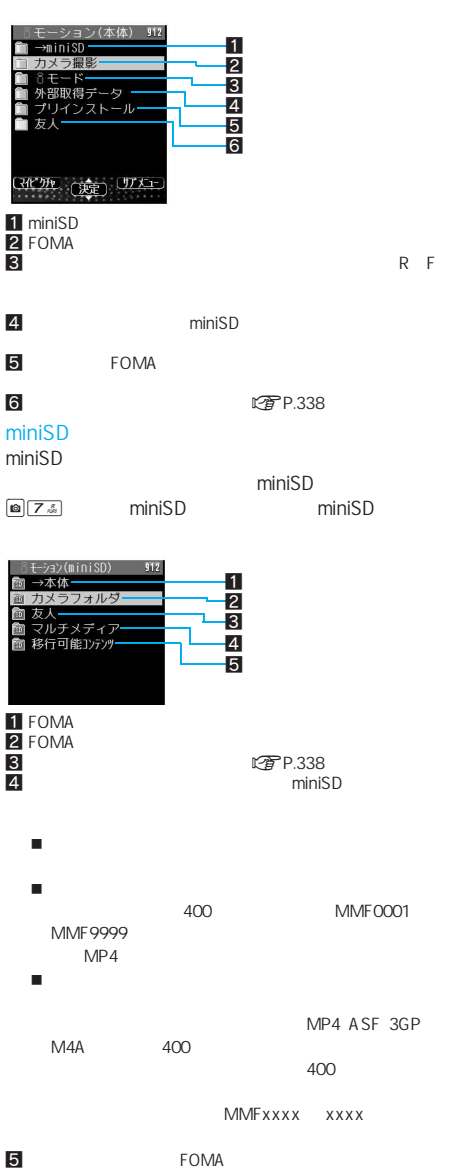

 $\mathbb{R}$  - The Table state  $\mathbb{R}$  - Table state  $\mathbb{R}$  - Table state  $\mathbb{R}$ 

J iモーションフォルダ一覧画面の見かた

I

次ページへ続く▶ 317 FOMA SH902iS miniSD

I

 $\blacksquare$ 

10860620\_114101

カメラ撮影<br>M1060620\_114101<br>電 060620\_112825<br>電 060620\_112724<br>電 060620\_112724<br>電 060620\_101337<br>電 060620\_101337<br>電 060620\_101337

全画面<br>メール

i. ↑←œ️<br>↑←œ️

建造革配比

FOMA SH902iS

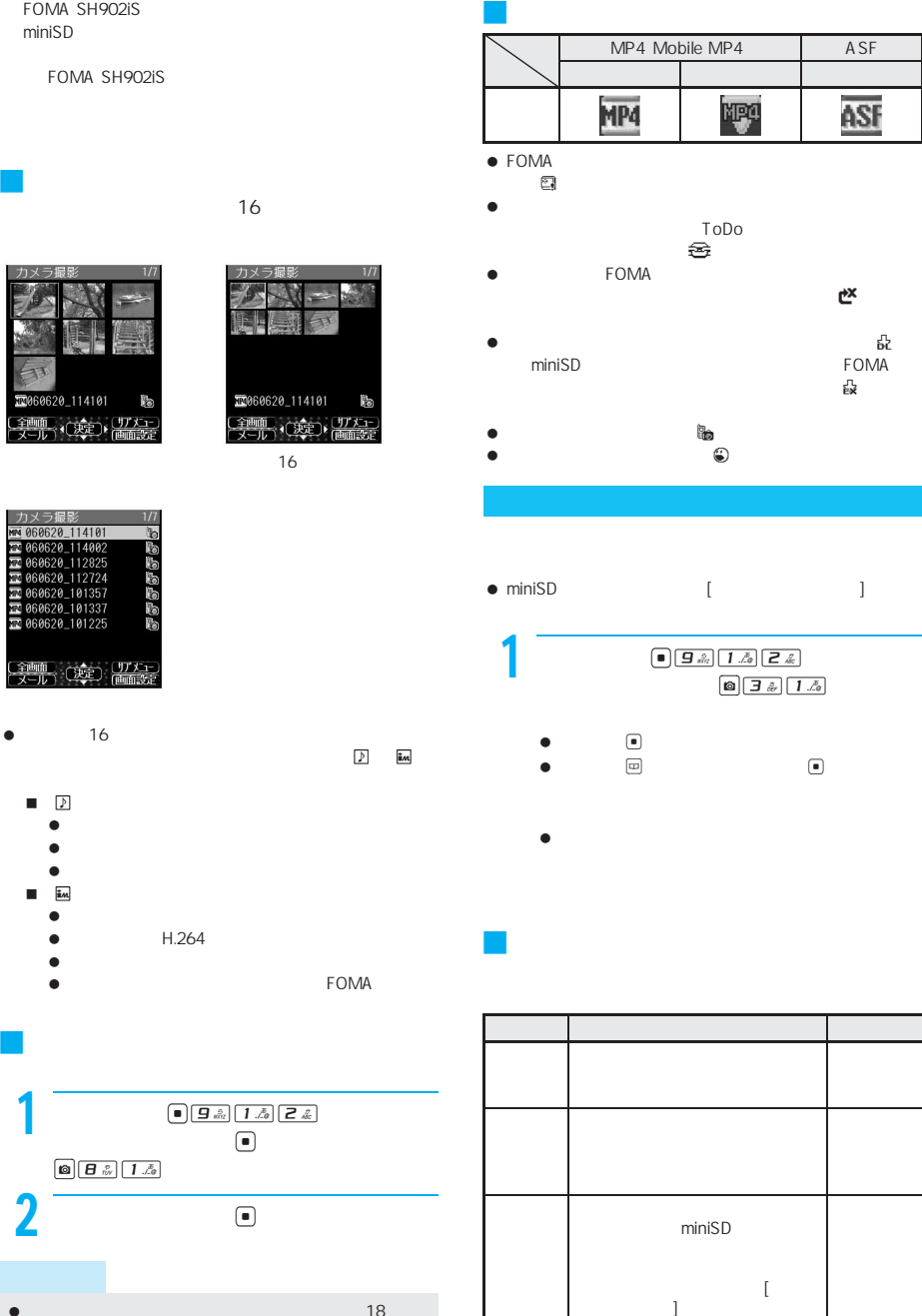

 $\bullet$  and  $\bullet$  and  $\bullet$  and  $\bullet$  and  $\bullet$  and  $\bullet$  and  $\bullet$  18 $\bullet$  $36$  $\sim$  14 $\sim$   $\sim$  14 $\sim$  $\sim$  14 $\sim$  $\sim$  200  $\sim$  200  $\sim$ 

A<sub>V</sub>

OFF

ltrep P.360

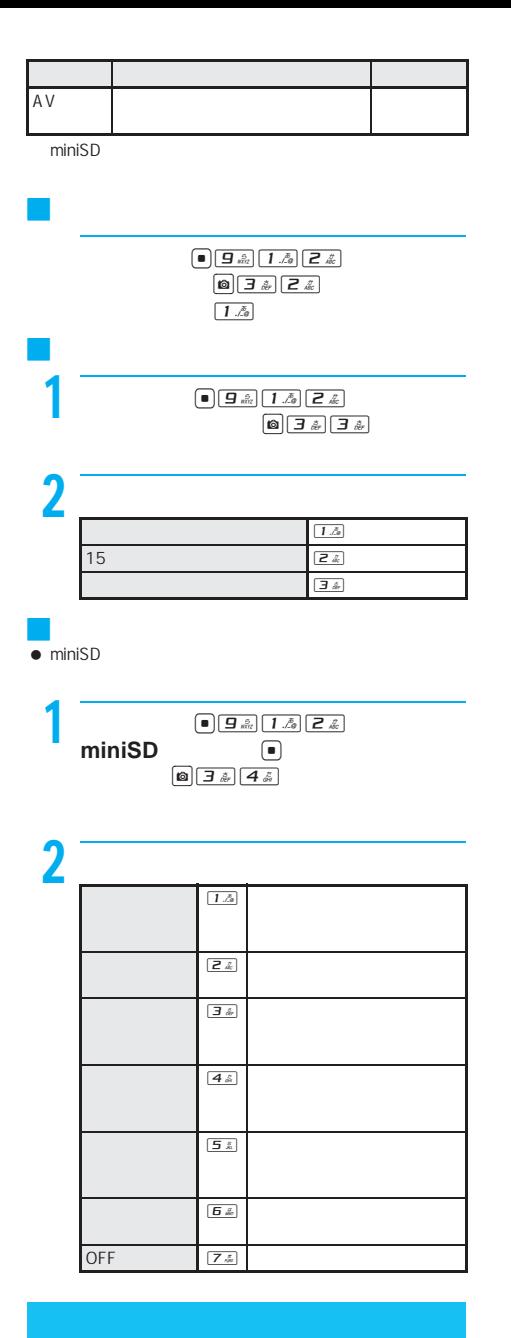

 $\bullet$ 500K 512000 MP4 QCIF 176×144 sQCIF 128× 96

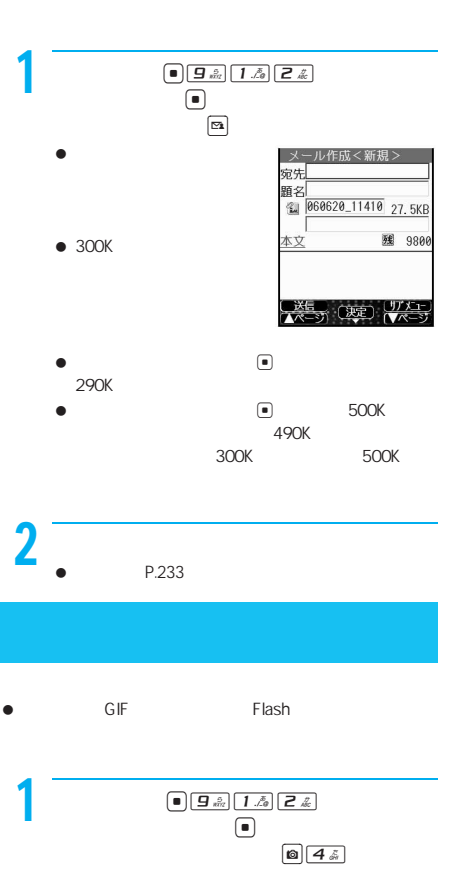

- $\bullet$ のみのみのみ ASF
	- OOV<sub>GA</sub> 160×120
- $\bullet$  miniSD

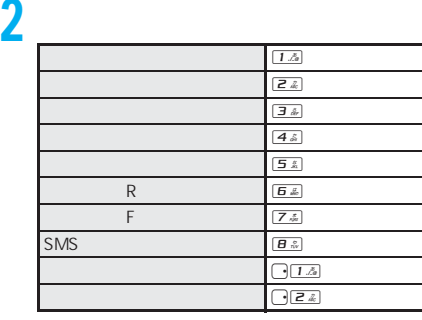

音·映像設定

11 待受画面<br>图 音声電話着信音 **ラレビ電話着信音** 

非通知着信音 ·<br>メール着信音 ブ ルー<br>水セージド着信音<br>メルセージド着信音<br>SMS着信音  $1/2$ 

ಲ ಲ

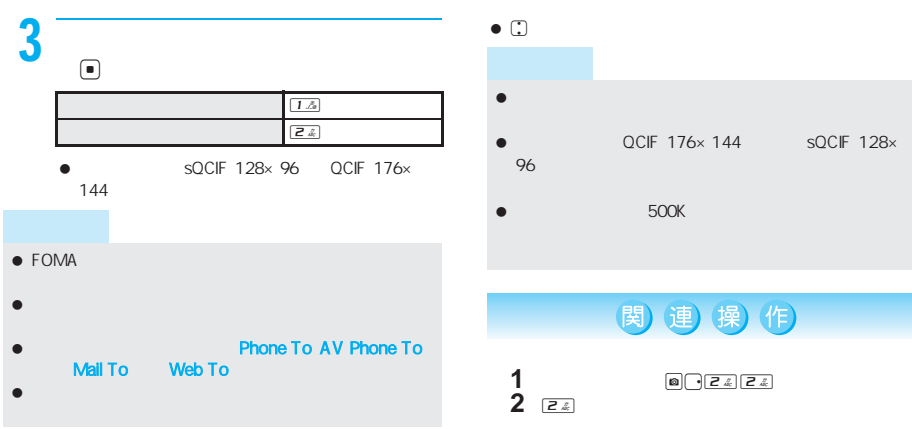

動画を編集する(スピーディラボ)

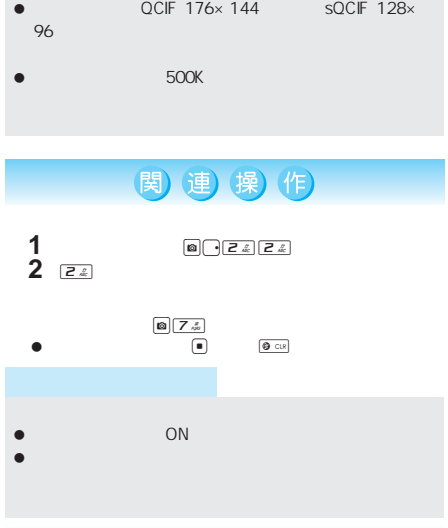

 $-$ 

J 動画の始点と終点を指定して切り取る

 $CP$ **P.320** 回Z2

映像カッター 図 メール用<br>**図 部分切り出し** 3 前部分消去<br>5 後部分消去

 $\bullet$ 

 $\bullet$ 

 $\bullet$ 

 $\bullet$ 

 $\bullet$   $\Box$ 

● FOMA SH902iS

I

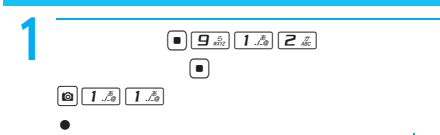

 $\bullet$   $\blacksquare$   $\blacksquare$  $\begin{tabular}{|c|c|c|} \hline $\bullet$ & $1.5$ & $1.5$ \\ \hline \end{tabular}$ 

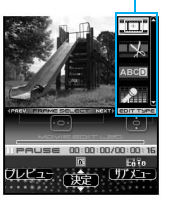

 $\bullet$   $\odot$ 

 $\bullet$   $1.5$   $9.2$ 

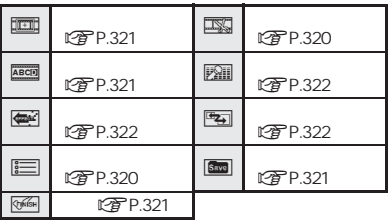

J 映像編集画面でのボタン操作

 $\bullet$   $\boxed{\circ}$ 

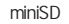

 $\begin{tabular}{|c|c|c|c|} \hline \rule{0pt}{2.5ex} \rule{0pt}{2.5ex} \rule{$  $\lbrack \bullet \rbrack$  $\boxed{4\ \hat{s}}$  $\bigcirc$  $\boxed{5k}$  $\left( \blacksquare \right)$ 

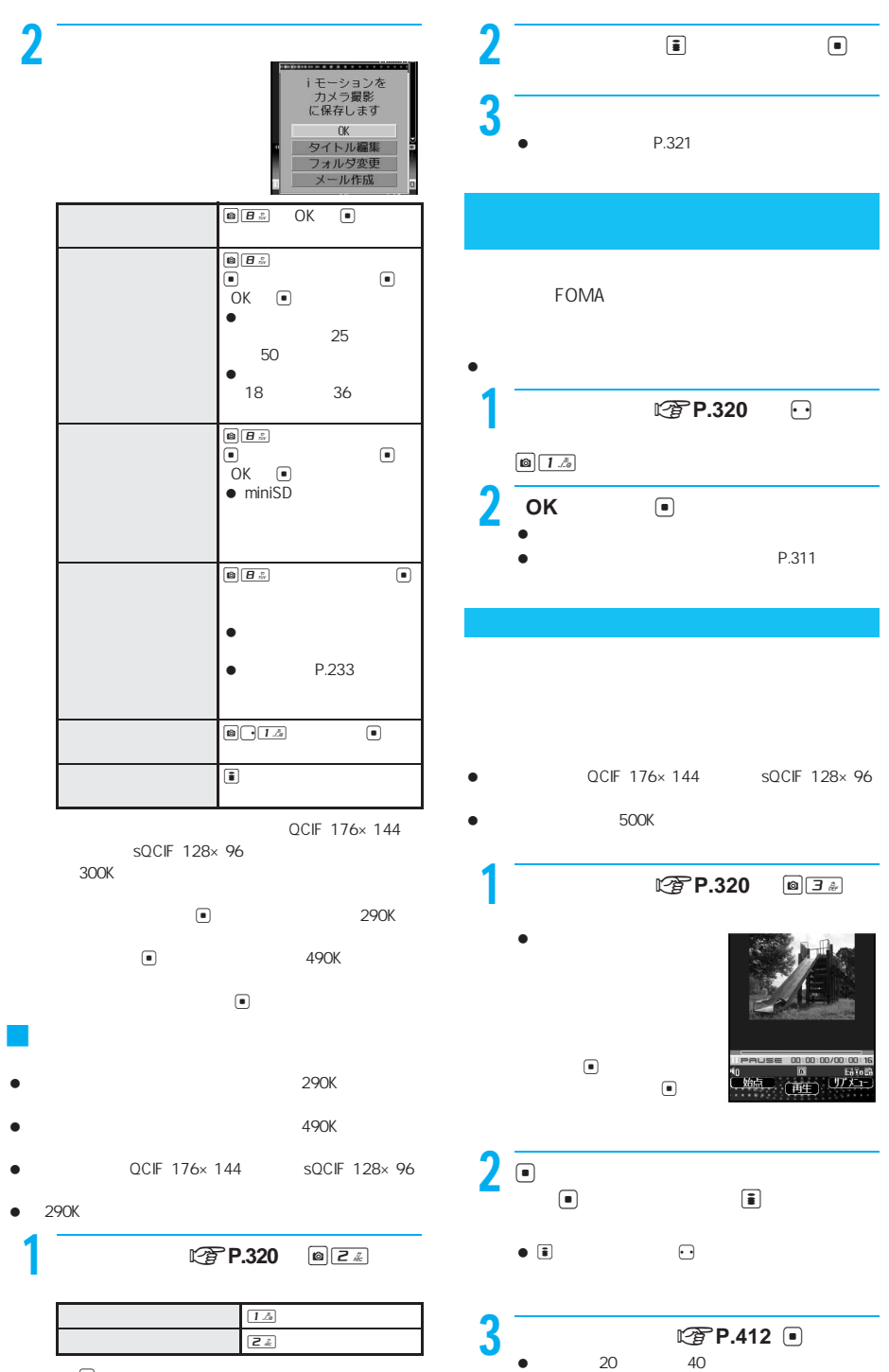

 $\bullet$   $\boxdot$ 

次ページへ続く▶ 321

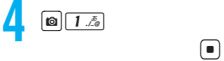

 $\Box$ 

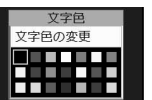

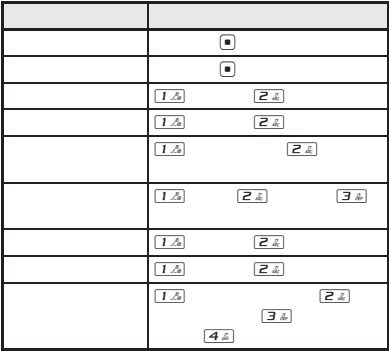

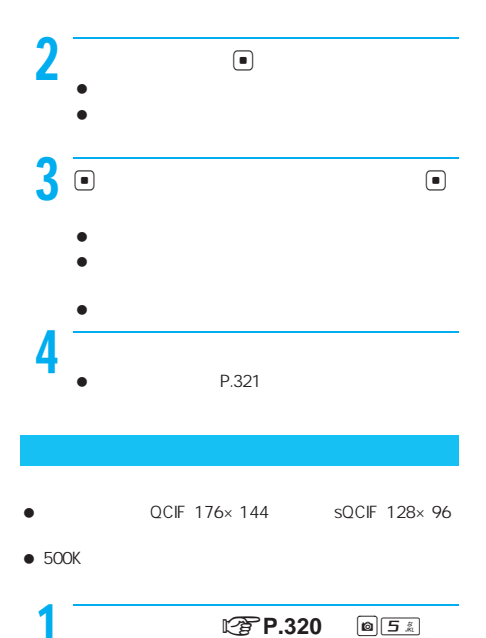

 $\bullet$ 

[スクロールイン]または[スクロールアウト]を設

I

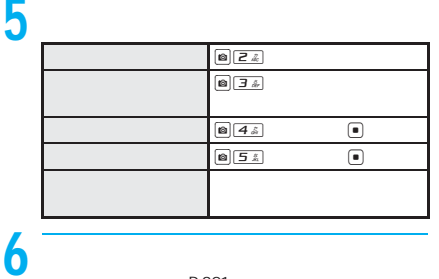

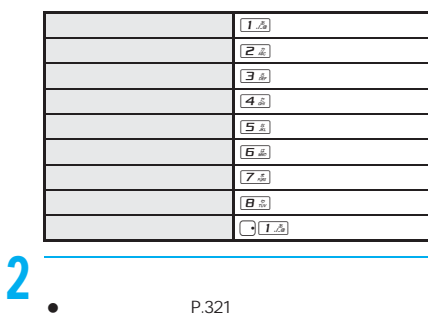

P.321

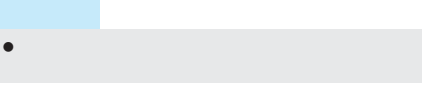

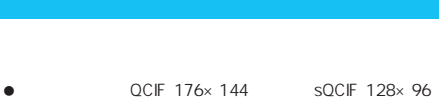

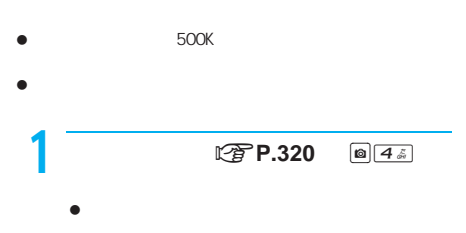

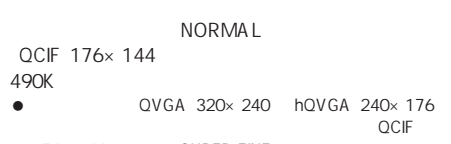

P.321

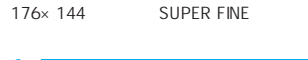

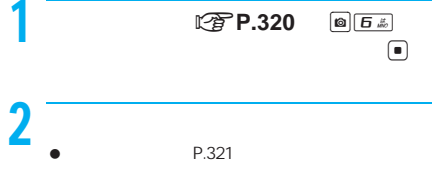
### miniSD

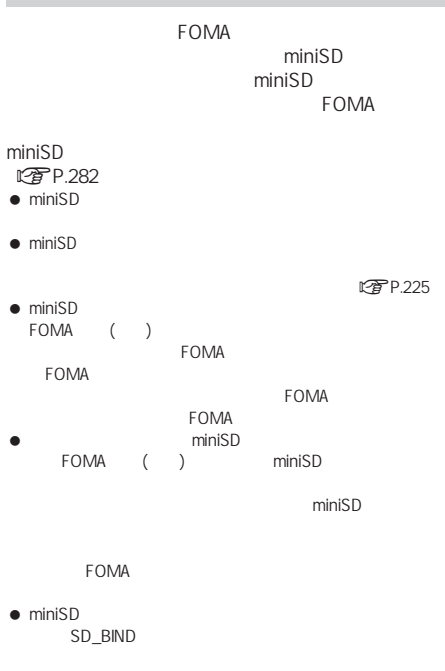

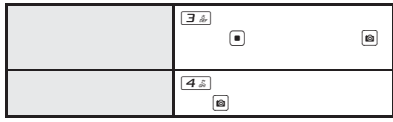

#### miniSD

### **FOMA**

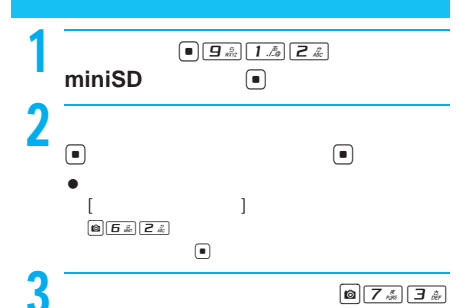

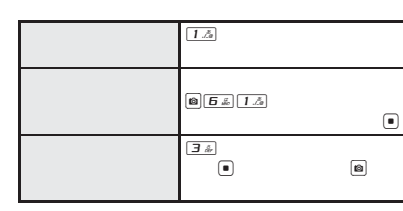

I

 $\bullet$  FOMA

miniSD

miniSD FOMA SH902iS miniSD

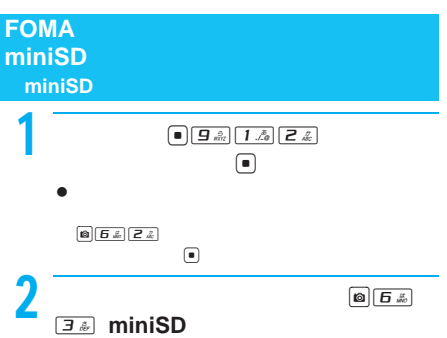

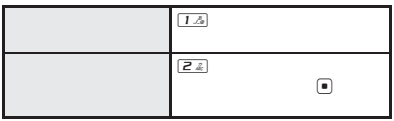

FOMA

 $\bullet$  FOMA

CFP.213

LTP.86 LTP.325

BOX

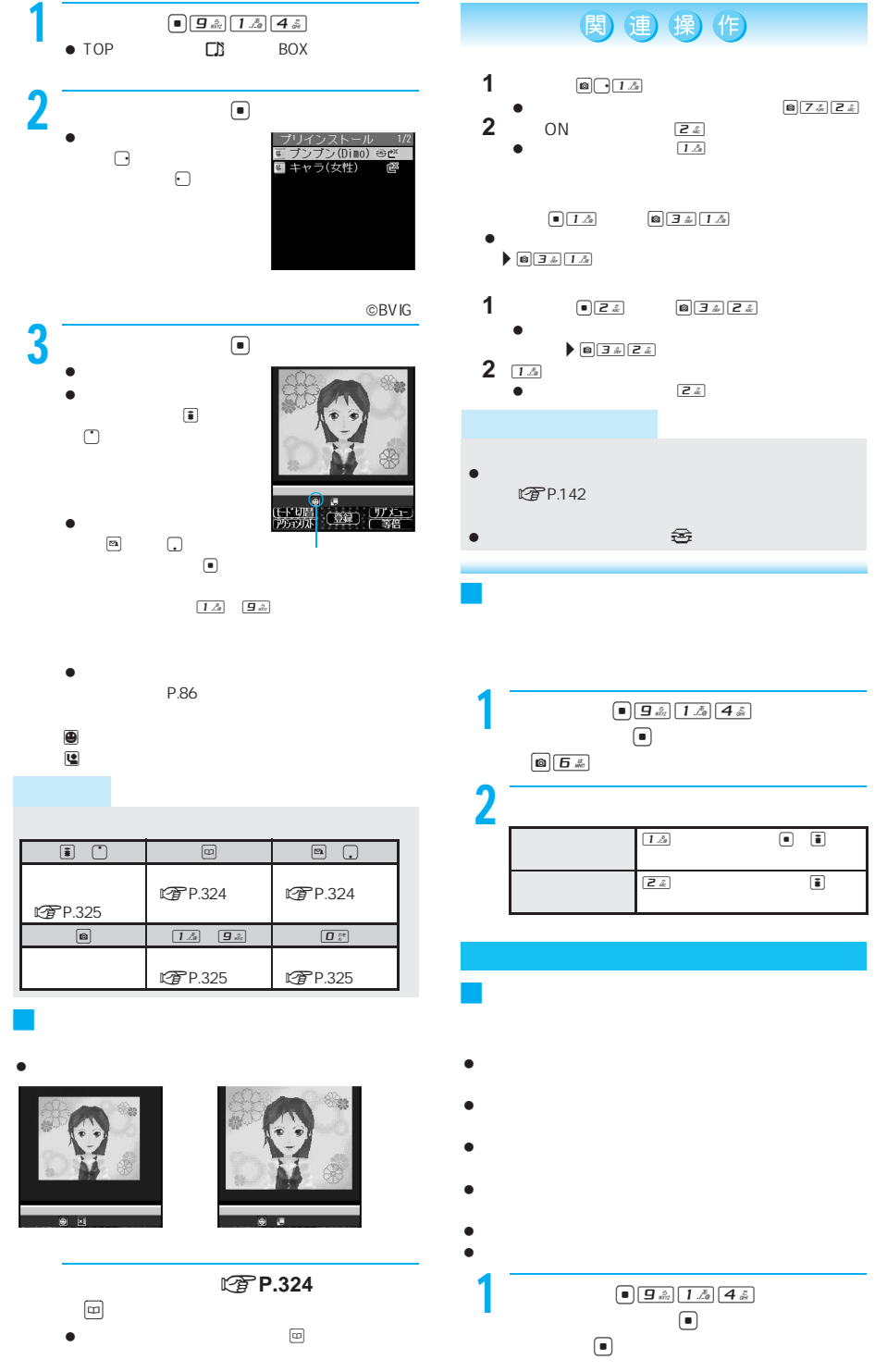

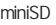

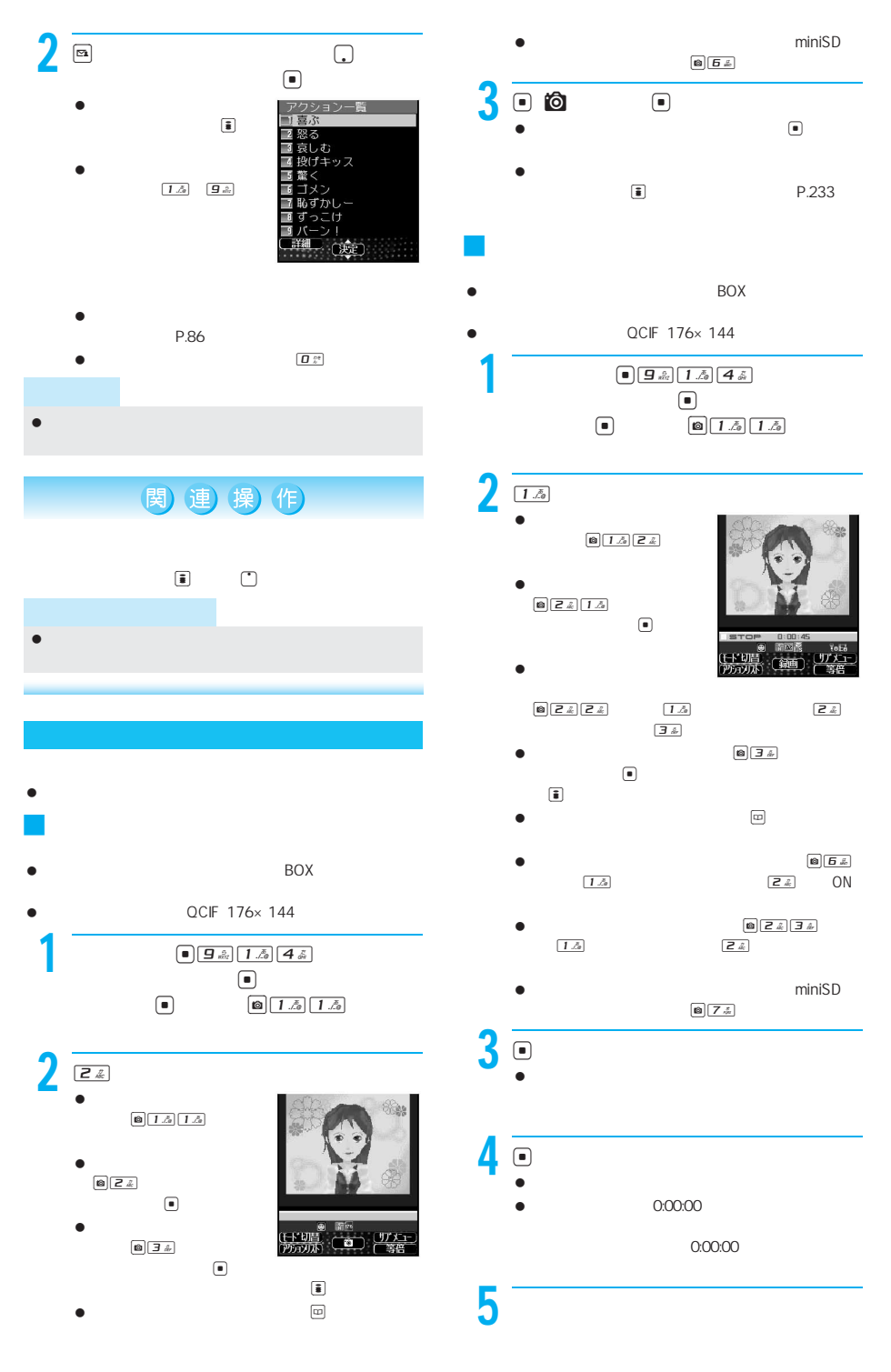

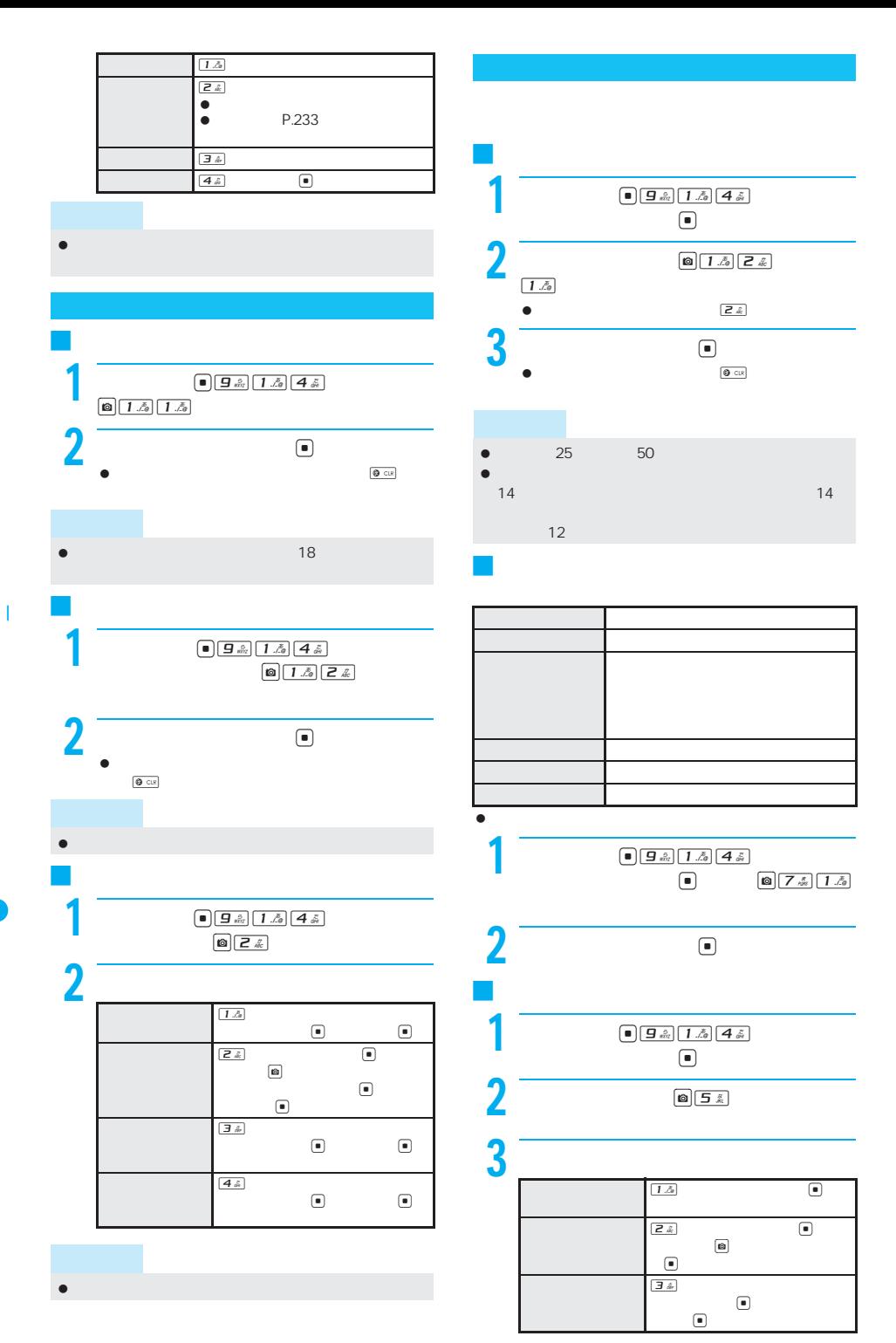

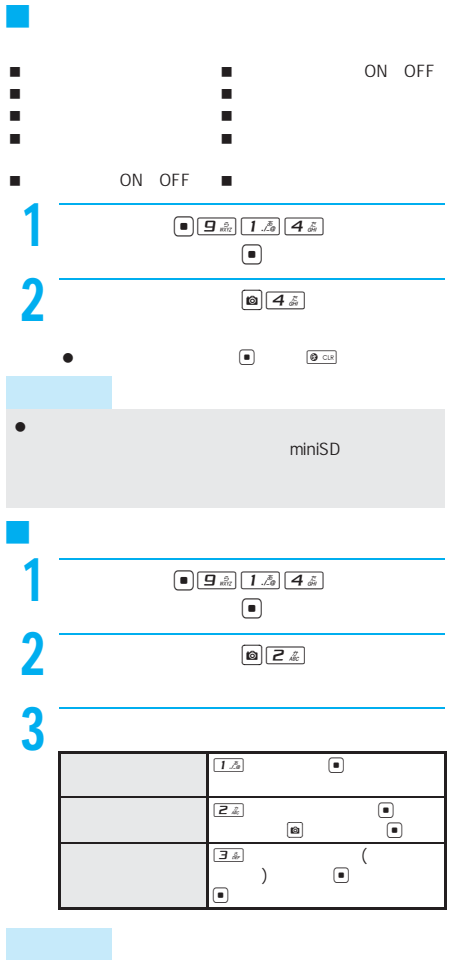

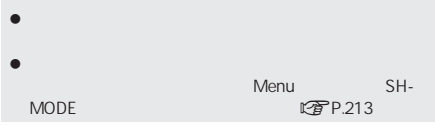

R F BOX

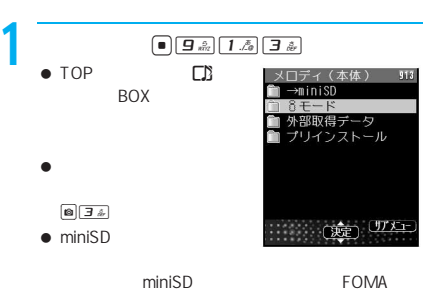

 $2$  , and the set of  $\overline{a}$  $\bullet$  and  $\bullet$  and  $\bullet$  and  $\bullet$  and  $\bullet$  and  $\bullet$  and  $\bullet$  and  $\bullet$  and  $\bullet$  $\bigodot$  $3 \t\t\t\t\t\t\t\t\t\t\t\t\t\t\t\t$  $\bullet$  $\bullet$  the Fig. (  $\bullet$  ) and the set of  $\bullet$ 

- $\bullet$   $\bullet$   $\bullet$ BOX miniSD **Ⅰ**<sup>*</sup></sup><sup></sub>P.329</sub></sup>*</sup> ● FOMA 内容が消失する場合があります。万が一、データBOXの LTP P.329 FOMA miniSD
	- $\mathbb{Z}$ P.132 3D  $\mathbb{C}$ P.132
	- $C<sub>F</sub>$ P.327  $\boxed{0712}$ 
		- $\bullet$   $\qquad$   $\qquad$   $\bullet$   $\qquad$   $\bullet$   $\qquad$   $\bullet$   $\qquad$   $\bullet$

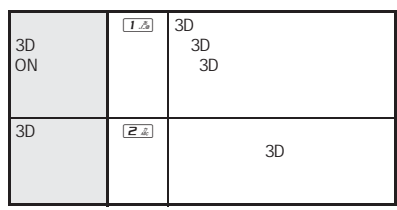

次ページへ続く▶ 327

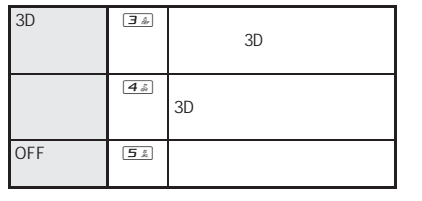

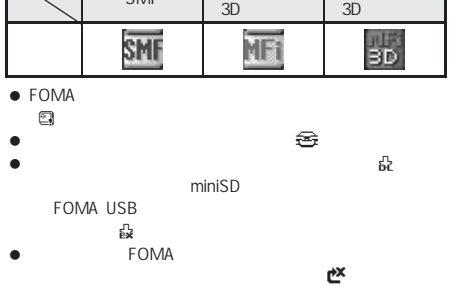

SMF MFi

MFi

J メロディマークの見かた

関連操作 P.327 a  $\left[\begin{array}{cc} \boxed{2} & \boxed{2} \end{array}\right]$ 

# $\Box$  $\begin{picture}(150,10) \put(0,0){\vector(1,0){100}} \put(15,0){\vector(1,0){100}} \put(15,0){\vector(1,0){100}} \put(15,0){\vector(1,0){100}} \put(15,0){\vector(1,0){100}} \put(15,0){\vector(1,0){100}} \put(15,0){\vector(1,0){100}} \put(15,0){\vector(1,0){100}} \put(15,0){\vector(1,0){100}} \put(15,0){\vector(1,0){100}} \put(15,0){\vector(1,0){100}}$

 $\bullet$  . In this case of the set of the set of the set of the set of the set of the set of the set of the set of the set

#### **FOMA**

I

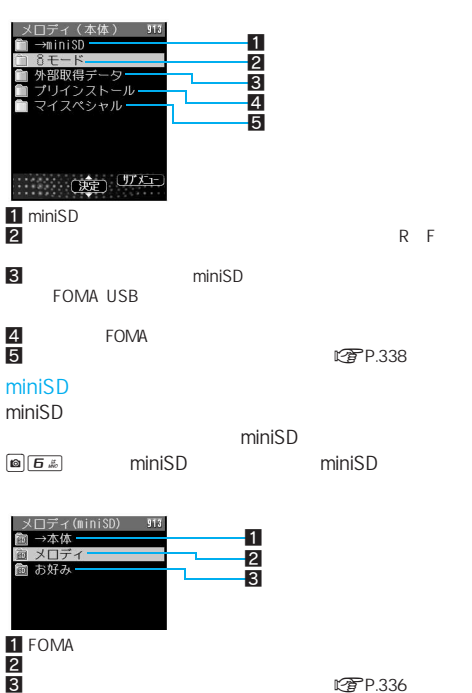

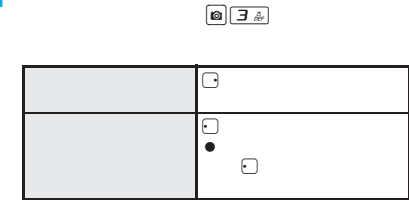

 $\begin{tabular}{|c|c|c|c|} \hline \hspace{.15cm} & \hspace{.15cm} \textbf{9} \hspace{.15cm} \textbf{1} \hspace{.15cm} \textbf{2} & \hspace{.15cm} \textbf{1} \hspace{.15cm} \textbf{1} \hspace{.15cm} \textbf{0} & \hspace{.15cm} \textbf{3} \hspace{.15cm} \textbf{2} \hspace{.15cm} \textbf{0} \end{tabular}$ 

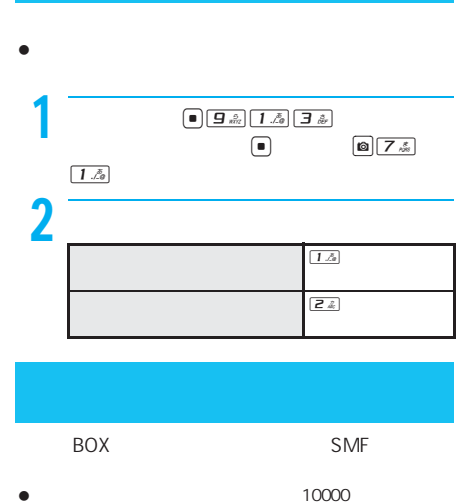

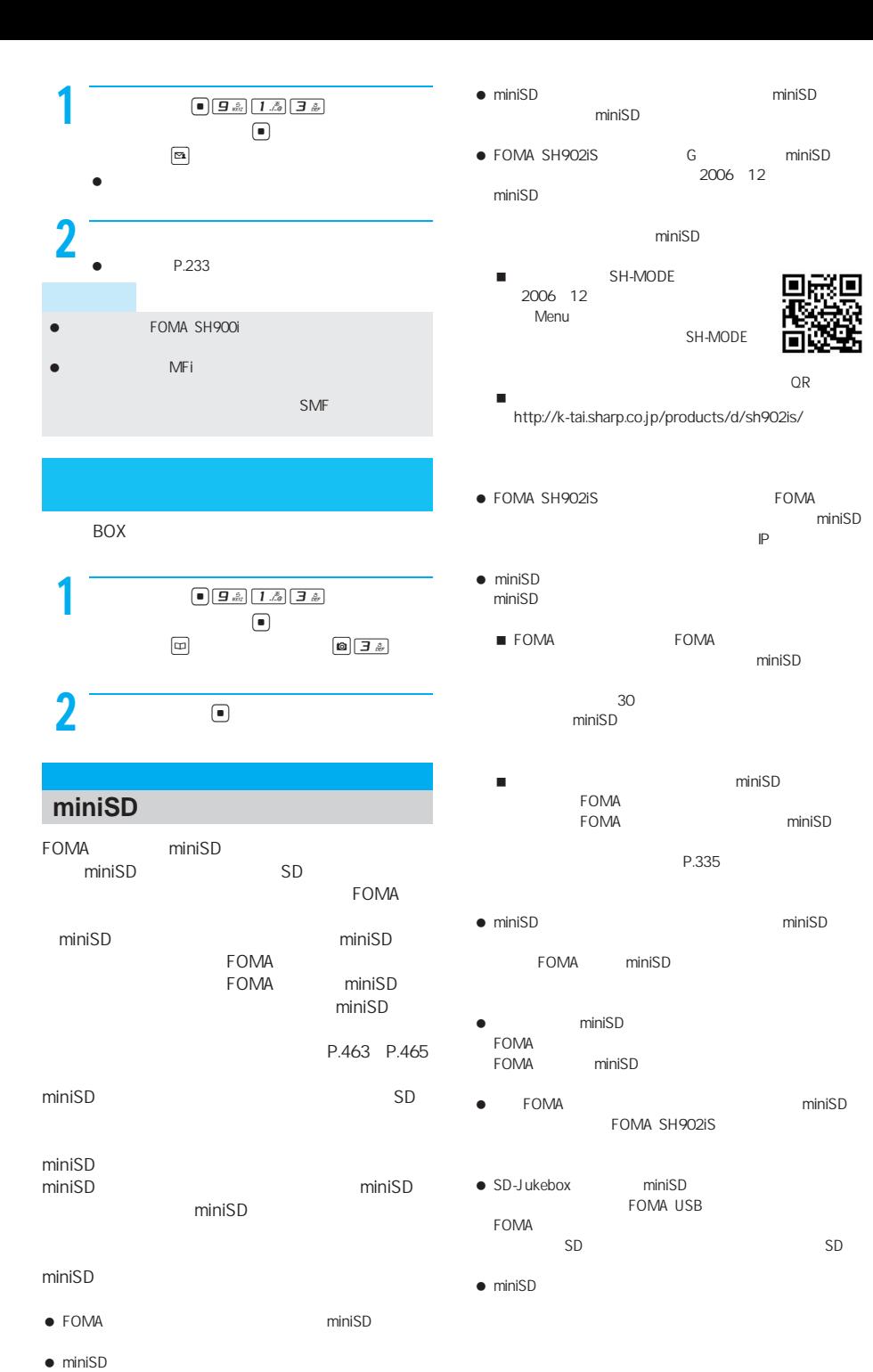

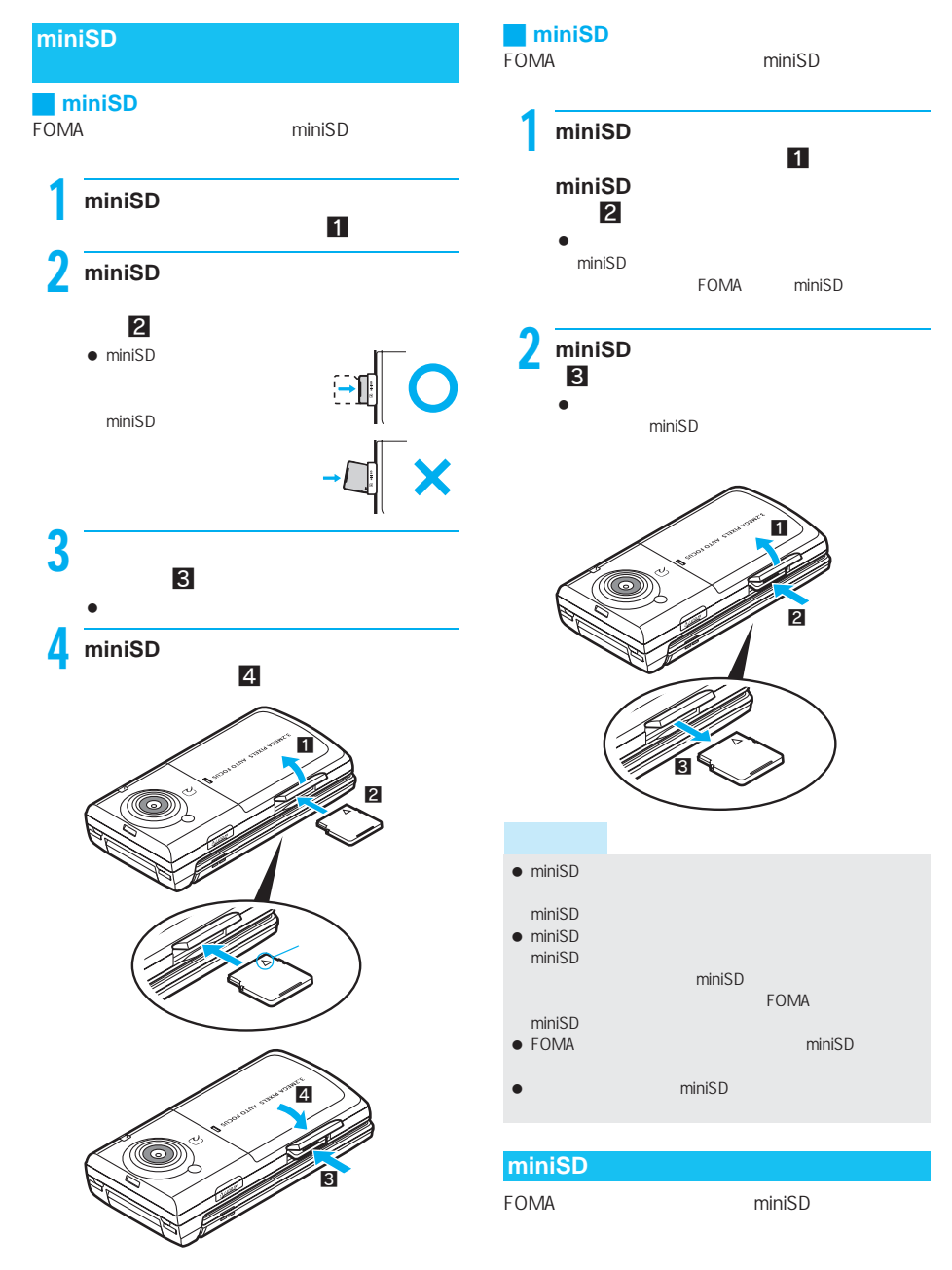

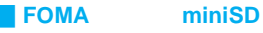

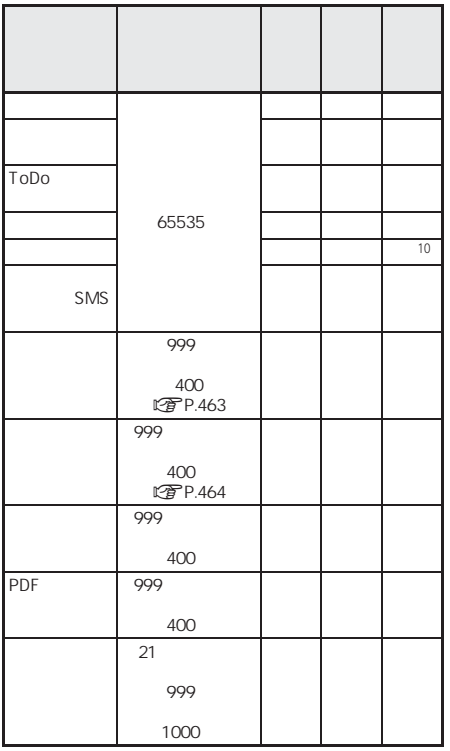

miniSD

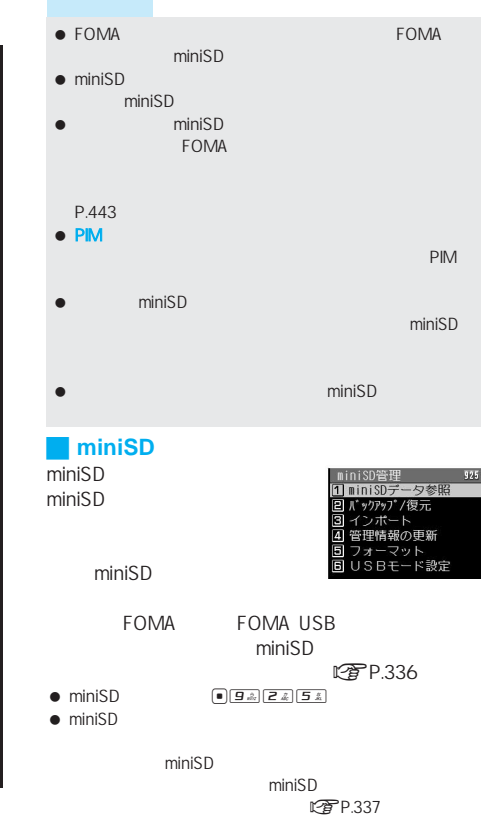

m  $\mathbf{i}$ i

n i S D

I

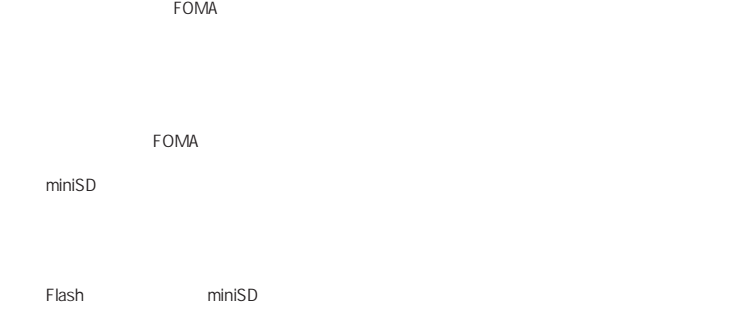

PDF miniSD

miniSD

**Flash** 

#### **miniSD**

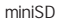

I

m i n i S D

 $\mathbf{i}$ 

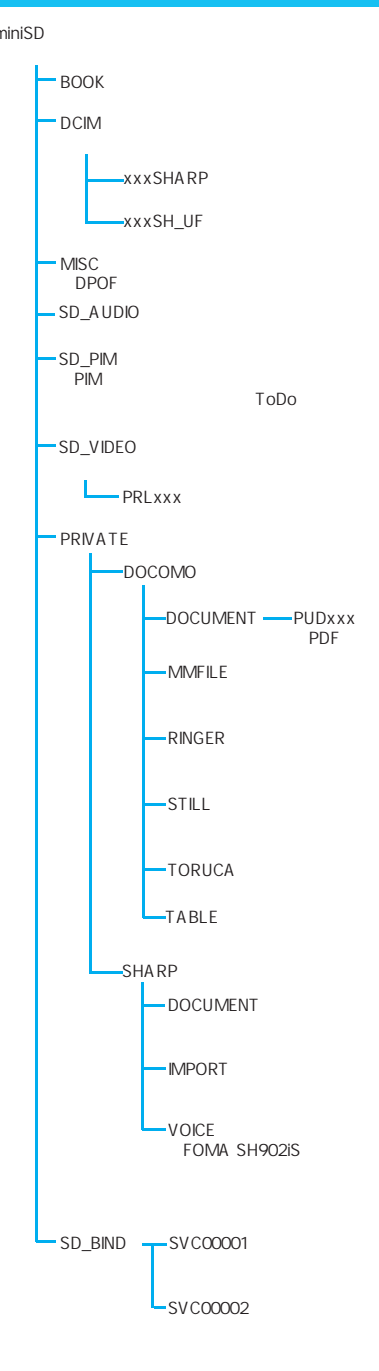

TABLE DCIM MMFILE RINGER STILL SD\_VIDEO DOCUMENT TORUCA miniSD SD\_BIND miniSD miniSD FOMA SH902iS miniSD ● PUDxxx xxx 001~999 PRLxxx xxx 001 FFF xxxSHARP xxxSH\_UF xxx 100 999の3桁の半角数字になります。「xxx」は変更できま 000 099  $\bullet$  GIF $STILL$ GIF DCIM **FOMA** miniSD ● FOMA SH901iS miniSD \PRIVATE\SHARP\DOCUMENT PDF \PRIVATE\DOCOMO\DOCUMENT\PUDxxx miniSD<br>PDF  $\mathsf{PDF}$ 名は2バイト文字が使用できます。2バイト文字を含め60  $60$ miniSD miniSD miniSD miniSD miniSD LTP P.329  $\bullet$ 1 待受画面でaを押し、名前を選んで C52 **miniSD**へコピー]を押す。 miniSD **FOMA** miniSD

 $\bullet$ 自分

 $\blacksquare$ 

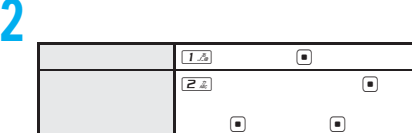

332 miniSD miniSD miniSD miniSD miniSD ですP.329

SD\_AUDIO

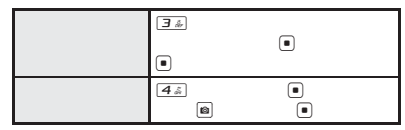

- $\bullet$  BOX
- PDF miniSD
- PDF FOMA miniSD  $M_{\odot}$
- FOMA miniSD

コピー先フォルダの静止画が400件を超えると新しい

- $\bullet$  miniSD 電話帳、スケジュール、ToDo、 Bookmark、テキストメモ  $50$
- FOMA JPEG miniSD
- FOMA miniSD
- **FOMA**
- FOMA
- コピーした項目を再度コピーすると別のデータとして
- 
- $\bullet$  miniSD

### **FOMA**

FOMA ToDo miniSD

miniSD

- miniSD miniSD
- **こずP.329**  $\bullet$ FOMA
	-
- $\bullet$
- $\bullet$ nP.47)
- **PIM**
- $\bullet$

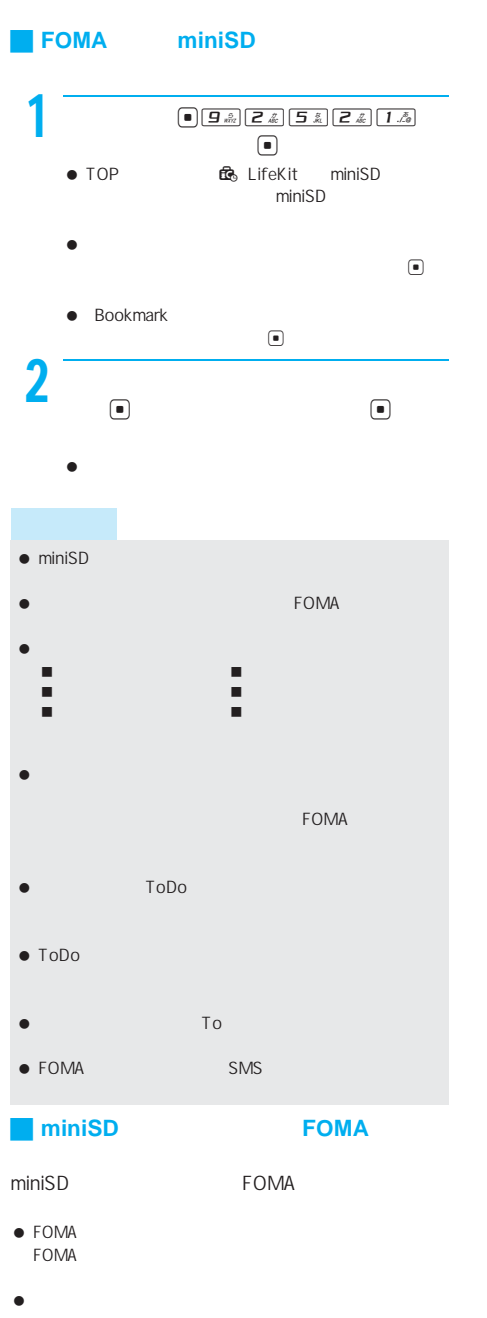

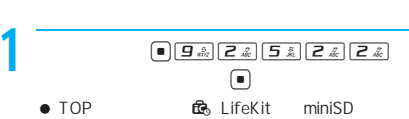

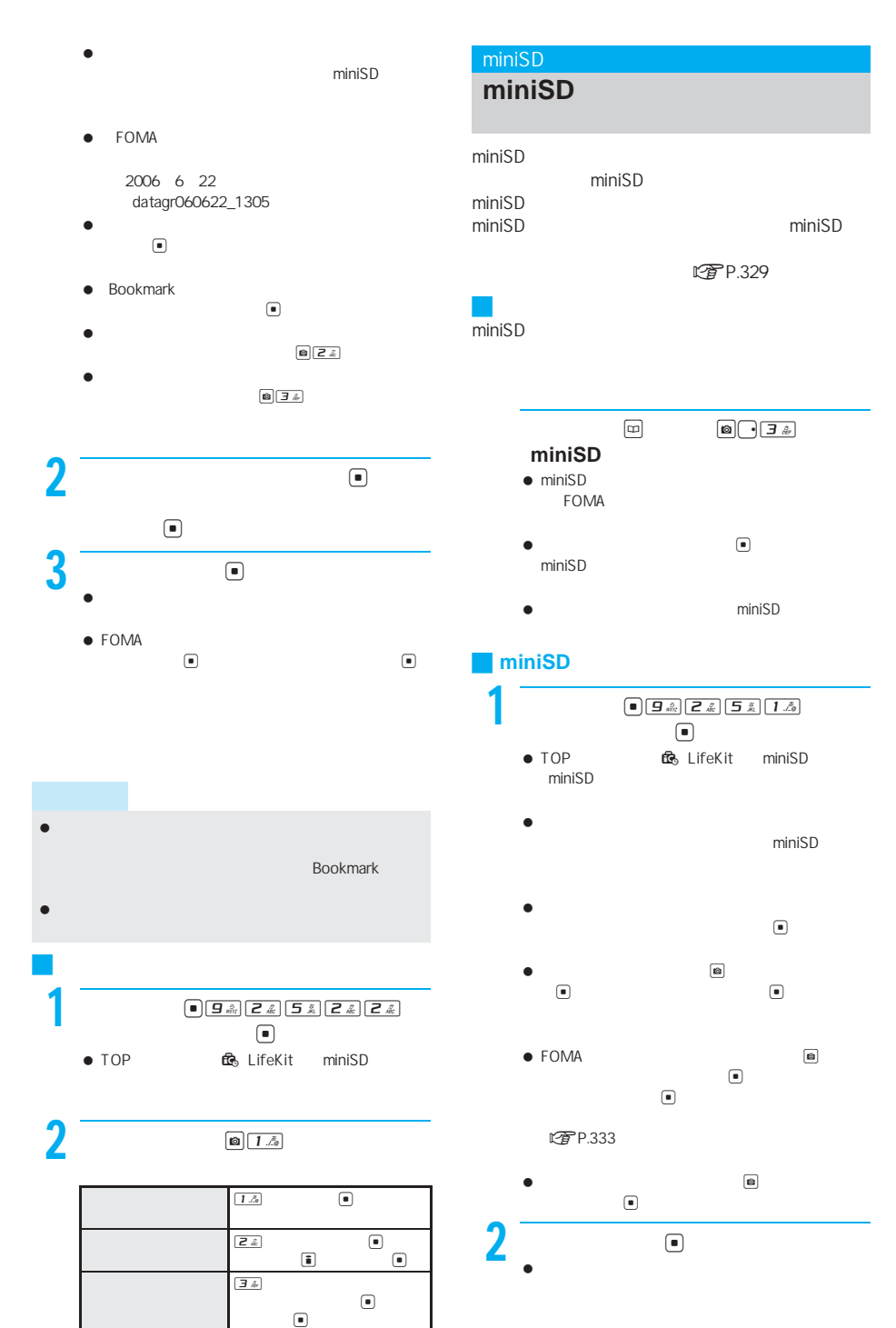

 $\frac{m}{i}$ i  $\frac{1}{i}$ i S D

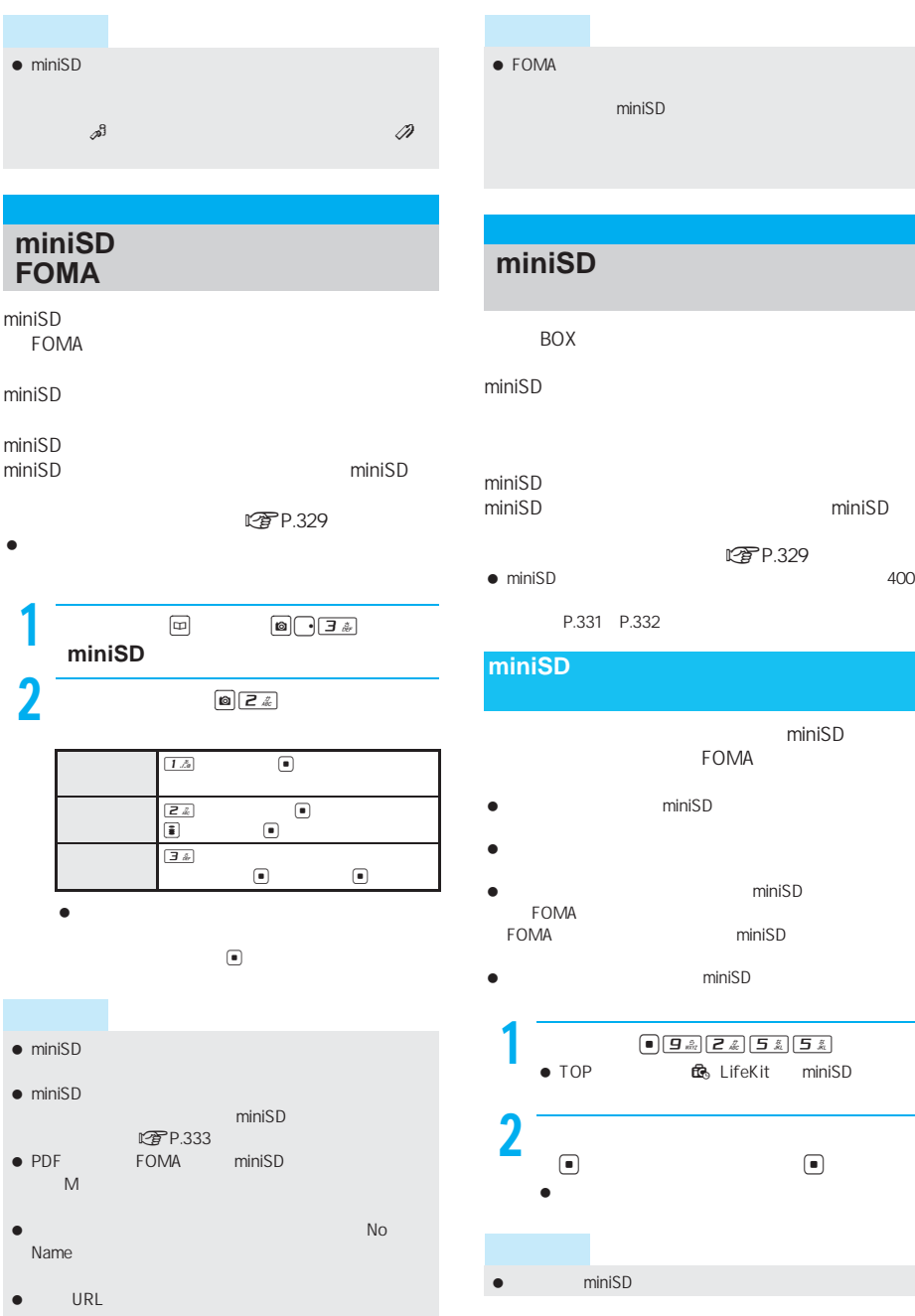

### BOX **EXAMPLE**  $min$ iSD $min$ miniSD  $\blacksquare$ miniSD **こぞP.329**  $\bullet$  miniSD  $400$ P.331 P.332 miniSD FOMA miniSD  $\bullet$ MA<br>The miniSD when the miniSD FOMA **Example 20** miniSD miniSD 1  $\boxed{\bullet}$   $\boxed{9 \frac{2}{\kappa}$   $2 \frac{2}{\kappa}$   $5 \frac{5}{\kappa}$   $5 \frac{2}{\kappa}$   $1$  if eK it minis to<br>The LifeKit
miniSD  $2$   $\sim$  8  $\sim$  8  $\sim$  $\blacksquare$  フォーマットが終了すると、[フォーマットしまし **miniSDメモリードの管理 miniSD**メモリースのサービ<mark>ル</mark>

miniSD

miniSD

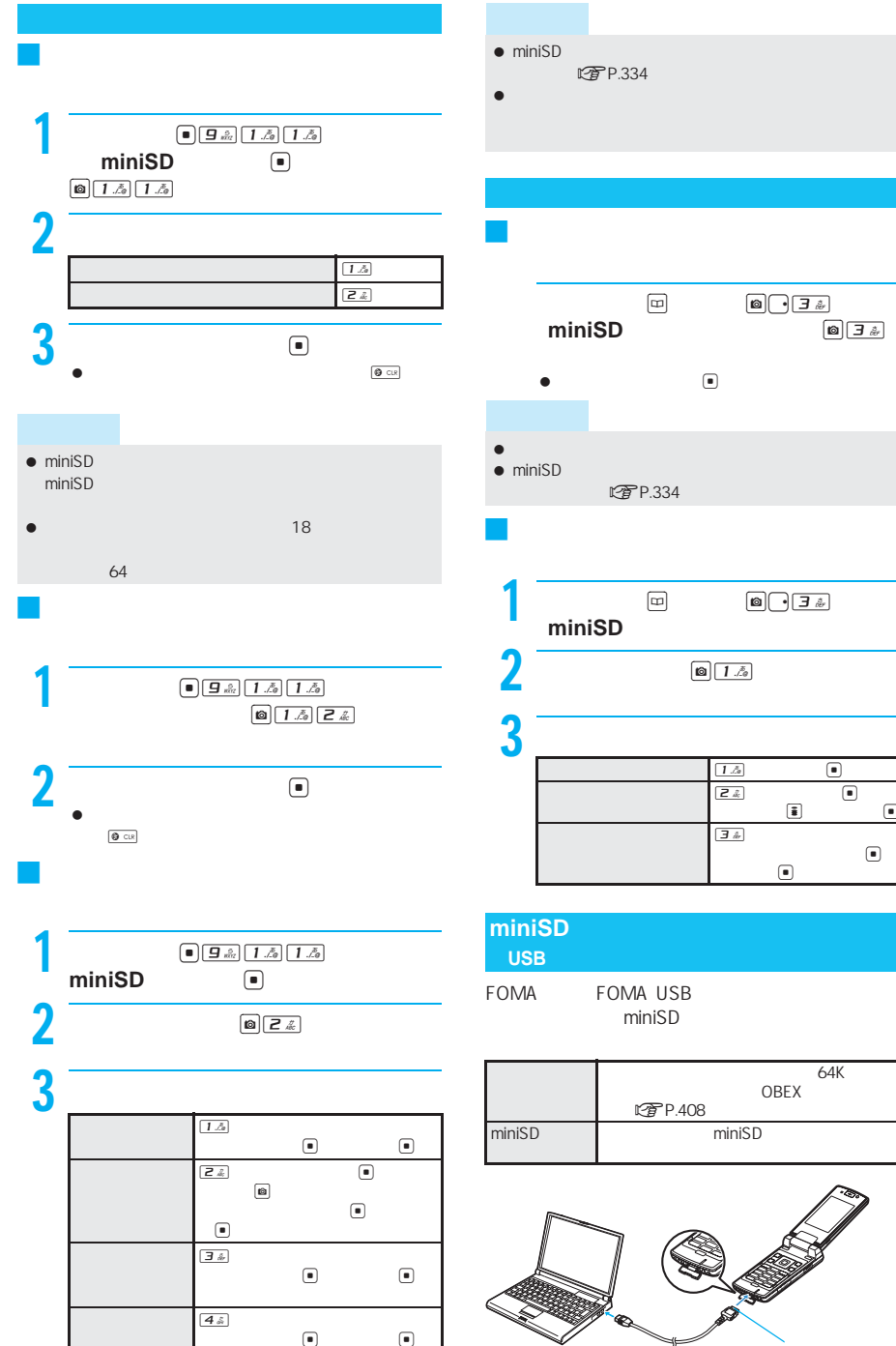

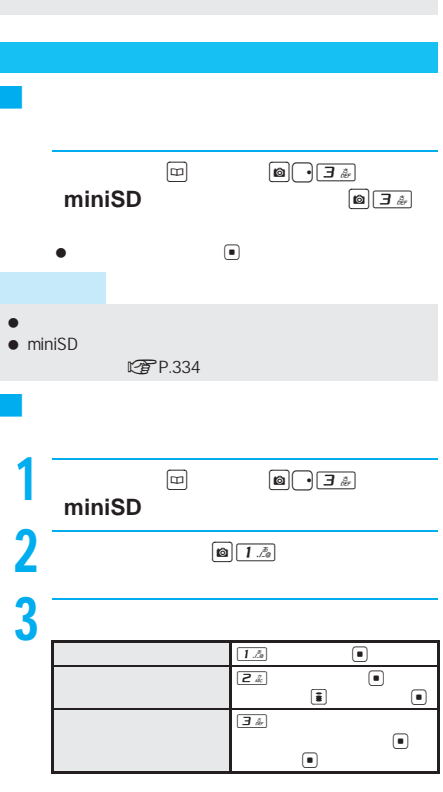

I

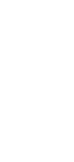

 $\bullet$  to  $\bullet$  to  $\bullet$ 

FOMA USB

OBEX

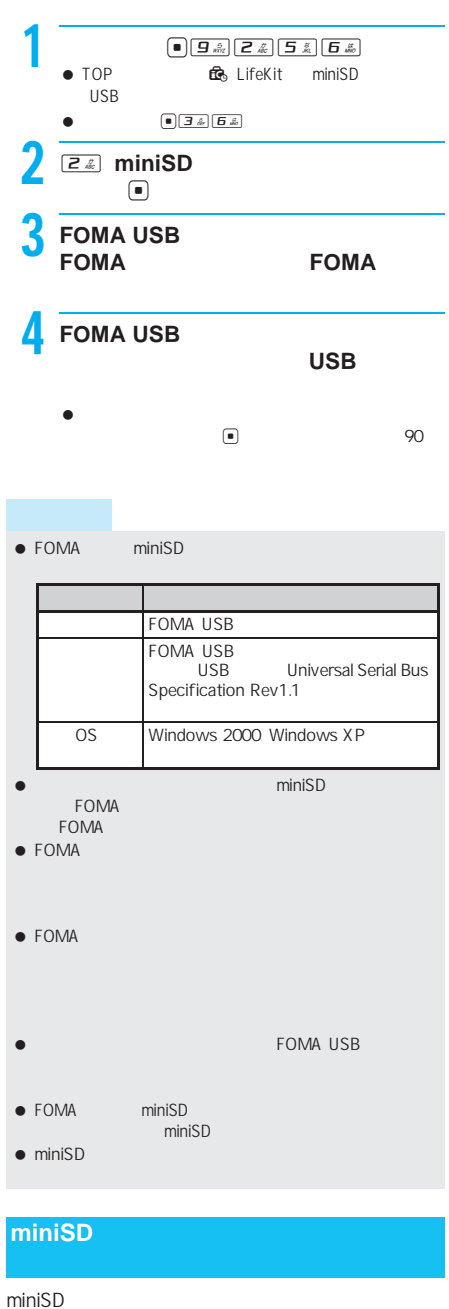

miniSD

- $\bullet$  FOMA  $\bullet$  miniSD
- $\bullet$  miniSD
- $\bullet$  $\bullet$  Exif

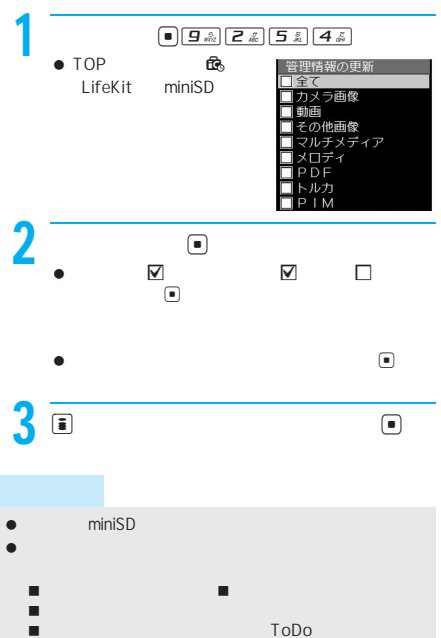

miniSD  $mmin$ iSD 赤外線受信 ドキュメントビューア  $\blacksquare$  DPOF  $\blacksquare$ 

#### **FOMA**端末で確認する<インポート>

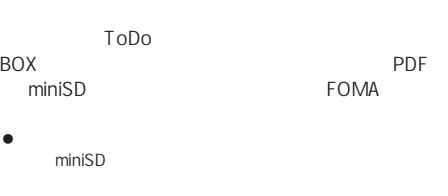

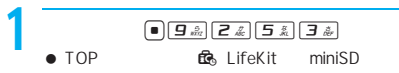

m<br>i i n i S D

BOX

- $\bullet$
- $\bullet$  miniSD

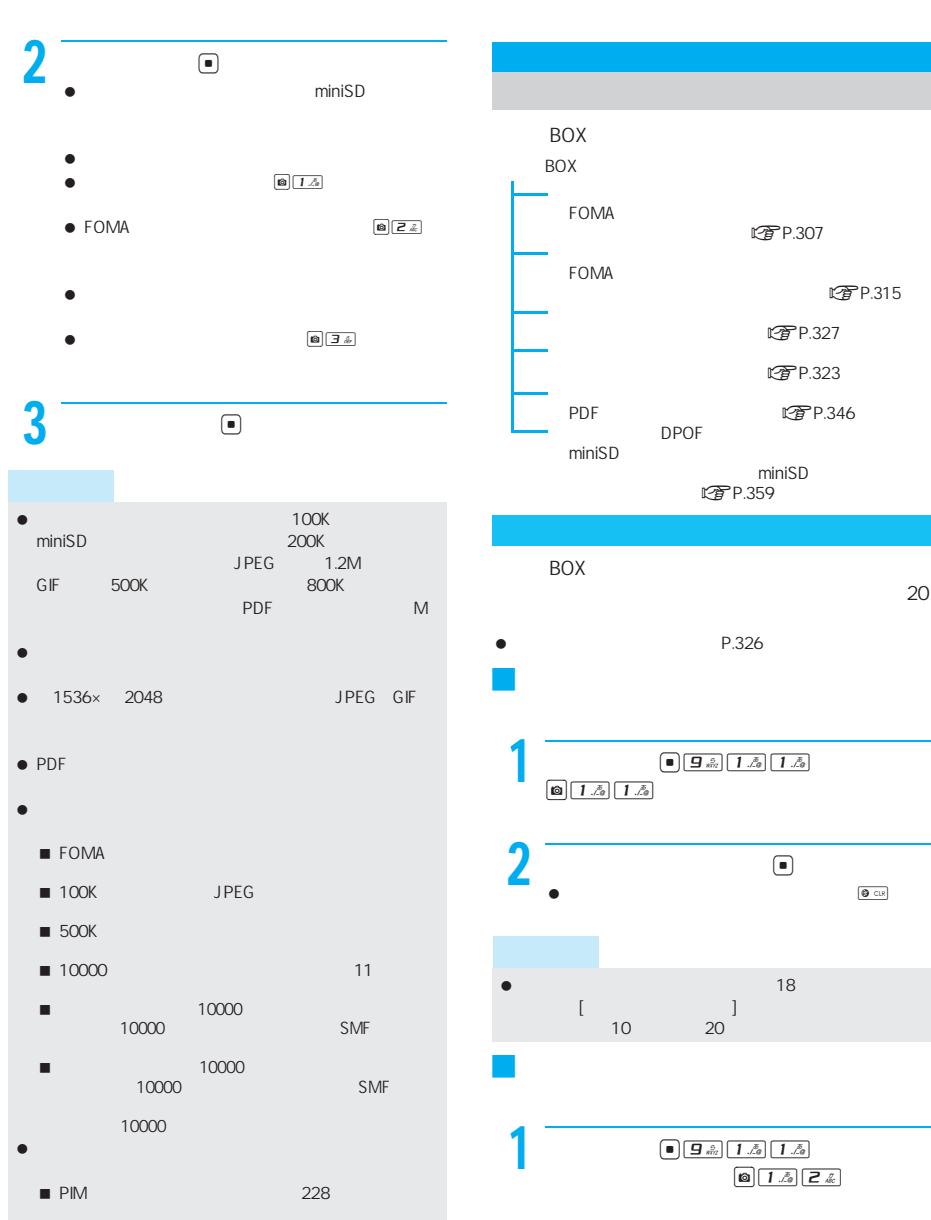

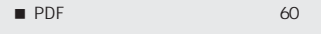

 $\blacksquare$ 

I

 $2$   $\circ$  $\bullet$ 

 $\Theta$  cut

 $\bullet$ 

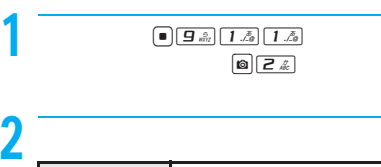

J フォルダを削除する<削除>

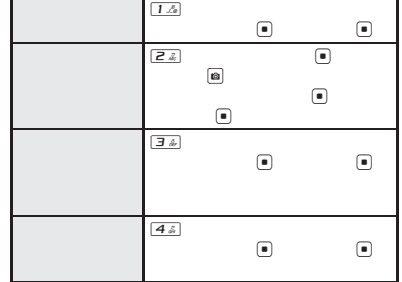

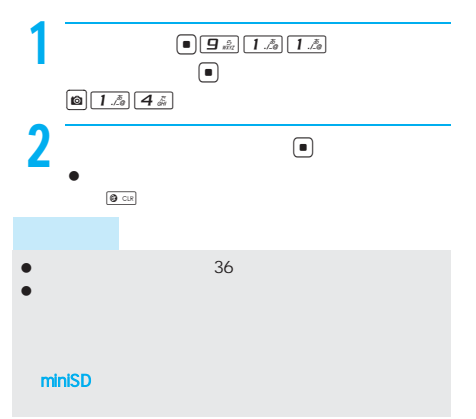

J ファイル名を変更する<ファイル名編集>

## $\bullet$  保存されているデータごと削除されます。  $\bullet$  - The contract of the contract of the contract of the contract of the contract of

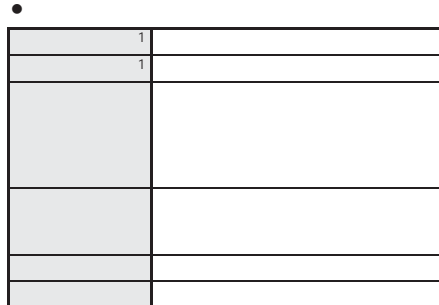

J データを並べ替える<ソート>

J タイトルを変更する<タイトル編集>

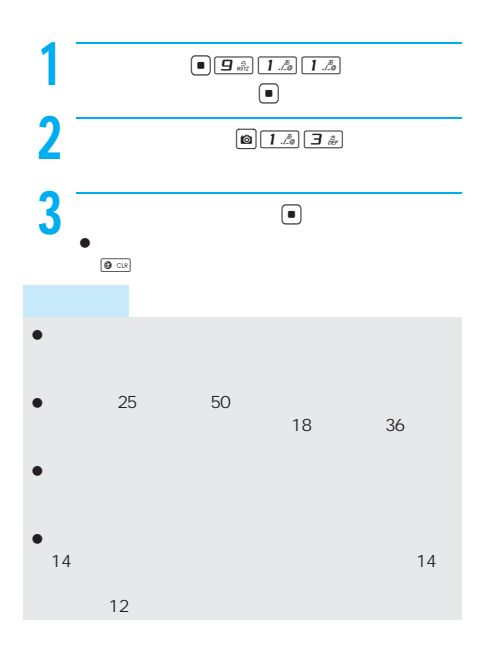

miniSD

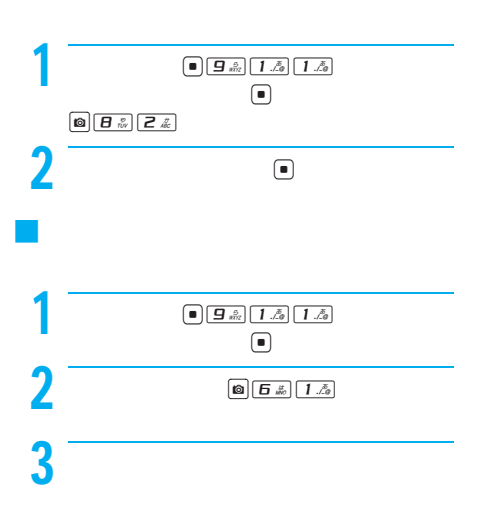

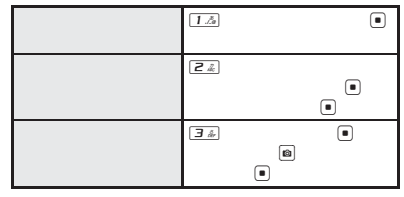

 $400$ 

項 目 マイピクチャ iモーション メロディ PDF ○ ○ ○ ○ ○ ○ ○ ○ ○ ○ ○ ○ ○ ○ ○ ○ ○ ○

カメラ撮影画像のみ ○ - --  $MFI$ (Flash画像を除く) ○ ○ -- ファイルサイズ ○ ○ ○ ○

(Flash画像を除く) ○ ○ ○○ [あり/なし] ○ ○ ○○ 音色設定※2 - ○ ○- 画面設定※2 ○ ○ -- 電話帳設定※2 ○ ○ ○- ToDo設定※2 ○ ○ ○- テレビ電話設定※2 ○ - --

設定※2 - ○ ○- 設定※2 - - ○- 作成者 - ○ - - コピーライト - ○ - - 説明 - ○ - - ファイル名 ○ ○ ○ ○

PDF

○ - --

J 詳細情報を表示する<情報表示>

 $\bullet$  miniSD

 $\bullet$  miniSD  $\bullet$  FOMA  $\fbox{array} \begin{tabular}{|c|c|c|} \hline $\circ$ & $\circ$ & $\bullet$ & $\circ$ \\ \hline \end{tabular} \begin{tabular}{|c|c|c|c|} \hline $\circ$ & $\circ$ & $\circ$ \\ \hline $\bullet$ & $\circ$ & $\circ$ \\ \hline $\bullet$ & $\circ$ & $\circ$ \\ \hline \end{tabular}$ 

Exif

 $\mathbb{R}^n$ JPEG

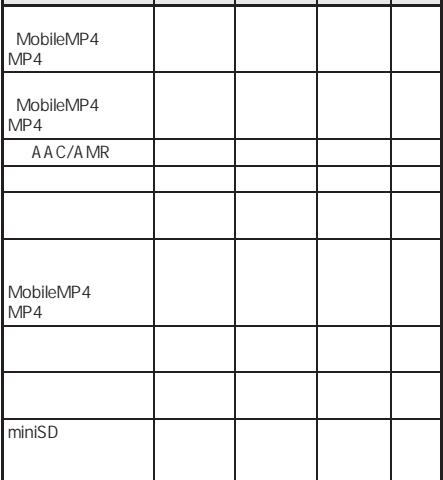

項 目 マイピクチャ iモーション メロディ PDF

miniSD

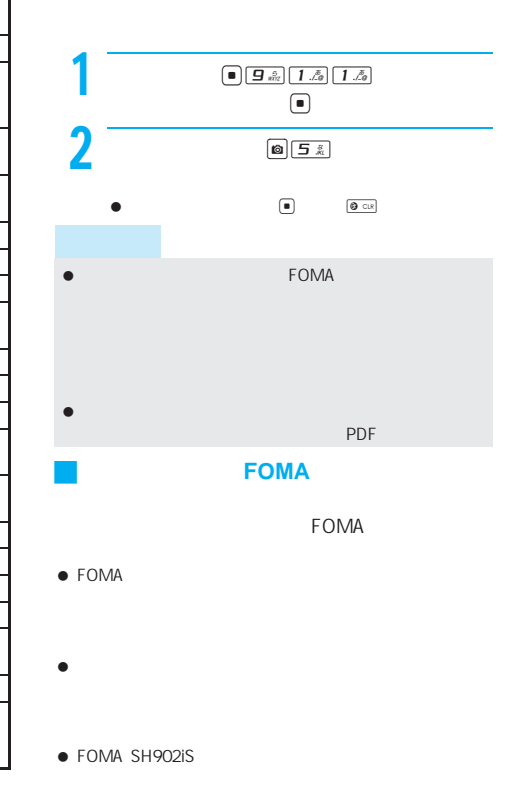

した。<br>したときには、<sub>この</sub>などの

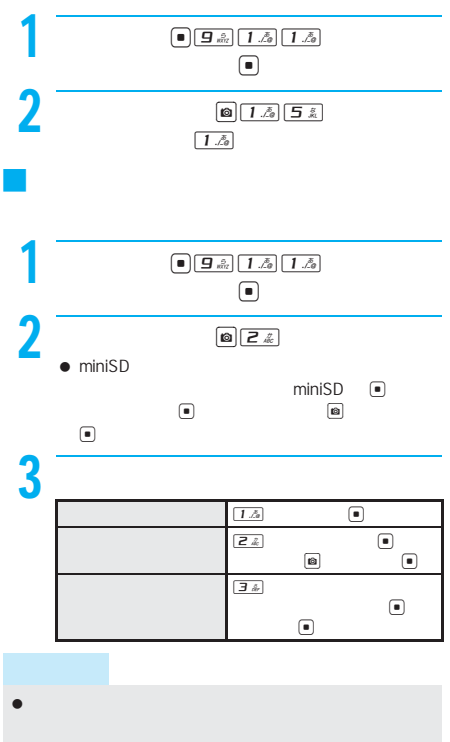

マイピクチャの[プリインストール]フォルダ内のデー

| ToDo                                              |            |    |
|---------------------------------------------------|------------|----|
|                                                   |            |    |
|                                                   |            |    |
| <b>BOX</b><br><b>BOX</b><br><b>BOX</b><br>$R$ $F$ | %          |    |
|                                                   |            |    |
| <b>BOX</b>                                        |            | %  |
|                                                   |            |    |
|                                                   |            |    |
| miniSD                                            |            |    |
| <b>FOMA</b>                                       |            |    |
|                                                   | <b>SMS</b> | %  |
|                                                   |            | ON |

 $C<sub>2</sub>$  P.164

#### $\begin{array}{c|c|c|c|c} \hline \bullet & \overline{\mathbf{3} \& \mathbf{2} & \mathbf{2} & \mathbf{2} \\ \hline \end{array}$  1/5<br>  $\begin{array}{c|c|c} & \mathbf{3} & \mathbf{2} & \mathbf{2} & \mathbf{2} \\ \hline \text{min} & \mathbf{3} & \mathbf{2} & \mathbf{2} \\ \hline \text{min} & \mathbf{3} & \mathbf{2} & \mathbf{2} \\ \hline \end{array}$ 238.37MB 使用容量 3.98MB 空き容量 234.39ME 승計 ninisd (HEZ) FOMALE (DEZ) miniSD メモリ確認<br>OMA電話帳  $1/1$ )残り<br>登録数 50件  $0<sup>44</sup>$ SMS  $5%$ m 本体<br>【確認】 FOMA  $\bullet$  TOP  $\quad \times$ ● miniSD FOMA

- $\boxed{\blacksquare} \Rightarrow$ miniSD miniSD ■ FOMA FOMA
- $\bullet$  $\bullet$  $\bullet$

I

- $\odot$  $\begin{picture}(20,40) \put(0,0){\line(1,0){10}} \put(15,0){\line(1,0){10}} \put(15,0){\line(1,0){10}} \put(15,0){\line(1,0){10}} \put(15,0){\line(1,0){10}} \put(15,0){\line(1,0){10}} \put(15,0){\line(1,0){10}} \put(15,0){\line(1,0){10}} \put(15,0){\line(1,0){10}} \put(15,0){\line(1,0){10}} \put(15,0){\line(1,0){10}} \put(15,0){\line(1$
- $\bullet$

#### miniSD

- $\bullet$
- 画像やiモーション、メロディ、キャラ電、iアプリのソ PDF STATE RESERVE RESERVE RESERVE EXPLORER SERVERS AND THE STATE STATE STATE STATE STATE STATE STATE STATE STATE STATE STATE STATE STATE STATE STATE STATE STATE STATE STATE STATE STATE STATE STATE STATE STATE STATE STATE S
- FOMA miniSD

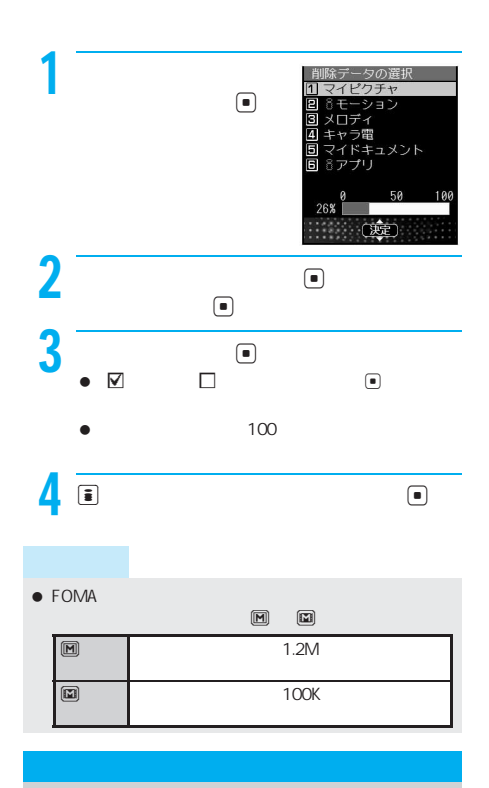

FOMA

- $\bullet$  FOMA  $\bullet$  IrMC1.1 lrMC1.1
- SH902iS FOMA BOX
- $\bullet$ SMS R F
- $\bullet$ FOMA BOX IrSimple1.0
- BOX JPEG  $\textsf{I} \textsf{rSS}$ **图P.310** IrSS IrSimple1.0 Home Appliance Profile

#### $\bullet$

 $\bullet$ 

- $\bullet$  PIM
	- returns to provide the property of the property of the state of the state of the state of the state of the state of the state of the state of the state of the state of the state of the state of the state of the state of th regional products that the PIM

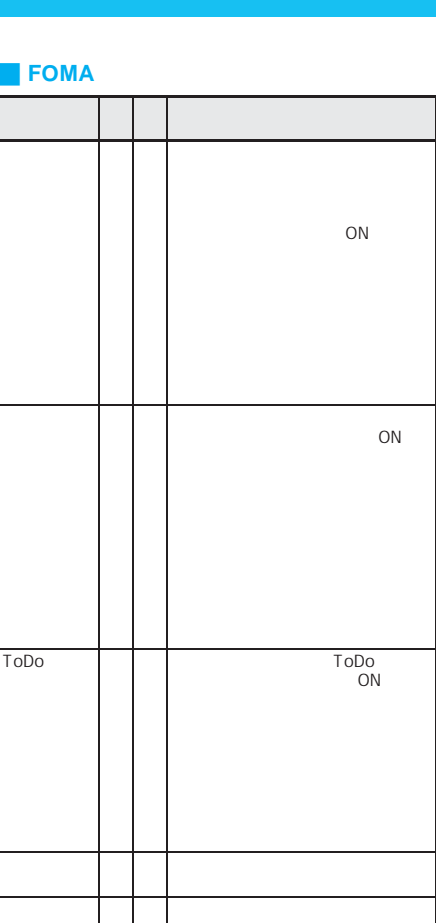

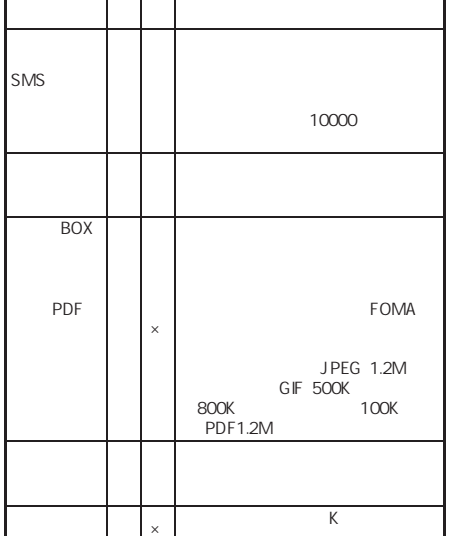

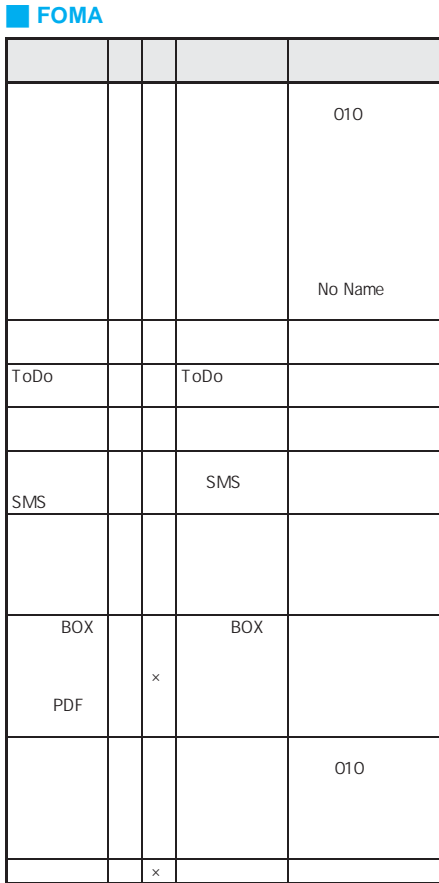

- $\bullet$  miniSD
- $\bullet$
- FOMA
- ブックマークを送受信した場合はフォルダ分けの設定は反
- Bookmark
- トルカを赤外線送信した場合、トルカ(詳細)取得前の状
- 受信した電話帳のデータは、メモリ番号[010]以降で一
- $[010]$   $[000]$
- $\bullet$  (a) and a string the string string string string string string
- $\bullet$   $\bullet$   $\bullet$
- $\bullet$  into the interval of the interval of the interval of the interval of the interval of the interval of the interval of the interval of the interval of the interval of the interval of the interval of the interval of the

J 赤外線通信機能をお使いになるときのご 絵文字が登録できる機能については、絵文字を送受信で  $\bullet$  -  $\bullet$  -  $\bullet$ miniSD

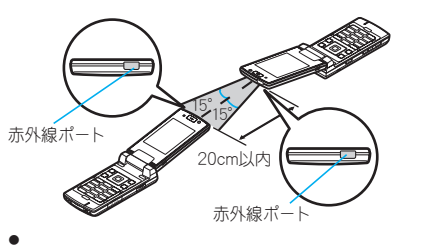

FOMA 20cm

- $\bullet$  $\blacksquare$
- データの送受信が終わるまで。  $\bullet$
- $\bullet$
- 赤外線通信が正常にできなかったときは、次のメッセー FOMA
- $\bullet$  and  $\bullet$  and  $\bullet$  and  $\bullet$  and  $\bullet$  and  $\bullet$  and  $\bullet$  and  $\bullet$  and  $\bullet$
- $\bullet$  IrSS
- - FOMA
	- $\bullet$

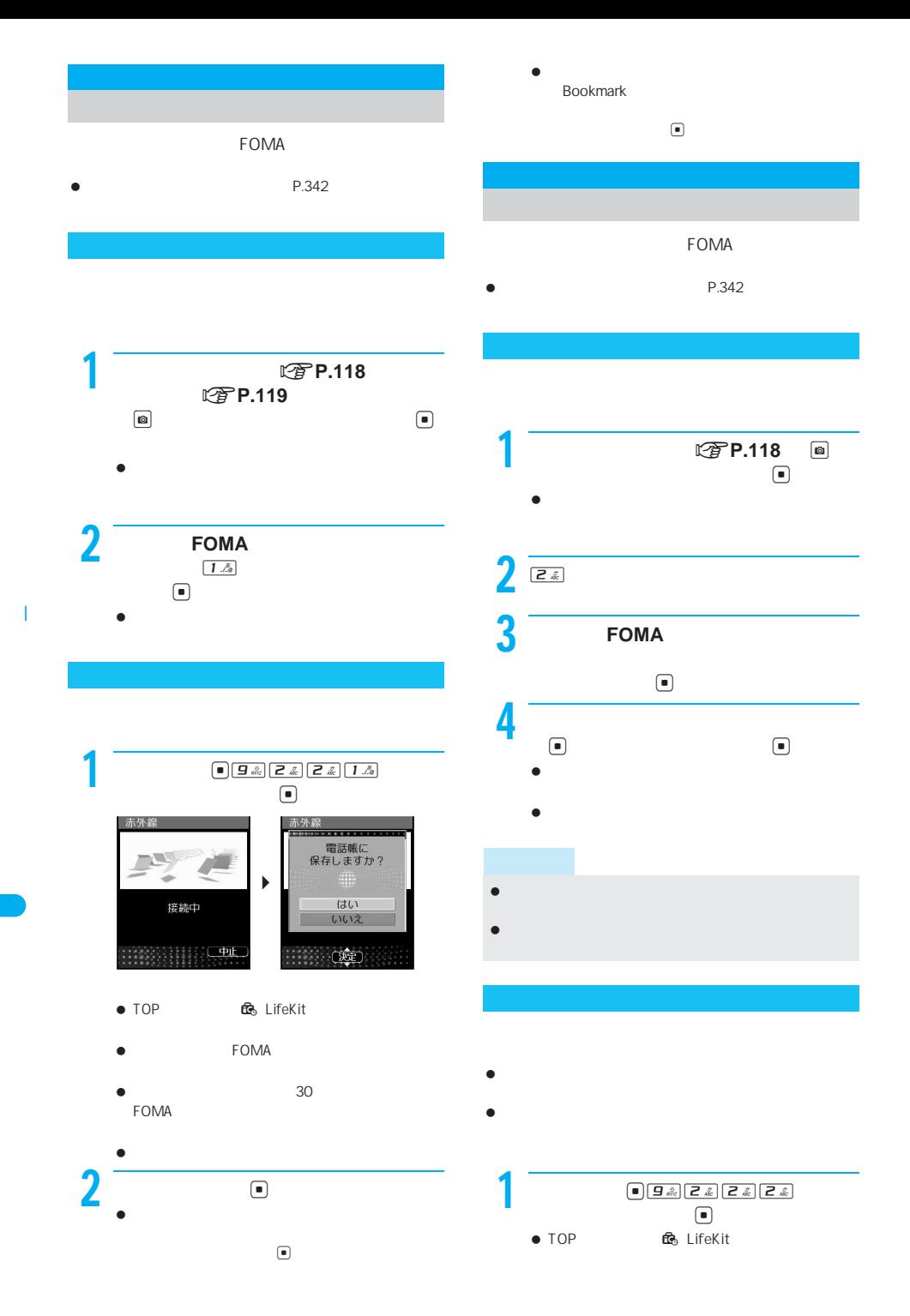

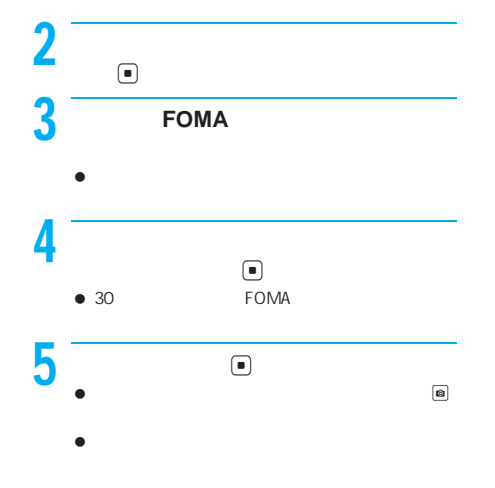

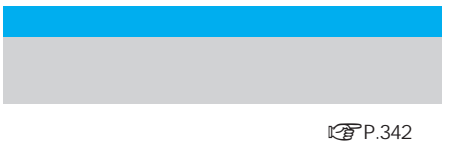

 $\bullet$ 

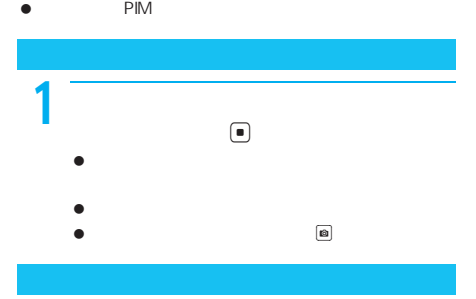

 $\bullet$  in  $\Box$  To

- $\bullet$  $\begin{tabular}{|c|c|c|c|} \hline \hspace{.1in} & \hspace{.1in} \textbf{9} \hspace{.1in} \end{tabular} \begin{tabular}{|c|c|c|c|} \hline \hspace{.1in} & \hspace{.1in} \textbf{9} \hspace{.1in} \end{tabular} \begin{tabular}{|c|c|c|c|} \hline \hspace{.1in} & \hspace{.1in} \textbf{1} \hspace{.1in} \end{tabular} \begin{tabular}{|c|c|c|c|c|} \hline \hspace{.1in} & \hspace{.1in} \textbf{1} \hspace{.1in}$ P.344
- $2$   $\sim$   $2$

FOMA

- $\bullet$  $G$
- $\bullet$

FOMA

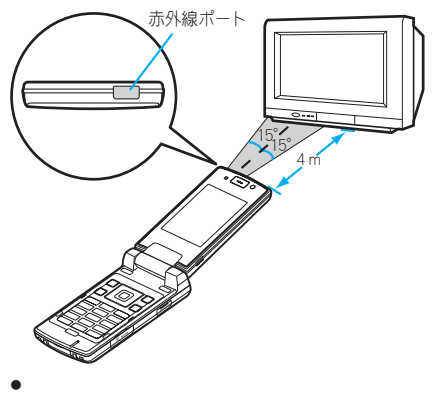

I

 $G \t\t\t P.276$ 

- $\bullet$  and  $\bullet$  4m and  $\bullet$  4m 赤外線リモコンの送信中は、J が点灯します。
- $\bullet$  $\bullet$  and  $\bullet$  and  $\bullet$  and  $\bullet$  and  $\bullet$  and  $\bullet$  and  $\bullet$  and  $\bullet$  and  $\bullet$

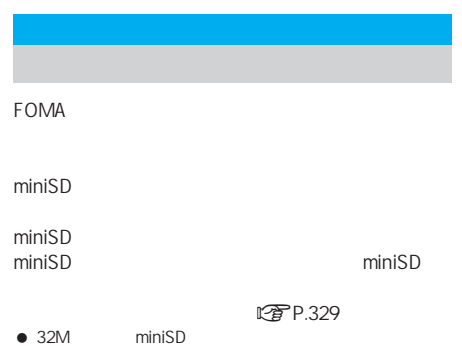

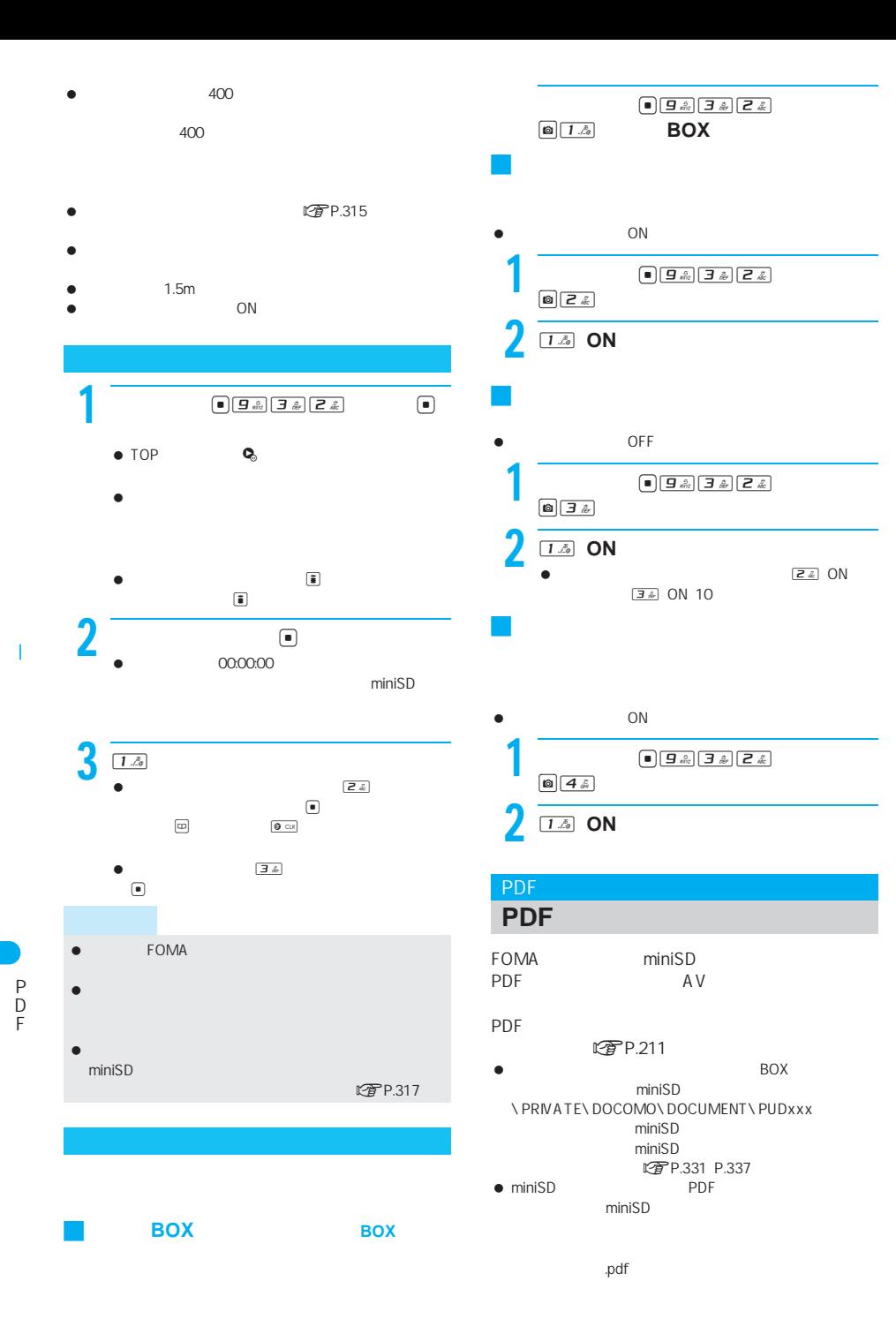

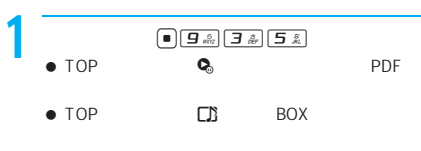

 $\left( \bullet \right)$   $\left[ \frac{1}{2} \frac{1}{4} \right]$   $\left[ \frac{1}{2} \frac{1}{4} \right]$ 

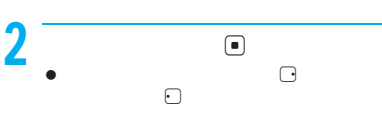

- miniSD PDF  $min$ iSD  $\qquad \qquad \blacksquare$  $\boxed{6}$   $\boxed{5}$   $\boxed{4}$
- PDF **zier:** PDF  $\overline{\text{Rat}}$
- $\overline{\mathrm{MS}}$ PDF  $\bullet$
- 5k miniSD PDF  $\mathbb{R}$
- PDF **NX**
- $3$   $\blacksquare$ PDF
	- $\blacksquare$
	- PDF

PDF

- 
- $\bullet$

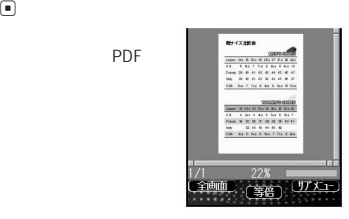

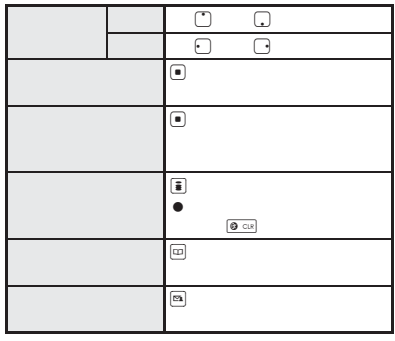

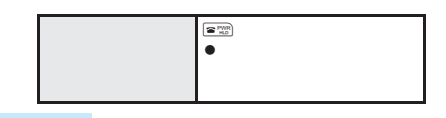

- マルチメディアのPIM コックトンの中にコックトンの中に
- $\bullet$  PDF FOMA miniSD PDF
- PDF ● PDF  $32 \qquad \qquad \blacksquare$
- PDF
- $\bullet$  (a) and the value of the value of the value of the value of the value of the value of
- $\bullet$  The state is the state in the state in the state is the state in the state in the state in the state is the state in the state in the state in the state in the state in the state in the state in the state in the st
- C £ ¬ PDF

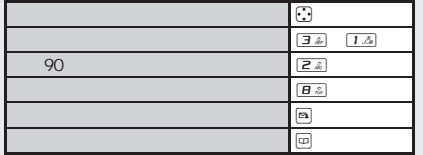

J 内容表示画面の操作方法  $\overline{\bullet}$  PDF

 $\sim$   $\sim$  10  $\sim$  10  $\sim$  10  $\sim$  10  $\sim$ 1000  $\sim$   $\sim$  10  $\sim$  10  $\sim$  10  $\sim$  10  $\sim$ 表示を回転 画面表示を左または右に90 (お買い上げ) 表示 全体 (お買い上げ) PDF PDF  $ON$ ページ番号表示 ページ番号を表示するかど ON

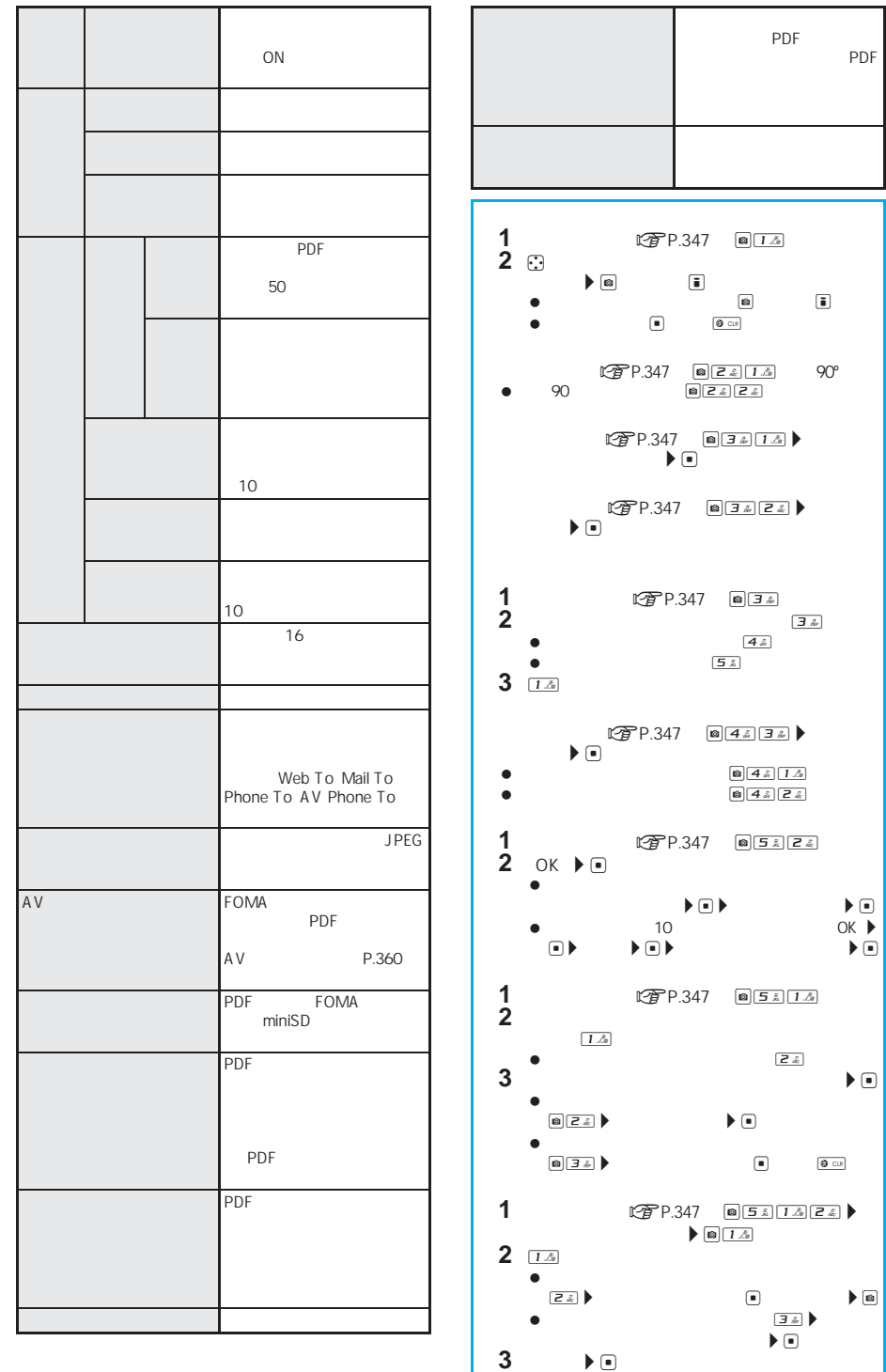

P D F

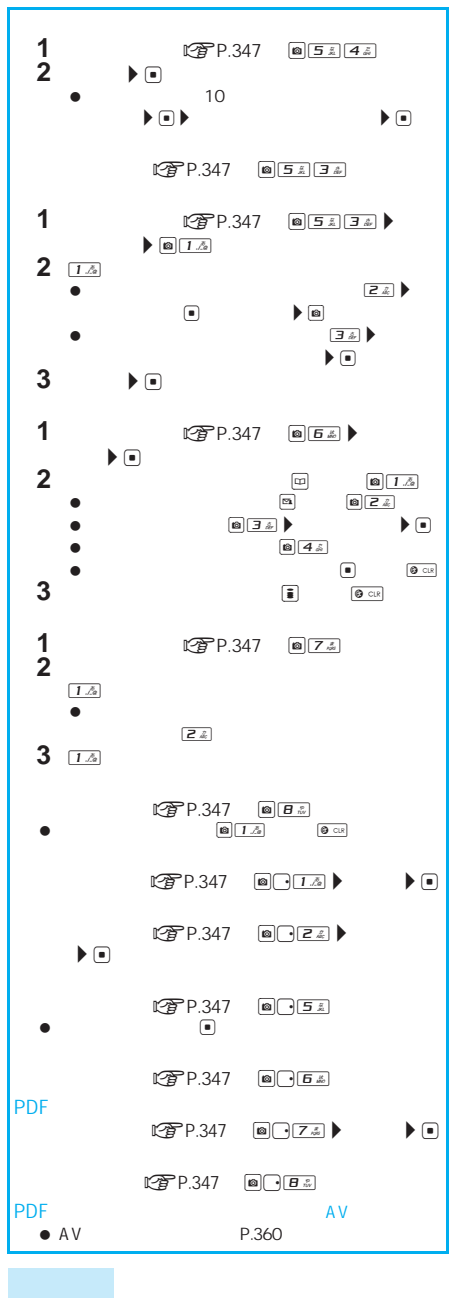

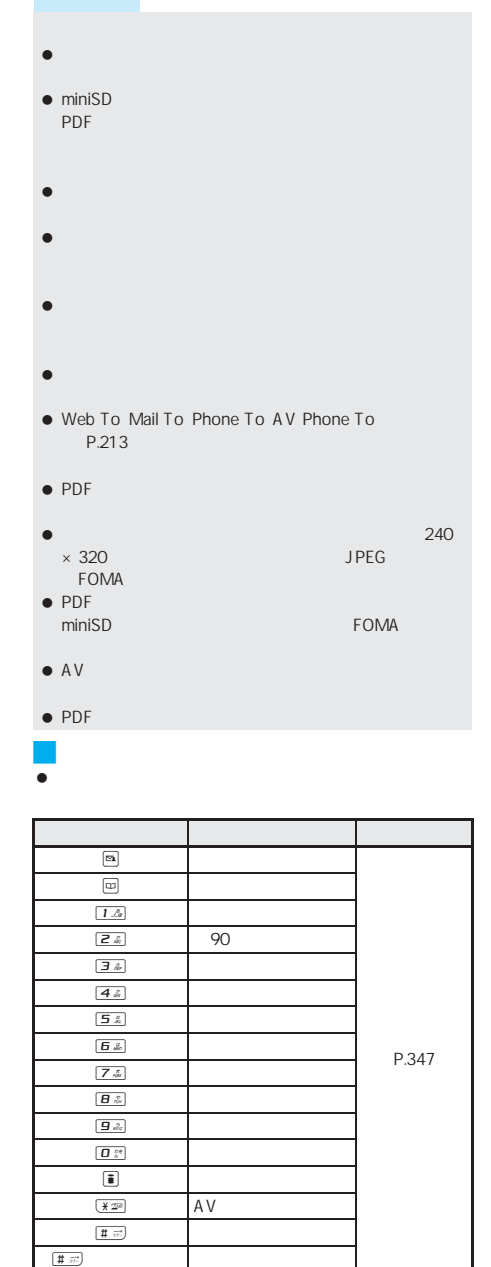

**90**度回転について  $\bullet$  experiments and  $90^{\circ}$ 

90 $\blacksquare$ 

 $\bullet$ 

I

P D F

### **PDF**

#### PDF  $\blacksquare$

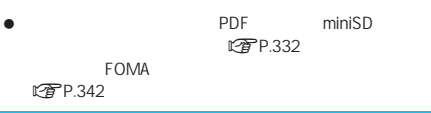

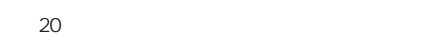

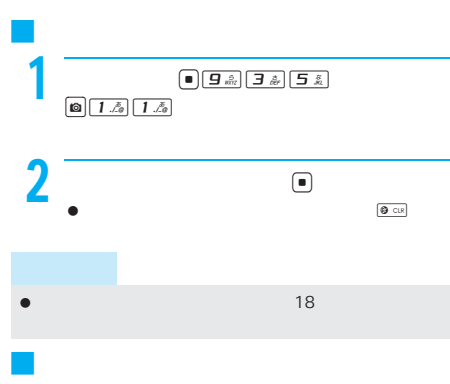

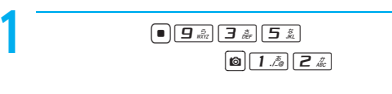

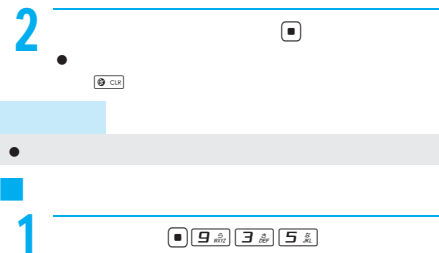

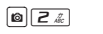

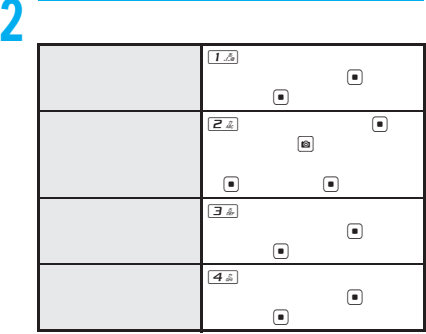

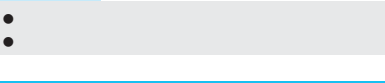

### **PDF**

#### PDF with the state of the state of the state of the state of the state of the state of the state of the state of the state of the state of the state of the state of the state of the state of the state of the state of the s

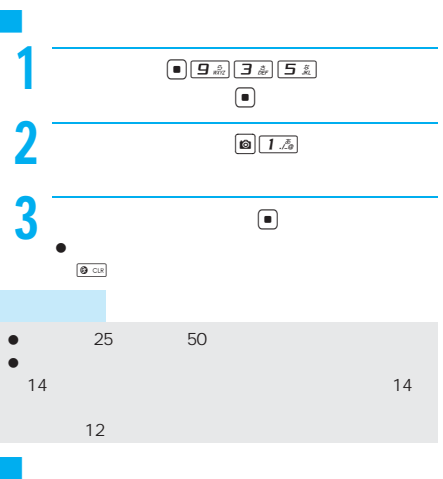

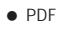

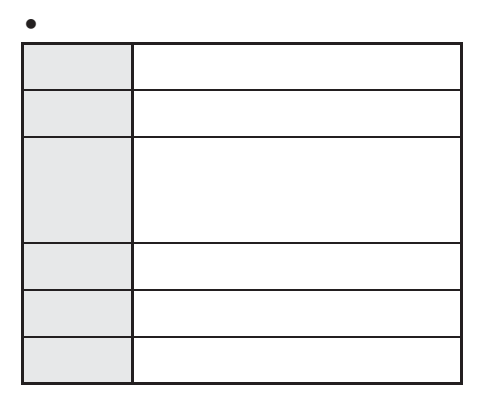

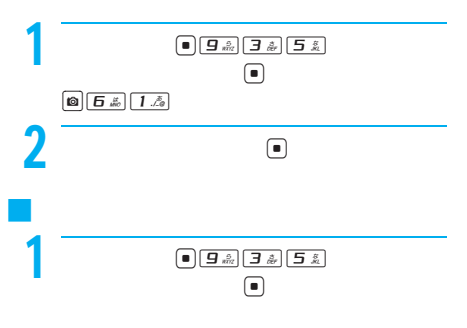

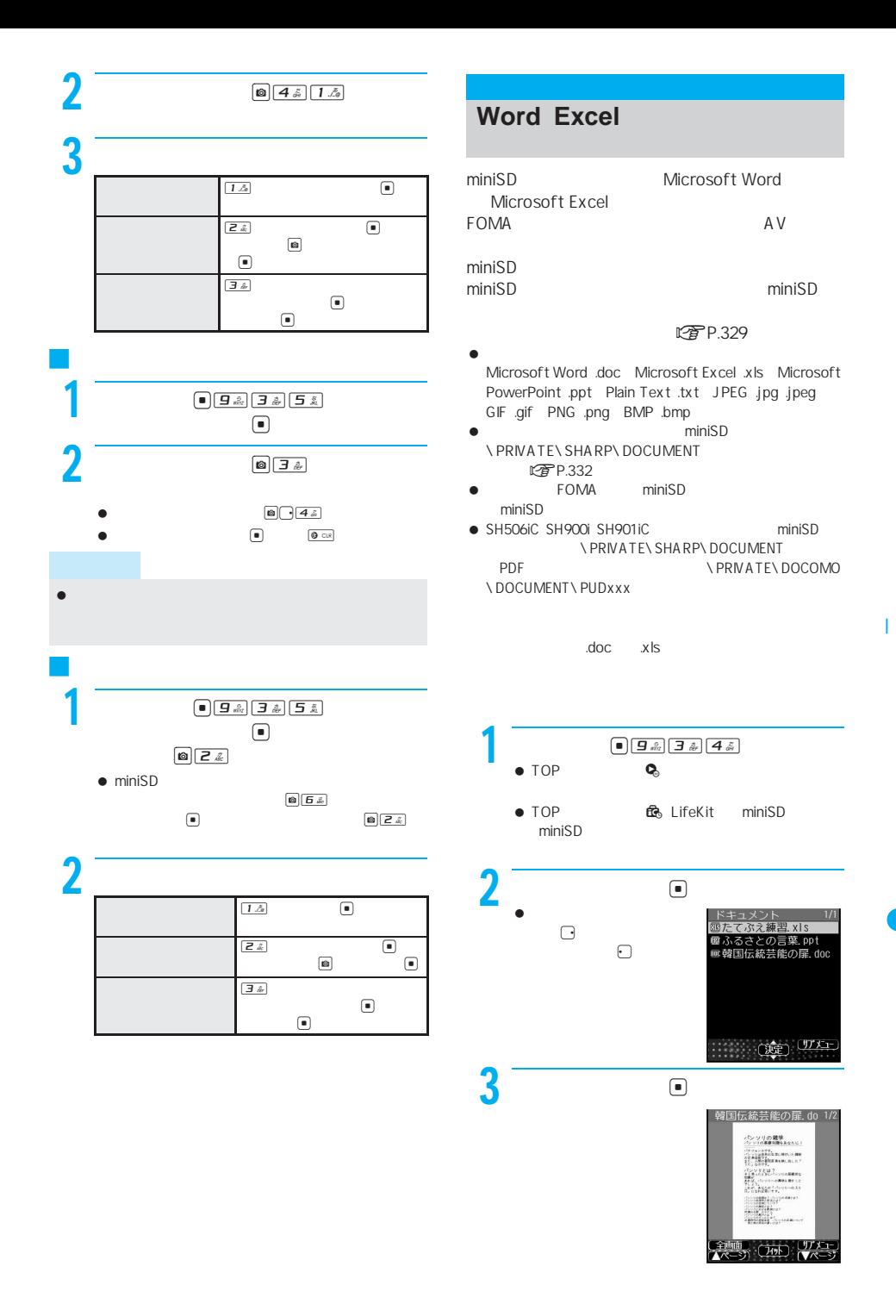

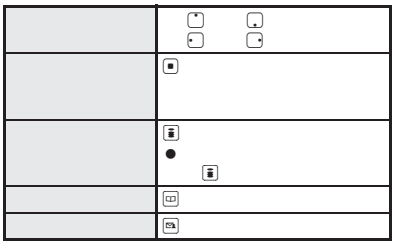

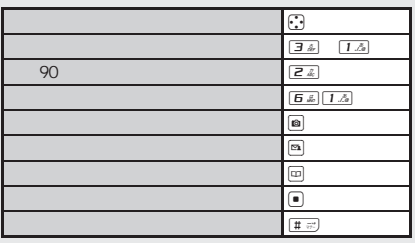

#### ● マルキュメントEIMロック中にドキュメントビュー

#### I

コマイズには、またちには、またちには、

 $\bullet$  -  $\bullet$  -  $\bullet$ 

- ドキュメントビューアが対応しているフォントの種類は
- $\blacksquare$
- Microsoft Excel
- $\bullet$  200
- $\bullet$  define the state  $\bullet$  defined by the state  $\bullet$
- $\bullet$  The state  $\bullet$  The state  $\bullet$  The state  $\bullet$ http://k-tai.sharp.co.jp/products/d/sh902is/
- J 内容表示画面の操作方法  $\bullet$  - The state  $\bullet$  - The state  $\bullet$  - The state  $\bullet$
- $\bullet$   $\bullet$   $\bullet$

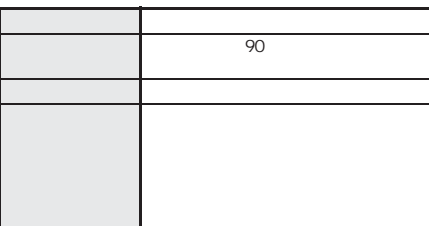

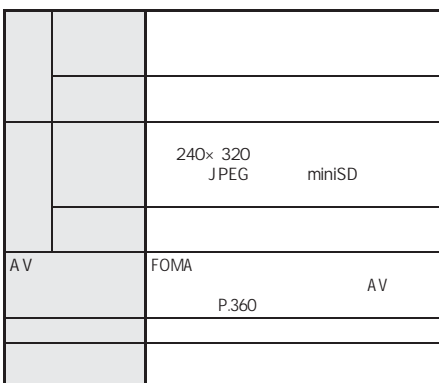

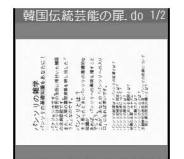

 $(70)$ 

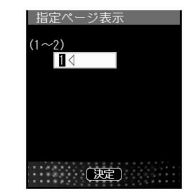

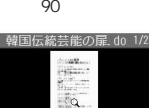

**SALTON**  $\mathfrak{H}^{\mathbb{R}}(\mathbb{R})$ 

 $\mathbf{A}^{\prime}$ 

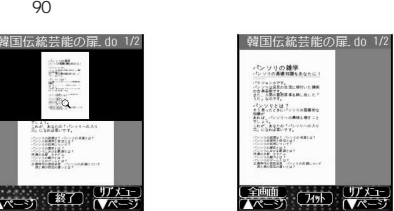

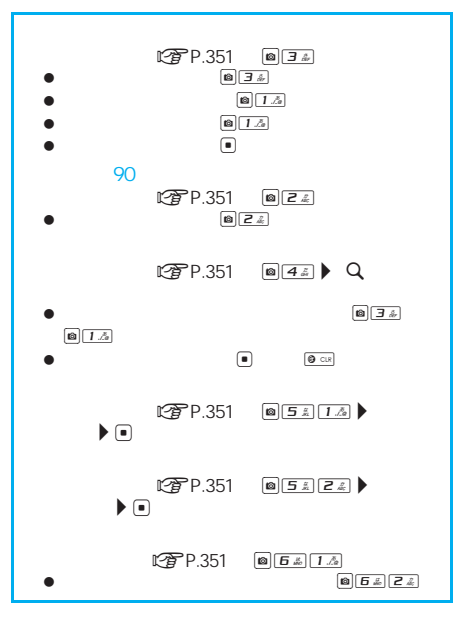

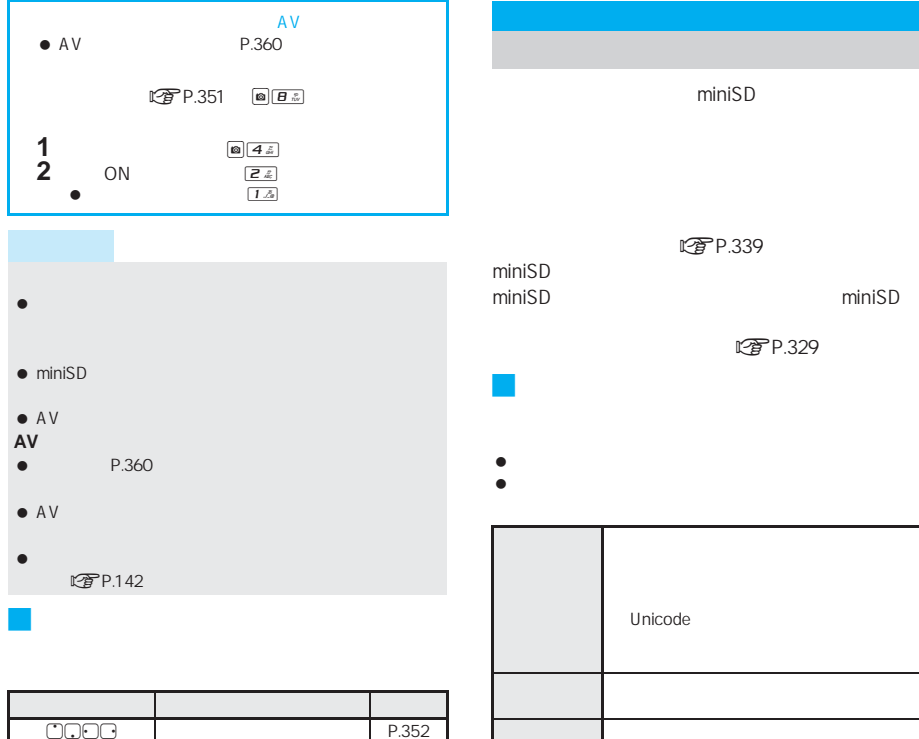

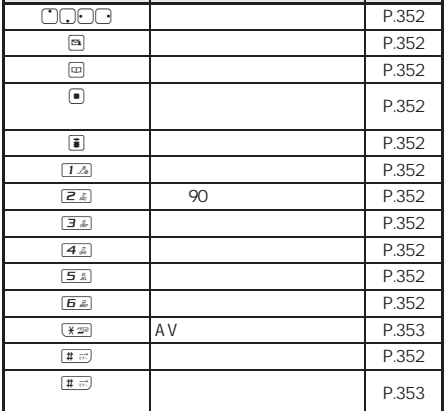

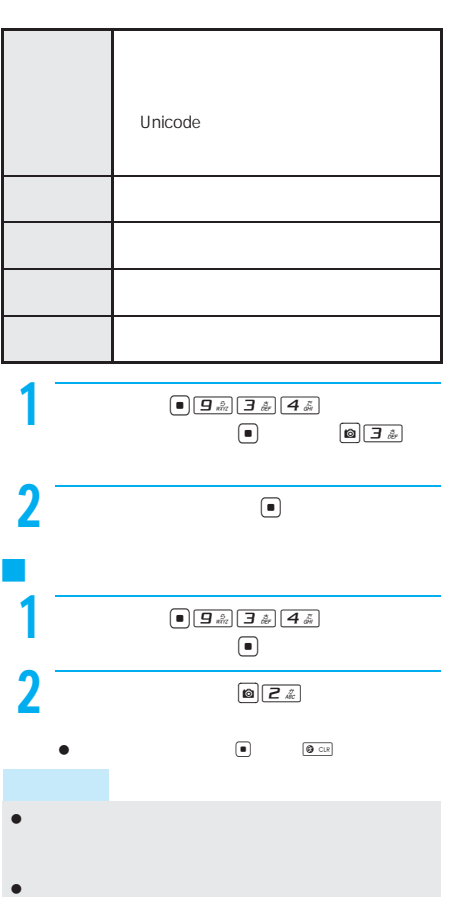

miniSD

LTP.339

rg P.329

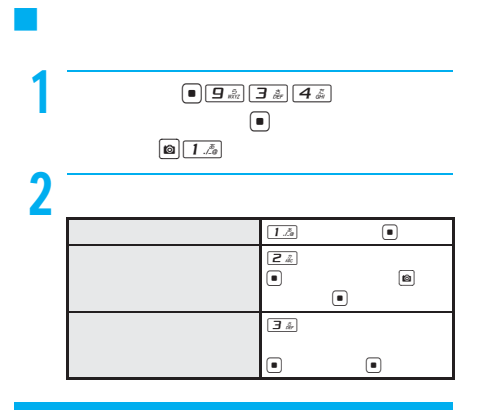

## $2$  expansion  $\overline{z}$ 蹴りたい背中 蹴りたい背中 綿矢りさ

● 第一

J 履歴を表示する

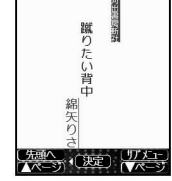

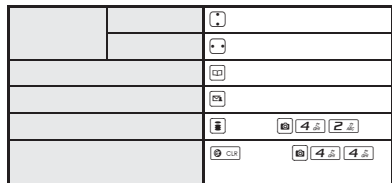

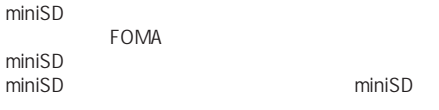

- **にお**P.329  $\bullet$  XMDF スbf XMDF TEXT 形式(.zbk .txt .text)
- $\bullet$  miniSD miniSD **\BOOK** 2000K
- $\bullet$  FOMA

I

- FOMA miniSD  $\mathsf{min}$ SD  $\mathsf{min}$
- miniSD
- $\bullet$ FOMA

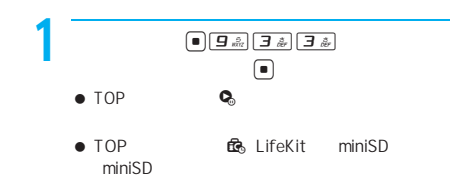

- $\begin{picture}(180,10) \put(0,0){\line(1,0){10}} \put(10,0){\line(1,0){10}} \put(10,0){\line(1,0){10}} \put(10,0){\line(1,0){10}} \put(10,0){\line(1,0){10}} \put(10,0){\line(1,0){10}} \put(10,0){\line(1,0){10}} \put(10,0){\line(1,0){10}} \put(10,0){\line(1,0){10}} \put(10,0){\line(1,0){10}} \put(10,0){\line(1,0){10}} \put(10,0){\line($
- $\Box$  $\boxed{m}$

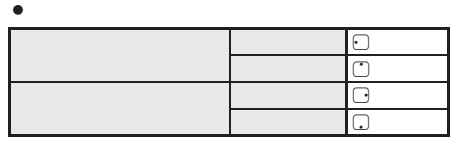

 $\bullet$  , and the set of the set of the set of the set of the set of the set of the set of the set of the set of the set of the set of the set of the set of the set of the set of the set of the set of the set of the set of t

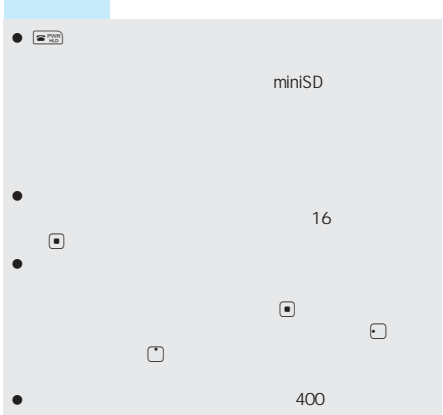

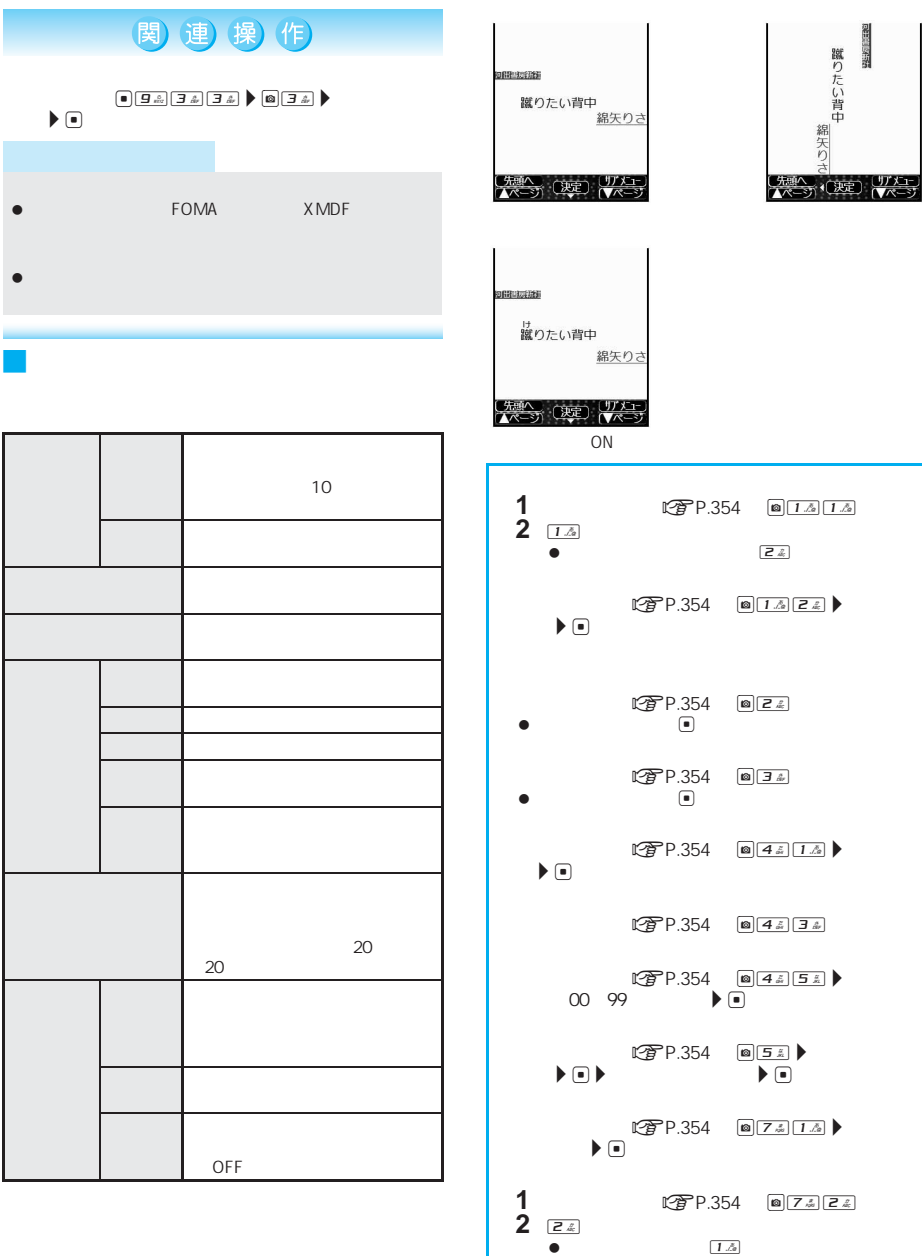

**1** 内容表示画面 <sup>n</sup>P.354) C73

**2**  $\boxed{1.2}$ 

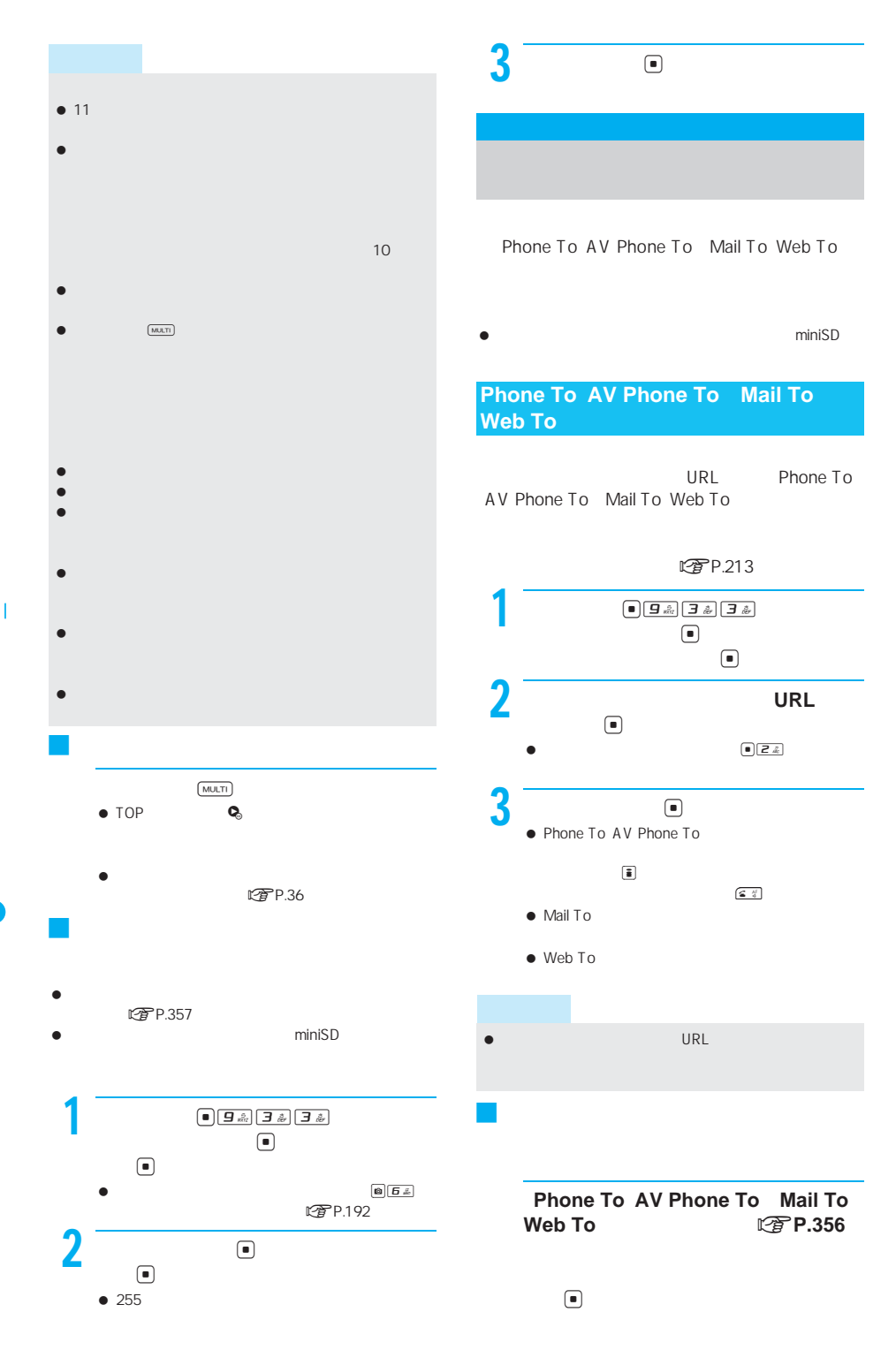

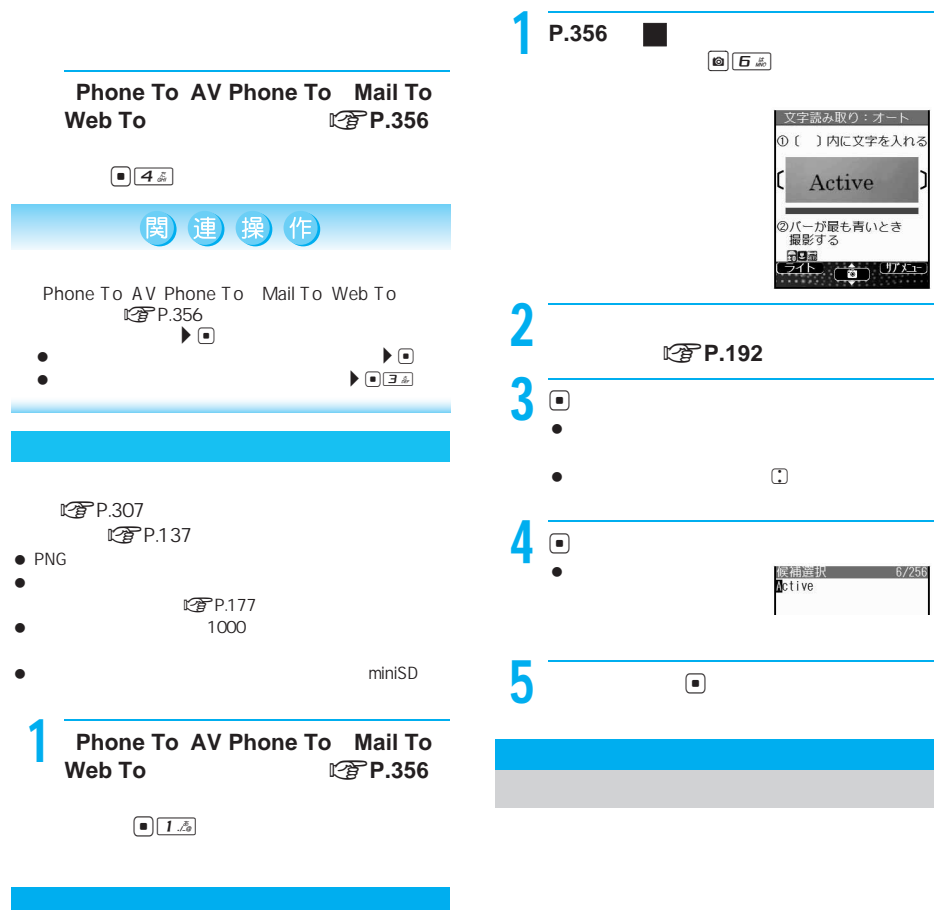

FOMA miniSD

 $P.192$ 

J 動画を再生する

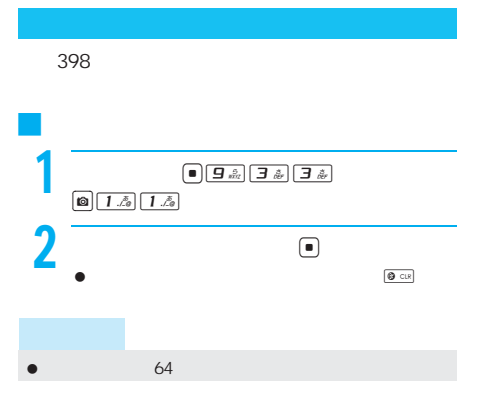

I

 $\mathbb{C}$   $\mathbb{D}$ 

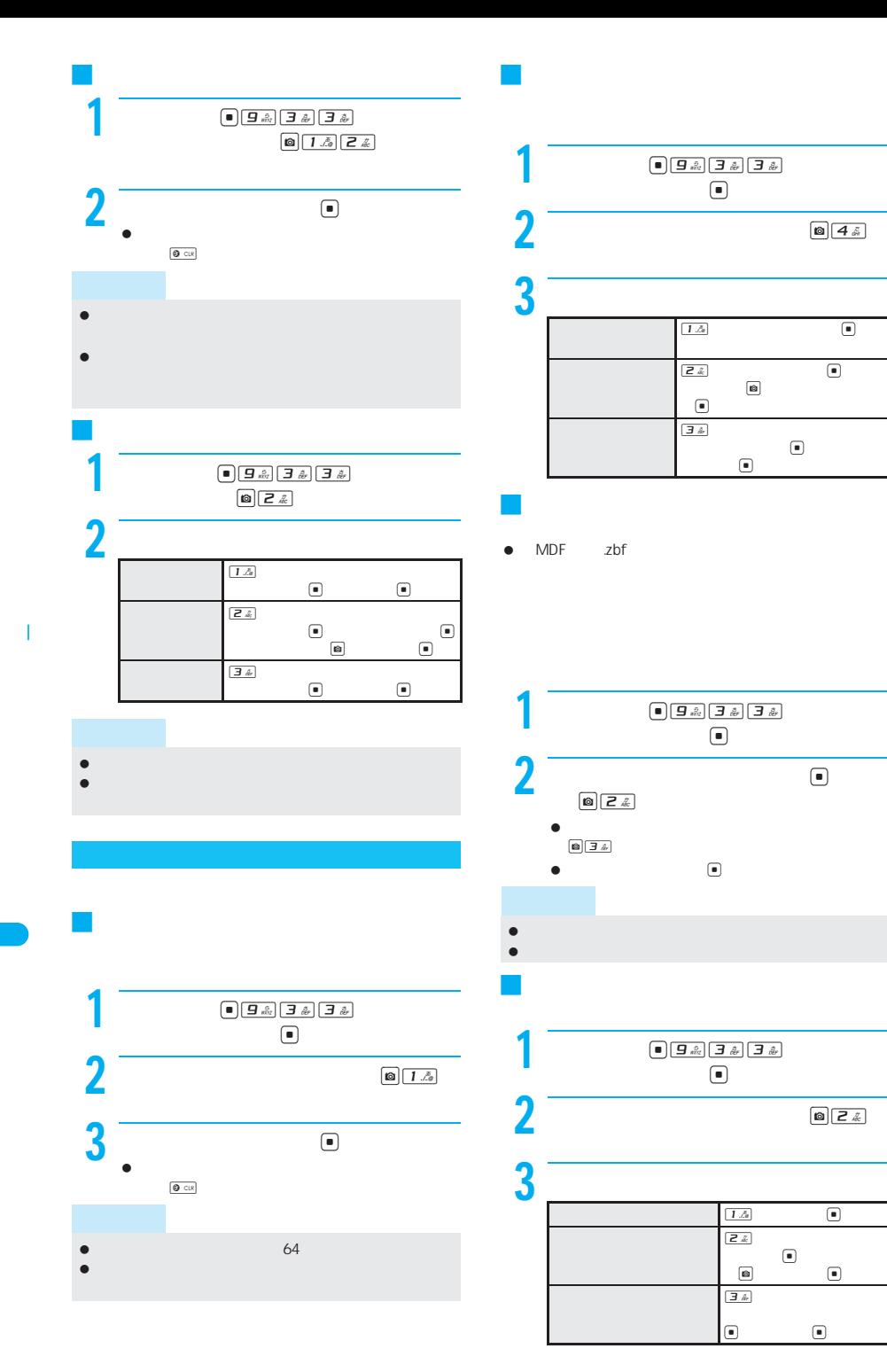
### DPOF

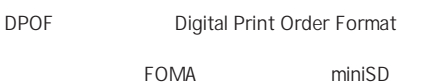

DPOF

- $\bullet$ miniSD JPEG
- $\bullet$
- DPOF
	- 撮影静止画用フォルダ/ユーザ作成フォルダ t P.332
	- $\blacksquare$
- DPOF  $\square$ JPEG)
- $\bullet$  FOMA

### **miniSD**

- $\begin{picture}(45,10) \put(0,0){\line(1,0){155}} \put(15,10){\line(1,0){155}} \put(15,10){\line(1,0){155}} \put(15,10){\line(1,0){155}} \put(15,10){\line(1,0){155}} \put(15,10){\line(1,0){155}} \put(15,10){\line(1,0){155}} \put(15,10){\line(1,0){155}} \put(15,10){\line(1,0){155}} \put(15,10){\line(1,0){155}} \put(15,10){\line$  $\bullet$  TOP DPOF の印刷方法を設定する<プリント指定 **DPOF**)>
	- DPOF
	- DPOF
	- $\blacksquare$ DPOF

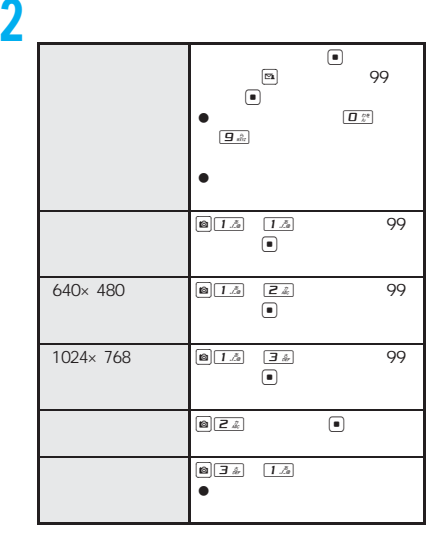

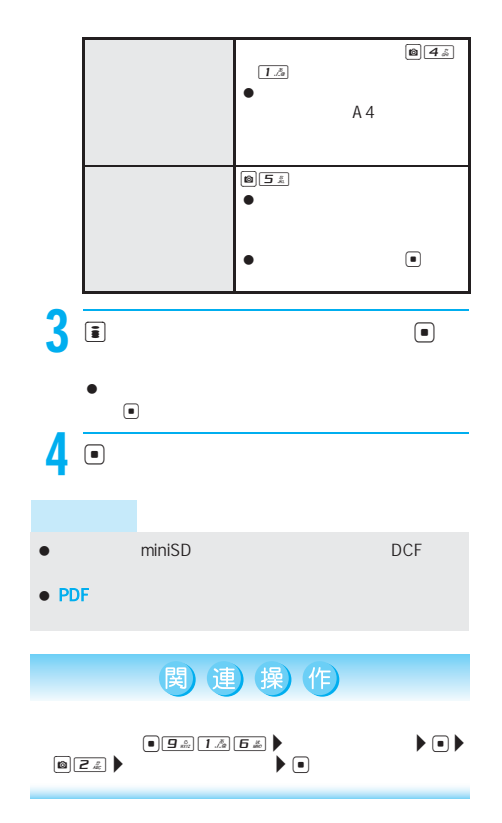

# A<sub>V</sub>

 $AV$ 

PDF

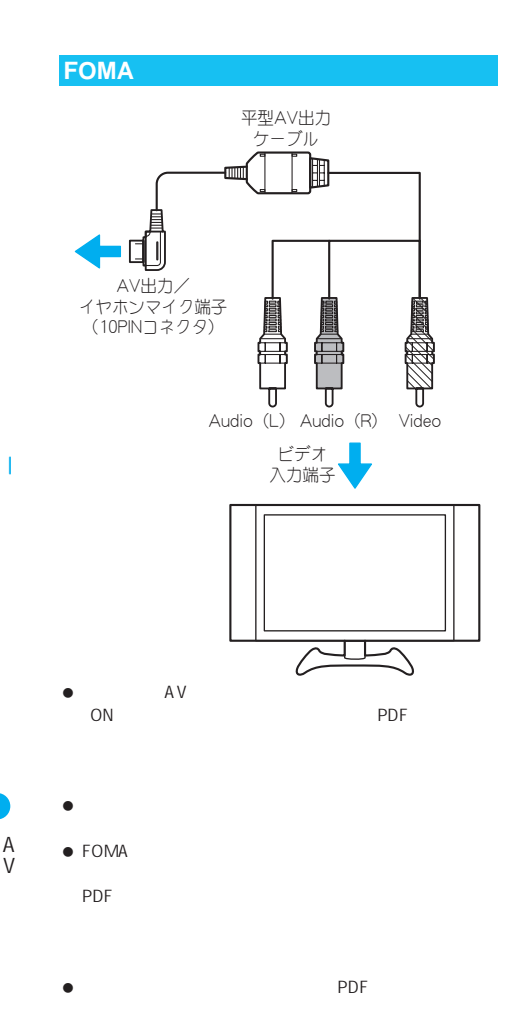

[移行可能コンテンツ]フォルダ内のiモーションは出力

 $\bullet$ **FOMA** QVGA 240×<br>VGA 640×480 320 320×240 VGA 640×480  $\bullet$  extends of the set of the set of the set of the set of the set of the set of the set of the set of the set 平型**AV**出力ケーブルについて  $\bullet$  AV  $\bullet$  プラグを抜くときは、プラグを持ってゆっくり抜いてく  $\bullet$ ● AV FOMA FOMA  $\bullet$  AV  $\bullet$  $\bullet$  AV **FOMA** 

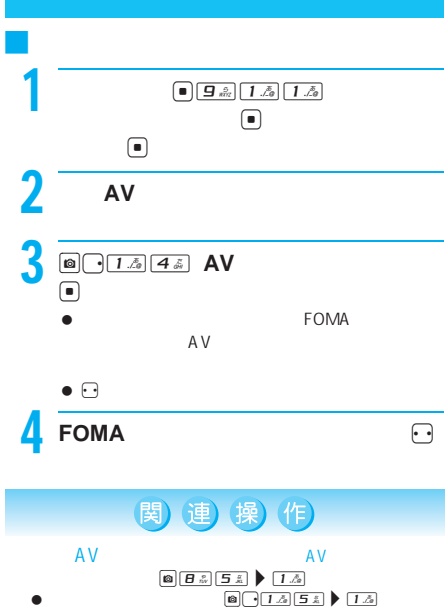

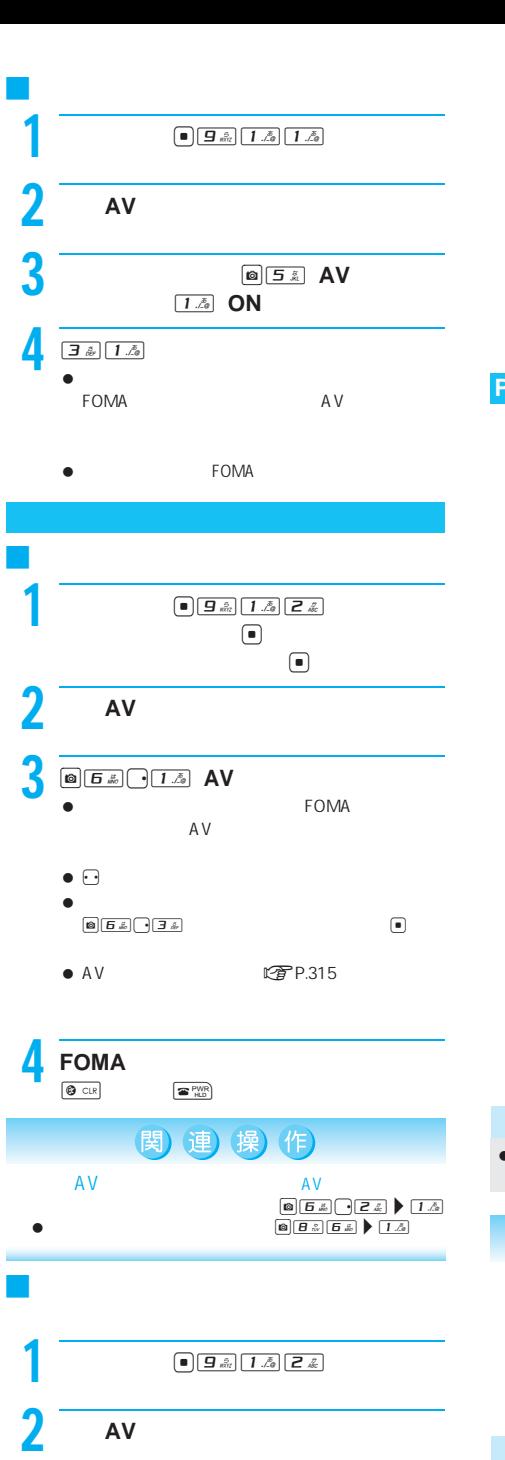

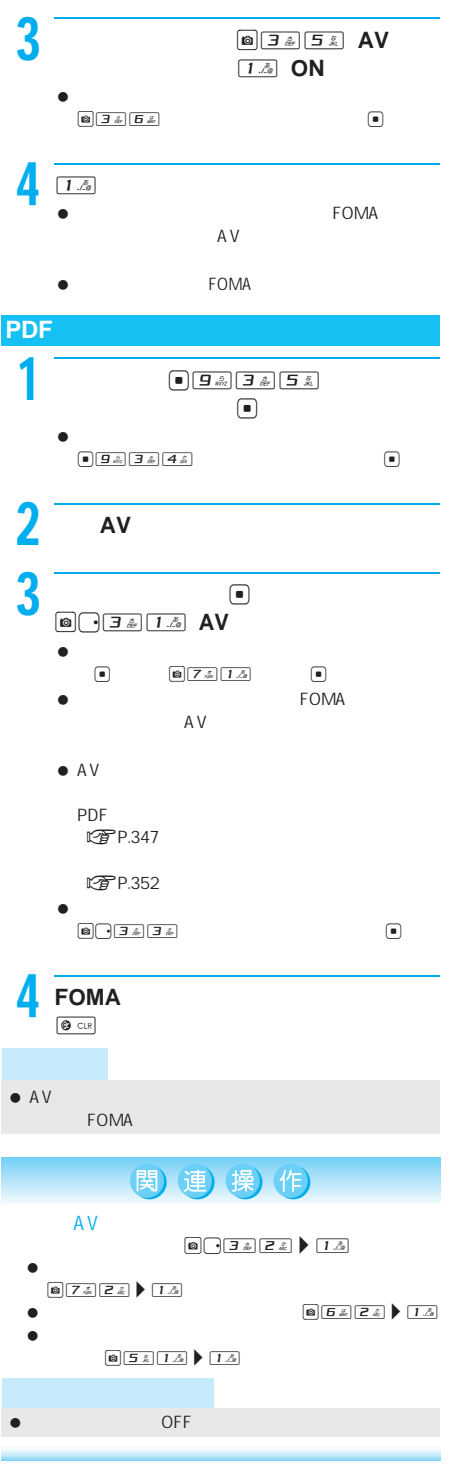

A V

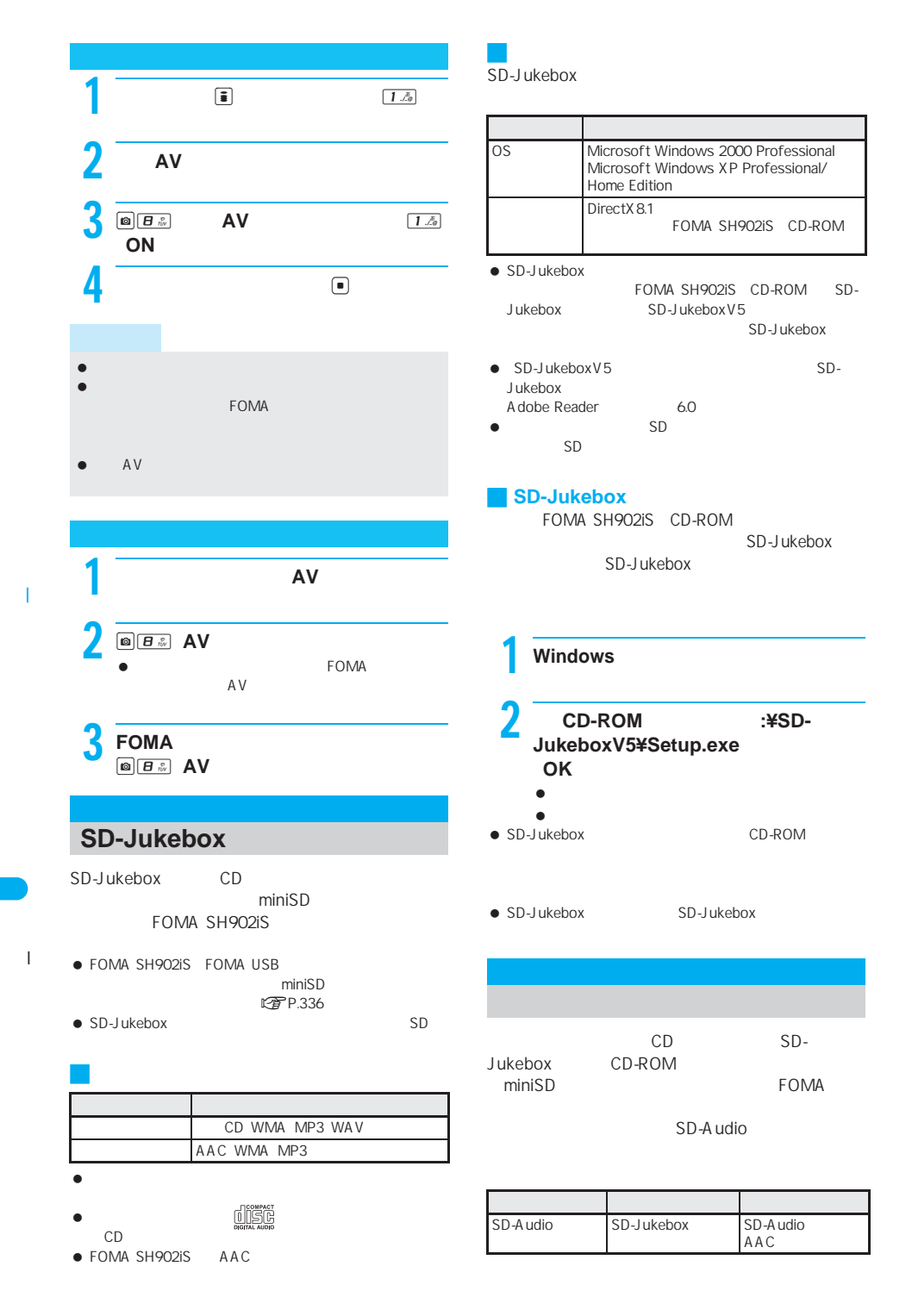

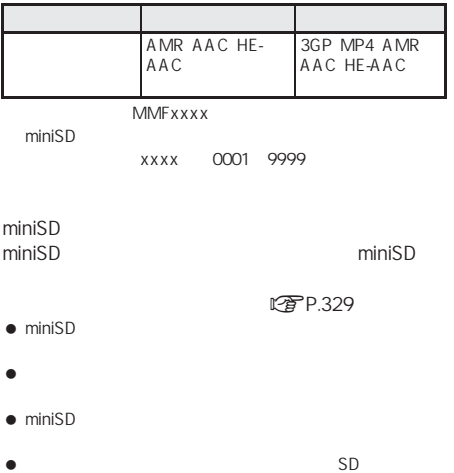

### **miniSD**

FOMA USB FOMA miniSD

- $\bullet$  SD  $SD$
- $\bullet$ P.366 FOMA

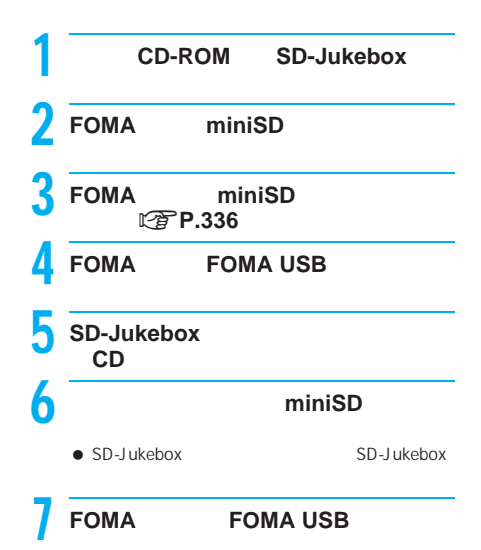

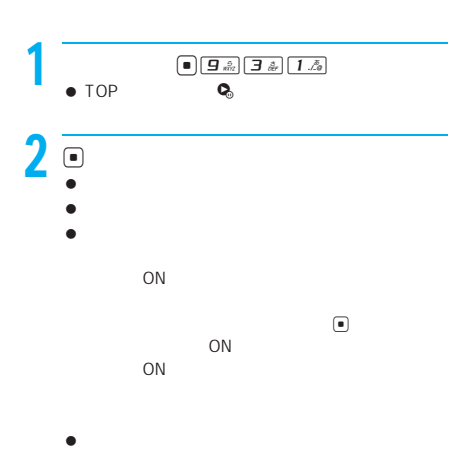

- $\bullet$  SD-Audio  $\blacksquare$
- 音楽再生中に着信やアラームが動作したり、他の機能の

I

- 音楽再生中に他の機能の操作を行ったりすると、音楽が モバイルオーディオ再生時、最後に再生した曲の履歴情 miniSD
- 
- FOMA miniSD モバイルオーディオ起動中に電池パックを取り外した 曲は2秒単位で構成されているため、再生を中断させた場
- $\bullet$  PIM  $\bullet$  PIM miniSD miniSD

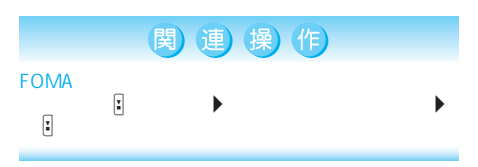

### 関連 操作

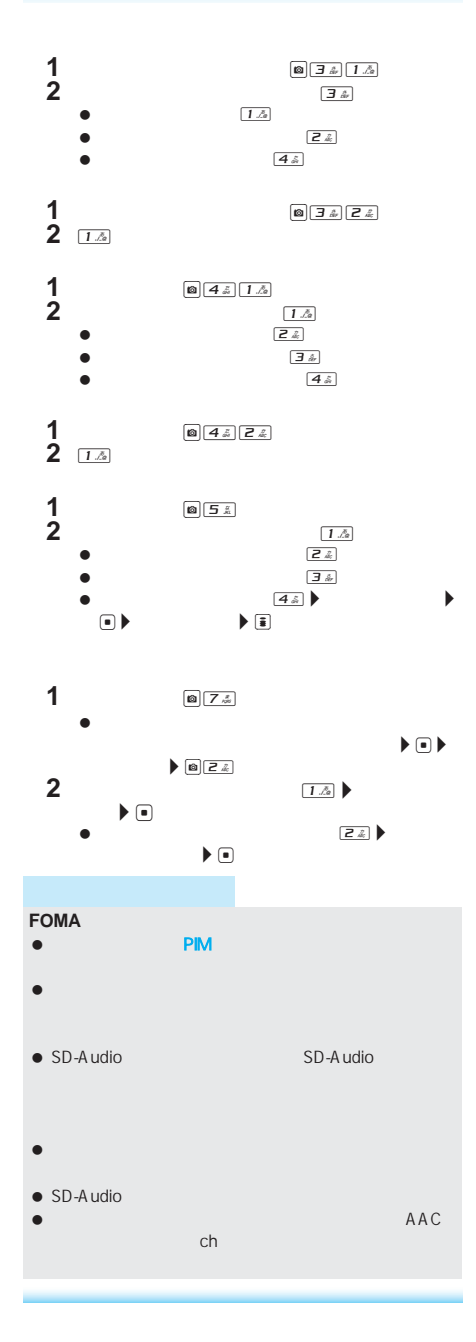

### 関連 操(作) マルチメディア参照中でサラウンド再生できる曲では、  $\sqrt{p}$ P.132  $ON$ OFF ON OFF BOX

 $\bullet$  (which is the set of the set of the set of the set of the set of the set of the set  $\bullet$  CD miniSD タイトル(全角)とアーティスト名(全角)は編集するこ  $\sim$  25 $\sim$ FOMA

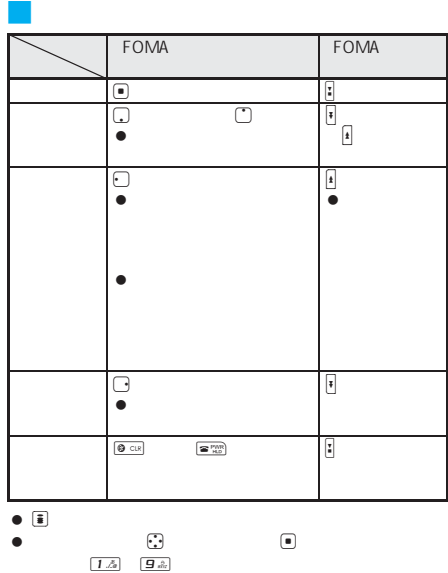

J iモーションを再生する<参照先切替> miniSD **\PRIVATE\DOCOMO\MMFILE** 

● \PRNATE\DOCOMO\MMFILE

I

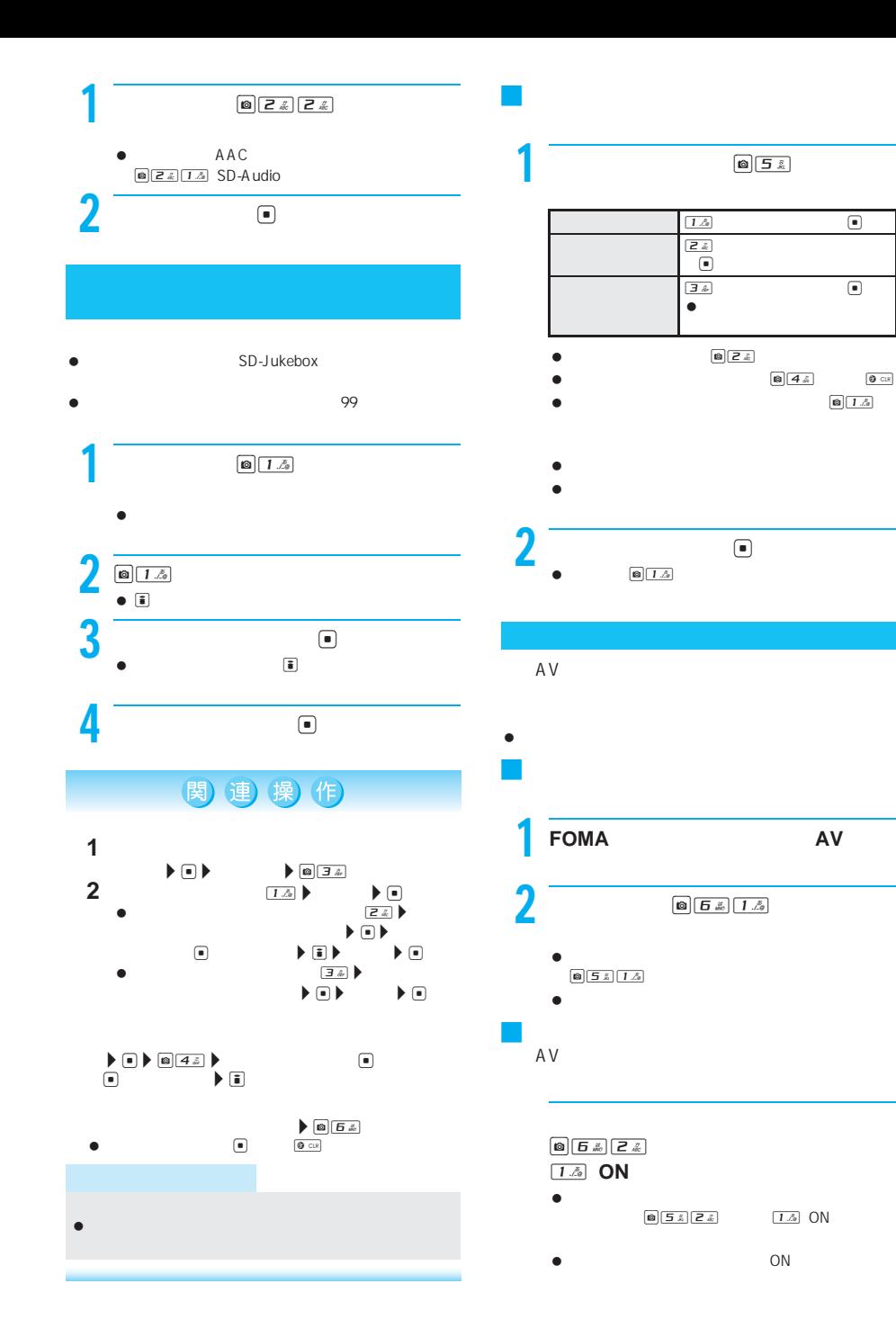

I

I

 $\bigcirc$   $\bigcirc$   $\bigcirc$ 

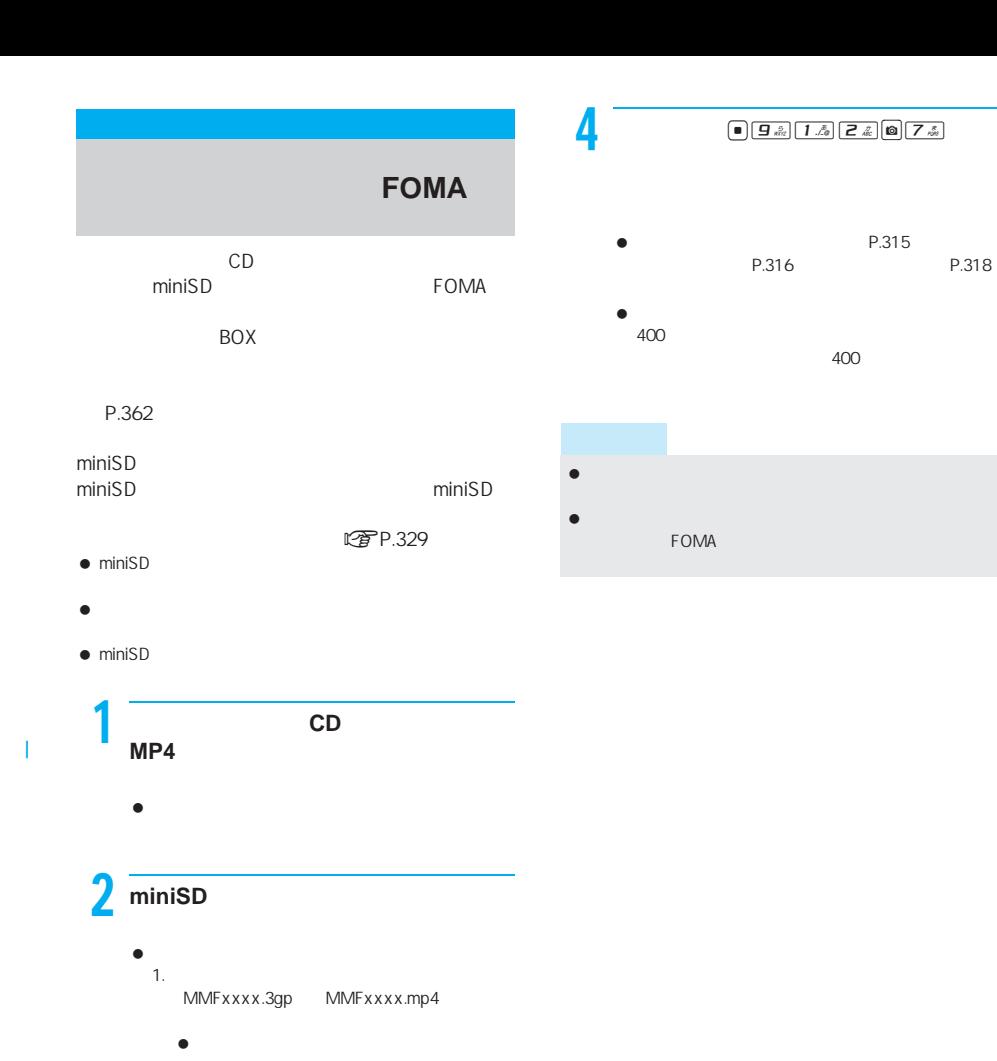

 $\bullet$ MMF0001 MMF9999 2. miniSD **\PRIVATE\DOCOMO\MMFILE**  $\bullet$  MMFILE miniSD miniSD FOMA  $\bullet$  miniSD P.332 miniSD

 $P.337$ 

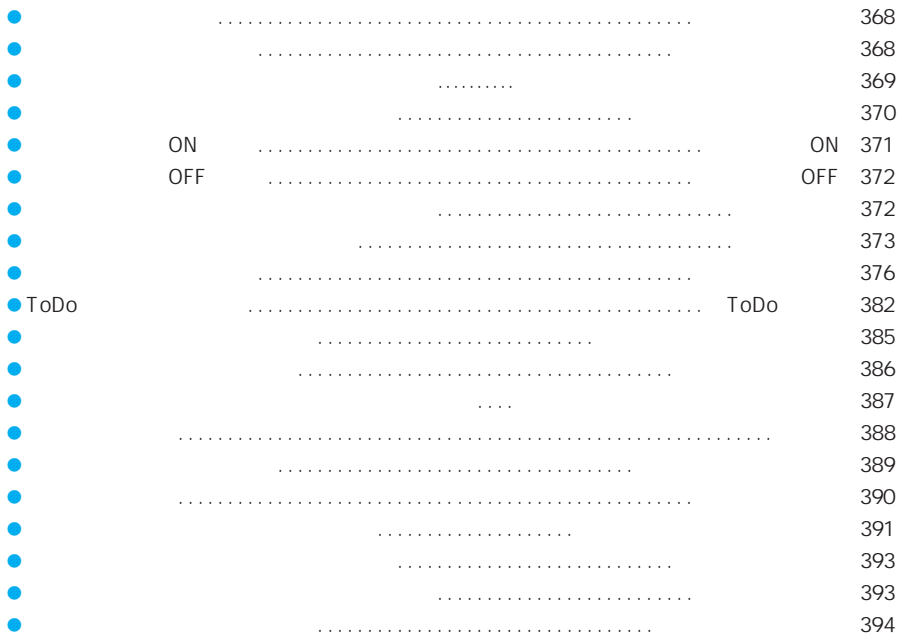

SMS LTP.369

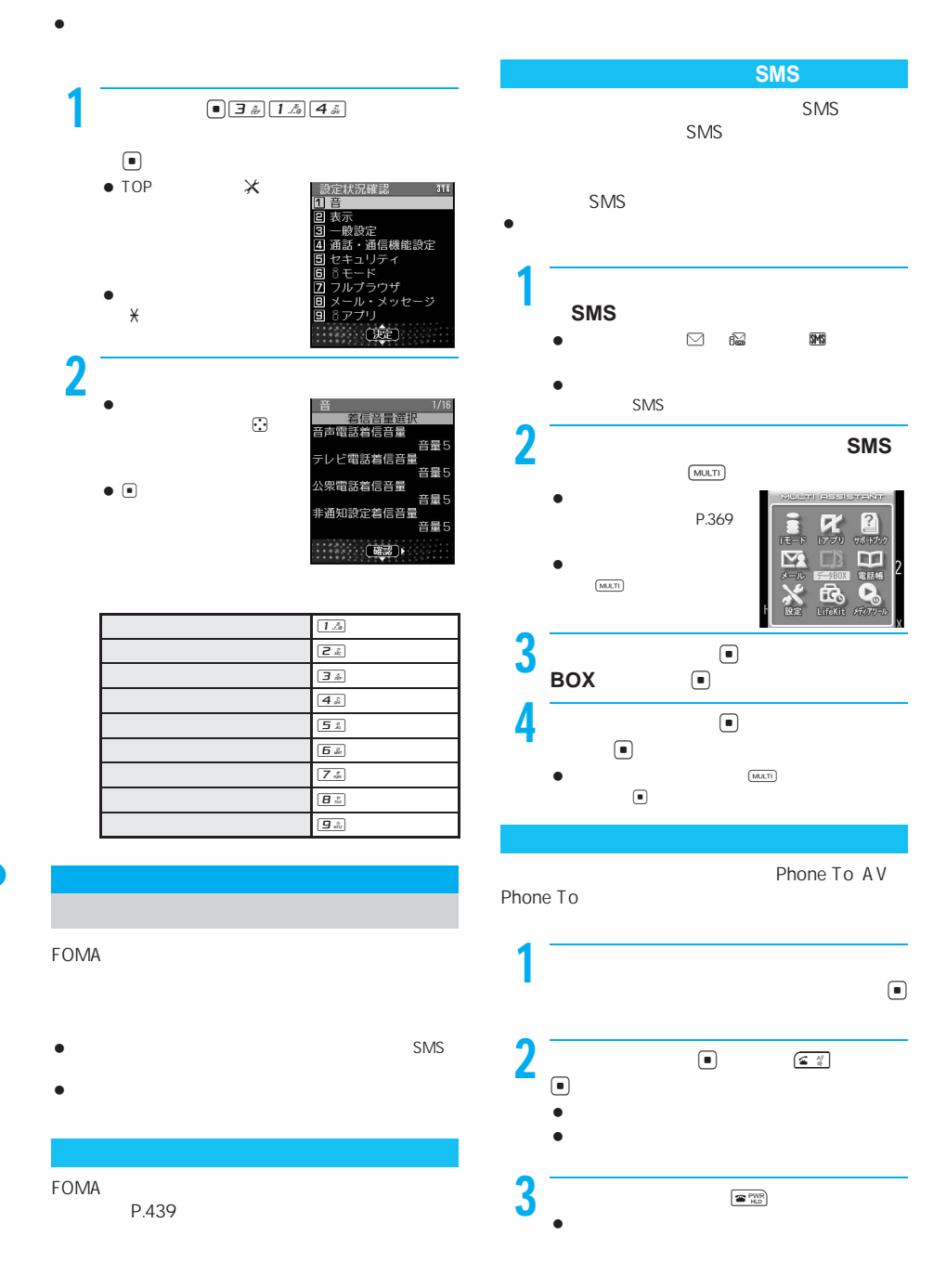

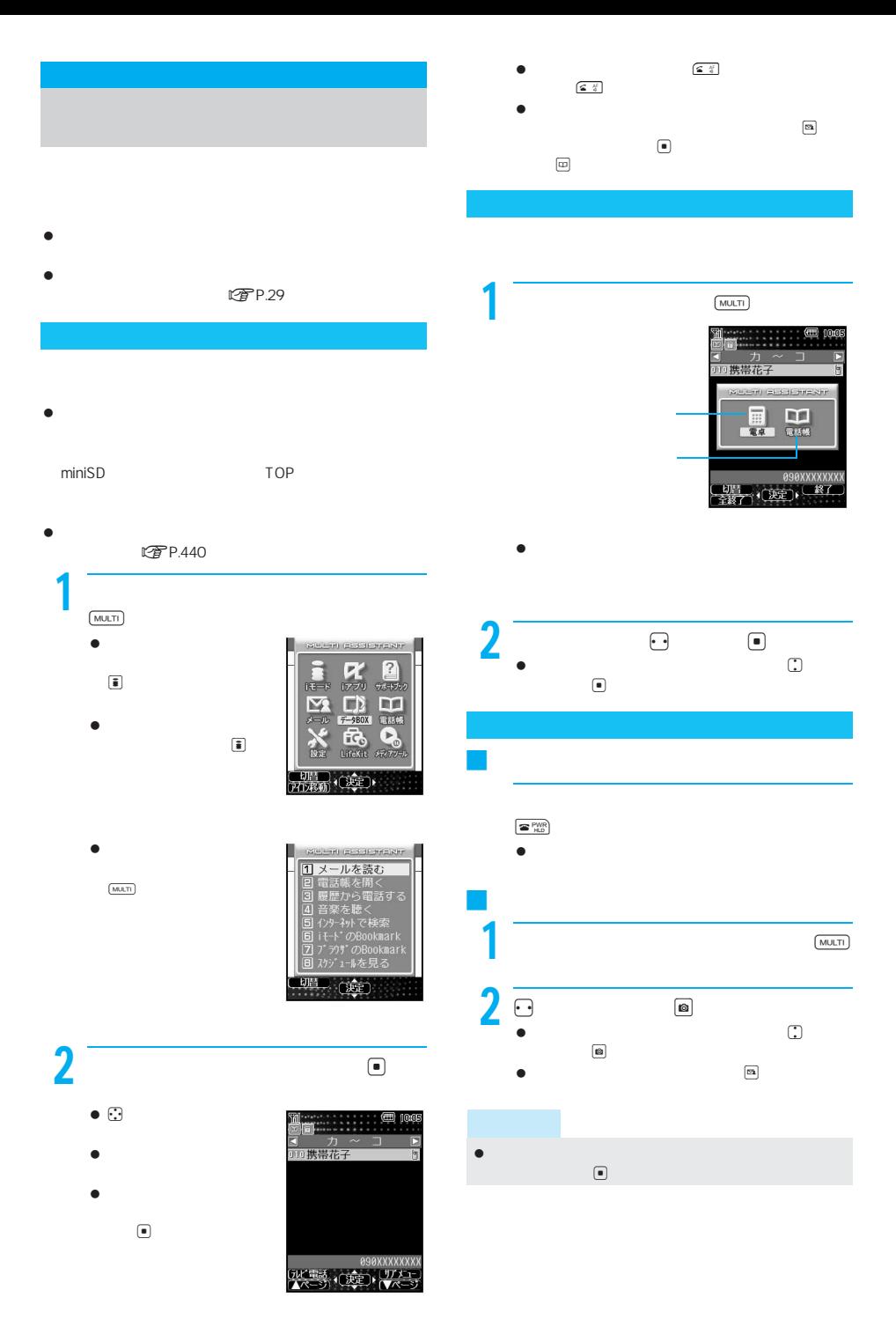

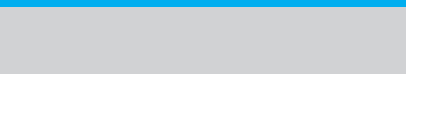

 $\bullet$ アイコン 機 能 E iモード履歴  $\overline{\mathscr{Q}}$  $\Omega$   $\Box$  $\mathbf{E}$  $\boxtimes$ マ  $\Xi$  $\mathbb{R}$ 

デスクトップアイコンが[スケジュール表示]の場

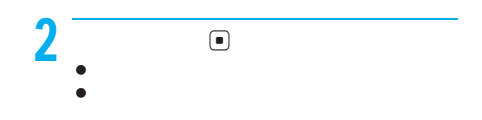

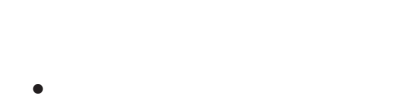

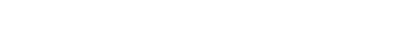

J アクティブマーカーのデザインを変える

### $\boxed{0}$   $\boxed{1}$   $\boxed{2}$

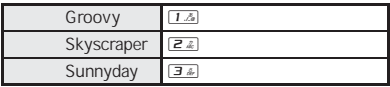

● 240× 320 JPEG GIF<br>Flash GIF

J アクティブマーカーの背景を設定する

 $\begin{array}{|c|c|}\hline \textbf{(a)} & \textbf{(b)} & \textbf{(c)}\\ \hline \end{array}$  $\begin{array}{c}\n\hline\n\end{array}$ 

ToDo

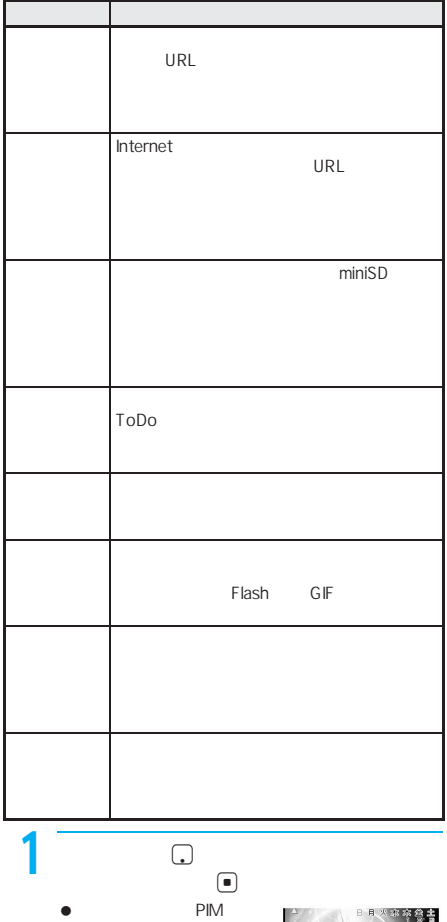

 $\bullet$  $\boxed{\text{min}}$ 

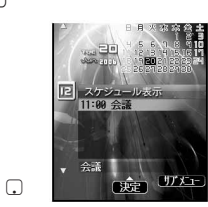

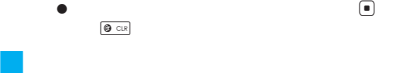

 $\boxed{\text{O}(\frac{1}{2} \frac{1}{\omega})}$ 

 $\boxed{\mathbf{0}}$   $\boxed{\mathbf{4}}$   $\overset{?}{\mathbf{4}}$ 

 $\boxed{\text{O}(\frac{5}{2})}$ 

 $\textcolor{red}{\bullet}$ 

J 履歴を削除する<履歴削除>

J デスクトップアイコンを表示するかどう

 $\boxed{1.5}$  $\boxed{24}$ 

 $\bigcirc$ 

□癖 玩

 $\begin{array}{c} \begin{array}{c} \hline \end{array} \end{array}$ 

 $\bullet$ 

デスクトップアイコンが[スケジュール表示]の場合はこ

 $1\AA$  $\overline{Z_{\mathcal{A}}}$  $\overline{34}$ 

- $\bullet$
- 

自動電源ON 自動的に電源を**ON**にする

FOMA

- $\bullet$  ON  $\bullet$  $\mathbb{C}$  P.47
- $\bullet$ 
	- ON FOMA

### OFF

- 1 待受画面でt331を押す。 TOPメニューから\_(設 ON OFF 李刻 ON
	- 二<br>[班]

 $OEF$ 

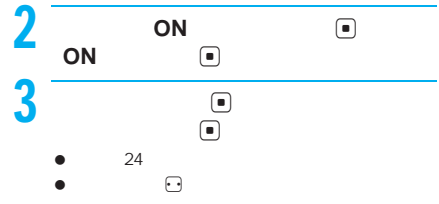

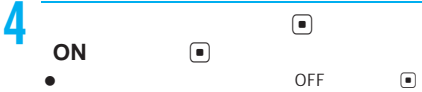

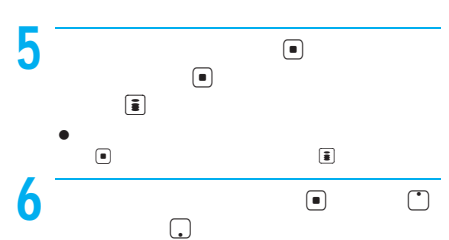

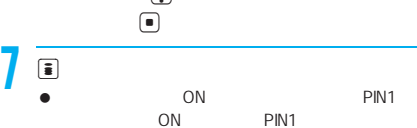

ON

 $\textcolor{red}{\bullet}$ 

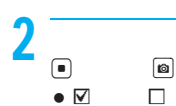

- 
- $\bullet$   $\bullet$

 $\frac{0}{N}$ 

### J 指定した時刻になると  $ON$

- $\bullet$
- $\bullet$  PIN1  $\bullet$  PTP.155 ON PIN1コード、PIN1コード入力のコード ON
- $\bullet$  2012  $\bullet$  2013  $\bullet$  2014  $\bullet$  315
- $\bullet$

- $\bullet$  ON  $\bullet$  ON ラーム/ToDoアラーム)を同じ時刻に設定すると、自動 ON ON  $15$
- 動電源ON通知画面を消すとアラームが動作します。 e ON OFF STATES FOMA
	-
- ON PIN1 ON<br>ON PIN1

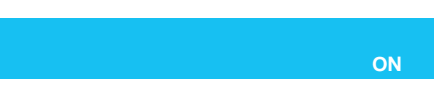

### OFF  $\begin{tabular}{|c|c|c|} \hline \quad \quad & \quad \quad & \quad \quad & \quad \quad \\ \hline \quad \quad & \quad \quad & \quad \quad & \quad \quad \\ \hline \quad \quad & \quad \quad & \quad \quad & \quad \quad \\ \hline \quad \quad & \quad \quad & \quad \quad & \quad \quad \\ \hline \quad \quad & \quad \quad & \quad \quad & \quad \quad \\ \hline \quad \quad & \quad \quad & \quad \quad & \quad \quad \\ \hline \quad \quad & \quad \quad & \quad \quad & \quad \quad \\ \hline \quad \quad & \quad \quad & \quad \quad & \quad \quad \\ \hline \quad \quad & \quad \quad & \quad \quad & \quad \quad$ **1 ON**

 $\bullet$  TOP  $\forall$ ON/OFF ON

# $2$  or  $\blacksquare$

- $\bullet$  ON  $\bullet$  ON  $\bullet$  ON  $\bullet$  $\bullet$  ON  $\bullet$  ON
- O F F

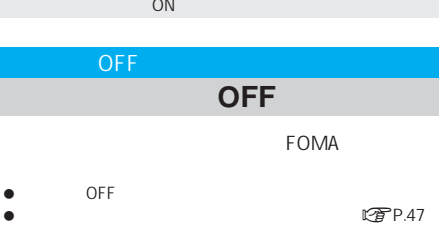

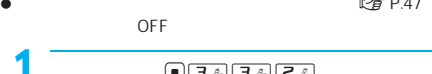

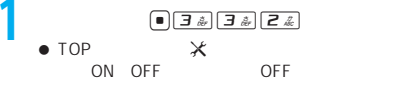

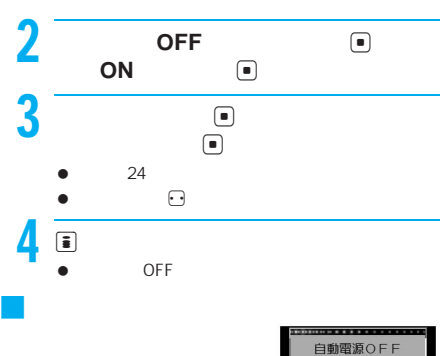

### ToDo

# 自動車廠OTT<br>設定時間に<br>終了しますか? はい いいえ

- BOX
	-
	-
- $\bullet$
- LOF P.454

- 自動電源OFFとアラーム(アラーム/スケジュールア ラーム/ToDoアラーム)を同じ時刻に設定すると、自動 OFF
- ing OFF OFF<sup>er</sup> with the state of the state of the state of the state of the state of the state of the state of the state of the state of the state of the state of the state of the state of the state of the state of the state of t
- 赤外線通信機能起動中は、自動電源OFF で設定した時
- OFF
- **ON** OFF **FOMA**

 $\bullet$  75 and  $\bullet$  75

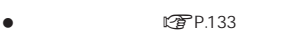

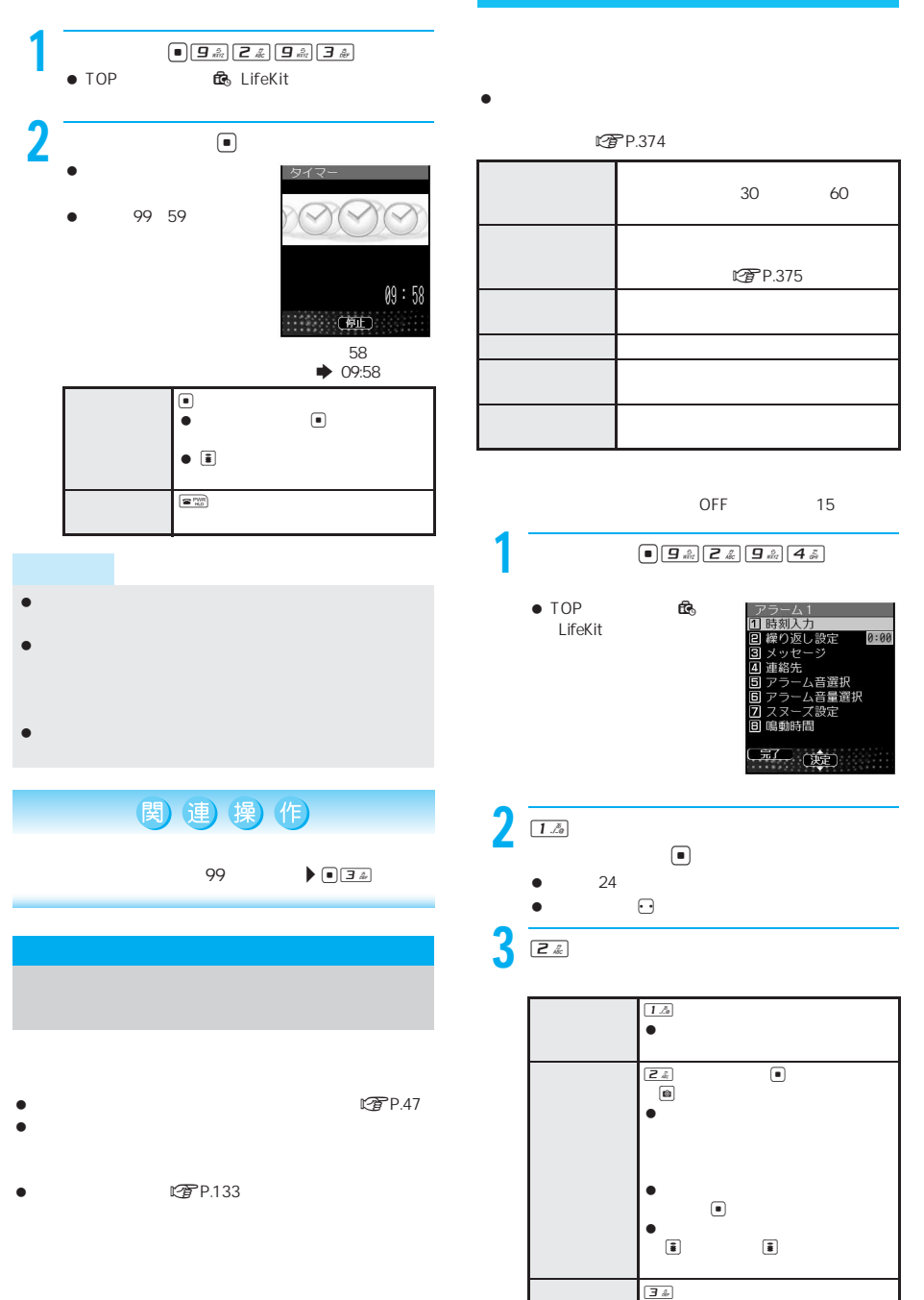

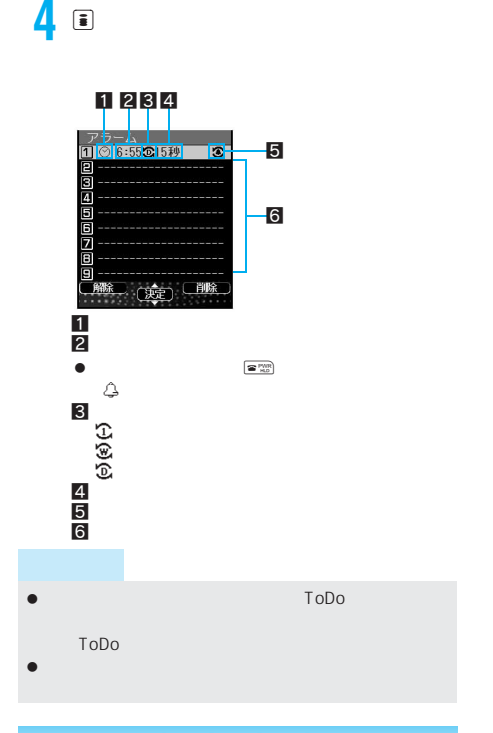

関連 操作)

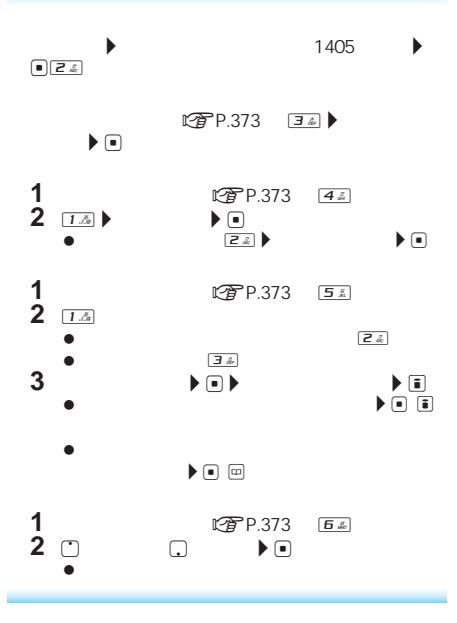

**1 アラマト マラック マラック**  $\frac{1}{2}$   $\frac{1}{2}$ **3 3 15 ∂ D**  $\mathbf{F}$  $\begin{array}{ccc}\n\mathbb{C}\n\mathbf{F} & P.373 & \boxed{B \cdot \mathbb{R}}\n\end{array}$ 02 99

関連操作

- 日時は当日(時刻が過ぎている場合は翌日)分類は[分  $\bullet$  -  $\bullet$  -  $\bullet$ ー<br>PIM  $\bullet$  PIM  $\bullet$  PIM  $\bullet$
- 

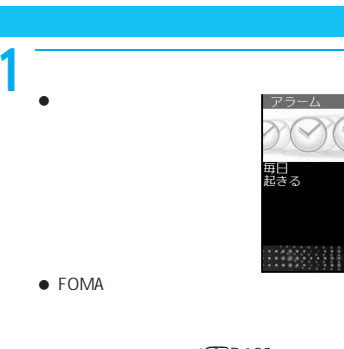

- **图**P.133
- $\bullet$  $\Box$

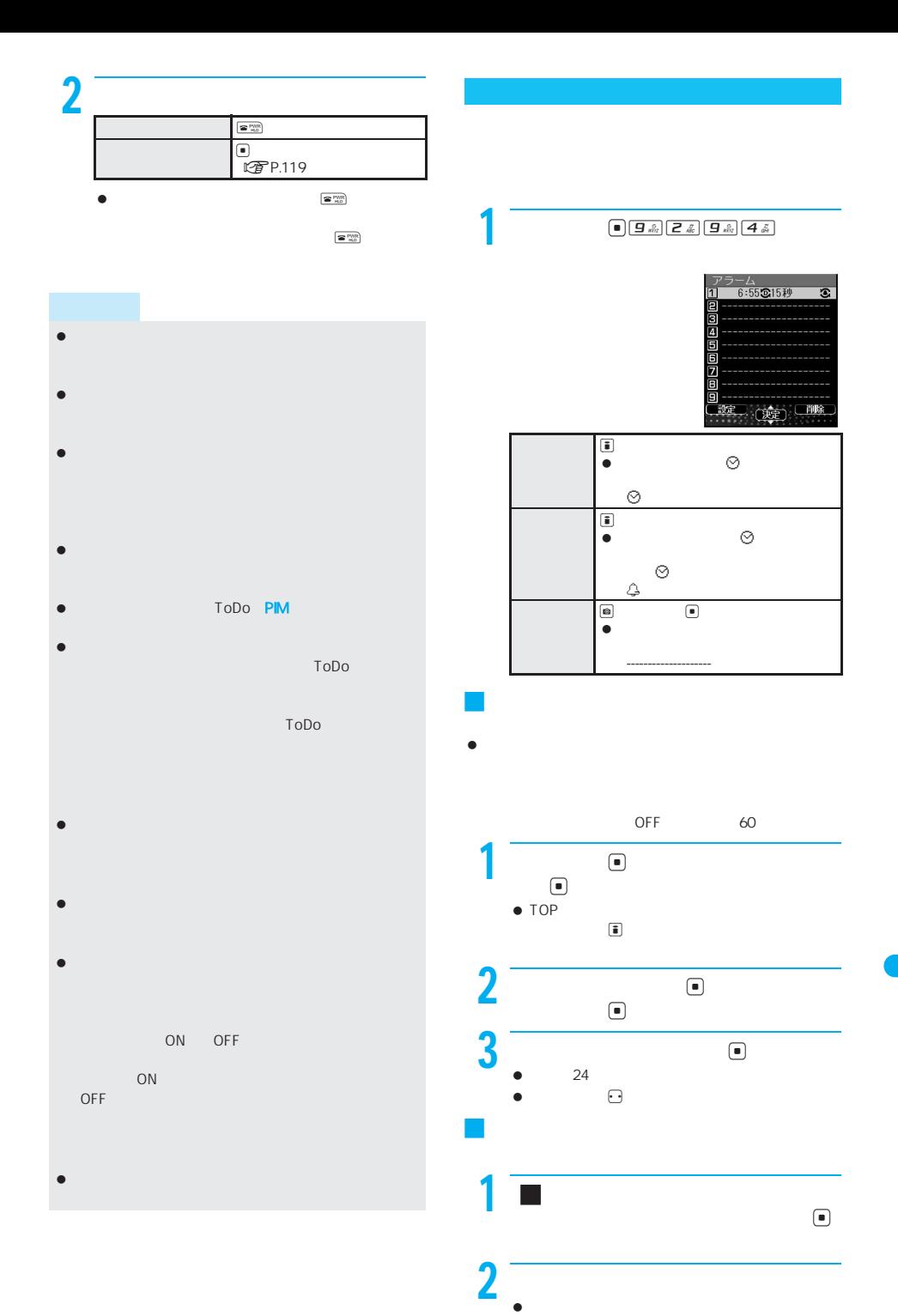

375

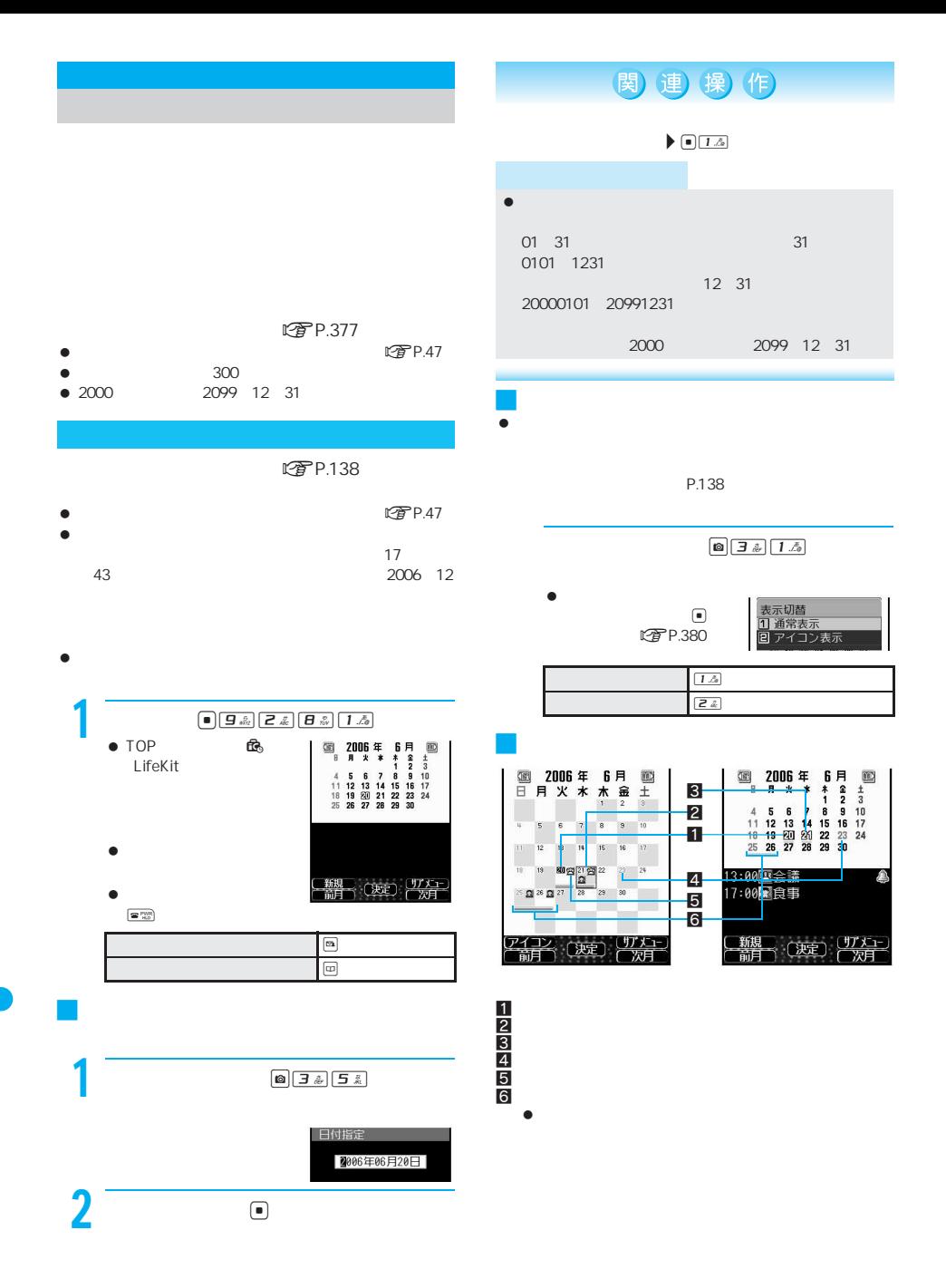

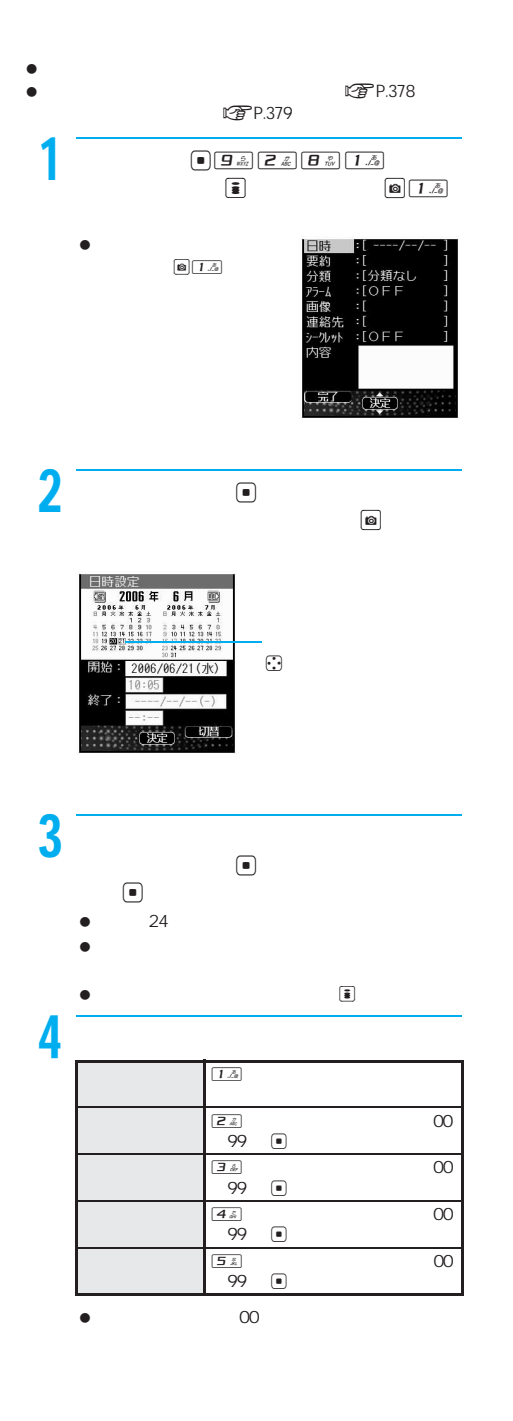

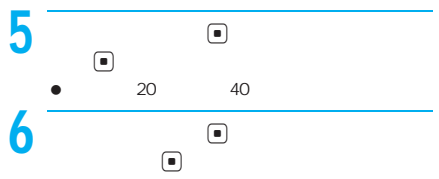

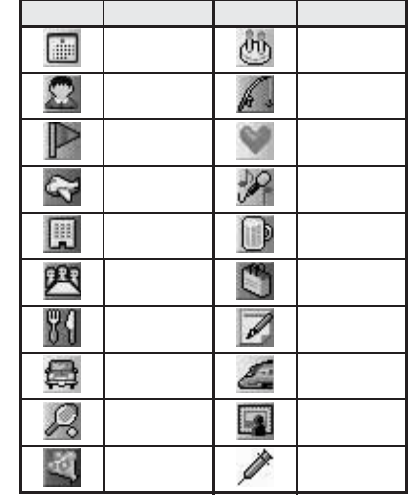

 $\bullet$  $\bullet$ 

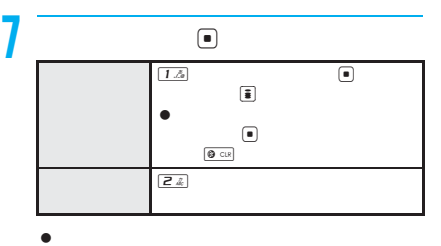

 $\bullet$  $\bullet$ 

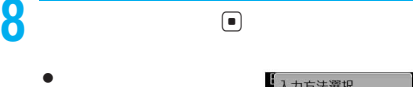

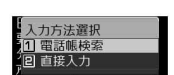

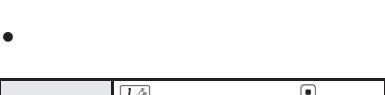

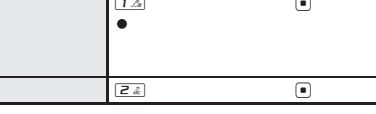

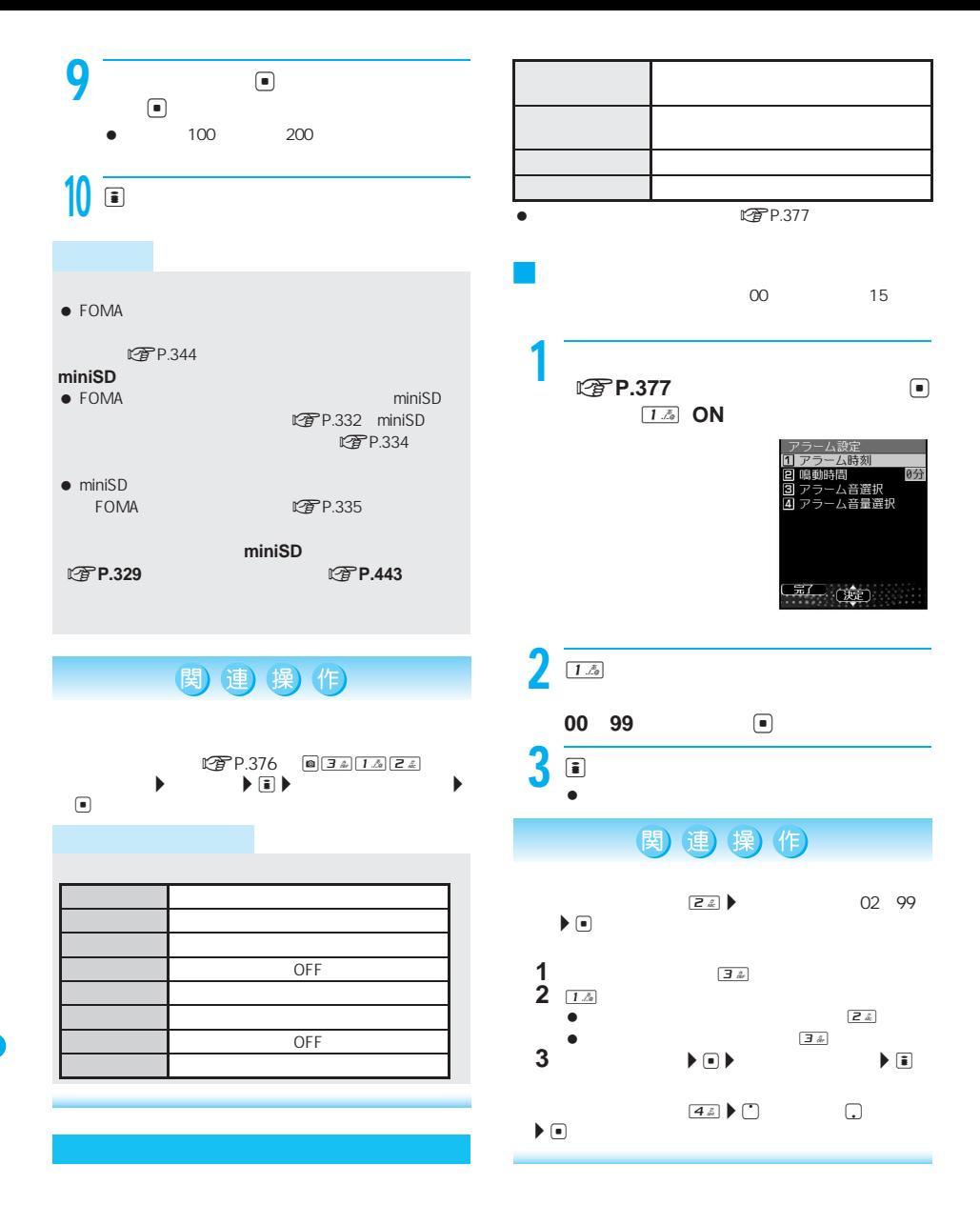

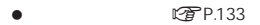

- $\bullet$
- 

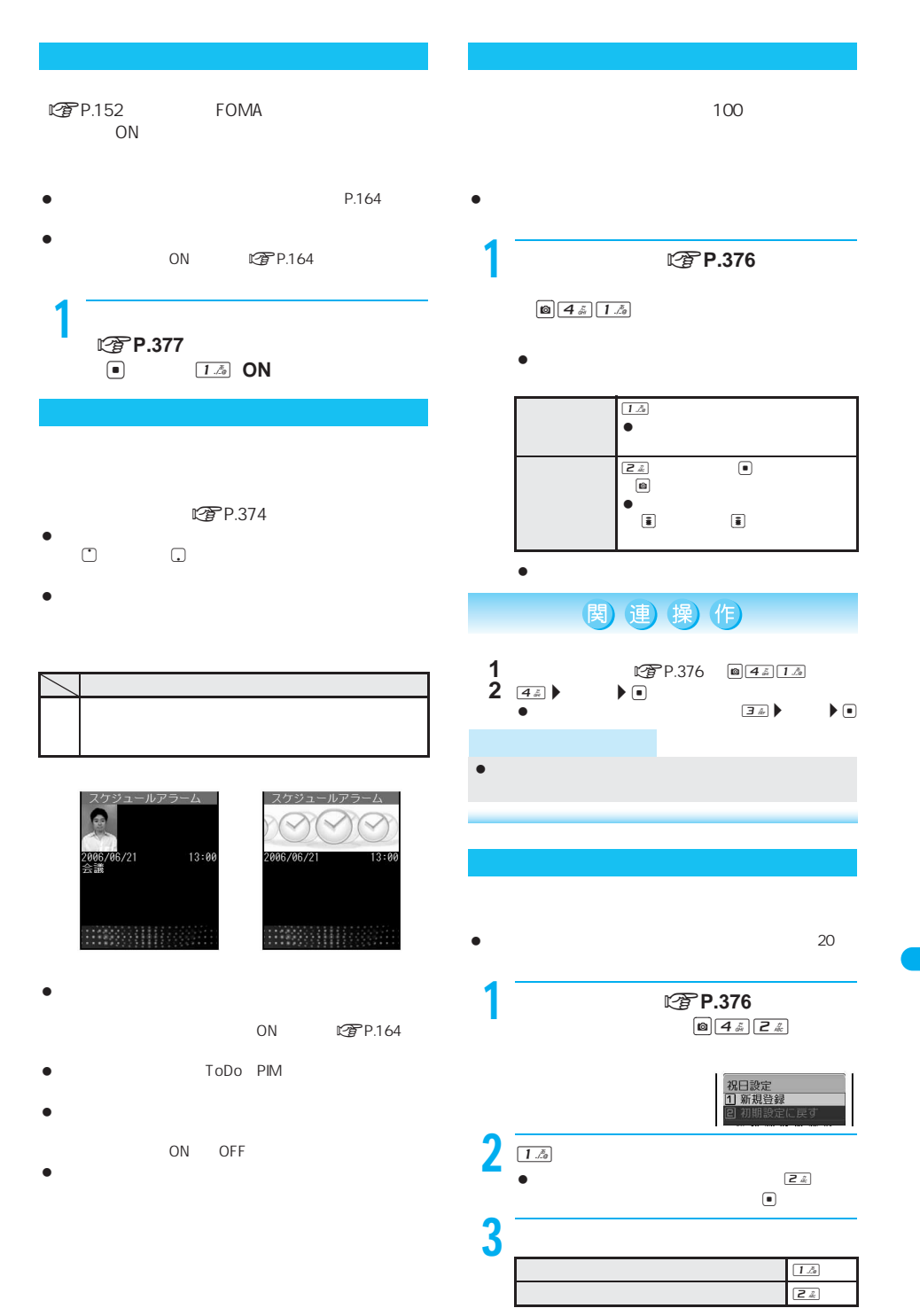

次ページへ続く▶ 379

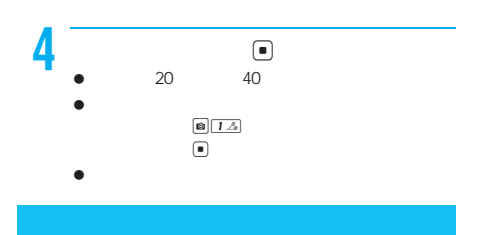

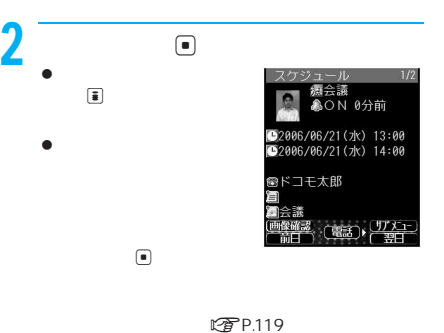

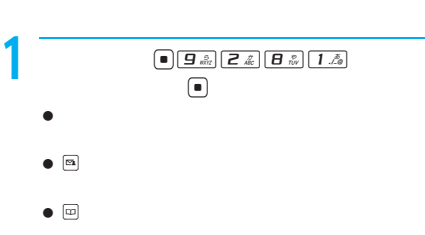

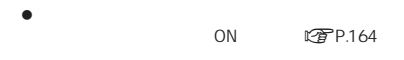

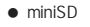

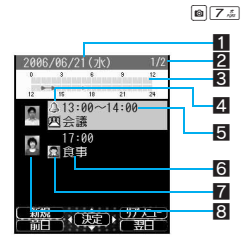

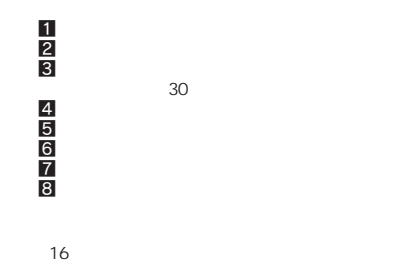

 $16$ 

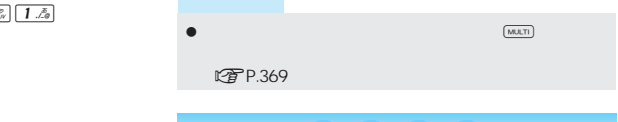

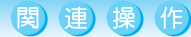

 $\begin{array}{c|c|c|c|c|c} \hline \textbf{1} & \textbf{1} & \textbf{$ 

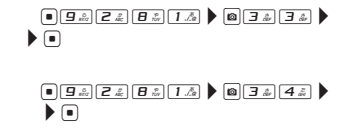

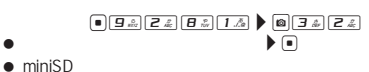

 $\boxed{0}$   $\boxed{7 \div}$ 

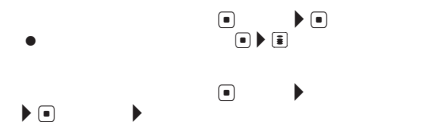

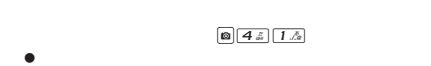

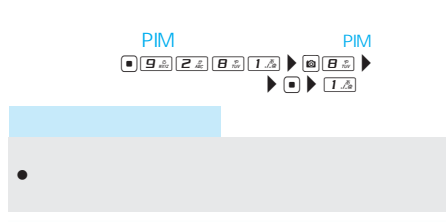

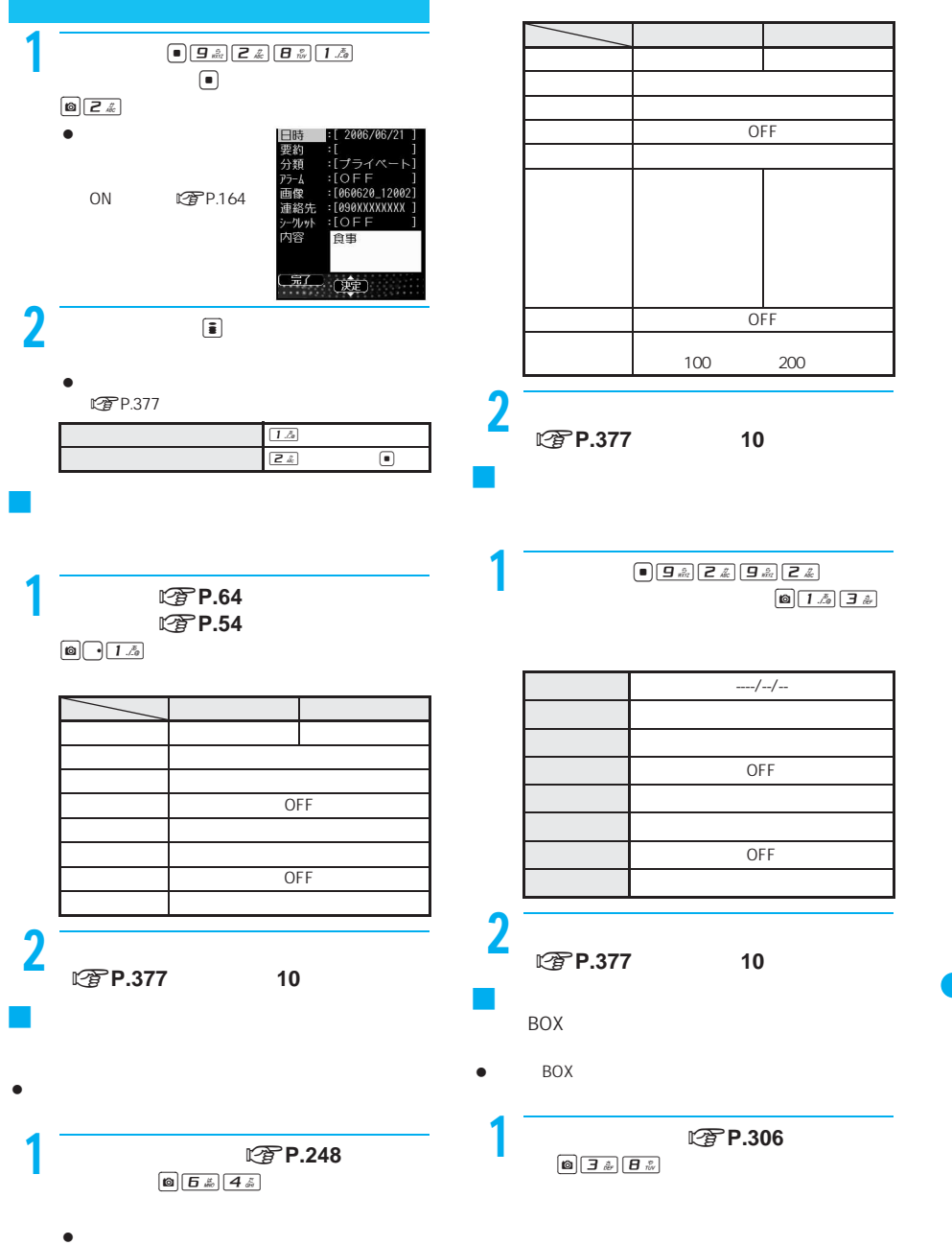

 $0754$ 

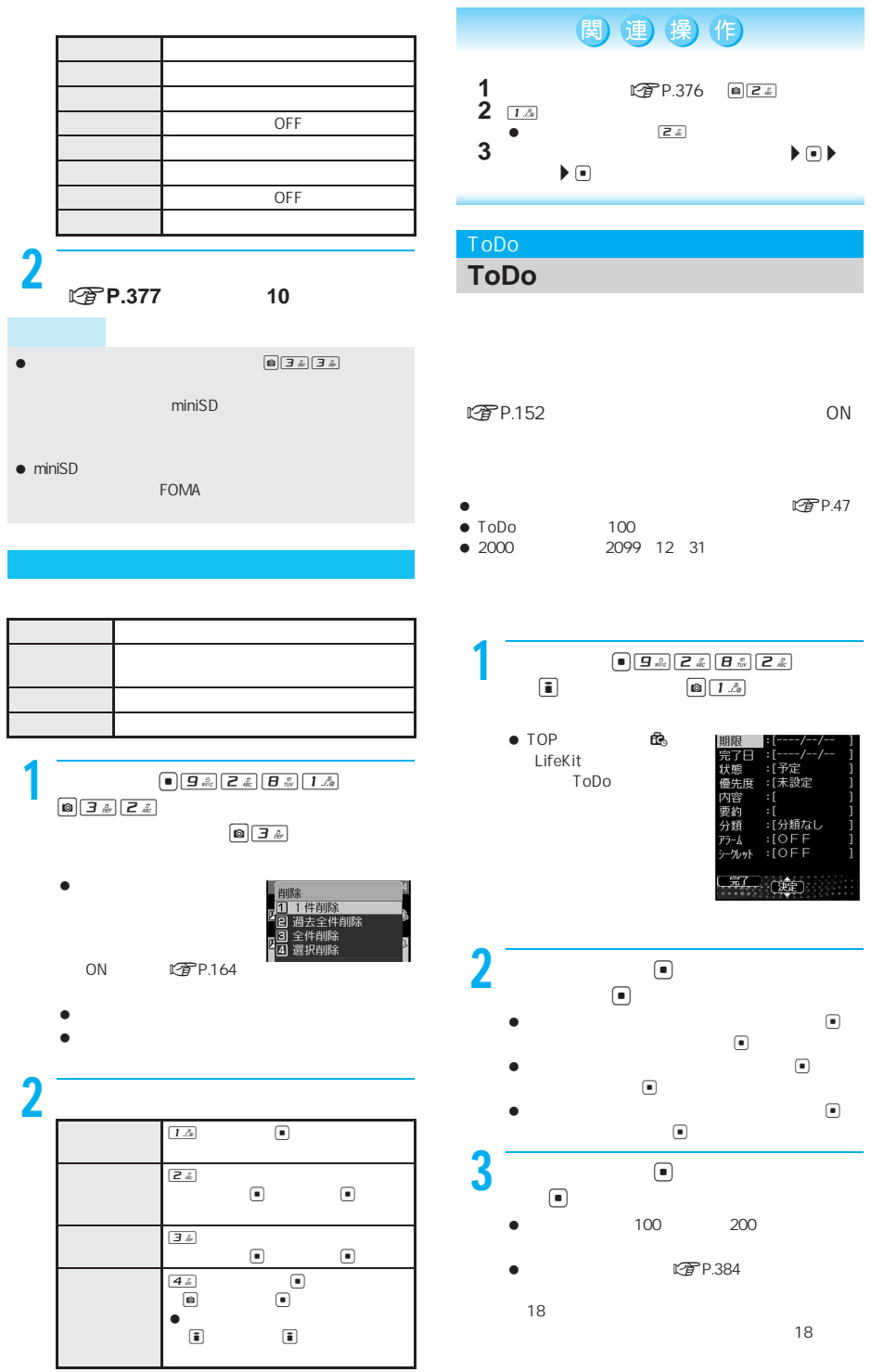

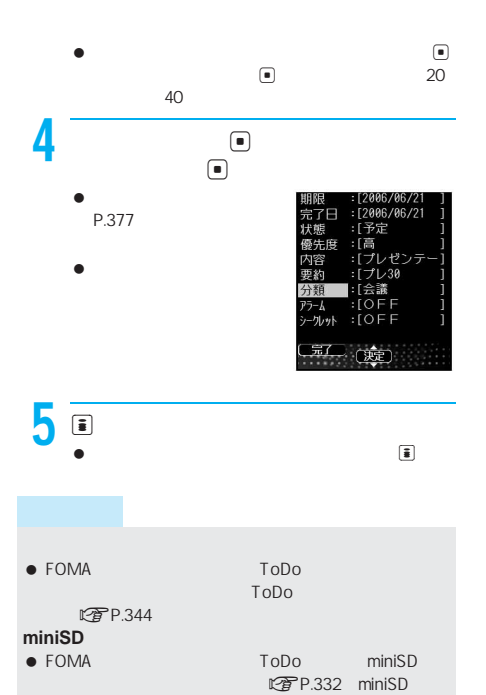

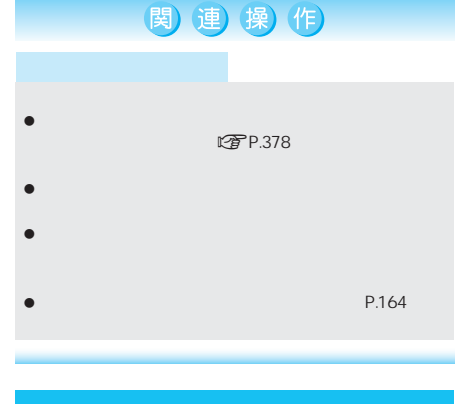

### $CP$ P.374

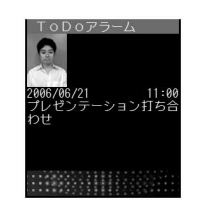

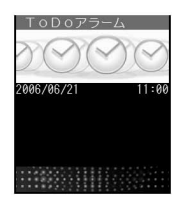

- $\bullet$ ON LTP.164
- ToDo PIM
- $\bullet$ 
	- ON OFF
- $\bullet$
- $\bullet$  The set of the set of the set of the set of the set of the set of the set of the set of the set of the set 映像と音を含んだiモーションをアラーム音に設定し 音声のみのiモーション(歌手の歌声など映像のない

## FOMA $\mathbb{Z}$ P.335 **ToDo**リストに登録した内容は、別にメモを取るか、 miniSD **n P.329 C** P.443 関連像作

● miniSD ToDo

ToDo ログア.334

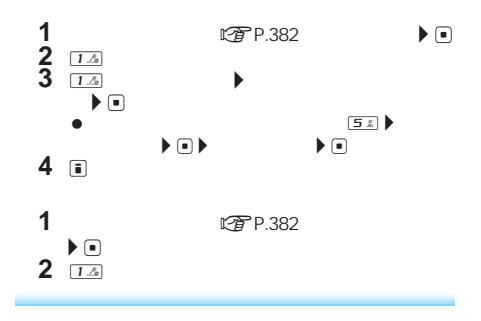

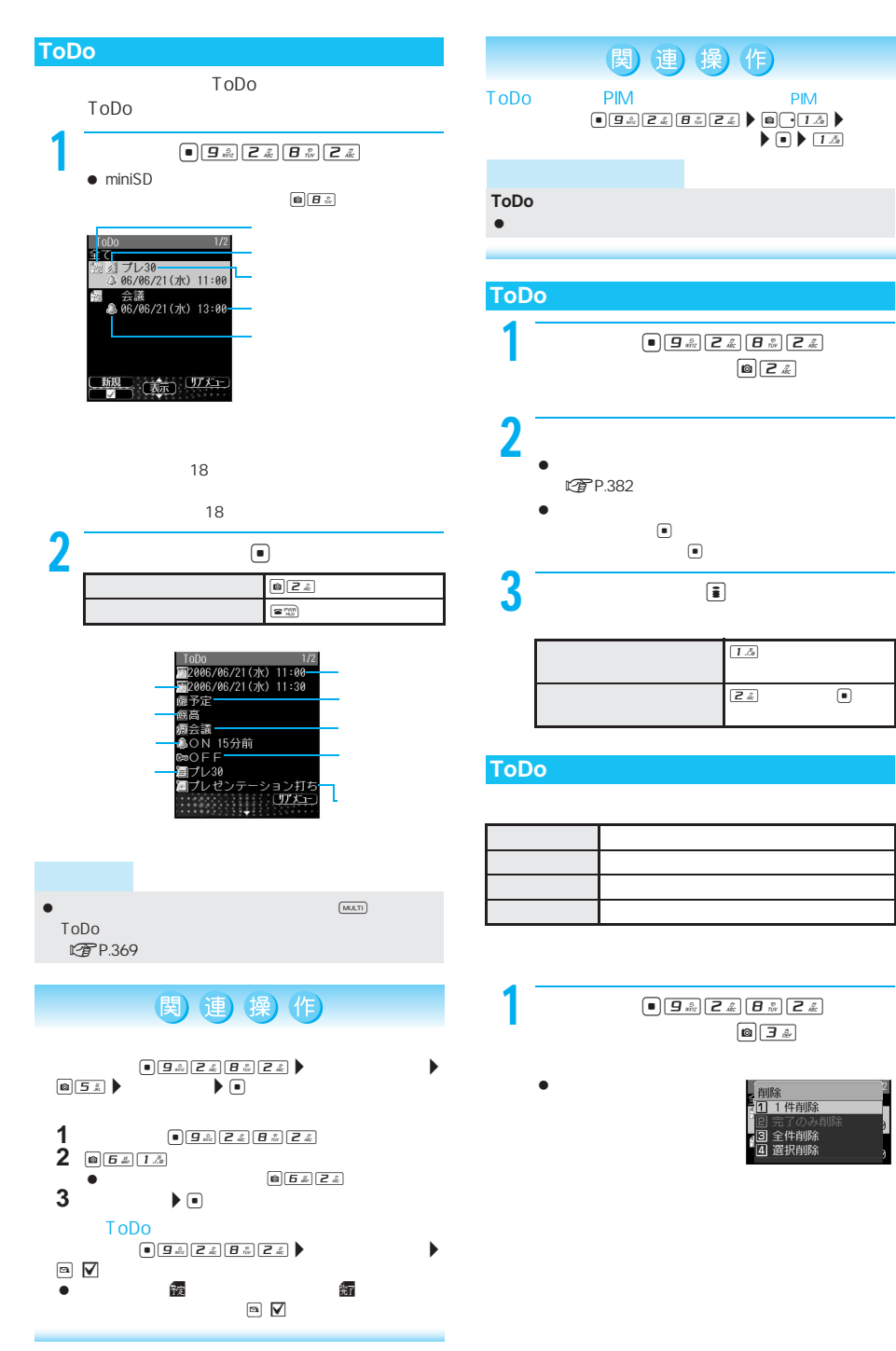

 $\overline{2}$ 

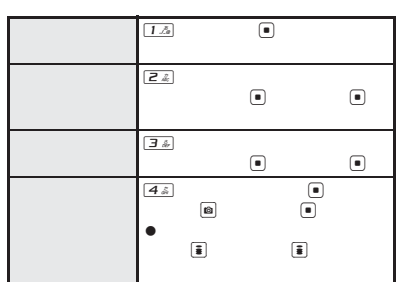

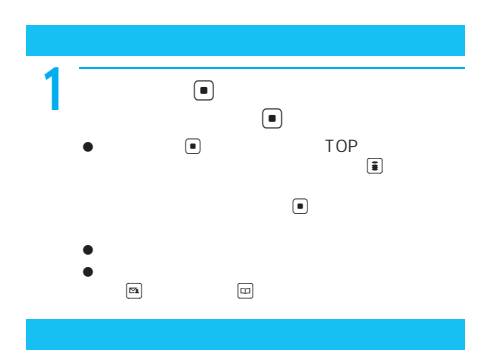

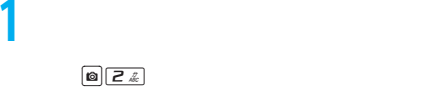

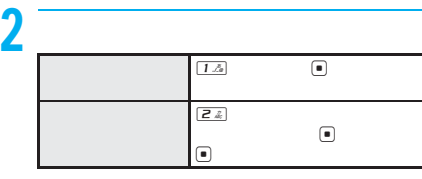

 $\bullet$  and  $\bullet$  and  $\bullet$  and  $\bullet$  and  $\bullet$  and  $\bullet$  and  $\bullet$  and  $\bullet$  and  $\bullet$ 

 $\sim$  3.18  $\sim$  3.18 FOMA

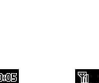

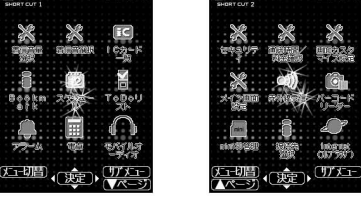

 $\begin{array}{c|c}\n\hline\n\hline\n\hline\n\end{array}$  $\underline{\text{MULTI}}$ 

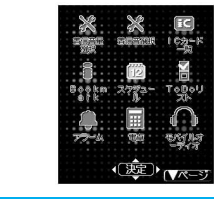

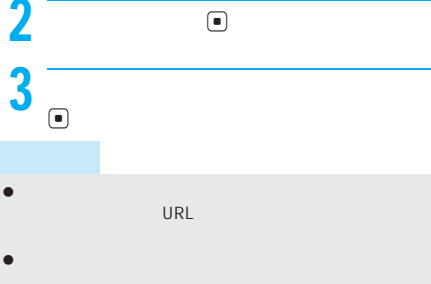

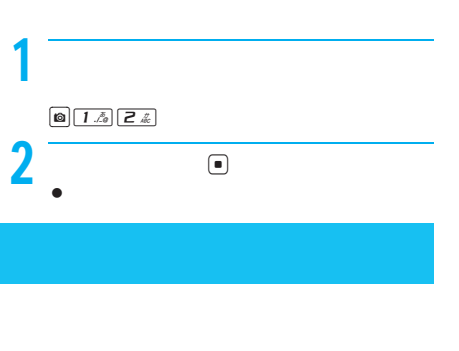

- 76× 76 JPEG GIF GIF
- $\bullet$  GIF $\bullet$

### $\boxed{\text{O}}$   $\boxed{1.5}$   $\boxed{1.5}$

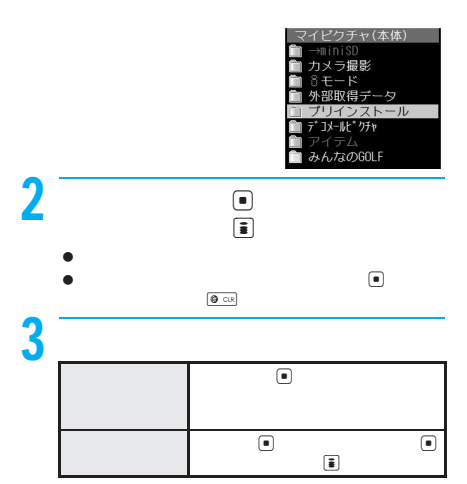

 $\bullet$  GIF $\overline{C}$ 

1  $\sim$   $\sim$   $\sim$   $\sim$ 

1 ショートカットメニューを表示させた  $\boxed{0}$   $\boxed{4}$  $2$  and  $\overline{\phantom{a}}$  and  $\overline{\phantom{a}}$  $\begin{tabular}{|c|c|} \hline \rule{0.3cm}{0.4pt}\hline \rule{0.3cm}{0.4pt}\hline \rule{0.3cm}{0.4pt}\hline \rule{0.3cm}{0.4pt}\hline \rule{0.3cm}{0.4pt}\hline \rule{0.3cm}{0.4pt}\hline \rule{0.3cm}{0.4pt}\hline \rule{0.3cm}{0.4pt}\hline \rule{0.3cm}{0.4pt}\hline \rule{0.3cm}{0.4pt}\hline \rule{0.3cm}{0.4pt}\hline \rule{0.3cm}{0.4pt}\hline \rule{0.3cm}{0.4pt}\hline \rule{0.3cm}{0.$  $\bullet$  $\Theta$  cus  $\bullet$  is the state of the state of the state of the state of the state of the state of マイピクチャの静止画を背景画像に設定した場合、元の

● JPEG GIF Flash GIF

 $\bullet$  -  $\bullet$  -  $\bullet$ もちかじめ

アイコンは、GIFアニメーションです。  $\bullet$  -  $\bullet$  -  $\bullet$ 

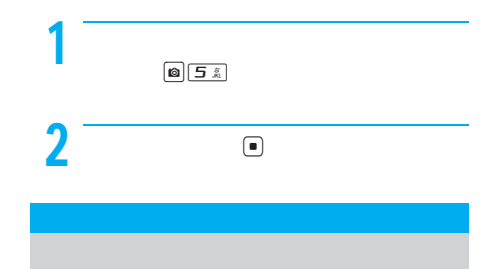

 $\bullet$  GIF

1  $\blacksquare$  $\bigcirc$ 

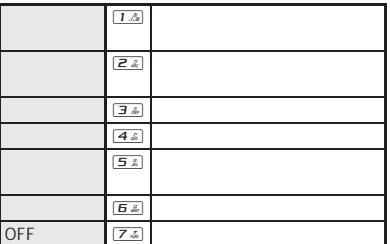

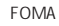

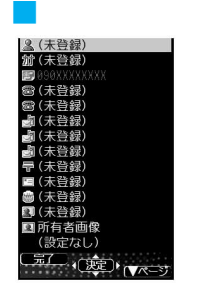

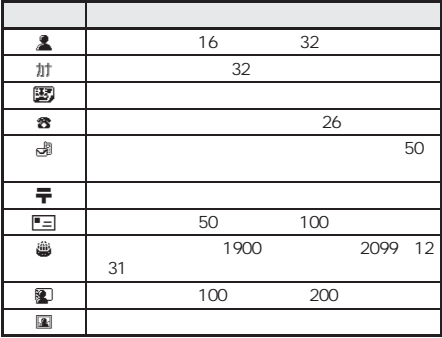

# $\begin{picture}(180,10) \put(0,0){\line(1,0){15}} \put(10,0){\line(1,0){15}} \put(10,0){\line(1,0){15}} \put(10,0){\line(1,0){15}} \put(10,0){\line(1,0){15}} \put(10,0){\line(1,0){15}} \put(10,0){\line(1,0){15}} \put(10,0){\line(1,0){15}} \put(10,0){\line(1,0){15}} \put(10,0){\line(1,0){15}} \put(10,0){\line(1,0){15}} \put(10,0){\line($

 $\bullet$  TOP  $\qquad \times$ 

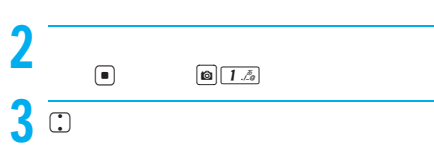

- P.108 P.111
- $1$ の適性に関係が終わると、 名前、フリガナ、電話番号、メールアドレス、郵便番  $\overline{\mathbf{O}^{\circ}$  CLR

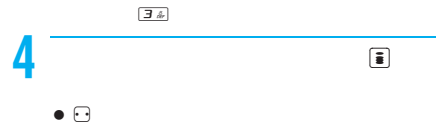

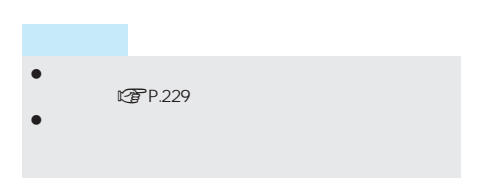

関連 操(作)

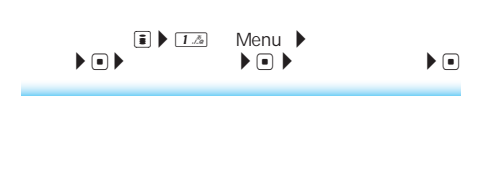

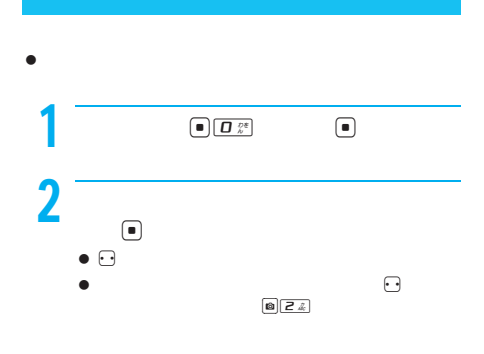

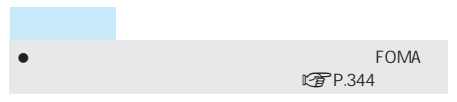

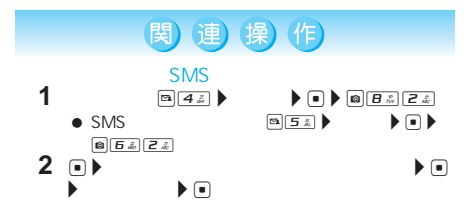

 $\boxed{0}$  <br>  $\boxed{4}$  :<br><br> <br> <br><br><br><br><br><br><br><br><br><br><br><br><br><br><br>

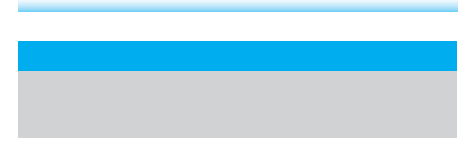

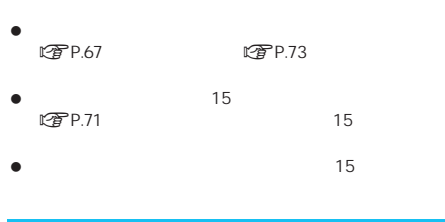

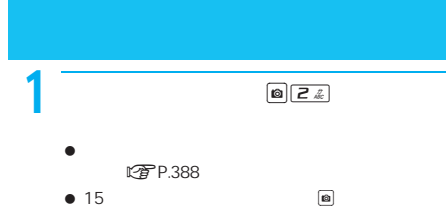

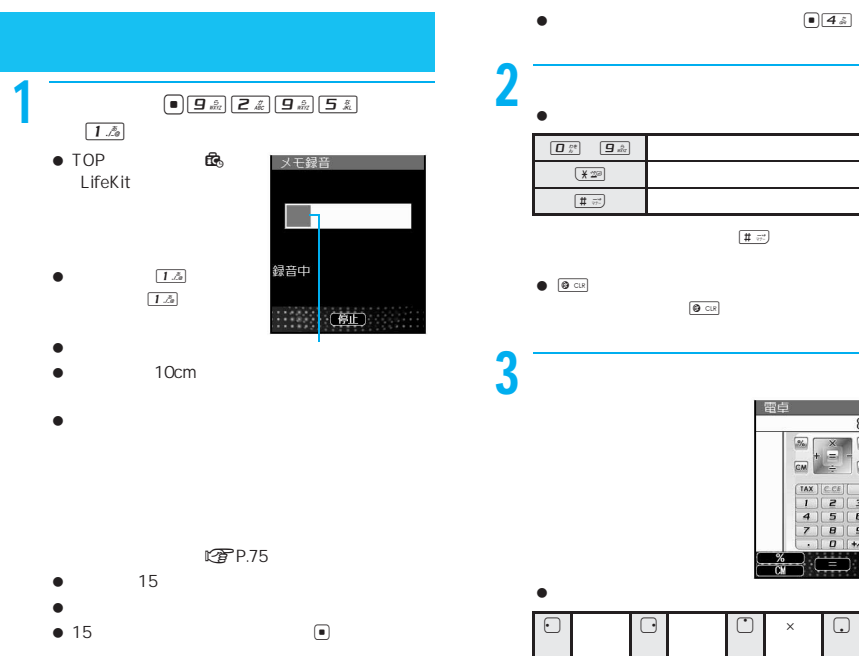

### $\bullet$ P.74 音声メモが3秒以下の場合、録音されないことがありま

- 通話中音声メモでは、自分の声は録音されません。ただ  $\bullet$
- $\bullet$  $\bullet$  -  $\overline{\bullet}$  -  $\overline{\bullet}$  -  $\overline{\$
- FOMA **FOMA**

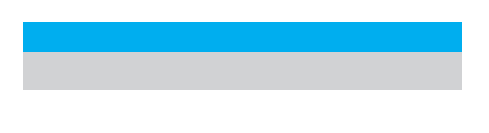

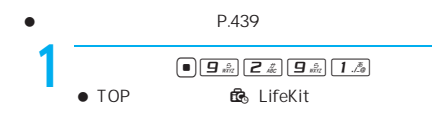

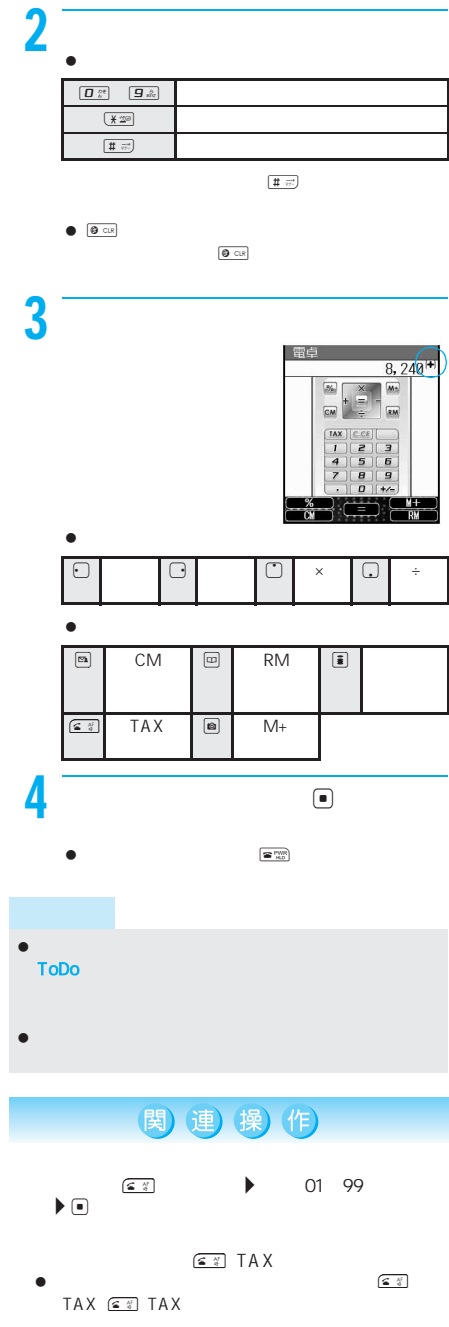

# 関連 操(作)  $\bullet$  : The state  $\bullet$  is the state  $\bullet$  in the state  $\bullet$  $\bullet$ 120  $\sqrt{s}$  TAX

**FOMA** 59 59 999 59 59  $\bullet$  電源を切ると、前回通話料金は bbbbbb円」になりま 着もじの送信料金は含まれません。

 $\bullet$  - intervalse and its experimental experimental experimental experimental experimental experimental experimental experimental experimental experimental experimental experimental experimental experimental experimental

- $\bullet$  $64K$
- $\bullet$  $\sim$  104 に通話した場合は、[0円]もしくは bbbbbb円]が表示
- $-$
- FOMA FOMA 2004 12 901i FOMA FOMA FOMA
- $\boxed{•}$   $\boxed{4\ddot{\phi}}$   $\boxed{7\ddot{\phi}}$   $\boxed{3}$ |<br>|<mark>11</mark> 積算料金リセット<br>|<mark>8</mark>| 積算通話時間火外 2 <u>Julian Street Barnett Barnett Barnett Barnett Barnett Barnett Barnett Barnett Barnett Barnett Barnett Barnett Barnett Barnett Barnett Barnett Barnett Barnett Barnett Barnett Barnett Barnett Barnett Barnett Barnett Barne</u> 1→PIN2コード(4~8桁の数  $\bigcirc$  $\boxed{2\ }$  $\bullet$  to  $\bullet$  to  $\bullet$ [リセット日時]に、リセットした年月日が登録さ
- $\bullet$  $\bullet$

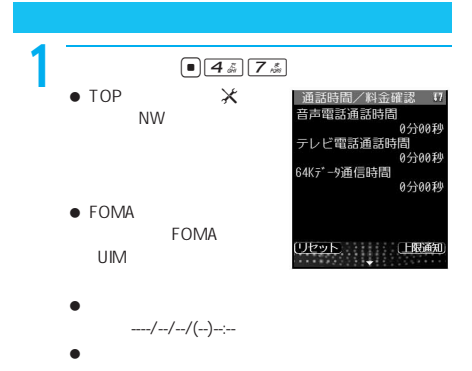

 $\fbox{array}$ 

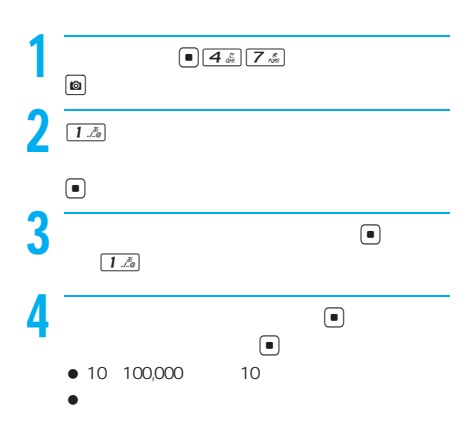

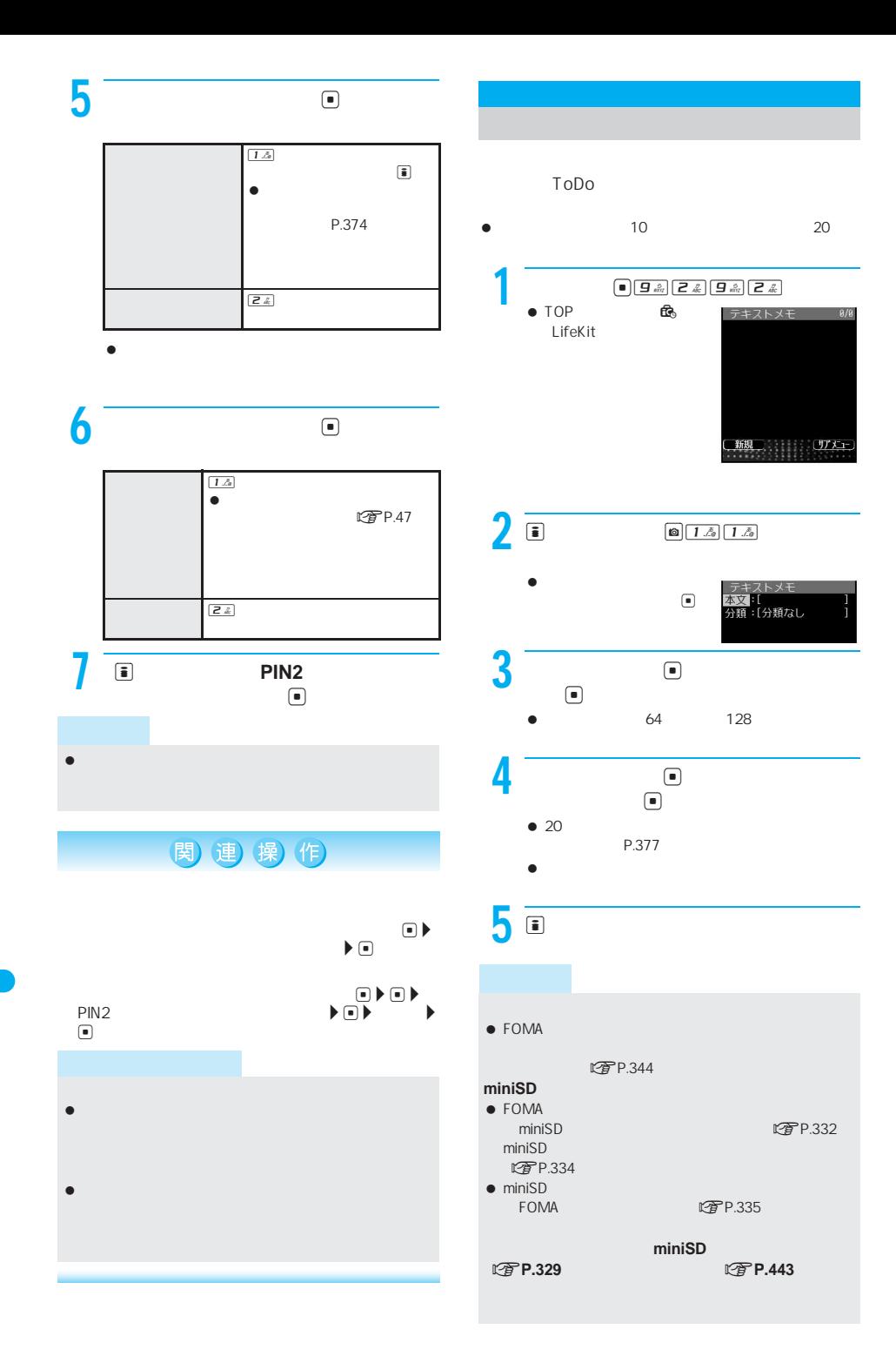

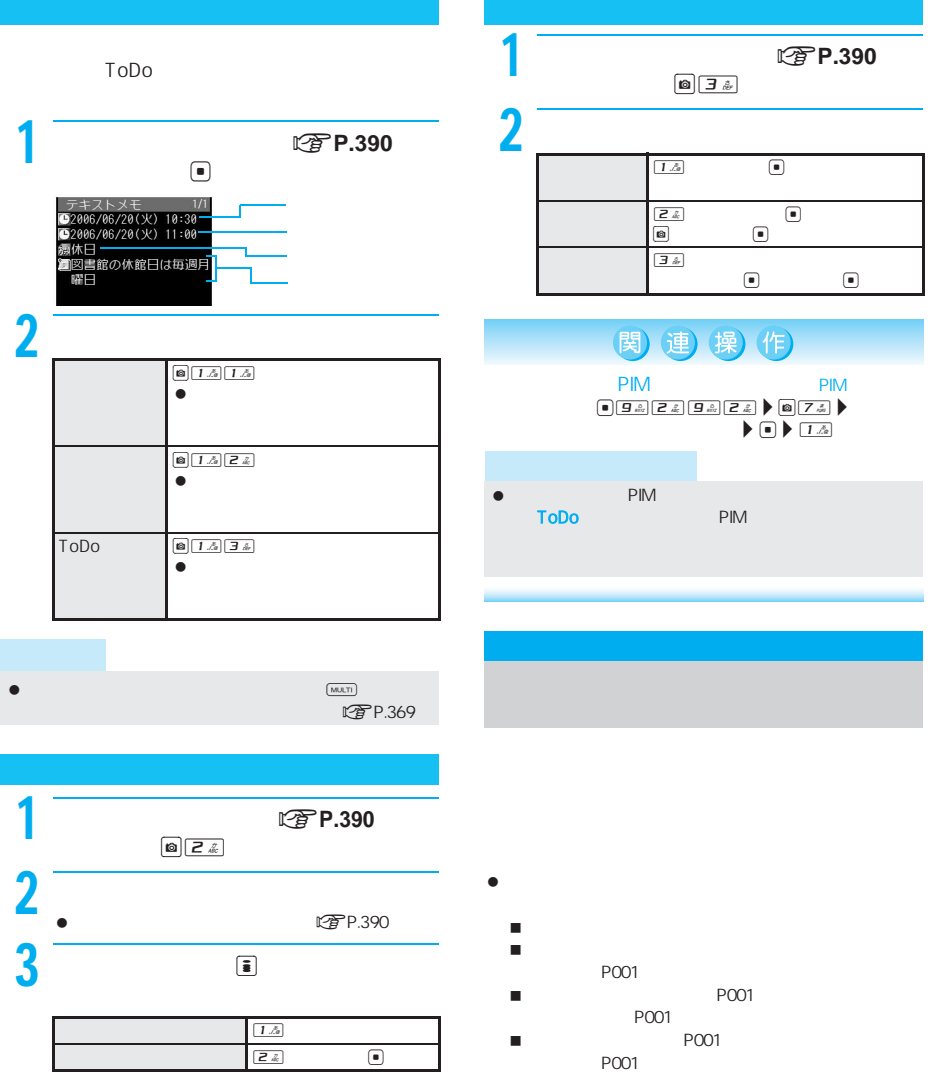

- $\bullet$  FOMA
- $\bullet$

### FOMA

- $\bullet$  FOMA  $000$  749
- $\bullet$ OFF
- $\boxed{\bullet}$   $\boxed{B}$   $\stackrel{\pi}{\bullet}$   $\boxed{C}$   $\stackrel{\pi}{\bullet}$ **ON**  $\bullet$  TOP  $\qquad \times$
- **2** 000 749  $\left( \blacksquare \right)$  $\bullet$
- $1$   $\sim$   $\sim$   $\sim$   $\sim$   $\sim$ 
	- イヤホンマイク端子に、平型スイッチ付イヤホン
- $2 \frac{1}{2}$  $\bullet$  $\bullet$
- 
- $3$  $\bullet$   $\bullet$  FOMA  $\bullet$
- イヤホンマイク自動発信に設定したメモリ番号がシー  $\overline{ON}$   $\overline{ON}$
- FOMA
- $\bullet$  PIM  $\bullet$  PIM
- $\bullet$  スイッチのような インティーク 平型スイッチ付イヤホンマイクを接続すると、ボタン確

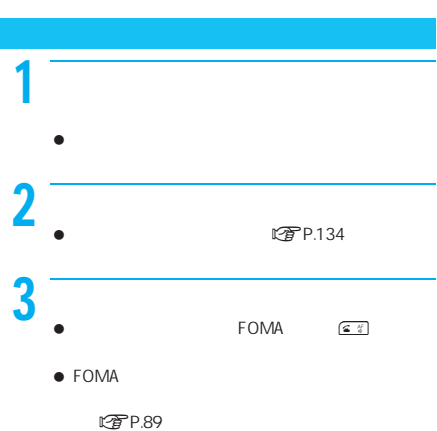

- FOMA 4 通話が終わったら、スイッチを2秒以
- FOMA **EXAMPLE**
- $\bullet$
- $\bullet$
- FOMA
- 平型スイッチ付イヤホンマイクのコードを内蔵アンテ
- $\bullet$
- $\bullet$  200  $\bullet$  200  $\bullet$  200  $\bullet$  200  $\bullet$  200  $\bullet$  200  $\bullet$  200  $\bullet$
- $\bullet$

# $\bullet$

 $\bullet$   $\qquad \qquad \circ$   $\qquad \qquad \circ$   $\qquad \qquad \circ$ 

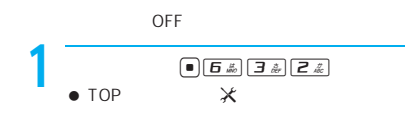

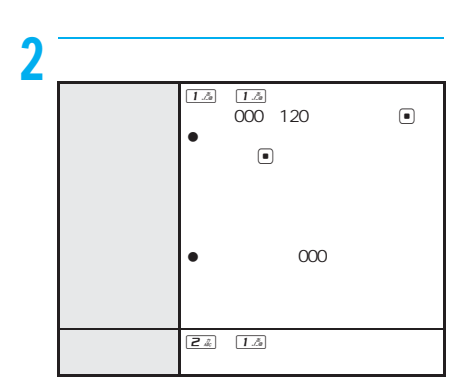

- $\bullet$
- $\bullet$
- $\bullet$  and the transformation  $\bullet$
- 
- $\bullet$   $\bullet$  $\blacksquare$  <br>  $\blacksquare$  DN  $\mathsf{ON}$ にすると同時には、これます。これます。
- $-$ **图P.88**

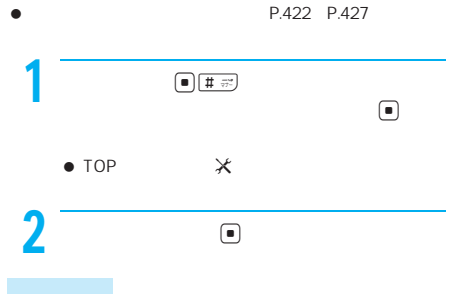

 $\bullet$ 

### P.217 **エキャント NP.47** ToDo エチ P.384  $\sqrt{2}P.152$   $\sqrt{2}P.210$ **图P.386 图P.254 图P.165 r**P.258 **图P.167 ごおや P.406 P.74 rg P.107 P.113** BOX t P.327 P.338 P.341 miniSD LTP<sub>P.336</sub> **LCP** P.338 P.341 rter P.391 Bilingual ttrp://149 | 電子P.418 **マアトウンス 图P.419** LTP.382

- P.260
- 設定リセットを行うと、iチャネルテロップは表示され

### $\bullet$  60000 FOMA

- $\bullet$   $\bullet$  $\bullet$   $\bullet$
- $\bullet$
- $\bullet$  BOX

のプリインストールフォルダ内の静止画、GIFアニメー Flash

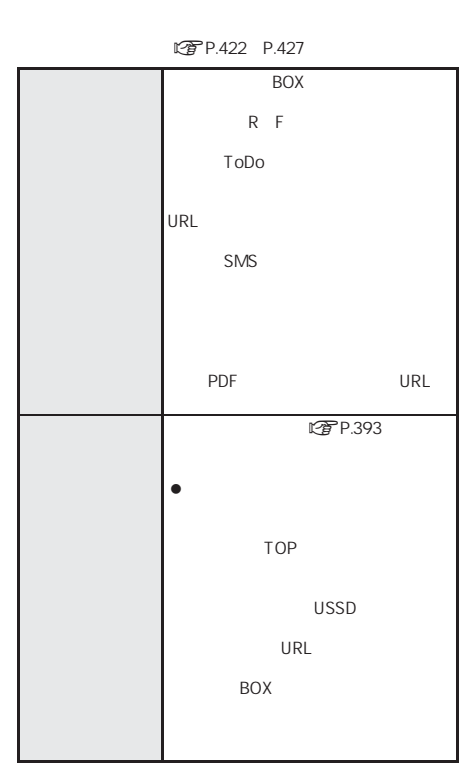

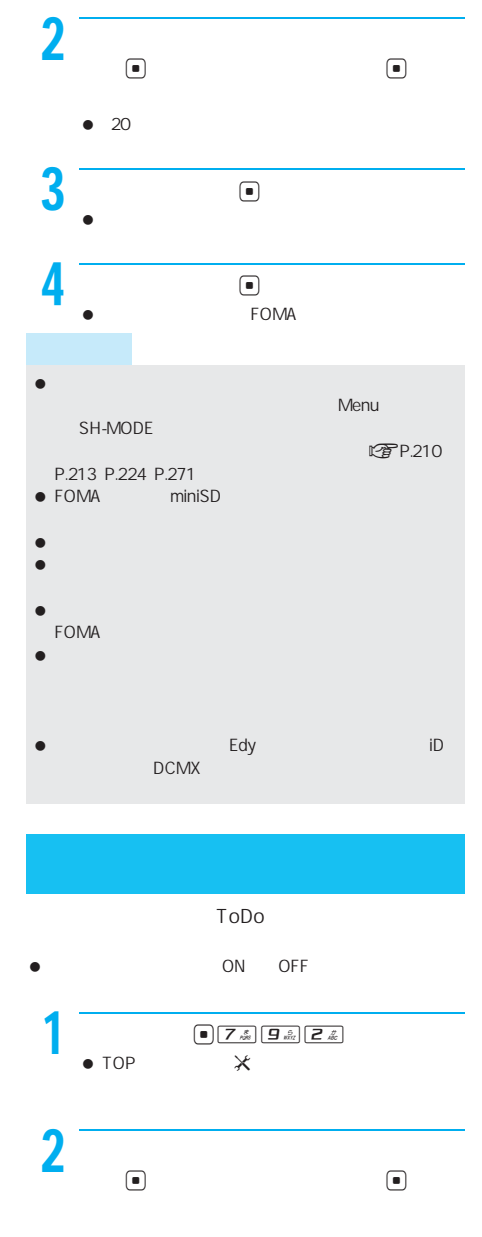

 $\begin{array}{c|c|c|c|c} \hline \bullet & \overline{7 \cdot \hat{\mathbb{Z}}}& \overline{9 \cdot \hat{\mathbb{Z}}}& \overline{1 \cdot \hat{\mathbb{Z}}}& \\\hline \times &&&& \end{array}$  $\bullet$  TOP
# FOMA端末から利用できるネットワークサービス . . . . . . . . . . . . . . . . . . . . . . . . . . . . . . . . . . . . . . 396

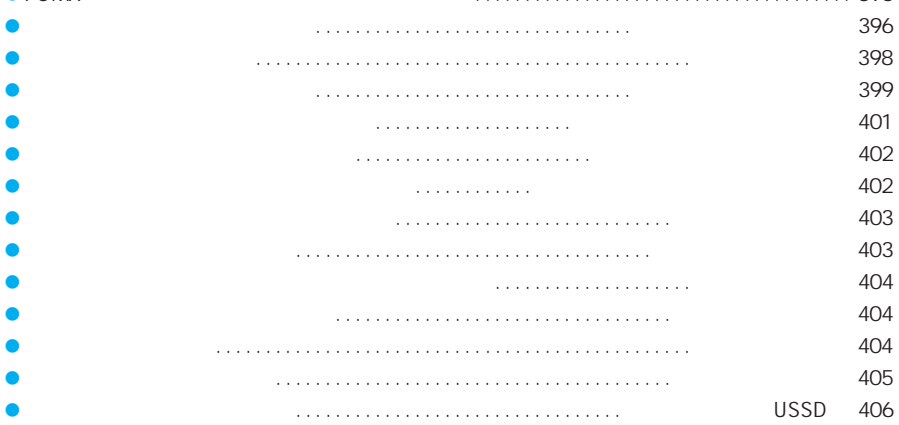

## **FOMA**

### FOMA

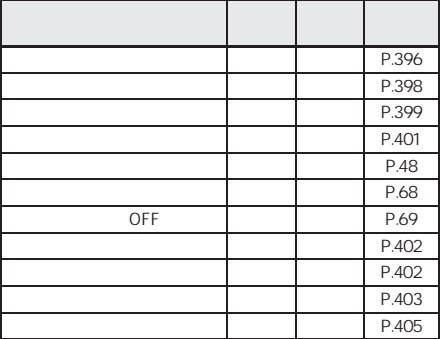

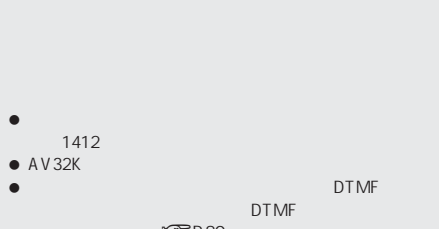

 $\bullet$  [開始]  $\bullet$  [開始]  $\bullet$  [開始]  $\bullet$  [開始]  $\bullet$  [開始]  $\bullet$  [

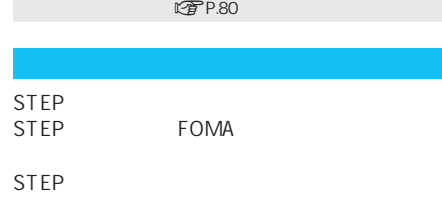

**STEP** 

STEP

- $\bullet$
- FOMA

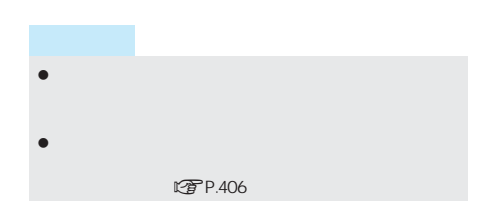

 伝言メッセージの録音時間は1件あたり最長3分、 音声電話とテレビ電話それぞれ最大20件で、最長72  $\bullet$  . The contract of the contract of the contract of the contract of the contract of

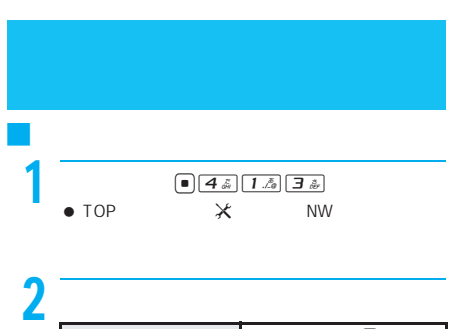

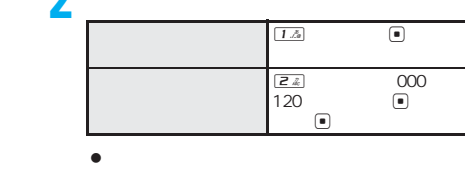

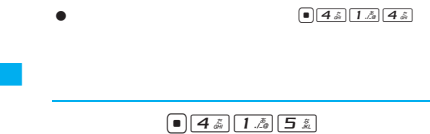

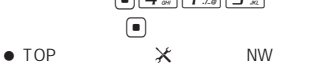

 $\bullet$ 

LTP.396

I

I

F O M  $\overline{A}$ I

 $\boxed{34}$  000 120  $\textcolor{red}{\textcircled{\small{\texttt{-}}}}$ 

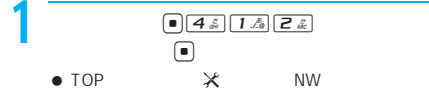

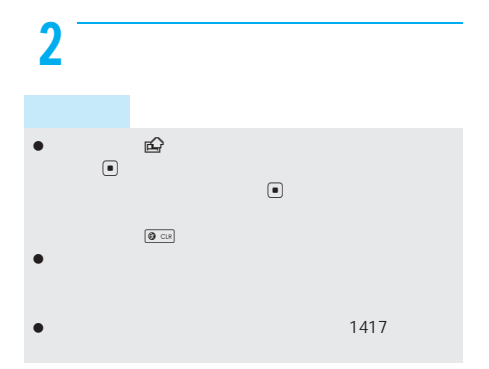

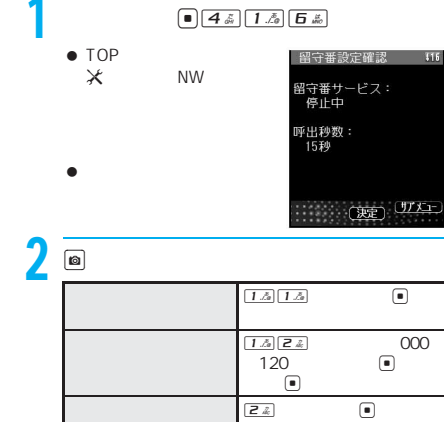

 $-$ 

 $\begin{tabular}{|c|c|c|c|} \hline & {\bf 4} \; \tilde{\omega} & {\bf 1} \; \tilde{\omega} & {\bf 7} \; \tilde{\omega} \\ \hline \end{tabular}$  $\overline{\bigcirc}$  $\bullet$  TOP  $\mathsf{\times}$  NW

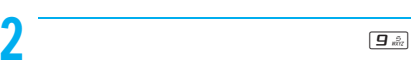

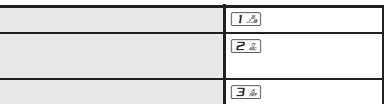

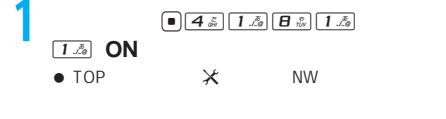

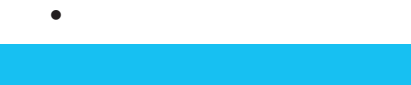

伝言メッセージが届いたことを示す E留守録音あ

 $\begin{array}{|c|c|} \hline \textbf{0} & \textbf{4} \frac{\pi}{6} & \textbf{1} \frac{\pi}{6} & \textbf{1} \frac{\pi}{6} \\ \hline \textbf{0} & \textbf{0} & \textbf{0} \end{array}$  $\bullet$  TOP  $\bullet$ 

 $\bullet$ 面に E留守録音あり ○件]が表示されます。

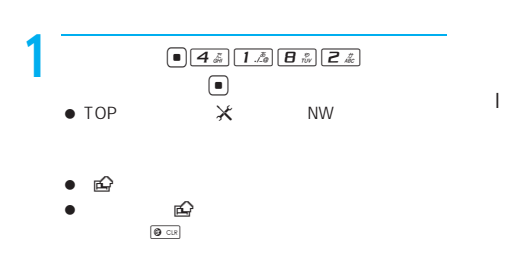

I

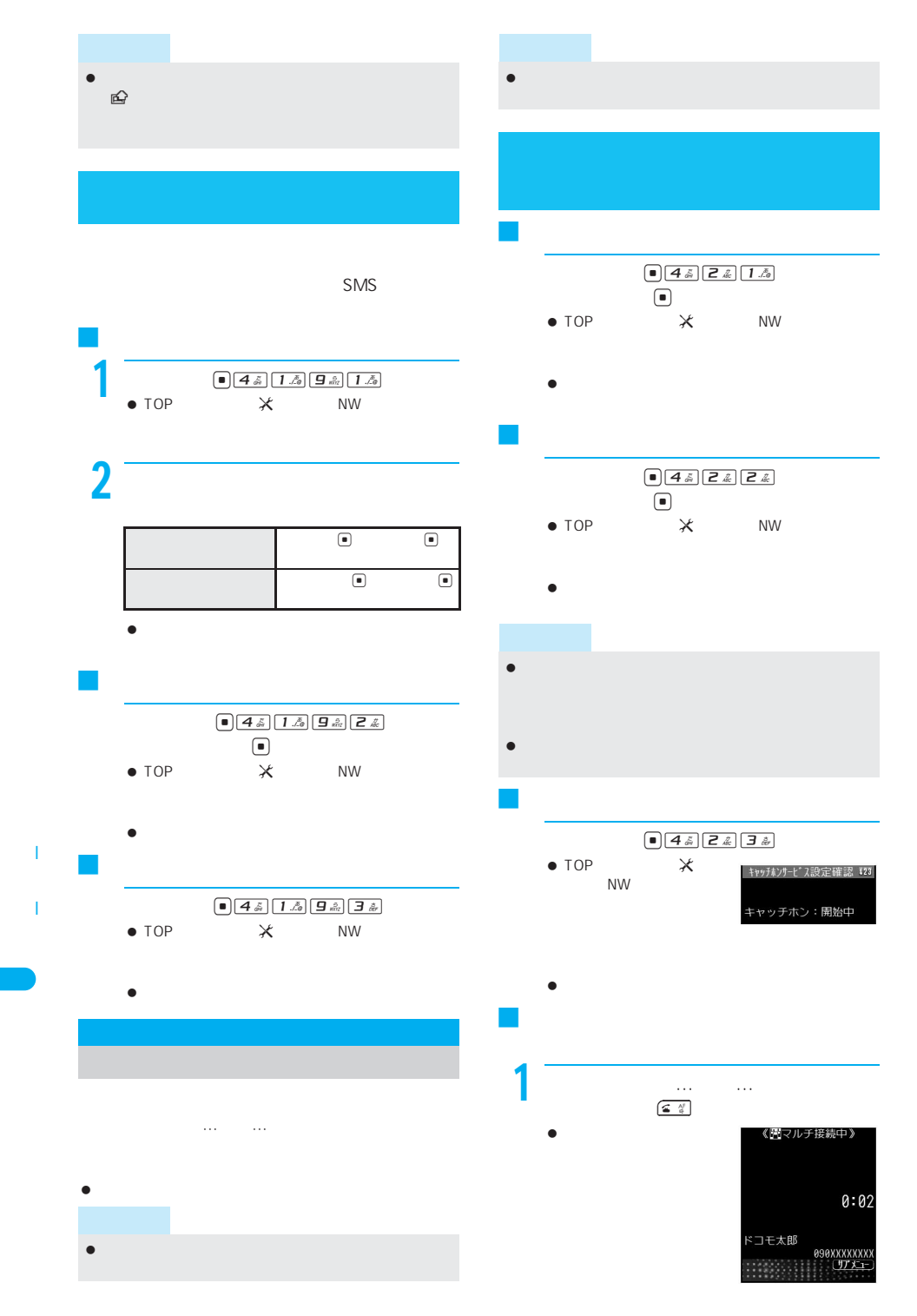

# 2  $\epsilon$  $\frac{2}{\frac{6}{9}}$  $\bullet$  $\begin{array}{ll} \bullet & \fbox{\ensuremath{\mathcal{C}}\xspace} & \uparrow \end{array}$

### $\bullet$   $\Box$

J 通話中の音声電話を終わらせて、かかっ  $-$ ものです こくしゅうしょう

# 1 通話中に「ププ…ププ…」という音が  $\fbox{array}$  $\bullet$  $\frac{2 \times 2}{2}$  $\bullet$

J 通話中の音声電話を保留にして、別の相

# 1 and  $1$  and  $4$

 $\bullet$ 

# $2<sup>2</sup>$

- 新しくかけた相手と通話
- $\bullet$
- 保留中の相手がいると  $\boxed{\underline{\underline{\epsilon}}\ \ \underline{\gamma}^i}$

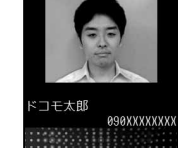

≡.

# $3 \Box$

- $\begin{tabular}{|c|c|} \hline $\mathbf{S}$ & PWR \\ \hline $\mathbf{S}$ & HLD \end{tabular}$
- $\bullet$  $\bullet$   $\overline{\bullet}$   $\overline{\bullet}$

### FOMA

 $\bullet$ 

### lg P.400

- $\bullet$
- $\boxed{\text{B} \boxed{\text{24}} }$  $\fbox{27} \begin{tabular}{|c|c|} \hline $\bullet$ & $\exists$ & $\mathring{\delta}$ \\ \hline \end{tabular}$
- $\bullet$
- 留守番電話サービス [開始]に設定すると、転送でんわ
- FOMA

### STEP STEP STEP<sub>FOMA</sub> STEP

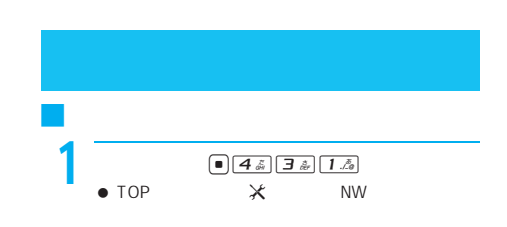

# $2$   $\overline{36}$

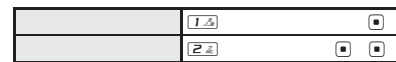

I

I

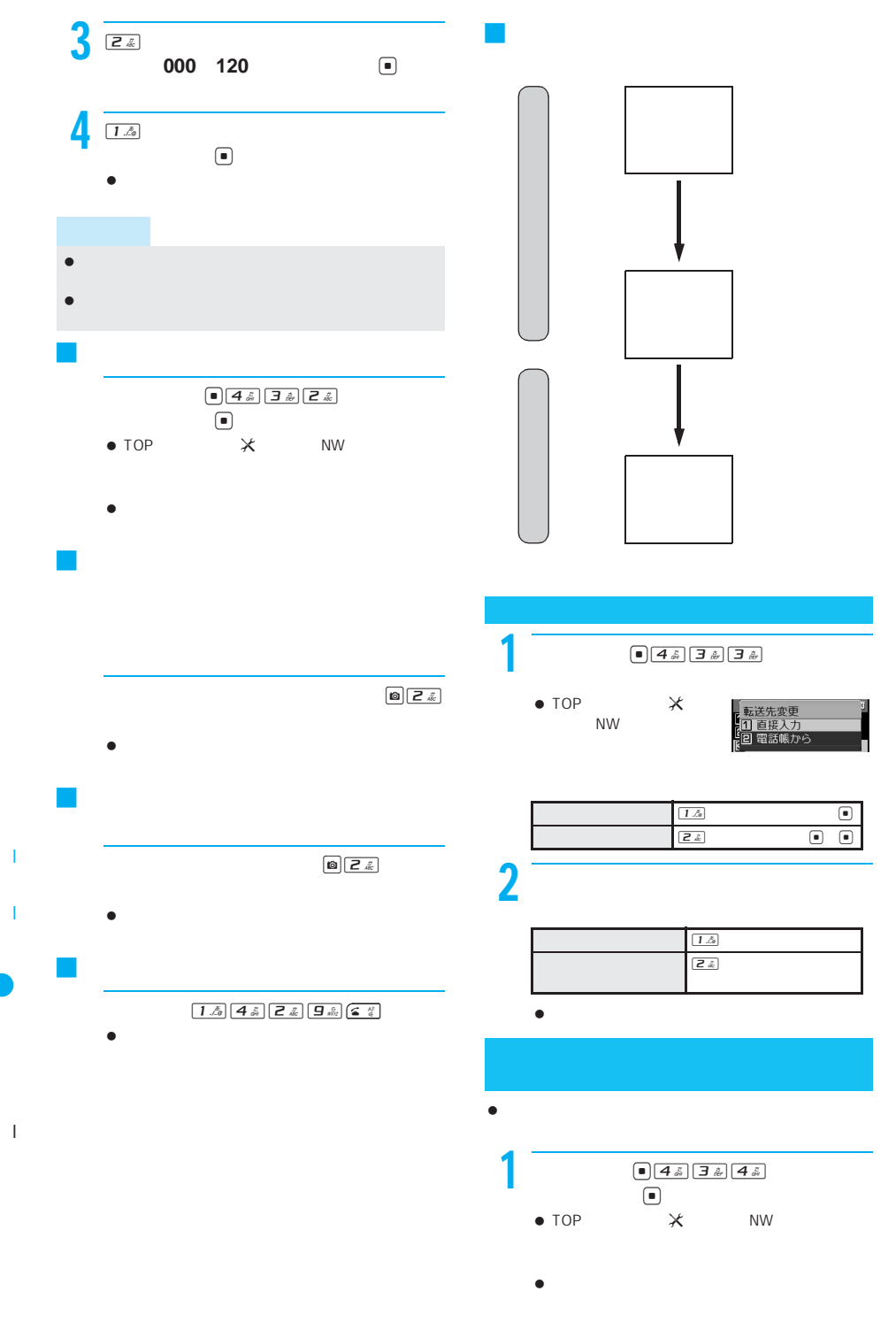

400

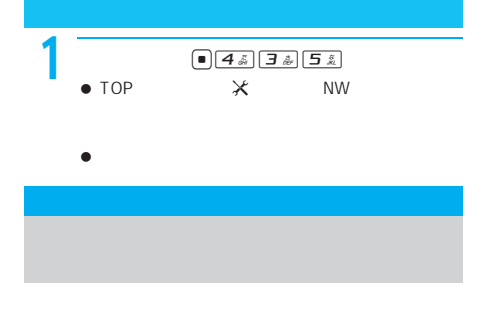

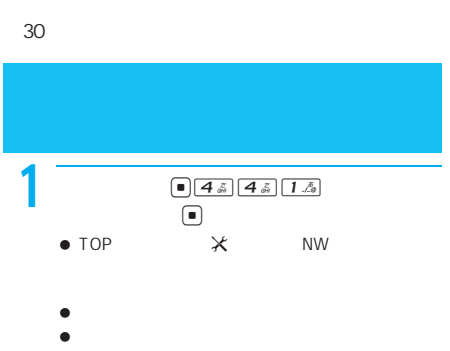

 $\bullet$  30

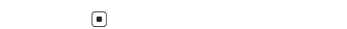

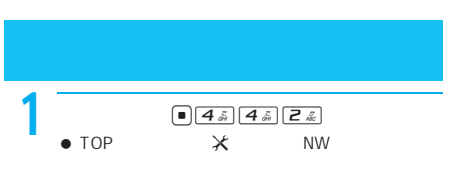

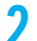

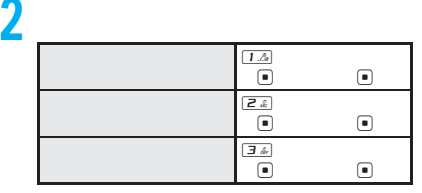

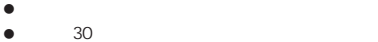

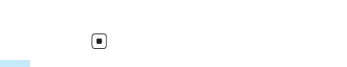

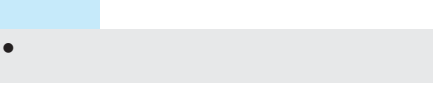

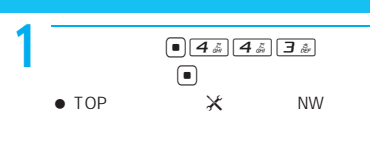

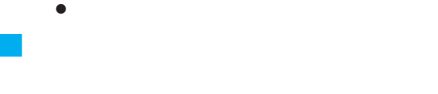

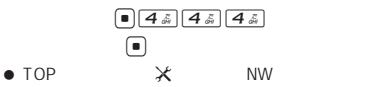

- $\bullet$
- $\bullet$

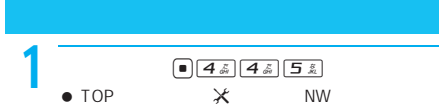

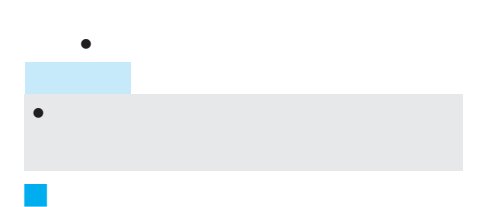

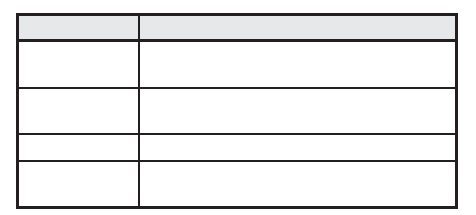

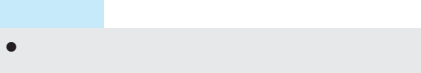

- $\blacksquare$
- $\bullet$  . The contract of the contract of the contract of the contract of the contract of
- $\bullet$

I

I

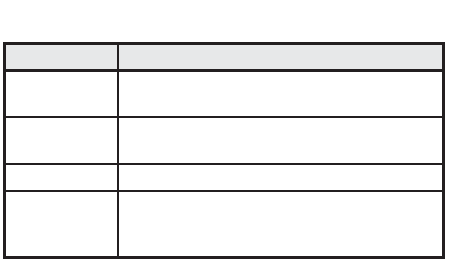

J 各サービス利用時の応答中の着信とサー

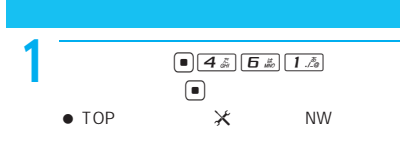

 $\bullet$ 

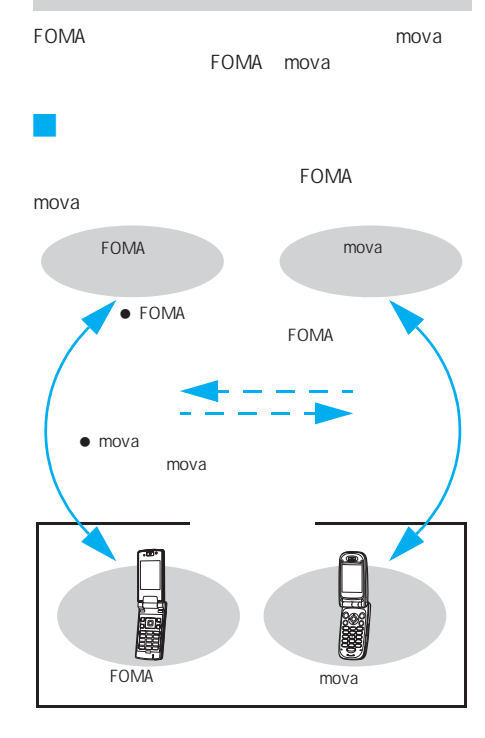

FOMA mova

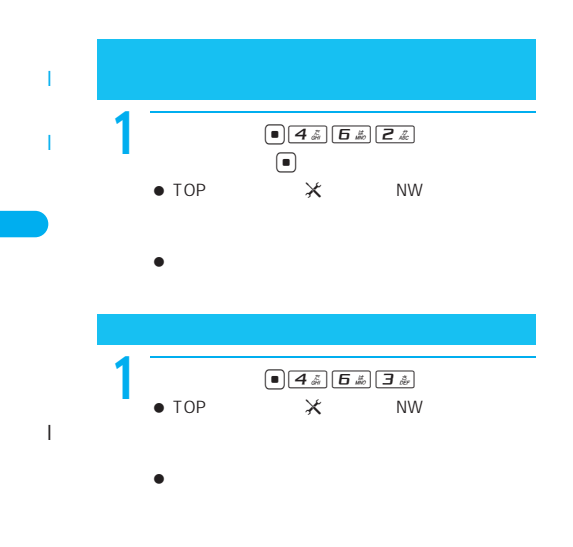

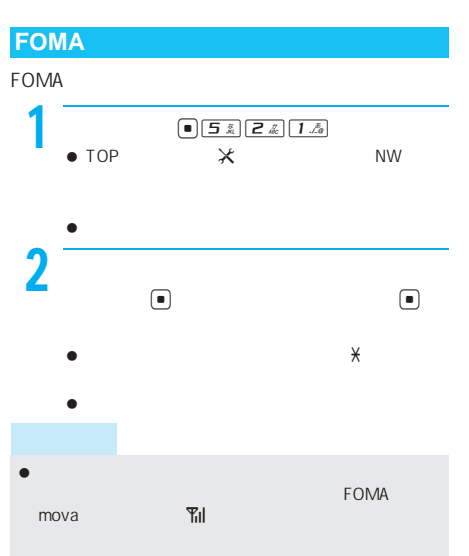

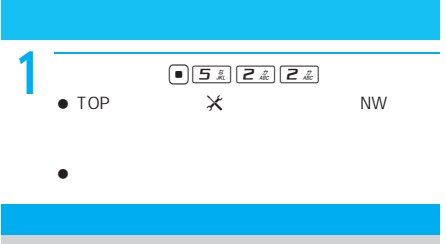

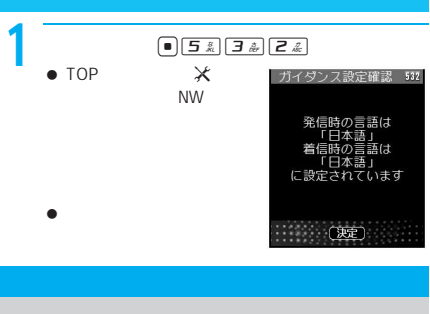

### FOMA

 $\bullet$  $\bullet$ 

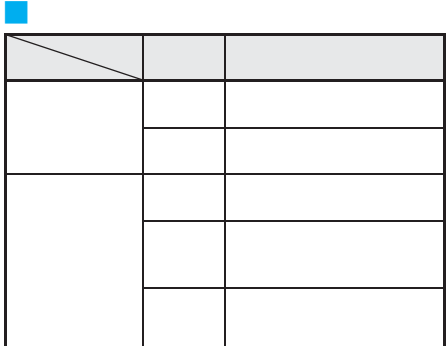

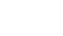

 $\begin{tabular}{|c|c|c|c|} \hline \rule{0pt}{3ex} \rule{0pt}{3ex} \rule{$ 

 $\underset{\text{NW}}{\times}$ 

 $\bullet$  TOP

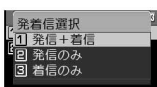

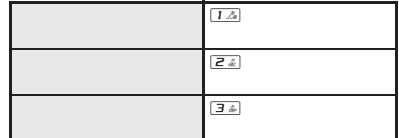

**2** 

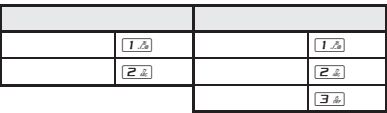

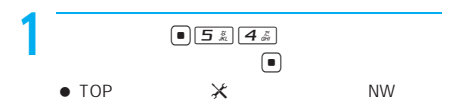

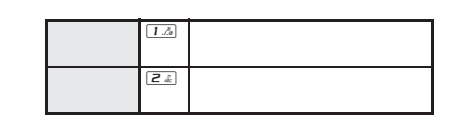

 $\bullet$  FOMA

I

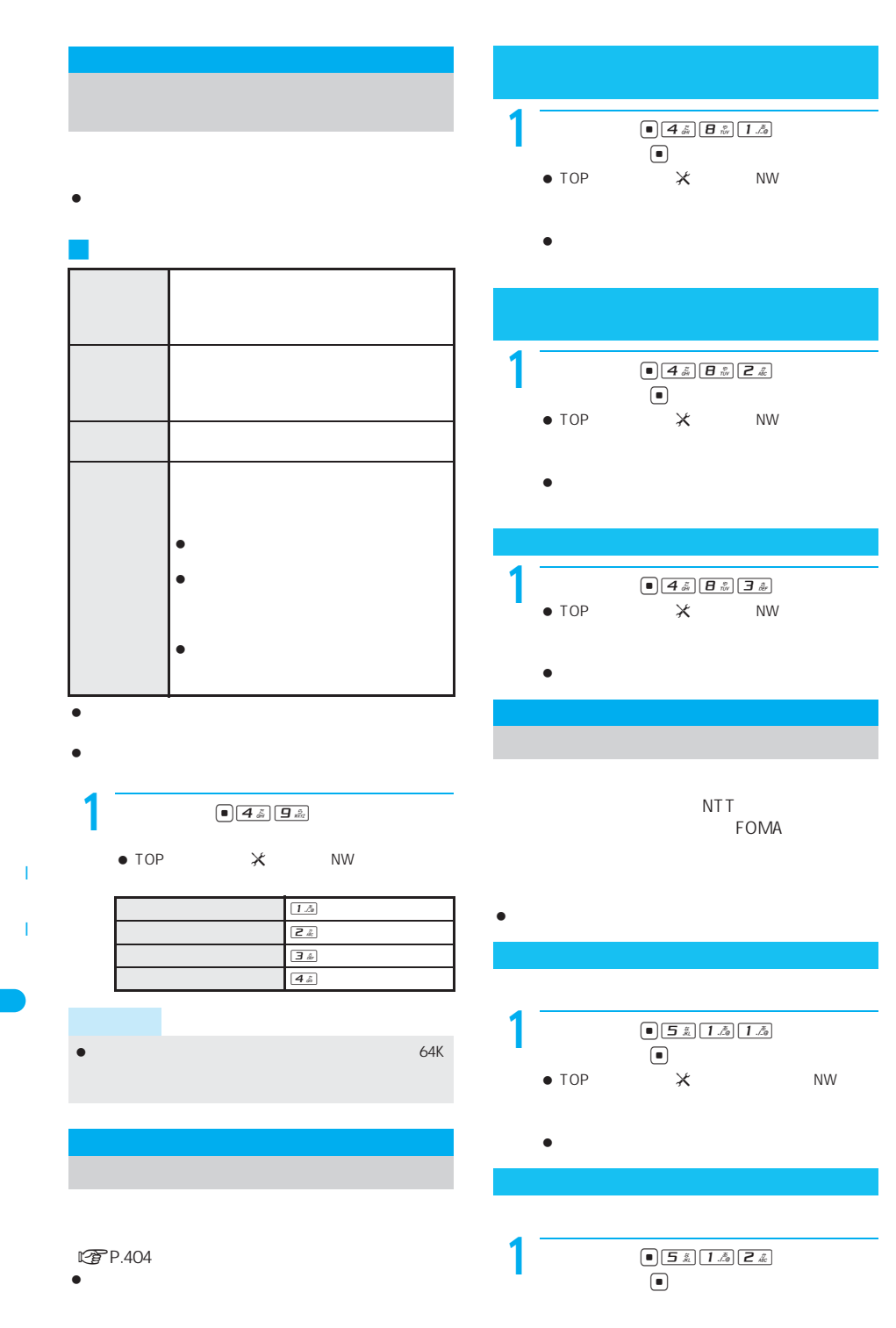

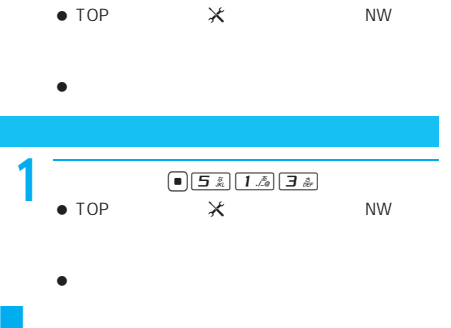

 $\bullet$ 

- $\bullet$
- **こうの**

# $\bullet$  Second and Associated Associated Associated Associated Associated Associated Associated Associated Associated Associated Associated Associated Associated Associated Associated Associated Associated Associated Associa

 $\bullet$ 

 $\bullet$  and  $\bullet$  and  $\bullet$  and  $\bullet$  and  $\bullet$  and  $\bullet$  and  $\bullet$  and  $\bullet$  and  $\bullet$  and  $\bullet$  $\bullet$ 

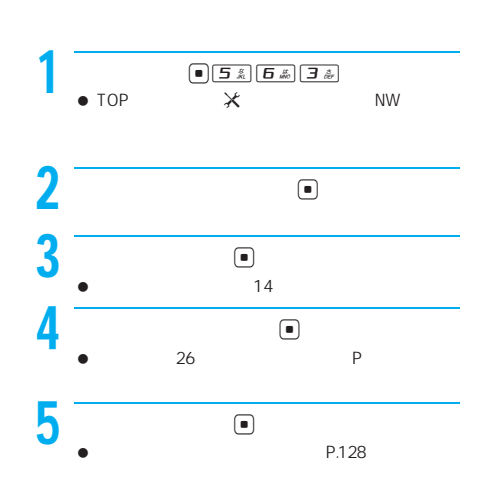

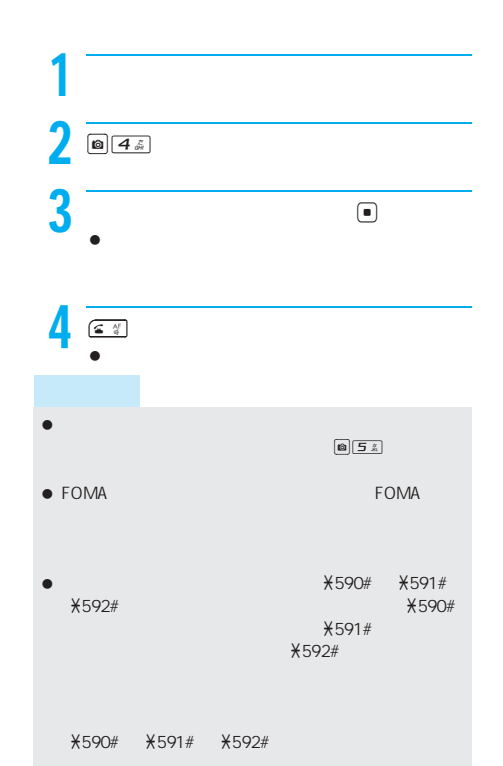

J 電話をかけるときに発信番号を選ぶ

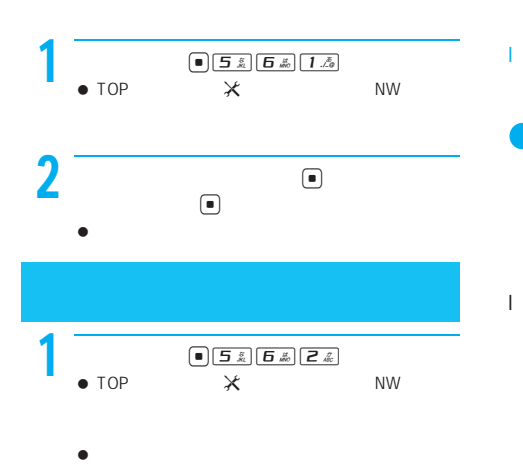

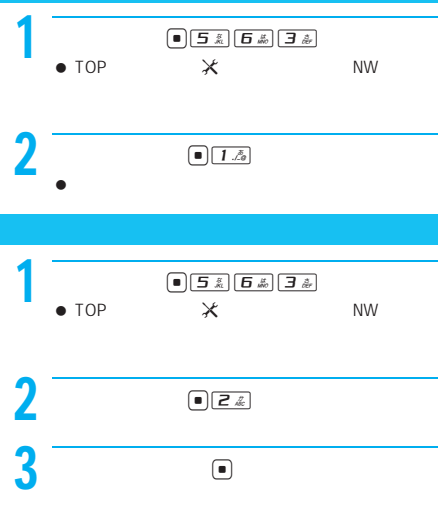

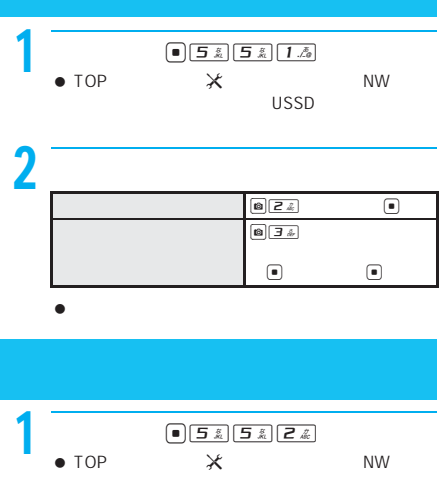

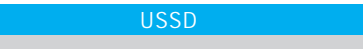

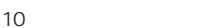

I

I

- $\bullet$  $\bullet$  FOMA
- FOMA **USSD**

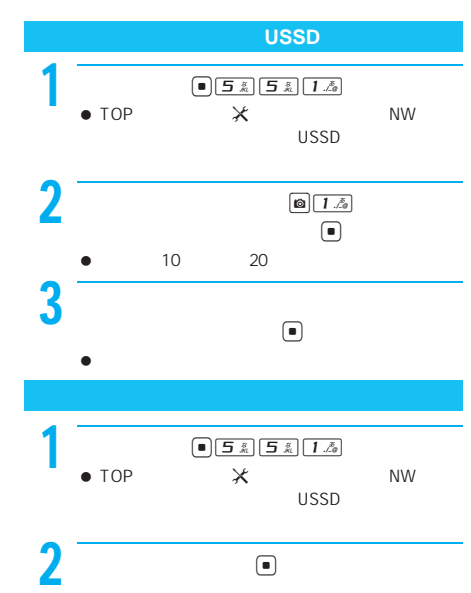

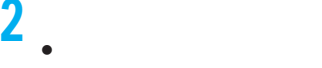

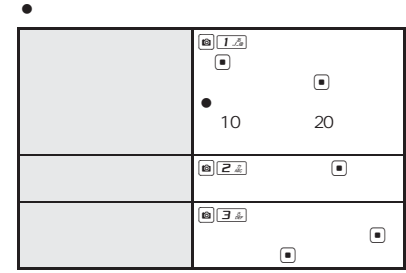

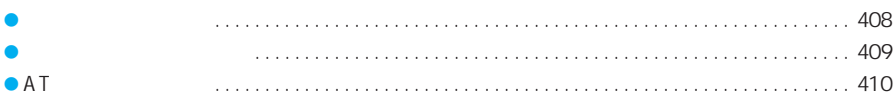

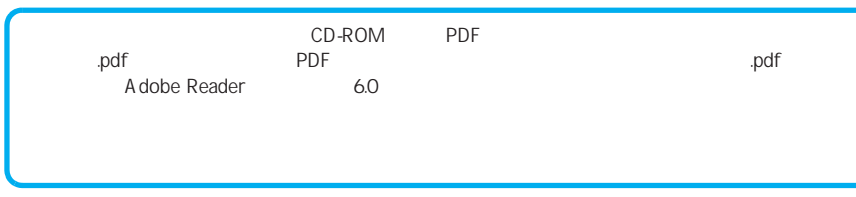

### FOMA 64K **•** FOMA FAX<br>**•** FOMA musea<sup>rM</sup> sigmarion<sup>®</sup> sigmarion<sup>®</sup>  $\bullet$  FOMA musea<sup>TM</sup> sigmarion<sup>®</sup> musea™ sigmarion<sup>®</sup> ● FOMA Remote Wakeup J パケット通信 mopera U mopera FOMA 64kbps 384kbps FOMA **FOMA** LTP P.368 J **64K**データ通信 mopera U mopera FOMA 64K ISDN 64K 64K FOMA  $\overline{BOX}$ J データ転送 FOMA USB FOMA FOMA FOMA USB J インターネットサービスプロバイダの利 FOMA mopera U mopera mopera U mopera J 接続先(インターネットサービスプロバ  $64K$ FOMA 64K FOMA 64K ISDN 64K ● DoPa ● PIAFS PHS64K/32K J ユーザー認証について  $\Box$  $\mathsf{ID}$  $\mathsf{ID}$ J パケット通信および**64K**データ通信の条件 **FOMA** ● FOMA USB  $\bullet$  FOMA  $\bullet$ ● 64K FOMA 64K ISDN 64K **FOMA** FOMA JATE

I

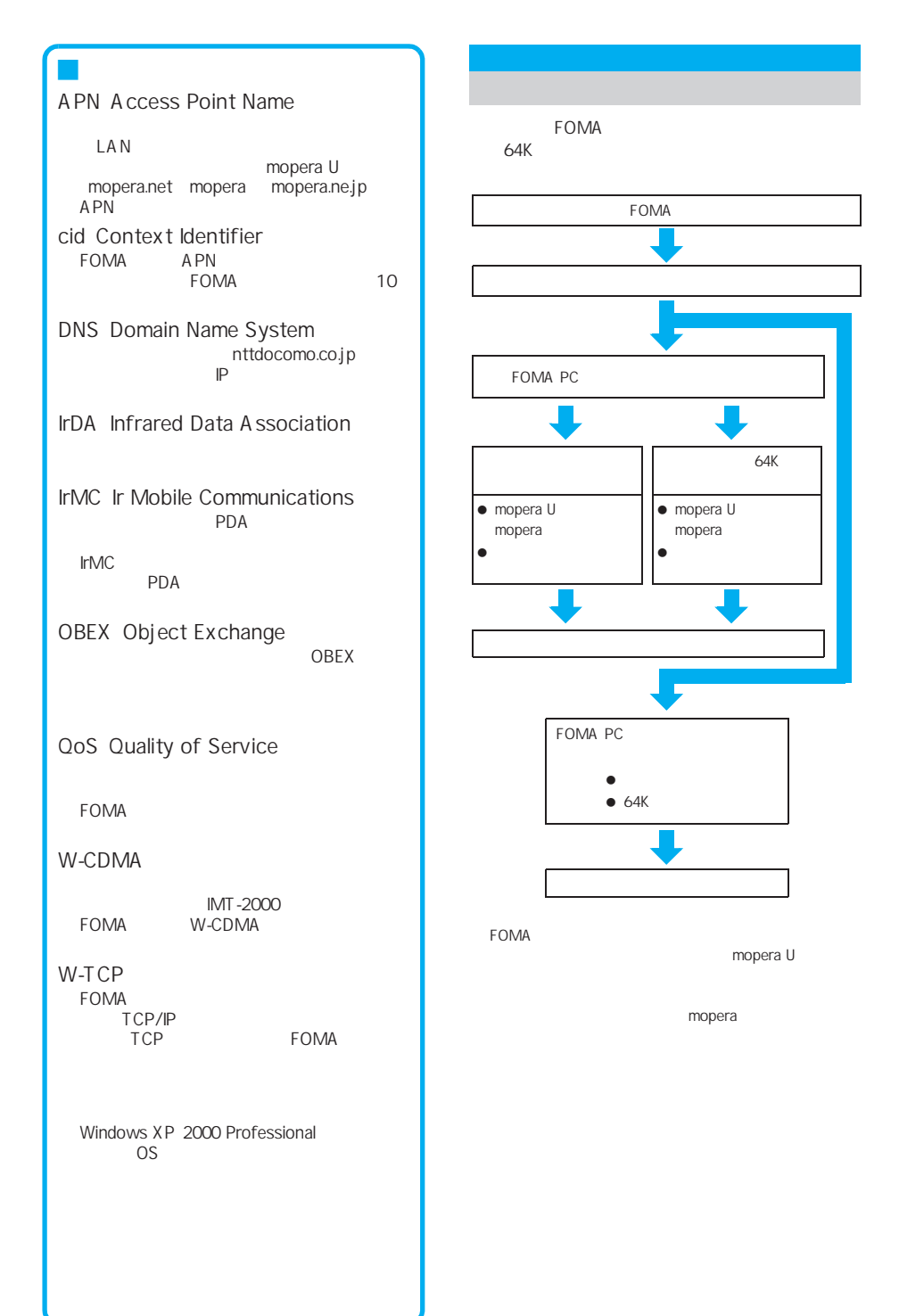

I

FirstPass PC

### FOMA

CD-ROM

### **FOMA PC**設定ソフト/**FirstPass PC**

CD-ROM FOMA PC FOMA 64K

FirstPass PC FirstPass FOMA Web FirstPass

CD-ROM FirstPassManual FirstPassManual PDF A dobe Reader(Key

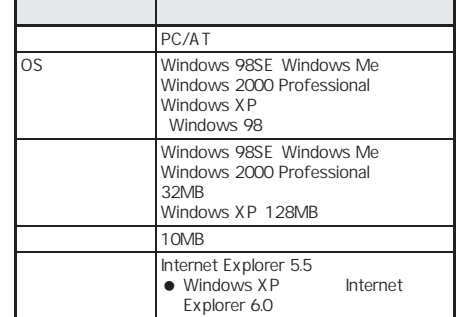

 $\bullet$ 

FOMA

- FOMA USB
- CD-ROM FOMA SH902iS CD-ROM

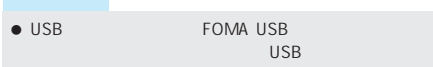

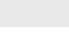

AT FOMA FOMA AT CD-ROM AT

### FOMA PC

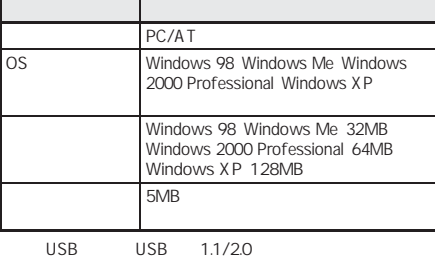

FOMA PC

I

OS

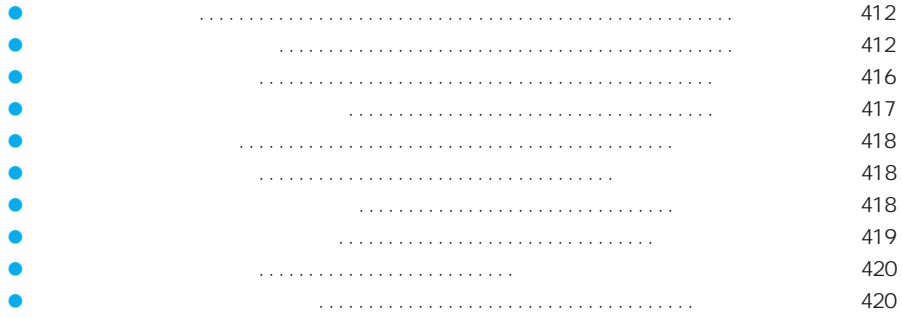

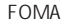

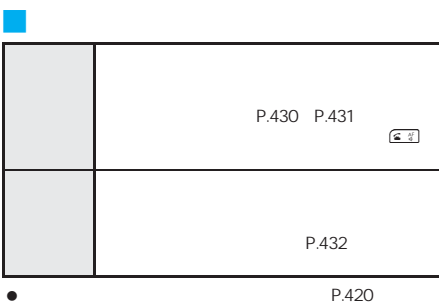

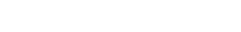

 $\bullet$ LTP.414 P.420

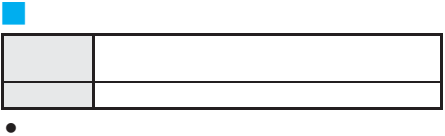

 $P.430~P.432$ 

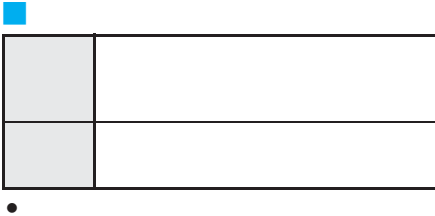

**图P.420** 

- $\bullet$ t P.418
- 

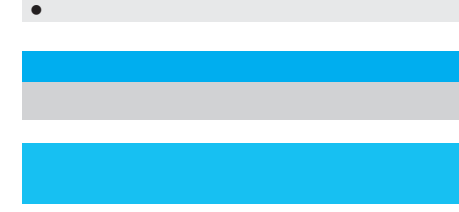

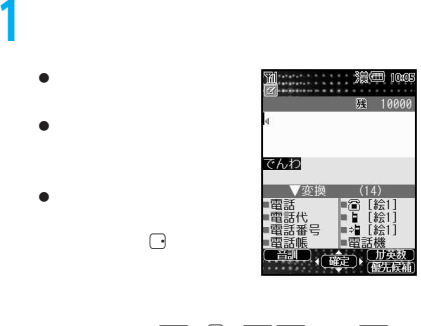

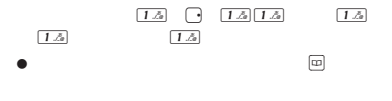

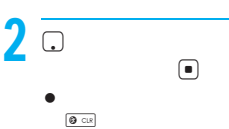

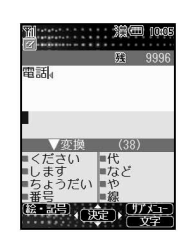

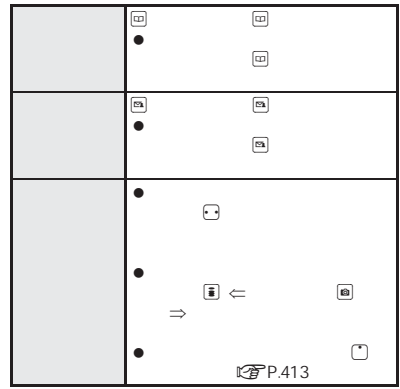

- 関連 操作  $\blacktriangleright$  (  $\chi$   $\!\!2^{\circ}\!\!$  $\blacktriangleright \bigl(\underbrace{\texttt{\# 2}^{\text{a}}}\bigl(\underbrace{\texttt{\# 2}^{\text{a}}}\bigr)$  $\begin{picture}(20,20) \put(0,0){\line(1,0){10}} \put(15,0){\line(1,0){10}} \put(15,0){\line(1,0){10}} \put(15,0){\line(1,0){10}} \put(15,0){\line(1,0){10}} \put(15,0){\line(1,0){10}} \put(15,0){\line(1,0){10}} \put(15,0){\line(1,0){10}} \put(15,0){\line(1,0){10}} \put(15,0){\line(1,0){10}} \put(15,0){\line(1,0){10}} \put(15,0){\line(1$
- $\overline{\mathbf{C}}$

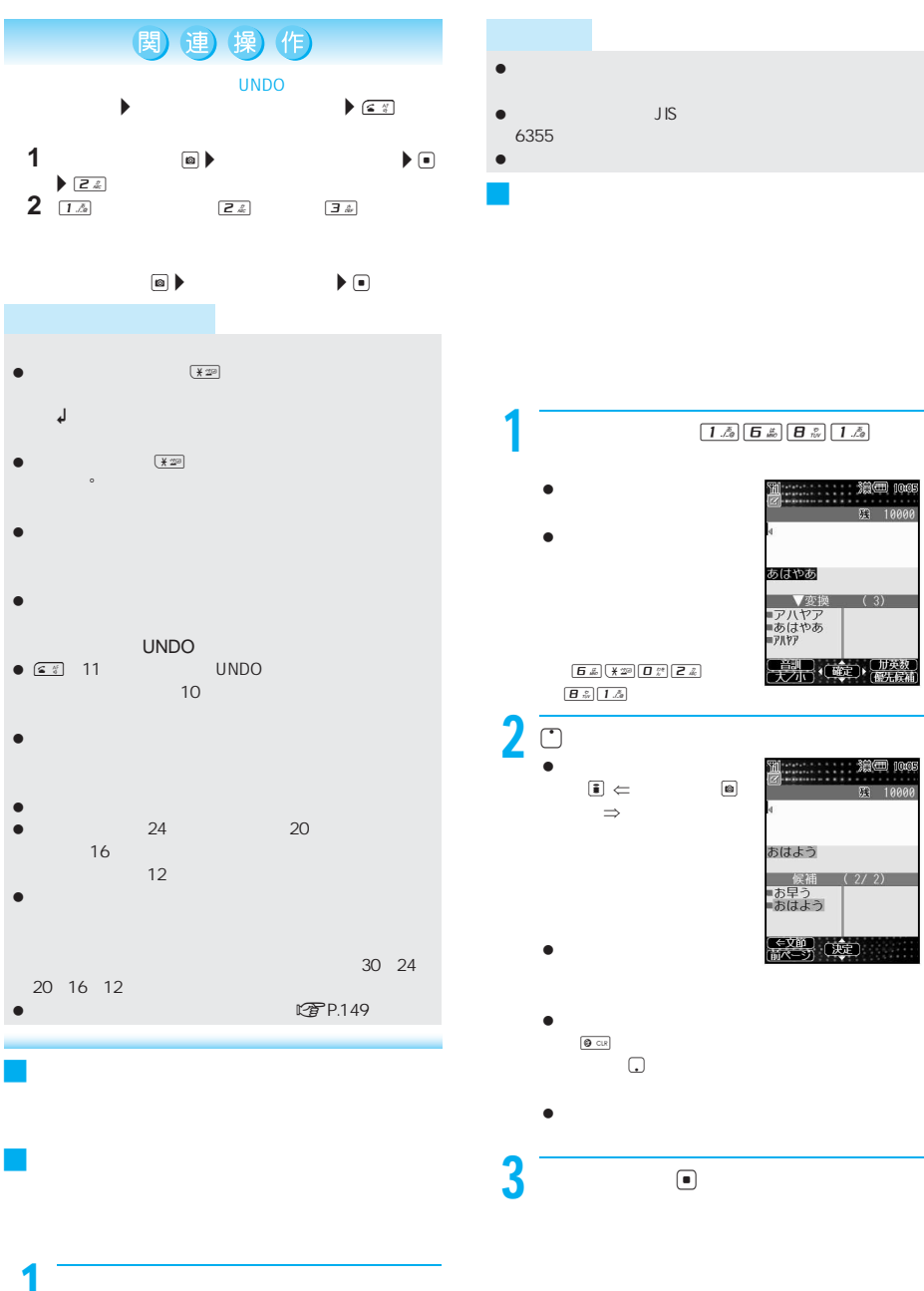

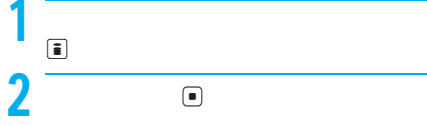

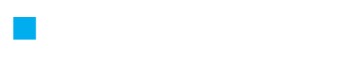

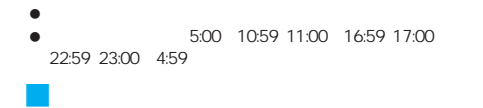

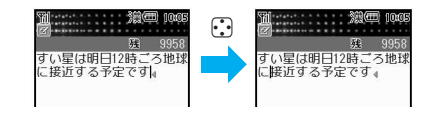

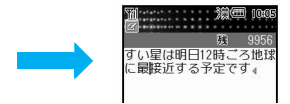

J 文字を追加する

J 文字を削除する

**D** CLR

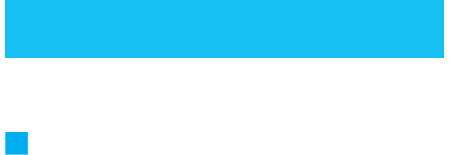

- 漢字 ひらがな 全角カタカナ 半角カタカナ 全角英数字 半角英数字 半角数字 区点コード
- $\Box$

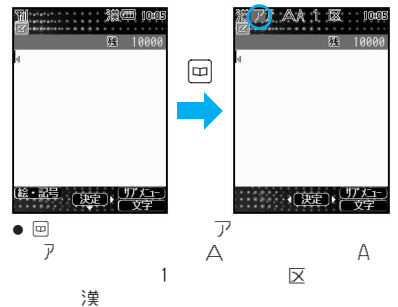

 $\bullet$   $\boxdot$  represents the  $\Box$ り替えできます。qを押すと、逆の方向に切り替

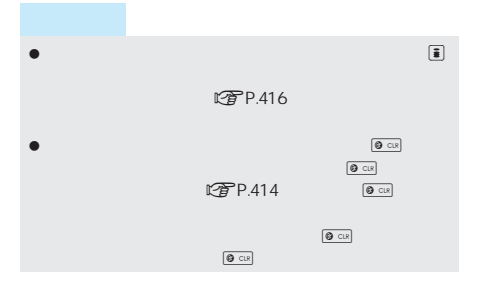

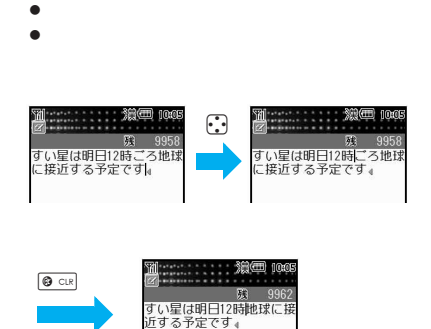

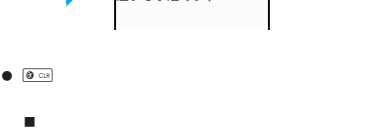

カーソルの前には、カーソルの前には、カーソルの前に

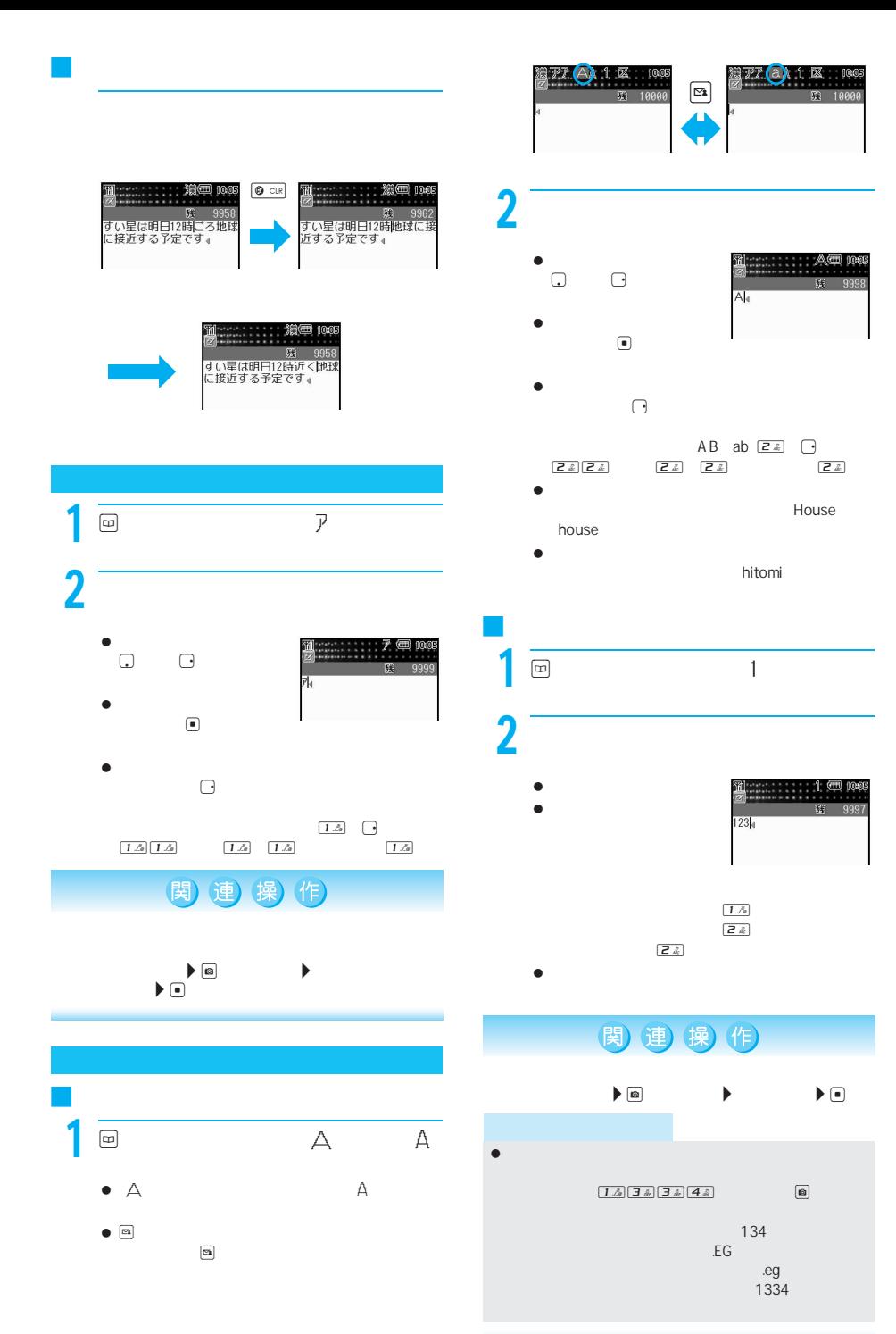

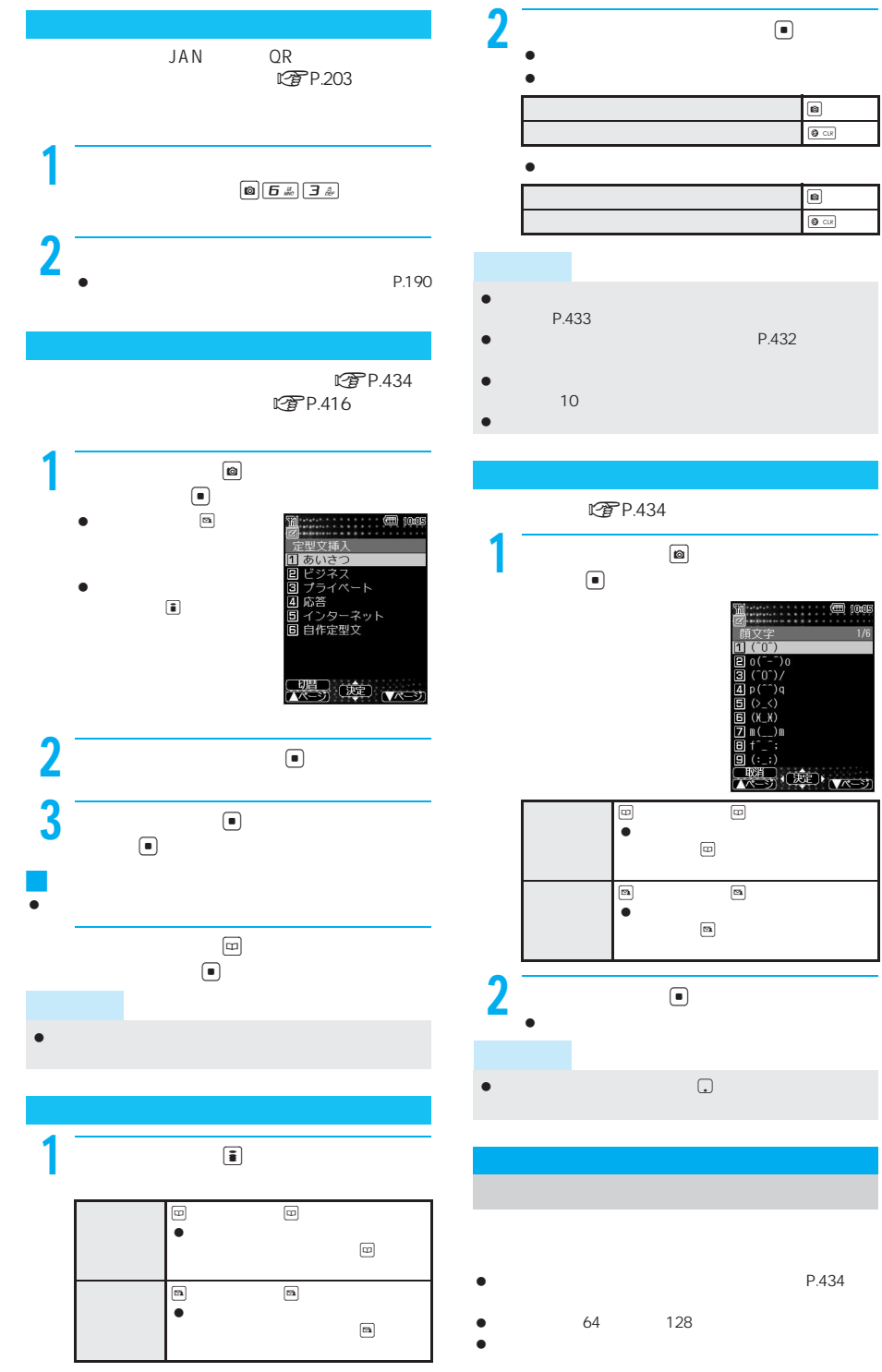

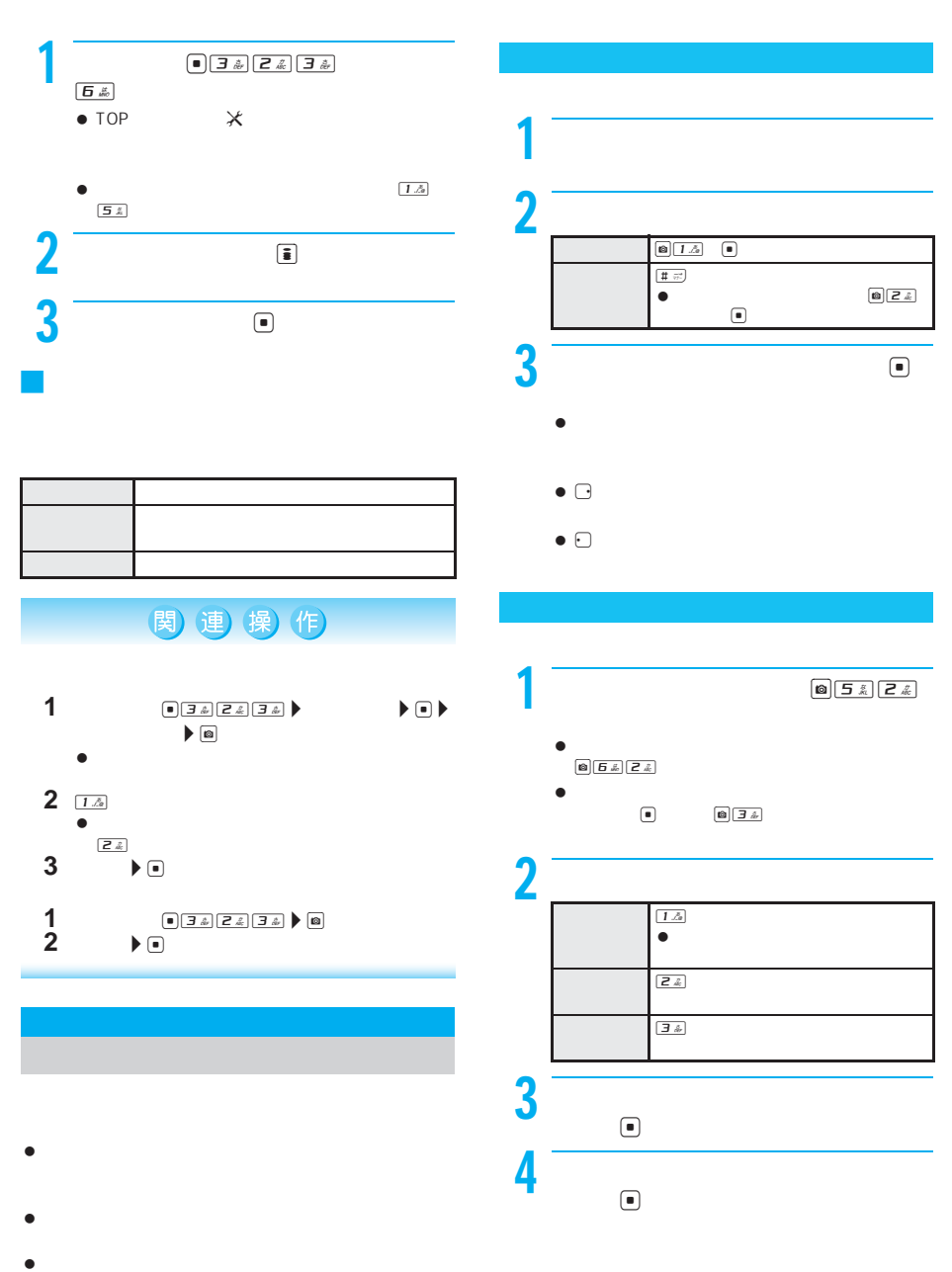

- 5000 10000
- $\bullet$

417

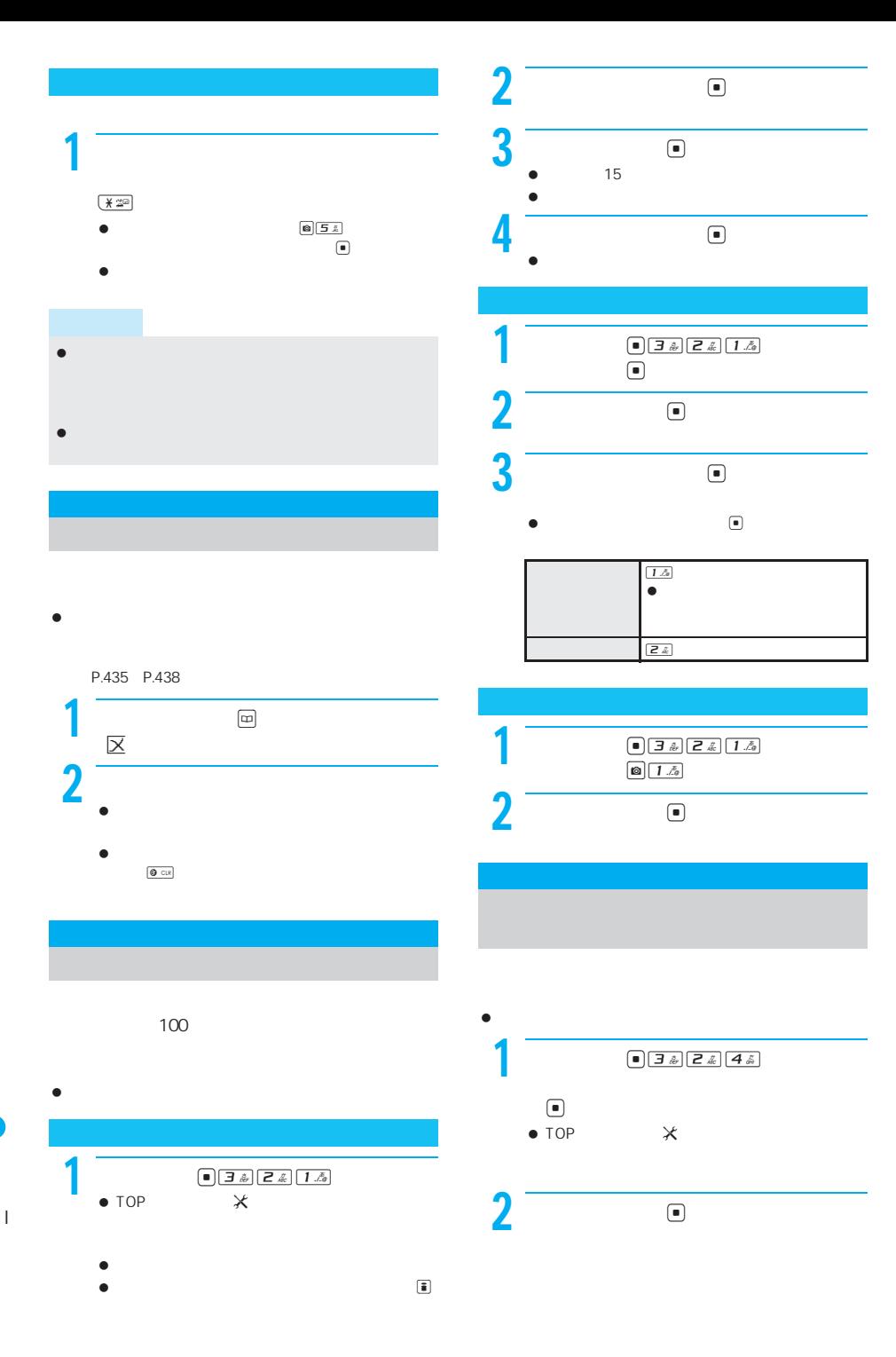

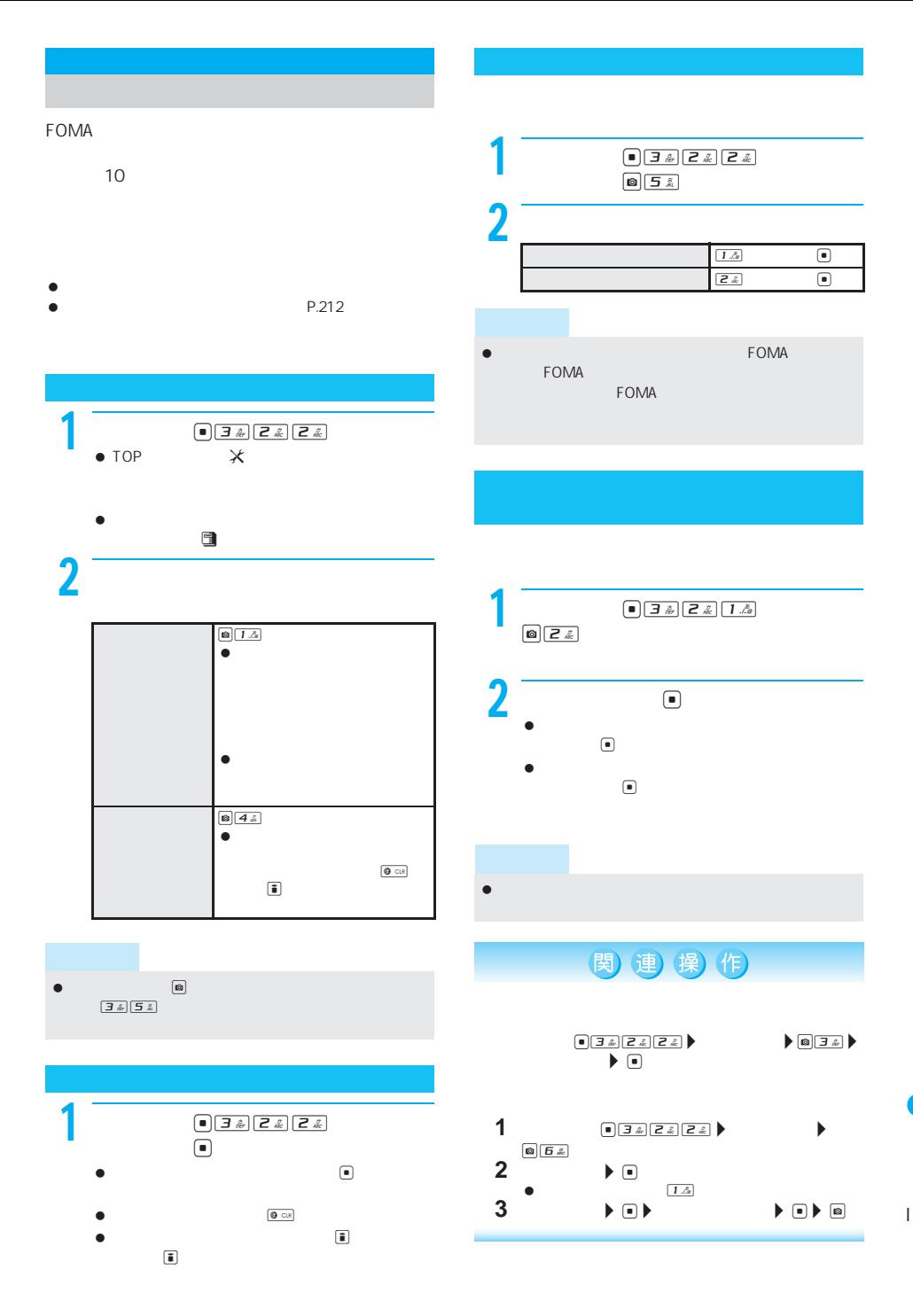

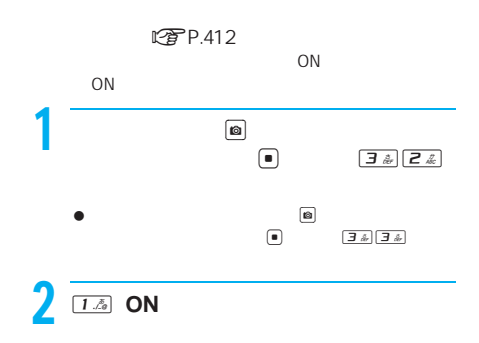

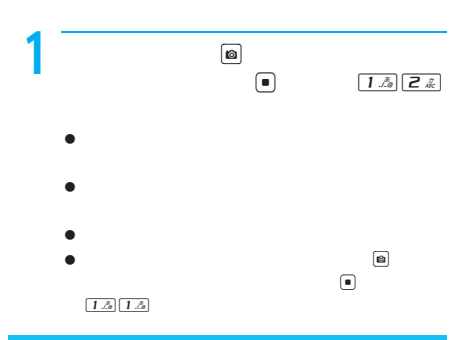

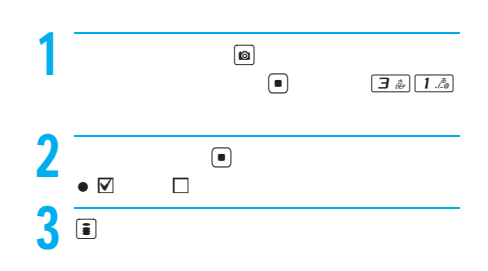

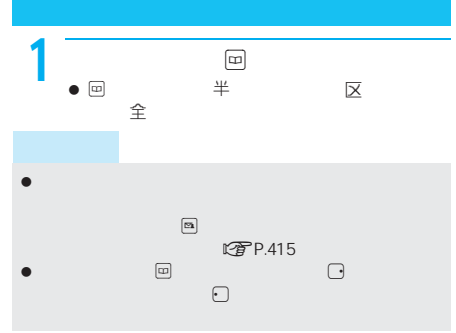

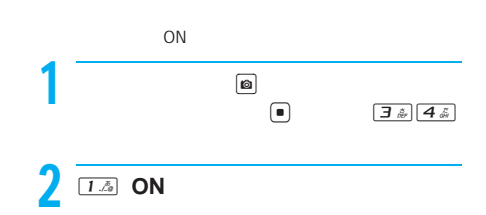

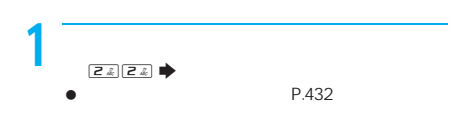

420

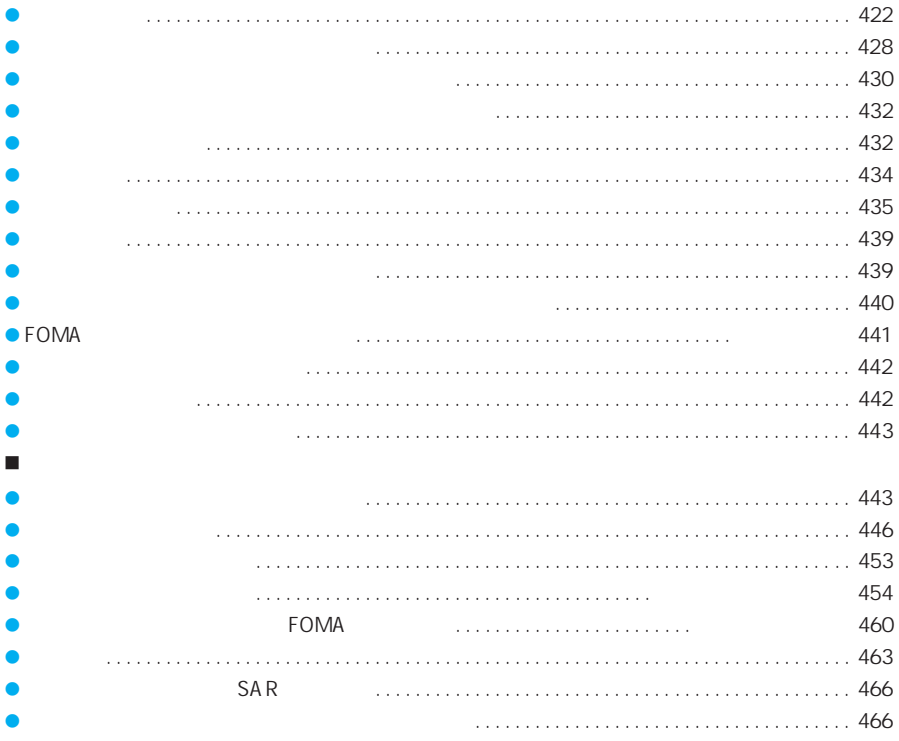

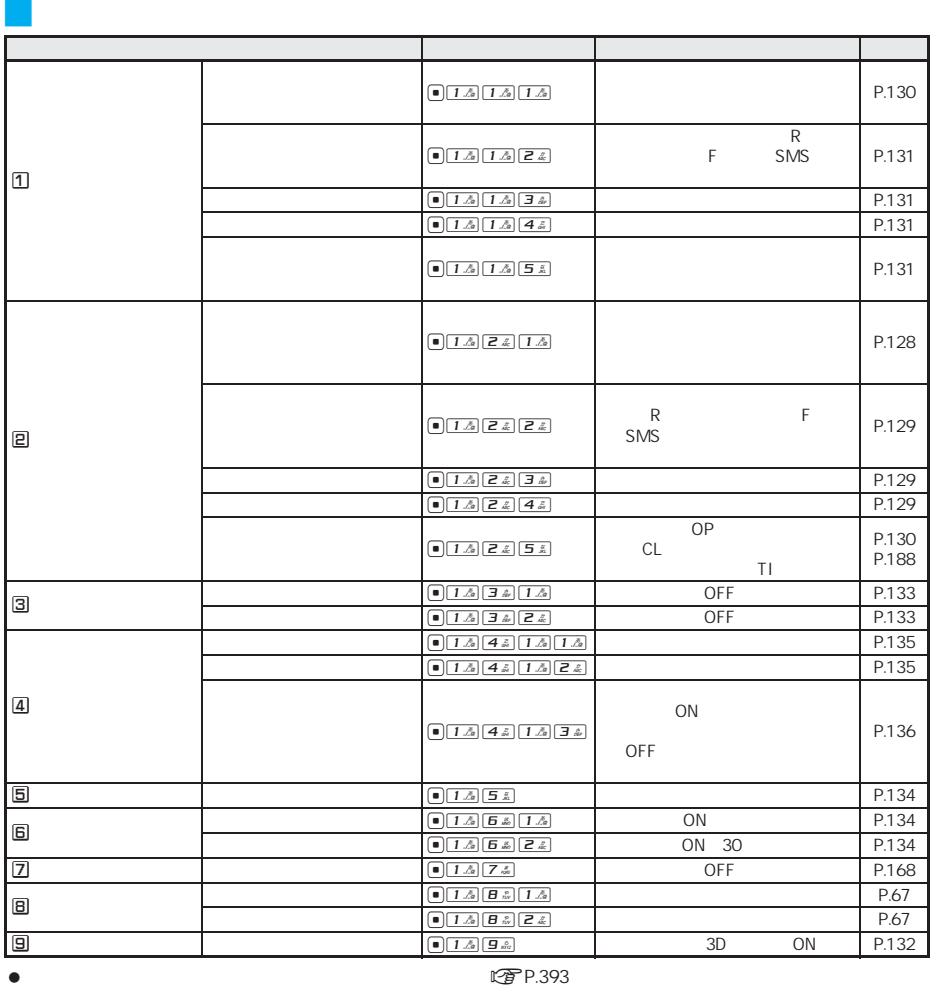

J 表示

rg<br>PP.393

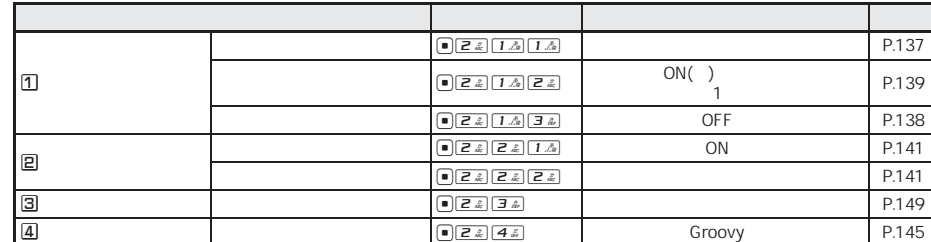

422

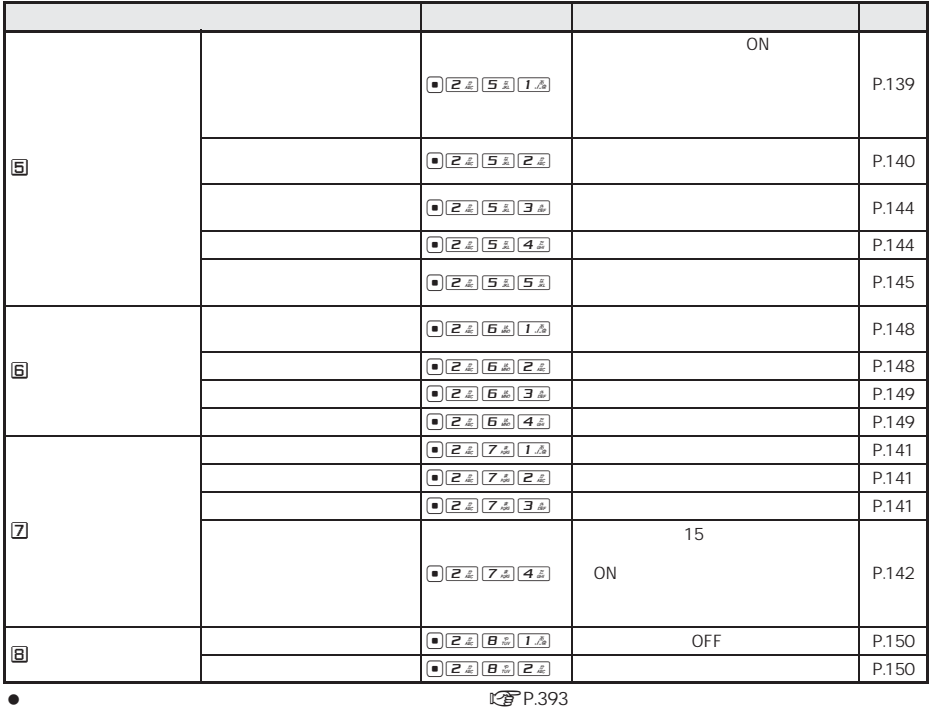

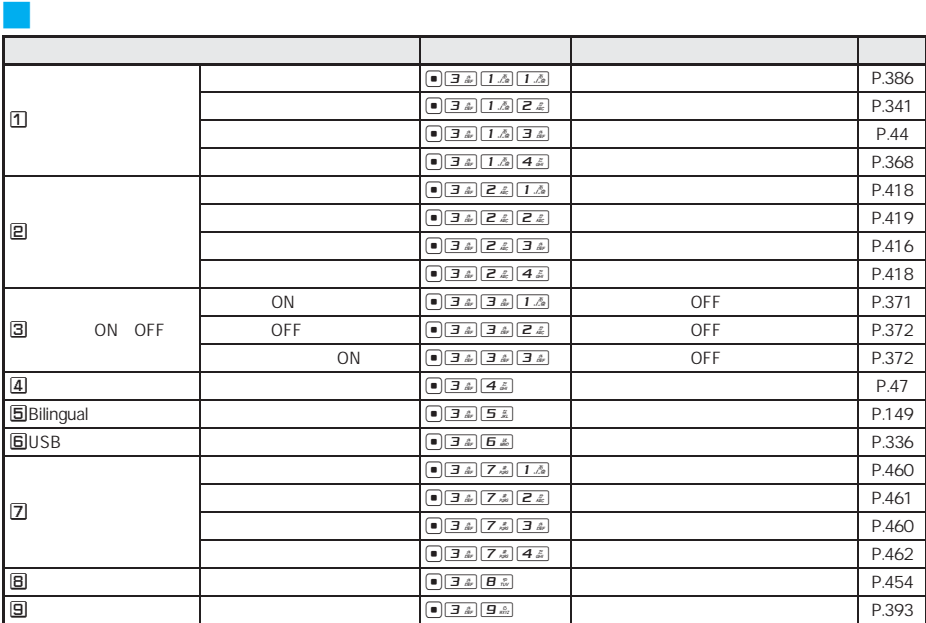

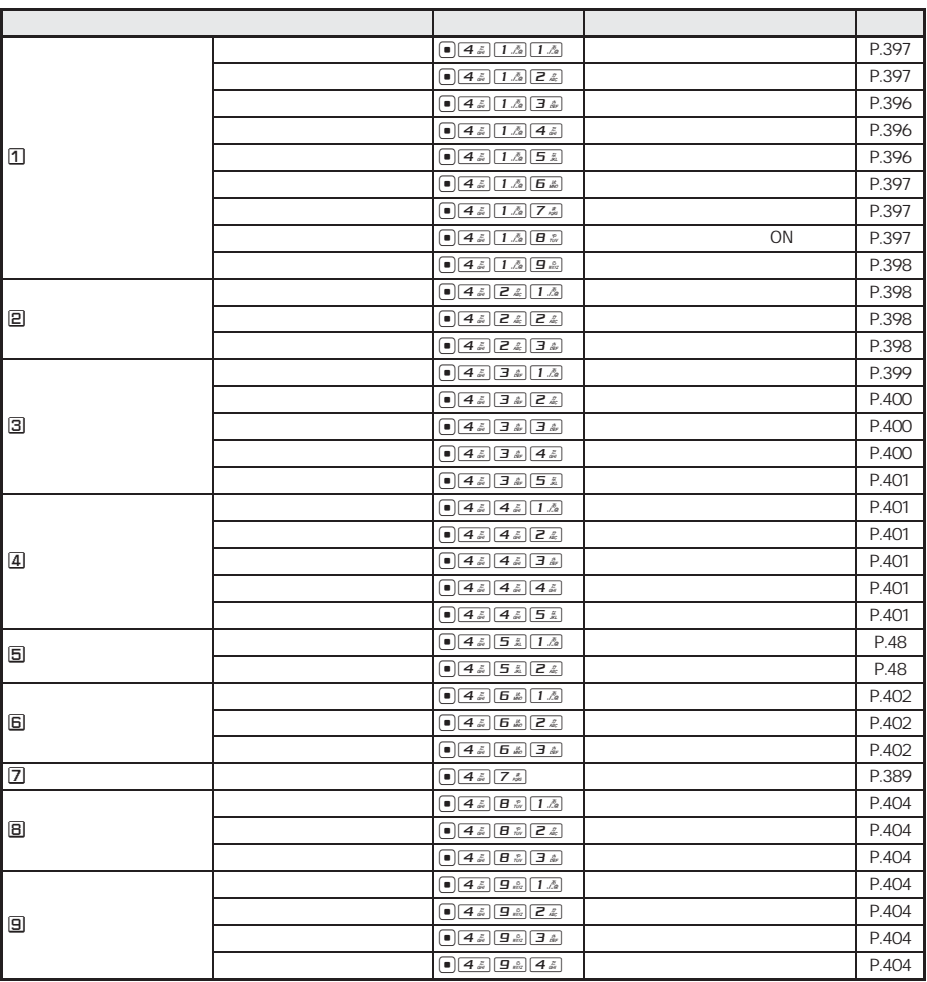

 $\bullet$ 

<mark>リンク NW</mark>

rg<br>PP.393

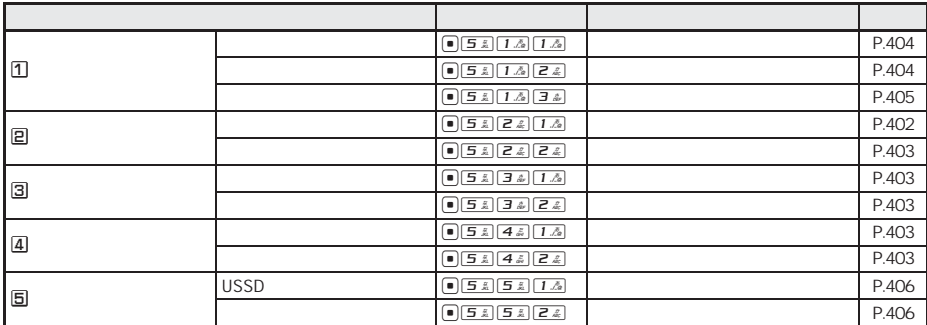

424

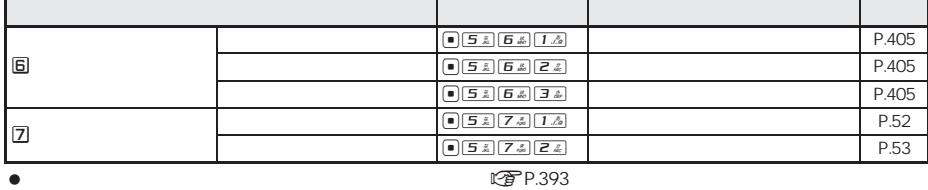

J 通話・通信機能設定

| o           |      |      | $\boxed{\bullet}$ $\boxed{5.5}$ $\boxed{1.5}$ $\boxed{1.5}$                                                                                                    | ON                    | P.60  |
|-------------|------|------|----------------------------------------------------------------------------------------------------|-----------------------|-------|
|             |      |      | $\boxed{\bullet}$ $\boxed{\bullet}$ $\boxed{B \& \boxed{1 \& \boxed{2} \& \csc{2}}$                                                                                                    |                       | P.60  |
|             |      |      | $\begin{array}{ c c c c c }\hline \textbf{B} & \textbf{B} & \textbf{A} & \textbf{B} & \textbf{B} \\ \hline \textbf{B} & \textbf{B} & \textbf{B} & \textbf{B} & \textbf{B} & \textbf{B} \\ \hline \end{array}$                                                                                                    |                       | P.133 |
| e           |      |      |                                                                                                    | OFF                   | P.392 |
| 3           |      |      | $\boxed{\blacksquare \hspace{0.25mm} \fbox{5.5mm} \; \fbox{5.5mm} \; \fbox{2.5mm} \; \fbox{1.5mm} }$                                                                                                    | ON                    | P.63  |
|             |      |      | $\boxed{\bullet}$ $\boxed{5.5}$ $\boxed{3.2}$ $\boxed{2.2}$                                                                                                    | $\prime$<br>OFF       | P.393 |
| 回           |      |      | $\boxed{\bullet}$ $\boxed{\bullet}$ $\boxed{\bullet}$                                                                                                    | OFF                   | P.93  |
|             |      |      | $\boxed{\bullet}$ $\boxed{5.4}$ $\boxed{4.5}$ $\boxed{2.2}$                                                                                                    |                       | P.89  |
|             |      |      | $\boxed{\bullet}$ $\boxed{5.5}$ $\boxed{4.5}$ $\boxed{3.2}$                                                                                                    |                       | P.91  |
|             |      |      | $\boxed{\blacksquare$ $\boxed{5.5}$ $\boxed{4.5}$ $\boxed{4.5}$                                                                                                    |                       | P.92  |
|             |      |      | $\boxed{\bullet}$ $\boxed{5.5}$ $\boxed{4.5}$ $\boxed{5.5}$                                                                                                    |                       | P.90  |
|             |      |      | $\begin{tabular}{ c c c c c } \hline \rule{0pt}{3ex} \rule{0pt}{3ex} \rule{0pt}{3ex} \rule{0pt}{3ex} \rule{0pt}{3ex} \rule{0pt}{3ex} \rule{0pt}{3ex} \rule{0pt}{3ex} \rule{0pt}{3ex} \rule{0pt}{3ex} \rule{0pt}{3ex} \rule{0pt}{3ex} \rule{0pt}{3ex} \rule{0pt}{3ex} \end{tabular} \begin{tabular}{c} \rule{0pt}{3ex} \rule{0pt}{3ex} \rule{0pt}{3ex} \rule{0pt}{3ex} \rule{0pt}{3ex} \rule{0pt}{3ex} \rule{0pt$         |                       | P.93  |
|             |      |      | $\boxed{\bullet}$ $\boxed{5.5}$ $\boxed{4.5}$ $\boxed{7.5}$                                                                                                    | ON                    | P.90  |
|             |      |      | $\boxed{\bullet}$ $\boxed{B \& \boxed{4 \& \boxed{B \& \cdots}}$                                                                                                    |                       | P.94  |
| 6           |      |      | $\boxed{\bullet}$ $\boxed{\bullet}$                                                                                                    | OFF                   | P.71  |
|             |      |      | $\boxed{\bullet}$ $\boxed{\bullet}$                                                                                                    |                       | P.73  |
|             |      |      | $\begin{array}{ c c c c c }\hline \textbf{B} & \textbf{B} & \textbf{B} & \textbf{B} & \textbf{B} \\ \hline \end{array}$                                                                                                    |                       | P.73  |
|             |      |      | $\boxed{\bullet}$ $\boxed{5.5}$ $\boxed{5.1}$ $\boxed{4.5}$                                                                                                    |                       | P.85  |
| G           |      |      | $\boxed{\bullet}$ $\boxed{\bullet}$ $\boxed{\bullet}$                                                                                                    |                       | P.104 |
|             | PT   |      | $\begin{array}{ c c c c c }\hline \textbf{a} & \textbf{b} & \textbf{c} & \textbf{c} \\ \hline \end{array}$                                                                                                    |                       | P.104 |
| $\boxed{2}$ |      |      | $\boxed{\blacksquare \hspace{0.25mm} \fbox{5 k}}$                                                                                                    |                       | P.63  |
|             |      |      | $\boxed{\bullet}$ $\boxed{5.5}$ $\boxed{7.5}$ $\boxed{2.2}$                                                                                                    |                       | P.63  |
| O           |      |      | $\boxed{\blacksquare \hspace{0.25mm} \fbox{5.5mm} \; \fbox{2.5mm} \; \fbox{3.5mm} \; \fbox{4.5mm} \; \fbox{4.5mm} \; \fbox{5.5mm} \; \fbox{6.5mm} \; \fbox{6.5mm} \; \fbox{7.5mm} \; \fbox{8.5mm} \; \fbox{9.5mm} \; \fbox{1.5mm} \; \fbox{1.5mm} \; \fbox{2.5mm} \; \fbox{1.5mm} \; \fbox{2.5mm} \; \fbox{3.5mm} \; \fbox{4.5mm} \; \fbox{4.$                                                                           | OFF                   | P.160 |
| I o         |      |      | $\boxed{\bullet}$ $\boxed{B \& \boxed{B \cdot \hat{m}}$ $\boxed{1 \cdot \hat{m}}$                                                                                                    | 009130-010            | P.58  |
|             |      |      | $\begin{array}{ c c c c c }\hline \textbf{a} & \textbf{b} & \textbf{c} & \textbf{c} \\ \hline \textbf{b} & \textbf{c} & \textbf{c} & \textbf{c} \\ \hline \end{array}$                                                                                                    | ON                    | P.59  |
|             |      |      | $\begin{tabular}{ c c c c c } \hline \hspace{.15cm} \textbf{.} & \textbf{5} & \textbf{5} & \textbf{0} \\ \hline \hspace{.15cm} \textbf{.} & \textbf{5} & \textbf{0} & \textbf{0} \\ \hline \hspace{.15cm} \textbf{.} & \textbf{5} & \textbf{0} & \textbf{0} \\ \hline \hspace{.15cm} \textbf{.} & \textbf{0} & \textbf{0} & \textbf{0} \\ \hline \hspace{.15cm} \textbf{.} & \textbf{0} & \textbf{0} & \textbf{0} \\ \h$ | WORLD CALL 009130-010 | P.59  |
|             |      |      | <b>☞P.393</b>                                                                                                    |                       |       |
|             | Dimo | Dimo |                                                                                                    | LPP P.393             |       |

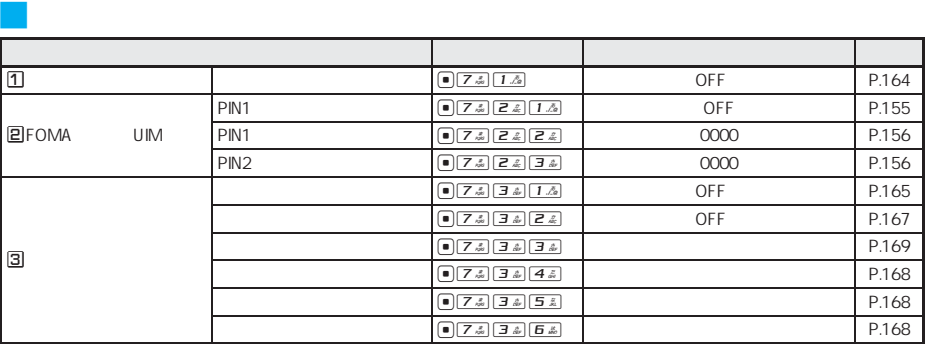

次ページへ続く → 425

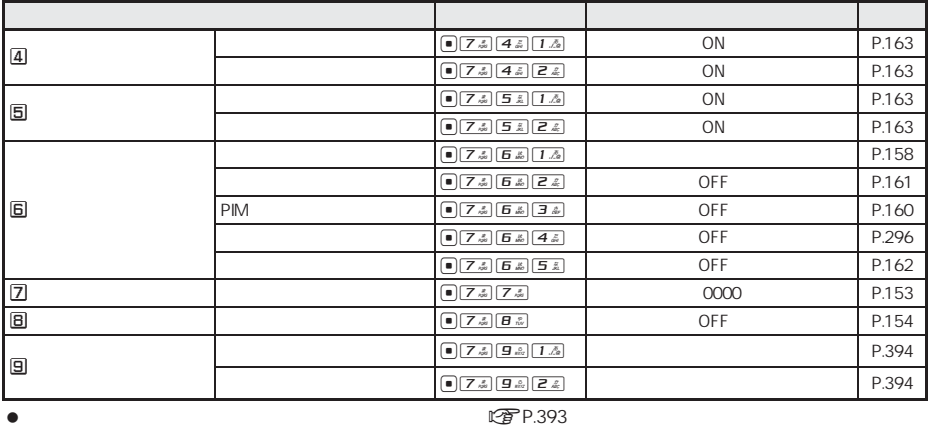

|  | $\bigcap$ $B \overset{\circ}{\ll}$ | P.46 |
|--|------------------------------------|------|
|  | $\Box$ $\Box$ <sup>2</sup>         | P.48 |

### データ**BOX**

J その他の設定

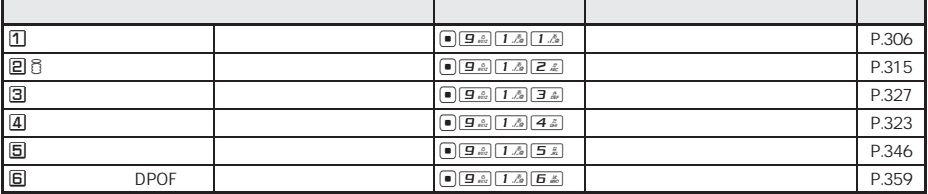

# **LifeKit**

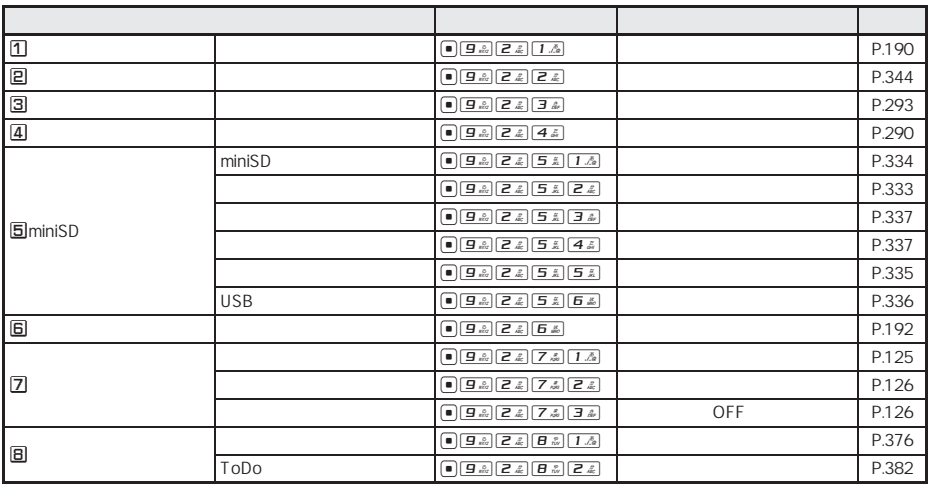

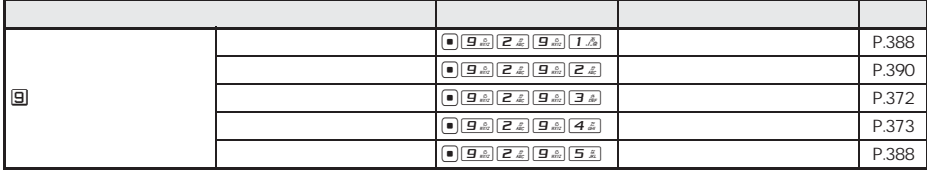

 $\bullet$  and the contract of the contract of the contract  $\mathbb{C}$   $\mathbb{F}$  P.393

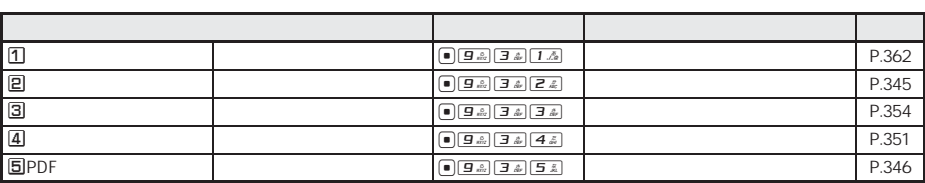

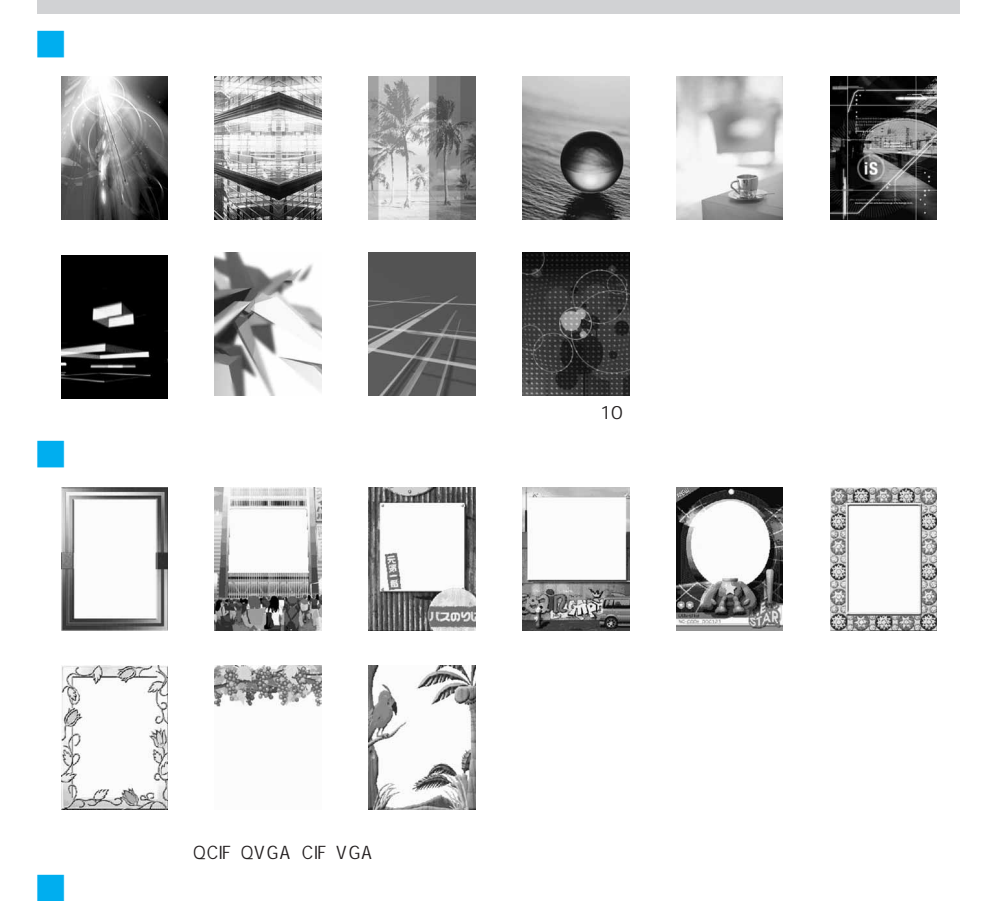

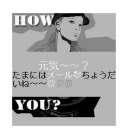

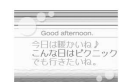

Good afternoon **Birthday** 

ここにメッセージを書いてね!

B

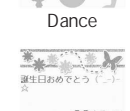

 $\%$ 

 $\mathcal{L}$ 

 $\begin{picture}(120,10) \put(0,0){\line(1,0){10}} \put(0,0){\line(1,0){10}} \put(0,0){\line(1,0){10}} \put(0,0){\line(1,0){10}} \put(0,0){\line(1,0){10}} \put(0,0){\line(1,0){10}} \put(0,0){\line(1,0){10}} \put(0,0){\line(1,0){10}} \put(0,0){\line(1,0){10}} \put(0,0){\line(1,0){10}} \put(0,0){\line(1,0){10}} \put(0,0){\line(1,0){10}} \put(0$ 

From: OO

**TO:00** 

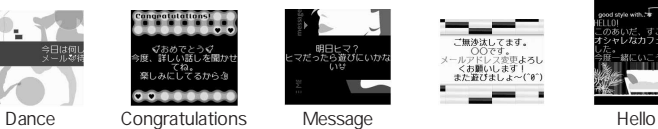

 $\label{eq:2} \frac{1}{\sqrt{2}}\int_{-\infty}^{\infty} \frac{1}{2} \mathrm{d} \mu \nabla \mu \nabla \mu \nab$ 

、<br>プー緒にいようね、

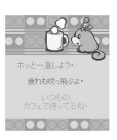

,,,,,,,,,,,,,,,,,,,,,,,, 。<br>3 時に渋谷で待ち合わせ<br>返事持ってるネ

明日ヒマ?<br>>たら遊びにいか<br>- ^ ^ \*

**From mind**  $\circledast$ ゴロゴロしてないで<br>遊びに行こうよ Bo

\*\*\*\*\*\*\*\*\*\*\*\*\*\*\*

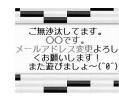

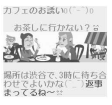

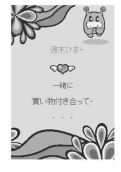

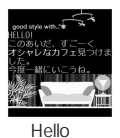

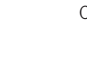

 $\circ$ 

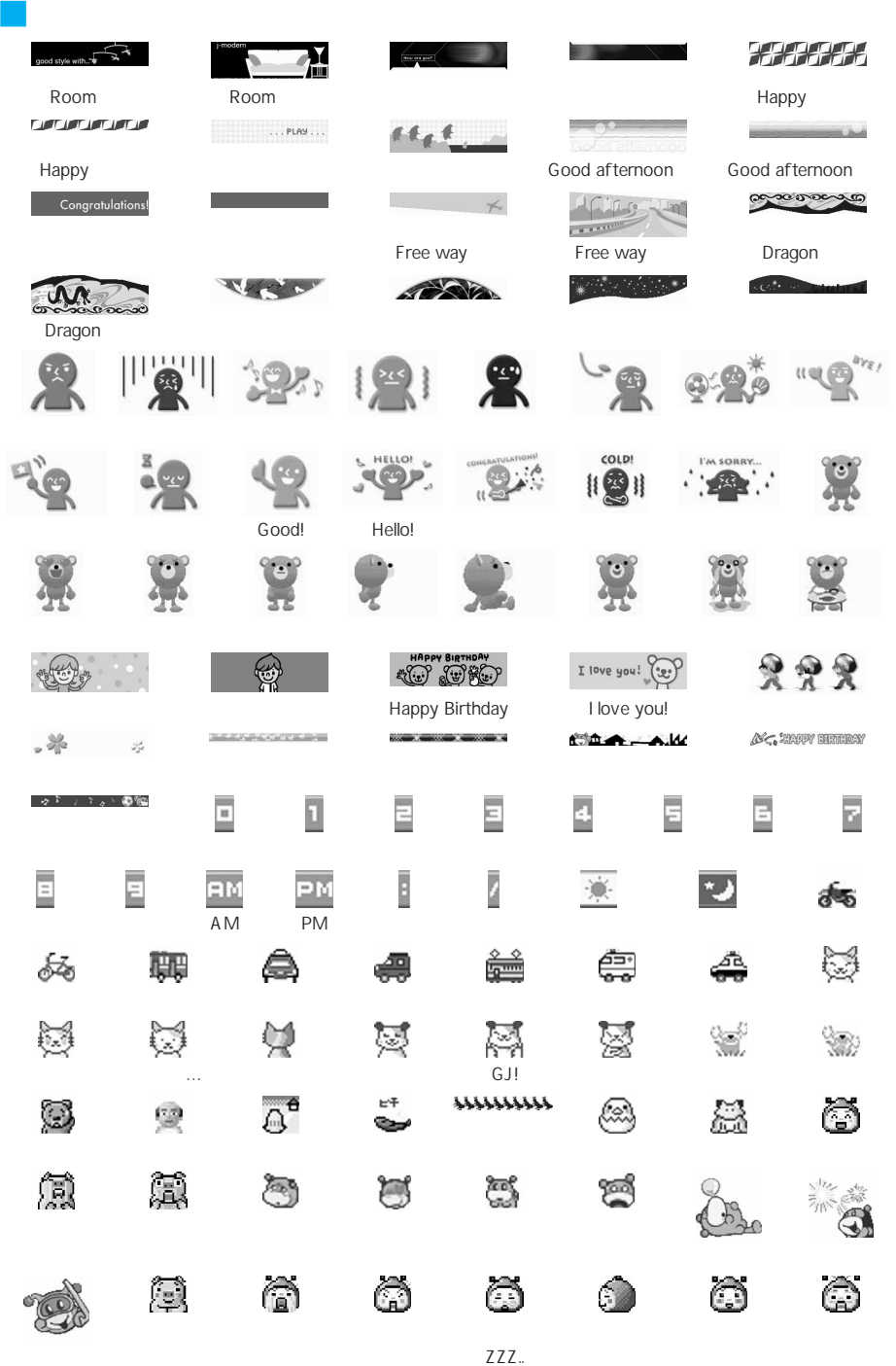

 $\circ$ BVIG  $\frac{1}{2}$ 

 $\bullet$ 

 $\sqrt{2}$ 

 $\boxed{1.5}$ 

全角英数字入力モード 凄  $\mathbb{F}$  $|\nabla|$ 全角カタカナ トタン 区点コードモード 入力モード 入力モード A 大小文字 2 小文字 3 $. 7 \cdot 11^{20}$  $\mathbf{1}$  $\frac{1}{2}$ かきくけこ カキクケコ ABCabc2  $\overline{2}$ a b c 2 <u>اچم مس</u> DEFdef3 3 さしすせそ サシスセソ  $de f$  3 <u>a (de ja</u>  $\overline{4}$ たちつてとっ タチツテトッ  $GHIghi4$  $g h i 4$  $\frac{4}{5}$ なにぬねの ナニヌネノ JKLik15  $ik$  | 5 5 <u>لشاط</u> 6 はひふへほ ハヒフへホ MNOmno6  $mn$  o  $6$  $\frac{b}{2}$ まみむめも マミムメモ PQRSpars7  $p q r s 7$  $\overline{7}$  $\frac{1}{\sqrt{2}}$ TUVtuv8 8 やゆよゃゅょ ヤユヨャュョ tuv8  $\boxed{B \ \overset{\circ}{\scriptscriptstyle\sim\,} }$ らりるれろ ラリルレロ WXYZwxyz9 9  $\boxed{9 \frac{6}{872}}$  $w \times y \times 9$  $\frac{1}{\sqrt{\frac{\partial^2}{\partial x^2}}}}$  $0$   $\left(\frac{7}{2}\right)$  $0$   $\left(\frac{7}{2}\right)$ わをん ( ( <u><<<</u> ) ワヲン(…(△<゚)  $\overline{0}$  $\frac{1}{2}$   $\sim$   $\frac{9}{2}$  $\approx 2$  $0 - 9$ 1秒以上押す  $\overline{\mathbf{J}^{\mathbb{X}^1}}$  $\bullet$   $\bullet$   $\blacksquare$ <br/> $\mathbb{X}^+$  $\overline{a}$  $\frac{1}{2}$ 全角記号変換(一、。!? ·) なし  $\frac{\pi}{2}$ カーソル上移動 ワンタッチ変換(前候補)  $\sqcup$ カーソル下移動/↓※1 |通常変換(次候補) ⊿ <sup>※1</sup>  $\overline{\phantom{a}}$  $\Box$ 文節左移動 カーソル左移動 ā 文節右移動 カーソル右移動  $\boxed{m}$ 文字入力モードの切り替え ー<br>1秒以上押す 定型文挿入の [インターネット] 表示 小文字変換 大小文字変換+大小文字/| 大文字変換+大小文字/  $\boxed{c_2}$ なし (小文字変換可能な文字の場合) |小文字入力モードの切り替え|小文字入力モードの切り替え **\_\_\_\_\_**<br>1秒以上押す 定型文挿入 入力済みコード  $\boxed{\odot \text{ CLR}}$ 1文字削除、変換中止 1文字削除 または1文字削除  $\boxed{\odot \text{CLR}}$ カーソルより前の文字削除※2 1秒以上押す 採用、決定 決定  $\Box$ 逆順表示またはやり直し  $\boxed{\subseteq x}$ やり直し ※1 文字確定後に押すと K(改行)されます。K は半角で表示されますが、全角1文字分として数えられます。他の

 $\Gamma$ oDo $\Gamma$ 

 $\bullet$
|                                               | $\bar{p}$<br>半角カタカナ<br>モード                          | 半角英数字モード                      |                                             |                         |
|-----------------------------------------------|-----------------------------------------------------|-------------------------------|---------------------------------------------|-------------------------|
| ボタン                                           |                                                     | ■ 大小文字                        | 引 小文字                                       | 半角数字<br>モード             |
| $1-\frac{8}{10}$                              | アイウエオ ァィゥェォ                                         | $1/(2\pi)$                    | $1.7 - 0.1$ $(2^{2}_{2})$                   | 1                       |
| z                                             | カキクケコ                                               | ABCabc2                       | ab <sub>c</sub> 2                           | $\overline{2}$          |
| $\boxed{3k}$                                  | サシスセソ                                               | DEFdef3                       | def3                                        | $\overline{3}$          |
| $\boxed{4}$                                   | タチツテトッ                                              | GHIghi4                       | $gh$ i 4                                    | $\overline{4}$          |
| 5.2                                           | ナニヌネノ                                               | JKLjk15                       | $jk$   5                                    | 5                       |
| 6 品                                           | ハヒフへホ                                               | MNOmno6                       | m n o 6                                     | 6                       |
| 7 <sub>5</sub>                                | マミムメモ                                               | PQRSpgrs7                     | p q r s 7                                   | $\overline{7}$          |
| $B \ddot{\tilde{w}}$                          | ヤユヨャュョ                                              | TUVtuv8                       | tuv8                                        | 8                       |
| $\boxed{9 \frac{6}{mn}}$                      | ラリルレロ                                               | WXYZwxyz9                     | W X Y Z 9                                   | 9                       |
| $\boxed{D^{\text{ref}}_k}$                    |                                                     | $0$ $(\frac{7}{2})$           | $0$ $\left[\left(\frac{2}{2}\right)\right]$ | $\Omega$                |
| $B^{\circ\circ}\sim B^{\circ\circ}$<br>1秒以上押す | ※4                                                  |                               |                                             | ※5                      |
| ( * 2⊡                                        | $\overline{z}$ , $z = 1$<br>$\mathbf{J}^{\times 1}$ |                               | ¥                                           |                         |
| $\boxed{1}$                                   | 半角記号変換(-、。!? $\cdot$ ~()'",:;\&) $^{38}$            |                               |                                             | $\sharp$                |
| ∩                                             | カーソルト移動                                             |                               |                                             | P (電話番号入力時)<br>/カーソル上移動 |
| $\hspace{0.5pt} \Box$                         | カーソル下移動/J※1                                         |                               |                                             |                         |
| $\bigcap$                                     | カーソル左移動                                             |                               |                                             |                         |
| $\bigcap$                                     | カーソル右移動                                             |                               |                                             |                         |
| ∞                                             | 文字入力モードの切り替え                                        |                               |                                             |                         |
| $\lvert$ m $\rvert$<br>1秒以上押す                 | 定型文挿入の [インターネット] 表示                                 |                               |                                             |                         |
| $\boxed{2}$                                   | 小文字変換<br>(小文字変換可能な文字の場合)                            | 大小文字変換+大小文字/<br>小文字入力モードの切り替え | 大文字変換+大小文字/<br>小文字入力モードの切り替え                | なし                      |
| $\boxed{2}$<br>1秒以上押す                         | 定型文挿入                                               |                               |                                             |                         |
| $\boxed{\odot}$ CLR                           | 1文字削除                                               |                               |                                             |                         |
| $\boxed{②}$ CLR<br>1秒以上押す                     | カーソルより前の文字削除 <sup>※2</sup>                          |                               |                                             |                         |
| $\left( \blacksquare \right)$                 | 決定                                                  |                               |                                             |                         |
| $\boxed{\bullet}$ $\frac{4}{9}$               | 逆順表示またはやり直し                                         |                               |                                             | やり直し                    |
| لړ                                            | لړ                                                  |                               |                                             |                         |

 $\Gamma$ oDo $\,$ 

 $\mathsf{URL}$ 

 $\Box^{\text{ext}}_{\lambda}$  +

J 文字の数え方

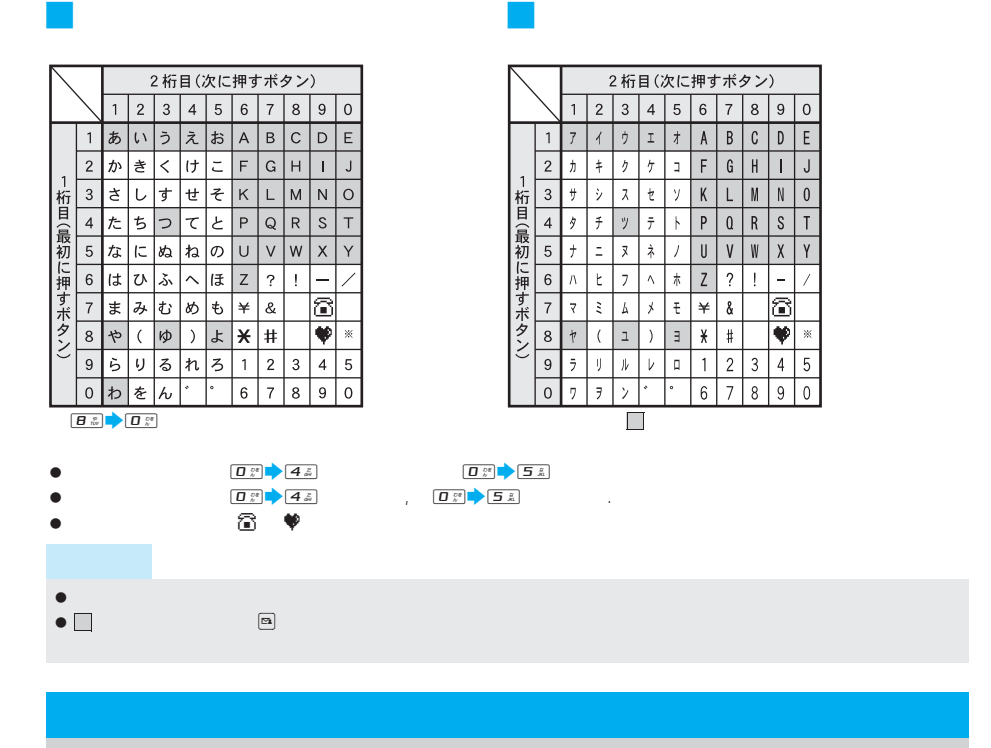

 $\tilde{\mathbf{E}}$ ]

 $\boxed{2}$ 

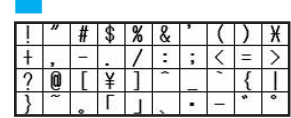

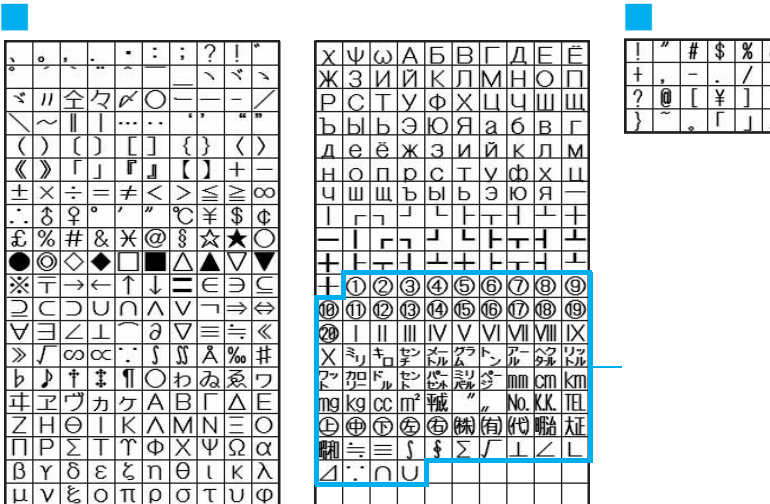

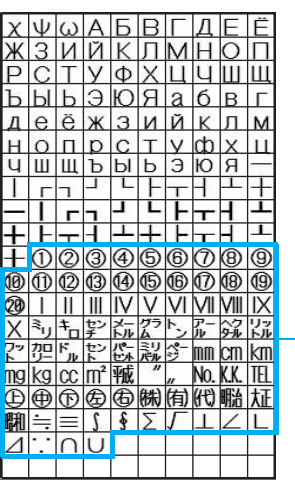

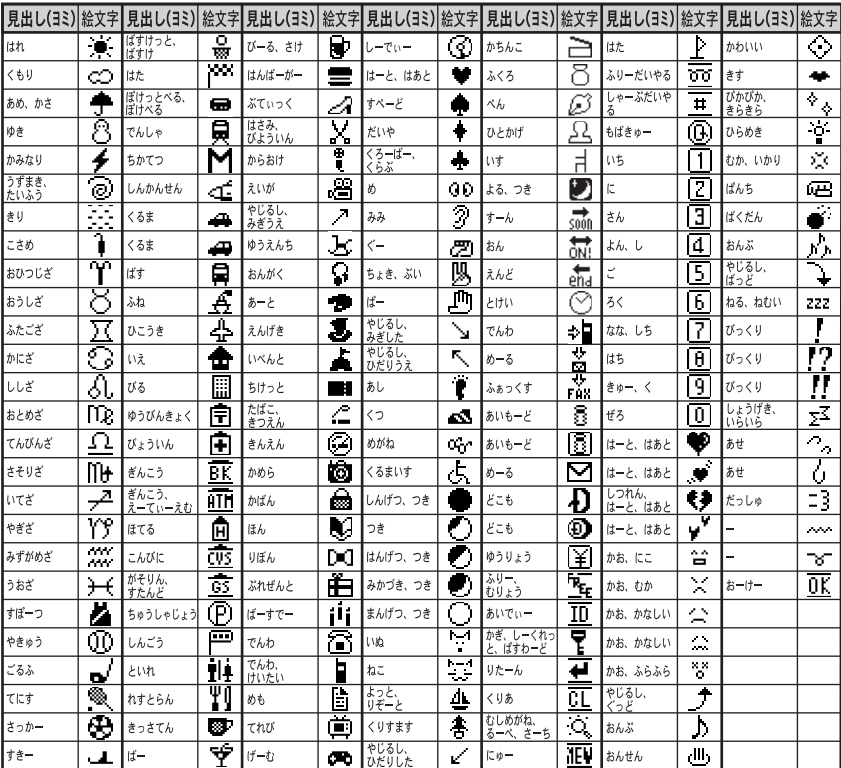

SMSでは e]、[d]、[f 以外はスペースになります。

J 絵文字2

J 絵文字1

 $\bullet$ 

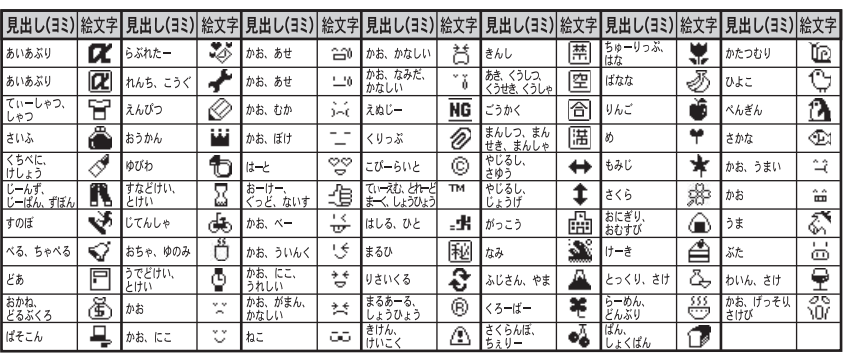

- $\bullet$
- 
- $\bullet$
- $\bullet$

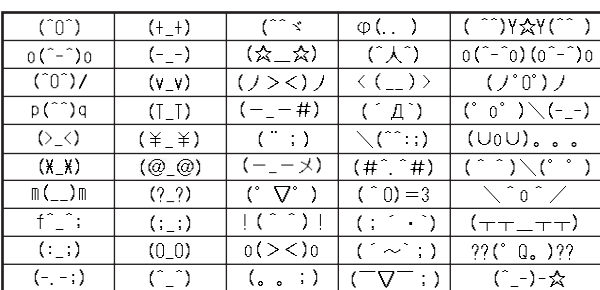

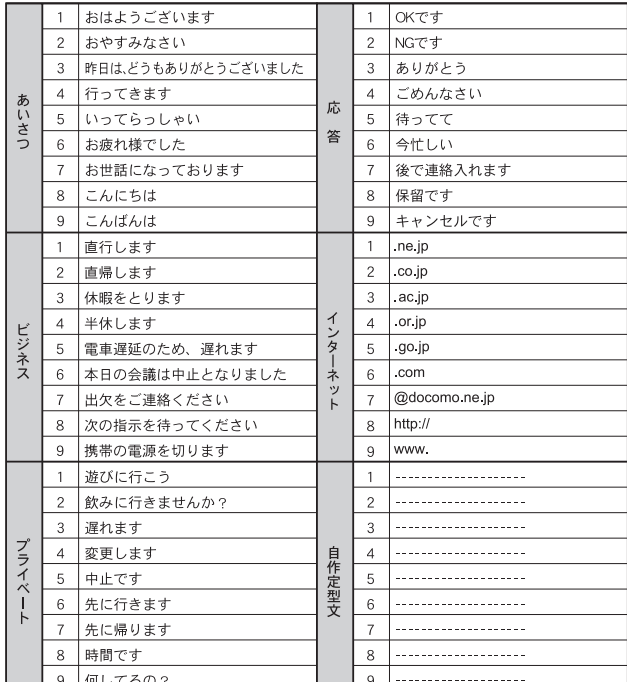

 $\bullet$  200  $\bullet$  200  $\bullet$  200  $\bullet$  200  $\bullet$  200  $\bullet$  200  $\bullet$  200  $\bullet$  200  $\bullet$ 

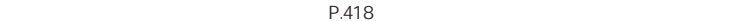

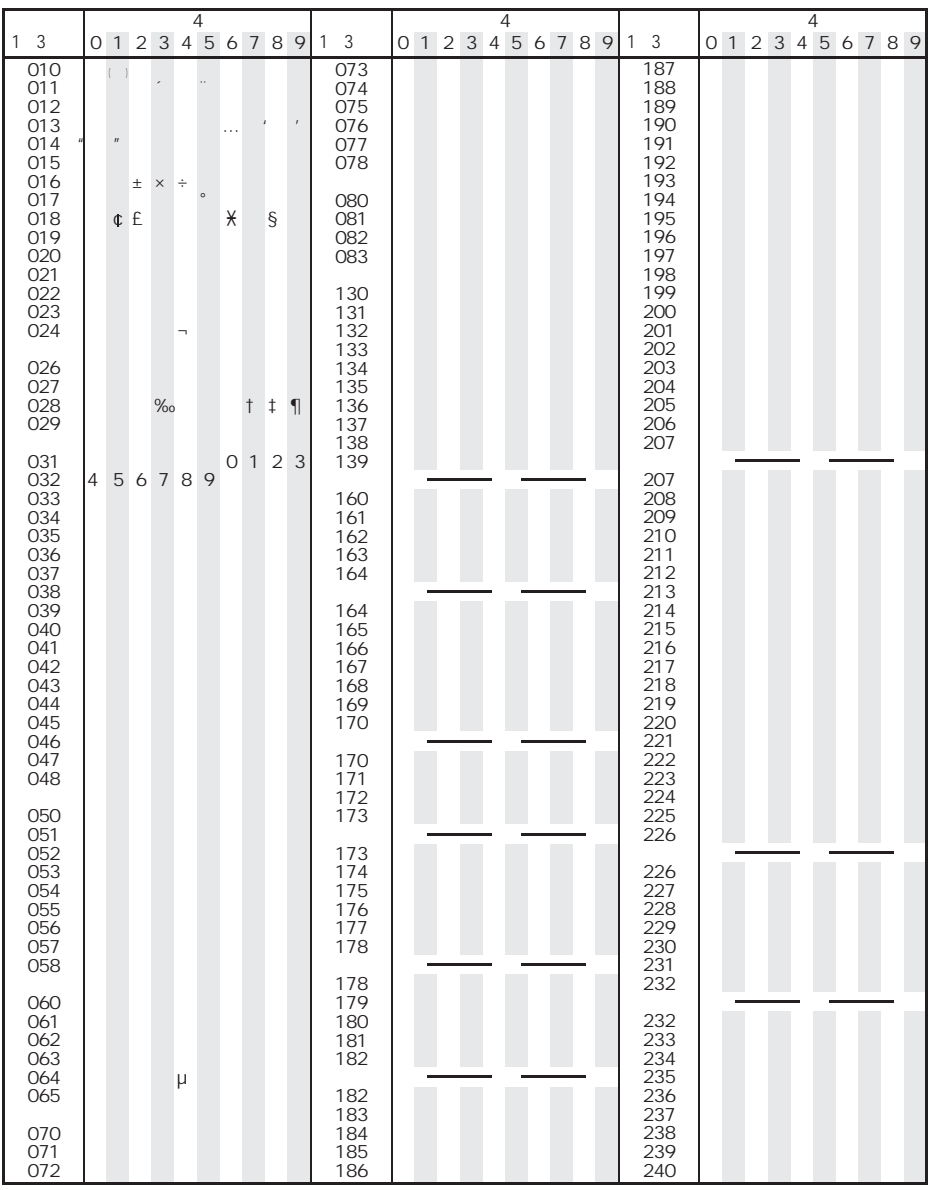

 $\bullet$ 

 $\bullet$ 

I

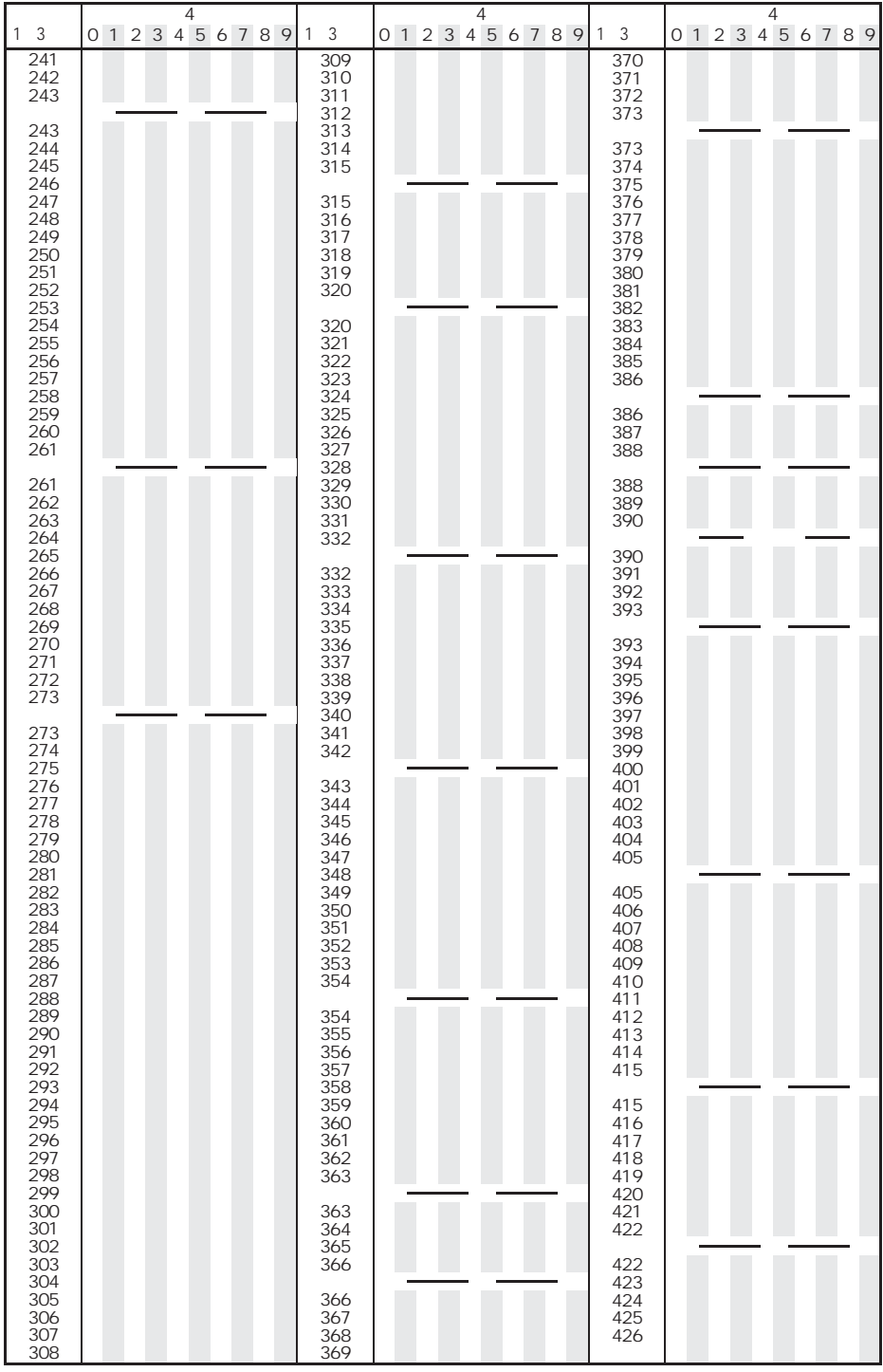

コ I

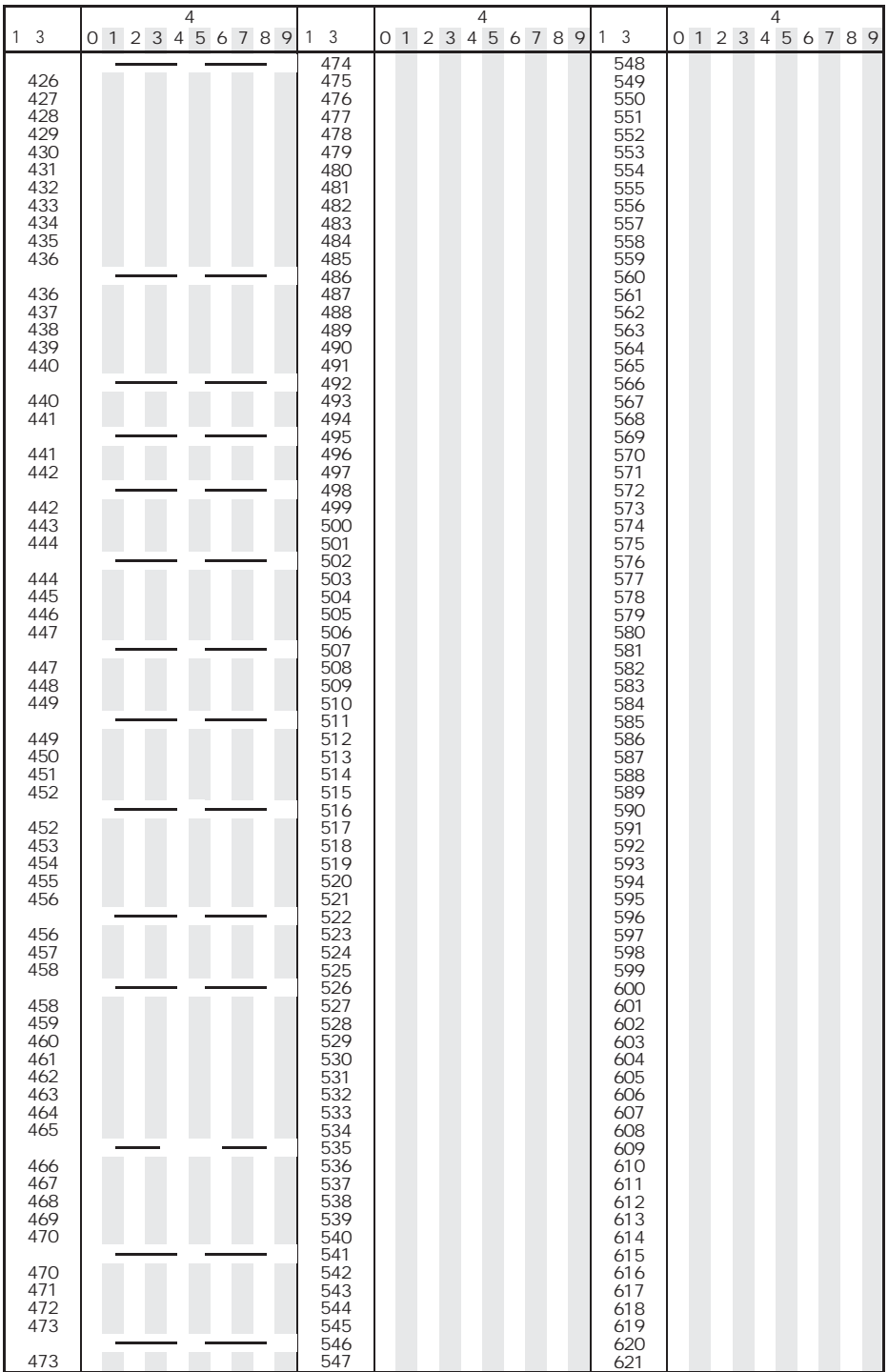

コ I

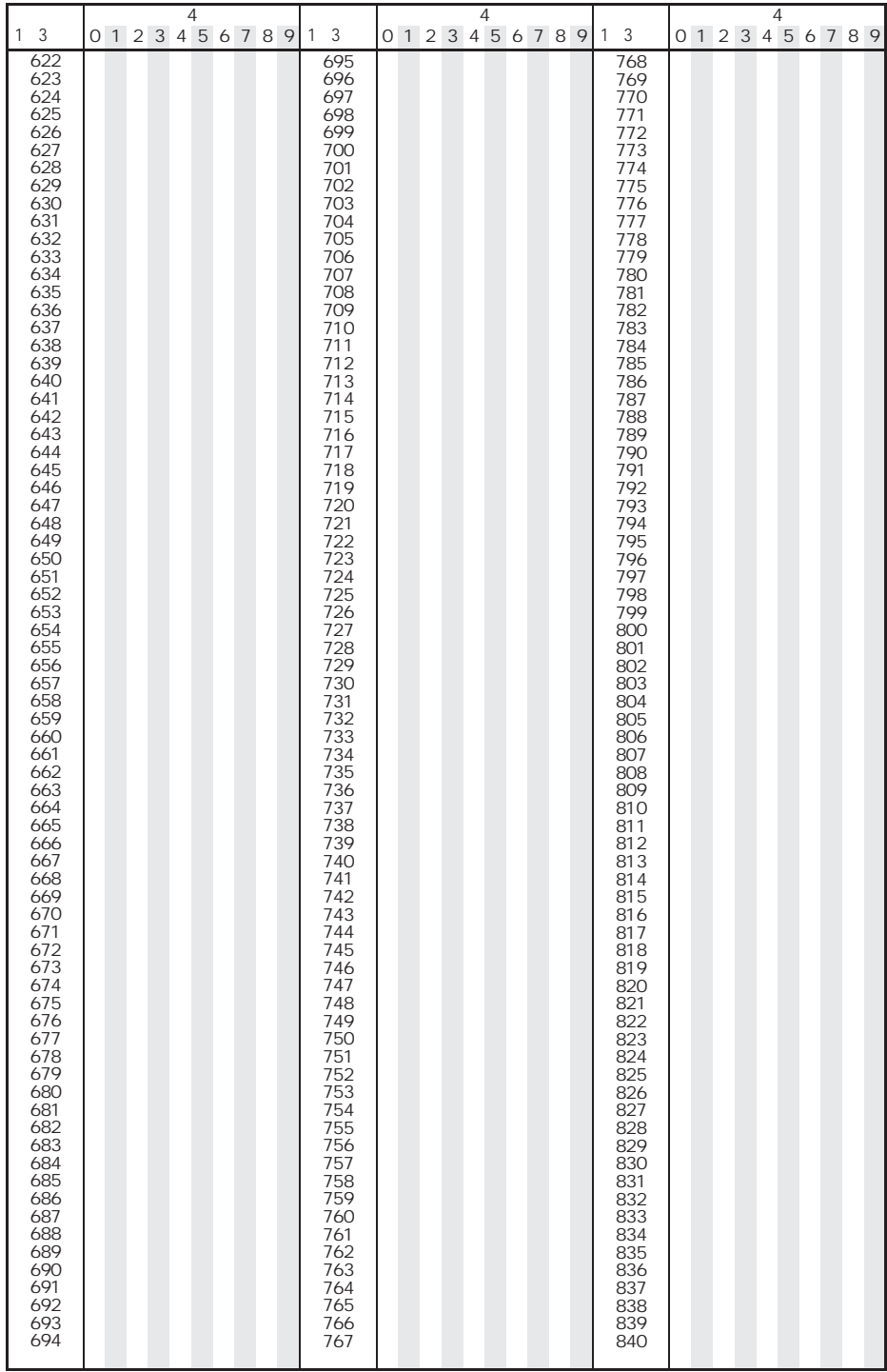

コ I

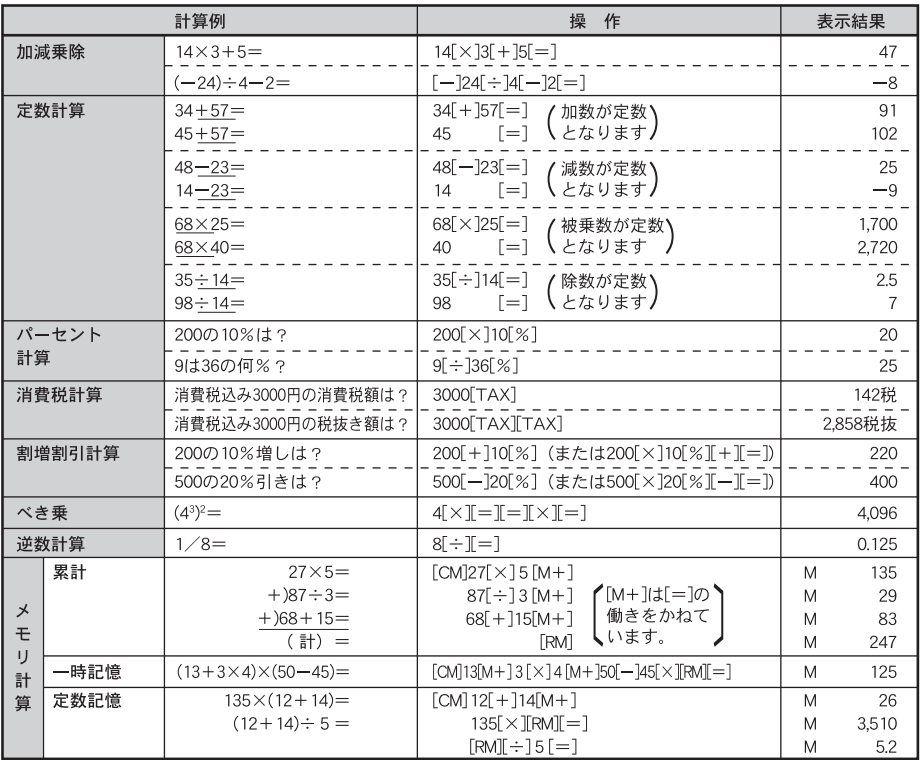

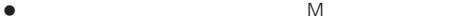

J 計算例

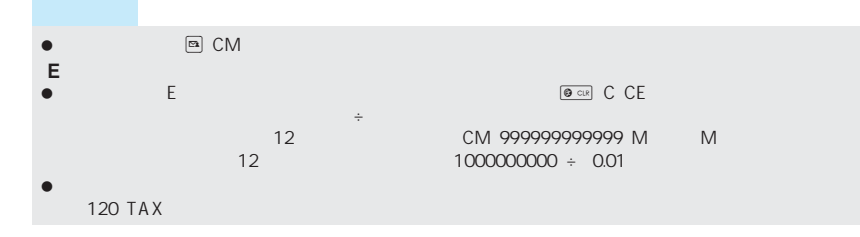

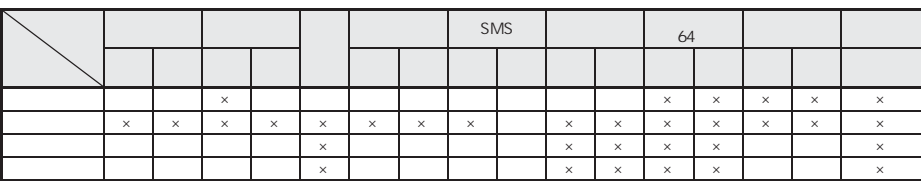

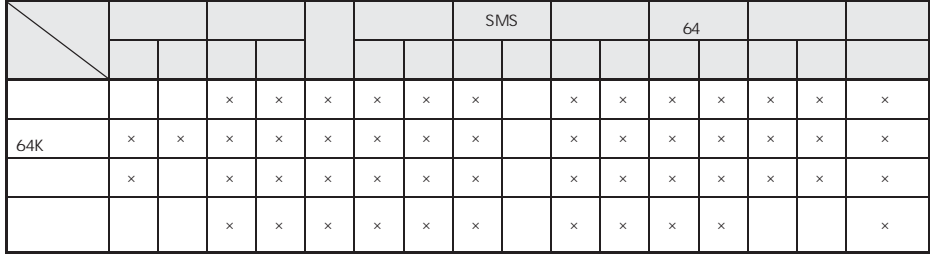

 $\times$ 

LTP.398

**この**P.94

 $\mathsf{PT}$ 

PT またには、<br>「このことには、「このことには、「このことには、「このことになったのは、「このことになったのは、「このことになったのは、「このことになったのは、「このことになったのは、「このことになったのは、「このことはない」ということ

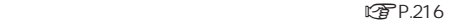

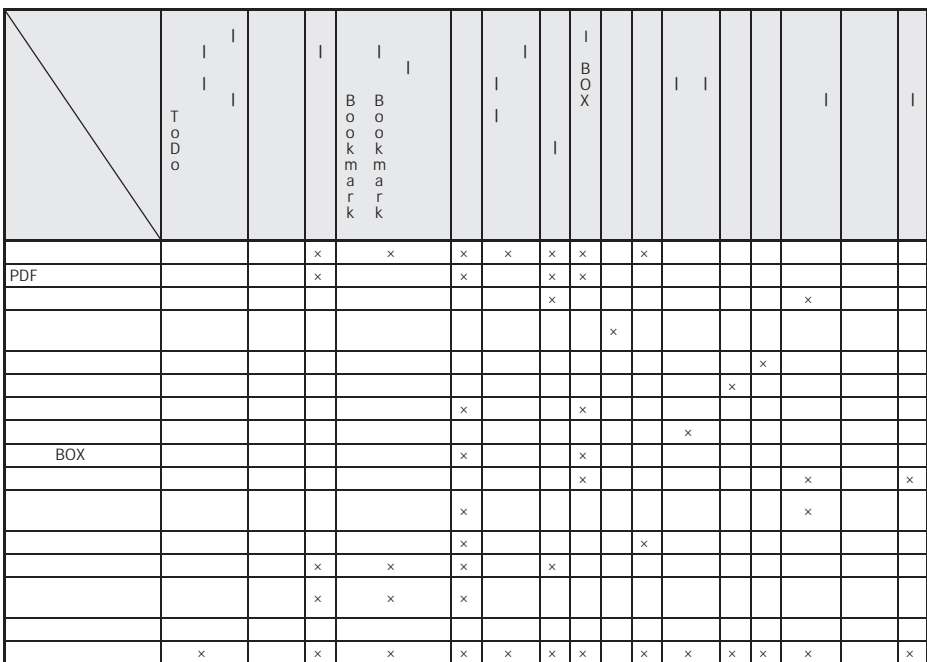

- $\times$
- $\bullet$
- $\bullet$  $\bullet$  FOMA  $\bullet$
- の
- $\bullet$
- $\bullet$   $\overline{\mathbf{a}}$   $\frac{N}{N}$

 $\bullet$  miniSD  $\bullet$  miniSD

# **FOMA**

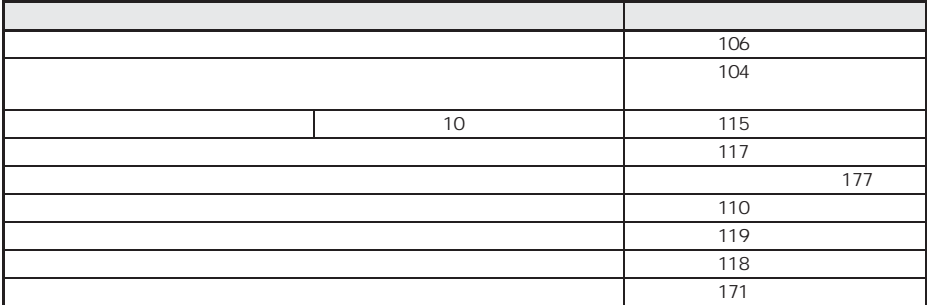

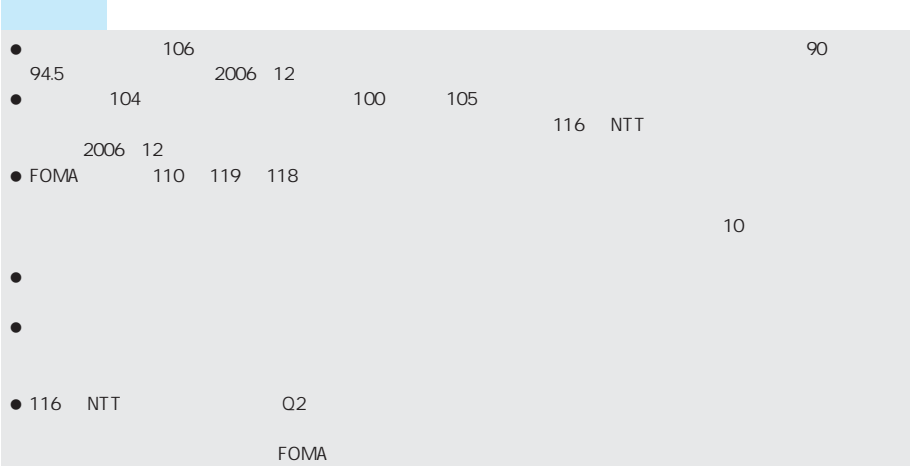

I

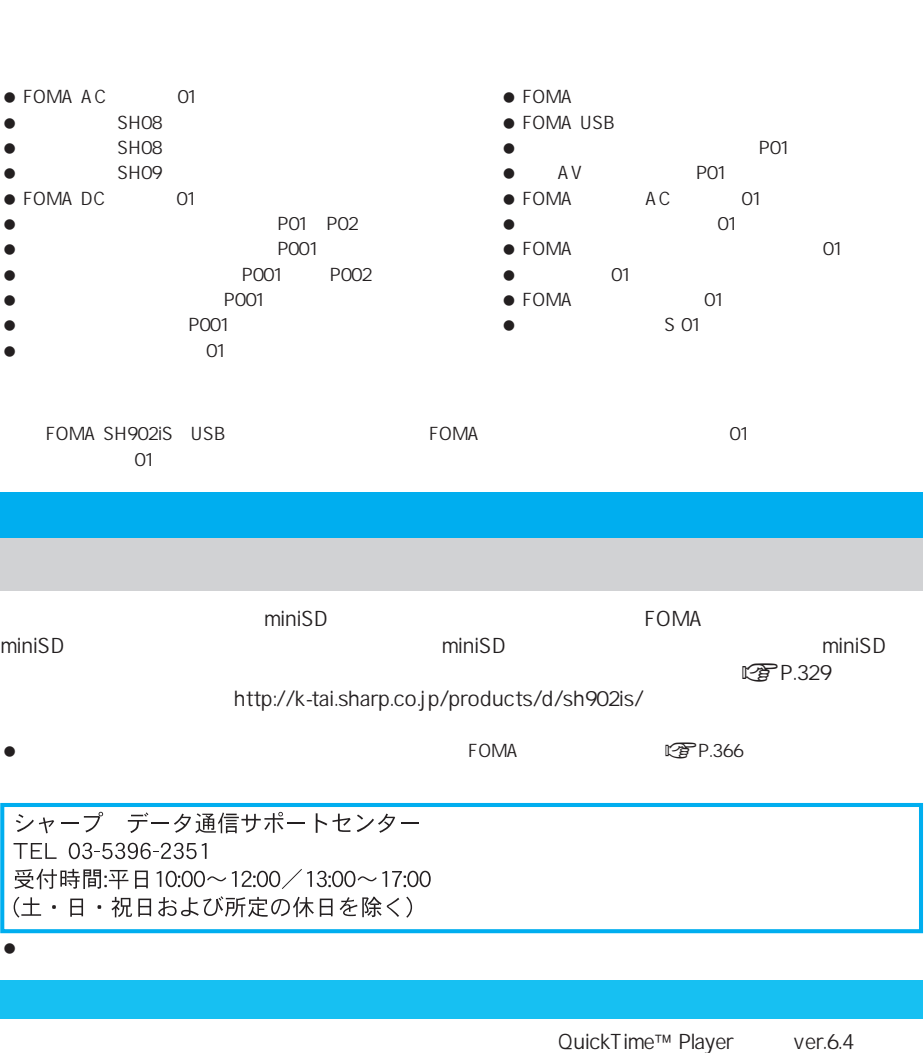

FOMA しょうかんしょう こうしょうかん しょうしょう しょうしゅうしょう しょうしゅうしゅうしょう

 $ver.6.3+3GPP$ QuickTime™ Player http://www.apple.com/jp/quicktime/download/

- $\bullet$
- $\bullet$

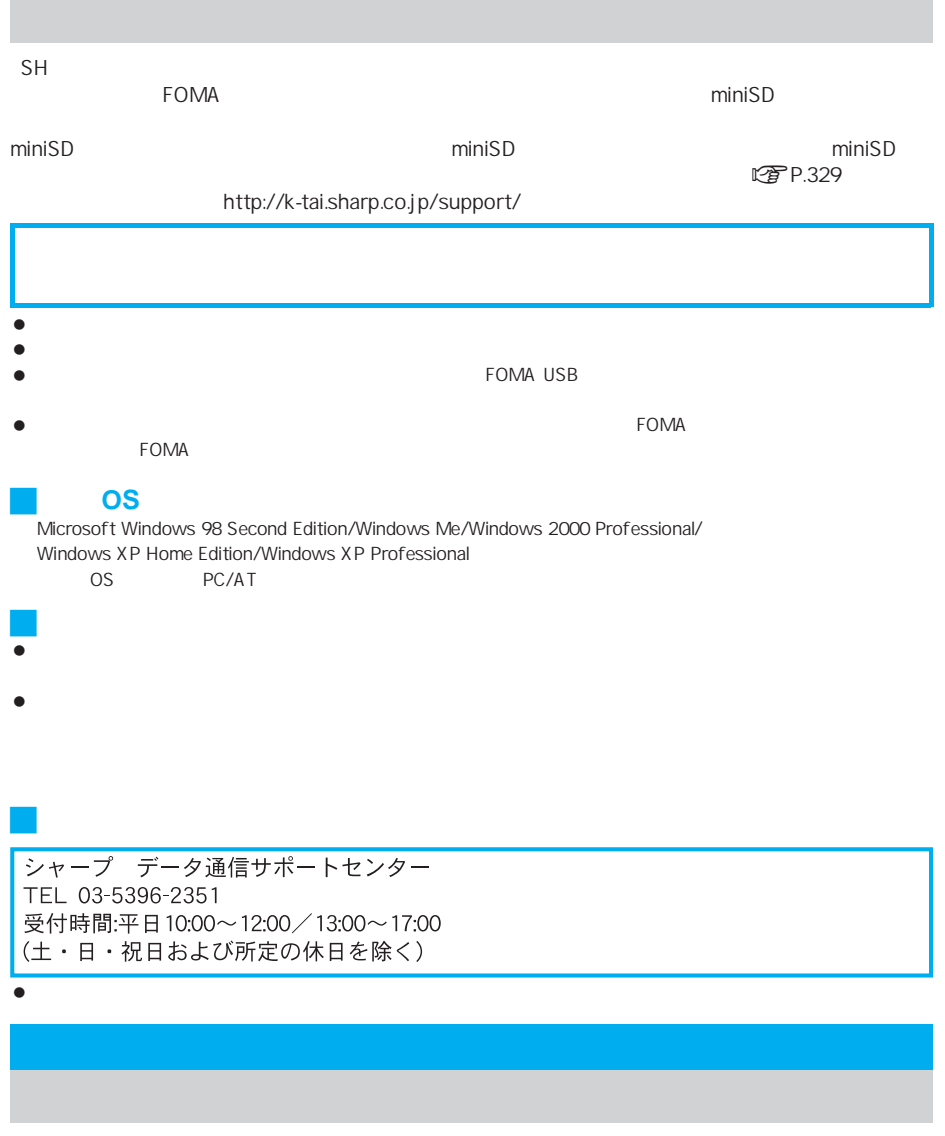

#### CTP.454

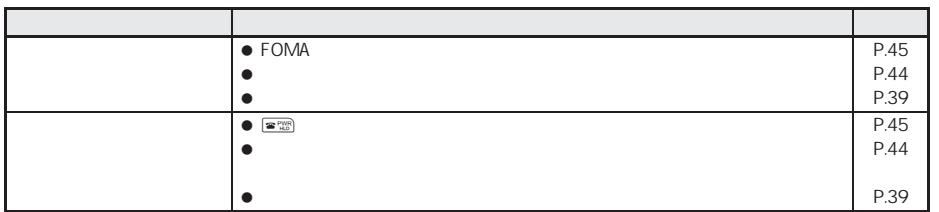

I

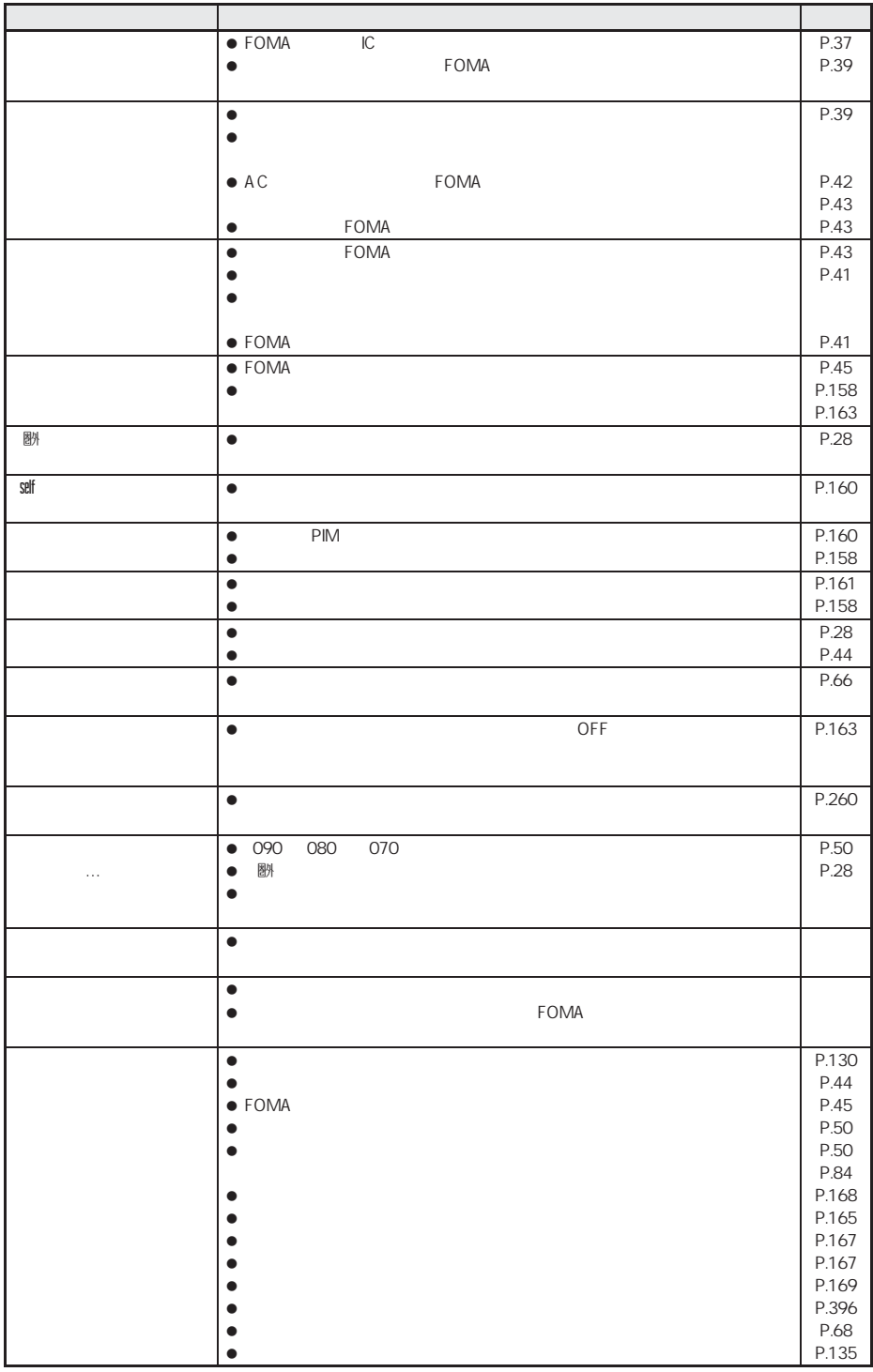

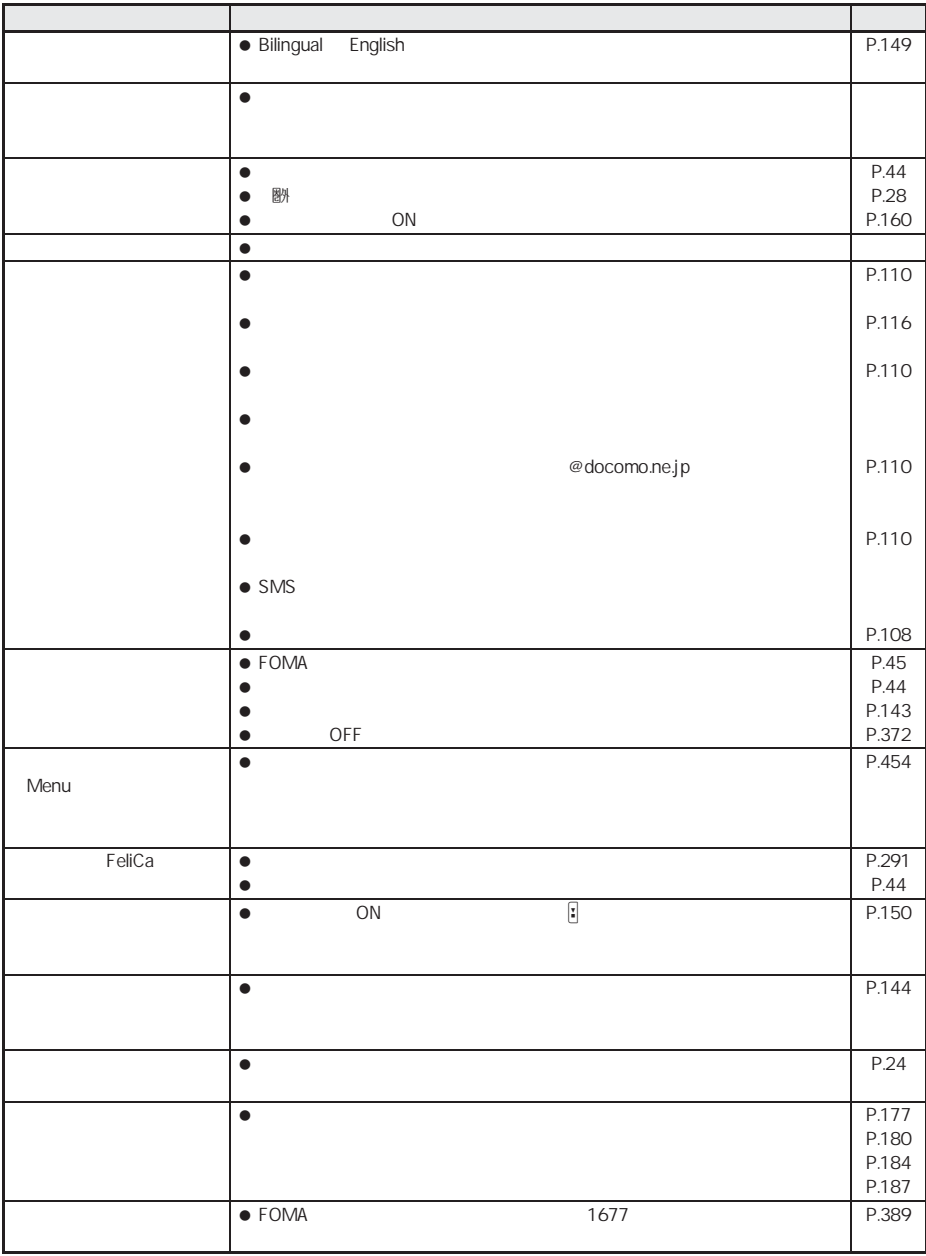

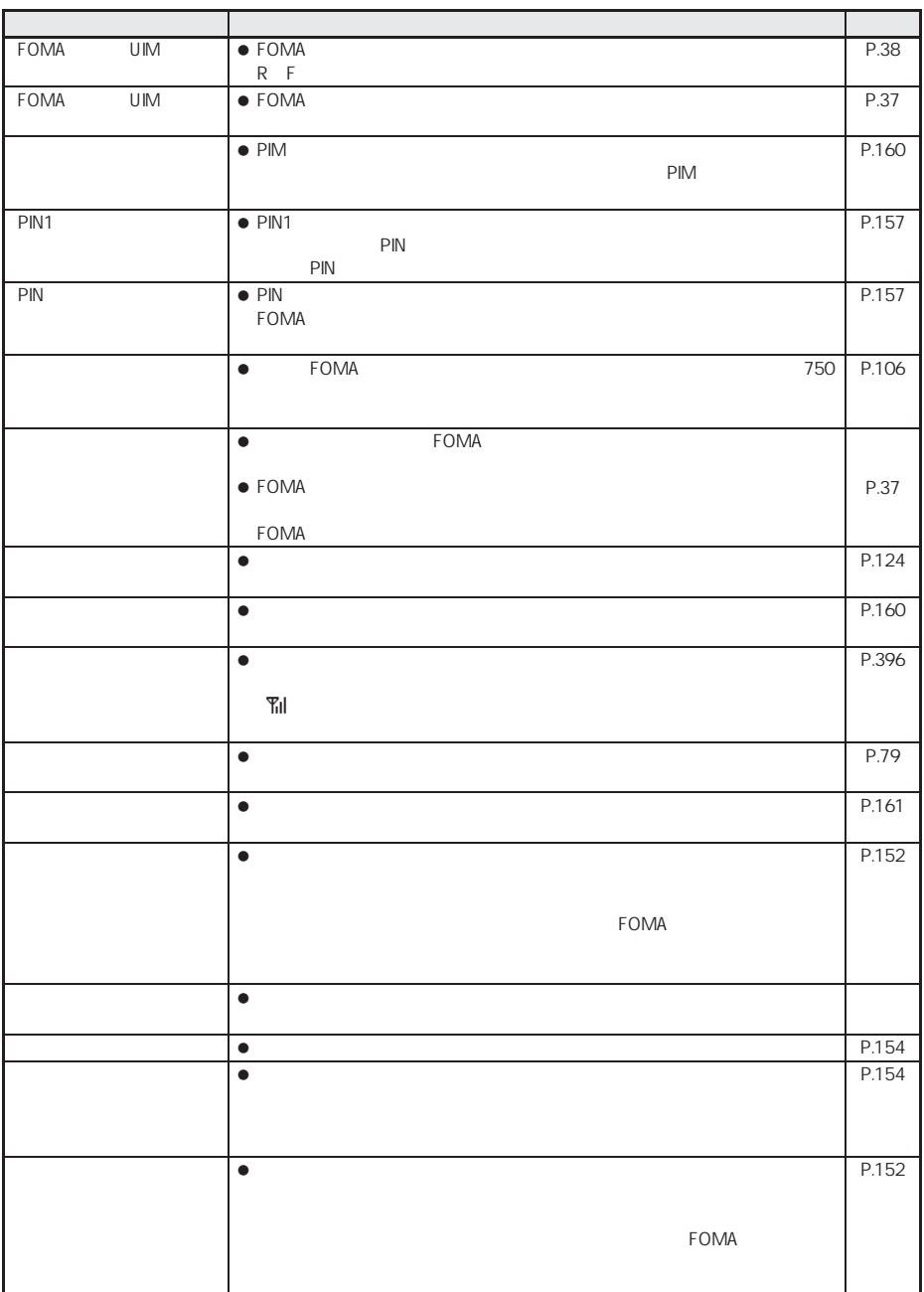

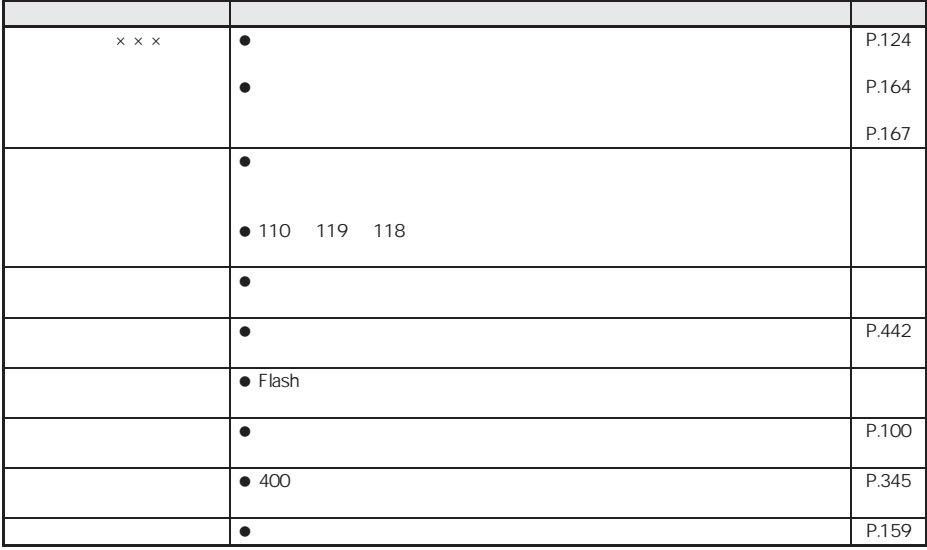

 $\overline{\phantom{a}}$  $\bullet$ 

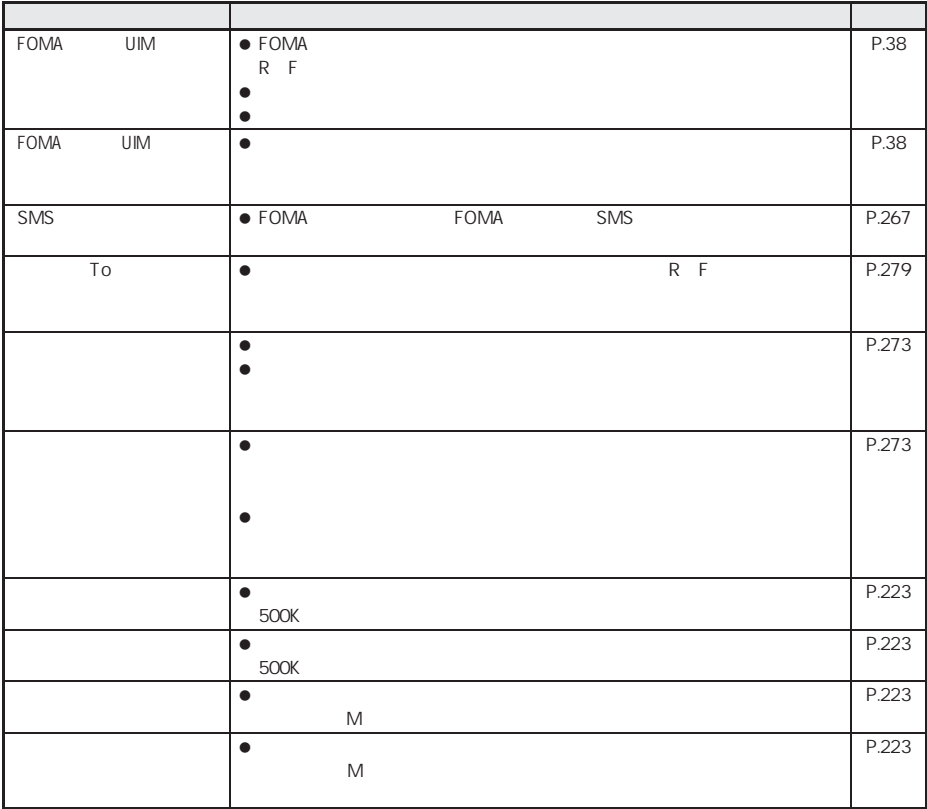

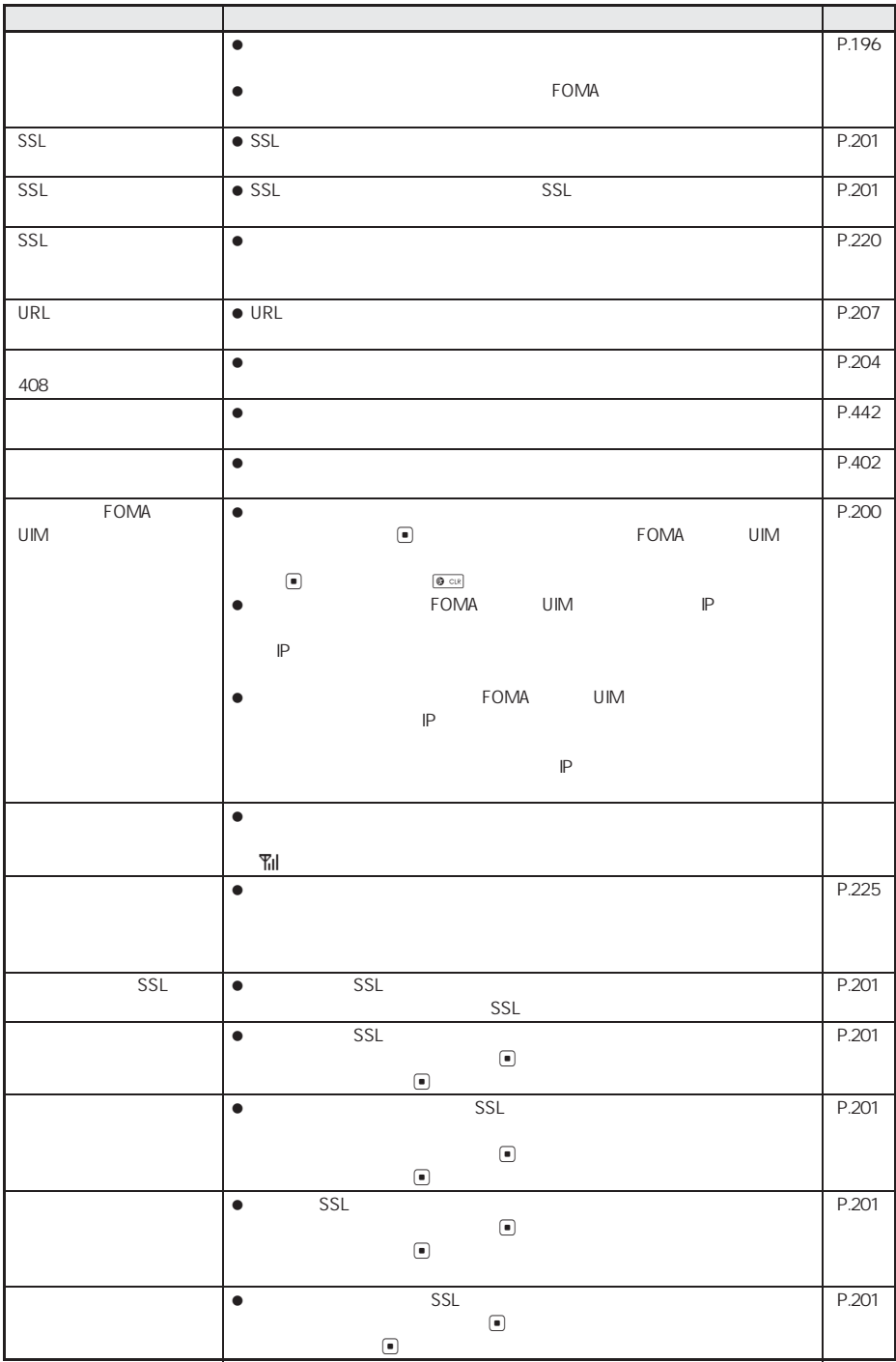

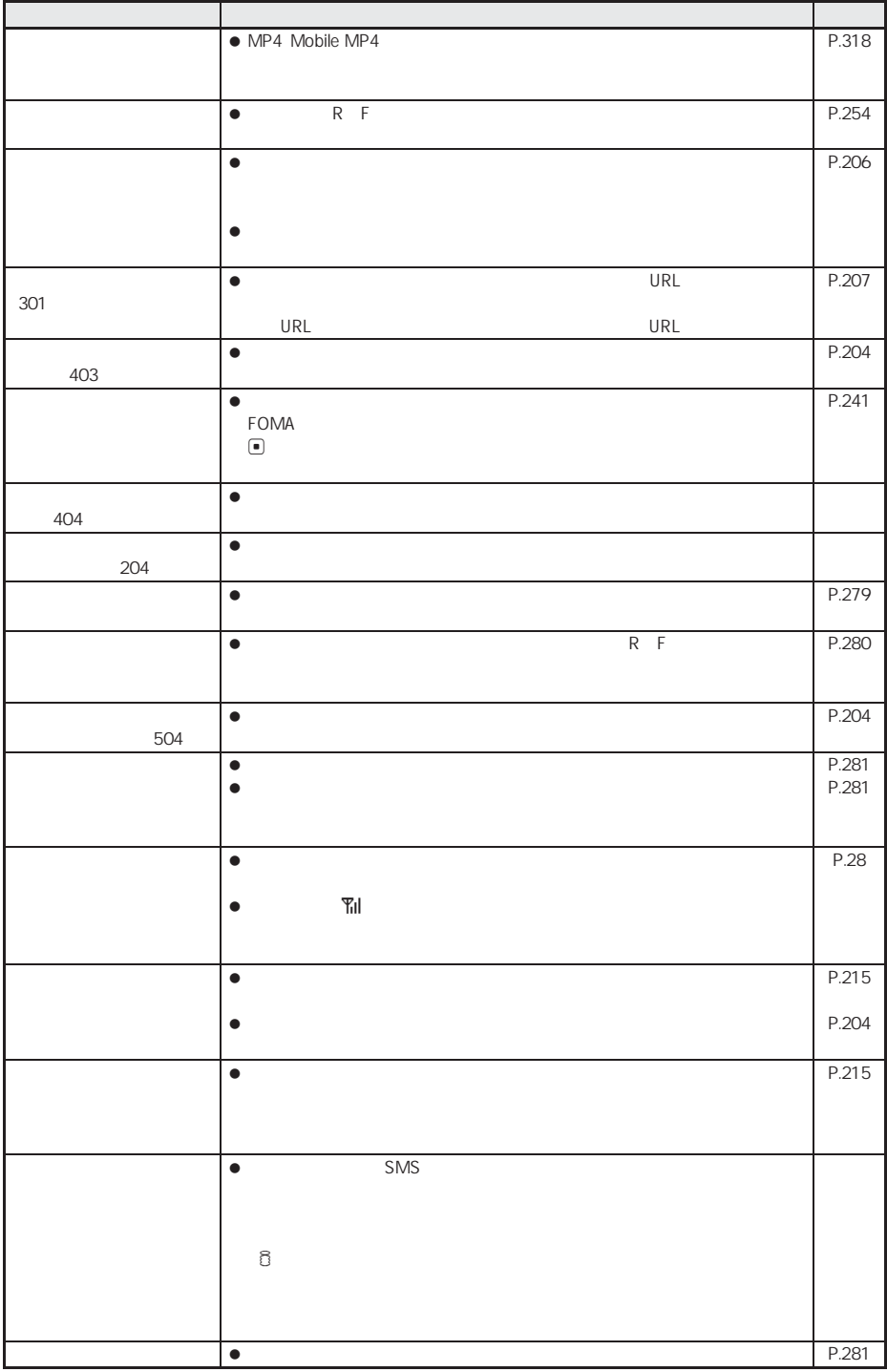

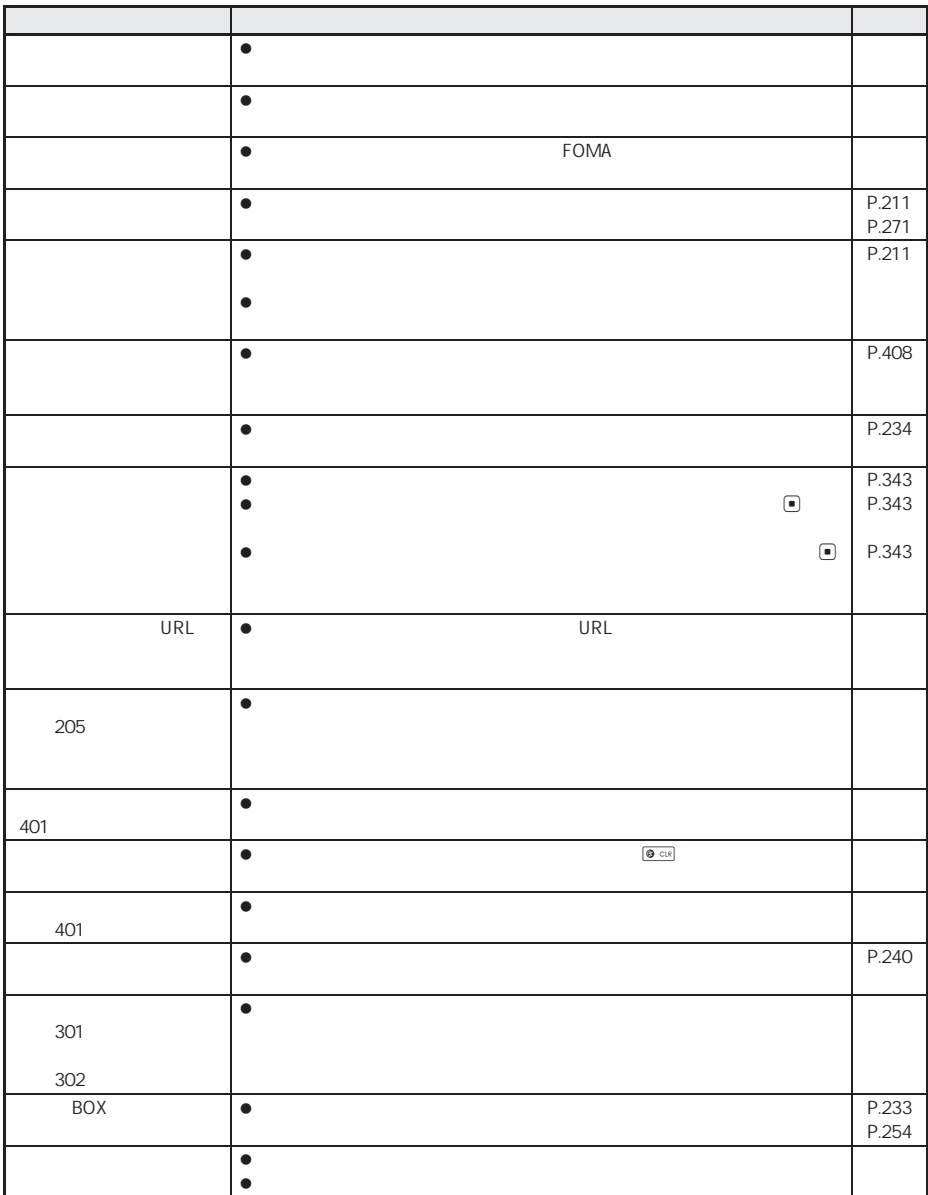

**T** PDF

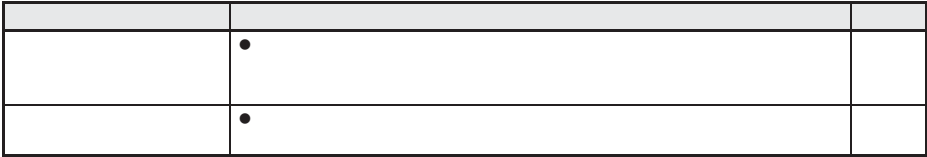

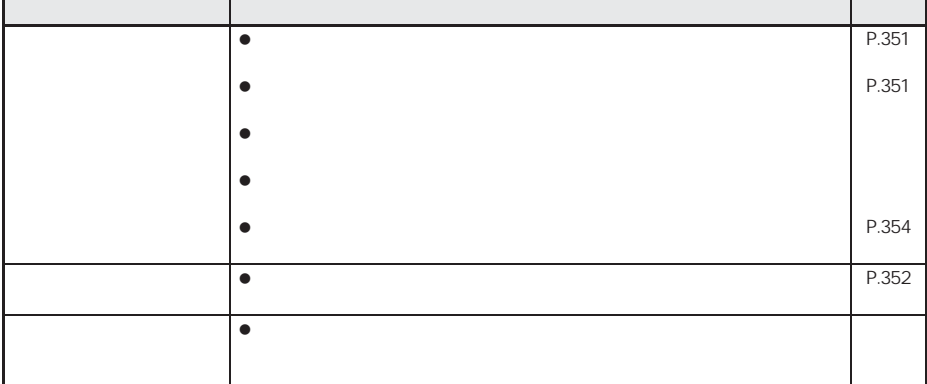

BOX

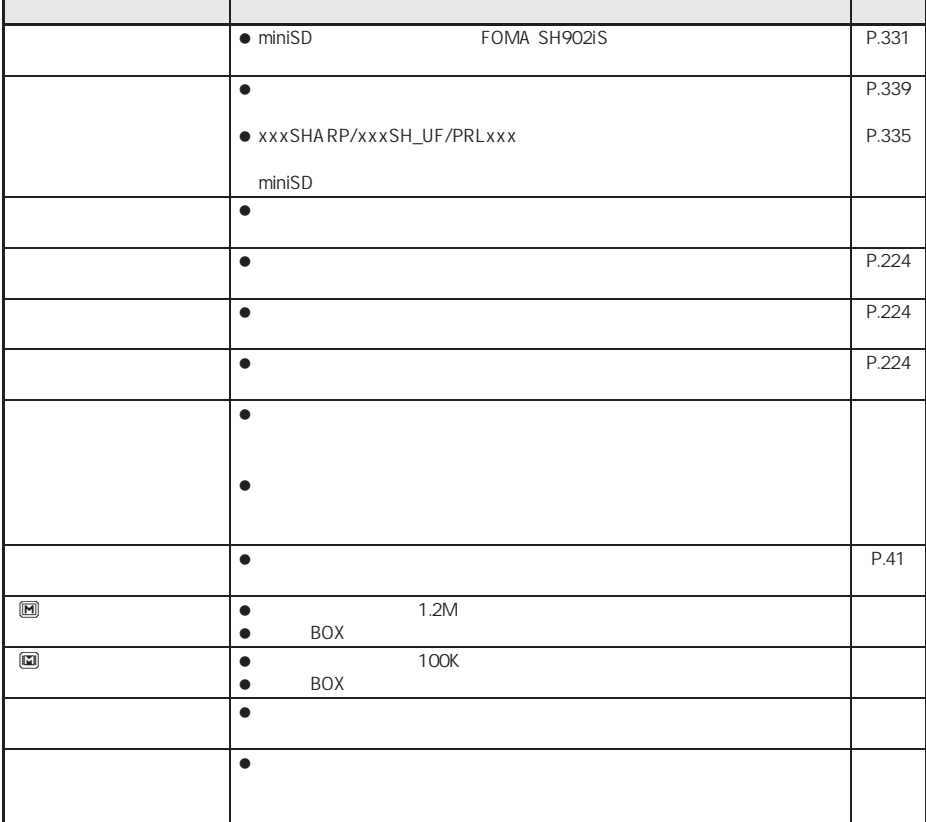

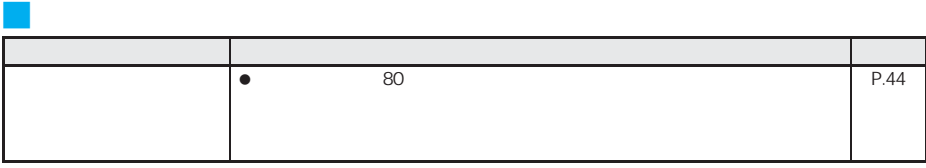

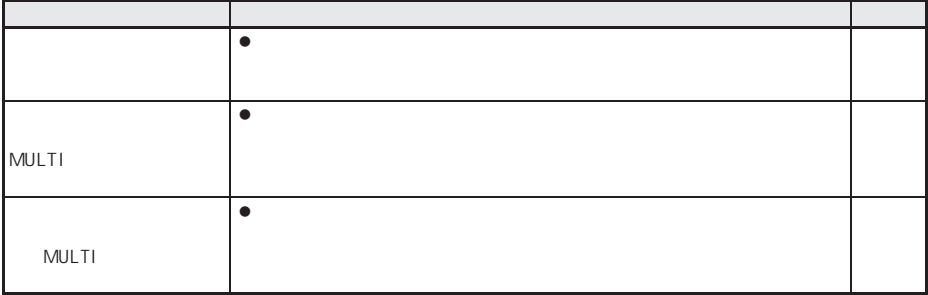

J その他の表示

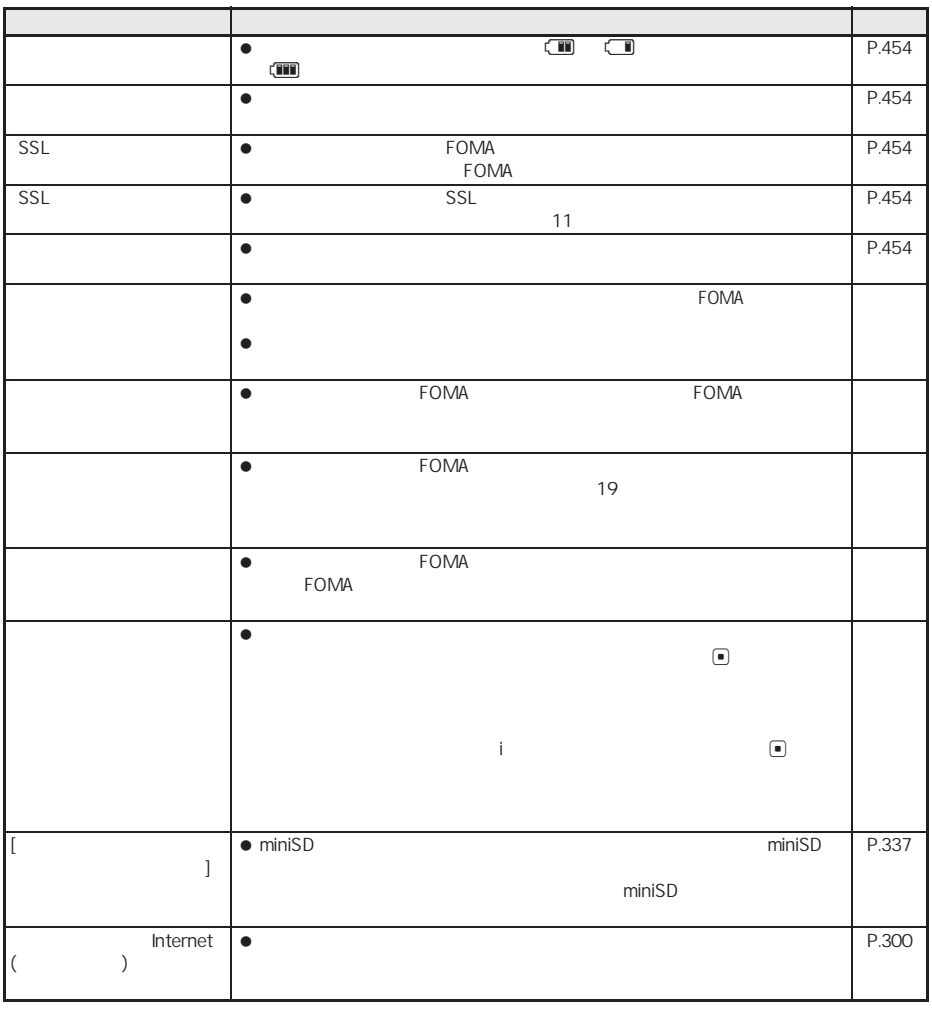

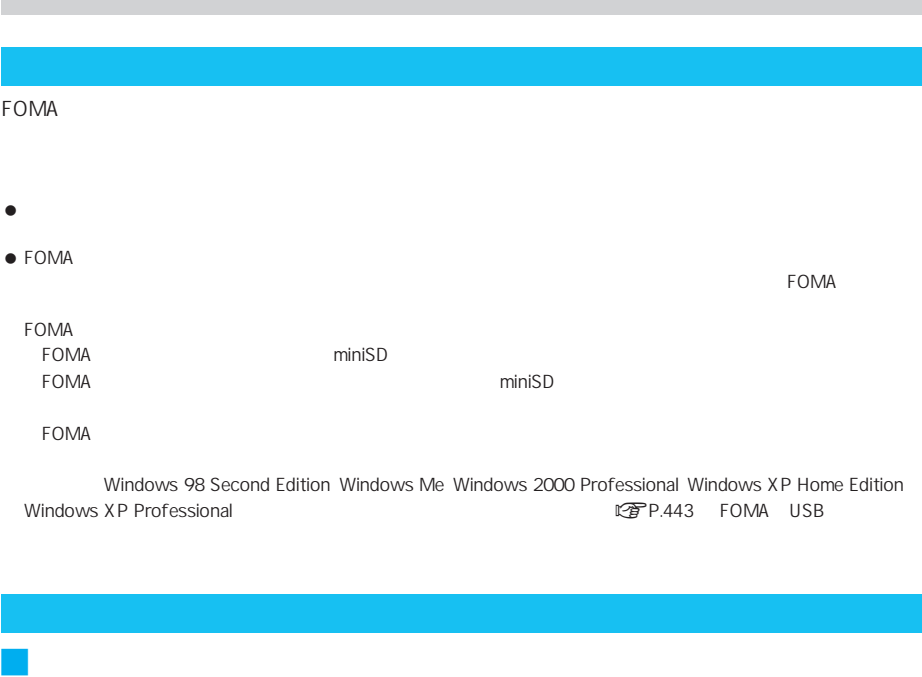

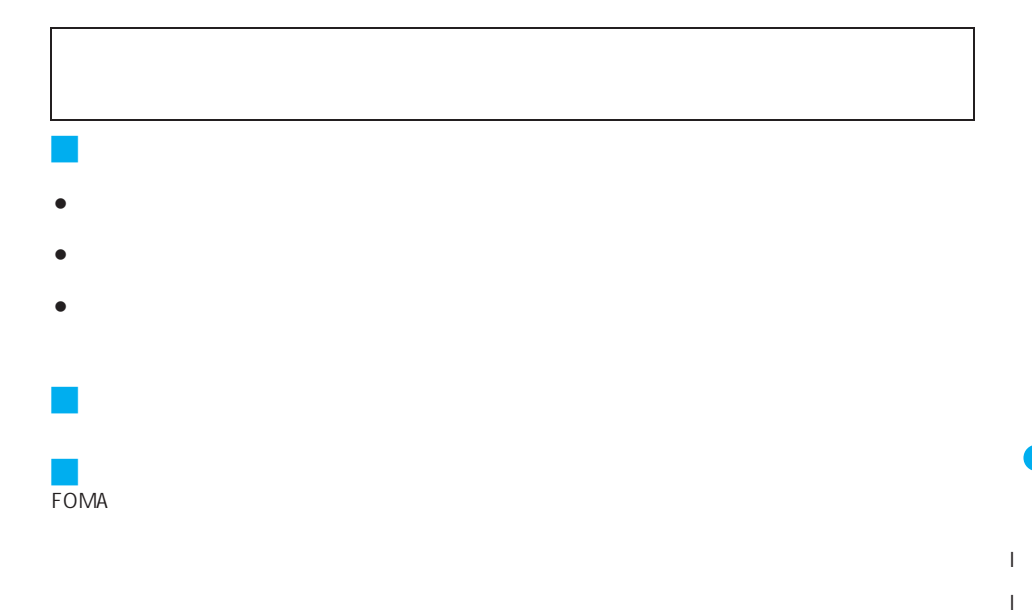

#### J お願い FOMA

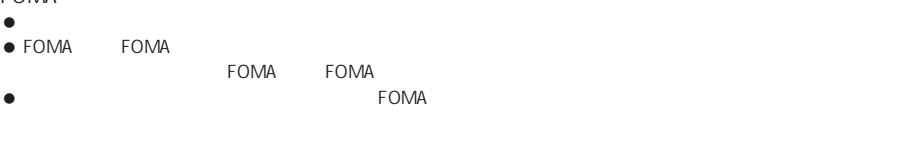

- $\bullet$ FOMA **SECONDA**
- $\bullet$

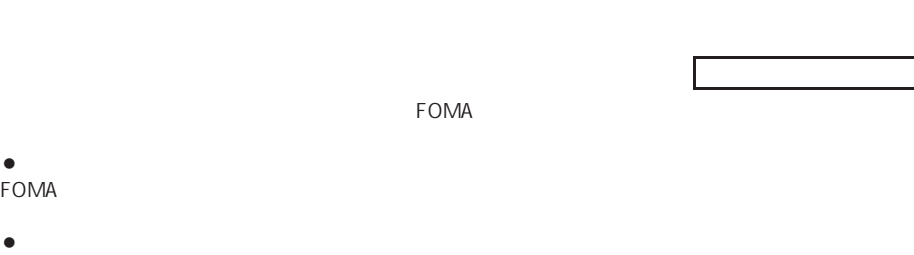

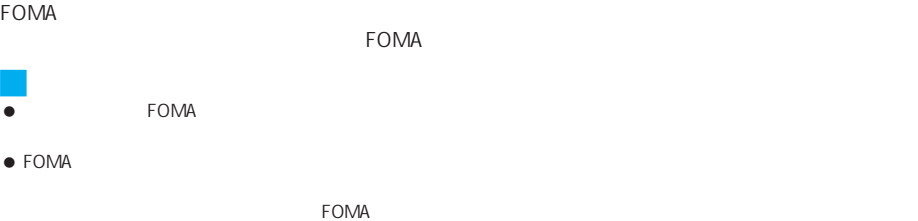

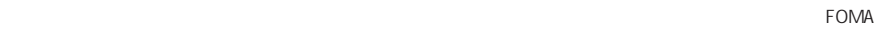

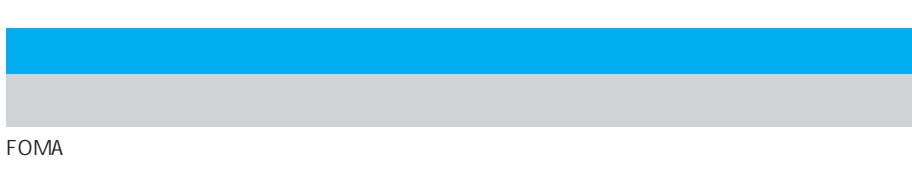

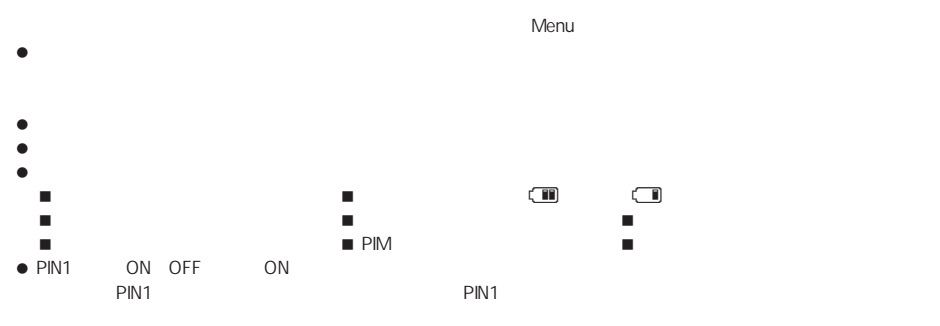

- $\bullet$
- $\bullet$

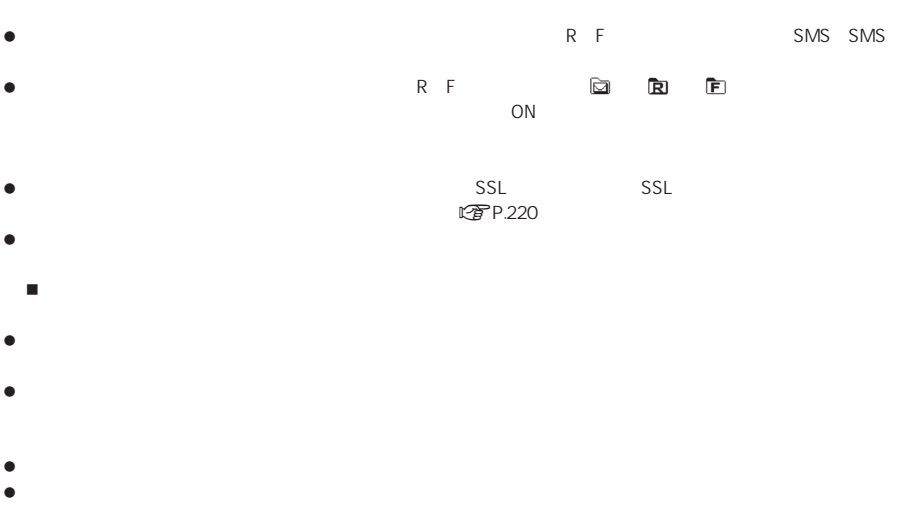

LOP P.333 P.443

 $\bullet$ 

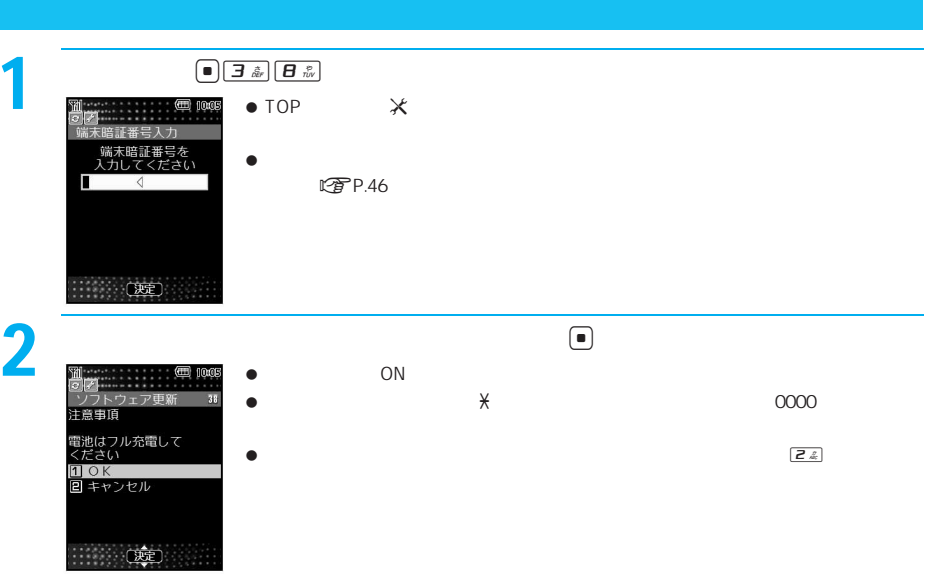

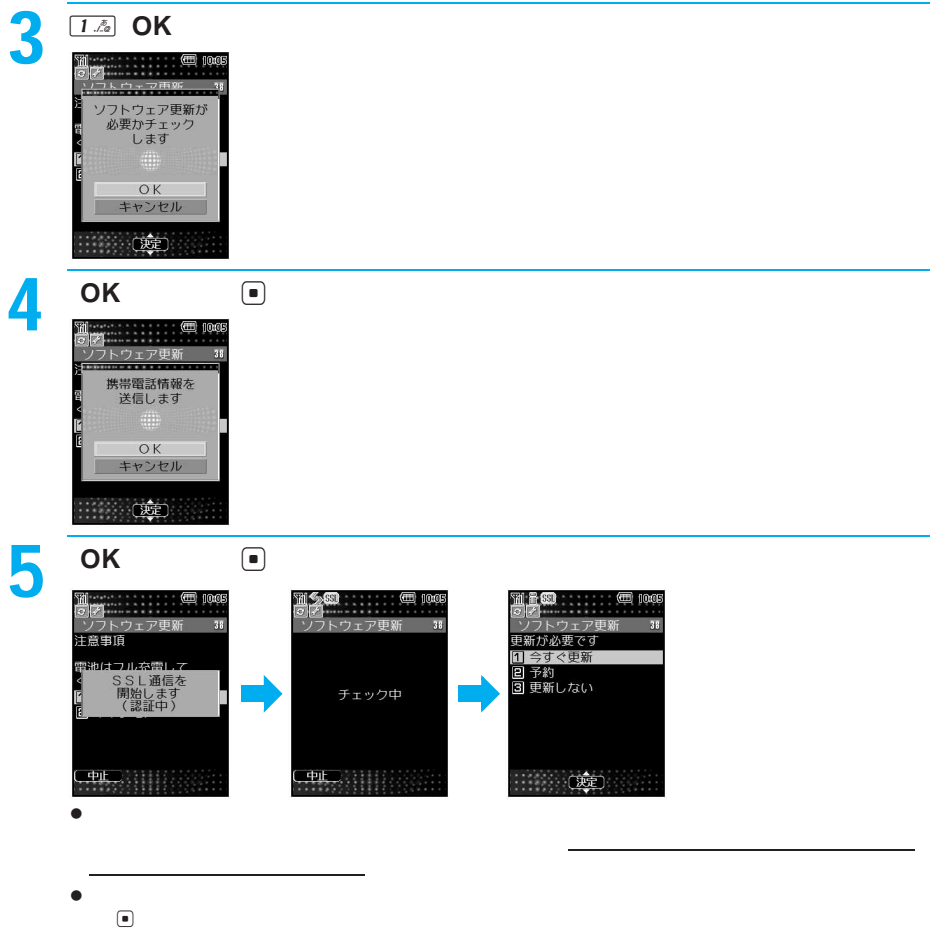

- $\bullet$
- 送信を中止するときは、Hを押します。

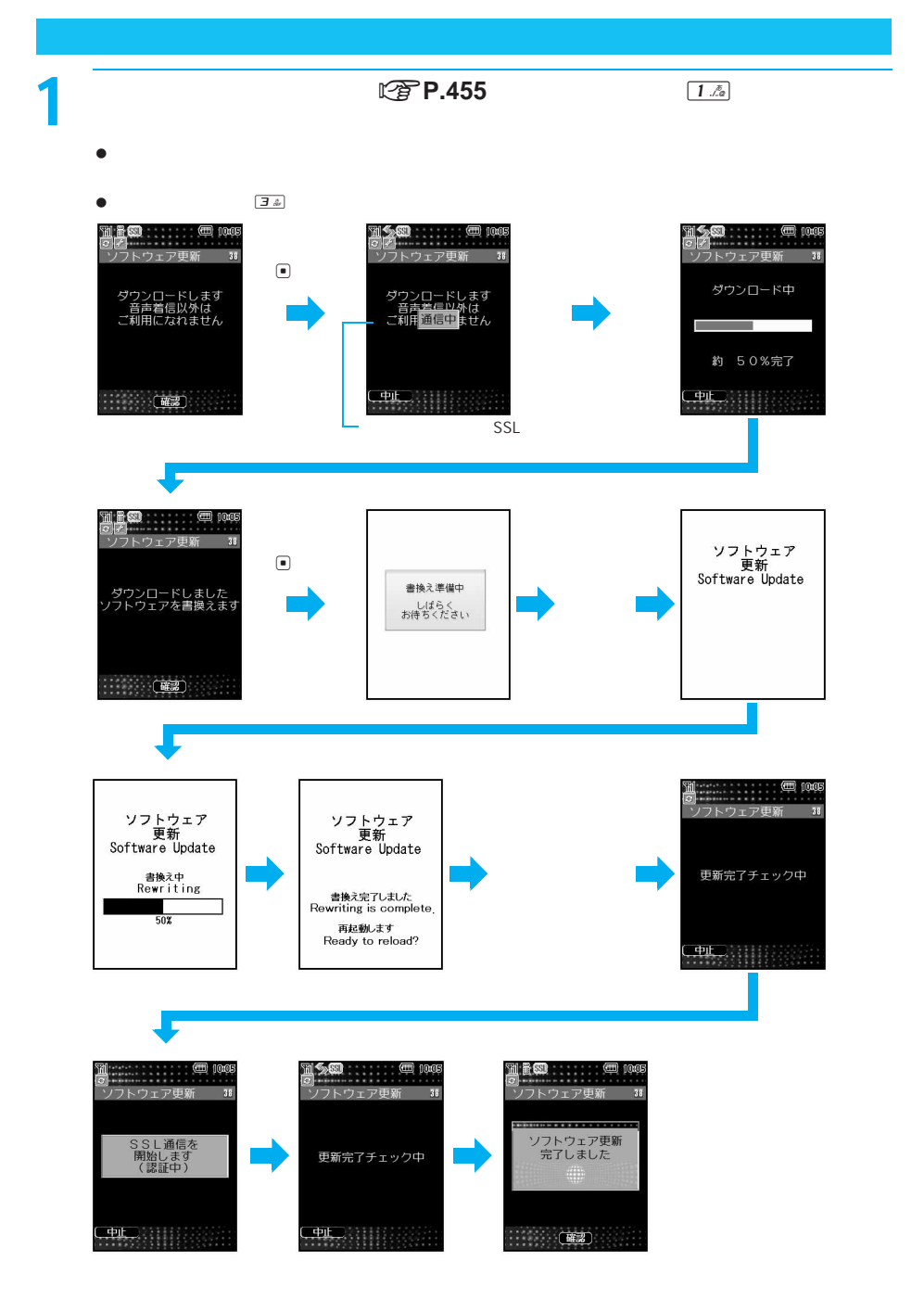

 $\bullet$   $\overline{\bullet}$   $\frac{m_{\text{NLO}}}{m_{\text{NLO}}}$ 

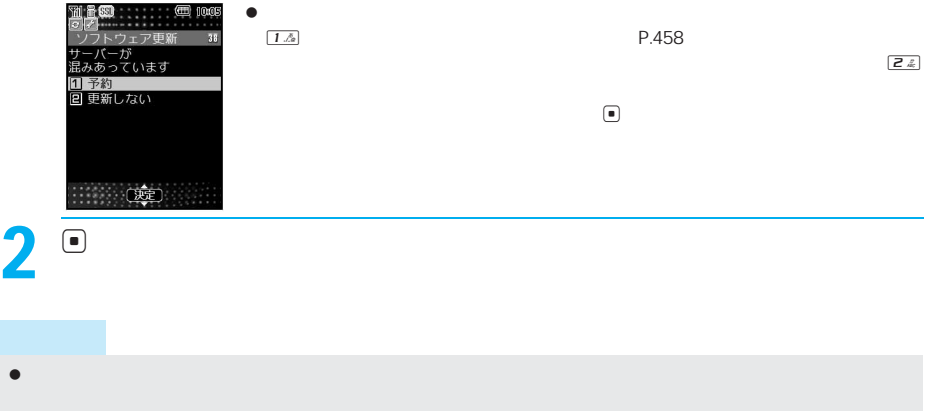

 $\bullet$  external contracts in the state  $\bullet$  R/F in the SMS is  $\bullet$  R/F in the SMS is  $\bullet$ 

 ソフトウェア更新終了後、待受画面に[ソフトウェア更新完了]または[ソフトウェア更新説明あり]と表示された  $\bullet$  . The following the following the following the following the following  $\bullet$ 

メッセージが表示されます。tを押して、更新をし直してください。

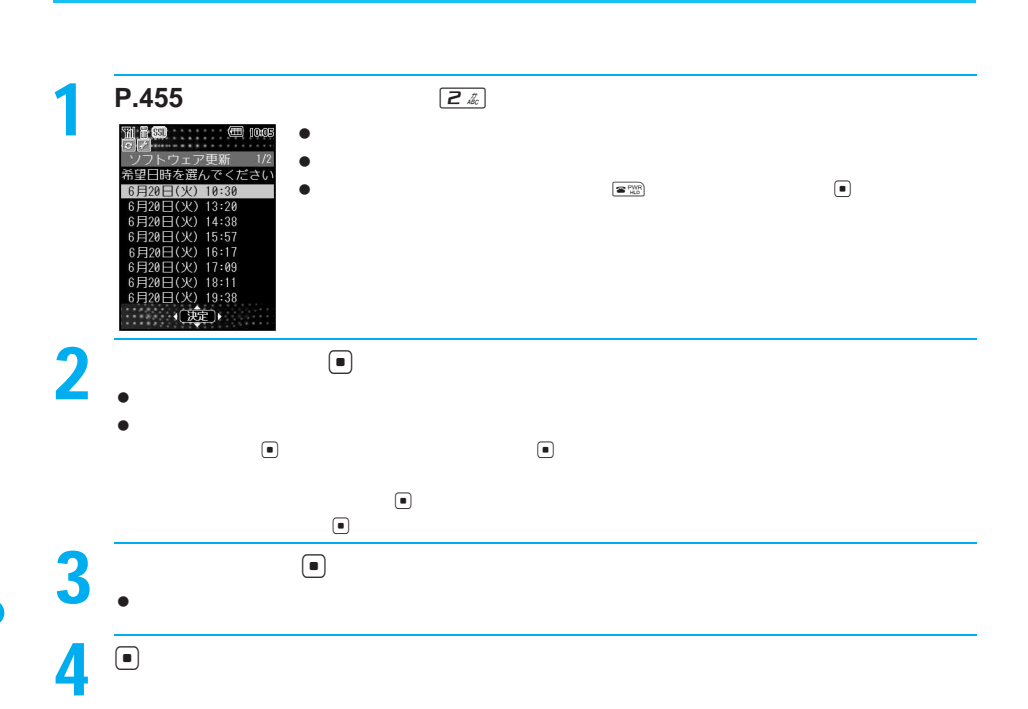

SMS

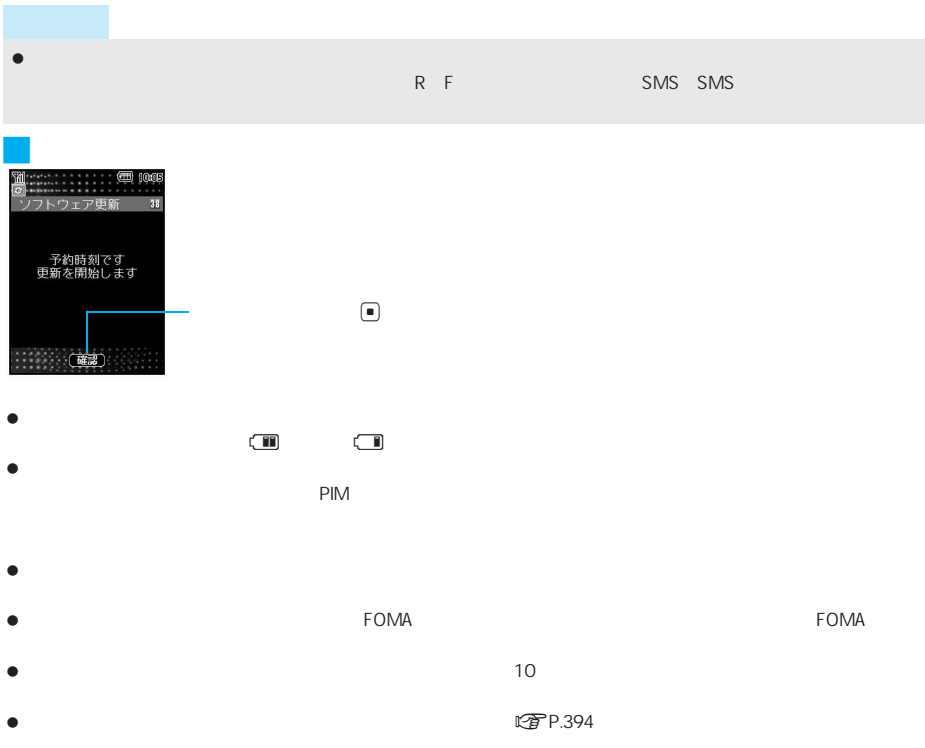

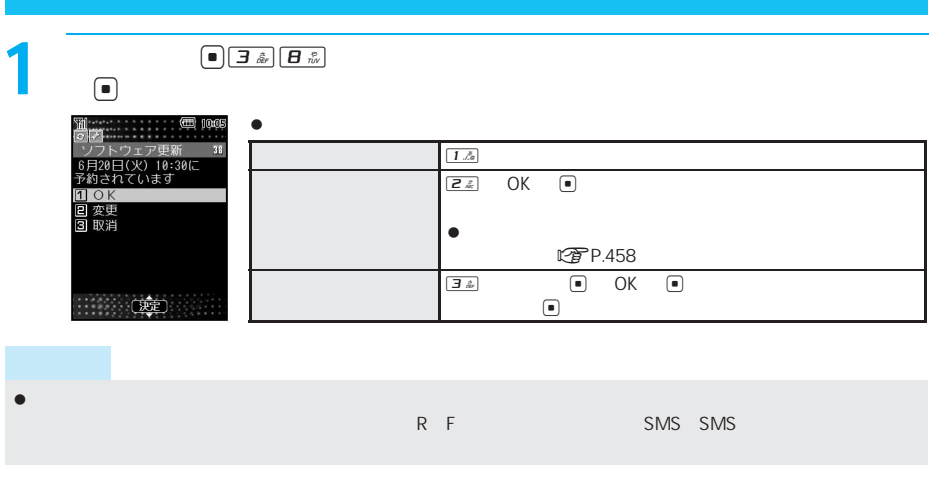

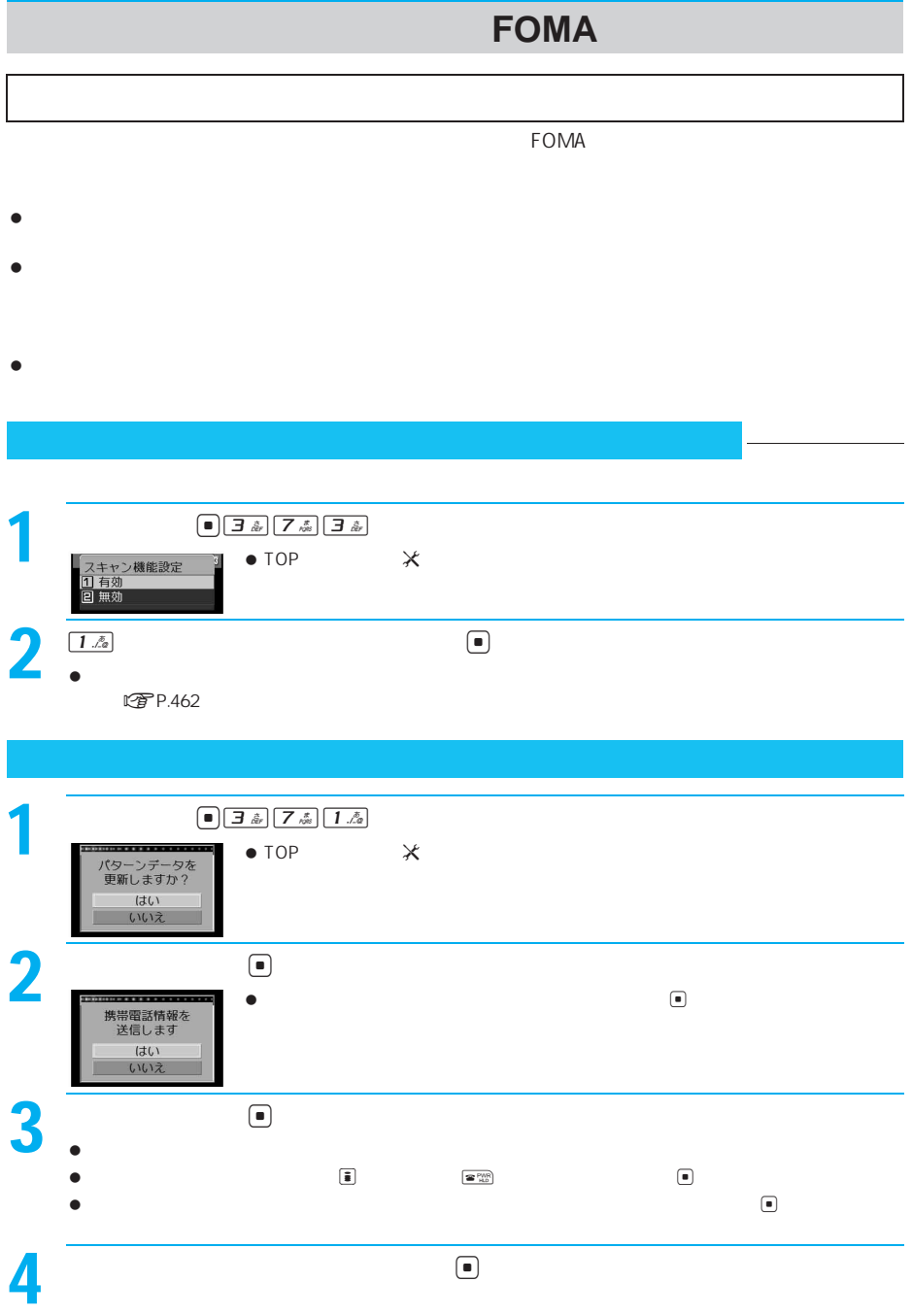

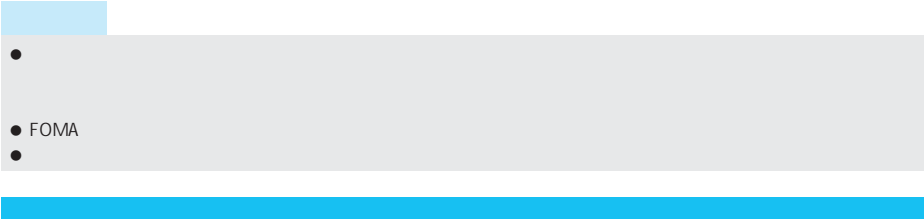

 $\blacksquare$ 

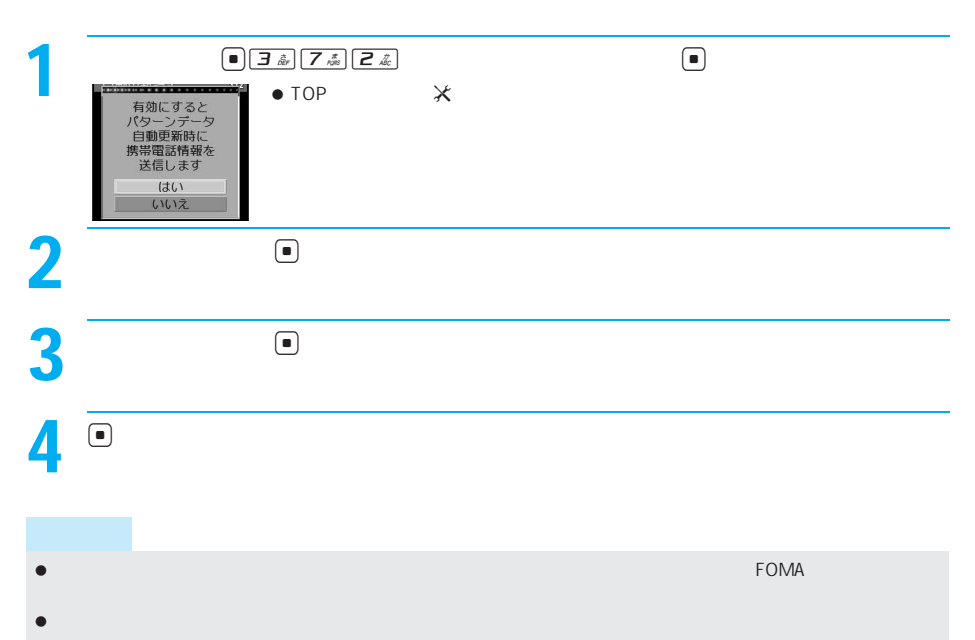

 $\bullet$ 

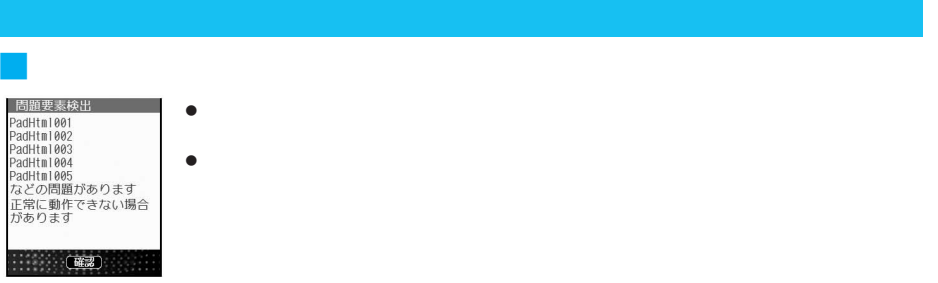

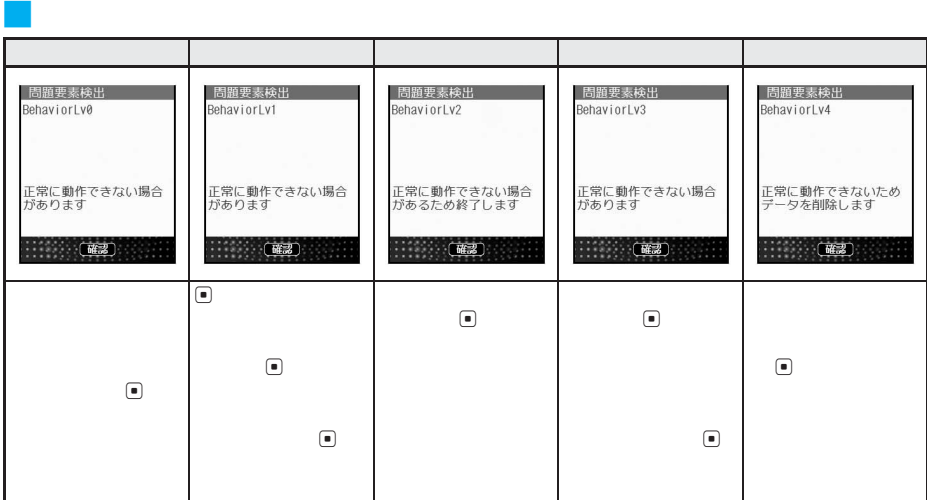

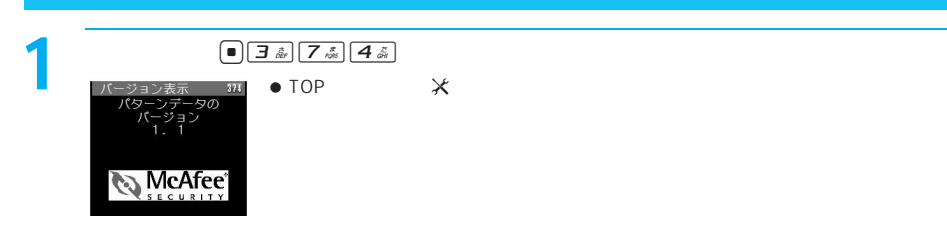

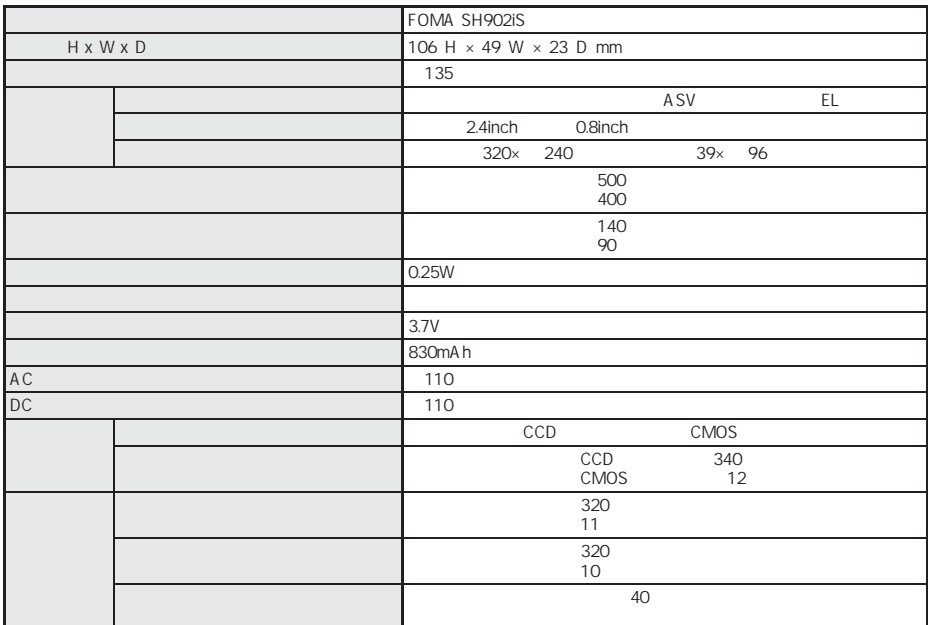

FOMA SH902iS

FOMA SH902iS FOMA SH902iS

CCD charge coupled device **EXECO** CMOS complementary metal-oxide semiconductor

主な仕様(データ**BOX**

miniSDメモリートに保存できる。<br>トランドに保存できる場合は保存できる場合は保存できるものです。

miniSDメモリーカードをご利用になるには、別途miniSDメモリーカードが必要となります。miniSDメ **エントラック** 

 $\bullet$ 

#### 32M

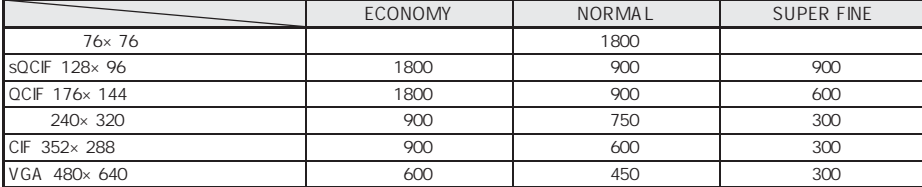

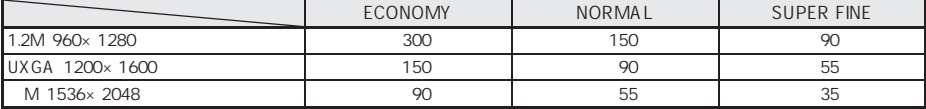

## 16M

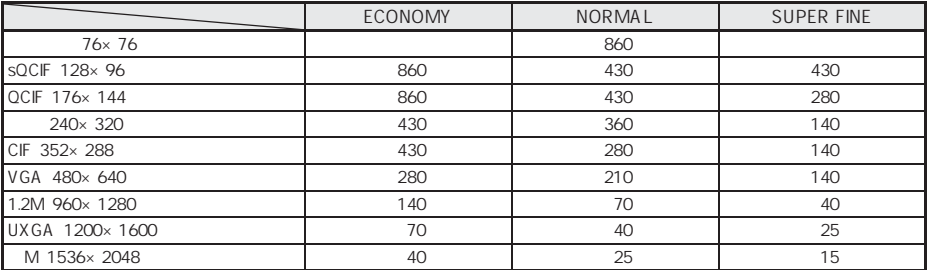

## 32M

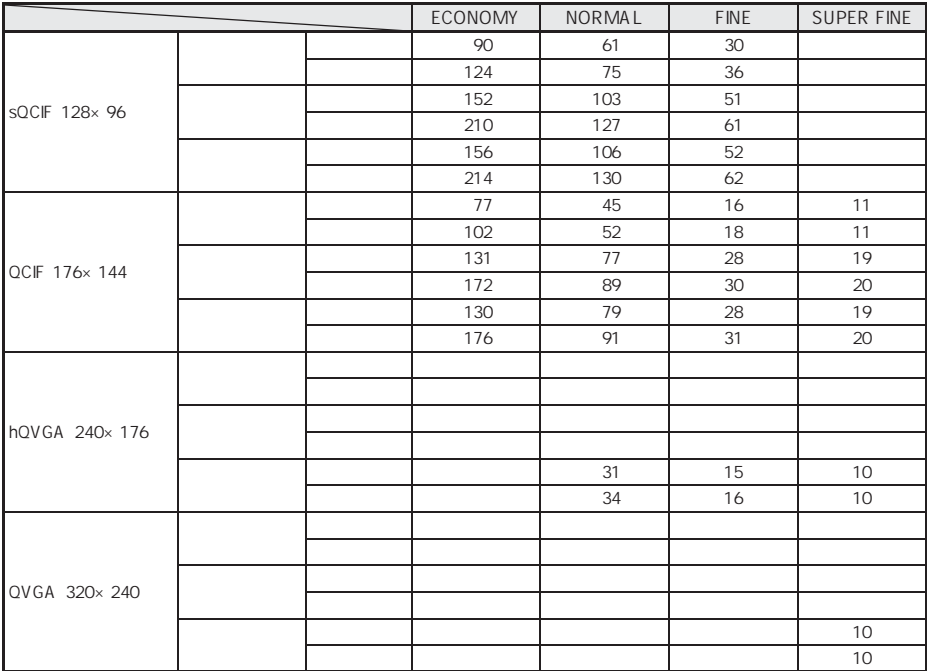

## 16M

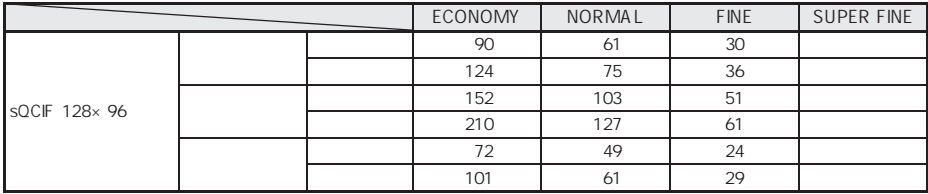

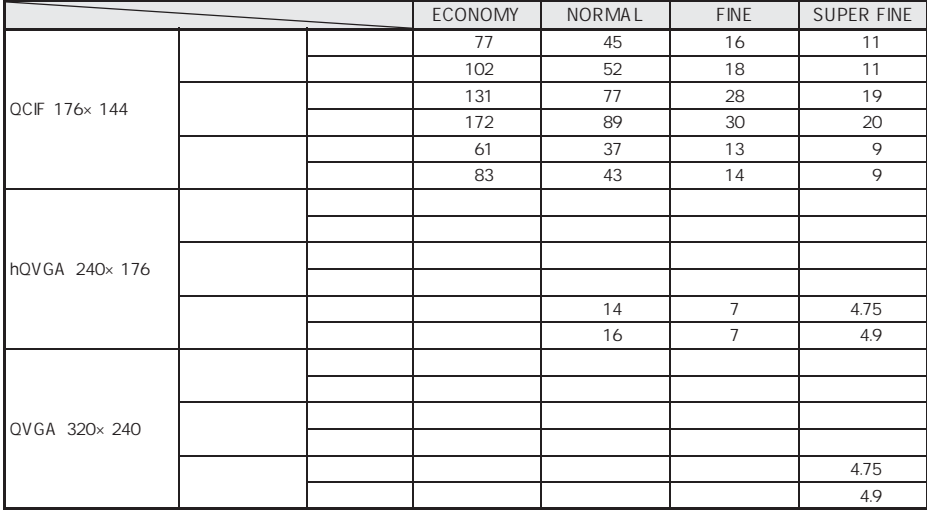

J 音声録音時間(ボイスレコーダー)

 $\bullet$  32M  $\bullet$  16M  $\bullet$  20

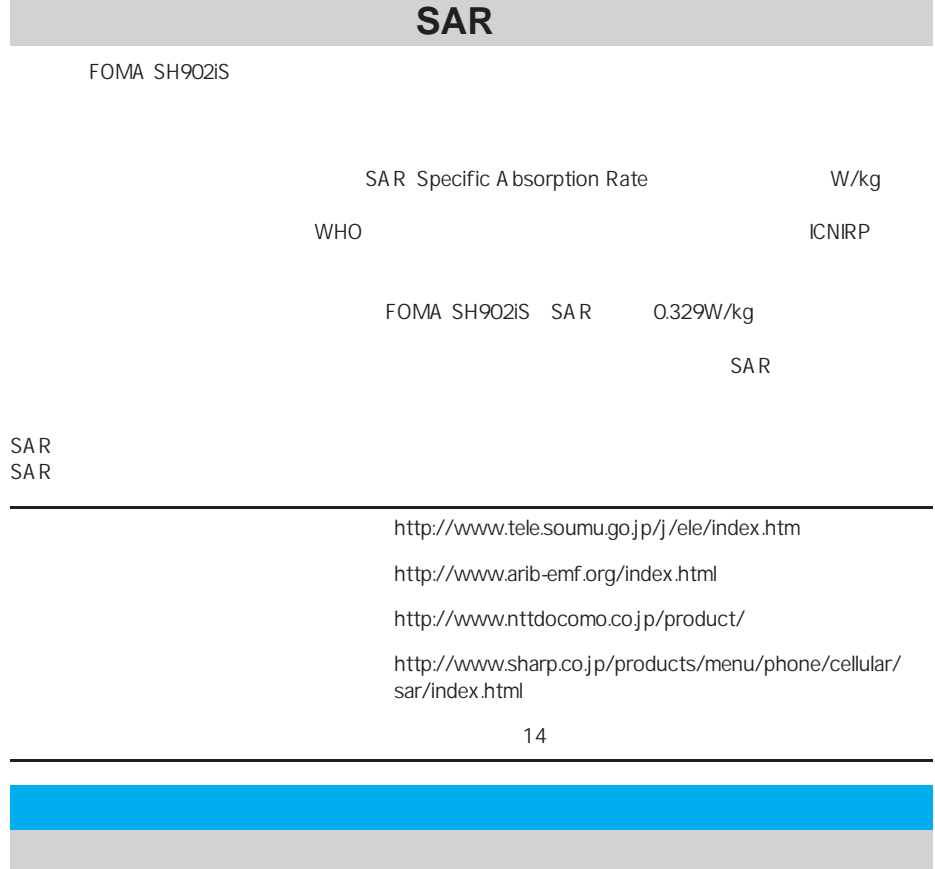

Export Administration Regulation
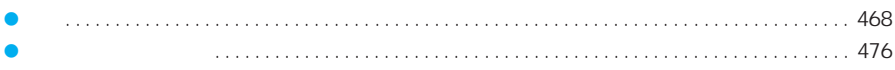

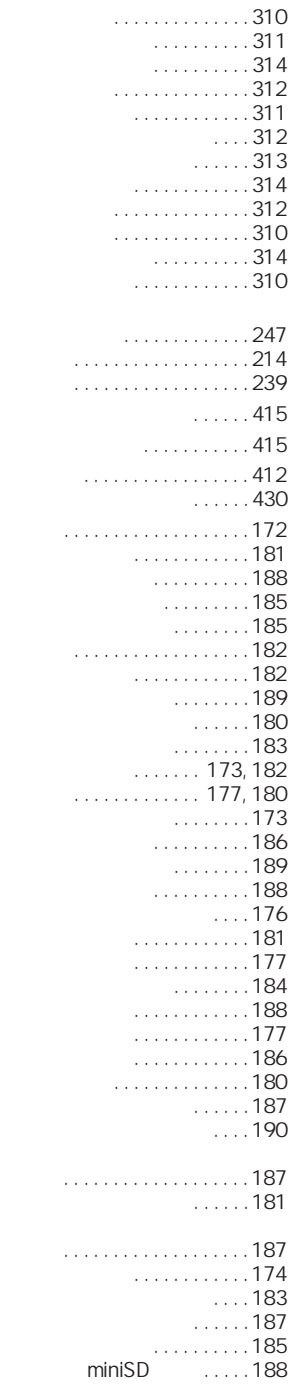

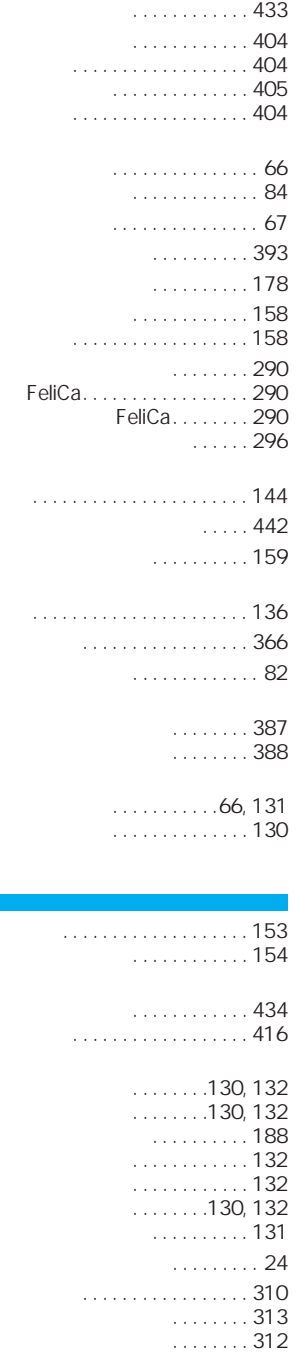

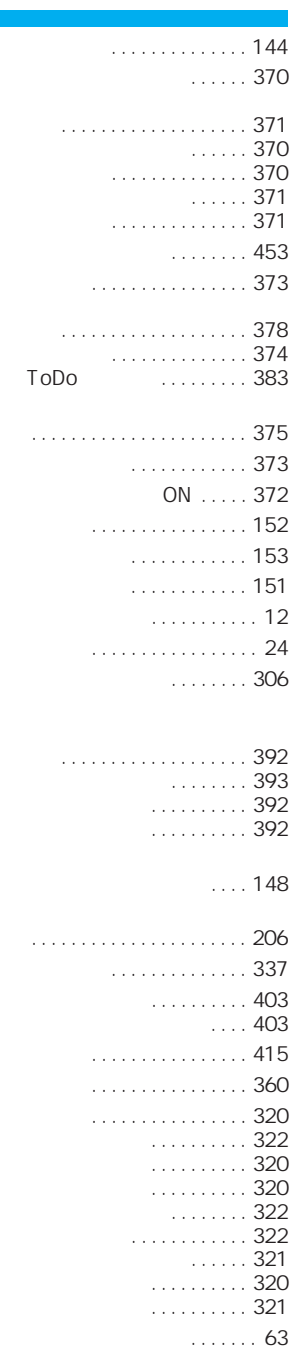

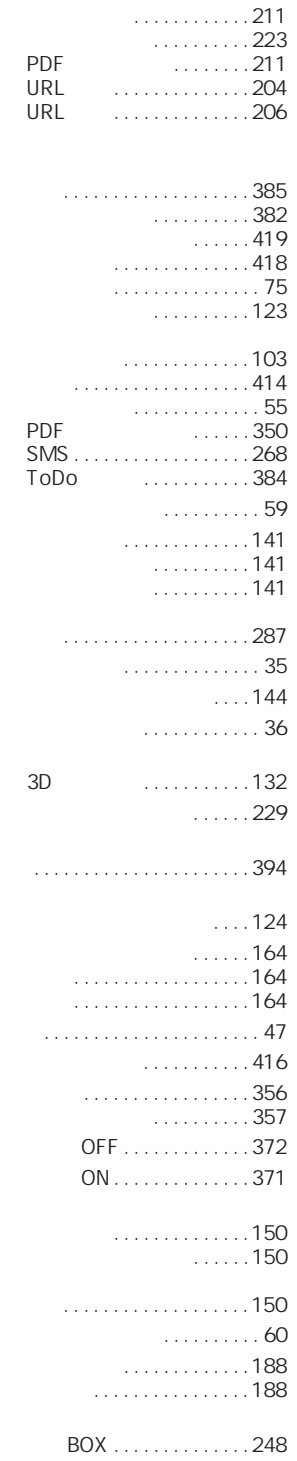

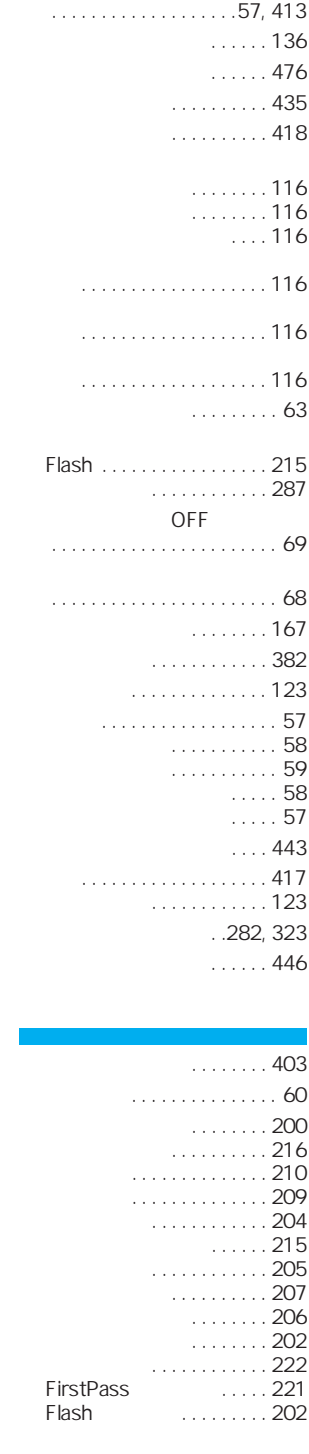

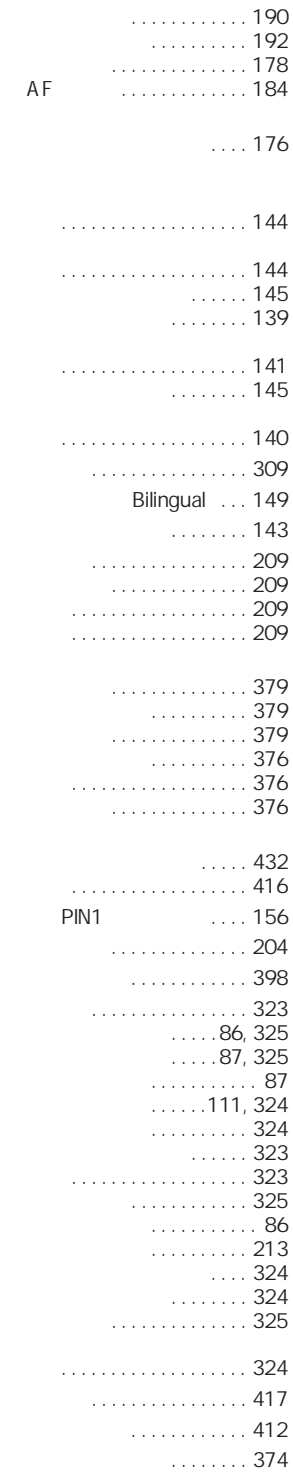

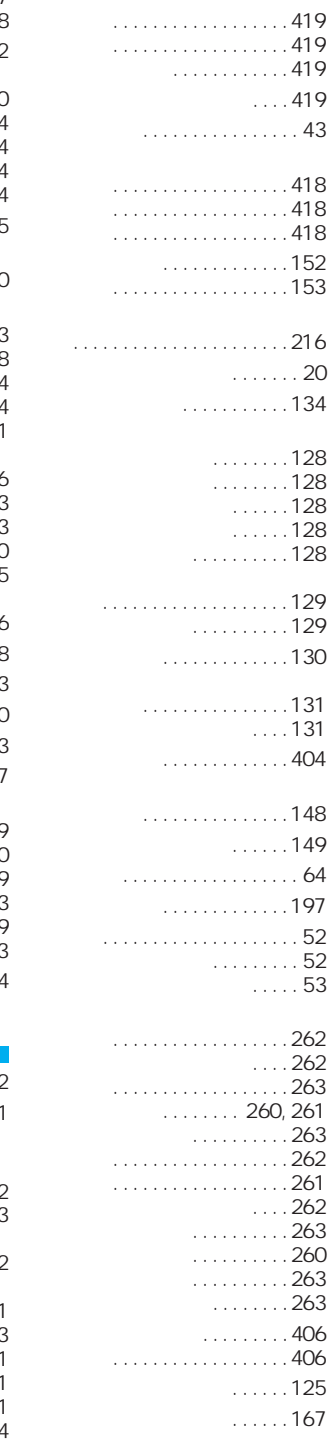

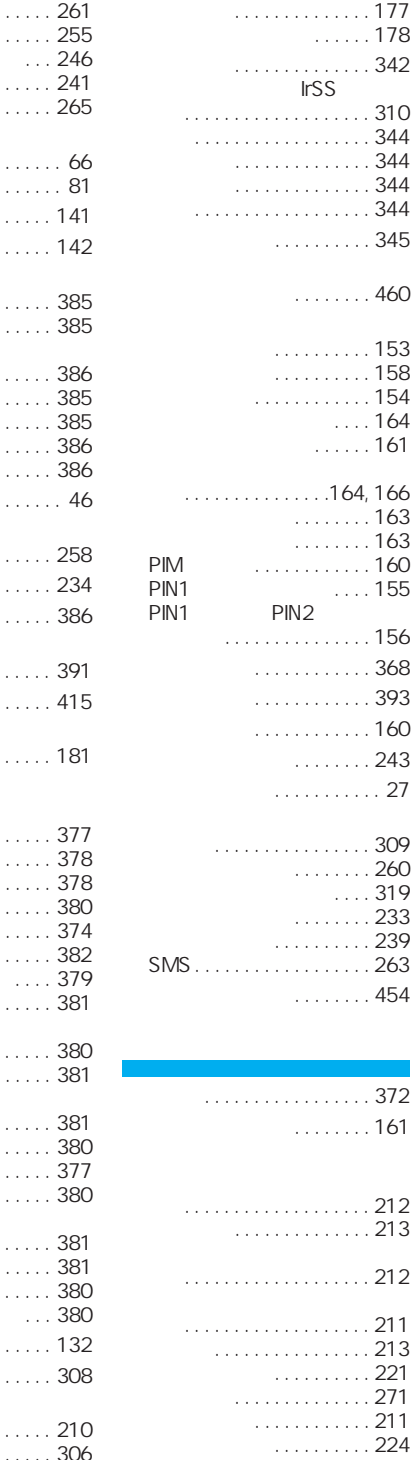

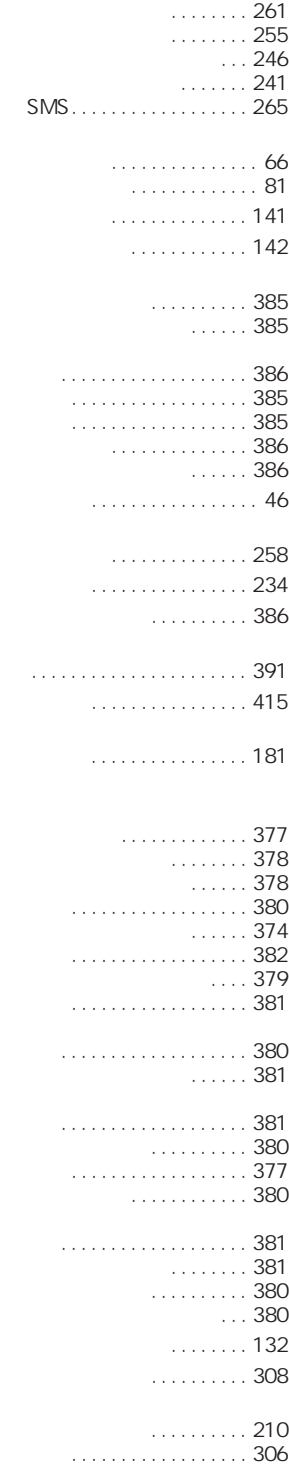

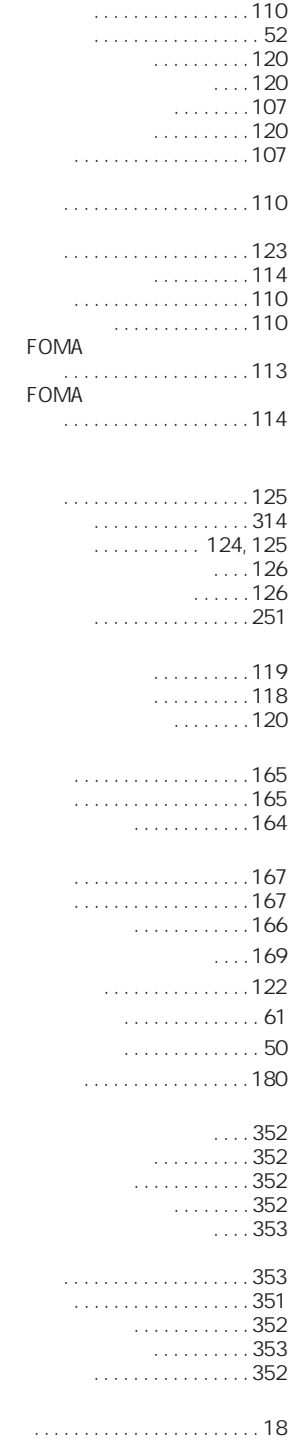

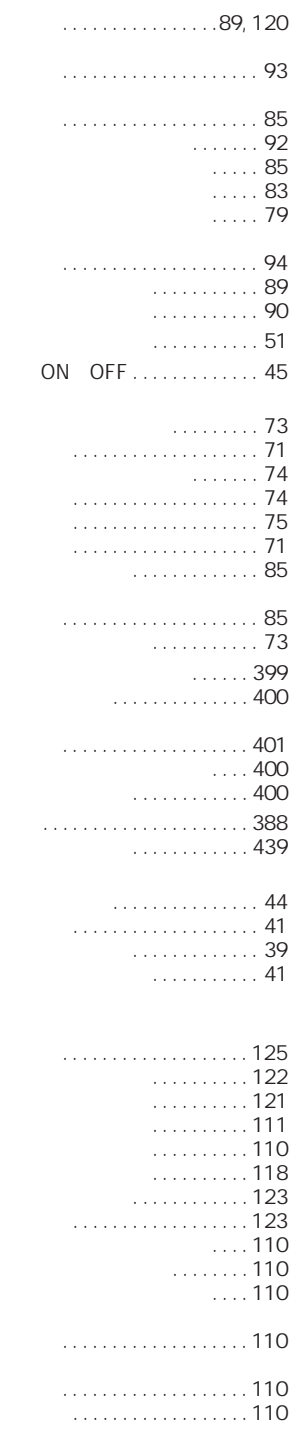

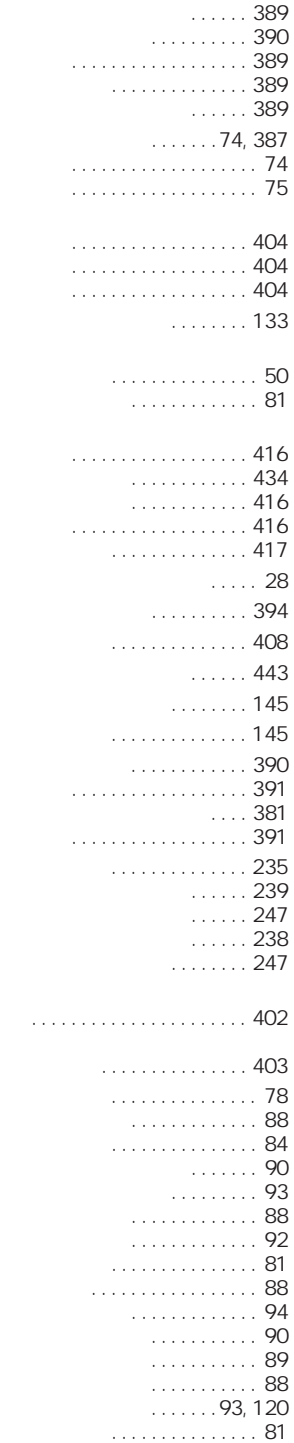

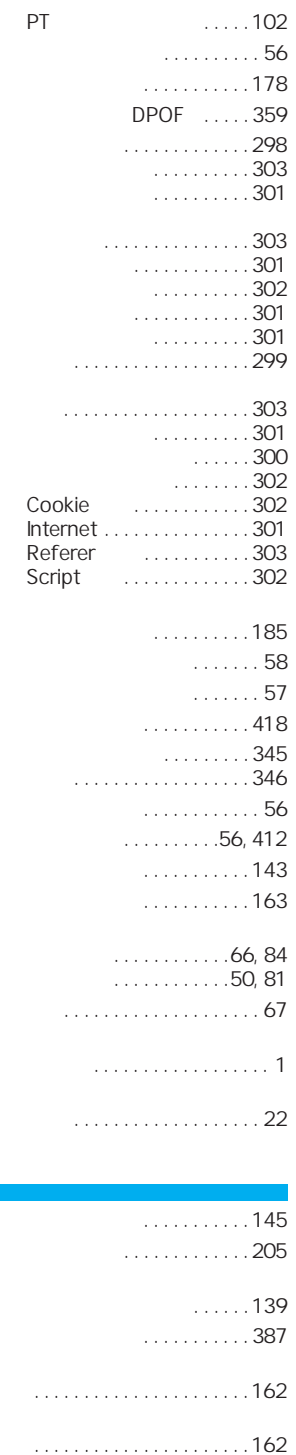

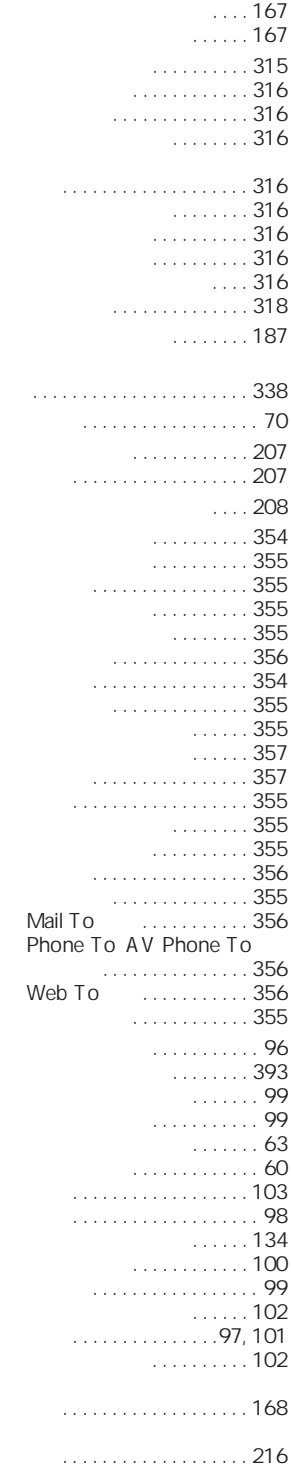

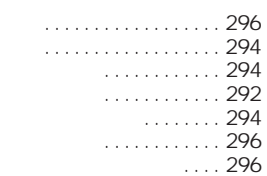

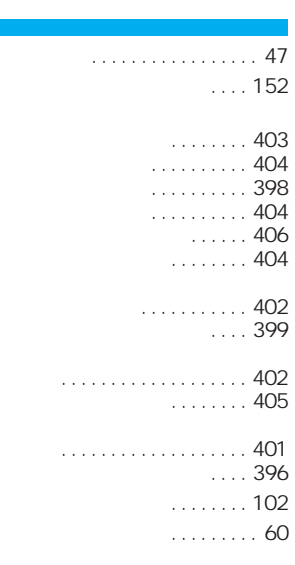

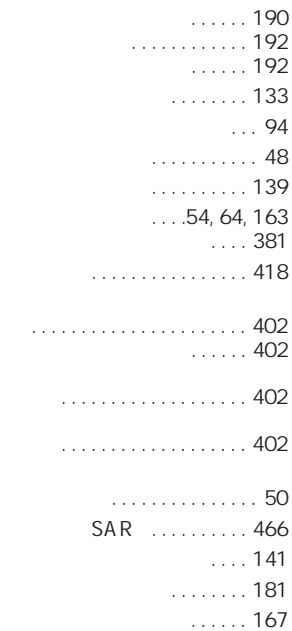

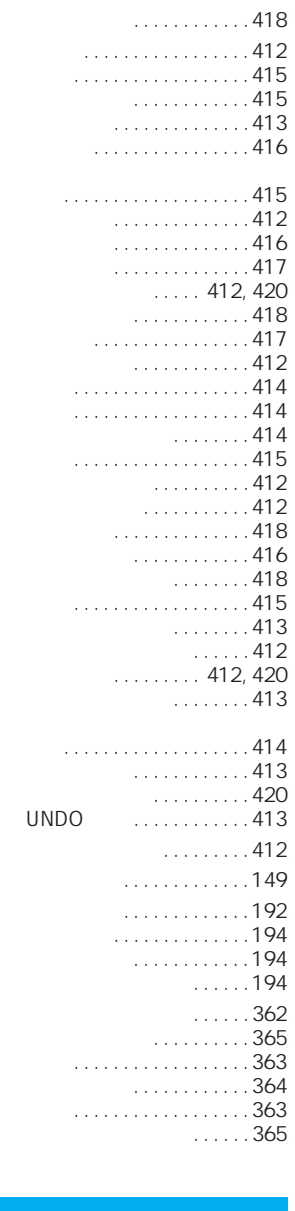

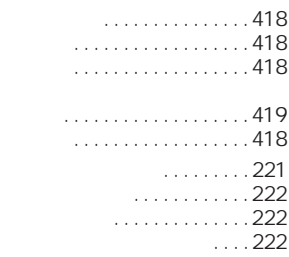

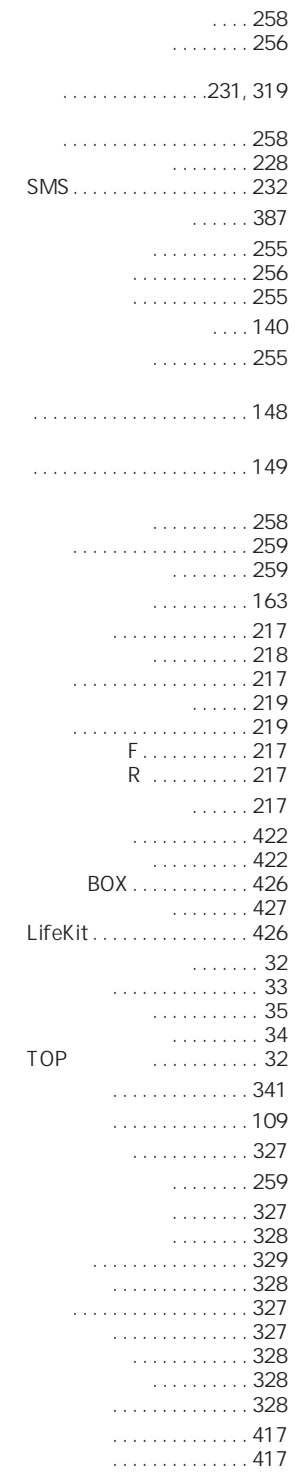

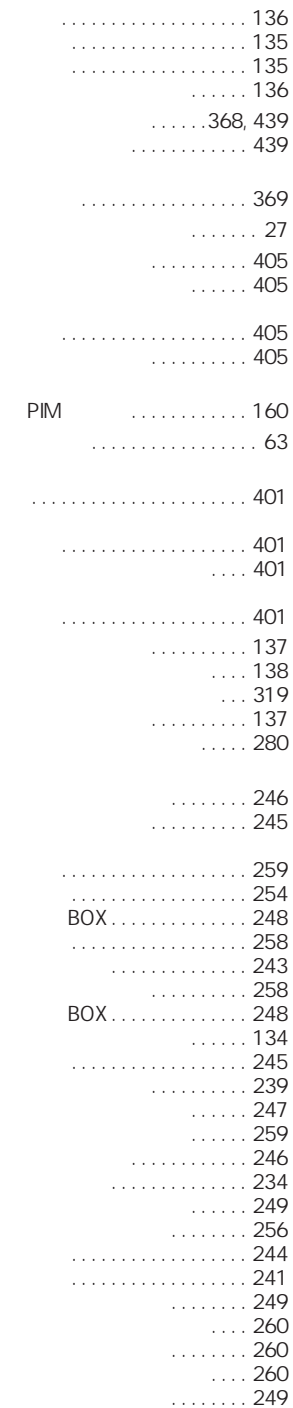

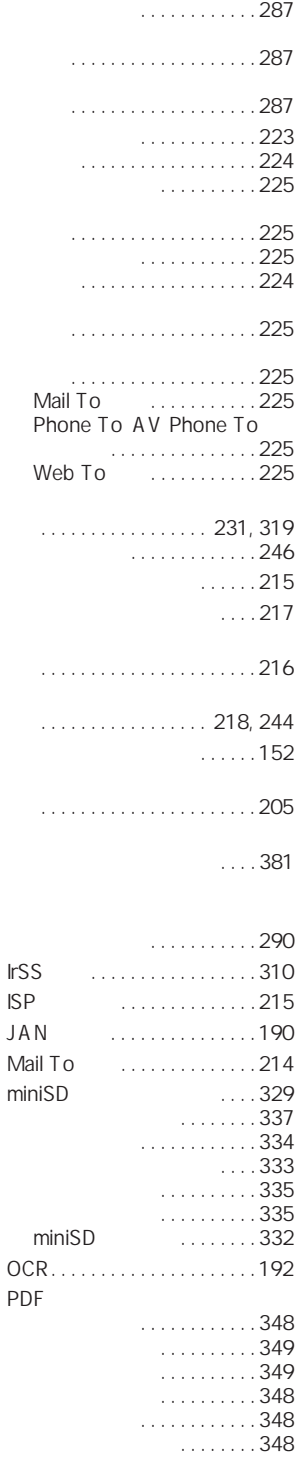

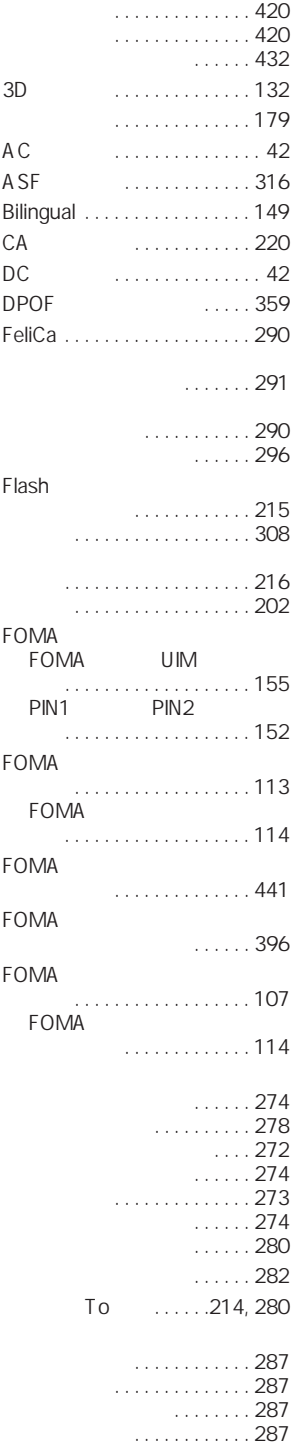

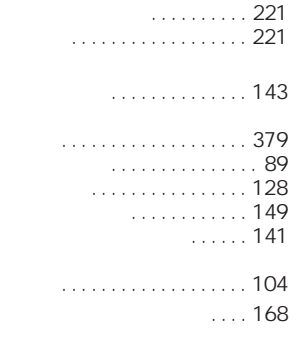

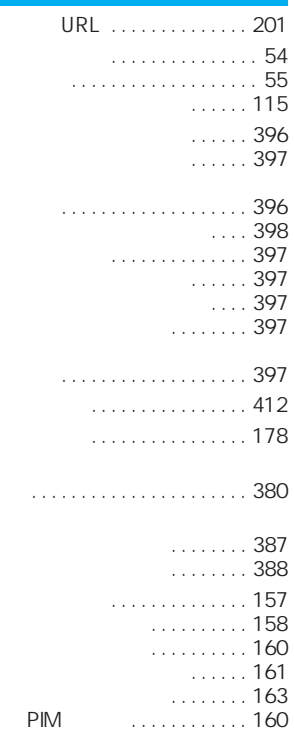

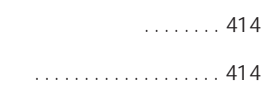

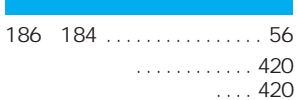

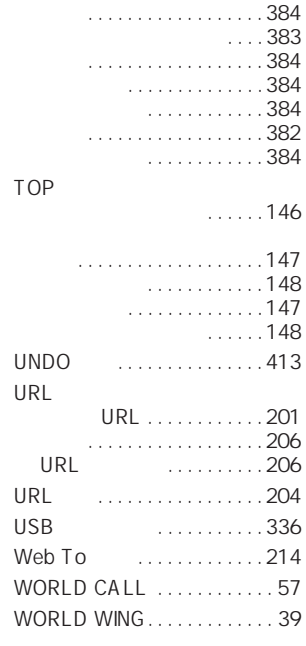

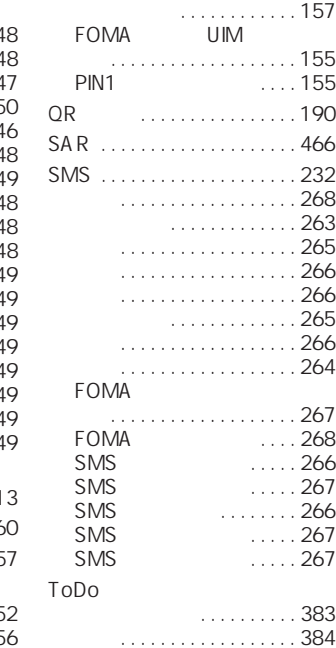

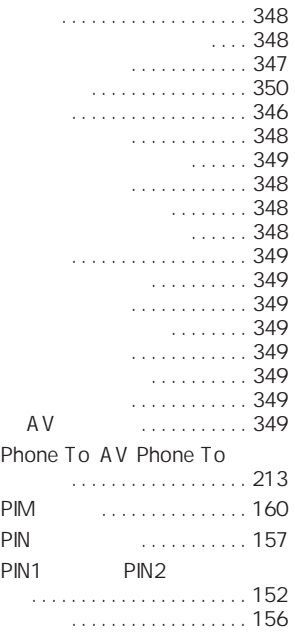

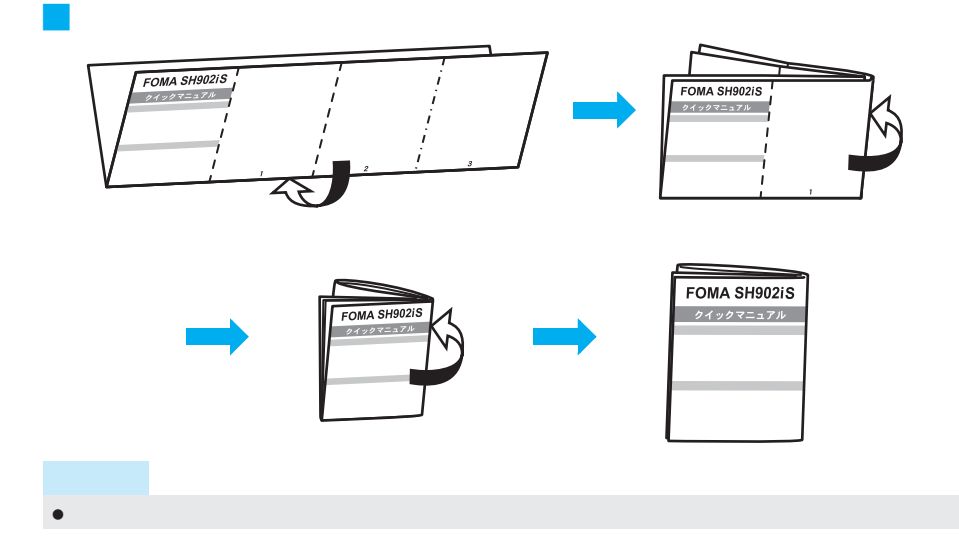

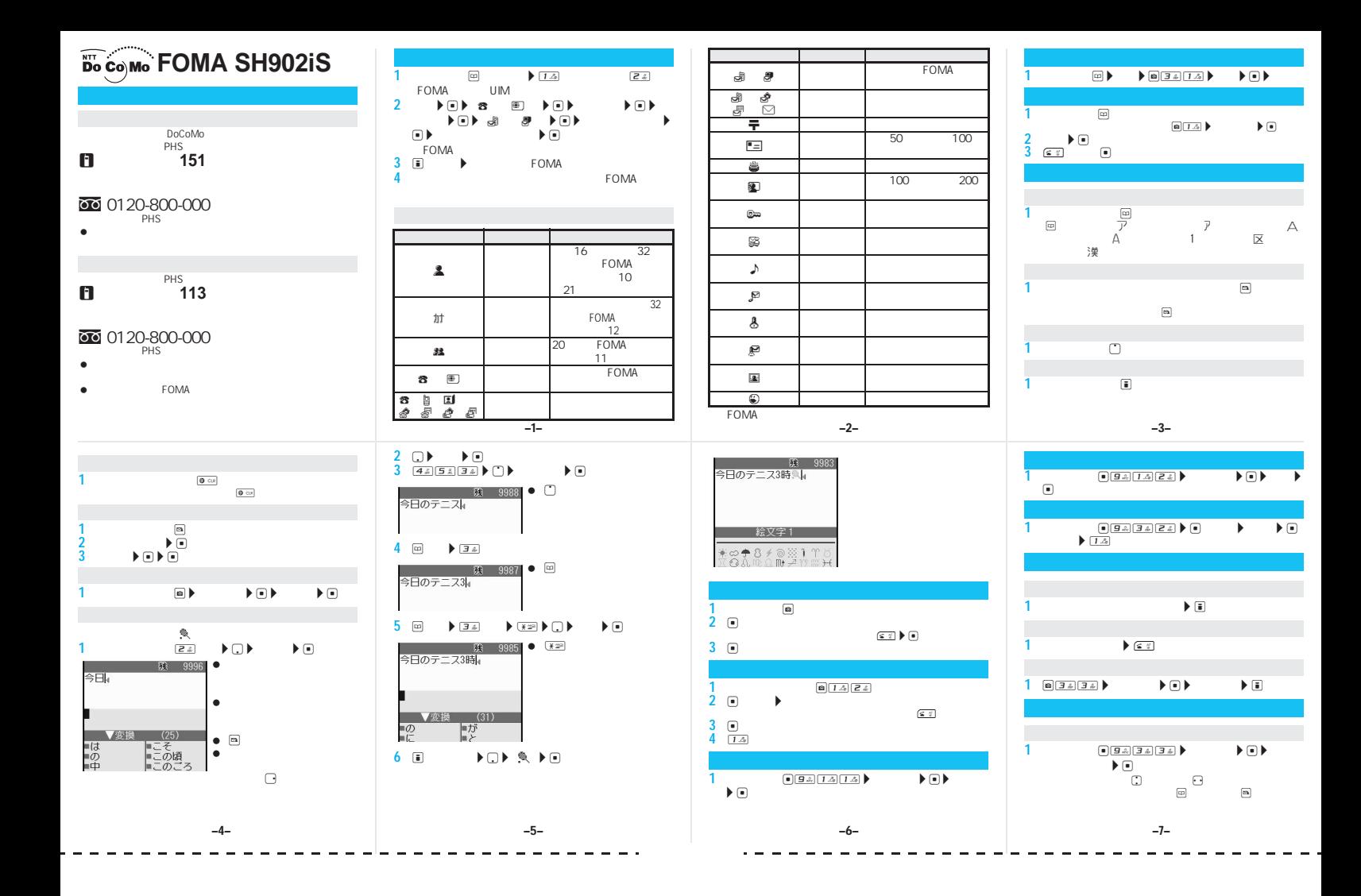

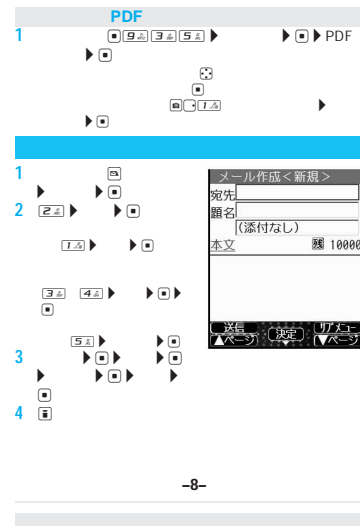

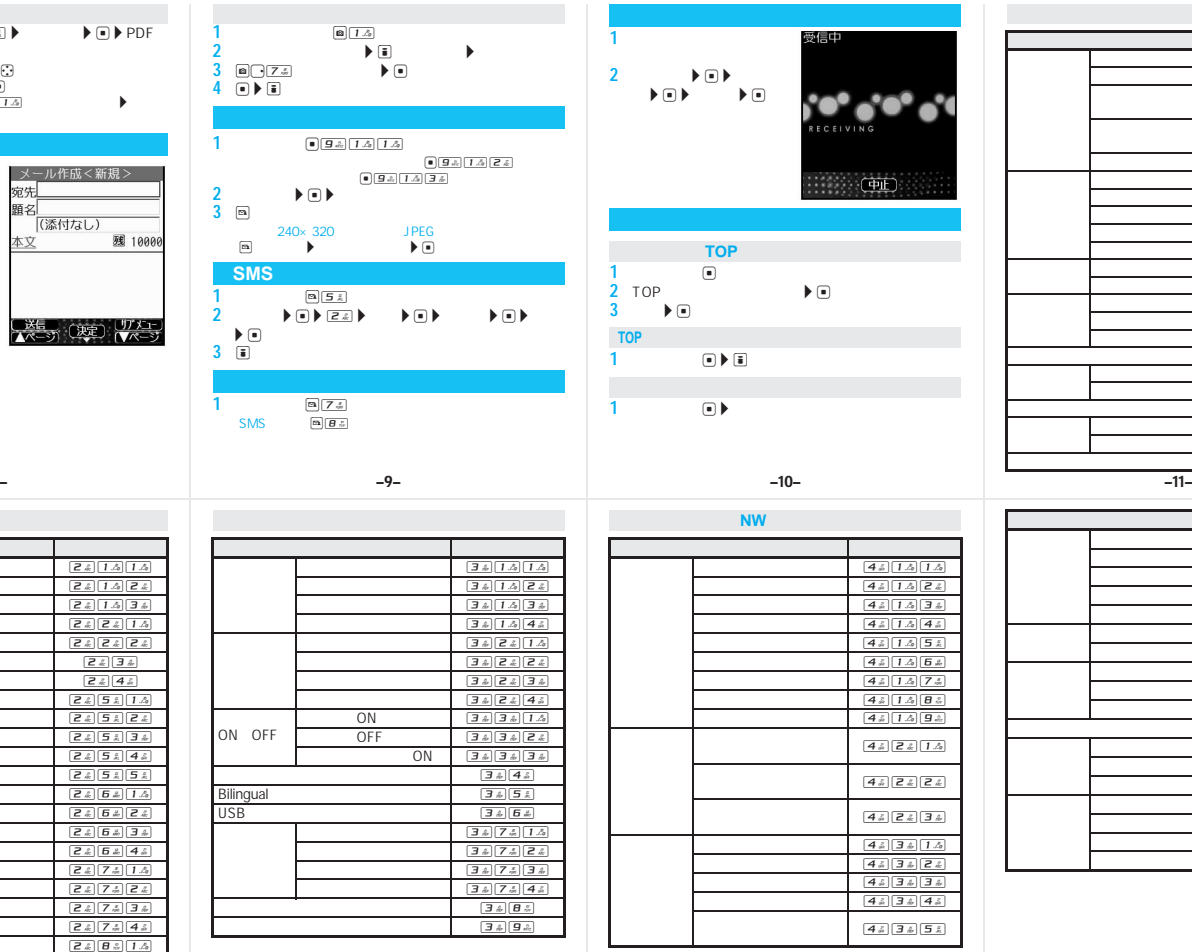

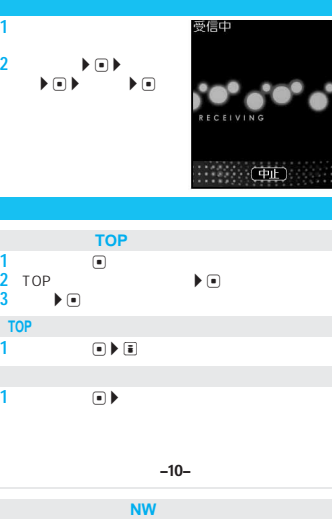

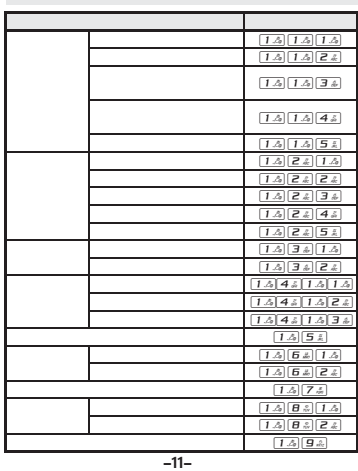

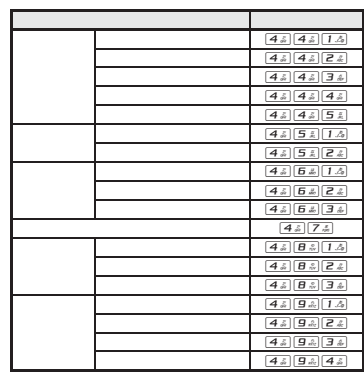

–13– –14– –15–

–12–

 2 3 4 

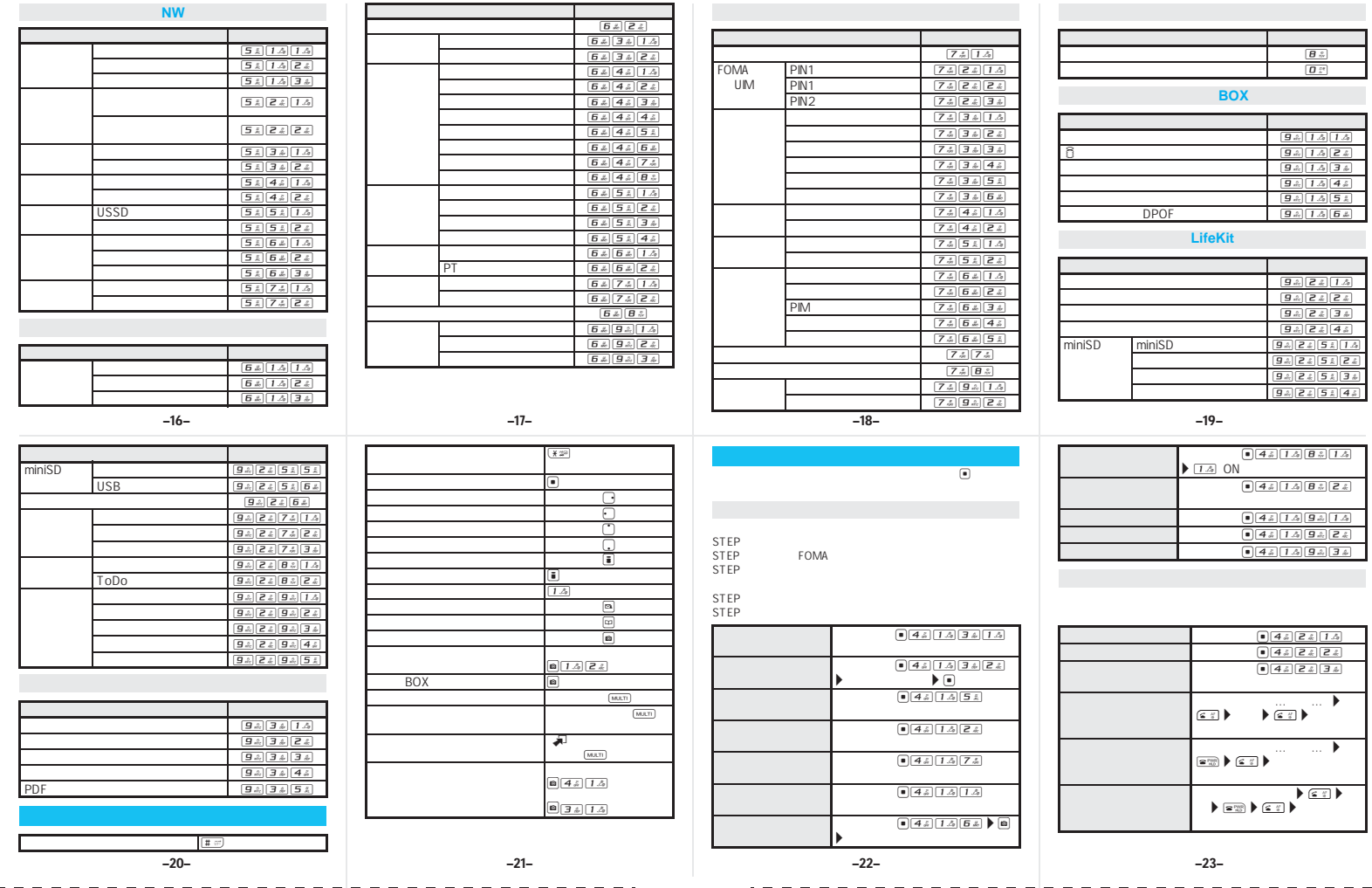

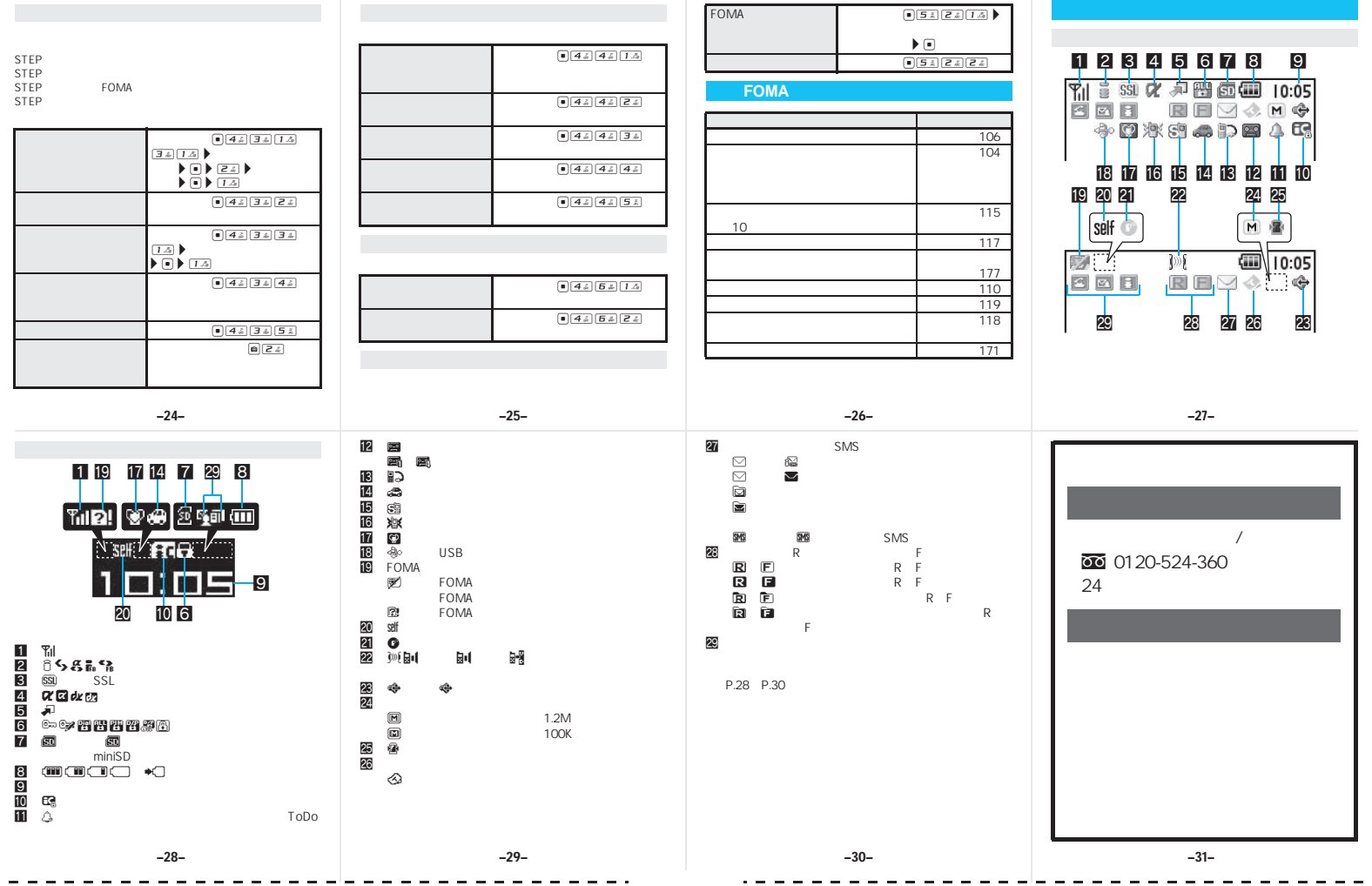

### FOMA **STAR**

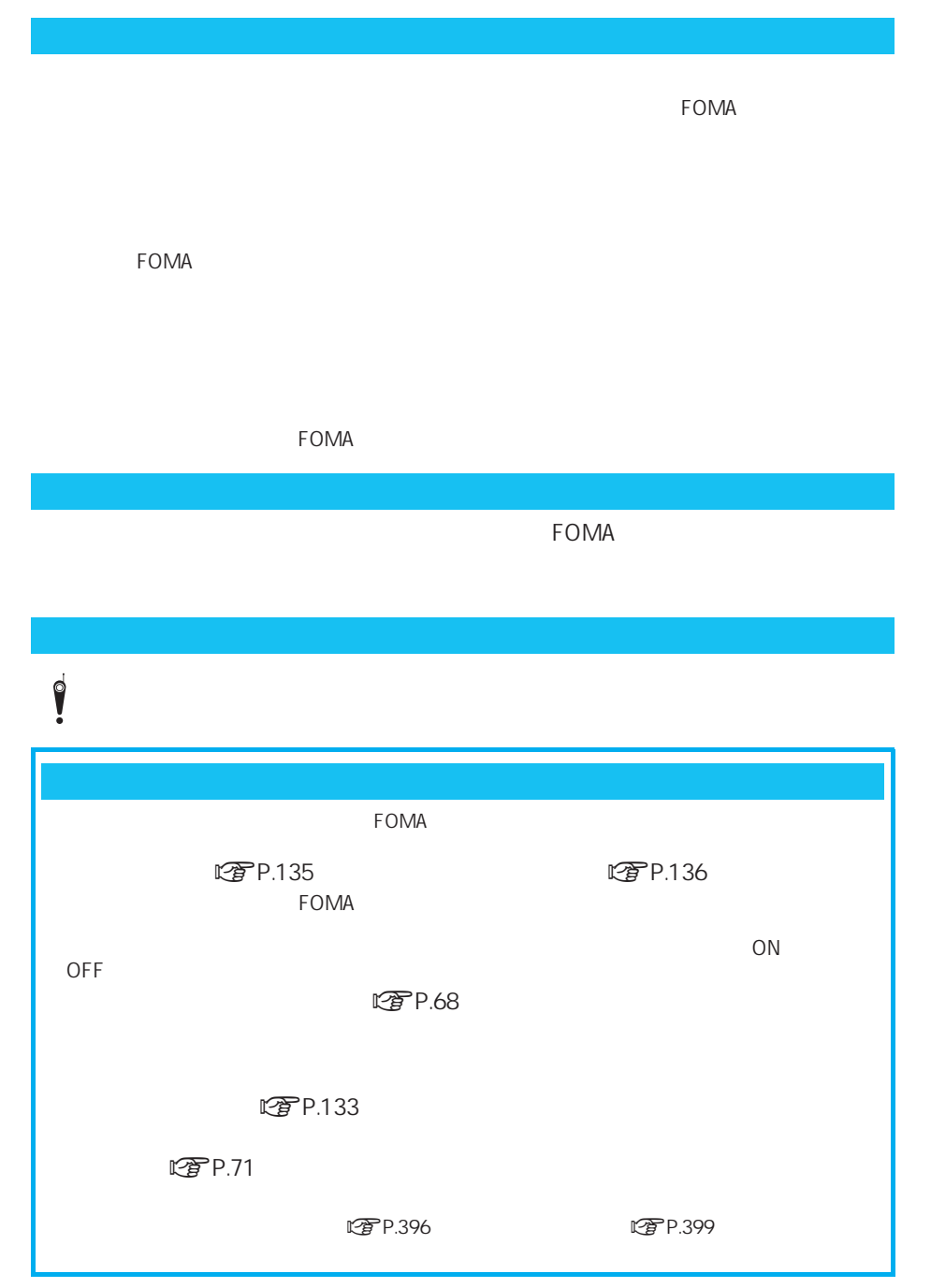

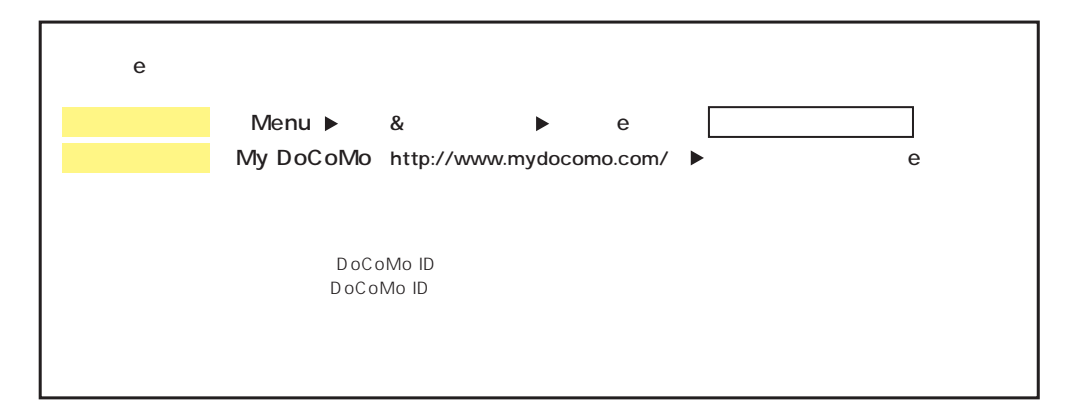

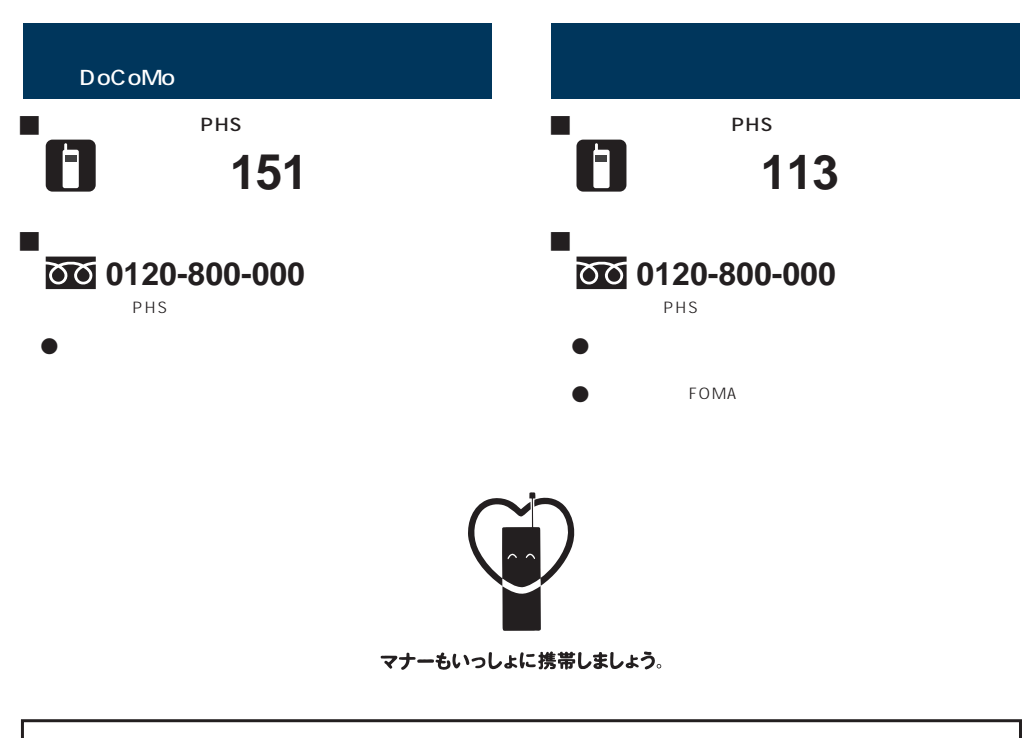

## 販売元 NTT DoCoMo グループ

株式会社NTTドコモ北海道 株式会社NTTドコモ東北 株式会社NTTドコモ東海 株式会社NTTドコモ中国

株式会社NTTドコモ北陸 株式会社NTTドコモ四国

株式会社NTTドコモ 株式会社NTTドコモ関西 株式会社NTTドコモカ州

製造元 シャープ株式会社

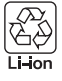

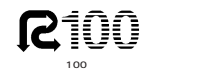

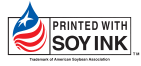

# FOMA® SH902iS

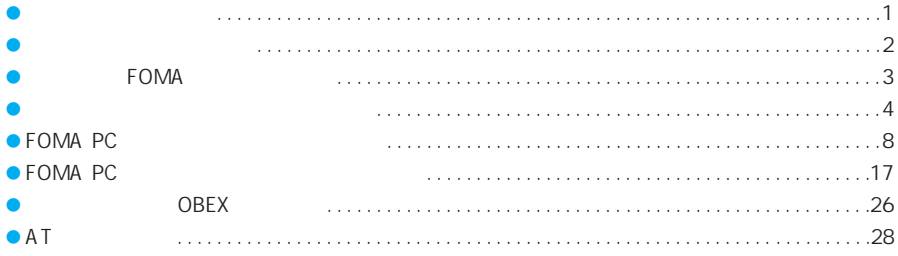

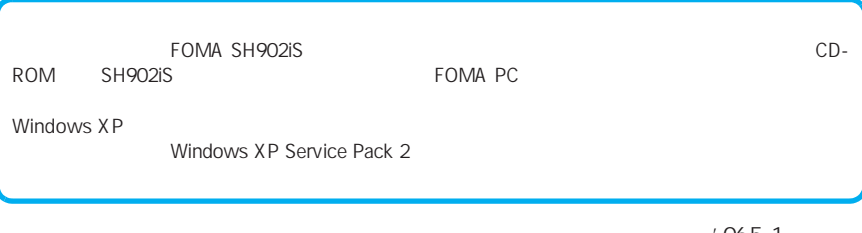

 $'$  06.5 1 TINSJA232AFZZ

### FOMA 64K **• FOMA** FAX<br>**• FOMA** musea<sup>TM</sup> sigmarion<sup>®</sup> sigmarion<sup>®</sup> musea<sup>™</sup> sigmarion® musea™ sigmarion<sup>®</sup> ● FOMA Remote Wakeup J パケット通信 mopera U mopera FOMA 64kbps 384kbps FOMA **FOMA** mopera U mopera mopera U mopera J 接続先(インターネットサービスプロバ  $64K$ FOMA 64K FOMA 64K ISDN 64K ● DoPa ● PIAFS PHS64K/32K J ユーザー認証について  $\Box$  $\mathsf{ID}$ **FOMA**

### **FOMA**

### J **64K**データ通信

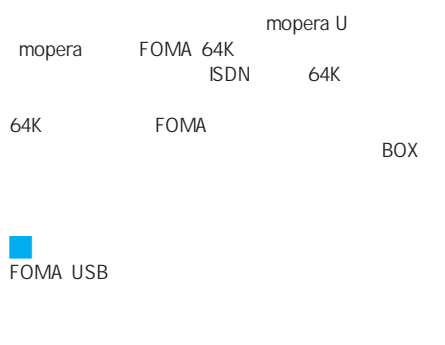

FOMA FOMA FOMA USB

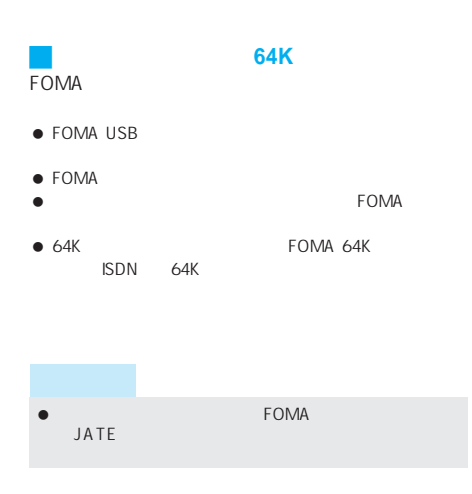

 $\mathsf{ID}$ 

J インターネットサービスプロバイダの利

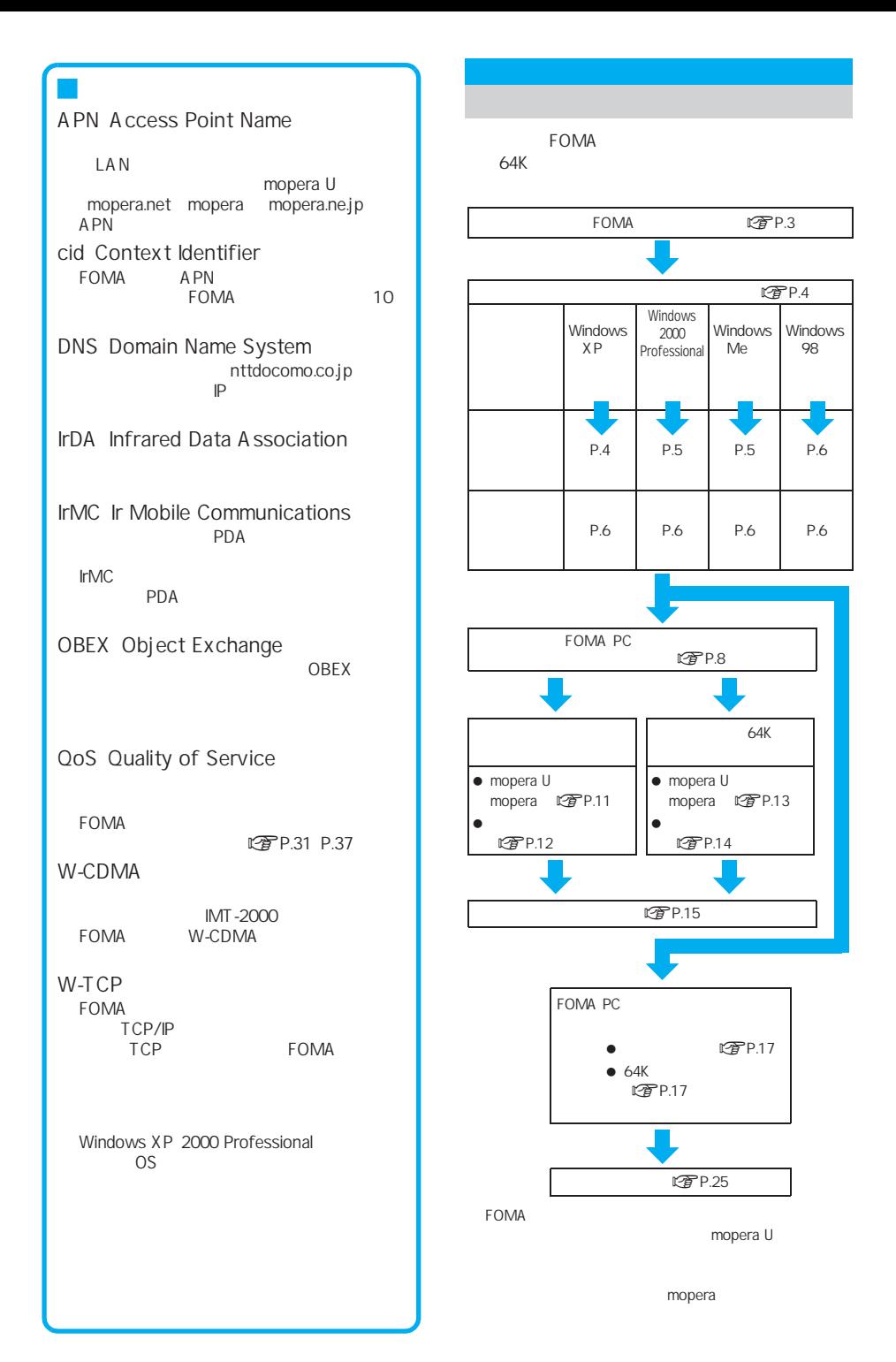

# FOMA

CD-ROM LTPP.4 P.7 P.7 FOMA SH902iS  $\mathbb{Z}$ P.7 FOMA  $\mathbb{C}$   $\widehat{F}$  P.7  $OS$  $\mathbb{Z}$ P.7

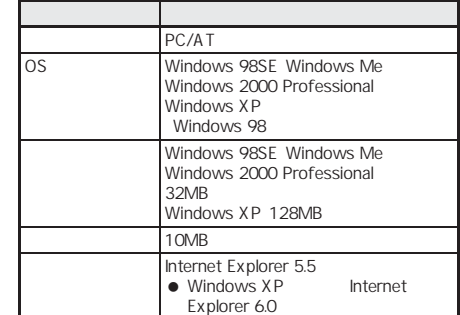

 $\bullet$ 

FirstPass PC

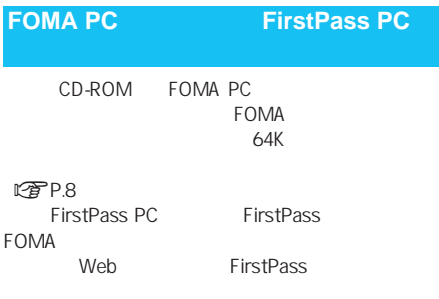

CD-ROM FirstPassManual FirstPassManual PDF A dobe Reader(Vert)

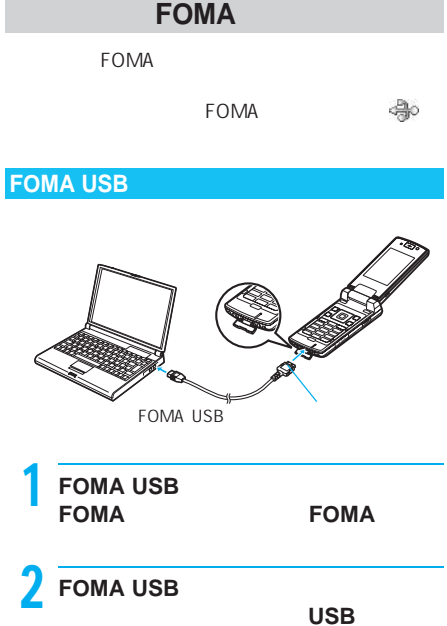

● FOMA USB

 $CP$ P.4

FOMA PC

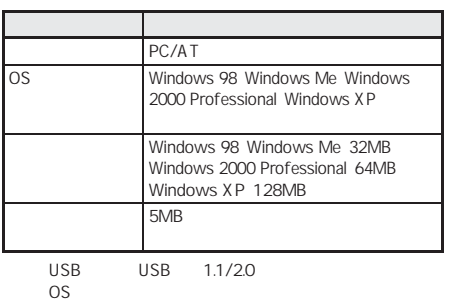

FOMA PC

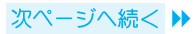

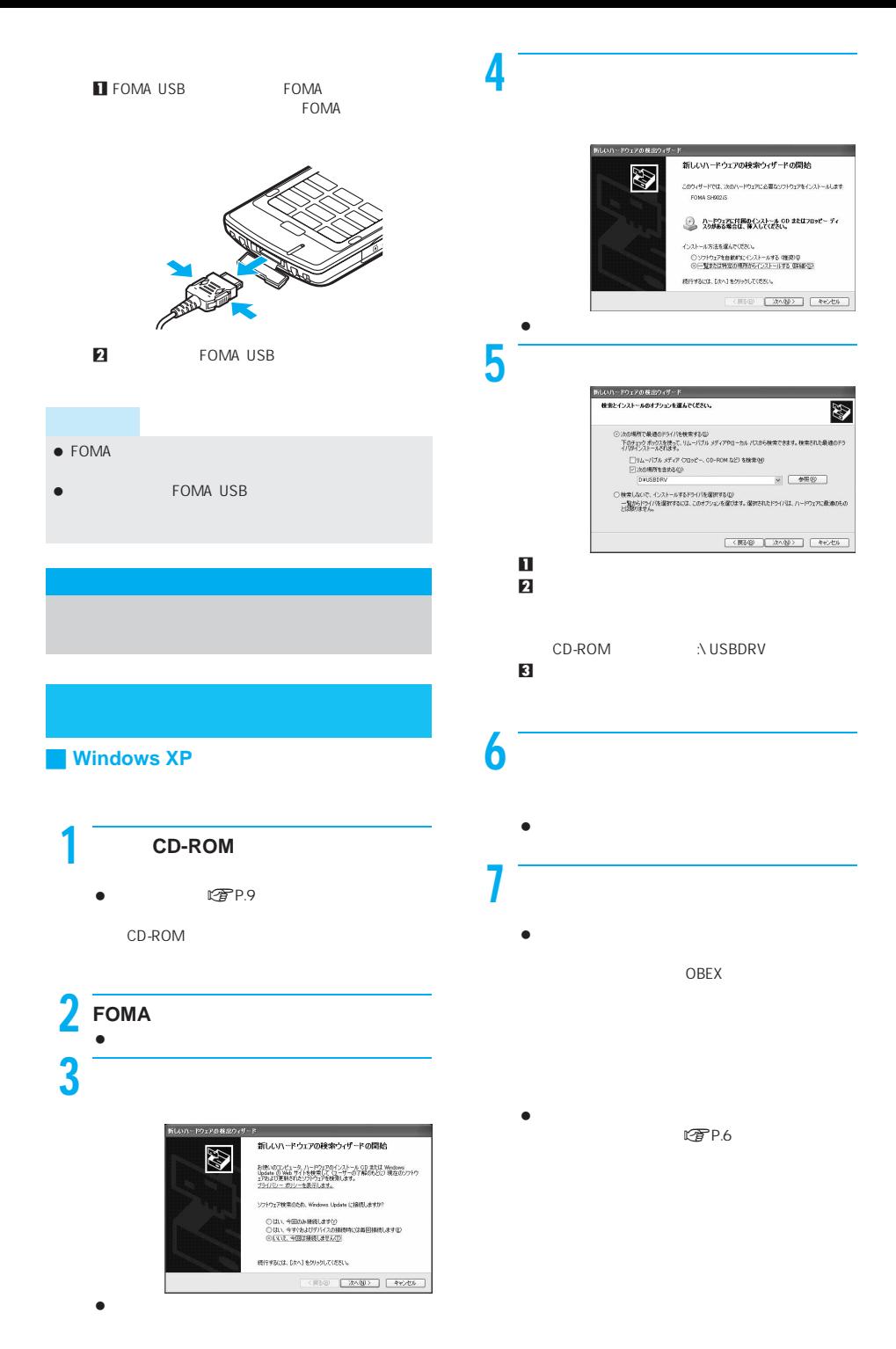

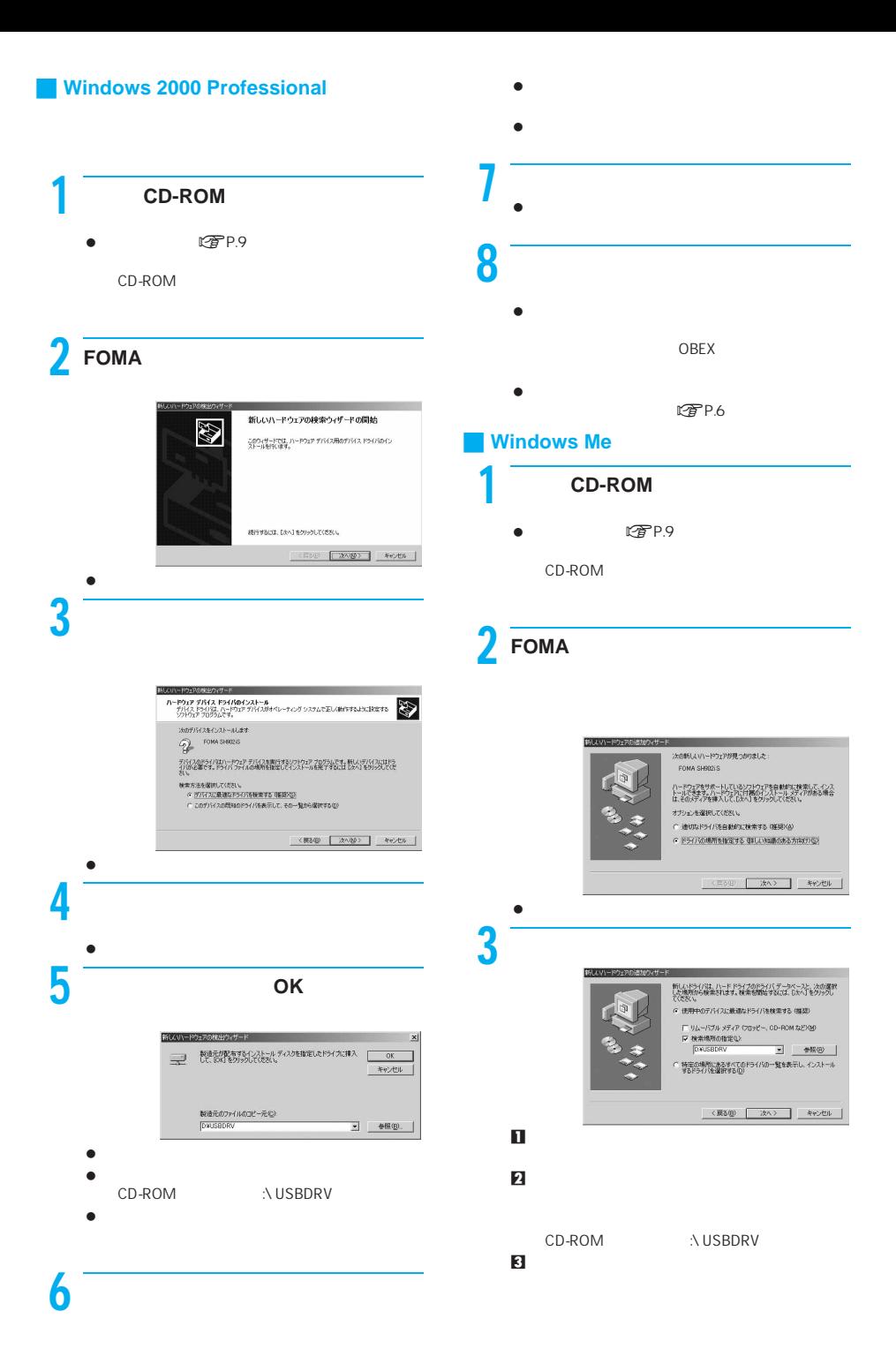

次ページへ続く▶

# $4$

- インストールが開始されます。インストールが終了  $\bullet$
- $5$ インストールが終了し、次のドライバの検索画面
- $\overline{\mathbf{6}}$  以降、[次へ]をクリックし、操作3~5をくり返し
	- OBEX
	- インストールされるデバイスの種類とデバイス名

### **Windows 98**

- $CD-ROM$
- $\mathbb{Z}$ P.9 CD-ROM

# **FOMA**

# 。<br>|tの新しいドライバを検索しています。<br>| USB 互換デバイス デバイス ドライバは、ハードウェア デバイスが始作するために必要なソー<br>フトウェアです。

■ 水ベン ■ キャンセル  $\bullet$  $3$ 

rPridten at - R 検索方法を選択してください。 G 使用中のデバイスに最適なドライバを検索する (種類) ○ 特定の場所にあるすべてのドライバの一覧を作成し、インス<br>トールするドライバを選択する  $\bullet$  $4<sub>n</sub>$  $\mathbf{T}$ CD-ROM :\USBDRV

 $\overline{z}$ 

# どのドライバをインストールしますか?<br>C 運新されたドライバ (推進区T)<br>FOMA SHODOS はかのドライバ(2) u. <実る(B) おく また まめん  $\bullet$  $\overline{\mathbf{6}}$  $\bullet$  $\bullet$  $7$   $\sim$   $\sim$   $\sim$   $\sim$   $\sim$  インストールが終了し、次のドライバの検索画面  $8$

 $5$ 

。<br>このデバイス用の更新されたドライバが見つかりました。このデバイスで<br>動作するドライバはほかにもあります。

以降、[次へ]をクリックし、操作3~7(操作5を

### OBEX

インストールされるデバイスの種類とデバイス名

### FOMA

### Windows XP

 $1$   $\overline{\phantom{a}}$   $\overline{\phantom{a}}$   $\overline{\phantom{a}}$   $\overline{\phantom{a}}$   $\overline{\phantom{a}}$   $\overline{\phantom{a}}$   $\overline{\phantom{a}}$  $\bullet$ Windows 2000 Professional Me 98 [スタート]メニュー→[設定][コントロールパ

 $2$  $\bullet$  -  $\bullet$  -  $\bullet$ 

次ページへ続く▶

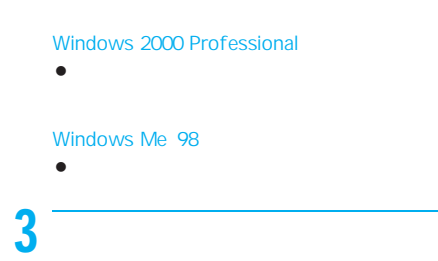

USB Universal Serial Bus

COM LPT COM  $L$ PT $\Box$   $\bullet$ 

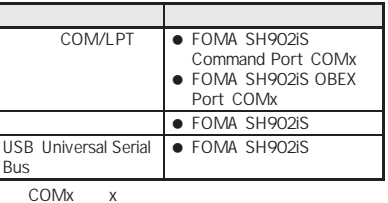

関連 操(作)

### **FOMA SH902iS**

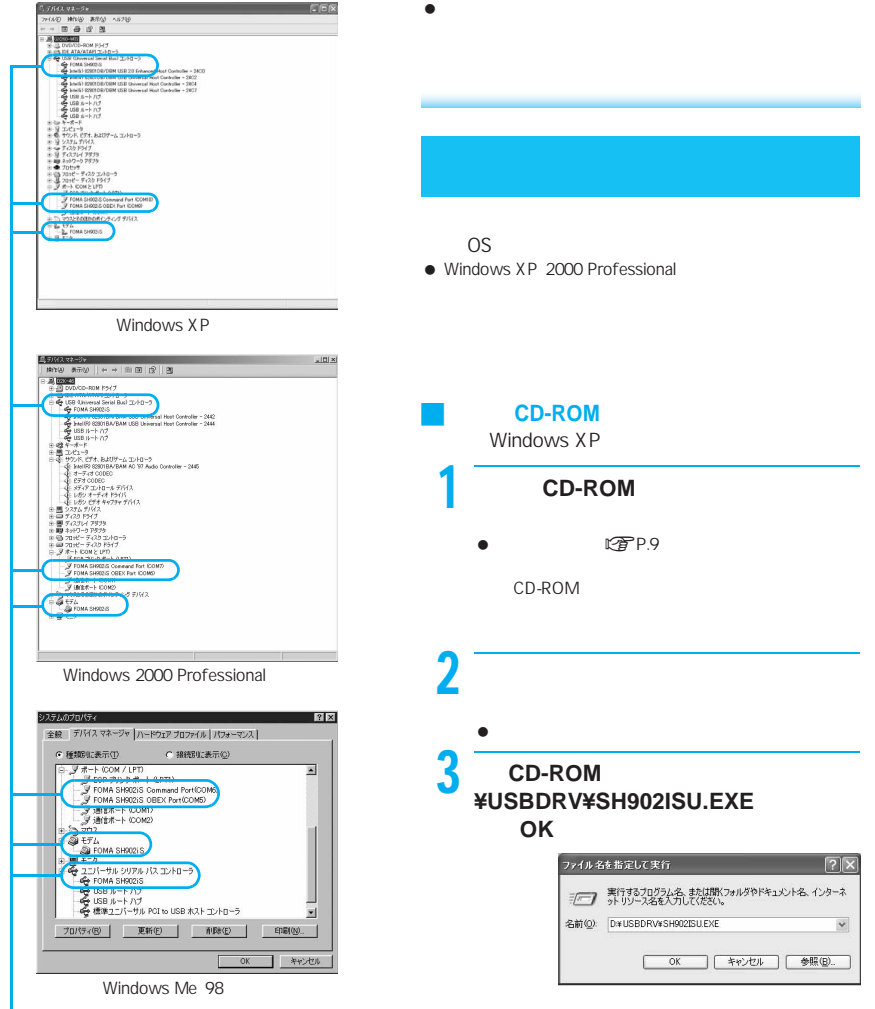

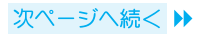

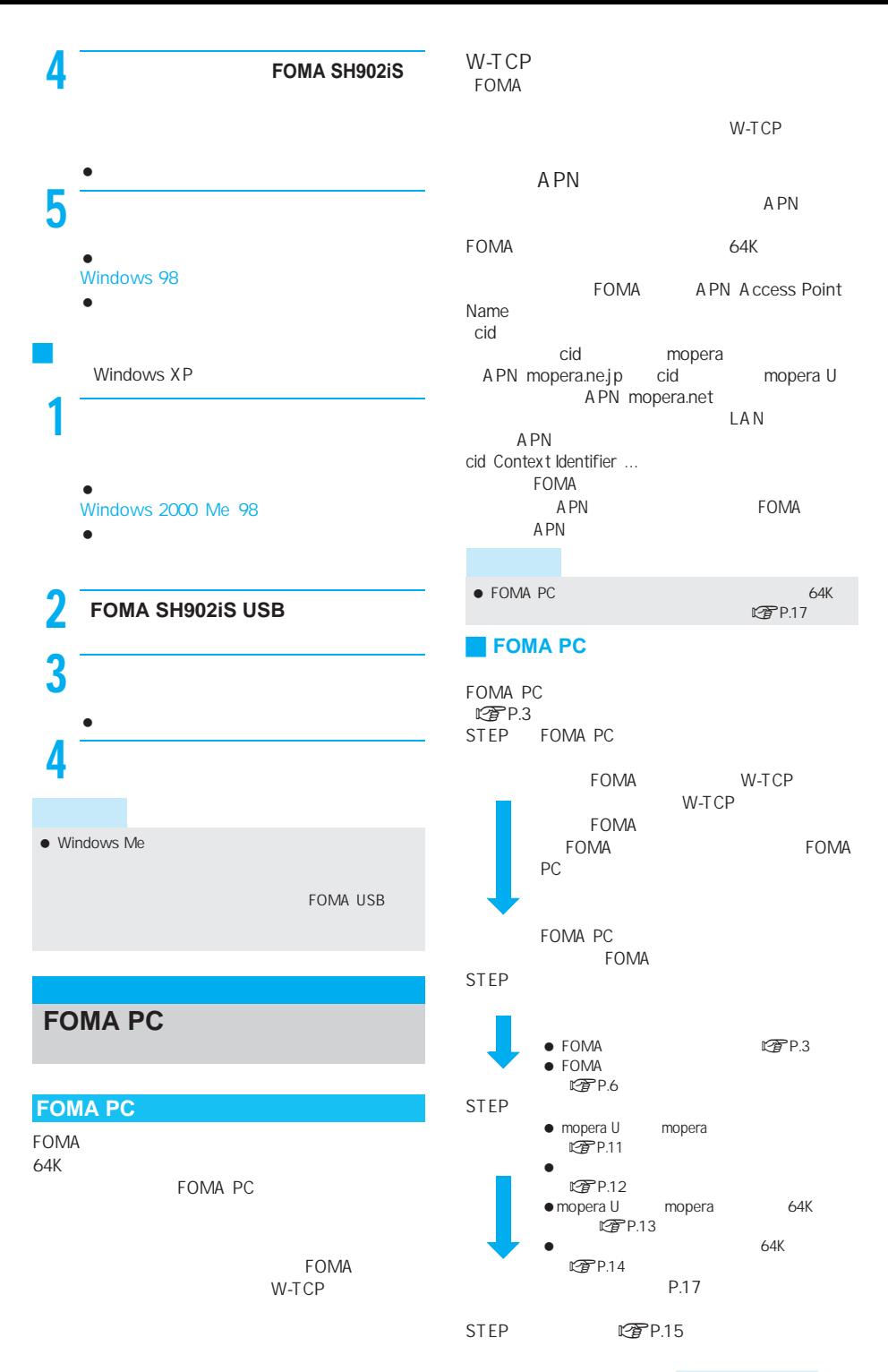

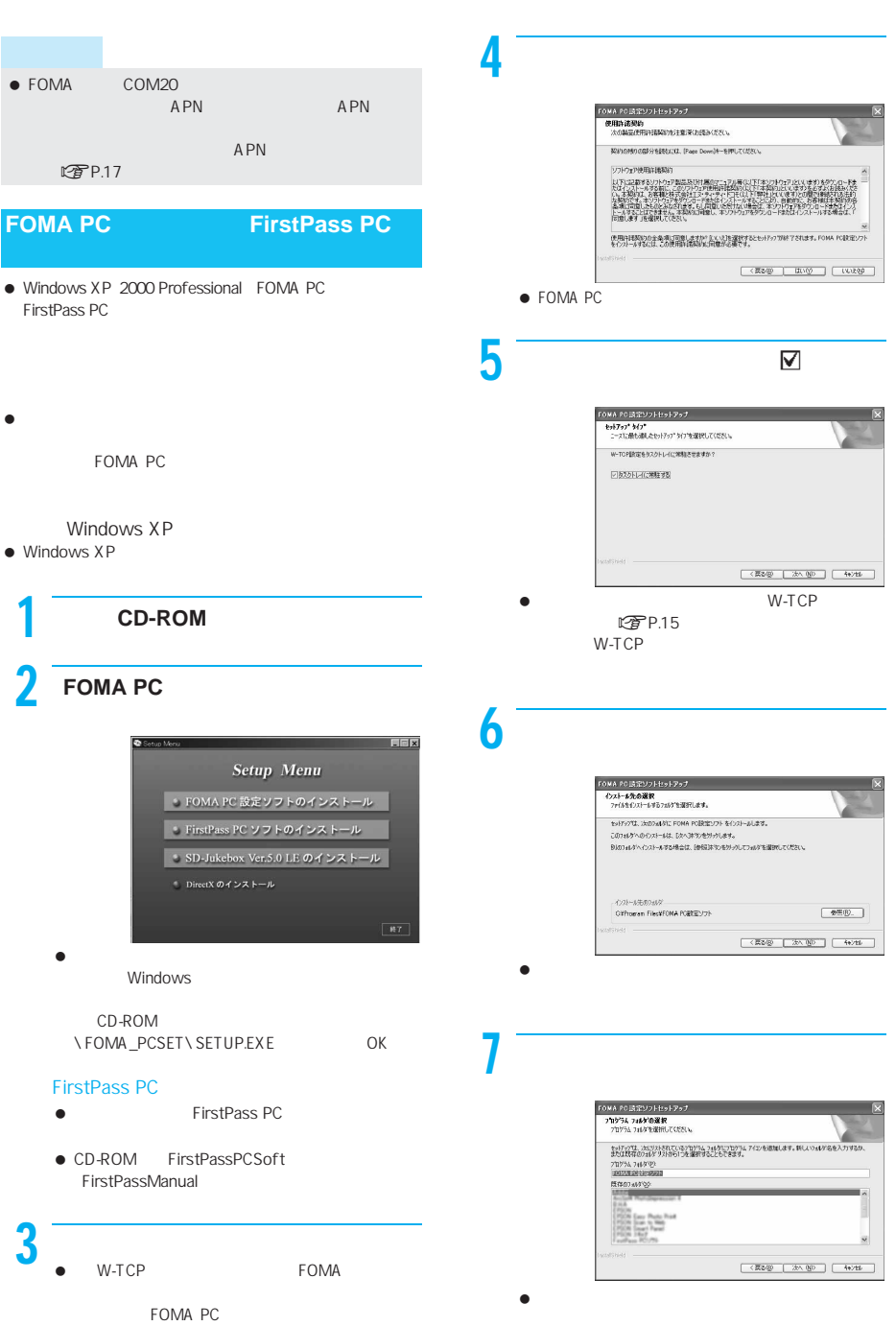

the contract of the property of the P.10

9

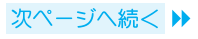

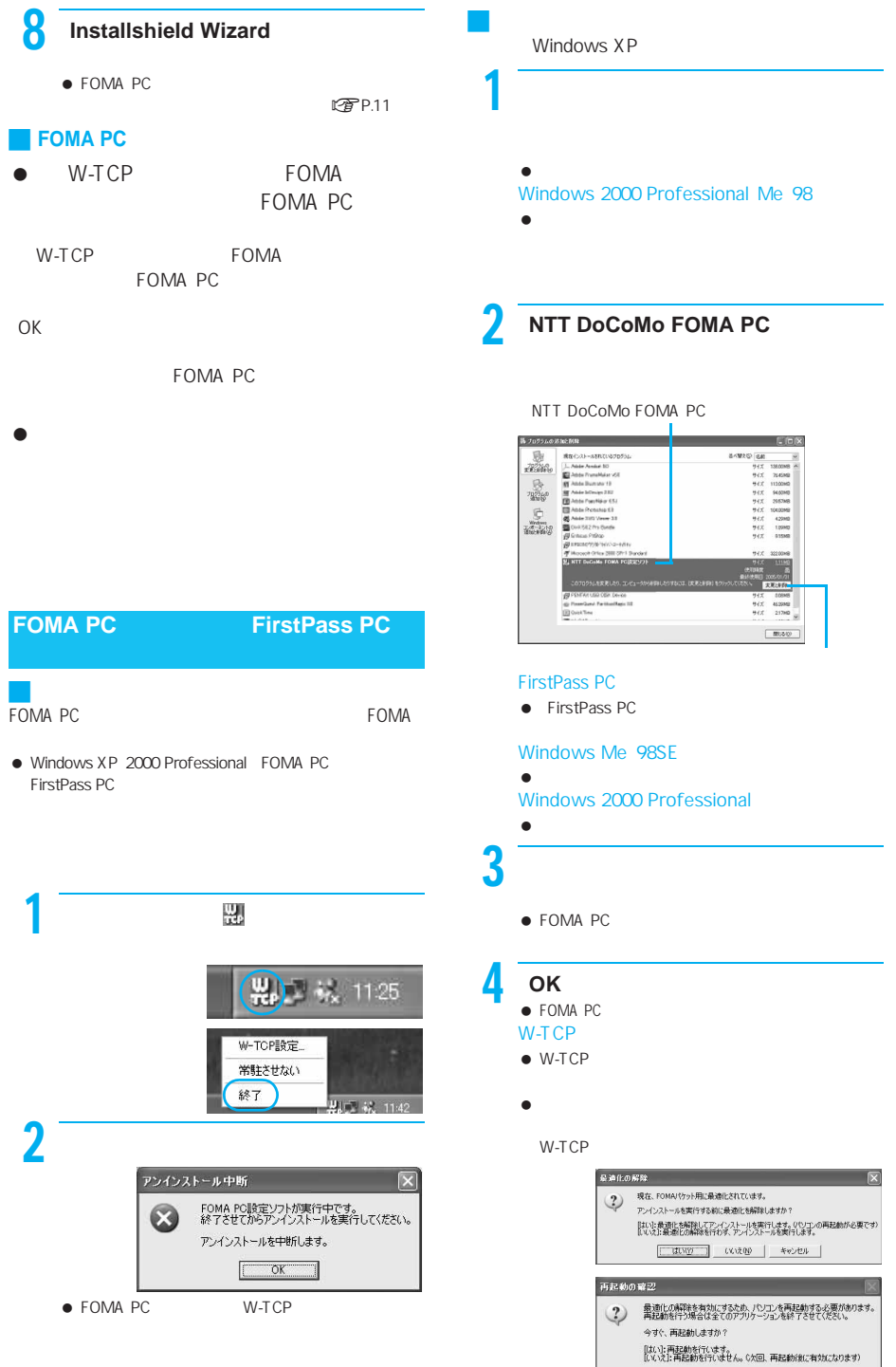

### $2$ FOMA いんたん設定 test-candie FOMA  $CFTP.3$  $C$  64K<sup> $\mp$ </sup>-billift 64Kデータ通信<br>64Kデータ通信は、時間に応じて料金が課金される通信方式で<br>す。(最大64kbps) 1 プログラムを起動する。 MA PC設定ソフ < 京る(日) | 次へ(型) | キャンセル | - ト設定(推奨) ガイドに従い排作することで、FOMAデータ通<br>信用ダイヤルアップの作成を行い、同時に<br>▼-TCPの設定などを自動で行います。  $R_{1}$ mopera U ■マニュアル検定 mopera アル183年<br>▼-TCP設定 - FOMOTケット連合を利用するため、パソコン内の<br>- 連合設定を最適化します。 接続先(APN)設定 イクット通信を行う際に必要な接続先 (APN)の<br>設定を行います。 かんたん設定 ※プログラム起動前にFOMA端末を接続し、設定中はFOMA端末を<br>差し替えないでください。 接続先の選択 is Structure UAへの損務<br>- Tracpers UAへの損務<br>ます。(mopers UAをご利用いただくと、安全で快速なインターネット接続が行え<br>ます。(mopers Uは有料サービスで、ご契約が必要です。) Windows  $XP$ C ImoperaJへの接続<br>ご契約不要で、簡単にインターネット接続が行えます。 PC システム しょうしょう C その他<br>FOMAデータ通信対応プロバイダや、社内LANに接続します。 FOMA PC ※FOMA職業の接続を確認して下さい。 ※Dたへ】ボタンを押下すると、自動時7にFOMA端末から接続先(APN)情報を取 W-TCP www.sve<br>※ダイアルアップ作成中はFOMAの抜き差しは行わないで下さい。 彼娘の原因に<br>なる恐れがおります) マスクトリックして W-TCP  $CPP.15$ <戻る(B) | 次へ(M)> | キャンセル | W)  $\bullet$  mopera U 11:25 mopera U ● mopera U mopera **图P.12** J かんたん設定からパケット通信を選択す 4 **FOMA**端末設定取得]の画面で **OK** mopera U
nopera 384kbps FOMA mopera U mopera APN  $5<sub>5</sub>$ 64kbps 384kbps かんたん設定  $\mathcal{P}_{\mathcal{A}}$ **パケット通信設定** を含むサイトやインターネットホームページの閲覧、 foma 接待名: データのダウンロードなどのデータの多い通信を行う モデム名: FOMA SH902iS と、通信料が高額になりますので、ご注意ください。 ■ 発信者番号通知を行う ※mopera U及び、mopera損続では発信者番号通知が必要です。 **FOMA PC N FOMA PO設定**  $\overline{\phantom{a}}$   $\overline{\phantom{a}}$ <戻る(B) | 次へ(M) > | キャンセル | イム PC設定ソフト  $\bullet$  (a) and  $\bullet$  (a) and  $\bullet$ ■オート設定(推敲)  $\bullet$  $\setminus$  /: ?! <>!"  $\overline{\bullet}$ ● mopera U mopera

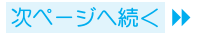

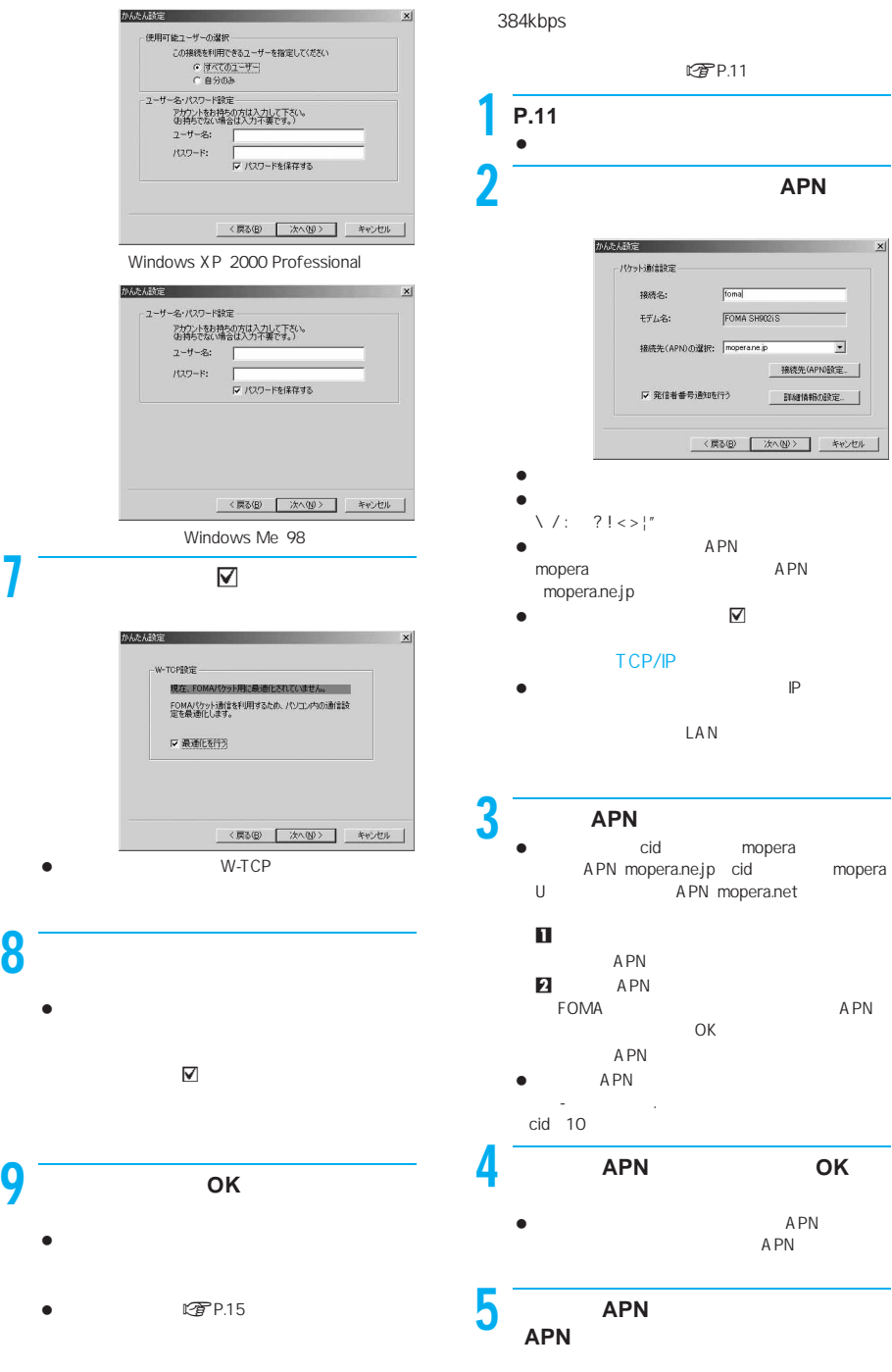

J かんたん設定からパケット通信を選択す

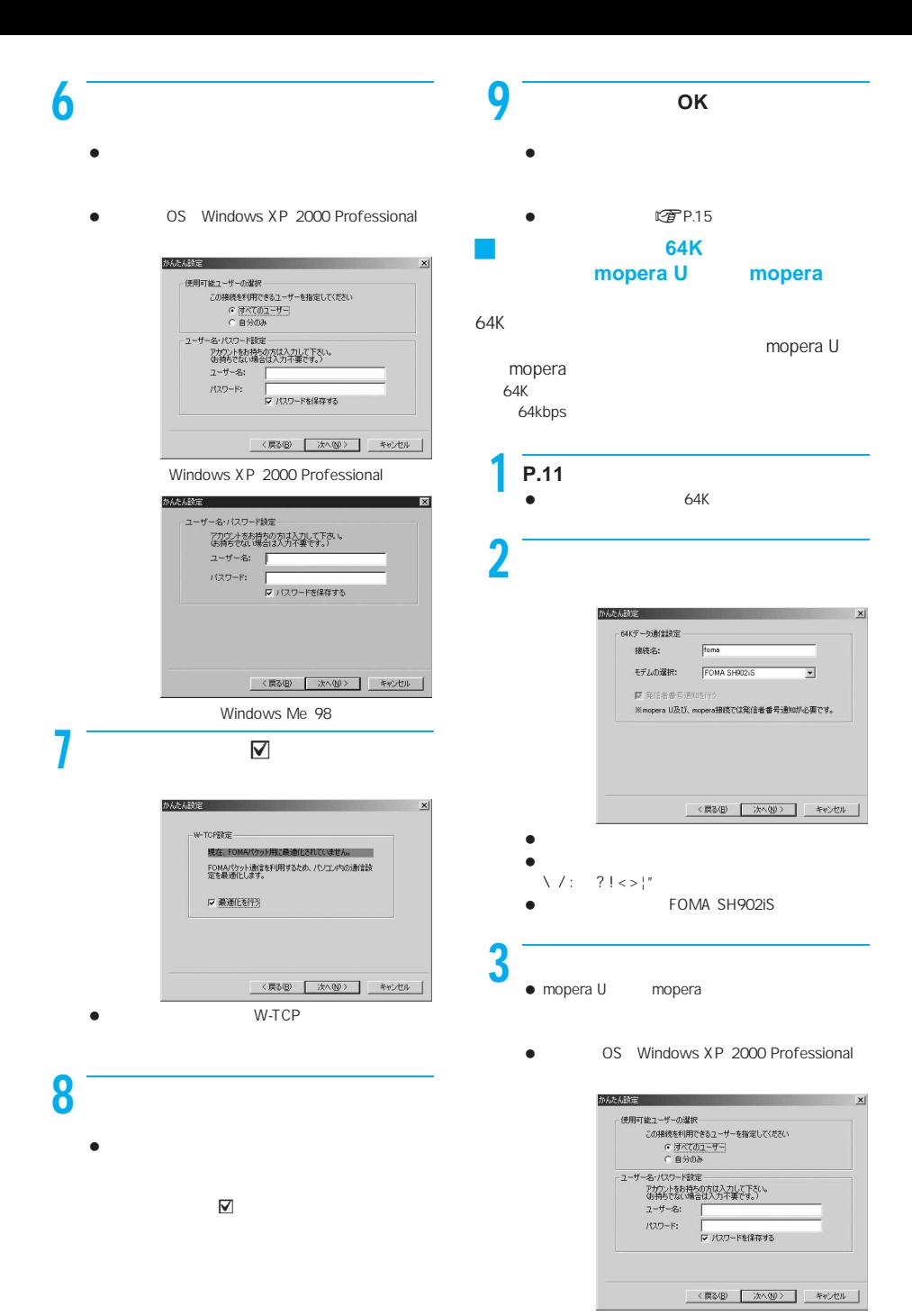

Windows XP 2000 Professional

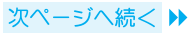

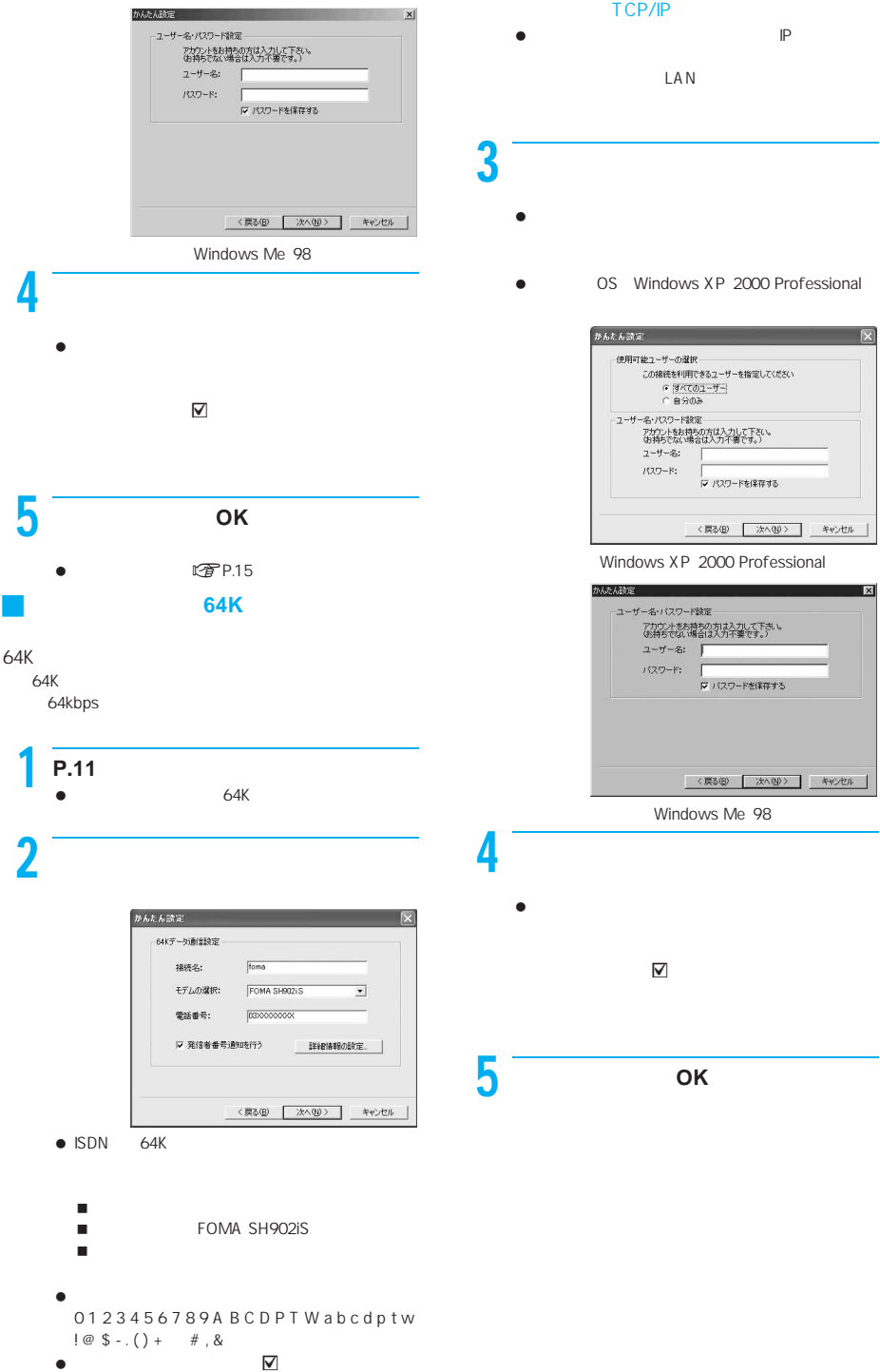

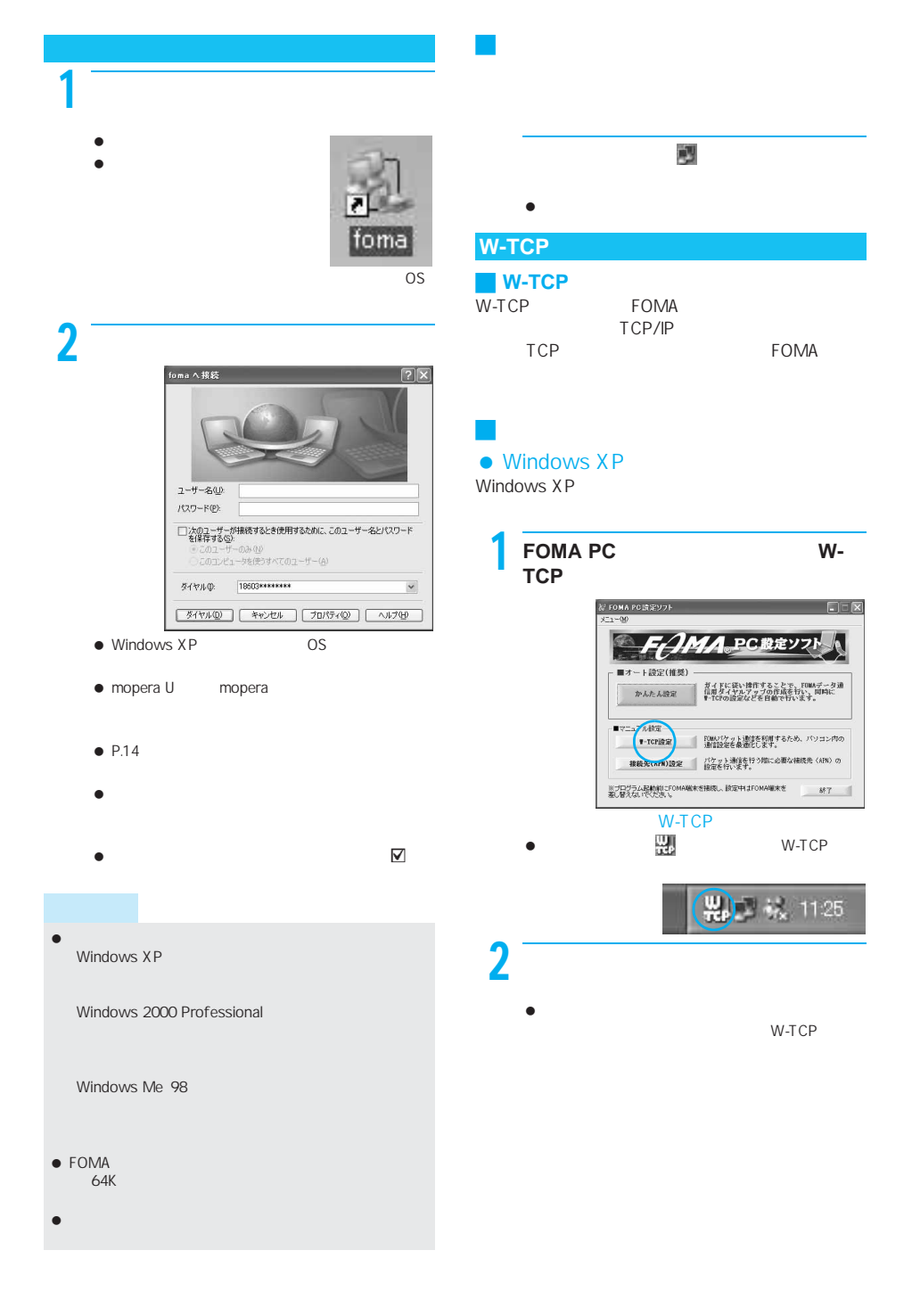

次ページへ続く▶

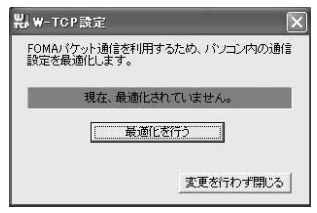

 $\bullet$ **FOMA** 

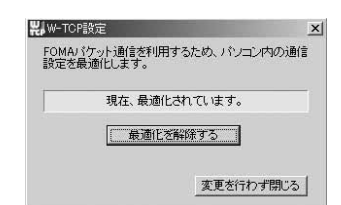

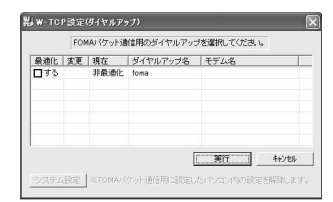

 $\bullet$  W-TCP

 $\bullet$ 

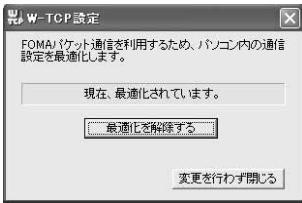

● Windows 2000 Professional Me 98

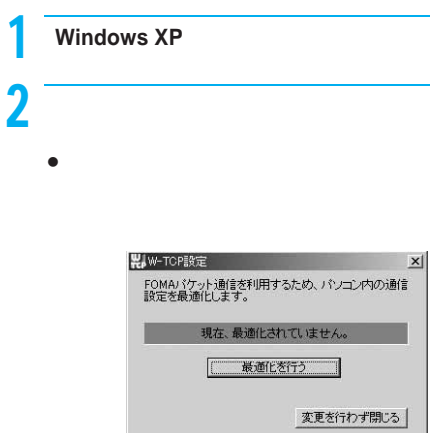

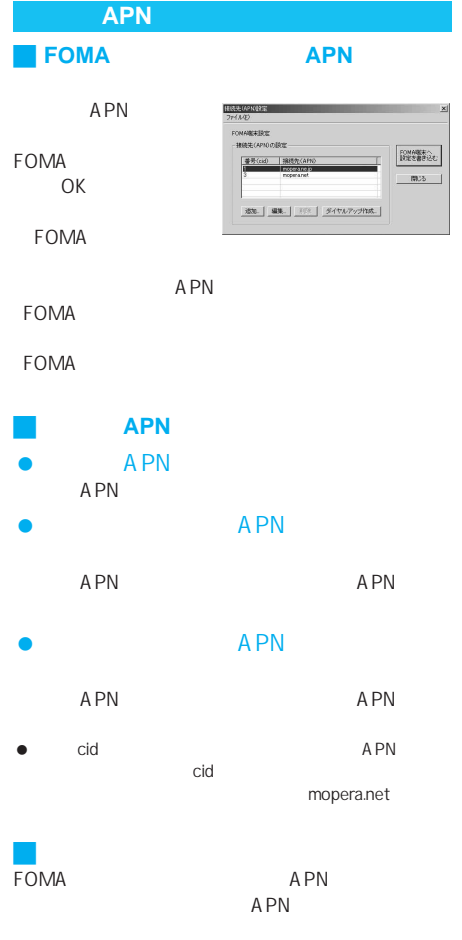

APN

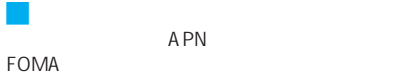

APN

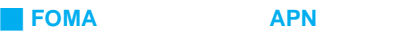

- APN FOMA
- APN FOMA
- J ダイヤルアップ作成機能
- APN  $APN$ 
	- FOMA
- (APN)
	-
- - mopera U mopera
- 
- XP 2000 Professional  $OK$
- - IP DNS
- $\overline{OK}$ 
	-
	- FOMA

### **FOMA PC**

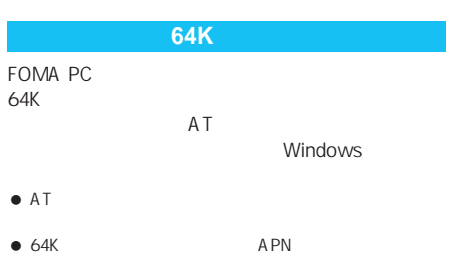

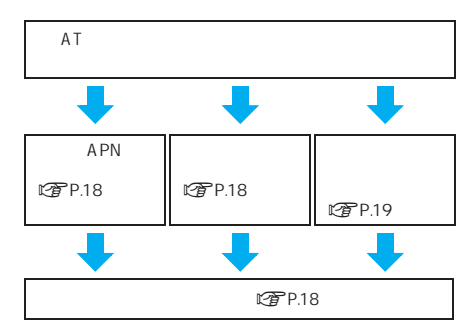

- $\bullet$   $64K$  $\mathbb{Z}$ P.4 ● AT<br>FOMA **AT**  $A T$ mopera U
- mopera APN  $\bullet$ mopera U mopera
- その他の設定は必要に応じて設定してください。お買い

### APN

Windows

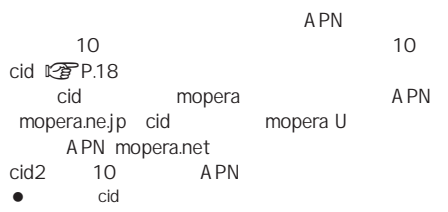

● mopera U mopera APN

### Windows XP

- **T** FOMA  $2$   $\overline{\phantom{a}}$ 
	- $\bullet$ Windows 2000 Professional Me
	- [スタート]メニュー→[プログラム][アクセサ

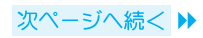

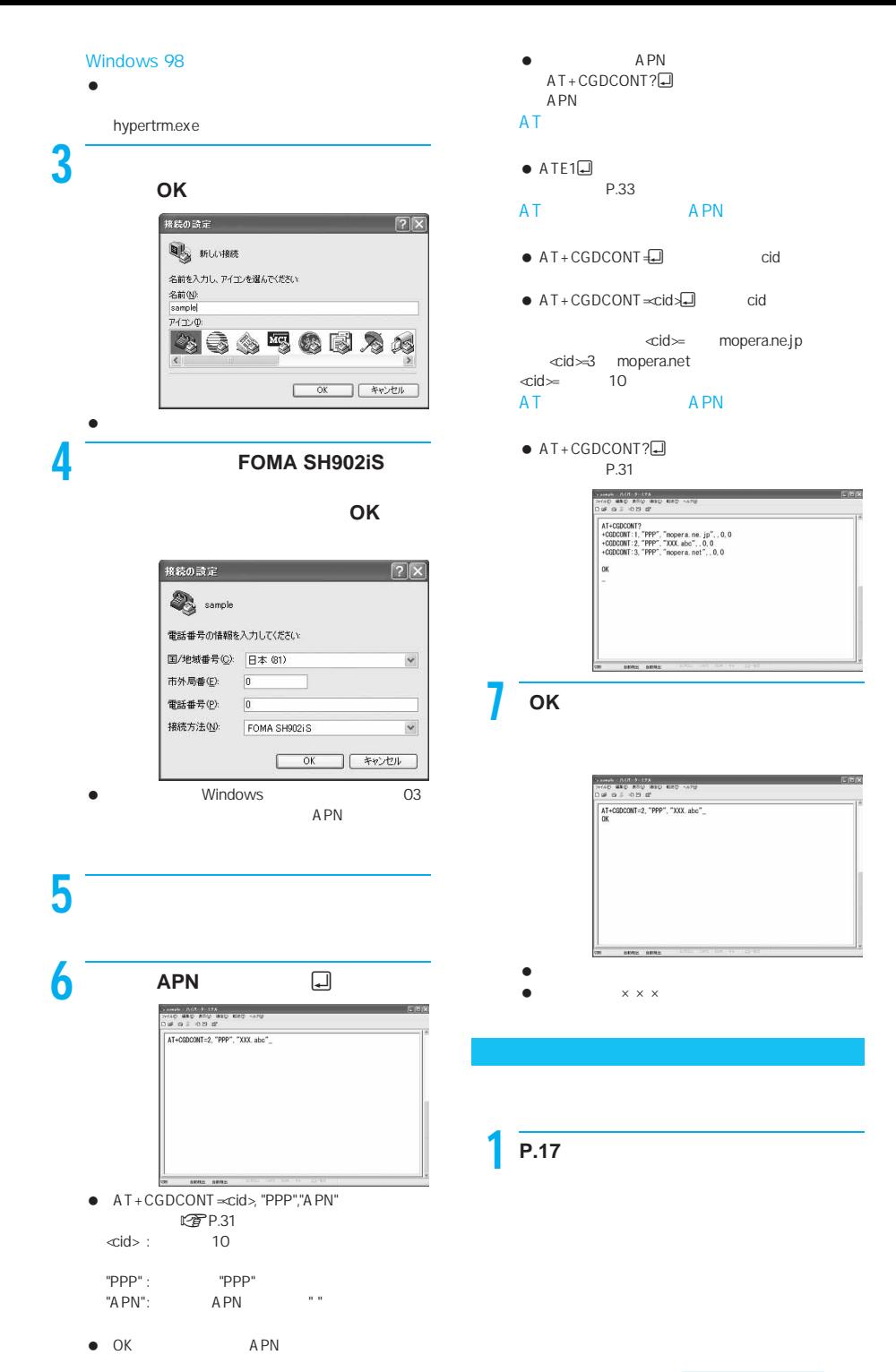

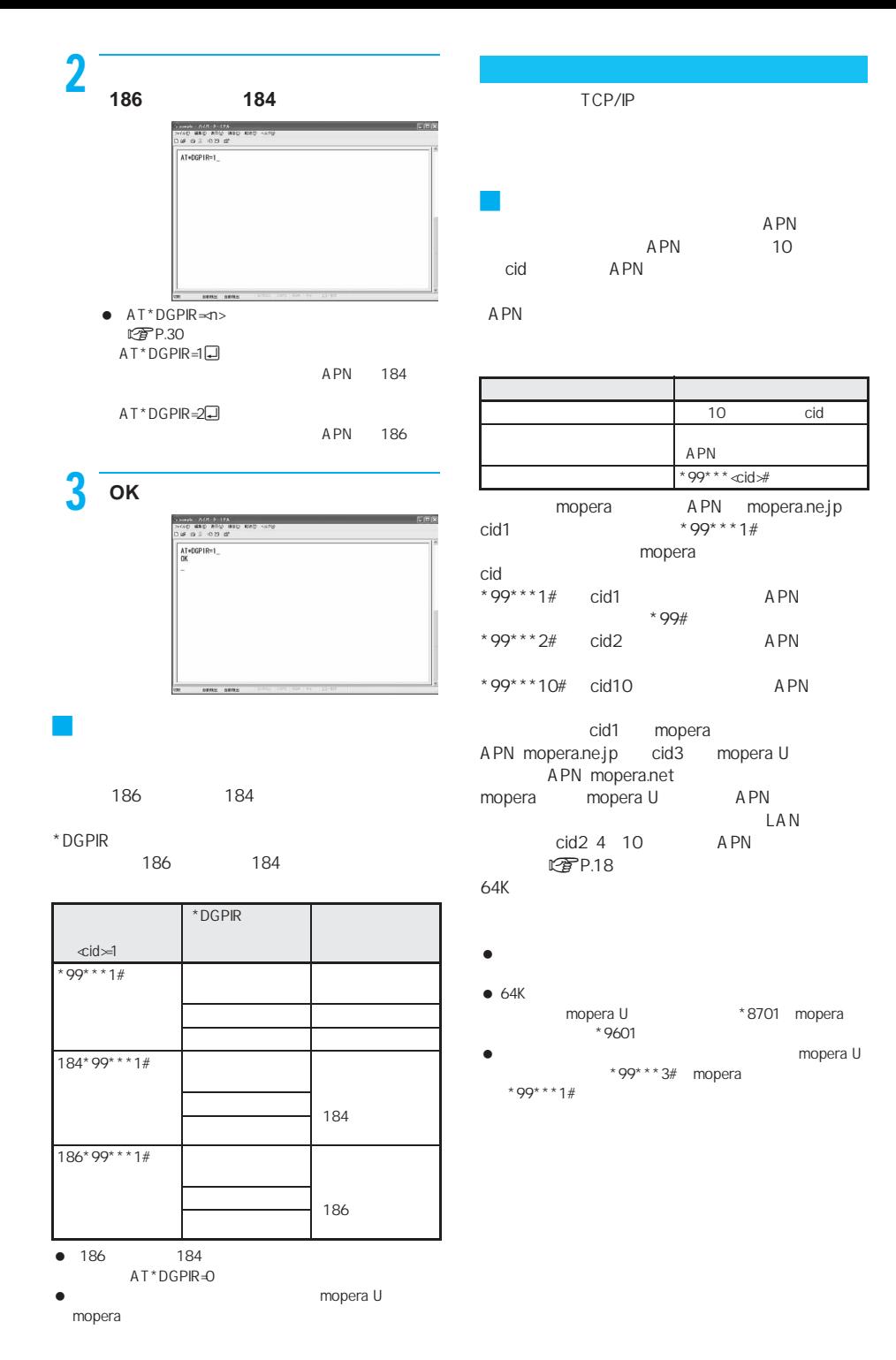
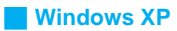

# $9$

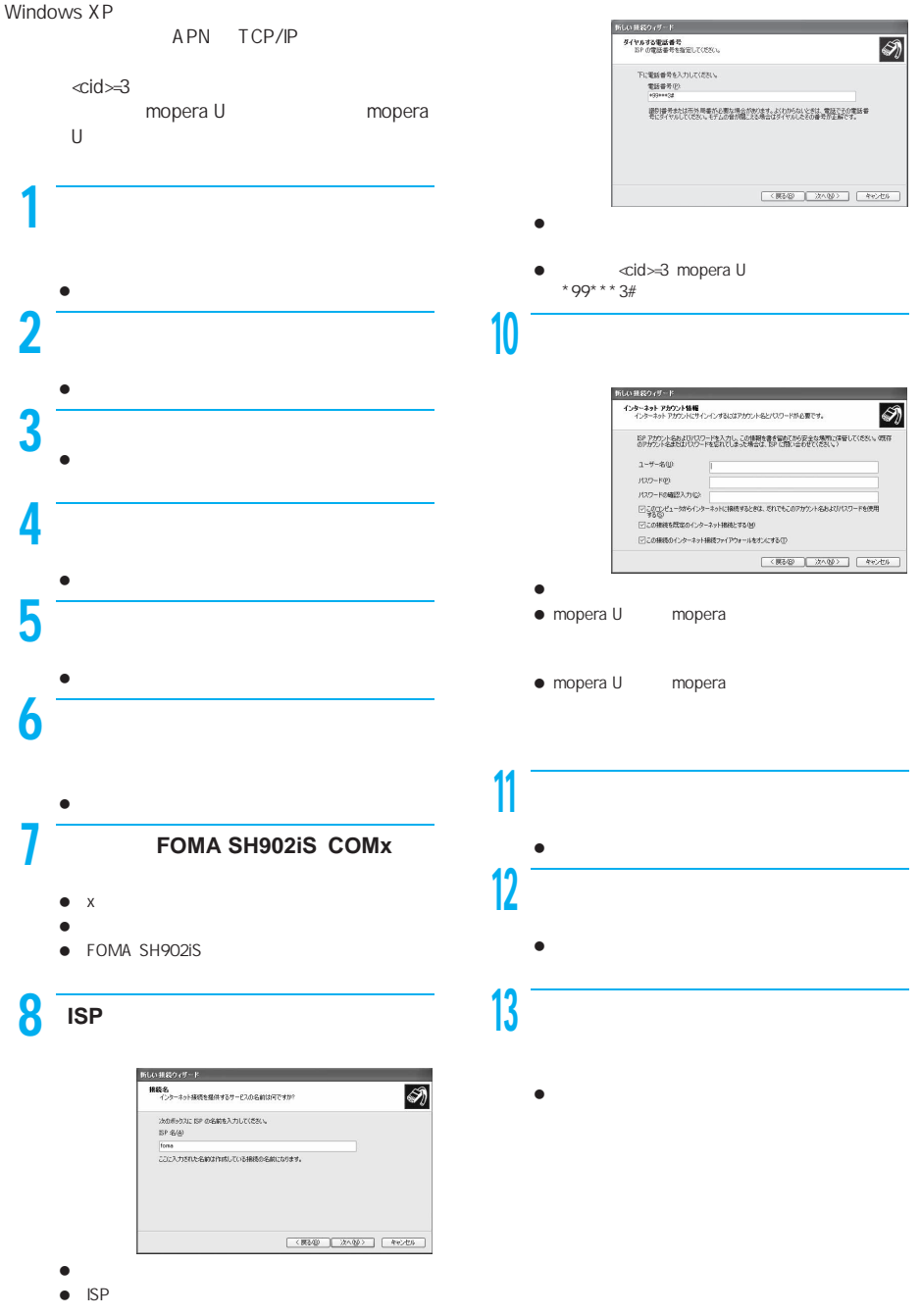

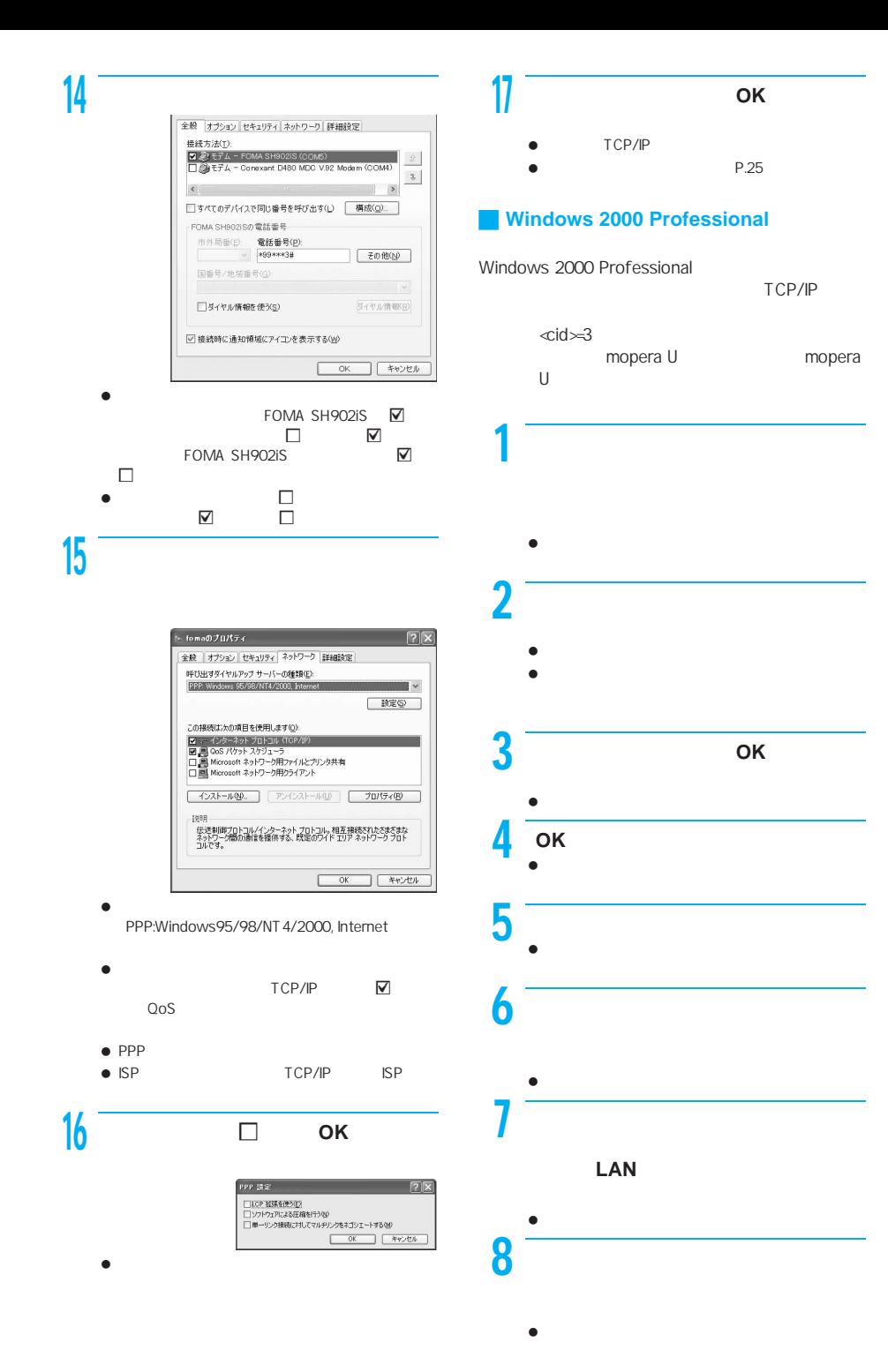

次ページへ続く▶

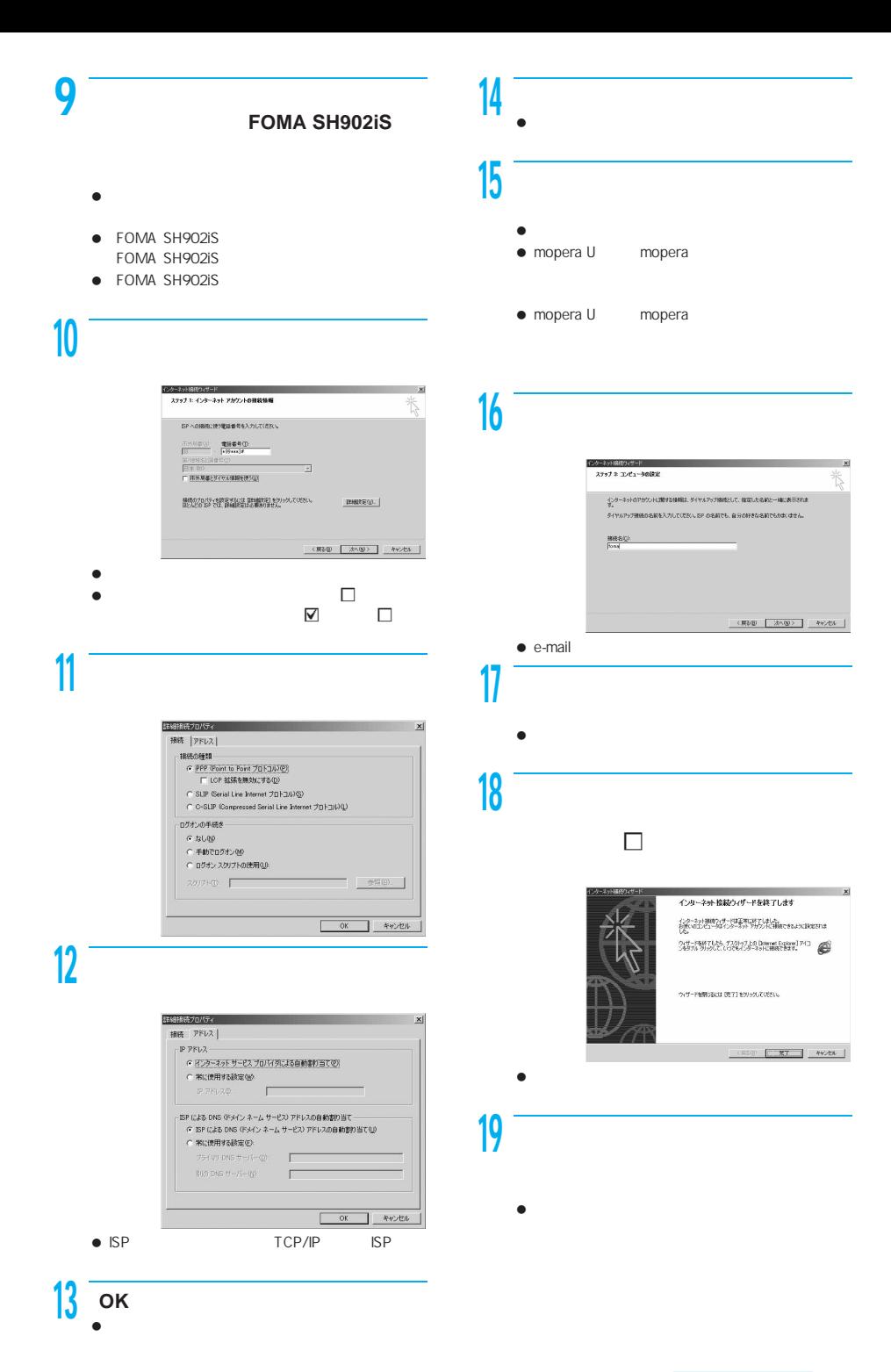

次ページへ続く▶

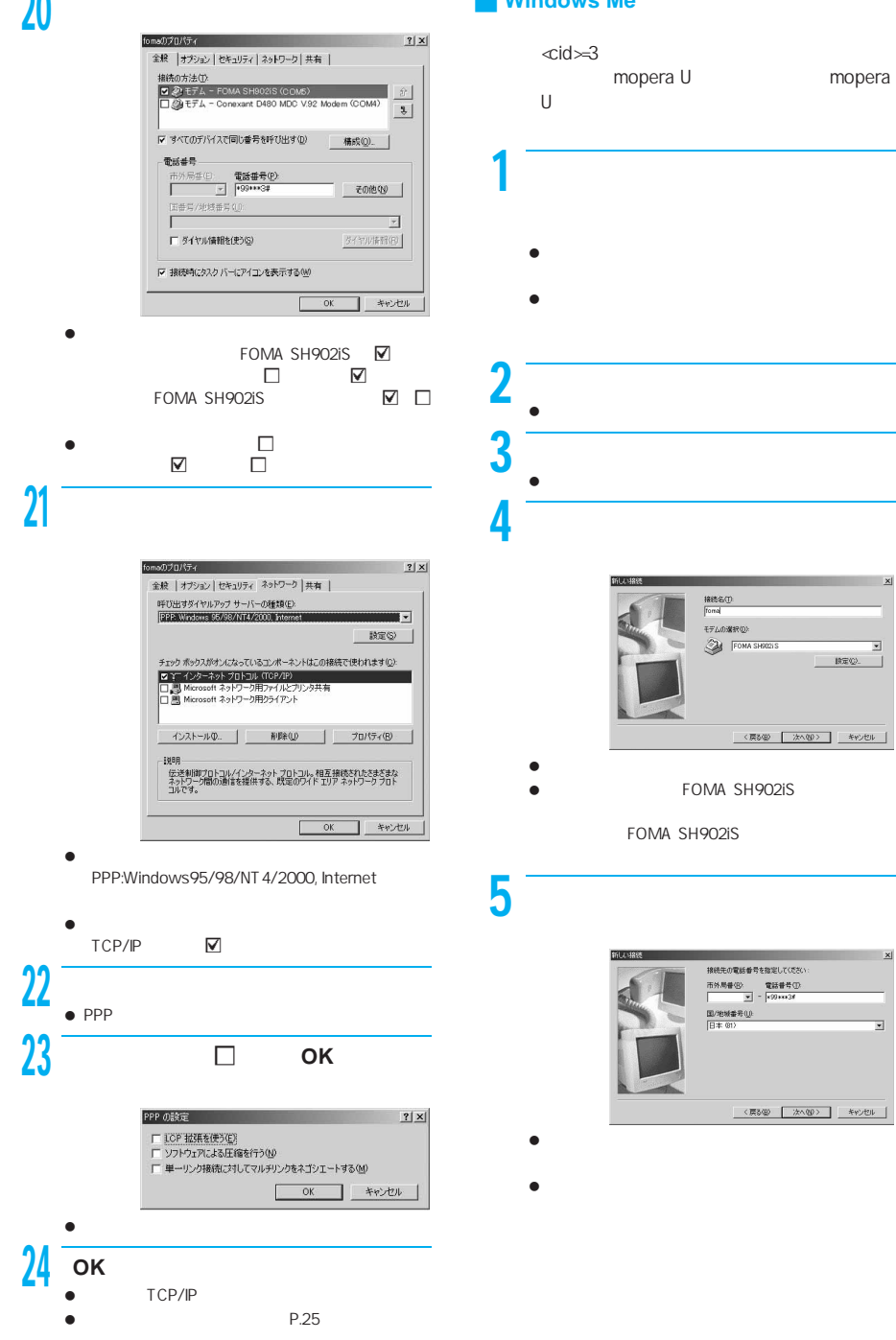

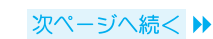

 $\overline{\mathbf{r}}$ 

 $\overline{\cdot}$ 

 $\mathbb{R} \mathbb{R} \mathbb{Q}.$ 

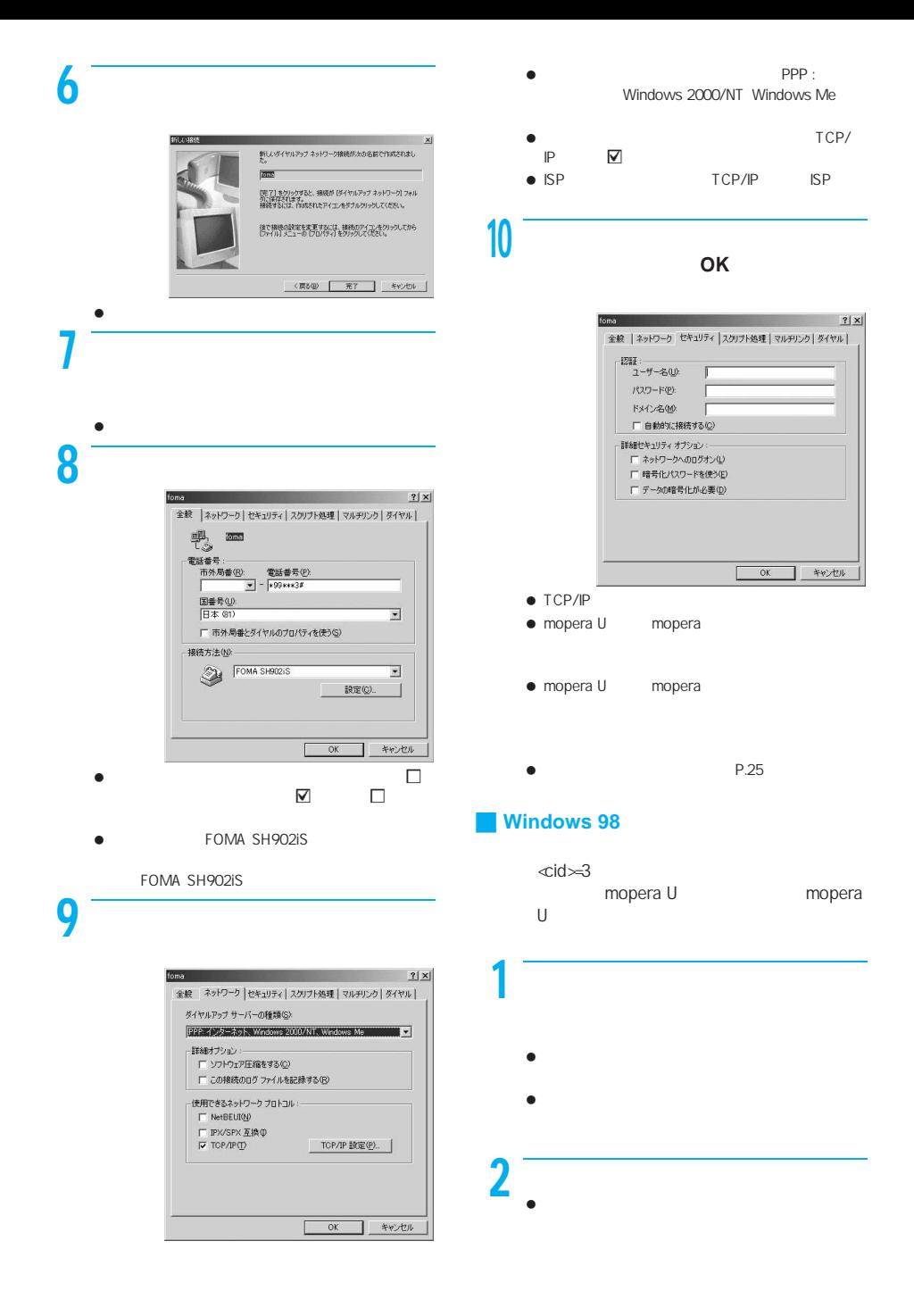

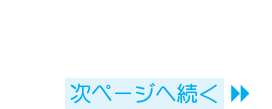

7  $\sim$  2002  $\sim$ 

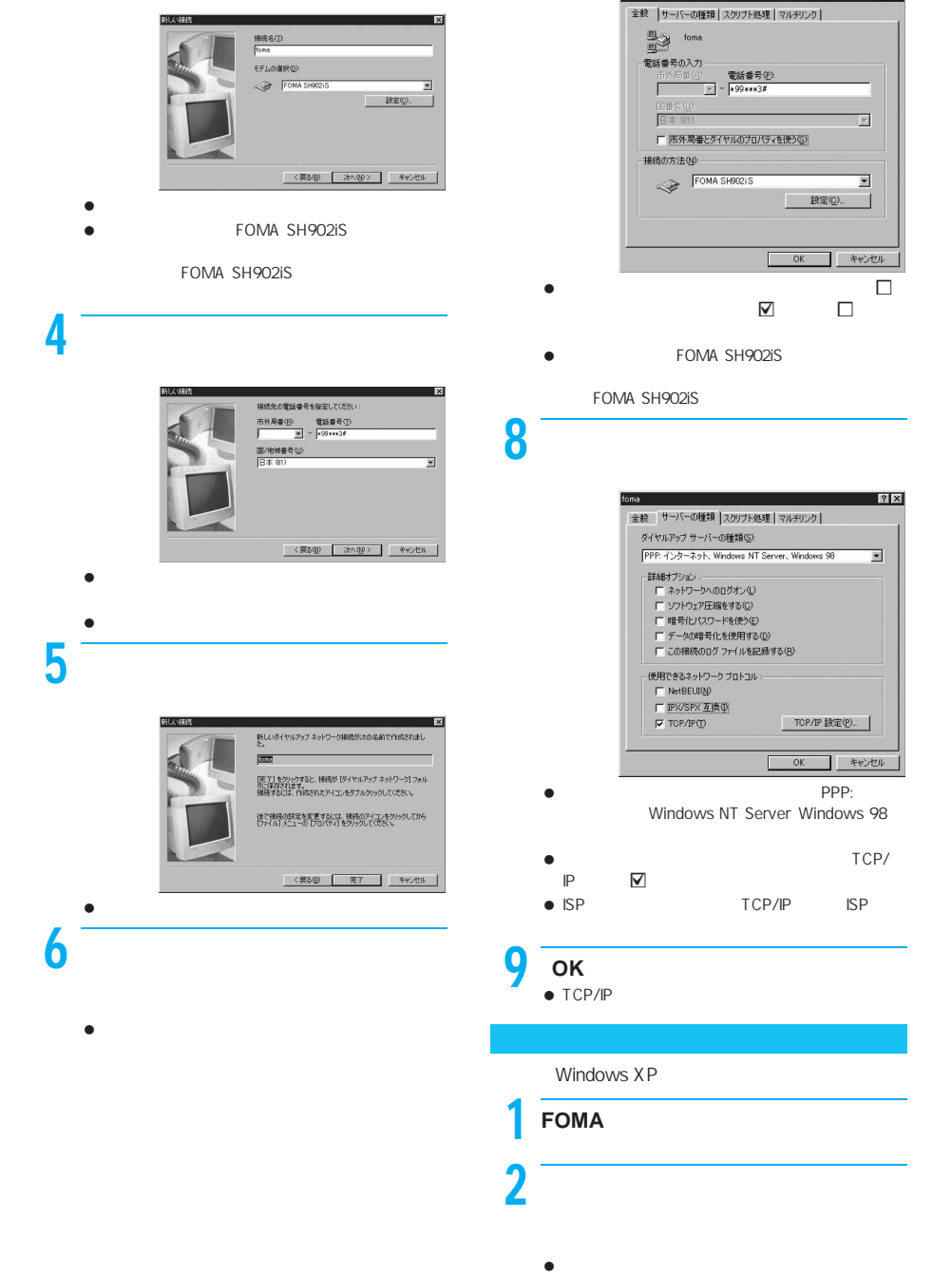

 $3$ 

# $3 \sim$

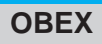

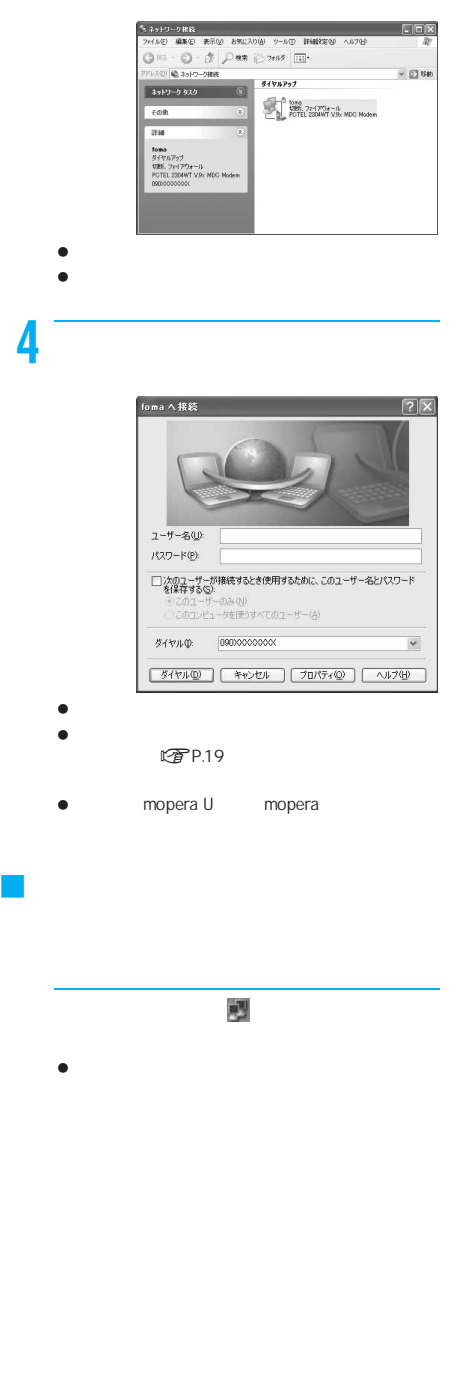

# ● FOMA OBEX OBEX ToDo SMS SMS SMS SMS FOMA SH902iS FOMA miniSD ● FOMA ■ FOMA ■ FOMA ■ FOMA  $\bullet$  データの送受信終了後、しばらく A と表示される場合 **FOMA**  $\bullet$  FOMA ● FOMA FOMA  $\bullet$  -  $\bullet$  -  $\bullet$  $\bullet$  $\bullet$  (Fig. ) and  $\bullet$  (Fig. ) and  $\bullet$  (Fig. ) and  $\bullet$ ● FOMA FOMA PDFデータはパソコンに送信できません。ただし、内蔵

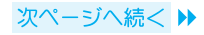

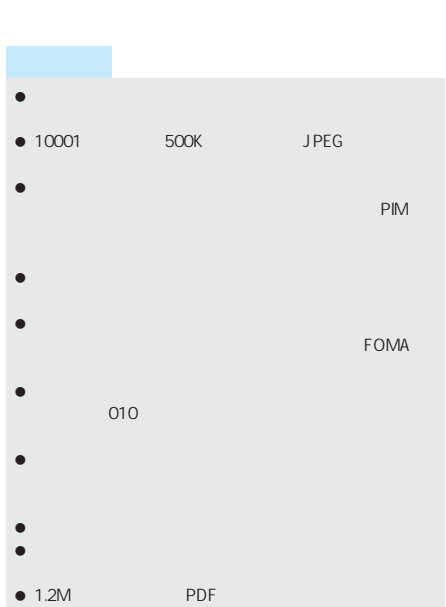

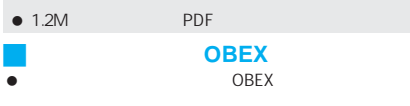

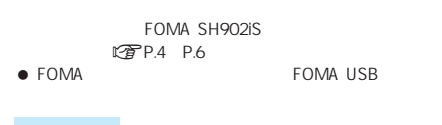

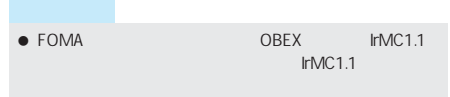

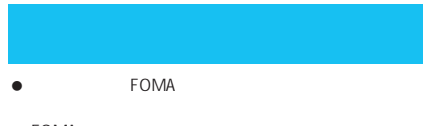

- FOMA
- $\bullet$  Second and  $\bullet$

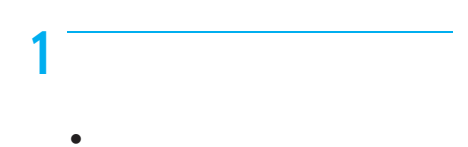

## $\bullet$ ームのデータを1件ずつ受信するとき(パソコンから) **FOMA** 010 749  $010$  749 000 009  $\bullet$  in the set of the set of the set of the set of the set of the set of the set of the set またはメールアドレスが750件です。 750 to the State State State State State State State State State State State State State State State State State State State State State State State State State State State State State State State State State State State S

- $\bullet$  FOMA
- $\bullet$   $\bullet$   $\bullet$ FOMA
- $\bullet$  Second and  $\bullet$  Second and  $\bullet$  Second and  $\bullet$
- $1$   $\sim$   $\sim$   $\sim$   $\sim$   $\sim$ 
	- $\bullet$  Second unit  $\bullet$  Second unit  $\bullet$  Second unit  $\bullet$ 
		- パソコン側でも認証パスワードの入力が必要です。
- $\bullet$  $\sum$  FOMA

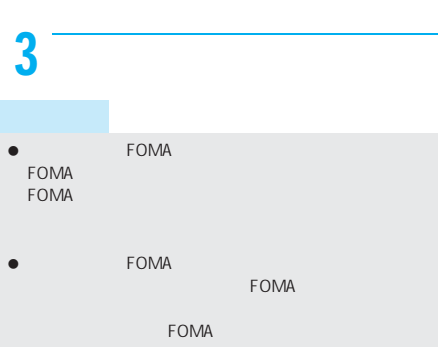

- $\mathsf{FOMA}$
- $\bullet$ の場所には、通信状況(バーネット)が表示されています。

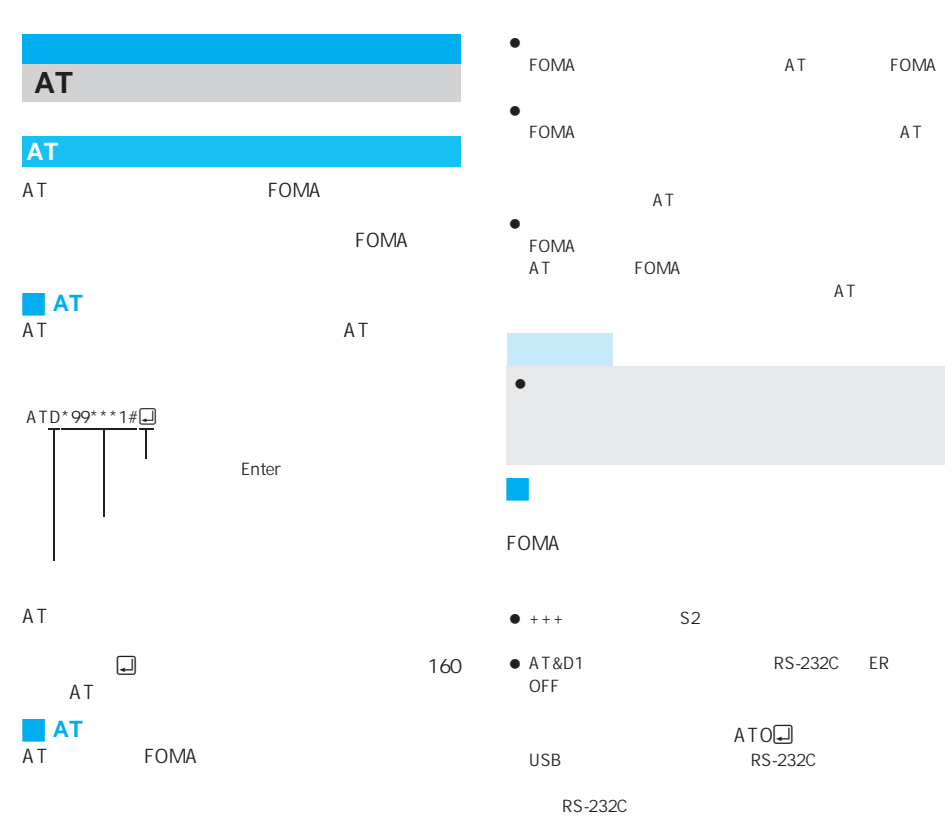

FOMA

```
M FOMA SH902iS Modem Port AT
```
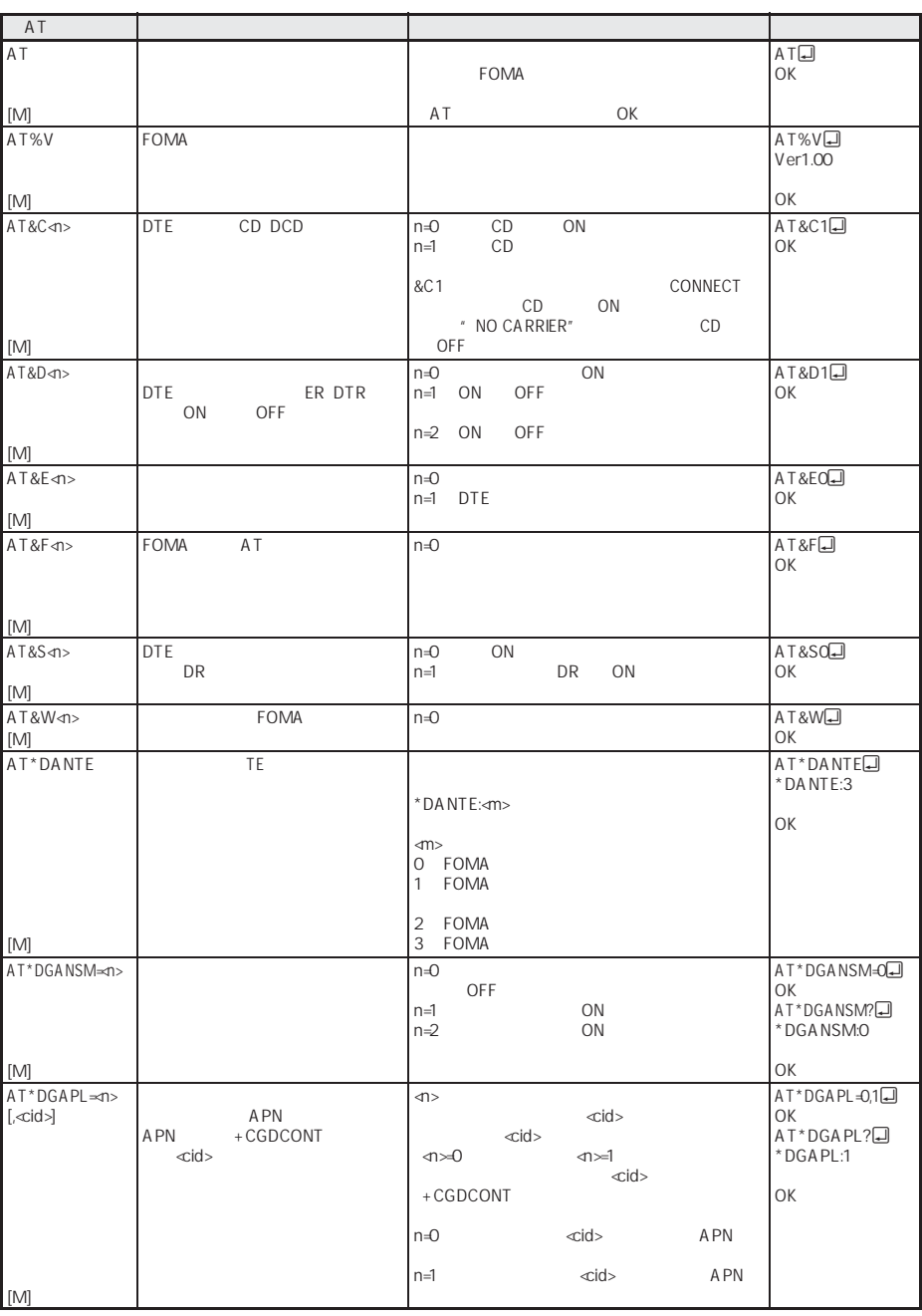

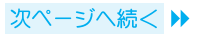

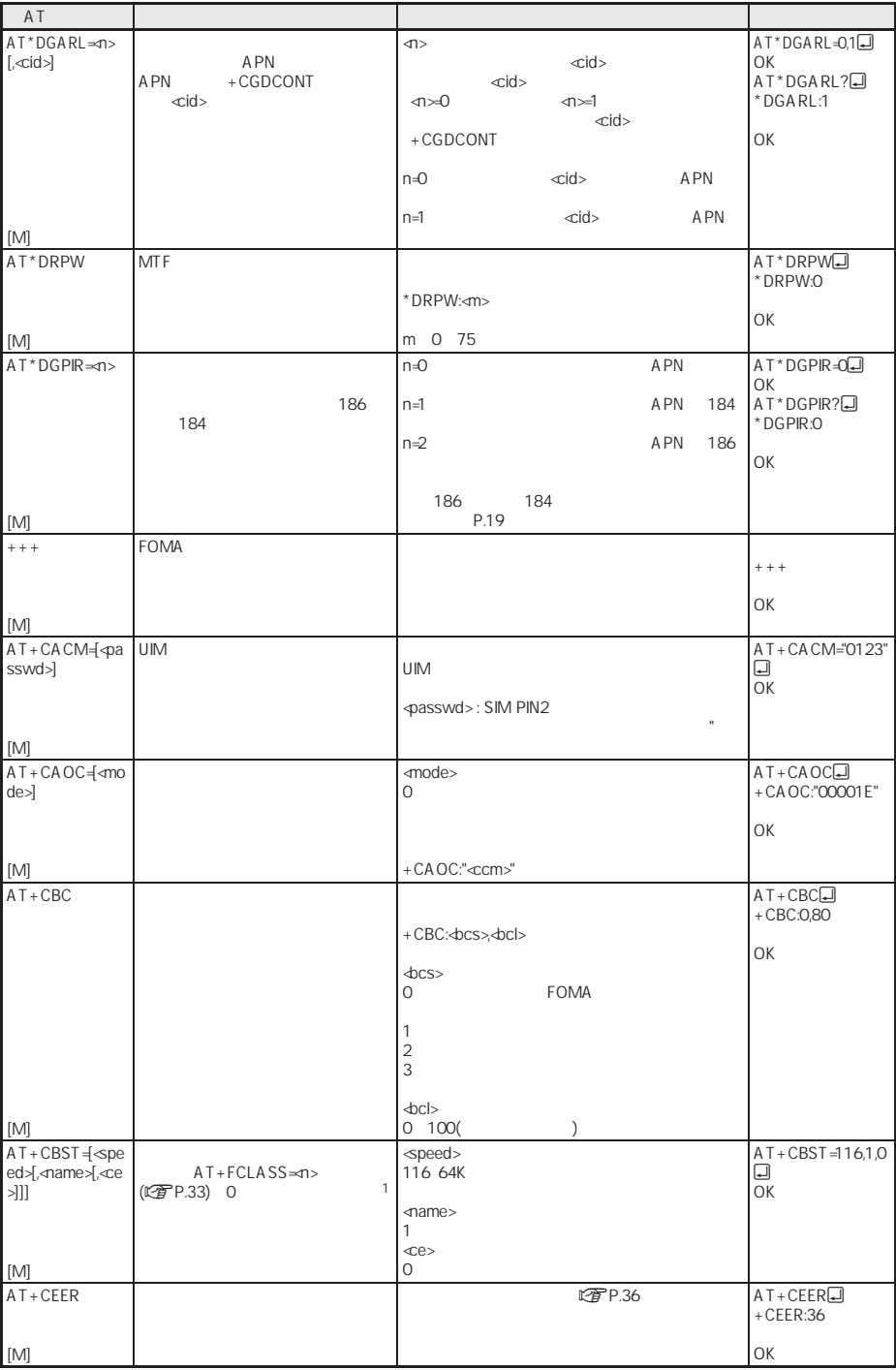

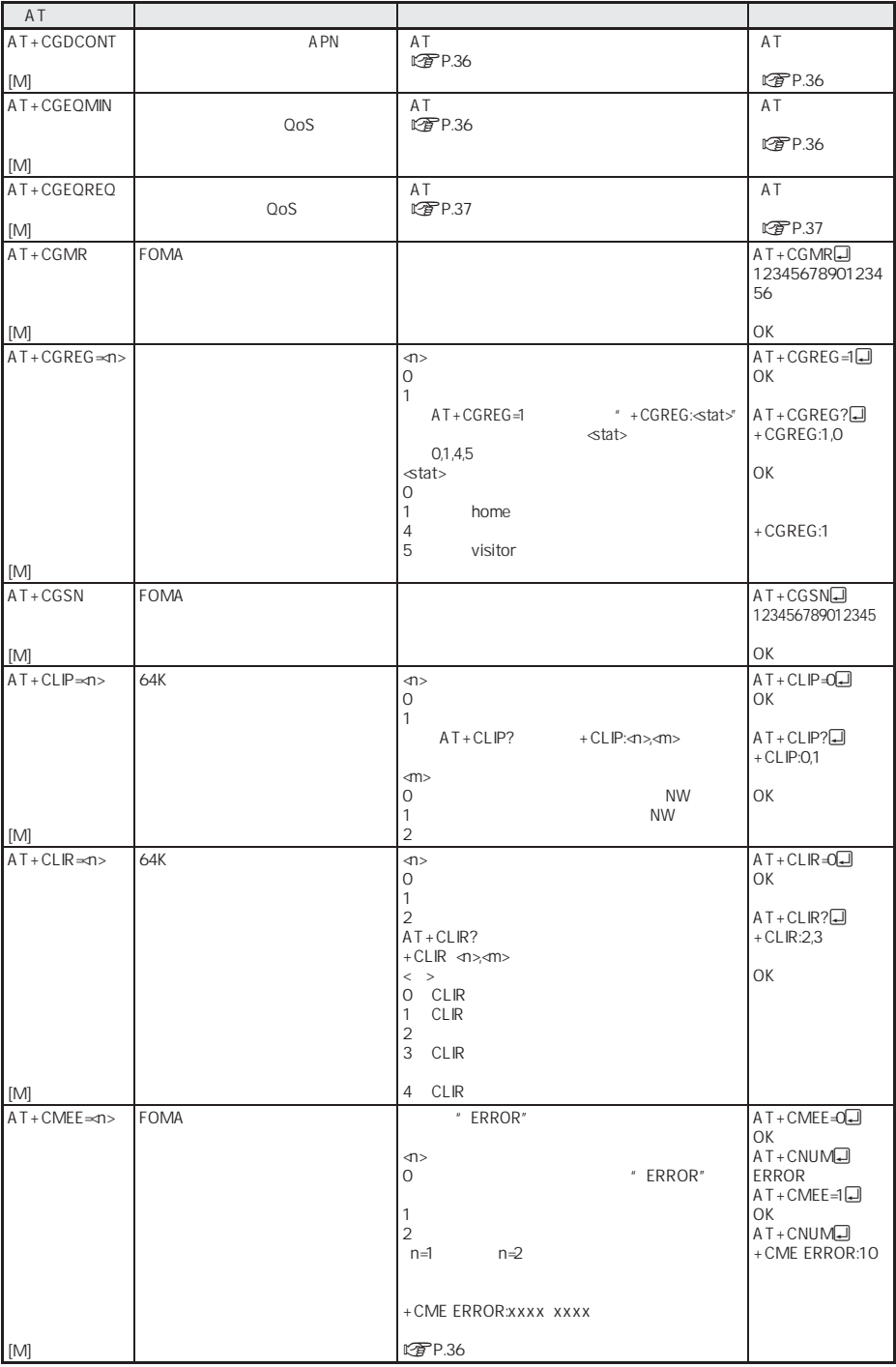

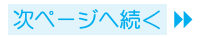

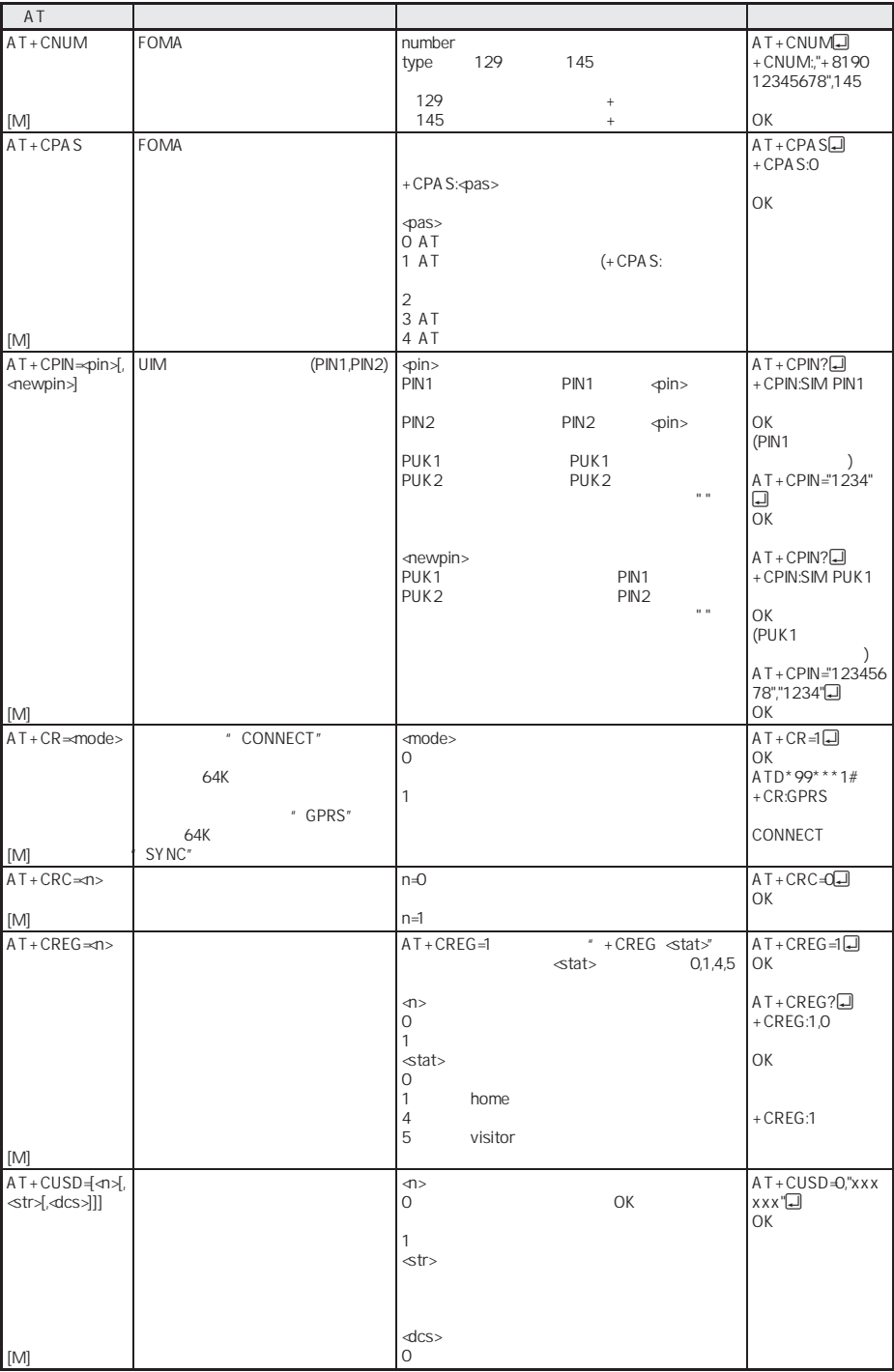

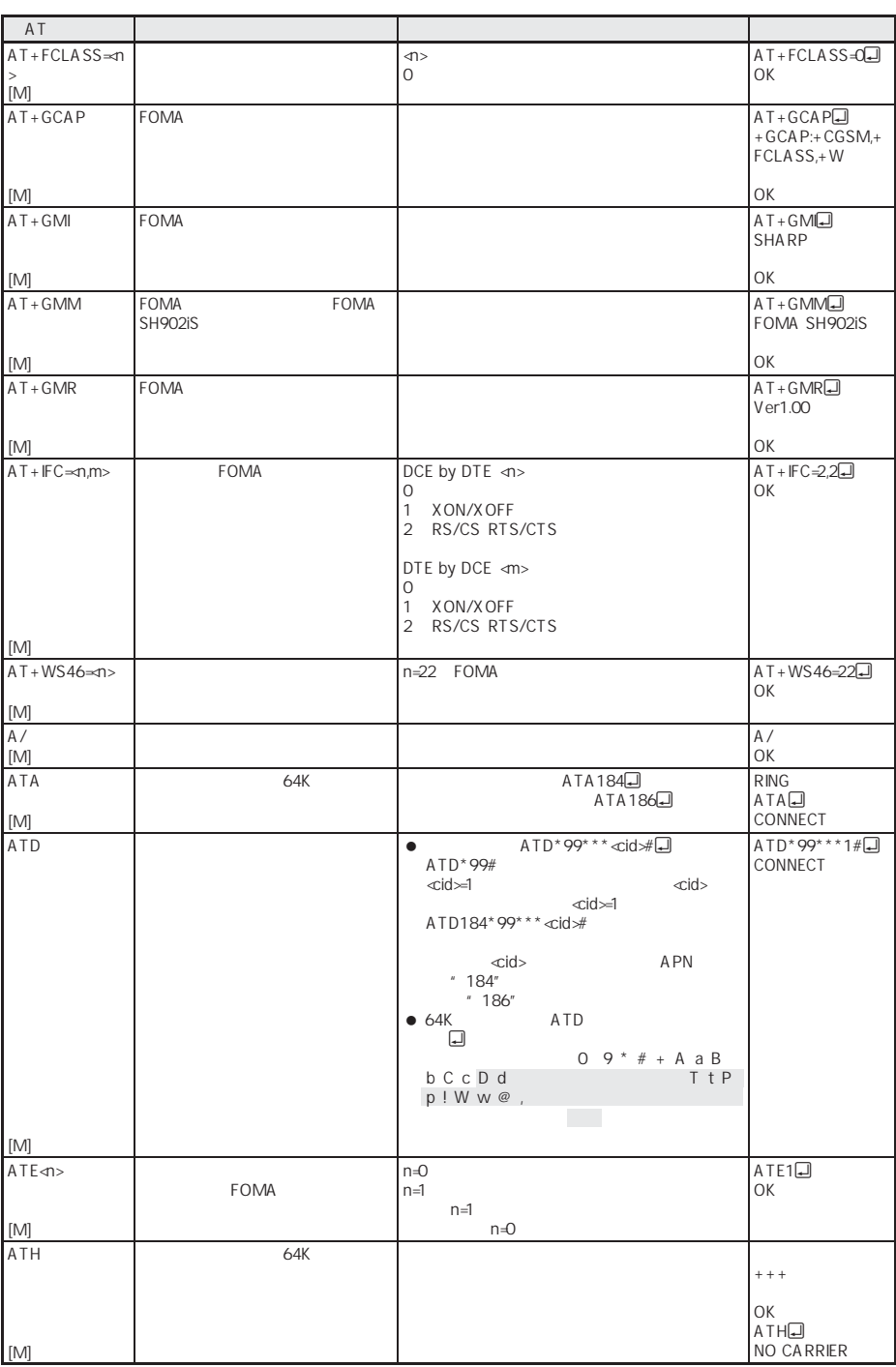

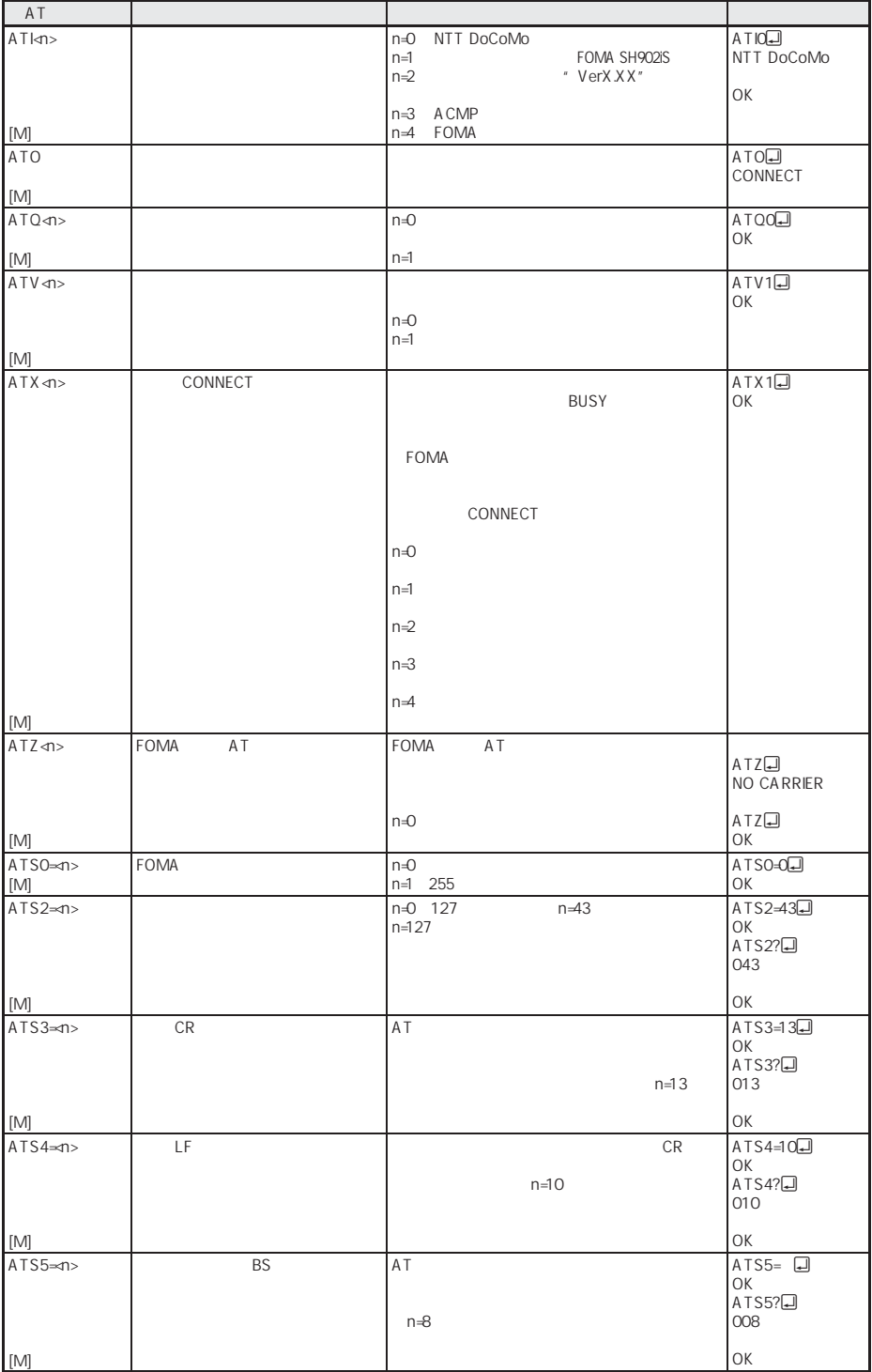

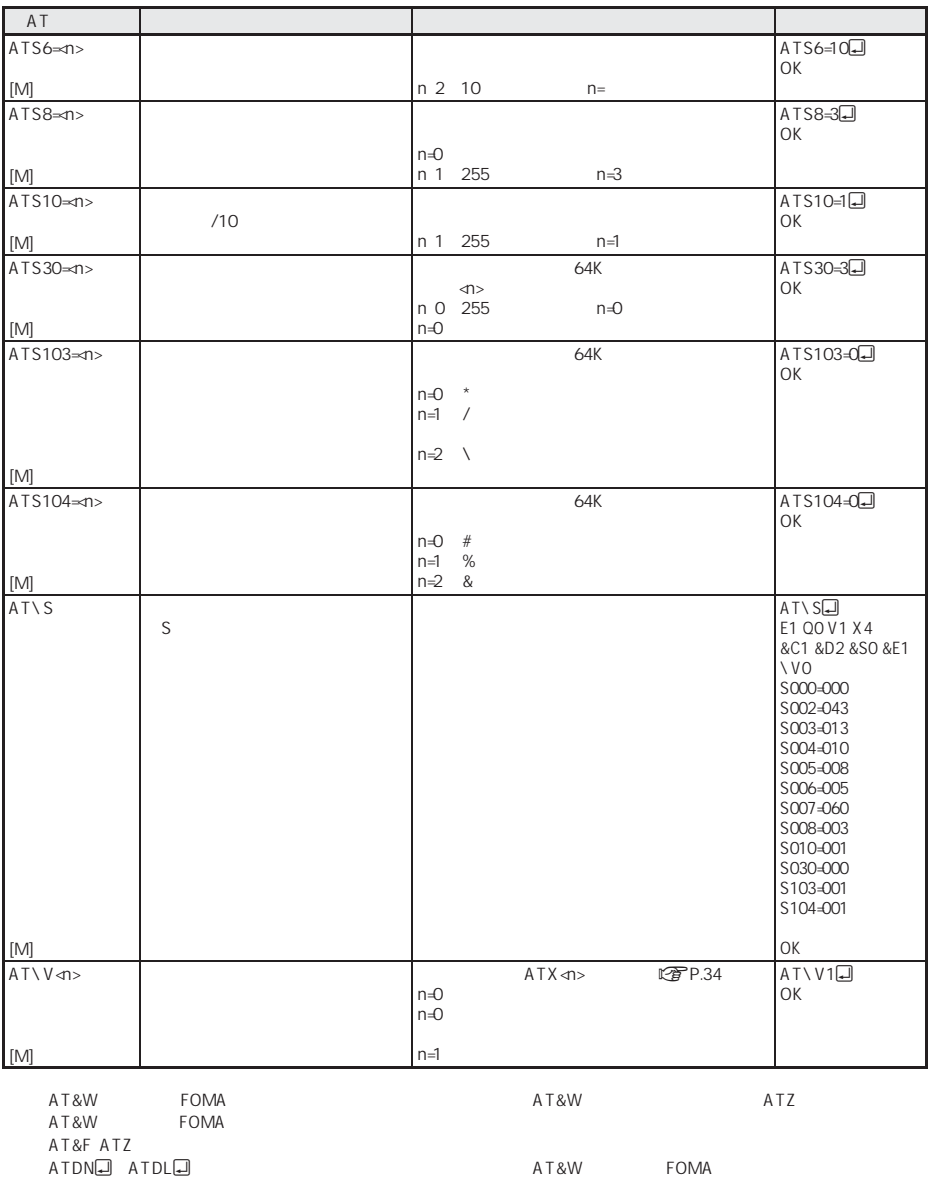

FOMA

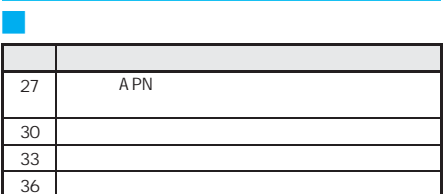

### J **64K**データ通信

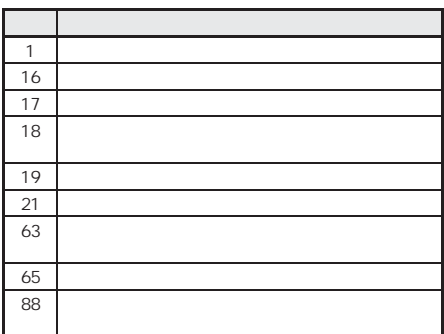

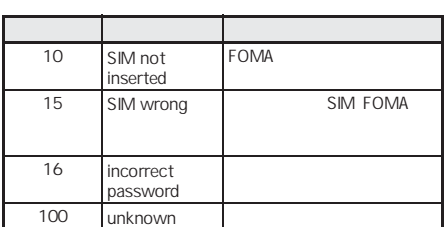

### **AT**コマンドの補足

#### +CGDCONT=

APN

AT&W FOMA AT&F ATZ

 $+$ CGDCONT $=$  $\left[\text{ccid}\right]$  $\left[\text{'}$  $\left[\text{'}\right]$  $\left[\text{'}\right]$  $\left[\text{'}\right]$  $\left[\text{'}\right]$ 

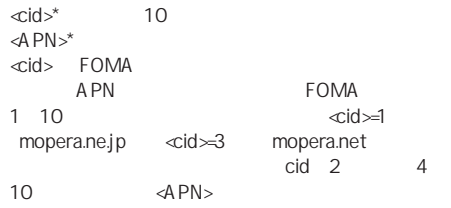

abc APN  $\langle$ cid $\rangle$ =2  $AT+CGDCONT = 2," PPP", "abc"$ OK

AT+CGDCONT= すべての<cid>の設定をクリアします。ただし、  $\ll$ id $\approx$ =1 3

AT+CGDCONT=cid>  $\ll$ id>  $\ll$ id $\approx$ 1 3

 $AT+CGDCONT=?$ 

AT+CGDCONT?

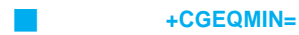

PPP  $\blacksquare$  $\omega$ os

AT&W FOMA AT&F ATZ

AT+CGEQMIN=[<cid> [,, <Maximum bitrate UL> [, <Maximum bitrate DL>]]]

 $\langle$ cid>\*  $\qquad$  10 <Maximum bitrate UL>\*:なし(初期値)または64 <Maximum bitrate DL>\*:なし(初期値)または384 <cid> FOMA A PN FOMA 10  $\leftarrow$   $\leftarrow$ mopera.ne.jp <cid>=3 mopera.net  $cid \t2 \t4$ 10 Maximum bitrate UL Maximum bitrate DL FOMA kbps

 $64$  384

cid しょうしょう しょうしょく しょうしょく

 $\langle$ cid $\rangle$ =2  $AT+CGEOMIN=2$ **OK** 

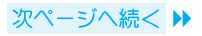

64kbps 384kbps  $\ll$ id $\approx$ 3  $AT+CGEOMIN=3,64,384.$ OK 64kbps  $\ll$ id $\approx$ 4  $AT+CGEOMIN=4,64$ OK 384kbps  $\ll$ id $\approx$ 5  $AT+CGEOMIN = 5.384$ OK

AT+CGEQMIN= <cid> AT+CGEQMIN=<cid>  $\ll$ id> AT+CGEQMIN=?

AT+CGEQMIN?

J コマンド名 **+CGEQREQ=**[パラメータ]

PPP スタット通信時の発信時におります。 QoS

AT&W FOMA AT&F ATZ

AT+CGEQREQ=[<cid>]

 $c$ id

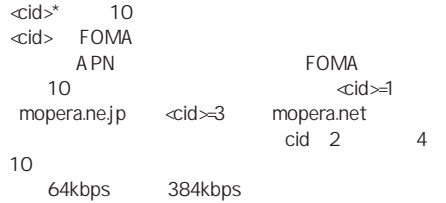

 $\text{cl} \geq 3$ AT+CGEQREQ=30 OK

AT+CGEQREQ=  $\ll$ id> AT+CGEQREQ=<br/>cid>  $\langle$ cid $\rangle$ AT+CGEQREQ=?

AT+CGEQREQ?

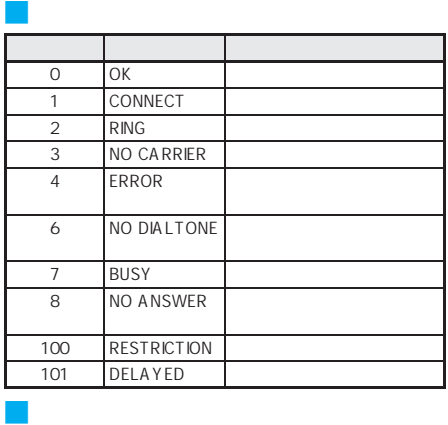

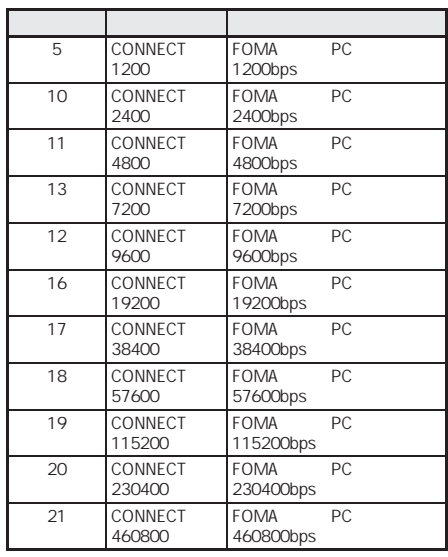

 $AY \rightarrow \mathbb{Z}$ P.34 n=1  $n=0$ 

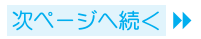

- $\bullet$  RS-232C FOMA PC FOMA FOMA USB
- RESTRICTION 100

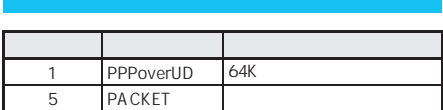

## ATX0が設定されている場合

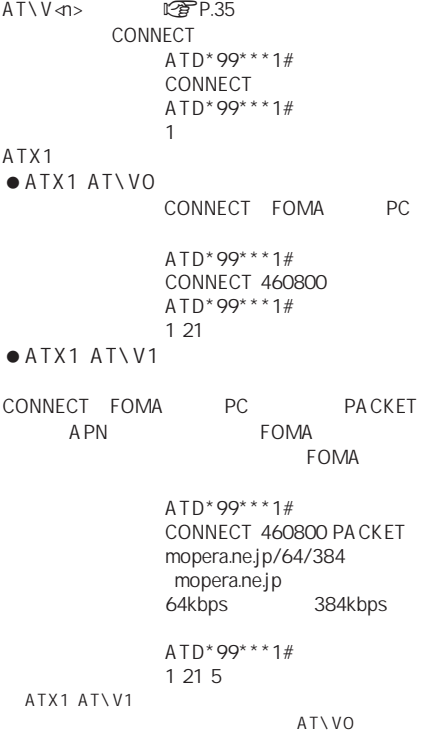

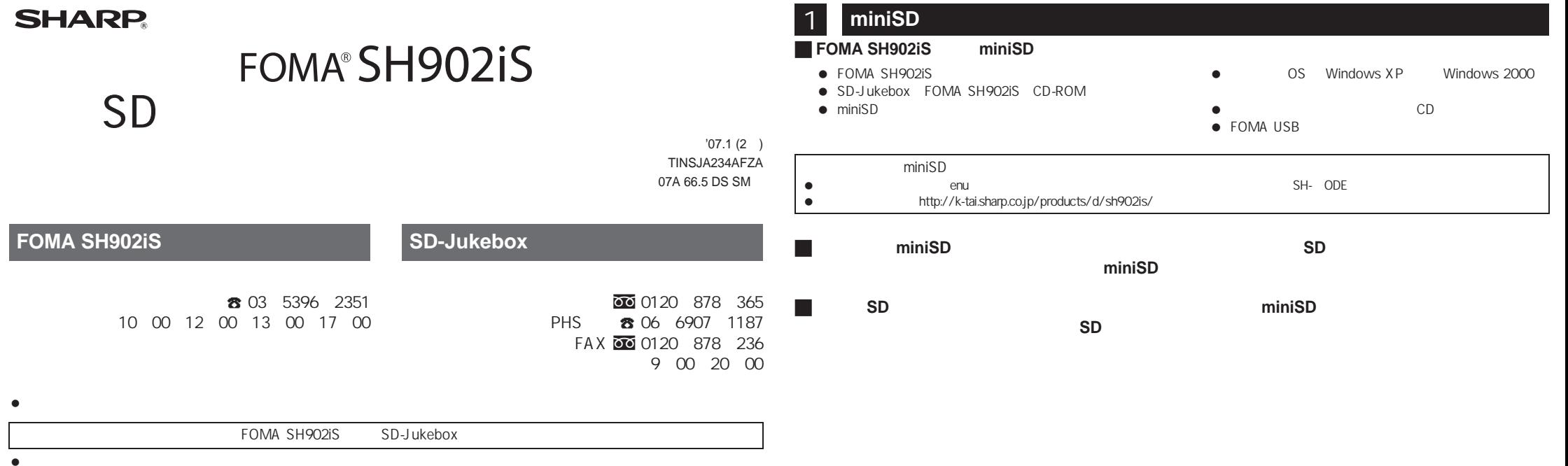

● Microsoft<sup>®</sup> Windows® Microsoft Corporation

● FOMA FOMA NTT

 $\bullet$  miniSD<sup> $m$ </sup> SD

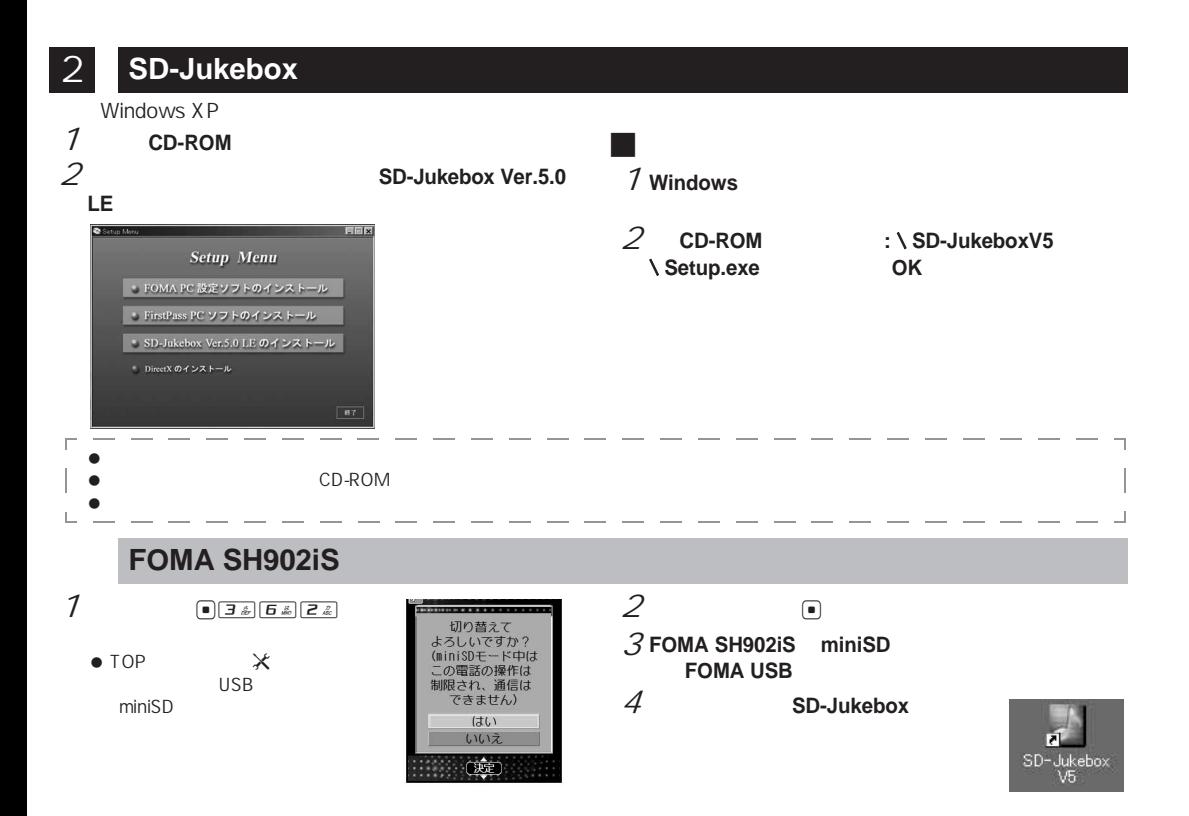

### **SD-Jukebox**

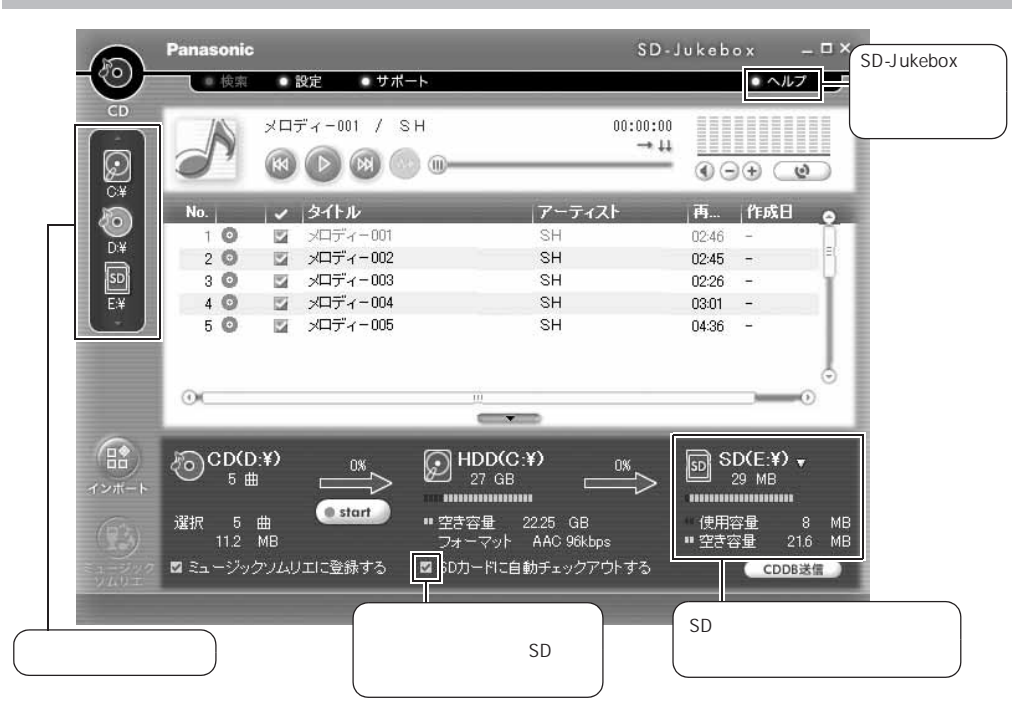

1

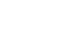

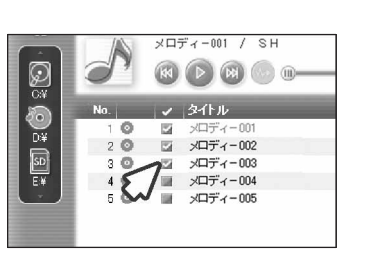

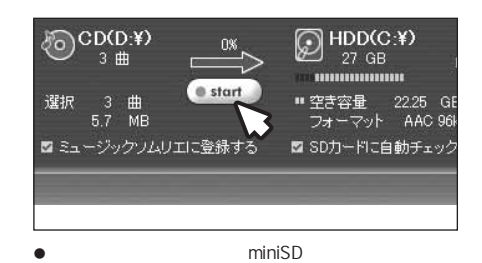

# $\overline{5}$  start  $\overline{7}$  **FOMA SH902iS FOMA USB**

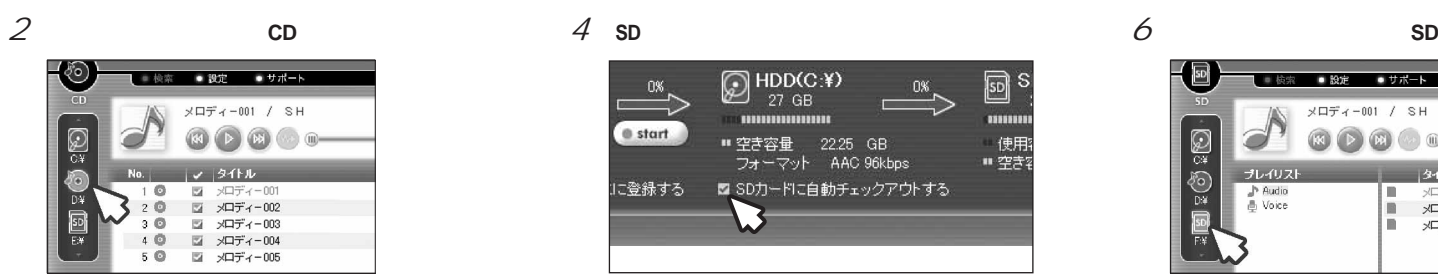

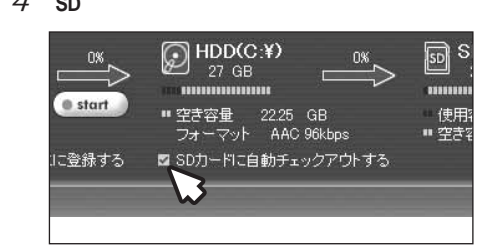

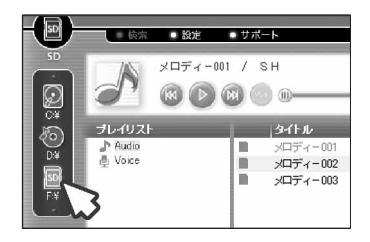

 $\bullet$  miniSD

**College** 

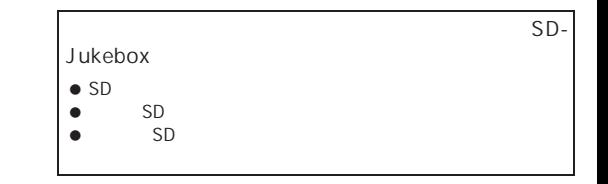

#### 4**FOMA SH902iS**

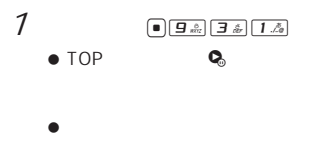

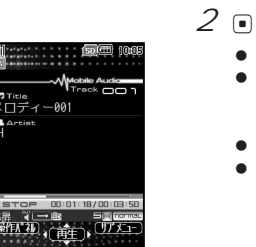

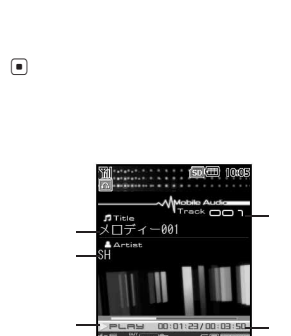

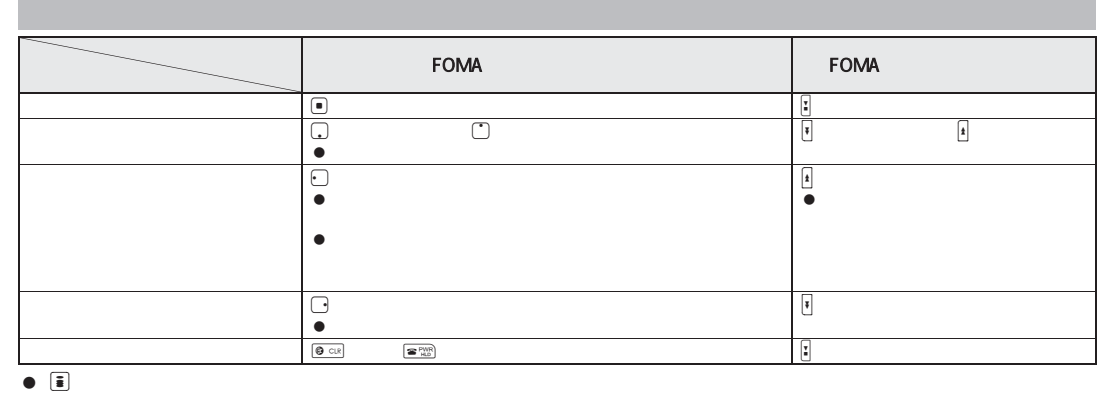

 $\bullet$   $\Box$ 

 $\begin{array}{ccc} \bullet \\ \bullet \end{array}$  (a) and the set of  $\begin{array}{ccc} \bullet \end{array}$  $\boxed{1 \mathbb{Z}_2}$   $\boxed{9 \mathbb{Z}$ 

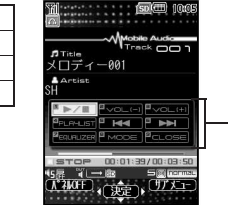

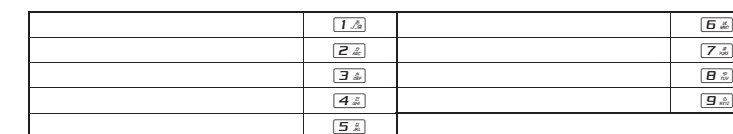